# **Altivar Process Преобразователи частоты ATV930, ATV950, ATV960, ATV980**

# **Руководство по программированию**

11/2016

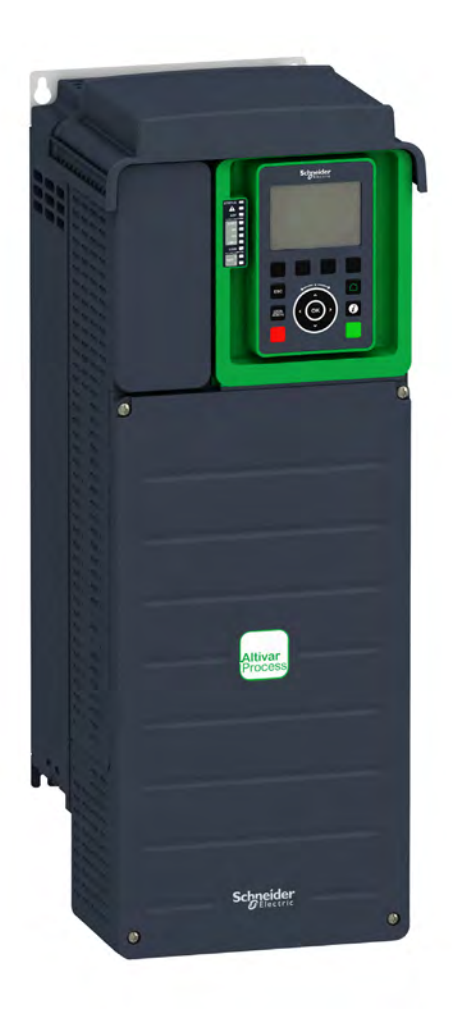

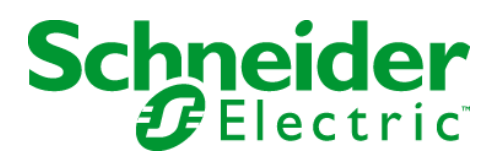

Инф ормация, приведенная в данном документе, представл яет собой общее описание и содержит основные технические ха рактеристики издел ий. Данный докум ент не предназначен для опред еления степени пригод ности и над ежности представленного в нем оборуд ова ни я для управления сложными прои звод ственным и м еханизмам и. Пр овед ение соответствующ его анализа возможных рисков, о ценки и тестирования издел ий является обязанностью конечного пользователя. Ни компания Schneider Electric, ни ее филиалы или дочерние пред приятия не несут ответственность за неправильное испол ьз ование представл енной информации. Если у вас есть замечания или поправки, или вы обнаружили ошибки в данном документе, пожал уйста, обращайт есь в Schneider Electric.

Данный документ не может быть воспроизведен, полностью или частично, ни в какой фо рме и никакими электронными или м еханическими сред ствами, включая ксерокопирование, без письменного разреш ени я компании Schneider Electric.

Пр ежде чем установить и запустить данное оборуд овани е необходимо вни мательно изучить все соответствующие государственные, регионал ьные и локальные предписания по безопасности.

Для обеспечения безопасности и полного соответствия с заявленными в докум ентации характеристикам и, только производитель оборуд ования должен выполнять е го ремонт.

Если изделие используется в приводах со строгими требованиями техники безопасности, необходимо сл едовать всем соо твет ствующ им инструкц иям.

Отказ от использования програм много о беспечения компании Schneider Electric или других ею од обренных к применению программных продуктов с представленным оборудованием может стать причиной гибели или серьезных травм персонала, а также привести к неправильному ф ункционированию или повреждению об орудования.

**© 2016 Schneider Electric. Все права защищены.**

# **Оглавление**

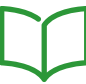

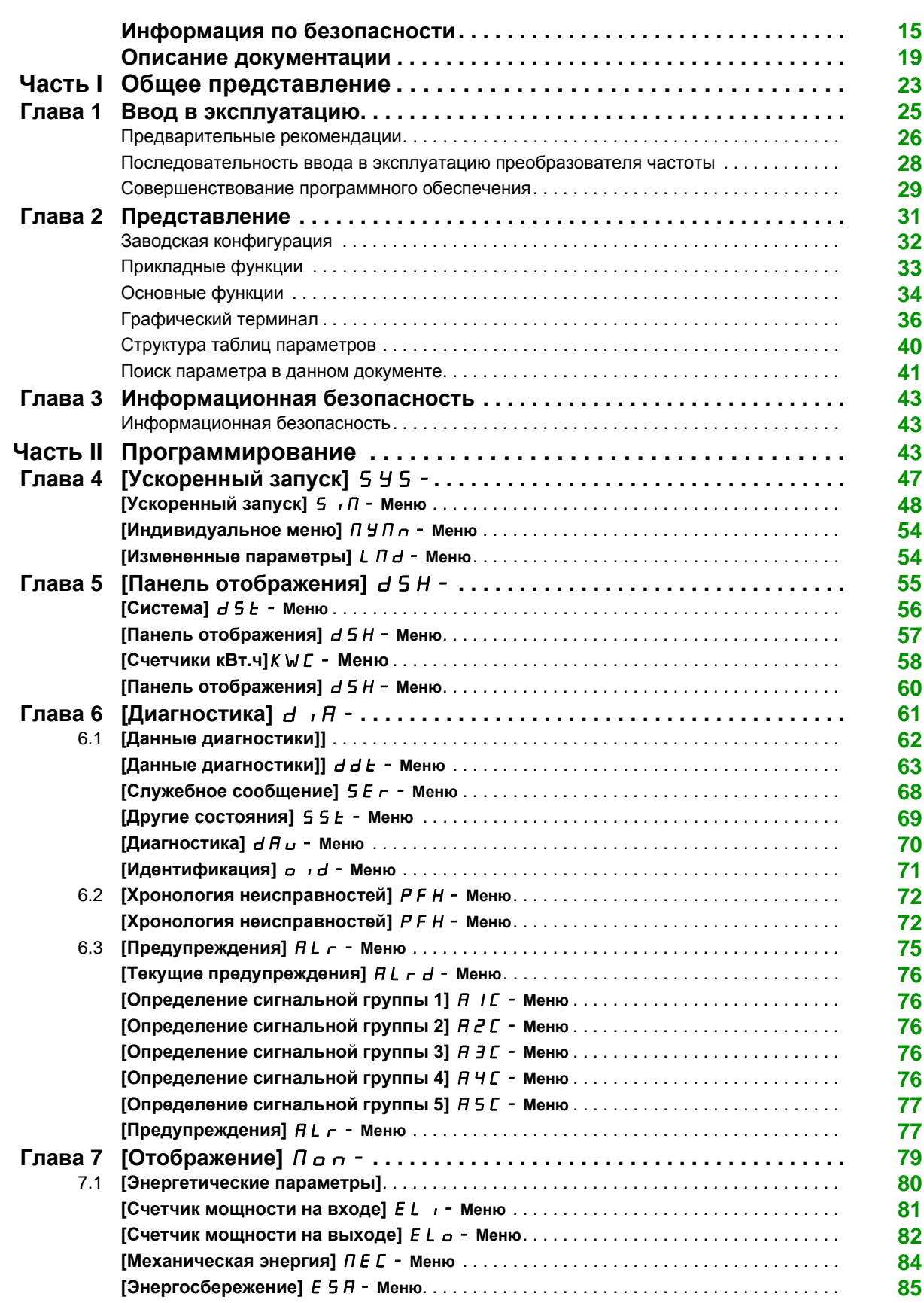

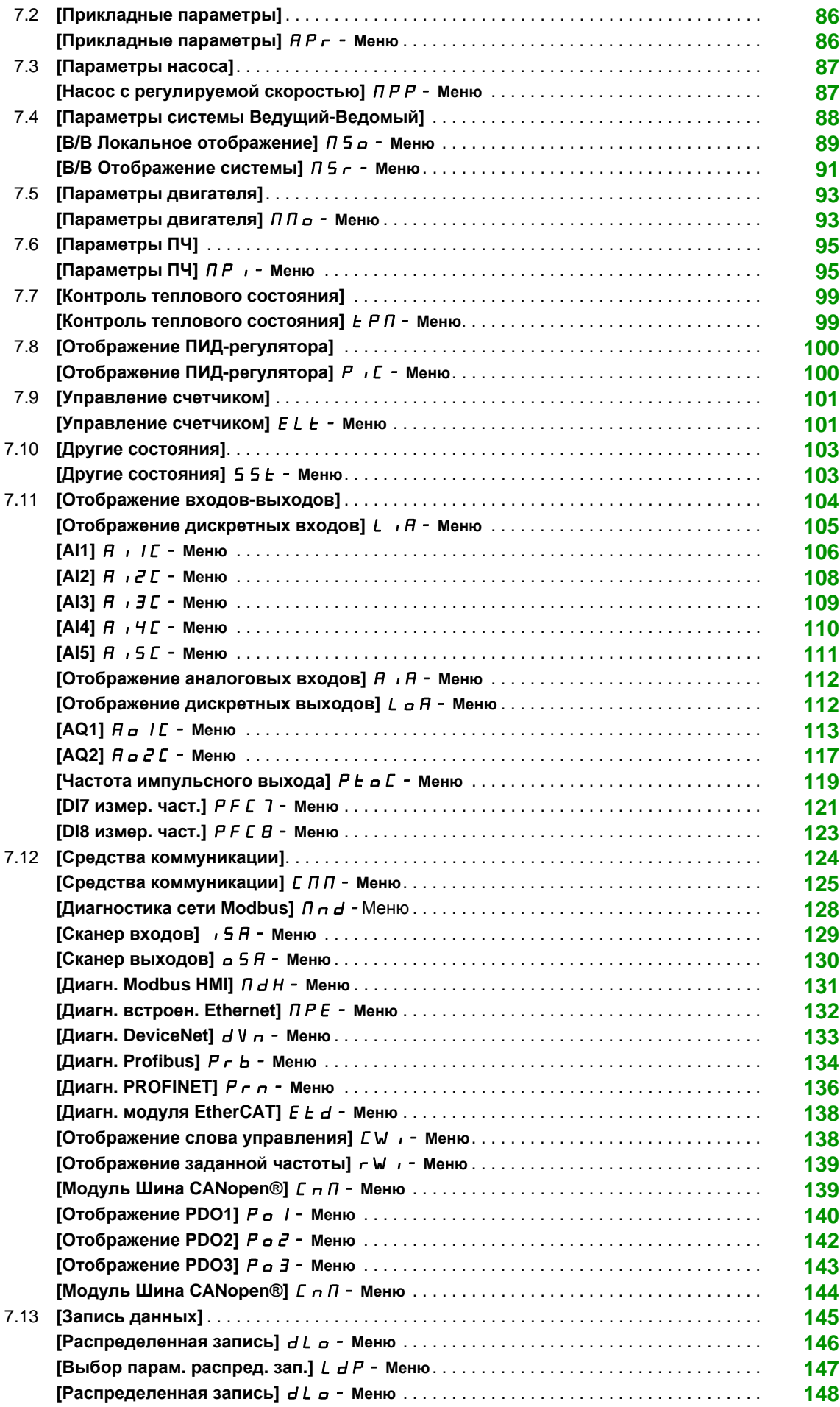

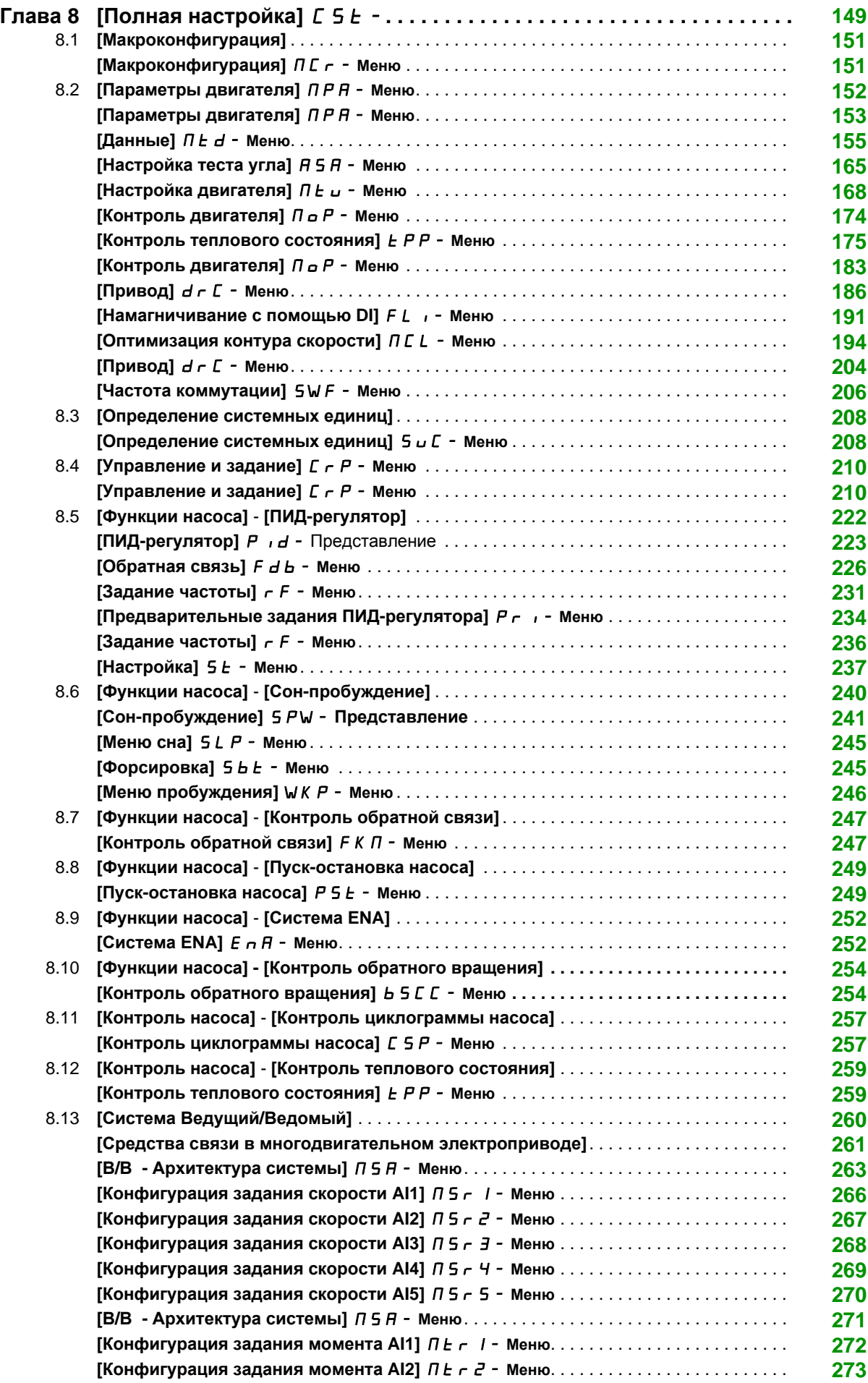

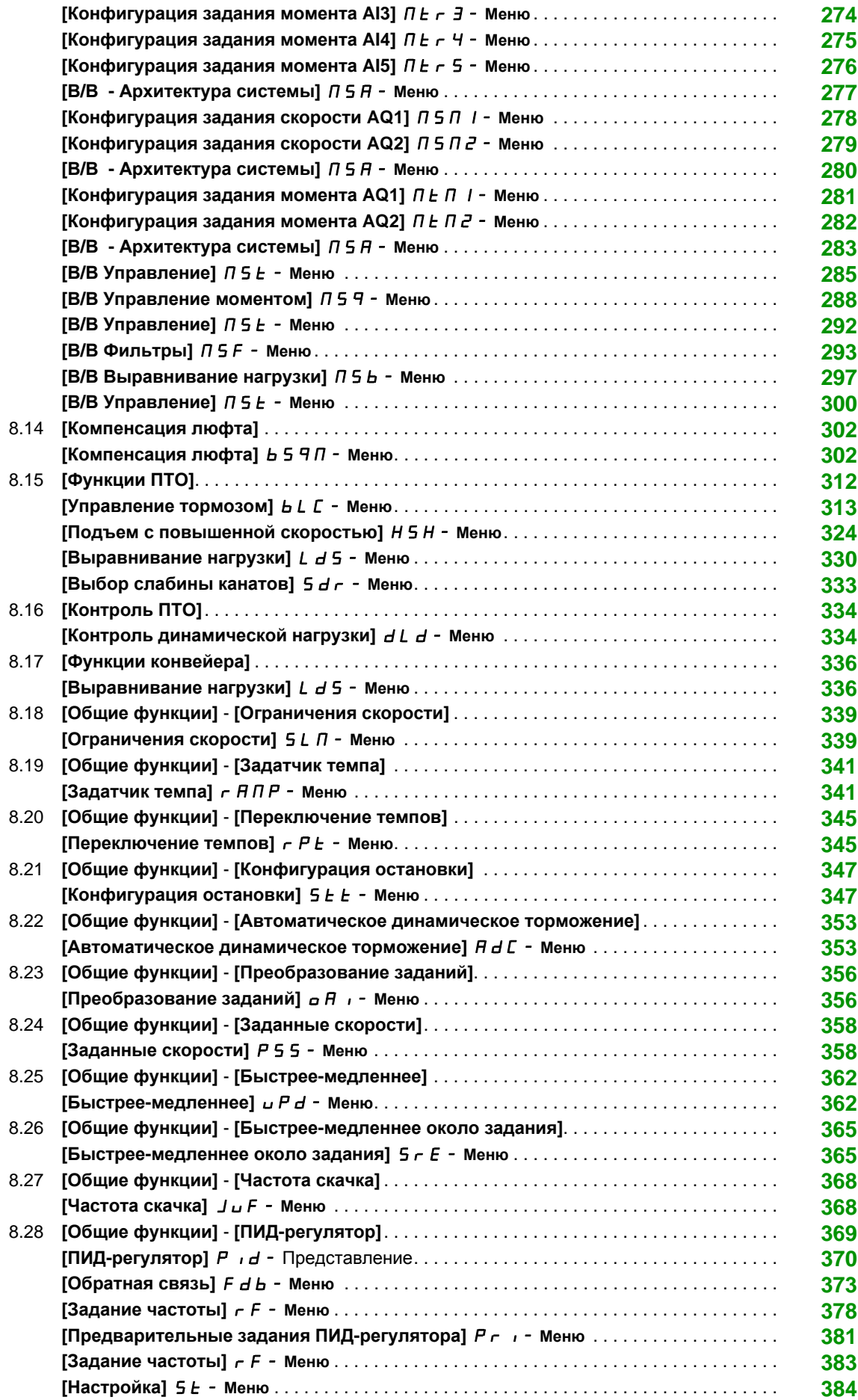

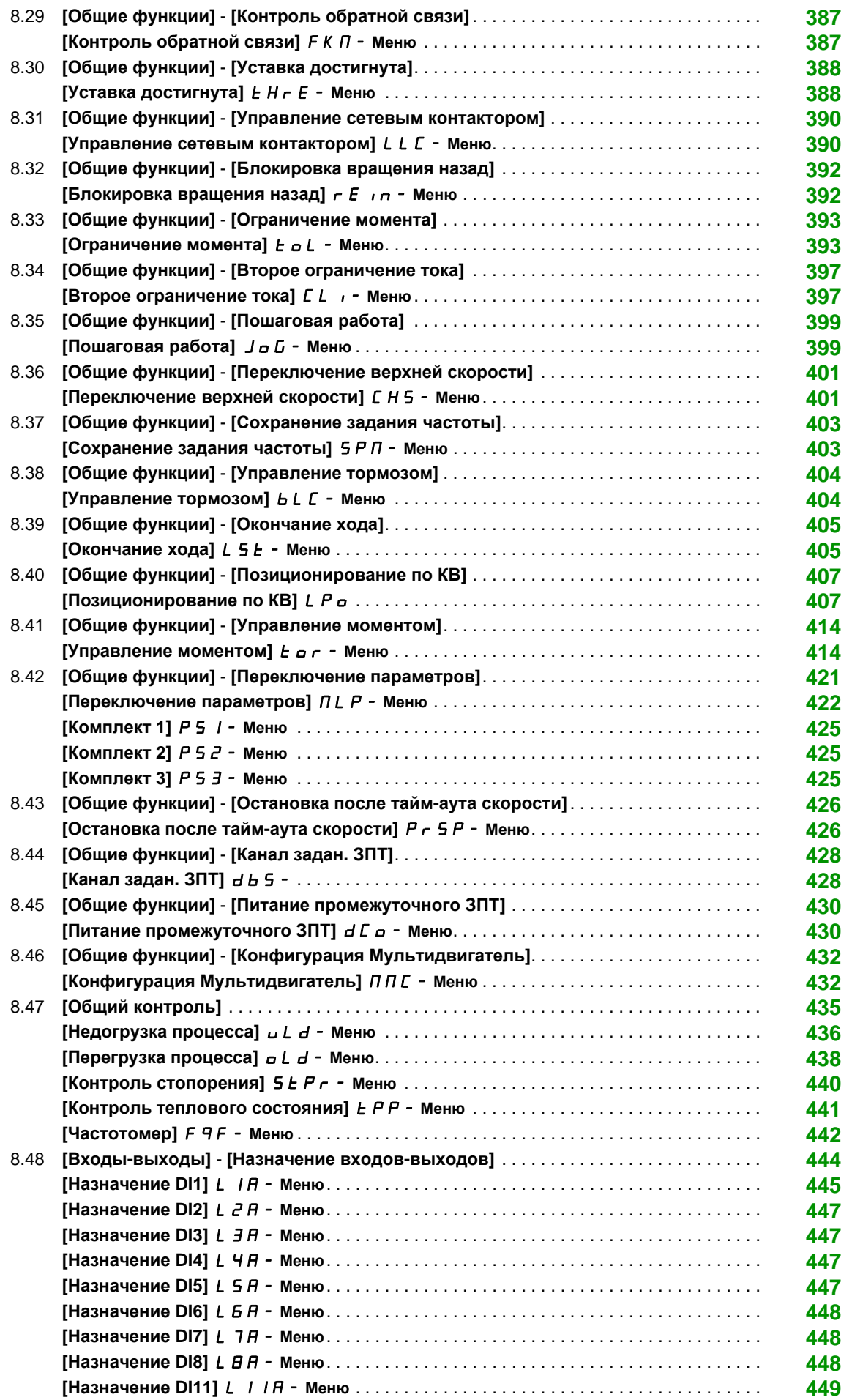

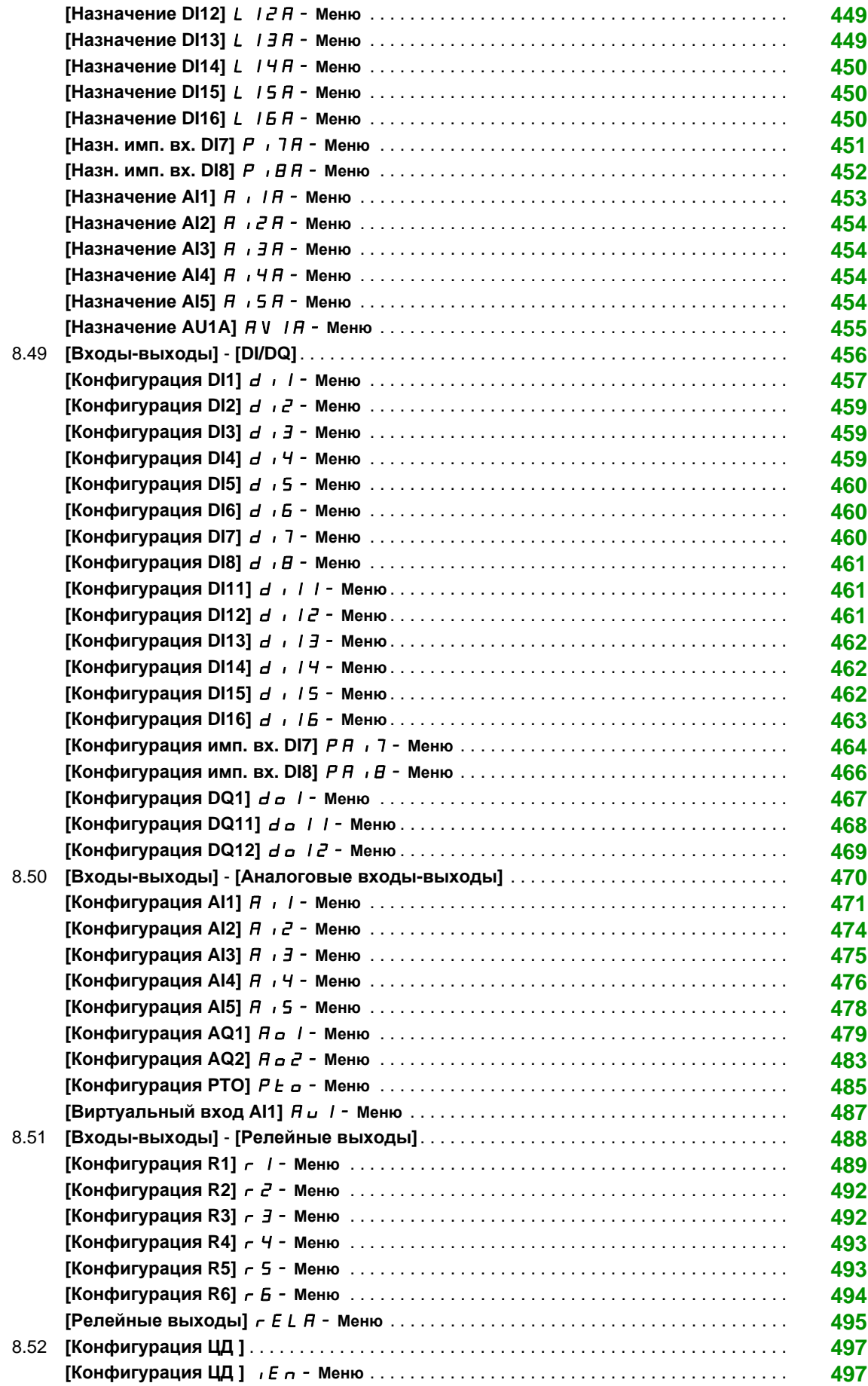

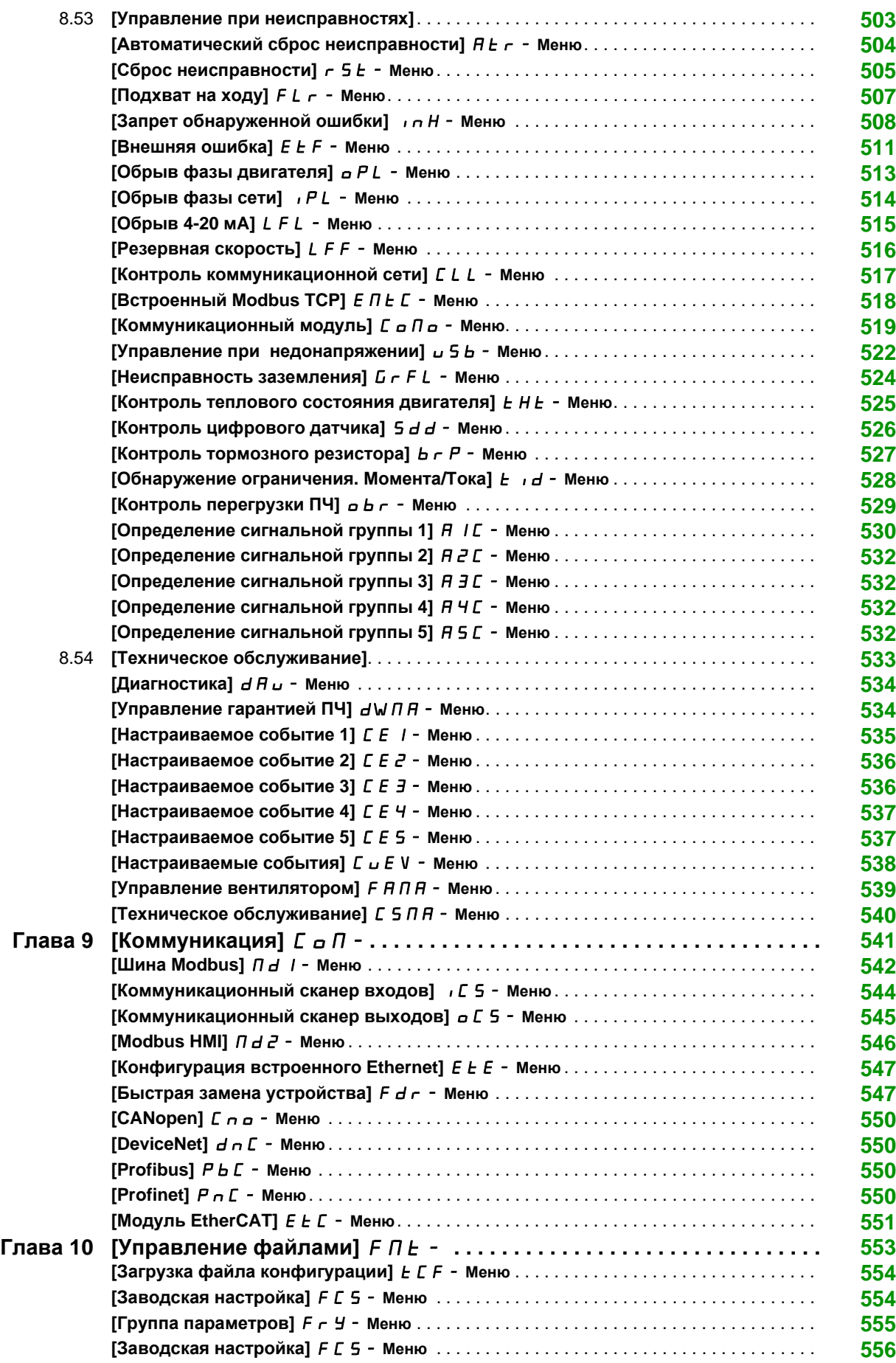

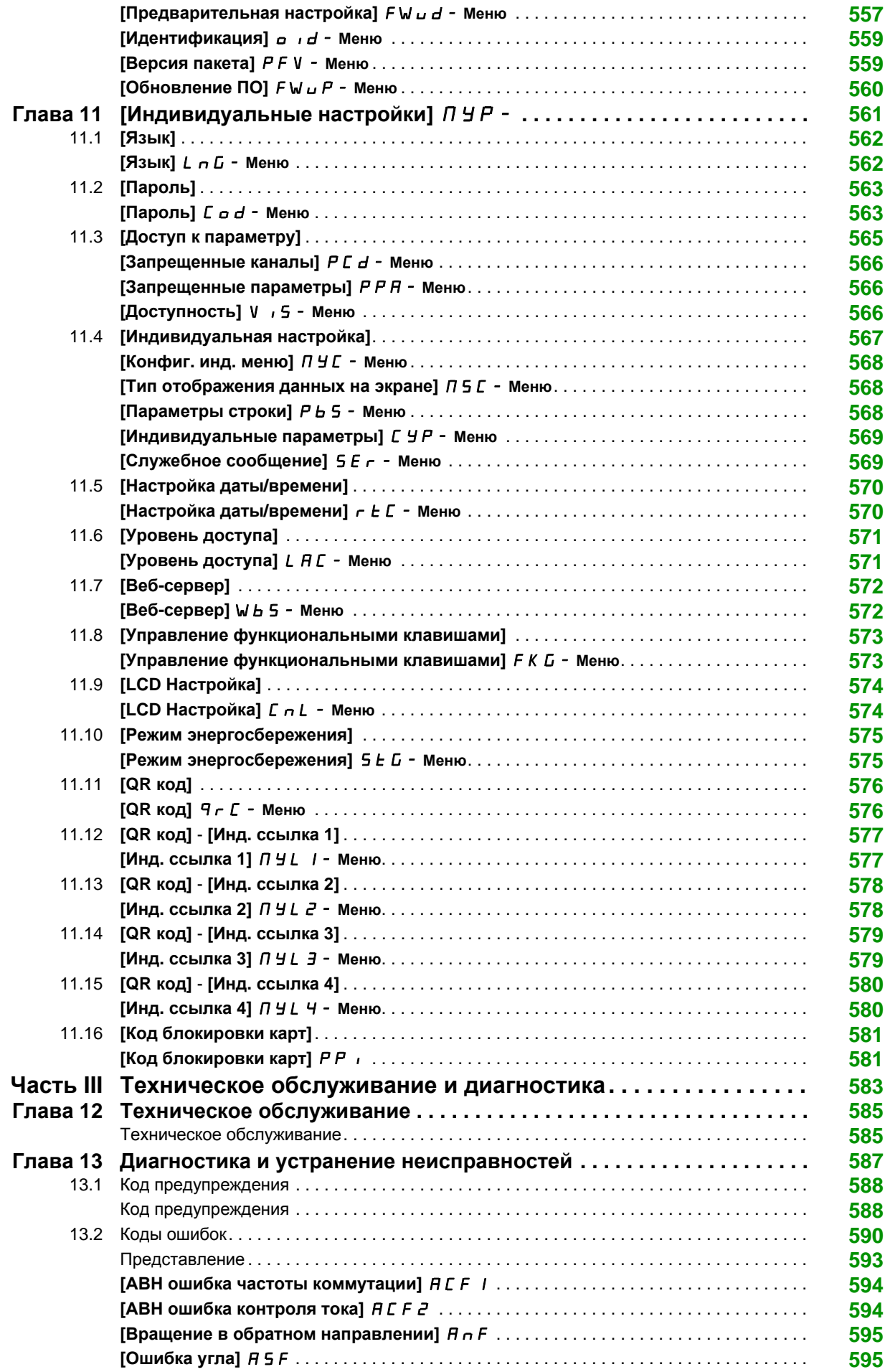

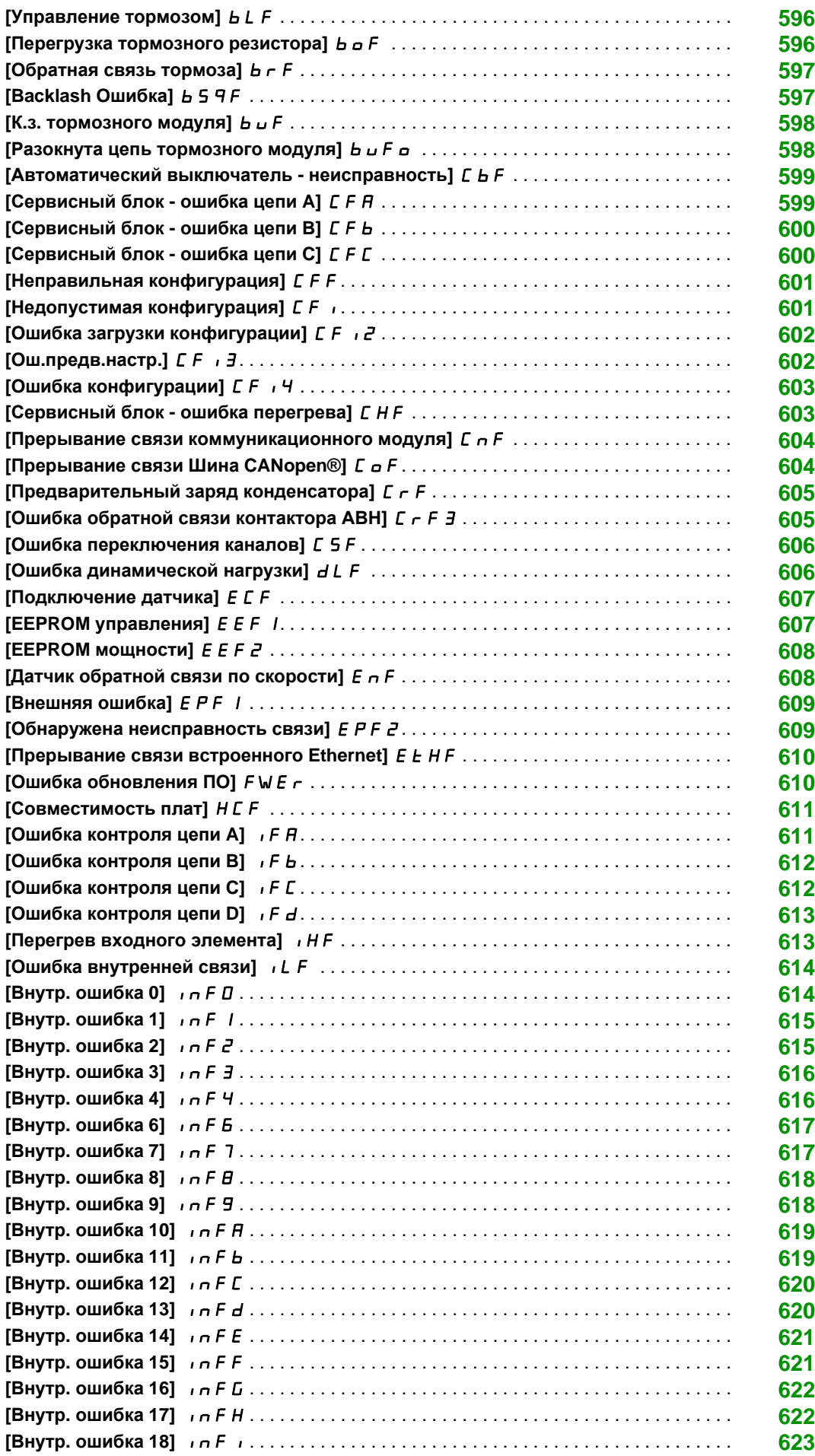

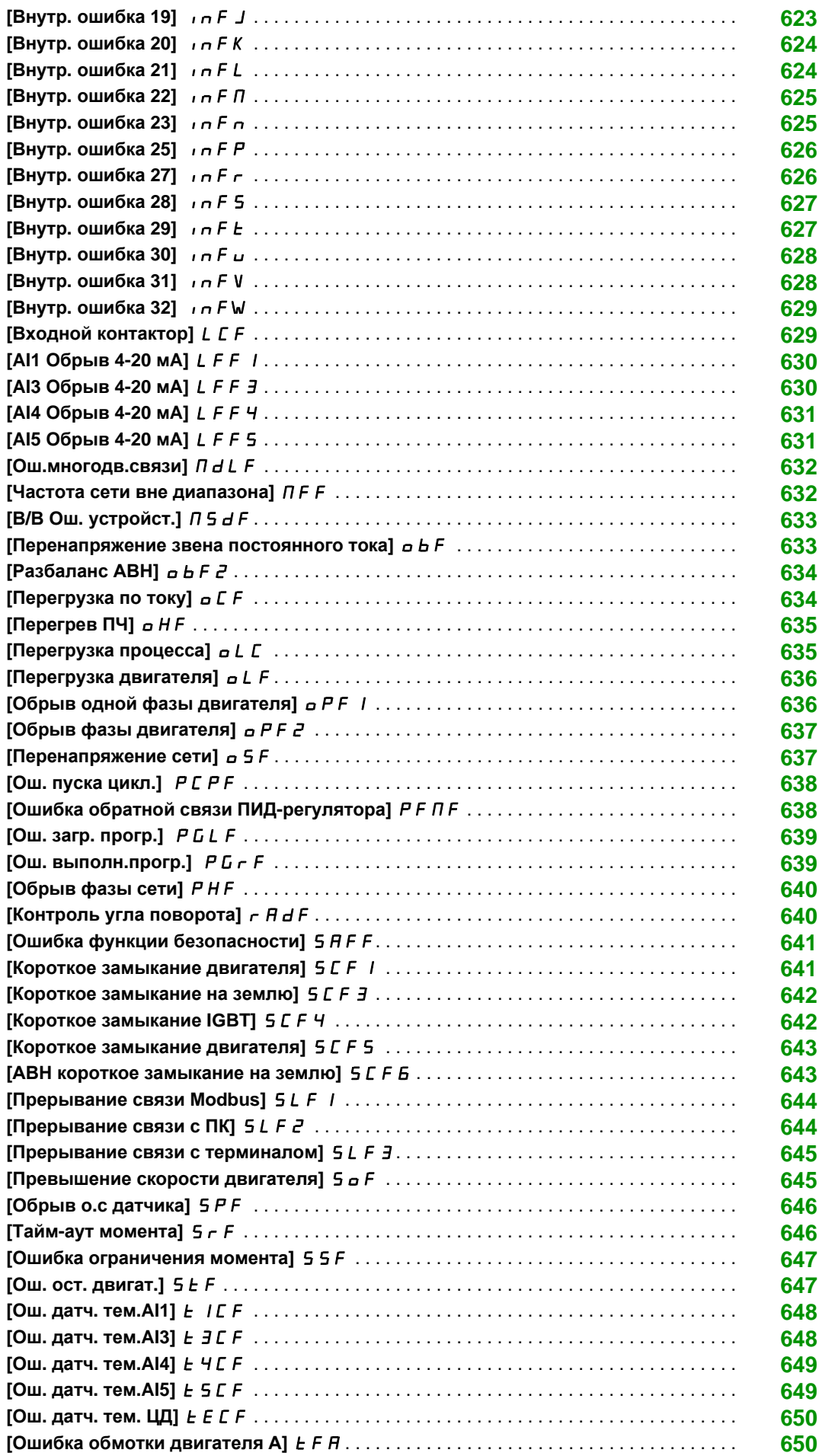

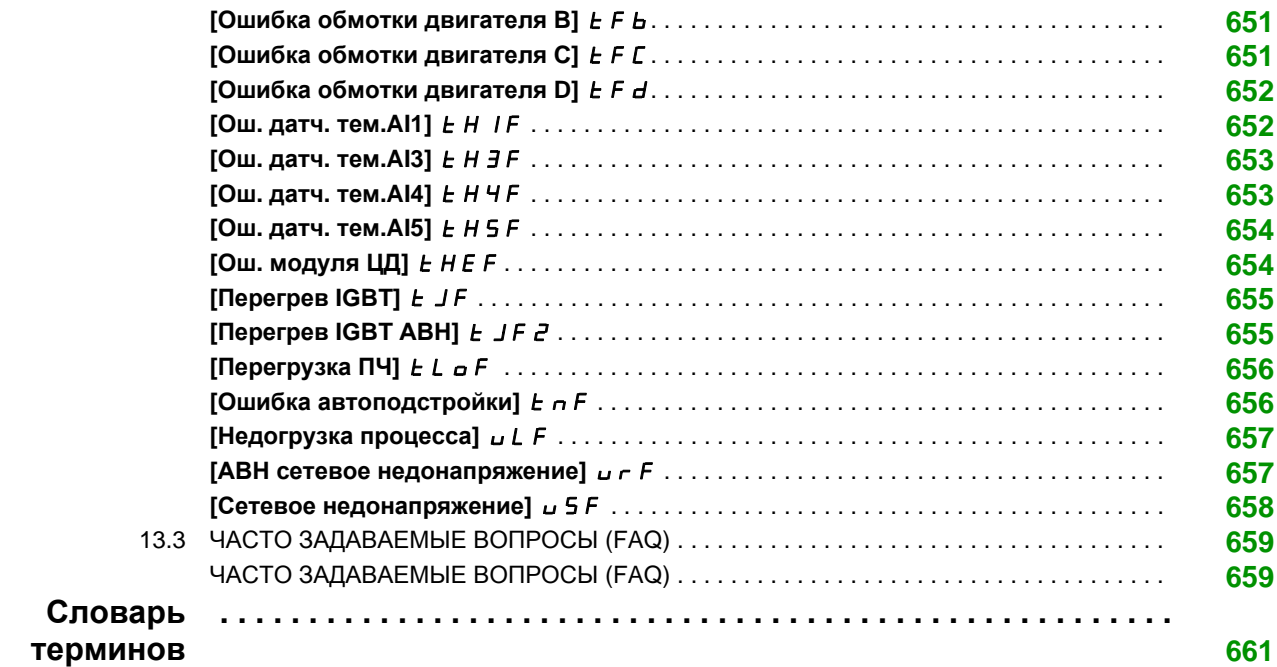

# <span id="page-14-0"></span>**Информация по безопасности**

#### **Важная информация**

#### **Предупреждение**

Внимательно прочитайте нижеследующую информацию и ознакомьтесь с устройством перед его установкой, вводом в эксплуатацию и обслуживанием. Приведенные далее сообщения могут встретиться в технической документации и на изделии. Они предупреждают пользователя о возможной опасности или привлекают внимание к важной информации.

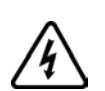

Добавление данного символа к надписям по безопасности "Опасно" и "Предупреждение" указывает на возможность опасного для здоровья человека поражения электрическим током.

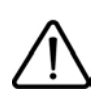

Аварийный сигнал, сигнализирующий о возможности опасного для здоровья человека поражения электрическим током. Соблюдайте все инструкции по безопасности, приведенные рядом с этим символом, во избежание любой ситуации, которая может привести к травмам или летальному исходу.

## **ОПАСНО**

Сигнализация опасной ситуации, при которой возможны травмы или летальный исход.

### **Предупреждение**

Уведомление о ситуации, которая может привести к выходу оборудования из строя, травмам или летальному исходу.

# **ВНИМАНИЕ**

Привлечение внимания к потенциальной угрозе поражения электрическим током и выхода оборудования из строя.

## *Уведомление*

Используется для ситуаций, не связанных с физической травмой.

#### **ВАЖНОЕ ЗАМЕЧАНИЕ**

Обслуживание электрооборудования должно осуществляться только квалифицированным персоналом. Компания Schneider Electric не несет ответственности за возможные последствия использования данной документации неквалифицированным персоналом.

Квалифицированный персонал имеет знания и навыки, относящиеся к разработке, установке и эксплуатациии электрооборудования, и прошел инструктаж по технике безопасности, чтобы распознавать и избегать опасности.

#### **Квалификация персонала**

К работе с данным изделием допускаются только надлежащим образом обученные лица, внимательно изучившие в полном объеме данное Руководство и всю сопроводительную документацию.Эти лица должны иметь достаточную техническую подготовку, знания и опыт и быть способными предвидеть и выявлять потенциальные риски, которые могут быть вызваны при эксплуатации изделия, путем изменения настроек, а также механическим, электрическим и электронным оборудованием всей системы, в которой оно используется. Весь персонал, работающий с изделием, должен быть полностью знаком со всеми применимыми стандартами, директивами и правилами техники безопасности при выполнении работ.

#### **Назначение**

Данное изделие является преобразователем частоты для управления трехфазными синхронными и асинхронными двигателями и предназначено для промышленного применения в соответствии с данным Руководством. Оно может использоваться только в соответствии со всеми действующими нормами безопасности и директивами, установленными требованиями и техническими данными. Перед его применением необходимо выполнить оценку рисков, связанных с разрабатываемым проектом. На базе полученных результатов должны быть реализованы соответствующие меры безопасности. Поскольку изделие используется в качестве составляющей системы управления, необходимо обеспечить безоопасность персонала при проектировании всей системы. Любое нецелевое использование изделия запрещено и может привести к опасности. Электроборудование должно устанавливаться, вводиться в эксплуатацию и обслуживаться только квалифицированным персоналом.

#### **Информация, относящаяся к изделию**

**Прочтите внимательно эти инструкции перед любым вмешательством в данное изделие.**

# **ОПАСНО**

**ОПАСНОСТЬ ПОРАЖЕНИЯ ТОКОМ, ВЗРЫВА ИЛИ ВОЗНИКНОВЕНИЯ ДУГИ**

- К работе с данным изделием допускается только квалифицированный персонал, внимательно изучивший данное руководство и всю остальную документацию продукта, обученный распознавать опасности и избегать связанные с ними риски. Установка, наладка, обслуживание и ремонт должны выполняться только квалифицированным персоналом.
- Разработчик системы управления отвечает за обеспечение соответствия установки всем требованиям национальных и международных стандартов, а также всех других правил по защитному заземлению всех устройств.
- Многие элементы преобразователя частоты, включая печатные платы, подключены к сетевому питанию, поэтому **прикасаться к ним чрезвычайно опасно**. Используйте только инструменты с соответствующей электрической изоляцией.
- Если ПЧ находится под напряжением, не прикасайтесь к неэкранированным элементам и винтам клеммников.
- Двигатели могут генерировать напряжение при вращении вала. Поэтому перед выполнением любых видов работ на установке необходимо предотвратить возможность вращения вала под действием внешнего момента.
- Напряжение переменного тока может привести к появлению напряжения на неиспользуемых проводниках кабеля двигателя. Изолируйте оба конца неиспользуемых проводов кабеля двигателя.
- Не закорачивайте клеммы и конденсаторы промежуточного звена постоянного тока или клеммы тормозного резистора.
- Перед обслуживанием или ремонтом преобразователя частоты:
	- $\cdot$  отключите питание, включая внешнее питание цепей управления, если оно используется; - повесьте табличку "Не включать - работают люди" на автоматический выключатель или
	- разъединитель на входе ПЧ;
	- заблокируйте автомат или разъединитель в отключенном состоянии;
	- ПОДОЖДИТЕ 15 минут для разряда конденсаторов фильтра звена постоянного тока. Светодиод ПЧ не является точным индикатором отсутствия напряжения в звене постоянного тока, которое может превышать 800 В;
	- измерьте напряжение в звене постоянного тока с помощью подходящего вольтметра, чтобы убедиться, что это напряжение < 42 В;
	- если конденсаторы звена постоянного тока не разряжаются полностью, то обратитесь в сервисную службу компании Schneider Electric. Не ремонтируйте преобразователь самостоятельно и не включайте его.
- Перед включением питания ПЧ установите на место все защитные крышки.

**Несоблюдение этих указаний может привести к смерти или тяжелым травмам.**

## **Предупреждение**

#### **НЕПРЕДВИДЕННОЕ ФУНКЦИОНИРОВАНИЕ УСТРОЙСТВА**

Привод может осуществлять непредвиденные перемещения из-за неправильного монтажа, неправильных настроек, неверных данных или других ошибок.

- Тщательно выполните монтаж в соответствии с требованиями ЭМС.
- Не управляйте приводом с неизвестными или неподходящими настройками или данными.
- Выполните комплексное тестирование системы.

**Несоблюдение этих указаний может привести к смерти, тяжелым травмам или повреждению оборудования.**

Поврежденное изделие или дополнительное оборудование могут привести к поражению электрическим током или к непредвиденному функционированию.

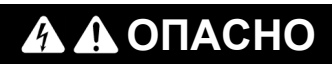

#### **ПОРАЖЕНИЕ ЭЛЕКТРИЧЕСКИМ ТОКОМ ИЛИ НЕПРЕДВИДЕННОЕ ФУНКЦИОНИРОВАНИЕ УСТРОЙСТВА**

Не устанавливайте и не включайте ПЧ или его дополнительное оборудование при наличии повреждений.

**Несоблюдение этих указаний может привести к смерти или тяжелым травмам.**

В случае обнаружения каких-либо повреждений обращайтесь в представительство SE.

# **Предупреждение**

#### **ПОТЕРЯ УПРАВЛЯЕМОСТИ**

- Разработчик системы управления должен учитывать режимы, в которых возможна неисправность каналов управления, и предусмотреть средства аварийного управления для безопасного функционирования во время и после возникновения неисправности. В качестве таких средств могут рассматриваться, например, аварийная остановка и остановка и на выбеге
- Для аварийного управления могут быть предусмотрены раздельные или дублированные каналы управления.
- К числу каналов управления могут относиться и коммуникационные. Необходимо учесть последствия непредвиденных задержек передачи данных или неисправности связи.
- Каждая реализация привода до ввода в эксплуатацию должна быть тщательно протестирована для правильного функционирования.

**Несоблюдение этих указаний может привести к смерти, тяжелым травмам или повреждению оборудования.**

### *Уведомление*

**ПОВРЕЖДЕНИЕ ОБОРУДОВАНИЯ ИЗ-ЗА НЕСОВМЕСТИМОГО СЕТЕВОГО ПИТАНИЯ**

Перед включением и конфигурированием ПЧ убедитесь, что напряжение сети соответствует диапазону, указанному на заводской табличке

**При несоблюдении этого предупреждения возможен выход оборудования из строя.**

Нагрев металлических частей ПЧ при работе может превышать 100 °C.

# **Предупреждение**

#### **ГОРЯЧИЕ ПОВЕРХНОСТИ**

- Убедитесь в отстутствии любого контакта с горячими поверхностями.
- Не располагайте горючие материалы вблизи горячих поверхностей.
- Убедитесь, что тепловыделение достаточно путем пробного пуска при максимальной нагрузке.

**Несоблюдение этих указаний может привести к смерти, тяжелым травмам или повреждению оборудования.**

#### **Цель документа**

- <span id="page-18-0"></span>Помочь настроить привод.
- Показать, каким образом программируется преобразователь частоты.
- Продемонстрировать различные режимы и параметры.
- Помочь в обслуживании и диагностике преобразователя частоты.

#### **Назначение документа**

Данный документ предназначен для преобразователя частоты Altivar Process.

Для оборудования по приводным системам обращайтесь к специальной дополнительной документации, в которой описываются отличительные особенности этих изделий (каталожный номер руководства можно найти в сопутствующих разделах документации).

Технические характеристики преобразователей частоты, приведенные в данном документе, также доступны в режиме онлайн на сайте компании SE. Для доступа к этой информации необходимо

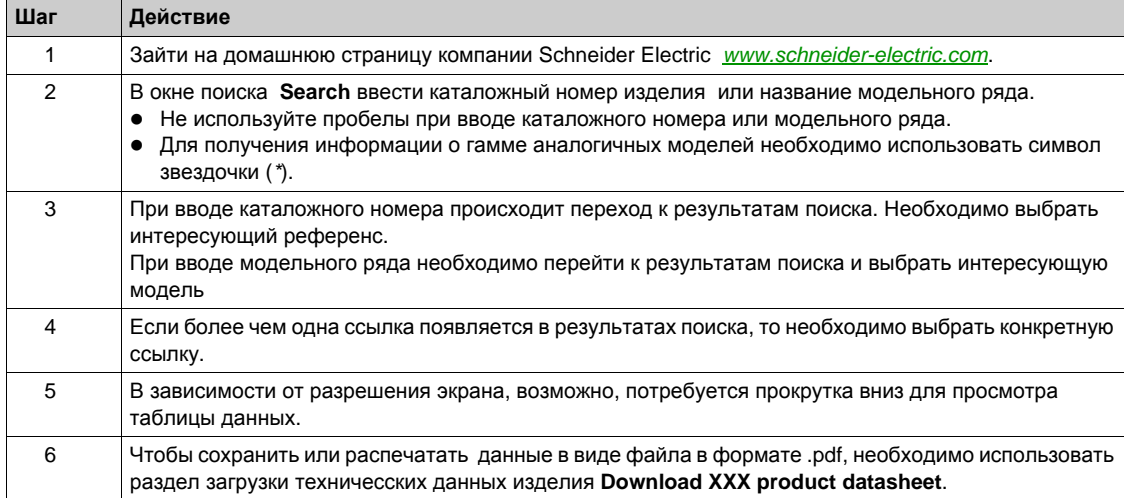

Характеристики, которые представлены в данном Руководстве должны быть идентичны характеристикам, приведенным в интернете. В соответствии с нашей политикой постоянного совершенствования, мы можем пересматривать содержание документации с течением времени для улучшения достоверности и ясности. Если вы видите разницу между Руководством и интерактивной информацией, то используйте в качестве основы информацию из интернета.

#### **Имеющаяся документация**

Используйте планшетный или персональный компьютер для быстрого доступа к подробной и всеобъемлющей информации о всей нашей продукции на сайте www.schneider-electric.com.

Интернет-сайт содержит информацию, необходимую для всего оборудования и решений:

- полный каталог с детальными характеристиками и руководствами по выбору;
- тысячи CAD-файлов для помощи в проектировании установок, доступные более чем в 20 различных файловых форматах;
- все аппаратное и программное обеспечение для поддержания работоспособности установок;
- большое количество справочной документации, экологических паспортов и иных документов для лучшего понимания работы электроустановки, оборудования или системы автоматизации;
- и, наконец, все руководства, относящиеся к ПЧ, перечисленные ниже:

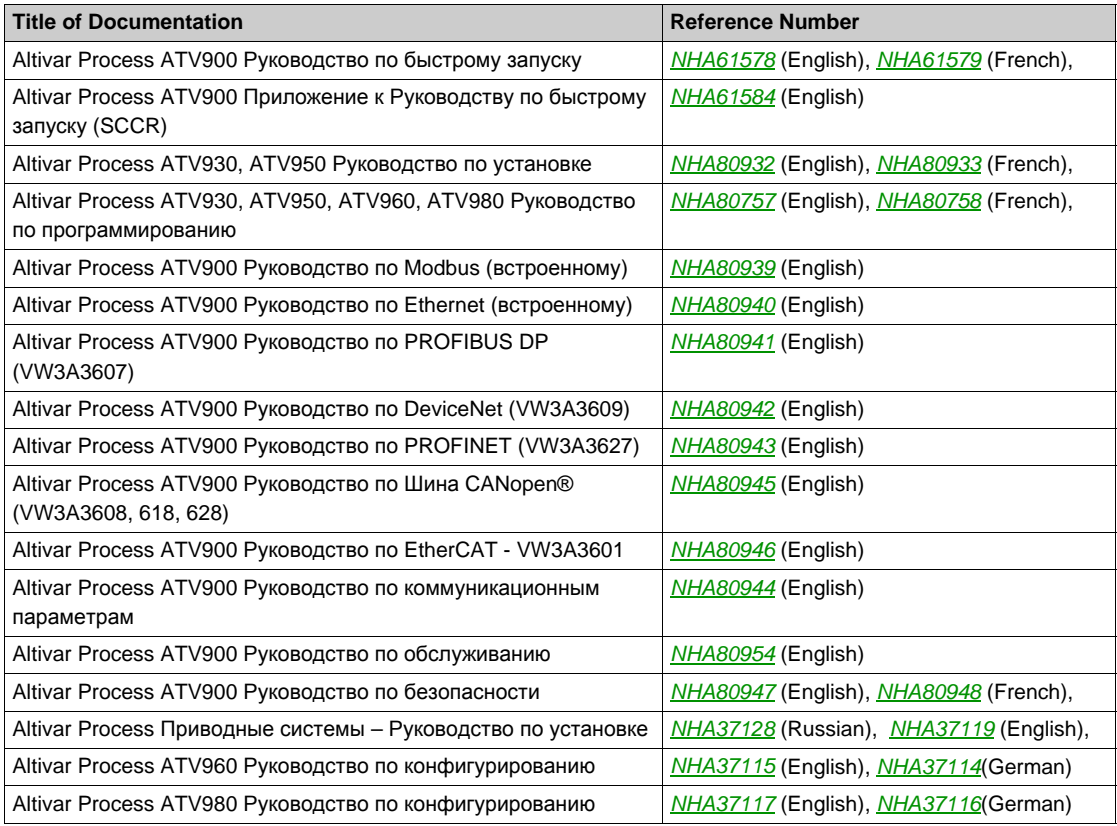

Последние версии этих документов и другую техническую информацию можно найти на сайте компании http://download.schneider-electric.com

#### **Терминология**

Технические термины, терминология и соответствующие описания в данном Руководстве, как правило, используют термины или определения соответствующих стандартов, действующих как на территории Европейского сообщества, так и на территории Российской Федерации. В области систем привода сюда входят, но не ограничивается ими, такие термины, как **ошибка, сообщение об ошибке, неисправность, сброс неисправности, защита, безопасное состояние, функция безопасности, Предупреждение, предупредительное сообщение** и так далее.

Среди прочих, эти стандарты включают в себя:

- МЭК (МЭК) 61800. Серия стандартов "Системы силовых электроприводов с регулируемой скоростью"
- МЭК (МЭК) 61508 Ed.2. Серия стандартов "Функциональная безопасность систем электрических, электронных, программируемых электронных, связанных с безопасностью"
- EN 954-1. Стандарт "Безопасность оборудования. Элементы систем управления, связанных с безопасностью".
- EN ISO 13849-1 & 2. Стандарт "Безопасность оборудования. Элементы систем управления, связанных с безопасностью"
- МЭК (МЭК) 61158. Стандарт " Цифровая передача данных в Измерении и Управлении использование полевой шины в промышленных системах управления"
- МЭК (МЭК) 61784. Стандарт "Множество профилей для непрерывных и дискретных производств, относящихся к использованию полевой шины в промышленных системах управления"
- МЭК (МЭК) 60204-1. Стандарт "Безопасность машин. Электрооборудование машин и механизмов. Часть 1 - Общие требования"

См. также глоссарий в конце Руководства по программированию.

# <span id="page-22-0"></span>Часть I **Общее представление**

#### **Содержание части**

Данная часть содержит следующие главы:

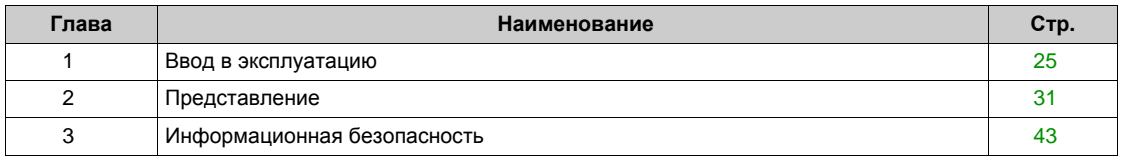

#### **Содержание главы**

<span id="page-24-0"></span>Данная глава содержит следующие параграфы:

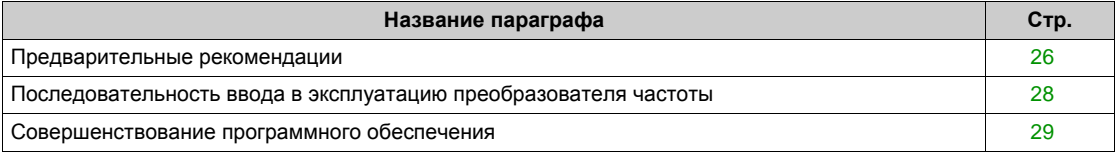

#### <span id="page-25-1"></span><span id="page-25-0"></span>**Предварительные рекомендации**

#### **Перед включением преобразователя частоты**

# **Предупреждение**

#### **НЕПРЕДВИДЕННОЕ ФУНКЦИОНИРОВАНИЕ УСТРОЙСТВА**

Перед включением преобразователя убедитесь, что все дискретные входы неактивны во избежание непредвиденного движения.

**Несоблюдение этих указаний может привести к смерти, тяжелым травмам или повреждению оборудования.**

Если в течение длительного времени преобразователь не подключался к сети, то эксплуатационные характеристики конденсаторов должны быть полностью восстановлены перед запуском двигателя.

## *ВНИМАНИЕ*

#### **ОПАСНОСТЬ УХУДШЕНИЯ ХАРАКТЕРИСТИК ИЗ-ЗА СТАРЕНИЯ КОНДЕНСАТОРОВ**

- Подключите к преобразователю сетевое питание на один час перед пуском двигателя, если ПЧ не подключался к сети в течение следующих периодов времени:
	- 12 месяцев при максимальной температуре хранения +50°С
	- 24 месяцев при максимальной температуре хранения +45°C
	- 36 месяцев при максимальной температуре хранения +40°С
- Убедитесь, что команда Пуск не будет подана до истечения одного часа.
- Перед началом эксплуатации ПЧ проверьте дату его изготовления и запустите указанную процедуру, если дата изготовления превышает 12 месяцев.

**Несоблюдение этих указаний может привести к повреждению оборудования.**

Если указанная процедура не может быть выполнена без подачи команды Пуск из-за внутреннего контроля состояния сетевого контактора, то выполняйте процедуру с неподвижным двигателем, чтобы не было значительных токов в конденсаторах.

#### **Пуск**

#### **ПРИМЕЧАНИЕ:**

Если команды Пуск, а также Вперед, Назад, Динамическое торможение остаются активными при:

- сбросе ПЧ к заводской настройке;
- **ручном "Сбросе неисправности" с помощью [Назначения сброса неисправности]**  $r$  **5 F,**
- ручном "Сбросе неисправности" путем выключения и последующего включения ПЧ;
- команде остановке, заданной неактивным каналом управления (например, клавишей Стоп графического терминала при 2/3 проводном управлении)

и ПЧ остается в заблокированном состоянии с отображением **[Остановка на выбеге]** nSt, то необходимо снять все команды пуска до подачи новой команды на запуск привода.

#### **Сетевой контактор**

### *ВНИМАНИЕ*

#### **ОПАСНОСТЬ ПОВРЕЖДЕНИЯ ПЧ**

Сетевой контактор не должен активизироваться при длительности циклов < 60 с.

**При несоблюдении этого предупреждения возможен выход оборудования из строя.**

#### **Испытание с двигателем меньшей мощности или без двигателя**

При заводской настройке функция определения обрыва фазы двигателя активизирована: **[Назначение обрыва фазы двигателя]** OPL установлена на **[Произошла ошибка OPF]** YES. За подробной информацией обратитесь к *(см. стр[. 513\)](#page-512-0)*. Для проверки преобразователя частоты в условиях испытаний или обслуживания он может быть подключен к двигателю меньшей мощности, что приведет к возникновению ошибки **[Обрыв фазы двигателя]** OPL2 или **[Обрыв одной фазы двигателя] OPF** 1 при подаче команды пуска. Для этой цели функция может быть отключена установкой **[Назначение обрыва фазы двигателя]** OPL на **[Функция неактивна]** nO.

Сконфигурируйте также **[Закон управления двигателя]** Ctt на **[U/F VC Стандартный]** Std в меню **[Параметры двигателя]** MPA-. Для получения подробной информации обратитесь к описанию параметра.

### *ВНИМАНИЕ*

#### **ПЕРЕГРЕВ ДВИГАТЕЛЯ**

Тепловая защита двигателя от перегрузок требуется в следующих случаях:

- если номинальный ток двигателя меньше 0,2 номинального тока преобразователя
- при использовании функции переключения двигателей

**При несоблюдении этого предупреждения возможен выход оборудования из строя.**

# **ОПАСНО**

#### **ОПАСНОСТЬ ПОРАЖЕНИЯ ТОКОМ, ВЗРЫВА ИЛИ ВОЗНИКНОВЕНИЯ ДУГИ**

Если обрыв выходной фазы двигателя настроен на нет, то обрыв кабеля двигателя не контролируется.

Убедитесь, что такая конфигурация не представляет никакой опасности.

**Несоблюдение этих указаний может привести к смерти или тяжелым травмам.**

#### <span id="page-27-1"></span><span id="page-27-0"></span>**Последовательность ввода в эксплуатацию преобразователя частоты**

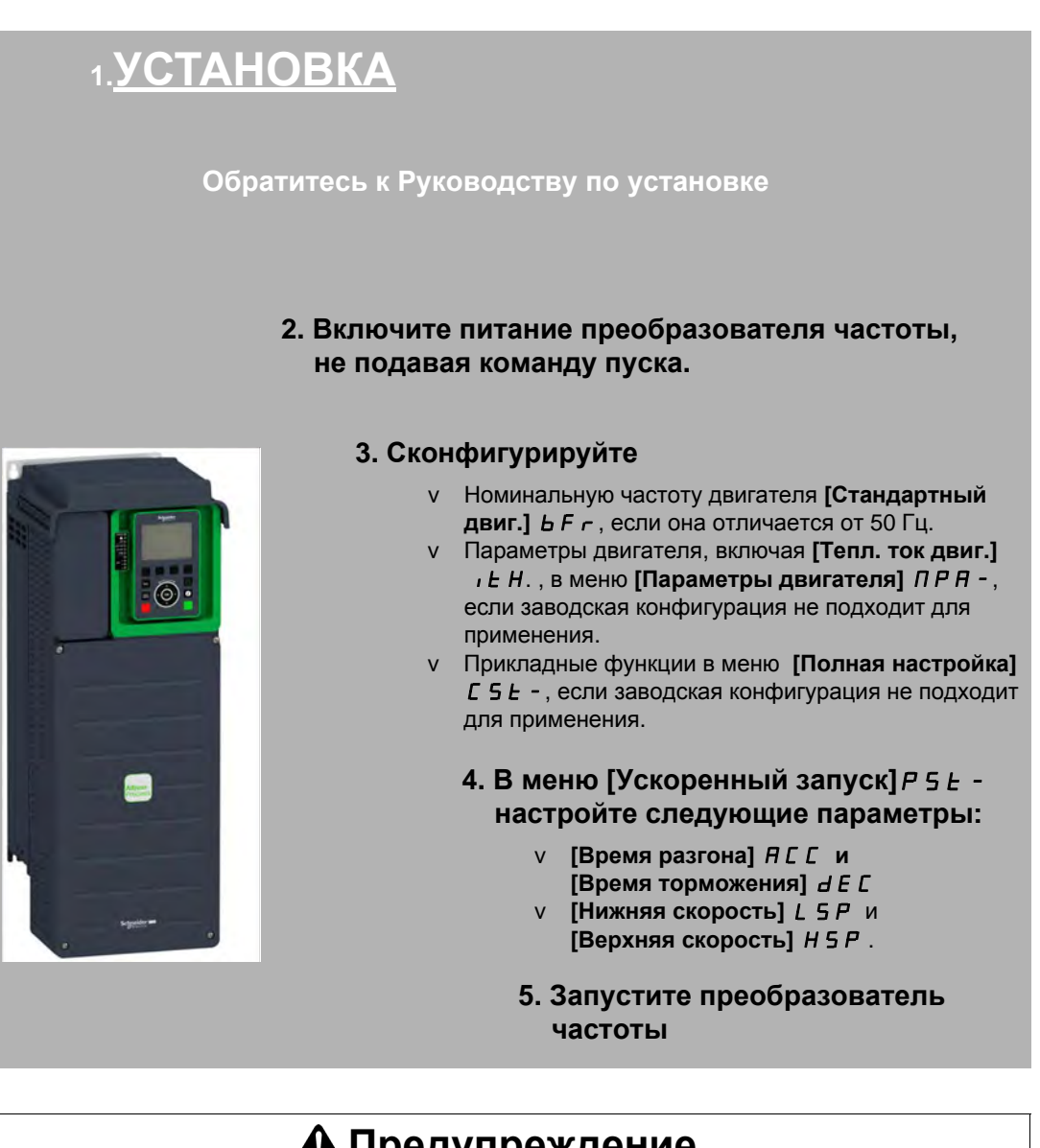

# **Предупреждение**

#### **НЕПРЕДВИДЕННОЕ ФУНКЦИОНИРОВАНИЕ УСТРОЙСТВА**

Привод может осуществлять непредвиденные движения из-за неправильного монтажа, неправильных настроек, неверных данных или других ошибок.

- Тщательно выполните монтаж в соответствии с требованиями ЭмС.
- Не управляйте приводом с неизвестными или неподходящими настройками или данными.
- Выполните комплексное тестирование системы.

**Несоблюдение этих указаний может привести к смерти, тяжелым травмам или повреждению оборудования.**

#### **Совет**

Используйте параметр **[Источник конфиг.]** FCSI *(см. стр[. 554\)](#page-553-2)* для возврата к заводским настройкам в любое время.

**ПРИМЕЧАНИЕ:** для получения оптимальных характеристик электропривода с точки зрения точности и быстродействия необходимо:

- ввести значения параметров, считанных с заводской таблички двигателя в меню **[Параметры двиг.]** MPA-
- провести автоподстройку с двигателем в холодном состоянии с помощью параметра **[Автоподстройка]**  $E \cup n$ .

#### <span id="page-28-1"></span><span id="page-28-0"></span>**Совершенствование программного обеспечения**

#### **Представление**

Со времени своего запуска преобразователь ATV900 приобрел новые функциональные возможности.

Обновленная версия программного обеспечения V1.2 может заменить старую V1.1. Хотя данное Руководство по программированию относится к версии V1.2, оно может также использоваться и с версией V1.1.

#### **Отличие версии V1.2 от V1.1**

В меню **[Полная настройка]** CSt- обновлена функция **[Ведущий/Ведомый]** MSA- с добавленными параметрами для ее использования со средствами связи в многодвигательном электроприводе.

В меню **[Полная настройка]** CSt- доступно меню **[Компенсация люфта]** bSqM-, включающее соответствующие параметры.

В меню **[Функции насоса]** PFt- доступно меню **[Контроль обратного вращения]** bSCC-, включающее соответствующие параметры.

# <span id="page-30-0"></span>Представление **Глава 2 Представление**

#### **Содержание главы**

Данная глава содержит следующие параграфы:

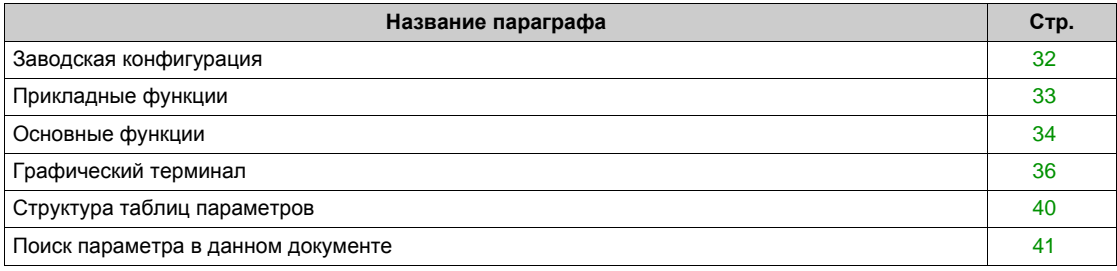

#### <span id="page-31-1"></span><span id="page-31-0"></span>**Заводская конфигурация**

#### **Заводская настройка**

Преобразователь частоты имеет заводские настройки, соответствующие наиболее частым применениям:

- **Отображение на дисплее: ПЧ готов [Задание частоты] L F г, когда двигатель готов к работе, и** частота вращения двигателя, когда он работает.
- Дискретные входы DI3 и DI5 DI8, аналоговые входы AI2 и AI3, релейные выходы R2 и R3 не назначены.
- Способ остановки при неисправности: остановка на выбеге.
- В данной таблице приведены основные параметры ПЧ и их заводские настройки:

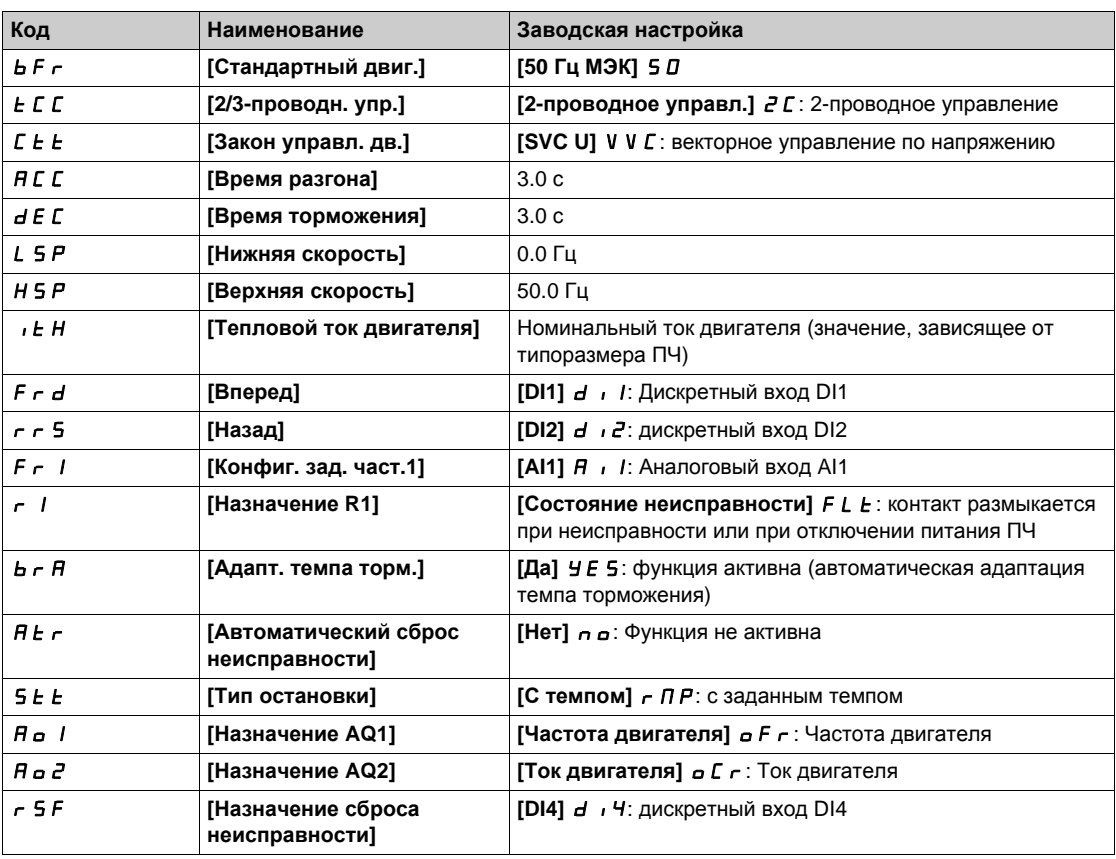

**ПРИМЕЧАНИЕ:** при необходимости восстановления заводских настроек ПЧ назначьте параметр **[Источник конфиг.]** FCSi на **[Инициализация]** Ini.

Убедитесь, что приведенные выше настройки совместимы с применением, и измените их при необходимости..

#### <span id="page-32-1"></span><span id="page-32-0"></span>**Прикладные функции**

#### **Общее представление**

В нижеприведенных таблицах даны сочетания наиболее часто используемых функций и применений, которые помогают осуществить правильный выбор.

Приведенные в этих таблицах функции относятся к следующим установкам:

- металлургия и горное дело (MMM):
	- Длинные ленточные конвейеры
	- Транспотировка тяжелых грузов на большие расстояния
	- Дробилки
	- мельницы
	- Вибропитатели
- Подъемно-транспортное оборудование (ПТО):
	- Специальные краны (портальные и грейферные краны)
	- Судовые погрузчики
- Пищевая промышленность (**F&B)**
	- мешалки
	- Центробежные машины
	- Барабанные сушилки
- Нефтегазовая промышленность (**O&G)**:
	- PCP (Винтовые насосы)
	- ESP (Погружные насосы)
	- Стержневые насосы

**Приведенные сочетания не являются обязательными и исчерпывающими. Каждая установка имеет свои отличительные особенности.**

**Некоторые функции специально предназначены для определенного применения. В этом случае его название упоминается в виде закладки на полях соответствующих страниц данного руководства**.

#### **Сочетания функций и применений**

Прикладные функции:

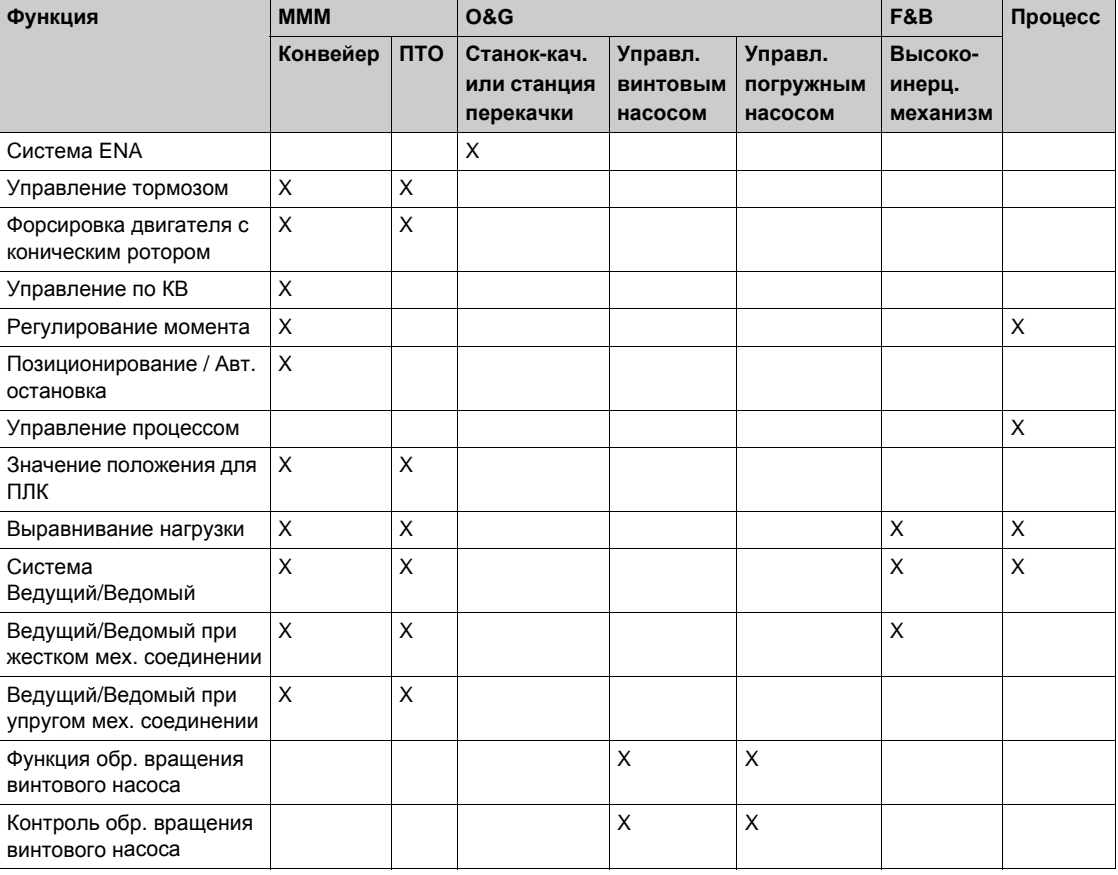

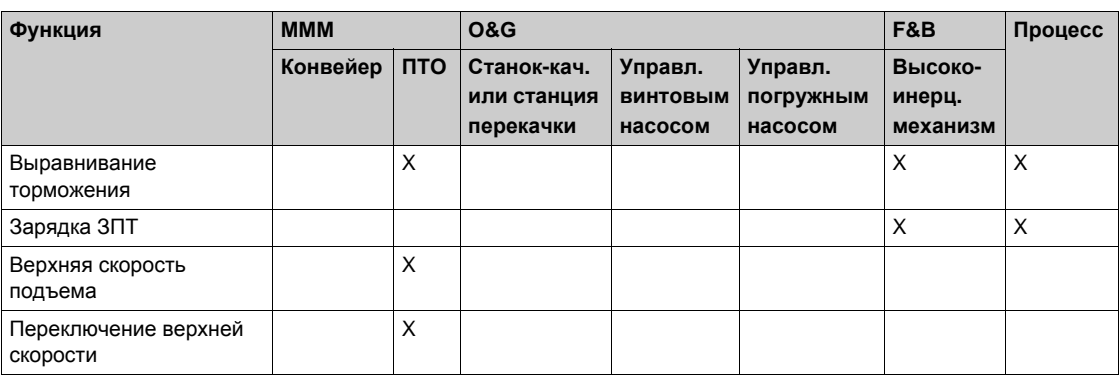

Функции контроля:

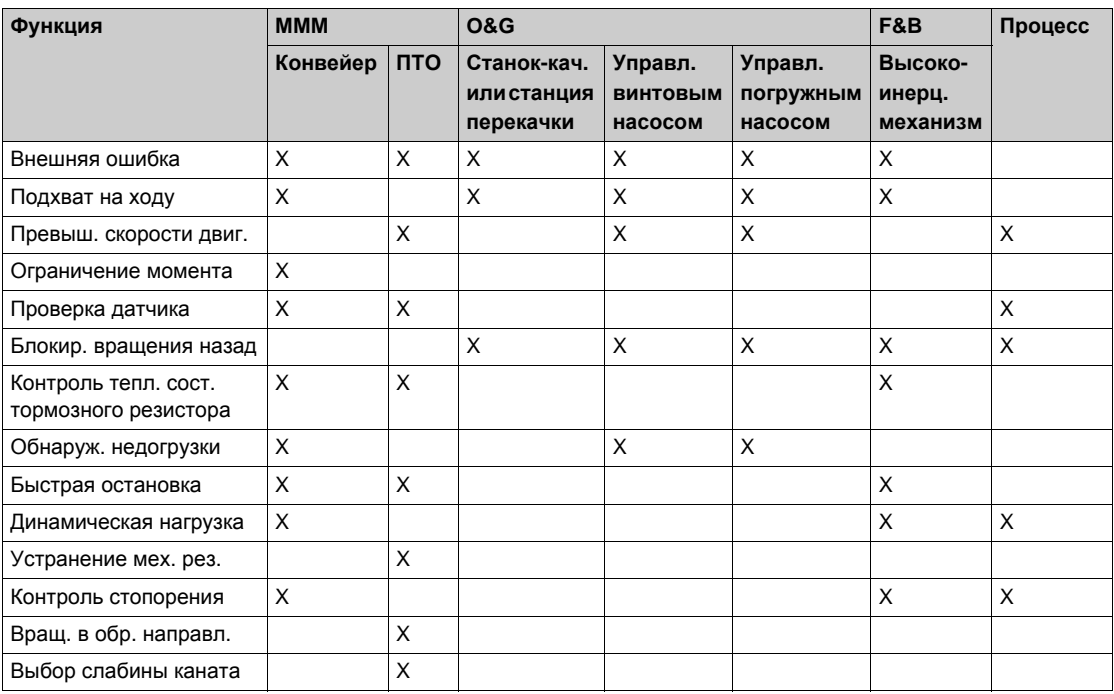

Управление конфигурациями:

<span id="page-33-0"></span>.Основные функции

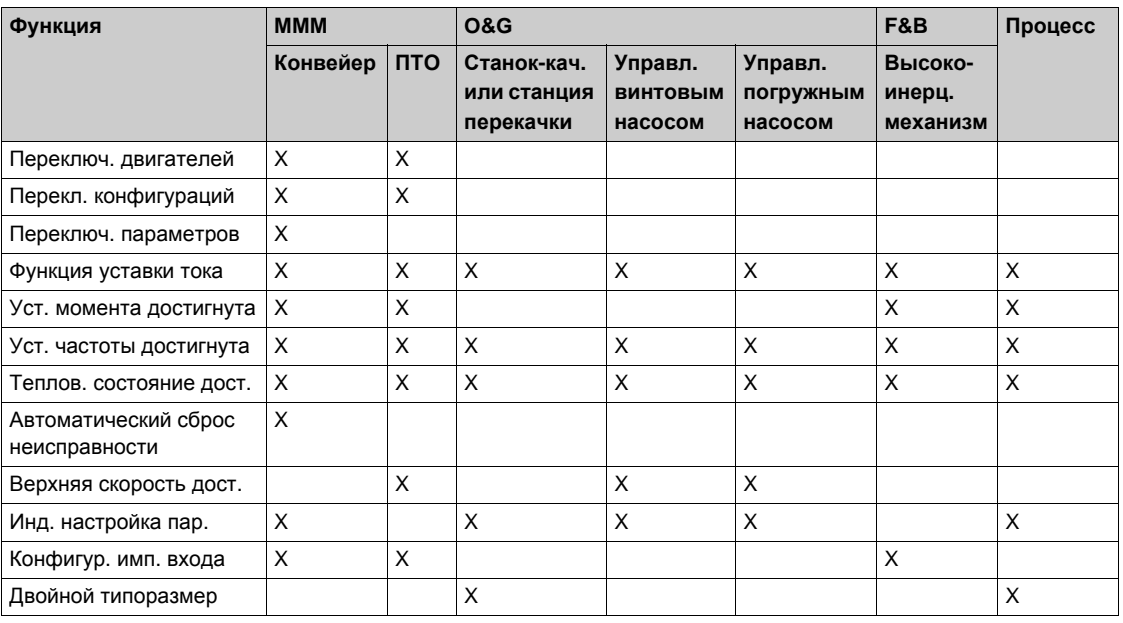

#### **Вентиляция преобразователя частоты**

### *ВНИМАНИЕ*

**Повреждение преобразователя частоты**

Если [**Режим вентилятора]** FFM установлен на **[Никогда]** Stp, то вентилятор ПЧ отключен.

Срок службы электронных компонентов снижается.

Окружающая температура должна быть ограничена 40°C.

**При несоблюдении этого предупреждения возможен выход оборудования из строя.**

**Если [Режим вентилятора] F F П** установлен на:

- **[Стандартный]**  $5t d$ , то вентилятор включается во время работы привода. В зависимости от типоразмера ПЧ, это может быть единственной доступной настройкой.
- **[Всегда]** *r* **u** *n*, то вентилятор включен постоянно.
- **[Экономичный]** *E C***<sub>o</sub>**, то вентилятор включается только при необходимости в зависимости от внутреннего теплового состояния ПЧ.
- **[Никогда]**  $5 \text{ E } P$ , то вентилятор не работает.

Скорость вентилятора и **[Время раб. вент.]** FPbt являются контролируемыми величинами:

- Слишком низкая скорость вентилятора вызывает Предупреждение **[Предуп.о.с. вент.]** FFdA.
- Как только **[Время раб. вент.]** FPbt достигает предварительно заданного значения 45000 часов, то срабатывает Предупреждение **[Предупр.сч. вент.]** FCtA.

Счетчик **[Время раб. вент.]** FPbt может быть установлен на 0 с помощью параметра **[Сброс таймера]**  $r Pr$ .

#### <span id="page-35-1"></span><span id="page-35-0"></span>**Графический терминал**

#### **Описание графического терминала**

Графический терминал представляет собой локальное устройство управления, которое может быть установлено в преобразователь частоты или смонтировано на дверцу настенного или напольного шкафа. Он имеет кабель с разъемами, который может быть поключен к последовательному порту Modbus на ПЧ. Графический терминал оснащен встроенными часами реального времени, которые используются для временной фиксации зарегистрированных данных и всех других функций, требующих информацию о времени.

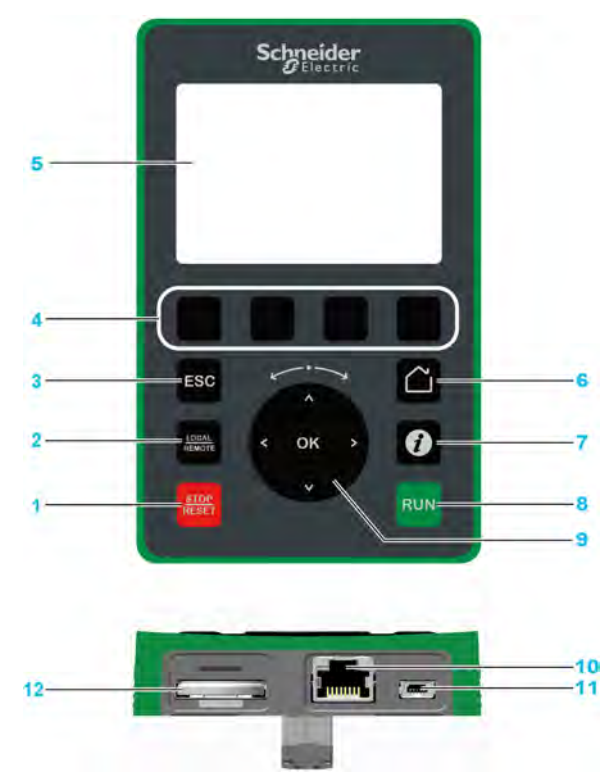

- **1 Стоп / RESET**: Стоп/Сброс неисправности.
- **2 Локальное / REMOTE**: переключение между локальным (с пульта) и дистанционными режимами управления ПЧ.
- **3 ESC**: выход из меню/параметра или удаления отображаемого значения для перехода к предыдущему сохраненному значению.
- **4 F1 F4**: доступ к ID-адресу ПЧ, QR коду, подменю и быстрого просмотра. Одновременное нажатие на клавиши F1 и F4 генерирует файл скриншота в памяти графического терминала.
- **5 Графический дисплей**.
- **6 Home**: прямой доступ к домашней странице.
- **7 Information**: детальная информация о меню, подменю и параметрах. Выбранный параметр или код меню отображаются в первой строке информационной страницы.
- **8 RUN**: выполнение функции при условии, что она назначена.
- **9 Сенсорная навигационная клавиша / OK**: сохранения текущего значения или доступ к выбранному меню/параметру. Сенсорная навигационная клавиша используется для быстрой прокрутки меню. Стрелками вверх/вниз осуществляется точный выбор, а стрелки вправо / влево используются для выбора цифры при установке числового значения параметра.
- **10 RJ45 Modbus последовательный порт**: подключение графического терминала к ПЧ при дистанционном управлении.
- **11 MiniB USB порт**: подключение графического терминала к компьютеру.
- **12 Батарея** (10 летний срок службы. Тип: CR2032). Положительный полюс батареи обращен к лицевой поверхности графического терминала.

**ПРИМЕЧАНИЕ:** клавиши 1, 8 и 9 могут использоваться для управления приводом, если активизировано управление с помощью графического терминала. Для активизации клавиш графического терминала необходимо назначить **[Конфиг. зад. част.1]** Fr1 на **[Задание частоты с удал. термин.]** LCC.
## **Описание графического дисплея**

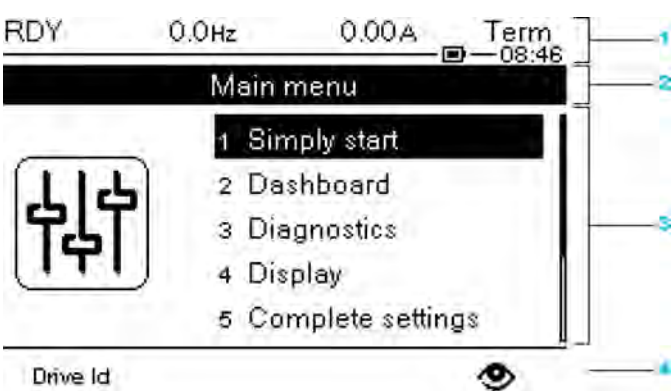

#### Drive Id

- **1** Строка индикации: ее содержание конфигурируется
- **2** Строка меню: индикация имени текущего меню или подменю
- **3** Отображение меню, подменю, параметров, числовых значений, индикаторных линеек (барграфов) и т.д. в виде окна прокрутки размером не более 5 строк. Выбранная с помощью навигационной клавиши строка или числовое значение представляются на экране в негативном изображении
- **4** Отображение таблиц (от 1 до 4), которые доступны с помощью клавиш F1 F4

**ПРИМЕЧАНИЕ:** нумерация меню и подменю на графическом терминале отличаются от номеров глав в данном Руководстве по программированию.

Строка индикации:

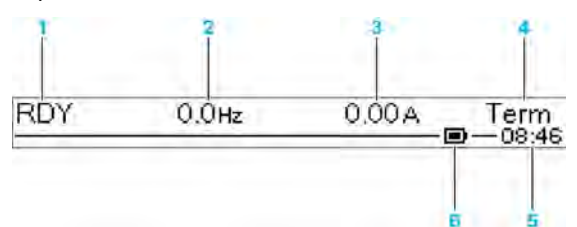

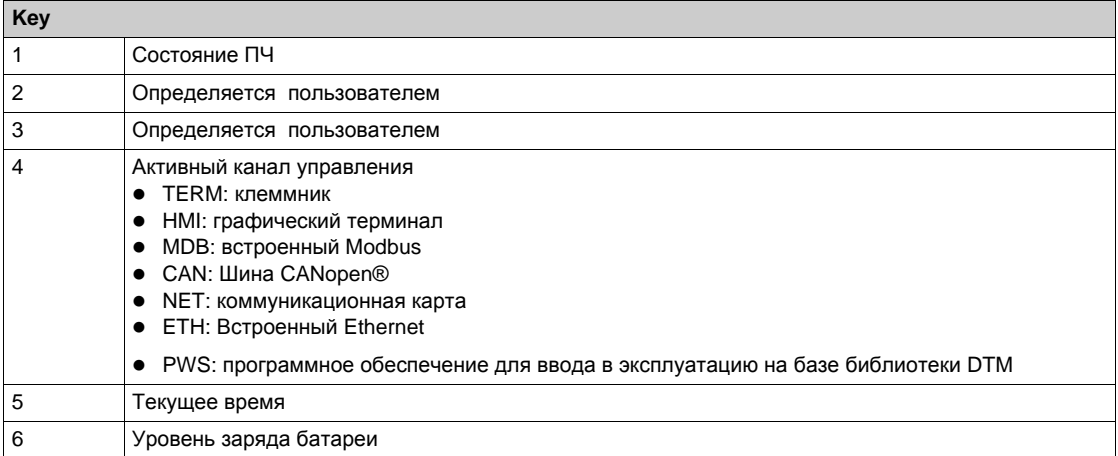

## **Описание светодиодных индикаторов на лицевой панели ПЧ**

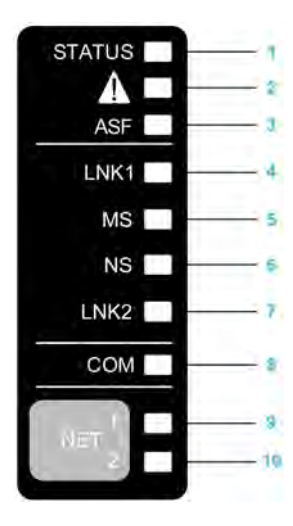

В следующей таблице приводятся состояния привода, отображаемые с помощью светодиодных индикаторов:

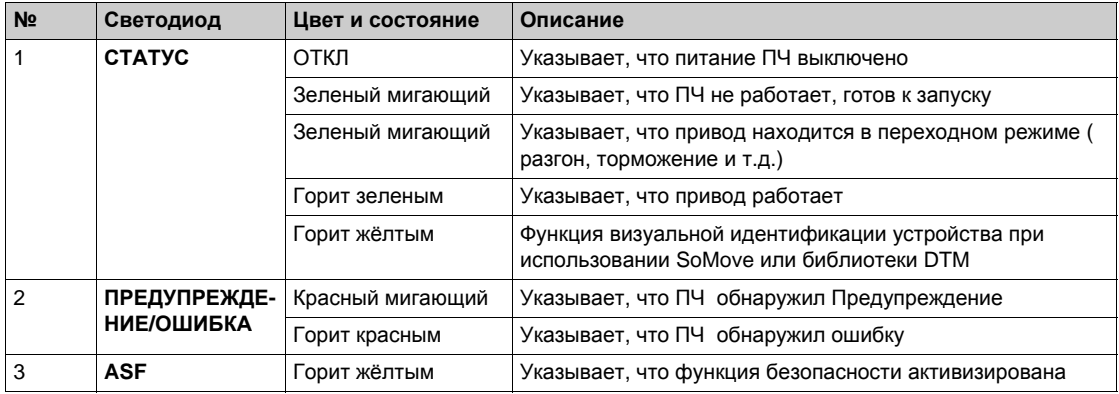

В следующей таблице приводятся состояния встроенного Ethernet, отображаемые с помощью светодиодных индикаторов:

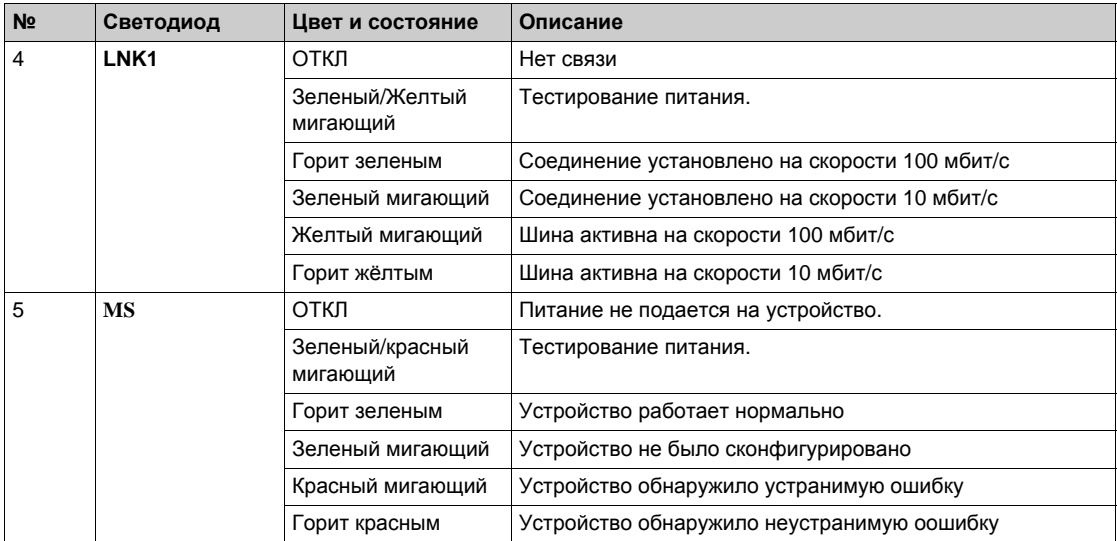

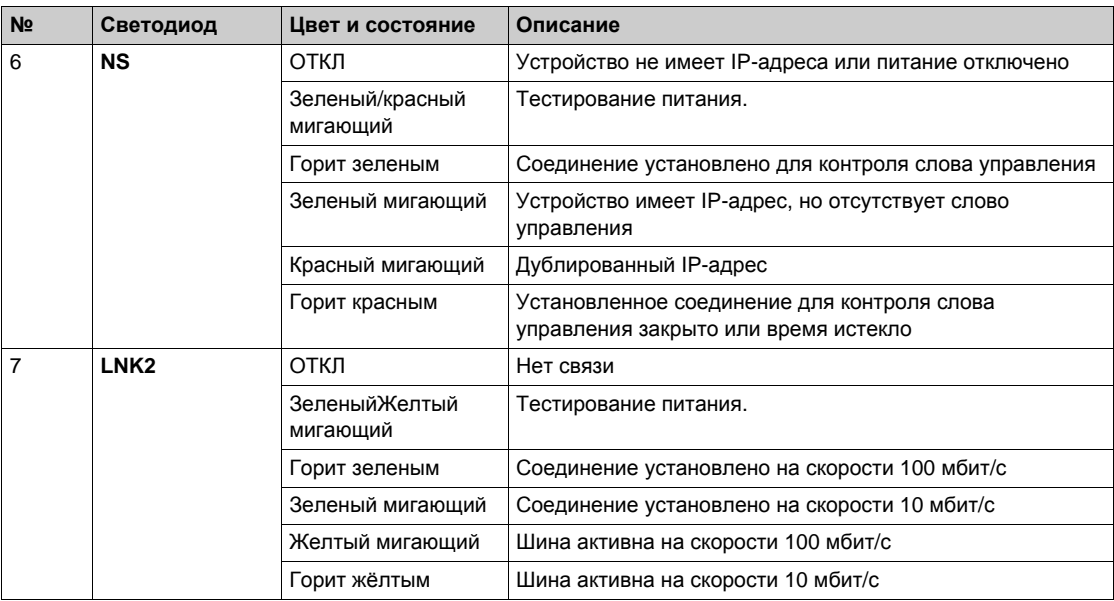

В следующей таблице приводятся состояния встроенного Modbus, отображаемые с помощью светодиодных индикаторов:

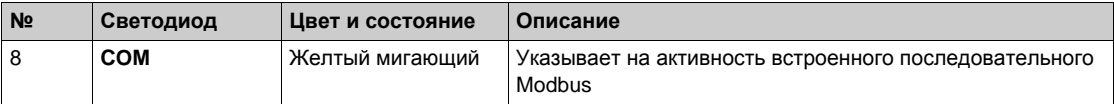

В следующей таблице приводятся состояния коммуникационного модуля, отображаемые с помощью светодиодных индикаторов:

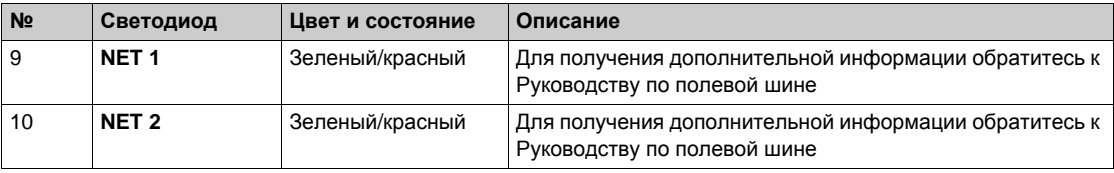

#### **Подключение графического терминала к компютеру**

# *ВНИМАНИЕ*

## **Опасность повреждения компьютера**

Не подключайте графический терминал к преобразователю через последовательный порт Modbus RJ45 и к компьютеру через USB порт одновременно.

### **При несоблюдении этого предупреждения возможен выход оборудования из строя.**

При подключении к компьютеру графический терминал распознается в качестве USB устройства хранения данных с именем SE\_VW3A1111.

Это дает доступ к конфигурации привода (меню DRVCONF) и к скриншотам графического терминала (меню PrtScr), которые могут быть сохранены при одновременном нажатии на клавиши F1 и F4. Языковые файлы графического терминала доступны на сайте *[www.schneider-electric.com](http://www.schneider-electric.com/drives)*  и могут быть обновлены в меню ([Язык]  $L \nI$ .

## **ПРИМЕЧАНИЕ: сделайте резервную копию исходного файла Язык до замены его на другой**.

# **Структура таблиц параметров**

## **Условные обозначения**

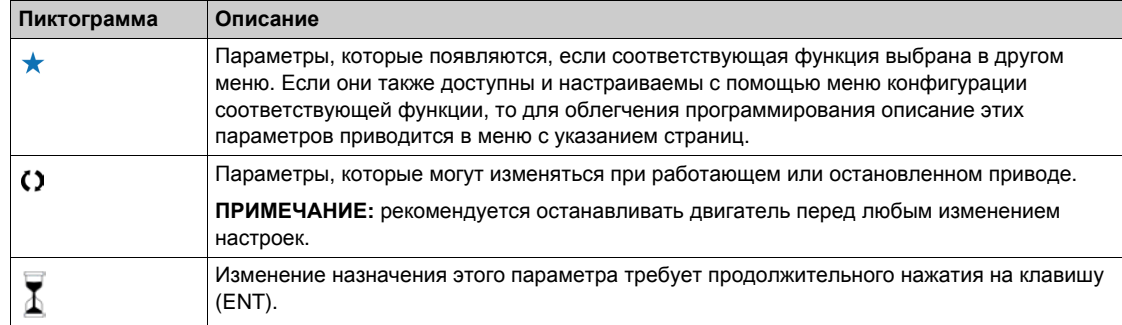

#### **Представление параметра**

Ниже приведен пример представления параметра:

## **[Пример меню]** Code- **меню**

## **Доступ к меню**

Описанные ниже параметры могут быть доступны с помощью следующих меню: **[Путь доступа] [Подпуть доступа]**

#### **Назначение меню**

Описание меню или функции

## **[Параметр 1]**  $C$  *a d E* 1

Описание параметра

*Пример таблицы с заданием дапазона настройки параметра*:

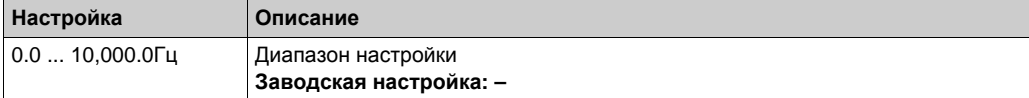

## **[Параметр 2]** *С о d Е 2*

Описание параметра

*Пример таблицы с перечнем возможного выбора:*

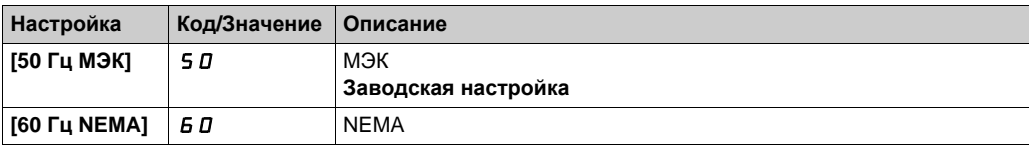

## **Поиск параметра в данном документе**

## **С графическим терминалом**

Выберите требуемый параметр и нажмите клавишу  $\bullet$ .

Код параметра отображается в верхней части информационного окна.

Например: **[Время разгона]** код ACC.

## **С Руководством по программированию**

можно использовать имя параметра или его код, чтобы найти страницу, на которой есть комментарий для искомого параметра.

## **Разница между меню и параметром**

Коды меню и подменю отличаются от кодов параметров наличием тире справа. Например:

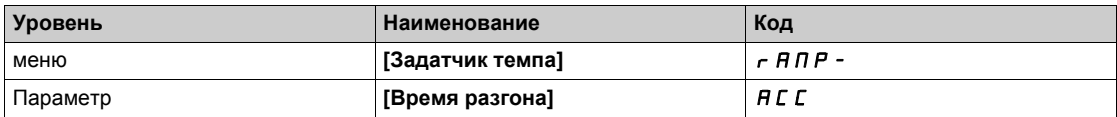

# $\Gamma$ лава 3 **Кибербезопасность**

# **Кибербезопасность**

#### **Общее представление**

Кибербезопасность является частью сетевого администрирования, устраняющая атаки на компьютерные системы, а также попытки вмешаться через коммуникационные сети, которые могут привести к случайным или преднамеренным сбоям.

Целью кибербезопасности является повышение уровня защиты информации и интеллектуальной собственности от воровства, коррупции, неправомочного использования или стихийного бедствия при сохранении доступа к информации для авторизованных пользователей.

Ни один из методов кибербезопасности не является всеобъемлющим. Компания Schneider Electric рекомендует метод всесторонней защиты (defense-in-depth approach). Разработанный Агентством Национальной Безопасности (NSA), этот подход использует многократные уровни безопасности устройств и процессов.

Основными компонентами такого подхода являются:

- Оценка риска.
- План обеспечения безопасности, построенный по результатам оценки рисков.
- многоэтапная тренинговая кампания.
- Физическое разделение промышленных сетей от корпоративных сетей с использованием безопасной зоны (DMZ) и применение брандмауэров и маршрутизаторов для установления других зон безопасности.
- Система контроля доступа.
- Повышение защищенности устройств системы.
- мониторинг сети и техническое обслуживание.

Для получения более подробной информации о методе всесторонней защиты, обратитесь к TVDA: **Как я могу снизить риск от кибер-атак** на веб-сайте компании Schneider Electric.

Для того, чтобы задать вопрос по кибербезопасности, сообщите о проблемах безопасности или получите последние новости от компании Schneider Electric, посетив веб-сайт компании Schneider Electric.

### **Управление паролями**

Безопасность системы обеспечивается благодаря использованию нескольких паролей:

- Пароль ПЧ *(см. стр[. 563\)](#page-562-0)* должен содержать шесть символов (пробелы допускаются)
- Пароль веб-сервера *(см. стр[. 572\)](#page-571-0)* должен содержать:
	- в общей сложности восемь символов;
	- не менее одной прописной буквы;
	- не менее одной строчной буквы;
	- по крайней мере один специальный символ (например, @, #, \$);
	- символ пробела не используется.

**ПРИМЕЧАНИЕ:** после пяти неудачных попыток входа в систему доступ блокируется и может быть возобновлен администратором.

Компания Schneider Electric рекомендует:

- менять пароль каждые 90 дней
- Использовать специальный пароль (не связанный с вашим именем)

**ПРИМЕЧАНИЕ:** Компания Schneider Electric не несет никакой ответственности за любые последствия взлома пароля изделия, если вы используете один и тот же пароль для разных целей.

#### **Резервное копирование и восстановление конфигурации программного обеспечения**

Для защиты данных компания Schneider Electric рекомендует создавать резервные копии конфигурации ПЧ и сохранять файл резервной копии в надежном месте. Резервная копия доступна в библиотеке DTM, используя функции "загрузки из устройства" и "сохранения в устройстве".

## **Удаленный доступ к ПЧ**

При использовании удаленного доступа между устройством и преобразователем частоты, пожалуйста, убедитесь, что ваша сеть защищена (VPN, брандмауэр и т.д.).

#### **Ограничение потока данных**

Для обеспечения защиты доступа к ПЧ и ограничения потока данных, рекомендуется использовать брандмауэр.

Брандмауэр ConneXium TCSEFEA Tofino является устройством, обеспечивающим защиту на всех уровнях от кибер-угроз для промышленных сетей, систем автоматизации, SCADA-систем и систем управления технологическими процессами.

Этот брандмауэр предназначен для разрешения или запрета коммуникации между устройствами, подключенными к внешней сети брандмауэра и защищенными устройствами, подключенными к внутренней сети.

Брандмауэр может ограничить сетевой трафик на основе заданных пользователем правил, которые позволяют использовать только разрешенные устройства, типы коммуникации и сервисы.

Брандмауэр включает в себя встроенные модули безопасности и автономное средство конфигурации для создания безопасных зон в промышленной среде автоматизации.

#### **Ограничение управления**

Для предотвращения несанкционированного управления преобразователем можно предоставить доступ ограниченному числу IP-адресов с помощью параметра IP-Ведущий.

Параметр IP-Ведущий определяет, какое устройство может управлять ПЧ. Этот параметр доступен в библиотеке DTM преобразователя.

#### **Рекомендации для неиспользуемых функций**

Во избежание несанкционированного доступа, рекомендуется выключить неиспользуемые функции.

Например: Веб-сервер, Быстрая замена устройства (FDR) и т.д.

# Часть II **Программирование**

# **Содержание части**

Данная часть содержит следующие главы:

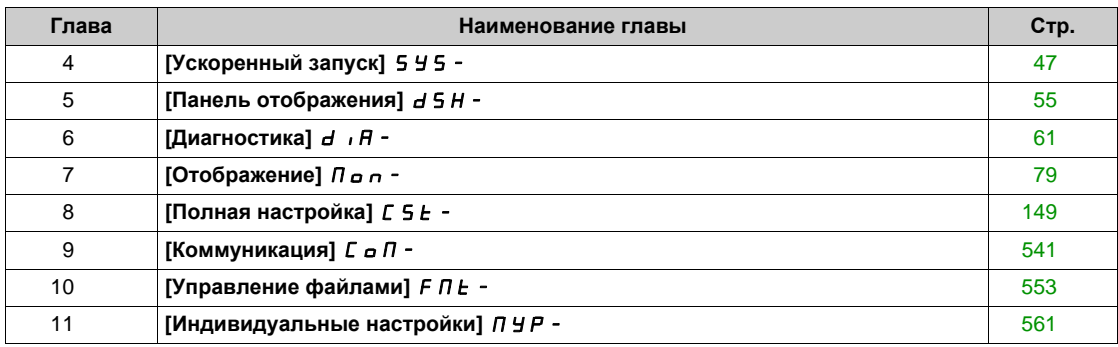

# <span id="page-46-0"></span> $\Gamma$ лава 4 **[Ускоренный запуск]** 5 У 5 -

## **Общее представление**

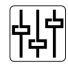

**[Ускоренный запуск]** SYS- меню содержит 3 вкладки для быстрого доступа к основным функциям:

- вкладка Ускоренный запуск, которая дает быстрый доступ к основным параметрам для их настройки;
- вкладка Индивидуальное меню, которая представляет меню, определенное пользователем, для быстрого доступа к специальным параметрам;
- вкладка Измененные параметры, которая дает быстрый доступ к последним измененным параметрам.

#### **Содержание главы**

Данная глава содержит следующие параграфы:

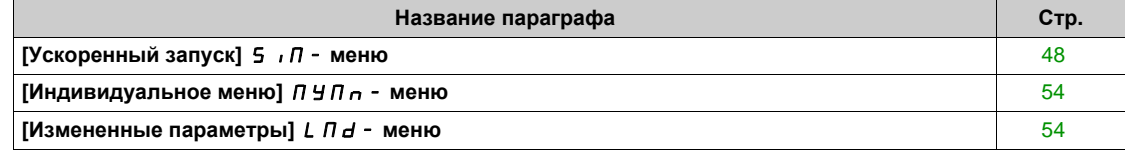

# <span id="page-47-0"></span>**[Ускоренный запуск]** 5  $\sqrt{n}$  - меню

### **Доступ к меню**

**[Ускоренный запуск] [Ускоренный запуск]**

### **Назначение меню**

# **Предупреждение**

## **ПОТЕРЯ УПРАВЛЯЕМОСТИ**

- Полностью прочтите и усвойте Руководство по эксплуатации подключенного двигателя.
- Убедитесь, что все параметры двигателя правильно настроены в соответствии с заводской табличкой и Руководством по эксплуатации подключенного двигателя.

**Несоблюдение этих указаний может привести к смерти, тяжелым травмам или повреждению оборудования.**

Данное меню дает быстрый доступ к основным параметрам для их настройки.

## $[C$ тандартный двиг.]  $b \in r$   $\star$

Стандартный двигатель.

Данный параметр доступен, если **[Закон управл. дв. ]** Ctt не настроен на:

- **•** [Синхр. двигатель] 5 У п или
- **[СД с замкн. ск.]** FSY или
- **[Закон SYN\_U VC]** 5 Упы или
- **[Реактивный двиг.]** SrVC.

Этот параметр изменяет заводскую настройку следующих параметров:

- **•** [Верхняя скорость]  $H 5 P$
- **•** [Уст. част. двиг.] *F L d*
- **•** [Ном. напряж. двиг.]  $\mu$  n 5
- **•** [Ном. частота дв.]  $F \ncap$  5
- **•** [макс. частота]  $E$  F  $r$

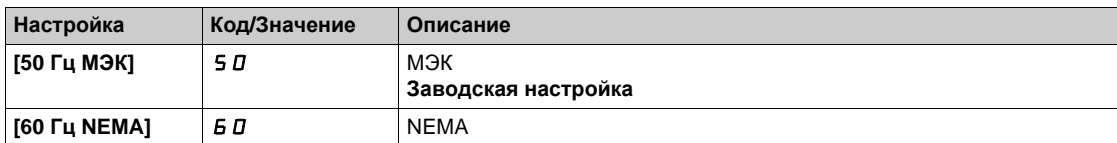

# **[Ном. мощн. двиг.]** nPr

Номинальная мощность двигателя.

Данный параметр доступен, если:

- **[Закон управл. дв. ] С** *E E* не настроен на:
	- **[Синхр. двигатель]** SYn или
	- **[СД с замкн. ск.]** FSY или
	- **•• [Закон SYN\_U VC]** 5 Упы или
	- **[Реактивный двиг.]** SrVC и
- **[Выбор парам. дв.]** MPC установлен на **[мощность двигат.]** nPr.

Номинальная мощность двигателя, приведенная на заводской табличке, в кВт, если **[Стандартный двиг.]** b F r установлен на **[50 Гц МЭК]** 5 D, в л.с., если [Стандартный двиг.] b F r установлен на **[60 Гц NEMA]** 60.

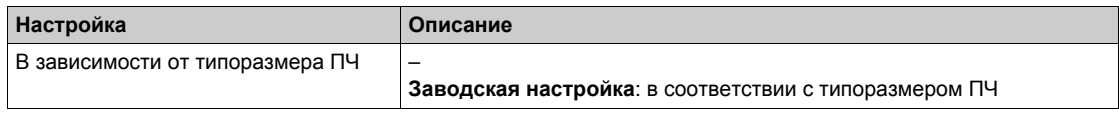

## **[Ном. напряж. двиг.]** *u***n 5 ★**

Номинальное напряжение двигателя.

Данный параметр доступен, если **[Закон управл. дв. ]** Ctt не настроен на:

- **• [Синхр. двигатель] 5 У<sub>п</sub> или**
- **• [СД с** замкн. **ск.]**  $F$  5 У или
- **[Закон SYN\_U VC]** 5 У п и или
- **•** [Реактивный двиг.]  $5 VC$ .

Номинальное напряжение двигателя, приведенное на заводской табличке.

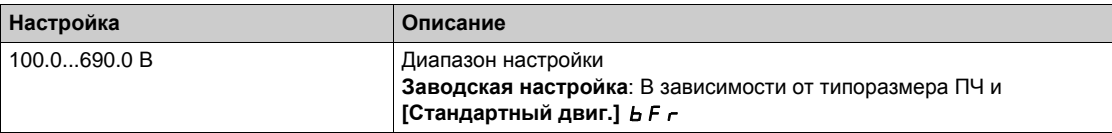

# **(Ном. ток двиг.**] *n С г* ★

Номинальный ток двигателя, приведенный на заводской табличке.

Данный параметр доступен, если **[Закон управл. дв. ]** Ctt не настроен на:

- **•** [Синхр. двигатель] 5 У п или
- $\bullet$  [СД с замкн. ск.] *F* 5 У или
- [Закон SYN\_U VC] 5 У п и или
- **[Реактивный двиг.]** SrVC.

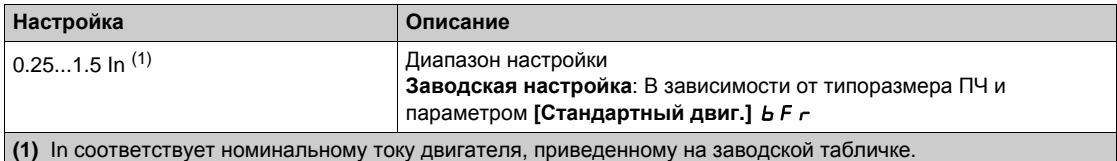

## **[Ном. частота дв.]**  $F$  $\vdash$  **5**  $\star$

Номинальная частота напряжения питания двигателя.

Данный параметр доступен, если **[Закон управл. дв. ]** Ctt не настроен на:

- **•** [Синхр. двигатель] 5 У п или
- **•** [СД с замкн. ск.]  $F$  5 У или
- [Закон SYN\_U VC] 5 У п и или
- **•** [Реактивный двиг.]  $5 \sqrt{C}$ .

Заводская настройка на 50 Гц заменяется на 60 Гц, если **[Стандартная частота двигателя]** bFr настроена на 60 Гц.

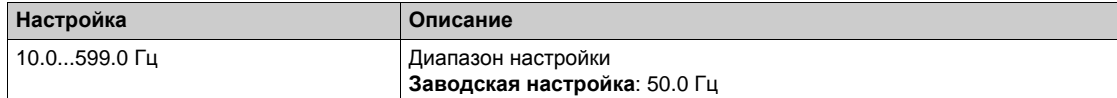

## **[Ном. скор. двиг.] ∩ 5 Р ★**

Номинальная скорость двигателя.

Данный параметр доступен, если **[Закон управл. дв. ]** Ctt не настроен на:

- **•** [Синхр. двигатель] 5 У п или
- **• [СД с** замкн. **ск.]**  $F$  5 У или
- **[Закон SYN\_U VC]** 5 У п и или
- **•** [Реактивный двиг.]  $5 \sqrt{C}$ .

Если на заводской табличке приведены синхронная скорость и скольжение в Гц или в %, то номинальная скорость рассчитывается по одной из нижеприведенных формул:

- Номинальная скорость = синхронная скорость х  $\frac{100 \text{CKO} \cdot \text{CKO}}{400}$ 100
- Номинальная скорость = синхронная скорость х  $\frac{60 \text{CKO} \cdot \text{K} \cdot \text{CH}}{20}$  (двигатели на 60 Гц) 60
- Номинальная скорость = синхронная скорость x (двигатели на 50 Гц). 50 скольжение в Гц 50

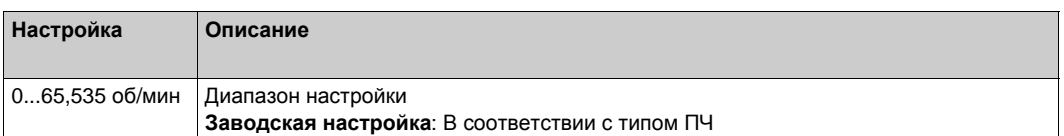

## **[Cos Phi двигат, 1] С д 5 ★**

Cos Phi двигателя 1.

Данный параметр доступен, если:

- **[Закон управл. дв. ]**  $C \tL$  **не настроен на:** 
	- **[Синхр. двигатель]** SYn или
	- **[СД с замкн. ск.]** FSY или
	- **•• [Закон SYN\_U VC]** 5 У п и или
	- **[Реактивный двиг.]** SrVC и
- **•** [Выбор парам. дв.]  $\overline{A}P\overline{C}$  установлен на [Cos Phi двигателя]  $\overline{C}$  o 5.

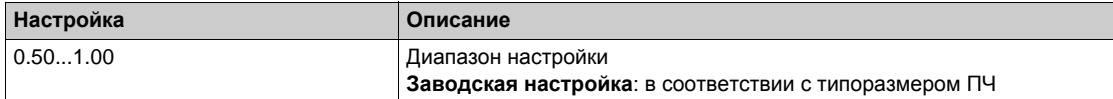

# **[2/3-проводн. упр.]** *t С С*  $\overline{A}$

2-х или 3-проводное управление.

# **Предупреждение**

# **НЕПРЕДВИДЕННОЕ ФУНКЦИОНИРОВАНИЕ УСТРОЙСТВА**

При изменении этого параметра следующие параметры [Назначение назад]  $r$   $r$  5 и **[2-проводное управл.]** *E C E*, а также все назначения, примененные для дискретных входов, возвращаются к начальным настройкам.

Убедитесь, что такое изменение совместимо с используемой схемой подключения.

**Несоблюдение этих указаний может привести к смерти, тяжелым травмам или повреждению оборудования.**

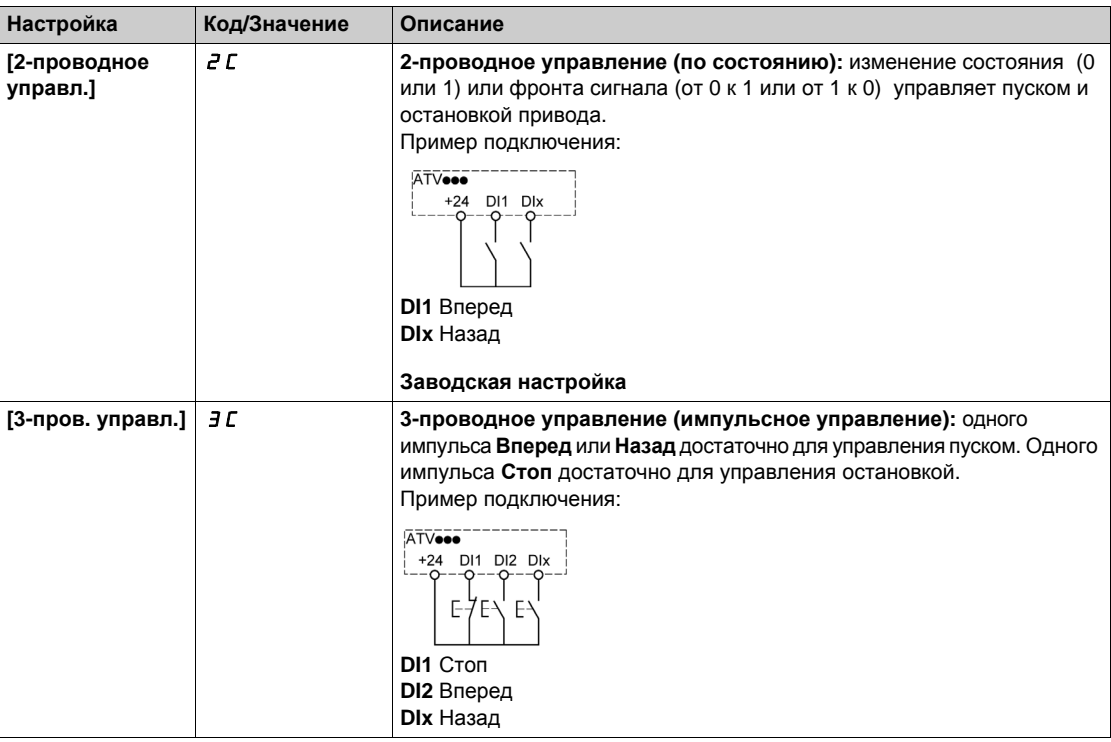

## **[макс. частота]** *E* **F r**

максимальная выходная частота.

Заводская настройка 60 Гц заменяется на 72 Гц, если **[Стандартный двиг.]** bFr установлен на 60 Гц.

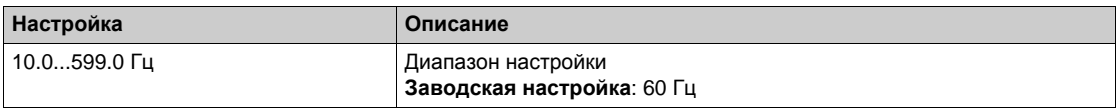

# **[**Автоподстройка]  $E \cup n$   $\overline{\Delta}$

В процессе

# **Предупреждение**

**НЕПРЕДВИДЕННОЕ ФУНКЦИОНИРОВАНИЕ УСТРОЙСТВА**

- В процессе автоподстройки двигатель вращается с целью подстройки контуров регулирования.
- Запуск привода осуществляйте только в случае отсутствия людей или препятствий в рабочей зоне.

**Несоблюдение этих указаний может привести к смерти, тяжелым травмам или повреждению оборудования.**

В процессе автоподстройки наличие шума и колебаний системы являются нормальными. Если **[Тип автоподстройки]** tunt установлен на **[Стандартный]** std, то в процессе автоподстройки двигатель совершает небольшие движения.

Если **[Тип автоподстройки]** tunt установлен на **[Вращение]** rot, то в процессе автоподстройки двигатель разгоняется до половины номинальной скорости.

В любом случае, двигатель должен быть остановлен перед выполнением автоподстройки. Убедитесь в том, что приводной механизм не вращает двигатель во время операции автоподстройки.

В результате автоподстройки оптимизируются:

- характеристики двигателя на нижней скорости;
- оценка момента двигателя;
- точность оценки значений процесса при бездатчиковом управлении и мониторинге.

Автоподстройка возможна только при отсутствии команд управления. Если функции **Остановка на выбеге** или **Быстрая остановка** назначены на дискретный вход, то его надо перевести в положение 1 (активизирован в состоянии 0).

Автоподстройка имеет приоритет над командами пуска и предварительного намагничивания, которые учитываются после ее проведения.

Если автоподстройка не прошла, то ПЧ отображает **[Нет действия] no** и в зависимости от конфигурации **[Реакц. на ош. подстр.]** tnL, может перейти на неисправность **[Автоподстройка]**  $t$ un.

Автоподстройка длится несколько секунд. Не прерывайте ее и дождитесь, пока не отобразится на экране сообщение **[Нет действия] no.**

**ПРИМЕЧАНИЕ:** на результаты автоподстройки существенное влияние оказывает тепловое состояние двигателя. Автоподстройка должна осуществляться при остановленном двигателе в холодном состоянии.

До проведения автоподстройки дождитесь его охлаждения. Настройте сначала **[Автоподстройка]** tUn на **[Сброс автоподстр.]** CLr, а затем возобновите настройку.

Настройка двигателя без предварительного выбора на **[Сброс автоподстр.]** CLr используется сначала для оценки теплового состояния двигателя.

Длина кабеля оказывает существенное влияние на результаты автоподстройки. Если схема подключения была изменена, то необходимо повторить настройку.

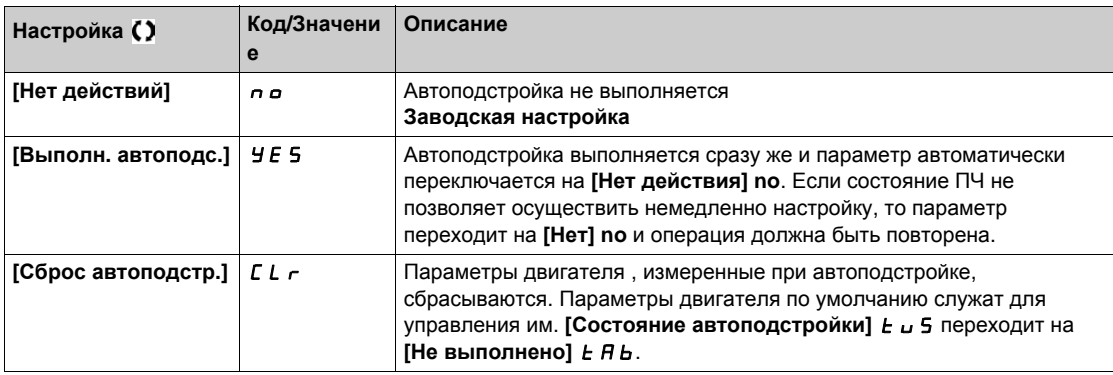

# **[Сост. автоподстр.]** *L*  $\cup$  5

Состояние автоподстройки.

(Информация не параметрируется, только для чтения)

Этот параметр не сохраняется при отключении ПЧ. Отображается состояние автоподстройки после последнего включения ПЧ.

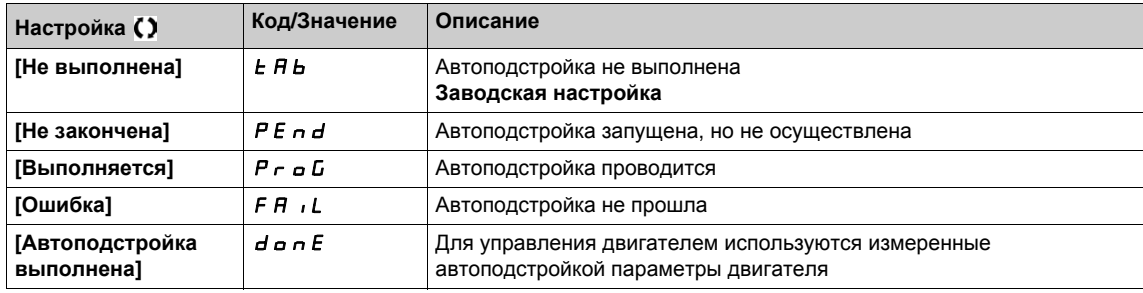

# **[Выбор автоподстр.]** 5 Ł и п ★

Выбор автоподстройки.

Данный параметр доступен, если **[Уровень доступа]** LAC не настроен на **[Экспертный]** EPr.

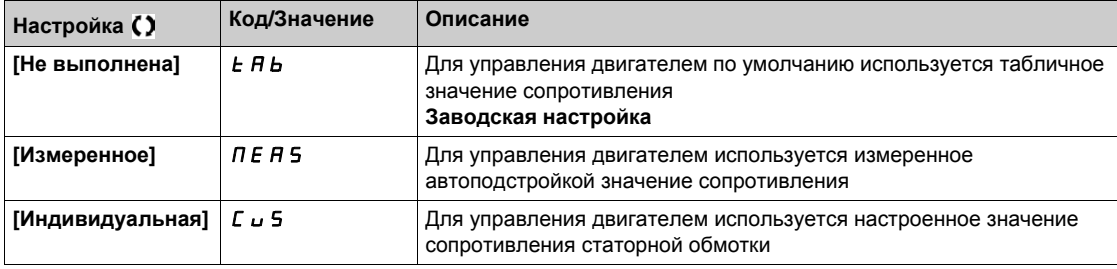

## **[Тепловой ток двигателя] IEH**

Время-токовая защита двигателя, настраиваемая на номинальное значение тока, считанное с заводской таблички.

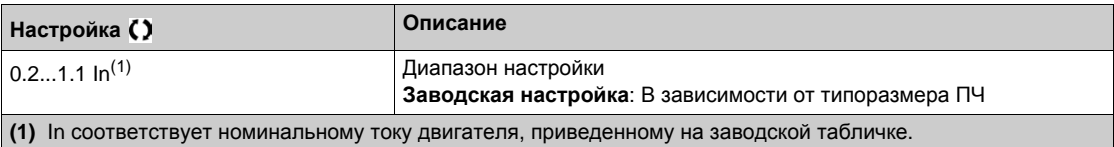

# **[**Время разгона]  $H C C$

Определяет время для разгона от 0 до [Номинальной частоты двигателя]  $F \subset S$ . Убедитесь, что это значение согласуется с приводной нагрузкой.

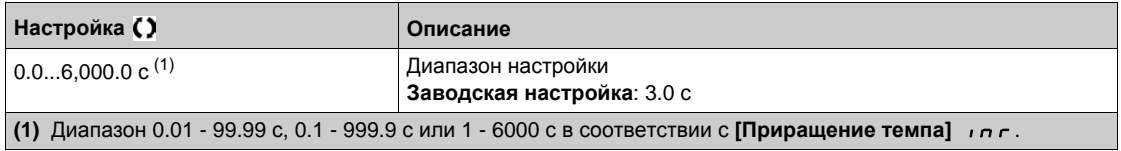

#### **[Время торможения**] *d E L*

Определяет время для торможения от **[Номинальной частоты двигателя]** FrS до 0. Убедитесь, что это значение согласуется с приводной нагрузкой.

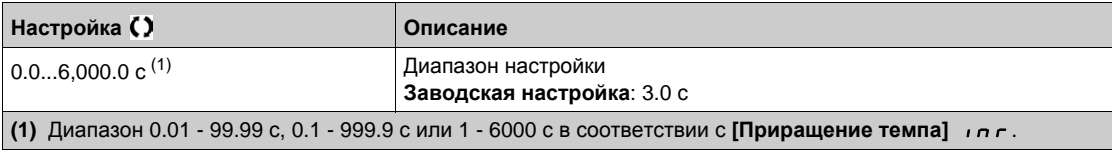

## **[Нижняя скорость]** LSP

Нижняя скорость.

Скорость двигателя при минимальном задании, настраиваемая от 0 до **[Верхней скорости]** HSP.

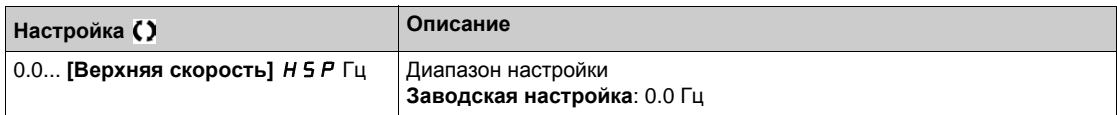

### $[$ **Верхняя скорость** $]$  **H** 5  $P$

Верхняя скорость.

Скорость двигателя при максимальном задании, настраиваемая от **[Нижней скорости]** LSP до **[макс. частоты]**  $E$  F  $r$ . Заводская настройка становится равной 60 Гц, если параметр **[Стандартная частота двигателя] b F**  $\epsilon$  настроен на **[60Гц NEMA] 60.** 

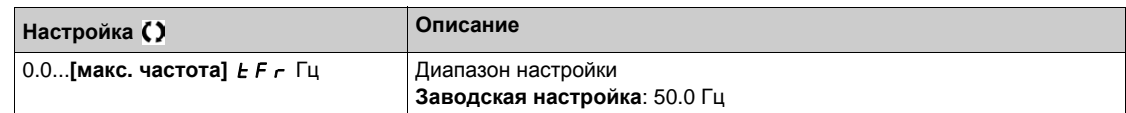

## <span id="page-53-0"></span>**[Индивидуальное меню]** ЛУП<sub>п</sub> - меню

## **Доступ к меню**

**[Ускоренный запуск] [Индивидуальное меню]**

### **Назначение меню**

Это меню содержит параметры, выбранные с помощью **[Конфиг. индивид. меню]** MyC- меню. **ПРИМЕЧАНИЕ:** данное меню пустое по умолчанию.

# <span id="page-53-1"></span>**[Измененные параметры]**  $L \nI \nI \nI$ - меню

#### **Доступ к меню**

**[Ускоренный запуск] [Измененные параметры]**

### **Назначение меню**

Данное меню обеспечивает быстрый доступ к 10 последним измененным параметрам

# <span id="page-54-0"></span> $\Gamma$ лава 5  $[$ Панель отображения]  $d$  5 H -

## **Общее представление**

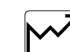

**[Панель отображения]**  $d$  **5 H - меню содержит закладки для быстрого доступа к функциям** системы и отображения:

- Закладка Система для конфигурирования основных параметров системы.
- Закладка Энергетические показатели, обеспечивающая полный доступ для текущих значений счетчиков электроэнергии и энергетических отчетов с помощью графиков на дисплее графического терминала.

#### **Содержание главы**

Данная глава содержит следующие параграфы:

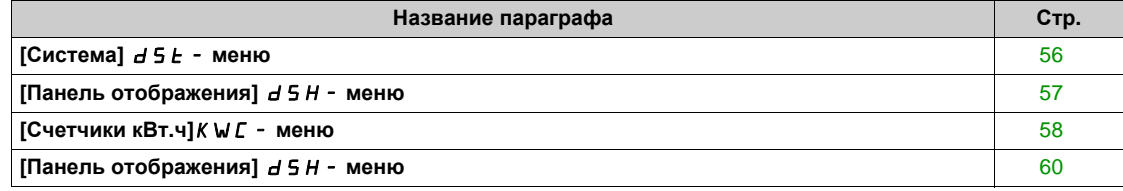

# <span id="page-55-0"></span>**[Система]**  $d5E$  - меню

## **Доступ к меню**

**[Панель отображения] [Система]**

## **[Зад. част. до ЗИ]**  $F \nI$

Задание частоты до задатчика темпа (абсолютное значение).

Он позволяет отобразить задание, приложенное к двигателю, вне зависимости от выбранного канала задания. Параметр только для чтения.

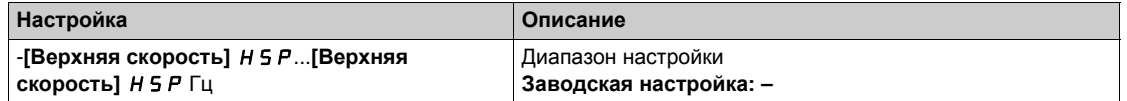

## <span id="page-55-1"></span>**[Состояние привода]**  $H \Pi$  **5**

Состояние привода.

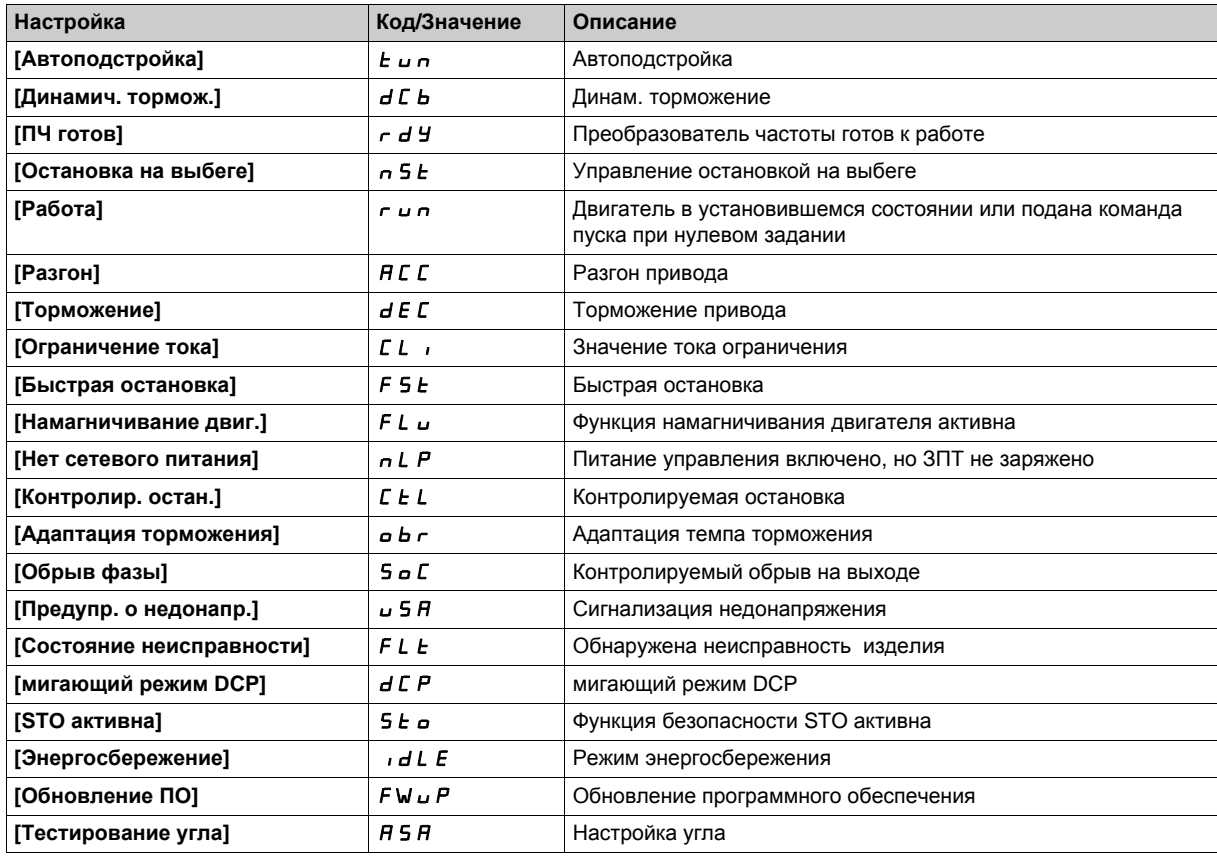

## **[T**ок двигателя] *L С г*

Ток двигателя.

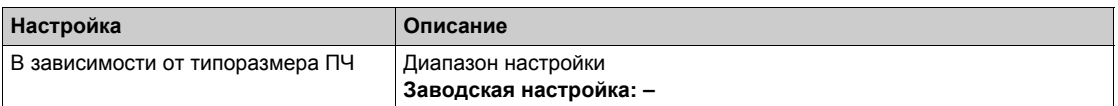

## **[Скорость двигателя]** SPd

Угловая частота вращения двигателя в об/мин.

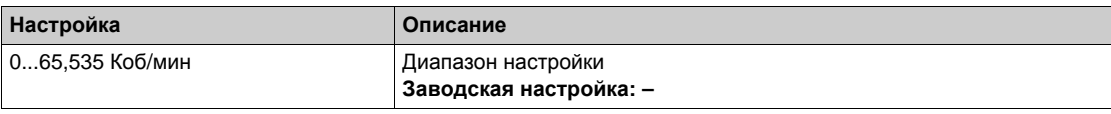

## $[$ **Тепл. состояние двиг.**]  $E H r$

Тепловое состояние двигателя.

100% = номинальное тепловое состояние, 118% = пороговое значение OLF **[Перегрузка двигателя]**  $\rho$  *L F* .

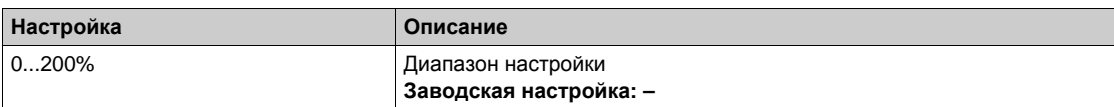

# <span id="page-56-0"></span>**[Панель отображения]**  $d$  5 H - меню

## **Доступ к меню**

**[Панель отображения]**

## **[мом/Ск]**  $C \neq 5$

Отображение зависимости момента от скорости.

# <span id="page-57-0"></span>**[Счетчики кВт·ч]**kwC- **меню**

## **Доступ к меню**

**[Панель отображения] [Счетчики кВт·ч]**

### **Назначение меню**

Данное меню имеет много возможностей, обеспечивающих просмотр текущих энергетических показателей и создание отчетов по энергопотреблению. Это позволяет отображать регистрируемые данные в виде графиков путем нажатия на функциональную клавишу F4.

## **[Потребл. энергии]** *o C* 4 ★

Потребленная двигателем электроэнергия (ТВт·ч).

Данный параметр доступен, если **[Потребл. энергии (ТВт·ч)]** OC4 не настроен на 0.

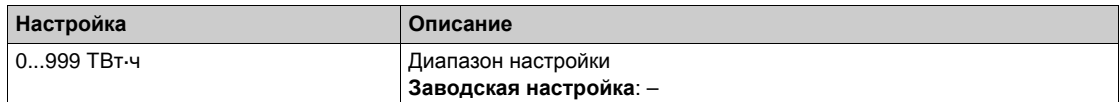

## **[Потребл. энергии]** *o* С Э ★

Потребленная двигателем электроэнергия (ГВт·ч).

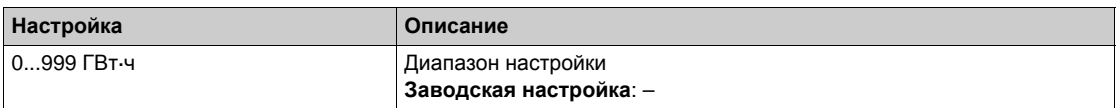

### **[Потребл. энергии]** *o С 2* ★

Потребленная двигателем электроэнергия (MВт·ч).

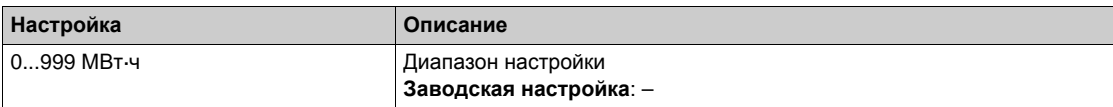

## **[Потребл. энергии]** *o С* 1 ★

Потребленная двигателем электроэнергия (кВт·ч).

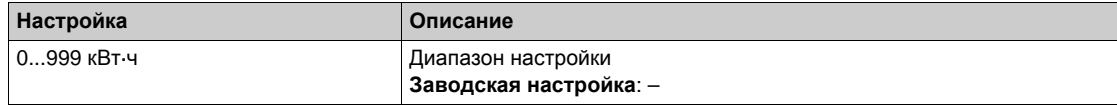

## **[Потребл. энергии]** *o С 0* ★

Потребленная двигателем электроэнергия (Вт·ч).

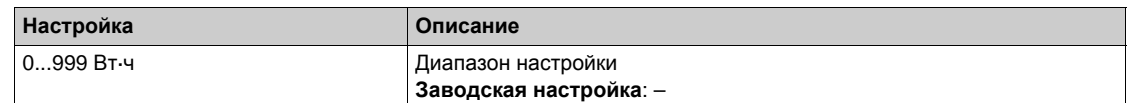

## **[Оц.акт.вых. мощн.]** EPrW

Оценка активной электрической выходной мощности.

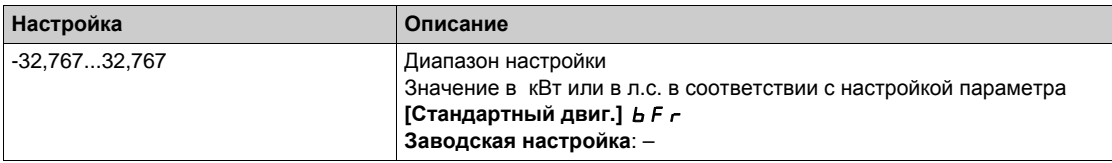

# **[Эн/потр сегодня]** *o С Ł*

Потребленная двигателем электроэнергия СЕГОДНЯ (кВт·ч).

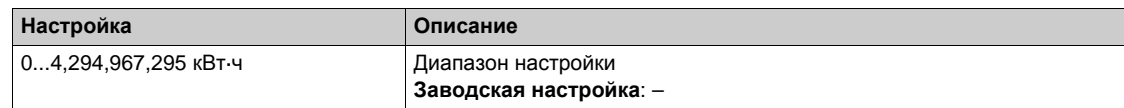

## **[Эн/потр вчера]**  $\sigma$  С У

Потребленная двигателем электроэнергия ВЧЕРА (кВт·ч)

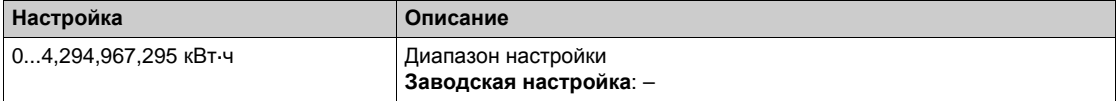

# <span id="page-59-0"></span>**[Панель отображения]**  $d$  5 H - меню

#### **Доступ к меню**

**[Панель отображения]**

## **Назначение меню**

С помощью функциональной клавиши **F4** графического терминала можно выбрать один из следующих вариантов представления для вкладки **[**Энергетические показатели**]**.

## **[Тренд мощн. кВт]** CV1

Отображение кривой мгновенной электрической мощности на выходе преобразователя..

## **[Ежедн. отчет, кВтч] Н 5 d**

Отображение гистограммы суточного энергопотребления.

## **[Еженед. отчет, кВтч] H**SW

Отображение гистограммы недельного энергопотребления.

## **[Ежемес. отчет, кВтч] Н 5 Л**

Отображение гистограммы месячного энергопотребления.

## **[Год. отчет, кВтч] H**Sy

Отображение гистограммы годового энергопотребления.

# <span id="page-60-0"></span> $\Gamma$ лава 6 **[Диагностика]** *d*  $\cdot$  *R* -

## **Общее представление**

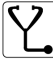

**[Диагностика] d <sup>B</sup> -** в меню представлены данные привода, необходимые при проведении диагностики.

## **Содержание главы**

Данная глава содержит следующие разделы:

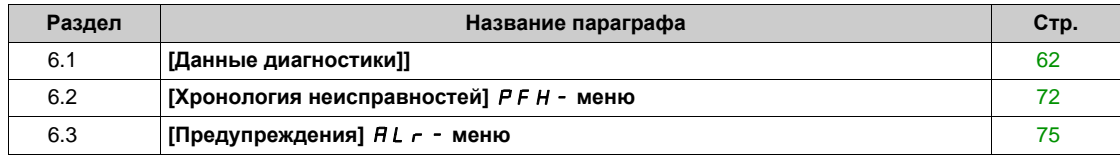

# <span id="page-61-0"></span> $P$ аздел 6.1 **[Данные диагностики]**

## **Содержание раздела**

Данный раздел содержит следующие параграфы:

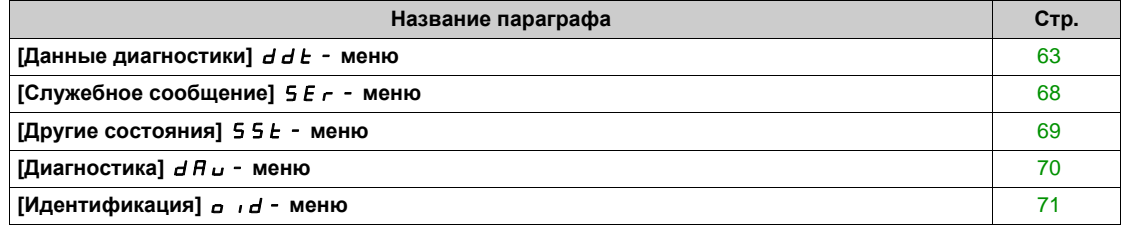

# <span id="page-62-0"></span>**[Данные диагностики]** ddt- **меню**

## **Доступ к меню**

**[Диагностика] [Данные диагностики]**

## **Назначение меню**

В данном меню представлены фактические предупреждения и обнаруженные ошибки в дополнение к данным преобразователя.

## **[Посл. предупр.]** *L A L г*

Последнее происшедшее Предупреждение.

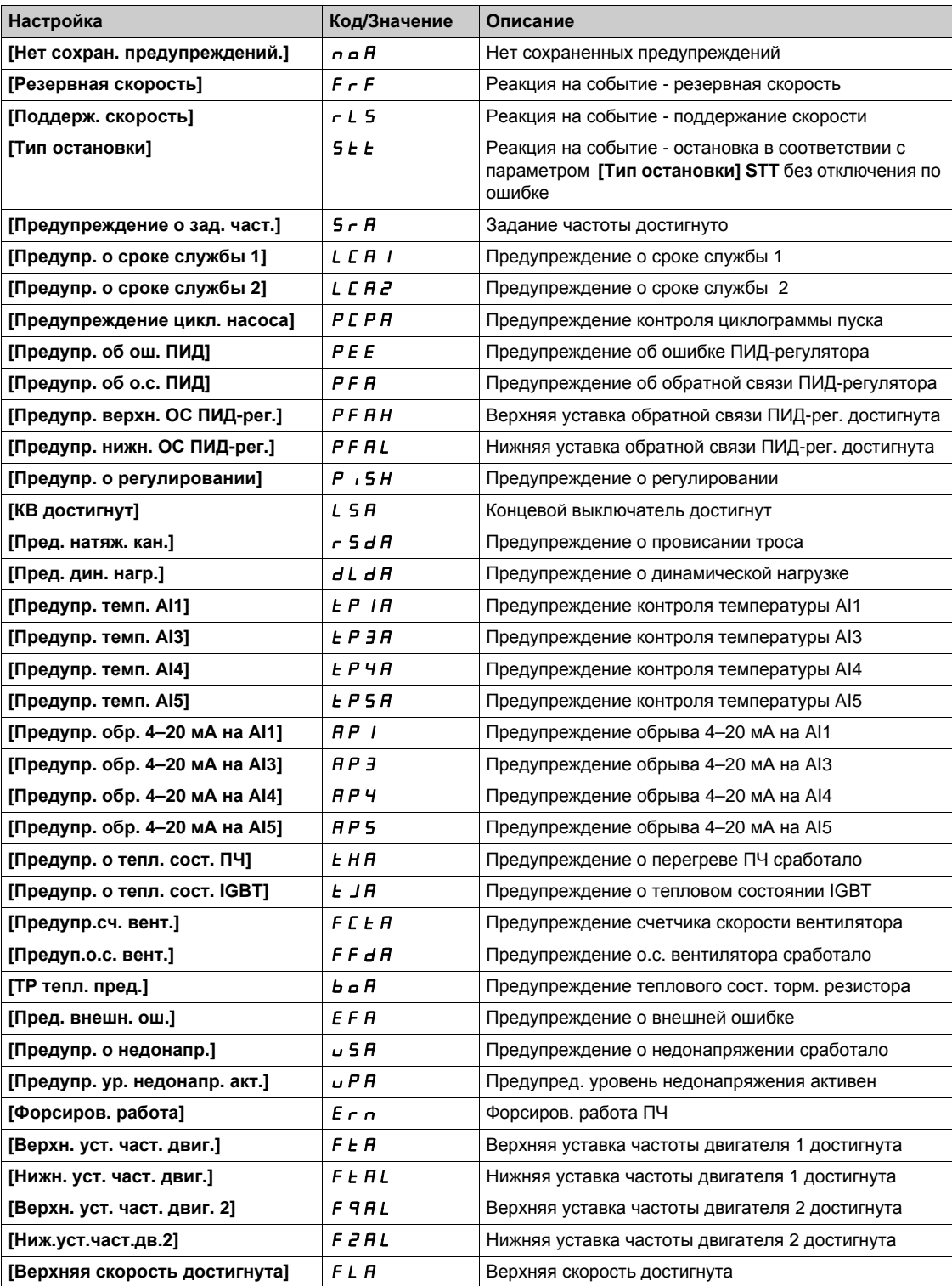

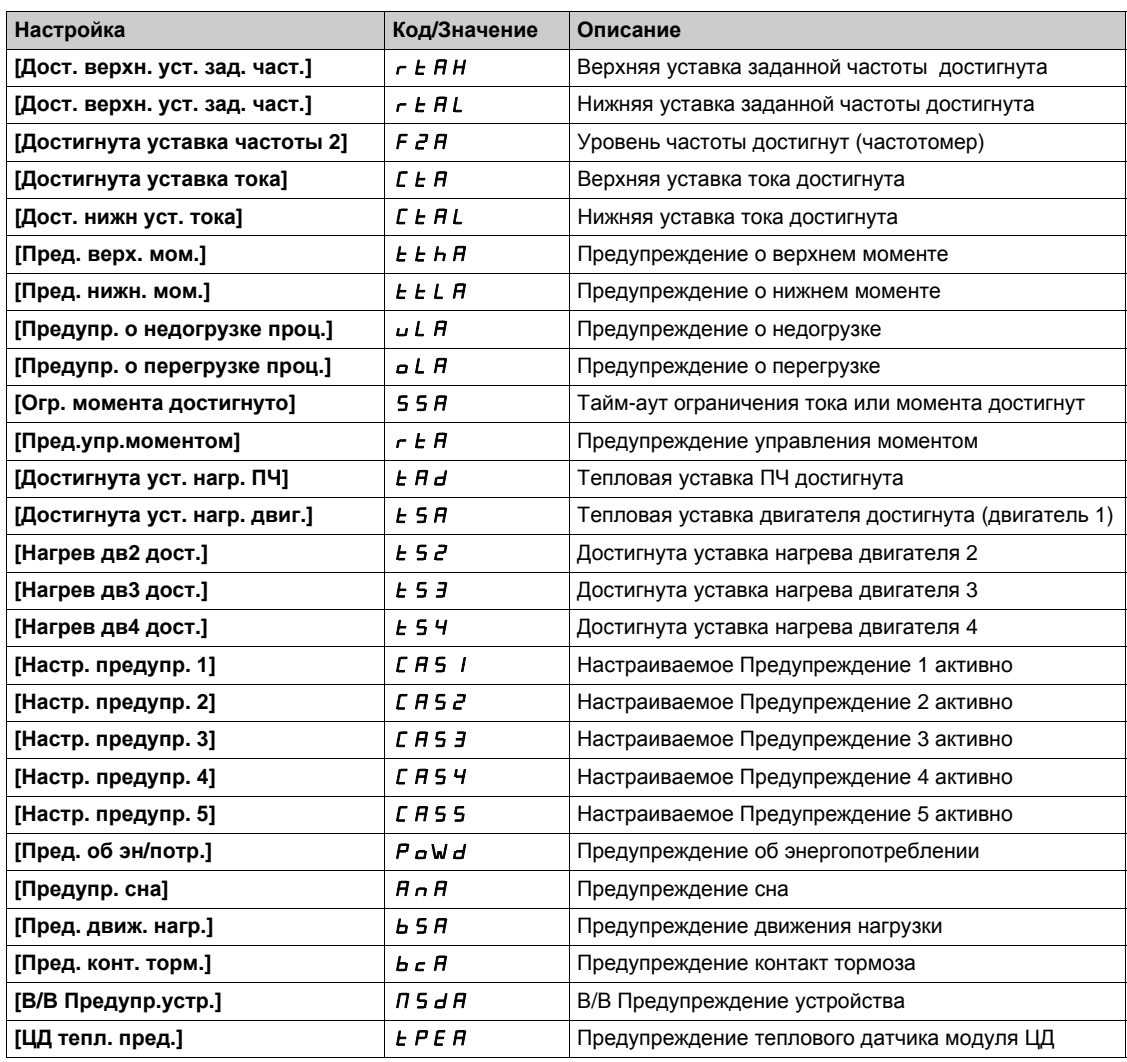

# <span id="page-63-0"></span>**[Последняя ошибка]** *L F Ł*

Последняя происшедшая ошибка.

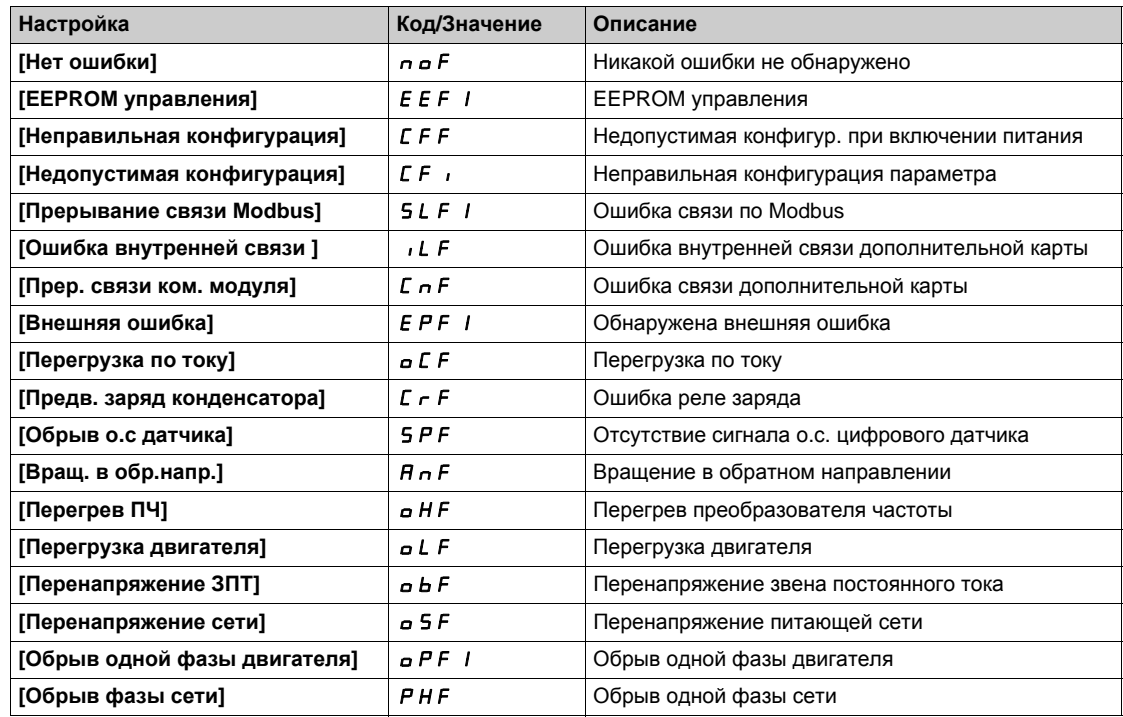

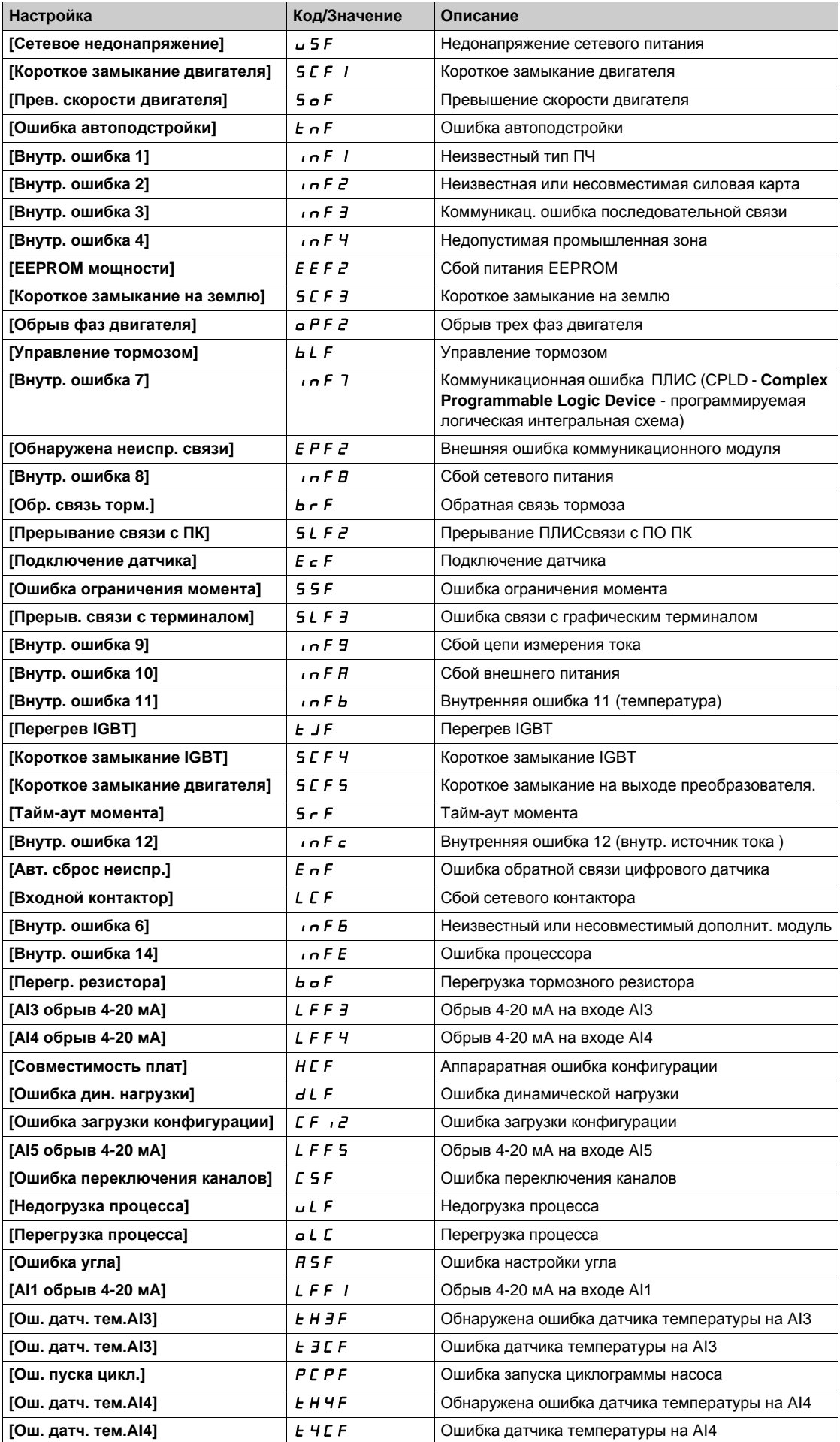

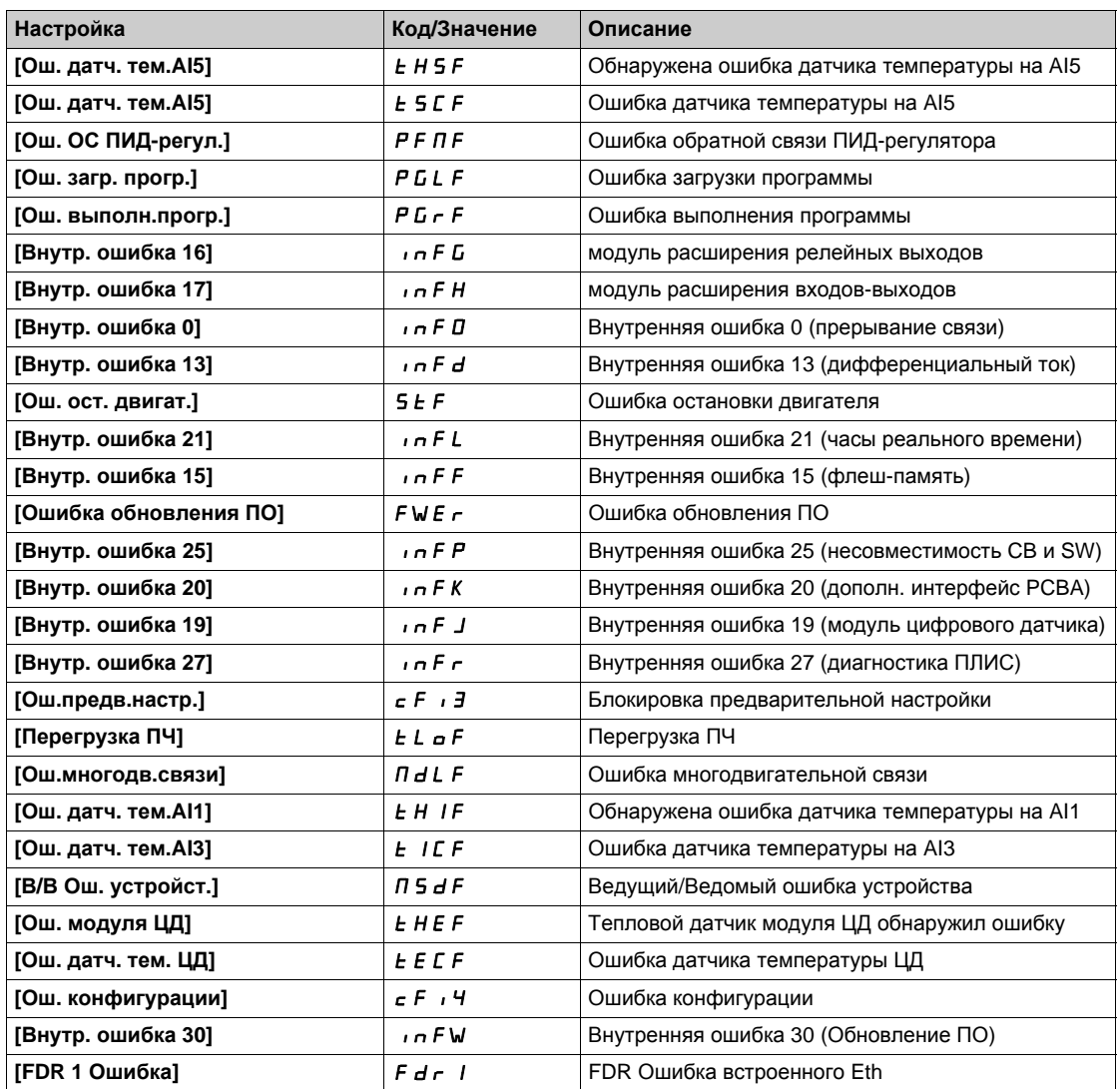

# **[Ош. идент. (INF6)]** inf6

Ошибка идентификации модуля (INF6).

Данный параметр доступен, если **[Последняя ошибка]** lft есть **[Ош. идент. (INF6)]** inf6.

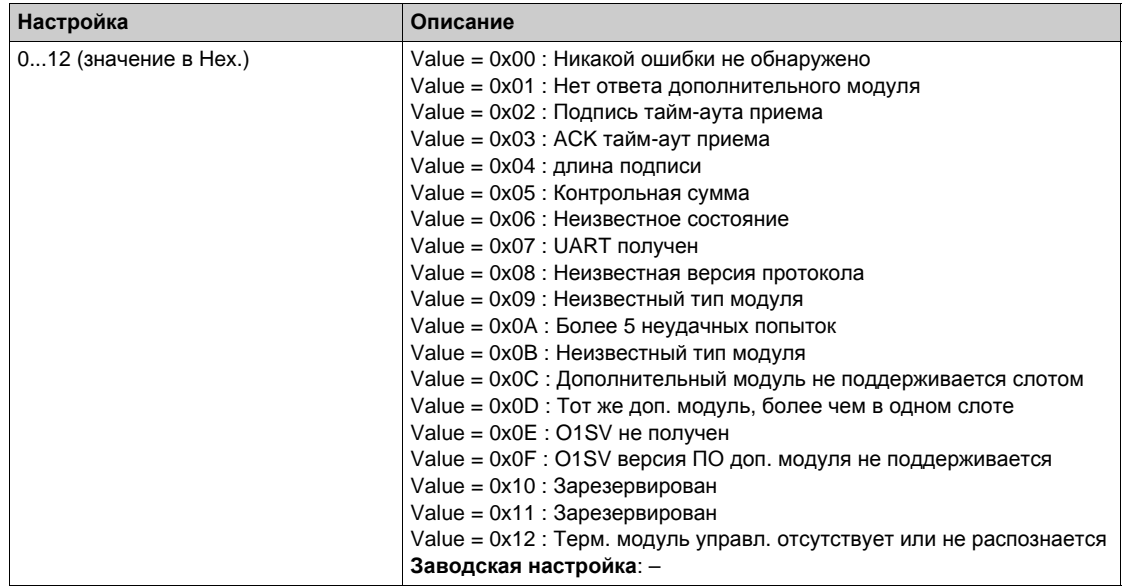

## **[Внутр. ошибка 19]** infj

Код ошибки модуля цифрового датчика.

Данный параметр доступен, если **[Последняя ошибка]** lft есть **[Внутр. ошибка 19]** infj.

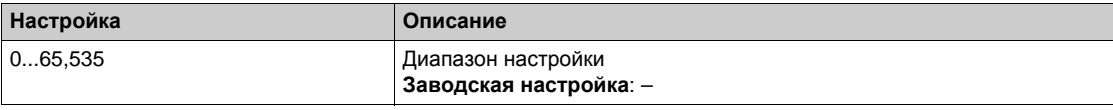

# **<b>ЦД** ошибка о.с.] *E* n C E ★

Код ошибки обратной связи цифрового датчика.

Данный параметр доступен, если **[Последняя ошибка]** lft есть **[Обрыв о.с датчика]** spf.

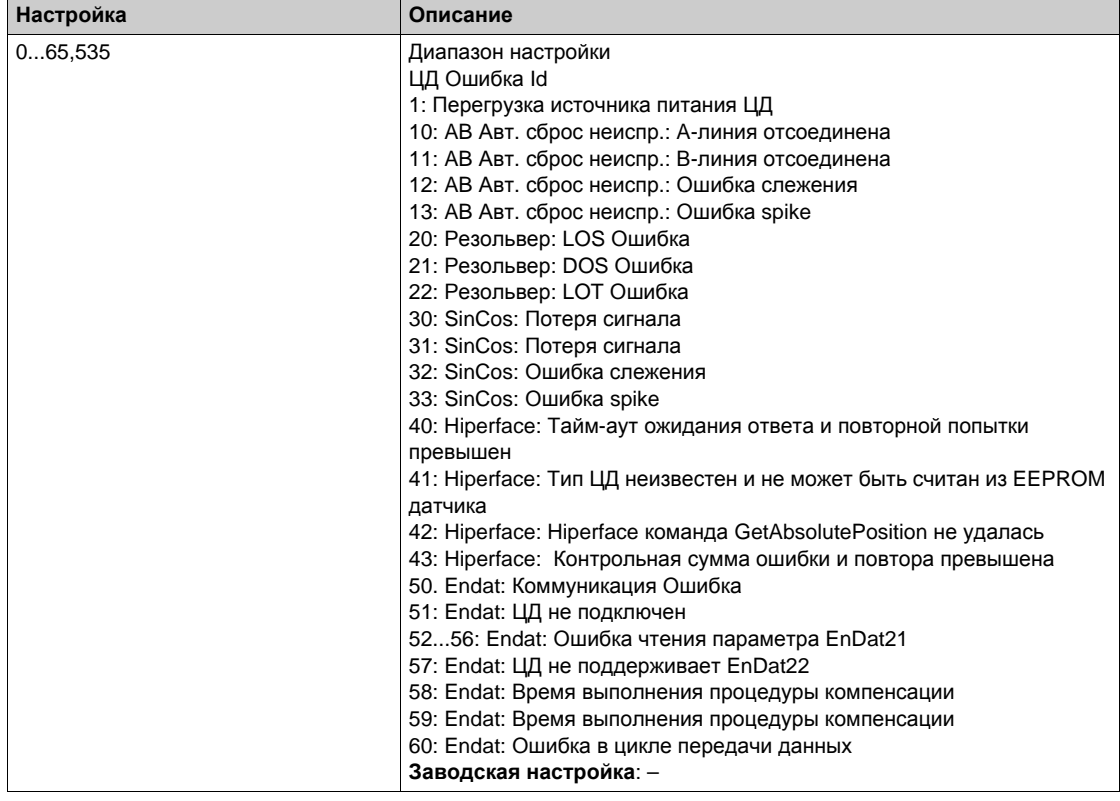

## **[**Число пусков]  $n$  5 П

Количество пусков двигателя (сбрасываемое).

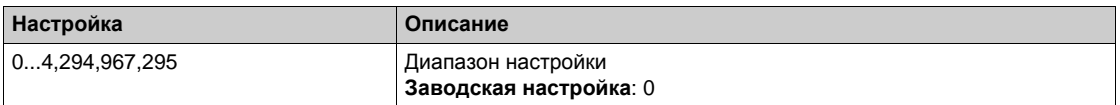

## **[C**ч. **наработки** двиг.]  $r \cancel{\textbf{t}}$  Н

Счетчик наработки двигателя.

Отображение времени наработки (сбрасываемого) в секундах (продолжительность времени работы двигателя).

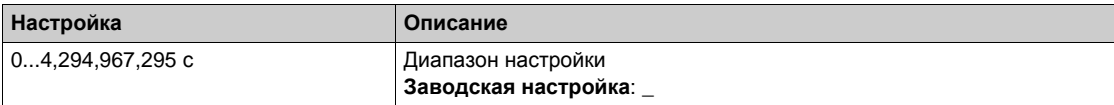

# <span id="page-67-0"></span>**[Служебное сообщение]** SEr- **меню**

## **Доступ к меню**

## **[Диагностика] [Данные диагностики] [Служебное сообщение]**

# **Назначение меню**

В данном меню представлены служебные сообщения.

Это определенное пользователем служебное сообщение, сконфигурированное в меню **[Индивидуальные настройки]**  $\Pi$  У Р → [Индивидуальная настройка]  $\Gamma$  <sub>→</sub> → **[Служебное сообщение]** SEr.

## <span id="page-68-0"></span>**[Другие состояния]**  $55E$  - меню

#### **Доступ к меню**

**[Диагностика] [Данные диагностики] [Другие состояния]**

## **Назначение меню**

Перечень дополнительных состояний.

## **Список**

**[Реж. сна активен]**  $5 L \nI$ **[Форсировка режима сна активна]** SLPb **[Комплект пар. 1 акт.]**  $\Gamma$  **F**  $\Gamma$  1 **[Комплект пар. 2 акт.]** CFP2 **[Комплект пар. 3 акт.]** CFP3 **[ПИД-регулятор активен]**  $A \cup B$ **[Звено пост. тока зар.]**  $d b L$ **[Быстрая остан. акт.]**  $F$  5  $E$ **[Резервная частота]**  $F \nI F$ **[Поддерж. скорость]**  $r L 5$ **[Тип остановки]** 5 *E E* **[Конфигурация ЦД ]** iCC **[**Торможение ] *b -* 5 **[Задание частоты достигнуто]**  $5 - A$ **[**Вперед] П F г d **[Назад]** *П г г* 5 **[Намагнич. двиг.]**  $F L X$ **[Автоподстройка]**  $k \cup n$ 

# <span id="page-69-0"></span>**[Диагностика]**  $d$  *R*  $u$  - меню

## **Доступ к меню**

## **[Диагностика] [Данные диагностики] [Диагностика]**

## **Назначение меню**

Это меню позволяет создавать ряд простых тестов для выполнения диагностики.

## **[Диагностика вентил.]** *F n L*

Диагностика внутренних вентиляторов. Она запускает тестирование.

## $[$ Диагностика светодиодов]  $HL$  **E**

Диагностика светодиодов изделия. Она запускает тестирование.

## **[Диагностика IGBT с двигателем]**IWT

Диагностика IGBT транзисторов изделия. Она запускает тестирование с двигателем (обрыв цепи/короткое замыкание).

## **[Диагностика IGBT без двигателя]**  $\sqrt{a}$  **L**

Диагностика IGBT транзисторов изделия. Она запускает тестирование без двигателя (короткое замыкание).

# <span id="page-70-0"></span>**[Идентификация]** *o i d* - меню

## **Доступ к меню**

## **[Диагностика] [Данные диагностики] [Идентификация]**

## **Назначение меню**

Даннное меню предназначено только для чтения и не может конфигурироваться.

- Оно позволяет отображать следующую информацию:
- каталожный номер преобразователя частоты, номинальную мощность и напряжение;
- версию программного обеспечения ПЧ;
- серийный номер ПЧ;
- тип дополнительной карты и версию соответствующего программного обеспечения;
- тип и версию графического терминала.

# <span id="page-71-0"></span>**Раздел 6.2 [Хронология неисправностей]** pFH- **меню**

## **[Хронология неисправностей]**  $PFH$  - меню

### **Доступ к меню**

**[Диагностика] [Хронология неисправностей]**

#### **Назначение меню**

В этом меню отображаются последние 15 обнаруженных ошибок ( $dP1 - dPF$ ).

Нажатие клавиши ОК на код ошибки, выбранной в истории неисправностей, позволяет просмотреть записанные данные ПЧ в момент, когда была обнаружена ошибка.

**ПРИМЕЧАНИЕ:** аналогичное содержание для dP1 - dPF.

### **[Последняя ошибка** 1]  $dP$  1

Последняя ошибка 1.

Аналогично параметру **[Последняя ошибка]** LFt *(см. стр[. 64\)](#page-63-0)*.

### $[Coc$ тояние привода] Н 5 1

Статус HMI. Аналогично параметру **[Состояние привода]** HMIS *(см. стр[. 56\)](#page-55-1)*.

## **[COCT. посл. ош.** 1] *EP* 1

Статус последней ошибки 1. Регистр состояния DRIVECOM (Аналогично параметру **[Слово состояния ETA]** *E L R*).

## **[Слово состояния ETI]**  $P$  1

Слово состояния ETI. Регистр состояния ETI (см. раздел Коммуникационные параметры).

#### **[Слово управления]**  $C$  П Р 1

Слово управления Cmd.

Регистр управления (Аналогично параметру **[Слово управления]**  $\mathsf{C} \Pi d$ ).

#### **[T**ок двигателя] *L С Р* 1

Ток двигателя (аналогично параметру **[Ток двигателя]** LCr).

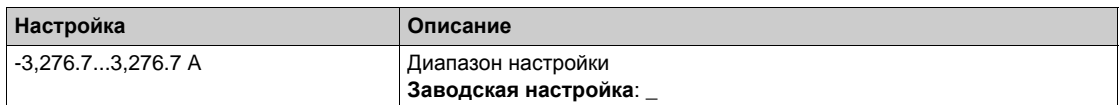

#### **[Выходная частота]**  $r$  **F**  $P$  1

Выходная частота (аналогично параметру **[Выходная частота]** rFr).

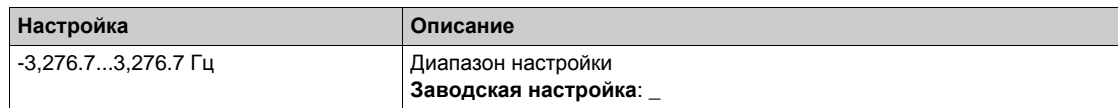
## **[Время наработки]**  $r \in P$  /

Время наработки.

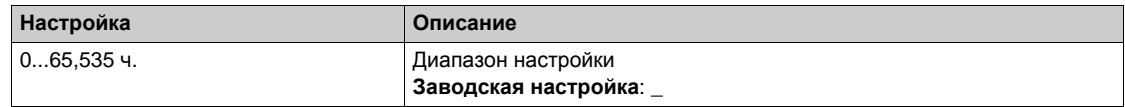

#### **[Напряжение ЗПТ]** *ULP 1*

Напряжение ЗПТ (аналогично параметру **[Напряжение ЗПТ]** ULp1).

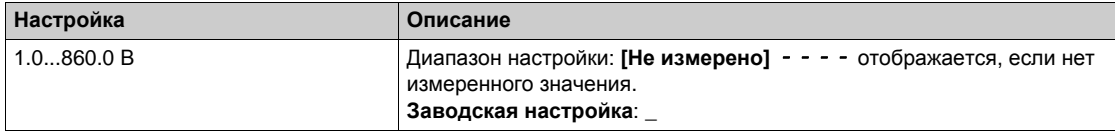

#### $[$ **Тепл. состояние двиг.**]  $EHP$  1

**Тепловое состояние двигателя (аналогично параметру <b>[Тепл. состояние двиг.]**  $E H r$ ).

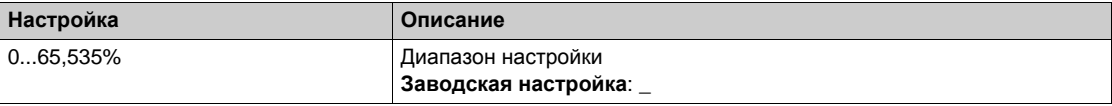

#### <span id="page-72-0"></span>**[**Канал управл.]  $d \in \mathbb{C}$  /

Канал управления (аналогично параметру **[Канал управл.]** С П *d* С).

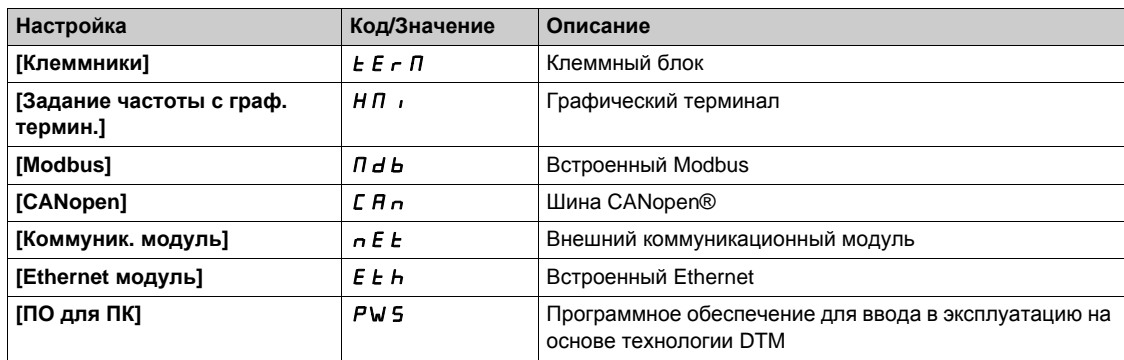

#### **[Канал задан. частоты]**  $d \in \mathbb{C}$  1

Канал задания частоты (аналогично параметру **[Канал задан. частоты]** rFCC). Аналогично параметру **[Канал управл.]** dCC1 *(см. стр[. 73\)](#page-72-0)*.

#### **[момент** двигателя] *o E P* 1

Расчетное значение момента двигателя (аналогично параметру [момент двигателя]  $\sigma$   $\epsilon$   $\epsilon$ ).

**ПРИМЕЧАНИЕ:** Отображаемое значение всегда положительное в двигательном режиме и отрицательное в генераторном режиме независимо от направления вращения.

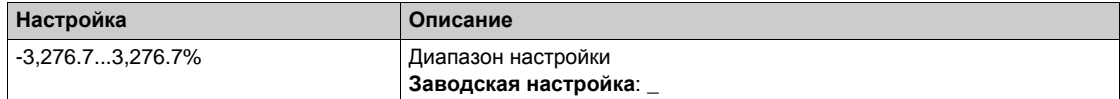

#### **[Tenл. состояние ПЧ]**  $E dP$  /

Измеренное тепловое состояние ПЧ (аналогично параметру **[Тепл. сост. ПЧ]**  $E$  *H d*).

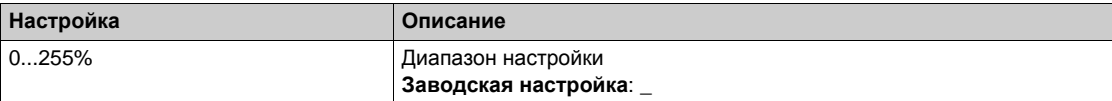

# **[Tемп. nepex. IGBT]** *t*  $JP$  *l*

Расчетное значение температуры перехода.

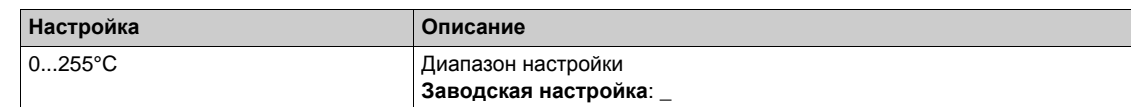

# **[**Част. коммутации]  $5FP1$

Применяемая частота коммутации (связан с параметром **[Част. коммутации]** SFr).

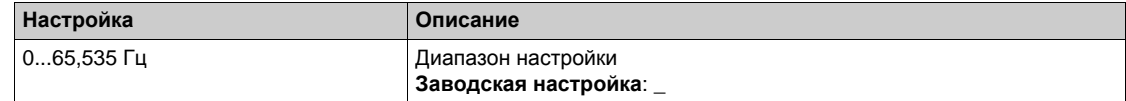

# **[Последняя ошибка 2]** dP2 **... [Последняя ошибка F]** dPF

Последняя ошибка 2... Последняя ошибка F

Аналогично параметру **[Последняя ошибка1]** dP1 *(см. стр[. 72\)](#page-71-0)*.

# $P$ аздел 6.3 **[Предупреждения]** ALr- **меню**

# **Содержание раздела**

Данный раздел содержит следующие параграфы:

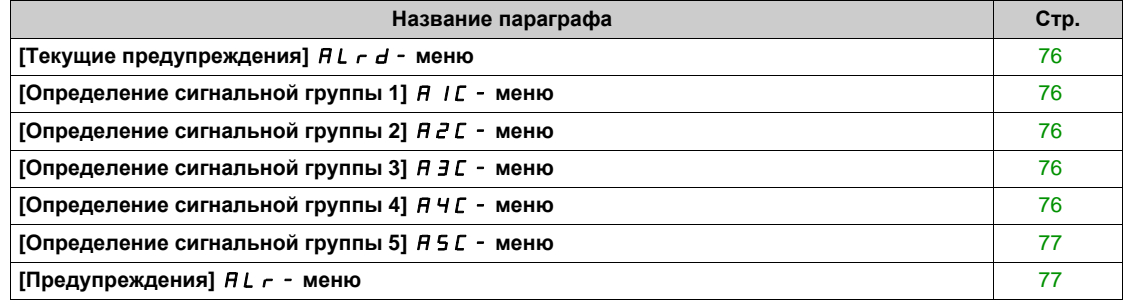

# <span id="page-75-0"></span>**[Tекущие предупреждения]**  $\overline{H}L \cap d$  - меню

#### **Доступ к меню**

#### **[Диагностика] [Предупреждения] [Текущие предупреждения]**

#### **Назначение меню**

Список текущих предупреждений.

При наличии предупреждения на графическом терминале появляются символы  $\checkmark$  и  $\blacksquare$ .

#### **Список предупреждений**

Аналогично параметру **[Посл. предупр.]** LAlR *(см. стр. 63)*.

# <span id="page-75-1"></span>**[Определение сигнальной группы 1]** A1C- **меню**

#### **Доступ к меню**

# **[Диагностика] [Предупреждения] [Определение сигнальной группы 1]**

#### **Назначение меню**

Следующие подменю позволяют сгруппировать предупреждения в группы от 1 до 5. Каждая из них может быть назначена на релейный или дискретный выход для дистанционной сигнализации. Когда одно или несколько предупреждений, выбранных в группы, срабатывает, то эта группа предупреждений активизируется..

### **Список предупреждений**

Аналогично параметру **[Посл. предупр.]** LALR *(см. стр. 63)*.

#### <span id="page-75-2"></span>**[Определение сигнальной группы 2]** A2C- **меню**

#### **Доступ к меню**

**[Диагностика] [Предупреждения] [Определение сигнальной группы 2]**

#### **Назначение меню**

Аналогично параметру **[Определение сигнальной группы 1]** A1C *(см. стр[. 76\)](#page-75-1)*

# <span id="page-75-3"></span>**[Определение сигнальной группы 3]** A3C- **меню**

#### **Доступ к меню**

**[Диагностика] [Предупреждения] [Определение сигнальной группы 3]**

#### **Назначение меню**

Аналогично параметру **[Определение сигнальной группы 1]** A1C *(см. стр[. 76\)](#page-75-1)*

## <span id="page-75-4"></span>**[Определение сигнальной группы 4]** A4C- **меню**

#### **Доступ к меню**

**[Диагностика] [Предупреждения] [Определение сигнальной группы 4]**

#### **Назначение меню**

Аналогично параметру **[Определение сигнальной группы 1]** A1C *(см. стр[. 76\)](#page-75-1)*

# <span id="page-76-0"></span>**[Определение сигнальной группы 5]** A5C- **меню**

### **Доступ к меню**

**[Диагностика] [Предупреждения] [Определение сигнальной группы 5]**

#### **Назначение меню**

```
Аналогично параметру [Определение сигнальной группы 1] A1C (см. стр. 76)
```
# <span id="page-76-1"></span>**[Предупреждения]** ALr- **меню**

### **Доступ к меню**

**[Диагностика] [Предупреждения]**

#### **Назначение меню**

Данное меню представляет хронологию предупреждений (30 последних предупреждений).

## **[Архив предупрежд.]** ALH

Аналогично параметру **[Посл. предупр.]** LALr *(см. стр. 63)*.

Диагностика dIA-

# $\Gamma$ лава 7 **[Отображение]** П <sub>о</sub> -

# **Общее представление**

 $\left\langle \mathbb{S}\right\rangle$  $\big|$  **[Отображение]** *П***ол-** меню отображает данные мониторинга, относящиеся к ПЧ и применению.

Оно обеспечивает ориентированное на применение отображение данных об энергопотреблении, стоимости, циклограмме, эффективности и т.д.

Эта индикация доступна в соответствующих единицах и графическом представлении.

#### **Содержание главы**

Данная глава содержит следующие разделы:

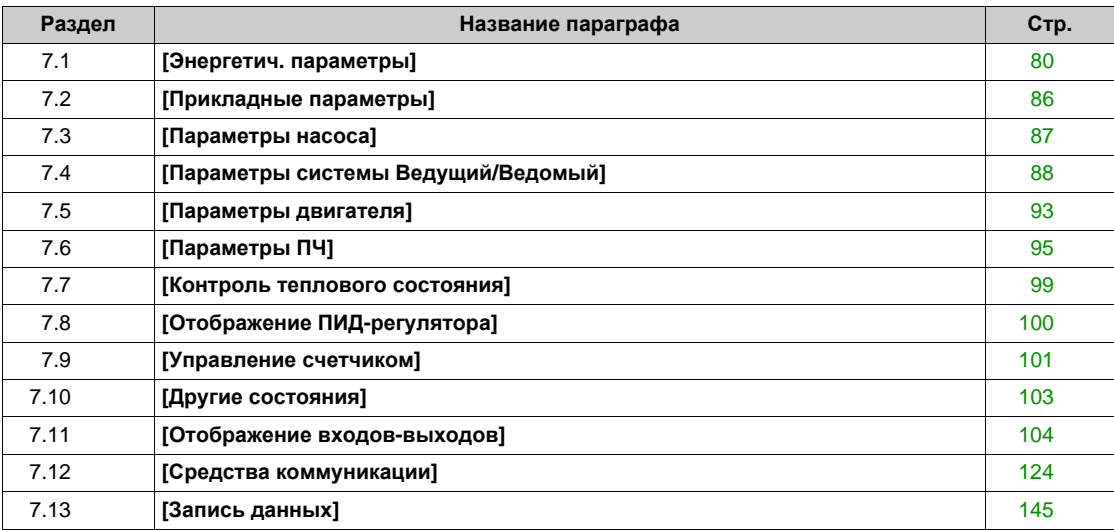

# <span id="page-79-0"></span>**Раздел** 7.1 **[Энергетические параметры]**

# **Содержание раздела**

Данный раздел содержит следующие параграфы:

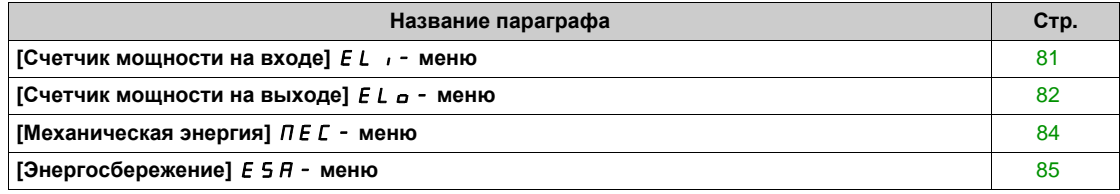

# <span id="page-80-0"></span>**[Счетчик мощности на входе]** ELI- **меню**

#### **Доступ к меню**

### **[Отображение] [Энергетич. параметры] [Счетчик мощности на входе]**

#### **Назначение меню**

В данном меню представлены входные энергетические показатели.

## **[Активн. вх. мощн.]** IPrW

Расчетная входная активная мощность.

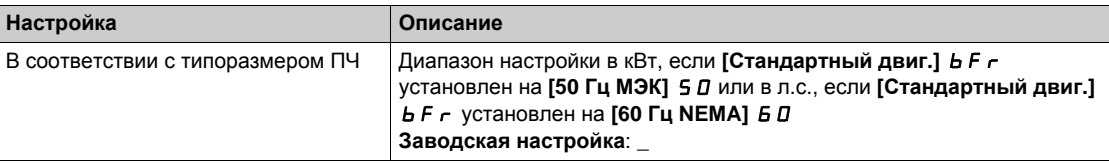

# **[Энергопотр.(ТВт⋅ч)]**  $E$  + ★

Входная потребленная энергия (ТВт·ч).

Данный параметр доступен, если **[Энергопотр.(ТВт·ч)]** IE4 не настроен на 0.

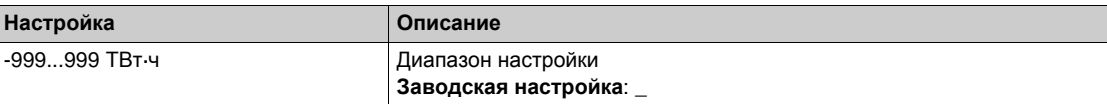

## **[Энергопотр.(ГВт·ч)]** IE3

Входная потребленная энергия (ГВт·ч).

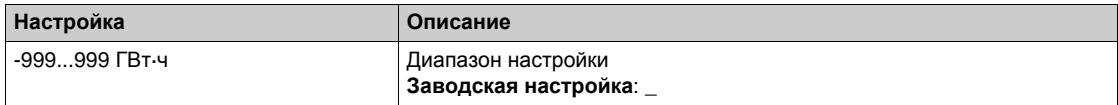

## **[Энергопотр.(МВт·ч)]** IE2

Входная потребленная энергия (МВт·ч).

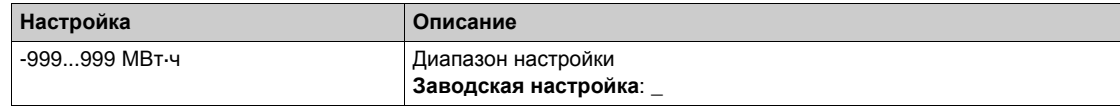

# **[Энергопотр.(кВт·ч)]** IE1

Входная потребленная энергия (кВт·ч).

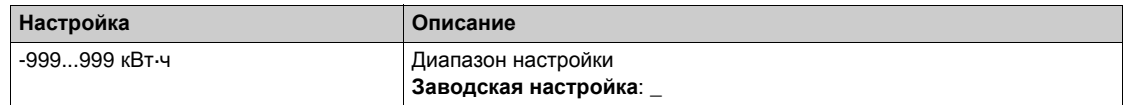

## **[Энергопотр.(Вт·ч)]** IE0

Входная потребленная энергия (Вт·ч).

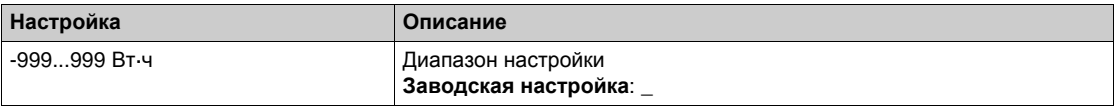

# <span id="page-81-0"></span>**[Счетчик мощности на выходе]** *E L*  $\sigma$  - меню

#### **Доступ к меню**

#### **[Отображение] [Энергетич. параметры] [Счетчик мощности на выходе]**

#### **Назначение меню**

В данном меню представлены выходные энергетические показатели.

## **[Оц.акт.вых.** мощн.] *E P - W*

Оценка активной электрической выходной мощности.

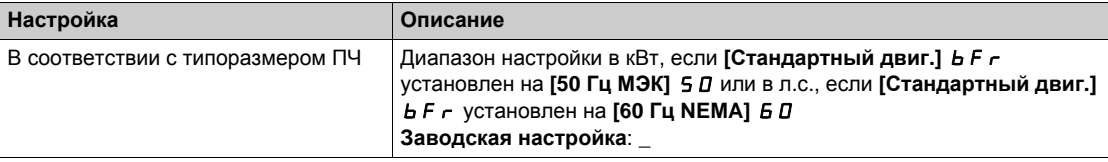

# **[Энергопотр.(ТВт⋅ч)]**  $\alpha$  *E Ч* ★

Потребленная электроэнергия, (ТВт·ч).

Данный параметр доступен, если **[Энергопотр.(ТВт·ч)]** oE4 не настроен на 0.

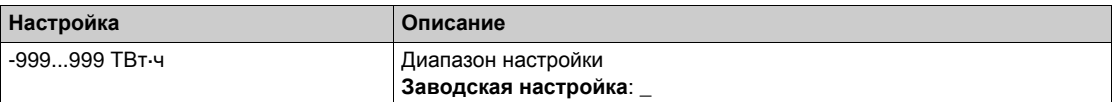

## **[Энергопотр.(ГВт·ч)]**  $\sigma$  *E* 3

Потребленная электроэнергия, (ГВт·ч).

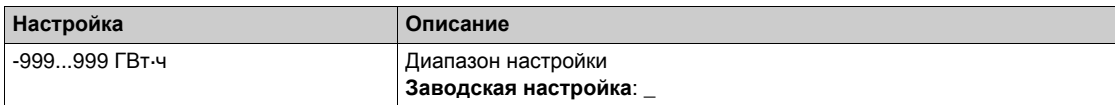

### **[Энергопотр.(МВт·ч)]** *o E 2*

Потребленная электроэнергия, (МВт·ч).

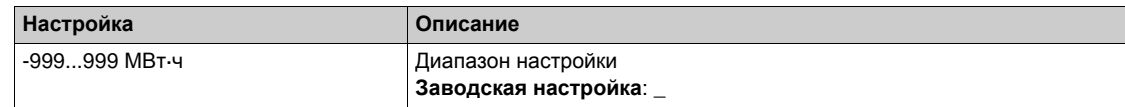

#### **[Энергопотр.(кВт·ч)]**  $\sigma$  **E** 1

Потребленная электроэнергия, (кВт·ч).

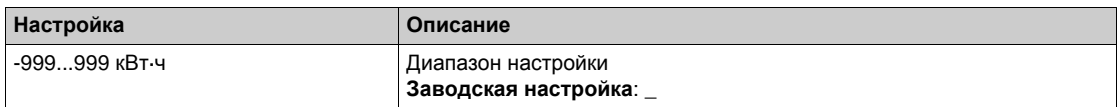

#### **[Энергопотр.**(Вт·ч)] *o E 0*

Потребленная электроэнергия, (Вт·ч).

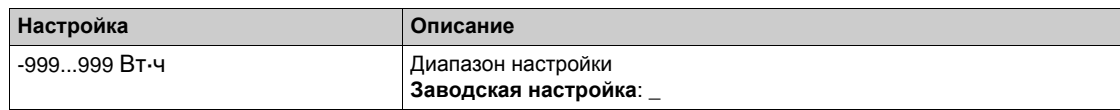

# **[Эн/потр сегодня]** *o С Ł*

Потребленная двигателем электроэнергия сегодня (кВт·ч).

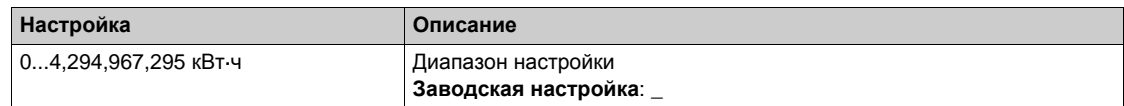

### **[Эн/потр вчера]**  $\sigma$  С У

Потребленная двигателем электроэнергия вчера (кВт·ч).

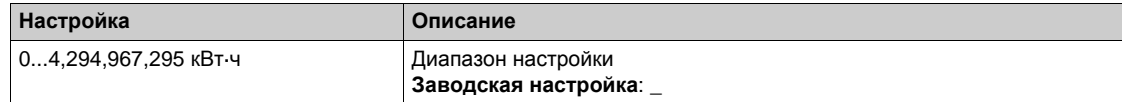

## **[Уст. повыш. потр.]** PCAH

Уровень мощности при повышенном потреблении.

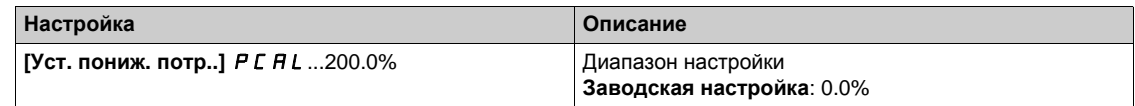

## **[Уст. пониж. потр.]** PCAL

Уровень мощности при пониженном потреблении.

максимальное значение =  $P \cap CH$  H, если  $P \cap CH$   $\leq$  100%.

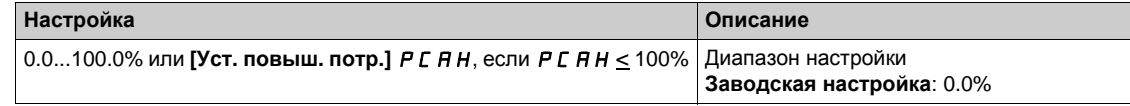

### **[Зад. пов/пон потр.]** PCAt

Задержка повышенного/пониженного энергопотребления.

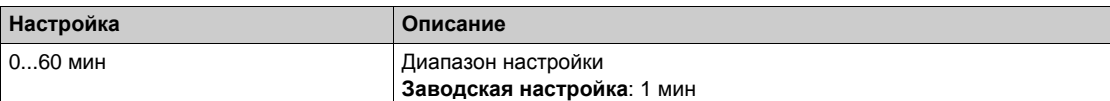

#### **[Макс. вых. мощн. ]**  $\Pi$  o E P?

Максимальная выходная мощность.

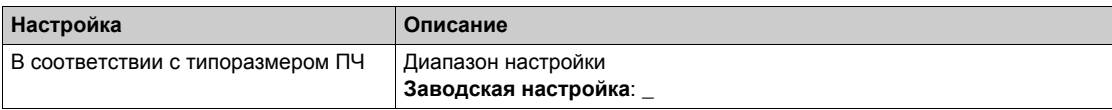

# <span id="page-83-0"></span>**[Механическая энергия]**  $\Pi E$  - меню

#### **Доступ к меню**

#### **[Отображение] [Энергетич. параметры] [Механическая энергия]**

#### **Назначение меню**

В данном меню представлены данные механической выходной энергии.

### **[Оценка мощн. двиг.]**  $\sigma P \cap W$

Оценка механической мощности двигателя.

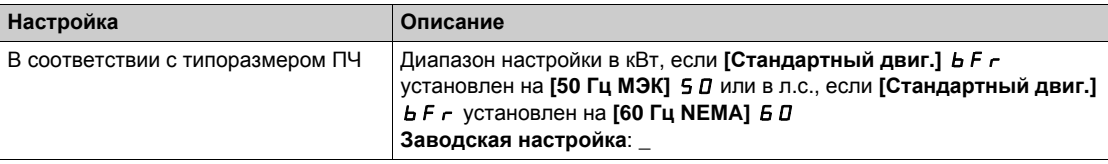

# $[$ **Потр.** мощн.(ТВт⋅ч)]  $\Pi E$  Ч ★

Потребленная энергия двигателя (ТВт·ч).

Данный параметр доступен, если **[Потр. мощн.(ТВт·ч)]** mE4 не настроен на 0.

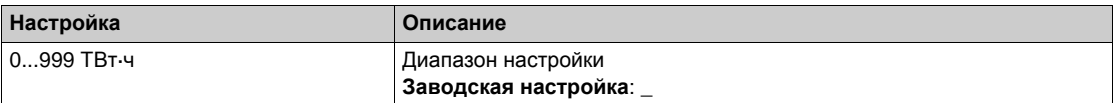

# $[$ **Потр.** мощн.(ГВт-ч)]  $\Pi$  E 3 ★

Потребленная энергия двигателя (ГВт·ч).

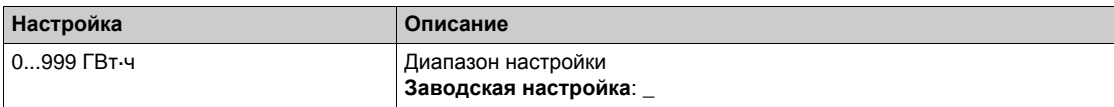

#### $[$ **Потр.** мощн. (МВт⋅ч)]  $\Pi E Z$  ★

Потребленная энергия двигателя (МВт·ч).

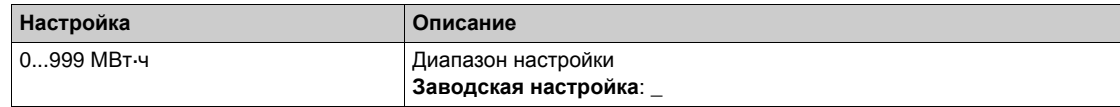

# $[$ **Потр.** мощн.(кВт-ч)]  $\Pi$  E 1 ★

Потребленная энергия двигателя (кВт·ч).

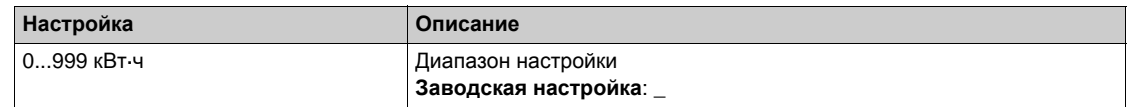

# $[$ **Потр. мощн.** (Вт⋅ч)]  $\Pi$  *Е*  $\Box$  ★

Потребленная энергия двигателя (Вт·ч).

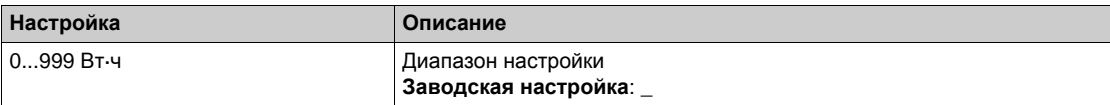

# <span id="page-84-0"></span>**[Энергосбережение]**  $E$  5  $H$  - меню

### **Доступ к меню**

## **[Отображение] [Энергетич. параметры] [Энергосбережение]**

#### **Назначение меню**

В данном меню представлено сравнение решений с ПЧ и без него с точки зрения затрат, энергии, содержания CO².

# **[Задание мощности]**  $P \rightharpoondown F$

Задание мощности для установки без ПЧ.

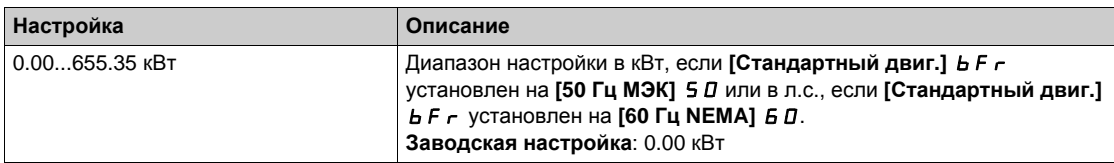

## **[Стоимость <b>кВтч**] *E С* 5 *E*

Стоимость кВтч.

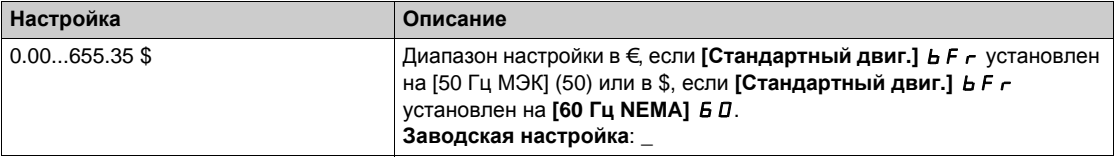

# **[Содержание СО2]** *Е С <sub>о</sub> 2*

Количество CO2 на кВт·ч.

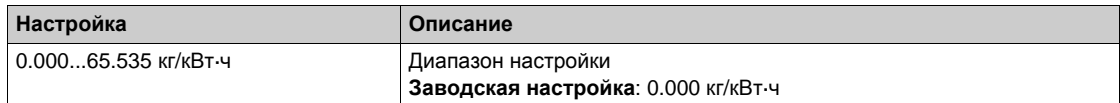

## **[Энергосбережение]** *E* 5 A V

Энергосбережение с ПЧ.

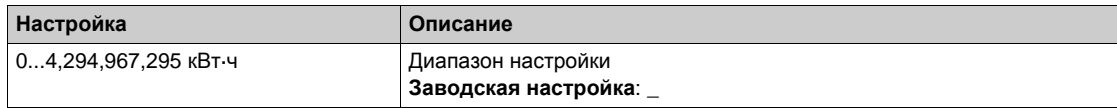

## **[Экономия средств]**  $C$  **A 5 H**

Экономия средств с ПЧ.

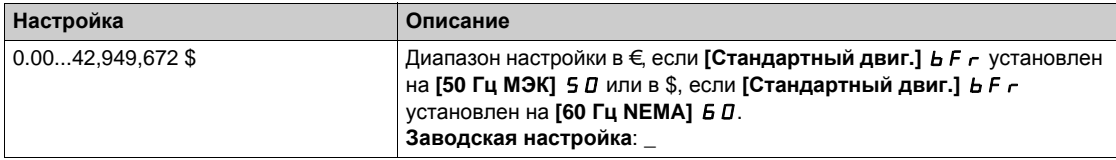

# **[Экономия Со2]** *С* о 2 5

Экономия Co2 с ПЧ.

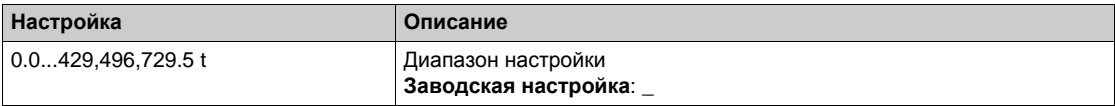

# **[Прикладные параметры] Раздел 7.2**

# <span id="page-85-0"></span>**[Прикладные параметры]**

# **[Прикладные параметры]**  $AP -$  - меню

## **Доступ к меню**

**[Отображение] [Прикладные параметры]**

#### **Назначение меню**

В данном меню отображается информация, относящаяся к приводу.

# **[Состояние привода]** APPS

Состояние привода.

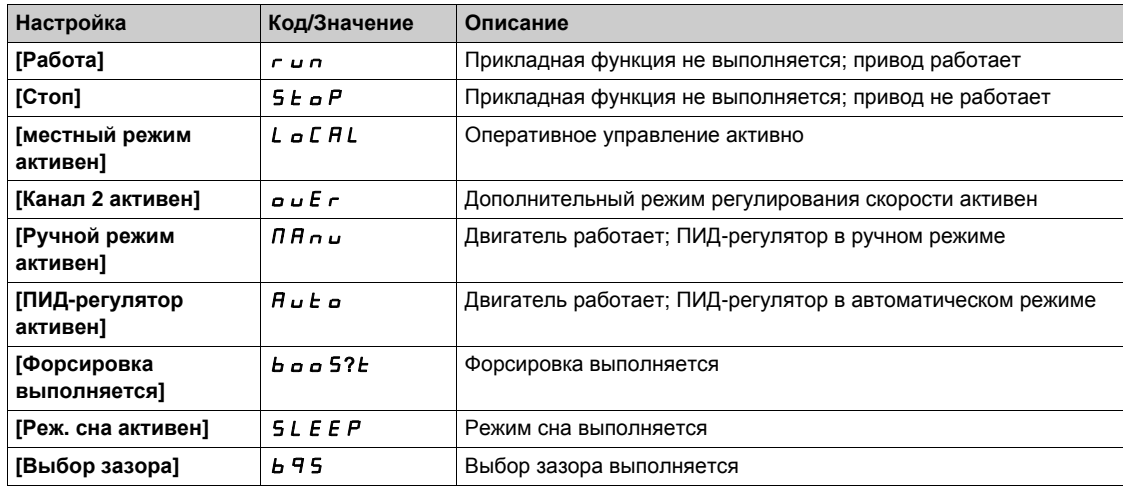

# <span id="page-86-0"></span> $P$ аздел 7.3 **[Параметры насоса]**

# **[Насос с регулируемой скоростью]** mpp- **меню**

#### **Доступ к меню**

**[Отображение] [Параметры насоса] [Насос с регулируемой скоростью]**

#### **Назначение меню**

В этом меню отображаются параметры, относящиеся к насосу.

## $[C$ ч. **наработки двиг.**]  $r \notin H$

Счетчик наработки двигателя.

Отображение истекшего времени работы (обнуляемого) в секундах, минутах или часах (время работы включенного двигателя.

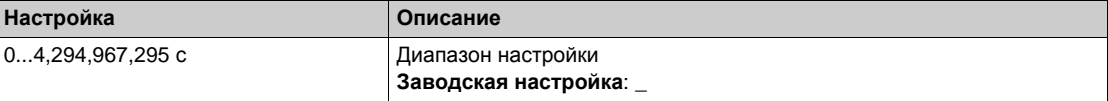

#### **[Ск. дв. со знаком]**  $5$   $P$   $d$   $\Pi$

Частота вращения двигателя со знаком.

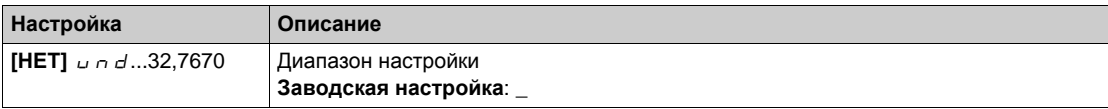

### **[**Число пусков]  $n$  5 П

Число пусков двигателя.

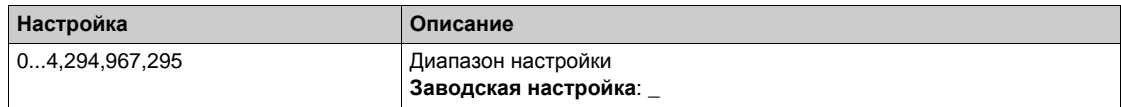

### **[Оц.акт.вых.** мощн.] *E P -* W

Оценка активной электрической выходной мощности.

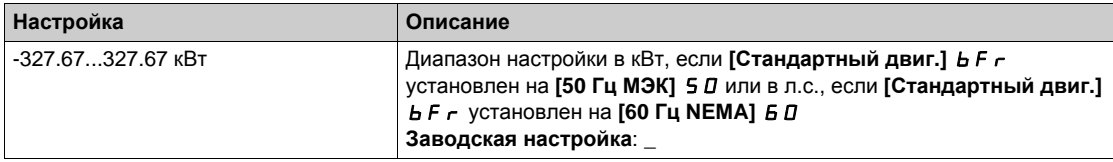

# <span id="page-87-0"></span>**[В/В Параметры] Раздел 7.4 [Параметры системы Ведущий/Ведомый]**

# **Назначение меню**

Данное меню доступно, если **[В/В Режим связи]** msCm не настроен на **[Нет]** no.

# **Содержание раздела**

Данный раздел содержит следующие параграфы:

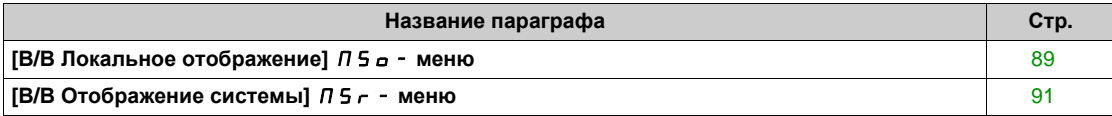

## <span id="page-88-0"></span>**[В/В Локальное отображение]** MSo- **меню**

#### **Доступ к меню**

**[Отображение] [В/В Параметры] [В/В Локальное отображение]**

#### **Назначение меню**

В этом меню отображаются параметры функции Ведущий/Ведомый.

### **[B**/**B Cтатус]**  $\Pi$  5 5

Статус функции Ведущий/Ведомый.

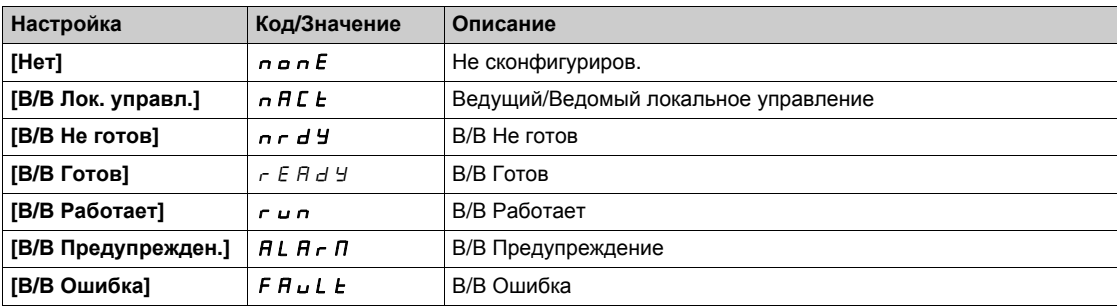

# **[В/В Зад. ск. вед.]**  $\pi$  5  $\pi$  5  $\star$

В/В Задание скорости ведущего.

Данный параметр доступен, если **[В/В Режим связи]** MSCM установлен на [Нет] no.

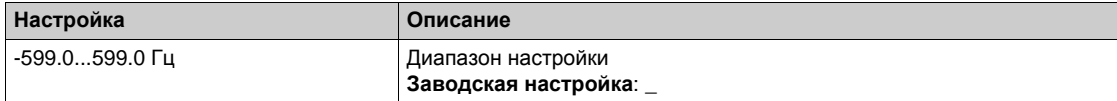

# **[В/В Зад. мом.вед.]**  $\pi$  5  $\pi$  **k**

В/В Задание момента Ведущего.

Данный параметр доступен, если **[В/В Режим связи]** MSCM установлен на [Нет] no.

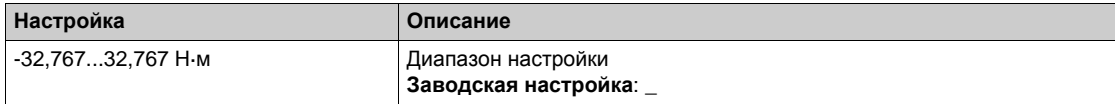

# **[В/В Лок. зад. ск.]** mssr

В/В Локальное задание скорости.

Данный параметр доступен, если:

- **[В/В Режим связи]** П **5 С** П не настроен на [Нет] по и
- **[В/В Роль устройства]** MSdt установлен на [Ведомый] SLAvE.

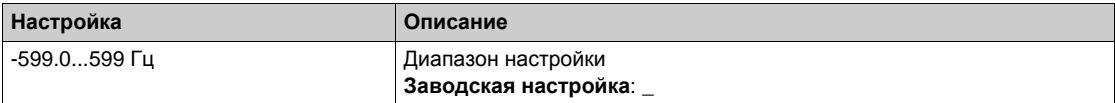

# **[В/В Лок.зад. мом.]** MStr

В/В Локальное задание момента.

Данный параметр доступен, если:

- **[В/В Режим связи]**  $\overline{\Pi}$  **5 С**  $\overline{\Pi}$  не настроен на [Нет]  $\overline{\Pi}$  и
- **[В/В Роль устройства]** MSdt установлен на [Ведомый] SLAvE.

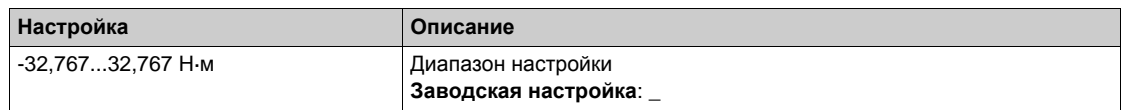

### **[Частота двигателя]** rFr

Частота двигателя.

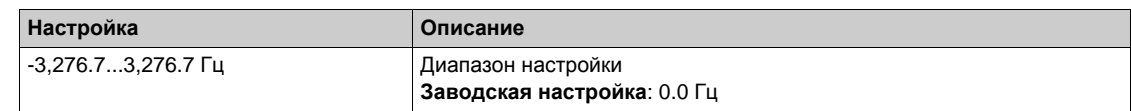

## **[Момент двигателя** (Н-м)] *o E 9 n*

Момент двигателя.

Выходное значение момента.

**ПРИМЕЧАНИЕ:** отображаемое значение всегда положительное, как в двигательном, так и в генераторном режиме, независимо от направления.

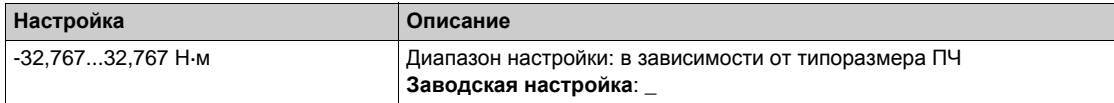

# <span id="page-90-0"></span> $[**B**/**B**$  Отображение системы]  $\pi$  5  $\pi$  - меню

#### **Доступ к меню**

**[Отображение] [В/В Параметры] [В/В Отображение системы]**

#### **Назначение меню**

В этом меню отображаются параметры функции Ведущий/Ведомый.

Данное меню доступно, если **[В/В Режим связи]** msCm установлен на **[Связь многодв. ЭП]** MdL.

# **[В/В Лок. зад. ск.]** mssr

В/В Задание выходной скорости.

Данный параметр доступен, если:

- **•** [В/В Режим связи]  $\overline{\textbf{M}}$  Б. С. П не настроен на [Нет]  $\overline{\textbf{M}}$  и
- **[В/В Номер устр.]** MSid установлен на [Ведомый] SLAvE.

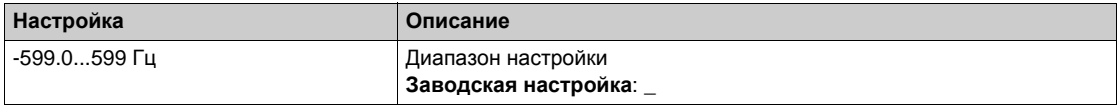

# $[**B**/**B**$  Лок.зад. мом.1  $\pi$  5  $\epsilon$  ∈  $\star$

В/В задание выходного момента.

Данный параметр доступен, если:

- **[В/В Режим связи]** Л 5 С Л не настроен на [Нет] п в и
- **[В/В Номер устр.]** MSid установлен на [Ведомый] SLAvE.

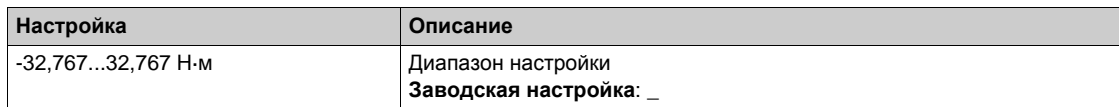

### **[В/В Выбор устр.]** msdn

В/В Выбор устройства.

Этот параметр позволяет выбрать отображаемые параметры устройства.

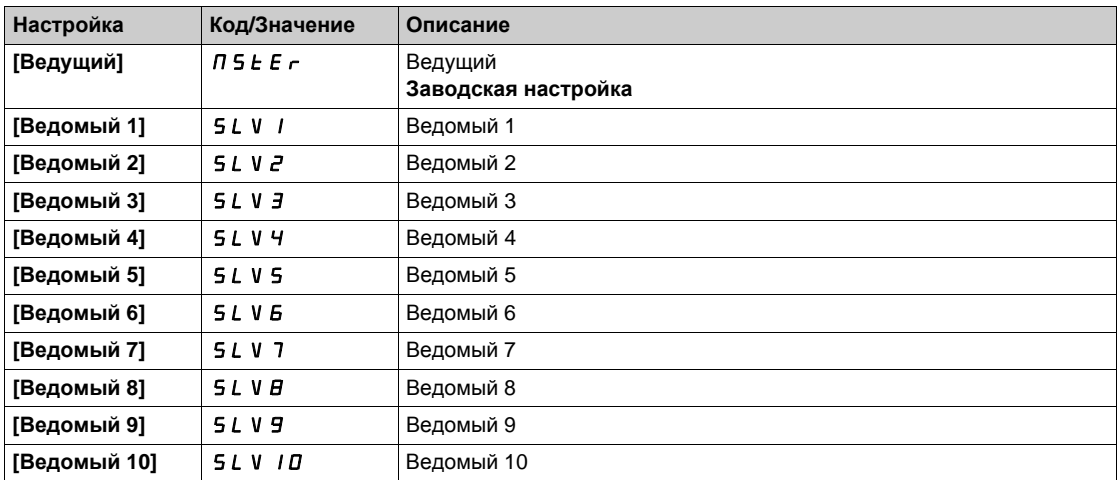

# **[B**/**B COCTOЯН.yCTP.]**  $\Pi$  **5**  $d$  **5**

В/В Состояние устройства.

Состояние устройства, выбранное с помощью **[В/В Выбор устр.]** MSdn.

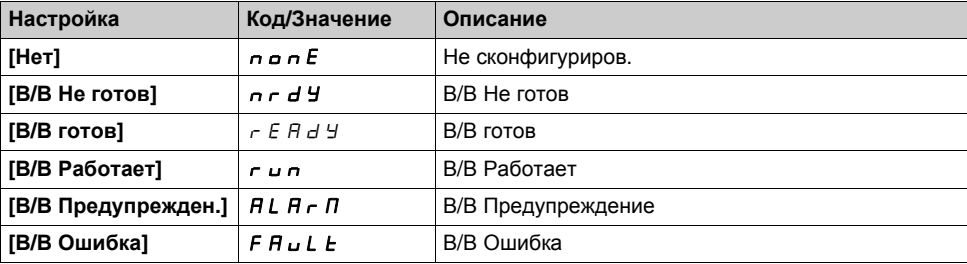

# **[В/В Зад. ск.устр.]** msxs

В/В Задание скорости устройства.

Отображение локального задания скорости, выбранного с помощью **[В/В Выбор устр.]** MSdn.

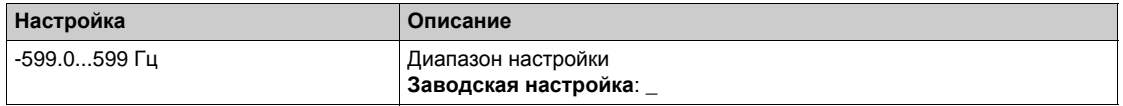

# **[B**/**B**  $3$ ад.мом.устр.]  $\pi$  5 X  $\pi$

В/В Задание момента устройства.

Отображение локального задания момента, выбранного с помощью **[В/В Выбор устр.]** MSdn.

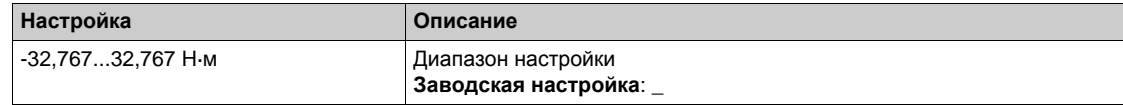

# <span id="page-92-0"></span>**[Параметры двигателя] Раздел 7.5 [Параметры двигателя]**

# **[Параметры двигателя]**  $\Pi \Pi \Box \Box$  • меню

#### **Доступ к меню**

**[Отображение] [Параметры двигателя]**

#### **Назначение меню**

В этом меню отображаются параметры, относящиеся к двигателю.

### **[Скорость двигателя] 5 Р d**

Скорость двигателя.

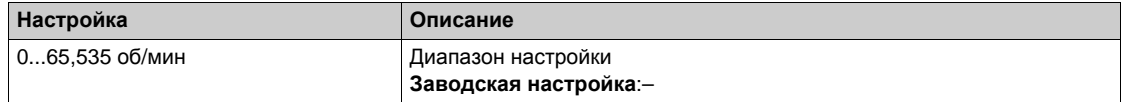

#### **[Ск. дв. со знаком]**  $5P$  *d*  $\Pi$

Частота вращения двигателя со знаком.

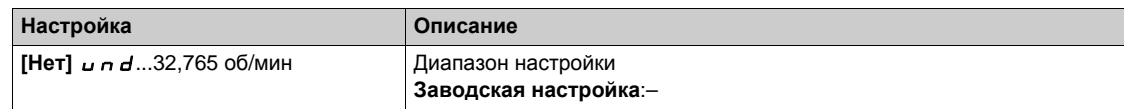

## **[Мощность двигателя] o** P r

Мощность двигателя.

Контроль выходной мощности (100% = Ном. мощн. двиг.).

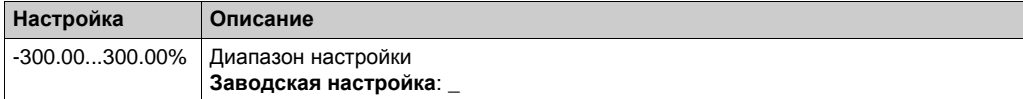

#### **[U двигателя]** uop

Напряжение двигателя.

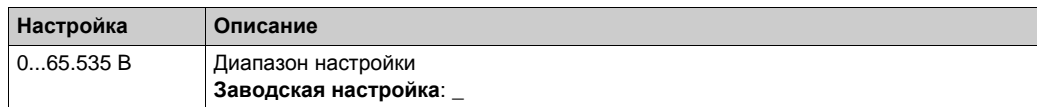

## **[Hoм. момент двиг.]** *t* 9 n

Вычисленный номинальный момент двигателя в Н·м (+/- 2%).

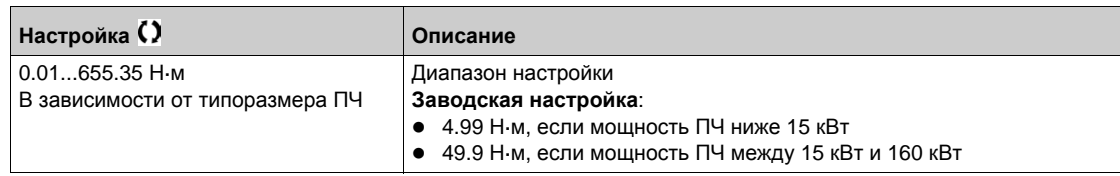

## **[Момент двигателя]** *o Ł r*

Момент двигателя.

Значение выходного момента (100% = Ном. момент двигателя).

**ПРИМЕЧАНИЕ:** отображаемое значение всегда положительное в двигательном режиме и отрицательное в генераторном режиме, независимо от направления.

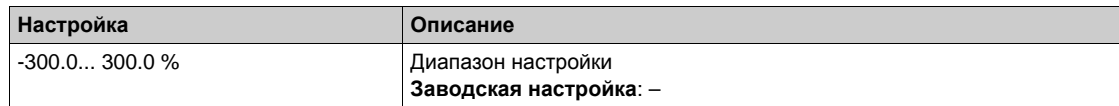

#### **[Момент двигателя** (Н·м)] *o t 9 n*

Момент двигателя (Н·м).

Значение выходного момента.

**ПРИМЕЧАНИЕ:** отображаемое значение всегда положительное в двигательном режиме и отрицательное в генераторном режиме, независимо от направления.

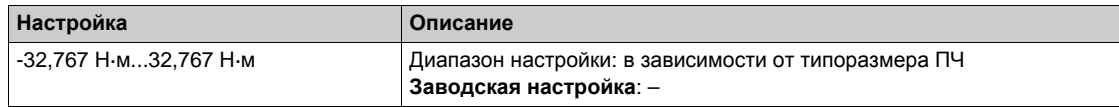

### **[T**ок двигателя] *L С г*

Ток двигателя.

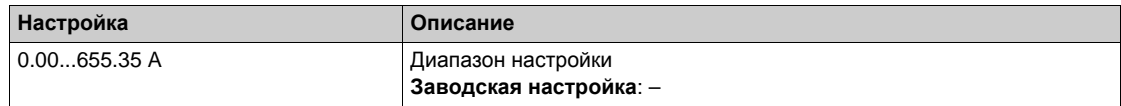

#### $[$ **Тепл. состояние двиг.**]  $E H r$

Тепловое состояние двигателя.

Ном. тепловое состояние двигателя = 100%, **[Перегрузка двигателя]** OLF установлена на 118%.

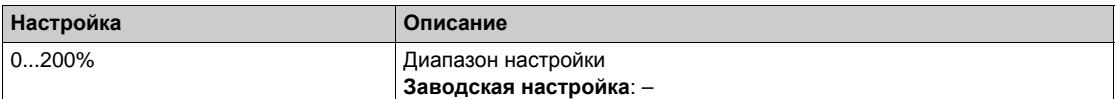

# <span id="page-94-0"></span> $P$ аздел 7.6 **[Параметры ПЧ]**

# **[Параметры ПЧ]**  $\Pi P$   $\cdot$  - меню

#### **Доступ к меню**

**[Отображение] [Параметры ПЧ]**

#### **Назначение меню**

В этом меню отображаются параметры, относящиеся к преобразователю частоты.

#### **[Отобр. входа AIV]** А 1 и 1

Значение виртуального аналогового входа.

Данный параметр только для чтения. Он позволяет отобразить задание скорости двигателя по сети.

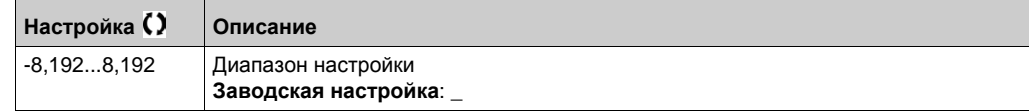

#### **[Зад. част. до ЗИ] FrH**

Задание скорости перед задатчиком темпа.

Данный параметр только для чтения. Он позволяет отобразить задание скорости двигателя вне зависимости от выбранного канала.

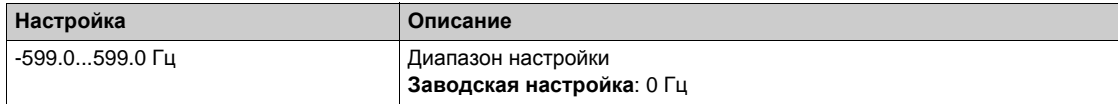

#### **[Задание частоты]** LFr

Задание частоты.

Этот параметр отображается только в том случае, если функция была активирована. Он используется для изменения задания скорости с удаленного терминала. Не нужно нажимать на клавишу OK, чтобы активировать изменения уставки.

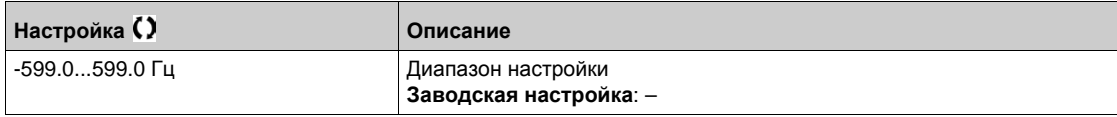

## **[Задан.** М с терм.]  $L \, \mathsf{F} \, \mathsf{F}$   $\star$

Задание момента.

Этот параметр отображается только в том случае, если функция была активирована. Он используется для изменения задания момета с удаленного терминала. Не нужно нажимать на клавишу OK, чтобы активировать изменения уставки.

Данный параметр доступен, если:

- **[Переключение режима управления момент/Скорость с помощью дискретного входа]**  $E$  5 5 не настроен на [Нет назначения]  $n a$  и
- **[Канал задания M]** tr1 установлен на **[Зад.част. с терм.]** LCC.

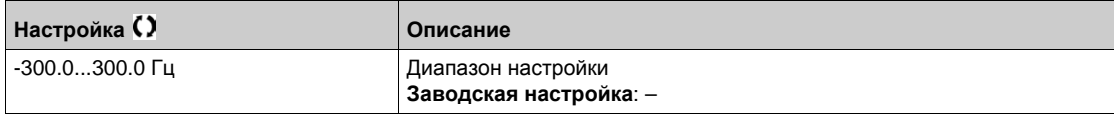

## **[Задание момента]**  $t \cdot r \star$

Задание момента.

Данный параметр доступен, если:

- **[В/В Роль устройства]** MSdt установлен на **[Ведомый]** SLAvE и
- **[В/В Тип управления]** Л **5 С** *Е* установлен на:
	- **[Согласован. мом.]** trqd или
	- **•• [Противопол. мом.]**  $E \sim 9r$  или
	- **[Пользов. момент]**  $E \cap \mathcal{F}$ .

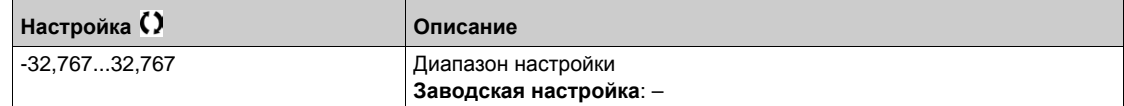

#### **[Частота двигателя]** rFr

Частота двигателя.

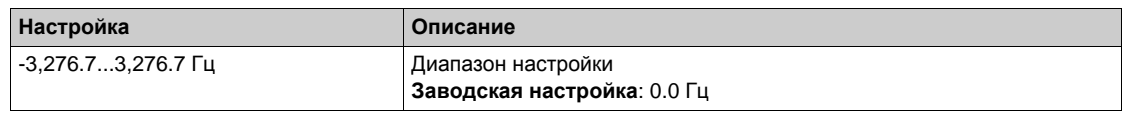

## **[**Частота статора]  $5F9*$

Частота напряжения питания статора.

Данный параметр доступен, если **[Уровень доступа]** LAC установлен на **[Экспертный]** EPr

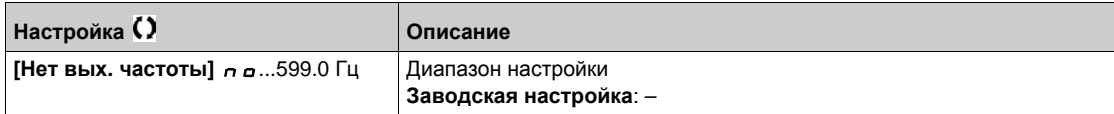

## **[**Частота ротора]  $r \in \mathcal{F}$

Частота вращения ротора.

Данный параметр доступен, если **[Уровень доступа]** LAC установлен на **[Экспертный]** EPr

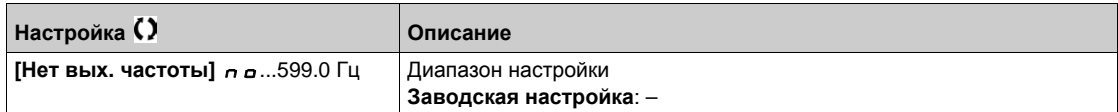

## $[M$ змер. f выхода]  $\Pi$   $\Pi$   $F$   $\star$

Измеренная выходная частота.

Этот параметр доступен только в случае наличия модуля цифрового датчика и предлагаемый выбор будет зависеть от типа используемого модуля датчика.

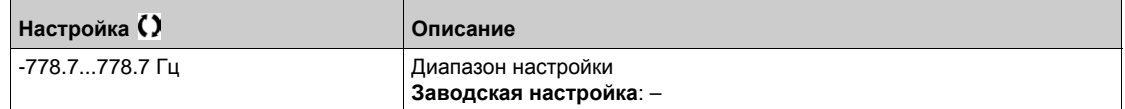

#### **[Коэф. умножения]**  $\Pi$  **F**  $\vdash$  ★

Коэффициент умножения.

Данный параметр доступен, если параметр **[Умн. зад. част. -]** MA2,MA3 был назначен.

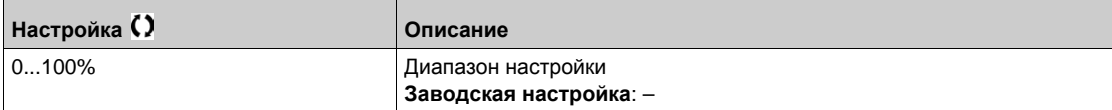

# $[$ Измерен. частота]  $F q 5$  ★

Импульсный вход измерения частоты.

Данный параметр доступен, если **[Частотомер]** fqf не настроен на **[Не сконфигуриров.]** no.

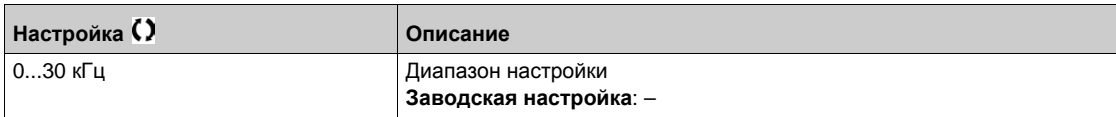

#### **[Напряжение сети]** *u L n*

Напряжение сети на основе измерения напряжения в звене постоянного тока (при работающем или остановленном двигателе).

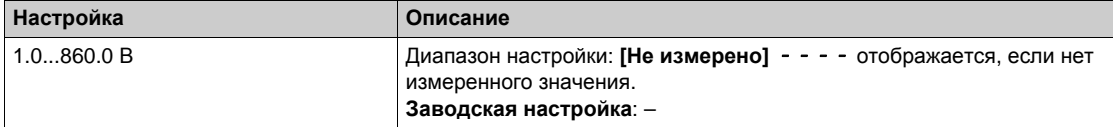

### **[Межфазн. напр. 1-2]** uL1

Напряжение между фазами 1-2.

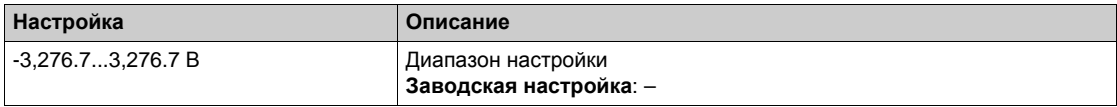

### **[Межфазн. напр. 2-3]** *u L 2*

Напряжение между фазами 2-3

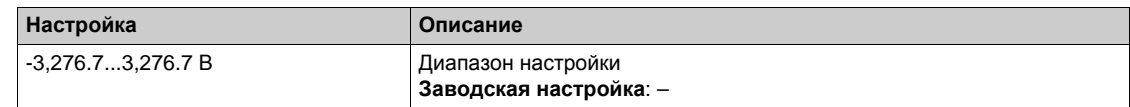

### **[Межфазн. напр. 3-1]** *u L 3*

Напряжение между фазами 3-1

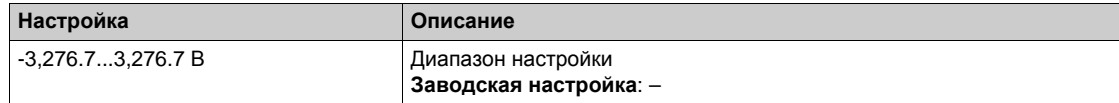

#### **[Напряжение ЗПТ]**  $Vb$   $\mu$  5

Напряжение звена постоянного тока.

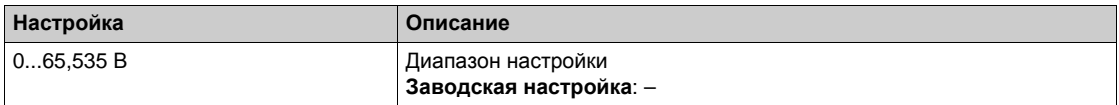

### **[Teпл. сост. ПЧ]** *E H d*

Тепловое состояние ПЧ.

Ном. тепловое состояние ПЧ = 100%, [Перегрузка ПЧ]  $\sigma$  L F настроена на 118%.

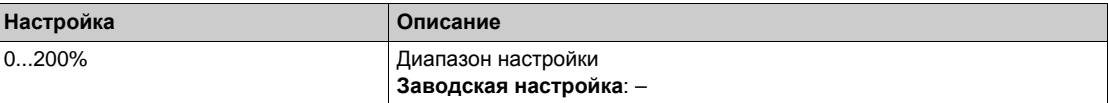

# **[Tекущ. компл. парам.]** *С F P 5* **★**

Текущий комплект параметров.

Статус конфигурации параметра (доступен, если параметр переключения комплектов параметров был назначен).

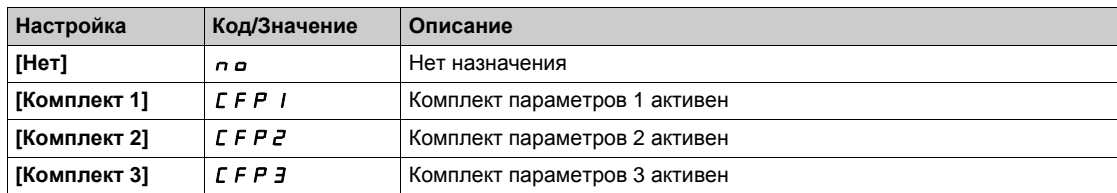

# **[Активная <b>конф.**] *С*<sub>n</sub> *F* 5

Активная конфигурация.

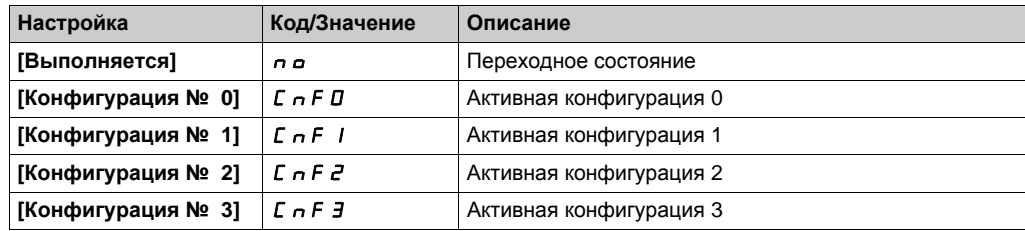

# <span id="page-98-0"></span>**[Контроль теплового состояния] Раздел 7.7 [Контроль теплового состояния]**

# **[Контроль теплового состояния]**  $EPT -$  меню

#### **Доступ к меню**

**[Отображение] [Контроль теплового состояния]**

#### **Назначение меню**

Содержание этого меню отображается, если функция Контроля теплового состояния была активизирована.

#### **Подключение**

Обратитесь к меню Подключение *(см. стр. 177)* **[Контроль теплового состояния]** tPP-.

## $[$ **Tепл.**  $3$ нач. AI1]  $E$  H  $\neq$  IV  $\star$

Тепловое значение AI1.

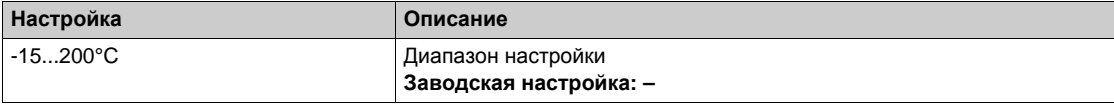

#### $[$ **Тепл.** знач. АІ3] *Ł Н ∃* V  $\star$

Тепловое значение AI3. **Аналогично параметру [Тепл. знач. АІ1]**  $E H I V$ **.** 

# $[$ **Tепл.**  $3$ нач. AI41  $E$  H  $4$  V  $\star$

Тепловое значение AI4.

Аналогично параметру **[Тепл. знач. АІ1]**  $E$  *H* 1V.

Данный параметр доступен при наличии модуля расширения входов-выходов VW3A3203.

### $[$ **Тепл.** знач. АІ5] *Ł Н* 5 V ★

Тепловое значение AI5.

**Аналогично параметру [Тепл. знач. АІ1]**  $E H I V$ **.** 

Данный параметр доступен при наличии модуля расширения входов-выходов VW3A3203.

#### **[ЦД** знач. датч.] *E h E V*

Тепловое значение цифрового датчика

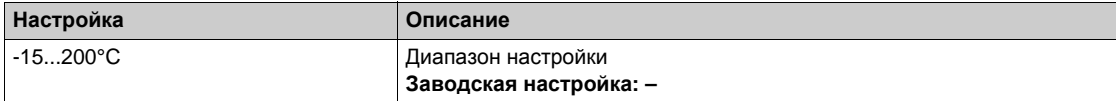

# <span id="page-99-0"></span>**[Отображение ПИД-регулятора] Раздел 7.8 [Отображение ПИД-регулятора]**

# **[Отображение ПИД-регулятора]** PIC- **меню**

#### **Доступ к меню**

**[Отображение] [Отображение ПИД-регулятора]**

#### **Назначение меню**

**ПРИМЕЧАНИЕ:** данная функция не может использоваться с некоторыми другими функциями. Следующие параметры доступны, если **[ОС ПИД-регулятора] PIF не настроена** на **[Не сконфигуриров.]** *n a*.

# **[Внутр. задание ПИД]** г Р 1 \*

Внутреннее задание ПИД-регулятора.

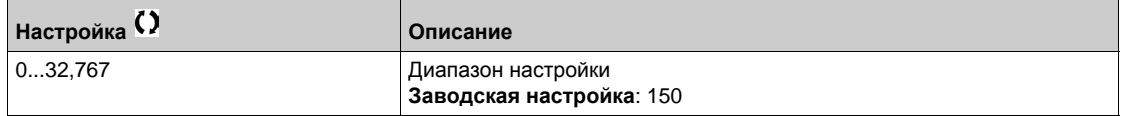

# **[Задание ПИД]** г Р С ★

Задание ПИД-регулятора.

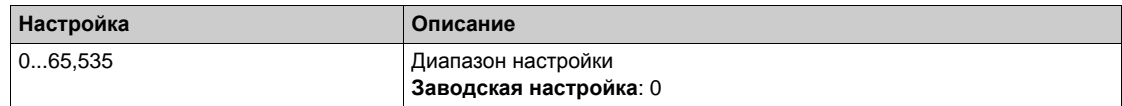

# **[ОС ПИД-регулятора]**  $r$   $P$   $F$   $\star$

Значение обратной связи ПИД-регулятора.

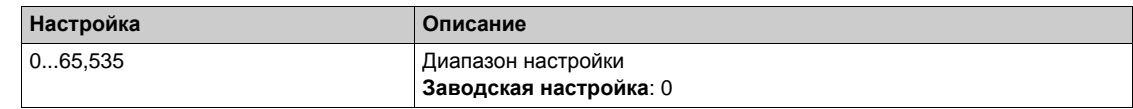

# $[O$ шибка ПИД-рег.] *г Р Е* ★

Ошибка ПИД-регулятора.

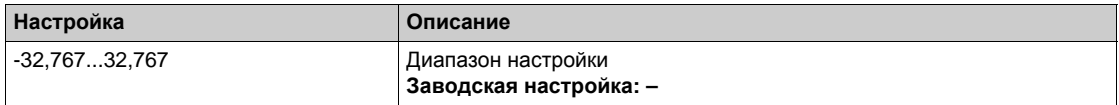

# **[Выход ПИД-рег.]** г Р о ★

Значение выхода ПИД-регулятора.

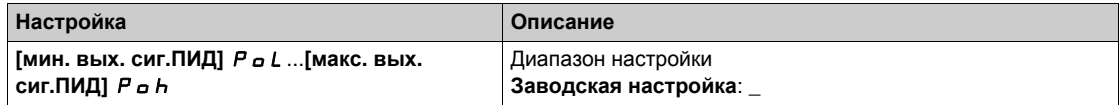

# <span id="page-100-0"></span>**[Управление счетчиком] Раздел 7.9 [Управление счетчиком]**

# **[Управление счетчиком]** *EL L* - меню

#### **Доступ к меню**

**[Отображение] [Управление счетчиком]**

#### **Назначение меню**

В этом меню отображаются параметры, относящиеся к счетчикам двигателя и ПЧ.

#### **[Сч. наработки двиг.]**  $r \notin H$

Счетчик наработки двигателя Отображение времени работы (обнуляемого) в секундах, минутах или часах (время, в течение которого двигатель был под напряжением).

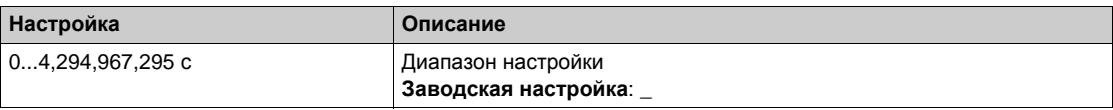

#### **[Время вкл. пит.]**  $P t H$

Время включения питания (сбрасываемое), счетчик может быть обнулен с помощью параметра **[Сброс таймера]**  $r Pr$ .

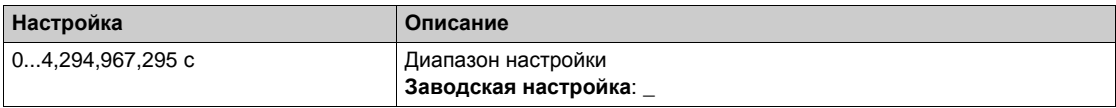

#### **[Время раб. вент.]**  $F P b E$

Время работы вентилятора.

Как только **[Время раб. вент.]** FPbt достигает значения 45,000 часов, срабатывает  $\Box$  Предупреждение [Предупр.сч. вент.]  $F C E H$ .

**[Время раб. вент.]** FPbt (сбрасываемое).

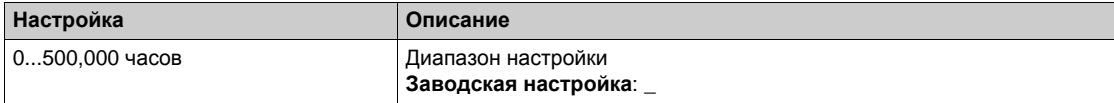

#### **[Число пусков]**  $n 5$

Количество пусков двигателя (сбрасываемое), счетчик может быть обнулен с помощью параметра [Сброс таймера] rPr.

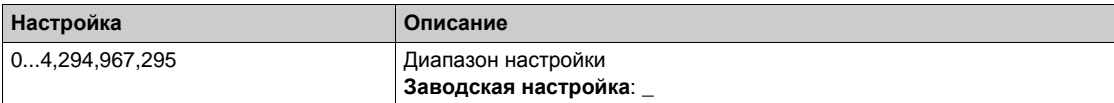

# **[Сброс таймера]**  $rP$   $r$

Сброс таймера.

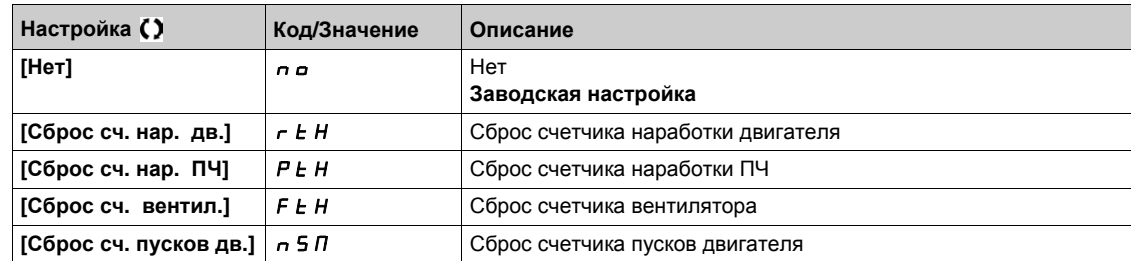

# <span id="page-102-0"></span>**[Другие состояния] Раздел 7.10 [Другие состояния]**

# **[Другие состояния]**  $55E$  - меню

#### **Доступ к меню**

**[Отображение] [Другие состояния]**

#### **Назначение меню**

Перечень дополнительных состояний.

## **Список**

**[Реж. сна активен]**  $5 L \nI$ **[Форсировка режима сна активна]** SLPb **[Комплект пар. 1 акт.]**  $\Gamma$  **F**  $\Gamma$  1 **[Комплект пар. 2 акт.]** CFP2 **[Комплект пар. 3 акт.]** CFP3 **[Авт. повт. пуск]**  $\boldsymbol{H}$   $\boldsymbol{\mu}$   $\boldsymbol{t}$   $\boldsymbol{\sigma}$ **[Звено пост. тока зар.]**  $d b L$ **[Быстрая остан. акт.]**  $F 5E$ **[Резервная частота]**  $F \nI F$ **[Поддерж. скорость]**  $r L 5$ **[Тип остановки]** 5 *E E* **[Конфигур. ЦД.]** ICC **[Торможение ]** *b* $\sim$  **5**  $[$ **Пред.** задан.част.]  $5 - A$ **[**Вперед] П F г d **[Назад]** *П г г* 5 **[Намагнич. двиг.]**  $F L X$ **[Автоподстройка]**  $E$   $\mu$  n

# <span id="page-103-0"></span>**[Отображение входов-выходов] Раздел 7.11 [Отображение входов-выходов]**

# **Содержание раздела**

Данный раздел содержит следующие параграфы:

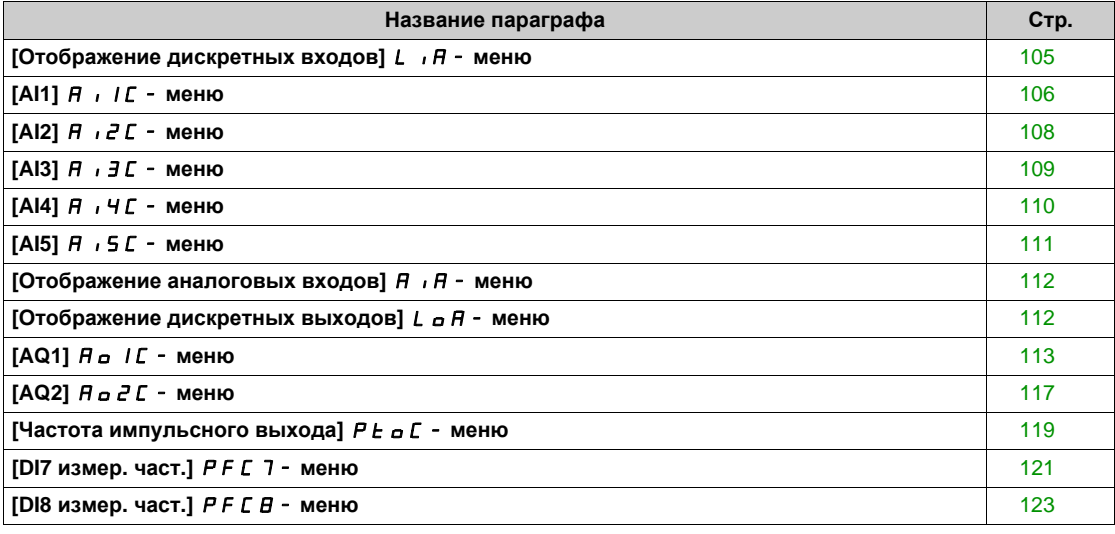

# <span id="page-104-0"></span>**[Отображение дискретных входов]**  $L \rightarrow H - \text{Meho}$

#### **Доступ к меню**

## **[Отображение] [Отображение входов-выходов] [Отображение дискретных входов]**

#### **Назначение меню**

В данном меню представлены состояние и назначение дискретных входов.

Параметры только для чтения, неконфигурируемые.

Оно используется для визуализации состояния дискретных входов и входов безопасности.

Оно отображает все функции, назначенные на логический вход, чтобы проверить условия многоназначаемости.

Если никакой функции не назначено, то отображается **[**Нет**]** no. Используйте сенсорную клавишу для просмотра функций.

# <span id="page-105-0"></span>**[AI1]**  $\overline{H}$  ,  $\overline{I}$   $\overline{C}$  - меню

#### **Доступ к меню**

**[Отображение] [Отображение входов-выходов] [Отображение аналоговых входов] [AI1]**

# <span id="page-105-1"></span> $[A11]$  $B$ <sub> $1$ </sub> $I$  $C$

Физическая величина AI1.

Отображение AI1: значение аналогового входа 1.

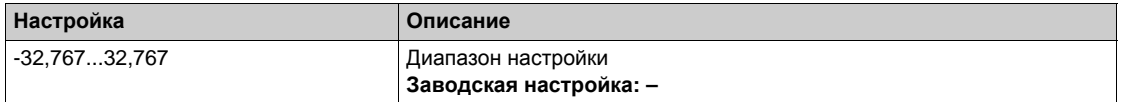

**ПРИМЕЧАНИЕ**: параметры [Назначение AI1]  $\vec{H}$  /  $\vec{H}$ , [AI1 мин. значение] $\vec{U}$  / L /, **[AI1 макс. значение]**  $\cdot$  Н I и [Фильтр AI1]  $H$  , I F отображаются на графическом терминале при нажатии клавиши ОК на параметре [AI1]  $H$  , IC.

#### <span id="page-105-2"></span>**[Назначение AI1]**  $\overline{H}$  **, IR**

Назначение функций аналогового входа AI1.

Параметр только для чтения, неконфигурируемый.

Он отображает все функции, связанные со входом AI1, для проверки, например, проблемы совместимости.

Если функции не назначены, то на экране отображается [Нет]  $\sigma$  .

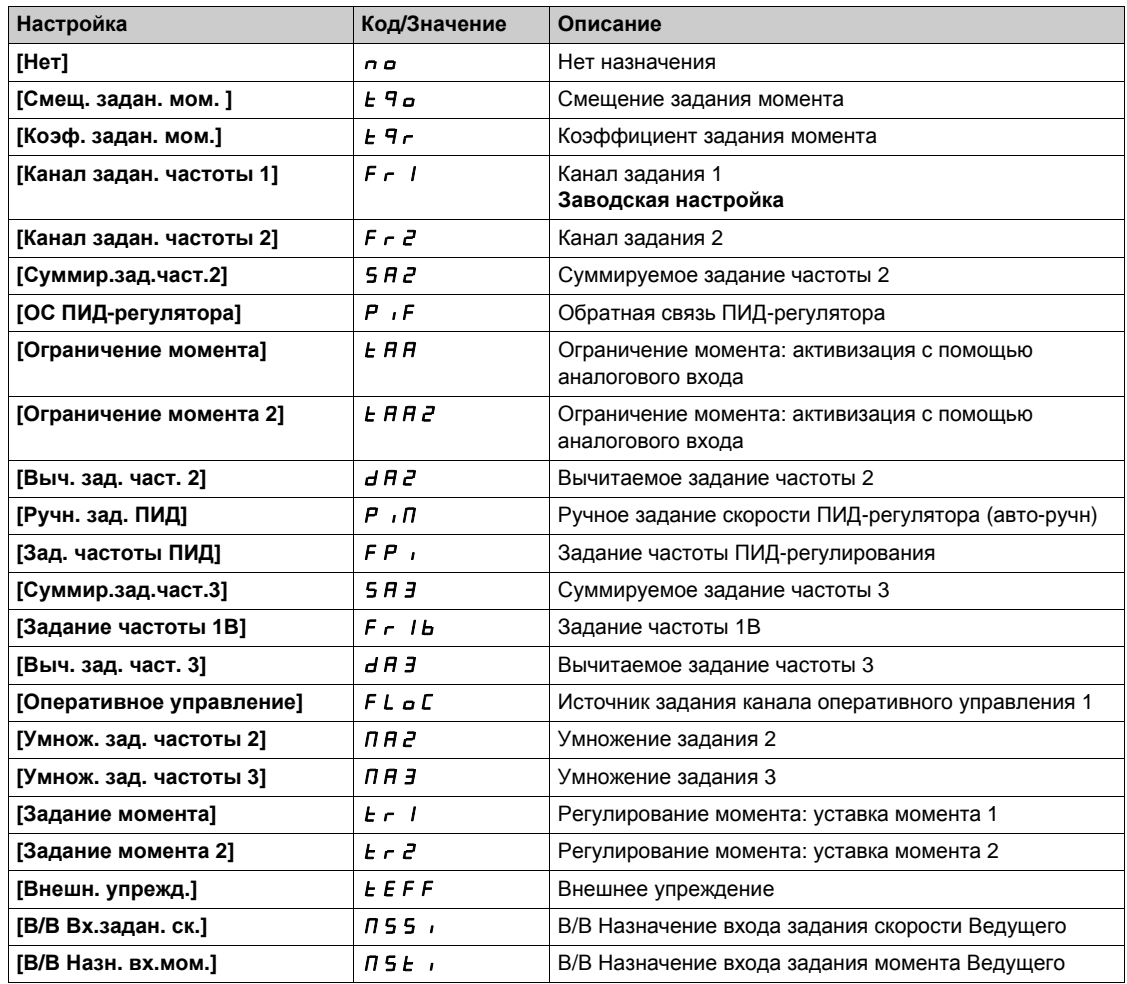

### <span id="page-106-0"></span> $[A11$  мин. значение $]U \cdot L$   $\rightarrow \star$

минимальное значение AI1.

AI1 параметр масштабирования по напряжению при 0%.

Данный параметр доступен, если [Тип AI1]  $\vec{H}$  , *IL* установлен на [Напряжение] 10u.

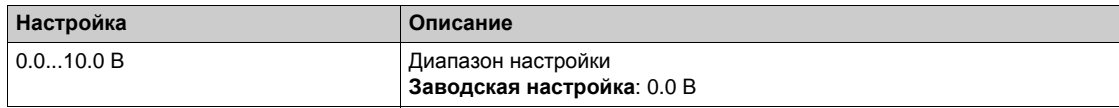

## <span id="page-106-1"></span> $[A11$  макс. значение $]U \cdot H \cdot I \star$

максимальное значение AI1.

AI1 параметр масштабирования по напряжению при 100%.

Данный параметр доступен, если **[Тип AI1]** ai1t установлен на **[Напряжение]** 10u.

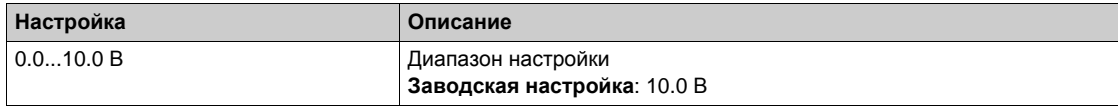

#### **[мин. знач. AI1]** С г L 1★

минимальное значение AI1.

AI1 параметр масштабирования по току при 0%.

Данный параметр доступен, если **[Тип AI1]** ai1t установлен на **[Ток]** 0A.

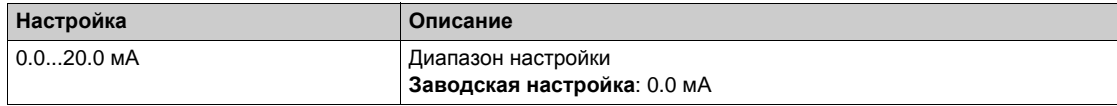

## **[Макс. значение AI1]**  $C$  г Н 1  $★$

максимальное значение AI1.

AI1 параметр масштабирования по току при 100%.

Данный параметр доступен, если **[Тип AI1]** ai1t установлен на **[Ток]** 0A.

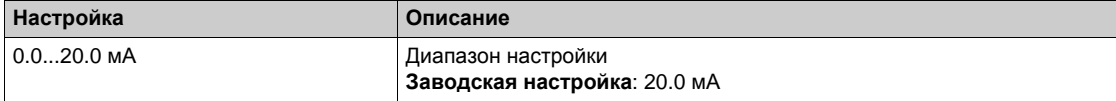

## <span id="page-106-2"></span>**[Фильтр AI1] А** 1 Г F

Фильтр AI1.

Постоянная времени фильтра нижних частот.

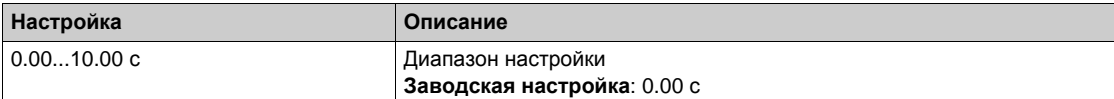

# <span id="page-107-0"></span>**[AI2]** AI2C- **меню**

### **Доступ к меню**

**[Отображение] [Отображение входов-выходов] [Отображение аналоговых входов] [AI2]**

# **[AI2]** AI2C

Физическая величина AI2. Отображение AI2: значение аналогового входа 2. Аналогично параметру **[AI1]** AI1C *(см. стр[. 106\)](#page-105-1)*.

## **[Назначение AI2]**  $\overline{H}$  **, 2**  $\overline{H}$

Конфигурирование АI2. Аналогично параметру **[Назначение AI1]** AI1A *(см. стр[. 106\)](#page-105-2)*.

## **[AI2 мин. значение]**  $\overline{U}$   $\overline{L}$   $\overline{Z}$   $\overline{\overline{X}}$

минимальное значение AI2.

AI2 параметр масштабирования по напряжению при 0%.

Данный параметр доступен, если [**Тип AI2]**  $\vec{H}$   $\vec{L}$  / Установлен на [Напряжение] 10u. Аналогично параметру **[AI1 мин. значение]**UIL1 *(см. стр[. 107\)](#page-106-0)*.

# $[Al2$  макс. значение] $[U, H]$  $\neq$

максимальное значение AI2.

AI2 параметр масштабирования по напряжению при 100%.

Данный параметр доступен, если [Тип AI2]  $\vec{H} \cdot \vec{e}$  E установлен на [Напряжение] 10u. Аналогично параметру **[AI1 макс. значение]**UIH1 *(см. стр[. 107\)](#page-106-1)*.

## **[Фильтр AI2]** AI2F

Фильтр AI2.

Постоянная времени фильтра нижних частот.

Аналогично параметру **[Фильтр AI1]** AI1F *(см. стр[. 107\)](#page-106-2)*.
### **[AI3]** AI3C- **меню**

#### **Доступ к меню**

**[Отображение] [Отображение входов-выходов] [Отображение аналоговых входов] [AI3]**

### **[AI3]** AI3C

Физическая величина AI3. Отображение AI3: значение аналогового входа 3. Аналогично параметру **[AI1]** AI1C *(см. стр[. 106\)](#page-105-0)*.

#### **[Назначение AI3]**  $\overline{A}$  **,**  $\overline{A}$   $\overline{A}$

Конфигурирование АI3. Аналогично параметру **[Назначение AI1]** AI1A *(см. стр[. 106\)](#page-105-1)*.

#### **[AI3 мин. значение]**  $U$ **IL** $3$  $\star$

AI3 параметр масштабирования по напряжению при 0%. Данный параметр доступен, если **[Тип AI3]**  $\vec{H}$   $\vec{J}$  **B** установлен на **[Напряжение]**  $I\vec{D}$   $\vec{U}$ . Аналогично параметру **[AI1 мин. значение]**UIL1 *(см. стр[. 107\)](#page-106-0)*.

#### **[AI3 макс. значение]**  $\cup$   $\cdot$  **H**  $\exists$   $\star$

AI3 параметр масштабирования по напряжению при 100%. Данный параметр доступен, если **[Тип AI3]**  $\vec{H}$   $\vec{J}$  **B** установлен на **[Напряжение]**  $\vec{I}$  **U**  $\vec{u}$ . Аналогично параметру **[AI1 макс. значение]**UIH1 *(см. стр[. 107\)](#page-106-1)*.

#### **[мин. знач. AI3]** *C*<sub>Γ</sub> *L* 3 ★

Значение для нижней скорости AI3. AI3 параметр масштабирования по току при 0%. Данный параметр доступен, если **[Тип AI3]** AI3T установлен на **[Ток]** 0A. Аналогично параметру **[мин. знач. AI1]** CrL1 *(см. стр[. 107\)](#page-106-2)*.

#### **[**макс. значение AI3] *С г Н Э* ★

Значение для верхней скорости AI3. AI3 параметр масштабирования по току при 100%. Данный параметр доступен, если **[Тип AI3]** AI3T установлен на **[Ток]** 0A. Аналогично параметру **[Макс. значение AI1]** CrH1 *(см. стр[. 107\)](#page-106-2)*.

#### **[Фильтр AI3]**  $A$  ,  $3F$

Фильтр AI3. Постоянная времени фильтра нижних частот. Аналогично параметру **[Фильтр AI1]** AI1F *(см. стр[. 107\)](#page-106-3)*.

### **[AI4]** AI4C- **меню**

#### **Доступ к меню**

**[Отображение] [Отображение входов-выходов] [Отображение аналоговых входов] [AI4]**

### $[A14]$  $A$ <sub>1</sub> $4C$

Физическая величина AI4. Отображение AI4: значение аналогового входа 4. Аналогично параметру **[AI1]** AI1C *(см. стр[. 106\)](#page-105-0)*.

#### **[Назначение AI4]**  $\overline{H}$  **, Ч** $\overline{H}$

Если функции не назначены, то на экране отображается [Нет] nO. Аналогично параметру **[Назначение AI1]** AI1A *(см. стр[. 106\)](#page-105-1)*.

#### $[A]$ 4 мин. значение] $[U]$   $[U]$   $\star$

минимальное значение AI4. AI4 параметр масштабирования по напряжению при 0%. Данный параметр доступен, если **[Тип AI4]**  $\vec{H}$   $I$   $\vec{H}$  установлен на **[Напряжение]**  $I\vec{B}$   $\vec{D}$ . Аналогично параметру **[AI1 мин. значение]**UIL1 *(см. стр[. 107\)](#page-106-0)*.

#### $[A]$ 4 макс. значение] $[U]$   $[HH]$

максимальное значение AI4.

AI3 параметр масштабирования по напряжению при 100%.

Данный параметр доступен, если **[Тип AI4]** AI4T установлен на **[Напряжение]** 10U. Аналогично параметру **[AI1 макс. значение]**UIH1 *(см. стр[. 107\)](#page-106-1)*.

#### **[мин. знач. АІ4] С г L Ч ★**

минимальное значение AI4. AI4 параметр масштабирования по току при 0%. Данный параметр доступен, если **[Тип AI4]** AI4T установлен на **[Ток]** 0A. Аналогично параметру **[мин. знач. AI1]** CrL1 *(см. стр[. 107\)](#page-106-2)*.

### **[макс. значение AI4]**  $C$  г Н Ч  $★$

максимальное значение AI4. AI4 параметр масштабирования по току при 100%. Данный параметр доступен, если **[Тип AI4]** AI4T установлен на **[Ток]** 0A. Аналогично параметру **[Макс. значение AI1]** CrH1 *(см. стр[. 107\)](#page-106-2)*.

#### **[Фильтр AI4]**  $A$   $A$   $A$   $F$

Постоянная времени фильтра нижних частот. Аналогично параметру **[Фильтр AI1]** AI1F *(см. стр[. 107\)](#page-106-3)*.

### **[AI5]** AI5C- **меню**

#### **Доступ к меню**

**[Отображение] [Отображение входов-выходов] [Отображение аналоговых входов] [AI5]**

### **[AI5]** AI5C

Отображение AI5: значение аналогового входа 5. Аналогично параметру **[AI1]** AI1C *(см. стр[. 106\)](#page-105-0)*.

#### **[Назначение AI5] А 15А**

Если функции не назначены, то на экране отображается [Нет] nO. Аналогично параметру **[Назначение AI1]** AI1A *(см. стр[. 106\)](#page-105-1)*.

#### **[Al5 мин. значение]** $U$ **IL** 5  $\star$

AI5 параметр масштабирования по напряжению при 0%. Данный параметр доступен, если **[Тип AI5]**  $\vec{H}$   $\vec{b}$  **F** установлен на **[Напряжение]**  $I\vec{D}$   $\vec{D}$ . Аналогично параметру **[AI1 мин. значение]**UIL1 *(см. стр[. 107\)](#page-106-0)*.

#### **[AI5 макс. значение]**  $\cup$   $\cdot$  **H** 5  $\star$

AI3 параметр масштабирования по напряжению при 100%. Данный параметр доступен, если **[Тип AI5]** AI5T установлен на **[Напряжение]** 10U. Аналогично параметру **[AI1 макс. значение]**UIH1 *(см. стр[. 107\)](#page-106-1)*.

#### **[мин. знач. AI5]** CrL5

AI5 параметр масштабирования по току при 0%. Данный параметр доступен, если **[Тип AI5]** AI5T установлен на **[Ток]** 0A. Аналогично параметру **[мин. знач. AI1]** CrL1 *(см. стр[. 107\)](#page-106-2)*.

#### **[макс.** значение AI5] *С г Н* 5 ★

AI5 параметр масштабирования по току при 100%. Данный параметр доступен, если **[Тип AI5]** AI5T установлен на **[Ток]** 0A. Аналогично параметру **[Макс. значение AI1]** CrH1 *(см. стр[. 107\)](#page-106-2)*.

#### **[Фильтр AI5]** AI5F

Постоянная времени фильтра нижних частот cut-ОТКЛ time of the low filter. Аналогично параметру **[Фильтр AI1]** AI1F *(см. стр[. 107\)](#page-106-3)*.

### **[Отображение аналоговых входов]**  $A \cdot A - A$

#### **Доступ к меню**

**[Отображение] [Отображение входов-выходов] [Отображение аналоговых входов]**

### $\left[\frac{1}{4}\right]$  знач. conp.]  $E H E \cap \bigstar$

Значение теплового сопротивления цифрового датчика.

Данный параметр доступен, если:

- используется модуль цифрового датчика и
- **[ЦД тип тепл.датч.]** tHEt не настроен на **[Нет]** nonE.

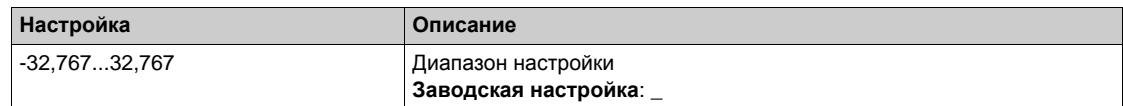

### **[Отображение дискретных выходов]**  $L \circ A$ - меню

#### **Доступ к меню**

**[Отображение] [Отображение входов-выходов] [Отображение дискретных выходов]**

#### **Назначение меню**

Назначение DQ.

Назначение R1, R2, R3.

Назначение R4, R5, R6 при использовании модуля релейных выходов VW3A3204.

Назначение DQ11, DQ12 при использовании модуля расширения входов-выходов VW3A3204.

На графическом терминале нажмите на дискретный выход, чтобы отобразить его назначения.

Параметры только для чтения, неконфигурируемые.

Он отображает функцию, назначеннную на дискретный выход. Если функция не была назначена, ло отображается [Нет назначения]  $n = 0$ .

Это позволяет проверить тайм-аут, активное состояние и время задержки, установленные для цифрового выхода. Возможные значения такие же, как в меню настройки.

# **[AQ1]** AO1C- **меню**

#### **Доступ к меню**

### **[Отображение] [Отображение входов-выходов] [Отобр. ан.выходов] [AQ1]**

#### **минимальные и максимальные значения выходов**

минимальное выходное значение, в вольтах, соответствует нижнему пределу назначенного параметра, а максимальное значение - верхнему пределу. минимальное значение может быть больше, чем максимальное значение.

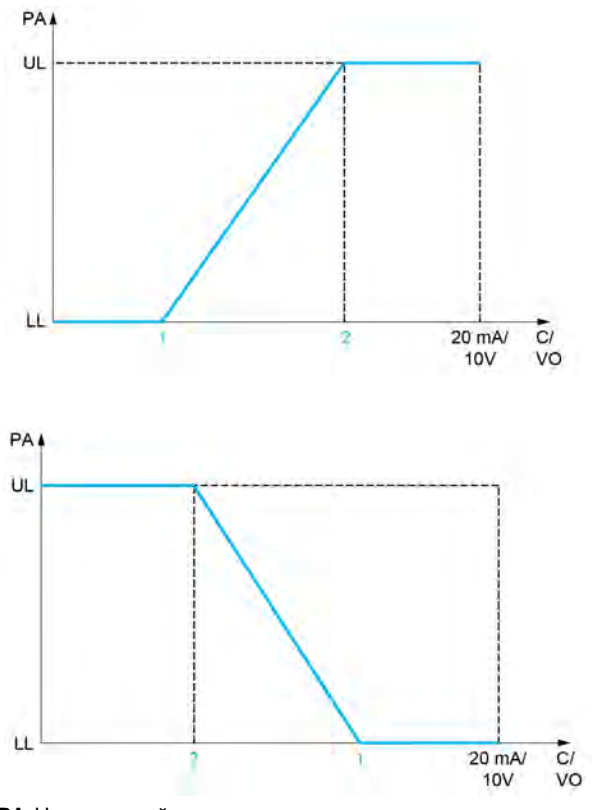

**PA** Назначенный параметр

**C / VO** Выход по току или напряжению

**UL** Верхний предел

**LL** Нижний предел

- **1** [мин. выход] *A*<sub>O</sub>L X или uoL X
- **2** [макс. выход]  $A \cup B \cup B \cup C \cup C$  **//** X

#### **масштабирование назначенного параметра**

масштаб назначенного параметра можно адаптировать к применению путем изменения значений верхнего и нижнего пределов с помощью двух параметров для каждого аналогового выхода. Эти параметры задаются в %; 100% соответствует полному диапазону изменения сконфигурированного параметра:

 $-100%$  = верхний предел - нижний предел, например, для параметра [Знак момента] 5  $E$  9 изменяющегося от -3 до +3 значений номинального момента, 100% соответствует 6-кратному значению номинального момента.

- **•** Параметр [мин. масштаб AQx]  $A$  5 L X изменяет нижний предел: новое значение = нижний предел + (диапазон x ASLx). Значение 0% (заводская настройка) не изменяет нижнего предела.
- **Параметр <b>[макс. масштаб AQx]**  $A \cap B \cap Y$  изменяет верхний предел: новое значение = верхний предел + (диапазон x ASLx). Значение 100% (заводская настройка) не изменяет верхнего предела.
- **[мин. масштаб AQx]**  $A$  S  $L$  X должен быть всегда меньше параметра **[макс. масштаб AQx]**  $A5HX.$

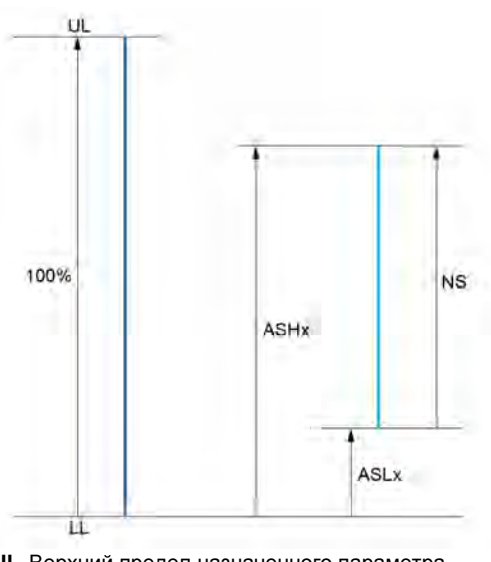

**UL** Верхний предел назначенного параметра

- **LL** Нижний предел назначенного параметра
- **NS** Новый масштаб
- **1** ASHx
- **2** ASLx

#### **Пример применения**

Необходимо передать значение тока двигателя на выход AO2 с током 0 - 20 мA в диапазоне

- 2 In двигателя. In двигателя равен 0.8 In преобразователя.
- Параметр **[Ток двигателя]** OCr меняется от 0 до 2 значений номинального тока ПЧ или в диапазоне 2.5 In двигателя.
- **[мин. масштаб AQ1]** ASL1 не должен изменить нижний предел, т.е. он остается равным 0% (заводская настройка).
- **[макс. масштаб AQ1]** ASH1 должен изменить верхний предел на 0.5 In двигателя или 100 - 100/5 = 80 % (новое значение = нижний предел + (диапазон x ASH2).

### **[AQ1]** AO1C

Адаптированный к применению выход AQ1: значение аналогового выхода 1.

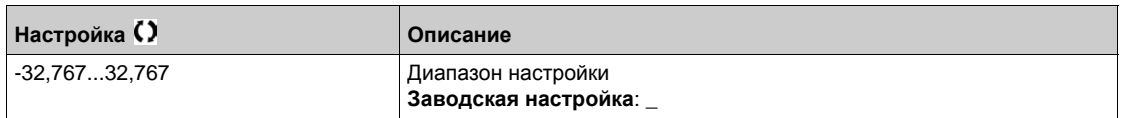

### **[Назначение** AQ1]  $\vec{H}$  *a* 1

Назначение AQ1.

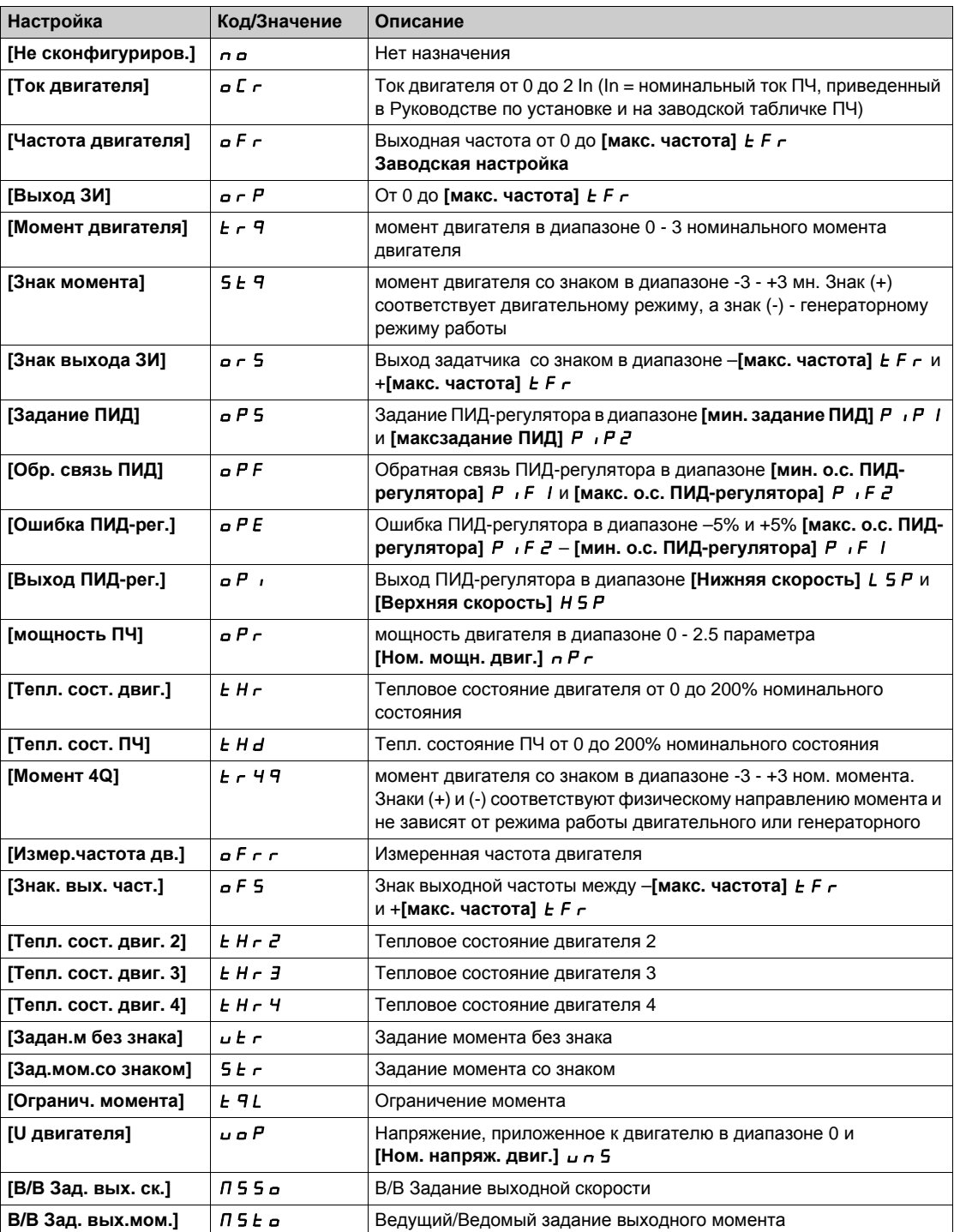

# <span id="page-114-0"></span> $[$ мин. знач. AQ1] *u* o L 1★

минимальное значение выхода AQ1.

Данный параметр доступен, если [AQ1 Tип]  $A \circ I$  / Установлен на [Hапряжение] 10u.

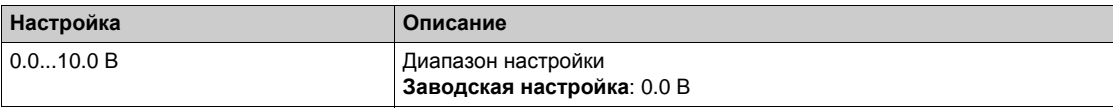

### <span id="page-115-0"></span>**[AQ1 макс. знач.]** *⊔* **o** H 1 ★

AQ1 максимальное значение на выходе.

Данный параметр доступен, если [AQ1 Тип]  $\vec{H}$   $\vec{a}$  1 L установлен на [Hanpяжение] 10u.

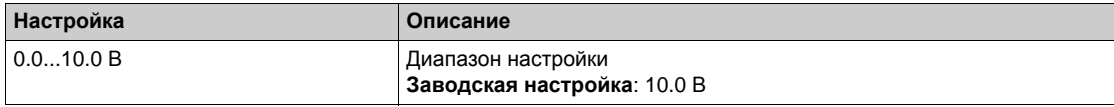

### <span id="page-115-1"></span>**[мин. знач. AQ1]** *A* **o** L 1★

минимальное значение выхода AQ1.

Данный параметр доступен, если **[AQ1 Тип]** AO1t установлен на **[Ток]** 0A.

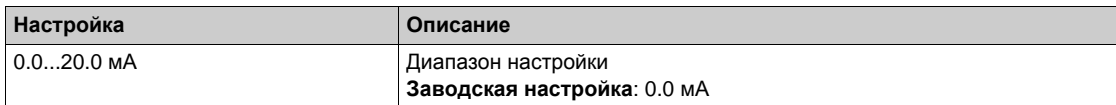

#### <span id="page-115-2"></span>**[AQ1 макс. знач.]**  $A \circ A$  / ★

AQ1 максимальное значение на выходе.

Данный параметр доступен, если **[AQ1 Тип]** AO1t установлен на **[Ток]** 0A.

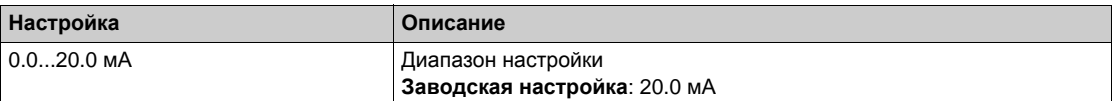

#### <span id="page-115-3"></span>**[AQ1 мин. масштаб]**  $A$  5 L 1

масштабирование нижнего предела назначенного параметра в % от его максимально мозможного диапазона изменения.

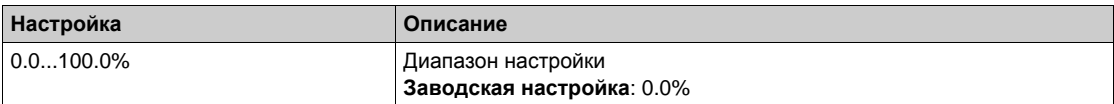

#### <span id="page-115-4"></span>**[AQ1 макс. масштаб]**  $A$  5  $H$  1

масштабирование верхнего предела назначенного параметра в % от его максимально мозможного диапазона изменения.

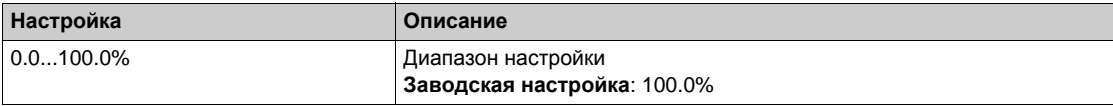

### <span id="page-115-5"></span>**[AQ1 Фильтр]**  $A \circ I F$

Постоянная времени фильтра нижних частот.

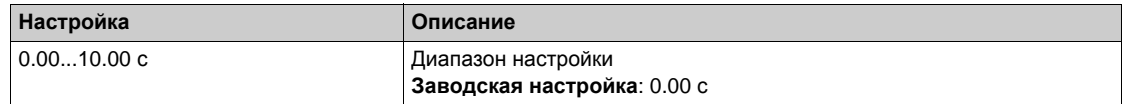

# **[AQ2]** AO2C- **меню**

### **Доступ к меню**

### **[Отображение] [Отображение входов-выходов] [Отобр. ан.выходов] [AQ2]**

### **[AQ2]** AO2C

Адаптированный к применению выход AQ2: значение аналогового выхода 2. Аналогично параметру [AQ1]  $A \cdot B \cdot (CM \cdot \text{cmp. 114}).$ 

### **[Назначение** AQ2]  $A \circ B$

Назначение AQ2.

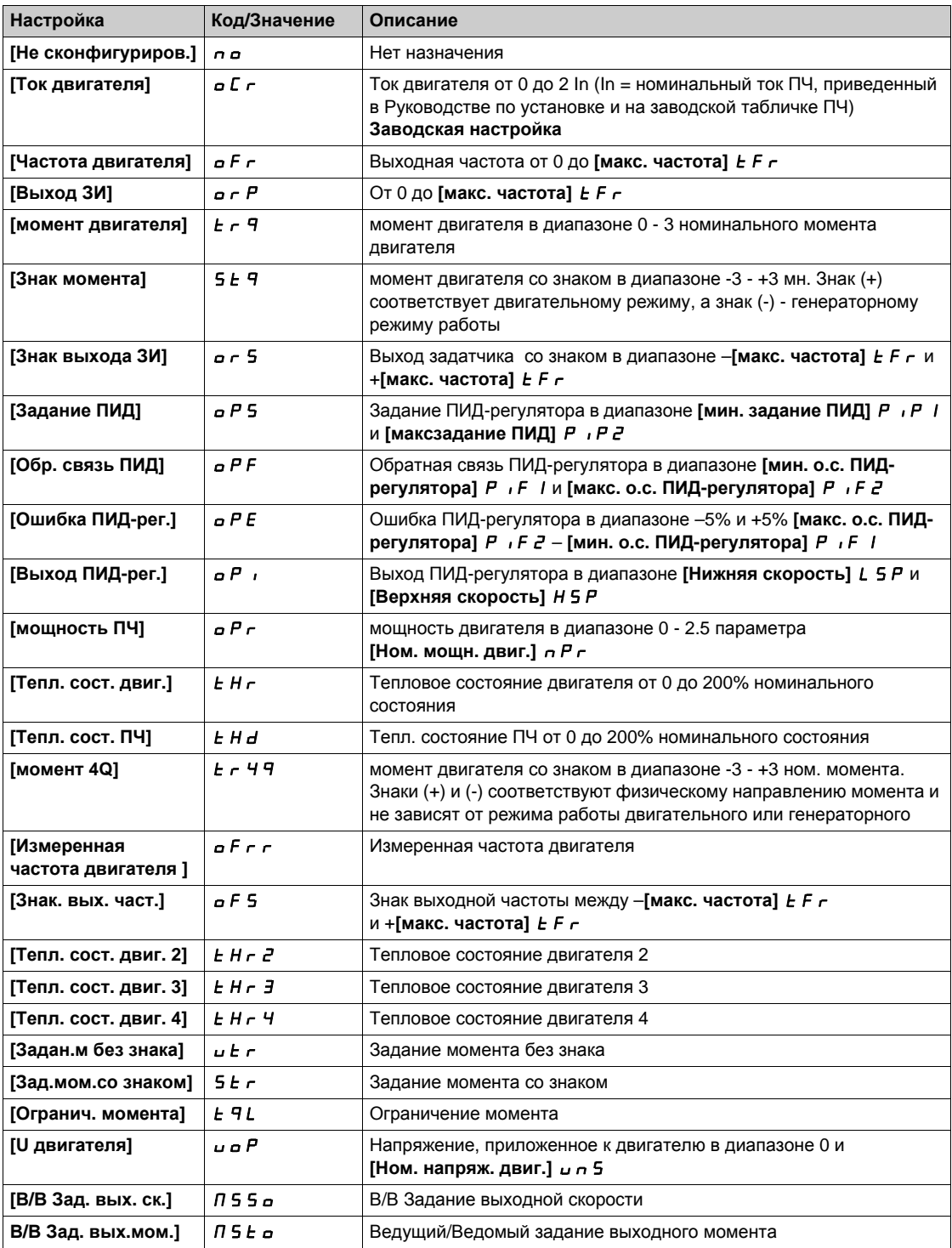

### **[мин. знач. AQ2]** *u o* L 2 ★

минимальное значение выхода AQ2.

**Данный параметр доступен, если [AQ2 Тип сигнала ]**  $A \circ B$  **Установлен на [Напряжение] 10u.** Аналогично параметру **[мин. знач. AQ1]** UOL1 *(см. стр[. 115\)](#page-114-0)*.

#### **[AQ2 макс. знач.]** *⊔ в Н 2* ★

AQ2 максимальное значение на выходе.

Данный параметр доступен, если **[AQ2 Тип сигнала** ]  $\vec{H}$   $\vec{a}$  *2 L* установлен на [Hапряжение] 10u. Аналогично параметру **[AQ1 макс. знач.]** UOH1 *(см. стр[. 116\)](#page-115-0)*.

### **[мин. знач. AQ2]**  $A \circ L \circ k$

минимальное значение выхода AQ2.

Данный параметр доступен, если **[AQ2 Тип сигнала ]** AO2t установлен на **[Ток]** 0A. Аналогично параметру **[мин. знач. AQ1]** UOL1 *(см. стр[. 116\)](#page-115-1)*.

### **[AQ2 макс. знач.]**  $A$  *o*  $H$  *2* ★

AQ2 максимальное значение на выходе.

Данный параметр доступен, если **[AQ2 Тип сигнала ]** AO2t установлен на **[Ток]** 0A. Аналогично параметру [АQ1 макс. знач.]  $\omega$   $\omega$  H 1 (см. стр[. 116\)](#page-115-2).

#### **[AQ2 мин. масштаб]**  $A$  5 *L*  $\geq$

масштабирование нижнего предела назначенного параметра в % от его максимально мозможного диапазона изменения.

Аналогично параметру **[AQ1 мин. масштаб]** ASL1 *(см. стр[. 116\)](#page-115-3)*.

#### **[AQ2 макс. масштаб] ASH2**

масштабирование верхнего предела назначенного параметра в % от его максимально мозможного диапазона изменения.

Аналогично параметру **[AQ1 макс. масштаб]** ASH1 *(см. стр[. 116\)](#page-115-4)*.

#### **[AQ2 Фильтр]**  $A \cup B \subseteq F$

Постоянная времени фильтра нижних частот. Аналогично параметру **[AQ1 Фильтр]** AO1F *(см. стр[. 116\)](#page-115-5)*.

# **[Частота импульсного выхода]** PtoC- **меню**

#### **Доступ к меню**

**[Отображение] [Отображение входов-выходов] [Отобр. ан.выходов] [Частота импульсного выхода]**

### **[Частота импульсного выхода]**  $P t o C$

Частота импульсного выхода.

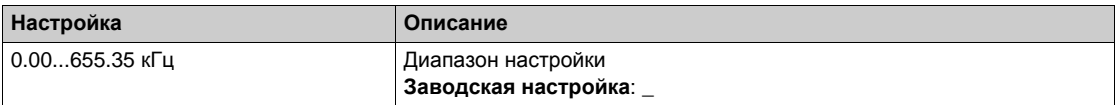

#### **[Назнач. имп. вых.]**  $Pt$  ? *o*

Назначение импульсного выхода.

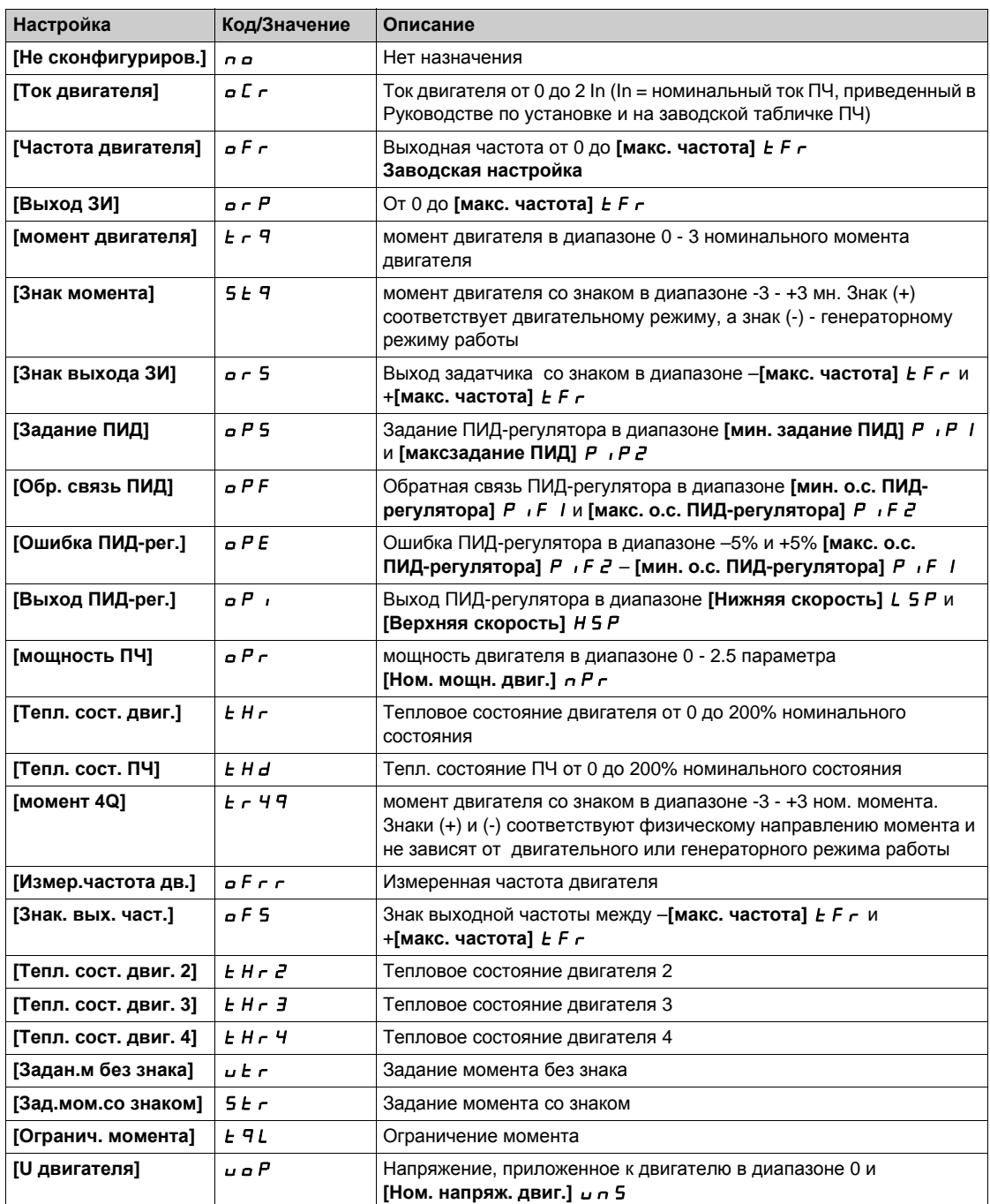

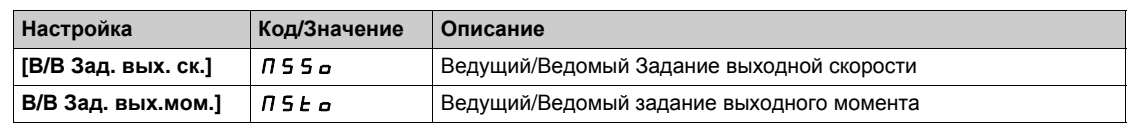

### **[fмакс. имп. вых.]**  $P$  **E o** H ★

максимальная частота импульсного выхода.

Данный параметр доступен, если **[Назнач. имп. вых.]** PTO не настроен на **[Не сконфигуриров.]** nO.

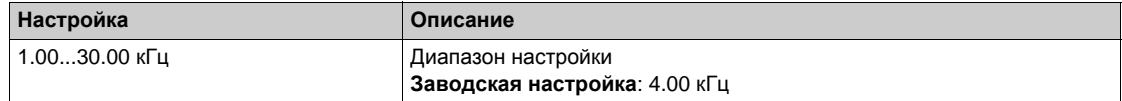

### **[fмин. имп. вых.]**  $P$  **E** o L ★

минимальная частота импульсного выхода.

Данный параметр доступен, если **[Назнач. имп. вых.]** PTO не настроен на **[Не сконфигуриров.]** nO.

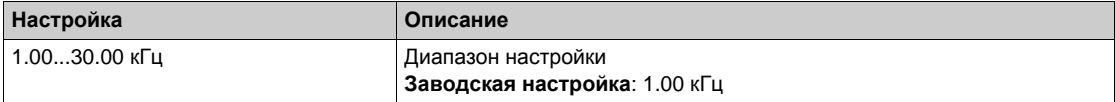

# **[DI7 измер. част.]** PFC7- **меню**

#### **Доступ к меню**

### [Отображение] → [Отображение входов-выходов] → [Отобр. част.сигн.] → [DI7 измер. част.]

#### **Назначение меню**

Следующие параметры отображаются на графическом терминале при нажатии клавиши OK на параметр [DI7 Измер. част.] PFC7.

#### <span id="page-120-0"></span>**[DI7 измер. част.]** PFC7

Фильтрованное значение импульсного задания частоты.

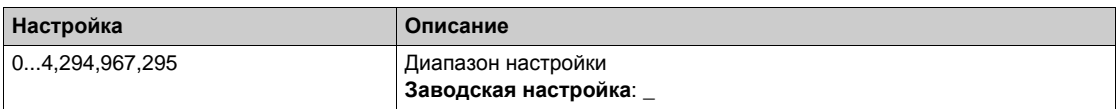

### <span id="page-120-1"></span>**[Назн. имп. вх. DI7]**  $P$ , 7  $P$

Назначение импульсного входа.

Отображаются все функции, связанные с импульсным входом, для проверки, например, проблемы совместимости.

Если никакой функции не назначено, то отображается [Нет] no.

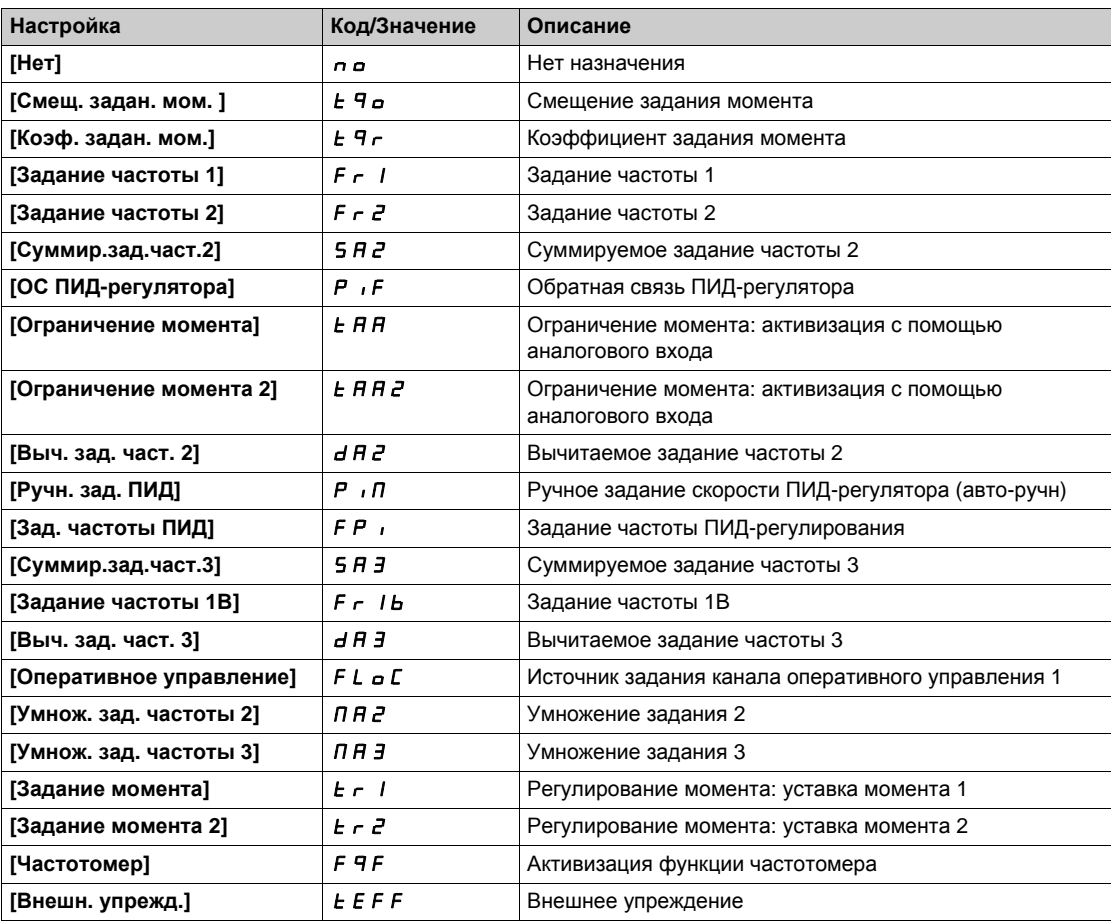

### <span id="page-120-2"></span>**[Нижняя частота DI7]** PIL7

мин. значение импульсного входа.

Параметр масштабирования импульсного входа при 0% в Гц х 10.

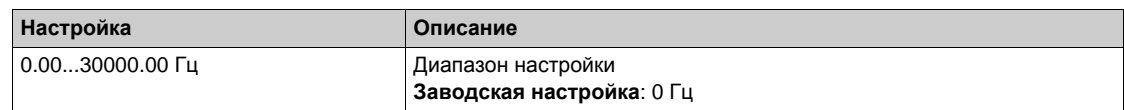

### <span id="page-121-0"></span>**[Верхняя част. DI7] Р , Н 7**

Верхняя частота импульсного входа DI7.

Параметр масштабирования импульсного входа при 100% в Гц х 10.

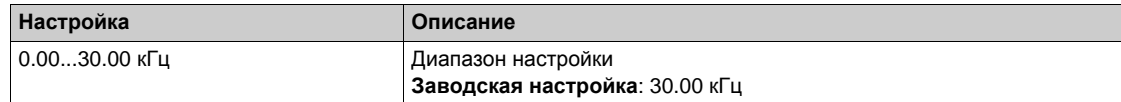

### <span id="page-121-1"></span>**[DI7 Част. фильтр]** PFI7

Постоянная времени фильтра нижних частот.

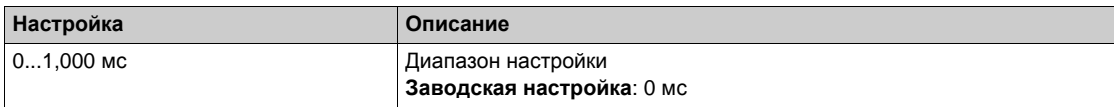

### **[DI8 измер. част.]** PFC8- **меню**

#### **Доступ к меню**

[Отображение] → [Отображение входов-выходов] → [Отобр. част.сигн.] → [DI8 измер. част.]

#### **Назначение меню**

Следующие параметры отображаются на графическом терминале при нажатии клавиши OK на параметр **[DI8 Измер. част.] PFC8** параметр.

#### **[DI8 измер. част.]**  $P F C B$

Фильтрованное значение импульсного задания частоты. Аналогично параметру **[DI7 измер. част.]** PFC7 *(см. стр[. 121\)](#page-120-0)*.

#### **[Назн. имп. вх. DI8]**  $P$  ,  $BP$

Назначение импульсного входа.

Аналогично параметру **[Назн. имп. вх. DI7]** PI7A *(см. стр[. 121\)](#page-120-1)*.

#### **[Нижняя част. DI8]** PIL8

мин. значение импульсного входа.

Аналогично параметру **[Нижняя частота DI7]** PIL7 *(см. стр[. 121\)](#page-120-2)*.

### **[Верхняя част. DI8] Р** , Н В

Верхняя частота импульсного входа DI8. Аналогично параметру **[Верхняя част. DI7]** PIH7 *(см. стр[. 122\)](#page-121-0)*.

#### **[DI8 Част. фильтр]**  $PF$   $\theta$

Постоянная времени фильтра нижних частот. Аналогично параметру **[DI7 Част. фильтр]** PFI7 *(см. стр[. 122\)](#page-121-1)*.

# **[Средства коммуникации] Раздел 7.12 [Средства коммуникации]**

### **Содержание раздела**

Данный раздел содержит следующие параграфы:

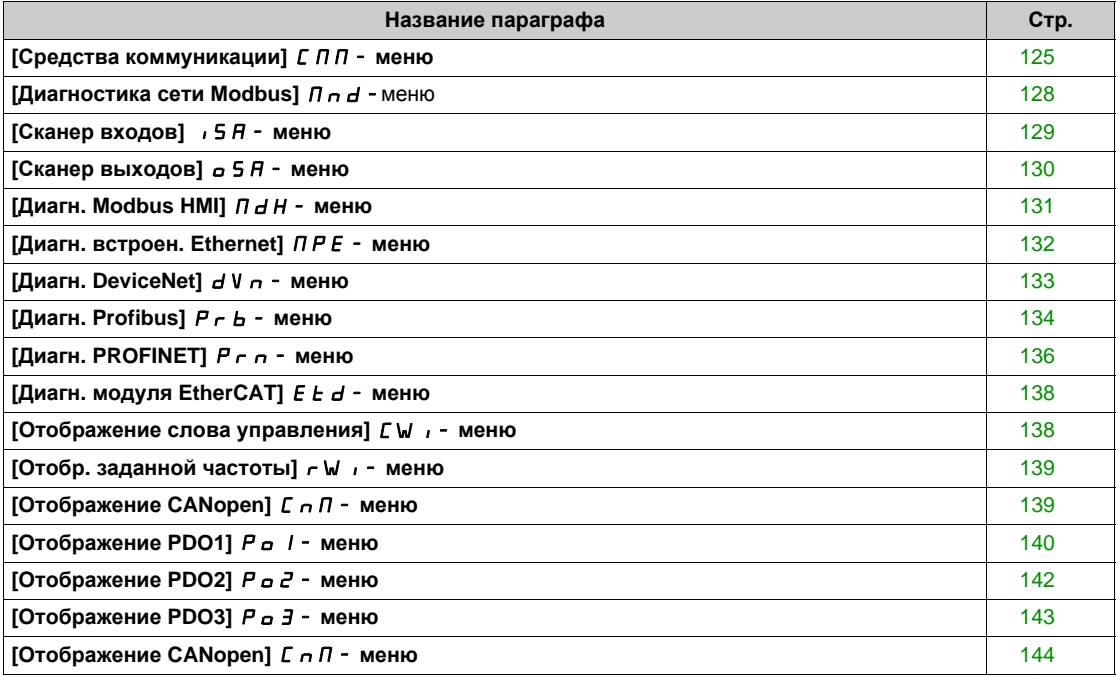

# <span id="page-124-0"></span>**[Средства коммуникации]**  $\Gamma \Pi$  - меню

#### **Доступ к меню**

#### **[Отображение] [Средства коммуникации]**

### <span id="page-124-1"></span>**[Канал управл.]** *С П d С*

Канал управления.

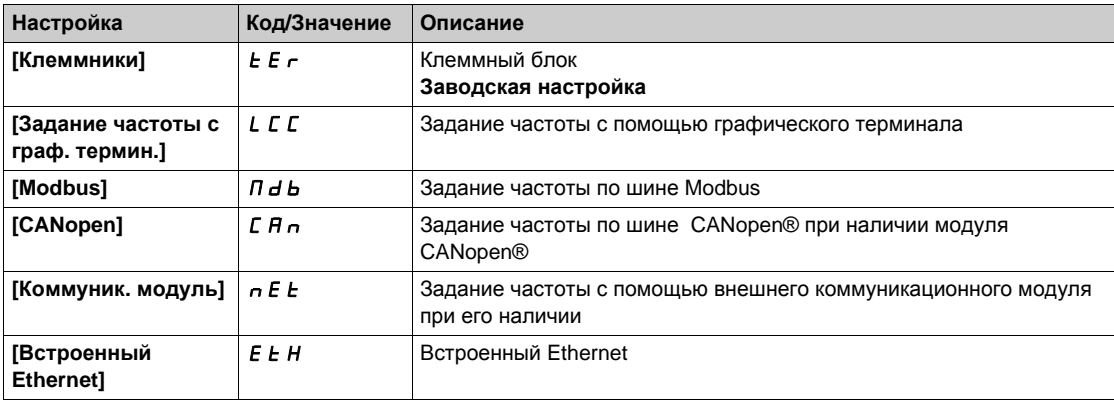

#### <span id="page-124-2"></span>**[Регистр управлен.]** *С П d*

Регистр управления.

#### **[Режим управления]** С Н С F не настроен на [Профиль I/O]  $\cdot$  **o**

Возможные значения в профиле CiA402, раздельное или совместное управление:

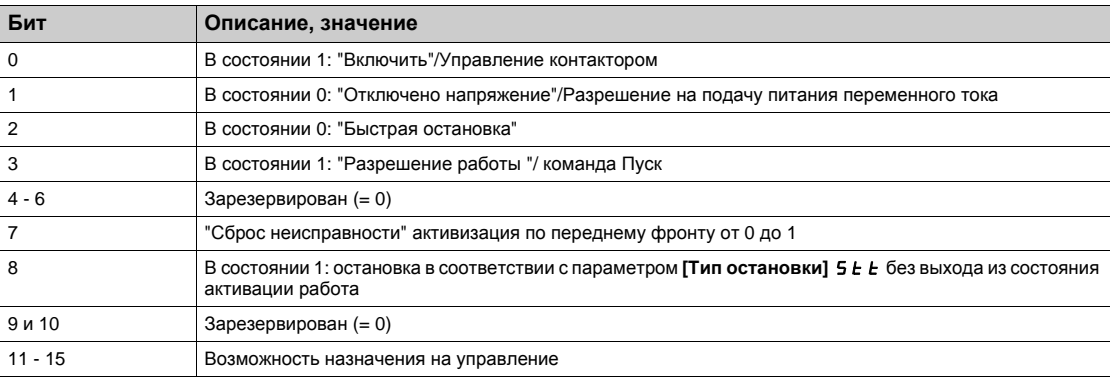

#### Возможные значения в профиле I/O. По команде состояния **[2-проводное управл.]** 2C:

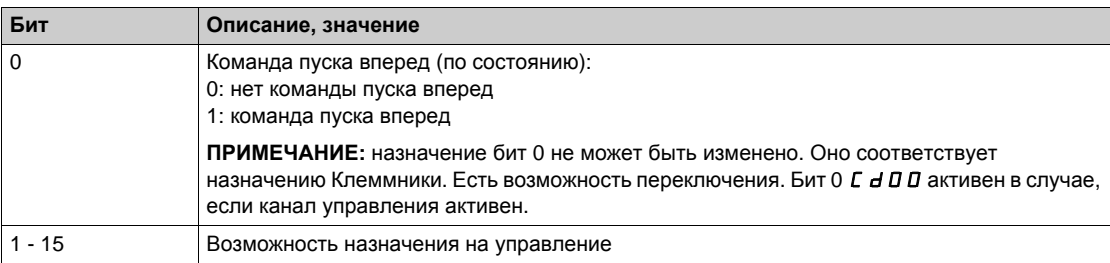

#### Возможные значения в профиле I/O. По команде состояния **[3-проводное управл.]** 3C:

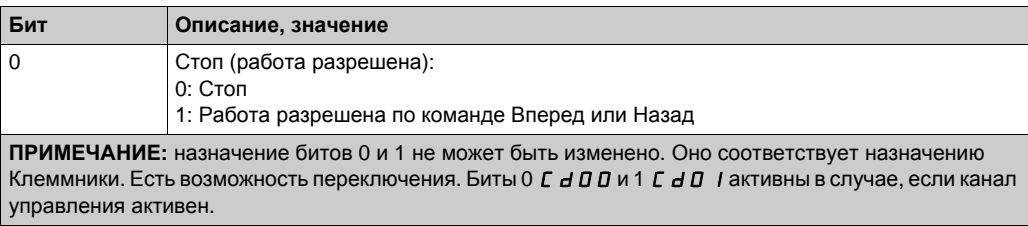

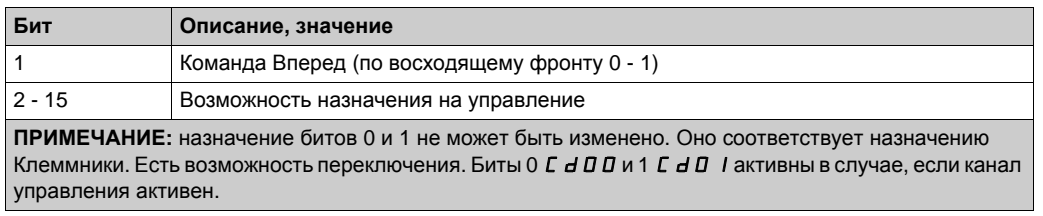

### **[Канал задан. частоты]** rFCC

Канал задания частоты.

Аналогично параметру [Канал управл.] С П *d С (см. стр[. 125\)](#page-124-1)* 

#### **[Зад. част. до ЗИ]**  $F$   $r$  H

Задание частоты перед задатчиком интенсивности.

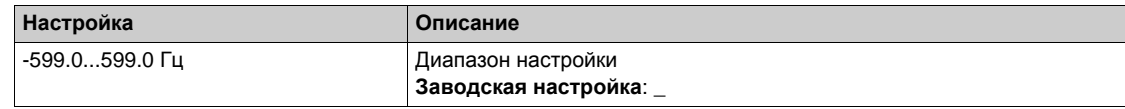

### **[Per. coct. CIA402]**  $E$  **E**  $H$

Регистр состояния CIA402.

Возможные значения в профиле CiA402, раздельное или совместное:

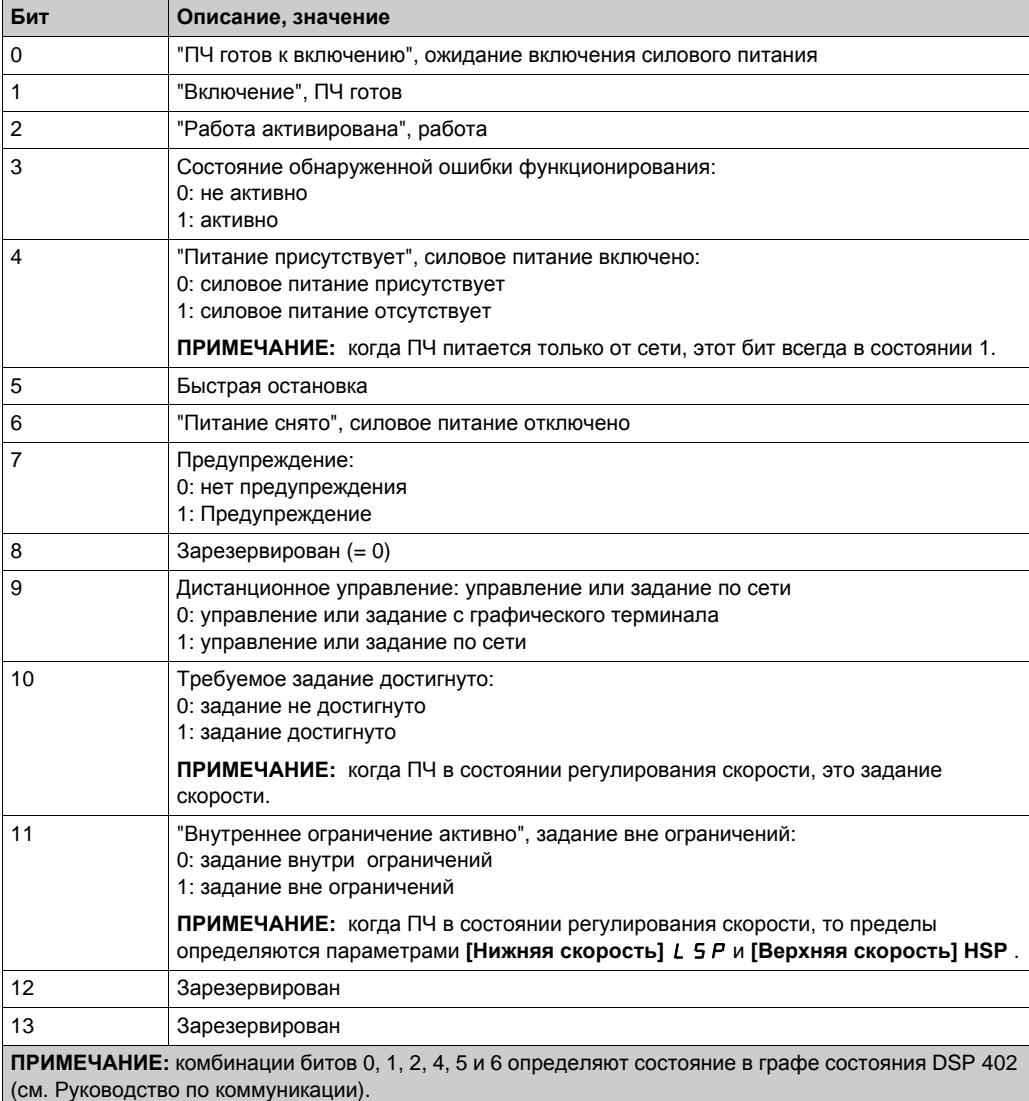

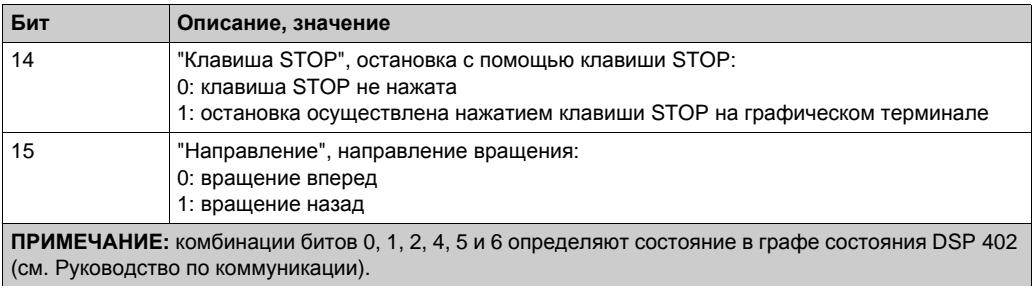

Возможные значения в профиле I/O:

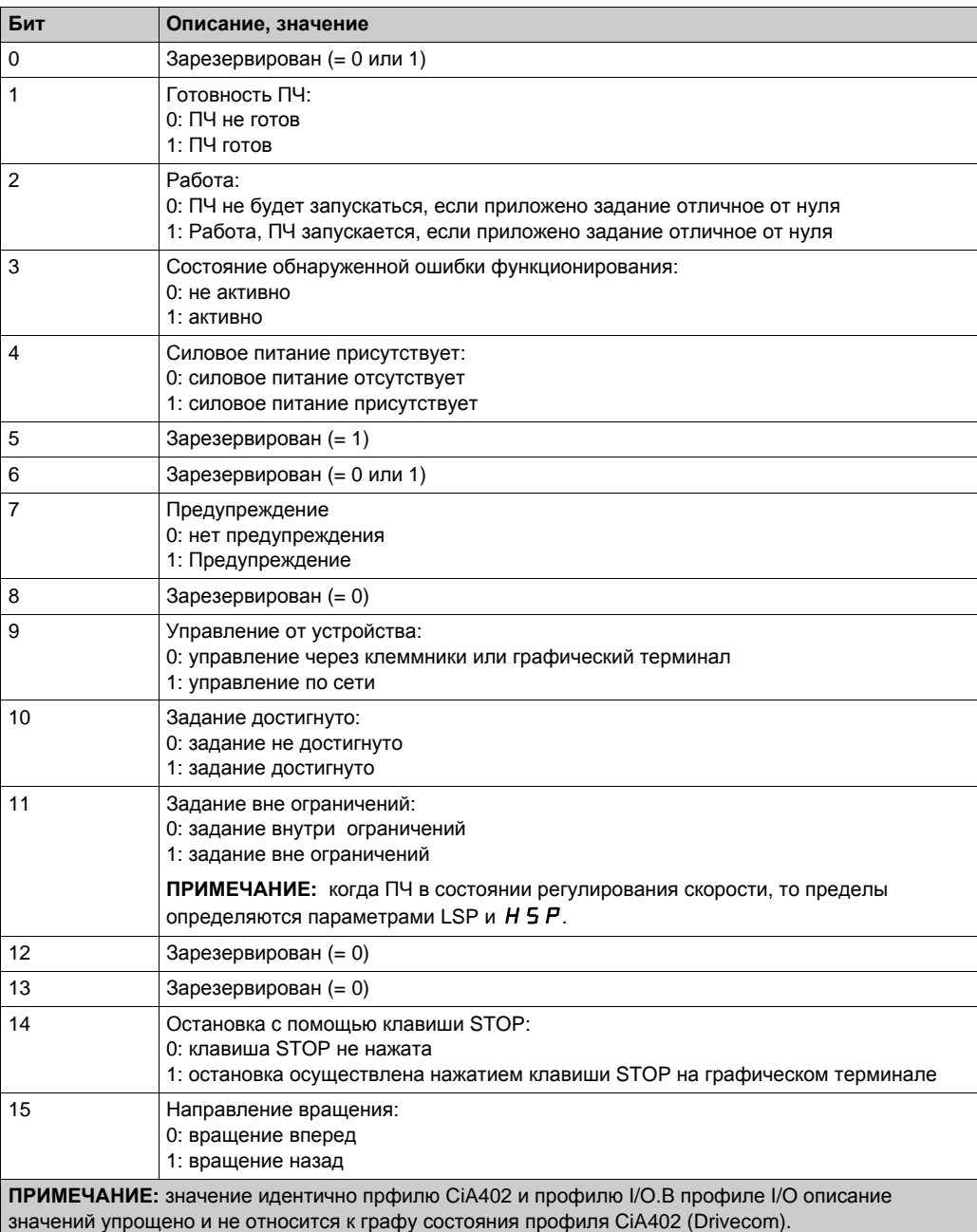

# <span id="page-127-0"></span>**[Диагностика сети Modbus]**  $\prod$   $\prod$   $\prod$  - меню

#### **Доступ к меню**

### **[Отображение] [Средства коммуникации] [Диагностика сети Modbus]**

#### **Назначение меню**

меню используется для последовательного порта Modbus на нижней части блока управления. Обратитесь к Руководству по Modbus для полного описания.

### **[COM LED]**  $\overline{\overline{1}}$   $\overline{d}$   $\overline{b}$  1

Отображение светодиодов Modbus.

#### **[Mdb Frame Nb]**  $\overline{M}$  I C E

Счетчик кадров сети Modbus: количество обработанных кадров.

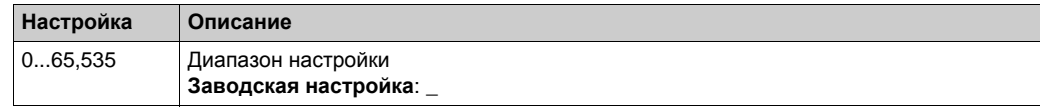

### **[Mb NET CRC errors]**  $\overline{M}$  IEC

Счетчик ошибок сети CRC: количество ошибок CRC.

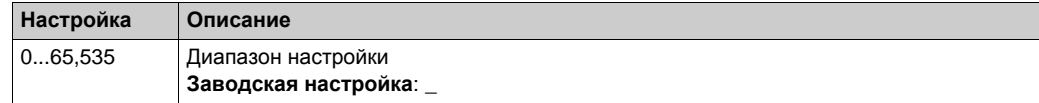

### <span id="page-128-0"></span>**[Сканер входов]**  $\sqrt{5}A$ - меню

#### **Доступ к меню**

**[Отображение] [Средства коммуникации] [Диагностика сети Modbus] [Сканер входов]**

#### **Назначение меню**

Используется для сетей CANopen® и Modbus.

#### <span id="page-128-1"></span>**[Bx.** 1 **ком. сканера**]  $n \nI$  /

Значение входа ком. сканера 1. Значение первого входного слова.

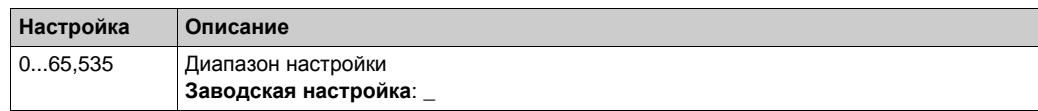

#### **[Bx.** 2 ком. сканера]  $n \neq 2$

Значение входа ком. сканера 2. Значение второго входного слова. Аналогично параметру **[Вх. 1 ком. сканера]** nM1 *(см. стр[. 129\)](#page-128-1)*.

#### **[Bx.** 3 ком. сканера]  $n \nI$  Э

Значение входа ком. сканера 3. Значение третьего входного слова. Аналогично параметру **[Вх. 1 ком. сканера]** nM1 *(см. стр[. 129\)](#page-128-1)*.

#### **[Вх.** 4 ком. сканера]  $nM4$

Значение входа ком. сканера 4. Значение четвертого входного слова. Аналогично параметру **[Вх. 1 ком. сканера]** nM1 *(см. стр[. 129\)](#page-128-1)*.

#### **[Bx.** 5 ком. сканера]  $n \in \mathbb{Z}$  5

Значение входа ком. сканера 5. Значение пятого входного слова. Аналогично параметру **[Вх. 1 ком. сканера]** nM1 *(см. стр[. 129\)](#page-128-1)*.

#### **[Вх. 6 ком. сканера]** nM6

Значение входа ком. сканера 6. Значение шестого входного слова. Аналогично параметру **[Вх. 1 ком. сканера]** nM1 *(см. стр[. 129\)](#page-128-1)*.

#### **[Bx.** 7 ком. сканера]  $n \nI$  7

Значение входа ком. сканера 7. Значение седьмого входного слова. Аналогично параметру **[Вх. 1 ком. сканера]** nM1 *(см. стр[. 129\)](#page-128-1)*.

#### **[Bx.** 8 ком. сканера]  $n \text{ }\overline{\text{}}\text{ }\overline{\text{}}\text{ }\overline{\text{}}$

Значение входа ком. сканера 8. Значение восьмого слова. Аналогично параметру **[Вх. 1 ком. сканера]** nM1 *(см. стр[. 129\)](#page-128-1)*.

### <span id="page-129-0"></span>**[Сканер выходов]**  $\sigma$  5  $\pi$  - меню

#### **Доступ к меню**

#### **[Отображение] [Средства коммуникации] [Сканер выходов]**

#### **Назначение меню**

Используется для сетей CANopen® и Modbus.

#### **[Bых. 1 ком. сканера]**  $n \in I$

Значение выхода ком. сканера 1. Значение первого выходного слова.

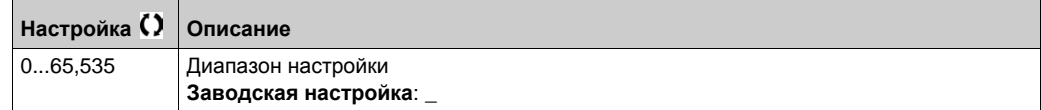

#### **[Bых. 2 ком. сканера]**  $n \in \mathbb{Z}$

Значение выхода ком. сканера 2. Значение второго выходного слова. Аналогично параметру **[Вых. 1 ком. сканера]** nC1 *(см. стр. 130)*.

#### **[Bых. 3 ком. сканера]**  $n \in \mathcal{F}$

Значение выхода ком. сканера 3. Значение третьего выходного слова. Аналогично параметру **[Вых. 1 ком. сканера]** nC1 *(см. стр. 130)*.

#### **[Вых. 4 ком. сканера]**  $n \in 4$

Значение выхода ком. сканера 4. Значение четвертого выходного слова. Аналогично параметру **[Вых. 1 ком. сканера]** nC1 *(см. стр. 130)*.

#### **[Bых.** 5 ком. сканера]  $n \in$  5

Значение выхода ком. сканера 5. Значение пятого выходного слова. Аналогично параметру **[Вых. 1 ком. сканера]** nC1 *(см. стр. 130)*.

#### **[Bых.** 6 ком. сканера *n C b*

Значение выхода ком. сканера 6. Значение шестого выходного слова. Аналогично параметру **[Вых. 1 ком. сканера]** nC1 *(см. стр. 130)*.

#### **[Bых. 7 ком. сканера]**  $n \in T$

Значение выхода ком. сканера 7. Значение седьмого выходного слова. Аналогично параметру **[Вых. 1 ком. сканера]** nC1 *(см. стр. 130)*.

### **[Bых. 8 ком. сканера]**  $n \in B$

Значение выхода ком. сканера 8. Значение восьмого слова. Аналогично параметру **[Вых. 1 ком. сканера]** nC1 *(см. стр. 130)*.

# <span id="page-130-0"></span>**[Диагн. Modbus HMI]**  $\Pi$  *d H* - меню

#### **Доступ к меню**

### **[Отображение] [Средства коммуникации] [Диагн. Modbus HMI]**

#### **Назначение меню**

меню используется для последовательного порта Modbus на передней части блока управления (порт применяется для подключения графического терминала).

### **[COM Led]**  $\overline{\overline{A}}$   $\overline{A}$   $\overline{B}$   $\overline{C}$

Отображение светодиода связи интерфейса Modbus HMI.

#### **[Mdb NET frames]**  $\overline{\overline{A}}$   $\overline{C}$   $\overline{C}$   $\overline{C}$

Терминал Modbus 2: количество обработанных кадров.

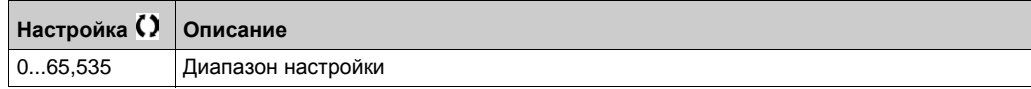

### **[Mdb NET CRC errors]**  $\overline{\overline{A}}$  *B* E

Терминал Modbus 2: количество ошибок CRC.

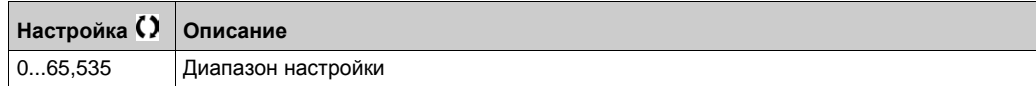

# <span id="page-131-0"></span>**[Диагн. встроен. Ethernet]**  $\prod P E$  - меню

#### **Доступ к меню**

### **[Отображение] [Средства коммуникации] [Диагн. встроен. Ethernet]**

#### **Назначение меню**

Обратитесь к Руководству по ModbusTCP EthernetIP.

### **[MAC @]** MAC

MAC адрес встроенного Ethernet ModbusTCP. Параметр только для чтения. Формат адреса XX-XX-XX-XX-XX-XX.

### **[Cчетч. Rx встр. ETH]** *E г* **X** *E*

Счетчик кадров Rx встроенного Ethernet.

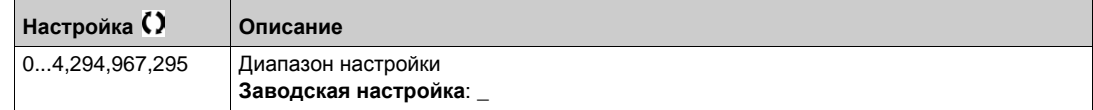

### **[C**четч. Tx встр. ЕТН] *E E X E*

Счетчик кадров Tx встроенного Ethernet

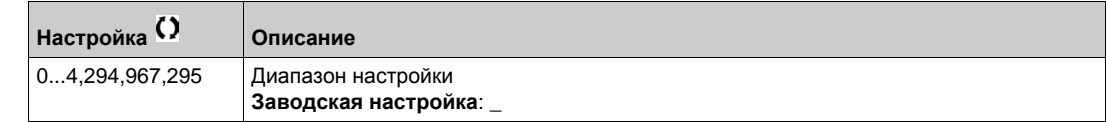

### **[C**четч. **oш. встр. ETH**] *E E*  $\cdot$  *E*

Счетчик ошибок кадров встроенного Ethernet .

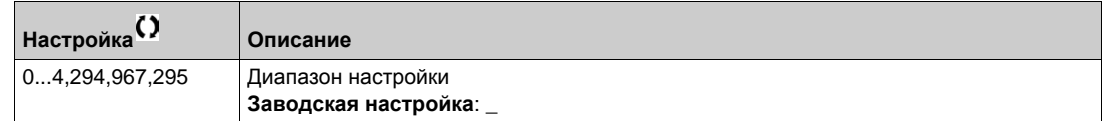

### **[Скор. пер. Ethernet]**  $A \rightharpoonup A E$  ★

Реальная скорость передачи.

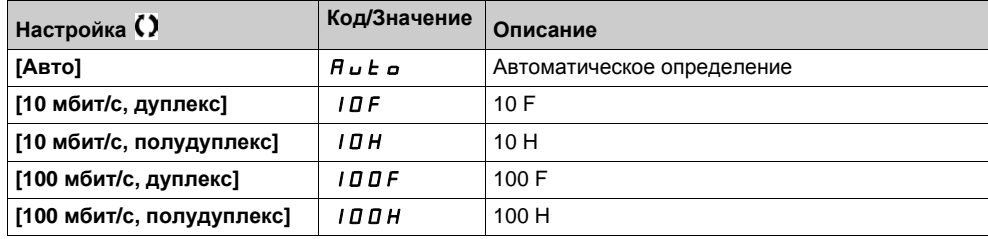

# <span id="page-132-0"></span>**[Диагн. DeviceNet]**  $dV -$  - меню

#### **Доступ к меню**

### **[Отображение] [Средства коммуникации] [Диагн. DeviceNet]**

#### **Назначение меню**

Следующие параметры доступны при наличии модуля DeviceNet (VW3A3609).

# **[Текущая скорость]** *b d г u* ★

Скорость передачи данных, используемая интерфейсным модулем.

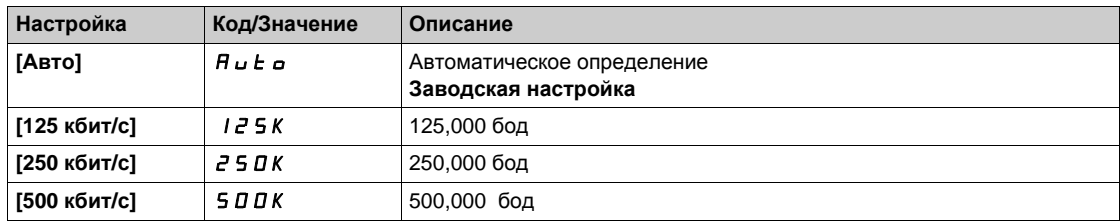

#### **[Ошибка сети]** *E P F 2*

Обнаружена внешняя ошибка по коммуникационной связи.

### **[Прер. ком. связи**] *С n F*

Прерывание связи коммуникационного модуля. Обратитесь к соответствующему Руководству по полевой шине.

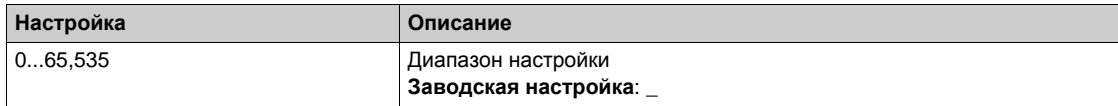

# <span id="page-133-0"></span>**[Диагн. Profibus]**  $P$   $r$   $b$  - меню

#### **Доступ к меню**

**[Отображение] [Коммуникация] [Диагн. Profibus]**

#### **Назначение меню**

Следующие параметры доступны при наличии модуля PROFIBUS DP (VW3A3607).

# **[Текущая скорость]** *b d г u* ★

Скорость передачи данных, используемая интерфейсным модулем.

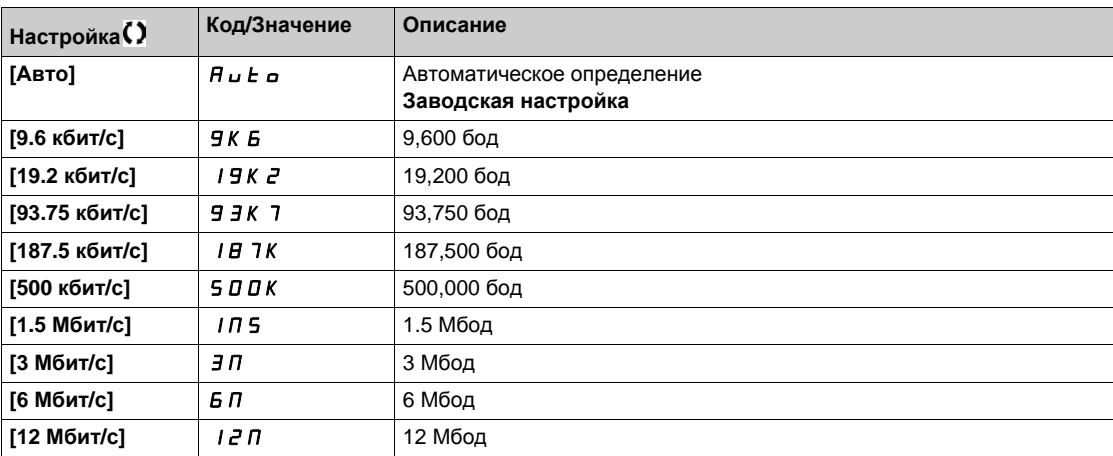

### **[Исп. профиль PPO]**  $P$  г F L ★

Используемый профиль PPO.

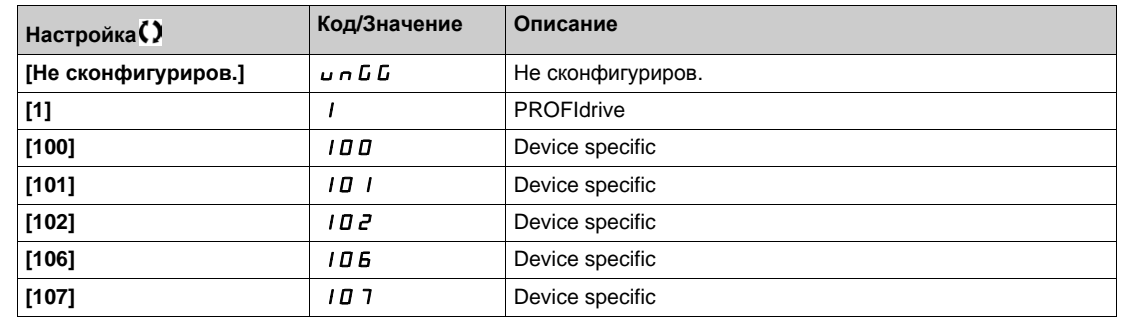

### $[DP$  мастер актив.]  $d$   $P$   $\Pi$   $R$   $\star$

Активный мастер: 1 или 2.

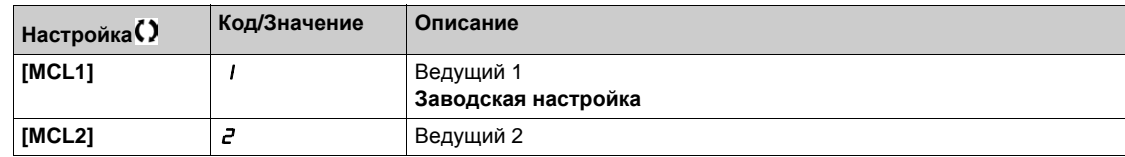

# **[Ошибка сети]** EPF2

Обнаружена внешняя ошибка по коммуникационной связи.

#### **[Прер. ком. связи]**  $C \nI$   $F$

Прерывание связи коммуникационного модуля. Обратитесь к соответствующему Руководству по полевой шине.

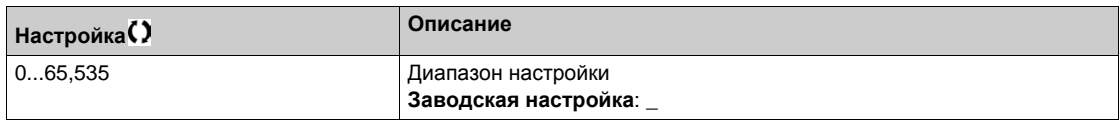

### **[Ош. внутр. связи 1]**  $I \cup F$  1

Прерывание связи коммуникационного модуля. Обратитесь к соответствующему Руководству по полевой шине.

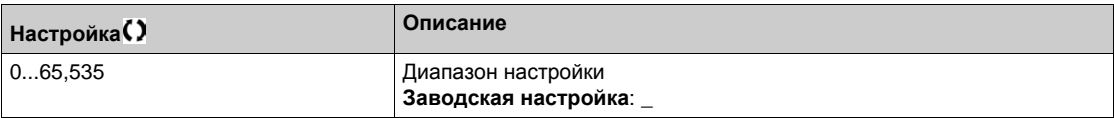

# <span id="page-135-0"></span>**[Диагн. PROFINET]** Prn- **меню**

#### **Доступ к меню**

**[Отображение] [Средства коммуникации] [Диагн. PROFINET]**

#### **Назначение меню**

Следующие параметры имеют доступ к меню, при наличии модуля PROFINET<sup>®</sup> (VW3A3627).

### **[MAC @]** MAC

MAC адрес модуля PROFINET. Параметр только для чтения. Формат адреса XX-XX-XX-XX-XX-XX.

### $[$ Исп. профиль PPO]  $P$  г F L ★

Используемый профиль PPO.

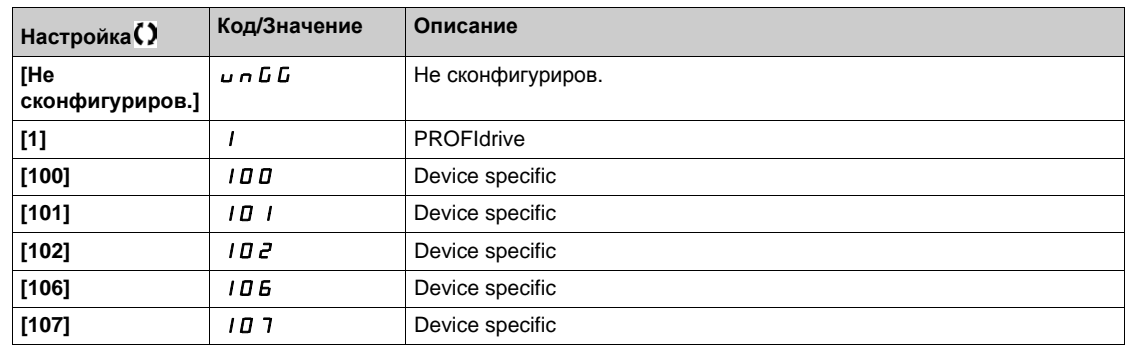

### **[**Код ошибки Ether.] *E* г г ★

Специальный код ошибки Ethernet.

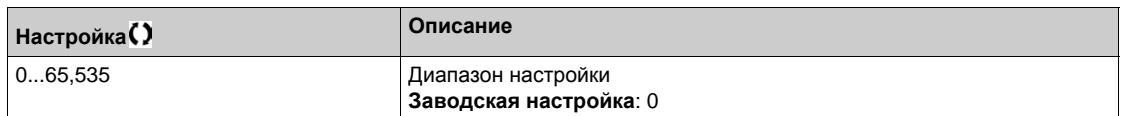

#### $\left[\text{iPar}\right]$   $\cdot$  **PHE**  $\star$

PROFINET: IPAR состояние сервиса.

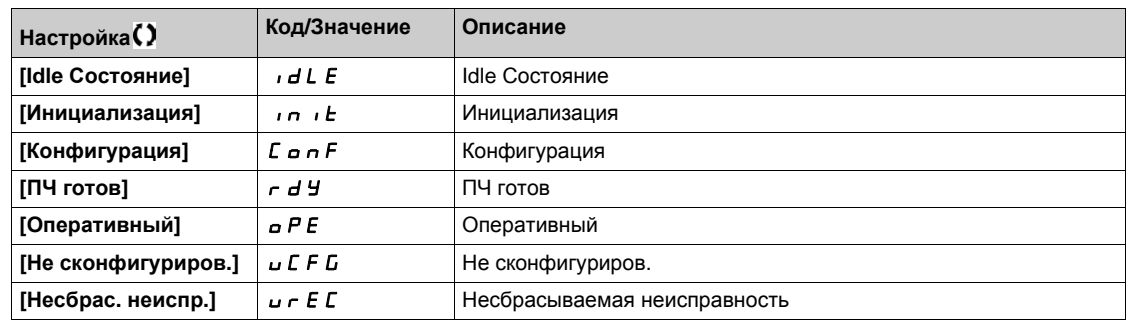

### $[K$ од ошибки iPar] *IPAd* ★

Код ошибки IPar.

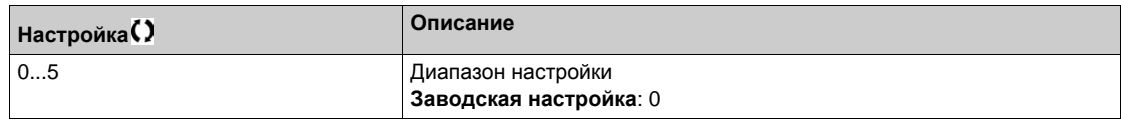

### **[DP Мастер актив.]**  $d$  *P П R* ★

Активный Мастер: 1 или 2.

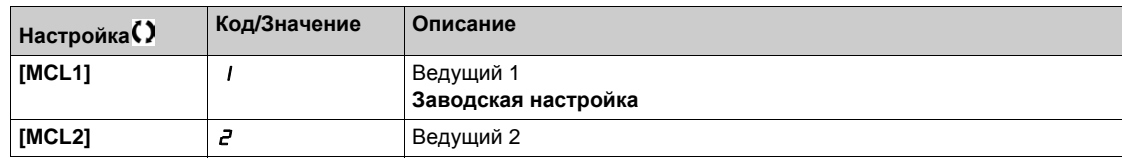

### **[Ошибка сети]** EPF2

Обнаружена внешняя ошибка по коммуникационной связи.

### **[Прер. ком. связи]**  $C \nI$   $F$

Прерывание связи коммуникационного модуля.

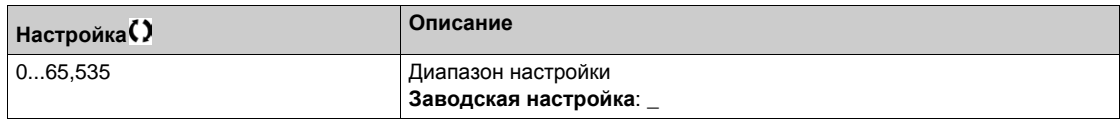

### **[Ош. внутр. связи 1]**  $I \cup F$  1

Прерывание связи коммуникационного модуля.

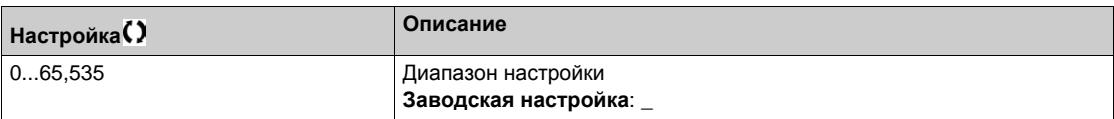

### <span id="page-137-0"></span>**[Диагн. модуля EtherCAT]** *E E* d - меню

#### **Доступ к меню**

#### **[Отображение] [Средства коммуникации] [Диагн. модуля EtherCAT]**

#### **Назначение меню**

Следующие параметры доступны, если модуль EtherCAT (VW3A33601) has been inserted.

#### **[Внешняя ошибка] Е Р Ғ 2**

Обнаружена внешняя ошибка по коммуникационной связи.

#### **[Прер. ком. связи]**  $C \nI$   $F$

Прерывание связи коммуникационного модуля.

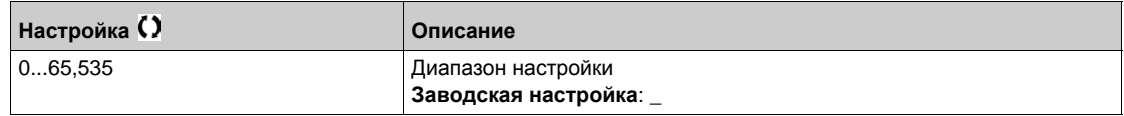

#### **[Ош. внутр. связи 1]**  $i$  L F 1

Прерывание коммуникационной связи 1.

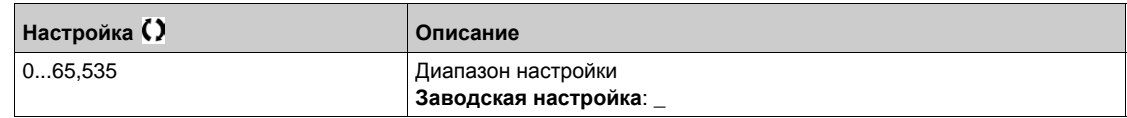

### <span id="page-137-1"></span>**[Отображение слова управления]** CWI- **меню**

#### **Доступ к меню**

**[Отображение] [Средства коммуникации] [Отображение слова управления]**

#### **Назначение меню**

Отображение слова управления.

#### **[***y***<sub>np</sub>. no Modbus]** *C* $\pi$ *d* **1**

Отображение слова управления, формируемого c помощью Modbus. Аналогично параметру **[Значение CMD]** CMd *(см. стр[. 125\)](#page-124-2)*.

### **[Шина CANopen® Cmd]** *С П d 2*

Отображение слова управления, формируемого c помощью CANopen®®. Аналогично параметру **[Значение CMD]** CMd *(см. стр[. 125\)](#page-124-2)*.

#### $[Y$ пр. с ком.модуля]  $C \cap d$  3

Отображение слова управления, формируемого c помощью внешнего коммуникационного модуля. Аналогично параметру **[Значение CMD]** CMd *(см. стр[. 125\)](#page-124-2)*.

### **[Упр.встр.Ethernet]** *СПА* **5**

Отображение слова управления, формируемого c помощью встроенного Ethernet. Аналогично параметру **[Значение СМD]** *С П d (см. стр[. 125\)](#page-124-2)*.

### <span id="page-138-0"></span>**[Отобр. заданной частоты]** rWI- **меню**

#### **Доступ к меню**

**[Отображение] [Средства коммуникации] [Отобр. заданной частоты]**

#### **Назначение меню**

Отображение задания частоты.

#### **[Зад. част. Modbus]** *LF-1*

Отображение задания частоты, формируемого c помощью Modbus (LFR\_MDB).

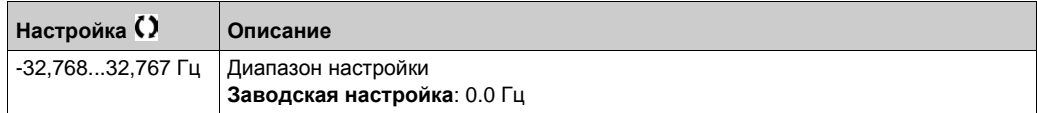

#### **[Зад. част. CAN]** *L F - 2*

Отображение задания частоты, формируемого c помощью CANopen® (LFR\_CAN).

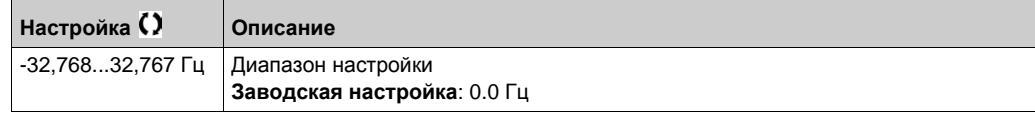

#### **[Зад. по ком. карте]** *LF-3*

Отображение задания частоты, формируемого дополнительным коммуникационным модулем (LFR\_COM).

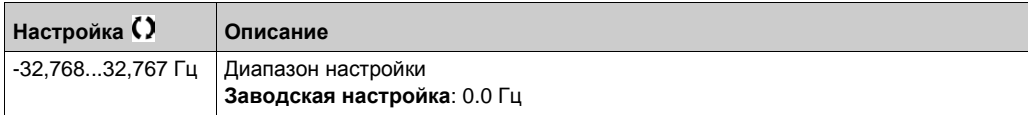

#### **[Зад. част. Eth]** *L F г* 5

Задание частоты по встроенному Ethernet.

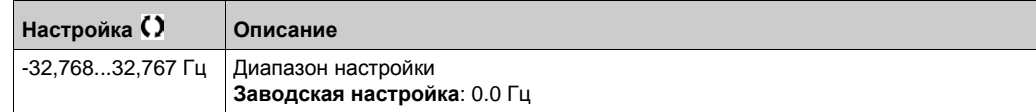

### <span id="page-138-1"></span>**[Отображение CANopen]**  $\Gamma \cap \Pi$  - меню

#### **Доступ к меню**

**[Отображение] [Средства коммуникации] [Отображение CANopen]**

#### **Назначение меню**

Меню отображается при наличии модуля CANopen. Обратитесь к Руководству по коммуникационному модулю CANopen.

### **[RUN LED]** *Con*

Битовое поле: отображение статуса светодиода Run CANopen®.

#### **[ERR LED]**  $C \nmid R \nmid C$

Битовое поле: отображение статуса светодиода Еrror CANopen®.

# <span id="page-139-0"></span>**[Отображение PDO1]** Р <sub>а</sub> 1 - меню

#### **Доступ к меню**

```
[Отображение] [Средства коммуникации] [Отображение CANopen] 
[Отображение PDO1]
```
#### <span id="page-139-1"></span>**Назначение меню**

Обзор принятых PDO1 и переданных PDO1.

### **[Receive PDO1-1]**  $r P 11 \star$

Первый кадр принятого PDO1.

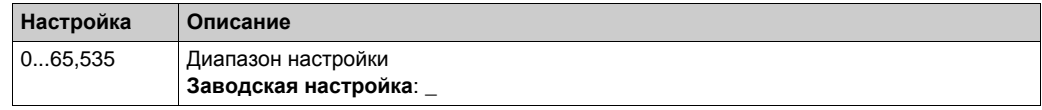

### **[Receive PDO1-2]**  $\in$   $P$  12  $\star$

Второй кадр принятого PDO1.

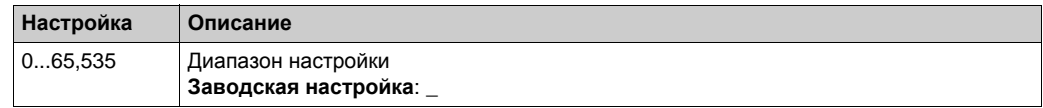

### **[Receive PDO1-3]**  $\overline{r}P13\overline{\overline{x}}$

Третий кадр принятого PDO1.

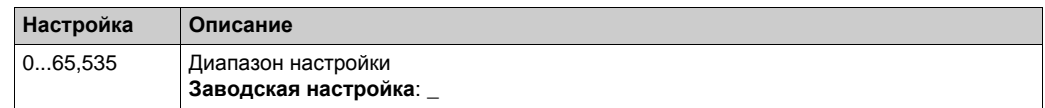

### **[Receive PDO1-4]**  $rP$   $14*$

Четвертый кадр принятого PDO1.

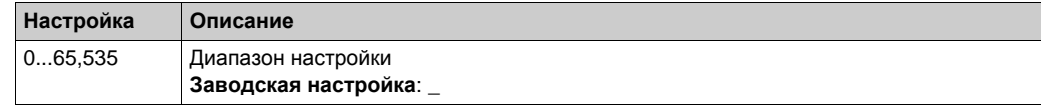

### **[Transmit PDO1-1]**  $E P I I \star$

Первый кадр переданного PDO1.

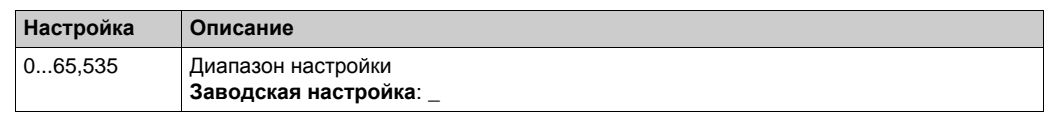

### **[Transmit PDO1-2]**  $E P I Z \star$

Второй кадр переданного PDO1.

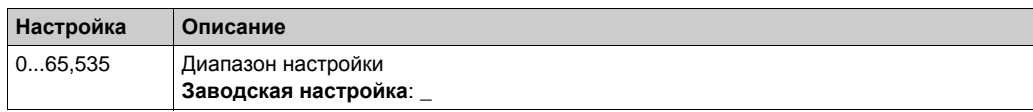

# **[Transmit PDO1-3]**  $E P I \exists x$

Третий кадр переданного PDO1.

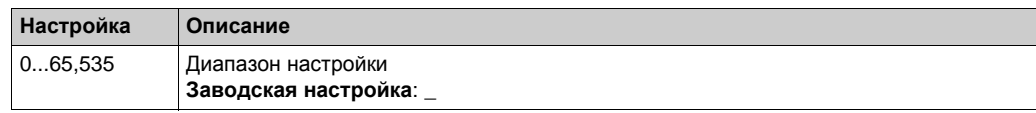

# **[Transmit PDO1-4]**  $E P I 4 \star$

Четвертый кадр переданного PDO1.

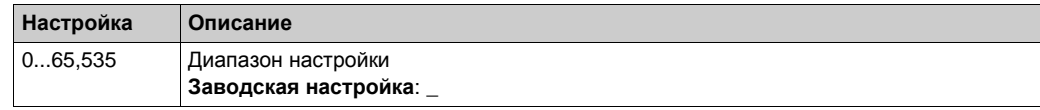

# <span id="page-141-0"></span>**[Отображение PDO2]**  $P_0$   $\geq$  - меню

#### **Доступ к меню**

**[Отображение] [Средства коммуникации] [Отображение CANopen] [Отображение PDO2]**

#### **Назначение меню**

Обзор RPDO2 и ТРDO2: аналогично **[Отображение PDO1]** Р - (*см. стр[. 140\)](#page-139-1)*.

#### **[Receive PDO2-1]**  $r$   $PZ$   $I$   $\star$

Первый кадр принятого PDO2.

#### **[Receive PDO2-2]**  $\vec{r}$   $\vec{P}$   $\vec{c}$   $\vec{c}$   $\vec{x}$

Второй кадр принятого PDO2.

### **[Receive PDO2-3]**  $\overline{r}$   $\overline{P}$   $\overline{c}$   $\overline{3}$   $\overline{\overline{x}}$

Третий кадр принятого PDO2.

### **[Receive PDO2-4]**  $r$   $P$   $2$   $4$   $\star$

Четвертый кадр принятого PDO2.

### **[Transmit PDO2-1]**  $E P Z I \star$

Первый кадр переданного PDO2.

#### **[Transmit PDO2-2]**  $E P 2 P \star$

Второй кадр переданного PDO2.

#### **[Transmit PDO2-3]**  $E P Z 3 \star$

Третий кадр переданного PDO2.

### **[Transmit PDO2-4]**  $E P Z 4 \star$

Четвертый кадр переданного PDO2.

### <span id="page-142-0"></span>**[Отображение PDO3]** Р <sub>а</sub> 3 - меню

#### **Доступ к меню**

**[Отображение] [Средства коммуникации] [Отображение CANopen] [Отображение PDO3]**

#### **Назначение меню**

Обзор RPDO3 и TPDO3.

#### **[Receive PDO3-1]**  $r$   $P$   $\overline{3}$   $I$   $\overline{\overline{x}}$

Первый кадр принятого PDO3.

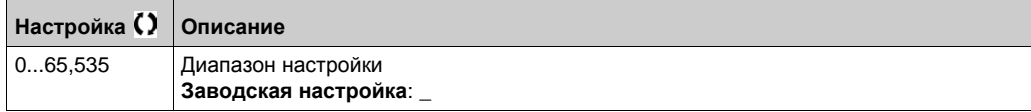

#### **[Receive PDO3-2]**  $\vec{r}$   $\vec{P}$  3  $\vec{c}$   $\vec{x}$

Второй кадр принятого PDO3.

Аналогично параметру **[Receive PDO3-1]**  $r$  *P 3 1*.

### **[Receive PDO3-3]**  $\overline{r}$   $\overline{P}$   $\overline{3}$   $\overline{3}$   $\overline{\overline{6}}$

Третий кадр принятого PDO3. Аналогично параметру **[Receive PDO3-1]**  $r$  *P 3 1*.

#### **[Receive PDO3-4]**  $r$   $\overline{P}$   $\overline{3}$  4  $\overline{\overline{X}}$

Четвертый кадр принятого PDO3. Аналогично параметру **[Receive PDO3-1]**  $\cdot$  *P 3 1*.

#### **[Transmit PDO3-1]**  $E P 31 \star$

Первый кадр переданного PDO3.

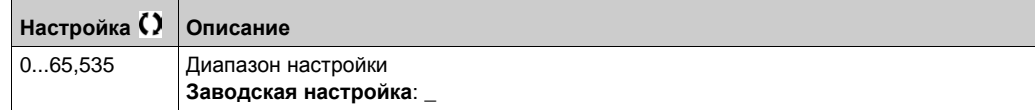

#### **[Transmit PDO3-2]**  $E P 32 \star$

Второй кадр переданного PDO3. Аналогично параметру **[Transmit PDO3-1]** *L P 3 1*.

#### **[Transmit PDO3-3]**  $E P 33$

Третий кадр переданного PDO3. Аналогично параметру **[Transmit PDO3-1]**  $E P 3 1$ .

### **[Transmit PDO3-4]**  $E P 34 \star$

Четвертый кадр переданного PDO3.

Аналогично параметру **[Transmit PDO3-1]** *L P 3 1*.

# <span id="page-143-0"></span>**[Отображение CANopen]**  $\Gamma \cap \Pi$  - меню

#### **Доступ к меню**

#### **[Отображение] [Средства коммуникации] [Отображение CANopen]**

#### **Назначение меню**

Отображение CANopen.

#### **[Сост. Canopen® NMT]**  $nR \nI$  5

ПЧ - состояние NMT ведомого CANopen®.

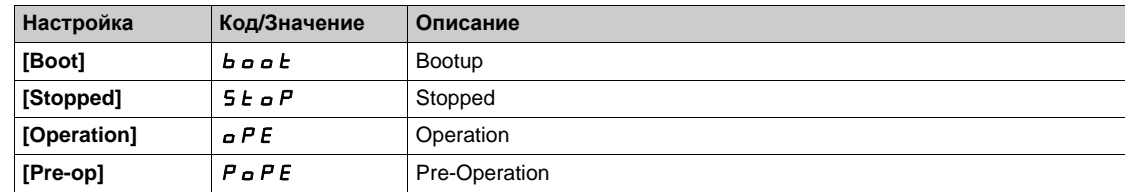

#### **[Колич. перед. PDO]**  $n b E P$

Количество переданных PDO.

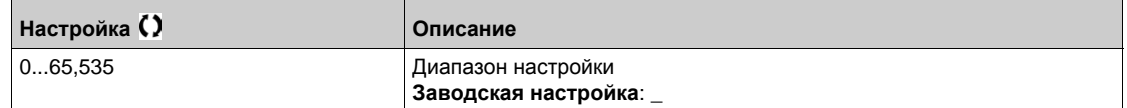

### **[Колич. получ. PDO]**  $n b r P$

Количество полученных PDO.

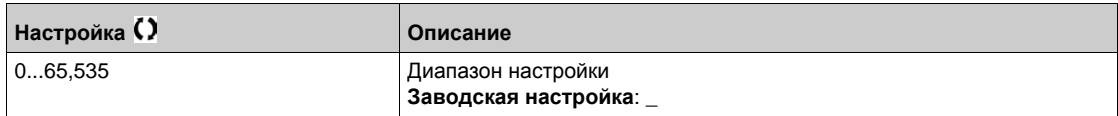

### **[Ошибка CANopen]**  $E \cap C$  o

Регистр ошибок CANopen®.

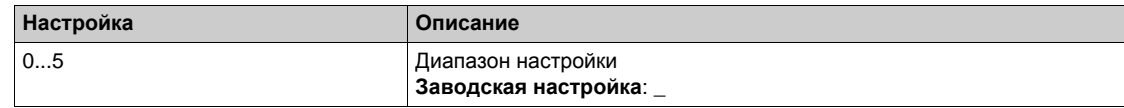

#### **[Счетчик ошибок RX]**  $r \in \mathbb{C}$  **/**

Счетчик числа ошибок приема (не сохраняется при выключении питания).

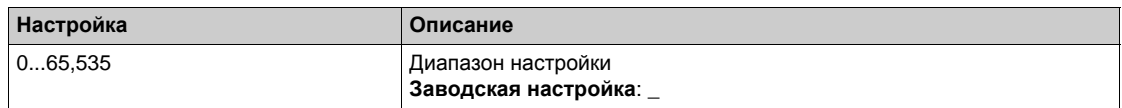

#### **[Счетчик ошибок ТХ]** *E E <sup>1</sup>*

Счетчик числа ошибок передачи (не сохраняется при выключении питания).

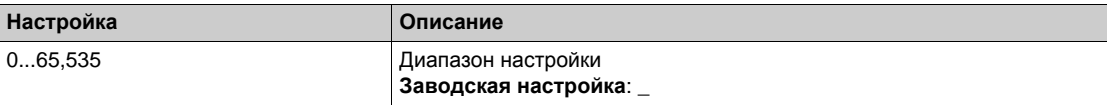
# **Раздел** 7.13 **[Запись данных]**

## **Содержание раздела**

Данный раздел содержит следующие параграфы:

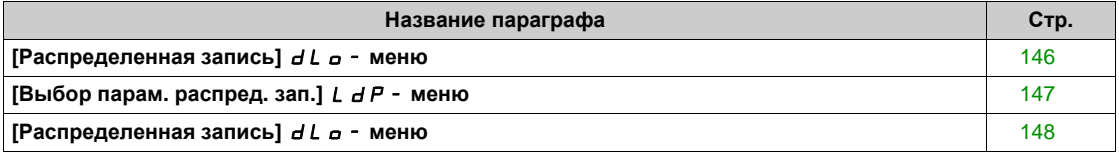

## <span id="page-145-0"></span>**[Распределенная запись]**  $dL$   $a$  - меню

#### **Доступ к меню**

#### **[Отображение] [Запись данных] [Распределенная запись]**

#### **Назначение меню**

Данное меню используется для хранения данных в соответствии с конкретными параметрами.

Эта функция позволяет регистрировать до четырех распределенных параметров одновременно. Каждая запись параметров синхронизирована с соответствующим периодом выборки.

Данная функция обеспечивает возможность получения гистограмм с 10 столбиками (каждый из которых равен 10% установленного максимального значения), чтобы отобразить распределение для каждого из четырех выбранных параметров.

**ПРИМЕЧАНИЕ:** любое изменение конфигурации функции регистрации данных будет удалять ранее сохраненные данные.

Назначением этой функции является извлечение выборки данных для регистрации. При наличии данных они могут быть загружены другими средствами (SoMove и/или веб-сервер). Запись данных отвечает необходимости записи и долгосрочного хранения данных. ПЧ может хранить следующие данные:

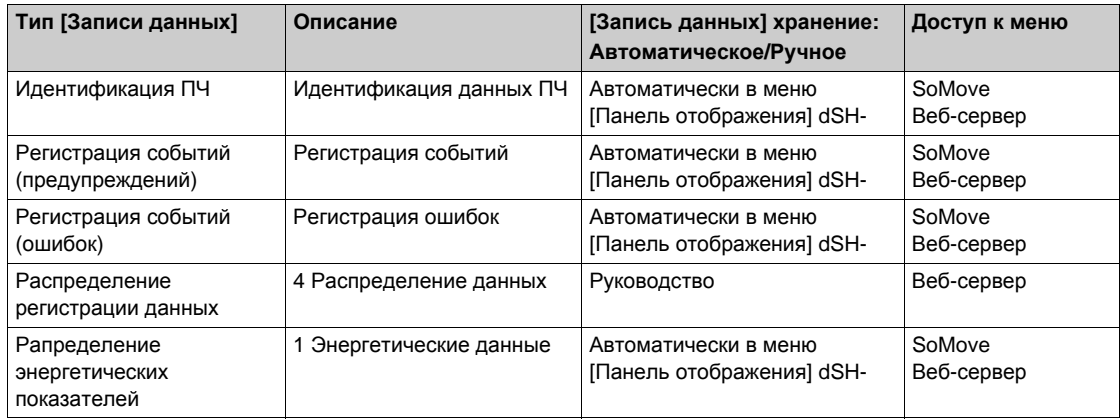

#### **Активизация**

Для активизации функции **[Распределенная запись ]** dLO-:

- необходимо выбрать от 1 до 4 данных для регистрации с помощью **[Выбор парам. распред. зап.]** L  $dP -$
- **установить [Сост. регистрации]** L d E n на [Пуск] 5 L A r L

Запись начнется, как только двигатель заработает.

Чтобы остановить регистрацию, надо установить **[Сост. регистрации]** LdEn на **[Стоп]** StOP.

## **[Сост. регистрации]** *L* d E n

Состояние массива данных.

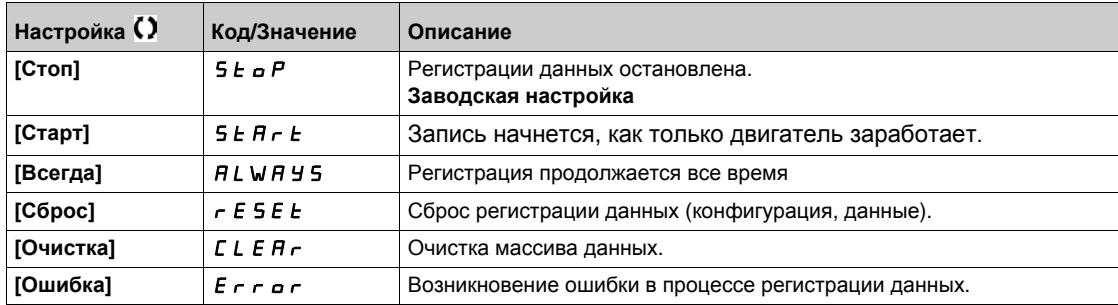

## <span id="page-146-0"></span>**[Выбор парам. распред. зап.]** LdP- **меню**

#### **Доступ к меню**

## **[Отображение] [Запись данных] [Распределенная запись] [Выбор парам. распред. зап.]**

#### **Назначение меню**

Это меню позволяет выбрать до 4 параметров для записи данных.Пиковое значение каждого параметра также записывается.

#### **[**Регистрац. данных 1] *L* d d 1

Регистрация массива данных 1.

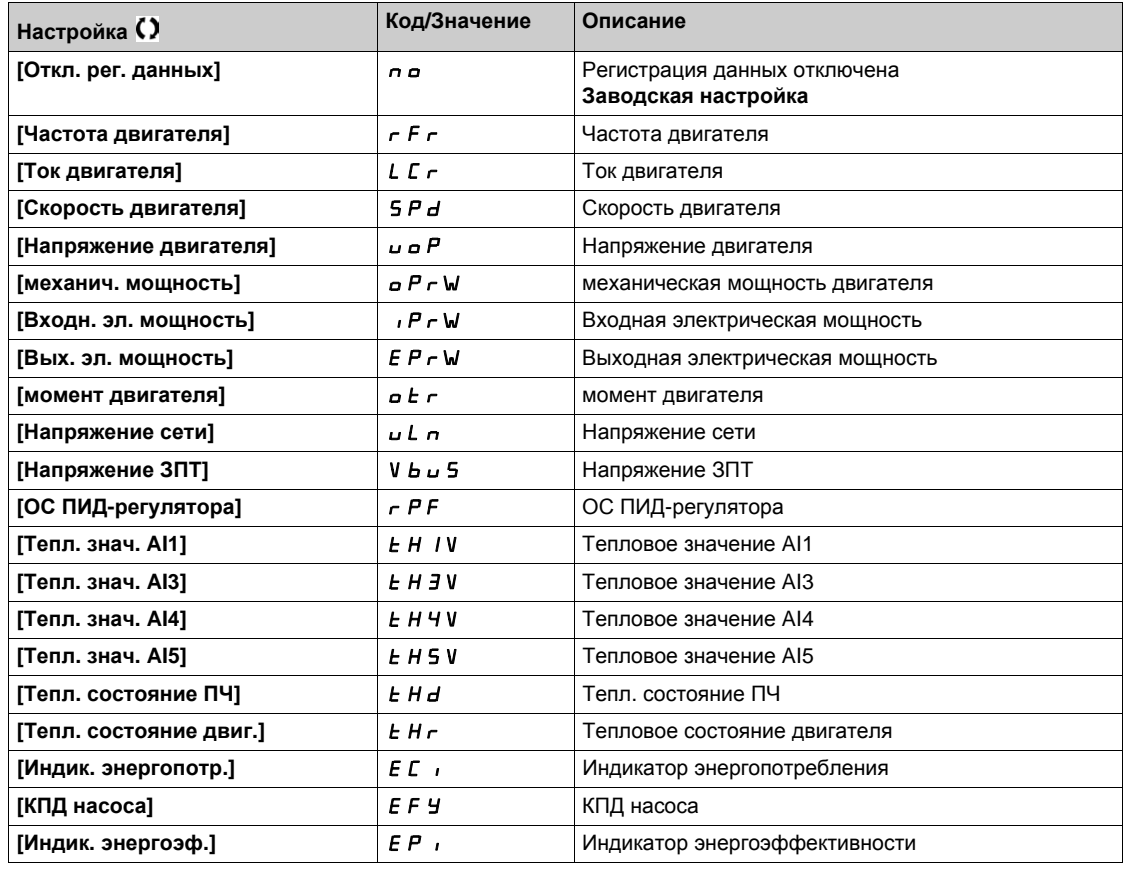

#### **[Регистрац. данных 2]** *L*  $dd^2$

Регистрация массива данных 2.

Аналогично параметру **[Регистрац. данных 1]** Ldd1 *(см. стр. 147)*.

#### **[Регистрац. данных 3]** *L*  $d$  *d* 3

Регистрация массива данных 3. Аналогично параметру **[Регистрац. данных 1]** Ldd1 *(см. стр. 147)*.

#### **[Регистрац. данных 4] L d d Ч**

Регистрация массива данных 4. Аналогично параметру **[Регистрац. данных 1]** Ldd1 *(см. стр. 147)*.

## <span id="page-147-0"></span>**[Распределенная запись]**  $dL$ <sup>-</sup> меню

#### **Доступ к меню**

#### **[Отображение] [Запись данных] [Распределенная запись]**

#### **Назначение меню**

**ПРИМЕЧАНИЕ:** если массив данных превышает максимальные значения, указанные для регистрации данных, то эти данные не записываются.

#### **[Время выборки]** *L*  $d$  5 *E*

Время выборки массива данных.

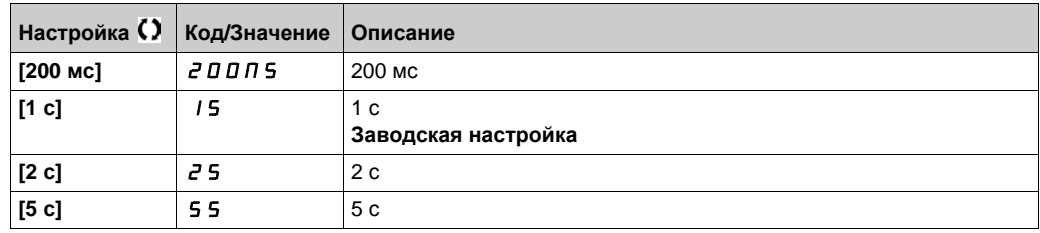

#### **[макс. знач. массива** 1] *L*  $d \Pi$  *l*

максимальное значение массива данных 1.

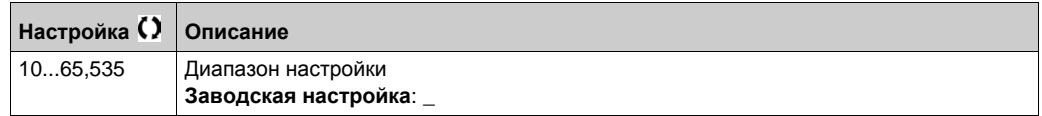

#### **[макс. знач. массива 2]** *L*  $d \Pi d$

максимальное значение массива данных 2.

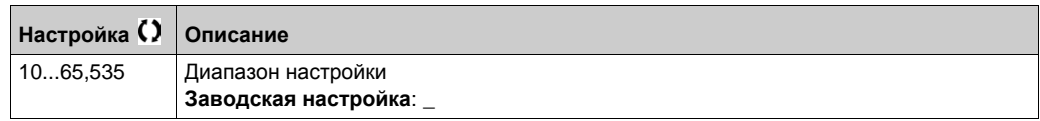

#### **[макс. знач. массива** 3] *L*  $d \Pi$  3

максимальное значение массива данных 3.

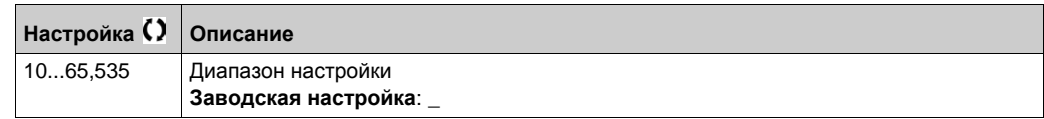

#### **[макс. знач. массива 4] L**  $d \Pi$  **Ч**

максимальное значение массива данных 4.

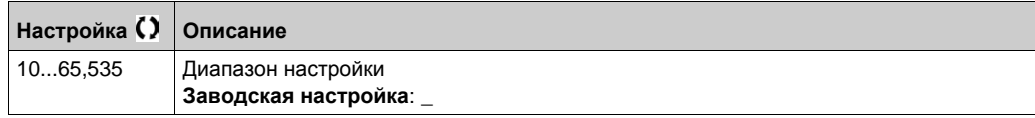

# f **[Полная настройка]** CSt-**Глава 8 [Полная настройка]**  $C$  5  $E$  -

#### **Общее представление**

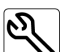

**[Полная настройка]** CSt- Меню представляет все настройки, относящиеся к функциям привода для:

- конфигурирования двигателя и преобразователя частоты;
- прикладных функций;
- функций мониторинга.

Данная глава содержит следующие разделы:

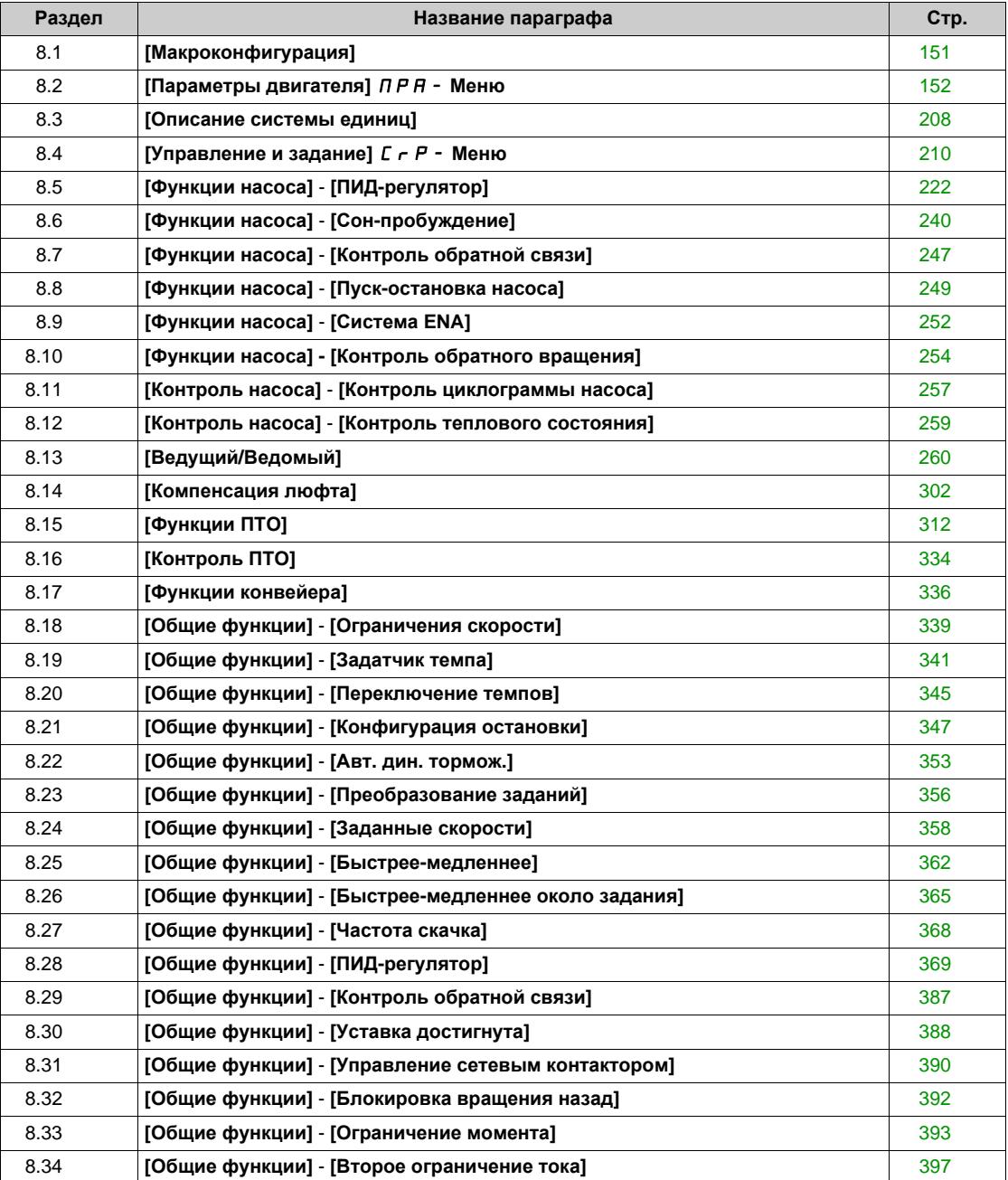

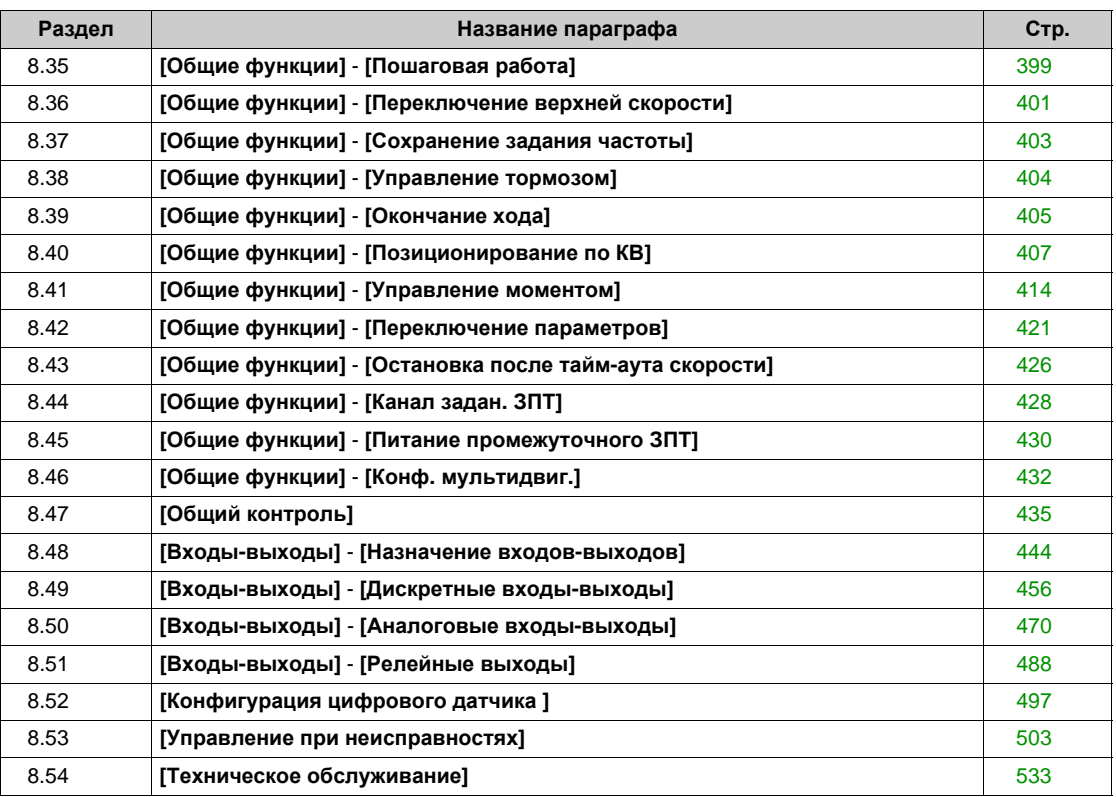

## **[Макроконфигурация]** MCr- **Меню**

#### **Доступ к меню**

#### <span id="page-150-0"></span>**[Полная настройка] [Макроконфигурация]**

#### **Назначение меню**

Это меню позволяет выбрать тип приводного механизма с тем, чтобы отобразить только те параметры и меню, которые необходимы для выбранного применения.

Выбор типа приводного механизма должен быть сделан до настроек параметров привода.

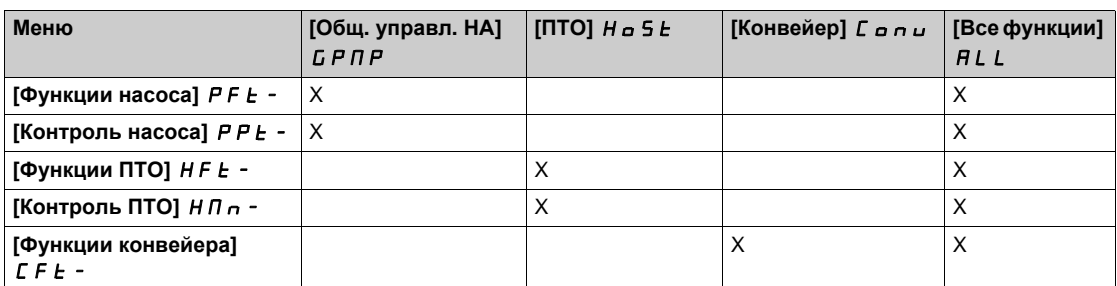

#### **[Выбор приложения] APPE**

Выбор приложения.

# **Предупреждение**

**НЕПРЕДВИДЕННОЕ ФУНКЦИОНИРОВАНИЕ УСТРОЙСТВА**

При изменении данного параметра функции, которые активны при текущей конфигурации, будут отключены и назначения входов, используемых в этих функциях, сбрасываются на заводские настройки.

Убедитесь, что такое изменение совместимо с типом используемого подключения.

**Несоблюдение этих указаний может привести к смерти, тяжелым травмам или повреждению оборудования.**

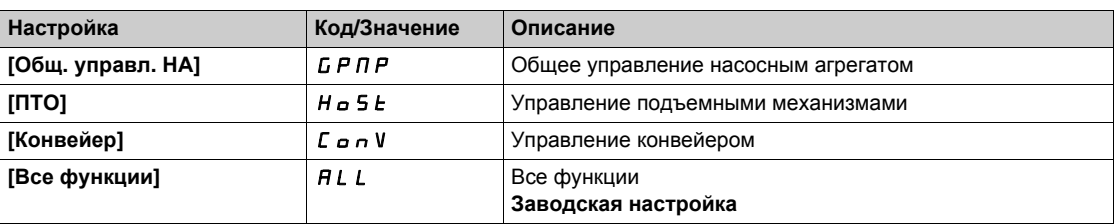

# <span id="page-151-0"></span> $P$ аздел 8.2 **[Параметры двигателя]** MPA- **Меню**

## **Содержание раздела**

Данный раздел содержит следующие параграфы:

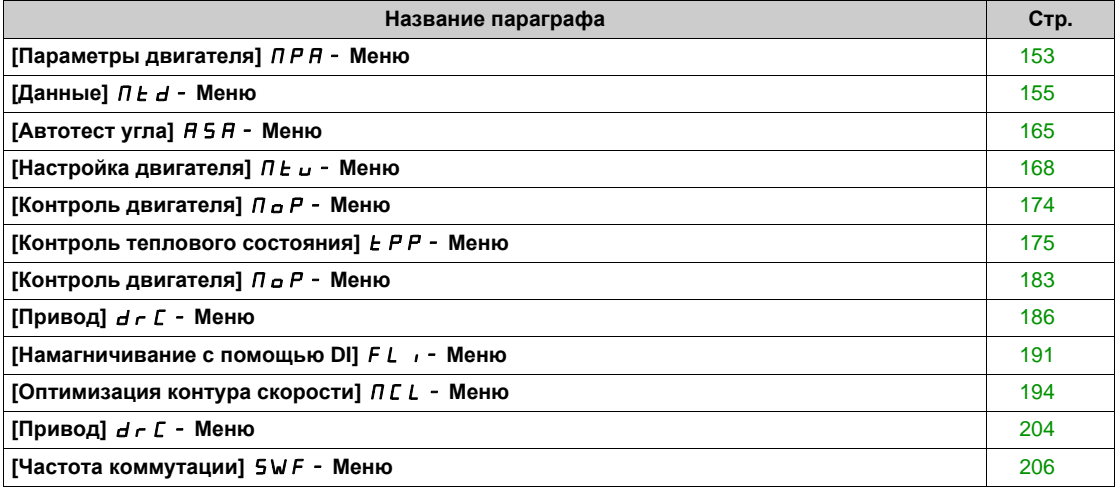

## <span id="page-152-0"></span>**[Параметры двигателя]**  $\prod P$  A - Меню

#### **Доступ к меню**

#### **[Полная настройка] [Параметры двигателя]**

#### **Назначение меню**

Для приводов с требуемой перегрузкой менее 120% номинального момента двигателя:

- номинальная мощность преобразователя может быть равна номинальной мощности двигателя;
- необходимо использовать номинальную мощность ПЧ.

Для приводов с требуемой перегрузкой более 120% номинального момента двигателя (до 150%):

 номинальная мощность преобразователя должна быть выше номинальной мощности двигателя; может использоваться повышенная мощность ПЧ для предварительной настройки номинальных параметров двигателя.

Если выбран более мощный преобразователь, то его ток ограничения должен быть расширен до 1,5-кратного значения. В этом случае ток In и максимальные значения параметров, связанных с током и/или мощностью снижаются. При переключении от одной мощности к другой все связанные с ними параметры будут установлены в соответствии с их заводскими настройками.

В любом случае, максимальный ток преобразователя остается неизменным. Конфигурация ПЧ с большей номинальной мощностью снижает номинальные значения для параметров двигателя. Это означает, что для идентичных двигателей необходимо использовать ПЧ более высокого типоразмера при его применении с повышенной мощностью.

#### **[Двойной типоразмер]**  $d \cdot t$

Статус двойного типоразмера.

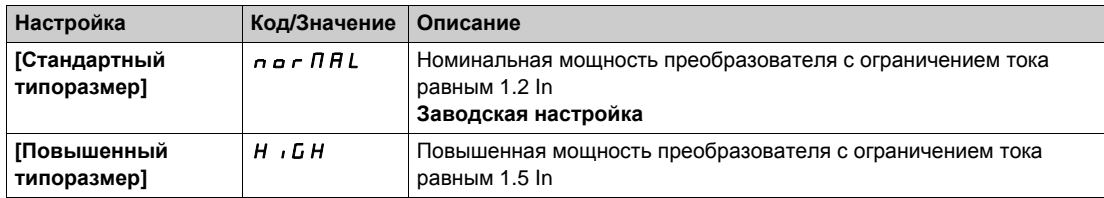

## **[Закон управл. дв.]**  $C \, t \, t$

Закон управления двигателем.

**ПРИМЕЧАНИЕ:** выберите закон управления двигателем до ввода параметров.

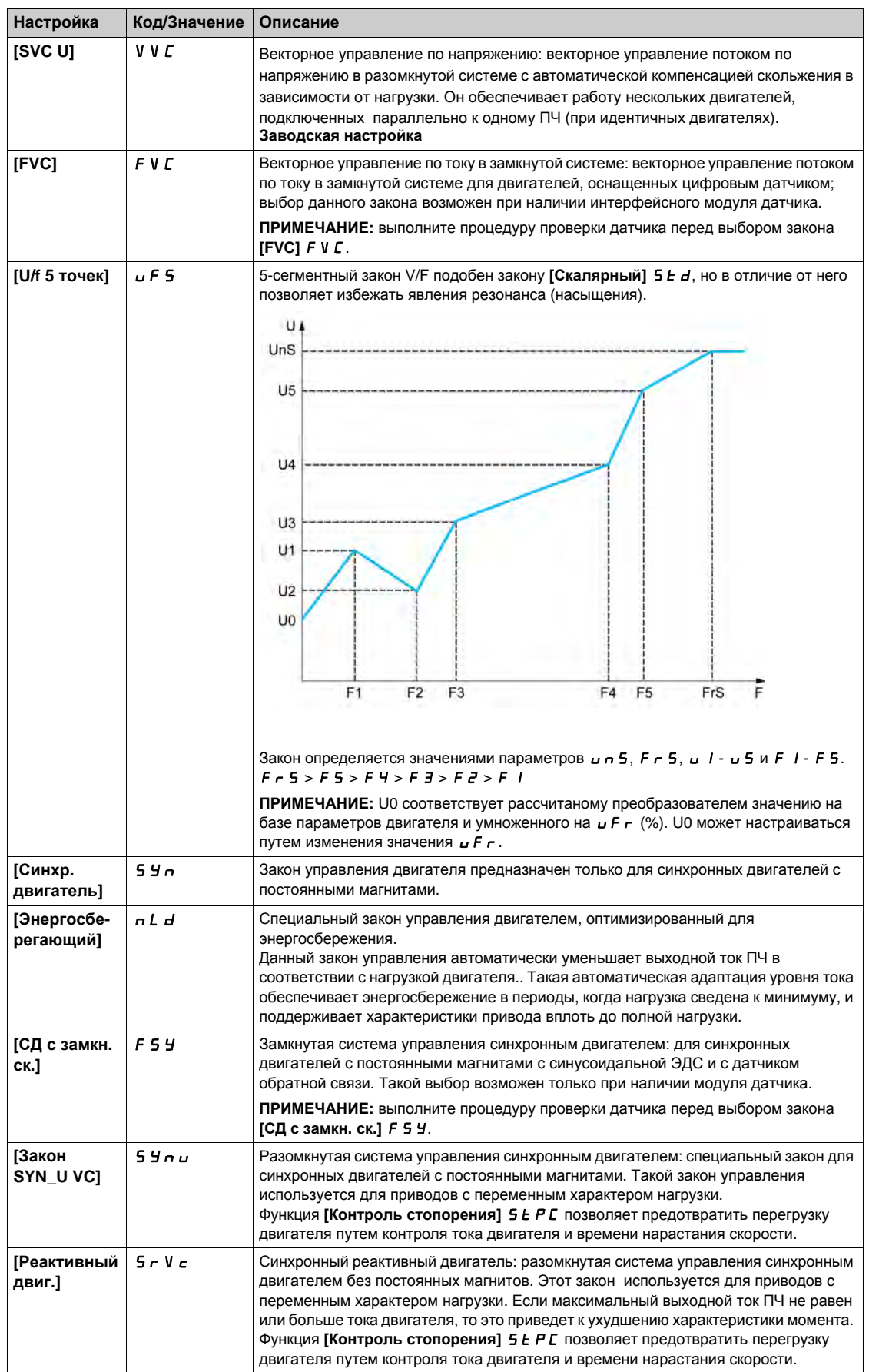

## <span id="page-154-0"></span>**[Данные]**  $\prod$   $\prod$   $\prod$  - Меню

#### **Доступ к меню**

#### **[Полная настройка] [Параметры двигателя] [Данные двигателя] [Данные]**

#### <span id="page-154-1"></span>**Назначение меню**

Для параметров синхронного двигателя. Специальные параметры, которые доступны, если **[Закон управл. дв. ] С** *E E* настроен на:

- **•** [Синхр. двигатель] 5 У п или
- **•** [СД с замкн. ск.]  $F$  5 У или
- **[Закон SYN\_U VC]** 5 Упы или
- **[Реактивный двиг.]** SrVc.

## **Предупреждение**

### **ПОТЕРЯ УПРАВЛЯЕМОСТИ**

- Внимательно ознакомьтесь с руководством по эксплуатации подключенного двигателя.
- Убедитесь, что все параметры двигателя настроены правильно в соответствии с заводской табличкой и руководством по эксплуатации подключенного двигателя.

**Несоблюдение этих указаний может привести к смерти, тяжелым травмам или повреждению оборудования.**

В данной таблице представлены этапы, которые необходимо выполнить для настройки и оптимизации данных двигателя:

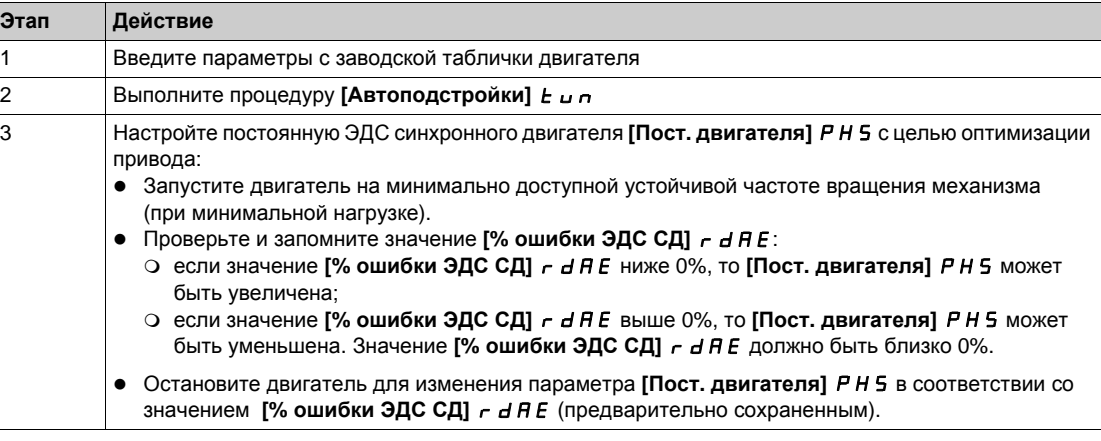

#### $[$ Стандартный двиг. $]$  b F  $\mapsto$   $\star$

Стандартная частота двигателя.

Этот параметр изменяет заводскую настройку следующих параметров:

- **•** [Верхняя скорость]  $H5P$
- **•** [Уст. част. двиг.] *F L d*
- **•** [Ном. напряж. двиг.] *u n* 5
- **•** [Ном. частота дв.]  $F \nI$  5
- **•** [Макс. частота]  $E$  F  $r$

Данный параметр доступен, если **[Закон управл. дв. ]** Ctt не настроен на:

- **•** [Синхр. двигатель] 5 У п или
- **•** [СД с замкн. ск.] *F* 5 У или
- [Закон SYN\_U VC] 5 У п и или
- **[Реактивный двиг.]** SrVc.

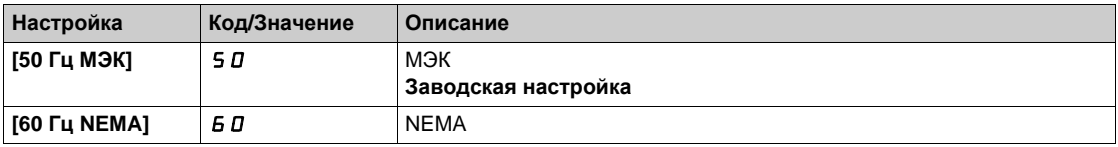

## **[Ном. мощн. двиг.]** n P r ★

Номинальная мощность двигателя.

Данный параметр доступен, если **[Закон управл. дв. ]** Ctt не настроен на:

- **•** [Синхр. двигатель] 5 У п или
- **•** [СД с замкн. ск.]  $F$  5 У или
- **[Закон SYN\_U VC]** 5 Упи или
- **[Реактивный двиг.]** SrVc.

Номинальная мощность двигателя, приведенная на заводской табличке в кВт, если параметр **[Стандартный двиг.] b F**  $\mathsf{r}$  установлен на **[50 Гц МЭК]** 5 0 и в л.с., если **[Стандартный двиг.]** bFr установлен на **[60 Гц NEMA]** 60.

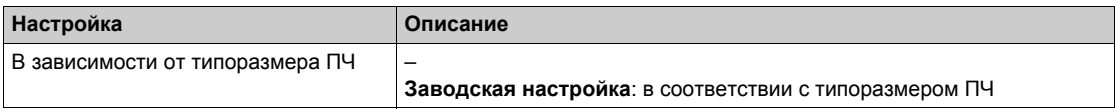

### **[Ном. напряж. двиг.]** *u* **∩ 5 ★**

Номинальное напряжение двигателя.

Данный параметр доступен, если **[Закон управл. дв. ]** Ctt не настроен на:

- **•** [Синхр. двигатель] 5 У п или
- **[СД с замкн. ск.]** FSY или
- [Закон SYN\_U VC] 5 У п и или
- **[Реактивный двиг.]** SrVc.

Номинальное напряжение двигателя, приведенное на заводской табличке.

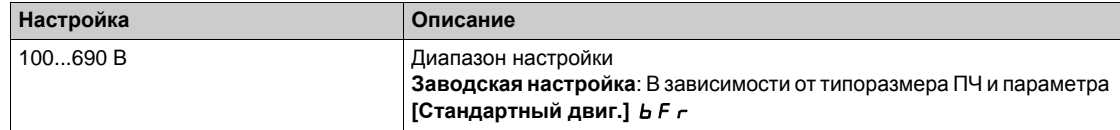

### **[Ном. ток двиг.]**  $n \text{C}$  **г**  $\star$

Номинальный ток двигателя, приведенный на заводской табличке.

Данный параметр доступен, если **[Закон управл. дв. ]** Ctt не настроен на:

- **•** [Синхр. двигатель] 5 У п или
- **[СД с замкн. ск.]** FSY или
- [Закон SYN\_U VC] 5 У п и или
- **[Реактивный двиг.]** SrVc.

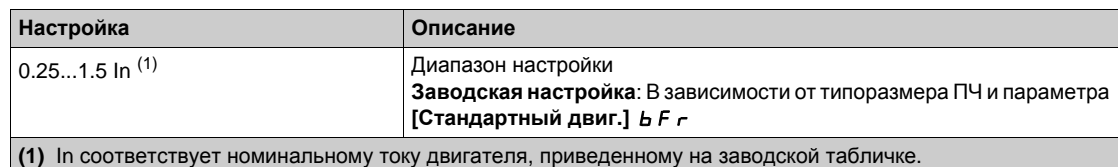

#### **[Ном. частота дв.]**  $F$  $\vdash$  **5**  $\star$

Номинальная частота напряжения питания двигателя.

Данный параметр доступен, если **[Закон управл. дв. ]** Ctt не настроен на:

- **•** [Синхр. двигатель] 5 У п или
- **•** [СД с замкн. ск.]  $F$  5 У или
- [Закон SYN\_U VC] 5 У п и или
- **[Реактивный двиг.]** SrVc.

Заводская настройка 50 Гц заменяется на 60 Гц, если параметр **[Стандартный двиг.]** bFr установлен на 60 Гц.

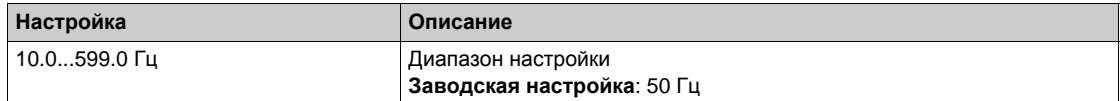

## **[Ном. скор. двиг.] n 5 Р ★**

Номинальная скорость двигателя.

Данный параметр доступен, если **[Закон управл. дв. ]** Ctt не настроен на:

- **• [Синхр. двигатель] 5 У<sub>п</sub> или**
- **• [СД с** замкн. **ск.]**  $F$  5 У или
- **[Закон SYN\_U VC]** 5 У п и или
- **[Реактивный двиг.]** SrVc.

Если на заводской табличке приведены синхронная скорость и скольжение в Гц или в %, то номинальная скорость рассчитывается по одной из нижеприведенных формул:

- Номинальная скорость = синхронная скорость х  $\frac{100 \text{CKO} \cdot \text{CKO}}{400}$ 100
- Номинальная скорость = синхронная скорость х  $\frac{60 \text{CKO} \cdot \text{K} + \text{CH}}{20}$  (двигатели на 60 Гц) 60
- Номинальная скорость = синхронная скорость x (двигатели на 50 Гц). 50 скольжение в Гц 50

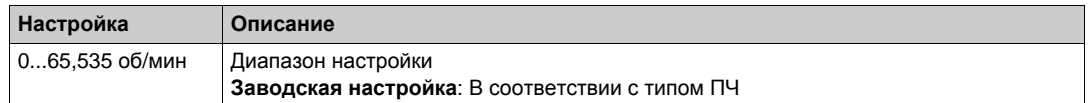

## **[Выбор парам. дв.]** MPC

Выбор параметров двигателя.

Данный параметр доступен, если **[Закон управл. дв. ]** Ctt не настроен на:

- **•** [Синхр. двигатель] 5 У п или
- **[СД с замкн. ск.]** FSY или
- **[Закон SYN\_U VC]** 5 У п и или
- **[Реактивный двиг.]** SrVc.

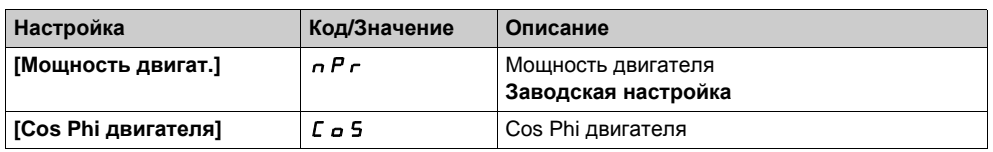

#### **[Cos Phi двигат. 1] С o 5 ★**

Cos Phi двигателя 1.

Данный параметр доступен, если:

- **•** [Выбор парам. дв.]  $\prod P \subseteq Y$  установлен на [Cos Phi двигателя]  $\subseteq \subseteq S$  и
- **[Закон управл. дв. ] С** *E* не настроен на:
	- **[Синхр. двигатель]** SYn или
	- **[СД с замкн. ск.]** FSY или
	- **○** [Закон SYN\_U VC] 5 Упы или
	- **[Реактивный двиг.]** SrVc.

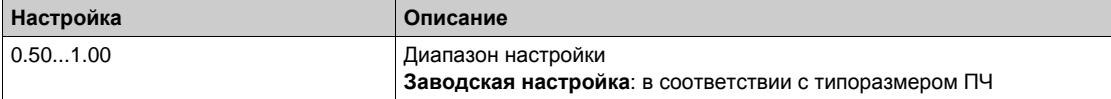

#### **[Ном. скольж. дв.] n S L ★**

Номинальное скольжение двигателя, рассчитанное ПЧ.

Данный параметр только для чтения.

Для его изменения необходимо изменить параметр **[Ном. скорость двигателя]** nSP.

Данный параметр доступен, если:

- **[Уровень доступа]** L A C установлен на [Экспертный] E P  $\sim$  и
- **[Закон управл. дв. ]**  $\mathcal{L}$   $\mathcal{L}$  не настроен на:
	- **[Синхр. двигатель]** SYn или
	- **[СД с замкн. ск.]** FSY или
	- **•• [Закон SYN\_U VC]** 5 У п и или
	- **[Реактивный двиг.]** SrVc.

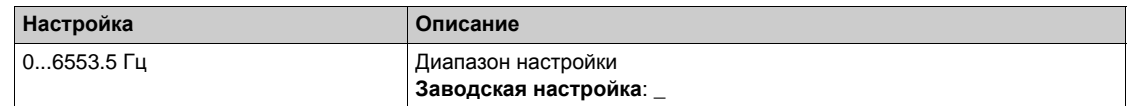

## **[R статора АД]**  $\tau$  5  $\vec{H}$  ★

Сопротивление обмотки статора асинхронного двигателя.

Данный параметр доступен, если:

- **•** [Уровень доступа] LAC установлен на [Экспертный] EPr и
- **[Закон управл. дв. ]**  $\mathcal{L}$   $\mathcal{L}$  не настроен на:
	- **[Синхр. двигатель]** SYn или
	- **[СД с замкн. ск.]** FSY или
	- **0 [Закон SYN\_U VC]** 5 У п и или
	- **[Реактивный двиг.]** SrVc.

Заводская настройка заменяется на результат автоподстройки, если она была выполнена.

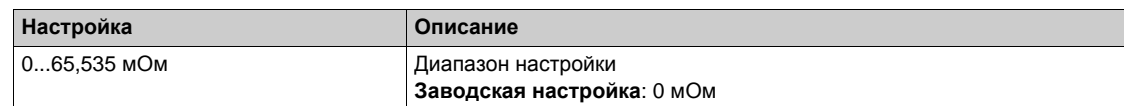

#### **[**Ток намагничивания]  $\iota$  *d R*  $\star$

Ток намагничивания.

Данный параметр доступен, если:

- **•** [Уровень доступа] L A C установлен на [Экспертный] E P  $\epsilon$  и
- **[Закон управл. дв. ]**  $\mathcal{L}$  $\mathcal{L}$  **не настроен на:** 
	- **[Синхр. двигатель]** SYn или
	- **[СД с замкн. ск.]** FSY или
	- **[Закон SYN\_U VC]** 5 У п и или
	- **[Реактивный двиг.]** SrVc.

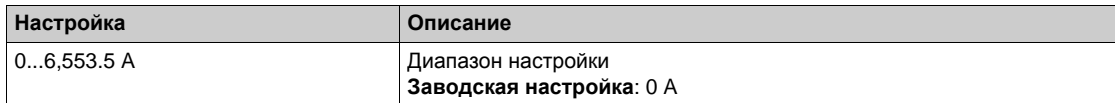

#### **[Индукт. статора АД]** *L F R* ★

Индуктивность статора асинхронного двигателя.

Данный параметр доступен, если:

- **[Уровень доступа]** L A C установлен на [Экспертный] E P r и
- **[Закон управл. дв. ]**  $E E$  не настроен на:
	- **[Синхр. двигатель]** SYn или
	- **[СД с замкн. ск.]** FSY или
	- **•• [Закон SYN\_U VC]** 5 У п и или
	- **[Реактивный двиг.]** SrVc.

Заводская настройка заменяется на результат автоподстройки, если она была выполнена.

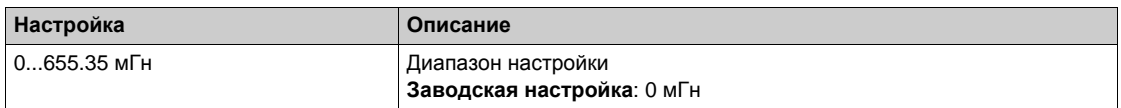

## **[Пост. врем. ротора]** $t \in A$  $\star$

Постоянная времени ротора.

Данный параметр доступен, если:

- **•** [Уровень доступа] L A C установлен на [Экспертный] E P  $\sim$  и
- **[Закон управл. дв. ]**  $\mathcal{L}$   $\mathcal{L}$  не настроен на:
	- **[Синхр. двигатель]** SYn или
	- **[СД с замкн. ск.]** FSY или
	- **[Закон SYN\_U VC]** SYnU или
	- **[Реактивный двиг.]** SrVc.

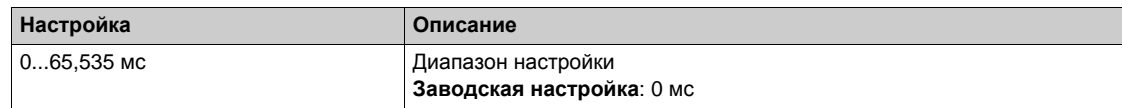

#### **[Ном. ток синхр. дв.]** *n* **С г 5 ★**

Номинальный ток двигателя.

Данный параметр доступен, если **[Закон управл. дв. ]** Ctt установлен на:

- **•** [Синхр. двигатель] 5 У п или
- **•** [СД с замкн. ск.]  $F$  5 У или
- **[Закон SYN\_U VC]** 5 У п и или
- **[Реактивный двиг.]** SrVc.

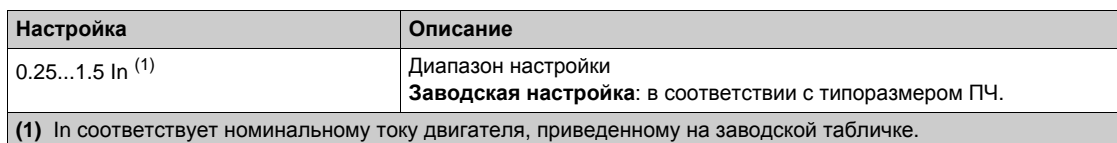

### **[Ном. скорость СД] n 5 P 5 ★**

Номинальная скорость синхронного двигателя.

Данный параметр доступен, если **[Закон управл. дв. ]** Ctt установлен на:

- **•** [Синхр. двигатель] 5 У п или
- **[СД с замкн. ск.]** FSY или
- [Закон SYN\_U VC] 5 У п и или
- **[Реактивный двиг.]** SrVc.

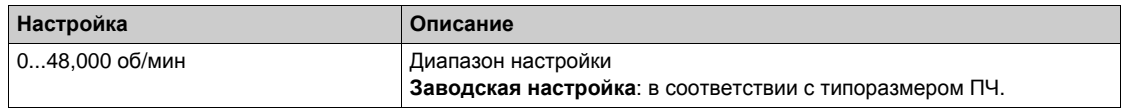

## $[$ **Ном.** момент двиг. $]$   $t$  9 5  $★$

Номинальный момент двигателя

Данный параметр доступен, если **[Закон управл. дв. ]** Ctt установлен на:

- **[Синхр. двигатель]** SYn или
- $\bullet$  **[СД с замкн. ск.] F** 5 У или
- **[Закон SYN\_U VC]** 5 Упи или
- **[Реактивный двиг.]** SrVc.

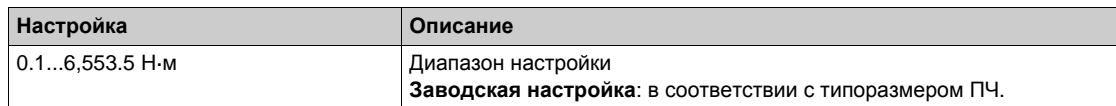

## **[Кол. пар полюсов]** PPnS

Количество пар полюсов.

Данный параметр доступен, если **[Закон управл. дв. ]** Ctt установлен на:

- **[Синхр. двигатель]** SYn или
- **[СД с замкн. ск.]** FSY или
- [Закон SYN\_U VC] 5 У п и или
- **[Реактивный двиг.]** SrVc.

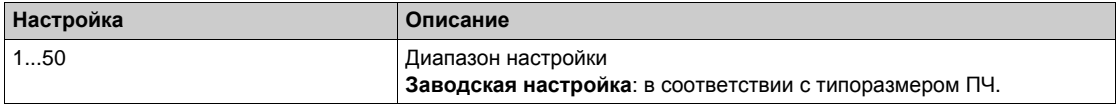

## **[Tип теста угла**]  $A$  **5**  $E$  ★

Тип автоматического теста угла.

Данный параметр доступен, если **[Закон управл. дв.]** Ctt установлен на:

- **• [Синхр. двигатель] 5 Упили**
- **•** [СД с замкн. ск.]  $F$  5 У или
- **[Закон SYN\_U VC]** 5 У п и или
- **[Реактивный двиг.]** SrvC.

**[Настройка PSI]** PSI и **[Настройка PSIO]** PSIO могут применяться для всех типов синхронных двигателей. **[Инж. вращ. тока]** RCI может использоваться, когда настройки **[Настройка PSI] P5** и [Настройка PSIO] P5 на не обеспечивают требуемых характеристик.

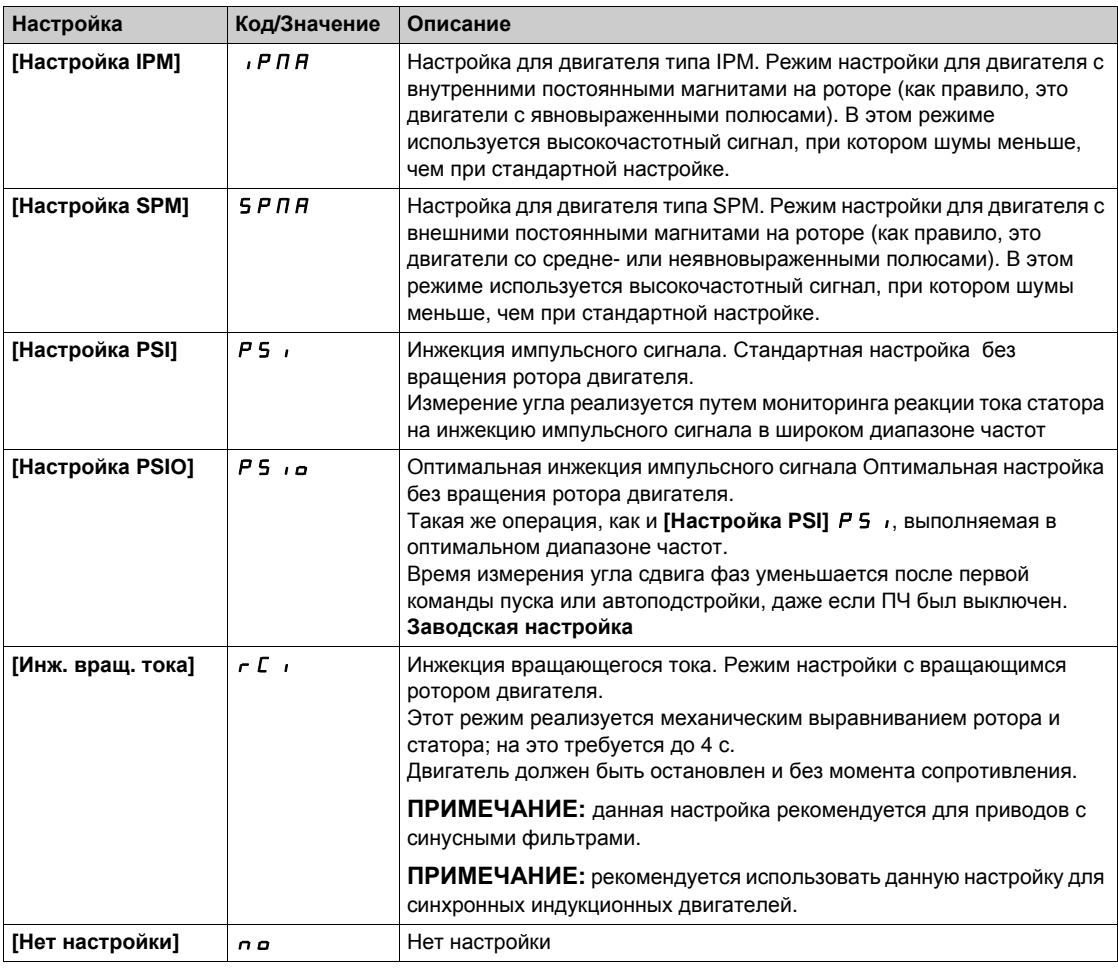

#### **[Пост. двигателя]** PHS

Синхронный двигатель: постоянный магнитный поток с доступом для чтения/записи.

Данный параметр доступен, если **[Закон управл. дв. ]** Ctt установлен на:

- **•** [Синхр. двигатель] 5 У п или
- **[СД с замкн. ск.]** FSY или
- **•** [Закон SYN\_U VC] 5 Упи.

Настройка параметра РН 5 позволяет уменьшить ток при работе на холостом ходу.

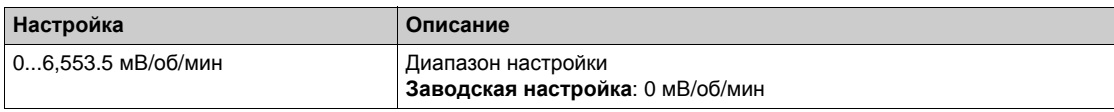

## **[R статора СД]** г 5 А 5 ★

Расчетное сопротивление обмотки статора синхронного двигателя.

Сопротивление статора в холодном состоянии (одной обмотки). Заводская настройка заменяется результатом, полученным при успешно проделанной автоподстройке.

Данный параметр доступен, если:

- **[Уровень доступа]** LAC установлен на [Экспертный] EPr и
- **[Закон управл. дв. ]** *С Е Е* **установлен на:** 
	- **[Синхр. двигатель]** SYn или
	- **[СД с замкн. ск.]** FSY или
	- **•• [Закон SYN\_U VC]** 5 У п и или
	- **[Реактивный двиг.]** SrVc.

Значение параметра можно ввести, если оно известно.

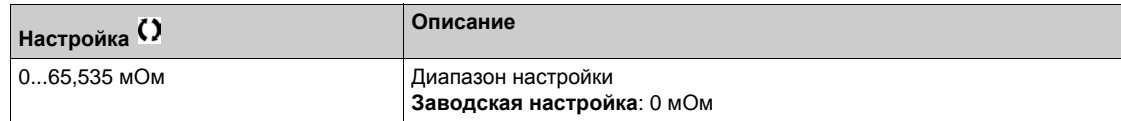

#### **[Автопод. L по оси d] L d 5 ★**

Индуктивная составляющая синхронного двигателя по оси d.

Индуктивная составляющая по оси d в мГн (одной обмотки).

Данный параметр доступен, если:

- **•** [Уровень доступа] LAC установлен на [Экспертный] EPr и
- **[Закон управл. дв. ] С** *E E* установлен на:
	- **[Синхр. двигатель]** SYn или
	- **[СД с замкн. ск.]** FSY или
	- **©** [Закон SYN\_U VC] 5 У п и или
	- **[Реактивный двиг.]** SrVc.

У неявнополюсной машины **[Автопод. L по оси d]** LdS = **[Автопод. L по оси q]** LqS = Индуктивность статора L.

Заводская настройка заменяется на результат автоподстройки, если она была выполнена.

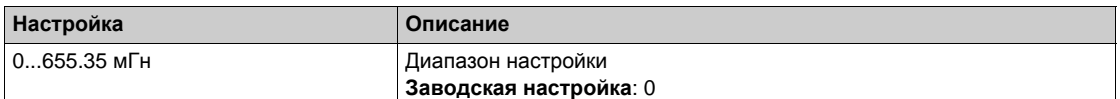

#### $[$ **Автопод.** L по оси q]  $L$   $q$  5  $\star$

Индуктивная составляющая синхронного двигателя по оси q.

Индуктивная составляющая по оси q в мГн (одной обмотки).

Данный параметр доступен, если:

- **•** [Уровень доступа] L A C установлен на [Экспертный] E P  $\sim$  и
- **[Закон управл. дв. ] С** *E E* установлен на:
	- **[Синхр. двигатель]** SYn или
	- **[СД с замкн. ск.]** FSY или
	- **•• [Закон SYN\_U VC]** 5 У п и или
	- **[Реактивный двиг.]** SrVc.

У неявнополюсной машины **[Автопод. L по оси d]** LdS = **[Автопод. L по оси q]** LqS = Индуктивность статора L.

Заводская настройка заменяется на результат автоподстройки, если она была выполнена.

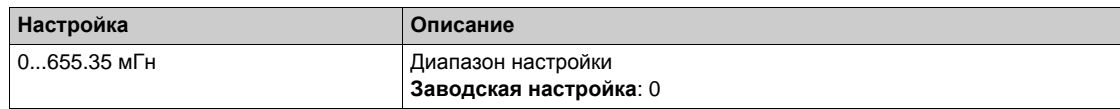

#### **[Номин. част. СД]**  $F$  г 5 5 ★

Номинальная частота синхронного двигателя.

Номинальная частота синхронного двигателя в Гц. Этот параметр устанавливается автоматически в соответствии с данными **[Ном. скорость СД]** nSPS и **[Кол. пар полюсов]** PPnS.

Данный параметр доступен, если:

- **[Уровень доступа]** L A C установлен на [Экспертный] E P r и
- **[Закон управл. дв. ] С** *E E* установлен на:
	- **[Синхр. двигатель]** SYn или
	- **[СД с замкн. ск.]** FSY или
	- **•• [Закон SYN\_U VC]** 5 Упы или
	- **[Реактивный двиг.]** SrVc.

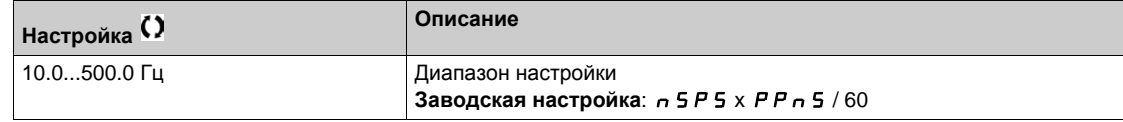

#### **[PSIMAKC.TOK TECTA]**  $\Pi$  **C**  $\tau$  ★

PSI максимальный ток теста угла.

Уровень тока в % значения параметра **[Ном. ток синхр. дв.]** nCrS для режимов начальной фазировки **[Настройка PSI]** PSI и **[Настройка PSIO]** PSIO. Этот параметр влияет на измерение индуктивности.

Данный параметр доступен, если:

- **[Уровень доступа]** L A C установлен на **[Экспертный**] E P r и
- **[Закон управл. дв. ]**  $\mathbb{Z}$  *L*  $\mathbb{Z}$  установлен на:
	- **[Синхр. двигатель]** SYn или
	- **[СД с замкн. ск.]** FSY или
	- **•• [Закон SYN\_U VC]** 5 У п и или
	- **[Реактивный двиг.]** SrVc.

Этот ток должен быть больше или равен максимальному току двигателя, иначе может возникнуть **неустойчивость привода. Если [PSI макс. ток теста] П С г настроен на [ABTO]**  $H \cup E$  **p,** то **[PSIмакс.ток теста]** MCr адаптируется в соответствии с настройкой параметров двигателя.

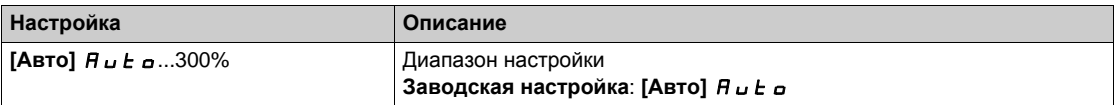

**ПРИМЕЧАНИЕ:** в случае неустойчивой работы привода необходимо ступенчато увеличивать параметр **[PSIмакс.ток теста]** MCR до получения требуемых характеристик.

#### **[Пост.врем.фильтра]**  $C \rightharpoonup F$   $\star$

Постоянная времени фильтра тока.

Данный параметр доступен, если **[Уровень доступа]** LAC установлен на **[Экспертный]** EPr.

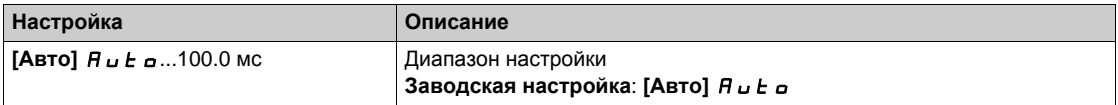

#### **[Фильтр токов]**  $C$  г F A ★

Постоянная времени фильтра внутренних токов.

Данный параметр доступен, если **[Уровень доступа]** LAC установлен на **[Экспертный]** EPr.

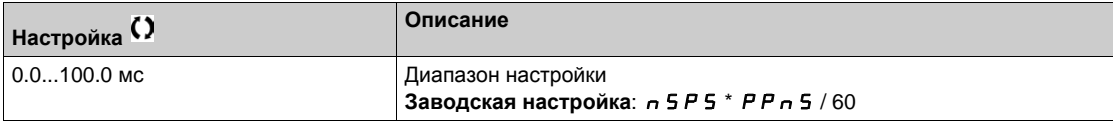

## $[%$  ошибки ЭДС СД] г d A E ★

Коэффициент тока D-оси.

Данный параметр доступен, если **[Закон управл. дв. ]** Ctt установлен на:

- **•** [Синхр. двигатель] 5 У п или
- **• [СД с** замкн. ск.]  $F$  5 У или
- **•** [Закон SYN\_U VC] 5 Упи.

Используйте **[% ошибки ЭДС СД]** rdAE для настройки **[Пост. двигателя]** PHS, **[% ошибки ЭДС СД]**  $\tau$  *d R E* должен быть зафиксирован на 0%.

**Если значение [% ошибки ЭДС СД]**  $r$  *d R E*:

- ниже 0%: то можно увеличить параметр **[Пост. двигателя]** PHS;
- выше 0%: то можно уменьшить параметр **[Пост. двигателя]** PHS .

Все этапы, которые необходимо выполнить для оптимизации настроек синхронного двигателя, приведены на *(см. стр[. 155\)](#page-154-1)*.

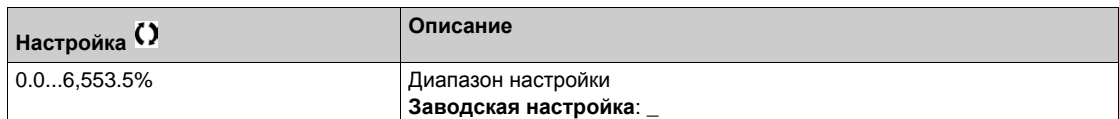

## <span id="page-164-0"></span>**[Автотест угла]**  $A$  5  $A$  - Меню

#### **Доступ к меню**

#### **[Полная настройка] [Параметры двигателя] [Данные двигателя] [Автотест угла]**

#### **Назначение меню**

Для параметров синхронного двигателя.

Данное меню доступно, если **[Закон управл. дв. ]** Ctt установлен на:

- **[СД с замкн. ск.]** FSY.
- А также при наличии модуля ЦД.

## $[$ Тип теста угла]  $B5E \star$

Тип автоматического теста угла.

Данный параметр доступен, если **[Закон управл. дв.]** Ctt установлен на:

- **•** [Синхр. двигатель] 5 У п или
- **•** [СД с замкн. ск.] *F* 5 У или
- **[Закон SYN\_U VC]** 5 У п и или
- **•** [Реактивный двиг.]  $5 \sqrt{C}$ .

**[Настройка PSI]** PSI и **[Настройка PSIO]** PSIO могут применяться для всех типов синхронных двигателей. **[Инж. вращ. тока]** RCI может использоваться, когда настройки **[Настройка PSI] P5** и **[Настройка PSIO] P5**  $\mu$  в не обеспечивают требуемых характеристик.

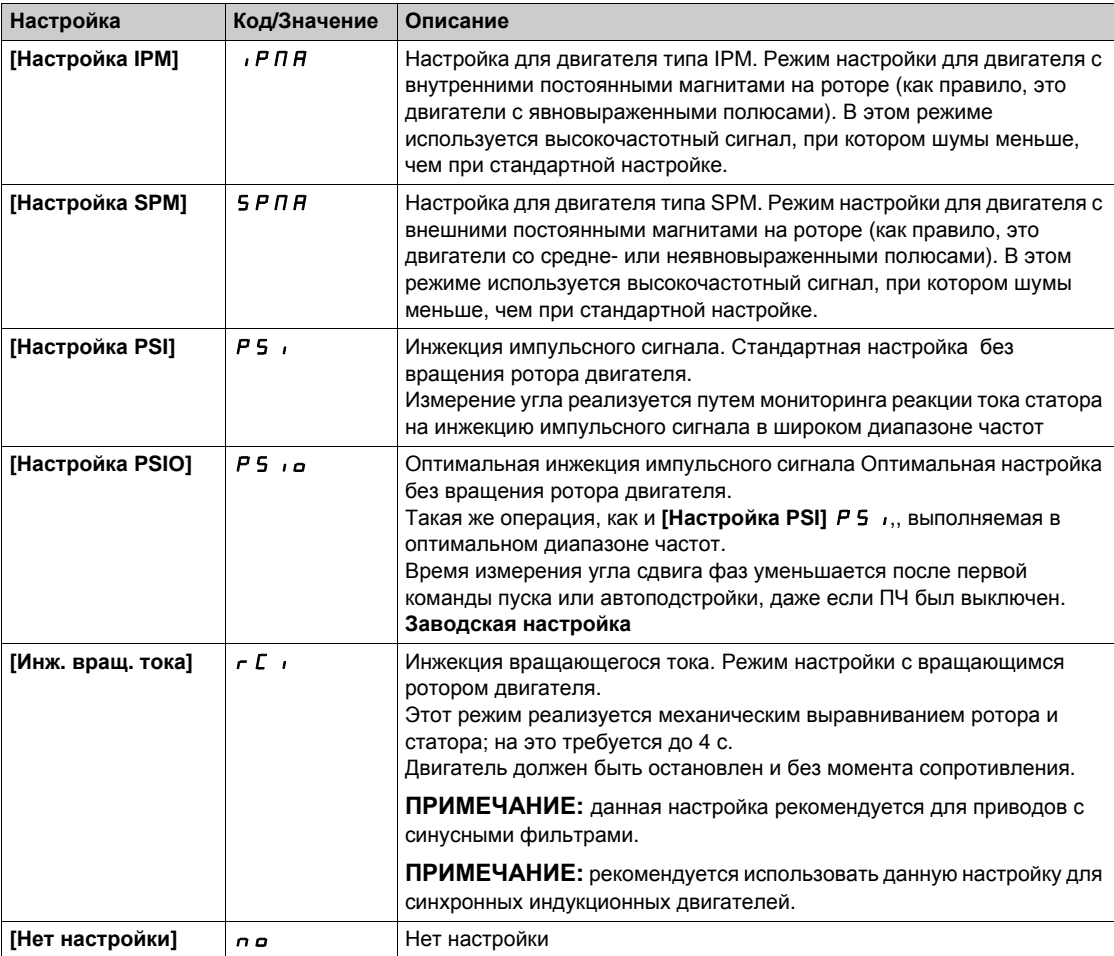

## **[Автотест угла]**  $A$  5  $A$

Настройка угла.

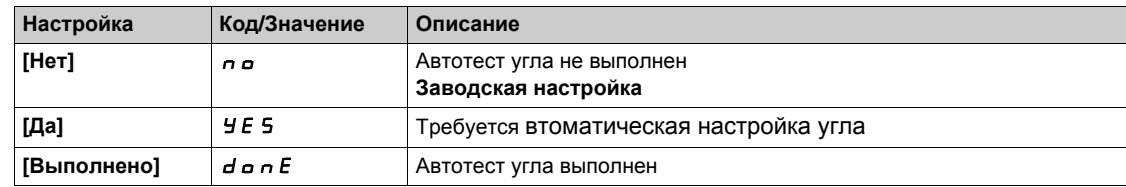

## **[Назн. теста угла]** ASL

Активизация втоматической настройки угла с помощью дискретного сигнала.

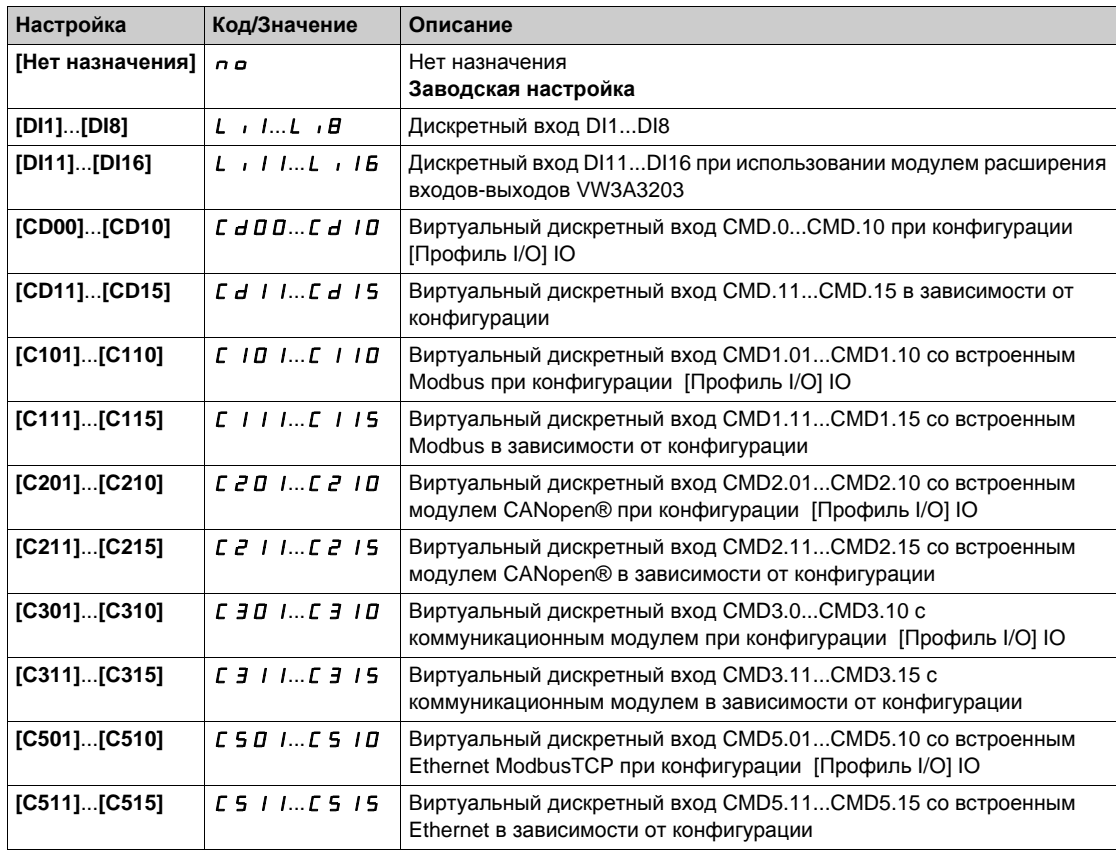

**ПРИМЕЧАНИЕ:** если была сконфигурирована функция **сетевого или выходного контактора,** то контактор должен быть замкнут в процессе измерения.

#### **[Режим настр. угла]**  $AE$  *A*

Активизация режима настройки угла.

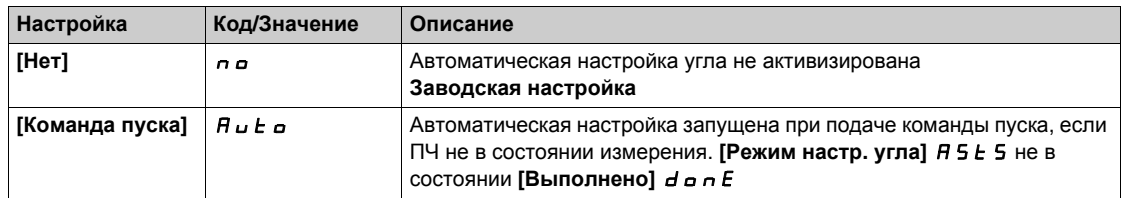

## **[Смещение угла] А 5 V**

Значение автотеста угла.

Значение смещения между двигателем и цифровым датчиком. Значение 8192 соответствует 360°.

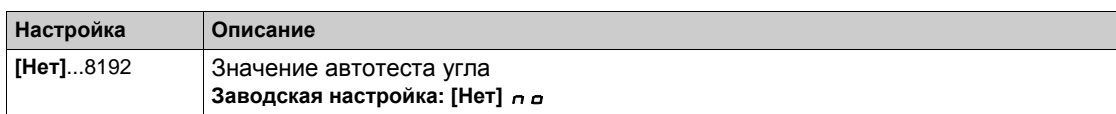

## **[Состояние теста] ASES**

Состоянике автотеста угла.

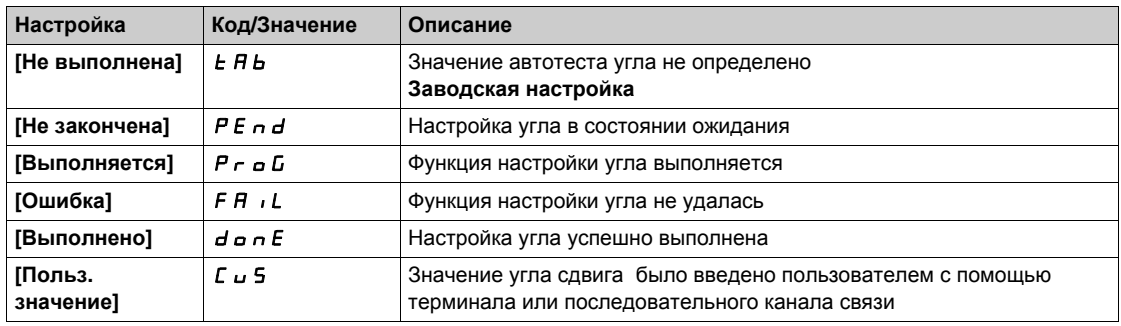

## <span id="page-167-0"></span>**[Настройка двигателя]**  $\prod L$   $\cup$  - Меню

#### **Доступ к меню**

**[Полная настройка] [Параметры двигателя] [Данные двигателя] [Настройка двигателя]**

## $[A$ втоподстройка]  $E$  и п $\overline{\Lambda}$

## **Предупреждение**

**НЕПРЕДВИДЕННОЕ ФУНКЦИОНИРОВАНИЕ УСТРОЙСТВА**

Во время [Автоподстройки]  $t \cup n$  двигатель вращается с целью настройки контуров регулирования.

Запуск привода возможен только при отсутствии людей или препятствий в рабочей зоне.

**Несоблюдение этих указаний может привести к смерти, тяжелым травмам или повреждению оборудования.**

Во время автоподстройки наличие шума и колебаний системы являются нормальными.

Если **[Тип автоподстройки]** tunt установлен на **[Стандартный]** std, то в процессе ее выполнения двигатель может совершать небольшие движения.

Если **[Тип автоподстройки]** tunt установлен на **[Вращение]** rot, то в процессе ее выполнения двигатель вращается от половины до номинальной частоты.

В любом случае двигатель всегда должен быть остановлен перед проведениеем автоподстройки. Убедитесь, что приводной механизм не вызовет вращения двигателя во время автоподстройки.

Если **[Закон управл. дв.]** Ctt установлен на **[Реактивный двиг.]** SrVC, то ПЧ выполняет механическое выравнивание двигателя до начала автоподстройки (**[Тип теста угла]** ASt установлен на **[Инж. вращ. тока]** rCI) .

Автоподстройка оптимизирует:

- характеристики двигателя на низких скоростях;
- оценку момента двигателя;
- точность оценки значений процесса при бездатчиковом управлении и мониторинге.

Автоподстройка возможна только при отсутствии команд управления. Если функции **Остановка на выбеге** или **Быстрая остановка** назначены на дискретный вход, то его надо перевести в состояние 1 (активизирован в состоянии 0).

Автоподстройка имеет приоритет над командами пуска и предварительного намагничивания, которые учитываются после ее проведения.

Если автоподстройка не прошла, то ПЧ отображает **[Нет действия]** nO и **[Автоподстройка]** tUn, в зависимости от конфигурации **[Реакц. на ош. подстр.]** tnL, может перейти на неисправность .

Автоподстройка длится несколько секунд. Не прерывайте ее и дождитесь, пока не отобразится на **экране [Нет действий]** п **о**.

**ПРИМЕЧАНИЕ:** на результаты автоподстройки существенное влияние оказывает тепловое состояние двигателя.

Автоподстройка должна осуществляться при остановленном двигателе в холодном состоянии.

До проведения автоподстройки дождитесь его охлаждения. Настройте сначала **[Автоподстройку]** tUn - на **[Сброс автоподстр.]** CLr, а затем возобновите настройку.

Настройка двигателя без предварительного выбора на **[Сброс автоподстр.]** CLr используется для получения оценки теплового состояния двигателя.

Длина кабеля оказывает существенное влияние на результаты автоподстройки. Если схема подключения была изменена, то необходимо повторить настройку.

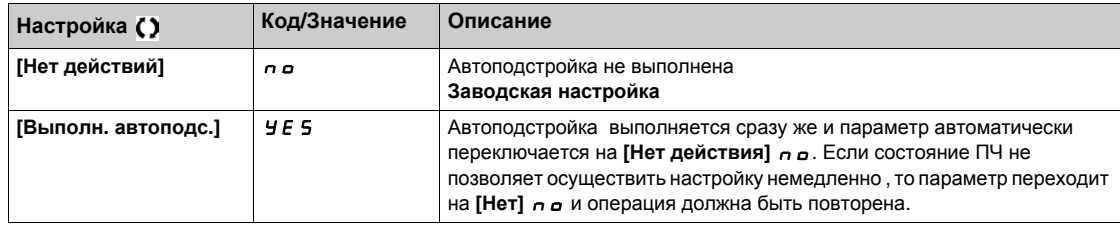

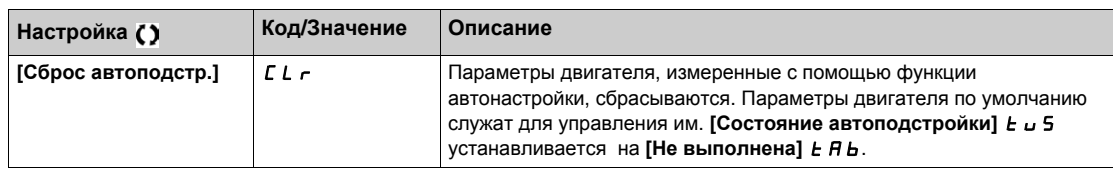

## **[Сост. автоподстр.]** *Ł u* 5

Состояние автоподстройки.

Этот параметр не сохраняется при отключении ПЧ. Отображается состояние автоподстройки после последнего включения ПЧ (информация не параметрируется).

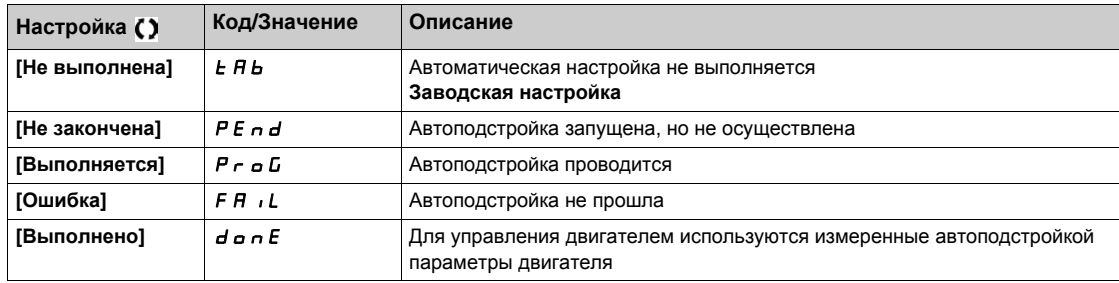

## $[$ **Реак. ош.подстр.**] *E n L* ★

Реакция на ошибку автоподстройки.

Данный параметр доступен, если **[Уровень доступа]** LAC установлен на **[Экспертный]** EPr.

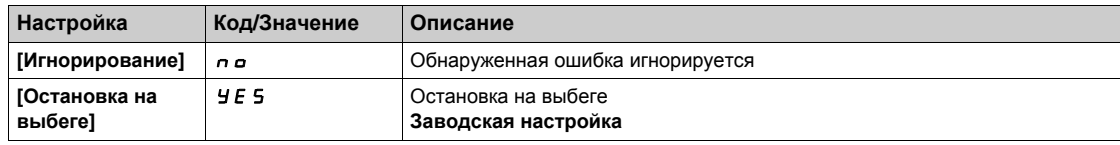

## **[Назнач. автоподстр.]** *E u* L ★

Назначение входа для автоподстройки.

Автоподстройка выполняется, когда назначенный вход или бит переходит в состояние 1.

Параметр доступен, если **[Уровень доступа]** LAC настроен на **[Экспертный]** EPr.

**ПРИМЕЧАНИЕ:** Автоподстройка приводит к пуску двигателя.

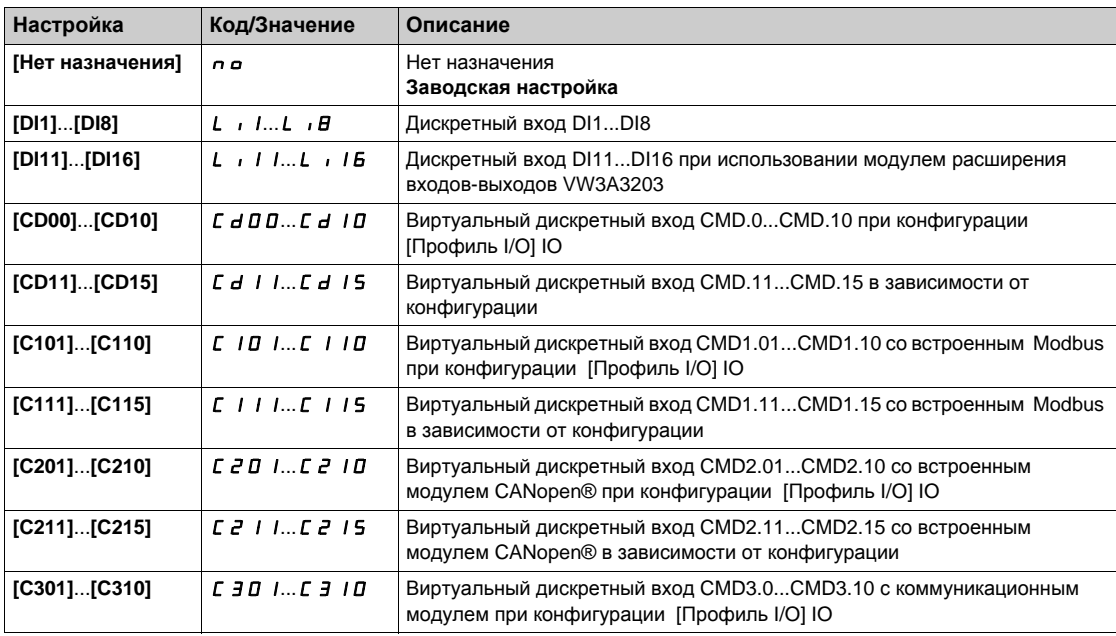

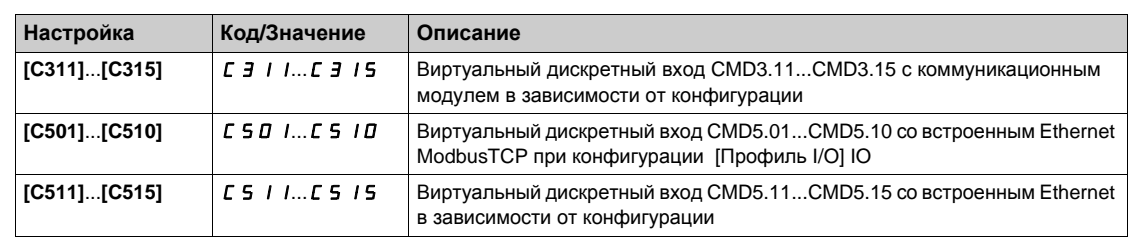

## $[$ Тип автоподстройки $]$  *Ł* и n Ł  $\star$

Тип автоподстройки.

Данный параметр доступен, если:

- **•** [Уровень доступа] L A C установлен на [Экспертный] E P  $\cdot$  и
- **•** [Закон управл. дв.]  $C \neq E$  установлен на [Реактивный двиг.]  $5 \neq V \subseteq E$ .

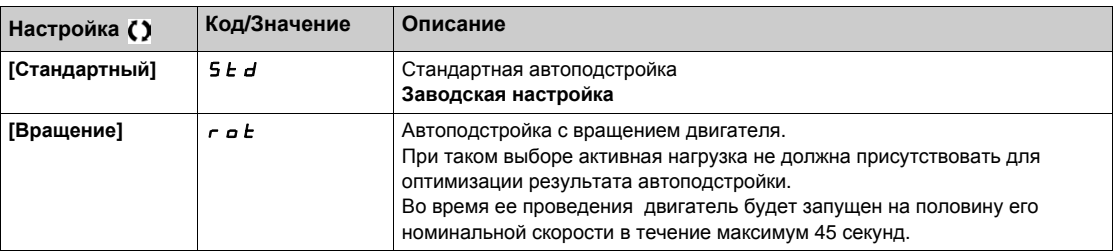

## $[A$ вт. автоподстр.]  $H \cup E$  ★  $\overline{A}$

Автоматическая автоподстройка.

## **Предупреждение**

## **НЕПРЕДВИДЕННОЕ ФУНКЦИОНИРОВАНИЕ УСТРОЙСТВА**

Если функция активна, то автоподстройка осуществляется при каждом включении питания. Убедитесь, что при этом не существует никакой опасности для персонала или оборудования.

**Несоблюдение этих указаний может привести к смерти, тяжелым травмам или повреждению оборудования.**

Двигатель должен быть в неподвижном состоянии при включении питания ПЧ.

Данный параметр доступен, если **[Уровень доступа]** LAC установлен на **[Экспертный]** EPr.

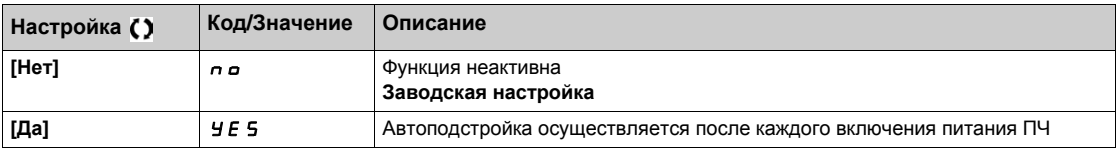

## **[Исп. автоподстр.]** *Ł u n u* ★

Использование автоподстройки.

Данный параметр указывает способ, используемый для изменения параметров двигателя в соответствии с их оценочным тепловым состоянием.

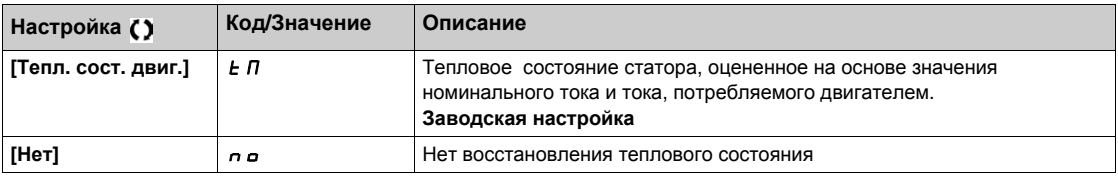

### **[Выбор автоподстр.]** 5 Ł и п ★

Выбор автоподстройки.

Данный параметр доступен, если **[Уровень доступа]** LAC установлен на **[Экспертный]** EPr. (Параметр только для информации и не может быть изменен)

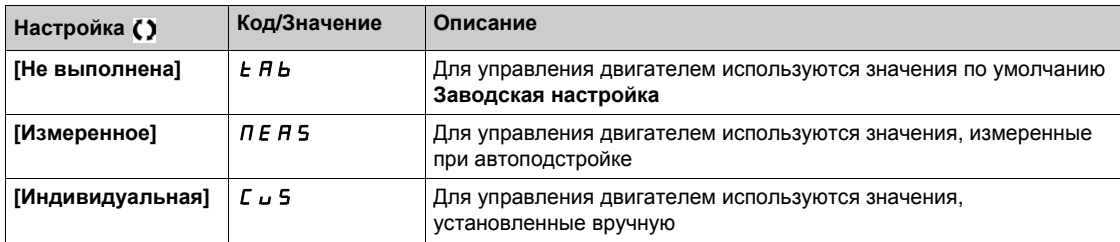

## $[$ **Тип** ротора двиг.] 5 П  $\sigma$   $\uparrow$   $\star$

Информация о типе ротора синхронного двигателя.

Данный параметр доступен, если **[Уровень доступа]** LAC установлен на **[Экспертный]** EPr и **[Выбор автоподстр.]** Stun установлен на **[Измеренное]** MEAS.

Этот параметр помогает оптимизировать характеристики управления для синхронных двигателей.

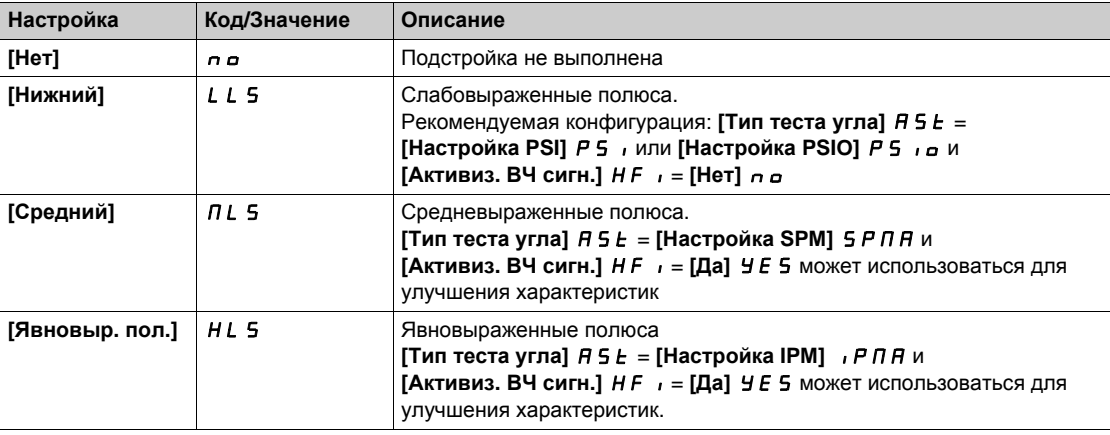

#### **[Ур. тока автоп.]**  $E \subset \mathbb{R}$  ★

Уровень тока автоподстройки .

Данный параметр доступен, если **[Уровень доступа]** LAC установлен на **[Экспертный]** EPr.

Он показывает уровень тока, приложенного к двигателю во время автоподстройки в % номинального тока.

Этот параметр оказывает влияние на измерение индуктивности.

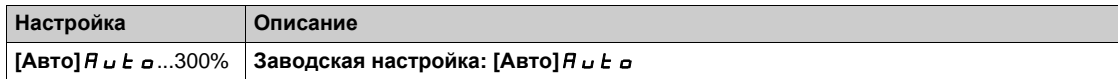

#### **[Tип теста угла**]  $A$  **5**  $E$  ★

Тип автоматического теста угла.

Данный параметр доступен, если **[Закон управл. дв.]** Ctt установлен на:

- **•** [Синхр. двигатель] 5 У п или
- **•** [СД с замкн. ск.] *F* 5 У или
- **[Закон SYN\_U VC]** 5 У п и или
- **•** [Реактивный двиг.]  $5 \sqrt{C}$ .

**[Настройка PSI]** PSI и **[Настройка PSIO]** PSIO могут применяться для всех типов синхронных двигателей. **[Инж. вращ. тока]** RCI может использоваться, когда настройки **[Настройка PSI]** PSI и **[Настройка PSIO]** PSIO не обеспечивают требуемых характеристик.

## **[PSIMAKC.TOK TECTA] ЛСг** ★

PSI максимальный ток теста угла.

Уровень тока в % значения параметра **[Ном. ток синхр. дв.]** nCrS для режимов начальной фазировки **[Настройка PSI]** PSI и **[Настройка PSIO]** PSIO. Этот параметр оказывает влияние на измерение индуктивности.

Данный параметр доступен, если:

- **•** [Уровень доступа] L A C установлен на [Экспертный] E P  $\cdot$  и
- **[Закон управл. дв. ]** *[ L L* **установлен на:** 
	- **[Синхр. двигатель]** SYn или
	- **[СД с замкн. ск.]** FSY или
	- **©** [Закон SYN\_U VC] 5 У п и или
	- **[Реактивный двиг.]** SrVc.

Этот ток должен быть больше или равен максимальному току двигателя, иначе может возникнуть неустойчивость привода.

**Если [PSIMakc.ток теста]** П С г установлен на [Авто]  $H \cup L \cup T$ , то [PSIMakc.ток теста] П С г адаптируется ПЧ в соответствии с настройкой данных двигателя.

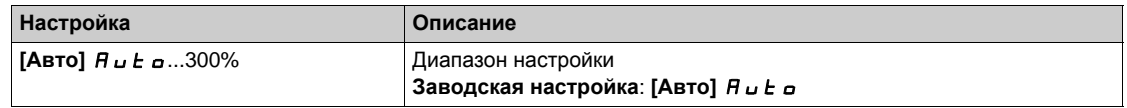

#### **fyp. вращ. тока]**  $\in$  **C** L ★

Настройка уровня вращающегося тока.

Данный параметр доступен, если **[Тип теста угла]** ast установлен на **[Инж. вращ. тока]** rCi.

Уровень тока должен быть установлен в соответствии с моментом, необходимым во время операции выравнивания.

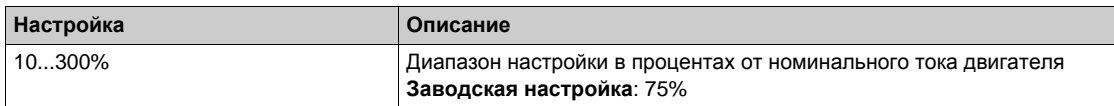

#### **[Вращ. мом. тока]**  $r$ *E* **C ★**

Настройка тока крутящего момента.

Данный параметр доступен, если **[Тип теста угла]** ast установлен на **[Инж. вращ. тока]** rCi и **[Уровень доступа]** LAC установлен на **[Экспертный]** EPr.

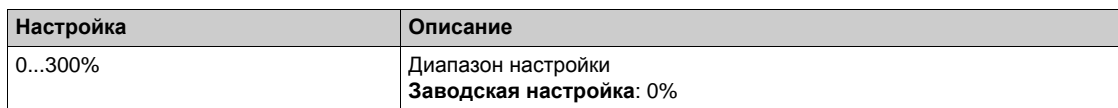

#### **[RCI кол. циклов] ┌ С ┌ Р ★**

RCI количество циклов.

Данный параметр доступен, если **[Тип теста угла]** ast установлен на **[Инж. вращ. тока]** rCi и **[Уровень доступа]** L A C установлен на **[Экспертный]** E P  $r$ .

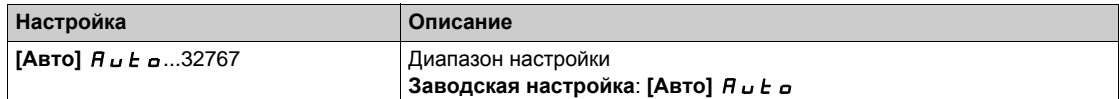

## **[RCI настройка]** г С 1г ★

RCI настройка с преобразователем.

Данный параметр доступен, если:

- **•** [Уровень доступа] L A C установлен на [Экспертный] E P r и
- **[Закон управл. дв. ]**  $\mathcal{L}$  *L* не настроен на:
	- **[Синхр. двигатель]** SYn или **○ [Закон SYN\_U VC]** 5 Упи.

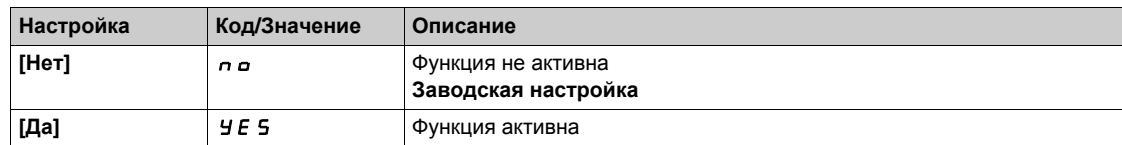

## **[RCI макс. частота]** г С 5 Р <del>★</del>

RCI максимальная выходная частота.

Данный параметр доступен, если:

- **•** [Уровень доступа] L A C установлен на [Экспертный] E P  $\sim$  и
- **[Закон управл. дв. ]**  $C E E$  не настроен на:
	- **[Синхр. двигатель]** SYn или
	- **[СД с замкн. ск.]** FSY или
	- **Q** [Закон SYN\_U VC] 5 Упи.

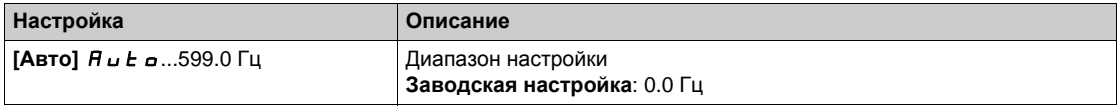

## <span id="page-173-0"></span>**[Контроль двигателя]**  $\Pi$   $\alpha$   $P$  - Меню

#### **Доступ к меню**

#### **[Полная настройка] [Параметры двигателя] [Контроль двигателя]**

## $[$ **Тепловой ток двигателя** $]$  *i E H*

Время-токовая защита двигателя, настраиваемая на номинальное значение тока, считанное с заводской таблички двигателя.

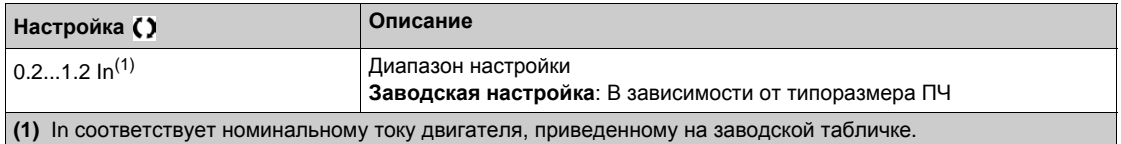

#### $[$ Тип тепловой защиты $]$   $E$  H  $E$

Тип контроля теплового состояния двигателя.

**ПРИМЕЧАНИЕ:** защита срабатывает, когда тепловое состояние достигает 118% номинального значения и отключается при состоянии меньше 100%.

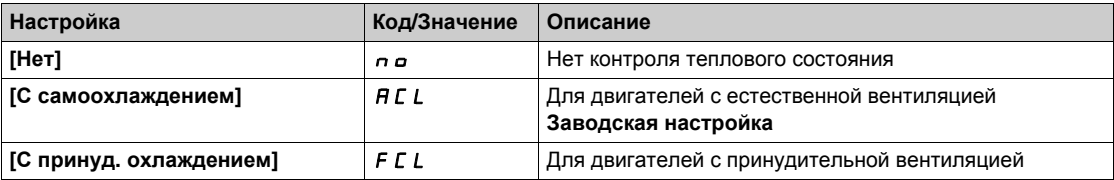

#### **[Реакц. ош. перегрева]**  $\sigma$  *L L*

Реакция на ошибку перегрева двигателя.

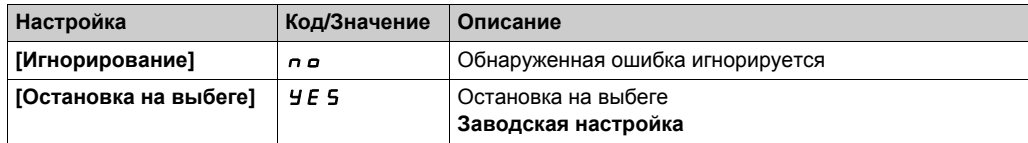

## <span id="page-174-0"></span>**[Контроль теплового состояния]** tPP- **Меню**

#### **Доступ к меню**

**[Полная настройка] [Параметры двигателя] [Контроль двигателя] [Контроль теплового состояния]**

#### **Назначение меню**

Функция контроля теплового состояния обеспечивает защиту от перегрева путем контроля фактической температуры ПЧ.

Термисторы PTC, PT100, PT1000 и KTY84 поддерживаются этой функцией.

Функция дает возможность управлять 2 уровнями контроля:

- Уровень предупреждения: ПЧ выдает Предупреждение без остановки привода.
- Уровень ошибки: ПЧ выдает Предупреждение с остановкой привода.
- Датчик температуры контролируется с целью обнаружения следующих ошибок:
- перегрева;
- неисправности датчика (потеря сигнала);
- короткого замыкания датчика.

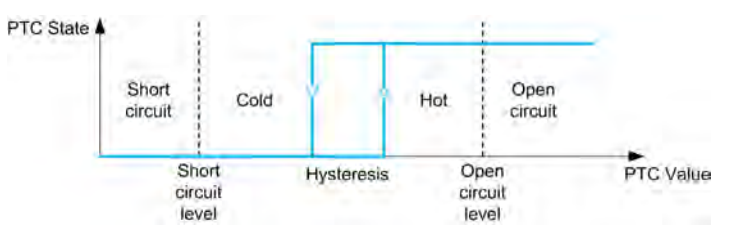

#### **Активизация**

**[Контроль перегр. AIx]**  $E$  **H X 5 позволяет активизировать контроль теплового состояния на** соответствующем аналоговом входе:

- **•** [Нет]  $\sigma$  a: функция отключена
- **[Да]**  $\angle$  **F** 5: включен контроль теплового состояния на соответствующем аналоговом входе.

#### **Выбор типа датчика температуры**

**[Тип AIx]**  $H \cdot X$  $F$  **позволяет выбрать тип теплового датчика(ов), соединенный(ых) с соответствующим** аналоговым входом:

- **•** [Нет] *n a*: нет датчика
- **[Управление РТС]** К Е У: используются от 1 до 6 РТС (последовательно)
- **[KTY] K** *E Y*: используется 1 KTY84
- **[PT100]** IP *E 2*: 1 PT100, подключенных 2 проводниками
- **[3PT100]** *JP Ł 2*: используются 3 PT100, подключенных 2 проводниками
- **[PT1000]** IP **E** Э: используется 1 PT1000, подключенный 2 проводниками
- **[3PT1000]**  $3P + 3$ : используются 3 PT1000, подключенных 2 проводниками
- **[PT100 с 3 проводниками]** 1Pt23: используется 1 PT100, подключенный 3 проводниками (только AI4 & AI5)
- **[3PT100 с 3 проводниками]** 3Pt23: используются 3 PT100, подключенных 3 проводниками (только AI4 & AI5)
- **[PT1000 с 3 проводниками]** 1Pt33: используется 1 PT1000, подключенный 3 проводниками (только AI4 & AI5)
- **[3PT1000 с 3 проводниками]** 3Pt33: используются 3 PT1000, подключенных 3 проводниками (только AI4 & AI5)

Температурные датчики 2-проводные поддерживаются на аналоговых входах AI2 - AI5.

#### **Подключение датчиков PT100 и PT1000**

Для 2-х проводных датчиков возможны следующие схемы подключения:

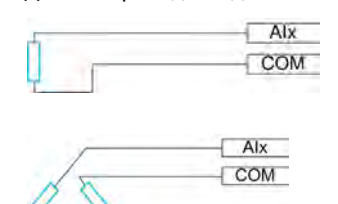

### **[Koнтроль перегр**. AI1] *E H* 15

Активизация контроля теплового состояния на входе AI1.

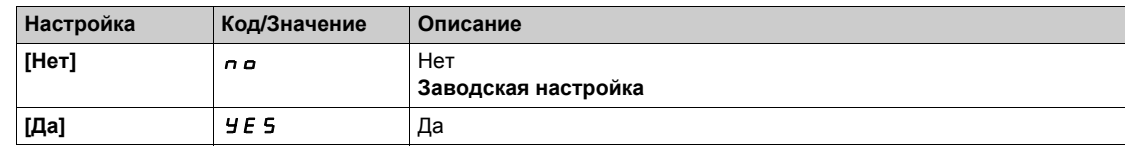

## <span id="page-175-0"></span> $[$ **Тип** AI1]  $|$   $|$   $|$   $|$   $|$   $|$   $|$   $|$   $\star$

Назначение AI1.

Данный параметр доступен, если **[Контроль перегр. AI1]** tH1S не настроен на **[Нет]** no.

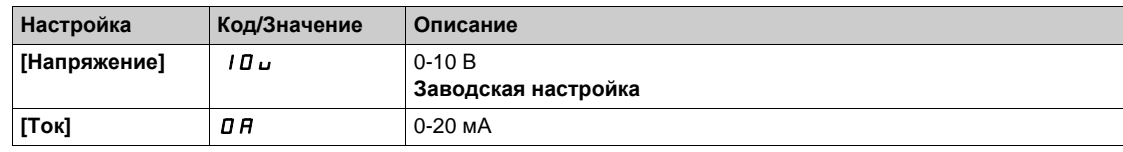

## $[$ **Реакц.** перегр. AI1]  $E H I B$   $\star$

Реакция на ошибку о перегреве для AI1.

Данный параметр доступен, если **[Тип AI1]** Ai1t не настроен на

- **•** [Напряжение] *ID* или
- $\bullet$  [ $\textsf{Tok}$ ]  $\textsf{D}$   $\textsf{H}$ .

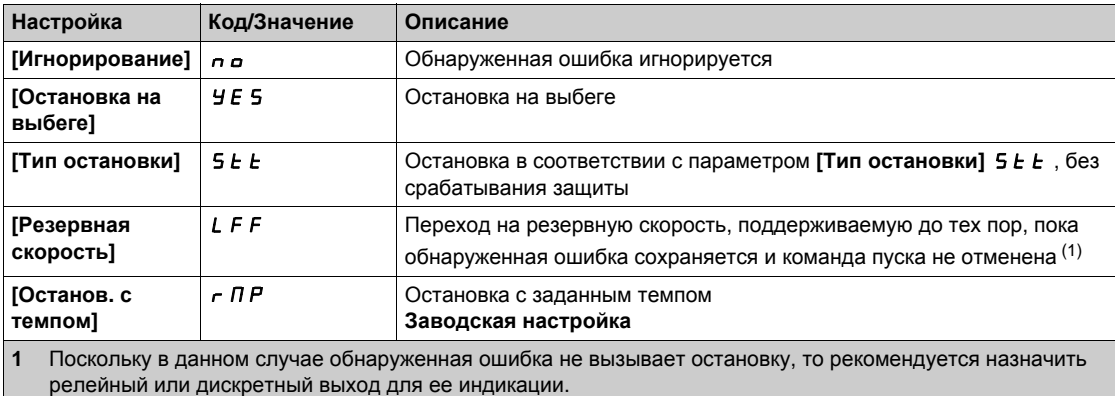

## **[Уст. перегр. AI1]**  $E H I F$  $\star$

Уставка ошибки перегрева для AI1.

Данный параметр доступен, если **[Тип AI1]** Ai1t не настроен на:

- **•** [Напряжение] 10 или
- **[Ток]** 0 **A** или
- **•** [Управление РТС]  $P E C$ .

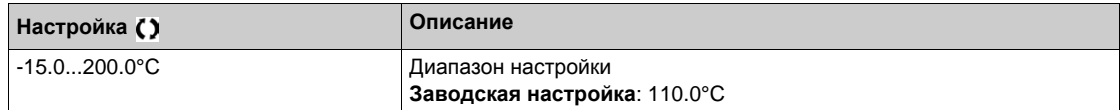

## **[Уставка предупр. АІ1]** *Ł Н* I A ★

Уставка предупреждения о перегреве для AI1.

Данный параметр доступен, если **[Тип AI1]** Ai1t не настроен на:

- **•** [Напряжение] *| 0 u или*
- **•** [Ток] 0 А или
- **•** [Управление РТС]  $P$  *E* C.

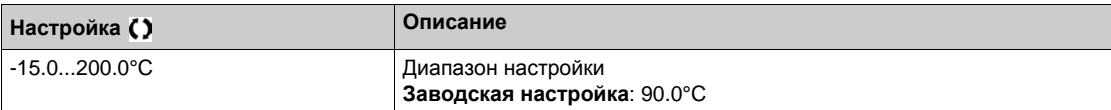

## $[$ **Тепл.** знач. AI1]  $E H I V$   $\star$

Тепловое значение AI1.

Данный параметр доступен, если **[Тип AI1]** Ai1t не настроен на:

- **•** [Напряжение] 10 или
- **•** [Ток] 0 А или
- **[Управление РТС]** PtC.

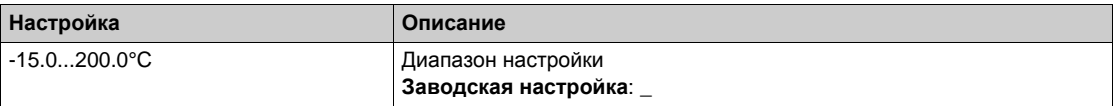

#### **[Контроль перегр. AI3]** *L H 3 5*

Активизация контроля теплового состояния на входе AI3.

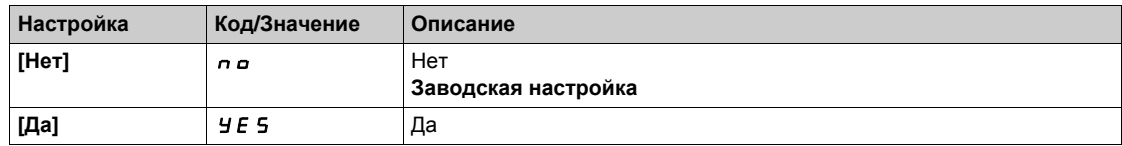

## $[$ **Тип** AI3]  $\vec{H}$  ,  $\vec{J}$   $\vec{E}$  ★

Назначение AI3.

Данный параметр доступен, если **[Контроль перегр. AI3]** tH3S не настроен на **[Нет]** no. Аналогично параметру **[Тип AI1]** AI1t *(см. стр[. 176\)](#page-175-0)* с заводской настройкой: **[Ток]** 0A.

## **[Реакц. перегр. АІ3]** *E H 3 b ★*

Реакция на ошибку о перегреве для AI3.

Данный параметр доступен, если [Тип AI3]  $\vec{H}$  *i* 3 L не настроен на:

- **•** [Напряжение] 10 или
- **[Ток]** *0 A или*

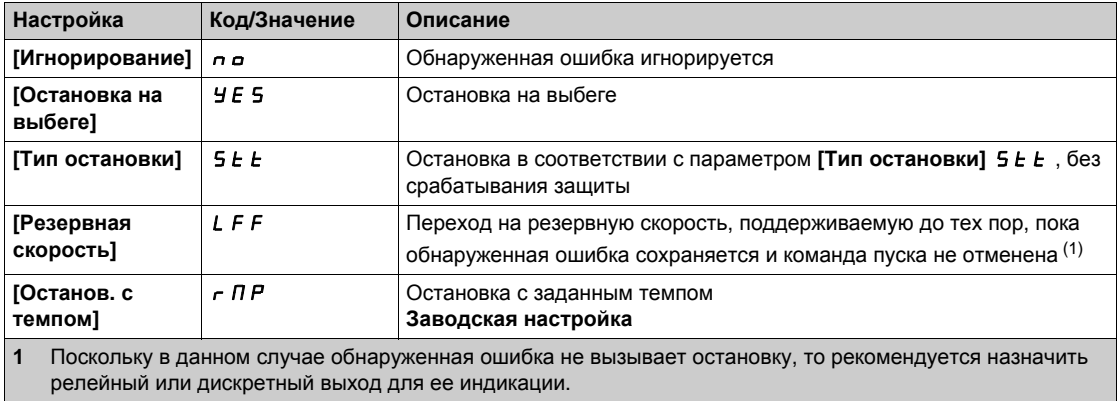

## **[** $Y$ **ст. перегр. AI3]** *E H 3 F* $\star$

Уставка ошибки перегрева для AI3.

Данный параметр доступен, если **[Тип AI3]** Ai3t не настроен на:

- **•** [Напряжение] *| 0 u или*
- **[Ток]** 0 **A** или
- **•** [Управление РТС]  $P$  *E* C.

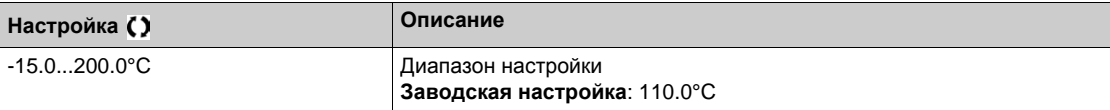

#### **[Уставка предупр. AI3]** *L H 3 R* ★

Уставка предупреждения о перегреве для AI3.

- Данный параметр доступен, если **[Тип AI3]** Ai3t не настроен на:
- **•** [Напряжение] 10 или
- **•** [Ток] 0 А или
- **[Управление РТС]** PtC.

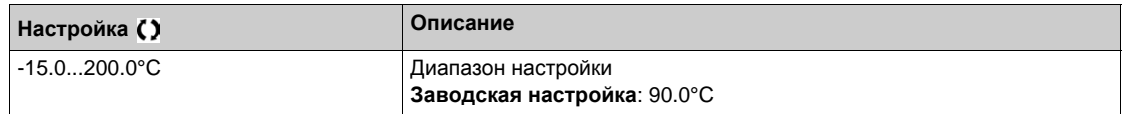

#### $[$ **Тепл.** знач. АІ3] *Ł Н ∃* V  $\star$

Тепловое значение AI3.

Данный параметр доступен, если [**Тип AI3]**  $\vec{H}$   $\vec{J}$   $\vec{E}$  не настроен на:

- **•** [Напряжение] *| 0 или*
- **[Ток]** 0 **A** или
- **•** [Управление РТС]  $P L C$ .

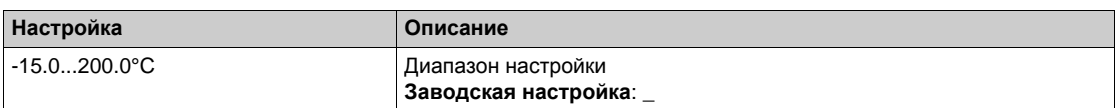

#### $[$ Контроль перегр. AI4]  $E$  H 4? 5  $\star$

Активизация контроля теплового состояния на входе AI4.

Данный параметр доступен при наличии модуля расширения входов-выходов VW3A3203.

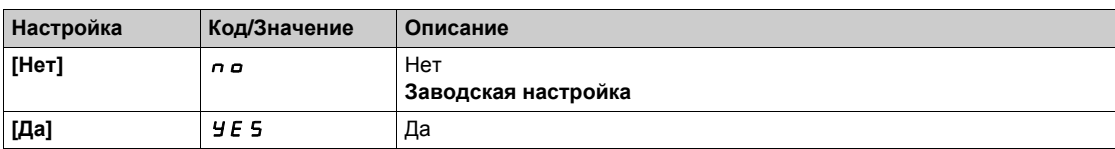

## <span id="page-177-0"></span> $[$ **Тип** AI4]  $\overline{H}$  , 4  $\overline{F}$   $\star$

Назначение AI4.

**Данный параметр доступен, если [Контроль перегр. АІ4]**  $E$  H Ч 5 не настроен на [Нет]  $n a$ .

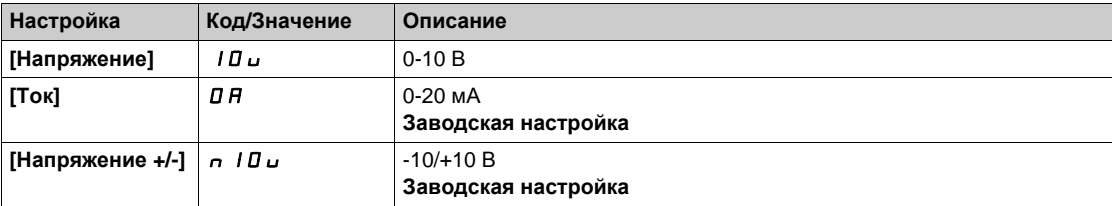

## **[Реакц. перегр. АІ4]** *E H Ч Ь* ★

Реакция на ошибку о перегреве для AI4.

Данный параметр доступен, если **[Тип AI4]** Ai4t не настроен на

- **•** [Напряжение] *| 0 u или*
- $\bullet$  [Tok]  $\theta$  *R*.

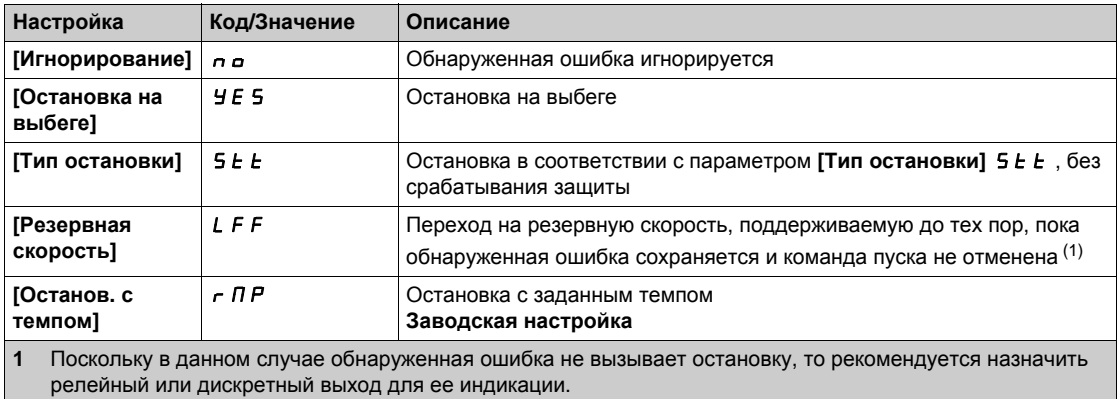

## $[Yc$ т. перегр. AI4]  $E H H F$   $\star$

Уставка ошибки перегрева для AI4.

Данный параметр доступен, если **[Тип AI4]** Ai4t не настроен на:

- **•** [Напряжение] 10 или
- **•** [**Ток**] 0 A или
- **•** [Управление РТС]  $P$  *E C*.

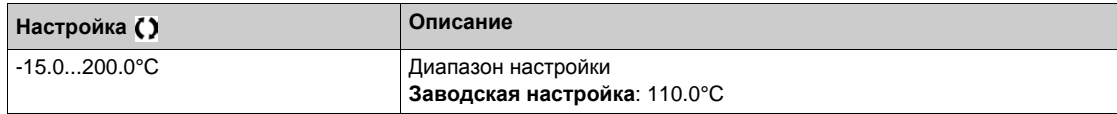

## **[Уставка предупр. AI4]**  $E H H H \star$

Уставка предупреждения о перегреве для AI4.

Данный параметр доступен, если **[Тип AI4]** Ai4t не настроен на:

- **•** [Напряжение] 10 или
- [Ток] *0 А или*
- **●** [Управление РТС]  $P$  *E* C.

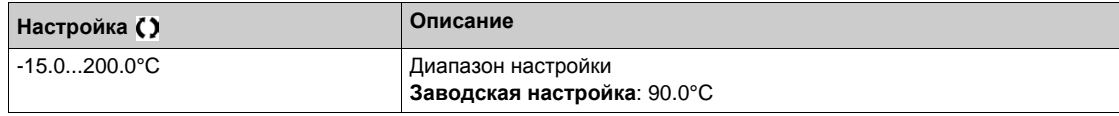

#### $[$ **Тепл.** знач. AI4]  $E$  H 4 V  $\star$

Тепловое значение AI4.

Данный параметр доступен, если [Тип AI4]  $\overline{A}$   $\overline{A}$   $\overline{A}$  не настроен на:

- **•** [Напряжение] *| 0 или*
- **[Ток]** 0 **A** или
- **●** [Управление РТС]  $P$  *E* C.

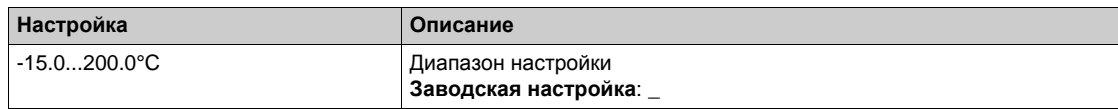

## **[Контроль перегр. AI5]** *Ł Н* **5 5 ★**

Активизация контроля теплового состояния на входе AI5.

Данный параметр доступен при наличии модуля расширения входов-выходов VW3A3203.

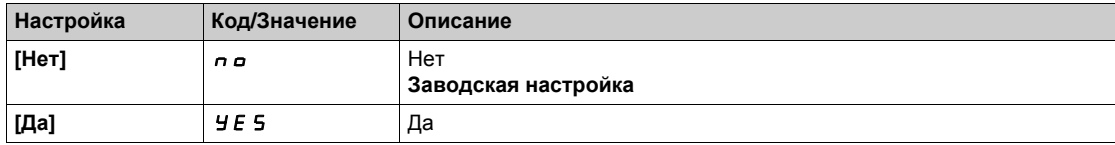

### $[$ **Тип** AI5]  $|$   $|$   $|$   $|$  5  $\pm$  ★

Назначение AI5.

Ланный параметр доступен, если **[Контроль перегр. AI5]**  $E$  H 5 5 не настроен на [Нет] n a. Аналогично параметру **[Тип AI4]** AI4t *(см. стр[. 178\)](#page-177-0)*.

### $[$ **Реакц.** перегр. АІ5] *Ł Н* 5 *b* ★

Реакция на ошибку о перегреве для AI5.

Данный параметр доступен, если **[Тип AI5]** Ai5t не настроен на

- **•** [Напряжение] 10 или
- $\bullet$  [ $\text{Tok}$ ]  $\text{D}$   $\text{H}$ .

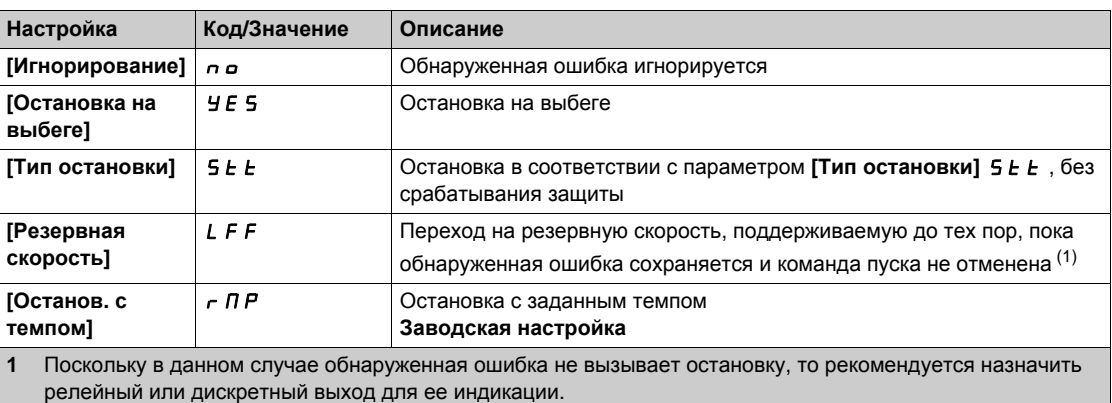

#### **[** $Y$ **ст. перегр. AI5]** *E H* **5 F**  $\star$

Уставка ошибки перегрева для AI5.

Данный параметр доступен, если **[Тип AI5]** Ai5t не настроен на:

- **•** [Напряжение] 10 или
- **[Ток]** 0 **A** или
- **[Управление РТС]**  $PLC$ .

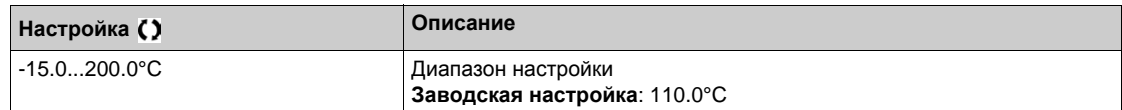

#### **[**Уставка предупр. AI5]  $E$  Н 5  $\overline{H}$  ★

Уставка предупреждения о перегреве для AI5.

Данный параметр доступен, если **[Тип AI5]** Ai5t не настроен на:

- **•** [Напряжение] 10 или
- **[Ток]** *0 A или*
- **•** [Управление РТС]  $P E C$ .

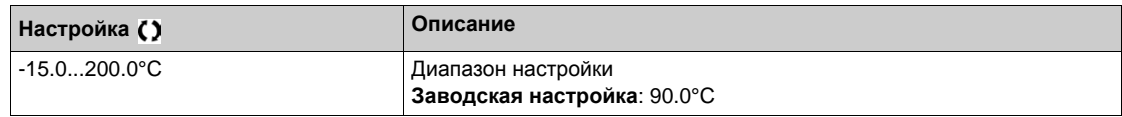
# **[Tепл. знач. AI5]** *Ł Н* **5 V ★**

Тепловое значение AI5.

Данный параметр доступен, если **[Тип AI5]** Ai5t не настроен на:

- **•** [Напряжение] 10 или
- **[Ток]** 0 **A** или
- **•** [Управление РТС]  $P$  *E* C.

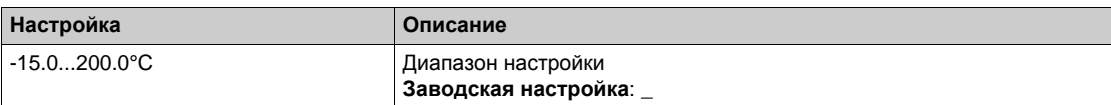

## $\bf \frac{[I\mathcal{A}]}{[I\mathcal{A}]}$  **тип** тепл.датч.]  $EHEE \times$

Тип теплового датчика ЦД.

Данный параметр доступен при наличии модуля цифрового датчика.

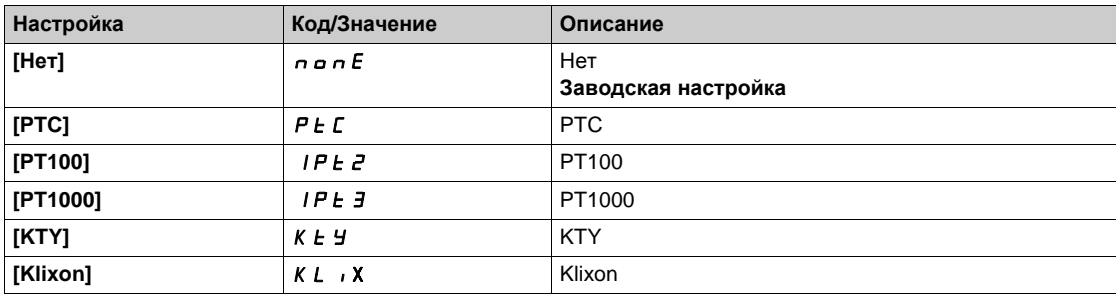

## $[**ЦД**$  реак. $$

Реакция на ошибку теплового состояния цифрового датчика.

Данный параметр доступен, если:

- в ПЧ вставлен модуль ЦД
- **[ЦД тип тепл.датч.]**  $E$  **HE E** не настроен на [Нет]  $n \neq nE$ .

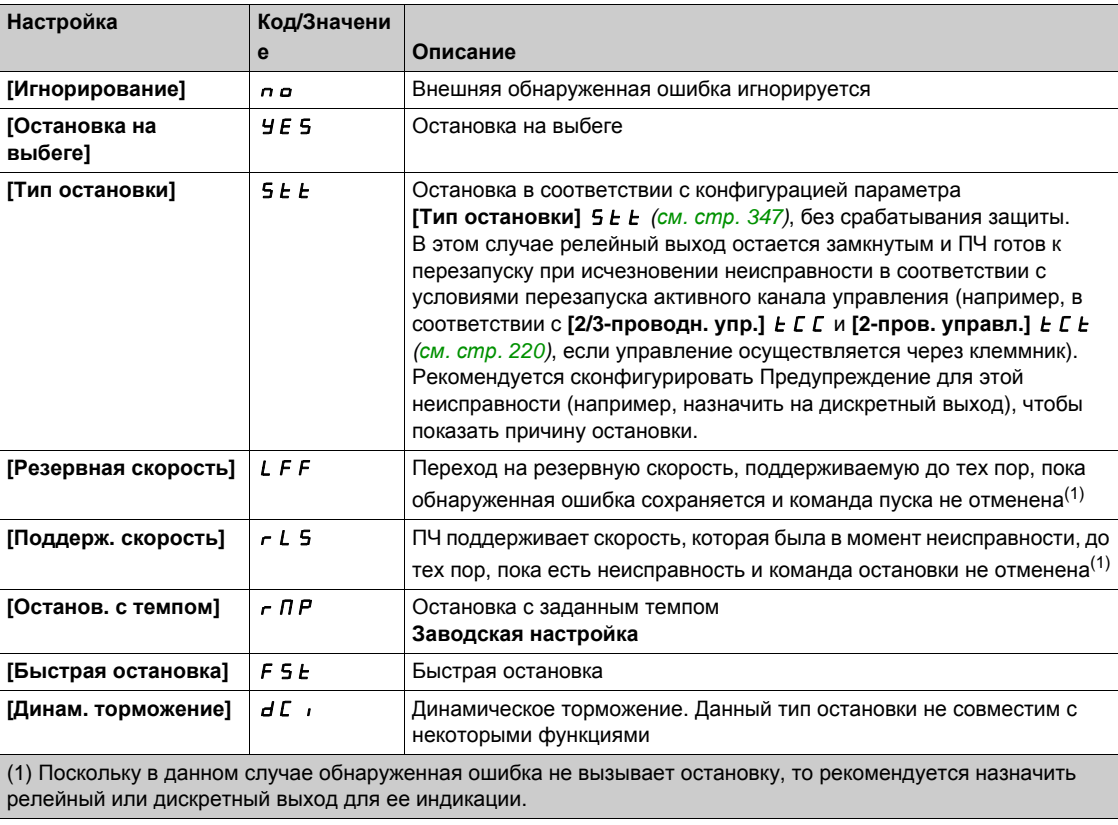

## **[ЦД** реак.**ош.датч.**] *Ł Н Е F* ★

Реакция на ошибку теплового состояния цифрового датчика.

Данный параметр доступен, если:

- в ПЧ присутствует модуль ЦД и
- **[ЦД тип тепл.датч.]**  $E$  **H**  $E$   $E$  не настроен на:
	- **0** [Нет] попЕ или
	- **[PTC]** PtC.

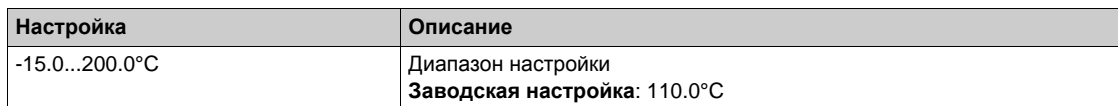

## $\left[\frac{1}{4} \mathbf{Q} \mathbf{y} \mathbf{p} \cdot \mathbf{n} \mathbf{p} \mathbf{p} \mathbf{q} \cdot \mathbf{n} \cdot \mathbf{n} \cdot \mathbf{n}\right]$

Уровень теплового предупреждения цифрового датчика.

Данный параметр доступен, если:

- в ПЧ присутствует модуль ЦД и
- **[ЦД тип тепл.датч.]**  $E$   $H$   $E$   $E$  не настроен на:
	- **0** [Нет] попЕ или
	- $\circ$  [PTC]  $P$  *E C*.

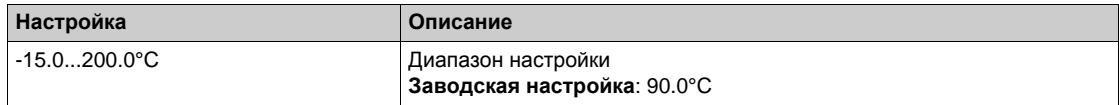

## **[ЦД** знач. датч.] *E H E* V ★

Тепловое значение цифрового датчика.

Данный параметр доступен, если:

в ПЧ присутствует модуль ЦД и

- **[ЦД тип тепл.датч.]**  $E$  **HE E** не настроен на:
	- **0 [Нет]** попЕ или
	- **[PTC]** PtC.

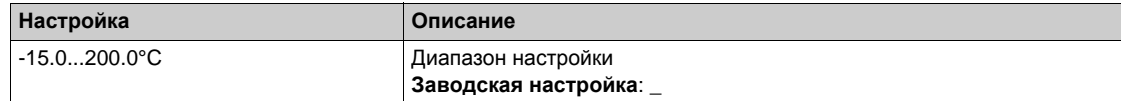

#### **[Резервная скорость]** LFF

Резервная скорость.

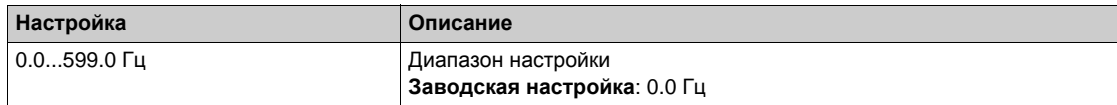

## **[Контроль двигателя]**  $\Pi$   $\Omega$   $\Gamma$  - Меню

#### **Доступ к меню**

#### **[Полная настройка] [Параметры двигателя] [Контроль двигателя]**

#### **Назначение меню**

Функция теплового контроля предотвращает двигатель от перегрева путем проведения оценки теплового состояния двигателя.

#### **[Ограничение тока]** CLI

Внутреннее ограничение тока.

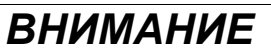

#### **ПЕРЕГРЕВ И ПОВРЕЖДЕНИЕ ДВИГАТЕЛЯ**

- Убедитесь, что двигатель правильно откалиброван для максимального тока, подаваемого на него.
- Учтите циклограмму работы двигателя и все факторы, связанные с приводом, включая требования уменьшения мощности при определении текущего ограничения

**При несоблюдении этого предупреждения возможен выход оборудования из строя.**

**ПРИМЕЧАНИЕ:** при настройке ограничения < 0.25 In ПЧ может заблокироваться по неисправности **[Обрыв фазы двигателя]** OPL, если она активна. Если оно меньше тока холостого хода двигателя, то привод не запустится.

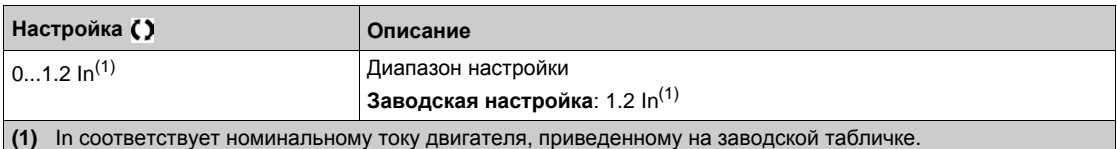

#### **[Период затухания]**  $\overline{5}$   $\overline{0}$   $\overline{P}$   $\overline{\overline{X}}$

Период затухания.

Значение параметра **[Orp. перенапряж. ]** 5 **а Р** соответствует периоду затухания используемого кабеля. Он используется для предотвращения наложения отраженных волн напряжения, которые могут возникнуть при большой длине кабеля. Это ограничивает перенапряжение до двойного значения номинального напряжения в звене постоянного тока.

Поскольку перенапряжение зависит от многих факторов, таких как типы кабелей, различные мощности параллельно включенных двигателей, разные длины кабелей, соединенных параллельно, и т.д., рекомендуется использовать осциллограф для проверки перенапряжения на зажимах двигателя,

При большой длине кабеля рекомендуется использовать выходной фильтр или фильтр dV/dt.

Чтобы поддерживать эффективность работы привода, не увеличивайте чрезмерно значение SOP.

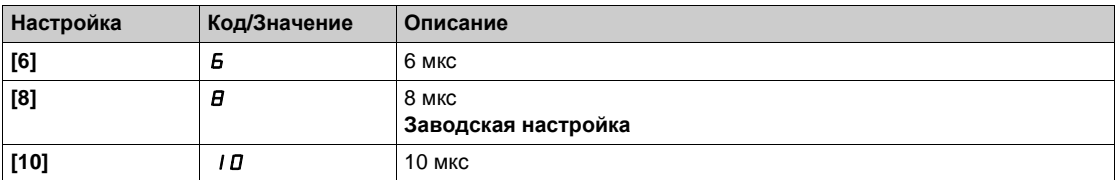

## $[AKT$ **. CИНУС.** фИЛЬТРА $]$   $\alpha$   $F$   $\alpha$   $\star$

Активизация синусного фильтра.

Данный параметр доступен, если **[Закон управл. дв. ]** Ctt не настроен на:

- **•** [Синхр. двигатель] 5 У п или
- **[СД с замкн. ск.]** FSY или
- **[Закон SYN\_U VC]** 5 У п и или
- **•** [Реактивный двиг.]  $5 \sqrt{C}$ .

# *ВНИМАНИЕ*

**Опасность повреждения синусного фильтра**

В приводах оснащенных синусными фильтрами максимальная выходная частота **[Макс. частота ]** *E F -* **не должна превышать 100 Гц.** 

**При несоблюдении этого предупреждения возможен выход оборудования из строя.**

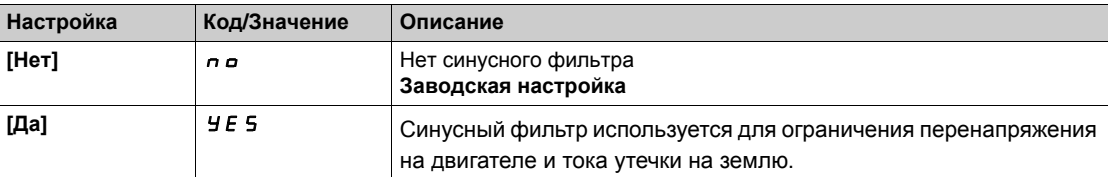

#### **[Тест выходн. К.З.]** Strt

Тестирование выходного короткого замыкания.

Выходные цепи ПЧ тестируются при включении питания и при каждой команде пуска. Эти тесты вызывают небольшую задержку (несколько мс). При возникновении ошибки привод блокируется. *Короткое замыкание на выходе ПЧ (клеммы U-V-W):* ошибка *SCF* может быть обнаружена.

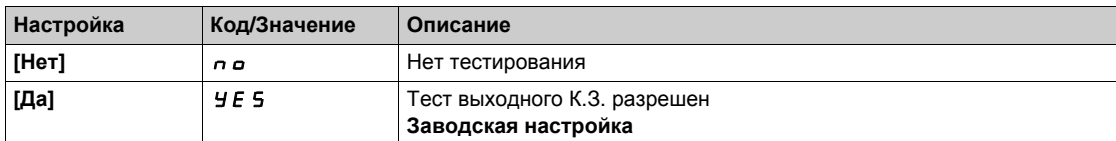

#### **[***<u><b><i>l<b><i>c*</sup>*<b><i>l<i>c<b><i>d<i><b><i>d<i>d<i>d***</del>***<i>d*</u>

Уставка нагрева двигателя.

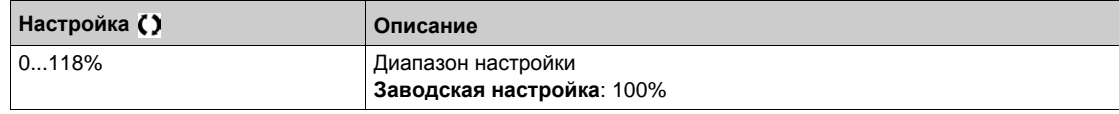

#### **[***Y***ct. нагр. двиг. 2]**  $E E dZ$

Уставка нагрева двигателя 2.

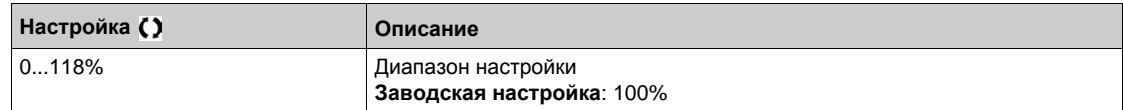

### **[Уст. нагр. двиг. 3]**  $E E d 3$

Уставка нагрева двигателя 3.

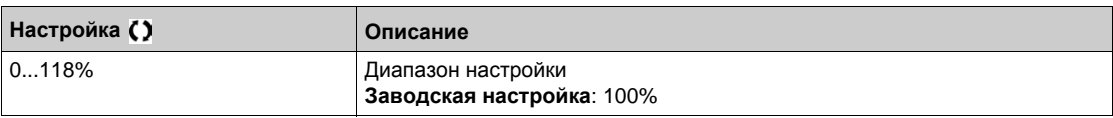

## **[Уст. нагр. двиг. 4]**  $E E d 4$

Уставка нагрева двигателя 4.

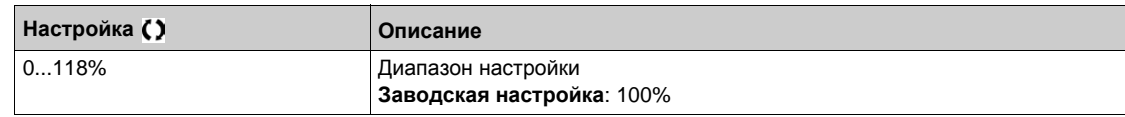

## **[Привод]** drC- **Меню**

#### **Доступ к меню**

### **[Полная настройка] [Параметры двигателя] [Привод]**

#### **Назначение меню**

Это меню демонстрирует параметры, относящиеся к управлению приводом.

#### **[IR-компенсация]** *u F г*

Этот параметр позволяет оптимизировать момент на очень низкой скорости или адаптировать его в специальных случаях, (например, для параллельно включенных двигателей уменьшите значение **[IR-компенсации] UF - п).** Если момент на нижней скорости недостаточен, то увеличьте значение **[IR-компенсации]** <sub>U</sub>F<sub>r</sub>. Слишком большое значение может привести к невозможности пуска привода (блокировка) или изменить режим ограничение тока.

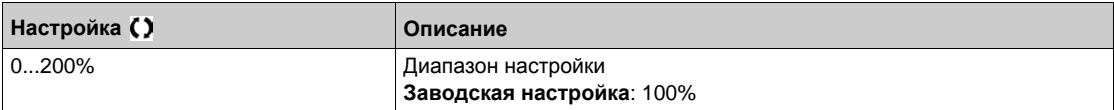

#### **[Комп. скольжения]** SLP

Компенсация скольжения.

Данный параметр доступен, если **[Закон управл. дв. ]** Ctt не настроен на:

- **•** [Синхр. двигатель] 5 У п или
- **[СД с замкн. ск.]** FSY или
- [Закон SYN\_U VC] 5 У п и или
- **[Реактивный двиг.]** SrVc.

Приводимые на заводской табличке значения скорости не всегда точны.

Если настроенное значение < реального значения: двигатель не вращается с нужной скоростью в установившемся режиме (скорость ниже заданной).

Если настроенное значение > реального значения: двигатель перенасыщен и скорость нестабильна.

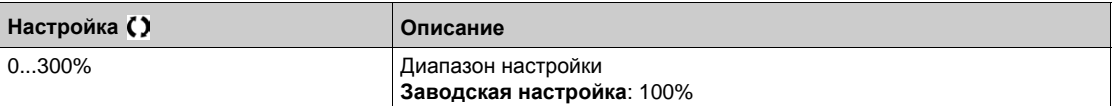

## $[U1]$   $\cup$   $I^*$

Напряжение 1 для закона U/f 5 точек.

Данный параметр доступен, если **[Закон управл. дв.]** Ctt установлен на **[U/F 5 точек]** UF5.

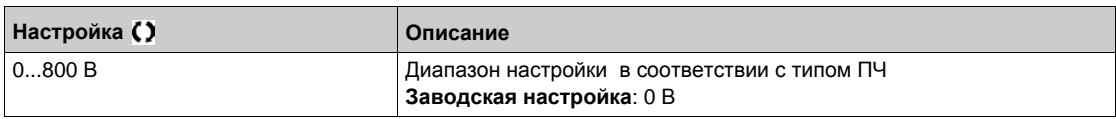

## $[U2]$   $\overline{U}$   $\overline{Z}$   $\overline{\overline{X}}$

Напряжение 2 для закона U/f 5 точек.

Настройка закона U/F.

Данный параметр доступен, если **[Закон управл. дв.]** Ctt установлен на **[U/F 5 точек]** UF5.

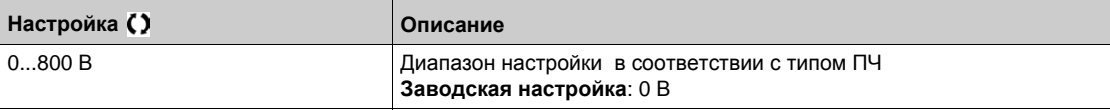

## $[U3]$   $\cup$   $\exists \star$

Напряжение 3 для закона U/f 5 точек.

Настройка закона U/F.

Данный параметр доступен, если **[Закон управл. дв.]** Ctt установлен на **[U/F 5 точек]** UF5.

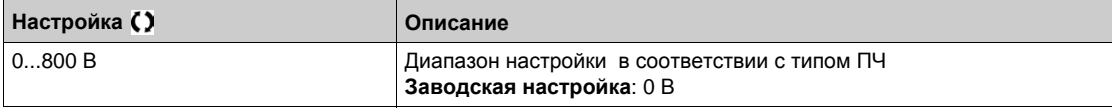

## $[U4]$   $\cup$  4<sup>\*</sup>

Напряжение 4 для закона U/f 5 точек.

Настройка закона U/F.

Данный параметр доступен, если **[Закон управл. дв.]** Ctt установлен на **[U/F 5 точек]** UF5.

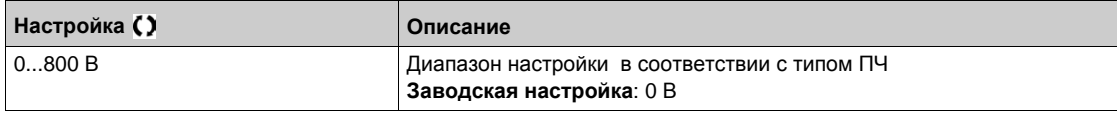

## $[U5]$   $\cup$  5  $\star$

Напряжение 5 для закона U/f 5 точек.

Настройка закона U/F.

Данный параметр доступен, если **[Закон управл. дв.]** Ctt установлен на **[U/F 5 точек]** UF5.

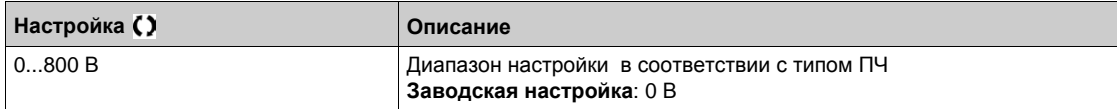

# **[F1]**  $F_1$   $\star$

Частота 1 для закона U/f 5 точек.

Настройка закона U/F.

Данный параметр доступен, если **[Закон управл. дв.]** Ctt установлен на **[U/F 5 точек]** UF5.

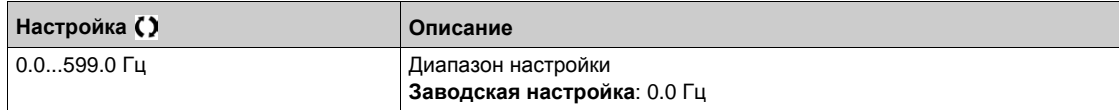

## **[F2]**  $F \neq \star$

Частота 2 для закона U/f 5 точек.

Настройка закона U/F.

Данный параметр доступен, если **[Закон управл. дв.]** Ctt установлен на **[U/F 5 точек]** UF5.

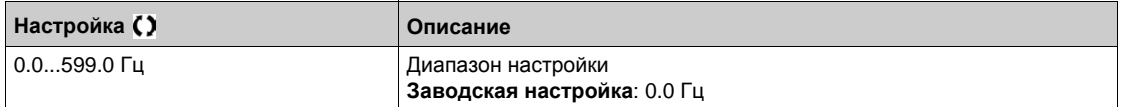

## $[$ F3]  $F \cancel{3} \star$

Частота 3 для закона U/f 5 точек.

Настройка закона U/F.

Данный параметр доступен, если **[Закон управл. дв.]** Ctt установлен на **[U/F 5 точек]** UF5.

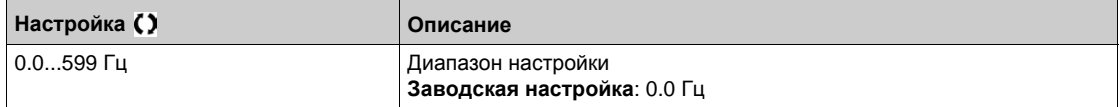

## $[FA]$   $F$  4  $\star$

Частота 4 для закона U/f 5 точек.

Настройка закона U/F.

Данный параметр доступен, если **[Закон управл. дв.]** Ctt установлен на **[U/F 5 точек]** UF5.

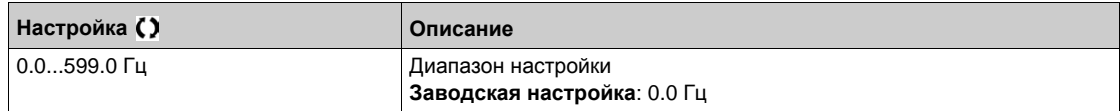

## **[F5]**  $F5 \star$

Частота 5 для закона U/f 5 точек.

Настройка закона U/F.

Данный параметр доступен, если **[Закон управл. дв.]** Ctt установлен на **[U/F 5 точек]** UF5.

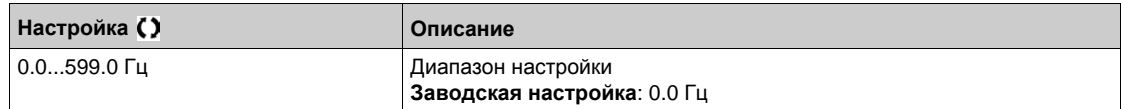

#### **[Пор. черед. фаз]** PHr

Порядок чередования фаз.

Изменение этого параметра действует как инверсия 2 из 3 фаз двигателя. Это приводит к изменению направления вращения двигателя.

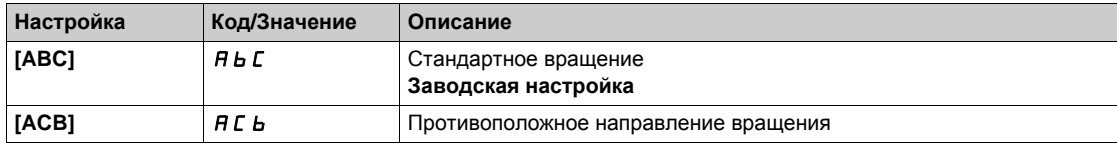

#### **[Коэф. мом. инерц.] 5 Р С и ★**

Коэффициент момента инерции.

Данный параметр доступен, если:

- **[Уровень доступа]** L A C установлен на [Экспертный] E P r и
- **[Закон управл. дв.]**  $C E E$  установлен на:
	- $\circ$  [U/f 5 точек] *u F* 5 или
	- **[Синхр. двигатель]** SYn или
	- **[СД с замкн. ск.]** FSY или
	- **[Реактивный двиг.]** SrVc или
	- **[Закон SYN\_U VC]** 5 Упи.

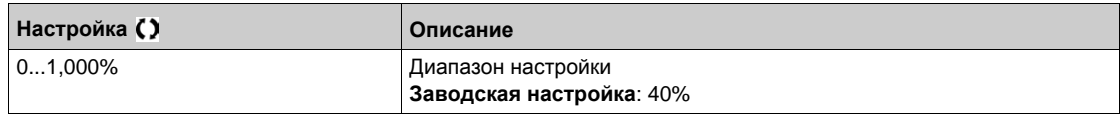

#### **[Актив. форсировки]**  $b \circ A$   $\star$

Активизация начальной форсировки.

Данный параметр доступен, если **[Уровень доступа]** LAC установлен на **[Экспертный]** EPr.

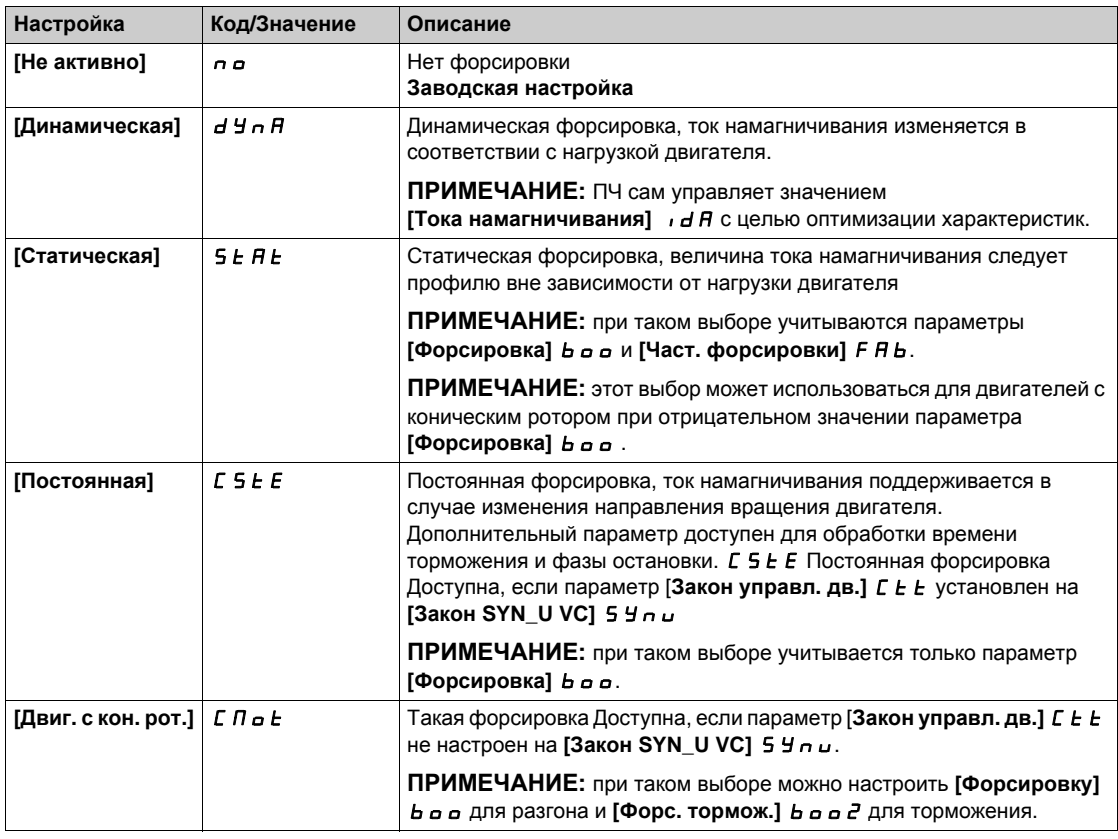

## $[$ Форсировка] *boo* ★

Значение при 0 Гц: % номинального тока намагничивания (учитывается, если он отличен от 0).

Слишком большое значение параметра [Форсировка] **b o может привести к насыщению** магнитной системы двигателя, что приводит к уменьшению момента.

Данный параметр доступен, если:

- **•** [Уровень доступа] LAC установлен на [Экспертный] EP  $\sim$  и
- **•** [Актив. форсировки]  $b \circ B$  не настроен на [Неактивен] $n \circ B$ .

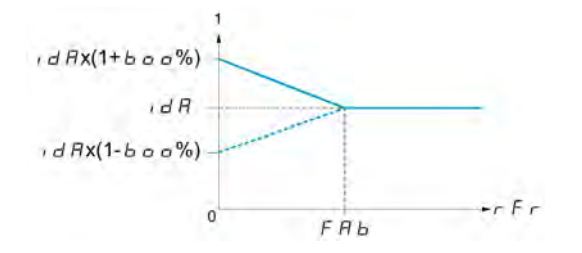

**ПРИМЕЧАНИЕ:** Для синхронных двигателей рекомендуется установить это значение для оптимизации управления на нижней скорости.

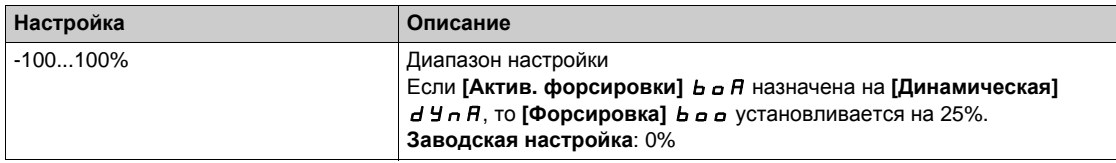

## $[$ Форс. тормож.] *b*  $\sigma$   $\sigma$   $\geq$   $\star$

Значение в % номинального тока намагничивания (учитывается при значении отличном от 0).

Этот параметр используется в процессе торможения для быстрого уменьшения тока намагничивания на этапе остановки.

Данный параметр доступен, если:

- **[Уровень доступа]** L A C установлен на [Экспертный] E P  $\sim$  и
- **[Актив. форсировки]**  $b$   $a$   $B$  установлен на **[Двиг. с кон. рот.]**  $C \Pi a b$ .

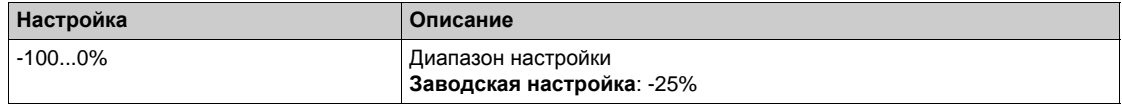

#### $[$ Част. форсировки]  $F H b \star$

Значение при 0 Гц: уставка скорости для достижения номинального тока намагничивания.

Данный параметр доступен, если:

- **•** [Уровень доступа] L A C установлен на [Экспертный] E P  $\cdot$  и
- **[Актив. форсировки]**  $b$   $a$   $B$  не настроен на **[Нет]** $a$   $a$  и
- **•**  $[AKTUB.$  форсировки $]$   $B \circ B$  не настроен на  $[[$ **Постоянная** $] $C \circ E$ .$

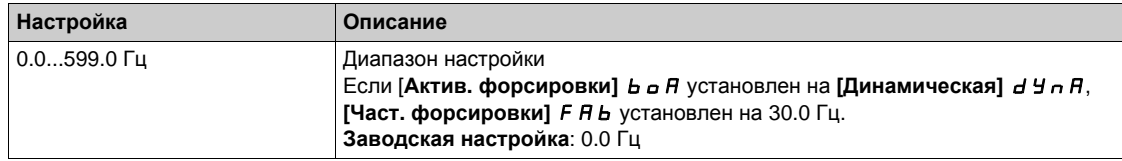

**ПРИМЕЧАНИЕ:** Для синхронных двигателей рекомендуется установить это значение для оптимизации управления на нижней скорости.

#### **[Уставка тормож.]**  $Vb$

Уровень управления тормозным транзистором.

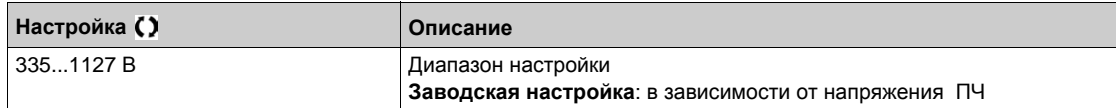

## **[Намагн. с пом. DI]**  $F L$   $I -$  Меню

#### **Доступ к меню**

```
[Полная настройка] [Параметры двигателя] [Привод] 
[Намагн. с пом. DI]
```
#### **Назначение меню**

Конфигурирование намагничивания двигателя с помощью дискретного входа.

#### $[$ **Намагнич.** двиг.]  $F L$   $\mu$   $\star$

Конфигурирование намагничивания двигателя

# **ОПАСНО**

## **ОПАСНОСТЬ ПОРАЖЕНИЯ ЭЛЕКТРИЧЕСКИМ ТОКОМ, ВЗРЫВА ИЛИ ЭЛЕКТРИЧЕСКОЙ ДУГИ**

Если параметр **[Намагнич. двиг.]** FLu установлен на **[Непрерывно]** Fct, то намагничивание всегда активно даже, если двигатель не запущен.

Убедитесь, что при этом не существует никакой опасности для персонала или оборудования.

**Несоблюдение этих указаний может привести к смерти или тяжелым травмам.**

# *ВНИМАНИЕ*

## **ОПАСНОСТЬ ПОВРЕЖДЕНИЯ ДВИГАТЕЛЯ**

Удостоверьтесь, что двигатель выдержит этот ток без перегрева.

**При несоблюдении этого предупреждения возможен выход оборудования из строя.**

Для получения наилучших динамических характеристик двигатель должен быть предварительно намагничен.

В режиме намагничивания **[Непрерывно]** FCt преобразователь автоматически устанавливает поток в двигателе после подачи питания.

В режиме намагничивания **[Не постоянное]** FnC намагничивание осуществляется после пуска двигателя.

Ток намагничивания больше сконфигурированного значения номинального тока двигателя при установлении потока, а далее соответствует току намагничивания двигателя.

Если [**Закон управл. дв.]** Ctt установлен на **[Синхр. двигатель]** SYn, то **[Намагнич. двиг.]**  $FL$  и приводит не к намагничиванию, а к ориентации угла ротора.

Если [**Назнач. тормоза]** bLC отлично от **[Нет]** nO), то **[Намагнич. двиг.]** FLU не имеет воздействия.

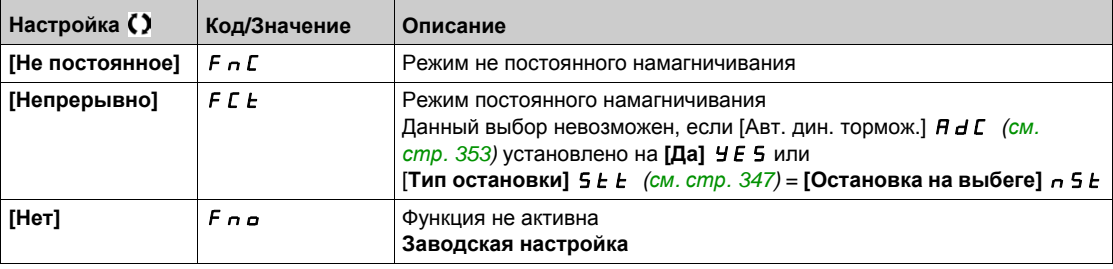

## **[Назнач. намагнич.]** FL  $\rightarrow$  <del>★</del>

Назначение входа для намагничивания

# *ВНИМАНИЕ*

## **ОПАСНОСТЬ ПОВРЕЖДЕНИЯ ДВИГАТЕЛЯ**

Удостоверьтесь, что двигатель выдержит этот ток без перегрева.

**При несоблюдении этого предупреждения возможен выход оборудования из строя.**

Назначение возможно только в случае, если [**Намагнич. двиг.]** FLU установлено на **[Не постоянное]**  $F \nI$ .

Если DI или бит назначен на команду намагничивания двигателя, то поток устанавливается при переходе входа или бита в состояние **1**.

Если DI или бит не назначен или назначенный DI или бит находится в состоянии 0 при подаче команды пуска, то намагничивание двигателя происходит при пуске двигателя.

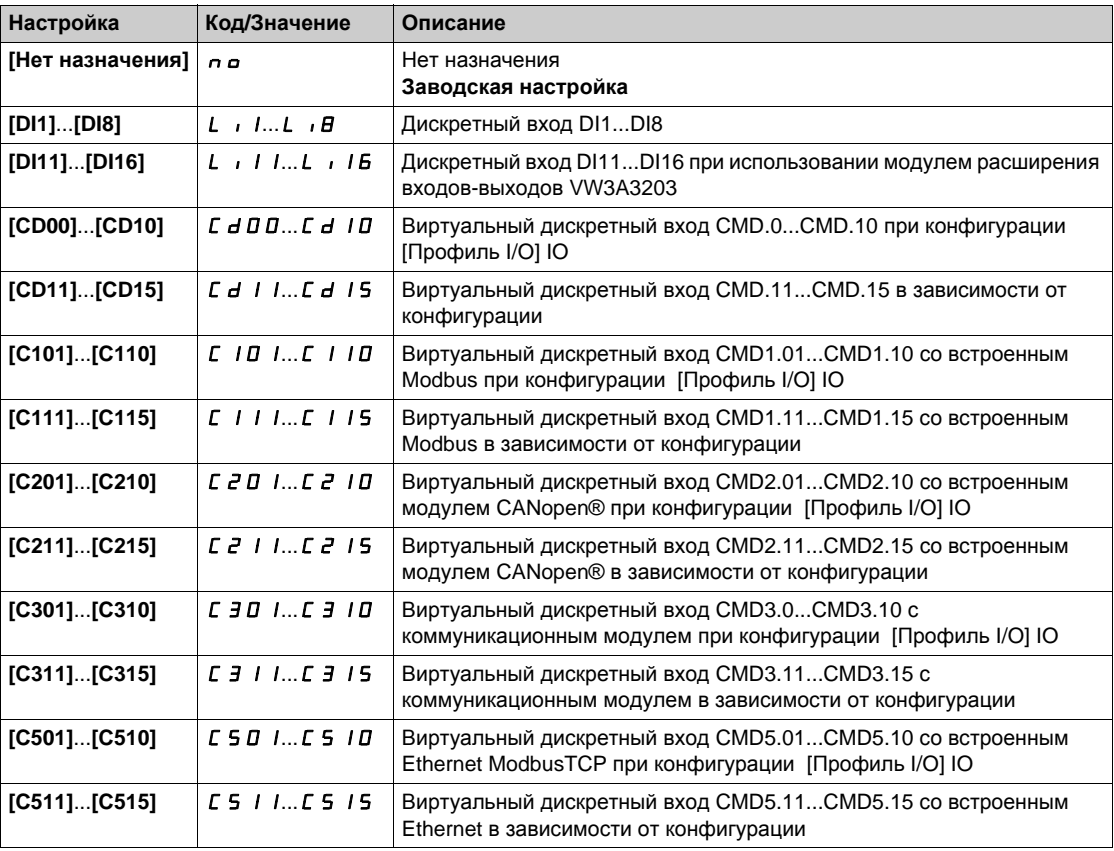

## **[Tип теста угла**]  $A$  **5**  $E$  ★

Тип автоматического теста угла.

Данный параметр доступен, если **[Закон управл. дв.]** Ctt установлен на:

- **[Синхр. двигатель]** SYn или
- $\bullet$  [СД с замкн. ск.] *F* 5 У или
- [Закон SYN\_U VC] 5 Упи или
- **[Реактивный двиг.]** SrvC.

**[Настройка PSI]** PSI и **[Настройка PSIO]** PSIO могут применяться для всех типов синхронных двигателей. **[Инж. вращ. тока]** RCI может использоваться, когда настройки **[Настройка PSI] P5** и **[Настройка PSIO] P5**  $\mu$  в не обеспечивают требуемых характеристик.

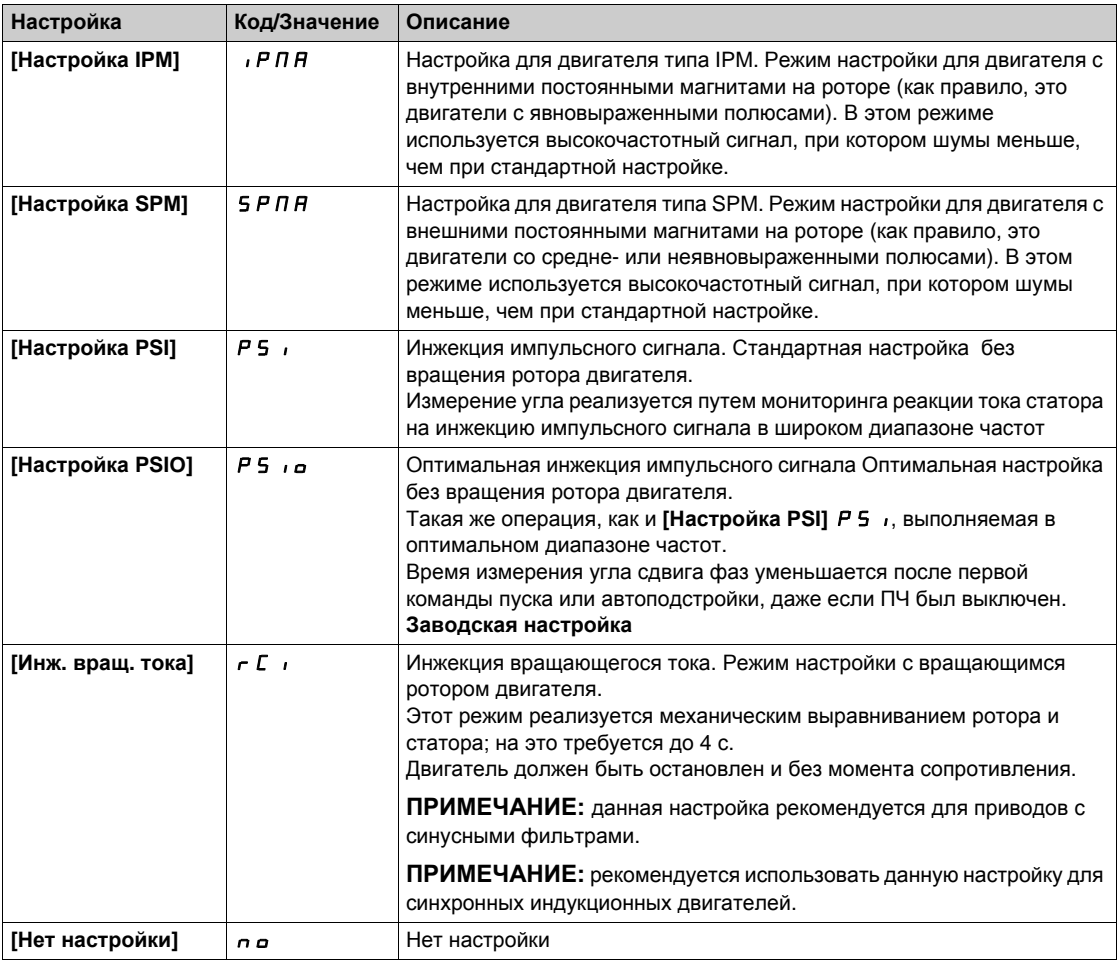

## **[Оптимизация контура скорости]**  $\Pi L$  - Меню

#### **Доступ к меню**

### **[Полная настройка] [Параметры двигателя] [Привод] [Оптим.конт. скор.]**

### **Назначение меню**

#### **Рекомендуемая процедура для оптимальной настройки контура скорости**

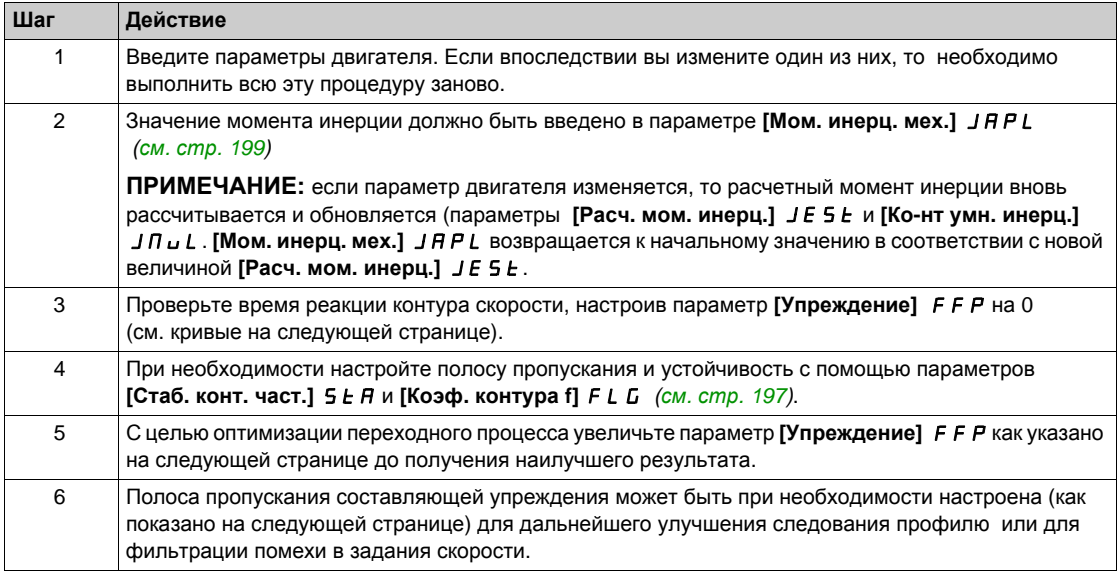

#### **Оптимальный контур скорости - настройка параметра [Упреждение]** FFP

Используется для настройки уровня упреждения динамического момента, требуемого для разгона и торможения механизма. Влияние этого параметра на отработку задающего сигнала при разгоне проиллюстрировано ниже. Его увеличение приводит к лучшей отработке задания. Однако, при слишком большом значении появляется перерегулирование по скорости. Оптимальная настройка получается при идеальной отработке задания, что зависит от точности задания параметра **[Мом. инерц. мех.]** JAPL , *(см. стр[. 199\)](#page-198-0)* и настройки параметра **[Пост. фильтра ЦД]** FFr  *(см. стр[. 200\)](#page-199-0)*

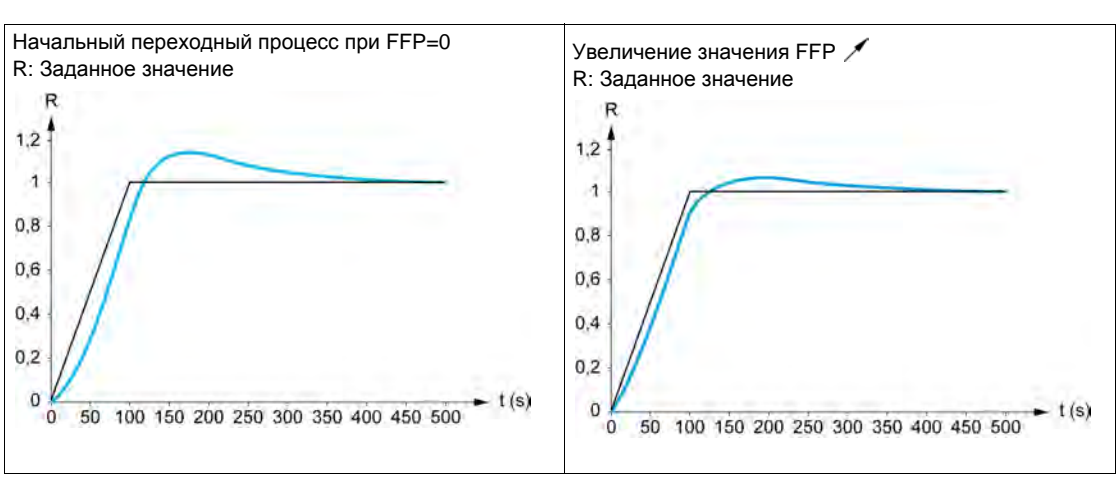

### **Настройка**  $F$   $F$   $P$

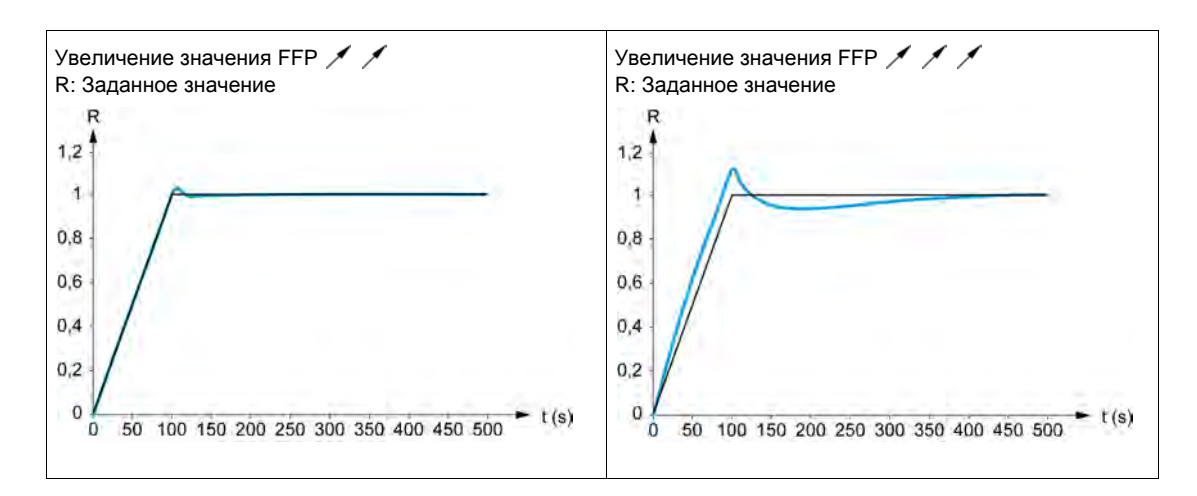

#### **Оптимальный контур скорости - настройка параметра [Полоса упреждения]** FFV

Используется для настройки полосы пропускания составляющей упреждения динамического момента. Влияние этого параметра на кривую переходного процесса при разгоне проиллюстрировано ниже. Уменьшение значения  $F \cdot V$  снижает влияние шума на задание скорости (колебания момента). Тем не менее, слишком большое снижение по сравнению с заданной настройкой (при быстрых переходных процессах) приводит к запаздыванию и отрицательно сказывается на отработке задания. Увеличение значения  $F F V$  позволяет более точно отслеживать задание, но и повышает чувствительность к шуму. Оптимальная настройка получается путем достижения наилучшего компромисса между отработкой задания и чувствительностью к шумам.

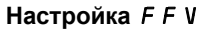

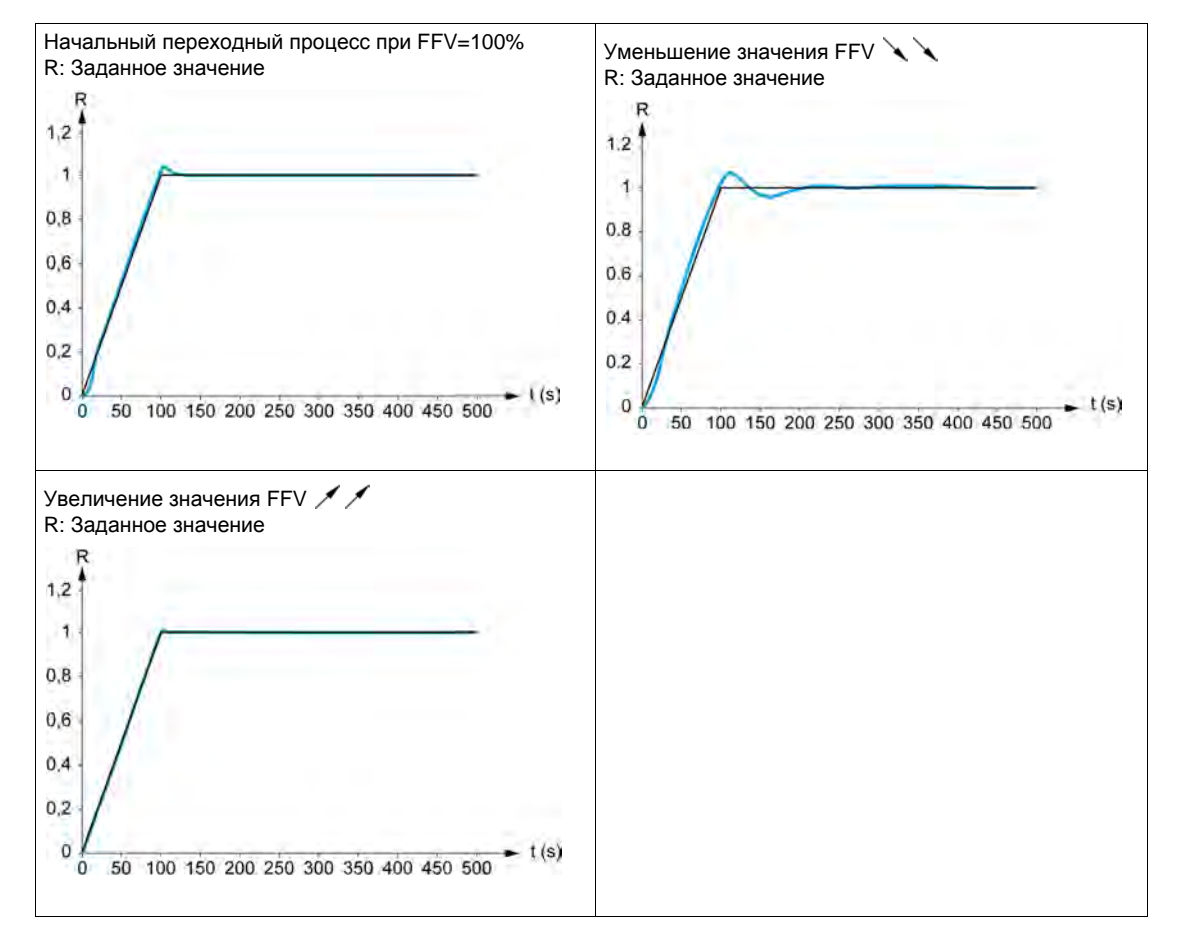

## $[T$ ип контура скор.]  $55L \times$

Тип контура скорости.

Данный параметр доступен, если **[Закон управл. дв.]** CTT не настроен на:

- **•** [U/f 5 точек] *u F* 5 или
- **[Закон SYN\_U VC]** 5 Упи.

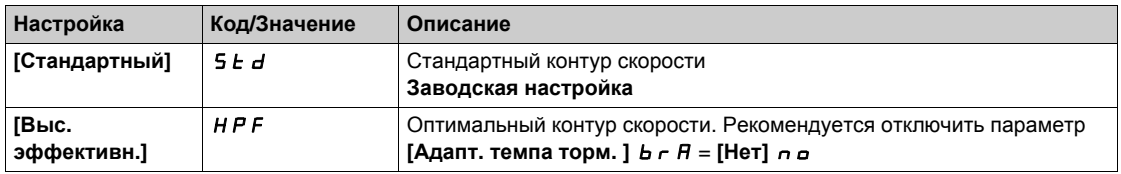

## **[Проп. коэф. скор.]** SPG

Пропорциональный коэффициент контура скорости.

Данный параметр доступен, если:

- **•** [Тип контура скор.] 55L установлен на [Стандартный] 5 Ł d и
- **•** [Закон управл. дв.]  $C \, E \, E$  не настроен на:
	- **0 [U/f 5 точек] UF5 или**
	- **Q** [Закон SYN\_U VC] 5 Упи.

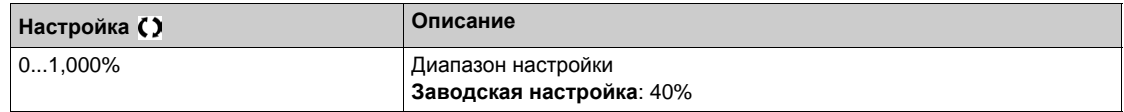

#### **[Интегр. составл.]**  $\overline{5}$   $\overline{1}$ **E**  $\overline{X}$

Интегральная составляющая контура скорости.

Данный параметр доступен, если:

- **•** [Тип контура скор.] 5 5 L установлен на [Стандартный] 5 *E d и*
- **[Закон управл. дв.]**  $\mathbb{Z}$  **E**  $\mathbb{Z}$  не настроен на:
	- **0** [U/f 5 точек] *u F* 5 или
	- **[Закон SYN\_U VC]** 5 Упи.

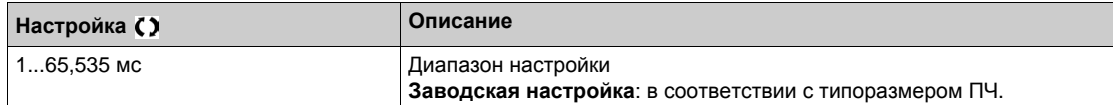

#### **[K фил. конт. ск.]** SFC

Коэффициент фильтра контура скорости 0(ИП-регулятор) - 1(ПИ-регулятор).

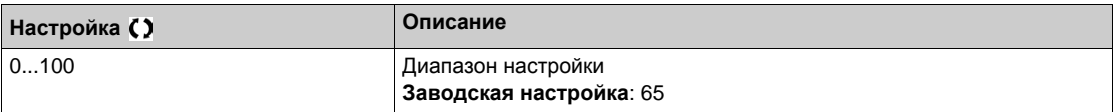

### $[$ **Постоян.** фильтра]  $F$   $F$   $H$   $\star$

Постоянная времени фильтра расчетной скорости.

Данный параметр доступен, если **[Уровень доступа]** LAC установлен на **[Экспертный]** EPr.

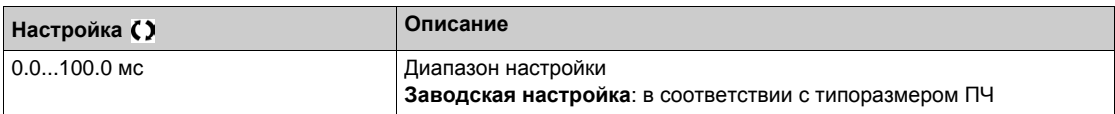

### <span id="page-196-0"></span>**[Стаб. конт. част.] 5** *E* **A★**

Стабильность (устойчивость) контура частоты (коэффициент затухания контура скорости).

Данный параметр доступен, если:

- **[Тип контура скор.]** SSL установлен на **[Выс. эффективн.]** HPF и
- **[Закон управл. дв.]**  $\Gamma$   $\mathsf{E}$   $\mathsf{E}$  не настроен на:
	- **[U/f 5 точек]** UF5 или **©** [Закон SYN U VC] 5 Упи.
	-

**Стабильность:** используется для адаптации установившегося режима после переходного процесса в соответствии с динамикой механизма. Постепенно увеличивайте устойчивость для увеличения затухания контура управления и, таким образом, уменьшения любого превышения скорости.

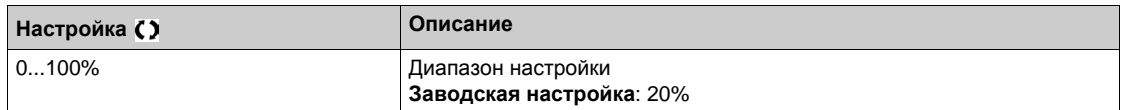

## **[Коэф. контура f]** FLG

Усиление контура частоты (полоса контура скорости).

Данный параметр доступен, если:

- **[Тип контура скор.]** SSL установлен на **[Выс. эффективн.]** HPF и
- **[Закон управл. дв.]**  $C E$  не настроен на:
	- **b** [U/f 5 точек] *u F* 5 или
	- **Q** [Закон SYN\_U VC] 5 Упи.

Используется для адаптации переходных процессов в соответствии с динамикой механизма. Для высокоинерционных скоростных механизмов с большим моментом сопротивления увеличивайте постепенно коэффициент усиления.

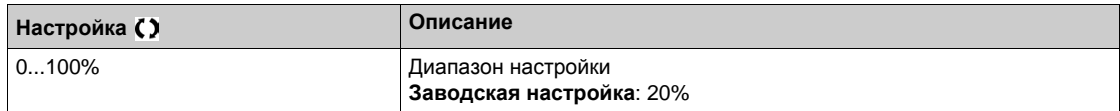

## **[Упреждение] FFP** ★

Настройка и активизация составляющей упреждения.

Данный параметр доступен, если:

- **[Тип контура скор.]** SSL установлен на **[Выс. эффективн.]** HPF и
- **[Закон управл. дв.]**  $C \nmid L$  не настроен на:
	- **••** [U/f 5 точек] *u F 5 или*
	- **Q** [Закон SYN\_U VC] 5 Упи.

Процентное отношение составляющей упреждения оптимального регулятора. 100% соответствует составляющей, рассчитанной с использованием значения **[Мом. инерц. мех.]** JAPL.

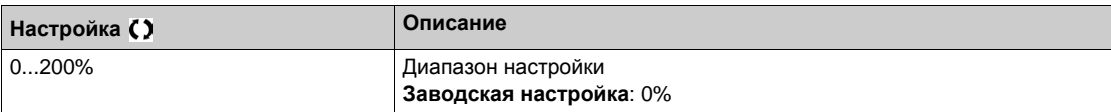

## **[Полоса упреждения]**  $F F V$   $\star$

Полоса упреждающего воздействия.

Данный параметр доступен, если:

- **[Тип контура скор.]** SSL установлен на **[Выс. эффективн.]** HPF и
- **[Закон управл. дв.]**  $\mathcal{L}$   $\mathcal{L}$  не настроен на:
	- **0** [U/f 5 точек] *u F* 5 или
	- **D** [Закон SYN U VC] 5 Упи.

Полоса пропускания составляющей упреждения оптимального контура скорости в процентах от заданного значения.

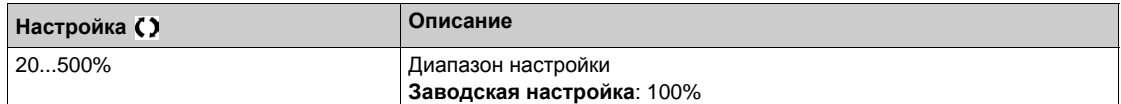

#### **[Назн. внешн. упр.]**  $E \in F$   $\neq$

Назначение режима внешнего упреждения

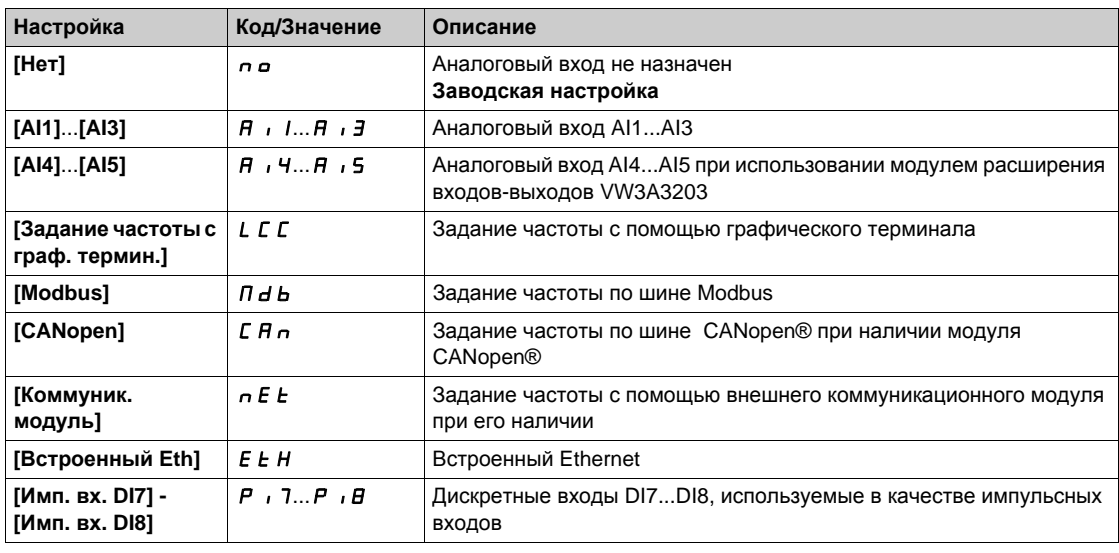

## **[Ко-нт умн. инерц.]** *Jn u L* **★**

Коэффициент умножения для отображения момента инерции привода.

Данный параметр доступен, если:

- **[Тип контура скор.]** SSL установлен на **[Выс. эффективн.]** HPF и
- **[Закон управл. дв.]**  $\mathcal{L}$   $\mathcal{L}$  не настроен на:
	- $\circ$  [U/f 5 точек] *u F 5 или*
	- **[Закон SYN\_U VC]** 5 Упи.

Приращение для параметров **[Мом. инерц. мех.]** JAPL и **[Расч. мом. инерц.]** JESt, рассчитанное ПЧ (параметр только для чтения): 0.1 гм², 1 гм², 10 гм², 100 гм², 1000 гм².

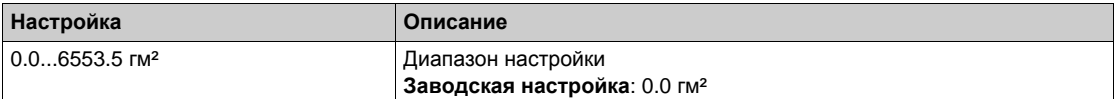

#### $[$ **Расч.** мом. инерц.] *JE* 5 *E* ★

Расчетное значение момента инерции механизма.

Данный параметр доступен, если:

- **[Тип контура скор.]** SSL установлен на **[Выс. эффективн.]** HPF и
- **[Закон управл. дв.]**  $\Gamma$   $\mathsf{E}$   $\mathsf{E}$  не настроен на:
	- **[U/f 5 точек]** UF5 или **©** [Закон SYN U VC] 5 Упи.

Момент инерции механизма оценивается ПЧ согласно парметрам двигателя (только в режиме для чтения). Начальная настройка контура скорости определяется ПЧ на основе этого момента инерции.

Приращение задается параметром **[Ко-нт умн. инерц.]** JMUL: - 0.1 гм², 1 гм², 10 гм², 100 гм² или 1000 гм².

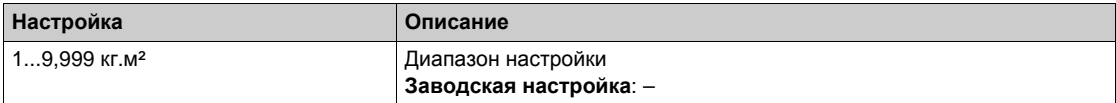

#### $[K$ оэф. мом. инерц. $]$  *JACo* ★

Настраиваемый коэффициент момента инерции привода.

Данный параметр доступен, если:

- **[Тип контура скор.]** SSL установлен на **[Выс. эффективн.]** HPF и
- **[Закон управл. дв.]**  $\mathcal{L}$  *L*  $\mathcal{L}$  не настроен на:
	- **[U/f 5 точек]** UF5 или
	- **Q** ГЗакон SYN\_U VC] 5 Упи.

Коэффициент, который фиксирует соотношение между параметрами **[Расч. мом. инерц.]** JESt и **[Мом. инерц. мех.]** JAPL.

#### [Мом. инерц. мех.]  $JHPL =$ [Расч. мом. инерц.]  $JE 5E \times$  [Коэф. мом. инерц.]  $JHLD$ .

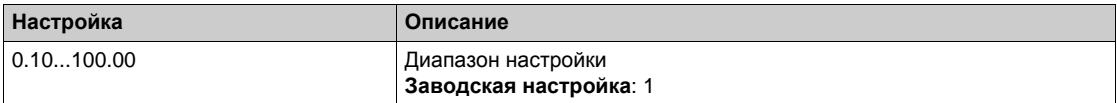

#### <span id="page-198-0"></span>**[Мом. инерц. мех.]** *JRPL* ★

Настраиваемый коэффициент момента инерции привода.

Данный параметр доступен, если:

- **[Тип контура скор.]** SSL установлен на **[Выс. эффективн.]** HPF и
- **[Закон управл. дв.]**  $\mathcal{L}$   $\mathcal{L}$  не настроен на:
	- **••** [U/f 5 точек] *u F* 5 или
	- **Q** [Закон SYN\_U VC] 5 Упи.

Настраиваемый коэффициент момента инерции привода используется ПЧ для оптимизации настроек контура скорости.

Приращение задается параметром **[Ко-нт умн. инерц.]** JMUL: 0.1 гм², 1 гм², 10 гм², 100 гм² или 1000 гм².

**ПРИМЕЧАНИЕ:** если параметр двигателя изменяется, то расчетный момент инерции перерассчитывается и обновляется (параметры **[Расч. мом. инерц.]** JESt и **[Ко-нт умн. инерц.]** JMUL). **[Мом. инерц. мех.]** JAPL также возвращаются к их значениям по умолчанию в соответствии с новым значением **[Расч. мом. инерц.]** JESt.

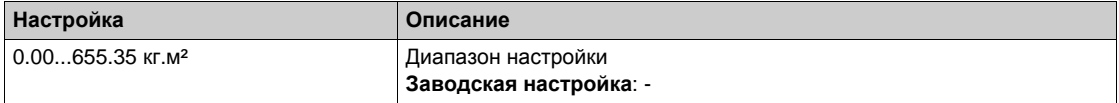

#### $[$ Фильтр датчика]  $F$   $F$   $R$   $\star$

Активизация фильтра обратной связи цифрового датчика.

Данный параметр доступен при наличии интерфейсного модуля цифрового датчика и, если **параметр [Примен. датчика]**  $E \nightharpoonup \nu$  установлен на [Нет]  $\tau \circ \rho$ .

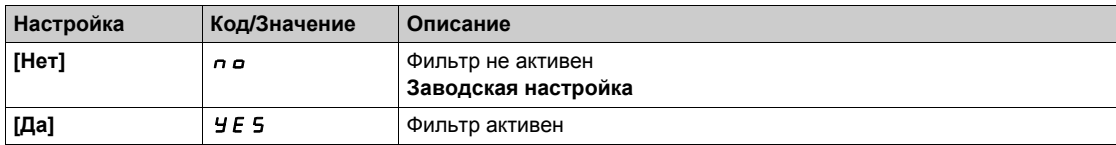

### <span id="page-199-0"></span>**[Пост. фильтра ЦД]**  $FF \rightharpoonup \rightharpoonup \rightharpoon$

Постоянная фильтра обратной связи цифрового датчика.

Данный параметр доступен, если:

- **[Уровень доступа]** L A C установлен на [Экспертный] E P  $\cdot$  и
- **• [Фильтр датчика]**  $F$  **F**  $H$  установлен на **[Да]**  $H$   $F$  5.

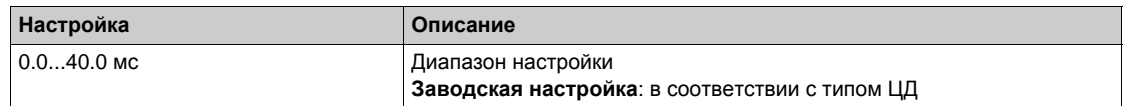

## **[Активиз. фильтра]** n F A ★

Активизация фильтра.

Данный параметр активизирует функцию режекторного фильтра. Можно сконфигурировать 2 независимых фильтра.

Центральная частота режекторного фильтра должна быть равна или чуть больше частоты механического резонанса. Основная задача заключается в точном определении резонансной частоты.

**ПРИМЕЧАНИЕ:** вибрации могут возникать на частотах выше частоты механического резонанса в зависимости от настройки контура скорости и параметров двигателя. Таким образом, очень важно идентифицировать собственную частоту механических колебаний.

Выполните следующие действия для настройки режекторного фильтра:

- **1.** Настройте данные двигателя
- **2.** Настройте прикладные данные
- **3.** Настройте контур скорости
- **4.** В случае появления вибраций установите параметры режекторного фильтра как описано ниже

**5.** Если получившиеся характеристики неудовлетворительные, то повторите настройку с этапа 3.

Данный параметр доступен, если:

- модуль цифрового датчика присутствует
- **[Уровень доступа]** L A C установлен на [Экспертный] E P  $\sim$  и
- **[Тип контура скор.]** SSL установлен на **[Выс. эффективн.]** HPF.

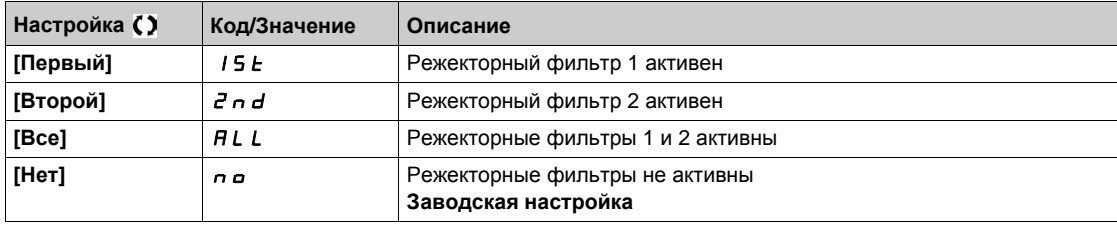

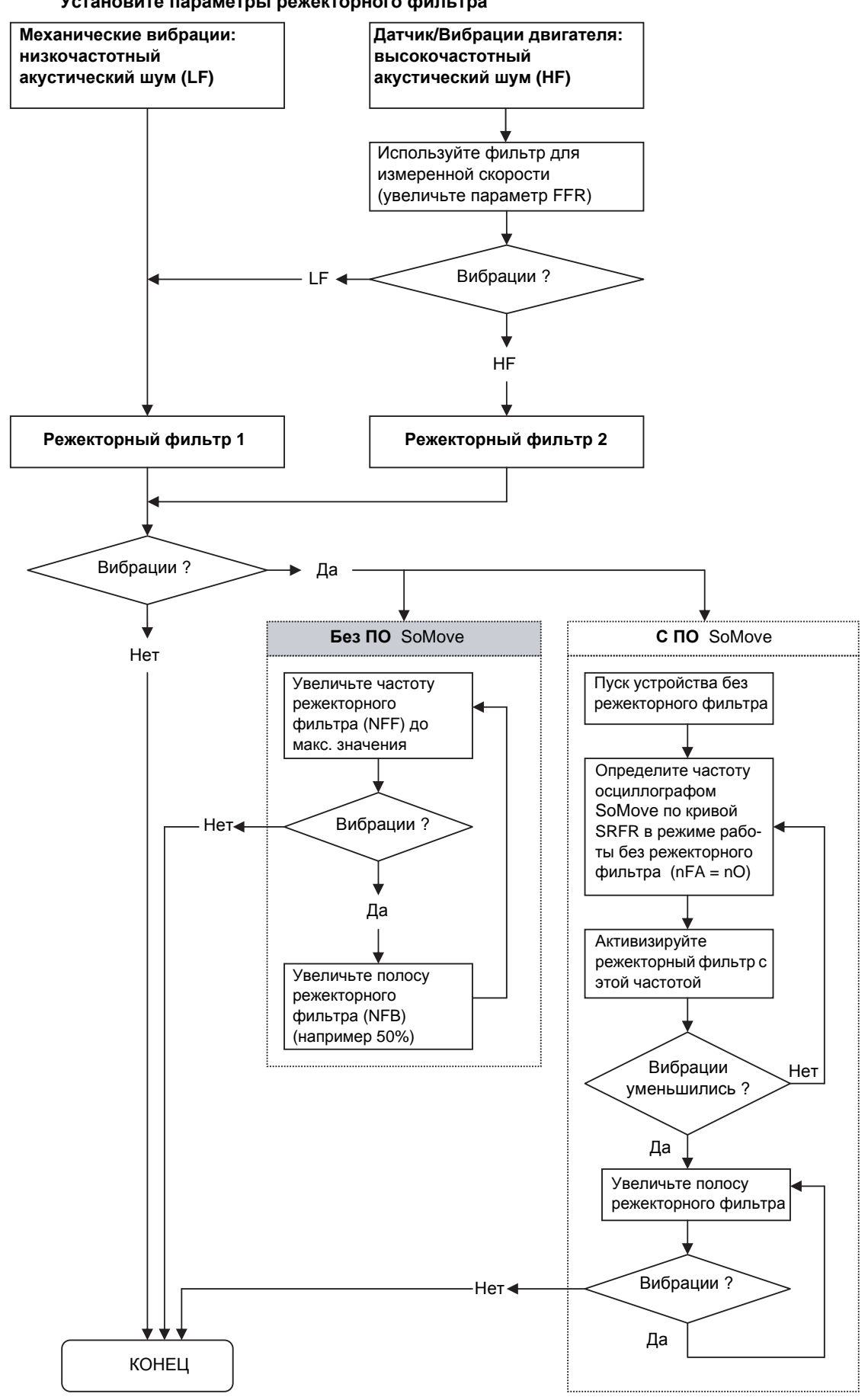

#### **Установите параметры режекторного фильтра**

#### **[Частота фильтра 1] n F F**  $\uparrow$  **★**

Центральная частота режекторного фильтра 1.

Данный параметр доступен, если:

- **•** [Уровень доступа] L A C установлен на [Экспертный] E P r и
- **[Тип контура скор.]** SSL установлен на **[Выс. эффективн.]** HPF и
- **•** [Активиз. фильтра]  $nF$  Я установлен на:
- **••** [Первый] 15 Е или
- **[Все]** ALL.

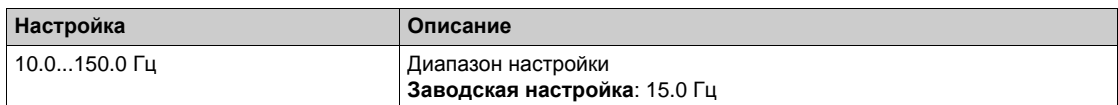

#### **[Полоса фильтра** 1] *n F b* 1<sup>★</sup>

Полоса режекторного фильтра 1.

Данный параметр доступен, если:

- **[Уровень доступа]** L A C установлен на [Экспертный] E P  $\sim$  и
- **[Тип контура скор.]** SSL установлен на **[Выс. эффективн.]** HPF и
- **•** [Активиз. фильтра]  $n \in \mathbb{R}$  установлен на:
	- **••** [Первый] 15 Е или
	- **[Все]** ALL.

Параметр определяет полосу пропускания режекторного фильтра 1. Фильтр с увеличенной полосой пропускания будет обеспечивать лучшие возможности по устойчивости при изменениях резонансной частоты механизма, связанной с изменением нагрузки.

**ПРИМЕЧАНИЕ**: расширение полосы пропускания может воздействовать на ожидаемую динамику привода (т.е. ухудшать динамику контура скорости).

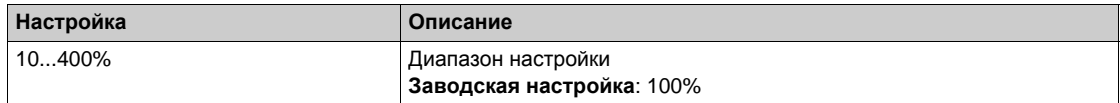

#### $[Oc$ лабл. $\phi$ ильтра 11  $\sigma$  F  $\sigma$  1  $\star$

Ослабление режекторного фильтра 1.

Данный параметр доступен, если:

- **[Уровень доступа]** L A C установлен на [Экспертный] E P  $\sim$  и
- **[Тип контура скор.]** SSL установлен на **[Выс. эффективн.]** HPF и
- **•** [Активиз. фильтра]  $n \in \mathbb{R}$  установлен на:
	- **••** [Первый] 15 Е или
	- **[Все]** ALL.

Параметр определяет коэффициент режекторного фильтра 1 на уровне центральной частоты. Когда NFD1=100%, фильтр не используется.

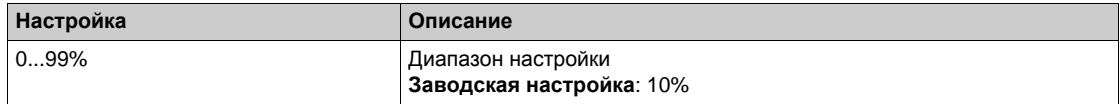

#### **[**Частота фильтра 2] *n F F 2* ★

Центральная частота режекторного фильтра 2.

Данный параметр доступен, если:

- **•** [Уровень доступа] LAC установлен на [Экспертный] EPr и
- **[Тип контура скор.]** SSL установлен на **[Выс. эффективн.]** HPF и
- **[Активиз. фильтра]** nFA установлен на:
	- **••** [Первый] 15 Е или
	- **[Все]** ALL.

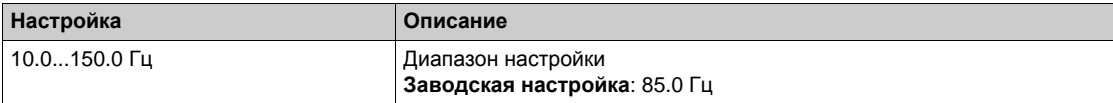

## **[Полоса фильтра 2]** *∩ F Ь 2* ★

Полоса режекторного фильтра 2.

Данный параметр доступен, если:

- **•** [Уровень доступа] L A C установлен на [Экспертный] E P  $\cdot$  и
- **[Тип контура скор.]** SSL установлен на **[Выс. эффективн.]** HPF и
- **• [Активиз. фильтра]**  $n \in \mathbb{R}$  установлен на:
	- **••** [Первый] 15 Е или
	- **[Все]** ALL.

Параметр определяет полосу пропускания режекторного фильтра 2. Фильтр с увеличенной полосой пропускания будет обеспечивать лучшие возможности по устойчивости при изменениях резонансной частоты механизма, связанных с изменением нагрузки.

**ПРИМЕЧАНИЕ**: расширение полосы пропускания может воздействовать на ожидаемую динамику привода (т.е. ухудшать динамику контура скорости).

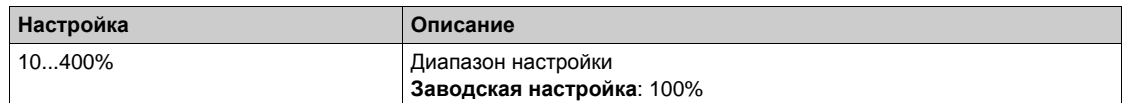

## **[Ослабл.фильтра** 2] *n F d 2* ★

Ослабление режекторного фильтра 2.

Данный параметр доступен, если:

- **•** [Уровень доступа] L A C установлен на [Экспертный] E P r и
- **[Тип контура скор.]** SSL установлен на **[Выс. эффективн.]** HPF и
- **•** [Активиз. фильтра]  $n \in \mathbb{R}$  установлен на:
	- **••** [Первый] 15 Е или
	- **[Все]** ALL.

Параметр определяет коэффициент режекторного фильтра 2 на уровне центральной частоты. Когда NFD2=100%, фильтр не используется.

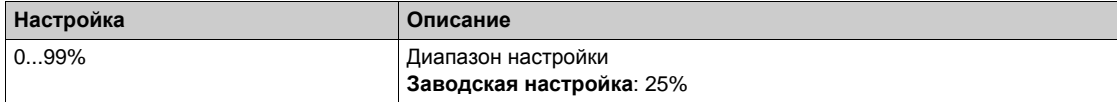

## **[Привод]** drC- **Меню**

#### **Доступ к меню**

#### **[Полная настройка] [Параметры двигателя] [Привод]**

#### **Назначение меню**

В данном меню представлены параметры, относящиеся к управлению двигателем.

#### **[Активиз. ВЧ сигн.]**  $HF$  /

Активизация подачи высокочастотного сигнала.

Данный параметр доступен, если:

- **•** [Уровень доступа] L A C установлен на [Экспертный] E P  $\cdot$  и
- **[Закон управл. дв. ] С** *E E* не настроен на:
	- **[Синхр. двигатель]** SYn или
	- **[СД с замкн. ск.]** FSY или
	- **[Закон SYN\_U VC]** 5 У п и или
	- **[Реактивный двиг.]** SrVc.

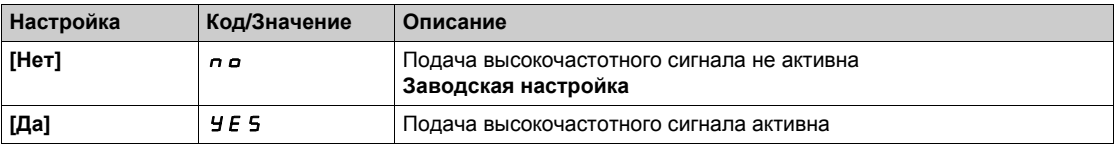

## **[Частота ВЧ сигн.]**  $F \nI$

Частота высокочастотного сигнала инжекции.

Данный параметр доступен, если **[Уровень доступа]** LAC установлен на **[Экспертный]** EPr.

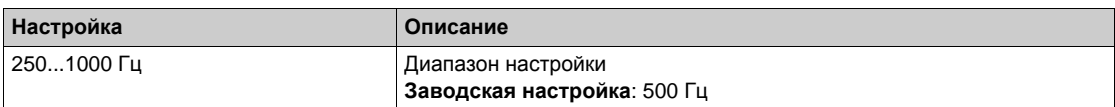

#### **[Полоса ВЧ]** SPb

Полоса пропускания HF PLL.

Данный параметр доступен, если **[Уровень доступа]** LAC установлен на **[Экспертный]** EPr.

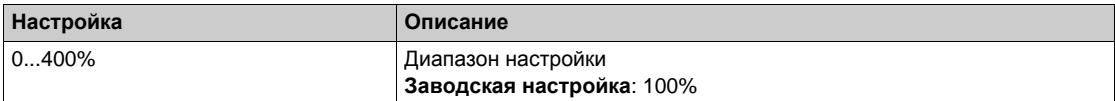

#### **[Настр. уров. тока] IL г**

Уровень тока при высокочастотной инжекции сигнала.

Данный параметр доступен, если **[Уровень доступа]** LAC установлен на **[Экспертный]** EPr.

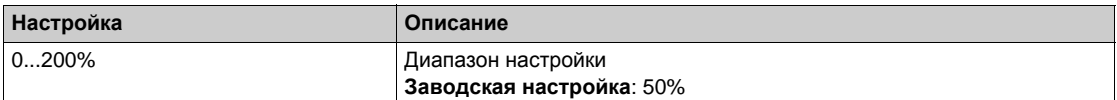

#### **[Hacтp. yp. форс.] 5**

Настройка уровня форсировки IPMA.

Данный параметр доступен, если **[Уровень доступа]** LAC установлен на **[Экспертный]** EPr.

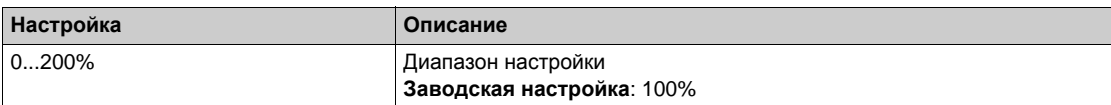

## **[Компенс. ош.угла]** PEC

Ошибка компенсации положения угла.

Данный параметр доступен, если **[Уровень доступа]** LAC установлен на **[Экспертный]** EPr.

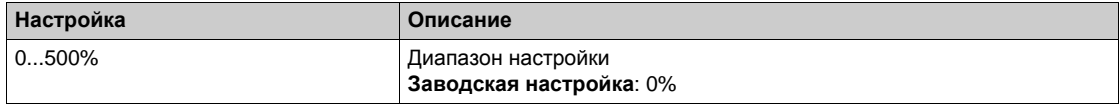

## **[Частота коммутации]** SWF- **Меню**

#### **Доступ к меню**

#### **[Полная настройка] [Параметры двигателя] [Частота коммутации]**

#### **[**Част. коммутации] 5 F г

Частота коммутации преобразователя частоты.

Диапазон настройки: максимальное значение ограничено 4 кГц, если параметр **[Огр. перенапряж.]** SVL сконфигурирован.

Если [**Акт. синус. фильтра]** OFI установлен на **[Да]** YES, то минимальное значение равно 2 кГц и максимальное значение ограничено 6 кГц или 8 кГц в соответствии с типом ПЧ.

**ПРИМЕЧАНИЕ:** при чрезмерном нагреве ПЧ автоматически уменьшает частоту коммутации и восстанавливает прежнее значение, когда температура становится нормальной.

В случае использования высокоскоростного двигателя рекомендуется увеличивать **[Частоту коммутации]** SFr до 8, 12 или 16 кГц.

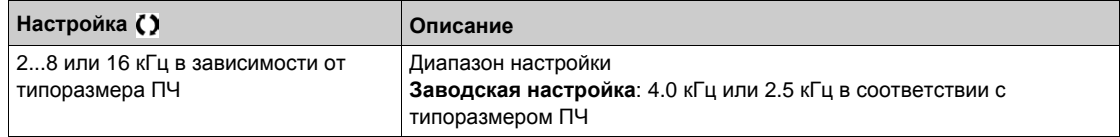

#### **[**Уменьшение шума]  $n \in d$

Уменьшение шума двигателя.

Частота, модулируемая случайным образом, предотвращает возможное возникновение резонансных шумов двигателя, которые могут возникать при фиксированной частоте.

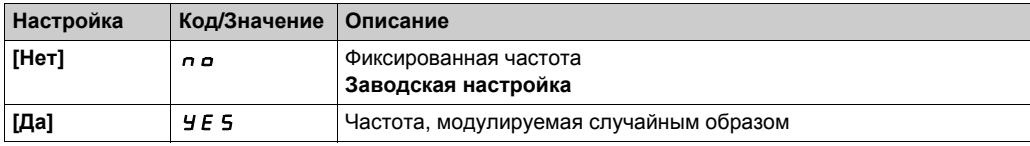

## $[$ **Тип част. коммут.]** 5 *F* **E** ★

Тип частоты коммутации.

Параметр доступен, если **[Уровень доступа]** LAC настроен на **[Экспертный]**EPr.

Частота коммутации изменяется (уменьшается) при слишком высокой температуре.

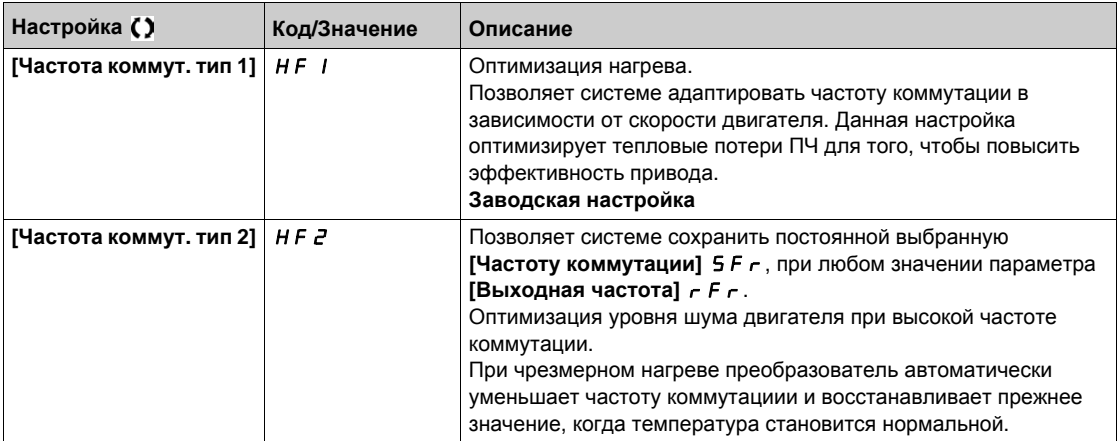

#### **[Огр. перенапряж.]** SVL

Ограничение перенапряжения двигателя.

Эта функция ограничивает перенапряжение на зажимах двигателя и может быть полезна в следующих случаях:

- двигатели стандарта NEMA;
- старые или низкого качества двигатели;
- шпиндельные двигатели;
- перемотанные двигатели.

Этот параметр устанавливается на [Heт] n a для двигателей 230/400 В с питанием 230 В или, если длина кабеля между ПЧ и двигателем не превышает:

- 4 м для неэкранированных кабелей
- 10 м для экранированных кабелей

**ПРИМЕЧАНИЕ:** если **[Огр. перенапряж.]** SUL настроено на **[Да]** yes, то максимальная частота коммутации **[Частота коммут.]** SFr изменяется.

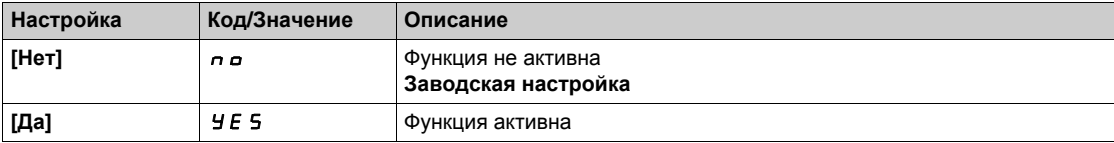

## $[$ **Период** затухания $]$  5  $\sigma$  P  $\star$

Период затухания.

Данный параметр доступен, если **[Огр. перенапряж.]** 5 и L настроено на [Нет] п в. Значение параметра **[Огр. перенапряж. ] 5 <sub>0</sub> P** соответствует периоду затухания используемого кабеля. Он применяется для предотвращения наложения отраженных волн напряжения, которые могут возникнуть при большой длине кабеля. Это ограничивает перенапряжение до двойного значения номинального напряжения в звене постоянного тока.

Поскольку перенапряжение зависит от многих факторов, таких как типы кабелей, различные мощности параллельно включенных двигателей, разные длины кабелей, соединенных параллельно, и т.д., рекомендуется использовать осциллограф для проверки перенапряжения на зажимах двигателя,

При большой длине кабеля рекомендуется использовать выходной фильтр или фильтр dV/dt.

Чтобы поддерживать эффективность работы привода, не увеличивайте чрезмерно значение SOP.

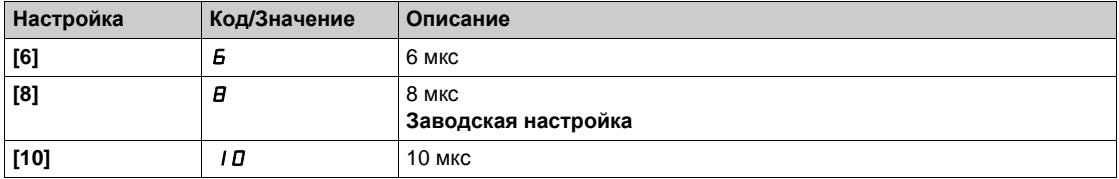

# **[Описание системы единиц] Раздел 8.3 [Описание системы единиц]**

## **[Описание системы единиц]**  $5 \mu C$  - Меню

#### **Доступ к меню**

#### **[Полная настройка] [Описание системы единиц]**

#### **Назначение меню**

Для того, чтобы облегчить конфигурирование, ввод в эксплуатацию и техническое обслуживание привода используются единицы измерения объекта управления. Физическими величинами, относящимися к единицам измерения объекта управления, являются:

- величины температуры;
- величины валют.

**ПРИМЕЧАНИЕ:** некоторые системы единиц по умолчанию автоматически удаляются из конфигурируемой системы единиц или из других параметров.

Система единиц применяется по умолчанию для всех коммуникационных параметров и HMI (графический терминал, Web сервер, программное обеспечение на базе DTM). При замене системы единиц значения величин не масштабируются. Численные значения

сохраняются, но смысл этих значений иной:

- поведение привода после замены не изменяется (система единиц остается численно такой же);
- если новые значения записываются посредством коммуникационной связи или через HMI в новую систему единиц, то поведение привода изменяется. В этом случае, все параметры должны быть перенастроены в соответствии с новой системой единиц;
- для того, чтобы избежать любых проблем, связанных с изменением параметров системы единиц, они должны меняться только во время ввода в эксплуатацию привода и до ввода в действие функций.

Точность физических величин выбирается одновременно с выбором системы единиц. По умолчанию значения будут подписаны. Диапазон значений по умолчанию:

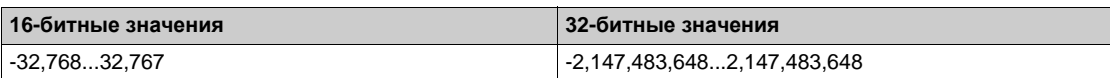

#### **[Ед.** изм. темпер.]  $5 \cup E$  Р

Единицы измерения по умолчанию, используемые для температуры.

Доступные единицы измерения температуры:

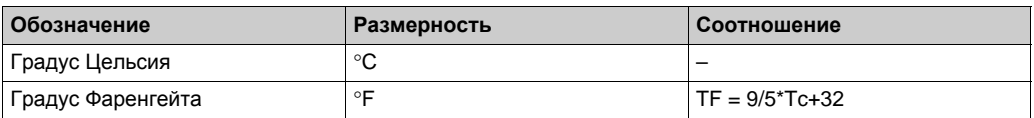

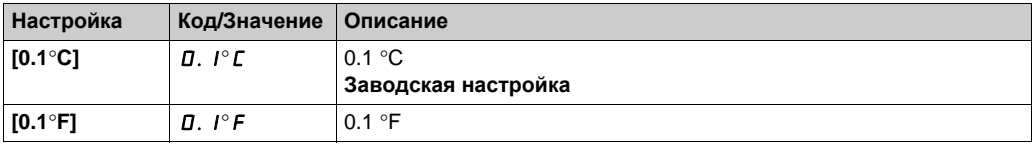

## **[Список валют]** 5 u С u

Единицы измерения, используемые для валют, по умолчанию.

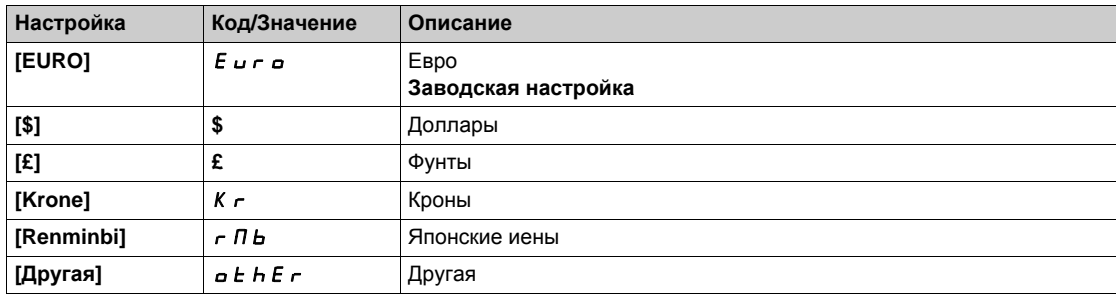

# **Раздел 8.4 [Управление и задание]** CrP- **Меню**

## **[Управление и задание]**  $\Gamma$   $\Gamma$   $\Gamma$  - Меню

#### **Доступ к меню**

**[Полная настройка] [Управление и задание]**

#### **Доступность параметра Каналы управления и задания**

Команды управления (Вперед, Назад, Стоп и другие), а также Задания могут быть переданы с помощью следующих каналов:

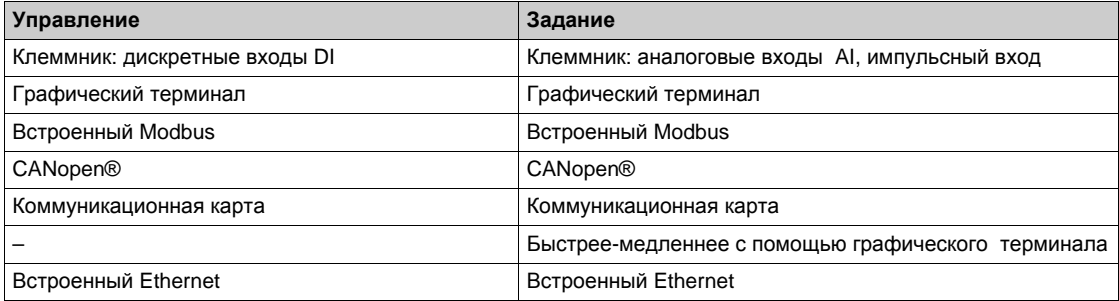

**ПРИМЕЧАНИЕ:** клавиши остановки графического терминала могут быть запрограммированы как неприоритетные клавиши. Клавиша остановки может иметь приоритет только в случае, если параметр меню **[Акт. клавиши ост.]** PStнастроен на **[Да]** Yes.

Поведение преобразователя может быть адаптировано в зависимости от требований:

- **[Совместное]** 5  $\sqrt{n}$ : управление и задание подаются от одного канала.
- **[Раздельное]**  $5 \in P$ : управление и задание подаются от разных каналов. При этих профилях управление по коммуникационной сети осуществляется в соответствии со стандартом DRIVECOM только с 5 свободно назначаемыми битами (см. Руководство по коммуникационным переменным). Прикладные функции недоступны по сети.
- **[Профиль I/O]**  $\cdot \circ$ : управление и задание могут отправляться от разных каналов. Этот профиль обеспечивает простое и расширенное использование по сети. Управление может задаваться по дискретным входам с клеммника или по сети. При подаче команд по сети они доступны в слове, подобном виртуальному клеммнику, содержащему только дискретные входы. Прикладные функции назначается битами этого слова. Один и тот же бит может иметь несколько назначений.

**ПРИМЕЧАНИЕ:** команды остановки с клеммника остаются активными даже в случае, если клеммник не является активным каналом управления.

**Канал задания для режимов [Совместное]** SIM**, [Раздельное]** SEP **и [Профиль I/O]** IO **, несконфигурированный ПИД-регулятор.**

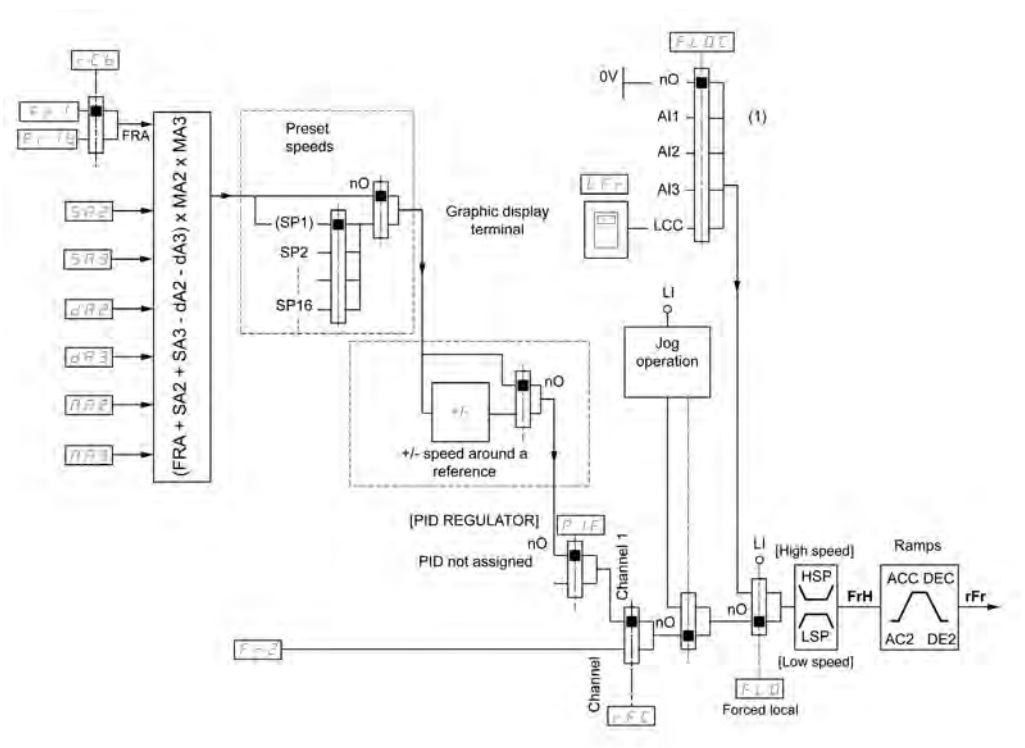

**(1) ПРИМЕЧАНИЕ**: оперативное управление не активно при профиле **[Профиль I/O]**.

Черный квадрат соответствует заводской настройке.

 $F$  г I: Клеммники (включая модуль расширения входов-выходов), Графический терминал, Встроенный Modbus, модуль CANopen®, Встроенный Eth, Импульсные входы DI7 и DI8.

 $F - Ib$ , для  $5EPM$   $1a$ : Клеммники (включая модуль расширения входов-выходов), Графический терминал, Встроенный Modbus, Шина CANopen®®, Встроенный Eth, Импульсные входы DI7 и DI8.

 $F \cap I$  **b**, для  $S \cap I$ : Клеммники (включая модуль расширения входов-выходов), Импульсные входы DI7 и DI8.

 $5A2$ ,  $5A3$ ,  $dA2$ ,  $dA3$ ,  $nA2$ ,  $nA3$ : Клеммники (включая модуль расширения входоввыходов), Графический терминал, Встроенный Modbus, модуль CANopen®, Встроенный Eth, Импульсные входы DI7 и DI8 и Виртуальный вход AI1.

 $F \rvert^2$ : Клеммники (включая модуль расширения входов-выходов), Графический терминал, Встроенный Modbus, модуль CANopen®, Встроенный Eth и задание частоты с помощью DI.

#### **Канал задания для режимов [Совместное]** SIM**, [Раздельное]** SEP **и [Профиль I/O]** IO **сконфигурированный ПИД-регулятор с заданиями с клеммника**

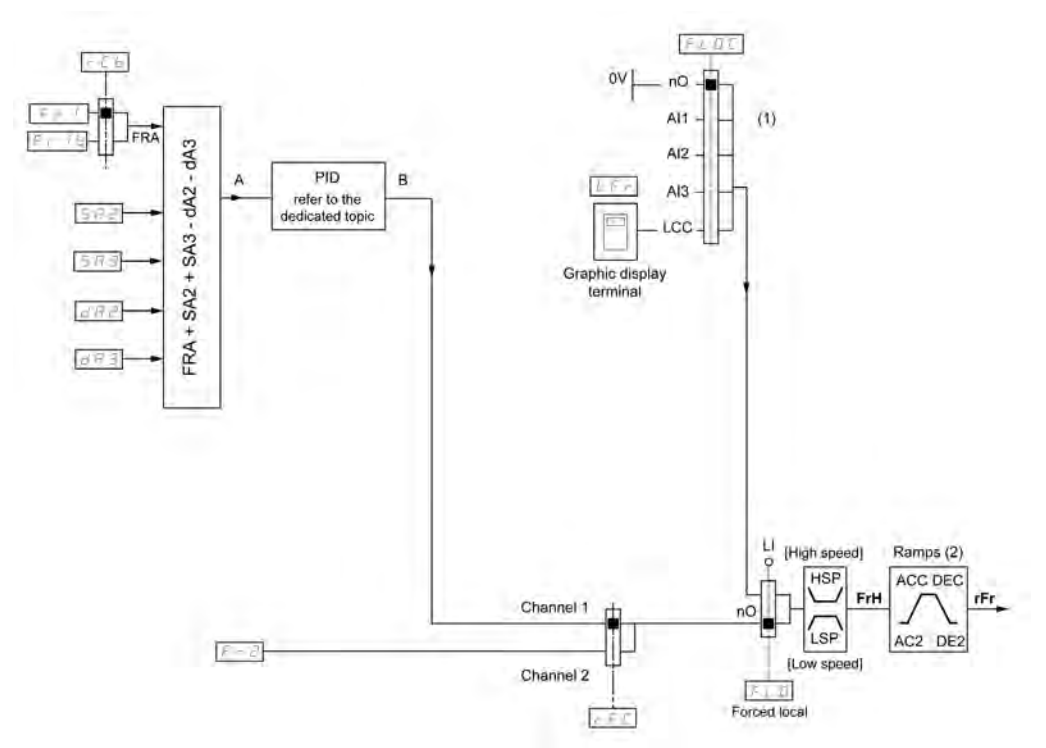

- **(1) ПРИМЕЧАНИЕ**: оперативное управление не активно при профиле **[Профиль I/O]**.
- **(2)** Задатчик темпа не активен, если функция ПИД-регулятора активна в автоматическом режиме.

Черный квадрат соответствует заводской настройке.

 $F$   $\cdot$  1: Клеммники (включая модуль расширения входов-выходов), Графический терминал, Встроенный Modbus, модуль CANopen®, Встроенный Eth, Импульсные входы DI7 и DI8.

 $F - Ib$ , для  $5EPM$   $1a$ : Клеммники (включая модуль расширения входов-выходов), Графический терминал, Встроенный Modbus, модуль CANopen®, Встроенный Eth, Импульсные входы DI7 и DI8.

 $F \cap I$  b, для  $S \cap I$ : Клеммники (включая модуль расширения входов-выходов), Импульсные входы DI7 и DI8.

 $S H Z$ ,  $S H J$ ,  $d H Z$ ,  $d H J$ : Клеммники (включая модуль расширения входов-выходов), Графический терминал, Встроенный Modbus, модуль CANopen®, Встроенный Eth, Импульсные входы DI7 и DI8.

 $F \rightharpoonup 2$ : Клеммники (включая модуль расширения входов-выходов), Графический терминал, Встроенный Modbus, модуль CANopen®, Встроенный Eth и задание частоты с помощью DI.

### **[K**oнфиг, зад. част.1]  $F - 1$

Конфигурирование задания частоты 1.

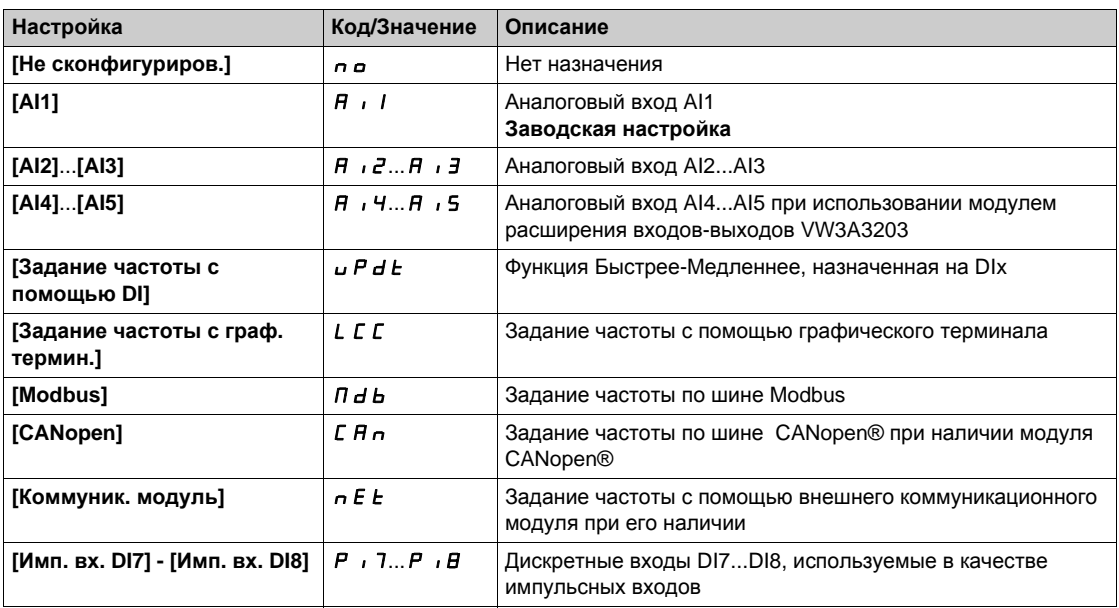

#### **[Канал задан. 1В]** Fr1b

Конфигурирование задания частоты 1B.

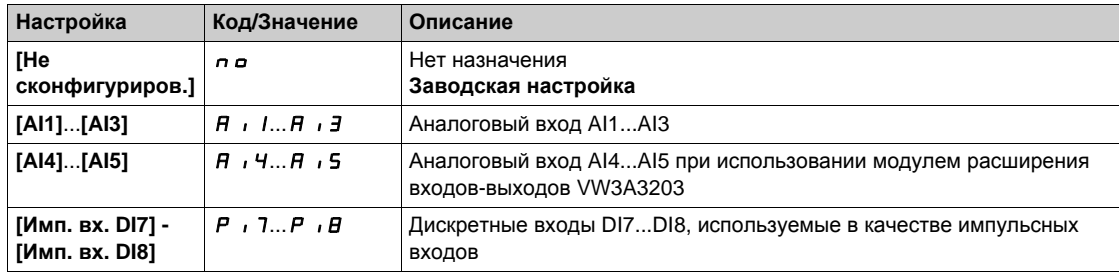

**[Перекл. задан. 1В]**  $rCb$ 

# **Предупреждение**

**НЕПРЕДВИДЕННОЕ ФУНКЦИОНИРОВАНИЕ УСТРОЙСТВА**

Этот параметр может привести к неожиданным перемещениям, например, к изменению направления вращения двигателя, внезапному ускорению или остановке.

- Убедитесь, что настройка этого параметра может быть выполнена без создания непредвиденных движений.
- Убедитесь, что установка этого параметра может быть осуществлена при полной безопасности

**Несоблюдение этих указаний может привести к смерти, тяжелым травмам или повреждению оборудования.**

Выбор переключения (1 - 1B).

- $\bullet$  Если назначенный вход или бит в состоянии  $I$ , то **[Конфиг. зад. част. 1]**  $F \cdot I$  активно.
- Если назначенный вход или бит в состоянии 1, то **[Канал задан. 1В]** Fr1b активен.

**[Перекл. задан. 1В]** rCb устанавливается на **[Канал задан. частоты 1]** Fr1 , если **[Режим управления]** CHCF настроен на **[Совместное ]** SIM с **[Конфиг. зад. част.1]** Fr1 , назначенным на Клеммник (аналоговые входы, импульсный вход)

**ПРИМЕЧАНИЕ:** активизация этой функции от другого активного канала управления также будет активизировать контроль этого нового канала.

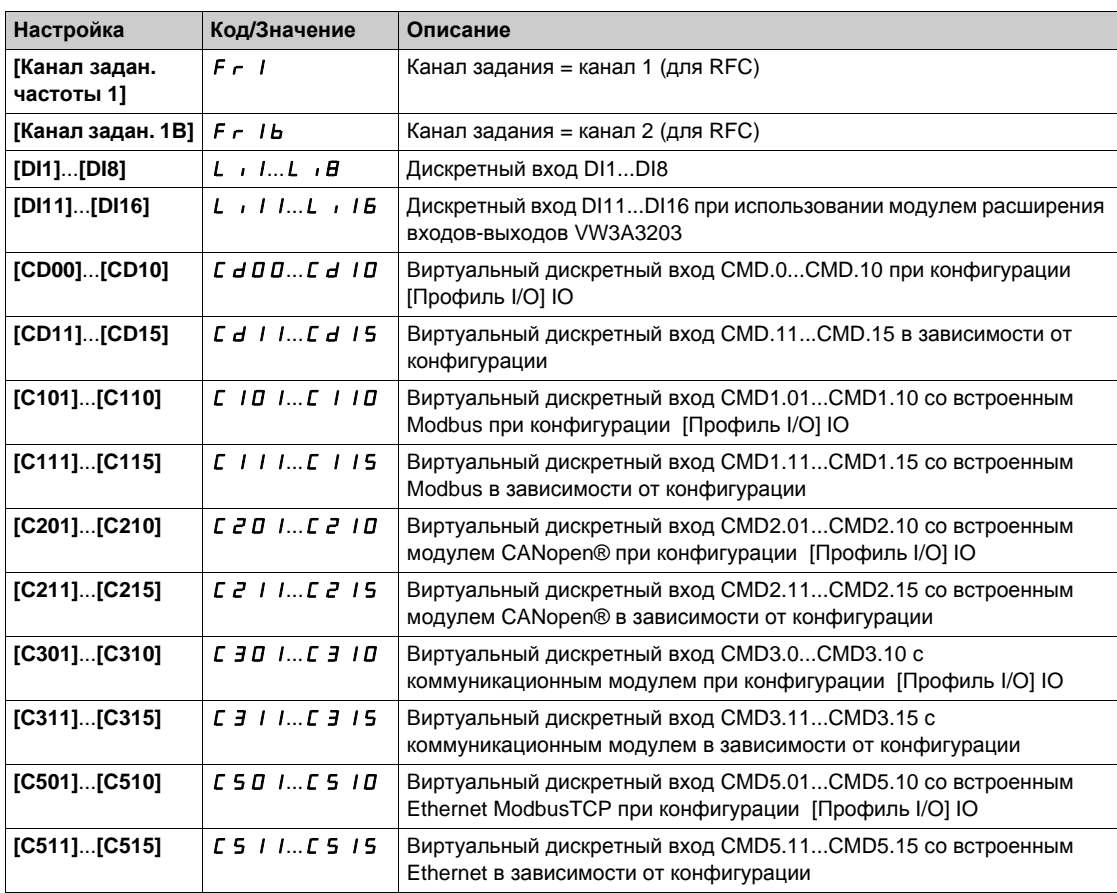

#### **[Блокировка вращения назад]**  $r \cdot n$

Блокировка вращения в обратном направлении.

Блокировка движения в обратном направлении не применяется к командам, отправленным с помощью дискретных входов.

Команды на изменение направления вращения, отправленные с помощью дискретных входов, учитываются.

Команды на изменение направления вращения, отправленные графическим терминалом или отправленные по сети не учитываются.

Любое задание на изменение направления вращения от ПИД-регулятора, суммирующего входа и так далее интерпретируется как нулевое задание (0 Гц).

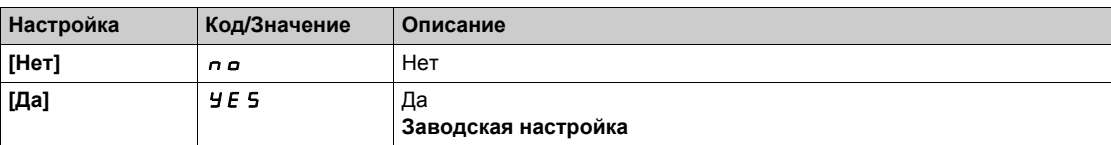

# $[$ **Режим управления** $]$   $C$   $H$   $C$   $F$   $\overline{\Delta}$

Конфигурирование режима управления.

# **А Предупреждение**

## **НЕПРЕДВИДЕННОЕ ФУНКЦИОНИРОВАНИЕ УСТРОЙСТВА**

Запрет параметра **[Профиль I/O] I о приводит к возврату заводской настройки.** 

Убедитесь, что возврат к заводским настройкам совместим с используемоой схемой подключения.

**Несоблюдение этих указаний может привести к смерти, тяжелым травмам или повреждению оборудования.**

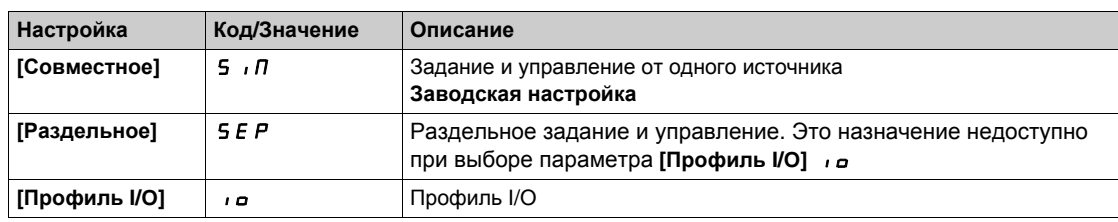

# **[Перекл. кан. упр.]** CCS

# **А Предупреждение**

## **НЕПРЕДВИДЕННОЕ ФУНКЦИОНИРОВАНИЕ УСТРОЙСТВА**

Этот параметр может привести к неожиданным перемещениям, например, к изменению направления вращения двигателя, внезапному ускорению или остановке.

- Убедитесь, что настройка этого параметра может быть выполнена без создания непредвиденных движений.
- Убедитесь, что установка этого параметра может быть осуществлена при полной безопасности.

**Несоблюдение этих указаний может привести к смерти, тяжелым травмам или повреждению оборудования.**

Переключение каналов управления.

Данный параметр доступен, если **[Режим управления]** CHCF установлен на **[Раздельное]** SEP или на **[Профиль I/O]** *ID*.

Если назначенный вход или бит в состоянии 0, то [Канал управл. 1]  $C d$  1 активен. Если назначенный вход или бит в состоянии 1, то [Канал управл. 2] С *d 2* активен.

**ПРИМЕЧАНИЕ:** активизация этой функции от другого активного канала управления также будет активизировать контроль этого нового канала.

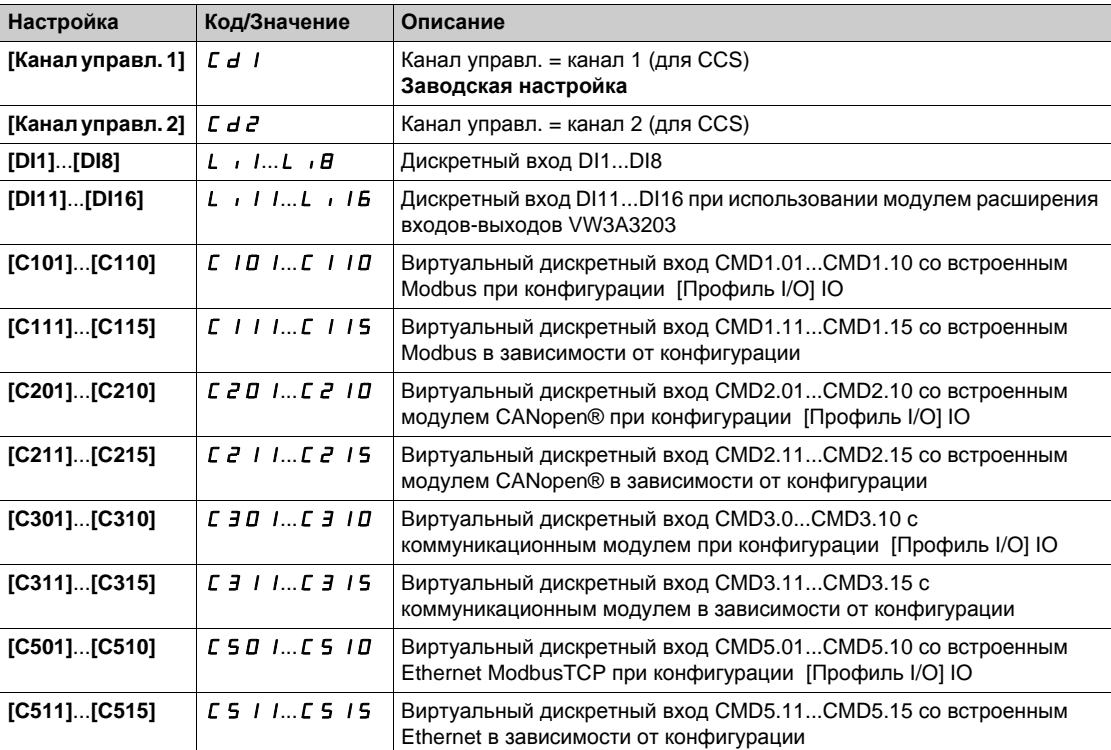

# **[Канал управл. 1]** С d 1<sup>★</sup>

Назначение канала управления 1.

Данный параметр доступен, если **[Режим управления]** CHCF установлен на **[Раздельное]** SEP или **[Профиль I/O]** *ID.* 

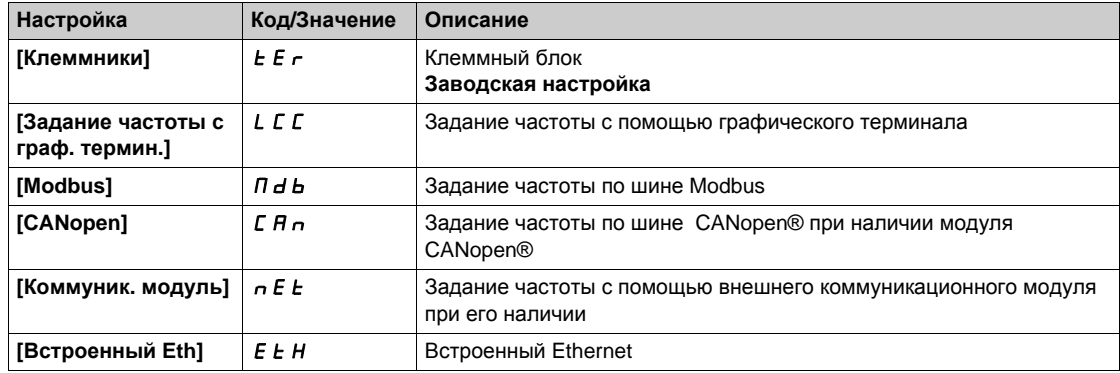

## **[Канал управл. 2]** *С* d 2 <sup>★</sup>

Назначение канала управления 2.

Данный параметр доступен, если **[Режим управления]** CHCF установлен на **[Раздельное]** SEP или **[Профиль I/O] 10.** 

Аналогично параметру **[Канал управл. 1]** Cd1 с заводской настройкой **[Modbus]** Mdb.

#### **[Назн. пер. част.]**  $r$  **F**  $\Gamma$

# **Предупреждение**

## **НЕПРЕДВИДЕННОЕ ФУНКЦИОНИРОВАНИЕ УСТРОЙСТВА**

Этот параметр может привести к неожиданным перемещениям, например, к изменению направления вращения двигателя, внезапному ускорению или остановке.

- Убедитесь, что настройка этого параметра может быть выполнена без создания непредвиденных движений.
- Убедитесь, что установка этого параметра может быть осуществлена при полной безопасности

**Несоблюдение этих указаний может привести к смерти, тяжелым травмам или повреждению оборудования.**

Назначение переключения частоты.

Если назначенный вход или бит в состоянии 0, то **[Канал задан. частоты 1]** F - 1 активен.

Если назначенный вход или бит в состоянии 1, то [Канал задан. частоты 2] F - 2 активен.

**ПРИМЕЧАНИЕ:** активизация этой функции от другого активного канала управления также будет активизировать контроль этого нового канала.

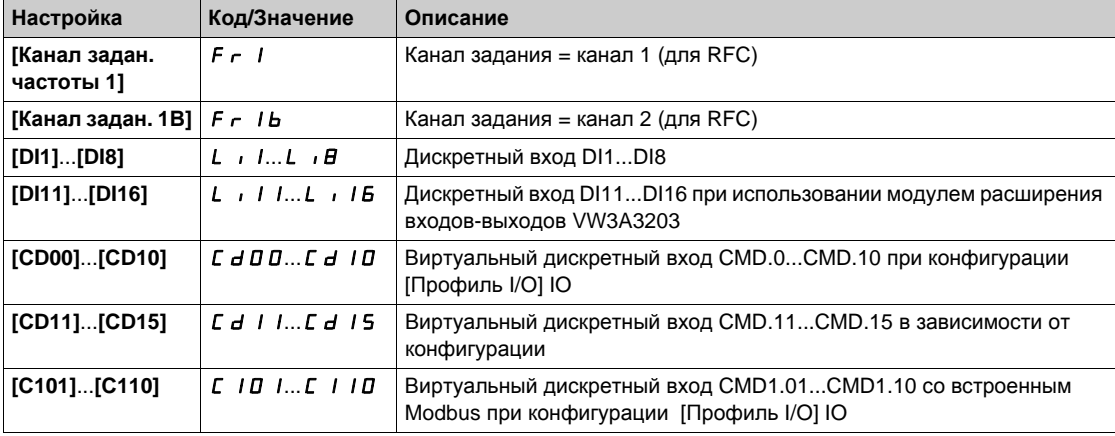
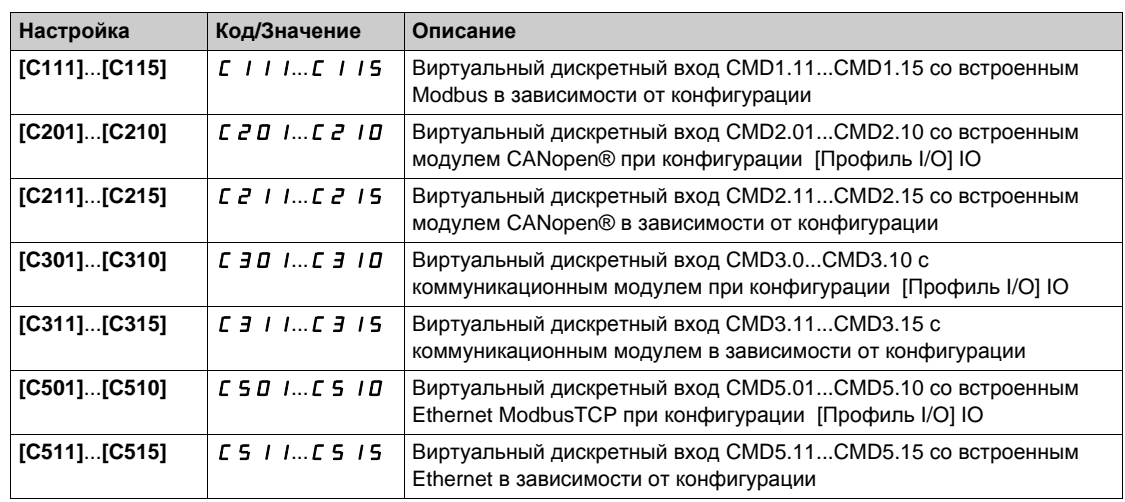

## **[Koнф. зад. част.2]**  $F \nI$

Конфигурирование задания частоты 2.

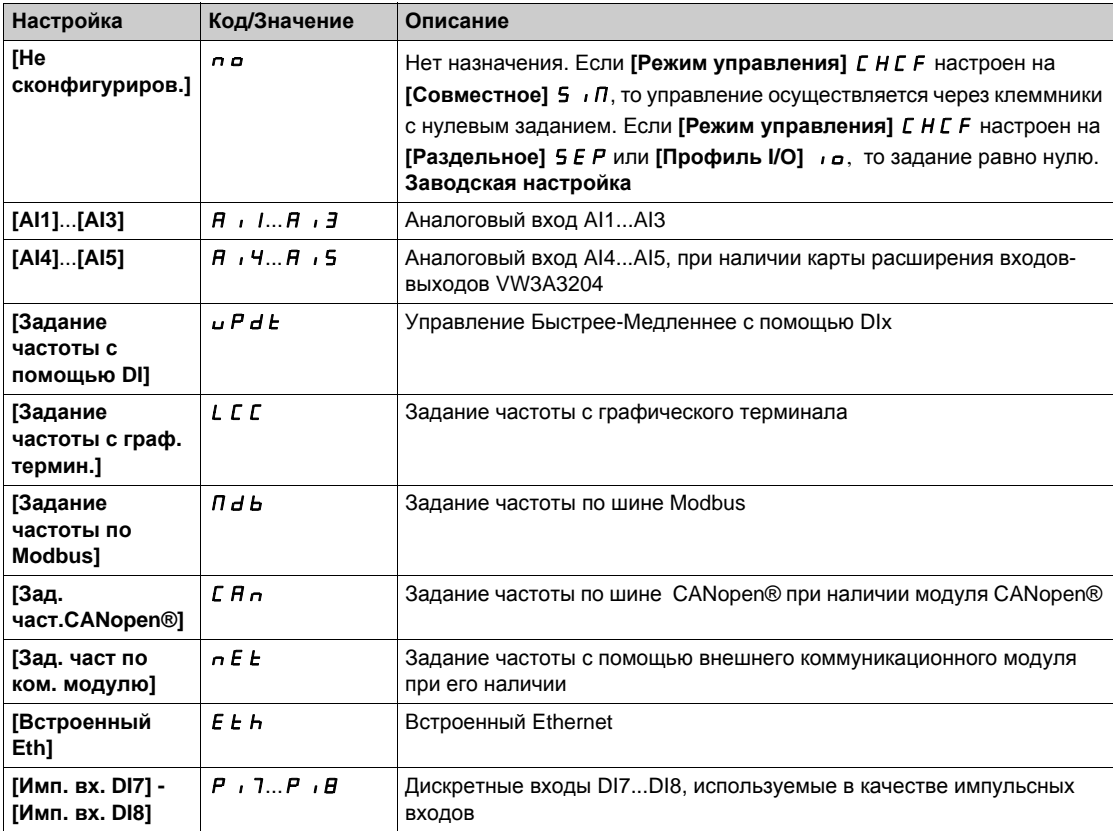

# **[Копир. кан.1-кан. 2]** *С* **о Р**  $\overline{\Delta}$

Копирование канала 1 задания частоты в канал 2.

# **Предупреждение**

#### **НЕПРЕДВИДЕННОЕ ФУНКЦИОНИРОВАНИЕ УСТРОЙСТВА**

Этот параметр может привести к неожиданным перемещениям, например, к изменению направления вращения двигателя, внезапному ускорению или остановке.

- Убедитесь, что настройка этого параметра может быть выполнена без создания непредвиденных движений.
- Убедитесь, что установка этого параметра может быть осуществлена при полной безопасности

**Несоблюдение этих указаний может привести к смерти, тяжелым травмам или повреждению оборудования.**

Позволяет скопировать текущее задание и/или управление при осуществлении переключения, например, чтобы избежать броска скорости.

Если [**Режим управления]** CHCF *(см. стр[. 214\)](#page-213-0)* установлен на **[Совместное]** SIM или **[Раздельное]** SEP, то возможно только копирование канала 1 в канал 2.

**Если [Режим управления]** *CHCF* настроен на [Профиль I/O]  $\overline{10}$ , то возможно копирование в обоих направлениях. Задание или управление не могут быть скопированы в канал Клеммники. Копируемое задание является заданием **[Зад. част. до ЗИ]** FrH (перед задатчиком темпа) кроме случая, когда заданием назначаемого канала является функция Быстрее-медленнее. В последнем случае копируемым заданием является параметр **[Выходная частота]** rFr (после задатчика темпа).

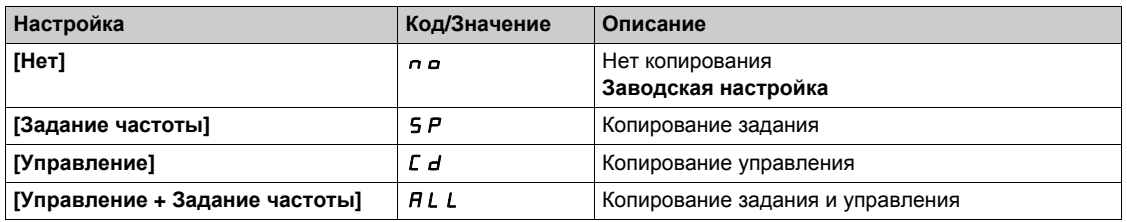

При выборе графического терминала в качестве канала управления и/или задания его режимы работы являются конфигурируемыми.

## **ПРИМЕЧАНИЕ**:

- управление и/или задание с терминала активны только в случае, если активны каналы управления и/или задания через терминал, за исключением назначения  $B \cap P$  клавиши **Local/Remote** (Управление с помощью терминала), имеющего приоритет над этими каналами. Повторное нажатие на клавишу **Local/Remote** возвращает управление выбранному каналу;
- управление и задание через терминал невозможно, если терминал подключен к нескольким ПЧ;
- функции предварительные задания ПИД-регулятора доступны только при назначении **[Режим управления]** CHCF на **[Совместное]** SIM или **[Раздельное]** SEP;
- управление с помощью графического терминала доступно вне зависимости от назначения параметра **[Режим управления]** CHCF.

#### **[Част, опер. управл.]** *FL*  $\alpha$  *C*

Назначение источника задания канала оперативного управления.

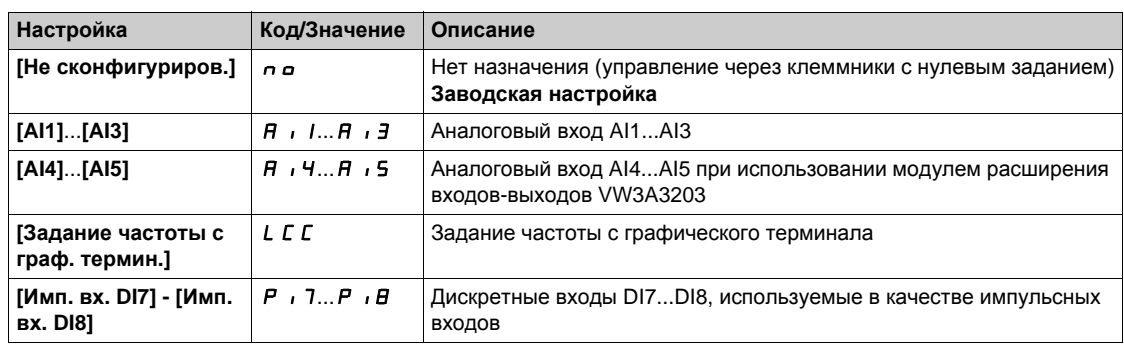

# **[Тайм-аут опер. упр.]**  $F L_0 E$  **★**

Время для подтверждения канала после назначения оперативного управления. Параметр доступен, если **[Назн. опер. управл.]** FLO не назначен на **[Нет]** nO.

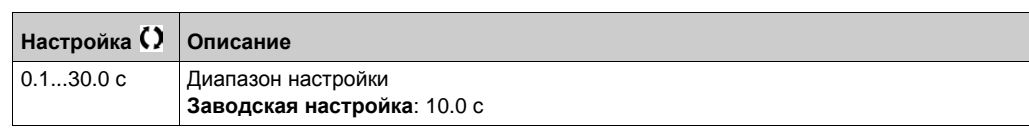

## **[Назн. опер. управл.] FL**  $\alpha$

Назначение оперативного управления.

Режим оперативного управления активен, если вход находится в состоянии 1. **[Назн. опер. управл.]** FL о устанавливается на [Нет] n о, если [Режим управления] СНС F настроен на **[Профиль I/O]** *i в*.

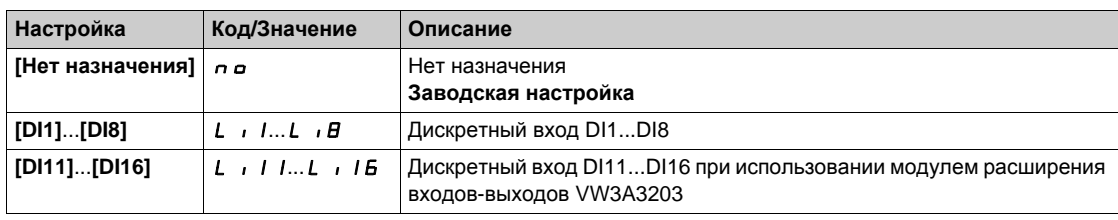

## **[Назначение назад]**  $r$   $\in$  5

Назначение назад.

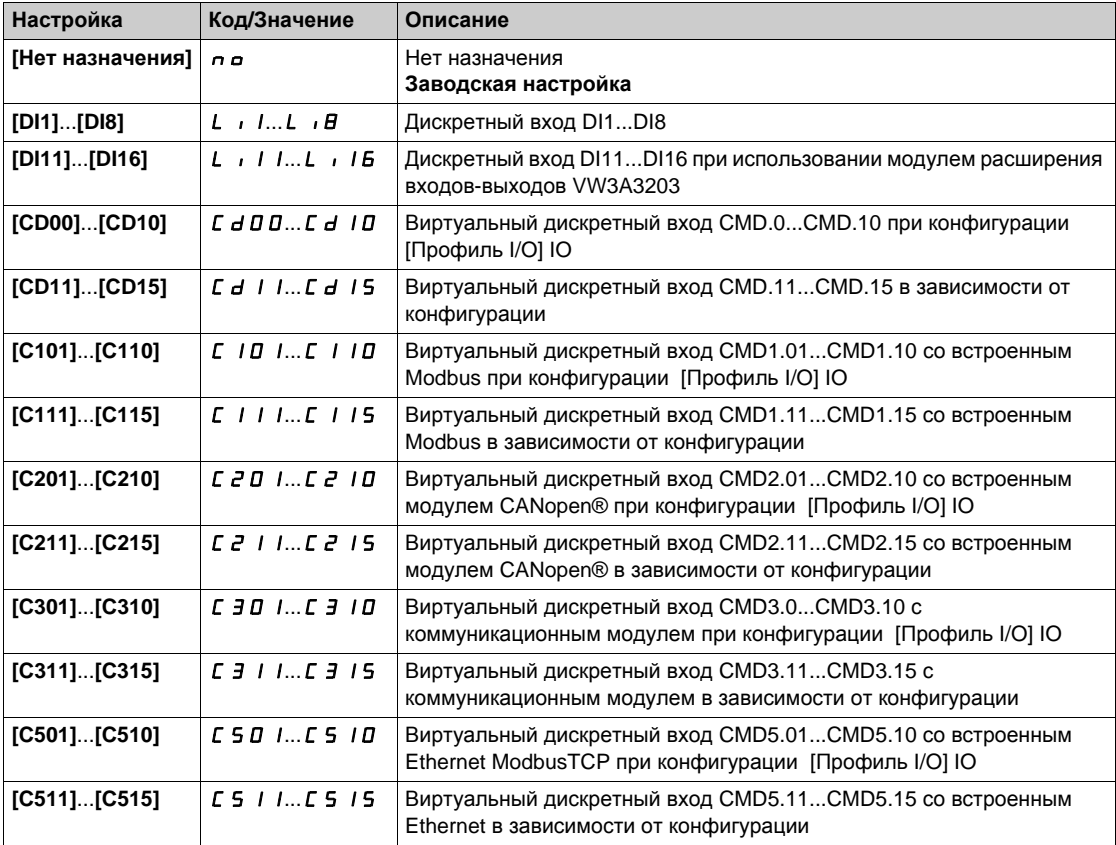

# **[2/3-проводн. упр.]** tCC

2- или 3-проводное управление.

# **Предупреждение**

## **НЕПРЕДВИДЕННОЕ ФУНКЦИОНИРОВАНИЕ УСТРОЙСТВА**

При изменении этого параметра следующие параметры [Назначение назад]  $r$   $r$  5 и **[2-проводное управл.]**  $E \subseteq E$ **, а также все назначения, примененные для дискретных входов,** возвращаются к начальным настройкам.

Убедитесь, что такое изменение совместимо с используемой схемой подключения.

**Несоблюдение этих указаний может привести к смерти, тяжелым травмам или повреждению оборудования.**

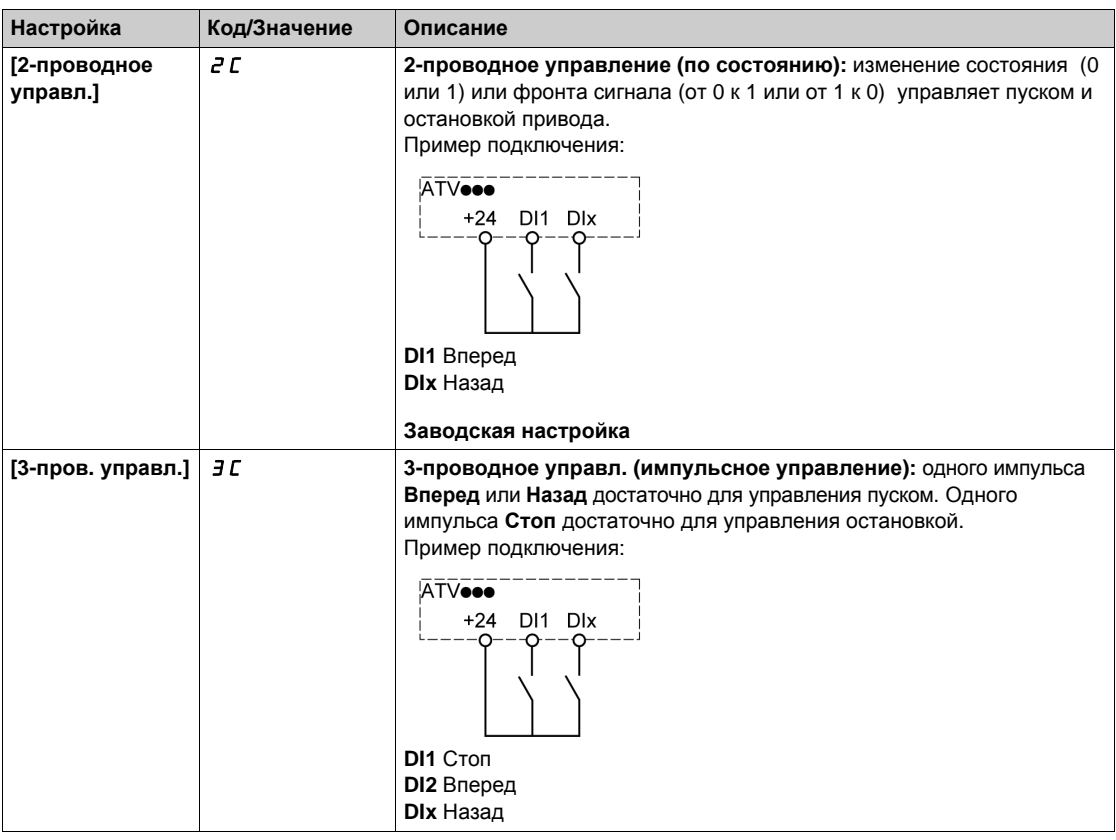

# $[2\text{-}n$ ров. управл.]  $E E E \star \overline{X}$

Тип 2-проводного управления.

Данный параметр доступен, если **[2/3-проводн. упр.]** tCC установлено на **[2-проводное управл.]** 2C.

# **Предупреждение**

## **НЕПРЕДВИДЕННОЕ ФУНКЦИОНИРОВАНИЕ УСТРОЙСТВА**

Убедитесь, что выбранная макроконфигурация совместима с используемой схемой подключения.

**Несоблюдение этих указаний может привести к смерти, тяжелым травмам или повреждению оборудования.**

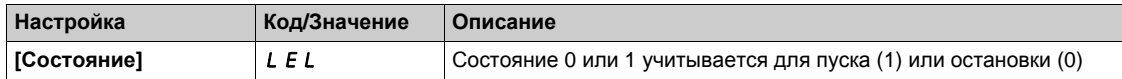

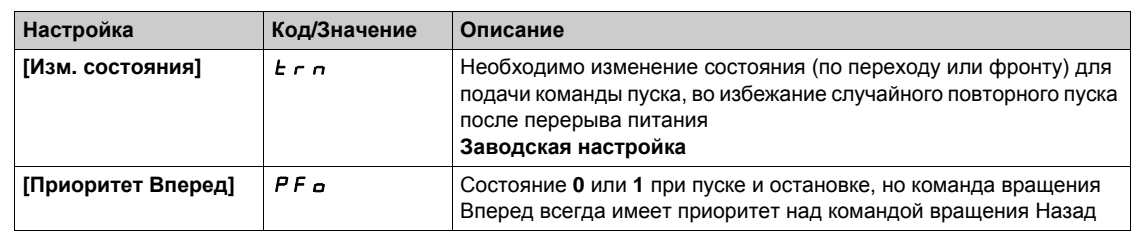

# **[Акт. клавиши ост.]** *P* **5 Ł 4**

Активизация клавиши остановки.

# **Предупреждение**

## **ПОТЕРЯ УПРАВЛЯЕМОСТИ**

Отмена приоритета клавиши **STOP на выносном терминале**, если настройка параметра **[Канал управл.]** *С П d С* отлична от *n П* ...

Данный параметр можно устанавливать на  $\sigma$  только в случае, если реализованы соответствующие альтернативные средства остановки.

#### **Несоблюдение этих указаний может привести к смерти, тяжелым травмам или повреждению оборудования.**

Эта остановка является остановкой на выбеге. Если активным каналом управления является графический терминал, то остановка будет осуществляться в соответствии с параметром **[Тип остановки]**  $5 \text{ } t \text{ } t$  вне зависимости от конфигурации **[Акт. клавиши ост.]**  $P5t$ .

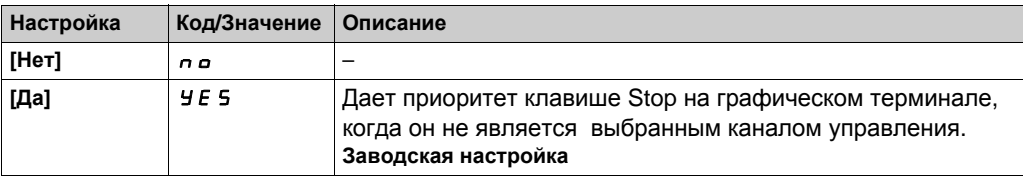

## $[Y$ пр. с терминала] *b П Р*

Управление с графического терминала.

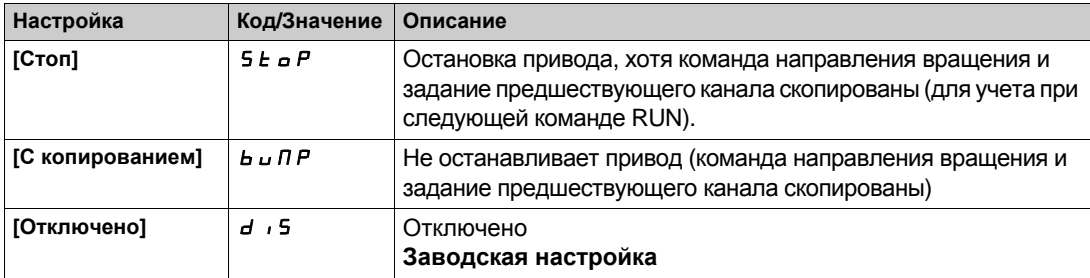

# **[Функции насоса]** - **[ПИД-регулятор] Раздел 8.5 [Функции насоса] - [ПИД-регулятор]**

## **Содержание раздела**

Данный раздел содержит следующие параграфы:

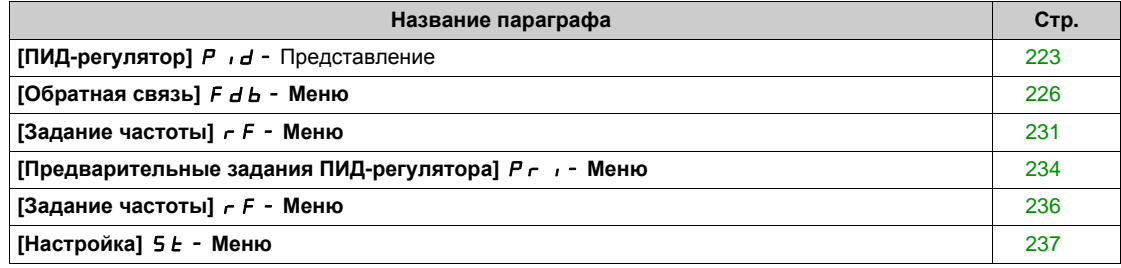

# <span id="page-222-0"></span>**[ПИД-регулятор]** PId- **Представление**

#### **Назначение меню**

**ПРИМЕЧАНИЕ:** данная функция не может использоваться с некоторыми другими функциями.

#### <span id="page-222-1"></span>**Структурная схема**

Функция активизируется при назначении аналогового входа на обратную связь ПИД-регулятора (измеряемый сигнал).

Обратная связь ПИД-регулятора должна быть назначена на один из аналоговых входов AI1 - AI5 или импульсный вход в соответствии с используемыми модулями расширения входов-выходов.

Задание ПИД-регулятора **[Задание ПИД]** может быть назначено следующими параметрами:

- предварительные задания с помощью дискретных входов ( $r$  P  $\bar{e}$ ,  $r$  P  $\bar{f}$ ,  $r$  P  $\bar{f}$ );
- **В соответствии с конфигурацией параметра <b>[Внутр. зад. ПИД]** Р  $\vec{r}$ 
	- **•** [Внутр. задание ПИД]  $rP$
	- или задание A **[Конфиг. зад. част.1]** Fr1 или **[Канал задан. 1В]** Fr1b.

#### **Таблица комбинаций предварительных заданий ПИД-регулятора:**

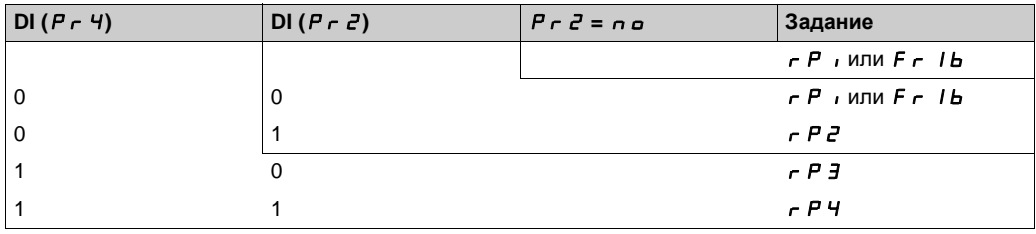

Вход упреждающего задания скорости позволяет инициализировать скорость при запуске процесса.

#### **Масштабирование обратной связи и заданий:**

- **Параметры [Мин. ОС ПИД-рег.]** PIF1, **[Макс. ОС ПИД-рег.]** PIF2 позволяют отмасштабировать обратную связь ПИД-регулятора (диапазон датчика).
- **Этот масштаб должен обязательно соблюдаться для всех остальных параметров. [Мин. проц. ПИД]** PIP1, **[Макс. проц. ПИД]** PIP2 позволяют отмасштабировать диапазон регулирования.

**Этот масштаб должен обязательно соблюдаться для всех остальных параметров.**

Максимальное значение масштаба 32767. Рекомендуется использовать значения наиболее близкие к максимальному значению, сохраняя степень 10 по отношению к реальным значениям. Масштабирование без единиц, если **[Закон управления]**  $\boldsymbol{t}$  **d**  $\boldsymbol{L}$   $\boldsymbol{t}$  настроен на **[NA]**  $\boldsymbol{n}$   $\boldsymbol{H}$ , в %, если назначен на **[ДРУГОЕ] o** *b* **h E r**.

#### **Пример**

Регулирование заполнения резервуара от 6 до 15 м<sup>3</sup>:

- $\bullet~$  используемый датчик с выходным сигналом по току 4-20 мА, 4.5 м<sup>3</sup> соответствует 4 мА, 20 м<sup>3</sup> 20 мА, откуда следует, что  $P$   $\cdot$  F  $I = 4500$  и  $P$   $\cdot$  F  $P = 20000$ .
- диапазон регулирования от 6 до 15 м<sup>3</sup>, откуда P<sub>I</sub>P<sub>I</sub> = 6000 (минимальное задание) и P<sub>I</sub>P<sub>Z</sub> = 15000 (максимальное задание).
- Примеры заданий:
	- rP1 (внутреннее задание) = 9,500
	- rP2 (предварительное задание) = 6500
	- rP3 (предварительное задание) = 8000
	- rP4 (предварительное задание) = 11200

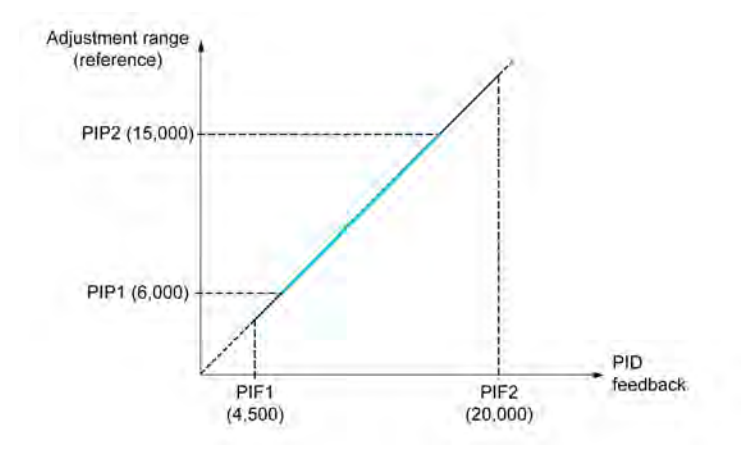

Другие параметры:

- Изменение воздействия ПИД-регулятора **[Инверсия ПИД]** PIC. Если **[Инверсия ПИД]** PIC настроена на [Нет]  $\rho$   $\sigma$ , то скорость двигателя увеличивается, когда ошибка положительна (например: регулирование давления с помощью компрессора). Если **[Инверсия ПИД]** PIC настроена на **[Да]** Yes, то скорость двигателя уменьшается, когда ошибка положительна (например: регулирование температуры с помощью охлаждающего вентилятора).
- Интегральный коэффициент может быть зашунтирован с помощью дискретного входа.
- Можно сконфигурировать Предупреждение об **[Обратной связи ПИД-регулятора]** .
- Можно сконфигурировать Предупреждение об **[Ошибке ПИД-регулятора]** .

#### **Автоматический и ручной режимы работы с ПИД-регулятором**

Эта функция объединяет функции ПИД-регулятора, предварительно заданных скоростей и ручное задание. В зависимости от состояния дискретного входа скорость задается с помощью заданных скоростей или ручного задания функции ПИД-регулятора.

#### **[Ручное задание ПИД-регулятора]** Р  $\cdot$  П:

- аналоговые входы AI1 AI5;
- импульсные входы.

#### **Упреждающее задание скорости [Назн. задан. скор.]**  $F P$  **:**

- **•** [AI1] *R* , *I*: аналоговый вход
- **•**  $[Al2]$   $H$   $I$   $Z$ : аналоговый вход
- **•** [AI3] *R* , *3*: аналоговый вход
- **[AI4]**  $\overline{A}$   $\overline{A}$  **H**: аналоговый вход при использовании модулем расширения входов-выходов VW3A3203
- **[AI5]** AI5: аналоговый вход при использовании модулем расширения входов-выходов VW3A3203
- **[Имп. вх. DI7]** PI7: импульсный вход
- **[Имп. вх. DI8]** Р  $\cdot$  **B**: импульсный вход
- **[Задание частоты с граф. термин.]** LCC: Графический терминал
- **[Modbus]** *П d b*: Встроенный Modbus
- **[CANopen]** *C R n*: CANopen® (при наличии модуля)
- **[Коммуник. модуль]**  $n \in L$ : коммуникационный модуль (при наличии)
- **[Встроенный Eth]** *E L H***: Встроенный Ethernet**

#### **Настройка ПИД-регулятора**

#### **1. Конфигурирование режима работы ПИД-регулятора**.

Обратитесь к таблице *(см. стр[. 223\)](#page-222-1)*.

#### **2. Проведение испытаний с заводской настройкой**.

Для получения оптимальной настройки изменяйте постепенно и независимо коэффициенты **[Пропорц. сост. ПИД]** rPG или **[Интегр. сост. ПИД]** rIG, следя за реакцией о.с. ПИД-регулятора по отношению к заданию.

3. **Если заводская настройка приводит к неустойчивости системы или задание не отрабатывается**.

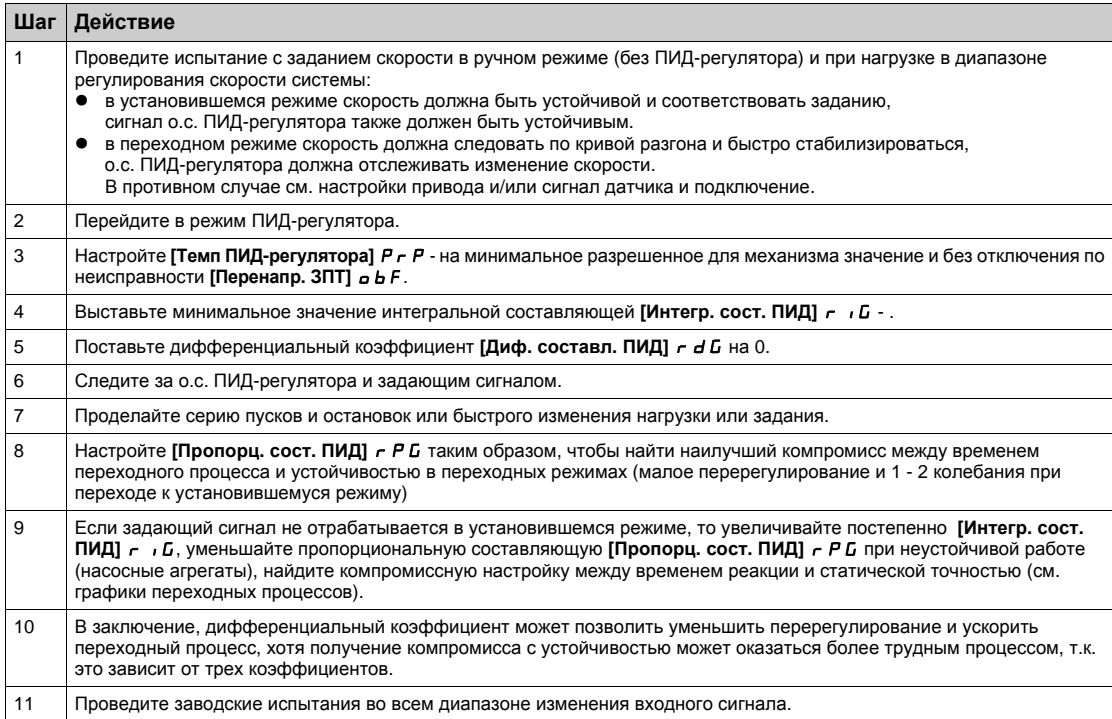

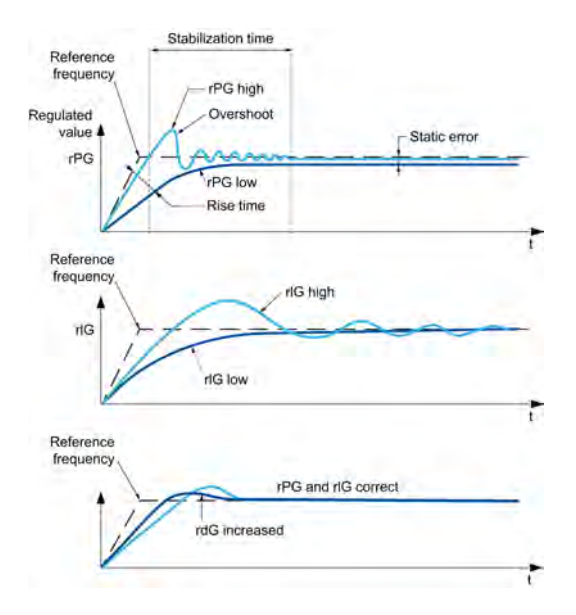

#### Частота колебаний зависит от кинематики механизма:

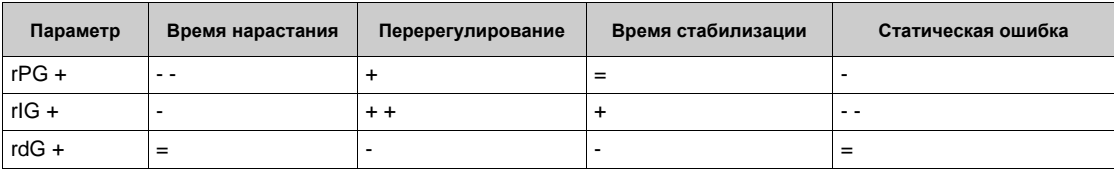

## <span id="page-225-0"></span>**[Обратная связь]** Fdb- **Меню**

#### **Доступ к меню**

**[Полная настройка] [Функции насоса] [ПИД-регулятор] [Обратная связь]**

### **Назначение меню**

**ПРИМЕЧАНИЕ:** данная функция не может использоваться с некоторыми другими функциями.

### **[Закон управления]**  $t$  o  $\mathcal{L}$   $\mathcal{L}$

Закон управления для ПИД-регулятора = одна возможность выбора.

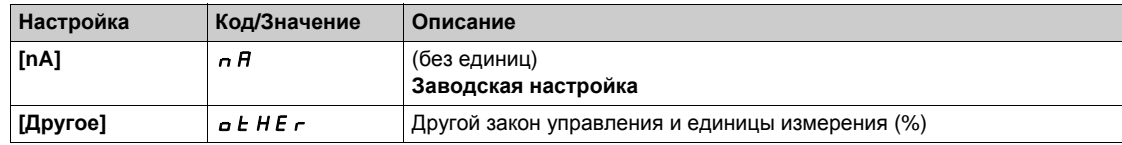

## **[Обратная связь ПИД-регулятора]**  $P \cdot F$

Обратная связь ПИД-регулятора.

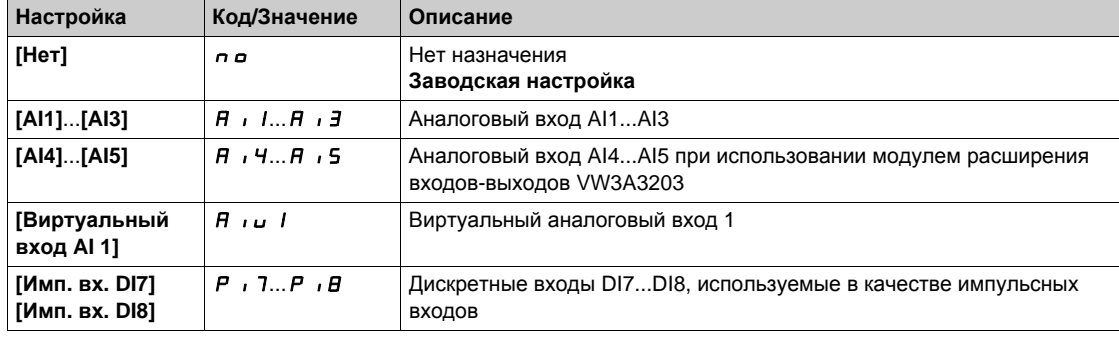

# $[Tun All]$   $B \rightarrow I E$   $\star$

AI1 Конфигурация аналогового входа.

**Данный параметр доступен, если <b>[OC ПИД-регулятора]** Р  $\cdot$  F установлена на [AI1] A  $\cdot$  I.

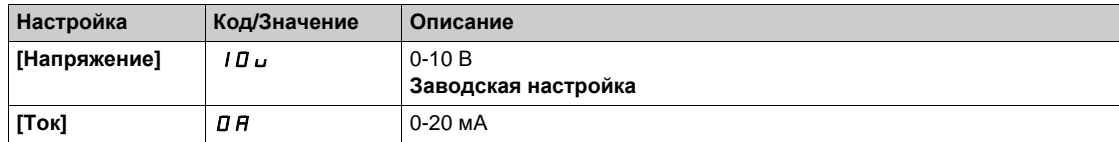

## <span id="page-225-1"></span>**[AI1 Мин. значение]** *U* IL 1★

AI1 параметр масштабирования по напряжению при 0%.

Данный параметр доступен, если:

- **[ОС ПИД-регулятора] Р F** установлена на [AI1] **A i** I и
- **• [Тип** AI1]  $\overline{H}$  , *I*  $\overline{L}$  установлен на **[Напряжение**] *I D u.*

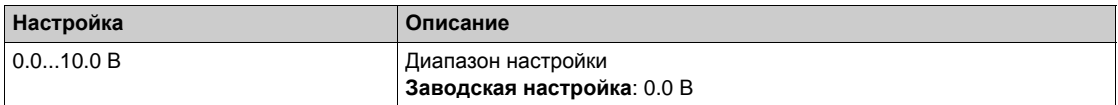

## <span id="page-226-0"></span>**[AI1 Макс. значение]** *U* H 1 ★

AI1 параметр масштабирования по напряжению при 100%.

Данный параметр доступен, если:

- **[ОС ПИД-регулятора]**  $P$   $\cdot$  **F** настроена на **[AI1]**  $\overline{H}$   $\cdot$  *I* и
- **•**  $[Tun All]$   $\overline{H}$   $\overline{H}$   $\overline{H}$   $\overline{H}$  установлен на  $[Hanpx$  жение $]$   $|I$   $\overline{H}$   $\overline{H}$ .

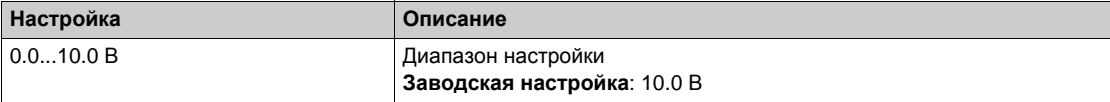

#### <span id="page-226-2"></span>**[Мин. знач. AI1]**  $C$  г L 1 ★

AI1 параметр масштабирования по току при 0%.

Данный параметр доступен, если:

- **[ОС ПИД-регулятора]**  $P$   $\cdot$  **F** настроена на **[AI1]**  $\overline{H}$   $\cdot$  *I* и
- **•**  $[Tun All]$   $A \cup B \cup C$ тановлен на  $[Tok]$   $B \cap A$ .

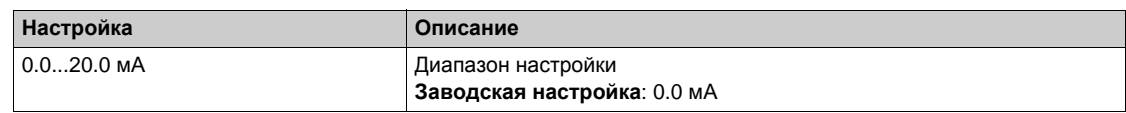

## <span id="page-226-3"></span>**[Макс. значение AI1]**  $C$  г H  $\rightarrow$  <del>★</del>

AI1 параметр масштабирования по току при 100%.

Данный параметр доступен, если:

- **[ОС ПИД-регулятора]**  $P$   $\cdot$  **F** настроена на **[AI1]**  $\overline{H}$   $\cdot$  *I* и
- **• [Тип AI1]**  $\overline{H}$  ,  $I$   $\overline{L}$  установлен на **[Ток]**  $\overline{D}$   $\overline{H}$ .

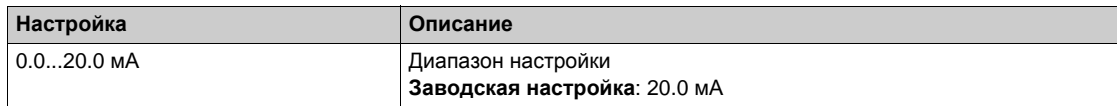

## <span id="page-226-1"></span> $[Tun A12]$   $A$   $i$   $2$   $E$   $★$

AI2 Конфигурация аналогового входа.

Данный параметр доступен, если **[ОС ПИД-регулятора]**PIF настроена на **[AI2]** AI2.

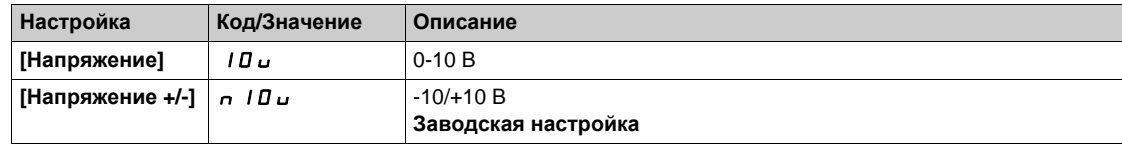

#### **[AI2 Мин. значение]** *U* L 2 ★

AI2 параметр масштабирования по напряжению при 0%.

Данный параметр доступен, если:

- **[ОС ПИД-регулятора]**  $P$   $\cdot$  **F** настроена на [AI2]  $H \cdot$   $\cdot$   $\cdot$   $\cdot$  и
- **• [Тип AI2]**  $\vec{H}$   $\vec{L}$  **E** установлен на **[Напряжение]** 10u.

Аналогично параметру **[AI1 Мин. значение]**UIL1 *(см. стр[. 226\)](#page-225-1)*.

## **[AI2 Макс. значение]**  $U$   $H$   $2$  ★

AI2 параметр масштабирования по напряжению при 100%.

Данный параметр доступен, если:

- **[ОС ПИД-регулятора]**  $P$   $\cdot$  **F** настроена на [AI2]  $H \cdot$   $\cdot$   $\cdot$  и
- **•** [Тип AI2]  $\vec{H} \cdot \vec{c}$   $\vec{c}$  установлен на [Напряжение]  $\vec{v}$   $\vec{v}$ .

Аналогично параметру **[AI1 Макс. значение]**UIH1 *(см. стр[. 227\)](#page-226-0)*.

## $[Tun A13]$  *R*  $\rightarrow$  *3* **E** ★

AI3 Конфигурация аналогового входа.

**Данный параметр доступен, если <b>[ОС ПИД-регулятора]** *P* , *F* установлена на [AI3] *R* , *3*. Аналогично параметру **[Тип AI1]** AI1t с заводской настройкой: **[Ток]** 0A *(см. стр[. 227\)](#page-226-1)*.

### **[AI3 Мин. значение]**  $\overline{U}$   $\overline{L}$   $\overline{J}$   $\overline{\overline{X}}$

AI3 параметр масштабирования по напряжению при 0%.

Данный параметр доступен, если:

- **[ОС ПИД-регулятора] Р** *I***F установлена на [AI3] А** *I* **3 и**
- **[Тип АІЗ]**  $\vec{H}$   $\vec{J}$   $\vec{E}$  установлен на [Напряжение]  $|\vec{B} \vec{L}|$ .

Аналогично параметру **[AI1 Мин. значение]**UIL1 *(см. стр[. 226\)](#page-225-1)*.

## **[AI3 Макс. значение]** *U* H 3 ★

AI3 параметр масштабирования по напряжению при 100%.

Данный параметр доступен, если:

- **[ОС ПИД-регулятора] P** *i* **F** установлена на [AI3] **A** *i* **3** и
- **•** [Тип AI3]  $\vec{H}$   $\vec{J}$   $\vec{E}$  установлен на [Напряжение] 10u.

Аналогично параметру **[AI1 Макс. значение]**UIH1 *(см. стр[. 227\)](#page-226-0)*.

## **[Мин. знач. AI3]** *C* г L 3 ★

AI3 параметр масштабирования по току при 0%.

Данный параметр доступен, если:

- **[ОС ПИД-регулятора] Р F** установлена на [AI3] **A B B**
- **[Тип AI3]** AI3t установлен на **[Ток]** 0A.

Аналогично параметру **[Мин. знач. AI1]** CrL1 *(см. стр[. 227\)](#page-226-2)*.

#### **[Макс. значение AI3]**  $C$  г Н Э <del>★</del>

AI3 параметр масштабирования по току при 100%.

Данный параметр доступен, если:

- **[ОС ПИД-регулятора] Р** *I***F установлена на [AI3] А** *I* **3 и**
- **[Тип AI3]** AI3t установлен на **[Ток]** 0A.

Аналогично параметру **[Макс. значение AI1]** CrH1 *(см. стр[. 227\)](#page-226-3)*.

### <span id="page-227-0"></span>**[Тип AI4]** AI4t

AI4 Конфигурация аналогового входа.

Данный параметр доступен, если:

- При наличии модуля расширения входов-выходов VW3A3203 и
- **[ОС ПИД-регулятора] P** *i* **F** установлена на **[AI4] A** *i* **4.**

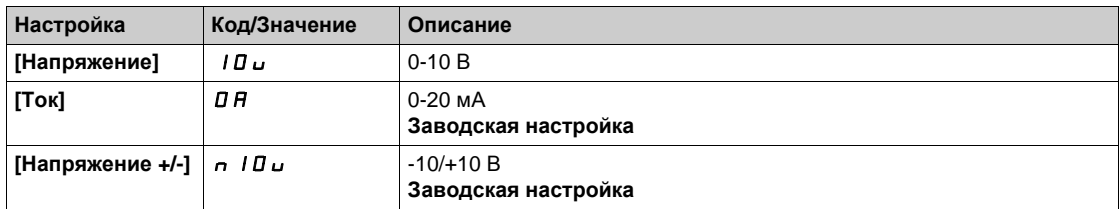

## $[$ AI4 Мин. значение $]$ <sub>UIL</sub> 4 \*

AI4 параметр масштабирования по напряжению при 0%.

Данный параметр доступен, если:

- **[ОС ПИД-регулятора] Р F** установлена на [AI4] **A B H M**
- **•** [Тип AI4]  $\vec{H}$   $I$   $I$   $I$   $E$  установлен на [Напряжение]  $I$   $I$   $I$   $U$ .

Аналогично параметру **[AI1 Мин. значение]**UIL1 *(см. стр[. 226\)](#page-225-1)*.

## **[AI4 Макс. значение]**<sub>U</sub> , НЧ★

AI4 параметр масштабирования по напряжению при 100%.

Данный параметр доступен, если:

- **[ОС ПИД-регулятора] Р F** установлена на **[AI4] A H H**
- **•**  $[\text{Tr}_{\mathbf{A}} \text{Tr}_{\mathbf{A}} \text{Tr}_{\$

Аналогично параметру **[AI1 Макс. значение]**UIH1 *(см. стр[. 227\)](#page-226-0)*.

#### **[Мин. знач. AI4] С г L Ч ★**

AI4 параметр масштабирования по току при 0%.

Данный параметр доступен, если:

- **[ОС ПИД-регулятора] Р · F** установлена на [AI4] **A ·** 4 и
- **[Тип AI4]** AI4t установлен на **[Ток]** 0A.

Аналогично параметру **[Мин. знач. AI1]** CrL1 *(см. стр[. 227\)](#page-226-2)*.

#### **[Макс. значение AI4]**  $C$  г Н Ч  $★$

AI4 параметр масштабирования по току при 100%.

Данный параметр доступен, если:

- **[ОС ПИД-регулятора] Р · F** установлена на [AI4] **A ·** 4 и
- **[Тип AI4]** AI4t не настроен на **[Ток]** 0A.

Аналогично параметру **[Макс. значение AI1]** CrH1 *(см. стр[. 227\)](#page-226-3)*.

## $[$ **Тип** AI5]  $\overline{H}$  , 5  $E$  ★

AI5 Конфигурация аналогового входа.

Данный параметр доступен, если:

- При наличии модуля расширения входов-выходов VW3A3203 и
- **[ОС ПИД-регулятора] Р F** установлена на **[AI5] A B**.

Аналогично параметру **[Тип AI4]** AI4t *(см. стр[. 228\)](#page-227-0)*.

### **[AI5 Мин. значение]** *U* L 5 ★

AI5 параметр масштабирования по напряжению при 0%.

Данный параметр доступен, если:

- **[ОС ПИД-регулятора]**  $P$   $\cdot$   $F$  установлена на **[AI5]**  $H$   $\cdot$  5 и
- **[Тип AI5]**  $\overline{H}$   $\overline{H}$  **5** *E* установлен на **[Напряжение]** 10u.

Аналогично параметру **[AI1 Мин. значение]**UIL1 *(см. стр[. 226\)](#page-225-1)*.

#### $[A15$  Макс. значение]<sub>U</sub>  $H5$  ★

AI5 параметр масштабирования по напряжению при 100%.

Данный параметр доступен, если:

- **• [ОС ПИД-регулятора] Р · F** установлена на **[AI5] A · 5** и
- **•** [Тип AI5]  $\vec{H}$   $\cdot$  5  $\vec{E}$  установлен на [Напряжение] 10u.

Аналогично параметру **[AI1 Макс. значение]**UIH1 *(см. стр[. 227\)](#page-226-0)*.

#### **[Мин. знач. AI5]**  $C \sim L$  5  $\star$

AI5 параметр масштабирования по току при 0%.

Данный параметр доступен, если:

- **[ОС ПИД-регулятора]** Р **IF** установлена на [AI5] А **I** 5 и
- **[Тип AI5]** AI5t установлен на **[Ток]** 0A.

Аналогично параметру **[Мин. знач. AI1]** CrL1 *(см. стр[. 227\)](#page-226-2)*.

## **[Макс. значение AI5]**  $C$  г Н 5 ★

AI5 параметр масштабирования по току при 100%.

Данный параметр доступен, если:

- **[ОС ПИД-регулятора] Р · F** установлена на [AI5] **A ·** 5 и
- **[Тип AI5]** AI5t установлен на **[Ток]** 0A.

Аналогично параметру **[Макс. значение AI1]** CrH1 *(см. стр[. 227\)](#page-226-3)*.

### $[$ Мин. о.с. ПИД-регулятора]  $P \cdot F$  /  $\star$

Минимальная обратная связь ПИД-регулятора.

Данный параметр доступен, если **[ОС ПИД-регулятора]** PIF не настроена на **[Нет]** no.

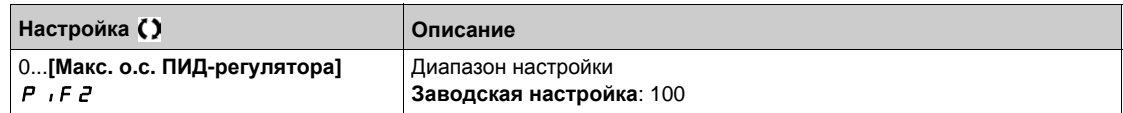

#### **[Макс. о.с. ПИД-регулятора]**  $P$  **,**  $F$  $\neq$  $\star$

Максимальная обратная связь ПИД-регулятора.

Данный параметр доступен, если **[ОС ПИД-регулятора]** PIF не настроена на **[Нет]** no.

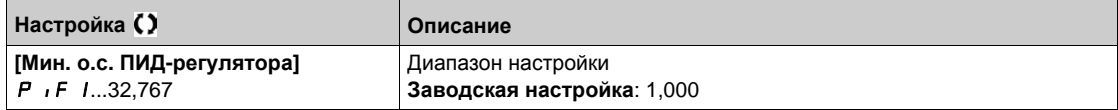

### $[OC \Pi M$ Д-регулятора]  $r$   $P$   $F$   $\star$

Значение обратной связи ПИД-регулятора, только отображение.

Данный параметр доступен, если **[ОС ПИД-регулятора]** PIF не настроена на **[Нет]** no.

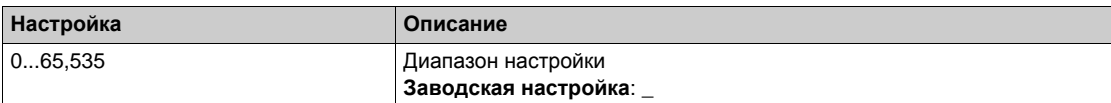

#### $[$ **Предупр. мин. ОС**]  $P$  **A** L ★

Уровень предупреждения минимальной обратной связи.

Данный параметр доступен, если **[ОС ПИД-регулятора]** PIF не настроена на **[Нет]** no.

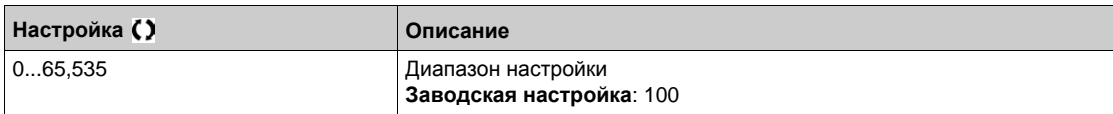

#### $[$ **Предупр.** макс. ОС $]$   $P$   $H$   $H$   $\star$

Уровень предупреждения максимальной обратной связи.

Данный параметр доступен, если **[ОС ПИД-регулятора]** PIF не настроена на **[Нет]** no.

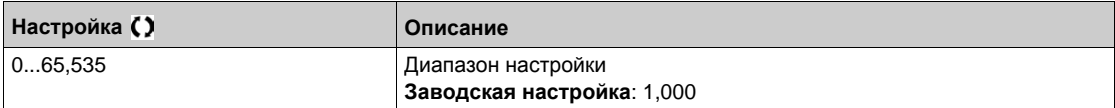

## <span id="page-230-0"></span>**[Задание частоты]** rF- **Меню**

#### **Доступ к меню**

**[Полная настройка] [Функции насоса] [ПИД-регулятор] [Задание частоты]**

#### **Назначение меню**

**ПРИМЕЧАНИЕ:** данная функция не может использоваться с некоторыми другими функциями.

## **[Внутр. зад. ПИД] Р | | ★**

Внутреннее задание ПИД-регулятора.

Данный параметр доступен, если **[ОС ПИД-регулятора]** PIF не настроена на **[Не сконфигуриров.]** n a.

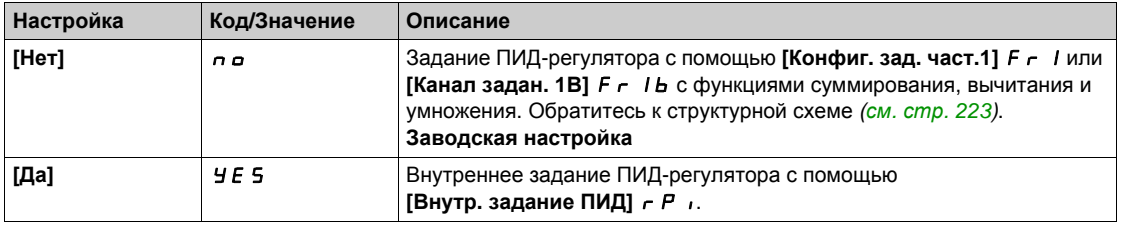

## $[K$ ОНФИГ. ЗАД. ЧАСТ.1]  $F \nightharpoonup T$

Конфигурирование задания частоты 1.

Данный параметр доступен, если:

- **•** [ОС ПИД-регулятора]  $P \cdot F$  не настроена на [Не сконфигуриров.]  $n \neq 0$
- **[Внутр. зад. ПИД]** Р и установлен на [Нет] п в.

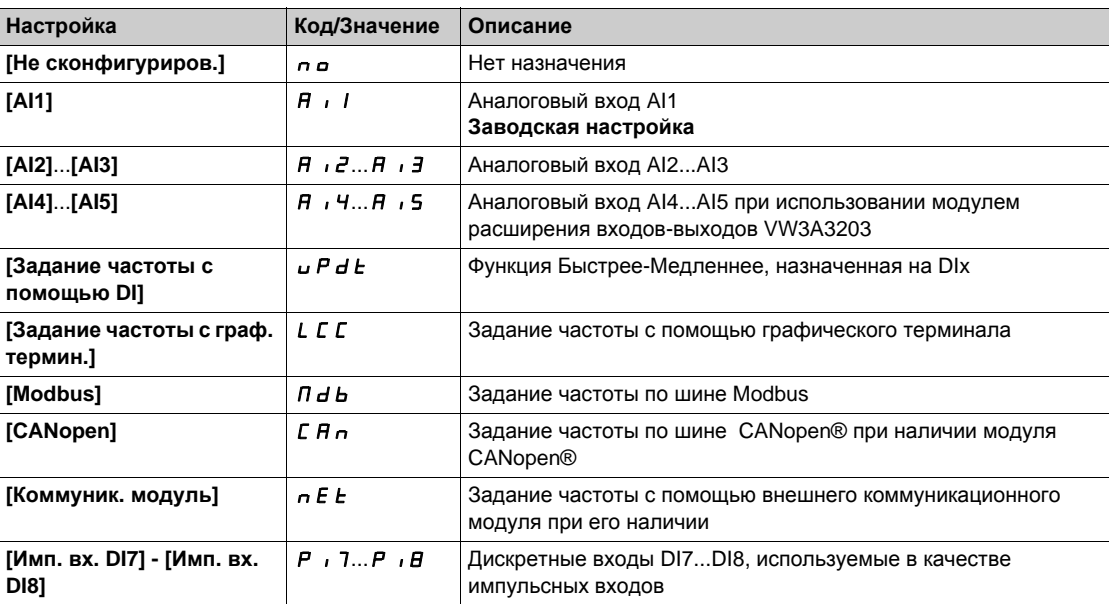

## **[Мин. задание ПИД]** Р + Р 1 ★

Минимальное задание ПИД-регулятора.

Данный параметр доступен, если **[ОС ПИД-регулятора]** PIF не настроена на **[Не сконфигуриров.]** n a.

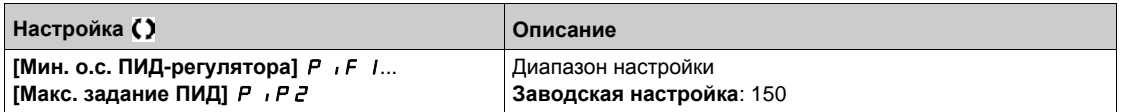

## **[Макс. задание ПИД]** Р , Р 2 ★

Максимальное задание ПИД-регулятора.

Данный параметр доступен, если **[ОС ПИД-регулятора]** PIF не настроена на **[Не сконфигуриров.]** n a.

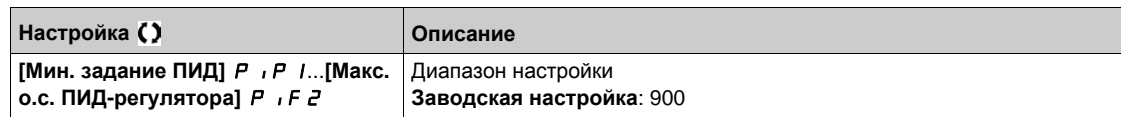

## **[Внутр. задание ПИД]** г Р 1 \*

Внутреннее задание ПИД-регулятора.

Данный параметр доступен, если:

- **•** [ОС ПИД-регулятора]  $P \cdot F$  не настроена на [Не сконфигуриров.]  $P \cdot P$
- **[Внутр. зад. ПИД]** PII установлен на **[Да]** YES.

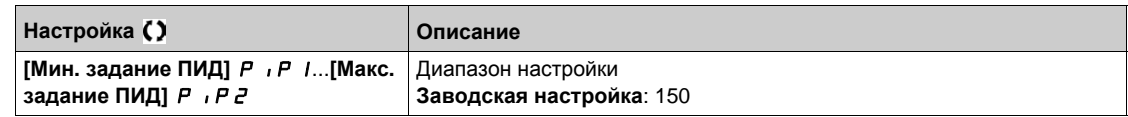

## **[Назн. авто/ручное]**  $P H ∪ \star$

Выбор входа для режима авто/ручное.

Данный параметр доступен, если **[ОС ПИД-регулятора]** PIF не настроена на **[Не сконфигуриров.]** п а.

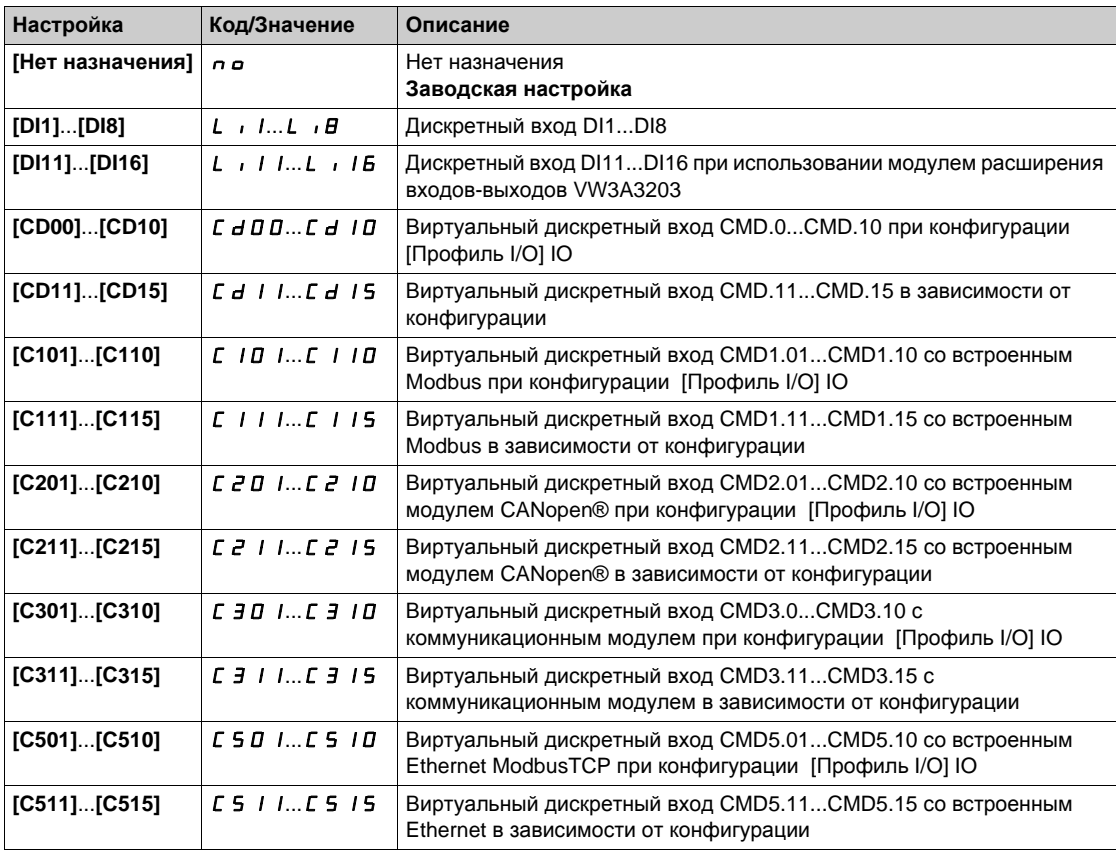

# **[Ручн. зад. ПИД]** PIM

Ручное задание ПИД-регулятора.

Входное задание в ручном режиме.

Данный параметр доступен, если:

- **[ОС ПИД-регулятора]** *P*  $\cdot$  **F** не настроена на [Не сконфигуриров.] n a и
- **•** [Назн. авто/ручное] *Р А* и не настроен на [Нет] n a.

Заданные скорости активны при ручном задании, если они были сконфигурированы.

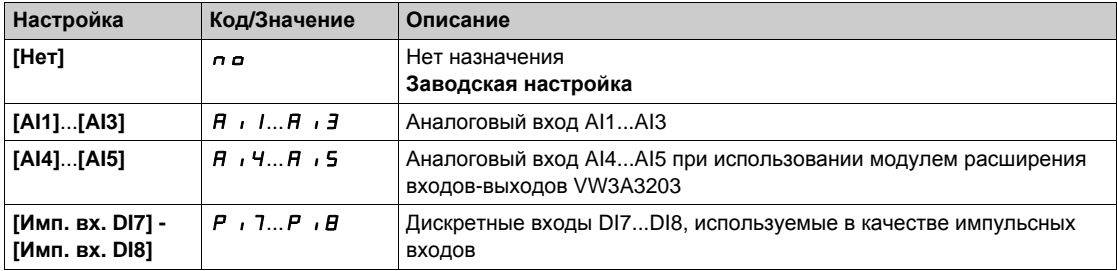

## <span id="page-233-0"></span>**[Предварительные задания ПИД-регулятора]**  $P_r$   $\rightarrow$  - Меню

#### **Доступ к меню**

 $[$ **Полная** настройка $] \rightarrow [$ Функции насоса $] \rightarrow [$ ПИД-регулятор $] \rightarrow [$ Задание частоты $] \rightarrow$ **[Предварительные задания ПИД-регулятора]**

#### **Назначение меню**

Функция доступна, если параметр [**Назн. о.с. ПИД-рег.]** PIF установлено.

### <span id="page-233-1"></span>**[Назн. 2 зад. ПИД]** Pr2

Назначение 2 заданий ПИД-регулятора.

Если назначенный вход или бит в состоянии 0, то функция не активна.

Если назначенный вход или бит в состоянии 1, то функция активна.

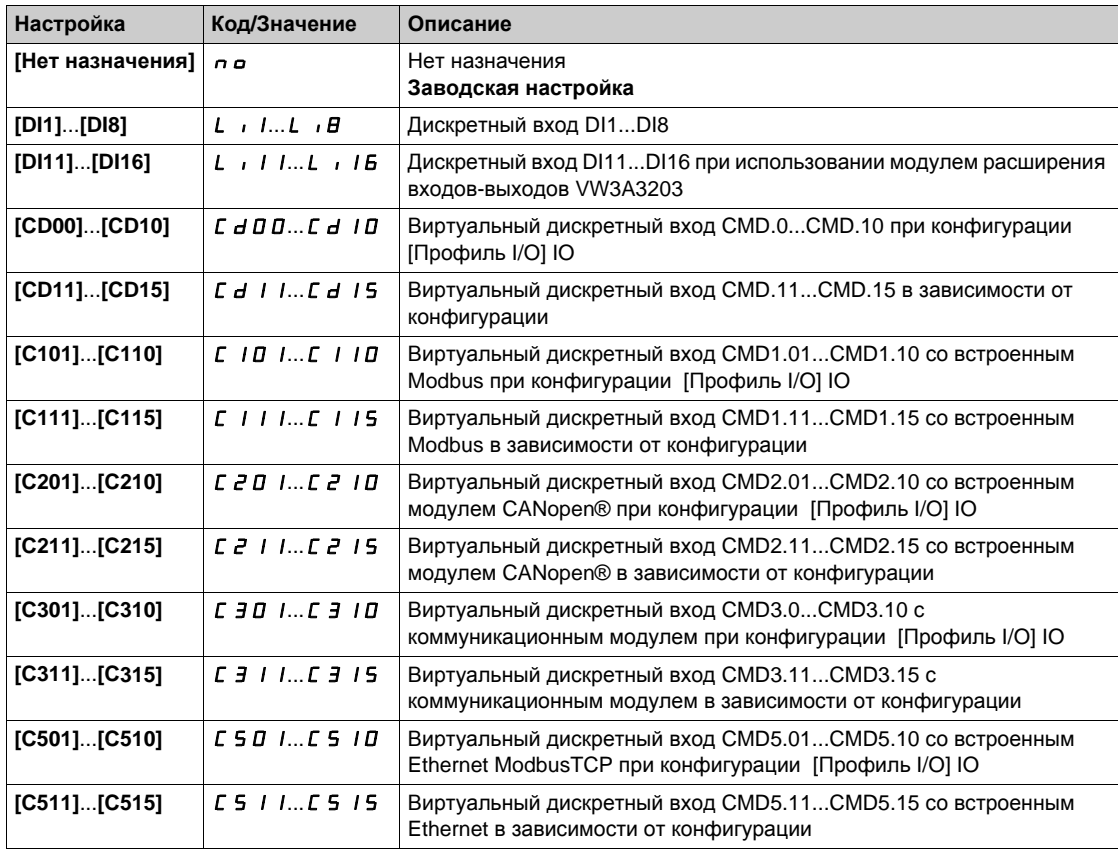

#### **[Назн. 4 зад. ПИД]**  $P \nI$  4

Назначение 4 заданий ПИД-регулятора.

Аналогично параметру **[Назн. 2 зад. ПИД]** Pr2 *(см. стр[. 234\)](#page-233-1)*.

Убедитесь, что параметр [**Назн. 2 задан. ПИД**] Pr2 был установлен перед этой функцией.

#### **[Предв. зад. 2 ПИД]** rP2

Предварительное задание 2 ПИД-регулятора.

Этот параметр доступен только в том случае, если **[Назн. 2 зад. ПИД]** Pr2 установлено.

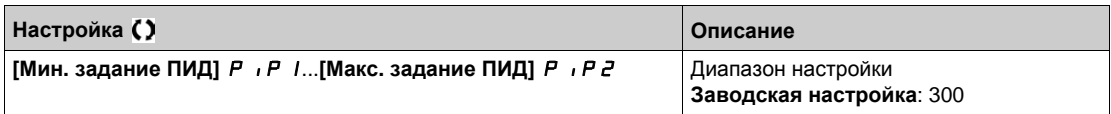

## $[$ **Предв.** зад. 3 ПИД] г Р Э ★

Третье предварительное задание ПИД-регулятора. Этот параметр доступен только в том случае, если **[Назн. 4 зад. ПИД]** Pr4 установлено.

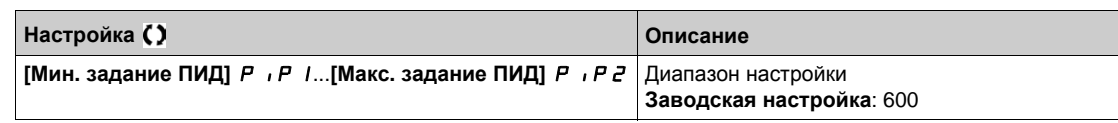

# **[Назн. 4 зад. ПИД]** rP4

Назначение 4 заданий ПИД-регулятора.

Этот параметр доступен только в том случае, если **[Назн. 4 зад. ПИД]** Pr4 и **[Назн. 2 зад. ПИД]**  $P \sim P$  установлены.

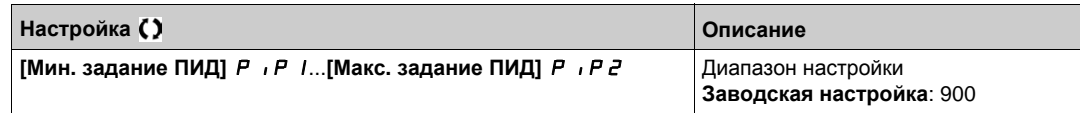

# <span id="page-235-0"></span>**[Задание частоты]** rF- **Меню**

### **Доступ к меню**

**[Полная настройка] [Функции насоса] [ПИД-регулятор] [Задание частоты]**

## **[Предикт. зад. ск.]** *F P*  $\uparrow$  <del>★</del>

Упреждающее задание скорости.

Данный параметр доступен, если:

- **[Уровень доступа]** LAC установлен на **[Экспертный]**EPr.
- **•** [ОС ПИД-регулятора]  $P$   $\cdot$   $F$  не настроена на [Нет]  $n \neq 0$

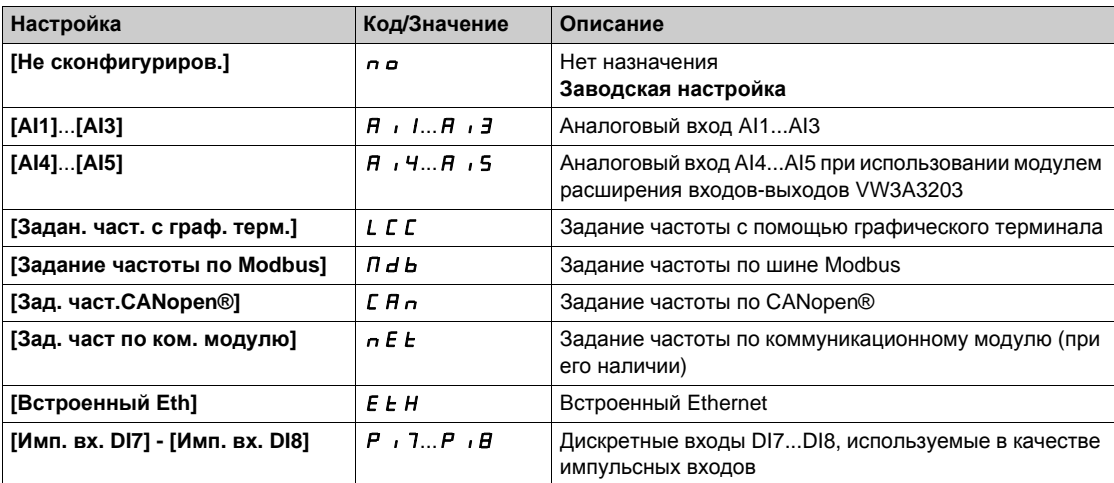

## **[Вх. сигнал, %]** PSr

Входной сигнал задания скорости ПИД-регулятора в %.

Данный параметр доступен, если **[Уровень доступа]** LAC установлен на **[Экспертный]**EPr.

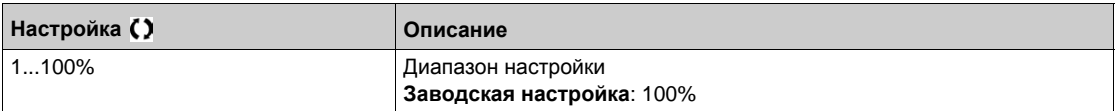

## <span id="page-236-0"></span>**[Настройка]**  $5E$  - Меню

#### **Доступ к меню**

**[Полная настройка] [Функции насоса] [ПИД-регулятор] [Настройка]**

### **Назначение меню**

Следующие параметры доступны, если **[ОС ПИД-регулятора]** PIF не настроена на **[Не сконфигуриров.]** по.

**ПРИМЕЧАНИЕ:** данная функция не может использоваться с некоторыми другими функциями.

## $[$ **Проп.** коэф. ПИД] г Р С ★

Пропорциональный коэффициент ПИД-регулятора.

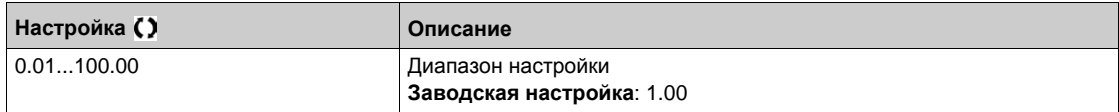

## **[Интегр. сост. ПИД]** г 1 **G** ★

Интегральная составляющая ПИД-регулятора.

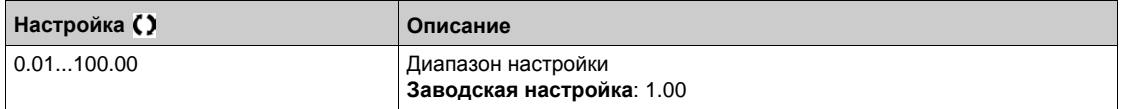

## $[$ Диффер. сост. ПИД] г d G ★

Дифференциальная составляющая ПИД-регулятора.

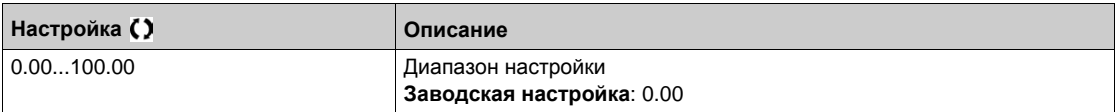

## **[Tемп ПИД-регулят.]** *P г P* **★**

Время разгона/торможения, задаваемое от **[Мин. зад. ПИД]** PIP1 - **[Макс. зад. ПИД]** PIP2 и наоборот.

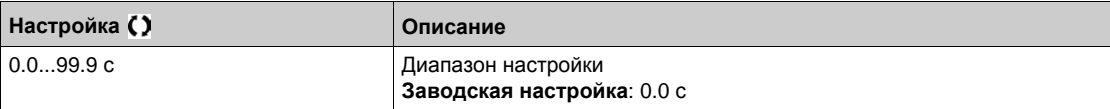

## $[$ **Инверсия**  $[$ **NД** $]$   $P$   $|$   $\Gamma$   $\star$

Инверсия ПИД-регулятора.

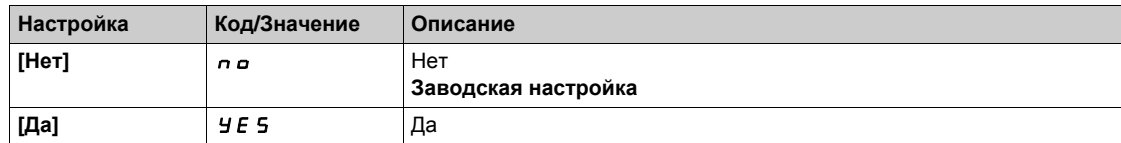

## $[$ Мин. вых. сиг.ПИД]  $P$  *o* L ★

Минимальный выходной сигнал ПИД-регулятора.

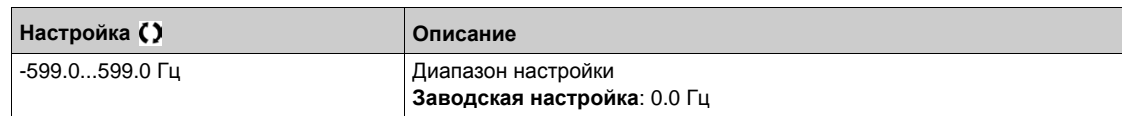

## $[{\sf MaxC.~BblX.~C}\n{\sf Urr}.\n\n\Pi\n{\sf MQ}]$   $P$  *o*  $H$  ★

Максимальный выходной сигнал ПИД-регулятора.

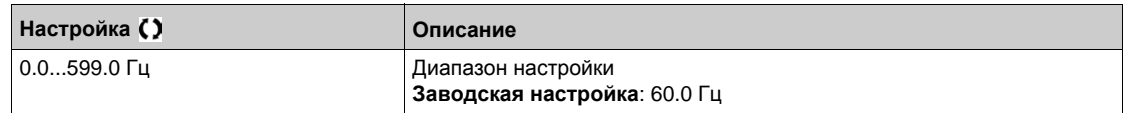

## **[Предупр. об ош. ПИД]** PEr

Предупреждение ошибки ПИД-регулятора.

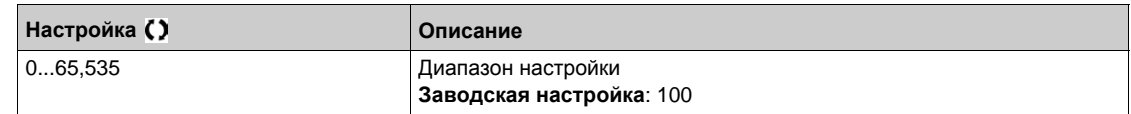

## **[Откл. инт. сост.] P 1 5 ★**

Отключение интегральной составляющей ПИД-регулятора.

Если назначенный вход или бит в состоянии 0, то функция не активна (интегральная составляющая включена).

Если назначенный вход или бит в состоянии 1, то функция активна, (интегральная составляющая выключена).

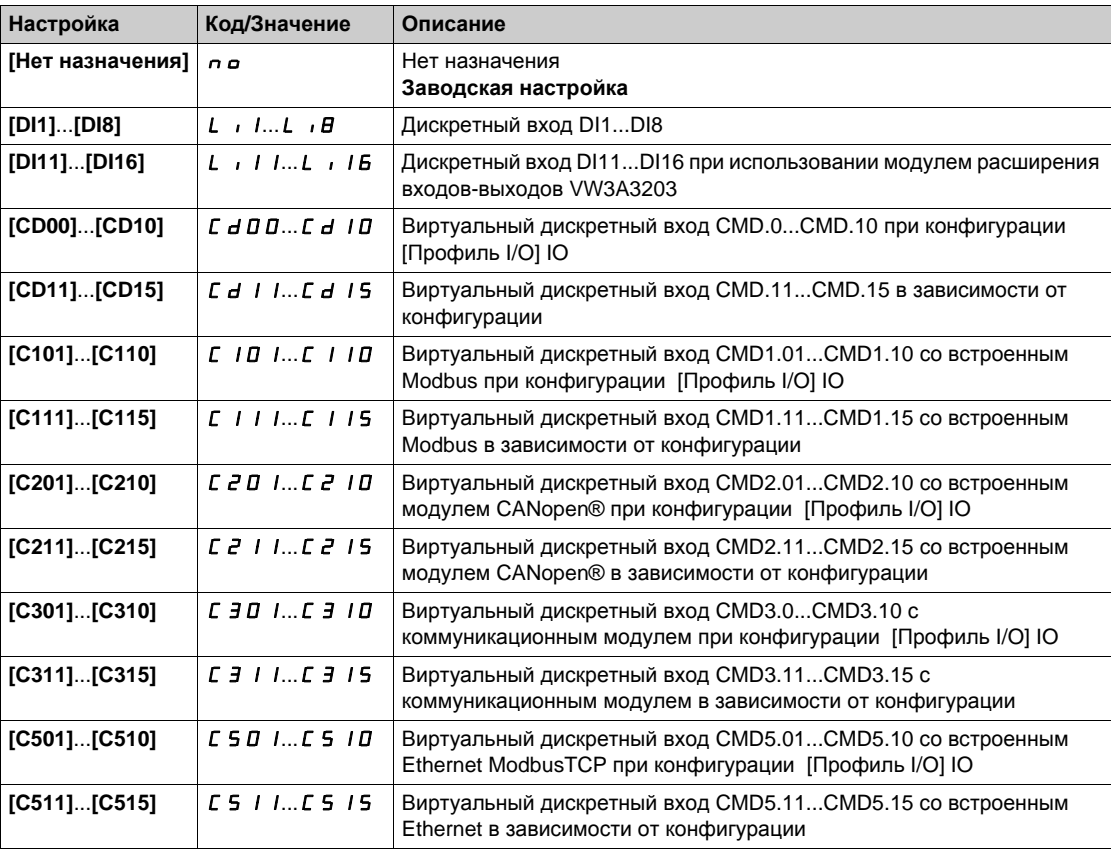

## **[**Вр. разг. ПИД]  $H C C P$  ★

ПИД-регулятор: время разгона при пуске.

Данное время разгона может быть задано перед пуском ПИД-регулятора, чтобы быстро достичь задания ПИД-регулятора без увеличения его коэффициентов. При таком конфигурировании параметр **[Вр. разг. при пуске]** ACCS прикладывается до уровня **[Нижняя скорость]** LSP вместо **[Вр. разг. ПИД]** ACCP.

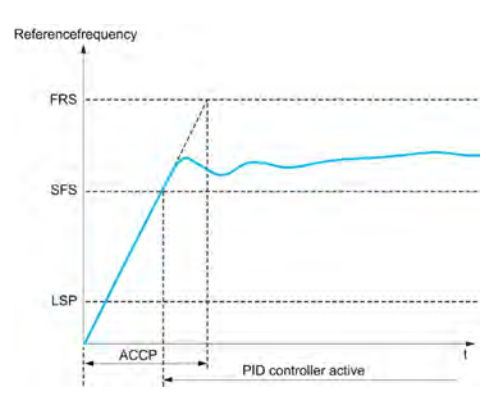

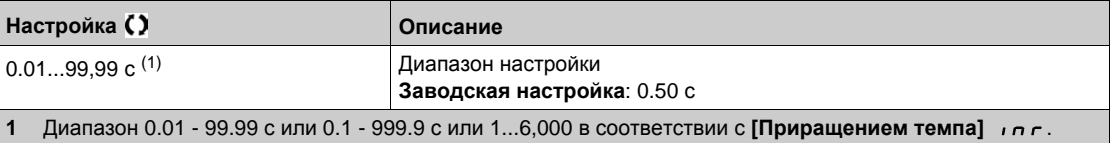

## **[Зад. част. зап. ПИД]** SFS

Задание частоты пуска ПИД-регулятора.

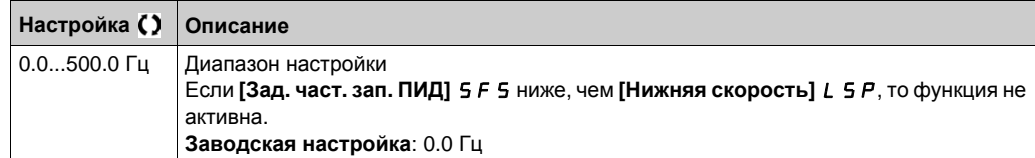

# **[Функции насоса]** - **[Сон-пробуждение] Раздел 8.6 [Функции насоса] - [Сон-пробуждение]**

## **Содержание раздела**

Данный раздел содержит следующие параграфы:

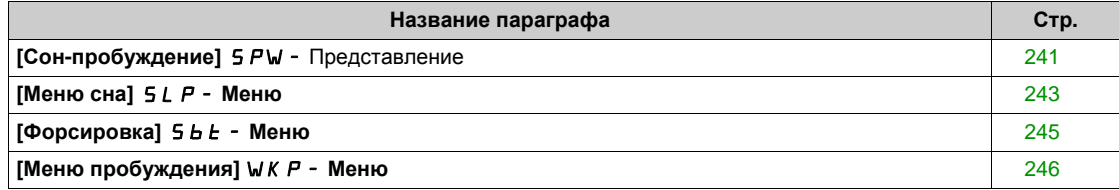

## <span id="page-240-0"></span>**[Сон-пробуждение]** SPW- **Представление**

#### **Назначение меню**

Следующие параметры доступны, если **[Назн. о.с. ПИД-рег. ]** PIF не настроено на **Не сконфигуриров.]** nO.

# **А Предупреждение**

**НЕПРЕДВИДЕННОЕ ФУНКЦИОНИРОВАНИЕ УСТРОЙСТВА**

Убедитесь, что активизация данной функции не представляет опасности.

**Несоблюдение этих указаний может привести к смерти, тяжелым травмам или повреждению оборудования.**

Функция "Сон/Пробуждение" позволяет остановить двигатель в периоды отсутствия потребления воды.

Это обеспечивает экономию энергию и помогает предотвратить преждевременное старение части оборудования, которое не может длительно работать на низкой скорости (поскольку смазка или охлаждение зависит от частоты вращения машины).

В зависимости от условий выхода из спящего режима, определенных пользователем, двигатель автоматически перезапускается.

#### **Функция Сон-пробуждение в режиме ПИД-регулирования**

Когда преобразователь частоты работает в режиме ПИД-регулирования, то для перевода привода в режим сна используется одно из следующих условий:

- засыпание при нижней частоте вращения;
- засыпание при небольшой мощности двигателя ;
- засыпание в зависимости от внешнего условия (с использованием сигнала ПЧ).

Преобразователь находится в режиме ПИД-регулирования, когда функция ПИД-регулятора активна:

- ПИД-регулятор сконфигурирован;
- выбран канал 1;
- ПИД-регулятор находится в автоматическом режиме.

Когда преобразователь находится в состоянии сна, то для пробуждения привода используется одно из следующих условий:

- пробуждение по уровню сигнала обратной связи ПИД-регулятора;
- пробуждение по уровню сигнала ошибки ПИД-регулятора.

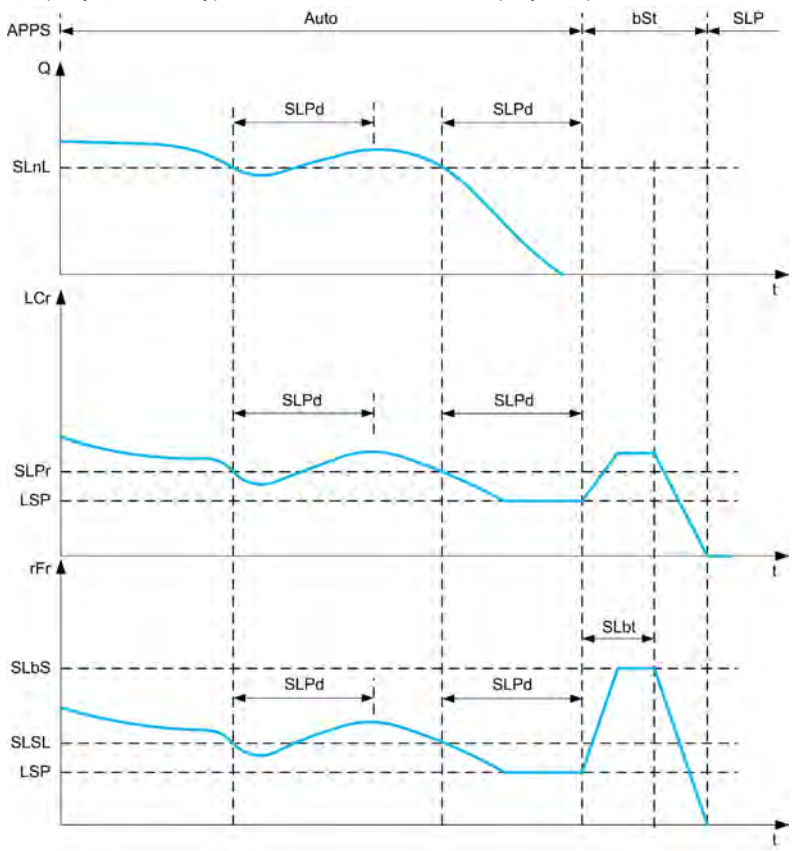

#### **Условия перехода в режим сна при ПИД-регулировании**

Если нет достоверного условия для пробуждения, то система автоматически переключится в режим сна при наличии одного из сконфигурированных условий сна в течение времени большего, чем параметр **[Задержка реж. сна]** SLPd.

Режим обнаружения сна выбирается с помощью настройки **[Реж. обнар. сна]** SLPM.

Таким образом, система переходит в режим сна, когда выбранное условие выполняется:

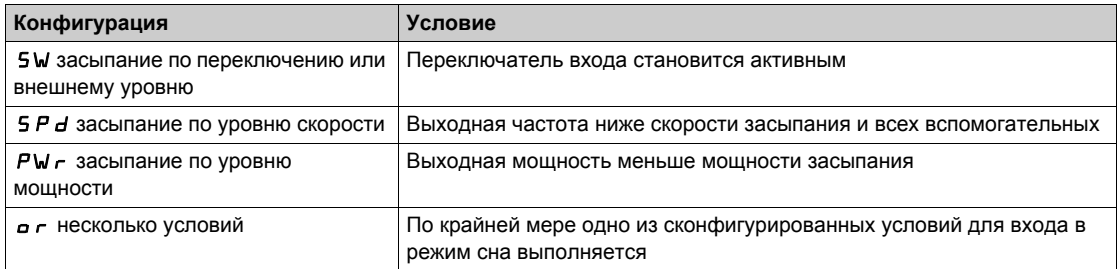

#### **Условия перехода в режим пробуждения при ПИД-регулировании**

Система пробуждается в соответствии с конфигурацией **[Режима пробуждения]** W  $\mu$  P  $\theta$ :

- по уровню обратной связи ПИД-регулятора;
- по уровню ошибки ПИД-регулятора.

При выборе параметра **[Обратная связь] F b K** система пробуждается и возвращается в режим ПИД-регулятора:

- когда обратная связь ПИД-регулятора становится ниже, чем **[Ур. давл. при проб.]** WUPF, если **([Инверсия ПИД]** *P* **I E** настроена на **n o**;
- когда обратная связь ПИД-регулятора становится выше, чем **[Ур. давл. при проб.]** WUPF, если **([Инверсия ПИД]** Р , С настроена на УЕ 5.

При выборе параметра **[Ошибка]** Err система пробуждается и возвращается в режим ПИД-регулятора:

- **когда обратная связь ПИД-регулятора становится ниже, чем ([Задание ПИД]**  $\mathsf{F} \mathsf{P} \mathsf{C}$  **-[Ош. давл. пробужд.]** W<sub>U</sub>PE), если (**[Инверсия ПИД**] P IC настроена на no;
- когда обратная связь ПИД-регулятора становится выше, чем ([Задание ПИД]  $r$  P C +
- **[Ош. давл. пробужд.]** W  $\omega$  P E),если (**[Инверсия ПИД**] Р  $\iota$  С настроена на  $\dot{\vartheta}$  E 5.

#### **Этап форсировки в режиме ПИД-регулирования**

При назначении режима сна двигатель разгоняется до **[Скор. форс. в реж. сна]** SLbS в течение **[Времени форсировки сна]** SLbt и затем останавливается.

Если **[Время форсировки сна]** SLbt настроено на 0, то этап форсировки игнорируется.

#### **Начальное состояние в режиме ПИД-регулирования**

Сразу после запуска системы в автоматическом режиме (подача команды пуска в автоматическом режиме на канал 1, выбранном в качестве авт. ПИД-регулятора):

- если условие пробуждения выполняется, то ПЧ переходит в режим управления (пуск ПИД-регулятора).
- если условие пробуждения не выполняется, то ПЧ переходит в режим сна (ПИД-регулятор и двигатель остановлены), а этап форсировки игнорируется.

Когда управление переключается в автоматический режим при работающем двигателе (например, переключение на канал 1 или режим ПИД-авто), то ПЧ остается в рабочем состоянии и переключается на автоматический режим ПИД-регулятора.

#### **Конфигурирование внешнего состояния сна (например, с помощью переключателя нулевого расхода)**

- Переключатель сна позволяет выбрать источник внешнего состояния сна:
	- $\bullet$   $\bullet$   $\bullet$   $\bullet$ : вход не выбран для внешнего состояния сна;
	- $d$ , X: внешнее состояние сна (например, переключатель) подключен к выходу DIx (назначение может также быть выполнено с помощью управляющего бита в Профиле IO).

## **[Меню сна]** SLP- **Меню**

### **Доступ к меню**

## **[Полная настройка] [Функции насоса] [Сон-пробуждение] [Меню сна]**

### **Назначение меню**

#### **[Реж. обнар. сна]** SLPM

Режим обнаружения сна.

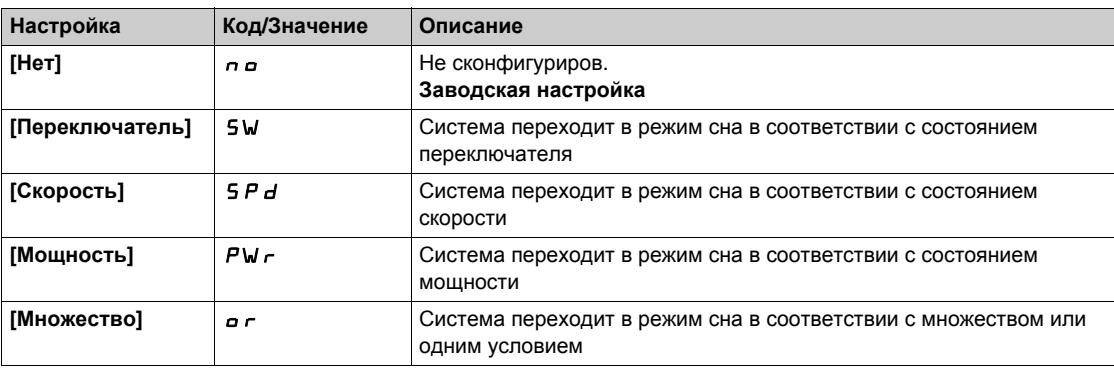

## **[Назн. пер. в сон]** SLPW

Назначение перехода в режим сна.

## Параметр доступен, если **[Реж. обнар. сна]** SLPM настроен на:

- **[Переключатель]** Sw или
- **[Множество]** or.

Выбор внешнего состояния для перехода в режим сна.

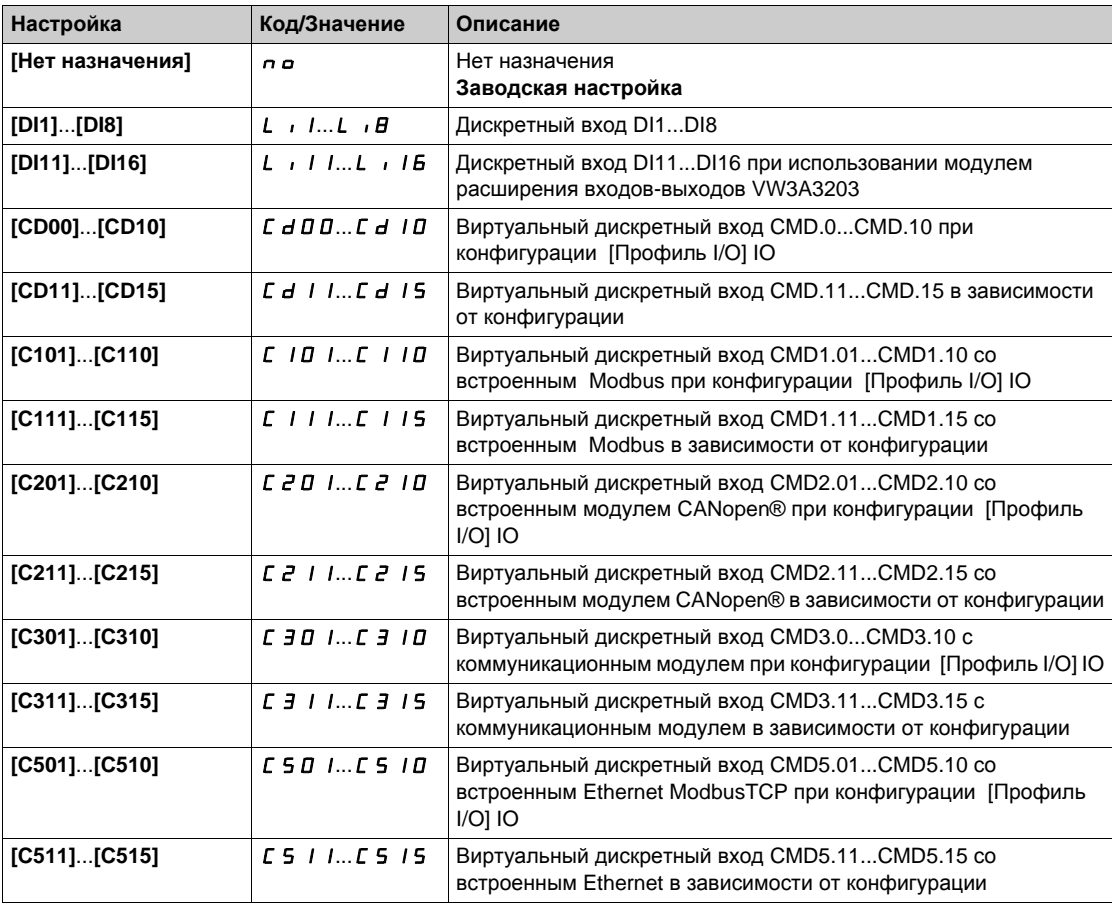

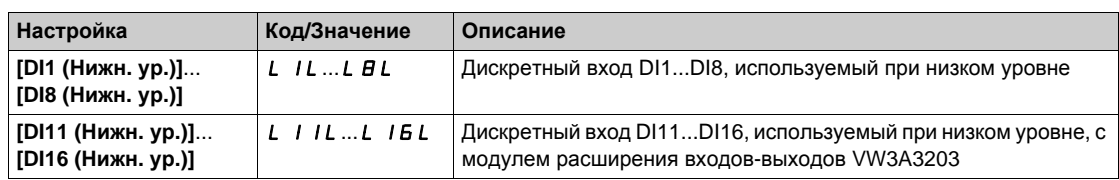

## **[Мин. ск. реж. сна] 5 L 5 L ★**

Минимальная скорость для перехода в режим сна.

Уровень скорости, ниже которого система должна перейти в режим сна.

Параметр доступен, если **[Реж. обнар. сна]** SLPM настроен на:

- **•** [Скорость]  $5Pd$  или
- **[Множество]** or.

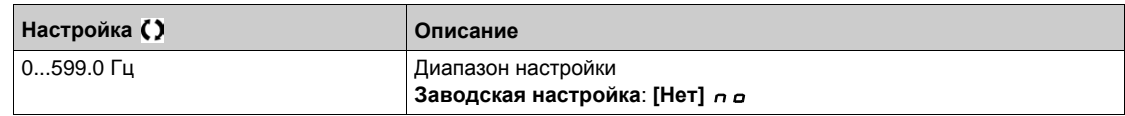

### Параметр доступен, если **[Реж. обнар. сна]** SLPM настроен на

Параметр доступен, если **[Реж. обнар. сна]** SLPM настроен на:

- **•** [Мощность]  $PW \cap M$
- **[Множество]** or.

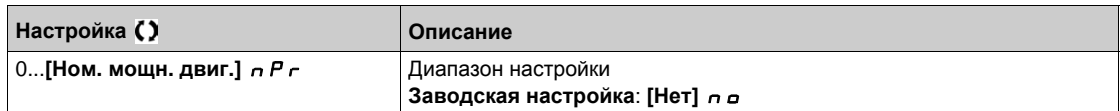

## $[3a]$ держка реж. сна] 5 L P d ★

Задержка режима сна.

**Параметр доступен, если [Реж. обнар. сна]**  $5 L P \Pi$  не назначен на [Не сконфигурирован]  $n =$ .

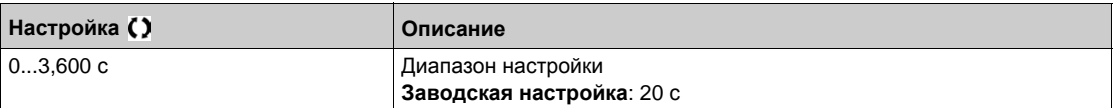

## <span id="page-244-0"></span>**[Форсировка]** Sbt- **Меню**

## **Доступ к меню**

**[Полная настройка] [Функции насоса] [Сон-пробуждение] [Меню сна] [Форсировка]**

## **Назначение меню**

Следующие параметры доступны, если **[Реж. обнар. сна]** SLPM не назначен на **[Нет]** nO.

## $[$  Скор. форс. реж. сна] 5 L b 5 ★

Скорость форсировки перехода в режим сна.

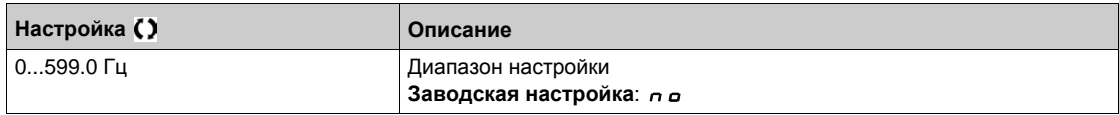

## **[Время форсировки сна]**  $5L b E$   $\star$

Время форсировки сна.

Параметр доступен, если **[Скор. форс. реж. сна]** SLbS не в состоянии 0.

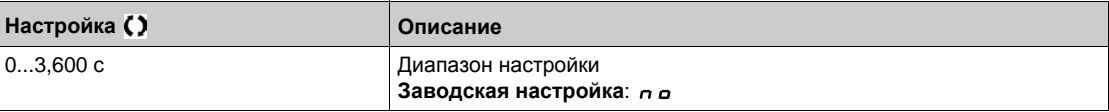

## <span id="page-245-0"></span>**[Меню пробуждения]** wKP- **Меню**

### **Доступ к меню**

**[Полная настройка] [Функции насоса] [Сон-пробуждение] [Меню пробуждения]**

## **Назначение меню**

Данное меню доступно, если **[Реж. обнар. сна]** SLPM не настроен на **[Не сконфигуриров.]** nO.

## **[Режим пробуждения]** W <sub>и</sub> P П ★

Режим пробуждения.

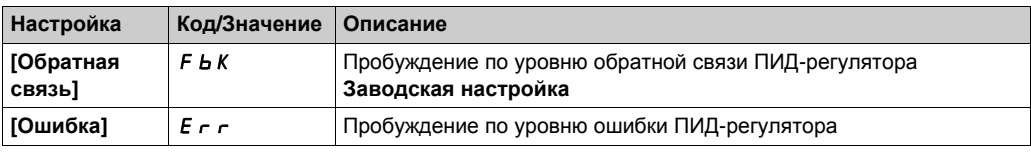

## **[Ур. давл. при проб.]** М *и* Р F ★

Уровень давления при пробуждении.

Параметр доступен, если **[Режим пробуждения]** WUPM установлен на **[Обратная связь]** Fbk.

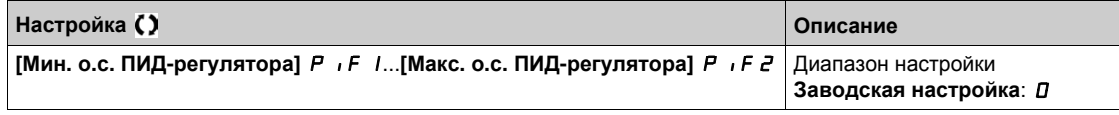

## $[Oш.$  давл. пробужд.] Ѡ <sub></sub> µ P E ★

Ошибка давления в режиме пробуждения.

**Параметр доступен, если [Режим пробуждения] W**  $\mu$  **P П установлен на [Ошибка] E**  $\tau$  **r.** 

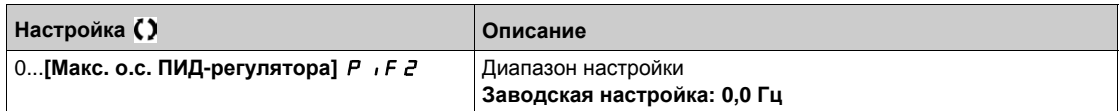

# **[Функции насоса]** - **[Контроль обратной связи] Раздел 8.7 [Функции насоса] - [Контроль обратной связи]**

## **[Контроль обратной связи]**  $FK \Pi$  - Меню

#### **Доступ к меню**

### **[Полная настройка] [Функции насоса] [Контроль обратной связи]**

#### **Назначение меню**

Функция обычно используется для обнаружения случаев, когда возможности установки превышены или она не работает должным образом:

- текущий расход насоса превысил номинальное значение (пожарный гидрант открыт);
- производится запуск насоса с открытой напорной задвижкой;
- произошел прорыв трубопровода;
- утечка воды на магистральных трубопроводах.

В случае, когда ПЧ работает на большой скорости, данная функция контролирует обратную связь ПИД-регулятора для обнаружения ее выхода за пределы заданного диапазона уставки в течение настраиваемого промежутка времени.

Посредством предупреждения или обнаружения ошибки, эта функция также указывает на то, что: возможности установки превышены;

- надлежащий контроль не может быть обеспечен;
- имеются неполадки в установке.

На этом графике показан контроль обратной связи ПИД-регулятора:

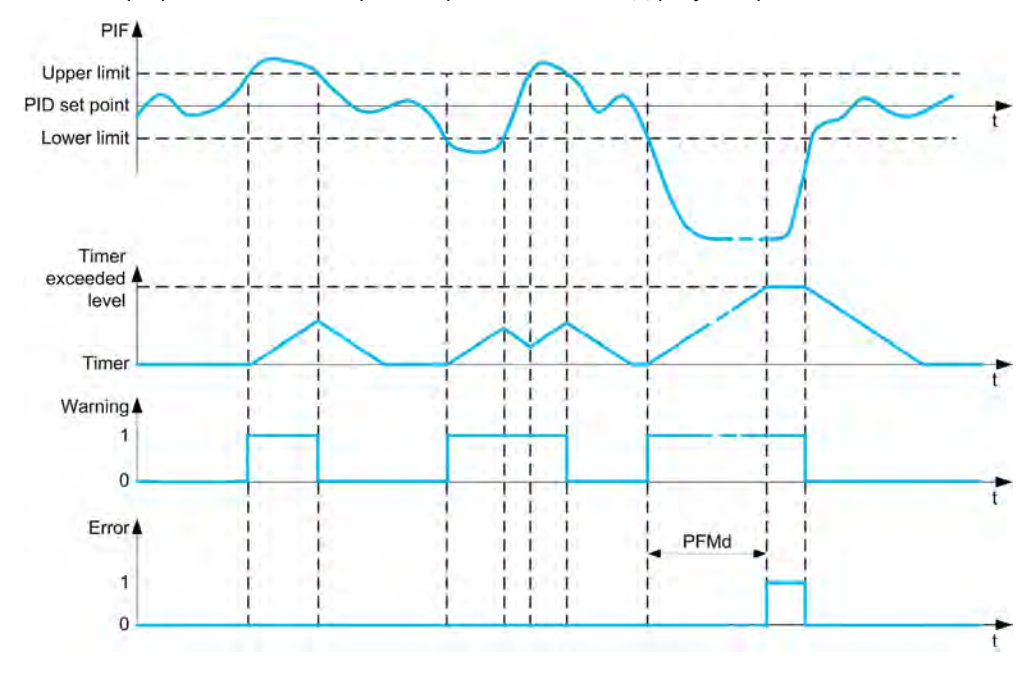

#### $[K$ ОНТРОЛЬ ОС ПИД<sup>1</sup> Р F П П

Активизация контроля обратной связи ПИД-регулятора.

Параметр используется для активизации функции.

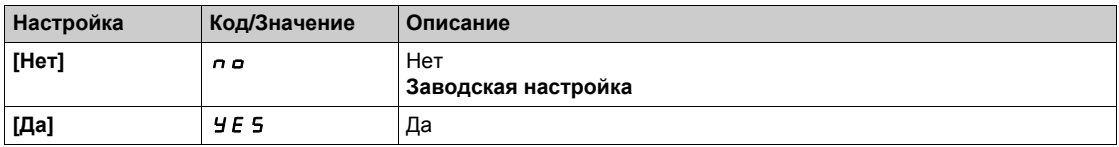

## **[Диап. ОС ПИД-рег.]** PFMr

Диапазон обратной связи ПИД-регулятора.

Диапазон, внутри которого значение обратной связи ПИД-регулятора должно оставаться в нормальной ситуации.

**Данный параметр доступен, если [Контроль ОС ПИД]** P F П П не настроен на [Нет] n a.

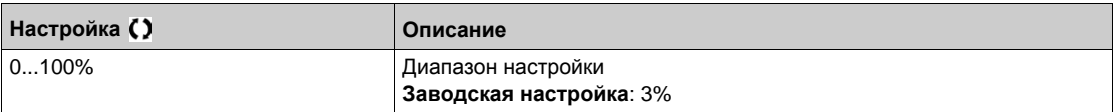

### $[3a]$ **, ош. ОС ПИД**]  $P$  **F**  $\Pi$  **d** ★

Задержка ошибки обратной связи ПИД-регулятора.

Задержка срабатывания ошибки после обнаружения отклонения от задания

**Данный параметр доступен, если [Контроль ОС ПИД]**  $P$  F  $\Pi$  П не настроен на [Нет]  $P$   $Q$ .

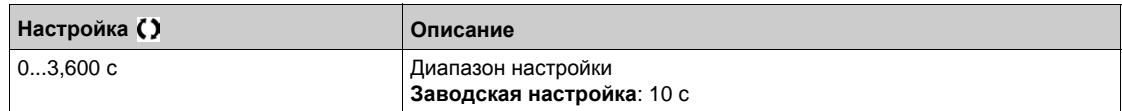

## **[Реак. ош.ОС ПИД-рег]** PFMb

Реакция на ошибку обратной связи ПИД-регулятора.

Определяет реакцию ПЧ при срабатывании ошибки контроля обратной связи ПИД-регулятора. **Данный параметр доступен, если [Контроль ОС ПИД]** P F П П не настроен на [Нет] n a.

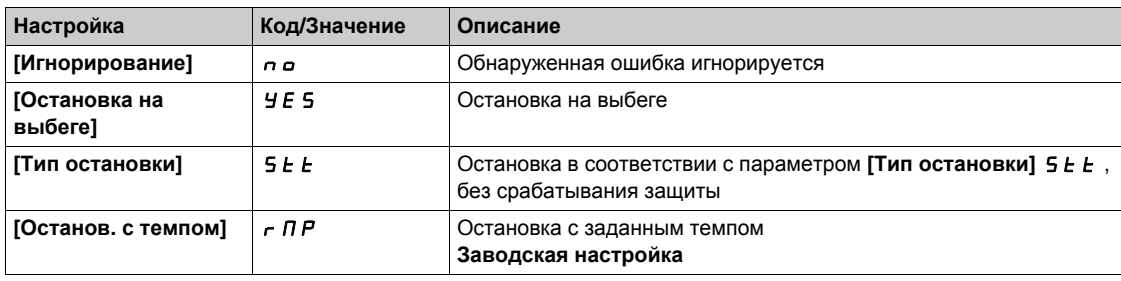

# **[Функции насоса]** - **[Пуск-остановка насоса] Раздел 8.8**

**[Функции насоса] - [Пуск-остановка насоса]**

## **[Пуск-остановка насоса]**  $P 5E -$  Меню

## **Доступ к меню**

**[Полная настройка] [Функции насоса] [Пуск-остановка насоса]**

#### **Назначение меню**

Данная функция управляет темпами ускорения и замедления в процессе пуска и остановки насоса.

### **[Нижняя скорость]** *LSP*

Частота вращения двигателя на нижней скорости.

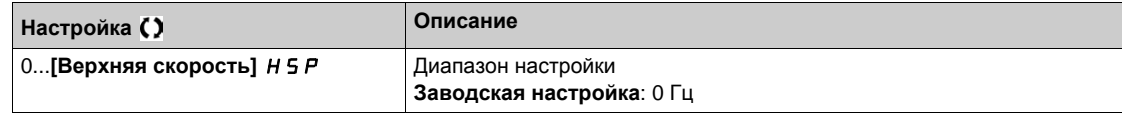

#### **[Верхняя скорость] HSP**

Частота вращения двигателя на верхней скорости.

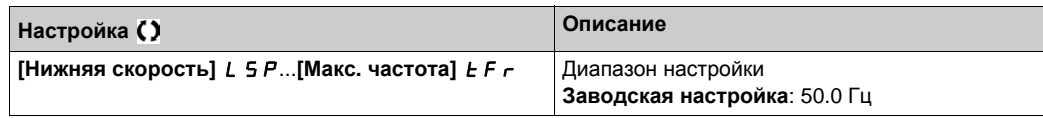

## **[Время** разгона]  $H C C$

Определяет время для разгона от 0 до **[Ном. частоты двиг.]** FrS.

Для обеспечения повторяемости заданного темпа значение этого параметра должно быть установлено в соответствии с характеристиками привода.

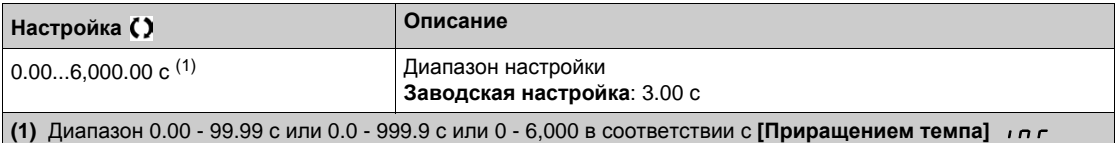

#### **[Время торможения**] *d E [*

Определяет время для торможения от [Ном. частота двиг.]  $F \rightharpoonup 5$  до 0.

Для обеспечения повторяемости заданного темпа значение этого параметра должно быть установлено в соответствии с возможностями привода.

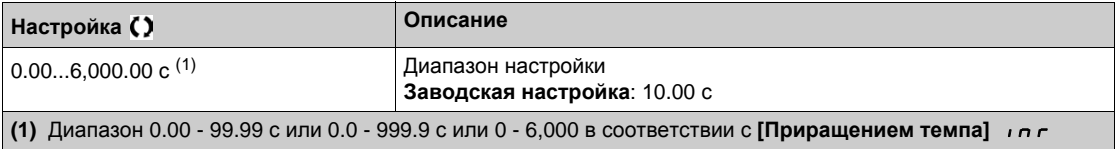

## **[Форма зад. част.]** bSP

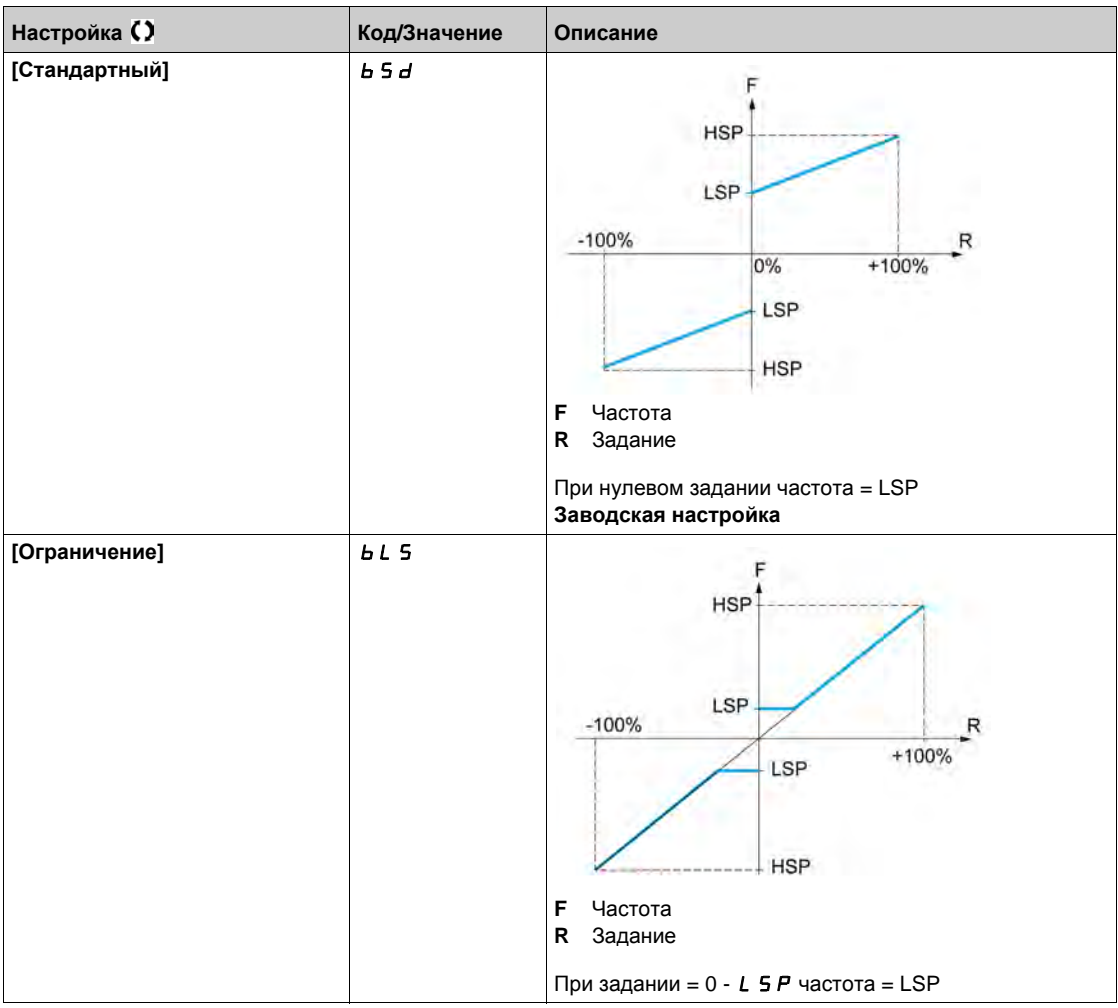

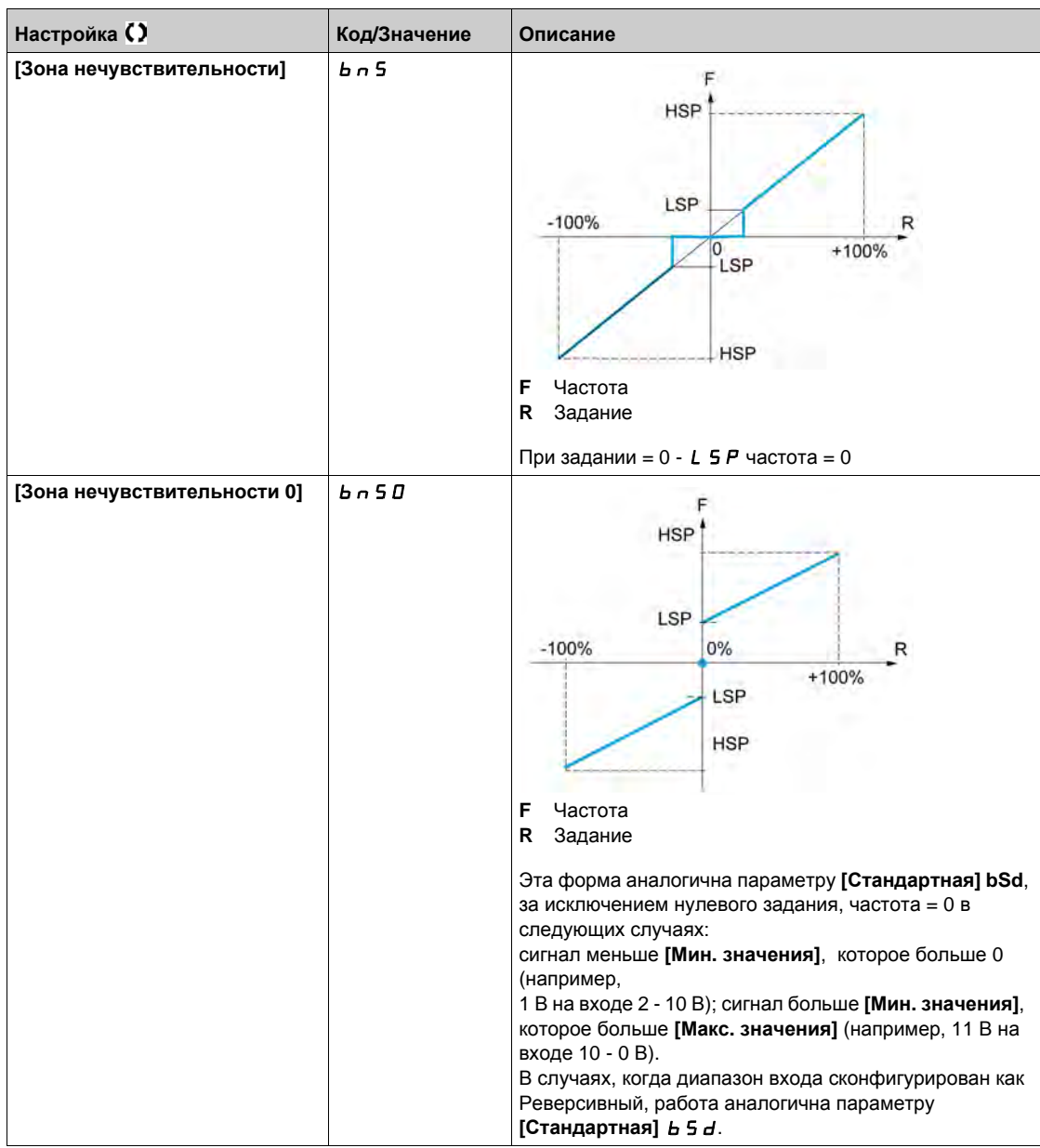

# **Раздел 8.9 [Функции насоса] - [Система ENA]**

## **[Система ENA]** *E*  $\cap$  *R* - Меню

#### **Доступ к меню**

#### **[Полная настройка] [Функции насоса] [Система ENA]**

#### **Назначение меню**

Система ENA - это закон управления, предназначенный для механизмов с несбалансированной нагрузкой.

Основное применение - нефтяные насосы.

Используемый принцип работы обеспечивает:

- функционирование привода без тормозного сопротивления;
- уменьшение механических нагрузок на буровую штангу;
- уменьшение колебаний сетевого тока;
- энергосбережение за счет улучшения соотношения электрической мощности и расхода.

## $[ENA$  активизация]  $E \cap B$   $\star$

Активизация системы ENA.

Данный параметр доступен, если **[Закон управл. дв.]** Ctt установлен на **[SVC U]** VVC.

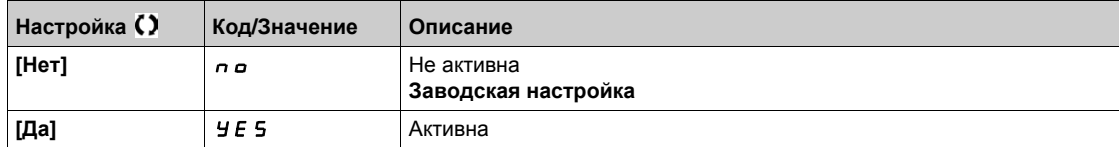

## $[ENA$  проп. коэф.]  $EPE$  ★

Пропорциональный коэффициент системы ENA.

Настройка используется для обеспечения компромисса между энергосбережением (и/или колебаниями сетевого тока) и механическими нагрузками на штангу. Энергосбережение получается благодаря уменьшению колебаний тока и увеличению

производительности при одинаковой средней скорости.

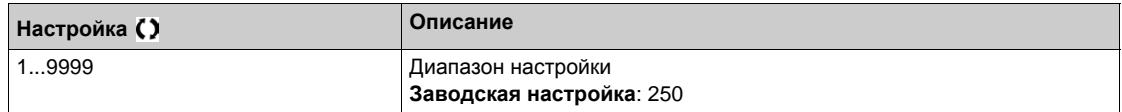
## **[ENA инт. составл.]**  $G \cdot E \star$

Интегральная составляющая системы ENA.

**Данный параметр доступен, если [ENA активизация]**  $E \cap B$  не настроен на [Heт]  $\cap$   $\circ$ .

Настройка используется для обеспечения сглаживания напряжения звена постоянного тока. Запустите механизм с малыми значениями пропорционального и интегрального коэффициентов (пропорциональный - 25% иинтегральный - 10%), чтобы избежать блокировки ПЧ из-за перенапряжения в связи с отсутствием тормозного сопротивления. Проверьте, подходят ли эти настройки.

Рекомендации по настройке, которая необходима в процессе работы:

• Во избежание применения тормозного сопротивления и, следовательно, увеличения напряжения звена постоянного тока отобразите скорость механизма на графическом терминале. Уменьшайте интегральный коэффициент до тех пор, пока скорость не упадет. Когда эта точка будет найдена, увеличьте снова интегральный коэффициент до тех пор, пока скорость не стабилизируется.

Используйте графический терминал или осциллограф, чтобы убедиться, что напряжение звена постоянного тока устойчиво.

Для реализации энергосбережения:

уменьшайте постепенно пропорциональный коэффициент, что может привести к увеличению энергосбережения при уменьшении максимального значения сетевого тока, но одновременном увеличении колебаний скорости и, следовательно,механических нагрузок. Цель заключается в нахождении настроек, обеспечивающих реализацию энергосбережения при

минимизации механических нагрузок.

При уменьшении пропорционального коэффициента может понадобиться перенастройка интегрального коэффициента во избежание блокировки из-за перенапряжения.

**ПРИМЕЧАНИЕ:** после завершения настройки необходимо проверить, что пуск насоса происходит нормально. Если интегральный коэффициент слишком мал, то это может привести к нехватке пускового момента.

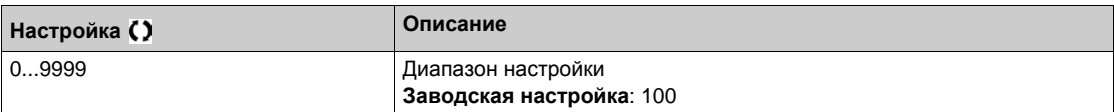

# $[\text{Kosab}, \text{редукции}]\subset BP$   $\star$

Коэффициент редукции системы ENA.

**Данный параметр доступен, если <b>[ENA активизация]**  $E \nvert n$  не настроен на **[Heт]**  $\dot{n}$   $a$ .

Эта настройка соответствует отношению скоростей до и после редуктора. Параметр используется для отображения на графическом терминале средней скорости в Гц и скорости механизма в единицах измерения технологического параметра (например, качаний в минуту).

Для отображения на графическом терминале эти величины должны быть выбраны в меню **[Отображение]** Поп-.

Рекомендации для предотвращения отключения по ошибке **[Превышение скорости двигателя] 5 <sub>0</sub> F. [Система ENA]** допускает превышение скорости, которое может вызвать ошибку **[Превышение скорости двигателя]** 5  $\sigma$  F.

Чтобы избежать этого, целесообразно немного увеличить значение следующих параметров:

- **•** [Макс. частота]  $E$  F  $\sim$
- **[Уставка прев. ск.]** F <sup>q</sup> A, если функция Частотомер сконфигурирована

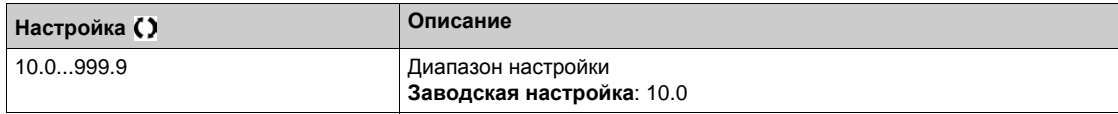

# $P$ аздел 8.10

**[Функции насоса] - [Контроль обратного вращения насоса]**

# **[Контроль обратного вращения]** BSCC- **Меню**

#### **Доступ к меню**

**[Полная настройка] [Функции насоса] [Контроль обратного вращения]**

#### **Назначение меню**

Данное меню обеспечивает возможность контроля обратного вращения винтовых насосов (Progressing Cavity Pump - PCP).

Функция позволяет избежать отключения привода в случае обрыва питающей сети. Это делается с помощью регулирования напряжения звена постоянного тока, чтобы запасти достаточно энергии для управления двигателем.

*ВНИМАНИЕ*

#### **ПОВРЕЖДЕНИЕ ОБОРУДОВАНИЯ**

Тормозной резистор должен использоваться, если функция **[Актив. обр. вращ.]** bSCC включена.

**При несоблюдении этого предупреждения возможен выход оборудования из строя.**

#### **Функциональная диаграмма**

На этой диаграмме продемонстрированы основные этапы контроля обратного вращения при обрыве сетевого питания

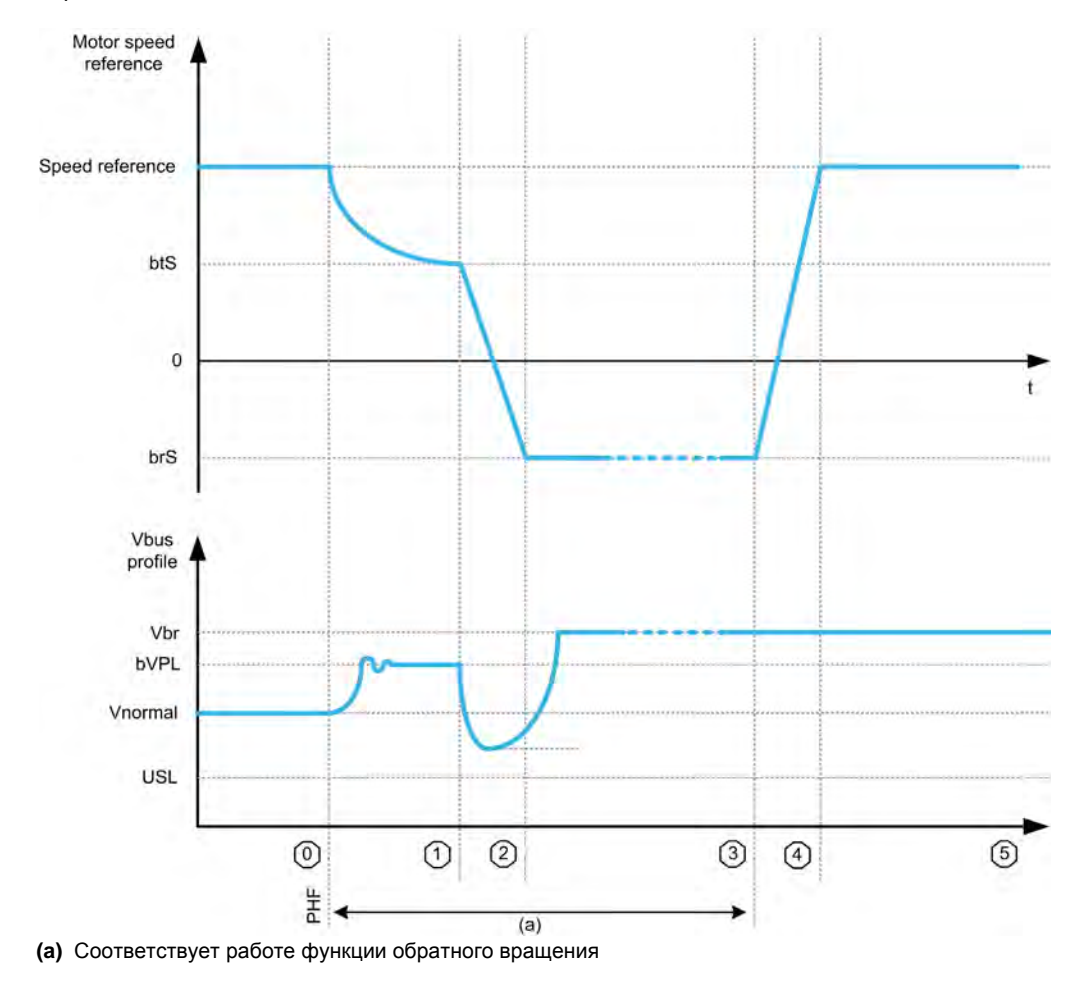

## **Описание состояния**

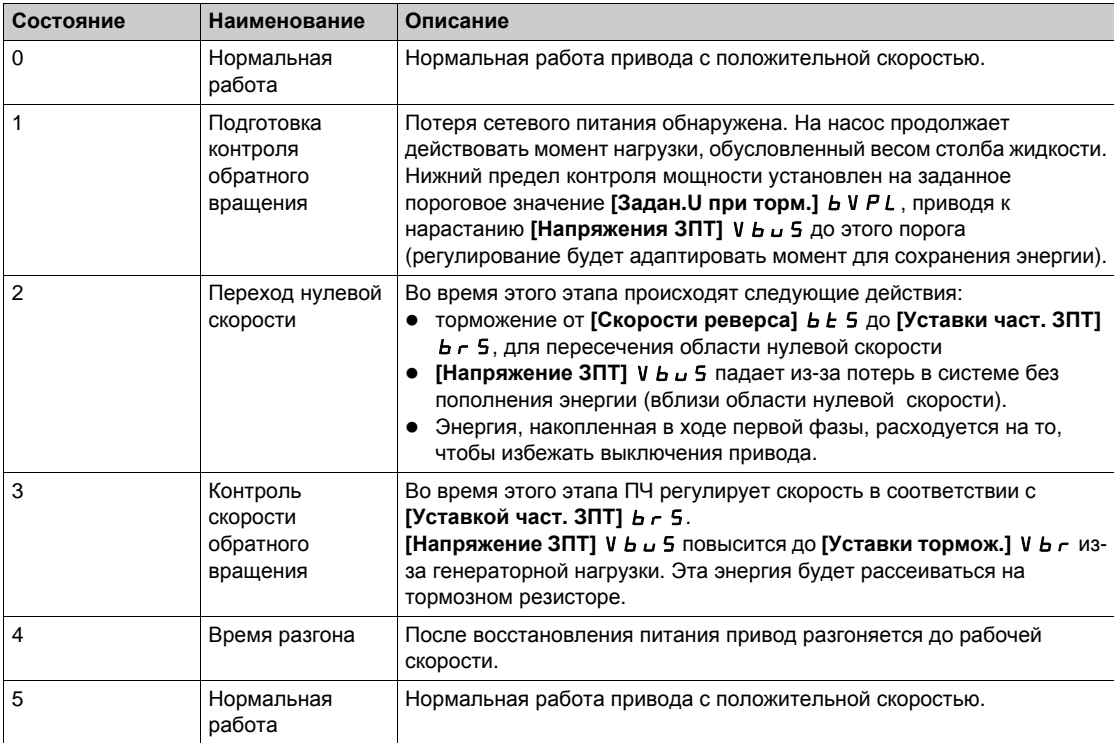

# **[Актив. обр. вращ.] b** 5 С С

Активизация функции обратного вращения.

Контроль обратного вращения винтового насоса начинается при обрыве питающей сети.

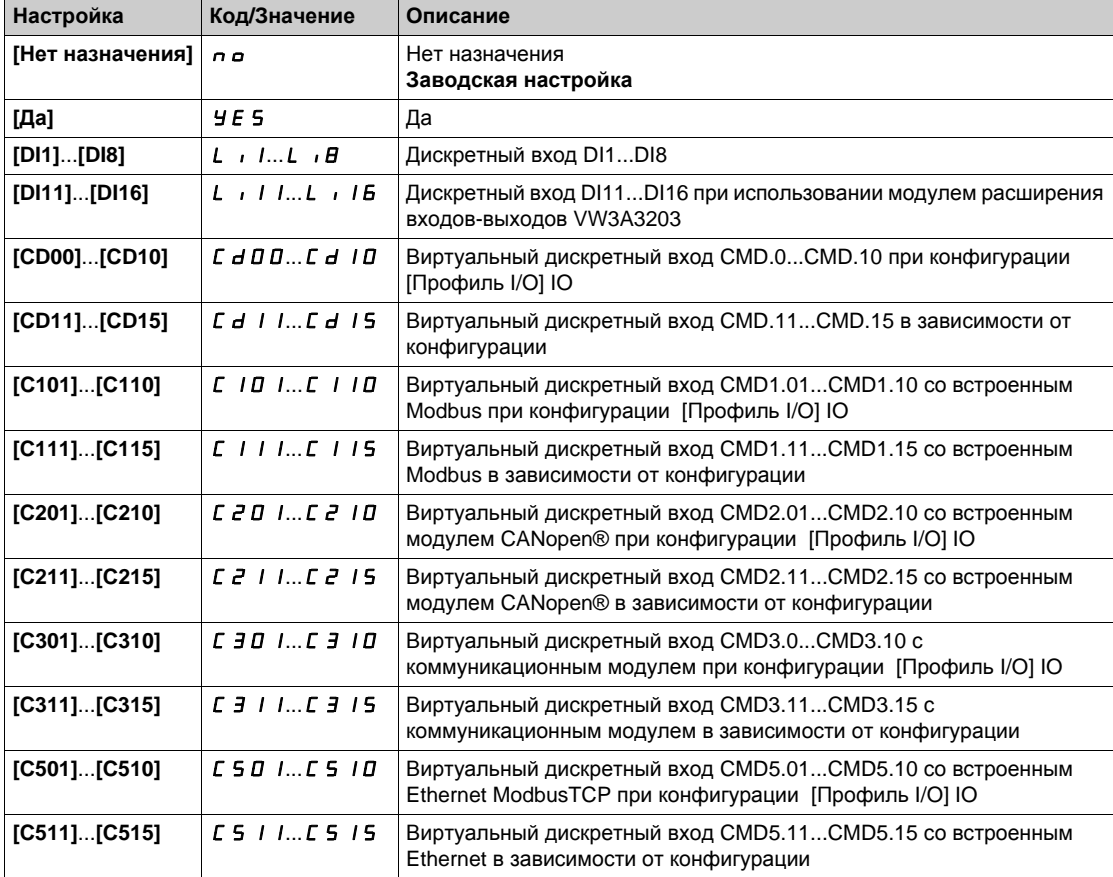

# $[3a$ дан.∪ при торм.] *b* V P L  $\star$

Задание напряжения ЗПТ на этапе торможения.

Данный параметр недоступен, если **[Актив. обр. вращ.]** bsCC не настроена на **[Нет назначения]** по.

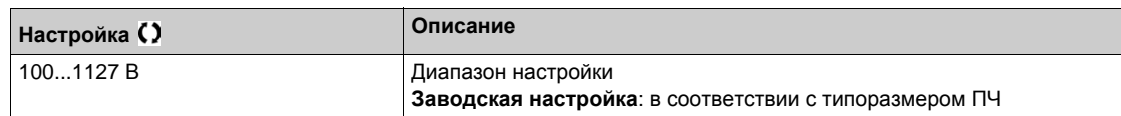

## **[Уставка част. 3ПТ]** *b* **г 5 ★**

Уставка частоты для регулирования напряжения ЗПТ при переходе через область нулевой скорости.

Данный параметр недоступен, если **[Актив. обр. вращ.]** bsCC не настроена на **[Нет назначения]** по.

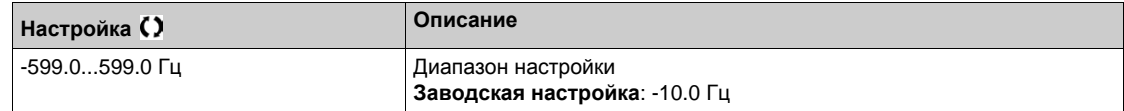

# $[Ckopocth]$  **реверса**] **b E** 5  $\star$

Скорость запуска реверса при переходе через область нулевой скорости.

Данный параметр недоступен, если **[Актив. обр. вращ.]** bsCC не настроена на **[Нет назначения]** п  $a$ .

**ПРИМЕЧАНИЕ:** этот параметр должен быть настроен в соответствии с применением. При слишком большом значении ПЧ не может сохранять достаточно энергии для перехода через область нулевой скорости.

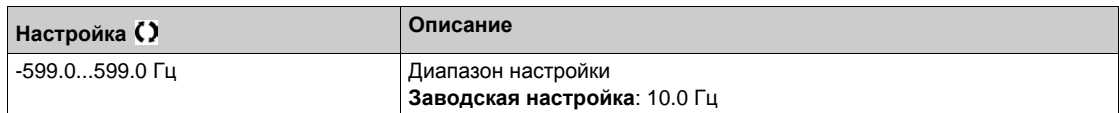

## **[Tормож. реверса]** *b* **Z C d**  $\star$

Время торможения для реверса при переходе через область нулевой скорости.

Данный параметр недоступен, если **[Актив. обр. вращ.]** bsCC не настроена на **[Нет назначения]** по.

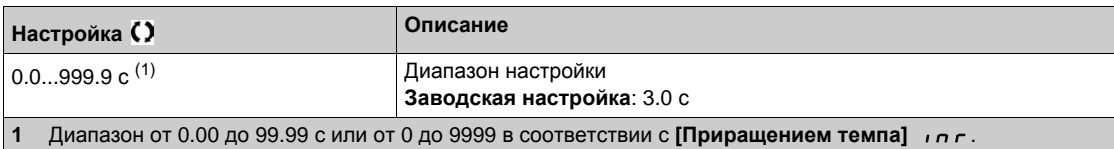

# **[Контроль насоса]** - **[Контроль циклограммы насоса] Раздел 8.11**

**[Контроль насоса] - [Контроль циклограммы насоса]**

# **[Контроль циклограммы насоса]** CSP- **Меню**

#### **Доступ к меню**

**[Полная настройка] [Контроль насоса] [Контроль циклограммы насоса]**

#### **Назначение меню**

Данная функция позволяет отслеживать количество пусков насосного агрегата в течение настроенного временного интервала для предотвращения нежелательного износа оборудования и выявления любых аномалий в процессе эксплуатации.

Внутренний счетчик фиксирует количество пусков насоса. Каждый раз, когда насос запускается, показание счетчика увеличивается на единицу. Оно уменьшается на единицу для каждого периода, соответствующего пуска.

Если счетчик достигает максимально допустимого значения **[Макс. пусков цикл.]** PCPn, то появляется Предупреждение **[Пред. цикл. насоса]** PCPA.

Если команда пуска подается во время возникновения предупреждения, то появляется ошибка **[Ошиб. цикл. нас.]** PCPF. Установка ведет себя в соответствии с назначением параметра **[Реакц. ош. цикл. ]** PCPb..

Перезапуск насоса допускается, как только показания счетчика становятся ниже максимального количества разрешенных пусков, если обнаруженная ошибка была сброшена.

Функция базируется на скользящем окне, в котором подсчитываются команды пуска насоса.

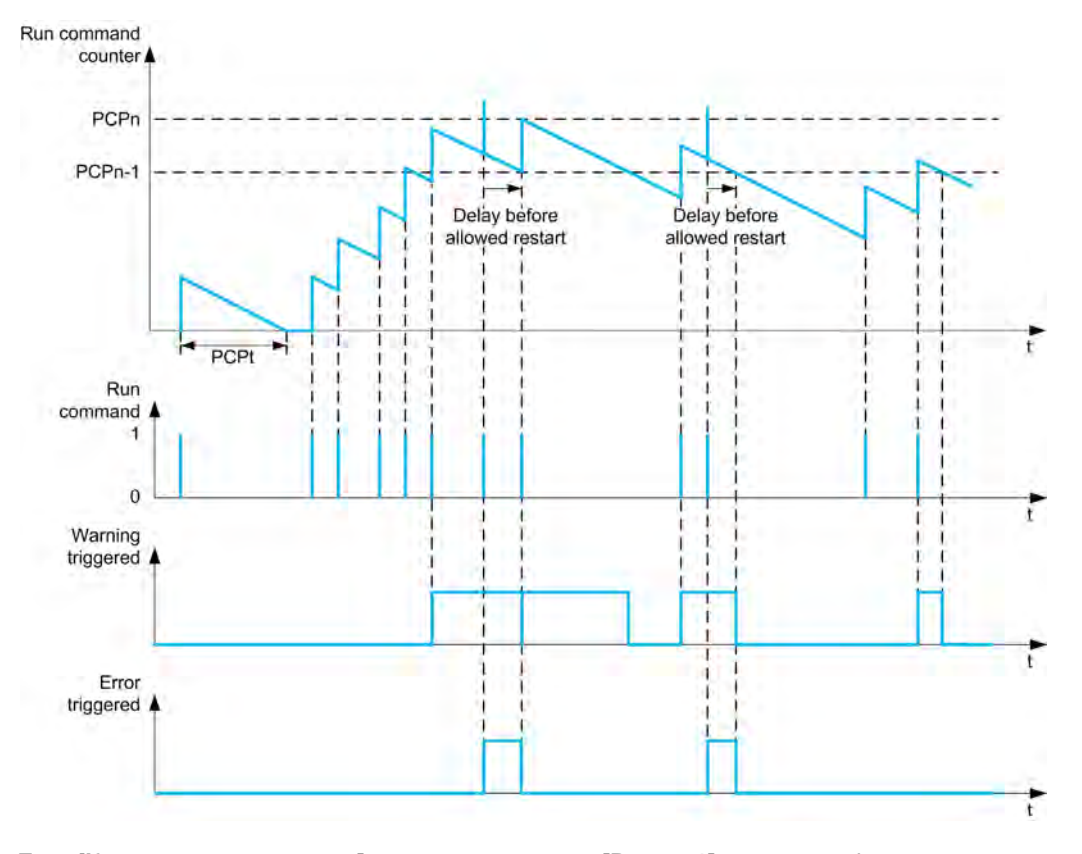

Если [Контроль цикл. насоса] Р С Р П настроен на [Режим 1] n a r П, то функция активизируется без управления задержкой отключения питания.

Если [Контроль цикл. насоса] Р С Р П настроен на [Режим 2]  $r \in \mathbb{C}$ , то функция активизируется с управлением задержкой отключения питания. Это требует наличия источника синхронизации времени, такого, как графический терминал, подключенный к ПЧ, или сервер времени, доступный через Ethernet

## $[K$ ОНТРОЛЬ ЦИКЛ. **НАСОСА**] Р С Р П

Контроль циклограммы насоса.

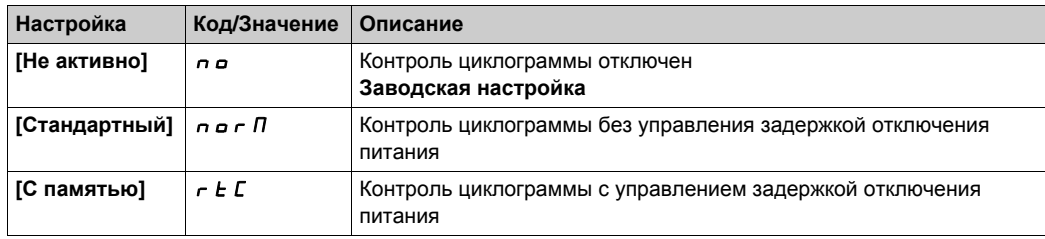

# **[Макс. пусков цикл.]**  $P C P ∩$  ★

Максимальное число пусков циклограммы насоса.

Данный параметр доступен, если **[Контроль циклограммы насоса]** PCPM не настроен на **[Нет]** No.

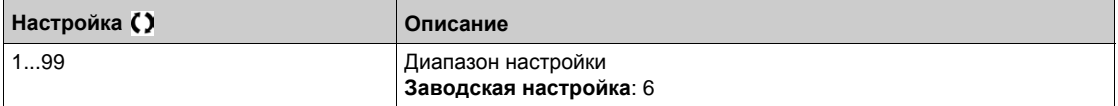

# **[Длит. цикл. насоса]**  $P C P E$  ★

Длительность циклограммы насоса

Данный параметр доступен, если Р Г Р П не настроен на [Неактивен]  $\sigma$  o.

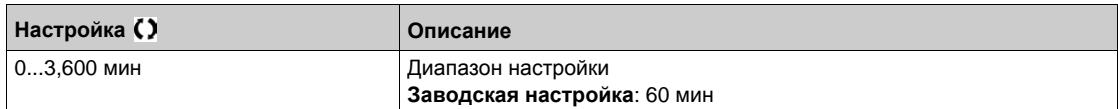

## **[Реакц. ош. цикл. ]** PCPb

Реакция на ошибку циклограммы насоса

Данный параметр доступен, если Р С Р П не настроен на [Неактивен]  $\sigma$  o.

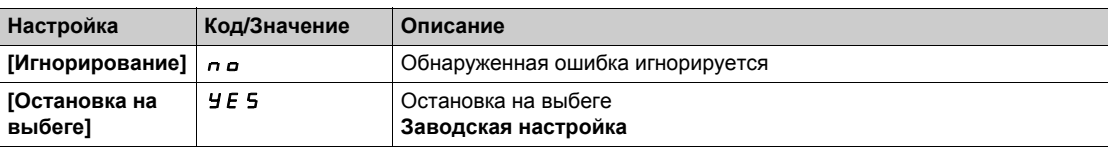

# **[Контроль насоса]** - **[Контроль теплового состояния] Раздел 8.12 [Контроль насоса] - [Контроль теплового состояния]**

# **[Контроль теплового состояния]** tPP- **Меню**

## **Доступ к меню**

**[Полная настройка] [Контроль насоса] [Контроль теплового состояния]**

## **Назначение меню**

Аналогично параметру **[Контроль теплового состояния]** tPP- **Меню** *(см. стр[. 175\)](#page-174-0)*.

# **[Ведущий/Ведомый] Раздел 8.13 [Система Ведущий/Ведомый]**

# **Содержание раздела**

Данный раздел содержит следующие параграфы:

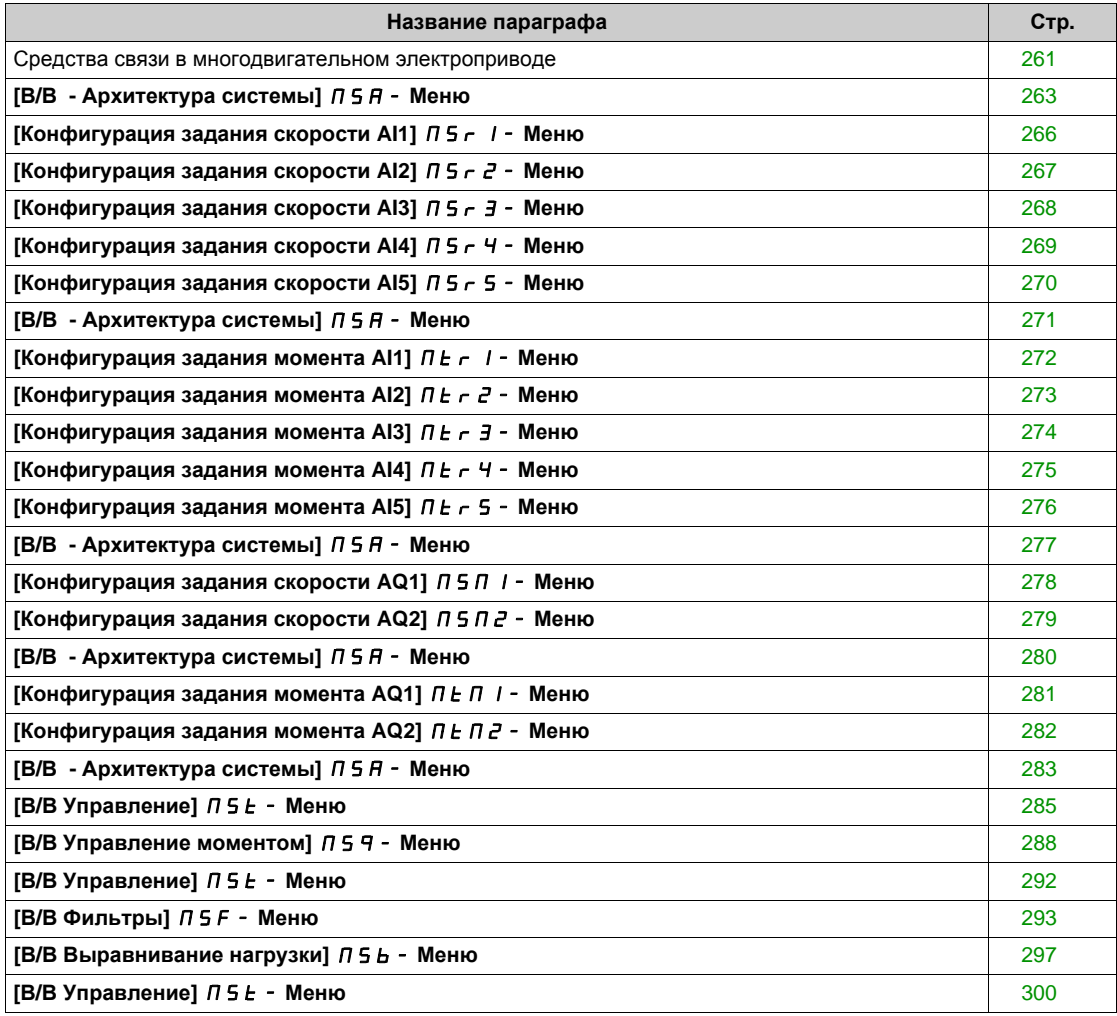

## <span id="page-260-0"></span>**Средства связи в многодвигательном электроприводе**

#### **Общее представление**

Функция многодвигательной коммуникационной связи позволяет осуществлять прямую связь между группой преобразователей частоты.

Эта связь выполняется по Ethernet между каждым ПЧ.

Некоторые функции привода могут быть сконфигурированы с помощью функции многодвигательной связи.

## **Топология**

Функция многодвигательной связи базируется на использовании протокола Ethernet.

Она может использоваться при следующих топологиях сети:

- Daisy chain
- Star
- Redundant ring with RSTP

Более подробная информация о топологиях доступна в Руководстве по встроенному Ethernet ПЧ ATV900.

## **Свойства многодвигательной связи**

#### **Группа многодвигательной связи:**

Группа многодвигательной связи может состоять из:

- Ведущего, который является обязательным.
- До 10 Ведомых устройств.

Группа многодвигательной связи может иметь только одного Ведущего.

Каждый ПЧ, используемый в качестве Ведомого устройства, должен иметь свой собственный идентификационный номер.

#### **Принцип обмена данными:**

Каждый ПЧ группы многодвигательной связи отправляет данные на все ПЧ своей группы.

Эти данные сортируются в группах данных, которые специфичны для каждого приложения, используемого в комбинации.

Эти данные передаются с использованием UDP фрейма с многоадресной IP-адресацией.

## **Конфигурация сети**

Функция многодвигательной связи использует следующие сетевые ресурсы:

- IP-адрес: 239.192.152.143
- UDP порты: 6700 и 6732
- Номера для сетей с маршрутизацией

Если функция многодвигательной связи используется по сети Ethernet, то необходимо обязательно учитывать ресурсы для их конфигурации.

Только одна группа многодвигательной связи может быть использована в той же сети Ethernet.

#### **Конфигурация преобразователя частоты**

Каждый ПЧ в группе многодвигательной связи должен иметь определенный IP-адрес. Этот IP-адрес может быть установлен вручную или назначен сервером DHCP.

## **Контроль многодвигательной связи**

Осуществляется постоянный контроль коммуникации каждым ПЧ группы многодвигательной связи с тем, чтобы избежать:

- выполнения одной и той же команды;
- искажения данных группы многодвигательной связи.

#### **Дубликат ID Ведомого устройства:**

В следующей таблице показана реакция функции в случае обнаружения дубликата ID Ведомого:

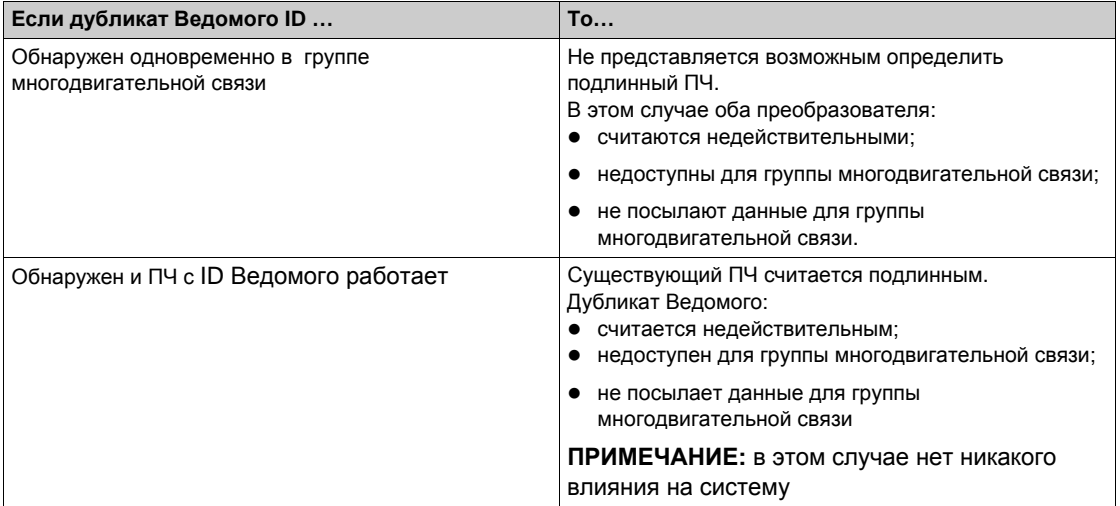

## **Нарушитель:**

ПЧ считается нарушителем группы многодвигательной связи, если ID Ведомого не согласуется с количеством ведомых, заявленных при конфигурировании Ведущего.

Если ID Ведомого ПЧ не соответствует конфигурации, то ПЧ:

- считает себя недействительным;
- не отправляет данные группе многодвигательной связи;
- не принимает данные из группы многодвигательной связи.

# <span id="page-262-0"></span>**[В/В - Архитектура системы]**  $\Pi$  5  $\pi$  - Меню

#### **Доступ к меню**

## **[Полная настройка] [Ведущий/Ведомый] [В/В - Архитектура системы]**

#### **Назначение меню**

Данное меню позволяет сконфигурировать архитектуру системы Ведущий/Ведомый.

**Конфигурация архитектуры Ведущий/Ведомый**: позволяет настроить режим коммуникации между Ведущим и Ведомыми ПЧ, назначить Ведущий ПЧ и Ведомые ПЧ. Также можно определить величины задания скорости и момента.

**Реакция на ошибку системы Ведущий/Ведомый**: позволяет настроить реакцию Ведущего или Ведомых ПЧ на обнаруженную ошибку (отсутствует Ведущий, Ведомый не готов или ошибка связи).

На следующей диаграмме показаны параметры системы Ведущий / Ведомый в зависимости от ее конфигурации:

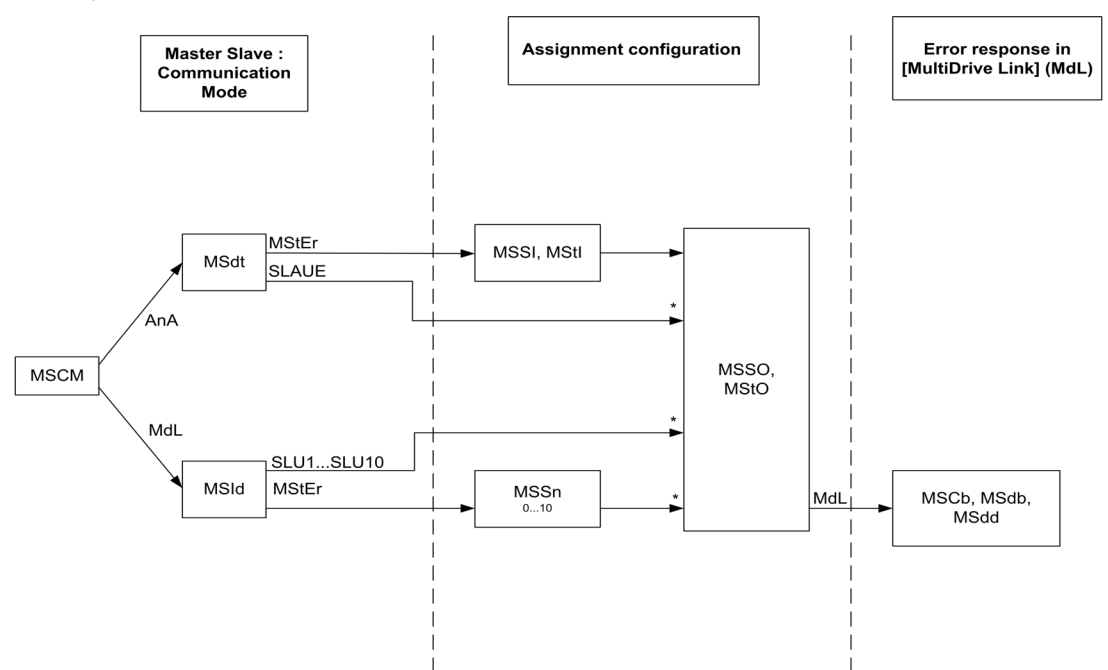

**[Уровень доступа]** LAC установлен на [Экспертный] EPr

В нижеприведенной таблице показана доступность параметров в режимах **[Аналоговая связь]**  $A \cap B$  или **[Связь многодв.** ЭП]  $B \cap B$ 

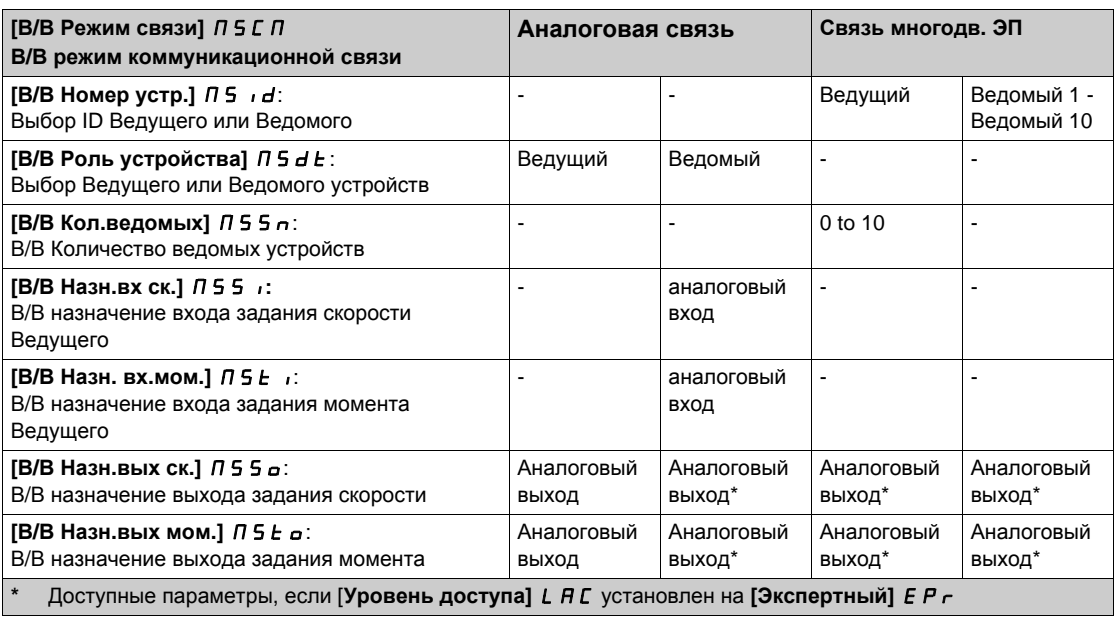

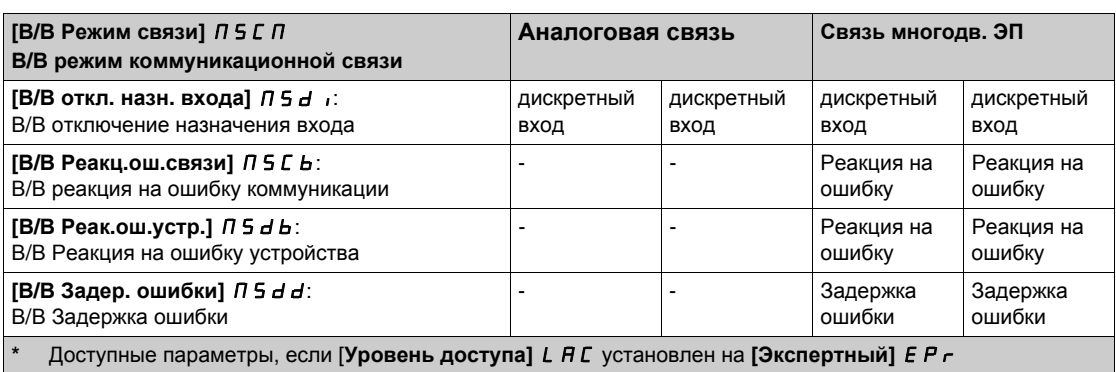

**ПРИМЕЧАНИЕ:** функция Ведущий/Ведомый может быть сконфигурирована, если [**Закон управл. дв.]** Ctt установлен на **[SVC U]** VVC или **[FVC]** FVC, или **[Синхр. двигатель]** SYn, или **[СД с замкн. ск.]** FSY.

**ПРИМЕЧАНИЕ**: когда ПЧ выступает в роли Ведомого, то параметры [Нижняя скорость] L 5 P и **[Верхняя скорость]** HSP должны быть назначены аналогично Ведущему.

**ПРИМЕЧАНИЕ:** ПЧ необходимо перезапустить, чтобы конфигурация Ведущий/Ведомый была применима.

# $[**B**/**B**$  Режим связи]  $\Pi$  5 С  $\Pi$  ★

Режим коммуникационной связи системы Ведущий/Ведомый.

Активизируйте систему Ведущий/Ведомый и выберите режим связи для обмена данными между приводами, участвующими в архитектуре Ведущий/Ведомый.

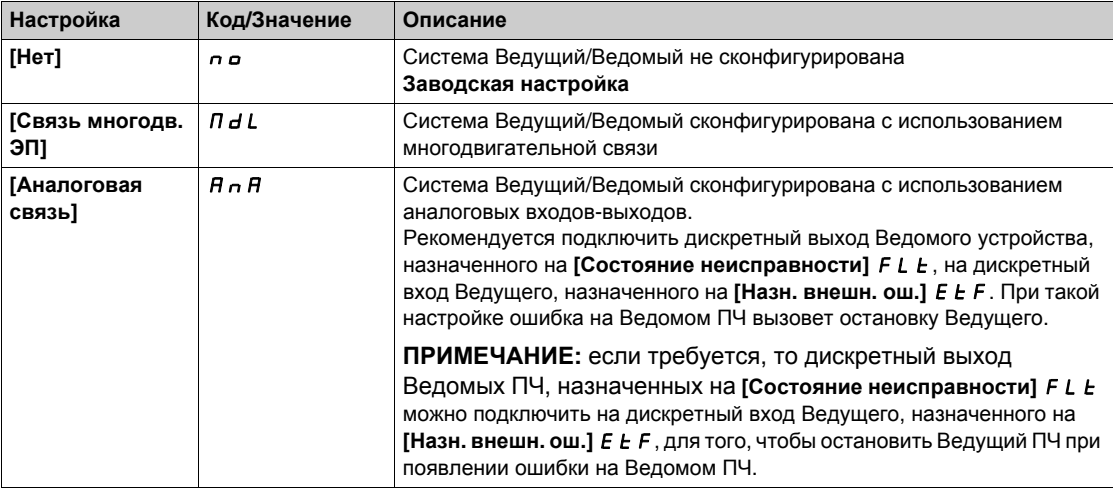

## **[В**/**В Номер устр.]**  $\Pi$  **5**  $\pi$ **d** ★

Выбор идентификационного номера Ведущего или Ведомого устройства.

Этот параметр позволяет выбрать идентификационный номер устройства для системы Ведущий/Ведомый.

Данный параметр доступен, если **[В/В Режим связи]** MSCM установлен на  $[C$ вязь многодв. ЭП]  $\Pi$  d L.

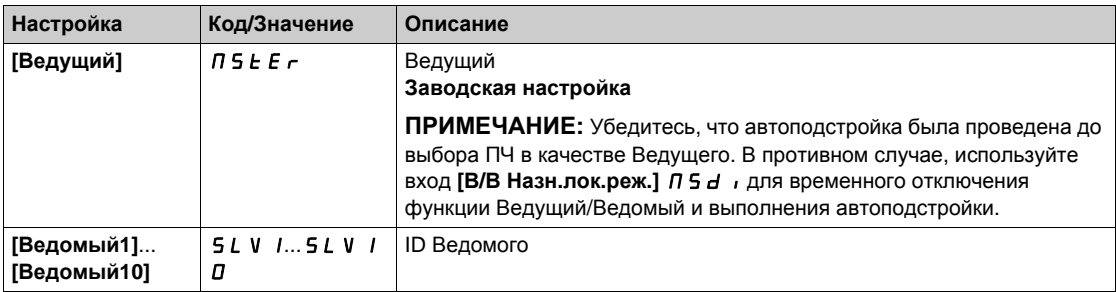

# $[**B**/**B**$  Роль устройства]  $\Pi$  5 *d E* ★

Выбор Ведущего или Ведомого устройства.

Данный параметр доступен, если **[В/В Режим связи]** MSCM установлен на **[Аналоговая связь]**  $A \cap B$ 

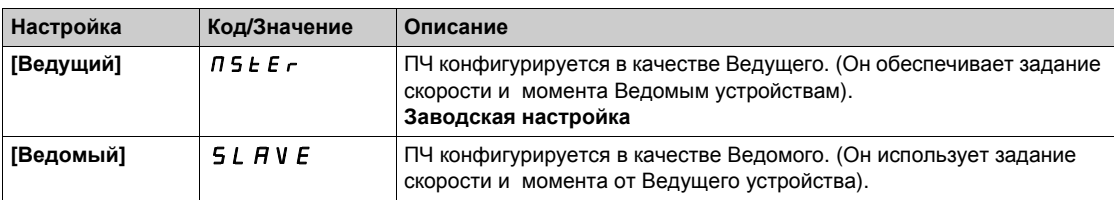

# **[В/В Кол.ведомых] Л 5 5 n ★**

В/В Количество ведомых устройств.

Общее количество Ведомых устройств в архитектуре Ведущий/Ведомый.

Максимальное количество Ведомых в многодвигательной архитектуре связи составляет 10. При Аналоговой архитектуре максимальное количество Ведомых устройств зависит от возможностей аналоговых входов-выходов.

Данный параметр доступен, если:

- **•** [В/В Режим связи]  $\overline{\Pi}$  5 С  $\overline{\Pi}$  установлен на [Связь многодв. ЭП]  $\overline{\Pi}$  d L и
- **[В/В Номер устр.]**  $\overline{\Pi}$  5  $\overline{\Pi}$  J установлен на [Ведущий]  $\overline{\Pi}$  5 E  $\overline{\Gamma}$ .

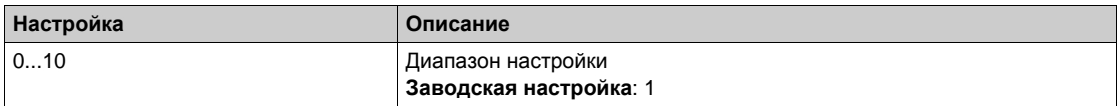

# **[В/В Назн.вх ск.]** MSSI

В/В Назначение входа задания скорости.

Данный параметр доступен, если:

- **•** [В/В Режим связи] Л 5 С Л установлен на [Аналоговая связь] А <sub>п</sub> А и
- **[В/В Роль устройства]** MSdt установлен на **[Ведомый]** SLAvE.

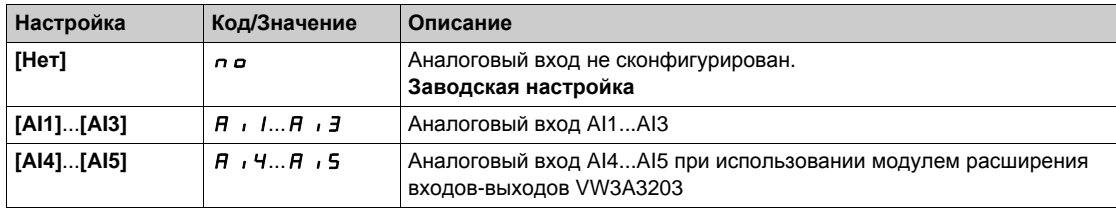

# <span id="page-265-0"></span>**[Конфигурация задания скорости AI1]**  $\pi$  5  $\pi$  1 - Меню

#### **Доступ к меню**

**[Полная настройка] [Ведущий/Ведомый] [В/В - Архитектура системы] [Конфигурация задания скорости AI1]**

#### **Назначение меню**

Данное меню доступно, если:

- **[В/В Роль устройства]** MSdt установлен на **[Ведомый]** SLAvE и
- **[В/В Назн.вх ск.]** MSSi установлен на **[AI1]** Ai1.

### **[Тип AI1]**  $A \cdot I \cdot L$

AI1 Конфигурация аналогового входа.

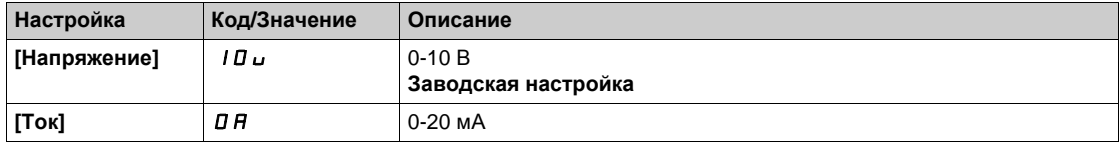

## <span id="page-265-1"></span>**[AI1 Мин. значение]** *U* IL 1★

AI1 параметр масштабирования по напряжению при 0%.

 $\Box$ Данный параметр доступен, если [Тип AI1]  $\Box$  / I E установлен на [Напряжение] I D u.

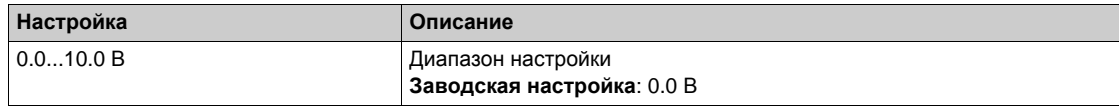

## <span id="page-265-2"></span>**[AI1 Макс. значение]** *U* H 1 ★

AI1 параметр масштабирования по напряжению при 100%.

Данный параметр доступен, если [**Тип AI1**]  $\vec{H}$  , *IL* установлен на [Напряжение] *IDu*.

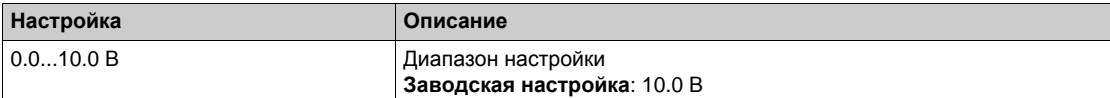

# <span id="page-265-3"></span>**[Мин. знач. AI1]**  $C$  г L 1 ★

AI1 параметр масштабирования по току при 0%.

Данный параметр доступен, если **[Тип AI1]** AI1t установлен на **[Ток]** 0A.

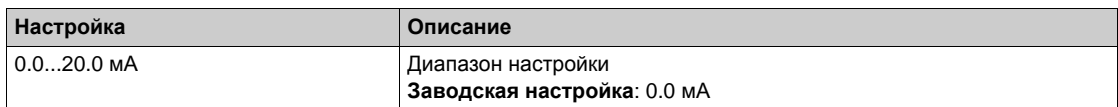

# <span id="page-265-4"></span>**[Макс. значение AI1]**  $C$  г H 1  $★$

AI1 параметр масштабирования по току при 100%.

Данный параметр доступен, если **[Тип AI1]** AI1t установлен на **[Ток]** 0A.

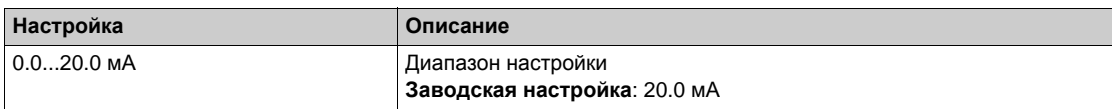

# <span id="page-266-0"></span>**[Конфигурация задания скорости AI2]**  $\Pi$  5  $\tau$   $\vec{c}$  - Меню

## **Доступ к меню**

**[Полная настройка] [Ведущий/Ведомый] [В/В - Архитектура системы] [Конфигурация задания скорости AI2]**

## **Назначение меню**

Данное меню доступно, если:

- **[В/В Роль устройства]** MSdt установлен на **[Ведомый]** SLAvE и
- **[В/В Назн.вх ск.]** MSSi установлен на **[AI2]** Ai2.

## <span id="page-266-1"></span>**[Тип AI2]**  $A \cdot B \cdot B$

AI2 Конфигурация аналогового входа.

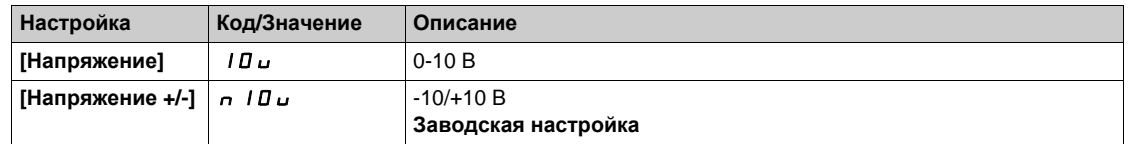

## **[AI2 Мин. значение]** *U* IL 2 ★

AI2 параметр масштабирования по напряжению при 0%.

Данный параметр доступен, если **[Тип AI2]** AI2t установлен на:

- **[Напряжение]** 10<sub>U</sub> или
- **[Напряжение** +/-] n 10u.

Аналогично параметру **[AI1 Мин. значение]**UIL1 *(см. стр[. 266\)](#page-265-1)*.

#### **[AI2 Макс. значение]** *⊔*  $\cdot$  *H 2* ★

AI2 параметр масштабирования по напряжению при 100%.

Данный параметр доступен, если **[Тип AI2]** AI2t установлен на:

- **[Напряжение]** 10 или
- **•** [Напряжение +/-] п I П и.

Аналогично параметру **[AI1 Макс. значение]**UIH1 *(см. стр[. 266\)](#page-265-2)*.

# <span id="page-267-0"></span>**[Конфигурация задания скорости AI3] Л 5**  $\tau$  **Э - Меню**

#### **Доступ к меню**

**[Полная настройка] [Ведущий/Ведомый] [В/В - Архитектура системы] [Конфигурация задания скорости AI3]**

#### **Назначение меню**

Данное меню доступно, если:

- **[В/В Роль устройства]** MSdt установлен на **[Ведомый]** SLAvE и
- **[В/В Назн.вх ск.]** MSSi установлен на **[AI3]** Ai3.

#### **[Тип AI3]** *А* , *З Е*

AI3 Конфигурация аналогового входа.

Аналогично параметру **[Тип AI2]** AI2t *(см. стр[. 267\)](#page-266-1)* с заводской настройкой: **[Ток]** 0A.

# **[AI3 Мин. значение]** U IL Э <del>★</del>

AI3 параметр масштабирования по напряжению при 0%. Аналогично параметру **[AI1 Мин. значение]**UIL1 *(см. стр[. 266\)](#page-265-1)*. Данный параметр доступен, если **[Тип AI3]**  $\vec{H}$   $\vec{J}$  **B** установлен на **[Напряжение]** 10u.

#### **[AI3 Макс. значение** $\text{L}$ **U**  $\text{L}$  **H**  $\text{3}$  ★

AI3 параметр масштабирования по напряжению при 100%. Аналогично параметру **[AI1 Макс. значение]**UIH1 *(см. стр[. 266\)](#page-265-2)*. Данный параметр доступен, если **[Tип AI3]**  $\vec{H}$   $\vec{J}$   $\vec{E}$  установлен на **[Напряжение]**  $I\vec{B}$   $\vec{L}$ .

## **[Мин. знач. AI3]**  $C$  г L  $3$  ★

AI3 параметр масштабирования по току при 0%. Аналогично параметру **[Мин. знач. AI1]** CrL1 *(см. стр[. 266\)](#page-265-3)*. Данный параметр доступен, если **[Тип AI3]** AI3t установлен на **[Ток]** 0A.

#### **[Макс. значение AI3]** *С г Н Э* ★

AI3 параметр масштабирования по току при 100%. Аналогично параметру **[AI1 Макс. значение]** CrH1 *(см. стр[. 266\)](#page-265-4)*. Данный параметр доступен, если **[Тип AI3]** AI3t установлен на **[Ток]** 0A.

# <span id="page-268-0"></span>**[Конфигурация задания скорости AI4]**  $\pi$  **5**  $\pi$  **4 - Меню**

#### **Доступ к меню**

**[Полная настройка] [Ведущий/Ведомый] [В/В - Архитектура системы] [Конфигурация задания скорости AI4]**

#### **Назначение меню**

Данное меню доступно, если:

- **[В/В Роль устройства]** MSdt установлен на **[Ведомый]** SLAvE и
- **•** [В/В Назн.вх ск.] Л 5 5 и установлен на [АІ4] А и Ч.

## <span id="page-268-1"></span> $[Tun All H, 4E \star$

AI4 Конфигурация аналогового входа.

Данный параметр доступен при наличии модуля расширения входов-выходов VW3A3203.

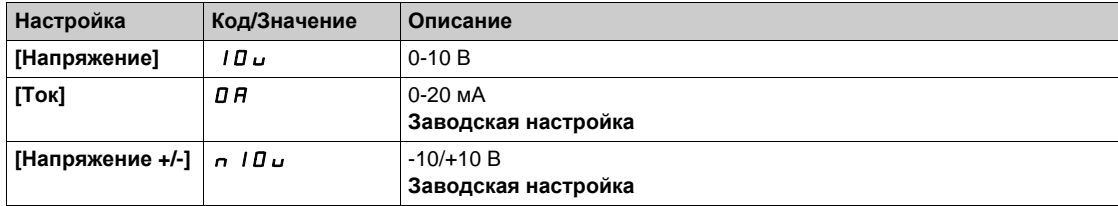

# $[A]$ 4 Мин. значение] $U$  *IL 4*  $\star$

AI4 параметр масштабирования по напряжению при 0%.

Данный параметр доступен, если [Тип AI4]  $\vec{H}$   $I$   $I$   $I$   $I$  установлен на:

- **•** [Напряжение] 10 или
- **•** [Напряжение +/-] п 10u.

Аналогично параметру **[AI1 Мин. значение]**UIL1 *(см. стр[. 266\)](#page-265-1)*.

#### **[AI4 Макс. значение]**  $U \cdot H$   $H \star \star$

AI4 параметр масштабирования по напряжению при 100%.

Данный параметр доступен, если **[Тип AI4]** AI4t установлен на:

- **[Напряжение]** 10<sub>U</sub> или
- **•** [Напряжение +/-] n 10u.

Аналогично параметру **[AI1 Макс. значение]**UIH1 *(см. стр[. 266\)](#page-265-2)*.

## **[Мин. знач. AI4]**  $C \text{ ⊂ } L$  Ч ★

AI4 параметр масштабирования по току при 0%.

Данный параметр доступен, если **[Тип AI4]** AI4t установлен на **[Ток]** 0A. Аналогично параметру **[Мин. знач. AI1]** CrL1 *(см. стр[. 266\)](#page-265-3)*.

## **[Макс. значение AI4]**  $C$  г Н Ч ★

AI4 параметр масштабирования по току при 100%. Данный параметр доступен, если **[Тип AI4]** AI4t установлен на **[Ток]** 0A. Аналогично параметру **[AI1 Макс. значение]** CrH1 *(см. стр[. 266\)](#page-265-4)*.

# <span id="page-269-0"></span>**[Конфигурация задания скорости AI5]**  $\pi$  **5 - Меню**

#### **Доступ к меню**

**[Полная настройка] [Ведущий/Ведомый] [В/В - Архитектура системы] [Конфигурация задания скорости AI5]**

#### **Назначение меню**

Данное меню доступно, если:

- **[В/В Роль устройства]** MSdt установлен на **[Ведомый]** SLAvE и
- **[В/В Назн.вх ск.]** MSSi установлен на **[AI5]** Ai5.

## $[Tun A15]$   $A$ , 5  $E$   $\star$

AI5 Конфигурация аналогового входа.

Данный параметр доступен при наличии модуля расширения входов-выходов VW3A3203. Аналогично параметру **[Тип AI4]** AI4t. *(см. стр[. 269\)](#page-268-1)*

# $[A15 M$ ин.  $3$ начение $]U \cup L$ 5 \*

AI5 параметр масштабирования по напряжению при 0%.

- Данный параметр доступен, если [**Тип AI5]**  $\overline{H}$  , 5  $\overline{E}$  установлен на:
- **•** [Напряжение] 10 или
- **•** [Напряжение +/-] n 10u.

Аналогично параметру **[AI1 Мин. значение]**UIL1 *(см. стр[. 266\)](#page-265-1)*.

## $[A15$  Макс. значение]<sub>U</sub>  $H5$  ★

AI5 параметр масштабирования по напряжению при 100%.

Данный параметр доступен, если [Тип AI5]  $\overline{A}$  , 5  $E$  установлен на:

- **[Напряжение]** 10 или
- **•** [Напряжение +/-] n 10u.

Аналогично параметру **[AI1 Макс. значение]**UIH1 *(см. стр[. 266\)](#page-265-2)*.

#### **[Мин. знач. AI5]** *C* г L 5 ★

AI5 параметр масштабирования по току при 0%.

Данный параметр доступен, если **[Тип AI5]** AI5t установлен на **[Ток]** 0A. Аналогично параметру **[Мин. знач. AI1]** CrL1 *(см. стр[. 266\)](#page-265-3)*.

## **[Макс. значение AI5]**  $C$  г H 5  $★$

AI5 параметр масштабирования по току при 100%.

Данный параметр доступен, если **[Тип AI5]** AI5t установлен на **[Ток]** 0A. Аналогично параметру **[Макс. значение AI1]** CrH1 *(см. стр[. 266\)](#page-265-4)*.

# <span id="page-270-0"></span>**[В/В - Архитектура системы]**  $\pi$  5  $\pi$  - Меню

## **Доступ к меню**

**[Полная настройка] [Ведущий/Ведомый] [В/В - Архитектура системы]**

## **EB/B Назн. вх.мом.**] Л 5 Ł , ★

В/В Назначение входа задания момента Ведущего.

Данный параметр доступен, если:

- $\bullet$  [B/B Режим связи]  $\overline{\Pi}$  5  $\overline{\mathbb{C}}$   $\overline{\Pi}$  установлен на [Аналоговая связь]  $\overline{\mathbb{H}}$   $\cap$   $\overline{\mathbb{H}}$
- **[В/В Роль устройства]** MSdt установлен на **[Ведомый]** SLAvE
- **•** [В/В Тип управления]  $\overline{\Pi}$  5 С  $E$  установлен на [Согласован. мом.]  $E \cap \overline{\Pi}$  [Противопол. мом.]  $k \cdot 9$   $\cdot$  или **[Пользов. момент]**  $k \cdot 9$   $\cdot$  .

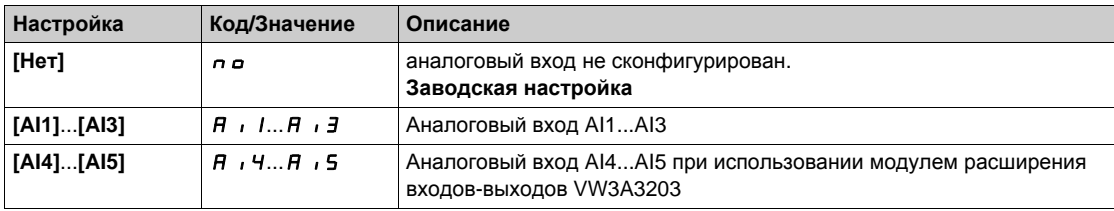

# <span id="page-271-0"></span>**[Конфигурация задания момента AI1]**  $\prod E$   $\vdash$  1 - Меню

#### **Доступ к меню**

**[Полная настройка] [Ведущий/Ведомый] [В/В - Архитектура системы] [Конфигурация задания момента AI1]**

#### **Назначение меню**

Данное меню доступно, если:

- **[В/В Роль устройства]** MSdt установлен на **[Ведомый]** SLAvE и
- **•** [В/В Назн. вх.мом.]  $\overline{M}$  5  $\overline{L}$  , установлен на [AI1]  $\overline{H}$  , I.

### **[Тип AI1]**  $A \cdot I \cdot L$

AI1 Конфигурация аналогового входа.

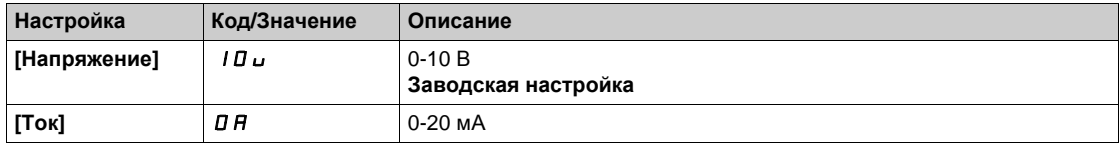

## <span id="page-271-1"></span>**[AI1 Мин. значение]** *U* IL 1★

AI1 параметр масштабирования по напряжению при 0%.

 $\Box$ Данный параметр доступен, если [Тип AI1]  $\Box$  / I E установлен на [Напряжение] I D u.

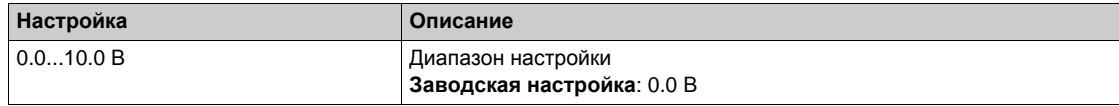

# <span id="page-271-2"></span>**[AI1 Макс. значение]** *U* H 1 ★

AI1 параметр масштабирования по напряжению при 100%.

Данный параметр доступен, если [Тип AI1]  $\vec{H}$  , I E установлен на [Напряжение] I D u.

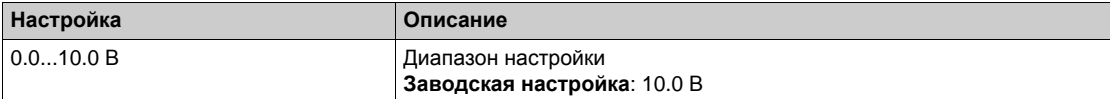

# <span id="page-271-3"></span>**[Мин. знач. AI1]**  $C$  г L 1 ★

AI1 параметр масштабирования по току при 0%.

Данный параметр доступен, если **[Тип AI1]** AI1t установлен на **[Ток]** 0A.

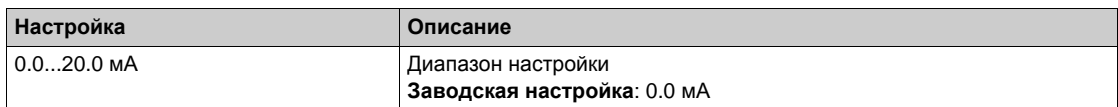

## <span id="page-271-4"></span>**[Макс. значение AI1]**  $C$  г H 1  $★$

AI1 параметр масштабирования по току при 100%.

Данный параметр доступен, если **[Тип AI1]** AI1t установлен на **[Ток]** 0A.

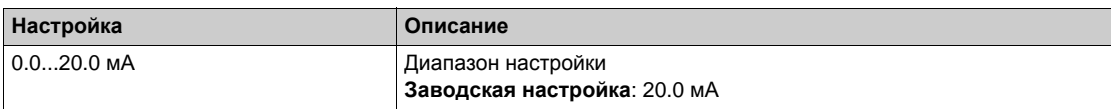

# <span id="page-272-0"></span>**[Конфигурация задания момента AI2]**  $\pi$   $\zeta$   $\zeta$  - Меню

## **Доступ к меню**

**[Полная настройка] [Ведущий/Ведомый] [В/В - Архитектура системы] [Конфигурация задания момента AI2]**

## **Назначение меню**

Данное меню доступно, если:

- **[В/В Роль устройства]** MSdt установлен на **[Ведомый]** SLAvE и
- **[В/В Назн. вх.мом.]** MSti установлен на **[AI2]** Ai2.

## **[Тип AI2]**  $A \cdot B \cdot B$

AI2 Конфигурация аналогового входа.

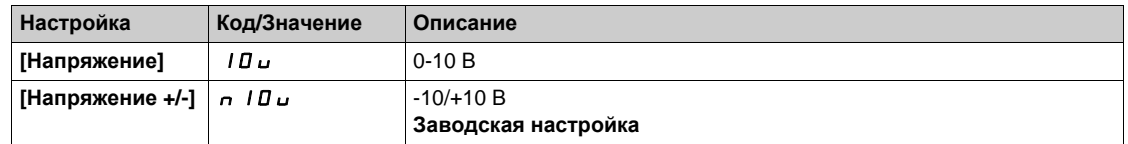

## **[AI2 Мин. значение]** *U* IL 2 ★

AI2 параметр масштабирования по напряжению при 0%.

Данный параметр доступен, если [**Тип AI2]**  $\vec{H}$   $\vec{L}$  **L** установлен на:

- **[Напряжение]** 10 или
- **[Напряжение** +/-] n 10u.

Аналогично параметру **[AI1 Мин. значение]**UIL1 *(см. стр[. 272\)](#page-271-1)*.

#### **[AI2 Макс. значение]** *⊔*  $\cdot$  *H 2* ★

AI2 параметр масштабирования по напряжению при 100%.

Данный параметр доступен, если **[Тип AI2]** AI2t установлен на:

- **[Напряжение]** 10 или
- **•** [Напряжение +/-] п I П и.

Аналогично параметру **[AI1 Макс. значение]**UIH1 *(см. стр[. 272\)](#page-271-2)*.

## <span id="page-273-0"></span>**[KOHФИГУРАЦИЯ** ЗАДАНИЯ МОМЕНТА AI3]  $\prod E \cap \exists$  - Меню

#### **Доступ к меню**

**[Полная настройка] [Ведущий/Ведомый] [В/В - Архитектура системы] [Конфигурация задания момента AI3]**

#### **Назначение меню**

Данное меню доступно, если:

- **[В/В Роль устройства]** MSdt установлен на **[Ведомый]** SLAvE и
- **[В/В Назн. вх.мом.]** MSti установлен на **[AI3]** Ai3.

#### **[Тип AI3]** *A* , *3 L*

AI3 Конфигурация аналогового входа.

Аналогично параметру **[Тип AI2]** AI2t *(см. стр[. 267\)](#page-266-1)* с заводской настройкой: **[Ток]** 0A.

# **[AI3 Мин. значение]** *U L* 3★

AI3 параметр масштабирования по напряжению при 0%. Аналогично параметру **[AI1 Мин. значение]**UIL1 *(см. стр[. 272\)](#page-271-1)*. Данный параметр доступен, если **[Тип AI3]**  $\vec{H}$   $\vec{J}$  **B** установлен на **[Напряжение]** 10u.

#### **[AI3 Макс. значение** $\text{L}$ **U**  $\text{L}$  **H**  $\text{3}$  ★

AI3 параметр масштабирования по напряжению при 100%. Аналогично параметру **[AI1 Макс. значение]**UIH1 *(см. стр[. 272\)](#page-271-2)*. Данный параметр доступен, если **[Tип AI3]**  $\vec{H}$   $\vec{J}$   $\vec{E}$  установлен на **[Напряжение]**  $I\vec{B}$   $\vec{L}$ .

## **[Мин. знач. AI3]**  $C$  г L  $3$  ★

AI3 параметр масштабирования по току при 0%. Аналогично параметру **[Мин. знач. AI1]** CrL1 *(см. стр[. 272\)](#page-271-3)*. Данный параметр доступен, если **[Тип AI3]** AI3t установлен на **[Ток]** 0A.

#### **[Макс. значение AI3]** *С г Н Э* ★

AI3 параметр масштабирования по току при 100%. Аналогично параметру **[Макс. значение AI1]** CrH1 *(см. стр[. 272\)](#page-271-4)*. Данный параметр доступен, если **[Тип AI3]** AI3t установлен на **[Ток]** 0A.

# <span id="page-274-0"></span>**[Конфигурация** задания момента AI4]  $\pi$   $\frac{1}{2}$   $\pi$   $\frac{1}{4}$  - меню

#### **Доступ к меню**

**[Полная настройка] [Ведущий/Ведомый] [В/В - Архитектура системы] [Конфигурация задания момента AI4]**

#### **Назначение меню**

Данное меню доступно, если:

- **[В/В Роль устройства]** MSdt установлен на **[Ведомый]** SLAvE и
- **•** [В/В Назн. вх.мом.]  $\overline{M}$  5  $\overline{L}$  , установлен на [AI4]  $\overline{H}$  , 4.

## $[Tun All H, 4E \star$

AI4 Конфигурация аналогового входа.

Данный параметр доступен при наличии модуля расширения входов-выходов VW3A3203.

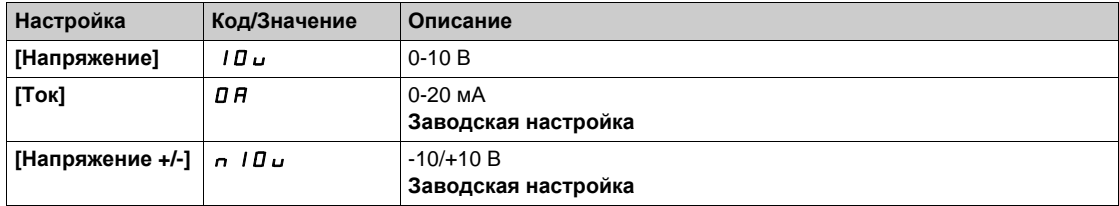

# $[A]$ 4 Мин. значение] $U$  *IL 4*  $\star$

AI4 параметр масштабирования по напряжению при 0%.

Данный параметр доступен, если [Тип AI2]  $\vec{H}$   $\vec{L}$  **E** установлен на:

- **•** [Напряжение] 10 или
- **•** [Напряжение +/-] п 10u.

Аналогично параметру **[AI1 Мин. значение]**UIL1 *(см. стр[. 272\)](#page-271-1)*.

#### **[AI4 Макс. значение]**  $U \cdot H$   $H \star \star$

AI4 параметр масштабирования по напряжению при 100%.

Данный параметр доступен, если **[Тип AI2]** AI2t установлен на:

- **[Напряжение]** 10<sub>U</sub> или
- **•** [Напряжение +/-] n 10u.

Аналогично параметру **[AI1 Макс. значение]**UIH1 *(см. стр[. 272\)](#page-271-2)*.

# **[Мин. знач. AI4]**  $C \text{ ⊂ } L$  Ч ★

AI4 параметр масштабирования по току при 0%.

Данный параметр доступен, если **[Тип AI4]** AI4t установлен на **[Ток]** 0A. Аналогично параметру **[Мин. знач. AI1]** CrL1 *(см. стр[. 272\)](#page-271-3)*.

## **[Макс. значение AI4]**  $C$  г Н Ч ★

AI4 параметр масштабирования по току при 100%. Данный параметр доступен, если **[Тип AI4]** AI4t установлен на **[Ток]** 0A. Аналогично параметру **[Макс. значение AI1]** CrH1 *(см. стр[. 272\)](#page-271-4)*.

# <span id="page-275-0"></span>**[KOHФИГУРАЦИЯ** ЗАДАНИЯ МОМЕНТА AI5]  $\prod F$   $\Gamma$  5 - Меню

#### **Доступ к меню**

**[Полная настройка] [Ведущий/Ведомый] [В/В - Архитектура системы] [Конфигурация задания момента AI5]**

#### **Назначение меню**

Данное меню доступно, если:

- **[В/В Роль устройства]** MSdt установлен на **[Ведомый]** SLAvE и
- **[В/В Назн. вх.мом.]** MSti установлен на **[AI5]** Ai5.

## $[Tun A15]$   $A$ , 5  $E$   $\star$

AI5 Конфигурация аналогового входа.

Данный параметр доступен при наличии модуля расширения входов-выходов VW3A3203. Аналогично параметру **[Тип AI4]** AI4t. *(см. стр[. 269\)](#page-268-1)*

# $[A15 M$ ин.  $3$ начение $]U \cup L$ 5 \*

AI5 параметр масштабирования по напряжению при 0%.

- Данный параметр доступен, если **[Тип AI2]** AI2t установлен на:
- **•** [Напряжение] 10 или
- **•** [Напряжение +/-] n 10u.

Аналогично параметру **[AI1 Мин. значение]**UIL1 *(см. стр[. 272\)](#page-271-1)*.

## $[A15$  Макс. значение]<sub>U</sub>  $H5$  ★

AI5 параметр масштабирования по напряжению при 100%.

Данный параметр доступен, если [Тип AI2]  $\vec{H}$   $\vec{L}$  **E** установлен на:

- **[Напряжение]** 10 или
- **•** [Напряжение +/-] n 10u.

Аналогично параметру **[AI1 Макс. значение]**UIH1 *(см. стр[. 272\)](#page-271-2)*.

#### **[Мин. знач. AI5]** *C* г L 5 ★

AI5 параметр масштабирования по току при 0%.

Данный параметр доступен, если **[Тип AI5]** AI5t установлен на **[Ток]** 0A. Аналогично параметру **[Мин. знач. AI1]** CrL1 *(см. стр[. 272\)](#page-271-3)*.

## **[Макс. значение AI5]**  $C$  г H 5  $★$

AI5 параметр масштабирования по току при 100%.

Данный параметр доступен, если **[Тип AI5]** AI5t установлен на **[Ток]** 0A. Аналогично параметру **[Макс. значение AI1]** CrH1 *(см. стр[. 272\)](#page-271-4)*.

# <span id="page-276-0"></span>**[В/В - Архитектура системы]**  $\pi$  5  $\pi$  - Меню

## **Доступ к меню**

# **[Полная настройка] [Ведущий/Ведомый] [В/В - Архитектура системы]**

# $[**B**/**B**$  Назн.вых ск.] *П* 5 5 *в* ★

В/В Назначение выхода задания скорости.

Аналоговый выход, выбранный для задания скорости ПЧ Ведущего.

**Данный параметр доступен, если [В/В Режим связи] Л 5 С П не настроен на [Нет]**  $n a$ **.** 

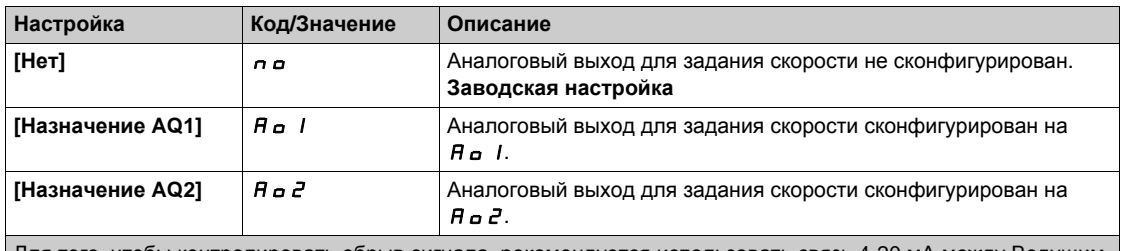

Для того, чтобы контролировать обрыв сигнала, рекомендуется использовать связь 4-20 мА между Ведущим и Ведомыми устройствами и настроить функцию мониторинга в меню **[Обрыв 4-20 мА]** LFL.

**ПРИМЕЧАНИЕ:** чтобы разрешить конфигурацию, необходимо отключить конфигурацию выходов по умолчанию.

# <span id="page-277-0"></span>**[Конфигурация задания скорости AQ1]**  $\Pi$  5  $\Pi$  1 - Меню

#### **Доступ к меню**

**[Полная настройка] [Ведущий/Ведомый] [В/В - Архитектура системы] [Конфигурация задания скорости AQ1]**

#### **Назначение меню**

Данное меню доступно, если **[В/В Назн.вых ск.]** MSSo установлен на **[Назначение AQ1]** Ao1.

#### **[AQ1 Тип]**  $A_0$  *I Ł*

Тип AQ1.

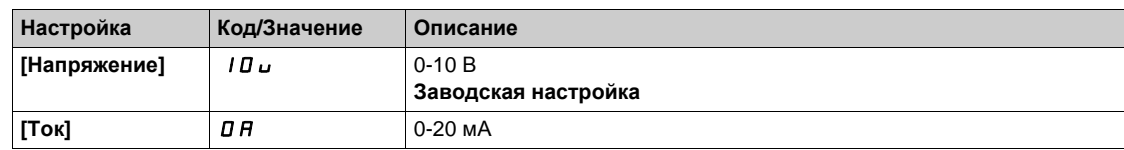

## <span id="page-277-1"></span>**[Мин. знач. AQ1]** *A* **o** L 1★

AQ1 параметр масштабирования по току при 0%.

Данный параметр доступен, если **[AQ1 Тип]** AO1t установлен на **[Ток]** 0A.

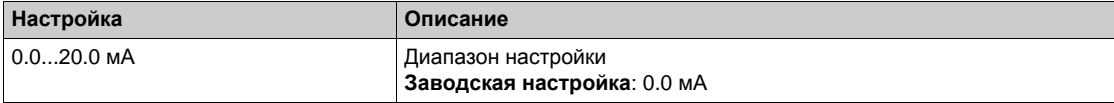

## <span id="page-277-2"></span>**[Макс. знач. AQ1]** *A* **a** *H* **1** ★

AQ1 параметр масштабирования по току при 100%.

Данный параметр доступен, если **[AQ1 Тип]** AO1t установлен на **[Ток]** 0A.

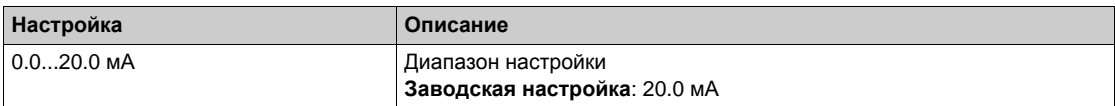

# <span id="page-277-3"></span> $[$ Мин. знач. AQ1] *uoL* 1★

AQ1 параметр масштабирования по напряжению при 0%.

Данный параметр доступен, если [AQ1 Tип]  $A \circ I$  *L* установлен на [Hапряжение] / *D* ...

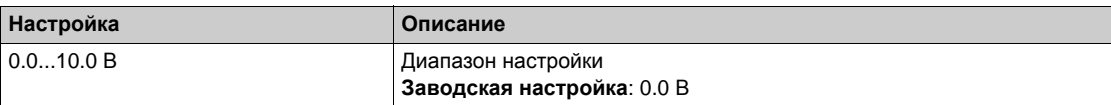

# <span id="page-277-4"></span>**[AQ1 Макс. знач.]** *⊔ o H* / ★

AQ1 параметр масштабирования по напряжению при 100%.

Данный параметр доступен, если [AQ1 Тип]  $\vec{H}$  *a* 1 L установлен на [Haпряжение] 10u.

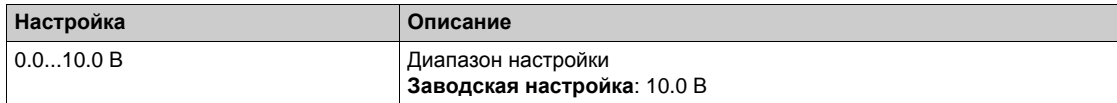

# <span id="page-278-0"></span>**[Конфигурация задания скорости AQ2]**  $\Pi$  5  $\Pi$   $\bar{z}$  - Меню

## **Доступ к меню**

**[Полная настройка] [Ведущий/Ведомый] [В/В - Архитектура системы] [Конфигурация задания скорости AQ2]**

#### **Назначение меню**

Данное меню доступно, если **[В/В Назн.вых ск.]** MSSo установлен на **[Назначение AQ2]** Ao2.

## **[AQ2 Тип сигнала ]**  $A \cup B \cup C$  **E**

AQ2 Тип сигнала .

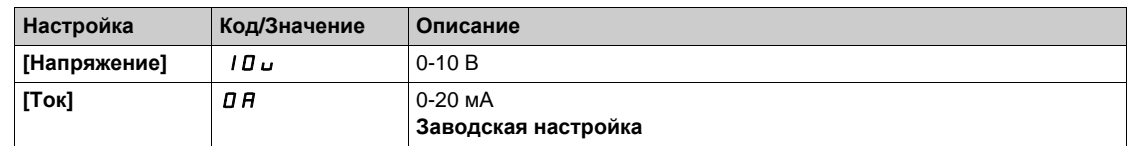

# $[$ Мин. знач. AQ2] *R o L 2* ★

AO2 параметр масштабирования по току при 0%.

Данный параметр доступен, если **[AQ2 Тип сигнала ]** AO2t установлен на **[Ток]** 0A. Аналогично параметру **[Мин. знач. AQ1]** AOL1 *(см. стр[. 278\)](#page-277-1)*.

## **[Макс. знач. AQ2]** *A* **o** H 2 ★

AO2 параметр масштабирования по току при 100%. **Данный параметр доступен, если [AQ2 Тип сигнала ]**  $A \circ B = B$  **установлен на [Ток]**  $B \circ A$ **.** Аналогично параметру **[AQ1 Макс. знач.]** AOH1 *(см. стр[. 278\)](#page-277-2)*.

#### **[AQ2 Мин. знач.]** *u o L* 2 ★

AO2 параметр масштабирования по напряжению при 0%.

Ланный параметр доступен, если **[AQ2 Тип сигнала** ]  $\vec{H}$   $\vec{D}$   $\vec{E}$  установлен на **[Напряжение**] 10u. Аналогично параметру **[Мин. знач. AQ1]** UOL1 *(см. стр[. 278\)](#page-277-3)*.

## **[AQ2 Макс. знач.]** *⊔ o H 2* ★

AO2 параметр масштабирования по напряжению при 100%.

Данный параметр доступен, если **[AQ2 Тип сигнала ]** AO2t установлен на **[Напряжение]** 10U. Аналогично параметру **[AQ1 Макс. знач.]** UOH1 *(см. стр[. 278\)](#page-277-4)*.

# <span id="page-279-0"></span>**[В/В - Архитектура системы]**  $\pi$  5  $\pi$  - Меню

## **Доступ к меню**

# **[Полная настройка] [Ведущий/Ведомый] [В/В - Архитектура системы]**

# $[**B**/**B**$  Назн.вых мом.]  $\pi$  5 Ł a ★

Ведущий/Ведомый задание выходного момента.

Аналоговый выход, выбранный для задания момента ПЧ Ведущего.

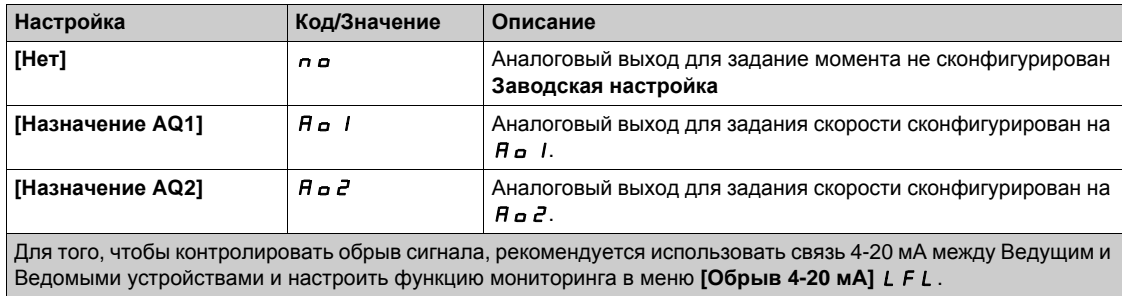

**ПРИМЕЧАНИЕ:** чтобы разрешить конфигурацию, необходимо отключить конфигурацию выходов по умолчанию.

# <span id="page-280-0"></span>**[Конфигурация задания момента AQ1]**  $\Pi$  *E*  $\Pi$  1 - Меню

## **Доступ к меню**

**[Полная настройка] [Ведущий/Ведомый] [В/В - Архитектура системы] [Конфигурация задания момента AQ1]**

## **Назначение меню**

Данное меню доступно, если **[В/В Назн.вых мом.]** MSSo установлен на **[Назначение AQ1]** Ao1.

## **[AQ1 Тип]**  $\overline{H}$  **a** 1**E**

Тип AQ1.

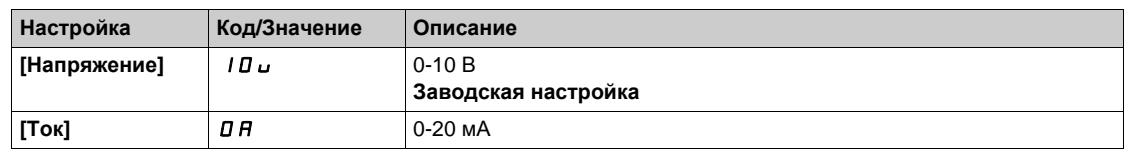

# <span id="page-280-1"></span> $[$ Мин. знач. AQ1] *A*<sub>O</sub>L /★

AQ1 параметр масштабирования по току при 0%.

Данный параметр доступен, если **[AQ1 Тип]** AO1t установлен на **[Ток]** 0A.

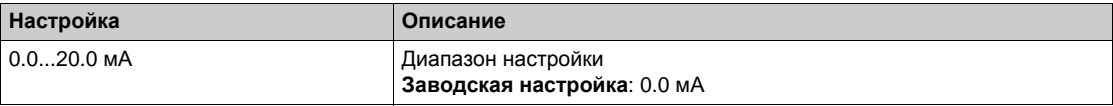

## <span id="page-280-2"></span>**[Макс. знач. AQ2]** *A*<sub>O</sub>H<sub>1</sub> ★

AQ1 параметр масштабирования по току при 100%.

Данный параметр доступен, если **[AQ1 Тип]** AO1t установлен на **[Ток]** 0A.

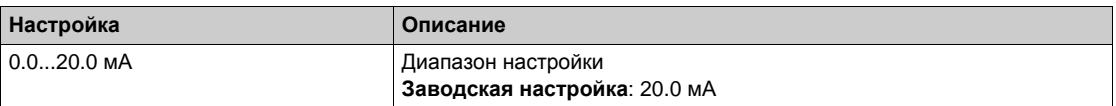

# <span id="page-280-3"></span> $[AQ1 M$ ин. знач.] *uoL* 1★

AQ1 параметр масштабирования по напряжению при 0%.

Данный параметр доступен, если [AQ1 Tип]  $A \circ I$  / Установлен на [Hапряжение] 10u.

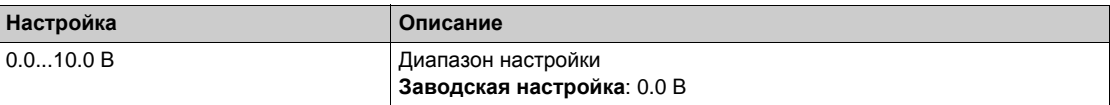

## <span id="page-280-4"></span>**[AQ1 Макс. знач.]** *⊔* □ H 1 ★

AQ1 параметр масштабирования по напряжению при 100%.

Данный параметр доступен, если **[AQ1 Тип]**  $\vec{A}$   $\vec{B}$  **1** установлен на **[Напряжение]** 10u.

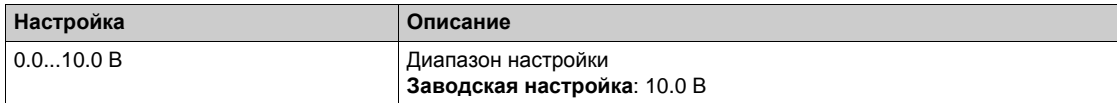

# <span id="page-281-0"></span>**[Конфигурация задания момента AQ2]**  $\Pi$  *E*  $\Pi$   $Z$  - Меню

#### **Доступ к меню**

**[Полная настройка] [Ведущий/Ведомый] [В/В - Архитектура системы] [Конфигурация задания момента AQ2]**

## **Назначение меню**

Данное меню доступно, если **[В/В Назн.вых мом.]** MSSo установлен на **[Назначение AQ2]** Ao2.

## **[AQ2 Тип сигнала ]**  $A \cup B \cup C$  **E**

AQ2 Тип сигнала.

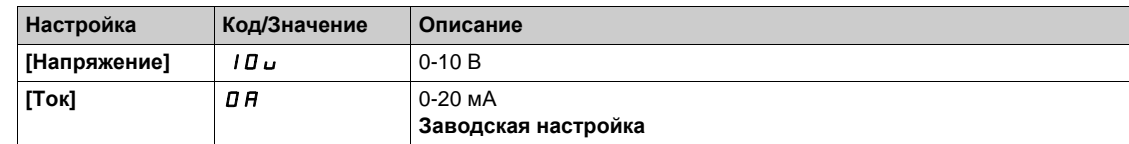

## $[$ Мин. знач. AQ2] *R o L 2* ★

AO2 параметр масштабирования по току при 0%.

**Данный параметр доступен, если [AQ2 Тип сигнала ]**  $A \circ B \circ B$  **установлен на [Ток]**  $B \circ A$ **.** Аналогично параметру **[Мин. знач. AQ1]** AOL1 *(см. стр[. 281\)](#page-280-1)*.

#### **[Макс. знач. AQ2]** *A* **o** H 2 ★

AO2 параметр масштабирования по току при 100%.

**Данный параметр доступен, если [AQ2 Тип сигнала ]**  $A \circ B$  **+ установлен на [Ток]**  $B \circ A$ **.** Аналогично параметру **[AQ1 Макс. знач.]** AOH1 *(см. стр[. 281\)](#page-280-2)*.

## **[AQ2 Мин. знач.]** *⊔ o L 2* ★

AO2 параметр масштабирования по напряжению при 0%.

Ланный параметр доступен, если **[AQ2 Тип сигнала** ]  $\vec{H}$   $\vec{D}$   $\vec{E}$  установлен на **[Напряжение**] 10u. Аналогично параметру **[Мин. знач. AQ1]** UOL1 *(см. стр[. 281\)](#page-280-3)*.

#### **[AQ2 Maкс. знач.]** *⊔ в Н 2* ★

AO2 параметр масштабирования по напряжению при 100%.

Ланный параметр доступен, если **[AQ2 Тип сигнала** ]  $\vec{H}$  <sub>Q</sub> 2 L установлен на [Hапряжение] 10u. Аналогично параметру **[AQ1 Макс. знач.]** UOH1 *(см. стр[. 281\)](#page-280-4)*.

# <span id="page-282-0"></span>**[В/В - Архитектура системы]**  $\Pi$  5  $\pi$  - Меню

## **Доступ к меню**

## **[Полная настройка] [Ведущий/Ведомый] [В/В - Архитектура системы]**

## **FB**/**B** Назн.лок.реж.] Л 5 d  $\rightarrow$  ★

Назначение локального режима Ведущий/Ведомый.

Дискретный вход, используемый для переключения между автоматическим режимом работы системы Ведущий/Ведомый и локальным режимом управления (например, в режиме технического обслуживания).

Данный параметр доступен, если **[В/В Режим связи]** MSCM не настроен на **[Нет]** nO.

**ПРИМЕЧАНИЕ:** рекомендуется использовать данный режим при остановленном приводе и, если возможно, при отсоединенном от механизма двигателе.

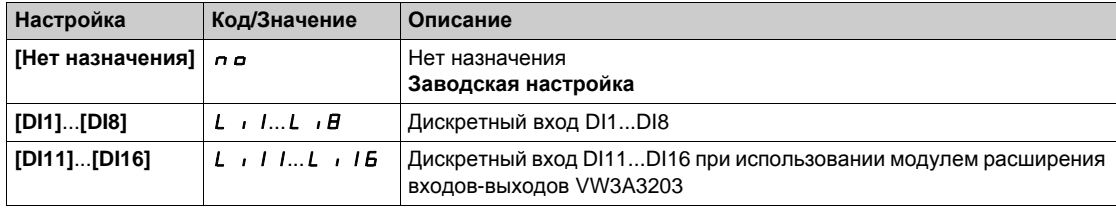

# **[Tайм-аут св. МДЭП]**  $\Pi L E_0$  ★

Тайм-аут связи в многодвигательном приводе.

Данный параметр доступен, если **[В/В Режим связи]** MSCM установлен на  $[C$ вязь многодв. ЭП]  $\Pi$  d L.

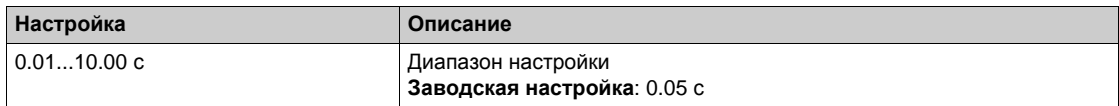

# **[В/В Реакц.ош.связи]** MSCb

Реакция системы Ведущий/Ведомый на ошибку коммуникации.

Определяет поведение привода при обнаружении ошибки многодвигательной связи.

Данный параметр доступен, если **[В/В Режим связи]** MSCM установлен на **[Связь** многодв. ЭП]  $\Pi$  d L.

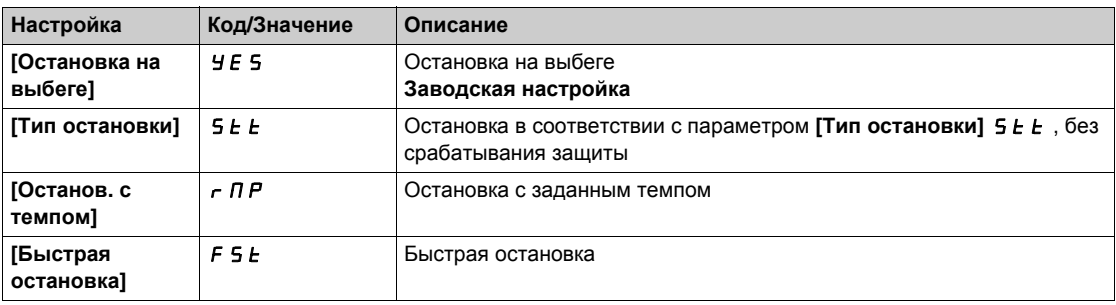

**ПРИМЕЧАНИЕ**: если Ведущий назначен на **[Останов. с темпом]**  $\overline{P}$  **ПР**, то Ведомый должен быть назначен на **[Остановку на выбеге]** YES.

## **[B**/**B Peak.oш.ycтp.]**  $\Pi$  **S d k**

В/В Реакция на ошибку устройства.

Определяет поведение привода при потере устройства

Данный параметр доступен, если **[В/В Режим связи]** MSCM установлен на  $[$ Связь многодв. ЭП]  $\overline{\Pi}$  d L.

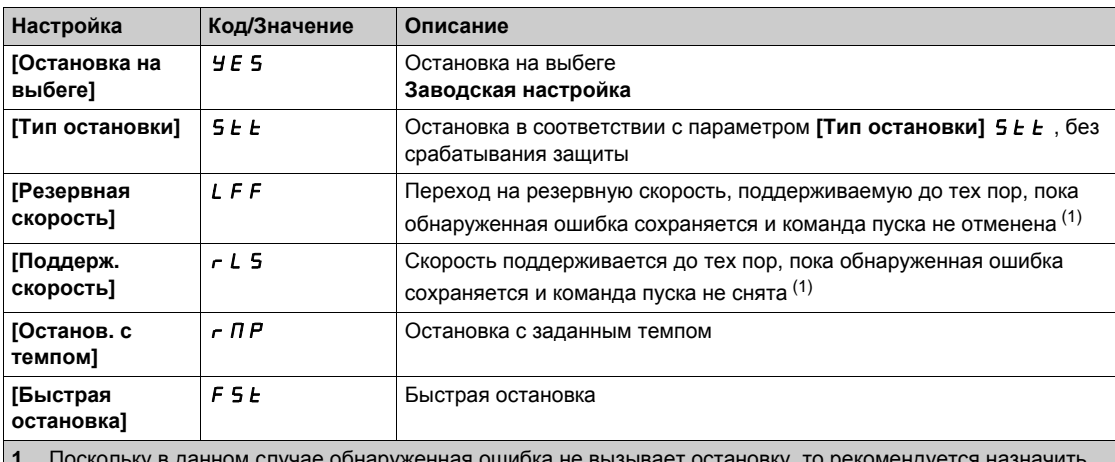

**1** Поскольку в данном случае обнаруженная ошибка не вызывает остановку, то рекомендуется назначить релейный или дискретный выход для ее индикации.

**ПРИМЕЧАНИЕ**: если Ведущий назначен на **[Останов. с темпом]**  $\tau$  П Р, то Ведомый должен быть назначен на **[Остановку на выбеге]** YES. Параметры **[Поддерж. скорость]** rLS и **[Резервная скорость]** LFF не доступны для ведомых устройств.

## $[**B**/**B** 3a$ дер. ошибки] Л 5 *d d* ★

В/В Задержка ошибки устройства.

Задержка контроля перед готовностью системы. Если один из приводов системы не готов, то после этой задержки сработает ошибка **[В/В Ош. устройст.]** MSdF.

Данный параметр доступен, если **[В/В Режим связи]** MSCM установлен на **[Связь многодв. ЭП]** MdL.

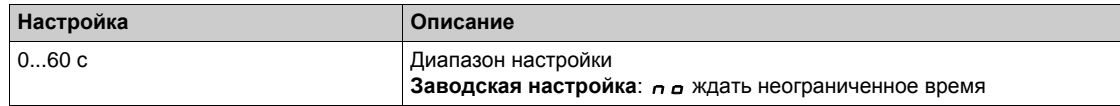

# **[Резервная скорость]**  $LFF$   $\star$

Резервная скорость.

Данный параметр доступен, если параметр Реакции на ошибку установлен на **[Резервная скорость]** *L F F*.

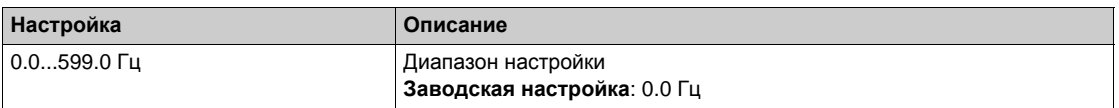

# <span id="page-284-0"></span>**[В/В Управление]**  $\pi$  5  $E$  - Меню

## **Доступ к меню**

## **[Полная настройка] [Ведущий/Ведомый] [В/В Управление]**

#### **Назначение меню**

Это меню используется для конфигурации типа управления в системе Ведущий/Ведомый.

Данная Функция доступна, если параметр [**В/В Режим связи]** MSCM не настроен на **[Нет]** nO.

#### **Механическое соединение системы Ведущий/Ведомый**

Существует возможность выбора одного из двух типов механического соединения системы Ведущий/Ведомый:

- **[Жесткое соединение]**  $r \cdot G \cdot d$ , означающее, что скорости роторов всех двигателей одинаковы из-за их жесткого соединения с механизмом. Этот выбор, как правило, используется для абсолютно жестких соединений, таких как коробки передач, зубчатые ремни.
- **[Упругое соединение]** *ELASE*, соответствующее случаю, когда скорости роторов двигателей различны из-за упругости механизма или проскальзывания в передаче. К таким механизмам относятся, например, подвесные конвейеры (с использованием системы натяжения), длинные ременные передачи.

Выбор **[Упругого соединения]** ELaSt предоставляет доступ к тем же параметрам, что и при выборе **[Жесткого соединения]**  $r \cdot G \cdot d$ , и дополнительно к параметрам:

- **[В/В Фильтры]** MSF-
- **[В/В Выравнивание нагрузки]**  $\pi$  5 **b** -
- **•** [В/В Выб. вых.мом.]  $\overline{M}$  5 о  $\overline{L}$

Если параметры сконфигурированы при **[Упругом соединении]** *E L R 5 L*, то при дальнейшем переходе к [Жесткому соединению]  $r \cdot G \cdot d$  эти параметры будут отключены. С другой стороны, переход от **[Жесткого соединения]** rIGId к **[Упругому соединению]**  $E L H 5 E$  не влияет на скофигурированные параметры.

#### **Тип управления системы Ведущий/Ведомый**

Тип управления системы Ведущий/Ведомый позволяет выбрать способ управления Ведомым устройством и его направление вращения относительно направления Ведущего:

- **[Согласован. скор.] 5 Р d d: Ведомый следует заданию скорости Ведущего в одном** направлении.
- **[Противопол. скор.]** SPdr: Ведомый следует заданию скорости Ведущего в обратном направлении. Как правило, для рядом расположенных двигателей.
- **[Согласован. мом.]**  $k \in \mathcal{A}$  **Ведомый следует заданию момента Ведущего в одном** направлении.
- **[Противопол. мом.]**  $E \sim 9 1$  **Ведомый следует заданию момента Ведущего в обратном** направлении. Как правило, для рядом расположенных двигателей.
- **[Пользов. момент]**  $E \sim \mathcal{F}C$ **: Ведомый следует заданию момента Ведущего вокруг задания** скорости. Направление скорости можно отрегулировать с помощью **[Задан. напр. ск.]** SSd, а **направление момента с помощью [Сигнала задания M]**  $E$  **5 d.** В случае необходимости есть возможность применения коэффициента момента или темпа задания момента.

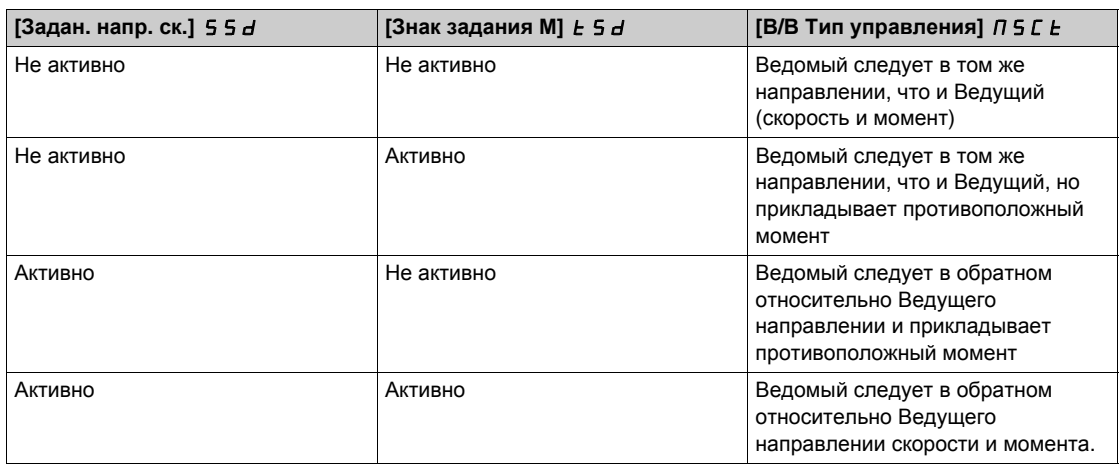

В следующей таблице приведены возможные случаи между **[Задан. напр. ск.]** SSd и **[Сигналом задания** MI  $\epsilon$  5 d, когда **[B/B Тип управления**]  $\overline{I}$  5 C  $\epsilon$  установлен на **[Пользов. момент]**  $\epsilon$  c 9 C;

#### **Конфигурация остановки**

Ведомые устройства имеют различный характер остановки в зависимости от их конфигурации и типа остановки Ведущего.

Когда Ведущий остановливается на выбеге:

- Если [**В/В Тип управления]** MSCt установлен на **[Согласован. скор.]** SPdd или **[Противопол. скор.]** SPdr, то Ведомые останавливаются в соответствии с конфигурацией **[Типа остановки]**  $5 \tcdot \tcdot$
- **Если [В/В Тип управления]** П 5 С *Е* установлен на [Согласован. мом.] *E г 9 d и*ли **[Противопол. мом.]**  $k \in 9r$ , или **[Пользов. момент]**  $k \in 9r$ , то Ведомые останавливаются в соответствии с **[Остановка упр. М]** tSt или **[Тип остановки]** Stt, в зависимости от приоритетности между ними.

**Пример:** Если **[Остановка упр. М]**  $E$  5  $E$  установлен на **[Остановка на выбеге**]  $n 5 E$  и [Тип **остановки**] **5** *E*  $\overline{L}$  установлен на **[С темпом]**  $\overline{r}$   $\overline{P}$ , то Ведомые будут останавливаться на выбеге.

Когда Ведущий остановливается с заданным темпом:

- Если [**В/В Тип управления]** MSCt установлен на **[Согласован. скор.]** SPdd или **[Противопол. скор.]** SPdr, то Ведомые останавливаются в соответствии с темпом Ведущего при управлении скоростью.
- **Если [В/В Тип управления]**  $\overline{\Pi}$  **5 С** *E* установлен на [Согласован. мом.]  $\overline{\mathbf{E}}$   $\mathbf{r}$   $\overline{\mathbf{H}}$  или **[Противопол. мом.]**  $k \ncap P$  или **[Пользов. момент]**  $k \ncap P$   $c$ , то Ведомые останавливаются в соответствии с темпом Ведущего при управлении моментом.

#### **Управление тормозом**

**Управление тормозом осуществляет только Ведущее устройство.**

Ведущий управляет своим тормозом в соответствии со своей логикой торможения по **[Связи многодв. ЭП]** MdL или **[Аналоговой связи]** Ana. При желании Ведущий может управлять тормозами Ведомых с помощью той же команды торможения. Времена снятия и наложения тормозов дожны быть одинаковы.

#### **Управление тормозом осуществляет Ведущее и Ведомые устройства.**

При **[Связи многодв. ЭП]** MdL тормоза могут управляться каждым ПЧ. Синхронизация времен снятия и наложения тормозов осуществляется Ведущим с помощью **[Связи многодв. ЭП]** MdL.

## $[B/B$  Тип соединения]  $\Pi$  5 П С

В/В Тип механического соединения.

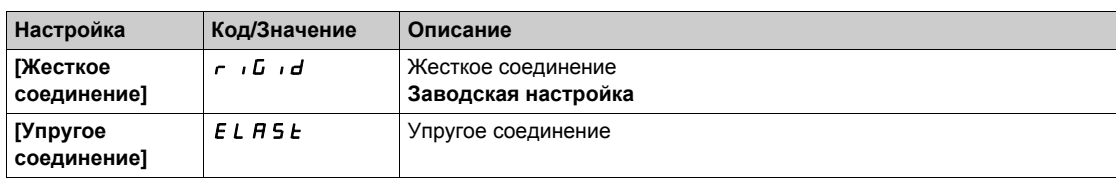

# $[**B**/**B**$  Тип управления $]$  Л Ѕ С Ł  $★$

тип управления системы Ведущий/Ведомый.

Данный параметр доступен, если **[В/В Роль устройства]** MSDt установлен на **[Ведомый]** SLAvE или **[В/В Номер устр.]** MSID установлен на **[Ведомый 1] - [Ведомый 10]**.

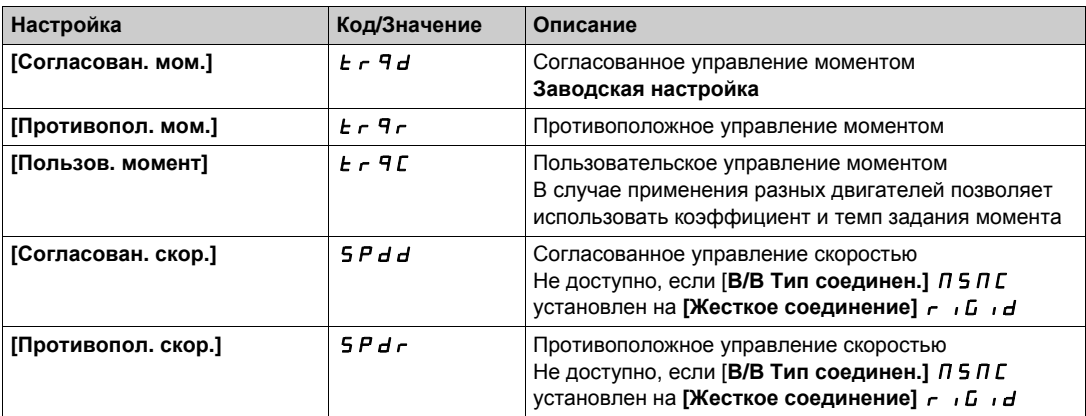

# <span id="page-287-0"></span>**[В/В Управление моментом]** Л 5 9 - Меню

#### **Доступ к меню**

**[Полная настройка] [Ведущий/Ведомый] [В/В Управление] [В/В Управление моментом]**

#### **Назначение меню**

Данное меню доступно, если:

- **•** [В/В Роль устройства]  $I \cap S$  d  $E$  установлен на [Ведомый]  $S \cup E$  N V Еили **[В/В Номер устр.]**MSID установлен на **[Ведомый1] - [Ведомый10]** и
- **[В/В Тип управления]** П 5 С Е установлен на:
	- **••** [Согласован. мом.]  $E \sim 9d$  или
	- **••** [Противопол. мом.]  $E \sim 9r$  или
	- **[Пользов. момент]**  $\boldsymbol{E} \boldsymbol{\tau}$  9 С.

#### $[3a$ дан. напр. ск.] 5 5 *d* ★

Задание направления скорости.

Назначение инверсии знака задания скорости, поступающего от Ведущего.

Данный параметр доступен, если:

- **•** [В/В Режим связи]  $\overline{\Pi}$  5 С П не настроен на [Нет]  $\overline{\Pi}$  и
- **•** [В/В Тип управления]  $\overline{\Pi}$  S C Ł установлен на [Пользов. момент]  $\overline{\mathbf{E}}$   $\mathbf{r}$  9  $\mathbf{c}$ .

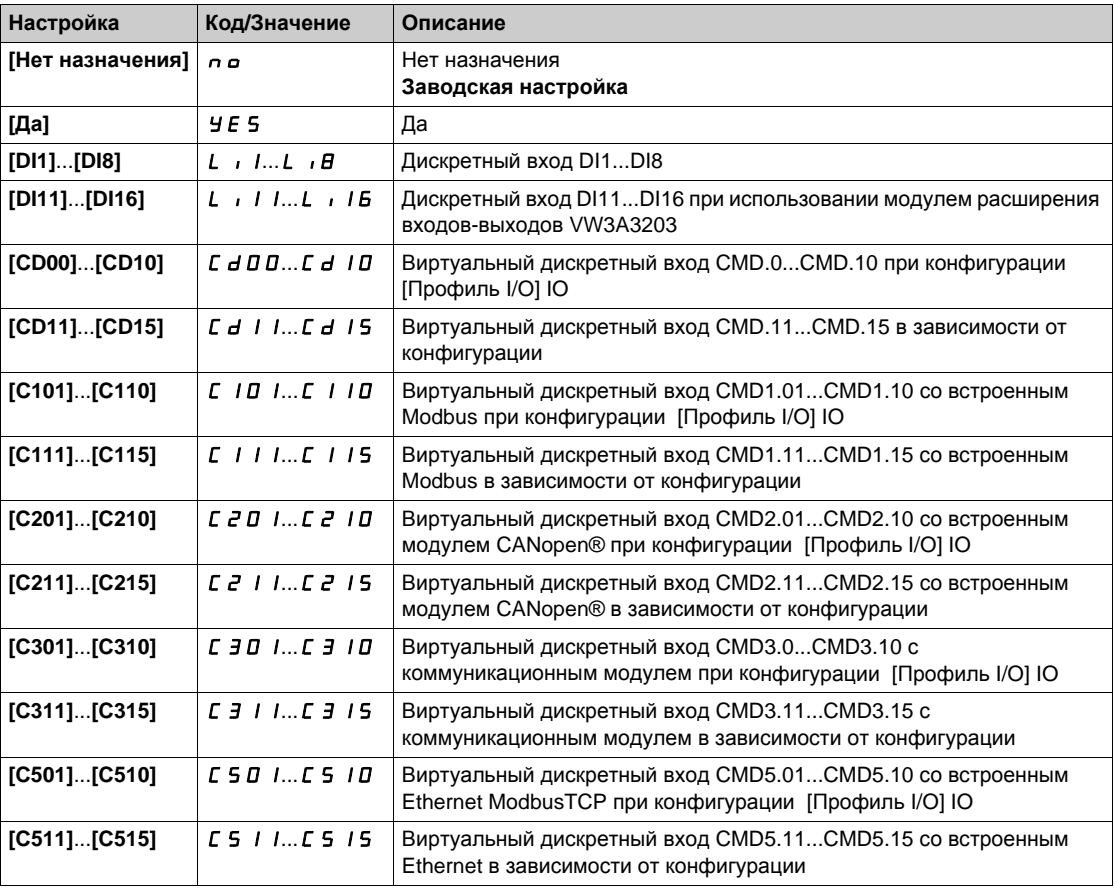

#### $[3$ нак задания М]  $E$  5  $\vec{d}$  ★

Назначение инверсии знака задания для функции регулирования момента.

Данный параметр доступен, если:

- **[В/В Режим связи]** Л 5 С П не настроен на [Нет] по и
- **[В/В Тип управления]**  $\overline{\Pi}$  **5 L**  $\overline{\textbf{L}}$  установлен на **[Пользов**. **момент]**  $\overline{\textbf{L}}$   $\overline{\textbf{r}}$  **4**  $\overline{\textbf{c}}$ .

Аналогично параметру **[Задан. напр. ск.]** ssd.
#### **[**Коэф. момента]  $E \, \tau \, E \, \star$

Коэффициент момента.

Данный параметр используется в случае, если момент Ведомого двигателя отличается от момента Ведущего двигателя или разбаланса момента между Ведущим и Ведомым.

Этот параметр применяет коэффициент в % от задания момента, полученного от Ведущего устройства.

Данный параметр доступен, если:

- **•** [В/В Режим связи]  $\overline{\Pi}$  5 С П не настроен на [Нет]  $\overline{\Pi}$  и
- **•** [В/В Тип управления]  $\overline{\Pi}$  S  $\Gamma$   $\Gamma$  установлен на [Пользов. момент]  $\Gamma$   $\Gamma$   $\Gamma$   $\Gamma$   $\Gamma$   $\Gamma$

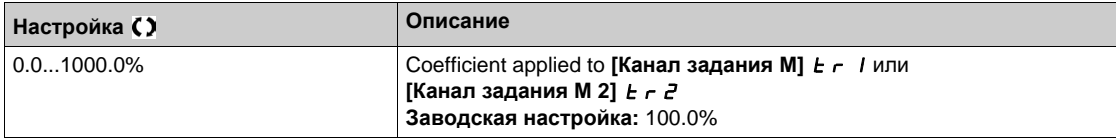

## **[Смещ. задан. мом. ]** *Ł 9 в* **Р ★**

Смещение задания момента.

Данный параметр используется для масштабирования величины задания момента.

Этот параметр применяет смещение в % от задания момента.

Данный параметр доступен, если:

- **•** [В/В Режим связи]  $\overline{\Pi}$  5 С  $\overline{\Pi}$  не настроен на [Нет]  $\overline{\Pi}$  и
- **•** [В/В Тип управления]  $\overline{\Pi}$  S L *E* установлен на [Пользов. момент]  $E \cap \overline{\Pi}$ .

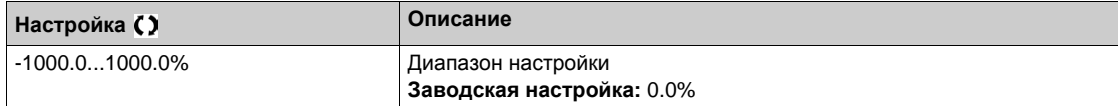

#### **[Время** измен. М]  $E \nF$  ★

Время изменения момента.

Данный параметр доступен, если:

- **•** [В/В Режим связи]  $\overline{\textbf{M}}$  5 С  $\overline{\textbf{M}}$  не настроен на [Нет]  $\overline{\textbf{M}}$  и
- **•** [В/В Тип управления]  $\overline{\Pi}$  S  $\overline{\Pi}$   $\overline{\Pi}$  установлен на [Пользов. момент]  $\overline{\Pi}$   $\overline{\Pi}$   $\overline{\Pi}$

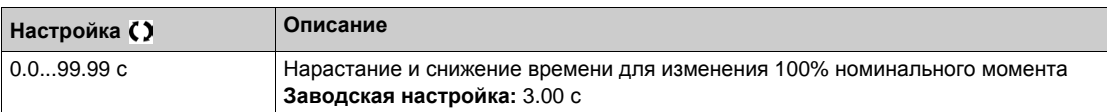

#### **[Остановка упр. М]**  $E$  5  $E$

Тип остановки при управлении моментом.

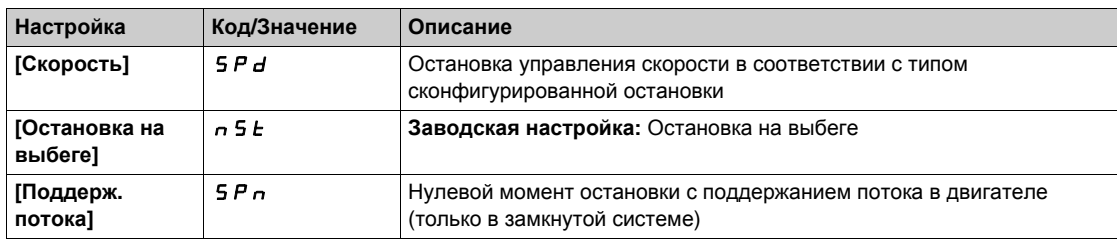

## $[$ **t** поддер. потока]  $5PE$   $\star$

Управление моментом: время поддержания потока.

Время поддержания момента в процессе остановки для того, чтобы привод был готов к быстрому перезапуску.

Этот параметр определяет время поддержания потока после достижения нулевой скорости.

Данный параметр доступен, если **[Остановка упр. М]** tSt установлена на **[Поддерж. потока]** SPn.

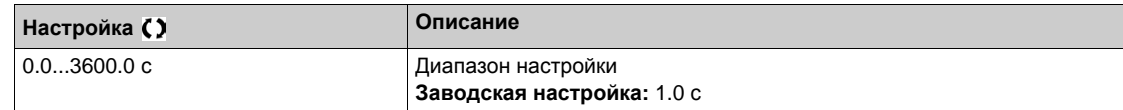

## **[Зона нечувств. +]**  $d$  **b**  $P$

Положительная зона нечувствительности управления моментом.

Управление моментом эффективно в области, определенной **[Зона нечувств. +]** dbP и **[Зона нечувств. -]**  $d \cdot b \cap b$  вокруг заданного значения скорости.

За пределами этой области, привод автоматически переключается в режим управления скоростью, чтобы вернуть скорость внутрь области управления моментом.

Значение суммируется с заданием скорости.

Пример для **[Зона нечувств. +]** dbp = 10:

- если задание =  $+50$  Гц:  $+50 + 10 = 60$  Гц
- если задание =  $-50$  Гц:  $-50 + 10 = -40$  Гц

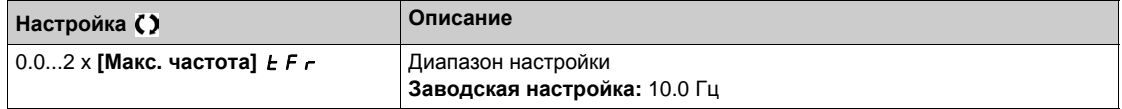

#### **[Зона нечувств. -]**  $d$  *b*  $n$

Отрицательная зона нечувствительности управления моментом.

Управление моментом эффективно в области, определенной **[Зона нечувств. +]** dbP и **[Зона нечувств. -]**  $d \cdot b \cap b$  вокруг заданного значения скорости.

За пределами этой области, привод автоматически переключается в режим управления скоростью, чтобы вернуть скорость внутрь области управления моментом.

Значение вычитается из задания скорости.

Пример для **[Зона нечувств. -]** dbn = 10:

- если задание =  $+50$  Гц:  $+50 10 = 40$  Гц
- если задание =  $-50$  Гц:  $-50 10 = -60$  Гц

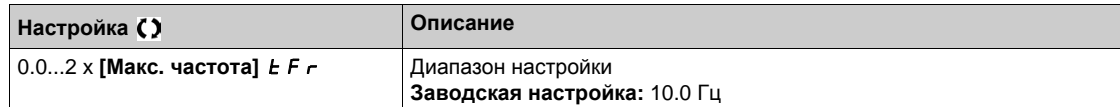

#### **[Tайм-аут упр.мом.]**  $r \not\in \sigma$

Тайм-аут управления моментом.

Время последующего автоматического выхода из режима управления моментом в случае появления ошибки или предупреждения.

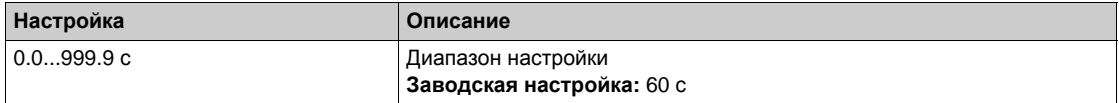

#### **[Реакция ош. мом.]**  $t$  a b

Реакция на ошибку управления моментом.

Реакция привода после истечения времени [Тайм-аут упр.мом.]  $r \not\in \sigma$ .

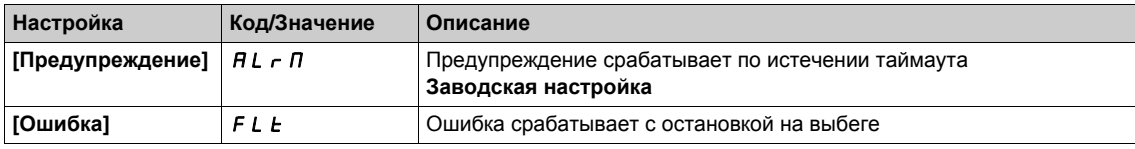

#### **[Нижний момент]** *L E 9*

Уставка ограничения нижнего момента.

Приложенный к ведомому момент находится в пределах [Нижний момент] L E 9 и **[Верхний момент ] H Ł 9 (выраженным в % номинального момента).** 

 $\mu$  Данный параметр не может быть выше значения **[Верхний момент]** Н Е 9.

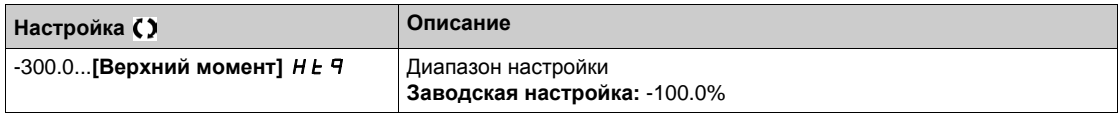

#### $[Bepx$ ний момент $]$   $HE$   $q$

Уставка ограничения верхнего момента.

 $\mu$ данный параметр не может быть ниже значения [Нижний момент]  $\mu$   $\mu$  -

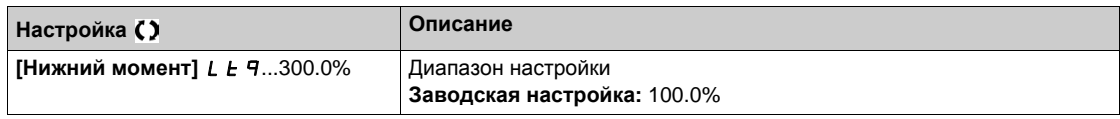

# **[В/В Управление]**  $\pi$  5  $E$  - Меню

#### **Доступ к меню**

**[Полная настройка] [Ведущий/Ведомый] [В/В Управление]**

#### **Назначение меню**

**Данное меню доступно, если [В/В Режим связи] П 5 С П не настроен на [Нет]**  $n a$ **.** 

## $[$ Фильтр момента]  $E \cap F$   $\star$

Эта функция обеспечивает фильтрацию задания момента Ведомым ПЧ для борьбы с динамическими ограничениями на управление (например, задержки связи). Выберите, нужна или нет фильтрация на входе задания момента.

Данный параметр доступен, если:

- **•** [В/В Роль устройства]  $\overline{\Pi}$  5 d E установлен на **[Ведомый]** 5 L A V E or [В/В Номер устр.]  $\overline{\Pi}$  5  $\overline{\Pi}$ установлен на **[Ведомый1] - [Ведомый10]** и
- **[В/В Тип управления]**  $\overline{\Pi}$  **5 С** *E* установлен на:
	- **[Согласован. мом.]** trqd или
	- **•• [Противопол. мом.]**  $E \sim 9r$  или
	- **0** [Пользов. момент]  $E \cap \overline{q}C$ .

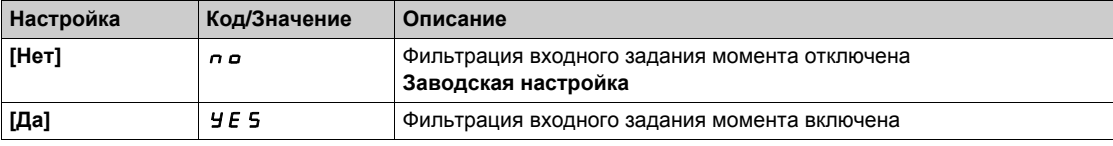

# $[$ **Полоса** фильтра мом.]  $E \cap W$   $\star$

Определяет полосу пропускания фильтра момента в Гц.

Данный параметр доступен, если:

- **•** [Фильтр момента]  $E \cap F$  установлен на [Да] УЕ 5 и
- **[В/В Тип управления]** Л 5 С Е установлен на:
	- **[Согласован. мом.]** trqd или
	- **•• [Противопол. мом.]**  $k \lt r 9r$  или
	- **0** [Пользов. момент]  $E \sim 9C$ .

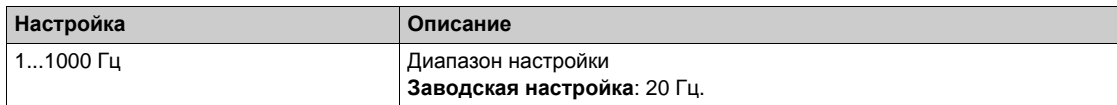

# $[B/B$  Фильтры]  $\prod_{i=1}^{n}$   $\prod_{i=1}^{n}$  - Меню

#### Доступ к меню

# [Полная настройка] → [Ведущий/Ведомый] → [В/В Управление] → [В/В Фильтры]

#### Назначение меню

Данное меню доступно, если [В/В Тип соединен.] П 5 П Г установлен на [Упругое соединение] *E L R S E*.

Ведущий управляет скоростью, а Ведомый управляется моментом. Эта функция позволяет настроить передаточную функцию между Ведущим и Ведомым устройствами в соответствии с типом соединения (упругостью).

Усовершенствованный фильтр может быть установлен независимо от системы Ведущий или/и Ведомые, чтобы скомпенсировать упругость передачи:

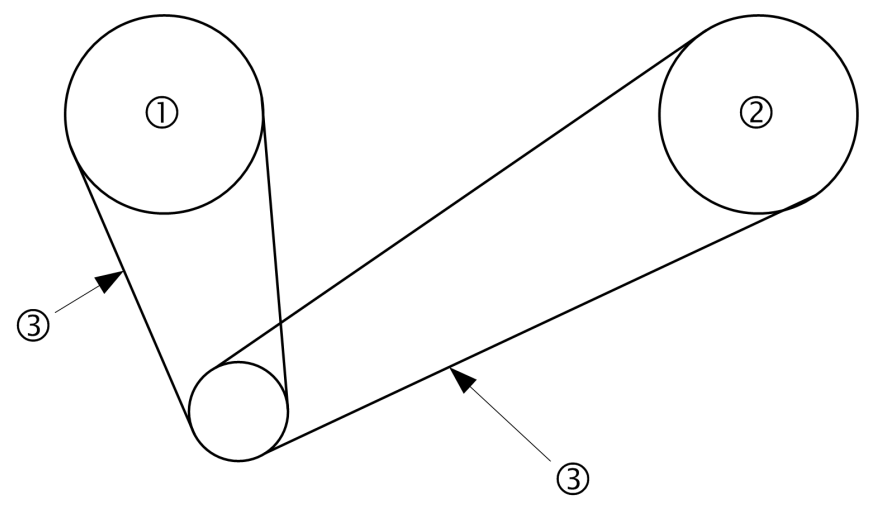

- 1 Ведущий
- 2 Ведомый
- $\overline{3}$ Усовершенствованный фильтр может быть установлен для такого упругого соединения

#### [В/В Расш. фильтр] П 5 F Е

Активизация усовершенствованного фильтра системы Ведущий/Ведомый.

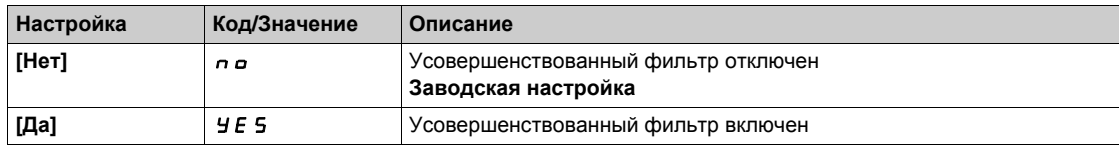

# $[**B**/**B**$  Част. фильтра]  $\Pi$  S F F  $\star$

Определяет частоту фильтра Гц.

Влияние параметра **[В/В Част. фильтра]** MSFF

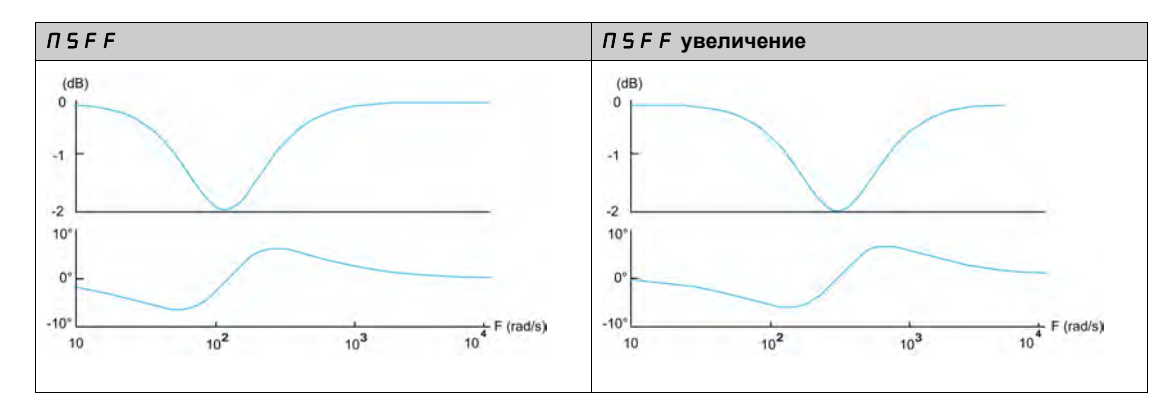

Данный параметр доступен, если **[В/В Расш. фильтр]** MSFE не настроен на **[Нет]** nO.

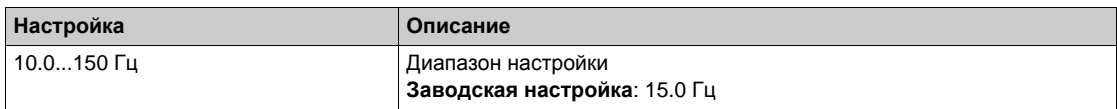

# **[В/В Полоса фильтра]**  $\Pi$  5 F Ь ★

Определяет полосу пропускания. Имеется в виду ширина граничной зоны фильтра в % от частоты фильтра.

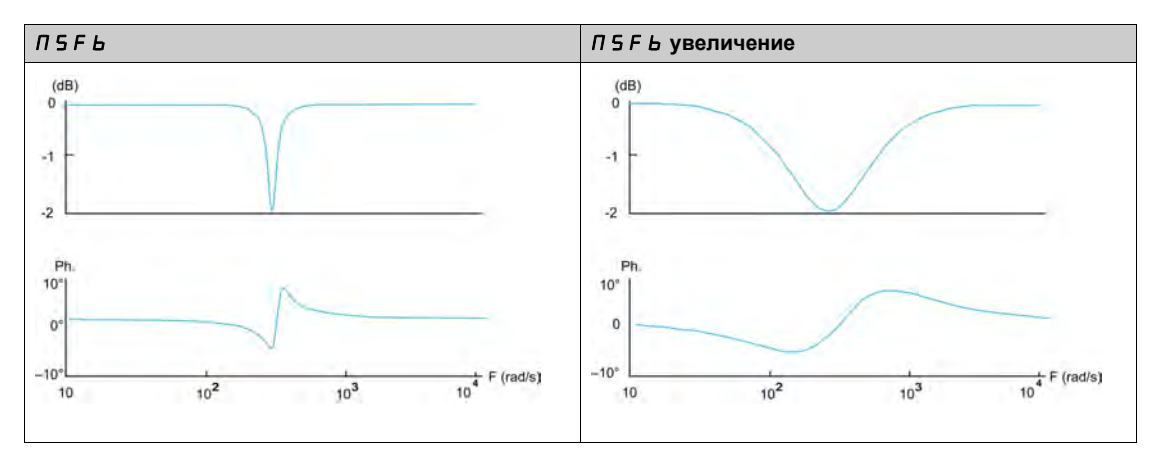

Влияние параметра **[В/В Полоса фильтра]** MSFb

Данный параметр доступен, если **[В/В Расш. фильтр]** MSFE не настроен на **[Нет]** nO.

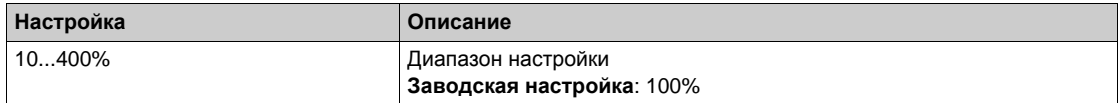

# **[В/В Затухание фильтра]** Л 5 F  $\vec{d}$  ★

Определяет уровень затухания на частоте фильтра. Влияние параметра **[В/В Затухание фильтра]** MSFd

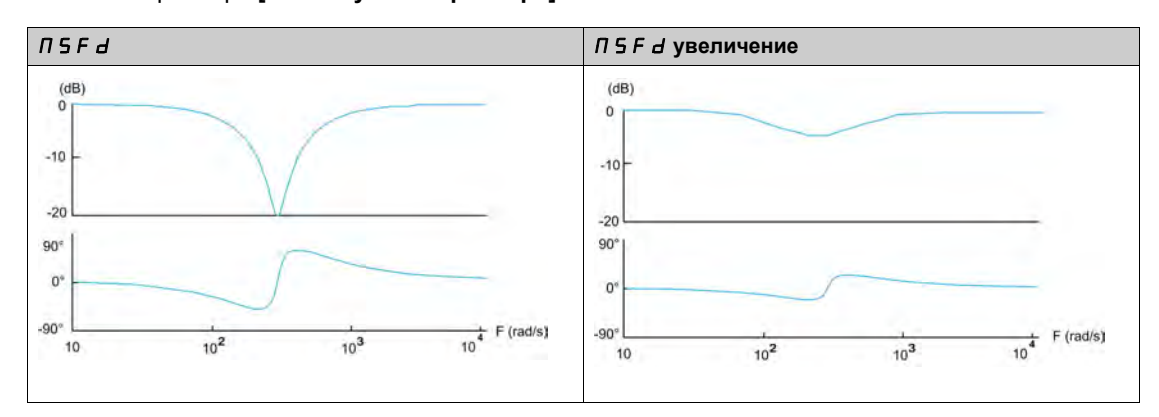

Данный параметр доступен, если **[В/В Расш. фильтр]** MSFE не настроен на **[Нет]** nO.

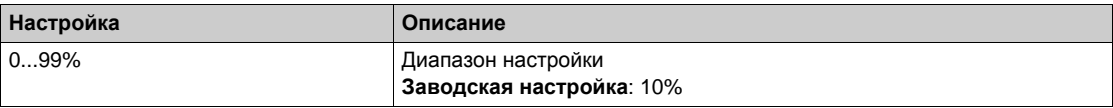

# **[В/В К.усил.фильт.]** MSFG

Определяет коэффициент усиления фильтра. 100% означает унитарный коэффициент усиления. Влияние параметра **[В/В К.усил.фильт.]** MSFG

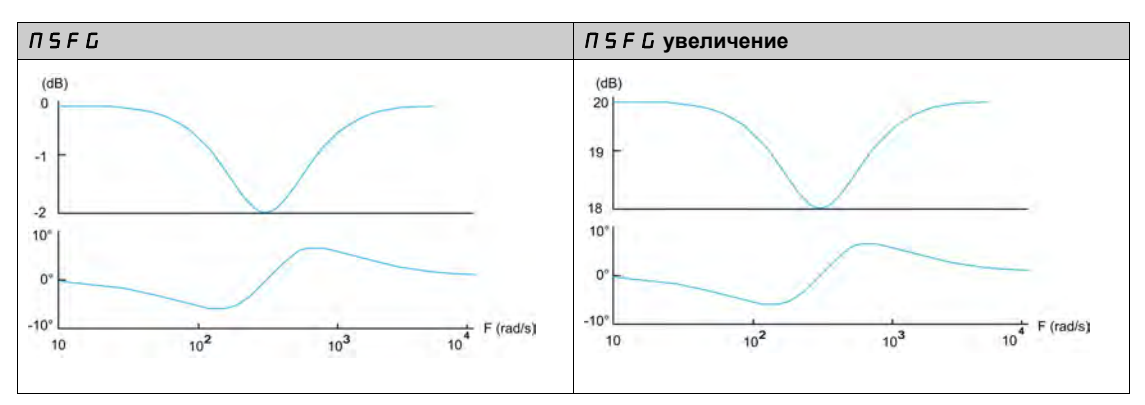

Данный параметр доступен, если **[В/В Расш. фильтр]** MSFE не настроен на **[Нет]** nO.

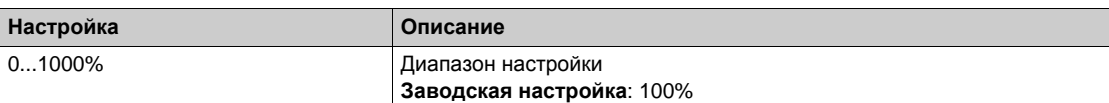

# **[В/В Коэффициент фильтра]** MSFC

Коэффициент фильтра системы Ведущий/Ведомый. Влияние параметра **[В/В Коэффициент фильтра]** MSFC

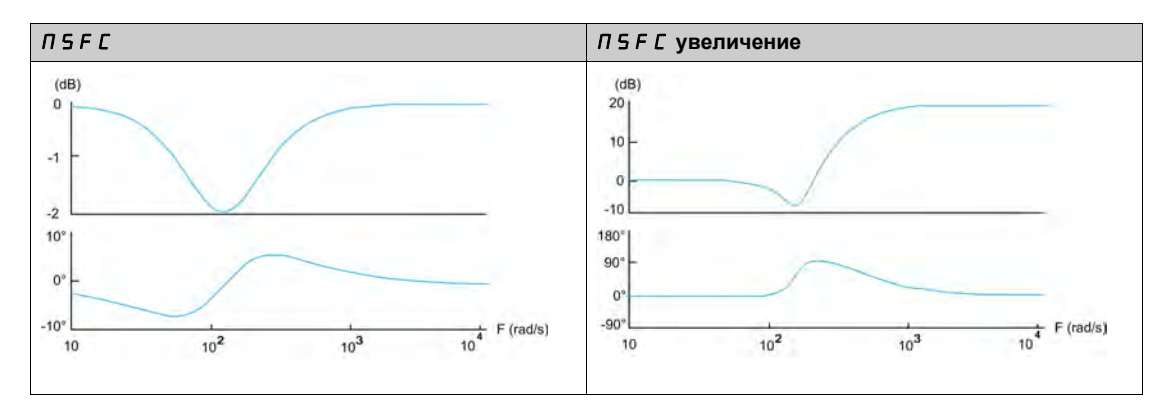

Аданный параметр доступен, если [В/В Расш. фильтр] П 5 F E не настроен на [Нет]  $n a$ .

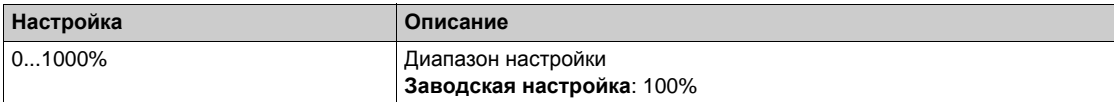

# **[В/В Выравнивание нагрузки]**  $\Pi$  5  $\mu$  - Меню

#### **Доступ к меню**

**[Полная настройка] [Ведущий/Ведомый] [В/В Управление] [В/В Выравнивание нагрузки]**

#### **Назначение меню**

Данное меню доступно, если:

- **[В/В Тип соединен.]**  $\overline{\Pi}$  **5**  $\overline{\Pi}$  С установлен на [Упругое соединение]  $E$  L  $\overline{\Pi}$  5 L и
- **[В/В Роль устройства]** П 5 d *E* или **[В/В Номер устр.]** П 5  $\cdot$  d установлен на **[Ведущий]**  $\overline{\overline{A}}$  **5 E**  $\overline{r}$ .

Или, если:

- **[В/В Роль устройства]** MSdt установлен на **[Ведомый]** SLAvE или **[В/В Номер устр.]** MSID установлен на **[Ведомый1] - [Ведомый10]** и
- **[В/В Тип управления]**  $\overline{\Pi}$  **5**  $\overline{\mathbf{L}}$   $\overline{\mathbf{L}}$  установлен на:
	- **[Согласован. скор.]** spdd или
	- **[Противопол. скор.]** spdr.

#### **Параметры меню Выравнивание нагрузки доступны в экспертном режиме**

#### Принцип:

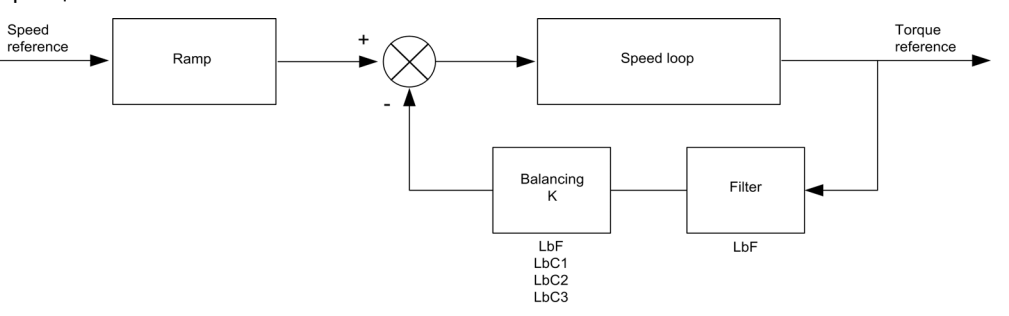

Коэффициент выравнивания нагрузки K зависит от скорости и момента и определяется двумя коэффициентами K1 и K2 (K = K1 x K2).

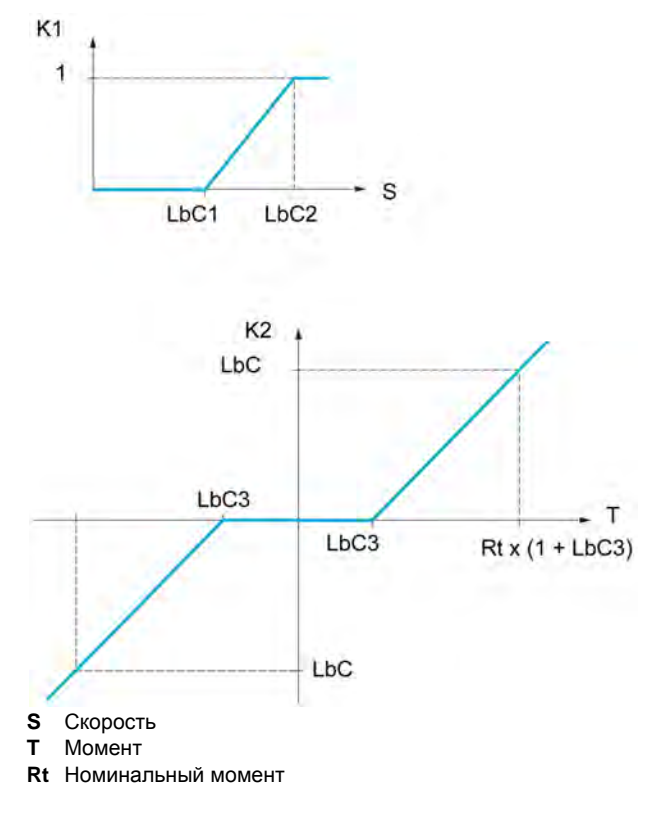

#### **ГВыравнивание нагрузки)** *L b R*

Конфигурация выравнивания нагрузки.

Применяется в случае, когда два двигателя, управляемые отдельными ПЧ, связаны кинематически друг с другом и,следовательно, вращаются принудительно с одинаковой скоростью. Функция позволяет лучше распределить момент между двумя двигателями за счет изменения скорости в зависимости от момента.

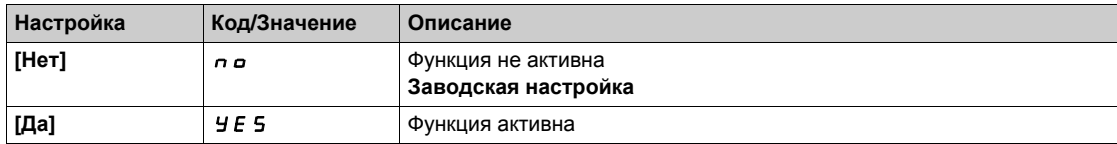

#### [Коррекция нагрузки]  $L$  *b*  $\Gamma$   $\star$

Коррекция номинальной скорости выравнивания нагрузки.

Данный параметр доступен, если [Выравнивание нагрузки] L Ь Я установлен на [Да] У Е 5.

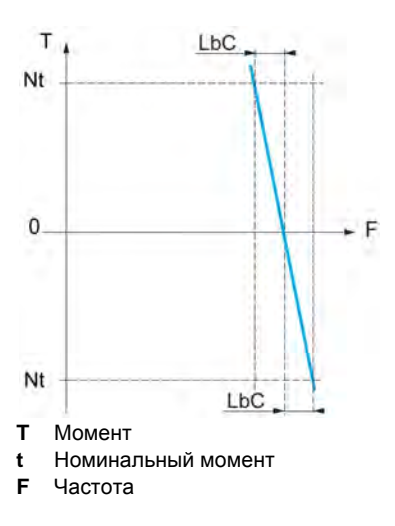

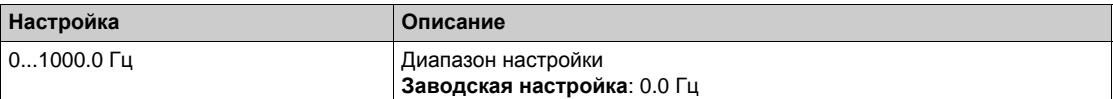

#### [Кор. миним. скор.] L b C /

Нижняя скорость для понижения момента

Минимальная скорость для коррекции нагрузки в Гц. Ниже этой уставки коррекции нет. Применяется для запрета коррекции на очень низкой скорости, если это может привести к вращению двигателя.

Данный параметр доступен, если [Уровень доступа] L R E установлен на [Экспертный] E P г и [Выравнивание нагрузки]  $L$   $b$   $F$  = [Да]  $455$ 

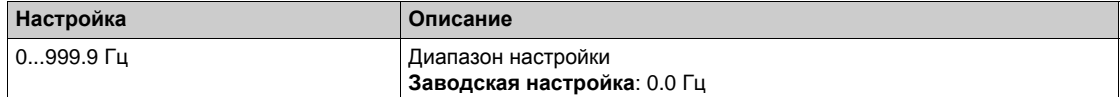

#### [Кор. макс. скор.]  $L$  *b C 2*

Верхняя скорость для понижения момента.

Уставка скорости в Гц. выше которой коррекция нагрузки максимальна.

Данный параметр доступен, если [Уровень доступа] L R C установлен на [Экспертный] E P г и [Выравнивание нагрузки]  $L$   $b$   $F$  = [Да]  $455$ 

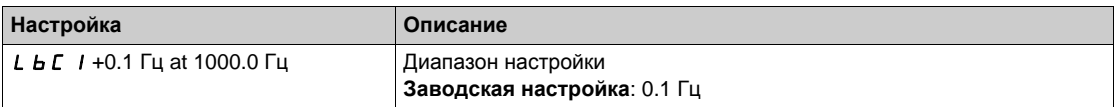

# **[Смещение момента]** *L* **b** *C* 3

Смещение момента для его коррекции.

Минимальный момент для коррекции нагрузки в % номинального момента. Ниже этой уставки коррекции нет. Применяется для предотвращения неустойчивости момента при изменении его направления.

Данный параметр доступен, если **[Уровень доступа]** LAC установлен на **[Экспертный]** EPr и **[Выравнивание нагрузки]** LbA = **[Да]** YES

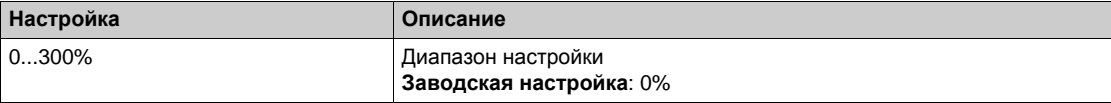

#### **[Фильтр выравнивания]** LbF

Постоянная времени фильтра.

Данный параметр доступен, если **[Выравнивание нагрузки]** LbA = **[Да]** YES. Используется при наличии упругой кинематической связи для предотвращения неустойчивости.

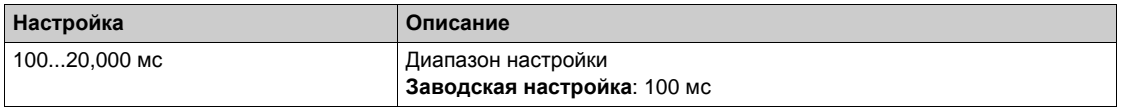

### **[В/В Баланс. мом.] Л 5 1 Ь ★**

В/В Выбор задания нагрузки балансировки момента.

Данный параметр доступен, если **[Выравнивание нагрузки]** L **b** R не настроен на [Нет] n a. Если [**В/В Расш. фильтр]** MSFE установлен на **[Нет]** nO, то этот параметр никак не влияет.

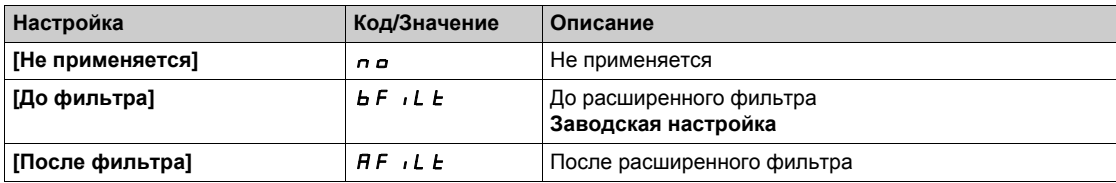

# **[В/В Управление]**  $\pi$  5  $E$  - Меню

#### **Доступ к меню**

```
[Полная настройка] [Ведущий/Ведомый] [В/В Управление]
```
#### **Назначение меню**

Данная Функция доступна, если параметр [**В/В Режим связи]** MSCM не настроен на **[Нет]** nO.

На следующей диаграмме показано влияние входных заданий и выборов в структуре системы Ведущий/Ведомый:

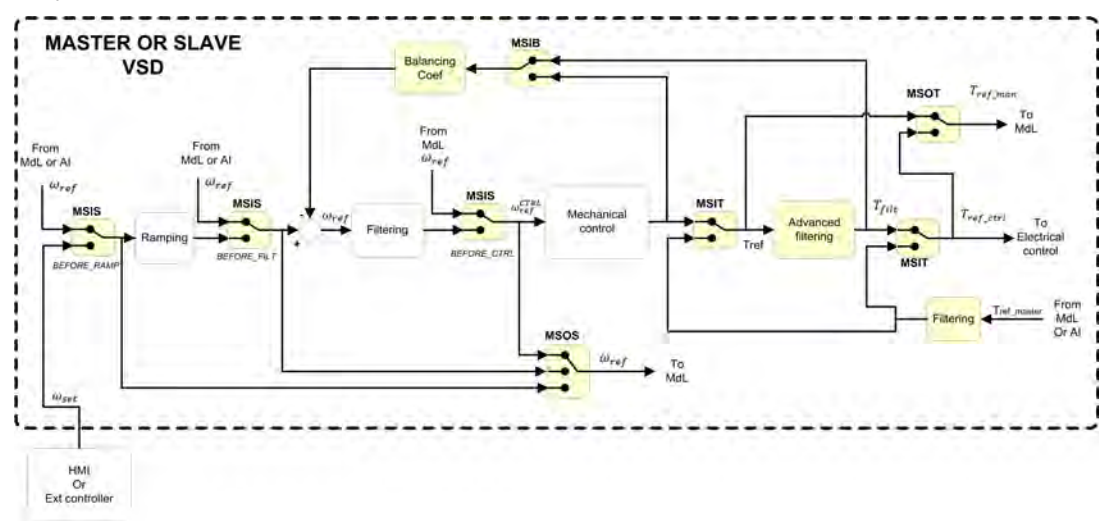

## **[B**/**B Bx.3адан.мом.]**  $\Pi$  **5**  $\iota$  **E** ★

Вход задания момента в цепи управления системы Ведущий/Ведомый.

Данный параметр доступен, если:

- **•** [В/В Расш. фильтр]  $\overline{\Pi}$  S F E не настроен на [Нет]  $\overline{\Pi}$  о.
- **[В/В Тип соединен.]**  $\overline{\Pi}$  **5 П С** установлен на [Упругое соединение] E L A 5 E и
- **[В/В Роль устройства]** MSdt установлен на **[Ведомый]** SLAvE или **[В/В Номер устр.]** MSID установлен на **[Ведомый 1] - [Ведомый 10]**.

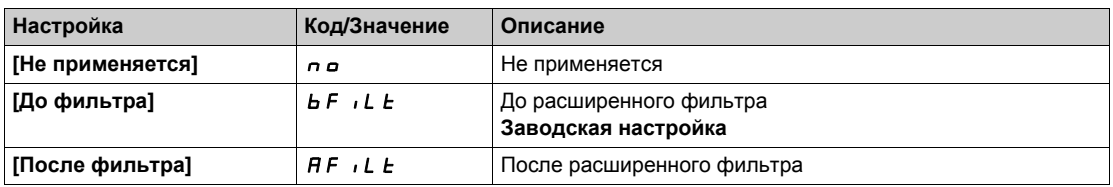

#### $[**B**/**B**$  **Выб.** вых.мом.]  $\Pi$  5 *в*  $\boldsymbol{t}$  ★

Выбор задания выходного момента системы Ведущий/Ведомый.

Выбор входного маршрута балансировки.

- Данный параметр доступен, если:
- **[В/В Тип соединен.]**  $\overline{\phantom{a}}$   $\overline{\phantom{a}}$   $\overline{\$
- **•** [В/В Расш. фильтр]  $\overline{\Pi}$  S F E не настроен на [Нет]  $\overline{\Pi}$  no.

Аналогично параметру **[В/В Вх.задан.мом.]** MSIt.

# **[В/В Вх.задан. ск.]** MSIS

В/В Вход задания скорости в цепи управления.

Выбор маршрута нового входа задания скорости.

Данный параметр доступен, если **[В/В Роль устройства]** MSdt установлен на **[Ведомый]** SLAvE или **[В/В Номер устр.]** MSID установлен на **[Ведомый 1] - [Ведомый 10]**.

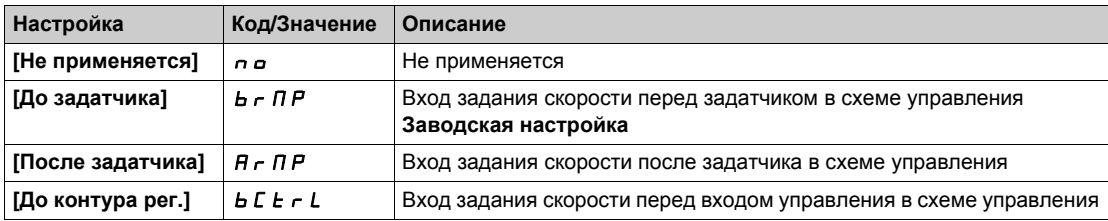

# $[B/B$  Выб. вых. ск. ]  $\Pi$  5 о 5

В/В Выбор задания выходной скорости.

Аналогично параметру **[В/В Вх.задан. ск.]** MSIS.

# $P$ аздел 8.14 **[Компенсация люфта]**

# **[Компенсация люфта] b** 5 9  $\pi$  - Меню

#### **Доступ к меню**

**[Полная настройка] [Компенсация люфта]**

#### **Назначение меню**

В данном меню представлены:

- Порядок компенсации люфта (выборки зазора).
- Порядок компенсации люфта, предназначенной для системы Ведущий/Ведомый при жестком кинематическом соединении.

Целью данного меню является предоставление специальной методики для компенсации люфта с целью уменьшения износа шестерен путем ограничения момента во время удара (соприкосновения зубьев):

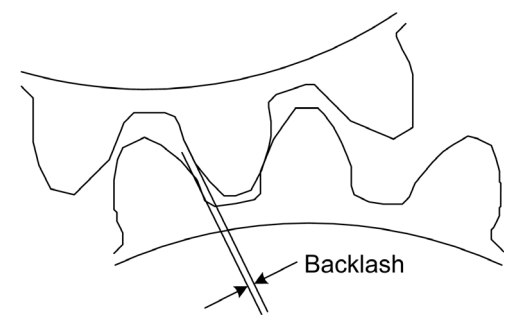

Это меню предназначено для случаев отсутствия активной нагрузки (горизонтальное движение) и без применения тормозов. Оно доступно при управлении скоростью или моментом.

#### **Порядок выборки люфта**

Цель выборки люфта заключается в регулировании скорости в процессе пуска при ограничении момента и разрешении движения до тех пор, пока зазор не будет полностью выбран. Когда момент нагрузки станет больше момента ограничения, движение прекратится. Дальнейший пуск будет протекать, исходя из приложенного момента нагрузки.

Существуют три различных варианта использования:

- выборка зазора осуществляется только при запуске (UC-1);
- остановка при изменении направления движения (UC-2);
- регулирование скорости в области 0 Гц при изменении направления движения (UC-3)

Эти случаи зависят от режима управления:

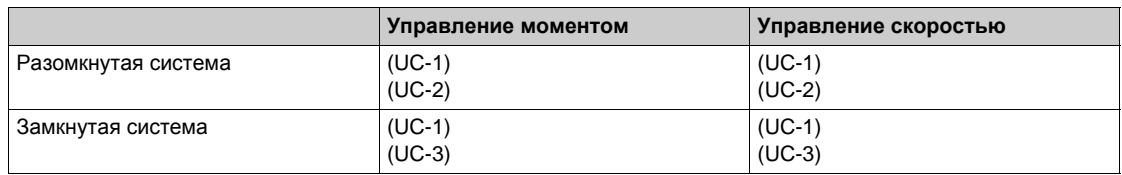

**Выборка зазора осуществляется только при запуске** (UC-1)

Выборка люфта конфигурируется только на период запуска привода и прикладывается сразу же, как только он стартует:

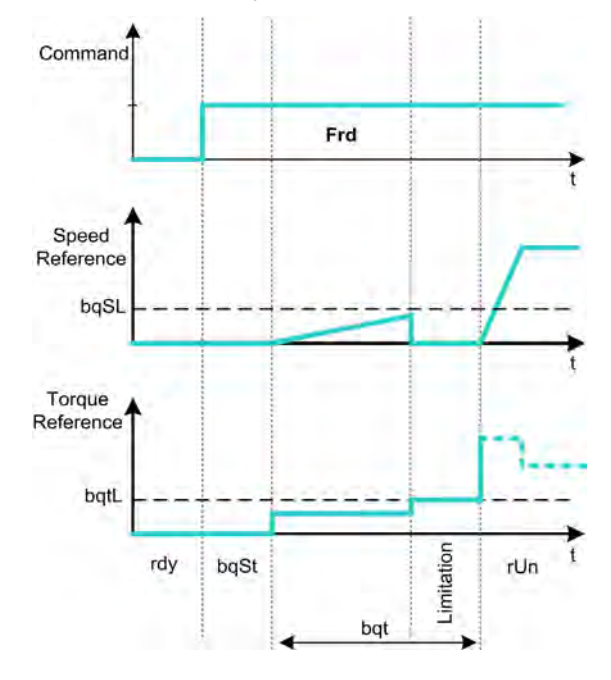

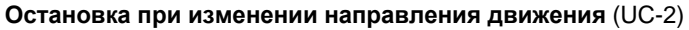

Привод останавливается при изменении направления движения и вновь запускается, если команда пуска по-прежнему присутствует. Затем происходит выборка зазора в соответствии с новым направлением движения:

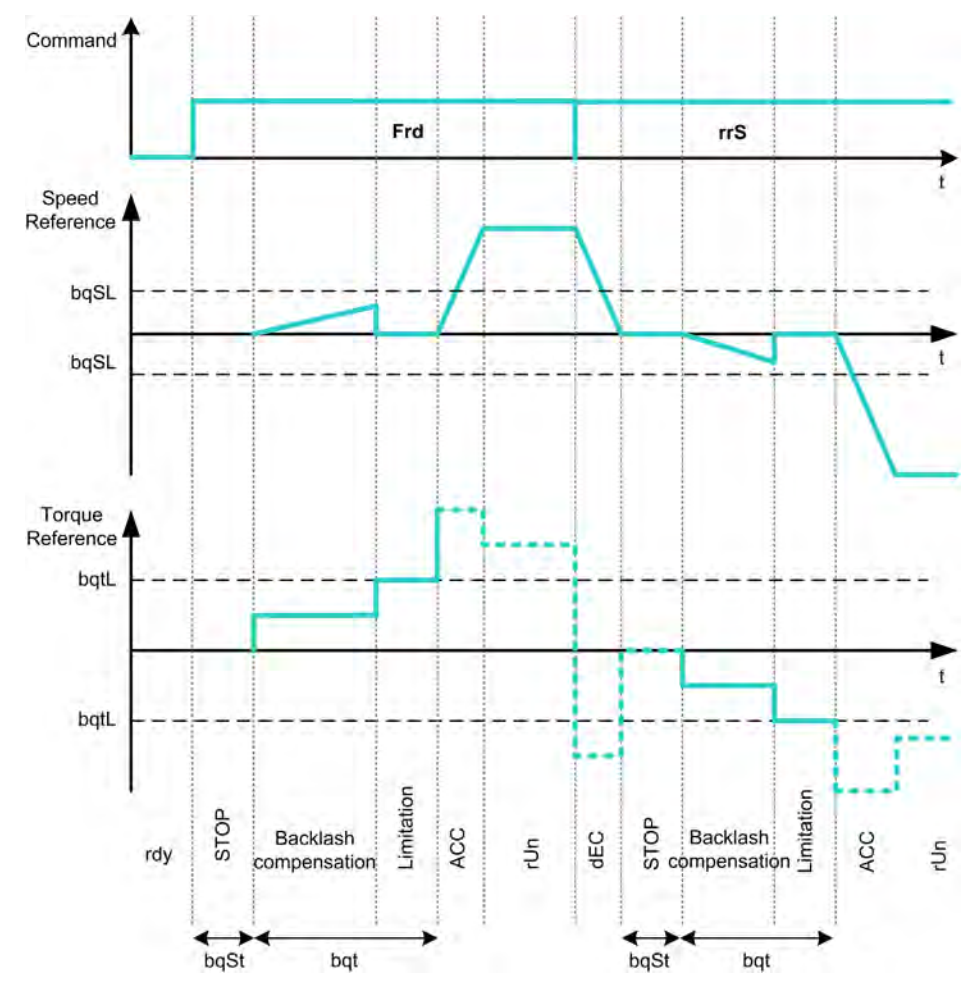

#### **Регулирование скорости в области 0 Гц при изменении направления движения** (UC-3)

При изменении направлении движения привод будет регулировать скорость вблизи 0 Гц и перейдет к выборке люфта в соответствии с новым заданным направлением, чтобы возобновить движение по завершению выборки зазора:

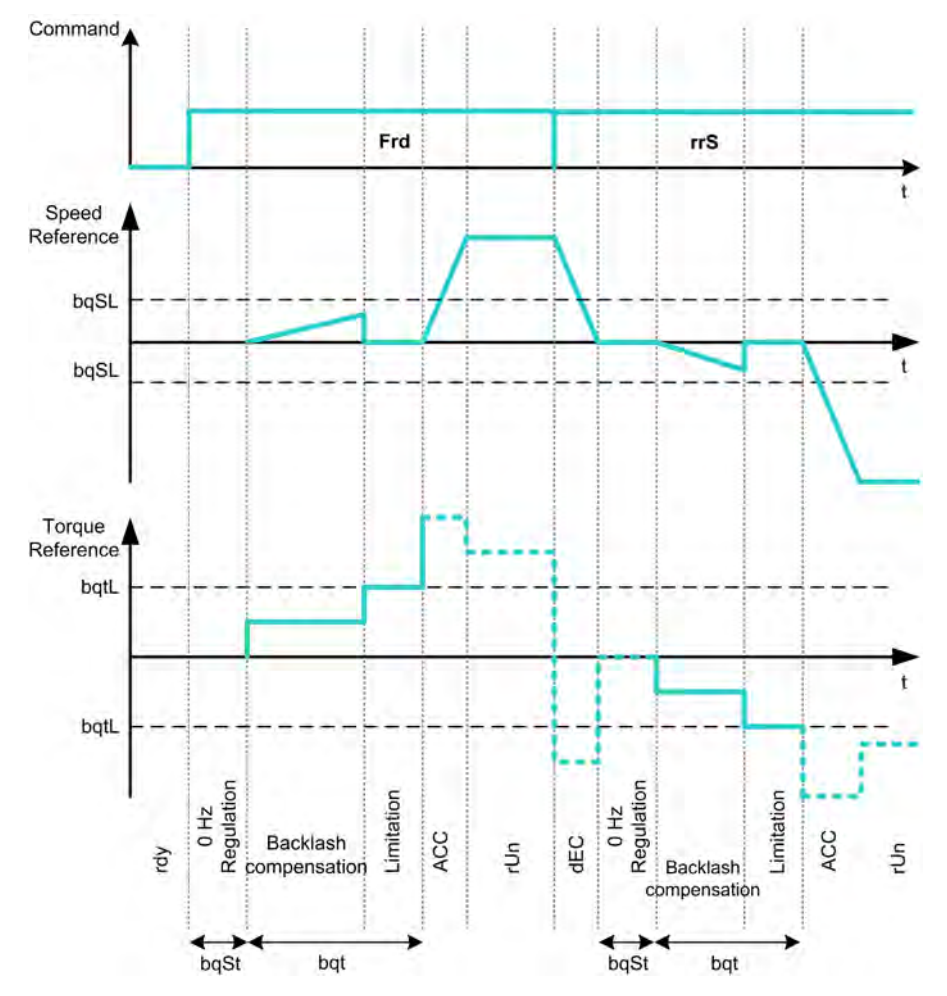

#### **Порядок компенсации люфта, предназначенной для системы Ведущий/Ведомый при жестком кинематическом соединении**

Назначением данного меню является обеспечение компенсации люфта, предназначенной для системы Ведущий/Ведомый при жестком кинематическом соединении. Цель состоит в том, чтобы ограничить ударную нагрузку на зубчатые колеса для уменьшения их износа.

Существуют четыре различные стратегии выборки зазора в многодвигательных приводах:

- Прямая последовательная компенсация люфта Ведомого привода (1)
- Прямая одновременная компенсация люфта Ведомого привода (2)
- Управляемая последовательная компенсация люфта Ведомого привода (3)
- Управляемая одновременная компенсация люфта Ведомого привода (4)

На следующих диаграммах показано, каким образом конфигурируются стратегии выборки зазора:

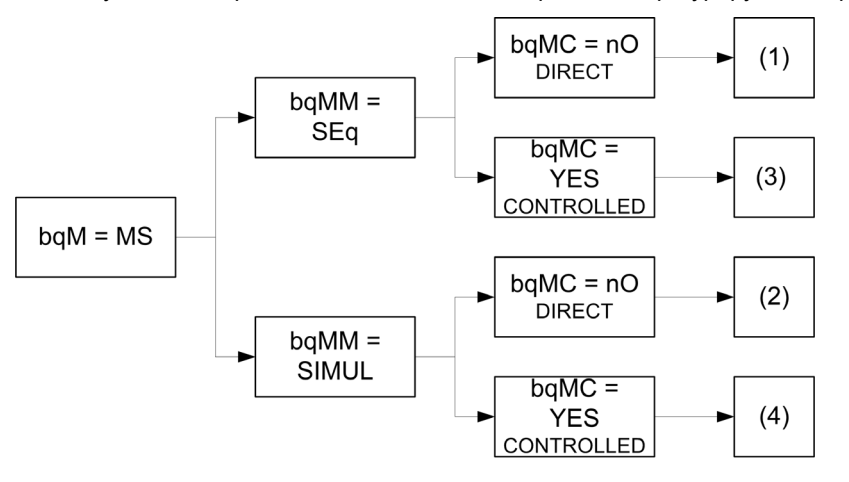

Прямая последовательная компенсация люфта Ведомого привода (1)

Каждый Ведомый привод будет компенсировать собственный люфт путем переключения в режим управления скорости. Реализация выборки каждым Ведомым производится в предположении, что настройки позволяют компенсировать зазор за заданное время. В заключении Ведущий запускает свою собственную выборку люфта, при этом Ведущий остается в режиме остановки (Разомкнутая система) или регулирования скорости при 0 Гц (Замкнутая система):

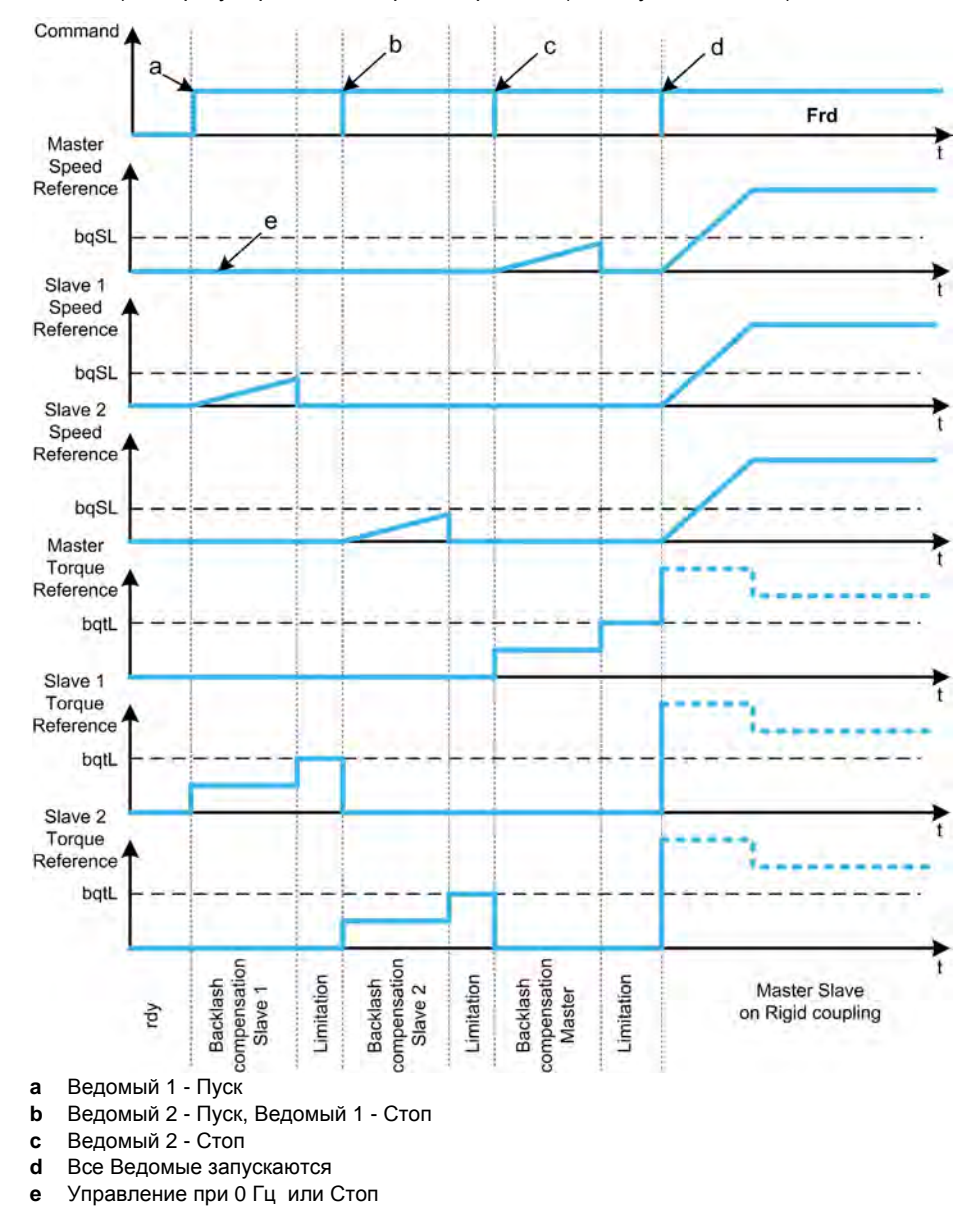

#### **Прямая одновременная компенсация люфта Ведомого привода (2)**

Все Ведомые устройства будут выбирать зазор одновременно, предполагая, что настройка позволяет компенсировать зазор за заданное время. При этом Ведущий остается в режиме остановки (Разомкнутая система) или регулирования скорости при 0 Гц (Замкнутая система):

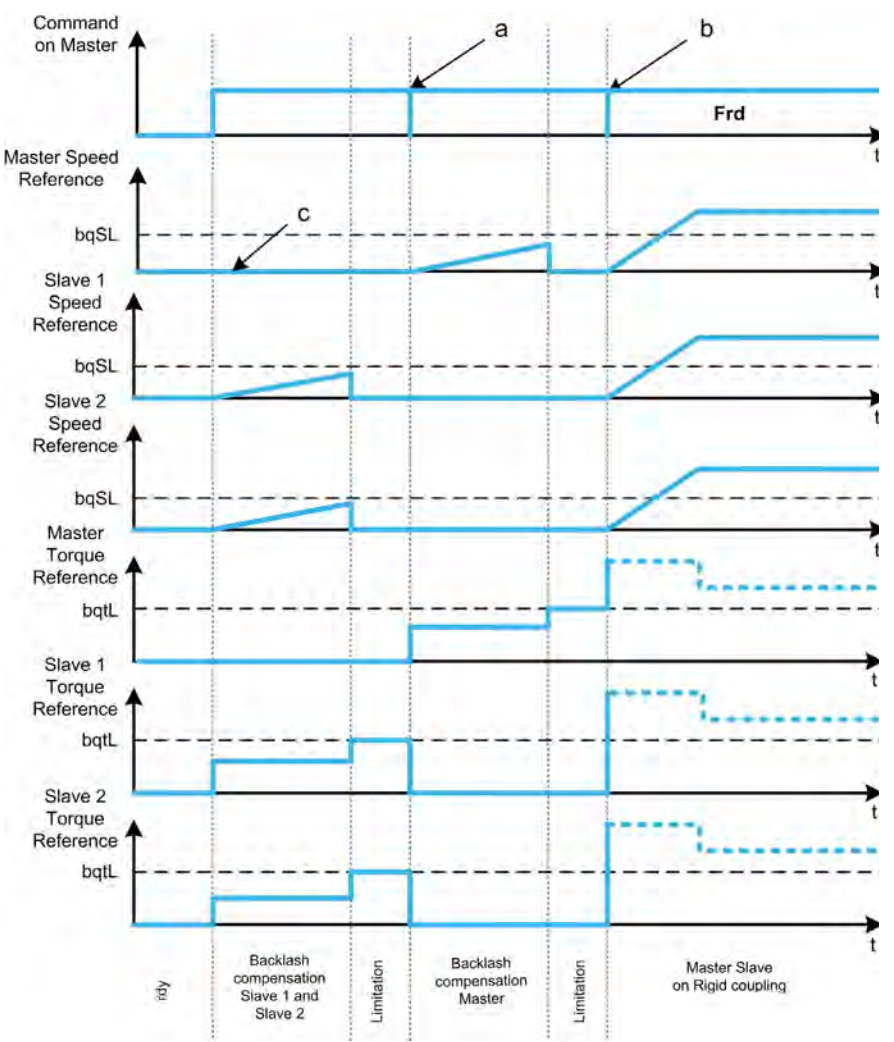

**a** Все Ведомые останавливаются

**b** Все Ведомые запускаются

**c** Управление при 0 Гц или Стоп

#### **Контролируемая последовательная компенсация люфта Ведомого привода (3)**

Все Ведомые будут выбирать люфт за заданное время. Когда настройка будет закончена, они уведомляют об этом Ведущего. При этом Ведущий остается в режиме остановки (Разомкнутая система) или регулирования скорости при 0 Гц (Замкнутая система). Затем Ведущий запускает свою собственную выборку люфта и начинает работать, как только последний ведомый выбрал свой зазор:

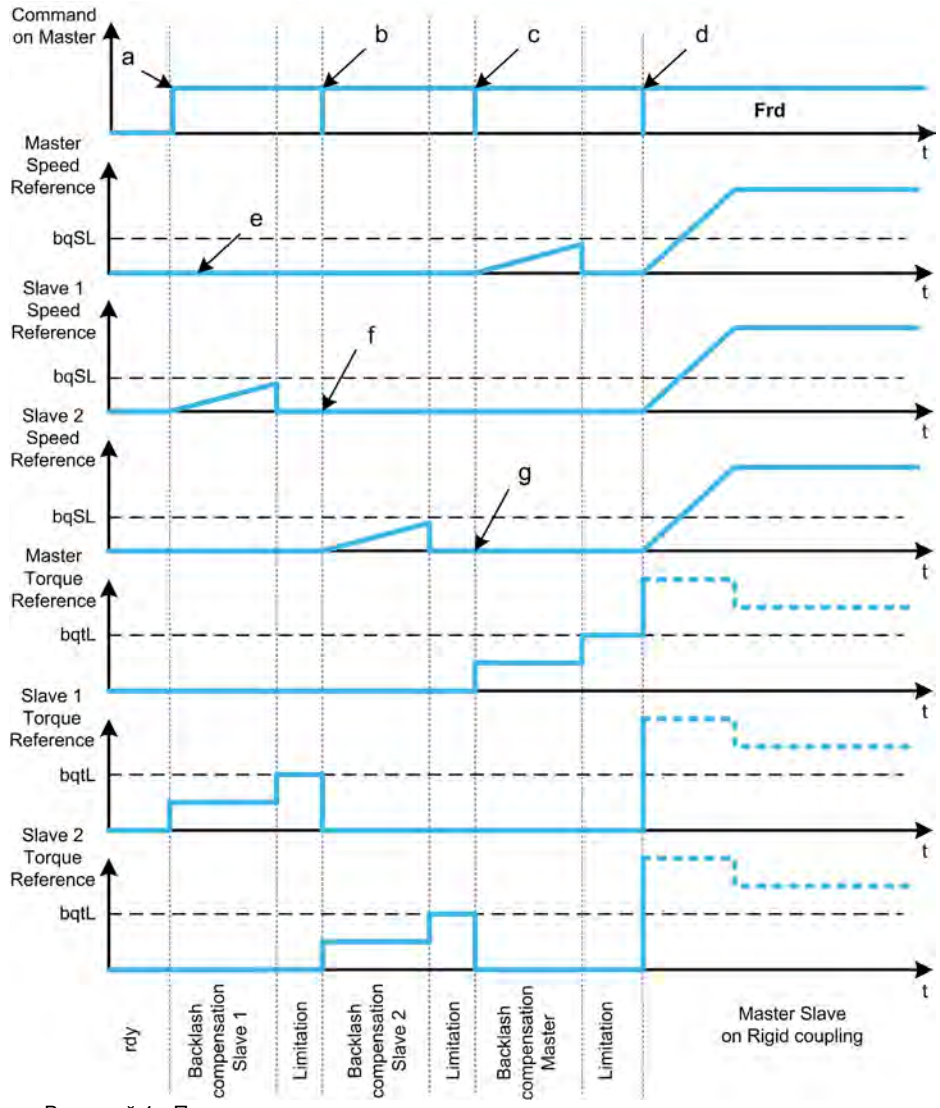

**a** Ведомый 1 - Пуск

**b** Ведомый 2 - Пуск, Ведомый 1 - Стоп

**c** Ведомый 2 - Стоп

**d** Все Ведомые запускаются

**e** Управление при 0 Гц или Стоп

**f** Ведомый 1 Обратная связь

**g** Ведомый 2 Обратная связь

#### **Контролируемая одновременная компенсация люфта Ведомого привода (4)**

Все Ведомые устройства будут выбирать зазор одновременно, извещая Ведущего о ее завершении. При этом Ведущий остается в режиме остановки (Разомкнутая система) или регулирования скорости при 0 Гц (Замкнутая система).

Затем Ведущий запускает свою собственную выборку люфта и начинает работать, как только последний ведомый выбрал свой зазор:

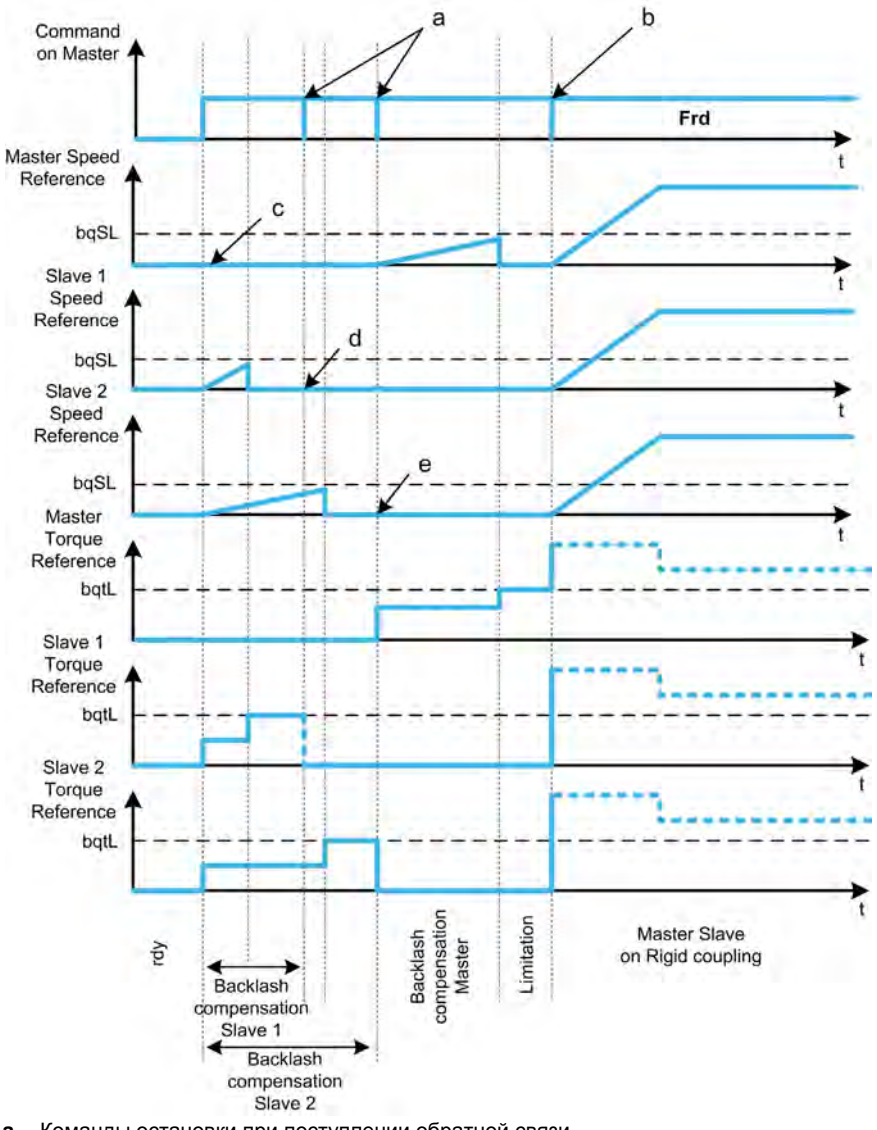

- **a** Команды остановки при поступлении обратной связи
- **b** Все Ведомые запускаются
- **c** Управление при 0 Гц или Стоп
- **d** Ведомый 1 Обратная связь
- **e** Ведомый 2 Обратная связь

# $[$ **Режим** люфта] *b* 9 П

Режим люфта.

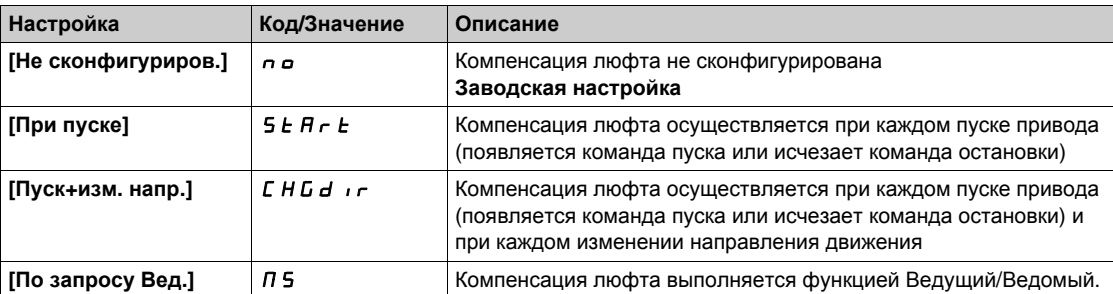

# $[$ Тип люфта]  $\bm{b}$  9 П П  $\bm{\star}$

Тип люфта.

Данный параметр доступен, если:

- $\bullet$  **[Режим люфта]**  $\bullet$   $\overline{9}$   $\overline{0}$  не настроен на **[Не сконфигуриров.]**  $\overline{0}$   $\overline{0}$  и
- $\bullet$  **[B/B Режим связи]**  $\Pi$  **5 С П** установлен на **[Связь многодв.** ЭП]  $\Pi$  d L и
- **[В/В Роль устройства]**  $\overline{\Pi}$  **5 d E** установлен на **[Ведущий]**  $\overline{\Pi}$  **5 E**  $\overline{F}$ .

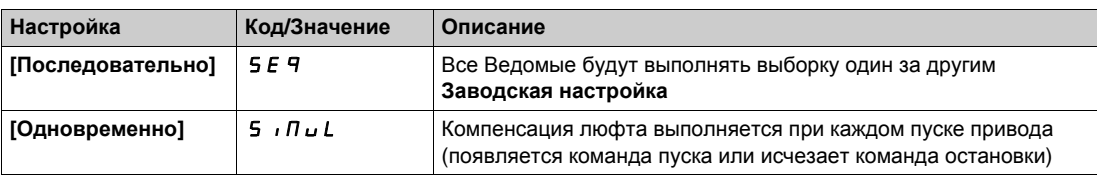

#### $[\text{Люфт о.с. ведом.}]$   $b$   $9$   $\Pi$   $C$   $\star$

Люфт по обратной связи Ведомого(ых).

Данный параметр доступен, если:

- **• [Режим люфта] b**  $\overline{9}$   $\overline{0}$  не настроен на **[Не сконфигуриров.]**  $\overline{0}$  **a** и
- $\bullet$  [B/B Режим связи]  $\overline{\Pi}$  5 С  $\overline{\Pi}$  установлен на **[Связь многодв. ЭП**]  $\overline{\Pi}$  d L и
- **[В/В Роль устройства]**  $\overline{\Pi}$  **5 d E** установлен на **[Ведущий**]  $\overline{\Pi}$  **5 E**  $\overline{\Gamma}$  и
- **•** [Уровень доступа] LAC установлен на [Экспертный] EPr.

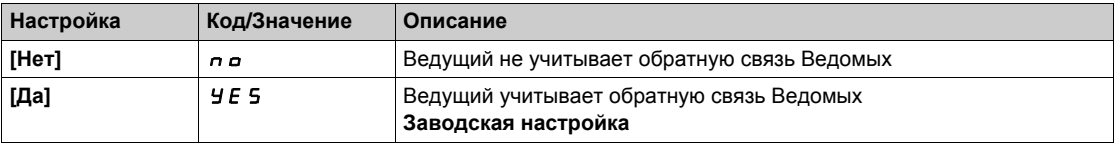

# **[Время** люфта]  $b$  9 П  $c$   $\star$

Время люфта.

Данный параметр доступен, если:

- **•** [Режим люфта]  $\bm{b}$  9  $\bm{\theta}$  не настроен на [Не сконфигуриров.]  $\bm{\theta}$  и
- **•** [В/В Режим связи]  $\overline{\Pi}$  5 С  $\overline{\Pi}$  установлен на [Связь многодв. ЭП]  $\overline{\Pi}$  d L и
- **[В/В Роль устройства]**  $\overline{\textbf{A}}$  **Б**  $\overline{\textbf{B}}$  установлен на [Ведущий]  $\overline{\textbf{A}}$  **Б**  $\overline{\textbf{B}}$   $\overline{\textbf{B}}$  **F**  $\overline{\textbf{B}}$   $\overline{\textbf{B}}$  **P**  $\overline{\textbf{B}}$
- **•** [Уровень доступа] L A C установлен на [Экспертный] E P  $\sim$  и
- **•** [Люфт о.с. ведом.]  $b$  9 П С установлен на [Нет]  $n a$ .

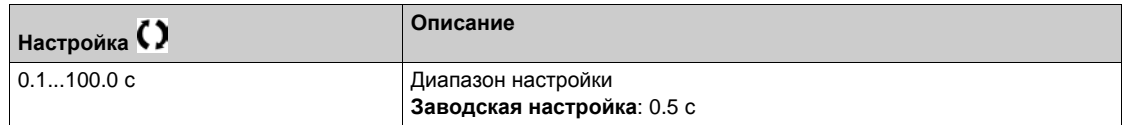

# $[3aA.$ част.с люфтом] *b* 9 5 L ★

Задание частоты с люфтом.

Ланный параметр доступен, если [Режим люфта] *Ь* Ч П не настроен на [Не сконфигуриров.] n a.

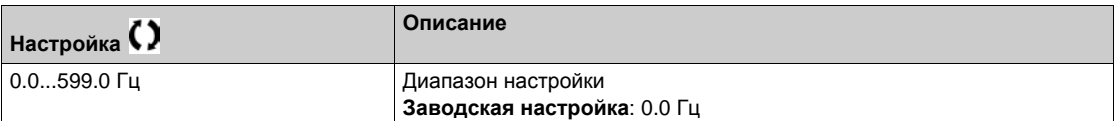

# $[$ **Разгон при люфте**] **b**  $9B \star$

Время разгона при люфте.

Ланный параметр доступен, если **[Режим люфта] b** 9 П не настроен на **[Не сконфигуриров.]** n a.

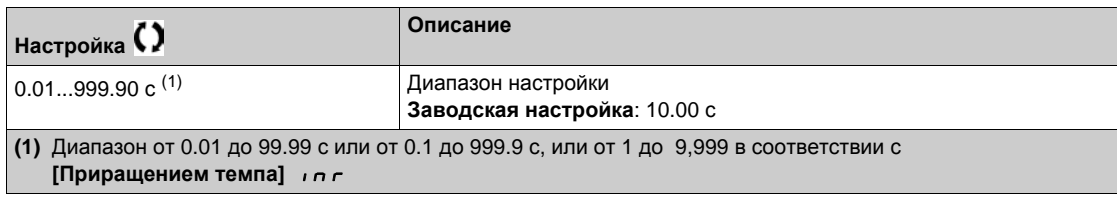

#### $[Mom.$ ОГР. С ЛЮФТОМ $]$  **b**  $9$  **L**  $\star$

Значение момента ограничения при люфте.

Данный параметр доступен, если **[Режим люфта]** bqM не настроен на **[Не сконфигуриров.]** no.

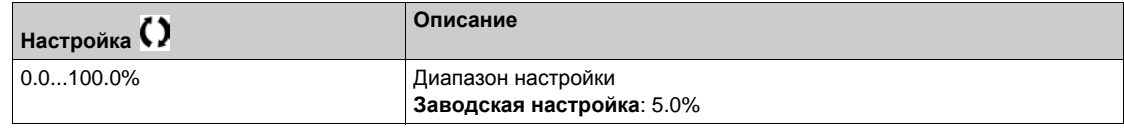

## $[3a$ держка контроля $]$  *b*  $9$  *k*

Задержка контроля ограничения момента при люфте.

Задержка от начала изменения скорости при выборке и проверки ограничения момента.

Ланный параметр доступен, если [Режим люфта] *Ь* Я Л не настроен на [Не сконфигуриров.] n a.

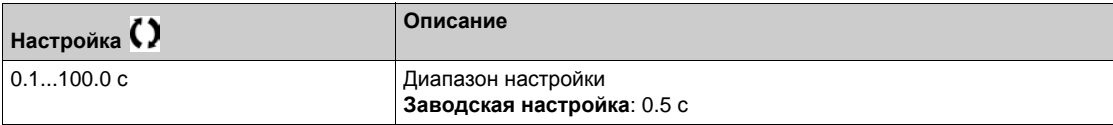

**ПРИМЕЧАНИЕ:** при настройке данного параметра необходимо учитывать время, необходимое для проведения тестирования угла.

# $[3a$ держ. при люфте] *b* 9 5 *k* ★

Задержка пуска при люфте.

Время, затраченное на остановку или остановка перед выборкой зазора.

Данный параметр доступен, если **[Режим люфта]** bqM не настроен на **[Не сконфигуриров.]** no.

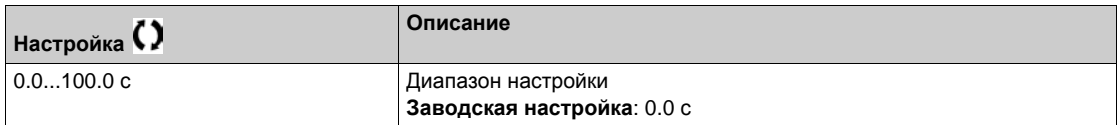

## **[Tайм-аут люфта]** *b* 9 F d ★

Тайм-аут люфта.

Данный параметр доступен, если **[Режим люфта]** bqM не настроен на **[Не сконфигуриров.]** no.

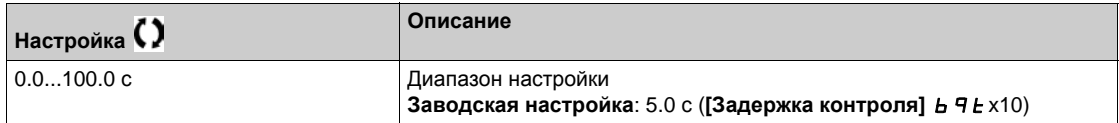

# **[Реакц. ош. люфта] b** 9 F b ★

Реакция на ошибку люфта.

Данный параметр доступен, если **[Режим люфта]** bqM не настроен на **[Не сконфигуриров.]** no.

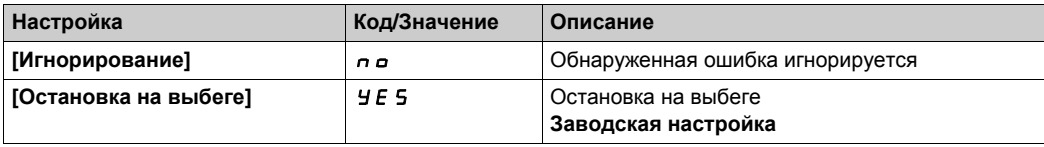

# $P$ аздел 8.15

**[Функции для управления подъемными механизмами]**

# **Содержание раздела**

Данный раздел содержит следующие параграфы:

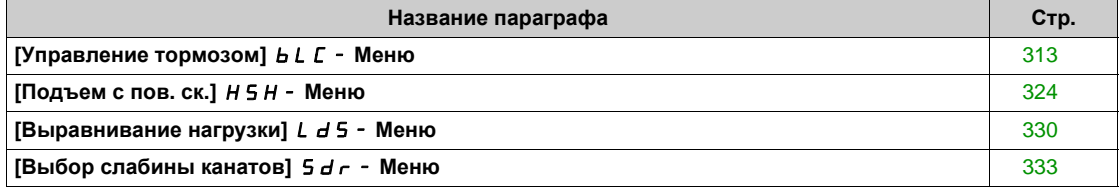

# <span id="page-312-0"></span>[Управление тормозом]  $b L C$  - Меню

#### Доступ к меню

### [Полная настройка] → [Функции ПТО] → [Управление тормозом]

#### Назначение меню

ПРИМЕЧАНИЕ: данная функция не может использоваться с некоторыми другими функциями.

Управление электромагнитным тормозом с помощью преобразователя частоты для вертикального и горизонтального перемещений, а также для неуравновешенных механизмов.

Тип движения подъемного механизма:

- вертикальное перемещение: Поддержание момента двигателя в направлении удержания груза при снятии и наложении тормоза с целью обеспечения безударного пуска в момент снятия тормоза и торможения при наложении тормоза.
- горизонтальное перемещение: Синхронизация снятия тормоза с установлением момента при пуске и наложении тормоза с нулевой скоростью при остановке для исключения ударов.

#### Рекомендации по настройке управления тормозом для вертикального перемещения

# А Предупреждение

### ПОТЕРЯ УПРАВЛЕНИЯ

Убедитесь, что выбранные настройки и конфигурации не приведут к падению или неконтролируемому подъему груза.

Несоблюдение этих указаний может привести к смерти, тяжелым травмам или повреждению оборудования.

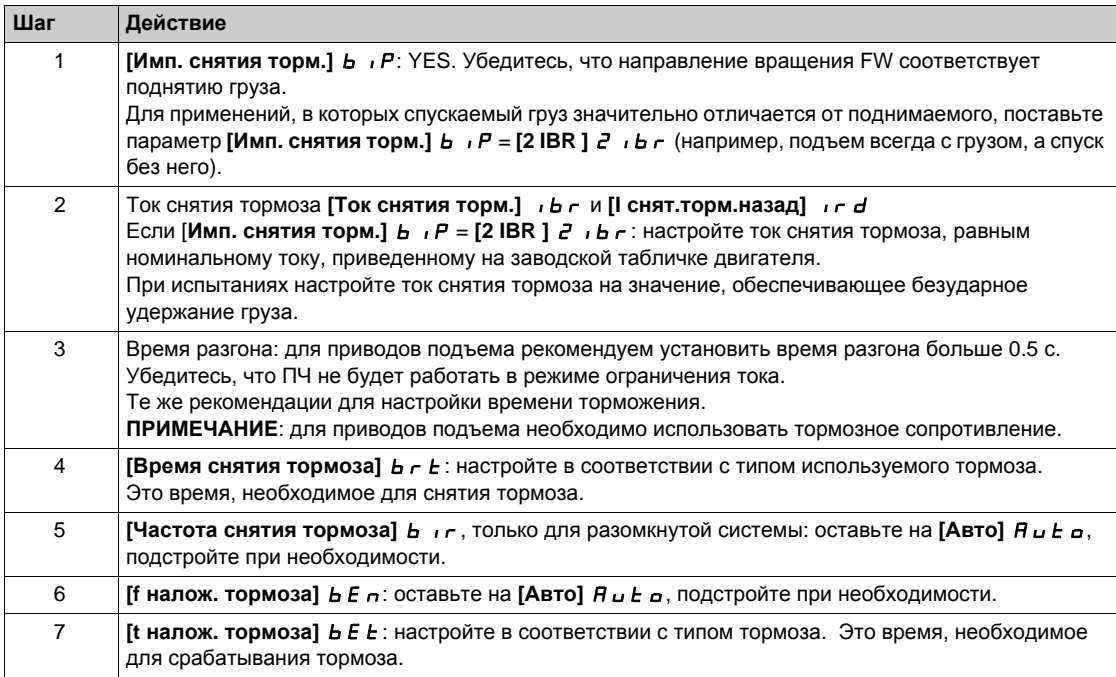

#### Рекомендации по настройке управления тормозом для горизонтального перемещения

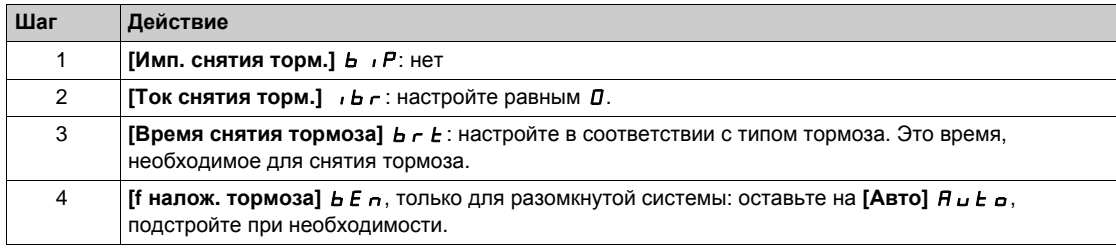

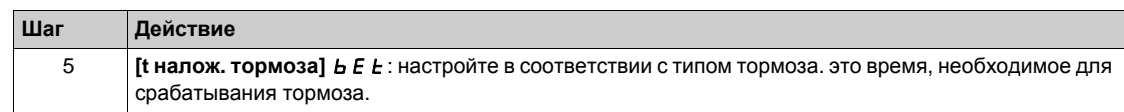

# Управление тормозом, горизонтальное перемещение в разомкнутой системе

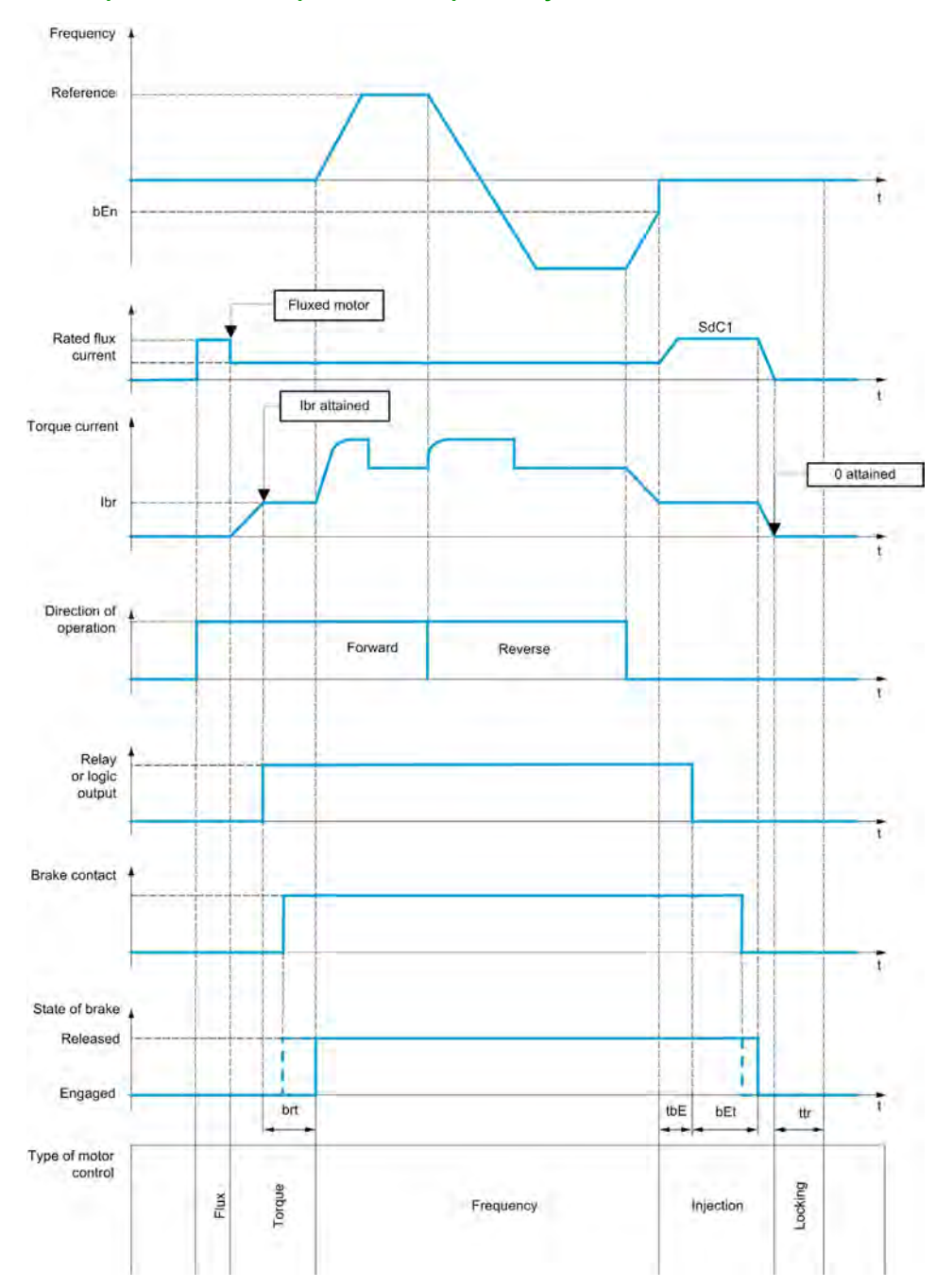

# Управление тормозом, вертикальное перемещение в разомкнутой системе

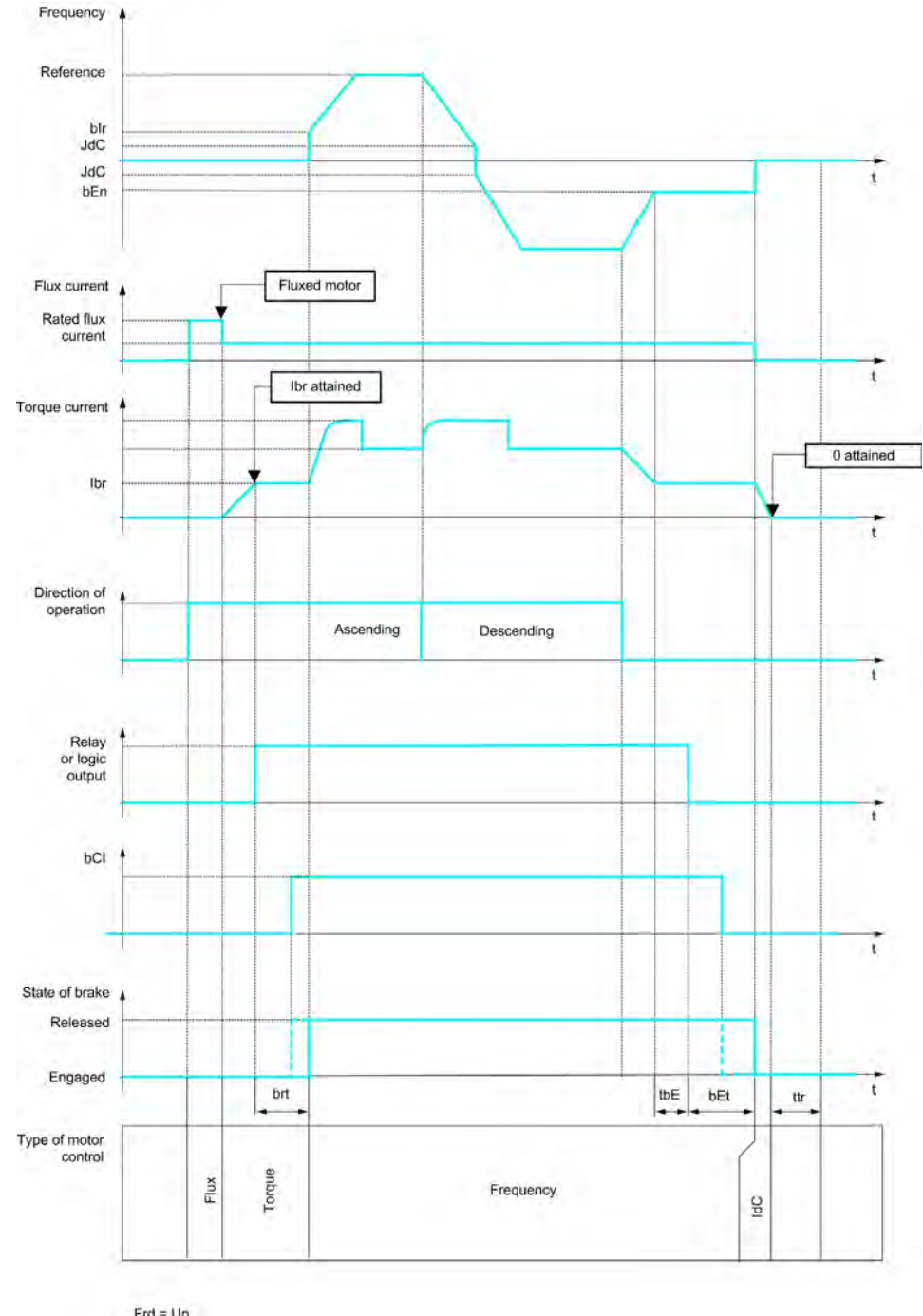

 $Frd = Up$ <br>rrS = Down

# **Управление тормозом, вертикальное или горизонтальное перемещение в замкнутой системе**

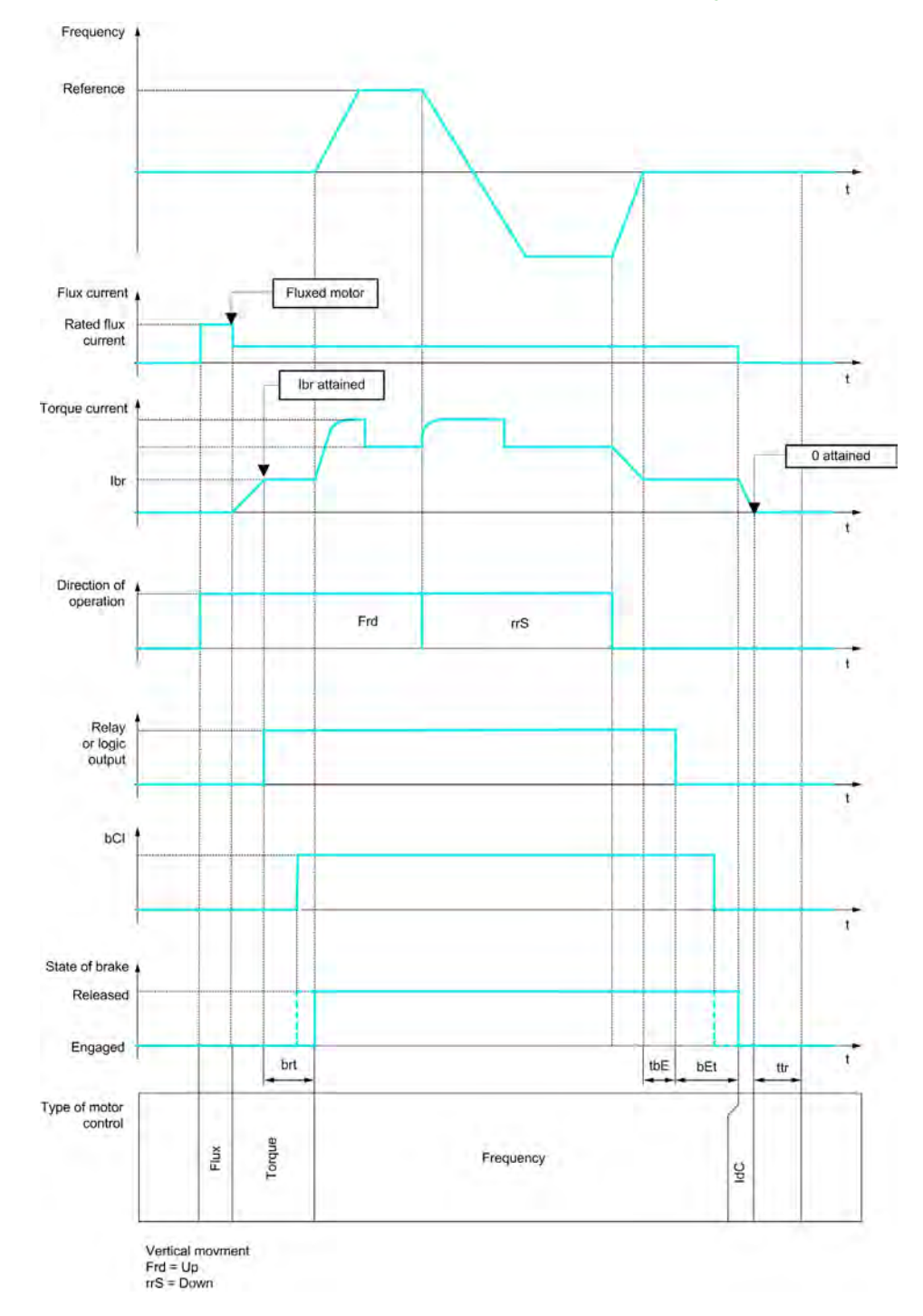

# **[Назнач. тормоза]** bLC

Назначение функции управления тормозом.

**[Назнач. тормоза] b L C** устанавливается на [Нет]  $n$  **a**, если:

- **•** [Закон управл. дв.] *C L L* настроен на [U/f 5 точек]  $\mu$  F 5, [Закон SYN\_U VC] 5 Уп $\mu$ , **[Синхр. двигатель]** SYn, **[Реактивный двиг.]** SrVC.
- **•** [Назн. дин. торм.]  $dC$  , не настроен на [Нет назначения]  $nQ$
- **•** [Подхват на ходу]  $FLr$  не настроен на [Нет]  $nQ$
- **•** [Jog Назначение]  $J \circ G$  не настроен на [Нет назначения]  $n \circ G$
- **[ОС ПИД-регулятора] Р** *IF* не настроена на [Не сконфигуриров.]  $n \neq 0$
- **[Назн. обр.фазы дв.]** OPL установлен на **[Нет ошибок]** OAC
- **•**  $[**B**/**B**$  **Режим связи**]  $\overline{A}$  **B**  $\overline{C}$   $\overline{A}$  **He** настроен на  $[**Her**]$   $\overline{A}$   $\overline{B}$

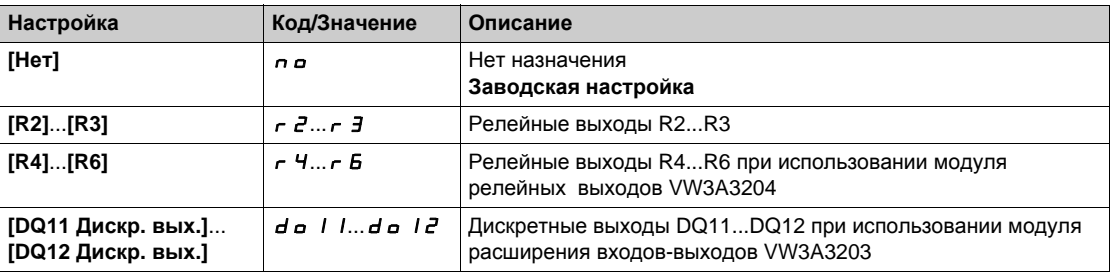

# $[$ Тип движения $]$  **b** 5 **k**

Тип управления тормозом.

Данный параметр доступен, если **[Назнач. тормоза]** bLC не настроено на **[Нет]** nO.

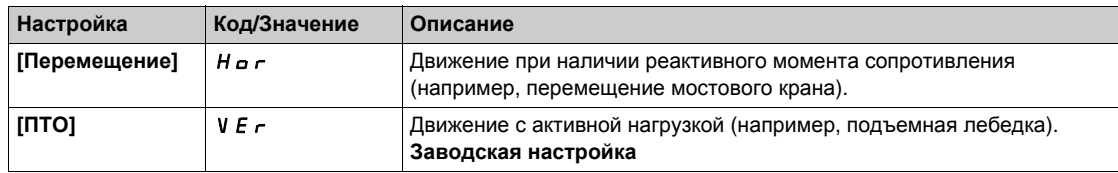

# **[Контакт тормоза] Ь С , ★**

Вход контакта тормоза.

**Данный параметр доступен, если [Назнач. тормоза]** *b L C* **не настроен на [Нет] n a.** Если тормоз оснащен контактом для контроля его состояния (замкнутым при его снятии).

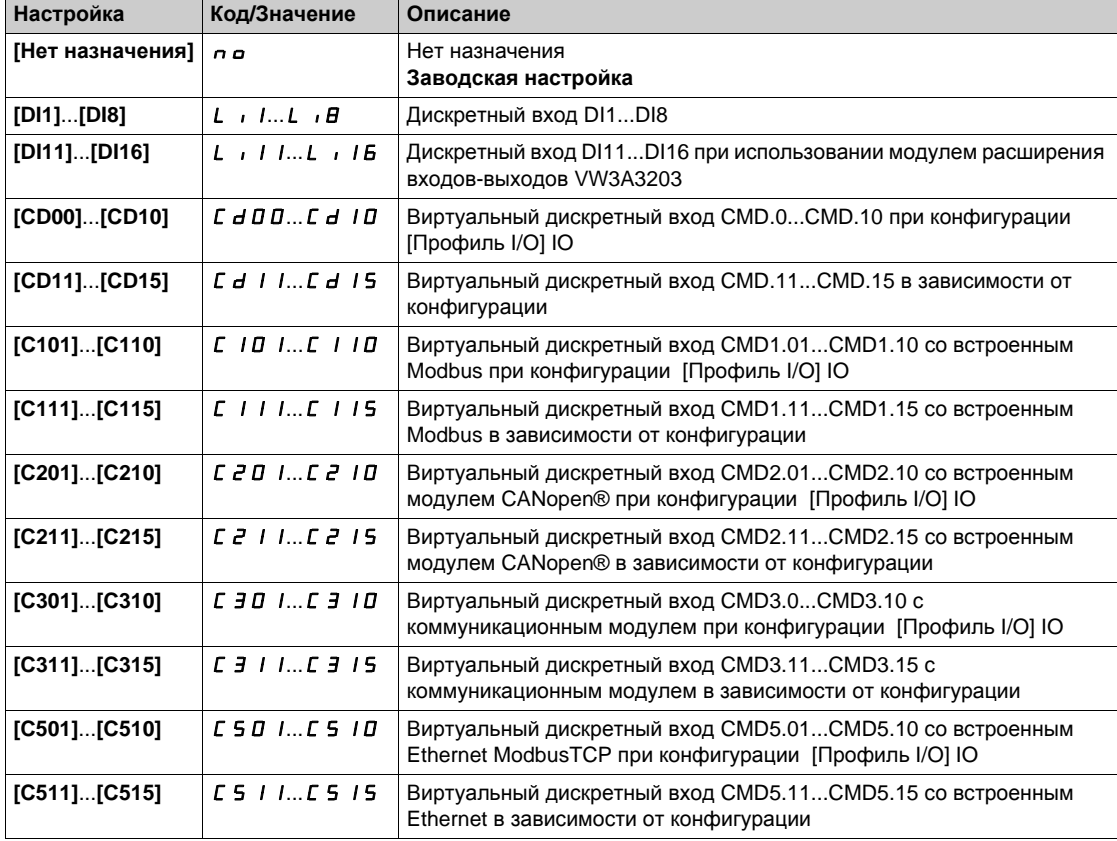

# **[Фильтр о.с. торм.]** FbCI

Фильтр обратной связи контакта тормоза.

**Параметр доступен, если [Контакт тормоза]** *b C* **и не настроен на [Нет] n a.** 

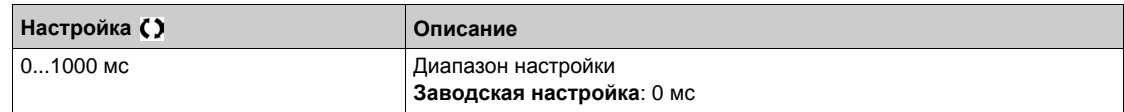

# **[Имп. снятия торм.]** bIP

Импульс снятия тормоза.

**Данный параметр доступен, если [Назнач. тормоза]** *b L C* **не настроен на [Нет] n a.** 

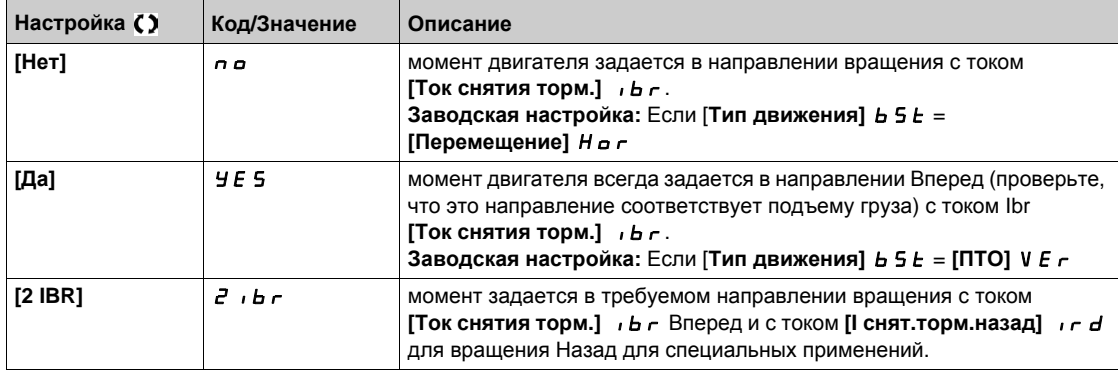

# $[$ Ток снятия торм. $]$   $\iota$  b  $\iota$   $\star$

Уровень тока снятия тормоза.

**Данный параметр доступен, если [Назнач. тормоза]** *b L C* **не настроен на [Нет]**  $\sigma$  **p.** 

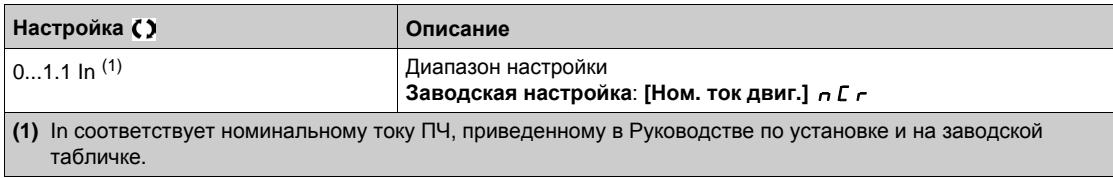

#### **[I снят.торм.назад]** ird

Уставка снятия тормоза при спуске или движении назад.

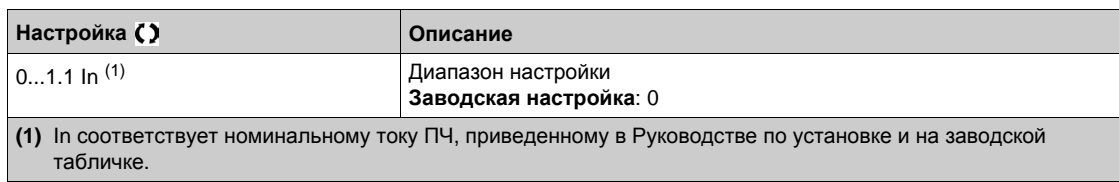

# **[Время снятия тормоза]**  $b \ncap$ **t**

Время снятия тормоза.

**Параметр доступен, если [Назнач. тормоза ]** *b L C* **не настроен на [Нет]**  $n$  **o** 

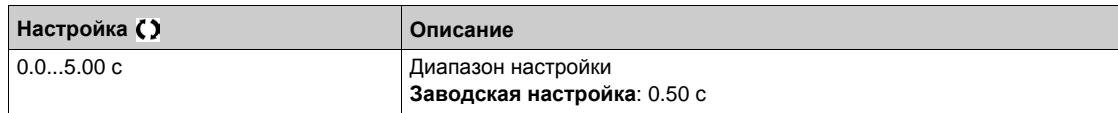

# $[$ Частота снятия тормоза] **b**  $\overrightarrow{r}$   $\star$

Частота снятия тормоза.

Параметр доступен, если [**Закон управл. дв.]** Ctt отличен от **[FVC]** fvC и **[Тип движения] b 5 Ł установлен на [ПТО] V E г.** 

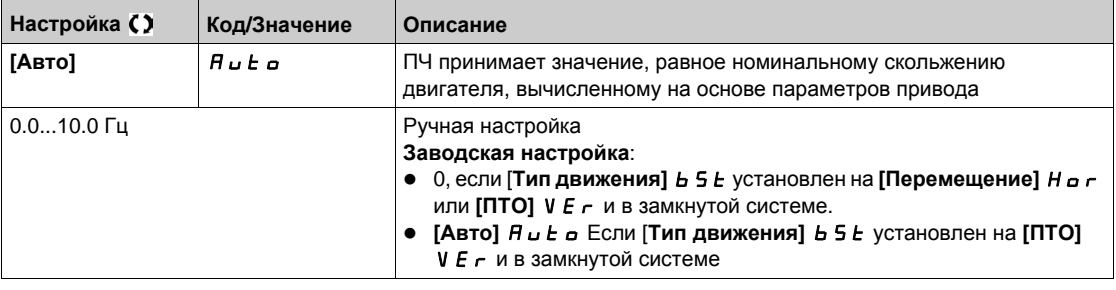

# **[Частота наложения тормоза]** *b E***<sub>n</sub> ★**

Уставка частоты наложения тормоза.

Параметр доступен, если [**Закон управл. дв.]** Ctt не настроен на **[FVC]** fvC.

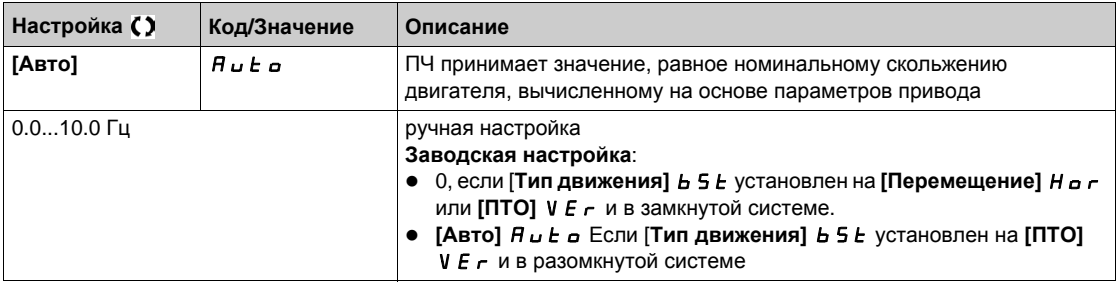

# **[Нал. торм. при 0]** *b E C* **d**  $\star$

Наложение тормоза при нулевой скорости в замкнутой системе.

Данный параметр доступен, если **[Закон управл. дв.]** Ctt не настроен на:

- **[FVC]** FVC или
- **[СД с замкн. ск.]** FSY.

Этот параметр может быть использован для настройки задержки наложения тормоза, как только нулевая скорость достигнута.

При поступлении задания на работу со скоростью, отличной от 0, снятие тормоза будет производиться после приложения момента.

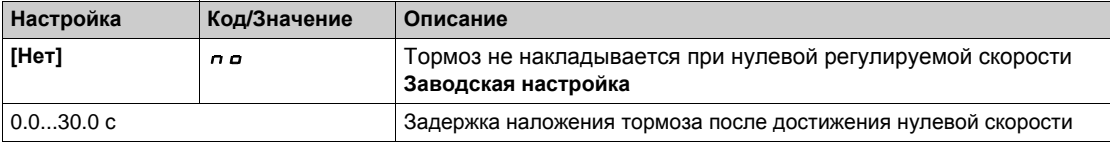

# $[3a$ дер. налож. торм.  $]$   $E$   $E$   $\star$

Задержка наложения тормоза.

 $\Box$  Параметр доступен, если [Назнач. **тормоза** ]  $b L C$  не настроено на [Нет]  $\Box$   $\Box$ 

Выдержка времени перед командой наложения тормоза. Задержка наложения тормоза, когда необходимо, чтобы тормоз накладывался при полной остановке.

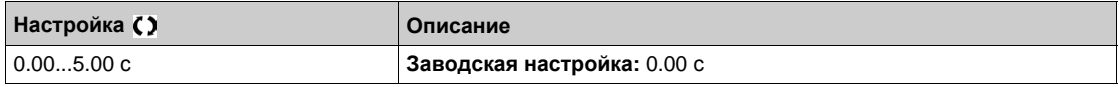

### $[$ **t налож.**  $\tau$ **ормоза**] *b E E* ★

Время наложения тормоза.

Параметр доступен, если [Назнач. тормоза ] *b L C* не настроен на [Нет] n a.

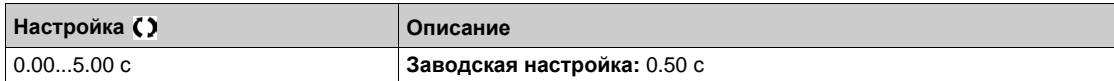

# $\overrightarrow{H}$  **авт.** дин.торм.11 5 *d C* 1  $\overrightarrow{R}$

Ток автоматического динамического торможения 1.

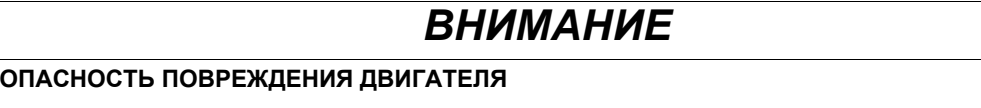

Удостоверьтесь, что двигатель выдержит этот ток без перегрева.

**При несоблюдении этого предупреждения возможен выход оборудования из строя.**

Уровень тока динамического торможения при остановке **[Авт. дин. тормож.]** AdC is not **[Нет]** nO.

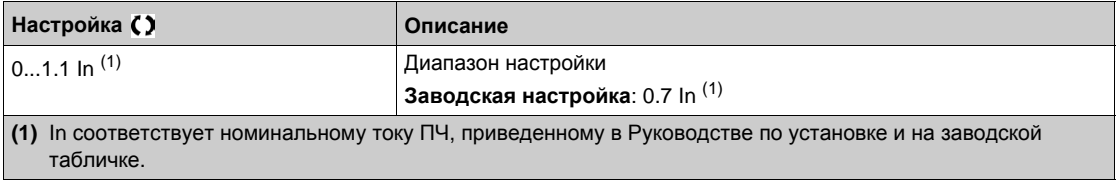

# $[TopM.npu$  реверсе $]$  *b E d* ★

Наложение тормоза при реверсе.

Позволяет осуществить выбор: накладывать тормоз или нет при переходе через нулевую скорость при изменении направления вращения.

Параметр доступен, если [Назнач. тормоза ] *b L C* не настроено на [Нет] n a.

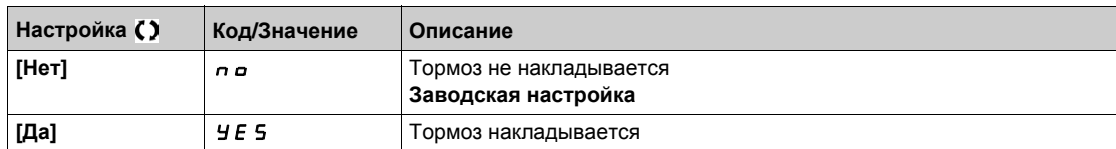

# **[Скач. при реверсе]** JdC

Частота скачка при изменении направления вращения.

Данный параметр доступен, если

- **•** [Закон управл. дв.]  $\mathcal{L}$  *L* не настроен на:
	- **[FVC]** FVC или
	- **[СД с замкн. ск.]** FSY и
- **•** [Тип движения]  $b \leq b$  установлен на [ПТО]  $\forall E \in A$ .

При изменении направления задания этот параметр позволяет избежать при переходе через нулевую скорость нехватки момента, т.е. падения груза. Параметр не действет, если [**Торм.при реверсе]** bEd установлен на **[Да]** YES.

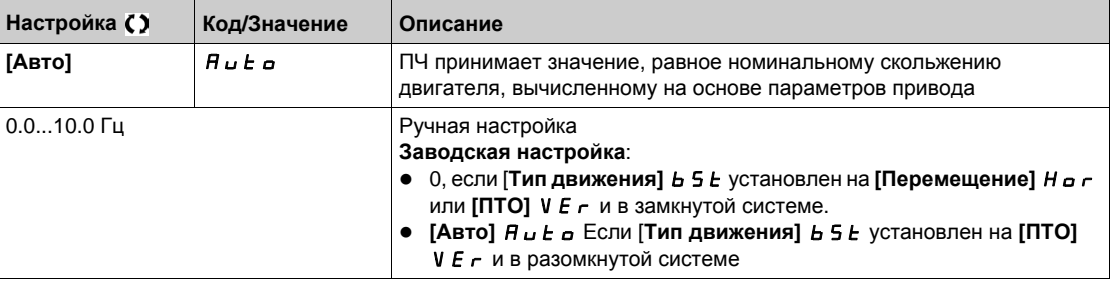

## **[Время перезапуска]**  $E E \sim \star$

Время перезапуска.

Выдержка времени между окончанием наложения тормоза и началом снятия тормоза. Параметр доступен, если [**Назнач. тормоза ]** bLC не настроен на **[Нет]** nO.

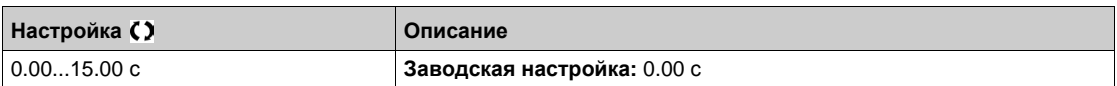

# $[BRH b0]$  **b**  $r$   $H$   $D$   $\star$

Выбор последовательности повторного пуска тормоза в случае повторения команды пуска во время наложения тормоза.

Данный параметр доступен, если **[Уровень доступа]** LAC установлен на **[Экспертный]** EPr. Импользуется в разомкнуттой и замкнутой системе.

Команда пуска может быть подана во время наложения тормоза. В зависимости от выбора **[BRH b0]**  $b$   $\vdash$  H  $\Box$  последовательность повторного открытия тормоза может выполняться или нет.

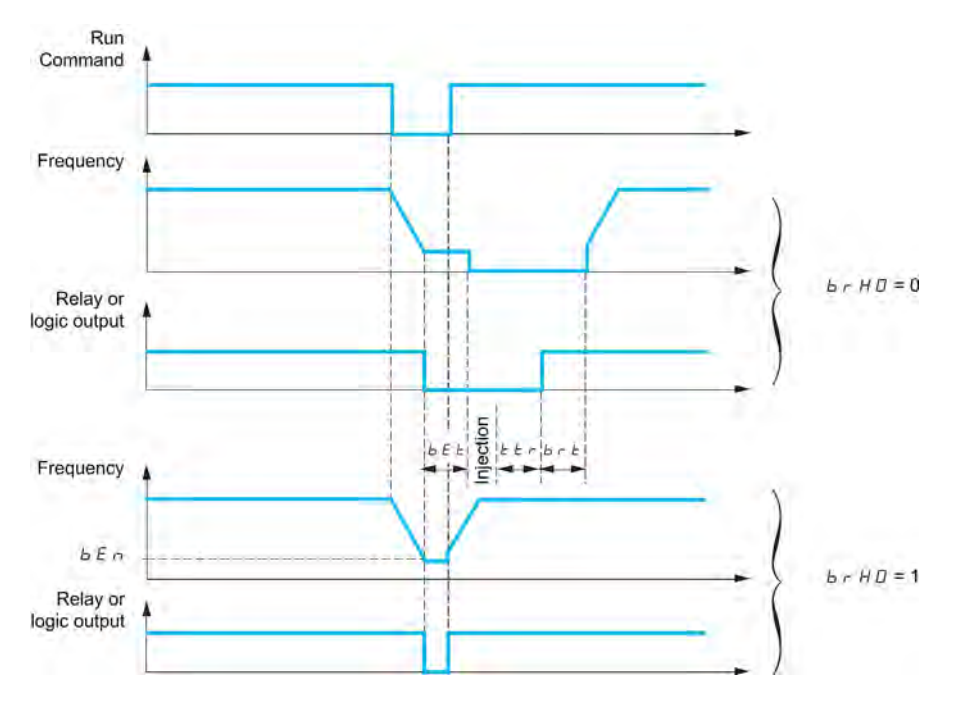

**ПРИМЕЧАНИЕ:** если команда пуска подается во время выдержки времени **[Время перезапуска]**  $E E \tau$ , то инициируется полная последовательность управления тормозом.

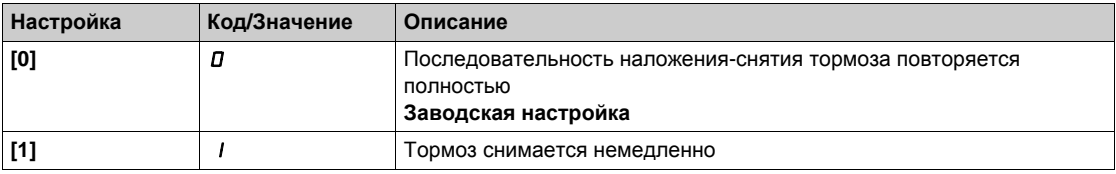

# $[BRH b1] b$ r H $\rightarrow \star$

Дезактивизация неисправности контакта тормоза в установившемся режиме. Данный параметр доступен, если **[Уровень доступа]** LAC установлен на **[Экспертный]** EPr.

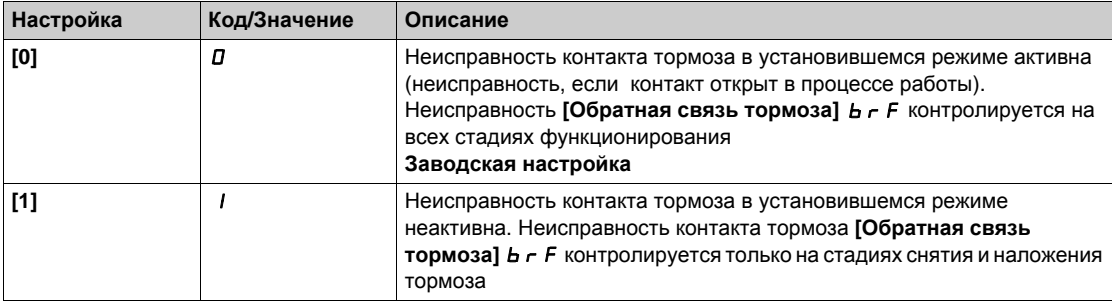

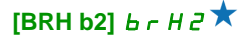

Учет состояния контакта тормоза для последовательности управления тормозом.

Данный параметр доступен, если **[Уровень доступа]** LAC установлен на **[Экспертный]** EPr.

При назначении контакта тормоза на дискретный вход:

- **[BRH b2]**  $b \text{ } \text{-} H$   $d =$  [0]  $d$ : во время снятия тормоза задание подтверждается после выдержки времени **[Время снятия тормоза]** brt. Во время наложения тормоза ток снижается до нуля в соответствии с заданным темпом **[Время измен. тока]** brr после выдержки времени **[t налож. тормоза]**  $b \in E$ .
- **[BRH b2]**  $b \cdot H$   $d = [1]$  1: когда тормоз снят, задание подтверждается при переходе дискретного входа в состояние **1**. Когда тормоз наложен, ток снижается до нуля в соответствии с заданным темпом **[Время измен. тока]** brr при переходе дискретного входа в состояние **0**.

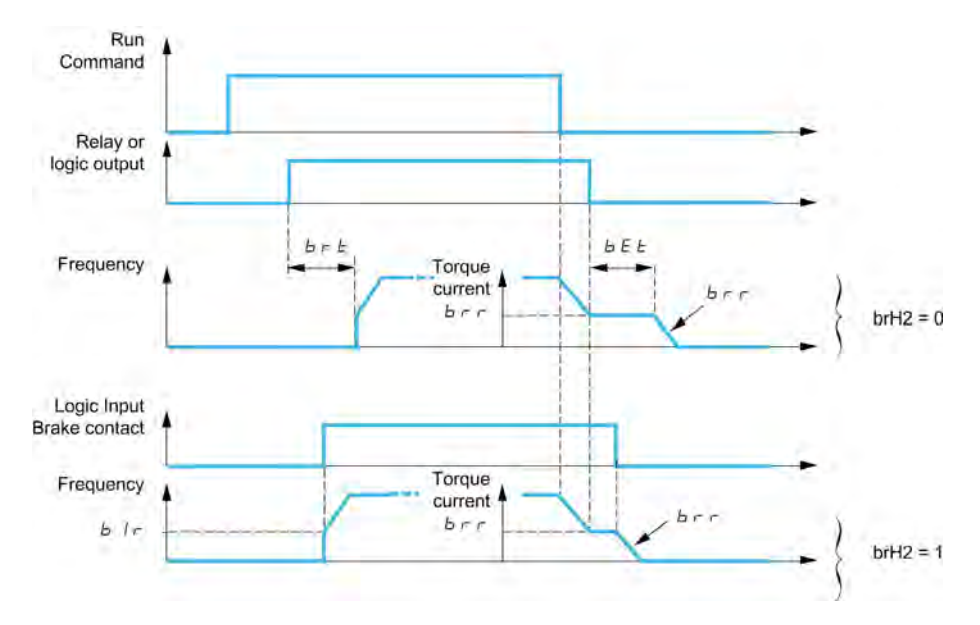

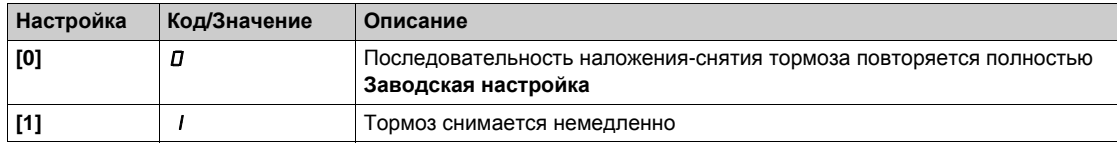

# **[BRH b3]**  $b \in H$   $\exists$   $\star$

Только в замкнутой системе. Управление при отсутствии ответа контакта тормоза, если он назначен. Данный параметр доступен, если **[Уровень доступа]** LAC установлен на **[Экспертный]** EPr.

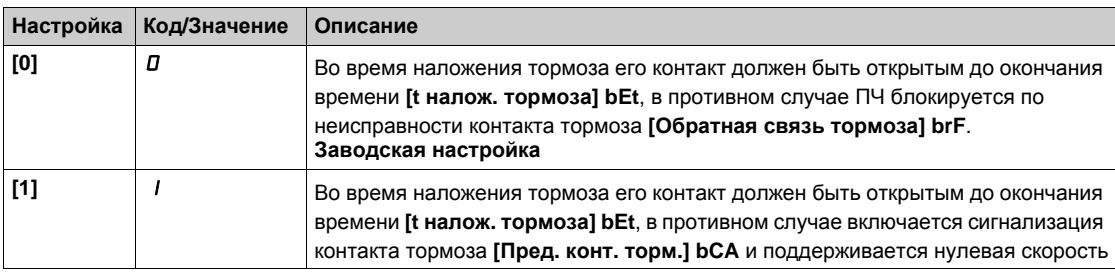

# **[Время измен. тока]** *b* **г г ★**

Время изменения тока.

Параметр доступен, если [Назнач. тормоза ] *b L C* не настроен на [Нет] n a.

Темп изменения тока (увеличение и уменьшение) при изменении тока, равном **[Ток снятия торм.]** Ibr.

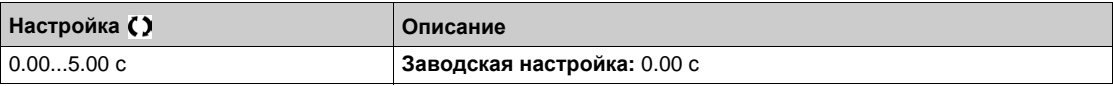

# <span id="page-323-0"></span> $[$  $[$  $[$  $[$  $]$  $[$  $]$  $[$  $]$  $[$  $]$  $[$  $]$  $[$  $]$  $[$  $[$  $]$  $[$  $]$  $[$  $]$  $[$  $]$  $[$  $]$  $[$  $]$  $[$  $]$  $[$  $]$  $[$  $]$  $[$  $]$  $[$  $]$  $[$  $]$  $[$  $]$  $[$  $]$  $[$  $]$  $[$  $]$  $[$  $]$  $[$  $]$  $[$  $]$  $[$  $]$  $[$  $]$  $[$  $]$  $[$  $]$  $[$  $]$  $[$  $]$  $[$  $]$  $[$  $]$  $[$  $]$  $[$

#### **Доступ к меню**

**[Полная настройка] [Функции ПТО] [Подъем с пов. ск.]**

## **Назначение меню**

**ПРИМЕЧАНИЕ:** данная функция не может использоваться с некоторыми другими функциями.

Функция позволяет оптимизировать циклограмму работы подъемного механизма при небольшой или нулевой нагрузке. Функция допускает работу с постоянной мощностью для достижения скорости больше номинальной без превышения номинального тока двигателя.

Скорость остается ограниченной с помощью параметра **[Верхняя скорость]** HSP.

Функция воздействует на ограничение задания скорости, а не на само задание.

#### **Принцип**

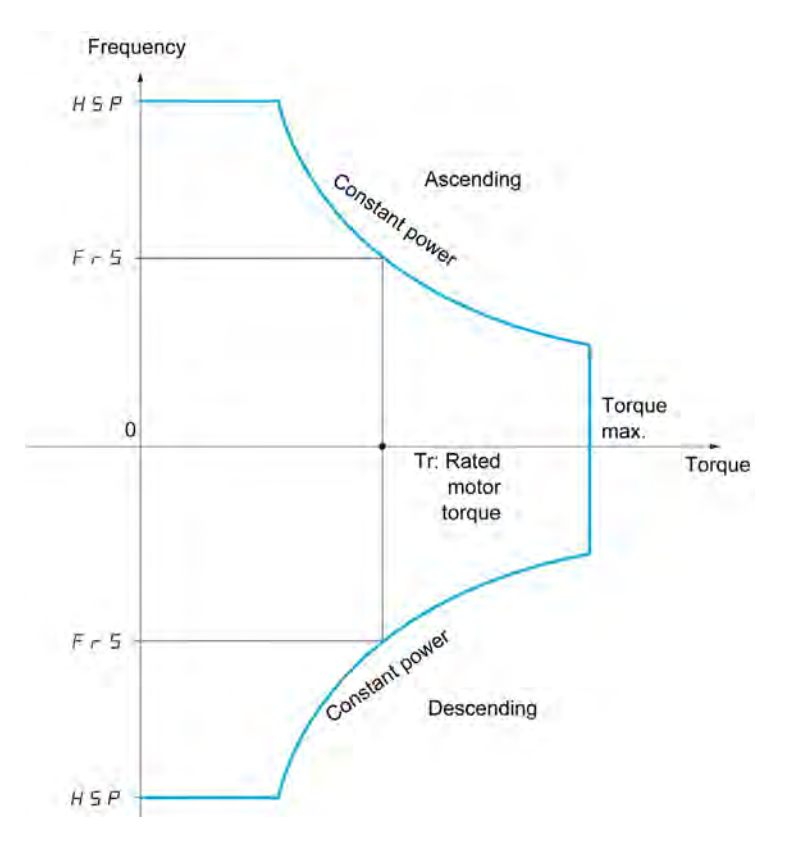

Возможны два режима работы:

- Режим задания скорости: максимальная допустимая скорость рассчитывается
- преобразователем путем скачкообразного изменения скорости, чтобы ПЧ мог измерить нагрузку. Режим ограничения тока: максимальная разрешенная скорость - это та, которая позволяет ограничить ток в двигательном режиме только при подъеме груза. При спуске работа всегда осуществляется в режиме задания скорости.
## **Режим задания скорости**

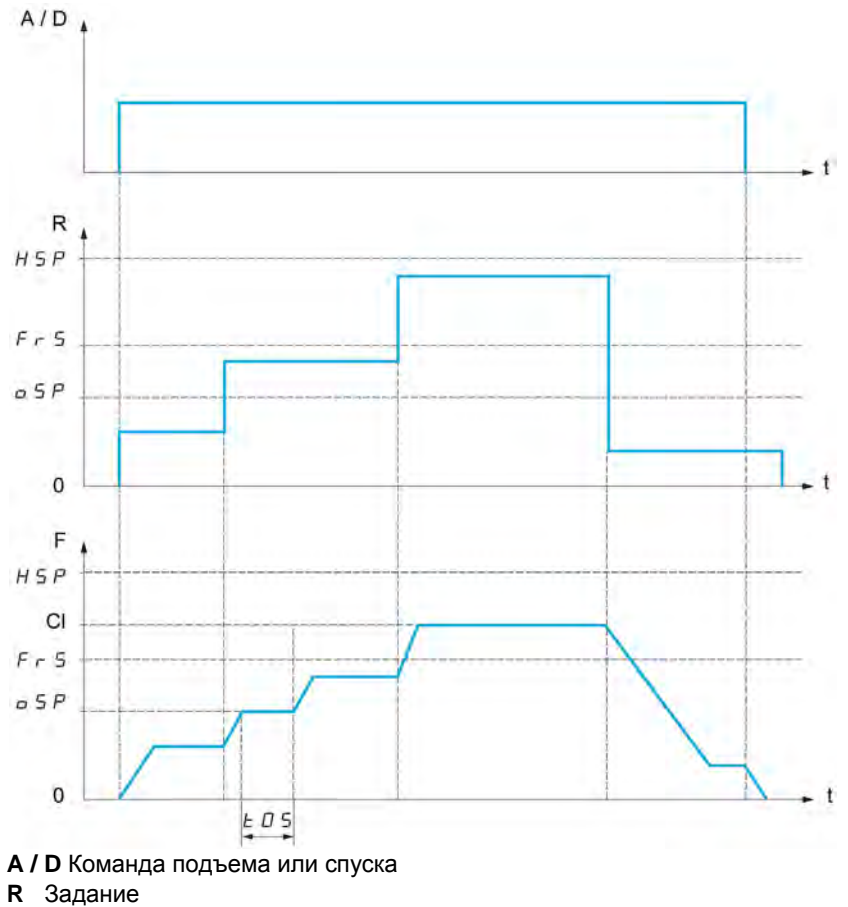

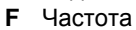

**Cl** Расчетное ограничение

**oSP** Настраиваемый скачок скорости для измерения нагрузки

**t0S** Время измерения нагрузки

Два параметра позволяют уменьшить скорость, рассчитанную преобразователем для подъема и спуска груза.

### **Режим ограничения тока**

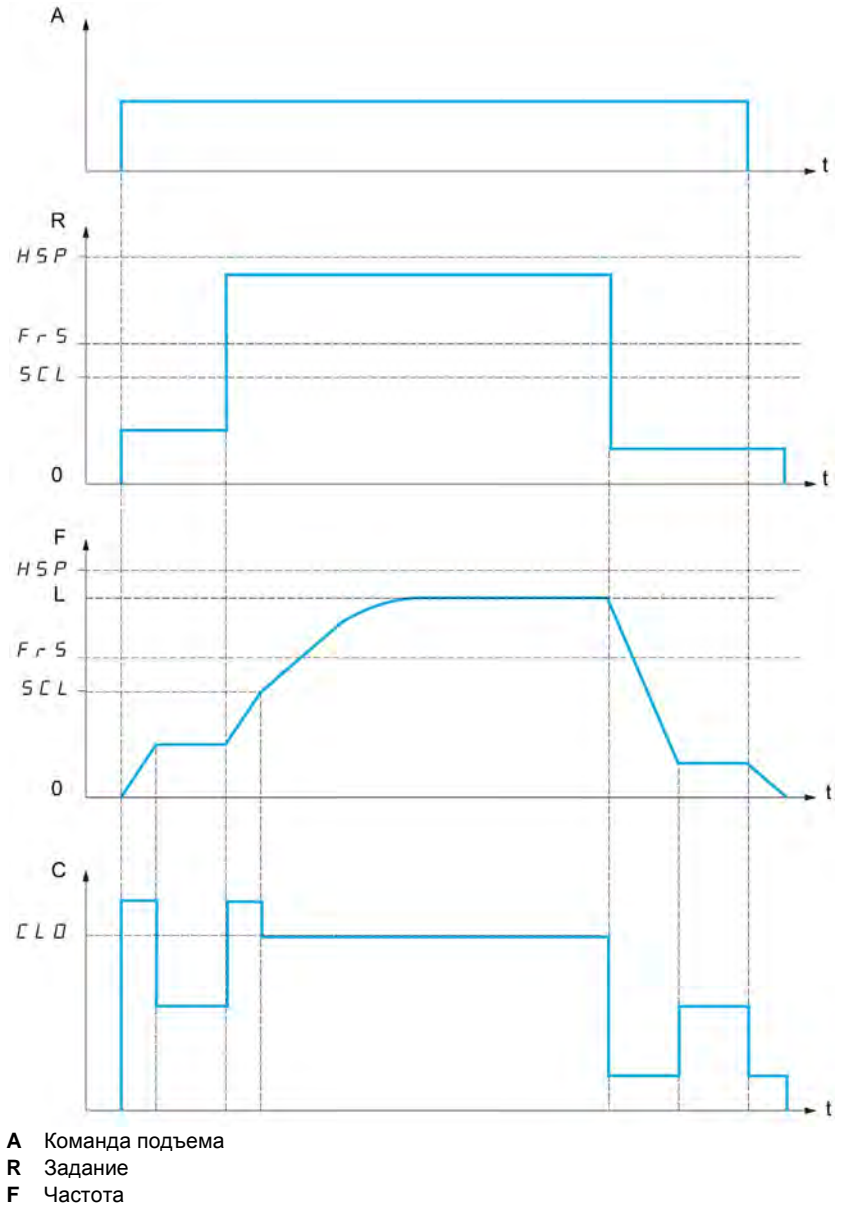

**L** Предел, задаваемый ограничением тока

**C** Ток

**SCL** настраиваемая уставка скорости, выше которой активизируется ограничение тока **CLO** ограничение тока в зависимости от скорости

**ПРИМЕЧАНИЕ:** достугнутая скорость для заданного тока будет меньше в случае сетевого недонапряжения по сравнению с номинальным напряжением сети.

### **Выбор слабины канатов**

Функция выбора слабины канатов позволяет избежать рывка груза при начале подъема лежащего груза и ослабленных канатах, как показано ниже на рисунке.

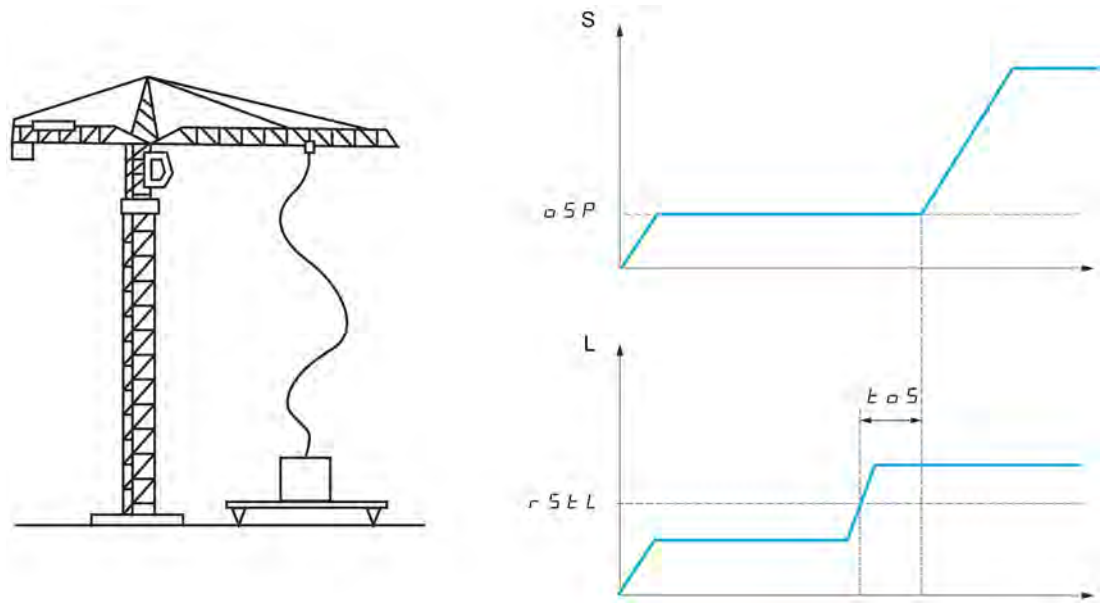

**S** Скорость

**L** Нагрузка

Для измерения нагрузки используется скачок скорости (параметр OSP). До тех пор, пока нагрузка не достигнет настраиваемой уставки **[Уставка натяжен.]**  $\tau$  5 L L, соответствующей весу крюка.

Дискретный или релейный выход может быть назначен на сигнализацию состояния функции выбора слабины канатов в меню **[Входы-выходы]** I\_O-.

**ПРИМЕЧАНИЕ:** скорость, достигнутая для конкретного тока, будет ниже в случае недонапряжения сети по сравнению с номинальным напряжением сети.

#### $[$ **Подъем с пов. ск.**] Н 5 о

Активизации функции подъема с повышенной скоростью.

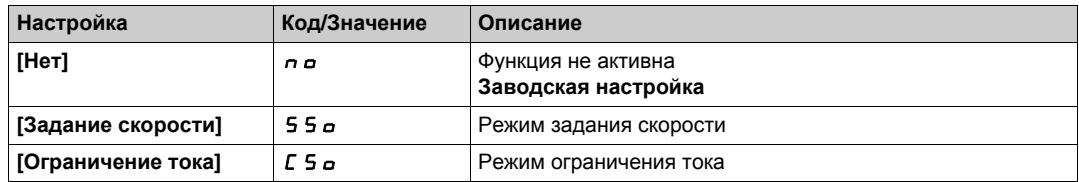

# **[Koэф. cк.подъема**]  $C$   $\sigma$  **F**  $\star$

Коэффициент оптимизации скорости подъема (двигательный режим).

Данный параметр доступен, если **[Подъем с пов. ск.]** HSO установлен на  $[3a$ дание скорости] 55 о.

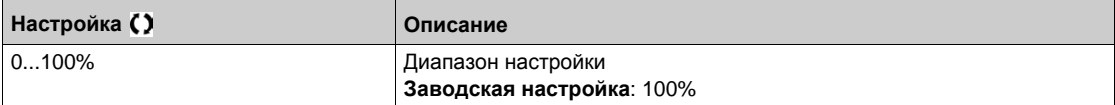

## **[Koэф. ск. спуска]** *C* **o r ★**

Коэффициент оптимизации скорости спуска (генераторный режим).

Данный параметр доступен, если **[Подъем с пов. ск.]** HSO не настроен на **[Нет]** nO.

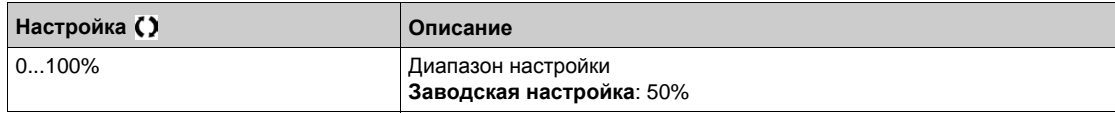

## **[Время** измерения]  $t \circ 5$   $\star$

Время измерения нагрузки.

Данный параметр доступен, если **[Подъем с пов. ск.]** HSO не настроен на **[Нет]** nO.

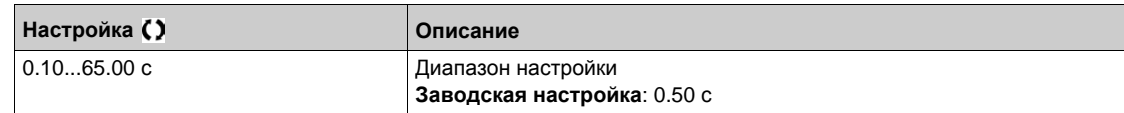

### $[$ Скор. измерения**]**  $\circ$  5 Р  $\star$

Оптимальная скорость для измерения.

**Данный параметр доступен, если [Подъем с пов. ск.] Н 5 о не настроен на [Нет] n о.** 

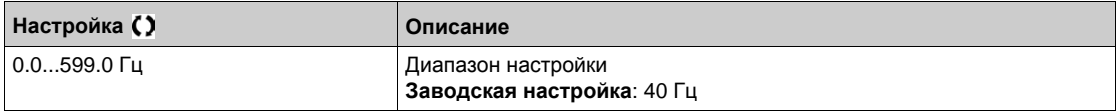

# $[$ Oгр. I верх. ск.]  $E$  L  $_$  ★

Ограничение тока на верхней скорости.

Данный параметр доступен, если **[Подъем с пов. ск.]** Н 5 о установлен на [I ограничения] С 5 о.

**ПРИМЕЧАНИЕ:** если настроенное значение меньше 0.25 In, то существует опасность блокировки ПЧ по неисправности **[Обрыв фазы двигателя] о PL**, если она была назначена.

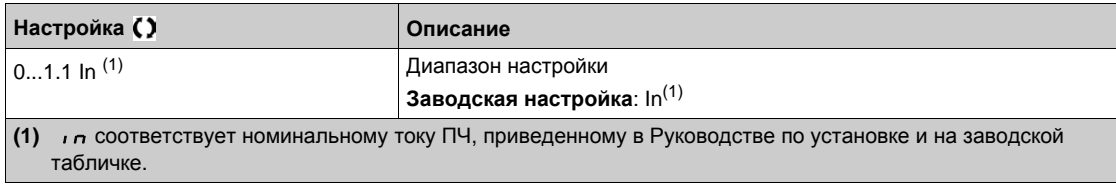

# **If тока ограничен.]**  $5CL \star$

Уставка частоты, выше которой ток активен.

**Данный параметр доступен, если [Подъем с пов. ск.] Н 5 о установлен на [I ограничения] С 5 о.** 

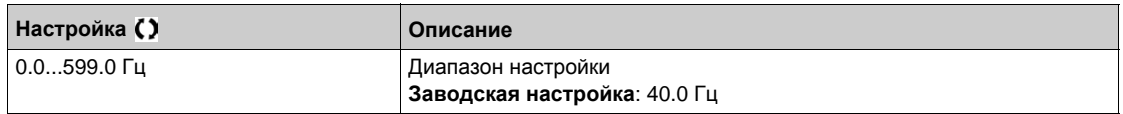

### **[Конф. натяжения]** г 5 d ★

Обратная связь измерения нагрузки.

Данный параметр доступен, если **[Подъем с пов. ск.]** HSO не настроен на **[Нет]** nO.

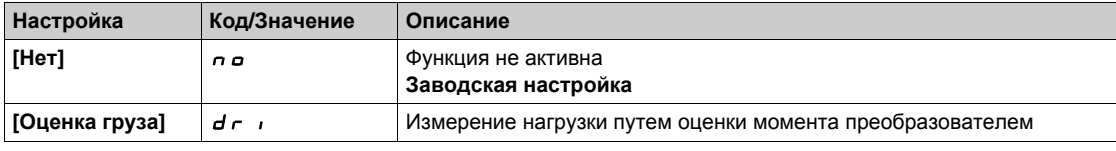

# **[Уставка натяжен.]**  $r$  **S E L** ★

Настраиваемая уставка, соответствующая нагрузке, которая немного легче веса пустого крюка в % номинальной нагрузки.

Данный параметр доступен, если [Конф. натяжения]  $r$  5 d назначена.

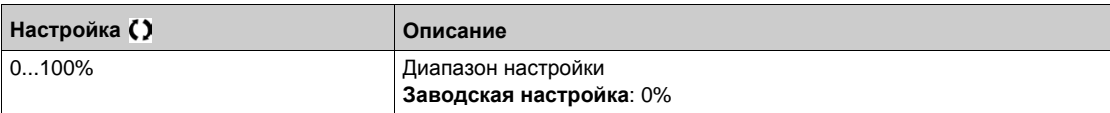

# [Выравнивание нагрузки] L d 5 - Меню

### Доступ к меню

```
[Полная настройка] - [Функции ПТО] - [Выравнивание нагрузки]
```
## Назначение меню

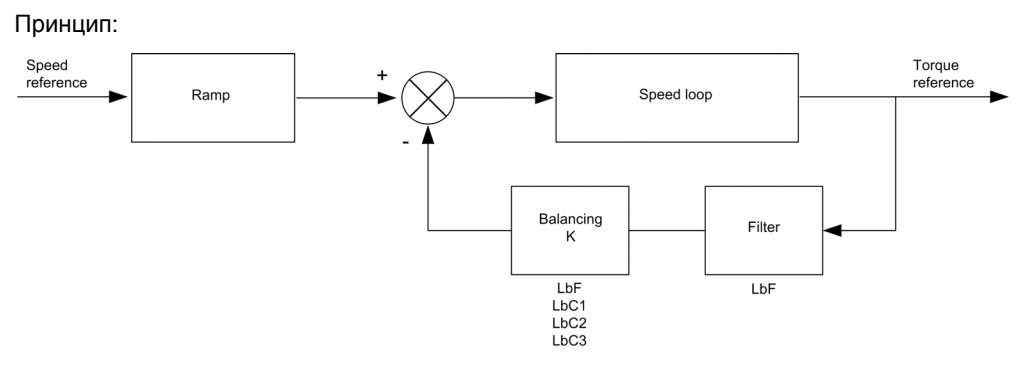

Коэффициент выравнивания нагрузки К зависит от скорости и момента и определяется двумя коэффициентами K1 и K2 (K = K1 x K2).

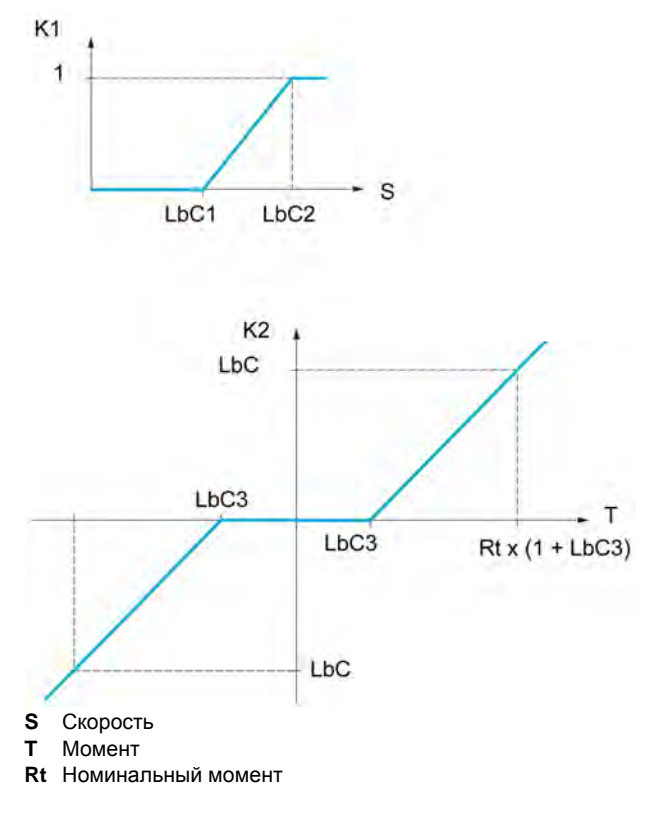

#### [Выравнивание нагрузки] L b A

Конфигурация выравнивания нагрузки.

Применяется в случае, когда два двигателя, управляемые отдельными ПЧ, связаны кинематически друг с другом и,следовательно, вращаются принудительно с одинаковой скоростью. Функция позволяет лучше распределить момент между двумя двигателями за счет изменения скорости в зависимости от момента.

Данный параметр доступен, если [Закон управл. дв.] С Е Е установлен на [SVC U] V V С или [FVC]  $F V L$ .

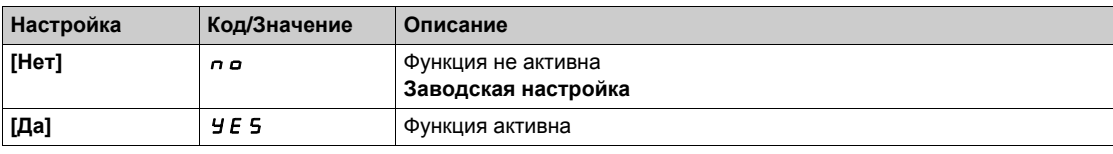

### **[Коррекция нагрузки]** LbC

Коррекция номинальной скорости выравнивания нагрузки.

Данный параметр доступен, если **[Выравнивание нагрузки]** LbA установлен на **[Да]** YES.

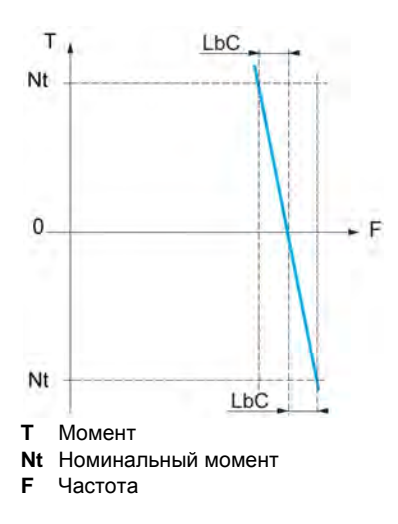

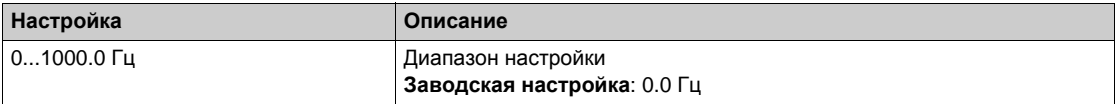

#### **[Kop. миним. cкop**.] *L* **b** *L* 1

Нижняя скорость для понижения момента

Минимальная скорость для коррекции нагрузки в Гц. Ниже этой уставки коррекции нет. Применяется для запрета коррекции на очень низкой скорости, если это может привести к вращению двигателя.

Данный параметр доступен, если **[Уровень доступа]** LAC установлен на **[Экспертный]** EPr и **[Выравнивание нагрузки]** LbA = **[Да]** YES

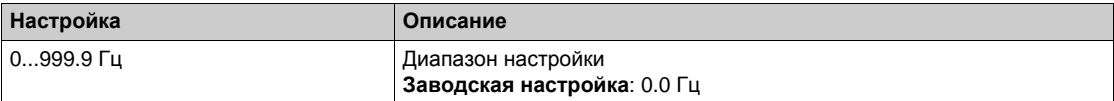

## **[Kop. макс. скор.]** *L* **b** *C* <sup>2</sup>

Верхняя скорость для понижения момента.

Уставка скорости в Гц, выше которой коррекция нагрузки максимальна.

Данный параметр доступен, если **[Уровень доступа]** LAC установлен на **[Экспертный]** EPr и **[Выравнивание нагрузки]** LbA = **[Да]** YES

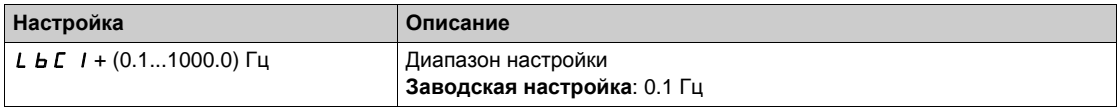

#### **[Смещение момента]** *L* **b** *C* 3

Смещение момента для его коррекции.

Минимальный момент для коррекции нагрузки в % номинального момента. Ниже этой уставки коррекции нет. Применяется для предотвращения неустойчивости момента при изменении его направления.

Данный параметр доступен, если **[Уровень доступа]** LAC установлен на **[Экспертный]** EPr и **[Выравнивание нагрузки]**  $L$   $b$   $H$  = **[Да]**  $4$   $E$  5

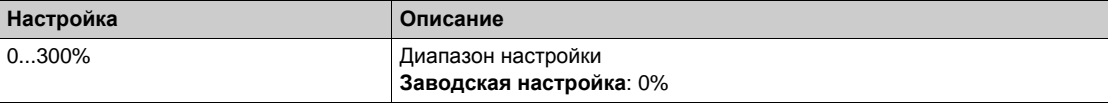

# **[Фильтр выравнивания]** LbF

Постоянная времени фильтра.

Данный параметр доступен, если **[Выравнивание нагрузки]** LbA = **[Да]** YES. Используется при наличии упругой кинематической связи для предотвращения неустойчивости.

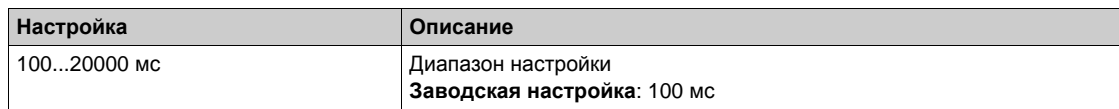

# **[Выбор слабины канатов]**  $5d -$  **Меню**

## **Доступ к меню**

**[Полная настройка] [Функции ПТО] [Выбор слабины канатов]**

## **Назначение меню**

**Данный параметр доступен, если [Подъем с пов. ск.] Н 5 о не настроен на [Нет] n о.** 

# **[Конф. натяжения]** г 5 d ★

Обратная связь измерения нагрузки.

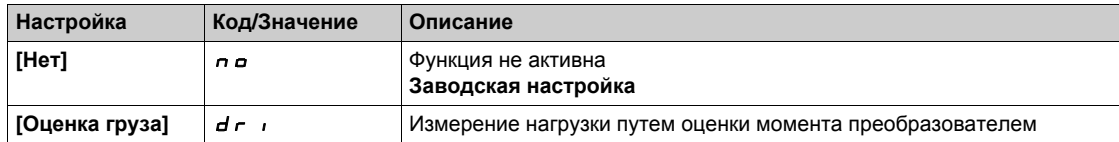

# **[Уставка натяжен.]** г 5 Ł L ★

Уставка момента для конфигурации натяжения троса.

**Данный параметр доступен, если [Конф. натяжения]**  $r$  **5**  $d$  **не настроен на [Нет]**  $n$  $a$ **.** 

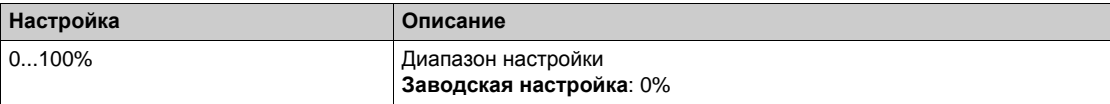

# **Раздел** 8.16 **[Контроль ПТО]**

# **[Контроль динамической нагрузки]** dLd- **Меню**

### **Доступ к меню**

**[Полная настройка] [Контроль ПТО] [Контроль динамической нагрузки]**

#### **Назначение меню**

Этот контроль возможен только с функцией подъема с повышенной скоростью. Функция позволяет контролировать возникновение противодействия, вызывающего внезапное увеличение (при подъеме) или уменьшение (при спуске) нагрузки.

Контроль изменения нагрузки вызывает срабатывание неисправности **[Ош. дин. нагрузки]** dLF. Параметр **[Упр.при изм.нагр.]** dLbпозволяет сконфигурировать поведение привода при этой неисправности.

Контроль изменения нагрузки также может быть назначен на дискретный или релейный выход.

Возможны два режима контроля в соответствии с конфигурацией функции подъема с повышенной скоростью:

Режим задания скорости

**[Подъем с пов. ск.]** Н 5 о установлен на **[Задание скорости]** 5 5 о.

В процессе работы с повышенной скоростью нагрузка сравнивается с ее величиной, измеренной при задании скачка скорости. Допустимое изменение нагрузки и его длительность могут быть сконфигурированы.

• Режим ограничения тока

**[Подъем с пов. ск.]**  $H 5a$  установлен на **[Ограничение тока]**  $C 5a$ . В процессе работы с повышенной скоростью при подъеме увеличение нагрузки приводит к снижению скорости. При сконфигурированной функции подъема с повышенной скоростью, если частота двигателя становится меньше уставки **[f тока ограничен.]** SCL то ПЧ переходит в состояние неисправности. Контроль осуществляется только при положительном изменении нагрузки и только в зоне повышенной скорости (выше **[f тока ограничен.]** SCL). При спуске работа аналогична режиму задания скорости.

## **[Bp**. **kOHTP**. **Harp**.] *E L d*

Активизация контроля изменения нагрузки и настройка времени учета появления неисправности **[Ош. дин. нагрузки]** dLF.

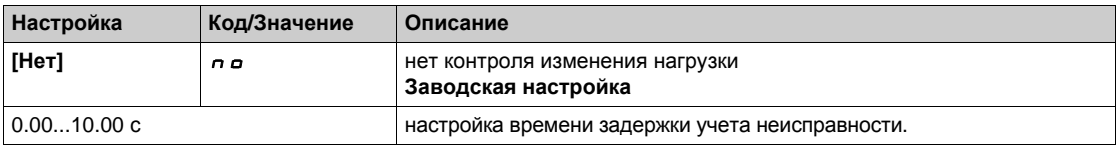

### **[Уставка изм.нагр.]** dLd

Настройка уставки срабатывания контроля изменения нагрузки в % номинального тока двигателя.

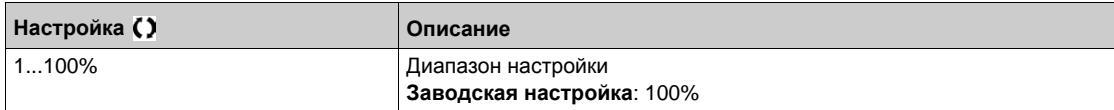

# **[Упр.при изм.нагр.]** dLb

Поведение ПЧ в случае неисправности изменения нагрузки.

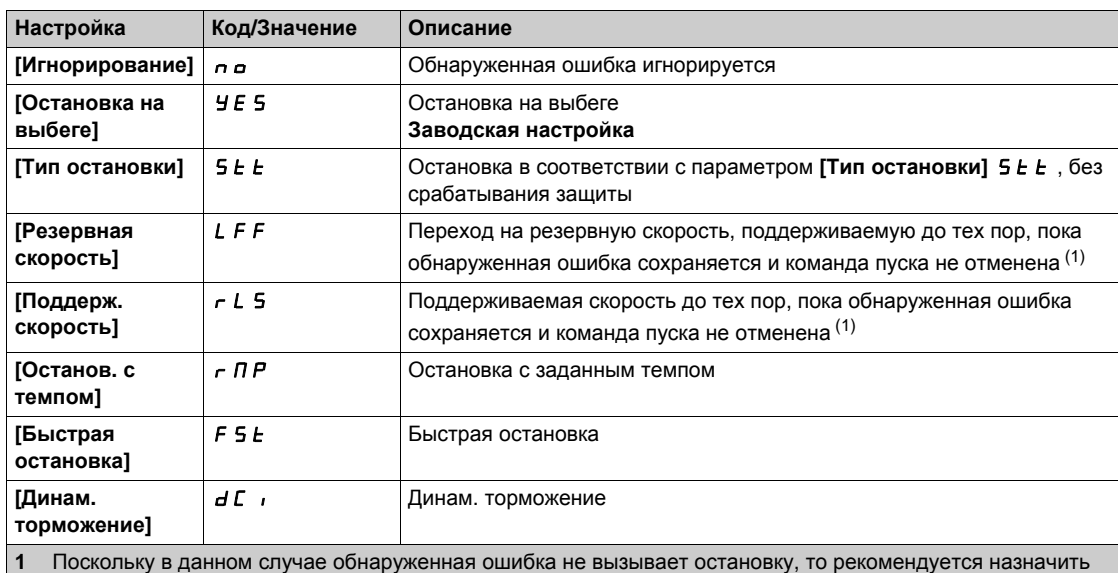

релейный или дискретный выход для ее индикации.

# **Раздел 8.17 [Функции конвейера]**

# **[Выравнивание нагрузки]**  $L d$  5 - Меню

## **Доступ к меню**

**[Полная настройка] [Функции конвейера] [Выравнивание нагрузки]**

## **Назначение меню**

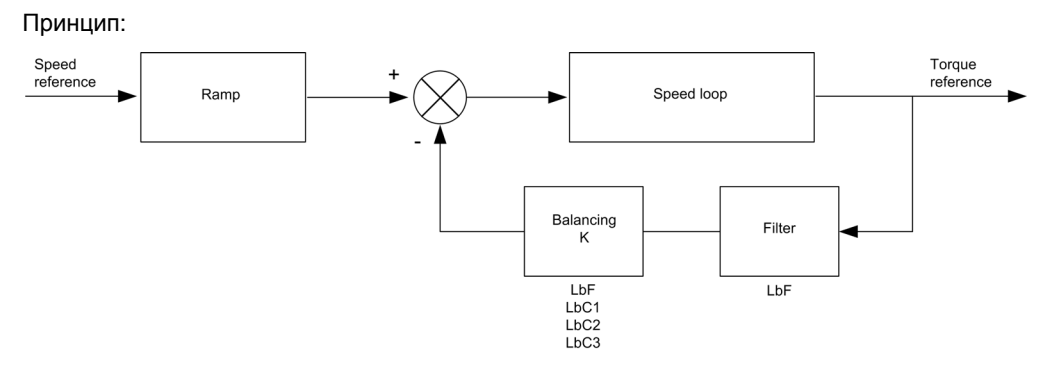

Коэффициент выравнивания нагрузки K зависит от скорости и момента и определяется двумя коэффициентами K1 и K2 (K = K1 x K2).

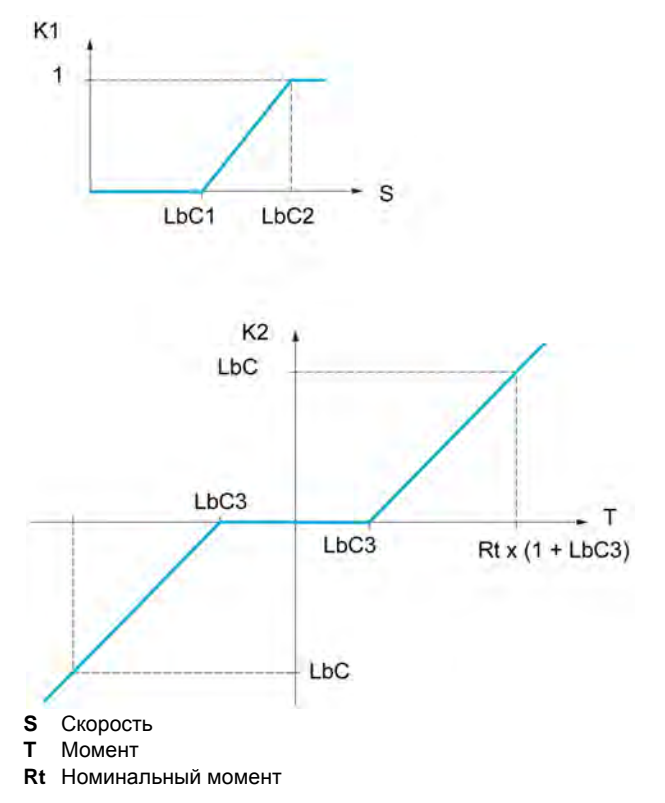

## [Выравнивание нагрузки]  $L$  *b*  $R$   $\star$

Конфигурация выравнивания нагрузки.

Применяется в случае, когда два двигателя, управляемые отдельными ПЧ, связаны кинематически друг с другом и следовательно, вращаются принудительно с одинаковой скоростью, Функция позволяет лучше распределить момент между двумя двигателями за счет изменения скорости в зависимости от момента.

Этот параметр появляется только в случае, если [Закон управл. дв. ] [ L L y становлен на:

- [Синхр. двигатель] 5 У п или
- [СД с замкн. ск.] F 5 У или
- ISVC UI V V *E и*ли
- $\bullet$  [FVC]  $F V L$ .

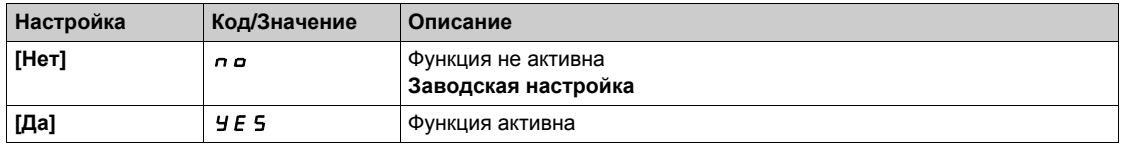

# [Коррекция нагрузки]  $L$  Ь С  $\star$

Коррекция номинальной скорости выравнивания нагрузки.

Данный параметр доступен, если [Выравнивание нагрузки] L b R не настроен на [Нет] п в.

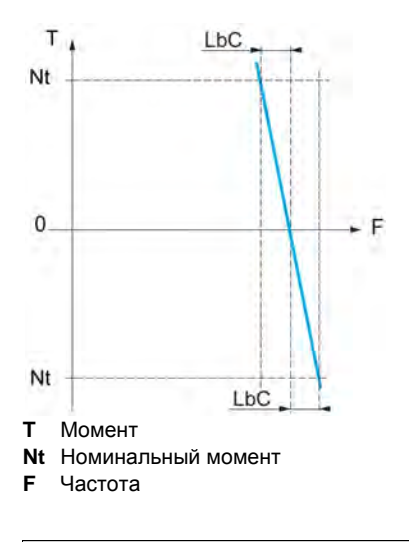

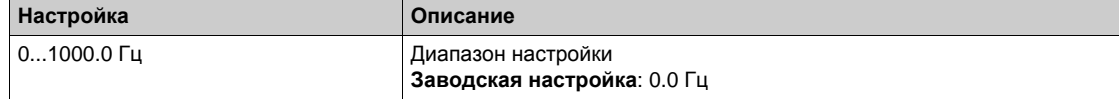

## [Кор. миним. скор.]  $L$  Ь  $L$  /  $★$

Нижняя скорость для понижения момента

Минимальная скорость для коррекции нагрузки в Гц. Ниже этой уставки коррекции нет. Применяется для запрета коррекции на очень низкой скорости, если это может привести к вращению двигателя.

Данный параметр доступен, если [Уровень доступа] L R E установлен на [Экспертный] E P г и [Выравнивание нагрузки]  $L$   $b$   $F$  = [Да]  $455$ 

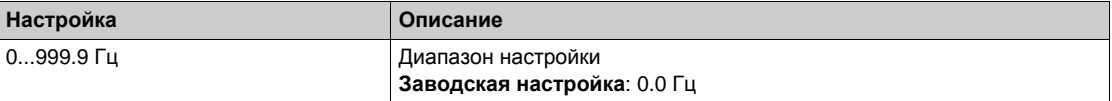

#### [Кор. макс. скор.]  $L$  *b*  $\bar{L}$  *2*

Верхняя скорость для понижения момента.

Уставка скорости в Гц, выше которой коррекция нагрузки максимальна.

Данный параметр доступен, если **[Уровень доступа]** LAC установлен на **[Экспертный]** EPr и  $[B$ ыравнивание нагрузки $]$  L  $bA = [Aa]$  Y E 5

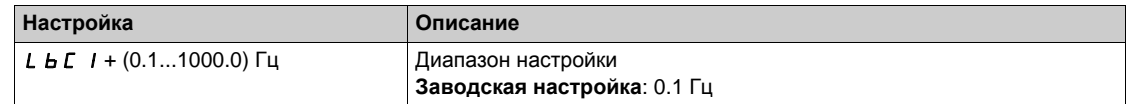

### **[Смещение момента]** *L* **b** *C* 3

Смещение момента для его коррекции.

Минимальный момент для коррекции нагрузки в % номинального момента. Ниже этой уставки коррекции нет. Применяется для предотвращения неустойчивости момента при изменении его направления.

Данный параметр доступен, если **[Уровень доступа]** LAC установлен на **[Экспертный]** EPr и **[Выравнивание нагрузки]** LbA = **[Да]** YES

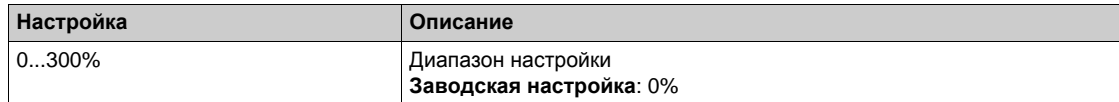

## **[Фильтр выравнивания]** LbF

Постоянная времени фильтра.

Данный параметр доступен, если:

- **•** [Уровень доступа] L A C установлен на [Экспертный] E P  $\sim$  и
- **•** [Выравнивание нагрузки] *L b R* не настроен на [Нет] n a.

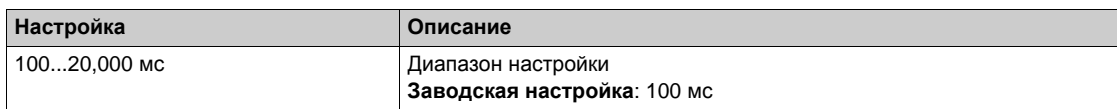

# **[Общие функции]** - **[Ограничения скорости] Раздел 8.18 [Общие функции] - [Ограничения скорости]**

# **[Ограничения скорости]**  $5 L \nI -$  Меню

## **Доступ к меню**

## **[Полная настройка] [Общие функции] [Ограничения скорости]**

## **[Нижняя скорость]** LSP

Частота вращения двигателя на нижней скорости.

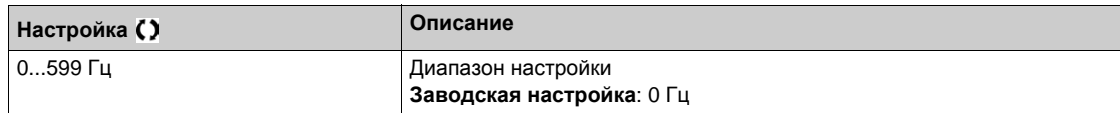

## **[Верхняя скорость] HSP**

Частота вращения двигателя на верхней скорости.

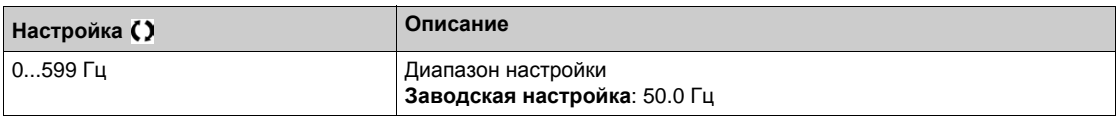

## $[$ Форма зад. част.] *b* 5 P

Выбор формы задания частоты.

Данный параметр определяет, каким образом учитывается задание скорости только для аналоговых и импульсного входов. В случае ПИД-регулятора это задание выхода ПИД-регулятора. Ограничения настраиваются параметрами **[Нижняя скорость]** LSP и **[Верхняя скорость]** HSP .

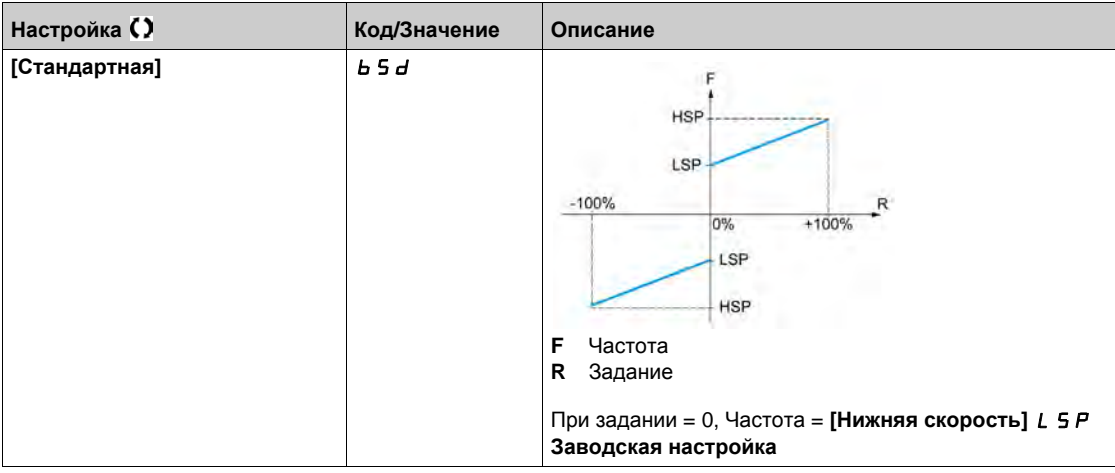

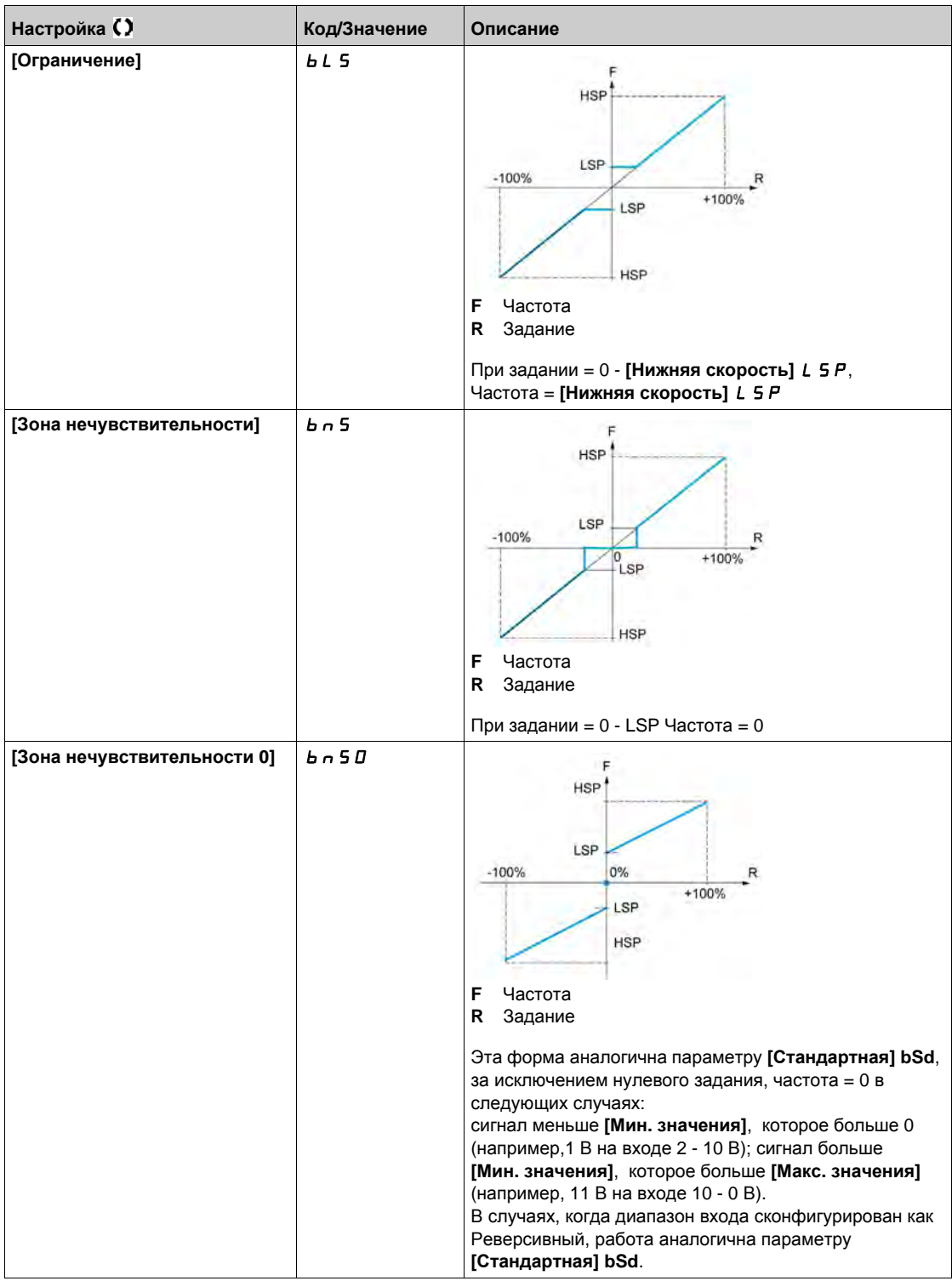

# **[Общие функции]** - **[Задатчик темпа] Раздел 8.19 [Общие функции] - [Задатчик темпа]**

# **[Задатчик темпа]**  $r$   $R$   $R$   $P$  - Меню

## **Доступ к меню**

**[Полная настройка] [Общие функции] [Задатчик темпа]**

## **[Тип** кривой]  $r$  Р  $E$

Тип кривой.

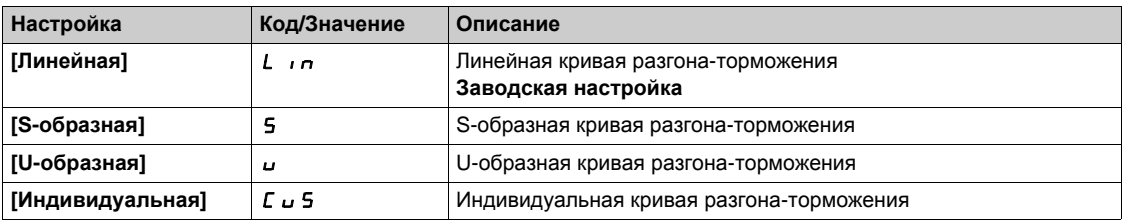

## **[Приращение темпа]** Inr

Применяется к параметрам **[Время разгона]** ACC, **[Время торможения]** dEC, **[Время разгона 2]** AC2 и **[Время торможения 2]** dE2.

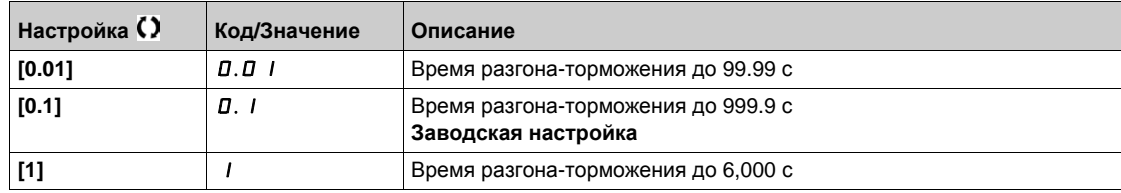

### **[Время** разгона]  $H C C$

Определяет время для разгона от 0 до **[Ном. частоты двиг.]** FrS.

Для обеспечения повторяемости заданного темпа значение этого параметра должно быть установлено в соответствии с возможностями привода.

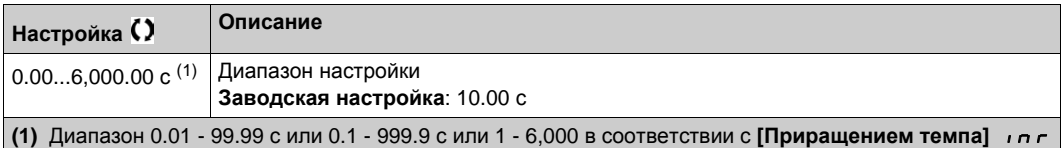

### **[Время торможения]** *d E C*

Определяет время для торможения от **[Ном. частоты двиг.]**  $F \ncap$  5 до 0.

Для обеспечения повторяемости заданного темпа значение этого параметра должно быть установлено в соответствии с возможностями привода.

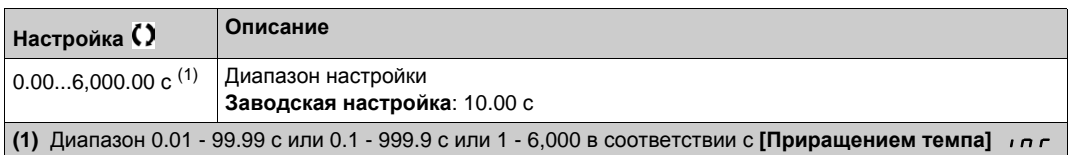

## $[Ha$ ч. **сглаж**. разг.]  $E \nvert H|$   $\star$

Начальное сглаживание кривой разгона в % от **[Время разгона]** ACC или **[Время разгона 2]** AC2.

Настраивается от 0 до 100%.

Параметр доступен, если **[Переключение темпов]**  $r P t$  настроен на **[Индивидуальная]**  $\Gamma \cup 5$ .

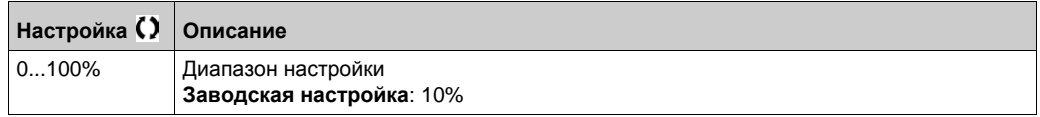

## **[Koн. сглаж. разг.]** *Ł A 2* **★**

Конечное сглаживание кривой разгона в % от **[Время разгона]** ACC или **[Время разгона 2]**  $H C 2$ .

Настраивается от 0 и (100% - [Нач. сглаж. разг.]  $E \nmid A1$ ).

Параметр доступен, если **[Переключение темпов]**  $r P t$  настроен на **[Индивидуальная]**  $\Gamma \cup 5$ .

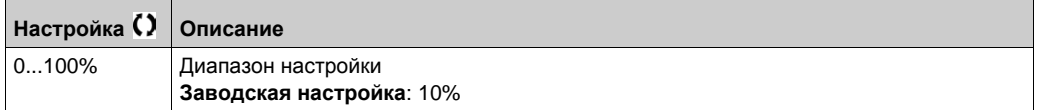

## **[Нач. сглаж. торм.]** *L A 3* **★**

Начальное сглаживание кривой торможения в % от **[Время торможения]** dEC или **[Время торможения 2]**  $\vec{d}$  **E**  $\vec{c}$ .

Настраивается от 0 до 100%.

Параметр доступен, если **[Переключение темпов]** rPt настроен на **[Индивидуальная]** CUS.

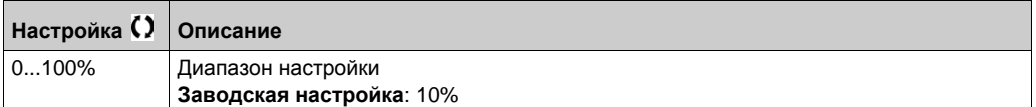

#### $[K$ ОН. СГЛАЖ. ТОРМ.]  $E H H \star \star$

Конечное сглаживание кривой торможения в % от **[Время торможения]** dEC или **[Время торможения 2]**  $\overline{d}$  **E**  $\overline{c}$ .

Настраивается от 0 и (100% - [Нач. сглаж. торм.]  $E \nmid A3$ ).

Параметр доступен, если **[Переключение темпов]** rPt настроен на **[Индивидуальная]** CUS.

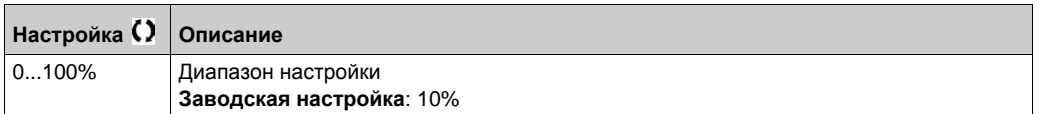

# [Адапт. темпа торм.] *b - R*

Адаптация темпа торможения.

# **ВНИМАНИЕ**

# ОПАСНОСТЬ ПОВРЕЖДЕНИЯ ДВИГАТЕЛЯ

Настраивайте этот параметр на УЕ 5 или п о, в случае использования синхронного двигателя с постоянными магнитами, в противном случае это приведет к его размагничиванию.

При несоблюдении этого предупреждения возможен выход оборудования из строя.

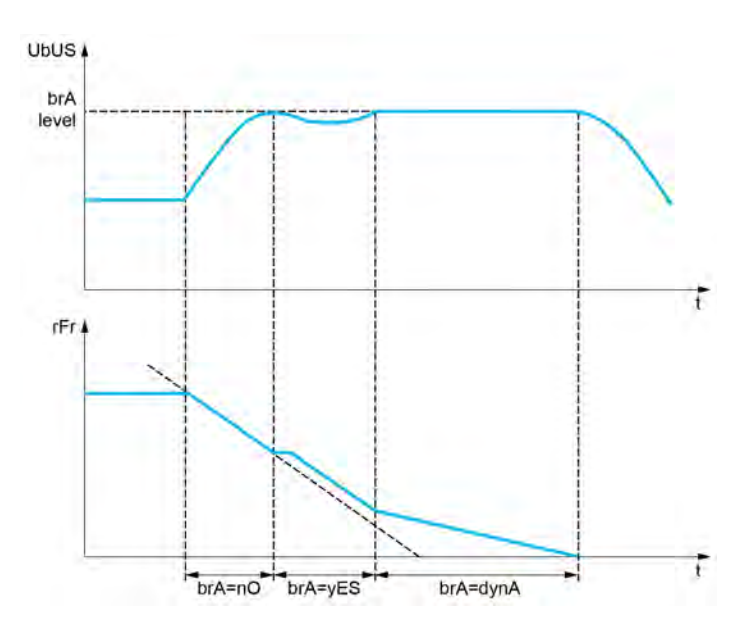

Активизация данной функции позволяет автоматически увеличить время торможения, если оно было настроено на малое значение, с учетом момента инерции механизма, что может привести к появлению неисправности по перенапряжению.

Функция не совместима с применениями требующими:

- торможения с заданным темпом;
- использования тормозного резистора (оно не выполняло бы свою функцию).

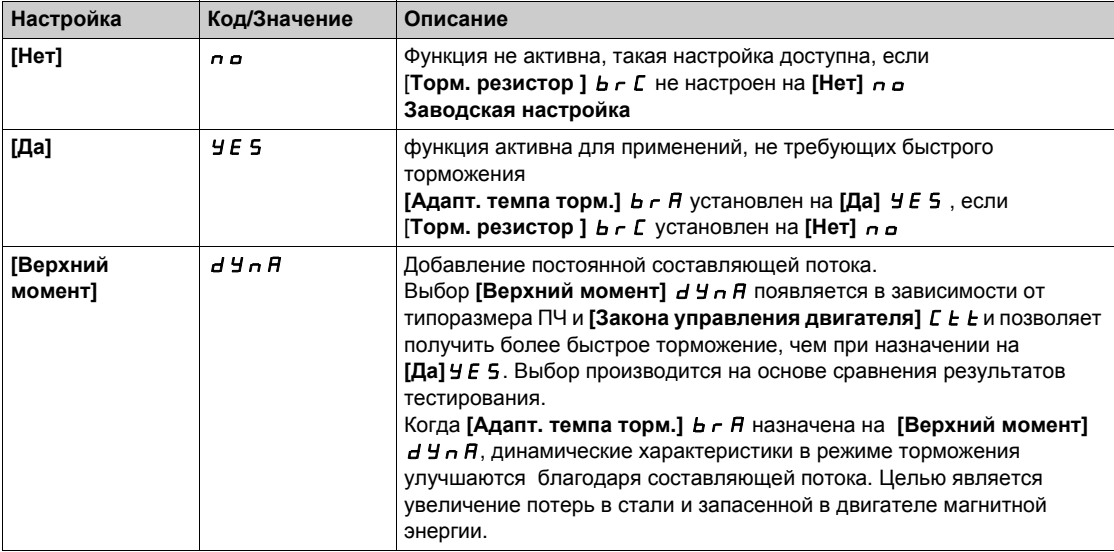

# **[Tорм. резистор ]** *b г [*

Тормозной резистор подключен.

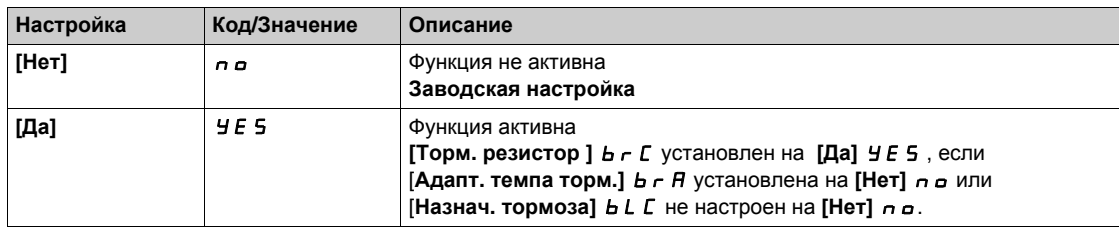

# Раздел 8.20 [Общие функции] - [Переключение темпов]

# [Переключение темпов] г P Ł - Меню

#### Доступ к меню

[Полная настройка] → [Общие функции] → [Переключение темпов]

## [Уставка темпа 2]  $F \rightharpoonup F$

Уставка частоты темпа 2

Переключение второго темпа, если параметр [Задатчик темпа 2]  $F - E$  отличен от 0 (значение 0 соответствует неактивной функции) и выходная частота больше [Задатчик темпа 2] F - E.

Переключение темпа с помощью уставки совместимо в параметром переключения [Назн. перекл. темпа] - Р 5 следующим образом:

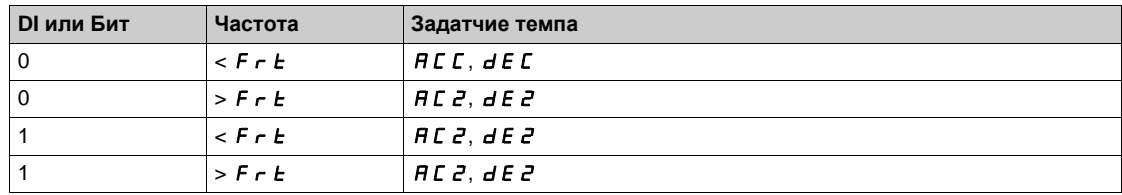

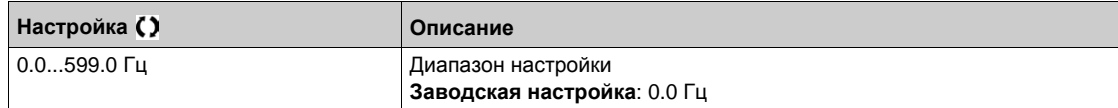

#### [Назн. перекл. темпа] г Р 5

Переключение задатчика темпа.

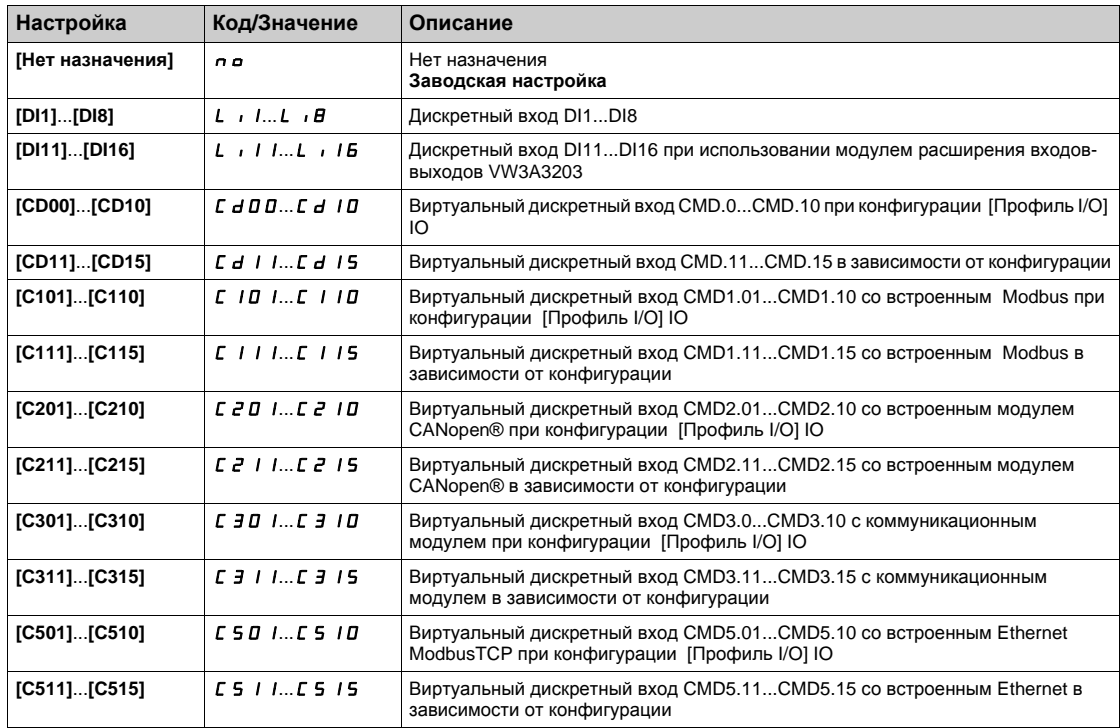

# **[Время разгона 2]** AC2

Время разгона 2 .

Определяет время для разгона от 0 до [Ном. частота двиг.]  $F \rightharpoondown 5$ . Для обеспечения повторяемости заданного темпа значение этого параметра должно быть установлено в соответствии с возможностями привода.

Параметр доступен, если **[Задатчик темпа 2]** Frt больше 0 или, если параметр **[Назн. перекл. темпа]**  $r$  *P* 5 назначен.

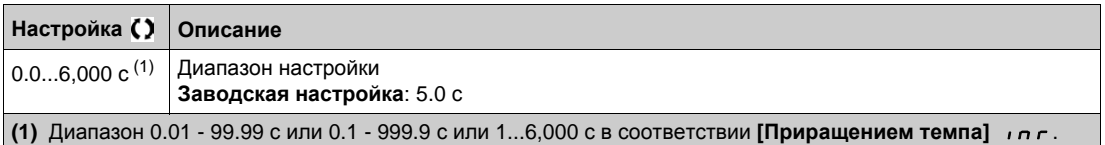

## **[Время торможения 2]** dE2

Определяет время для торможения от [Ном. частота двиг.]  $F \rightharpoondown 5 - 0$ . Для обеспечения повторяемости заданного темпа значение этого параметра должно быть установлено в соответствии с возможностями привода.

Параметр доступен, если:

- **[Задатчик темпа 2]**  $F \rightharpoonup F$  больше 0, или
- **[Назн. перекл. темпа]** rPS назначен

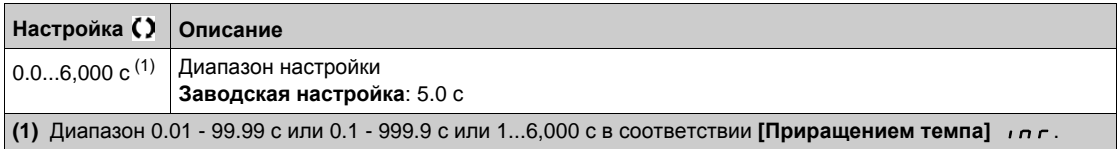

# **[Общие функции]** - **[Конфигурация остановки] Раздел 8.21 [Общие функции] - [Конфигурация остановки]**

# **[Конфигурация остановки]**  $5 \tpm \t-$  Меню

## **Доступ к меню**

**[Полная настройка] [Общие функции] [Конфигурация остановки]**

#### **Назначение меню**

**ПРИМЕЧАНИЕ:** данная функция не может использоваться с некоторыми другими функциями.

# **[Тип остановки] 5** *E E*

Нормальный режим остановки.

Тип остановки при исчезновении команды пуска или появлении команды остановки.

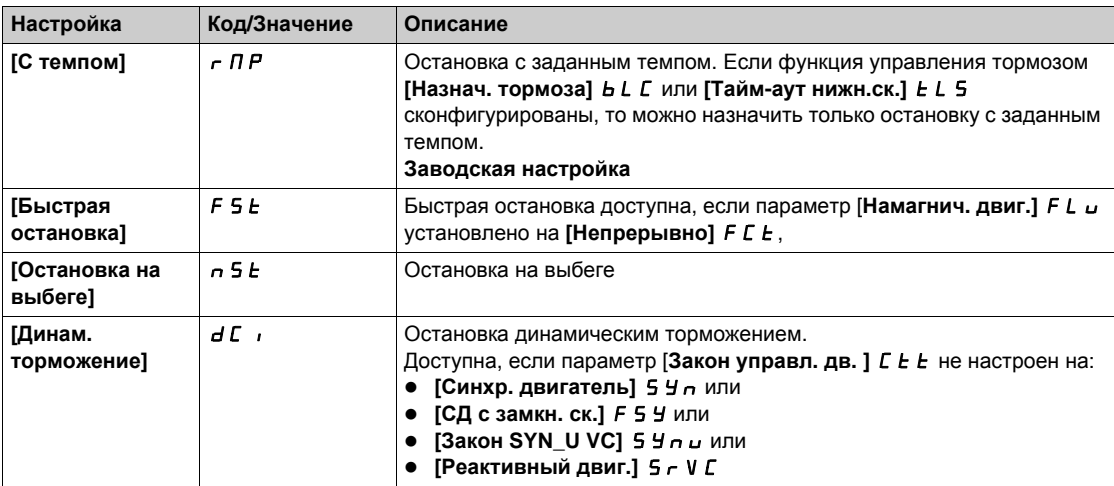

## **[Назн. ост. на выбеге]** n 5 k

Остановка на выбеге.

Остановка активизируется в состоянии **0** дискретного входа или бита слова управления. Если вход переходит в состояние **1** и команда пуска по-прежнему активизирована, то двигатель повторно запустится только при **[2/3-проводн. упр.]** tCC настроенном на **[2-проводное управл.]** 2C и, если **[2-проводное управл.]** tCt настроено на [Состояние] L E L или [Приоритет вперед] P F o.

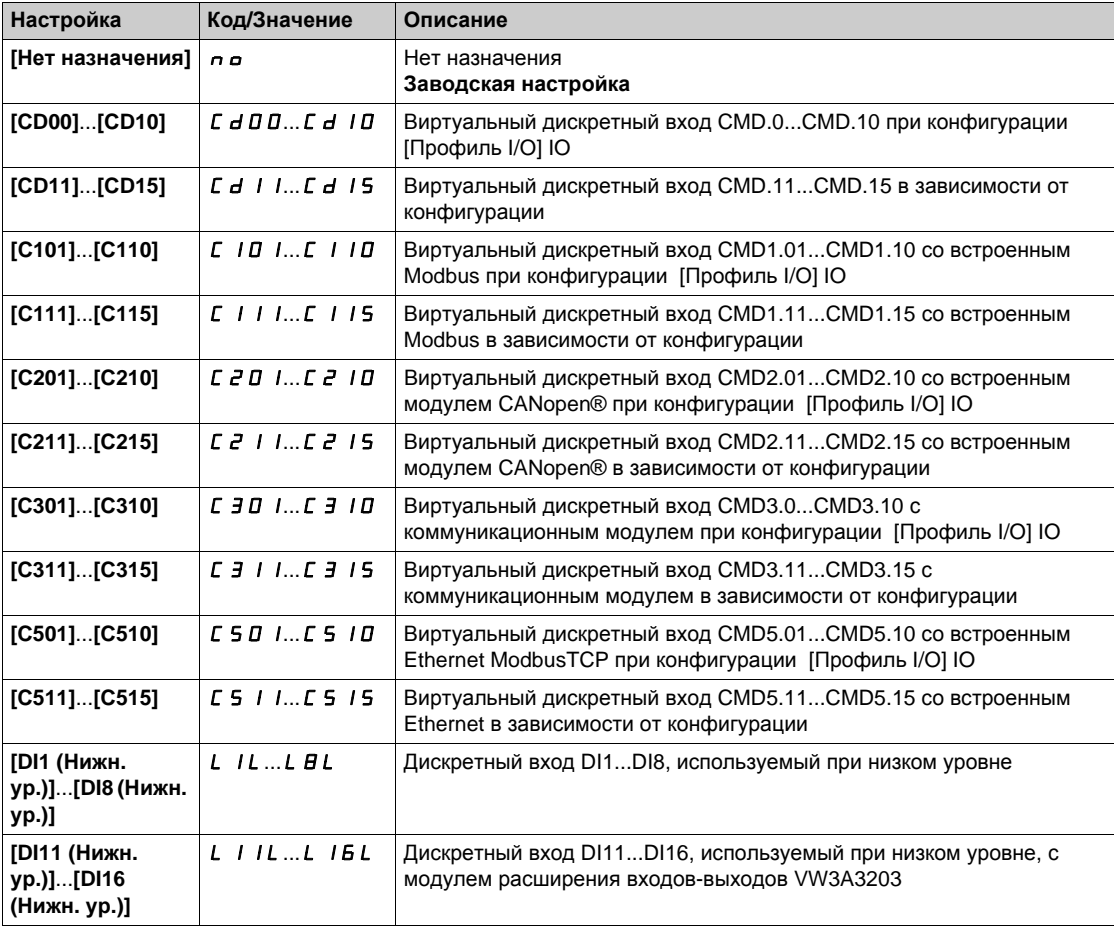

# $[Y$ ставка выбега]  $F F E$   $\star$

Уставка остановки на выбеге.

Уставка скорости, ниже которой двигатель переходит к остановке на выбеге.

Переход от остановки с заданным темпом или быстрой остановки к остановке на выбеге ниже заданной уставки нижней скорости.

Данный параметр доступен, если:

- **[Тип остановки]**  $5 \text{ E } E$  установлен на **[Быстрая остановка]**  $F$  5  $E$  или **[Останов. с темпом]**  $\mathsf{r} \mathsf{P} \mathsf{M}$
- **[Авт. дин. тормож.]** AdC сконфигурировано.

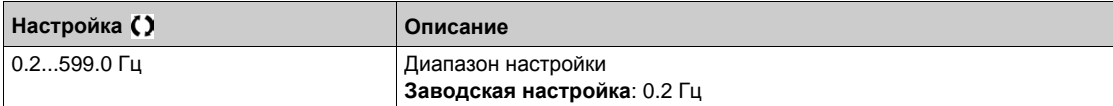

## **[Hазн. быстр. ост.**]  $F 5E$

Быстрая остановка.

Остановка активизируется в состоянии **0** дискретного входа или в состоянии **1** бита (состояние **0** бита в **[Профиль** I/O] *io* ).

Если вход переходит в состояние 1 и команда пуска по-прежнему активизирована, то двигатель повторно запустится только при **[2/3-проводн. упр.]** tCC, настроенном на **[2-проводное управл.]** 2C и, если **[2-проводное управл.]** tCt настроено на **[Состояние]** LEL или **[Приоритет вперед]**  $PF$   $\alpha$ .

В других случаях требуется повторная команда пуска.

**ПРИМЕЧАНИЕ:** данная функция не может использоваться с некоторыми другими функциями.

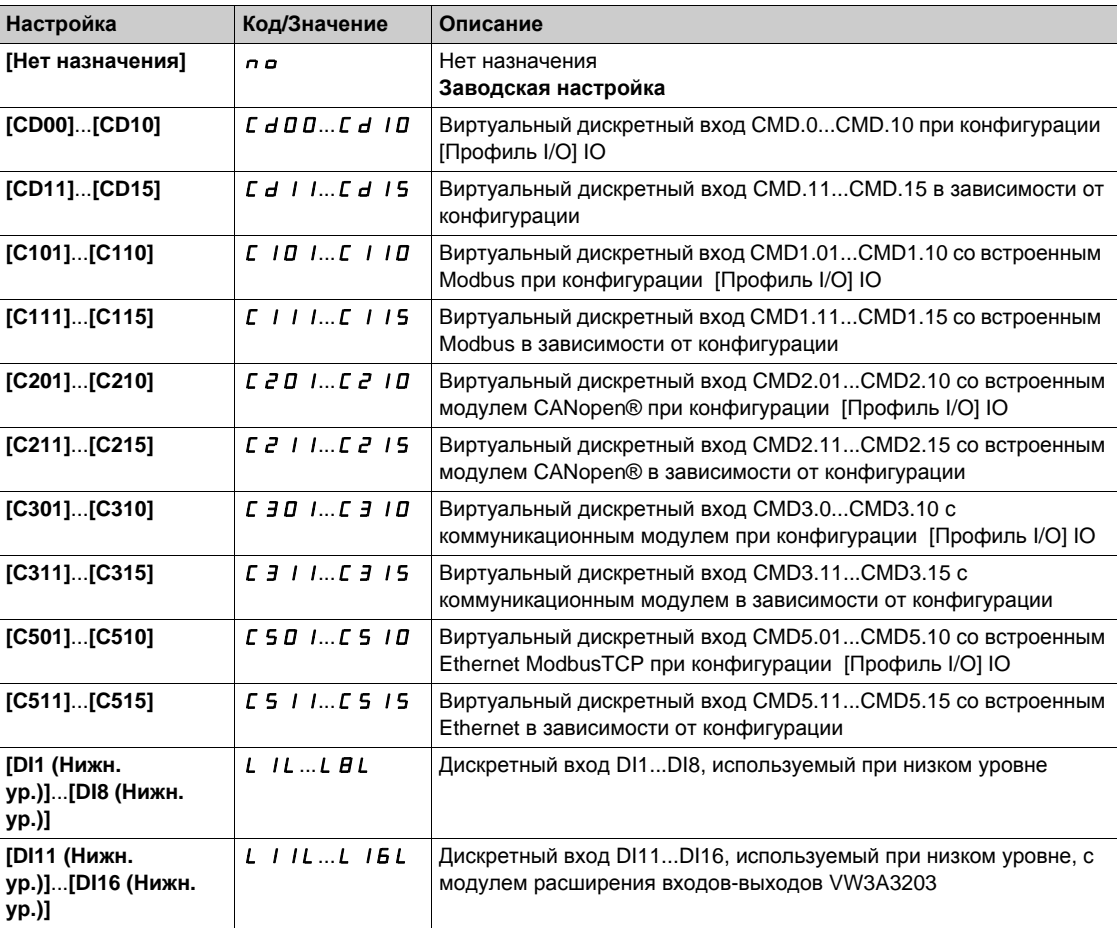

## $[$ Делитель темпа]  $d \in F$   $\star$

Коэффициент уменьшения темпа быстрой остановки.

Параметр доступен, если:

- **[Тип остановки]**  $5 \text{ E}$   $\text{E}$  настроен на **[Быстрая остановка]**  $F$   $5 \text{ E}$ , и
- **•** [Назн. быстр. ост.] *F* 5 *E* не назначен на [Нет] n a, и
- **[Тип остановки]** PAS настроен на **[Быстрая остановка]** FSt.

При подаче команды остановки назначенный темп (**[Время торможения]** dEC или **[Время торможения 2]** dE2) делится на этот коэффициент.

Значение **0** соответствует минимальному времени.

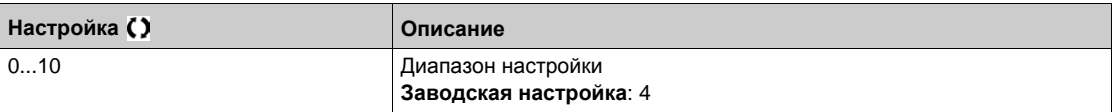

# **[Назн. дин. торм.]**  $dC$

Назначение динамического торможения.

# **Предупреждение**

#### **Отсутствие момента удержания**

- Динамическое торможение не обеспечивает удерживающего момента при нулевой скорости.
- Используйте тормоз для удержания двигателя в неподвижном положении.

**Несоблюдение этих указаний может привести к смерти, тяжелым травмам или повреждению оборудования.**

Динамическое торможение активизируется в состоянии **1** дискретного входа или бита слова управления.

Если вход переходит в состояние 0 и команда пуска по-прежнему активизирована, то двигатель повторно запустится только при **[2/3-проводн. упр.]** tCC, настроенном на **[2-проводное управл.]** 2C и, если **[2-проводное управл.]** tCt настроено на **[Состояние]** LEL или **[Приоритет вперед]** P F  $\alpha$ . В других случаях требуется повторная команда пуска.

**ПРИМЕЧАНИЕ:** данная функция не может использоваться с некоторыми другими функциями.

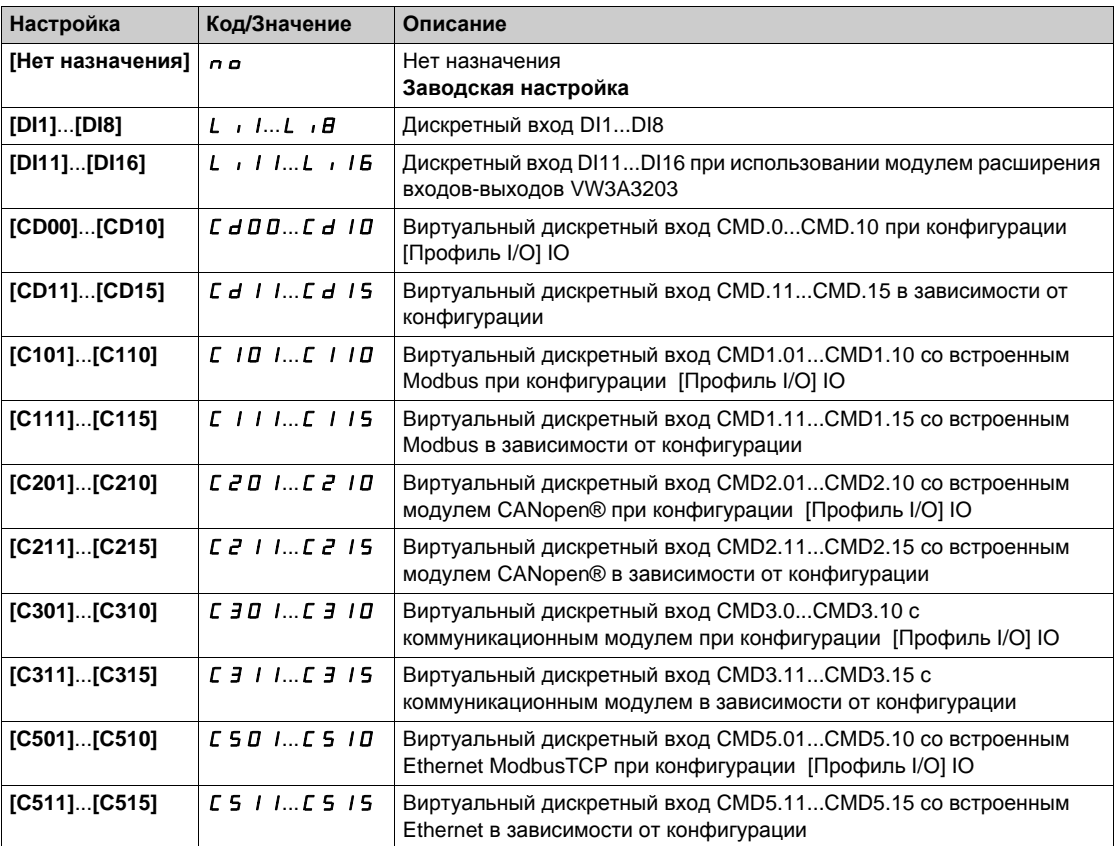

# **[Ур. дин. торм. 1] I d C** ★

Уровень динамического торможения.

# *ВНИМАНИЕ*

## **ОПАСНОСТЬ ПОВРЕЖДЕНИЯ ДВИГАТЕЛЯ**

Удостоверьтесь, что двигатель выдержит этот ток без перегрева, т.к. длительное динамическое торможение может привести к перегреву двигателя или его выходу из строя.

**При несоблюдении этого предупреждения возможен выход оборудования из строя.**

Уровень тока динамического торможения, активизированного с помощью дискретного входа или выбором способа остановки.

Данный параметр доступен, если:

- **[Тип остановки]** S **E b** установлен на **[Динам. торможение**] d C илли
- **•** [Назнач. дин. торм.]  $dC$ , не настроен на [Нет]  $nQ$ .

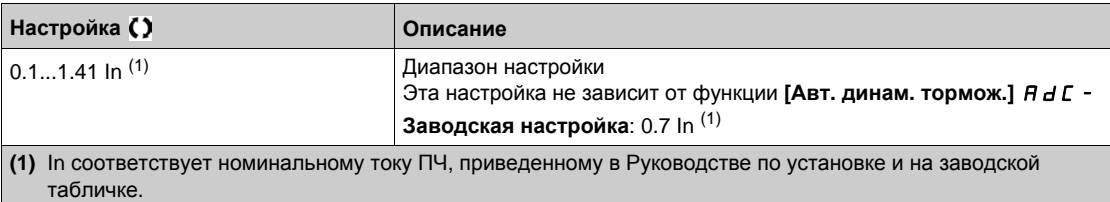

### **[Вр. динам. торм. 1]**  $E \, d \, d \, d \, \star$

Время динамического торможения 1.

# *ВНИМАНИЕ*

**ОПАСНОСТЬ ПОВРЕЖДЕНИЯ ДВИГАТЕЛЯ**

Удостоверьтесь, что двигатель выдержит этот ток без перегрева, т.к. длительное динамическое торможение может привести к перегреву двигателя или его выходу из строя.

**При несоблюдении этого предупреждения возможен выход оборудования из строя.**

Максимальное время динамического торможения **[Ур. дин. торм. 1]** IdC. После истечения этого времени ток становится равным **[Ур. дин. торм. 2]** IdC2.

Параметр доступен, если:

- **•** [Тип остановки]  $5 \text{ E E}$  настроен на [Динамич. торможение]  $dE$ , или
- **•** [Назнач. дин. торм.]  $dC$   $\mu$  не назначен на [Нет]  $nQ$ .

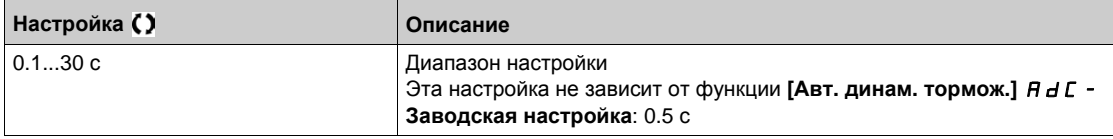

# **[Ур. дин. торм. 2]**  $\iota$  *d С 2* ★

Уровень динамического торможения 2.

# *ВНИМАНИЕ*

## **ОПАСНОСТЬ ПОВРЕЖДЕНИЯ ДВИГАТЕЛЯ**

Удостоверьтесь, что двигатель выдержит этот ток без перегрева, т.к. длительное динамическое торможение может привести к перегреву двигателя или его выходу из строя.

**При несоблюдении этого предупреждения возможен выход оборудования из строя.**

Значение тока динамического торможения, активизируемого с помощью дискретного входа или при выборе типа остановки по истечении времени **[Вр. динам. торм. 1]**  $\boldsymbol{t}$   $\boldsymbol{d}$  .

Данный параметр доступен, если:

- **[Тип остановки]**  $5 \text{ }\epsilon$  **b** установлен на **[Динам. торможение]**  $d\epsilon$  или
- **•** [Назнач. дин. торм.]  $\overline{d}$   $\overline{L}$   $\overline{L}$  не настроен на [Нет]  $\overline{n}$   $\overline{D}$ .

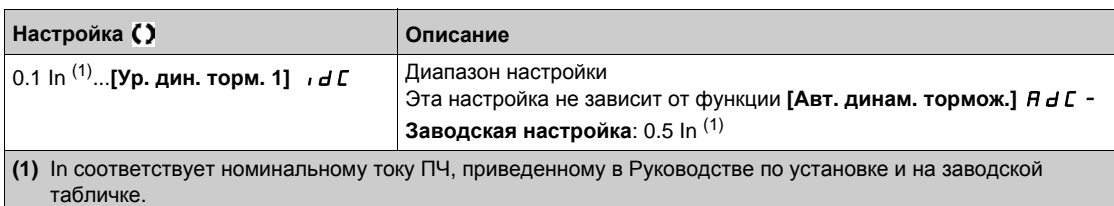

### $[**Вp. динам. topм. 2]** *⊵ dC* **★**$

Время динамического торможения 2.

# *ВНИМАНИЕ*

## **ОПАСНОСТЬ ПОВРЕЖДЕНИЯ ДВИГАТЕЛЯ**

Удостоверьтесь, что двигатель выдержит этот ток без перегрева, т.к. длительное динамическое торможение может привести к перегреву двигателя или его выходу из строя.

**При несоблюдении этого предупреждения возможен выход оборудования из строя.**

Максимальное время динамического торможения **[Ур. дин. торм. 2]** IdC2 выбранного только в качестве типа остановки.

Данный параметр доступен, если **[Тип остановки]** Stt установлен на  $[$ Динам. торможение $]$  d  $[$ .

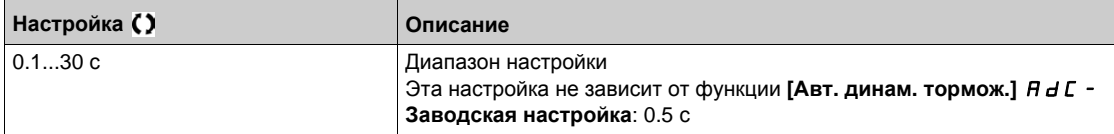

### **[Tип вкл. запр. ост.**]  $d$  *a b d***</del>**

Тип включения запрета остановки.

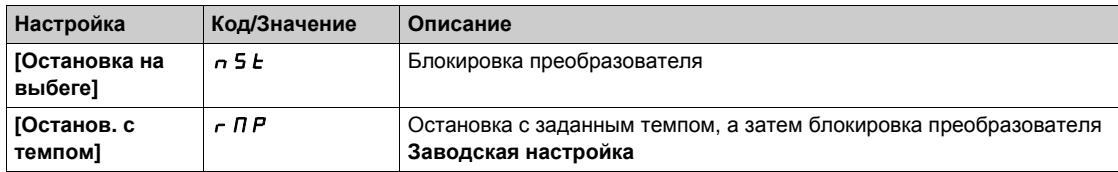

# **[Общие функции]** - **[Авт. дин. тормож.] Раздел 8.22 [Общие функции] - [Авт. дин. тормож.]**

# **[Авт. дин. тормож.]** AdC- **Меню**

## **Доступ к меню**

**[Полная настройка] [Общие функции] [Авт. дин. тормож.]**

#### **Назначение меню**

В данном меню представлено автоматическое динамическое торможение при остановке, предназначенное для удержания ротора двигателя в конце замедления.

# **[Авт. динам. тормож.]**  $H dL \Delta$

Автоматическое динамическое торможение.

# **ОПАСНО**

**ОПАСНОСТЬ ПОРАЖЕНИЯ ЭЛЕКТРИЧЕСКИМ ТОКОМ, ВЗРЫВА ИЛИ ЭЛЕКТРИЧЕСКОЙ ДУГИ**

Если параметр **[Авт. дин. тормож.]** ADC установлен на **[Непрерывно]** Ct, то динамеское торможение всегда активно даже при неподвижном двигателе.

Убедитесь, что при этом не существует никакой опасности для персонала или оборудования.

**Несоблюдение этих указаний может привести к смерти или тяжелым травмам.**

# **Предупреждение**

### **Отсутствие момента удержания**

- Динамическое торможение не обеспечивает удерживающего момента при нулевой скорости.
- Используйте тормоз для удержания двигателя в неподвижном положении.

**Несоблюдение этих указаний может привести к смерти, тяжелым травмам или повреждению оборудования.**

Автоматическое динамическое торможение при остановке (в конце замедления).

**ПРИМЕЧАНИЕ:** имеется взаимная блокировка между этой функцией и параметром **[Намагнич. двиг.]** FL и. Если [Намагнич. двиг.] FL и настроено на [Непрерывно] FC E, то **[Авт. динам. тормож.]**  $H dC$  должно быть назначено на [Нет]  $n =$ .

**[Авт. динам. тормож.]**  $H dC$  устанавливается на [Нет]  $n a$ , когда [Назначение тормоза] b L C отлично от [Heт] n . Данный параметр приводит к появлению тока динамического торможения даже при отсутствии команды пуска.

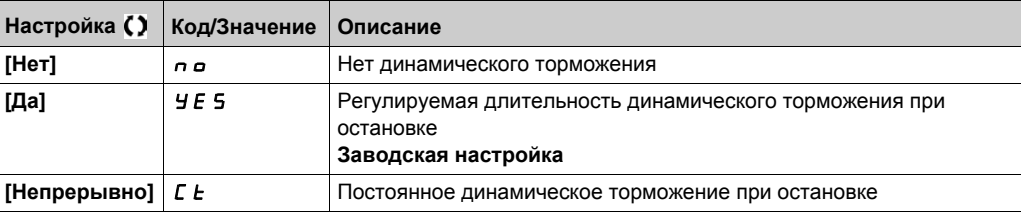

# **[I авт.** дин.торм.1]  $5 dC_1$ ★

Ток автоматического динамического торможения 1.

# *ВНИМАНИЕ*

## **ОПАСНОСТЬ ПОВРЕЖДЕНИЯ ДВИГАТЕЛЯ**

Удостоверьтесь, что двигатель выдержит этот ток без перегрева, т.к. длительное динамическое торможение может привести к перегреву двигателя или его выходу из строя.

**При несоблюдении этого предупреждения возможен выход оборудования из строя.**

Уровень тока динамического торможения при остановке. Этот параметр доступен, если **[Авт. динам. тормож.]**  $H dC$  отлично от **[Нет]**  $n a$ .

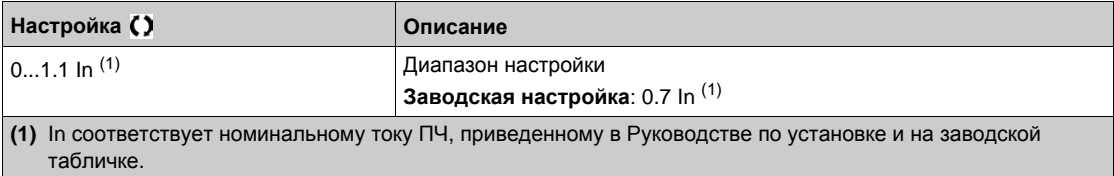

## **[Вр. авт. торм. 1]**  $E \, dC \, I \star$

Время автоматического динамического торможения 1.

# *ВНИМАНИЕ*

## **ОПАСНОСТЬ ПОВРЕЖДЕНИЯ ДВИГАТЕЛЯ**

Удостоверьтесь, что двигатель выдержит этот ток без перегрева, т.к. длительное динамическое торможение может привести к перегреву двигателя или его выходу из строя.

**При несоблюдении этого предупреждения возможен выход оборудования из строя.**

**Данный параметр доступен, если <b>[Авт. дин. тормож.]**  $H dL$  не настроен на [Нет]  $n a$ .

Это время соответствует времени поддержания нулевой скорости, если [**Закон управл. дв. ]** Ctt установлен на:

- **•** [Синхр. двигатель] 5 У п или
- **[СД с замкн. ск.]**  $F$  5 У или
- **[Закон SYN\_U VC]** 5 Упы или
- **•** [Реактивный двиг.]  $5 VC$

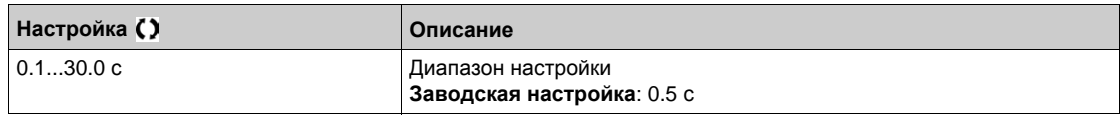

### **[I авт. дин. торм. 2]** 5 d С  $\overrightarrow{c}$  ★

Ток автоматического динамического торможения 2.

# *ВНИМАНИЕ*

## **ОПАСНОСТЬ ПОВРЕЖДЕНИЯ ДВИГАТЕЛЯ**

Удостоверьтесь, что двигатель выдержит этот ток без перегрева, т.к. длительное динамическое торможение может привести к перегреву двигателя или его выходу из строя.

**При несоблюдении этого предупреждения возможен выход оборудования из строя.**

Второй ток динамического торможения при остановке.

**Данный параметр доступен, если [Авт. дин. тормож.]**  $H dL$  **не настроен на [Нет]**  $n a$ **.** 

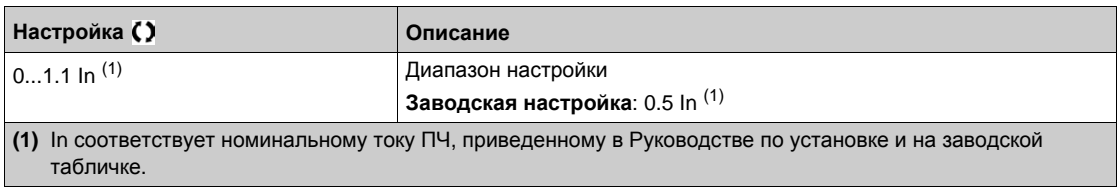

# [Вр. авт. торм. 2]  $E dE \neq \star$

Время автоматического динамического торможения 2.

# **ВНИМАНИЕ**

# ОПАСНОСТЬ ПОВРЕЖДЕНИЯ ДВИГАТЕЛЯ

Удостоверьтесь, что двигатель выдержит этот ток без перегрева, т.к. длительное динамическое торможение может привести к перегреву двигателя или его выходу из строя.

При несоблюдении этого предупреждения возможен выход оборудования из строя.

Второе время автоматического динамического торможения при остановке.

Данный параметр доступен, если [Авт. дин. тормож.] А Ј С установлен на [Да] У Е 5.

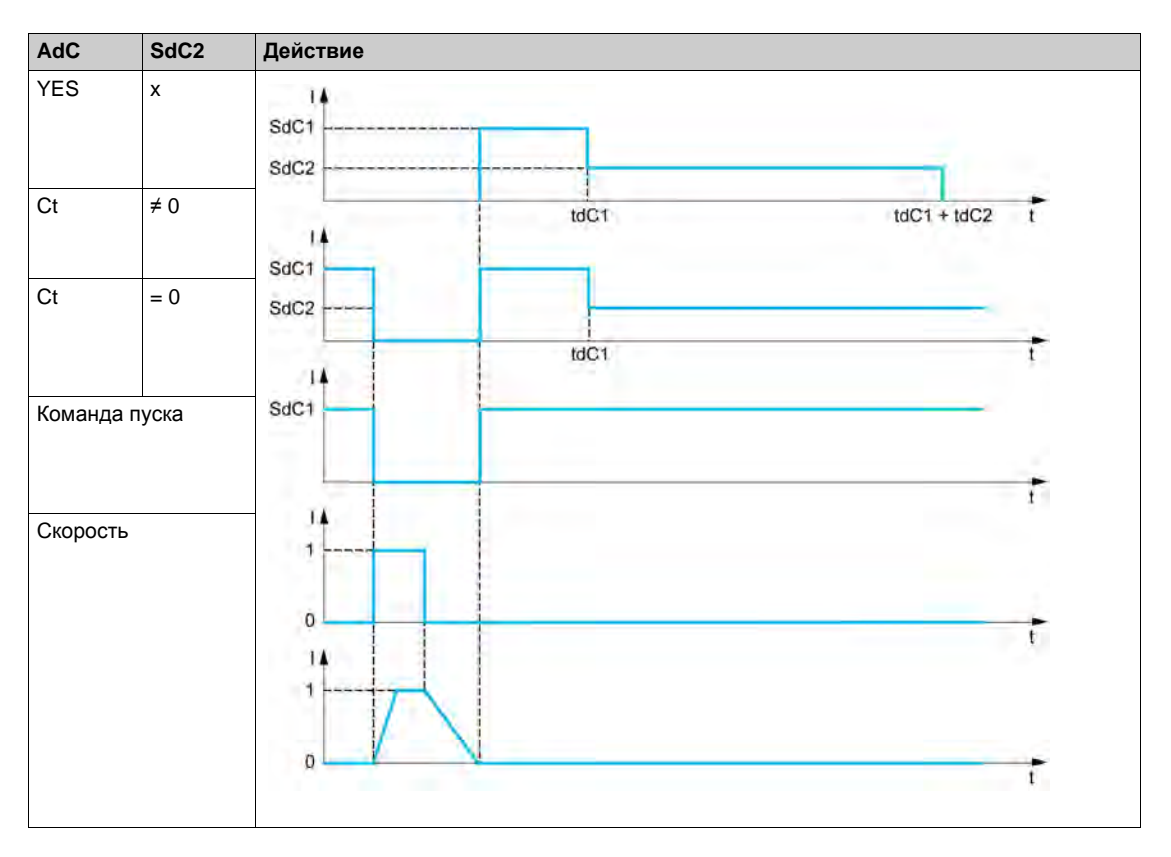

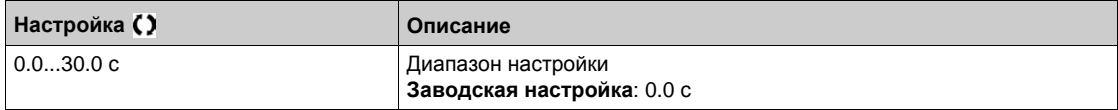

# Раздел 8.23 [Общие функции] - [Преобразование заданий]

# **[Преобразование заданий]**  $\sigma$  *H*  $\tau$  - Меню

### Доступ к меню

[Полная настройка] → [Общие функции] → [Преобразование заданий]

#### Назначение меню

Суммирование, вычитание и умножение заданий

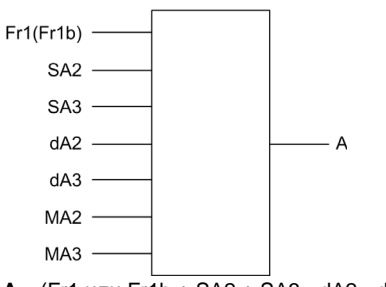

А (Fr1 или Fr1b + SA2 + SA3 - dA2 - dA3) x MA2 x MA3

#### ПРИМЕЧАНИЕ:

- Если  $5RZ$ ,  $5RJ$ ,  $dRZ$ ,  $dRJ$  не назначены, то они принимаются равными 0.
- Если П  $\overline{H}$   $\overline{C}$ , П  $\overline{H}$   $\overline{J}$  не назначены, то они принимаются равными 1.
- Значение А ограничено параметрами L 5 P мин. и Н 5 P макс.
- Для умножения сигналы на П П 2 или П П 3 учитываются в %; 100% соответствуют максимальному значению на соответствующем входе. Если П Я 2 или П Я 3 отправлены по сети или графическому терминалу, то переменная умножения П F г должна быть отправлена по сети или графическому терминалу.
- Изменение направления вращения в случае отрицательного результата может быть запрещено (см. [Блокир. обр. вращ. ]  $\tau$  ,  $\tau$ ).

#### [Суммир. вход 2] 5 А 2

Суммируемый вход 2.

Выбор задания для суммирования с параметрами [Конфиг. зад. част.1] F - 1 или [Канал задан. 1В] F - Ib.

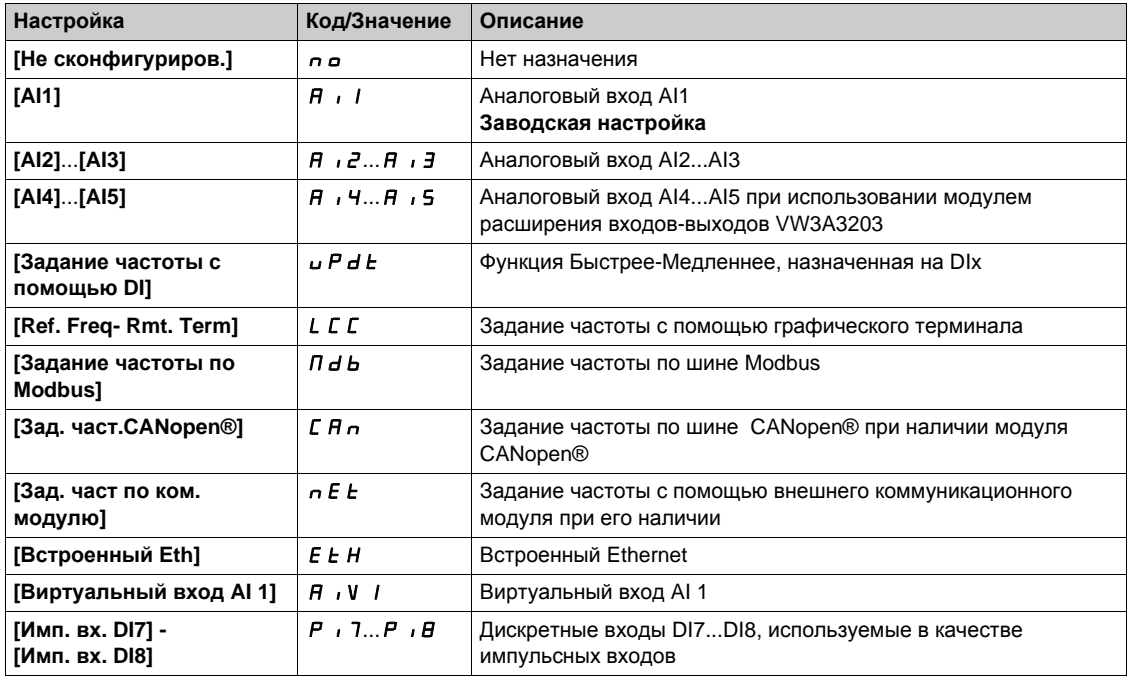

## **[Суммир. вход 3]** SA3

Суммируемый вход 3.

Выбор задания для суммирования с параметрами **[Конфиг. зад. част.1]** Fr1 или **[Канал задан. 1В]** Fr1b. Аналогично параметру **[Суммир. вход 2]** SA2

**[Вычит. зад. част. 2]**  $d \overrightarrow{H}$   $d$ 

Вычитаемое задание частоты 2.

Выбор задания для вычитания из **[Конфиг. зад. част.1]** Fr1 или **[Канал задан. 1В]** Fr1b. Аналогично параметру **[Суммир. вход 2]** SA2

## **[Вычит. зад. част. 3]**  $d$  *H* 3

Вычитаемое задание частоты 3 (в % от исходного диапазона). Выбор задания для вычитания из **[Конфиг. зад. част.1]** Fr1 или **[Канал задан. 1В]** Fr1b. Аналогично параметру **[Суммир. вход 2]** SA2.

### **[Умнож. зад. част. 2]** MA2

Умножение заданной частоты 2 (в % от исходного диапазона). Выбор задания для перемножения с параметрами **[Конфиг. зад. част.1]** Fr1 или **[Канал задан. 1В]** Fr1b. Аналогично параметру **[Суммир. вход 2]** SA2.

### **[Умнож. зад. част. 3]** MA3

Умножение заданной частоты 3.

Выбор задания для перемножения с параметрами **[Конфиг. зад. част.1]** Fr1 или **[Канал задан. 1В]** Fr1b.

Аналогично параметру **[Суммир. вход 2]** SA2

# **[Общие функции]** - **[Заданные скорости] Раздел 8.24 [Общие функции] - [Заданные скорости]**

# **[Заданные скорости]** PSS- **Меню**

## **Доступ к меню**

**[Полная настройка] [Общие функции] [Заданные скорости]**

### **Назначение меню**

**ПРИМЕЧАНИЕ:** данная функция не может использоваться с некоторыми другими функциями.

### **Таблица комбинаций входов задания скоростей**

2, 4, 8 или 16 скоростей могут быть предварительно выбраны, требуя для этого соответственно 1, 2, 3 или 4 дискретных входа.

## **ПРИМЕЧАНИЕ:**

- для получения 4 скоростей необходимо сконфигурировать 2 и 4 скорости;
- для получения 8 скоростей необходимо сконфигурировать 2, 4 и 8 скоростей;
- для получения 16 скоростей необходимо сконфигурировать 2, 4, 8 и 16 скоростей.

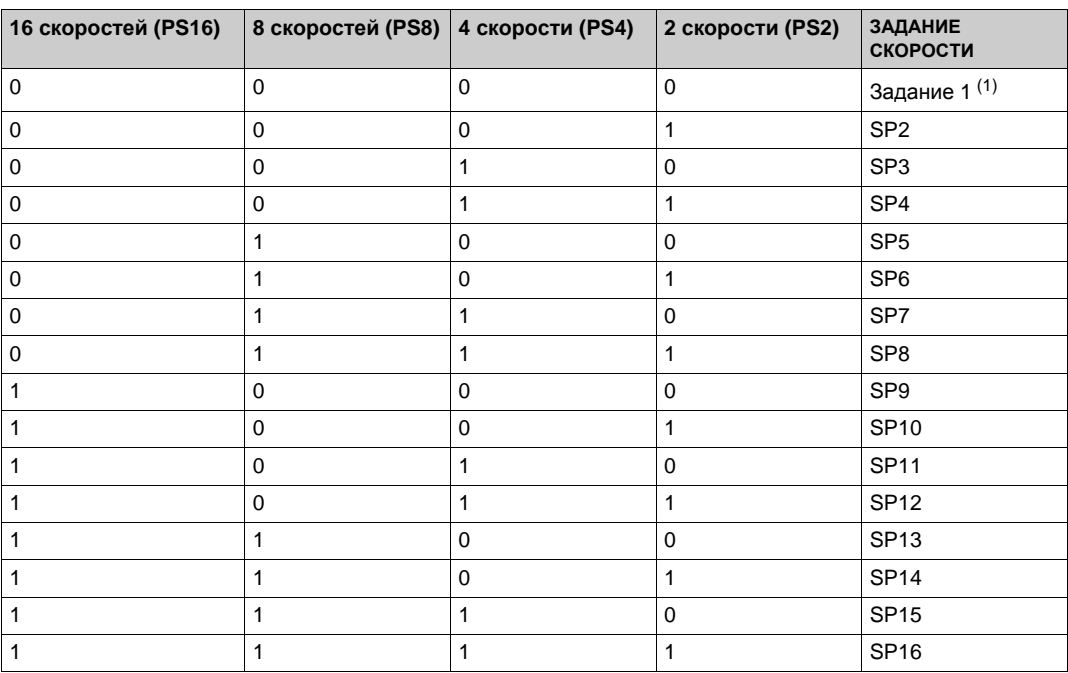

(1) Задание 1 = SP1, см. схемы *(см. стр[. 210\)](#page-209-0)*

## **[2 зад. скорости]** PS2

Назначение 2 заданных скоростей.

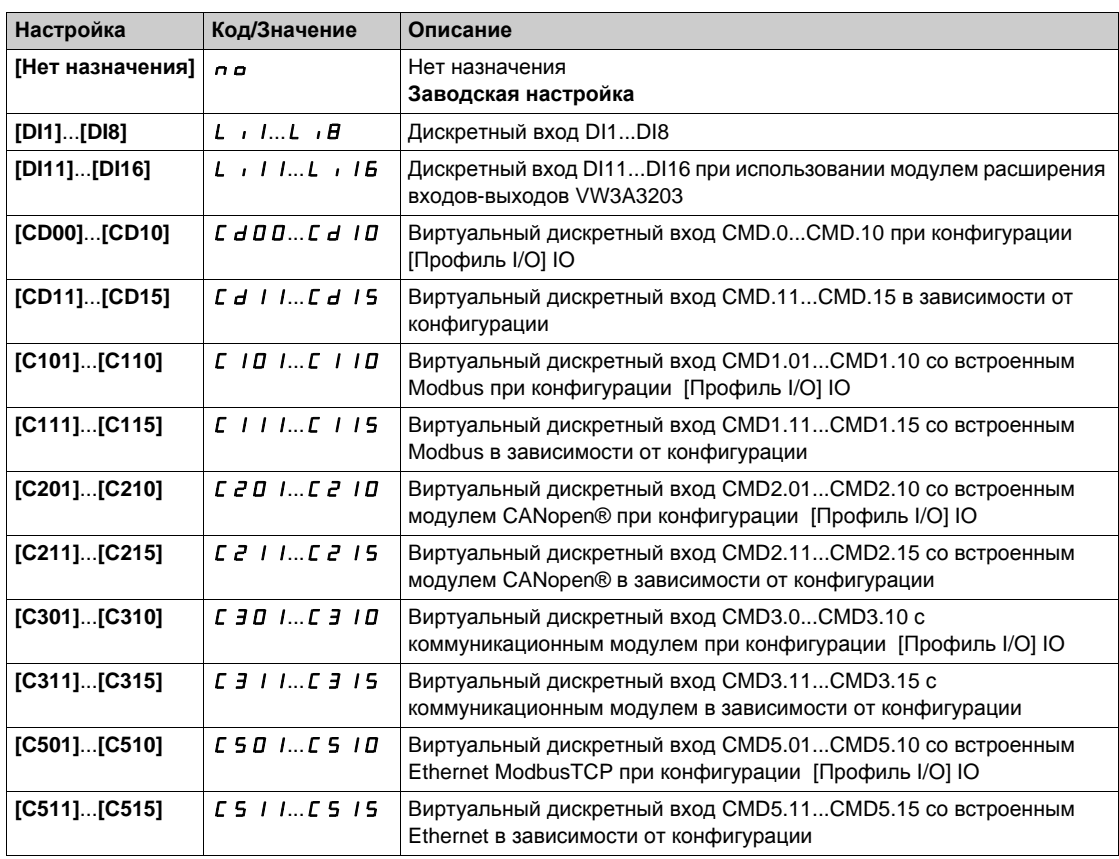

## **[4 зад. скорости]** PS4

Назначение 4 заданных скоростей.

Аналогично параметру **[2 зад. скорости]** PS2

Для получения 4 скоростей необходимо также сконфигурировать 2 скорости.

#### **[8 зад. скоростей]**  $P 5 B$

Назначение 8 заданных скоростей.

Аналогично параметру **[2 зад. скорости]** PS2

Для получения 8 скоростей необходимо также сконфигурировать 2 и 4 скорости.

## **[16 зад. скоростей]** PS16

Назначение 16 заданных скоростей.

Аналогично параметру **[2 зад. скорости]** PS2

Для получения 16 скоростей необходимо также сконфигурировать 2, 4 и 8 скоростей.

## **[Заданная скорость 2] 5 Р 2 ★**

Заданная скорость 2. См. таблицу комбинаций входов задания скоростей *(см. стр. 358)*.

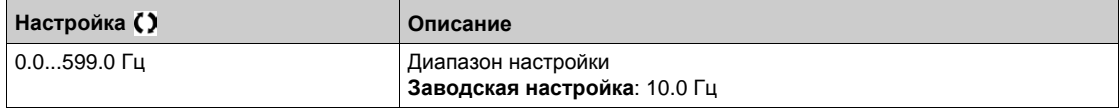

# **[Заданная скорость 3]** SP3

Заданная скорость 3. См. таблицу комбинаций входов задания скоростей *(см. стр. 358)*.

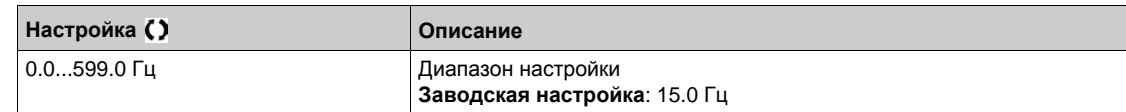

## **[Заданная скорость 4]** SP4

Заданная скорость 4. См. таблицу комбинаций входов задания скоростей *(см. стр. 358)*.

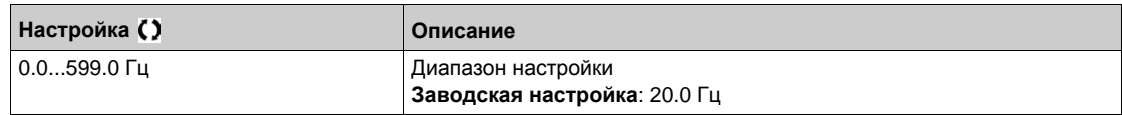

## **[Заданная скорость 5] 5 P 5 ★**

Заданная скорость 5. См. таблицу комбинаций входов задания скоростей *(см. стр. 358)*.

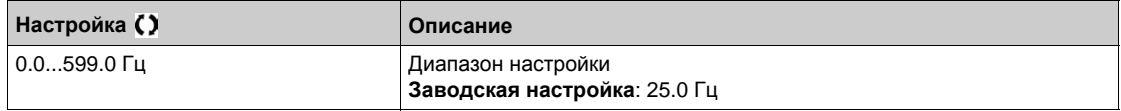

## **[Заданная скорость 6] 5 Р Б ★**

Заданная скорость 6. См. таблицу комбинаций входов задания скоростей *(см. стр. 358)*.

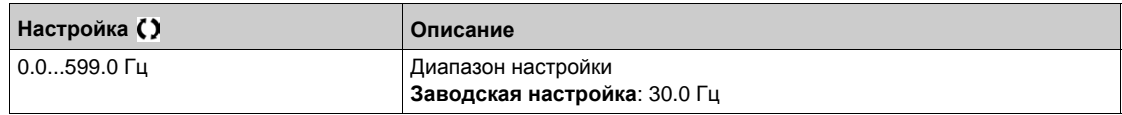

# **[Заданная скорость 7]** 5 Р 7 ★

Заданная скорость 7. См. таблицу комбинаций входов задания скоростей *(см. стр. 358)*.

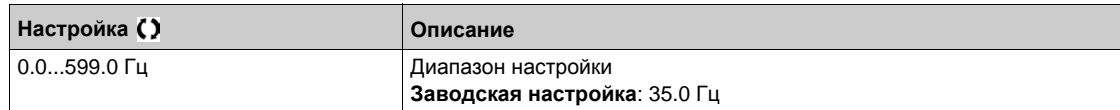

## **[Заданная скорость 8] 5 Р В ★**

Заданная скорость 8. См. таблицу комбинаций входов задания скоростей *(см. стр. 358)*.

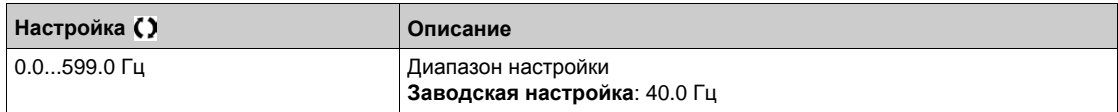

# **[Заданная скорость 9]** SP9

Заданная скорость 9. См. таблицу комбинаций входов задания скоростей *(см. стр. 358)*.

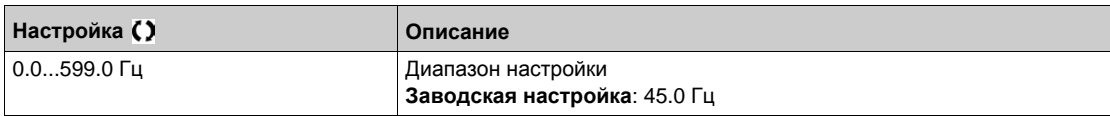
# **[Заданная скорость 10]** SP10

Заданная скорость 10. См. таблицу комбинаций входов задания скоростей *(см. стр. 358)*.

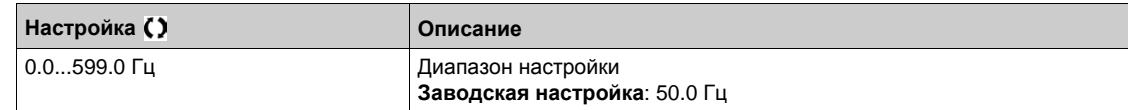

# **[Заданная скорость 11]** SP11

Заданная скорость 11. См. таблицу комбинаций входов задания скоростей *(см. стр. 358)*.

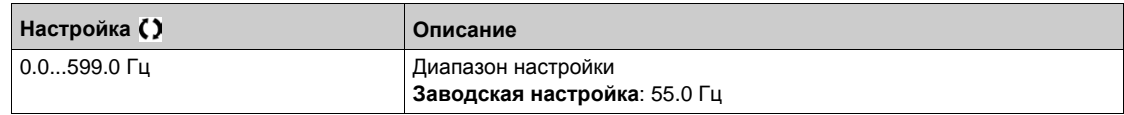

#### **[Заданная скорость 12]** SP12

Заданная скорость 12. См. таблицу комбинаций входов задания скоростей *(см. стр. 358)*.

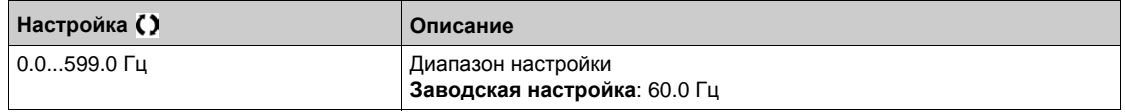

# **[Заданная скорость 13]** SP13

Заданная скорость 13. См. таблицу комбинаций входов задания скоростей *(см. стр. 358)*.

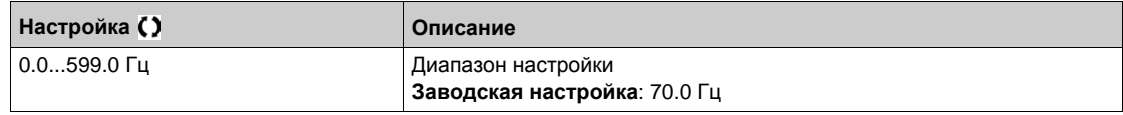

## **[Заданная скорость 14]** SP14

Заданная скорость 14. См. таблицу комбинаций входов задания скоростей *(см. стр. 358)*.

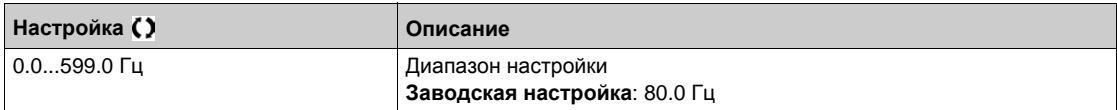

## **[Заданная скорость 15]** SP15

Заданная скорость 15. См. таблицу комбинаций входов задания скоростей *(см. стр. 358)*.

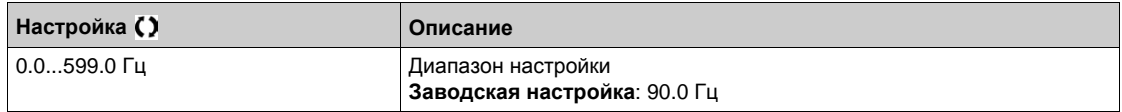

#### **[Заданная скорость 16] 5 Р 16 ★**

Заданная скорость 16. См. таблицу комбинаций входов задания скоростей *(см. стр. 358)*.

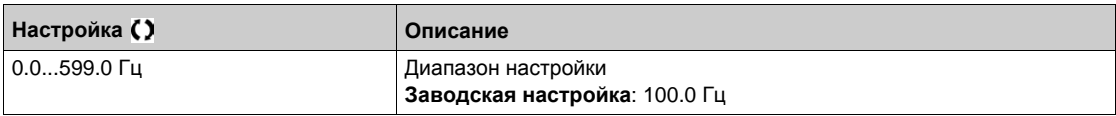

# **[Общие функции]** - **[Быстрее-медленнее] Раздел 8.25 [Общие функции] - [Быстрее-медленнее]**

# **[Быстрее-медленнее]** Upd- **Меню**

#### **Доступ к меню**

#### **[Полная настройка] [Общие функции] [Быстрее-медленнее]**

#### **Назначение меню**

Данная Функция доступна, если канал **[Конфиг. зад. част. 2]** Fr2 настроен на **[Задание частоты с DI]** *u P d E* 

**ПРИМЕЧАНИЕ:** эта функция не используется с некоторыми другими функциями. Следуйте указаниям о совместимости функций.

Возможны два типа работы:

 **Использование кнопок простого действия:** необходимы два дискретных входа кроме входов задания направления вращения.

Вход, назначенный для команды Быстрее, увеличивает скорость, а для команды Медленнее уменьшает ее.

 **Использование кнопок двойного действия:** необходим только один дискретный вход, назначенный на команду Быстрее.

Функция Быстрее-медленнее с кнопками двойного действия:

Описание: 1 кнопка двойного действия для каждого направления вращения. Каждое нажатие замыкает сухой контакт.

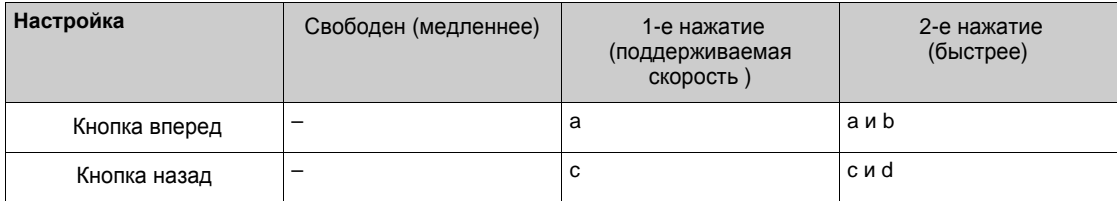

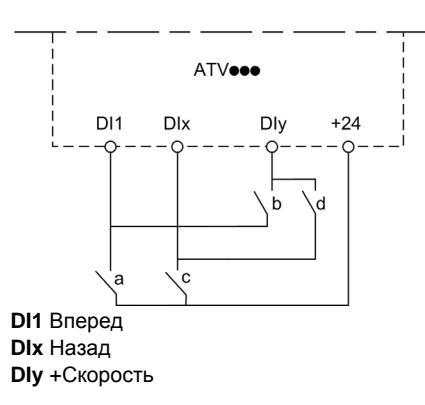

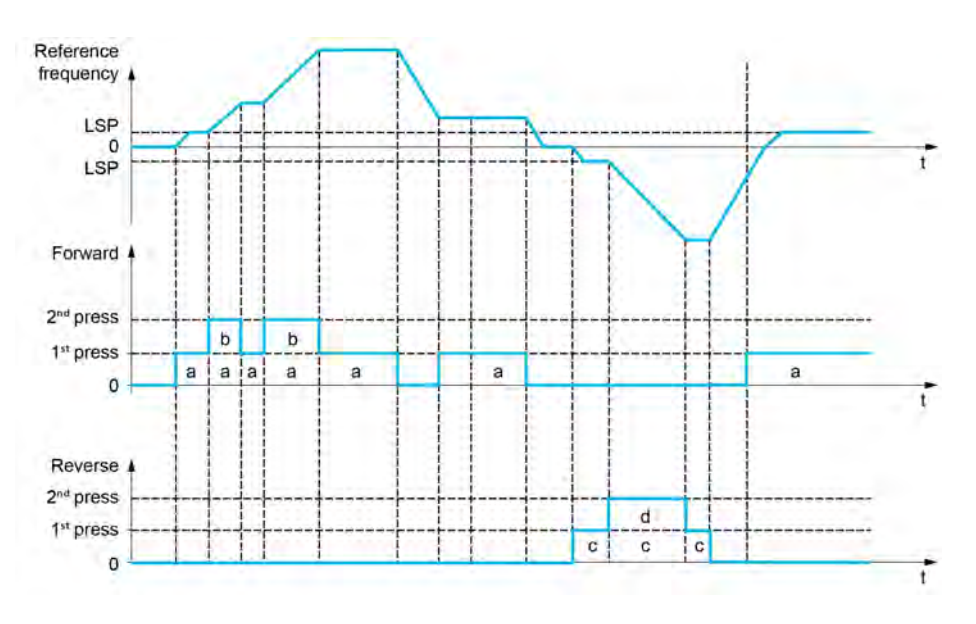

Данный тип управления не совместим с 3-проводным управлением.

В обоих случаях использования максимальная скорость задается с помощью параметра **[Верхняя скорость]** HSP.

**ПРИМЕЧАНИЕ:** переключение задания с помощью **[Назн. перекл. част.]** rFC с какого-либо канала задания на канал задания Быстрее-медленнее сопровождается копированием задания **[Частота двигателя]** rFr (после задатчика темпа) в соответствии с параметром **[Копир. кан.1-кан. 2]** COP .

Переключение задания с помощью **[Назн. перекл. част.]** rFC с канала задания Быстрее-медленнее на какойлибо канал задания сопровождается всегда копированием задания **[Частота двигателя]** rFr (после задатчика темпа).

Это позволяет избежать непроизвольного возврата к нулевой скорости в момент переключения.

#### **[Назначение быстрее]** *u* 5  $P$

Назначение входа для увеличения скорости.

Функция активна при назначении входа или бита на 1.

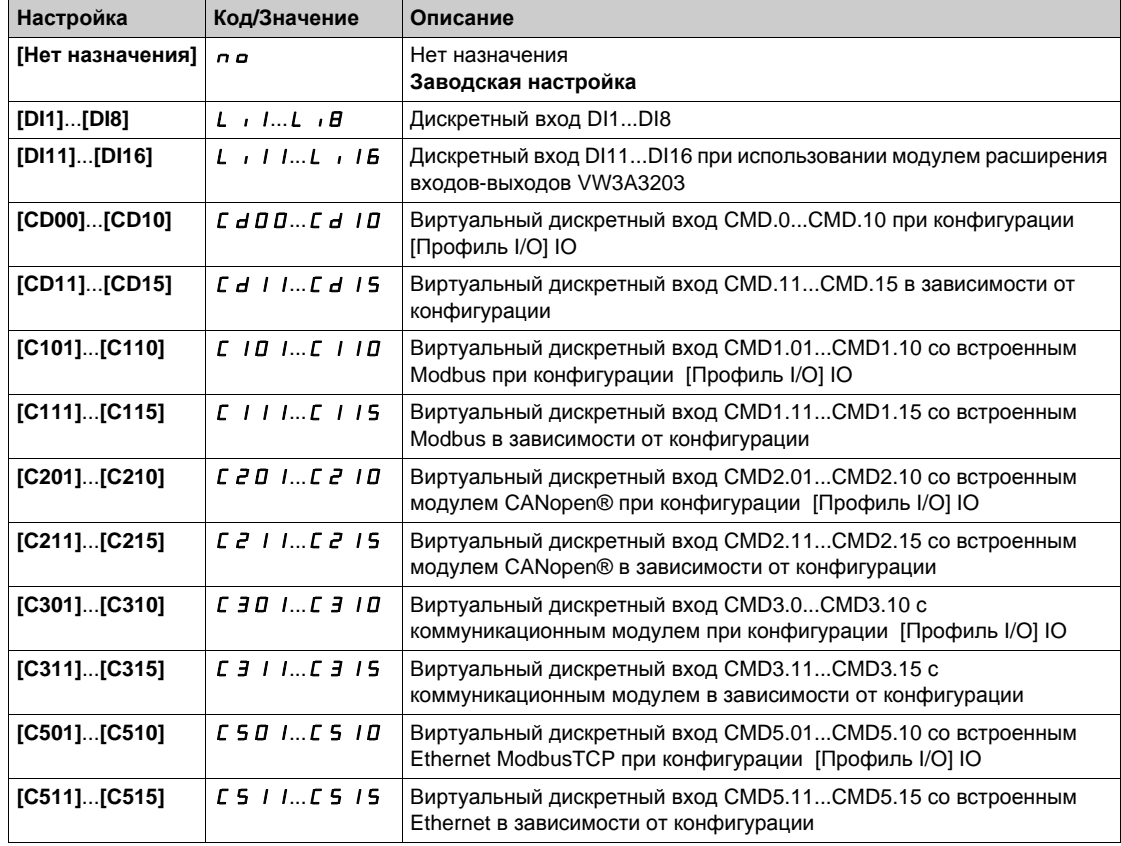

#### **[Назначение медленнее]**  $d$  5  $P$

Назначение входа для уменьшения скорости. См. условия назначения.

Настройка аналогична параметру **[Назначение быстрее]** USP.

Функция активна при назначении входа или бита на 1.

#### **[Сохр. зад. частоты]**  $5 \epsilon \cdot \mathbf{r}$

Сохранение заданной частоты. Параметр доступен, если **[Назначение быстрее]** USP не назначен **на [Нет назначения]** п **п**.

Параметр, связанный с функцией Быстрее-медленнее, позволяет сохранить задание:

- при снятии команд пуска (сохранение в RAM);
- при выключении питания или снятии команд пуска (сохранение в EEPROM).

При последующем пуске заданием скорости служит последнее сохраненное значение задания.

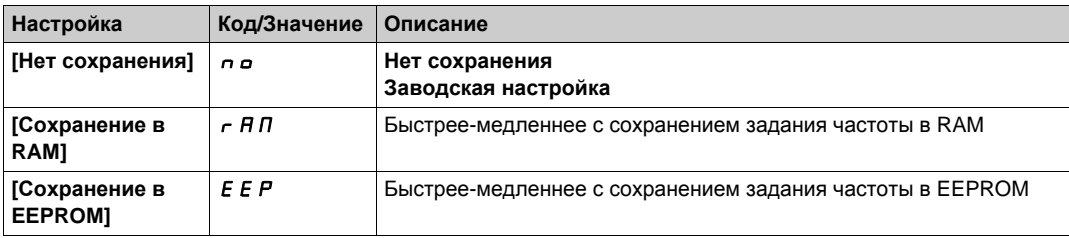

# **[Общие функции]** - **[Быстрее-медленнее около задания] Раздел 8.26 [Общие функции] - [Быстрее-медленнее около задания]**

# **[Быстрее-медленнее около задания]** SrE- **Меню**

#### **Доступ к меню**

**[Полная настройка] [Общие функции] [Быстрее-медленнее около задания]**

#### **Назначение меню**

Функция доступна для канала **[Конфиг. зад. част.1]** Fr1.

**ПРИМЕЧАНИЕ:** данная функция не может использоваться с некоторыми другими функциями.

Задающий сигнал прикладывается с помощью **[Конфиг. зад. част.1]** Fr1 или **[Канал задан. 1В]**  $F - I b c$  возможностью применения функций суммирования/вычитания/умножения и предварительно заданных скоростей (см. нижеприведенную диаграмму).

Для простоты пояснения назовем его заданием A. Клавиши Быстрее и Медленнее могут настраиваться в % от задания A. При остановке задание (A быстрее-медленнее) не сохраняется, т.о. ПЧ возобновляет движение только с заданием A+.

Максимальное суммарное задание всегда ограничено параметром **[Верхняя скорость]** HSP и минимальным заданием **[Нижняя скорость]** LSP.

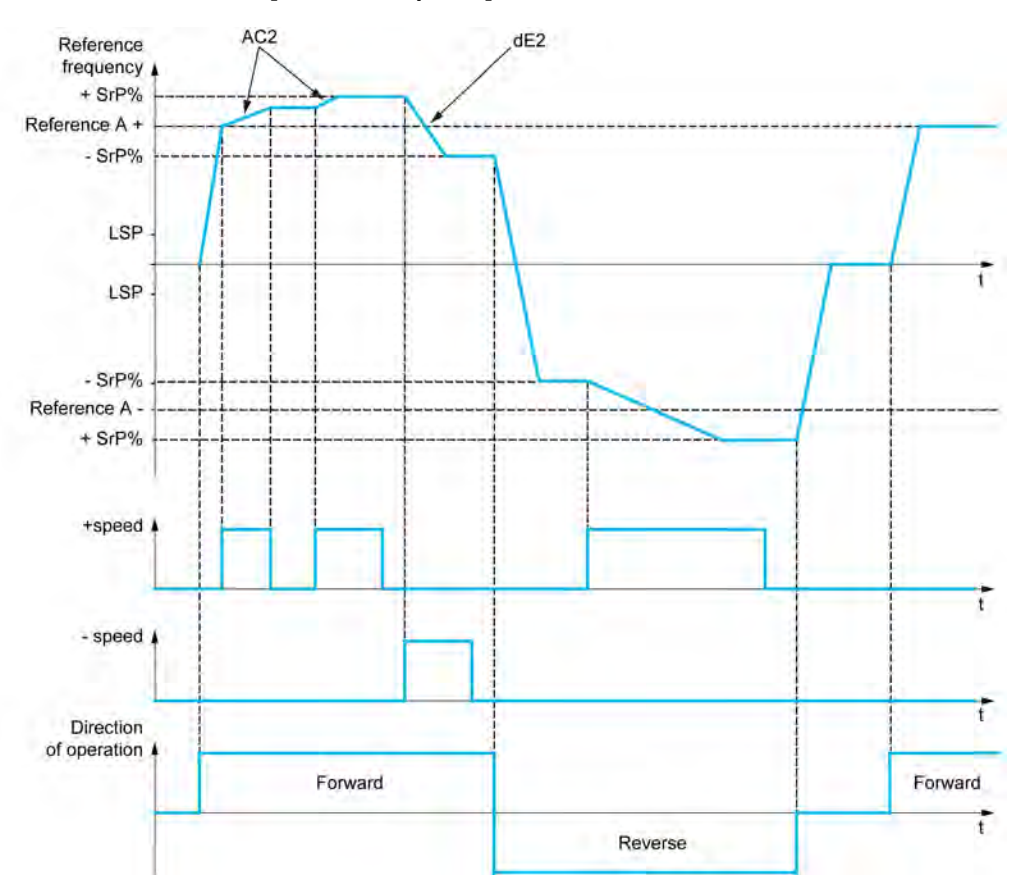

## **[Назначен. Быстрее]**  $\overline{U}$  5  $\overline{U}$

Назначение верхней скорости.

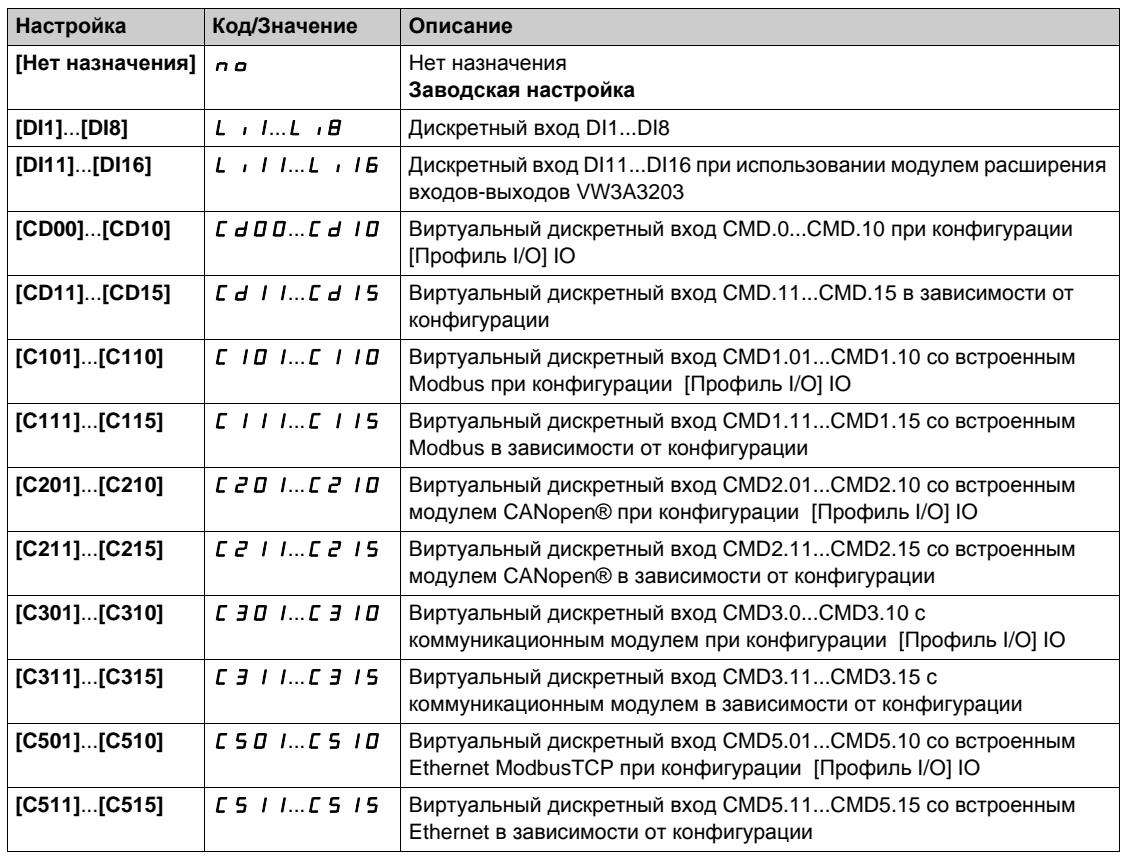

### **[Назначен. Медленнее]**  $dS$

Назначение нижней скорости. См. условия назначения.

Если назначенный вход или бит в состоянии 1, то функция активна.

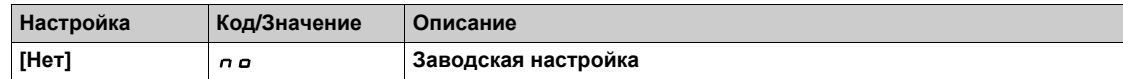

## **[Огр. скорости +/-]** SrP

Ограничение скорости Быстрее-медленнее.

Этот параметр ограничивает диапазон функции в % от задания. Для нее используются параметры **[Время разгона 2]** AC2 и **[Время торможения 2]** dE2.

Данный параметр доступен, если **[ Назначен. Быстрее]** USI или **[Назначен. Медленнее]** dSI не настроен на **[Нет]** no.

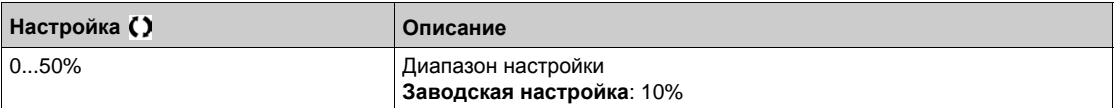

# **[Время разгона 2]** AC2

Время разгона 2.

Определяет время для разгона от 0 до [Ном. частоты двигателя] ( $F$  - 5). Убедитесь, что это значение согласуется с приводной нагрузкой.

Данный параметр доступен, если **[ Назначен. Быстрее]** USI или **[Назначен. Медленнее]** dSI не настроена на **[Нет]** no.

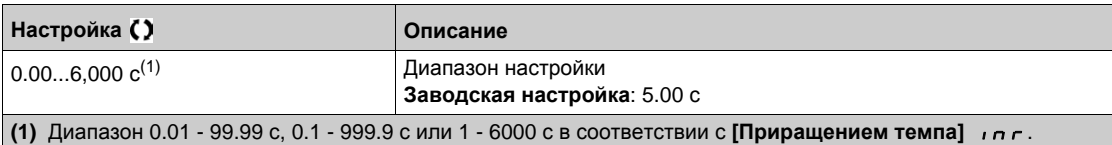

# **[Время торможения 2]** *d E 2* ★

Время торможения 2.

Определяет время торможения от **[Ном. частоты двигателя]** (FrS) до 0. Убедитесь, что это значение согласуется с приводной нагрузкой.

Данный параметр доступен, если **[Назначен. Быстрее]** USI или **[Назначен. Медленнее]** dSI не настроено на **[Нет]** no.

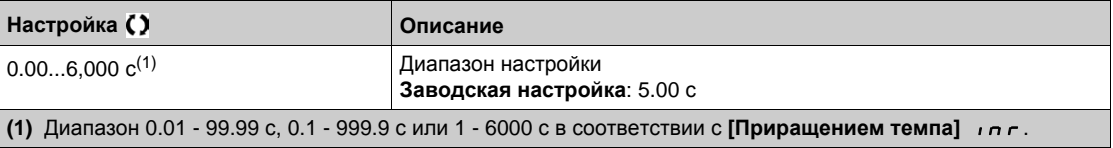

# **[Частота скачка]** JUF- **Меню**

#### **Доступ к меню**

#### **[Полная настройка] [Общие функции] [Частота скачка]**

#### **Назначение меню**

Этот параметр запрещает продолжительную работу в настраиваемом диапазоне вокруг заданной частоты.

Функция может использоваться для исключения критической скорости, вызывающей резонансные явления. Установка функции на 0 делает ее неактивной.

#### **[Частотное окно]** JPF

Частота скачка.

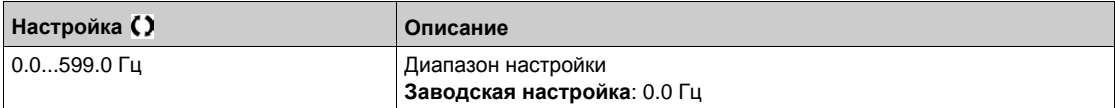

#### **[Частотное окно 2]** JF2

Частота скачка 2.

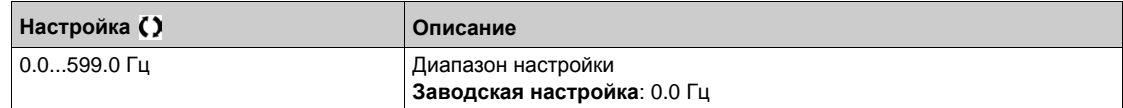

#### **Частотное окно 3]** JF3

Частота скачка 3.

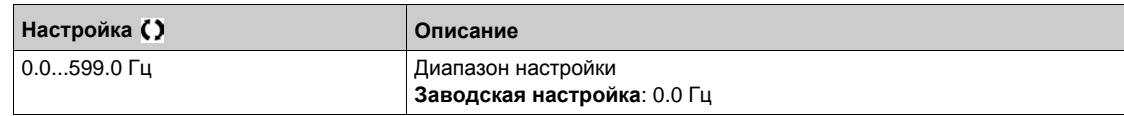

## $[$ **Гистер.** частотного окна]  $JFH\star$

Гистерезис частотного окна.

Параметр доступен, если хотя бы один из параметров частотного окна  $JPF$ ,  $JFE$ , или  $JFE$ отличается от 0.

Диапазон частотного окна: например, от  $JPF - JFH \vee JPF + JFH$ . Это общая настройка для трех частот JPF, JF2, JF3.

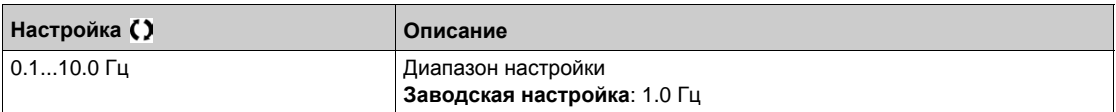

# **[Общие функции]** - **[ПИД-регулятор] Раздел 8.28 [Общие функции] - [ПИД-регулятор]**

## **Содержание раздела**

Данный раздел содержит следующие параграфы:

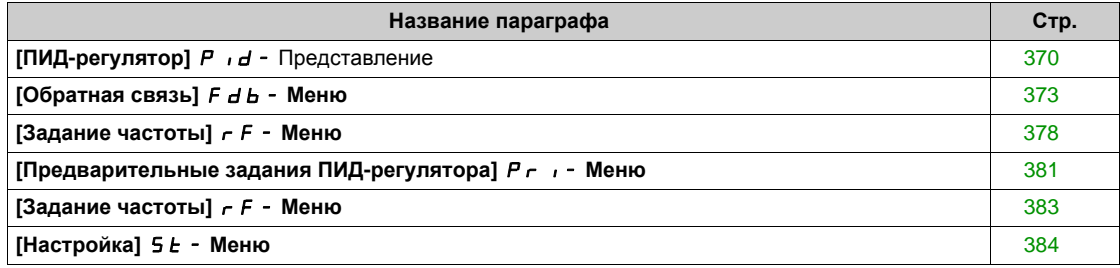

# <span id="page-369-0"></span>**[ПИД-регулятор]** PId- **Представление**

#### **Назначение меню**

**ПРИМЕЧАНИЕ:** данная функция не может использоваться с некоторыми другими функциями.

#### <span id="page-369-1"></span>**Структурная схема**

Функция активизируется при назначении аналогового входа на обратную связь ПИД-регулятора (измеряемый сигнал).

Обратная связь ПИД-регулятора должна быть назначена на один из аналоговых входов AI1 - AI5 или импульсный вход в соответствии с используемыми модулями расширения входов-выходов.

Задание ПИД-регулятора может быть назначено следующими параметрами:

- предварительные задания с помощью дискретных входов (**[Предв. зад. 2 ПИД]** rP2, **[Предв. зад. 3 ПИД]** rP3, **[Назн. 4 зад. ПИД]**rP4).
- **В соответствии с конфигурацией параметра [Внутр. зад. ПИД]**  $P \in \mathbb{R}$ 
	- **•• [Внутр. задание ПИД]**  $rP$  , или
	- Задание A **[Конфиг. зад. част.1]** Fr1 или **[Канал задан. 1В]** Fr1b.

#### **Таблица комбинаций предварительных заданий ПИД-регулятора:**

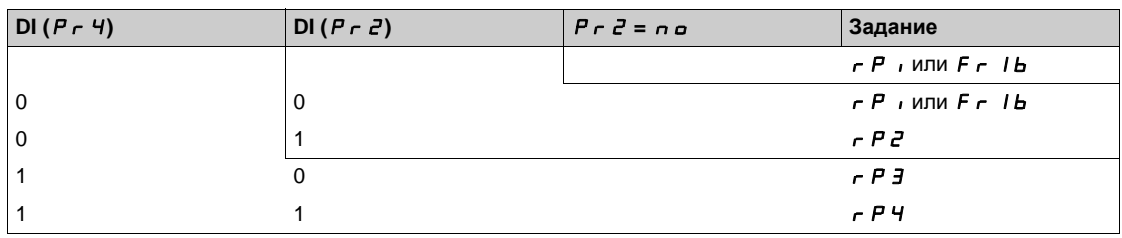

Вход упреждающего задания скорости позволяет инициализировать скорость при запуске процесса.

**Масштабирование обратной связи и заданий**:

- Параметры [Мин. о.с. ПИД-регулятора] Р , F I, [Макс. о.с. ПИД-регулятора] Р , F 2 позволяют отмасштабировать обратную связь ПИД-регулятора (диапазон датчика). **Этот масштаб должен обязательно соблюдаться для всех остальных параметров.**
- Параметры **[Мин. проц. ПИД]** PIP1, **[Макс. проц. ПИД]** PIP2 позволяют отмасштабировать диапазон регулирования. **Этот масштаб должен обязательно соблюдаться для всех остальных параметров.**

Максимальное значение масштаба 32767. Рекомендуется использовать значения наиболее близкие к максимальному значению, сохраняя степень 10 по отношению к реальным величинам. Масштабирование без единиц, если [Тип управления]  $\boldsymbol{t}$  o C  $\boldsymbol{E}$  установлен на [NA] n H, в %, если **НА [ДРУГОЕ]** *o L H E r*.

#### **Пример**

Регулирование заполнения резервуара от 6 до 15 м<sup>3</sup>.

- используемый датчик с выходным сигналом по току 4-20 мА, 4.5 м<sup>3</sup> соответствуют 4 мА, 20 м<sup>3</sup> -20 мА, откуда следует, что  $P$   $F$   $I = 4,500$  и  $P$   $F$   $P = 20,000$ .
- Диапазон регулирования от 6 до 15 м<sup>3</sup>, откуда P<sub>I</sub>P<sub>I</sub> = 6000 (минимальное задание) и P<sub>I</sub>P<sub>2</sub> = 15000 (максимальное задание).
- Примеры заданий:
	- $\circ$   $\vdash$  P I (Внутреннее задание) = 9.500
	- $\circ$   $\circ$   $\theta$   $\bar{e}$  (предварительное задание) = 6,500
	- $\sigma$   $\epsilon$   $\vec{P}$   $\vec{J}$  (предварительное задание) = 8,000
	- $P$   $F$   $T$  (предварительное задание) = 11,200

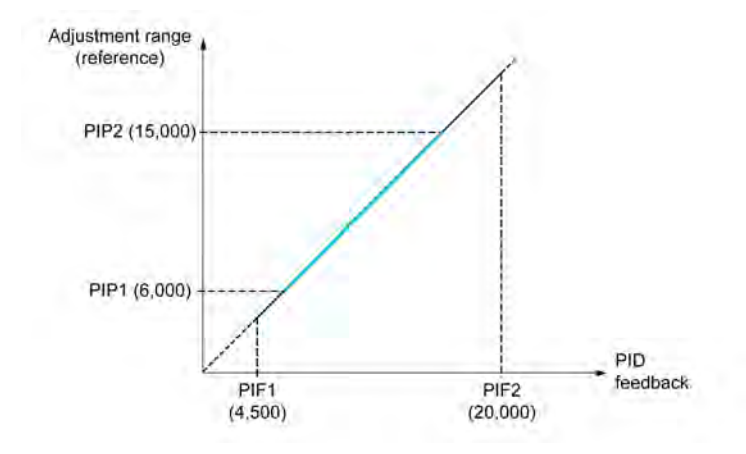

# **Другие параметры**:

- Изменение воздействия ПИД-регулятора (PIC): если **[Инвер. ПИД]** (PIC) настроен на **[Нет]**  ( $n\rho$ ), скорость двигателя увеличивается, когда ошибка положительна, например: регулирование давления с помощью компрессора, если **[Инвер. ПИД]** (PIC) настроен на **[Да]** (YES), скорость двигателя уменьшается, когда ошибка положительна, например: регулирование температуры с помощью охлаждающего вентилятора.
- Интегральная составляющая ПИД-регулятора может быть зашунтирована с помощью дискретного входа.
- Можно сконфигурировать сигнализацию для обратной связи ПИД-регулятора и использовать для этого дискретный выход.
- Можно сконфигурировать сигнализацию для ошибки ПИД-регулятора и использовать для этого дискретный выход.

#### **Автоматический и ручной режимы работы с ПИД-регулятором**

Эта функция объединяет функции ПИД-регулятора, предварительно заданных скоростей и ручное задание. В зависимости от состояния дискретного входа скорость задается с помощью заданных скоростей или ручного задания функции ПИД-регулятора.

- $P$ учное задание ПИД **[Ручн. зад. ПИД]** Р , П:
- аналоговые входы AI1 AI5
- импульсные входы
- Упреждающее задание скорости **[Предикт. зад. ск.]** FPI:
- **•**  $[A11]$   $H$   $I$  : аналоговый вход
- **[AI2]** *R* , 2: аналоговый вход
- **•**  $[A13]$   $\overline{H}$   $\overline{I}$ : аналоговый вход
- **[AI4]**  $\overline{H}$   $\cdot$  4: аналоговый вход при использовании модулем расширения входов-выходов VW3A3203
- **[AI5]**  $\overline{H}$  **, 5: аналоговый вход при использовании модулем расширения входов-выходов** VW3A3203
- **[Имп. вх. DI7]** PI7: импульсный вход
- **[Имп. вх. DI8]** Р *I* В: импульсный вход
- **[Задание частоты с граф. термин.]** LCC: Графический терминал
- **[Modbus]** *П d b*: Встроенный Modbus
- **[CANopen]**  $\Gamma$   $\vec{H}$   $\vec{n}$ : CANopen® (при наличии модуля)
- **[Коммуник. модуль]**  $\sigma$  **E E**: коммуникационный модуль (при наличии)
- **[Встроенный Eth]** *E L H*: Встроенный Ethernet

#### **Настройка [ПИД-регулятора]**

**1. Конфигурирование режима работы ПИД-регулятора**.

Обратитесь к структурной схеме *(см. стр[. 370\)](#page-369-1)*.

**2. Проведение испытаний с заводской настройкой**.

Для получения оптимальной настройки изменяйте постепенно и независимо коэффициенты **[Пропорц. сост. ПИД]** *- Р Б* **или**<br>**[Интегр. сост. ПИД] <sub>г</sub> , Љ**, следя за реакцией о.с. ПИД-регулятора по отношению к заданию.

3. **Если заводская настройка приводит к неустойчивости системы или задание не отрабатывается**.

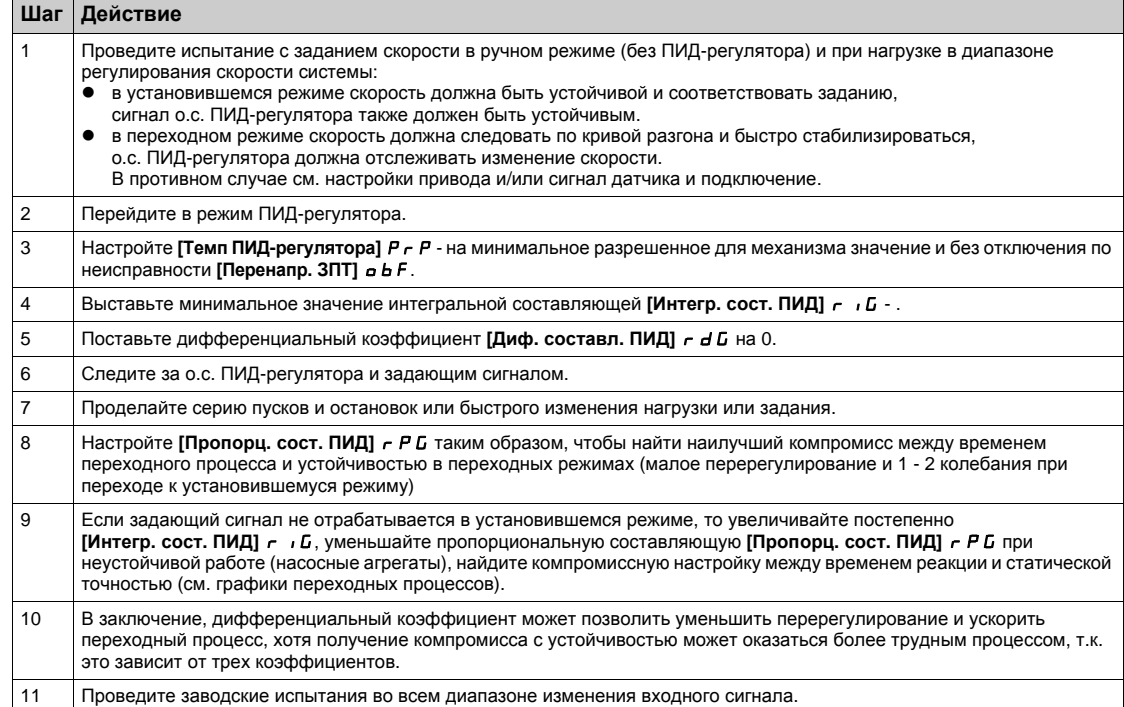

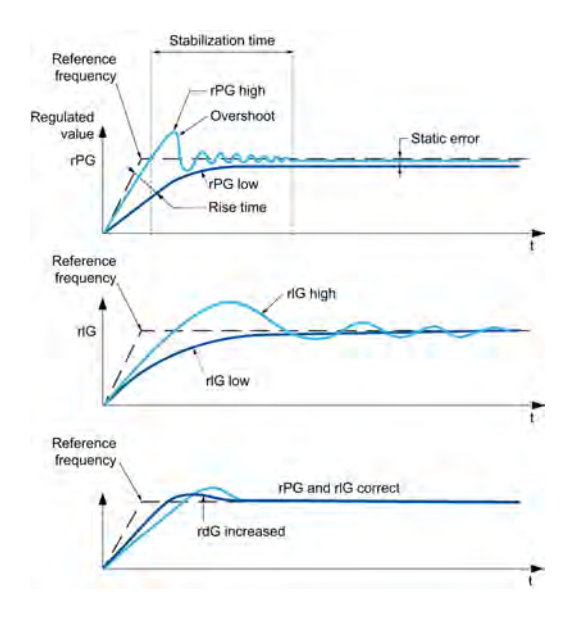

Частота колебаний зависит от кинематики механизма:

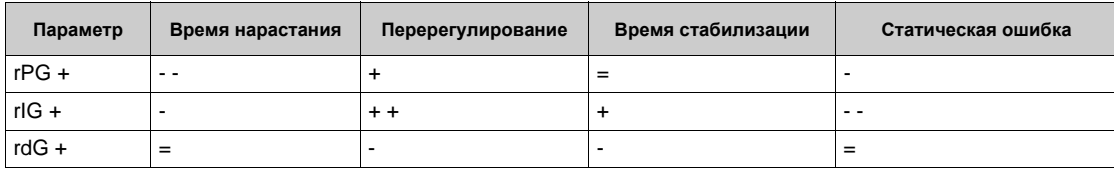

# <span id="page-372-0"></span>**[Обратная связь]**  $F$   $d$   $b$  - Меню

#### **Доступ к меню**

## **[Полная настройка] [Общие функции] [ПИД-регулятор] [Обратная связь]**

#### **Назначение меню**

**ПРИМЕЧАНИЕ:** данная функция не может использоваться с некоторыми другими функциями.

#### **[Закон управления]**  $t \circ C$   $\vdash$

Закон управления для ПИД-регулятора - единственная возможность выбора.

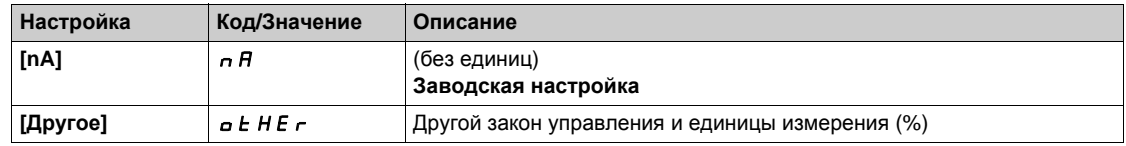

## **[Обратная связь ПИД-регулятора] Р F**

Обратная связь ПИД-регулятора.

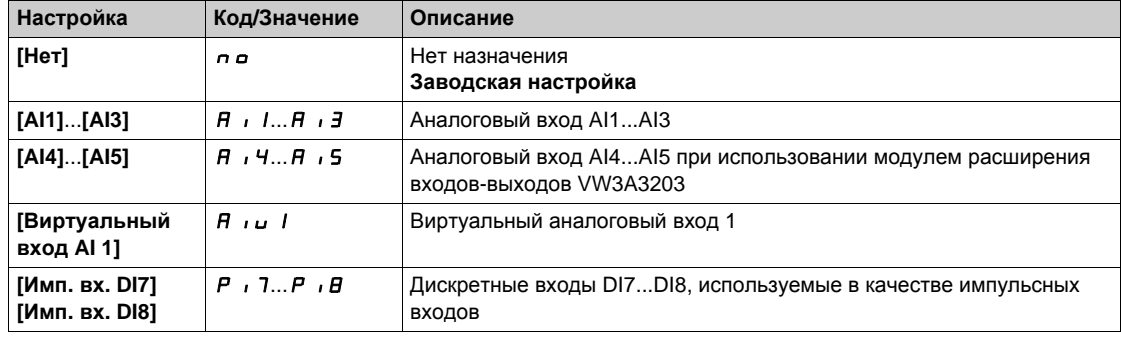

# $[Tun A11]$   $A$   $, 1 \trightarrow$  ★

AI1 Конфигурация аналогового входа.

Данный параметр доступен, если **[ОС ПИД-регулятора]** PIF установлена на **[AI1]** AI1.

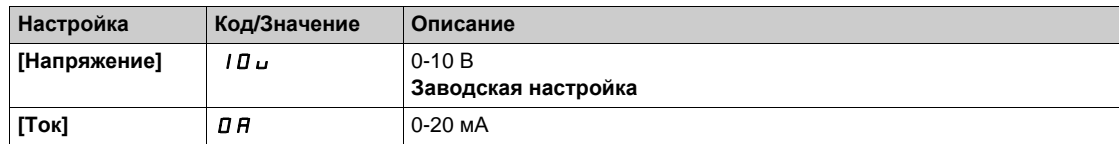

## <span id="page-372-1"></span> $[A11$  Мин. значение $]U/L$

AI1 параметр масштабирования по напряжению при 0%.

Данный параметр доступен, если:

- **[ОС ПИД-регулятора] Р F** установлена на [AI1] **A i** I и
- **• [Тип** AI1]  $\vec{H}$  , *I*  $\vec{L}$  установлен на **[Напряжение**] *I D u.*

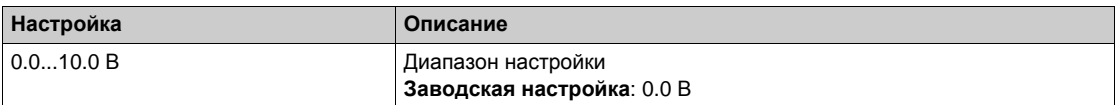

## <span id="page-373-0"></span>**[AI1 Макс. значение]** *⊔ H* **/**★

AI1 параметр масштабирования по напряжению при 100%.

Данный параметр доступен, если:

- **[ОС ПИД-регулятора] Р F** установлена на **[AI1] A i** I и
- **•**  $[\text{Tr}_{\mathbf{I}} \text{Tr}_{\mathbf{I}} \text{Tr}_{\$

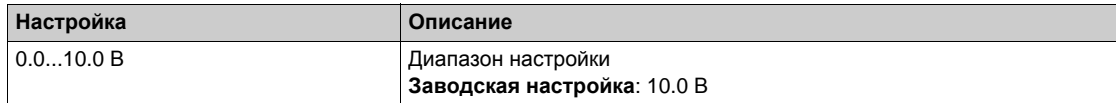

# <span id="page-373-2"></span>**[Мин. знач. AI1]** CRL1

AI1 параметр масштабирования по току при 0%.

Данный параметр доступен, если:

- **[ОС ПИД-регулятора] Р** *I***F установлена на [AI1] <b>A** *i* I и
- **[Тип AI1]** AI1t установлен на **[Ток]** 0A.

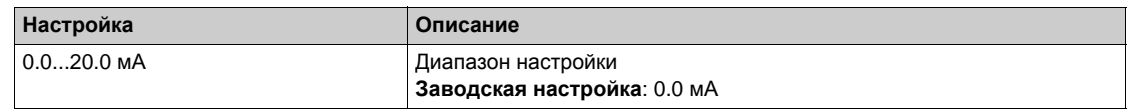

#### <span id="page-373-3"></span>**[Макс. значение AI1]**  $C$  г Н 1 <del>★</del>

AI1 параметр масштабирования по току при 100%.

Данный параметр доступен, если:

- **[ОС ПИД-регулятора]**  $P$   $\cdot$   $F$  установлена на **[AI1]**  $\overline{H}$   $\cdot$   $I$  и
- **•**  $[$ **Tип** AI]  $\overline{H}$  ,  $\overline{I}$   $\overline{L}$  установлен на  $[$ **Tok**]  $\overline{Q}$   $\overline{H}$ .

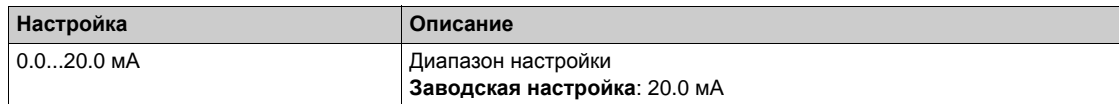

## <span id="page-373-1"></span> $[Tun A12]$   $A$ ,  $2E$  ★

AI2 Конфигурация аналогового входа.

Данный параметр доступен, если **[ОС ПИД-регулятора]** PIF установлена на **[AI2]** AI2

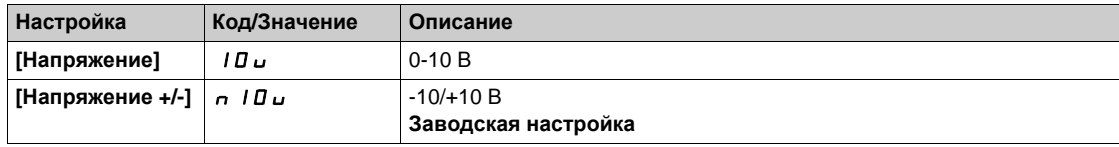

#### **[AI2 Мин. значение]**  $\overline{U}$   $\overline{L}$   $\overline{Z}$   $\overline{\overline{X}}$

AI2 параметр масштабирования по напряжению при 0%.

Данный параметр доступен, если:

- **[ОС ПИД-регулятора] Р · F** установлена на [AI2] **A** · *Z* и
- **•** [Тип AI2]  $\vec{H}$   $\vec{L}$   $\vec{L}$  установлен на [Напряжение] 10u.

Аналогично параметру **[AI1 Мин. значение]**UIL1 *(см. стр[. 373\)](#page-372-1)*.

#### **[AI2 Макс. значение]**  $U \cdot H Z \star U$

AI2 параметр масштабирования по напряжению при 100%.

Данный параметр доступен, если:

- **[ОС ПИД-регулятора]**  $P$   $\cdot$   $F$  установлена на [AI2]  $\overline{H}$   $\cdot$   $\overline{e}$  и
- **•** [Тип AI2]  $\vec{H} \cdot \vec{c}$   $\vec{c}$  установлен на [Напряжение] 10u.

Аналогично параметру **[AI1 Макс. значение]**UIH1 *(см. стр[. 374\)](#page-373-0)*.

## $[Tun A13]$  *R*  $\rightarrow$  *3*  $\rightarrow$  ★

AI3 Конфигурация аналогового входа.

Данный параметр доступен, если **[OC ПИД-регулятора]** Р , F установлена на [AI3] А , Э. Аналогично параметру **[Тип AI2]** AI2t *(см. стр[. 374\)](#page-373-1)* с заводской настройкой: **[Ток]** 0A.

## **[AI3 Мин. значение]** U IL Э ★

AI3 параметр масштабирования по напряжению при 0%.

Данный параметр доступен, если:

- **[ОС ПИД-регулятора] Р** *I***F установлена на [AI3] А** *I* **3 и**
- **• [Тип AI3]**  $\overline{H}$   $\overline{J}$   $\overline{L}$  установлен на **[Напряжение]**  $\overline{I}$   $\overline{U}$   $\overline{U}$ .

Аналогично параметру **[AI1 Мин. значение]**UIL1 *(см. стр[. 373\)](#page-372-1)*.

## **[AI3 Макс. значение]**  $∪$   $\uparrow$   $\uparrow$   $\uparrow$

AI3 параметр масштабирования по напряжению при 100%.

Данный параметр доступен, если:

- **•** [ОС ПИД-регулятора] PIF установлена на [AI3] А  $\overline{13}$  и
- **•** [Тип АІ3]  $\vec{H}$   $\vec{J}$   $\vec{E}$  установлен на [Напряжение] 10u.

Аналогично параметру **[AI1 Макс. значение]**UIH1 *(см. стр[. 374\)](#page-373-0)*.

# **[Мин. знач. AI3]** *C* г L 3 ★

AI3 параметр масштабирования по току при 0%.

Данный параметр доступен, если:

- **[ОС ПИД-регулятора] Р F** установлена на [AI3] **A B B** и
- **[Тип AI3]** AI3t установлен на **[Ток]** 0A.

Аналогично параметру **[Мин. знач. AI1]** CrL1 *(см. стр[. 374\)](#page-373-2)*.

#### **[Макс. значение AI3]** *С г Н Э* ★

AI3 параметр масштабирования по току при 100%.

Данный параметр доступен, если:

- **[ОС ПИД-регулятора]**  $P$   $\cdot$   $F$  установлена на [AI3]  $\overline{H}$   $\cdot$   $\overline{J}$  и
- **[Тип AI3]** AI3t установлен на **[Ток]** 0A.

Аналогично параметру **[Макс. значение AI1]** CrH1 *(см. стр[. 374\)](#page-373-3)*.

## $[\text{Tr}_{\mathbf{M}} \text{Tr}_{\mathbf{M}} \text{Tr}_{\mathbf{M$

AI4 Конфигурация аналогового входа.

Данный параметр доступен, если:

- При наличии модуля расширения входов-выходов VW3A3203 и
- **• [ОС ПИД-регулятора] P** *i* **F** установлена на **[AI4] A** *i* **4.**

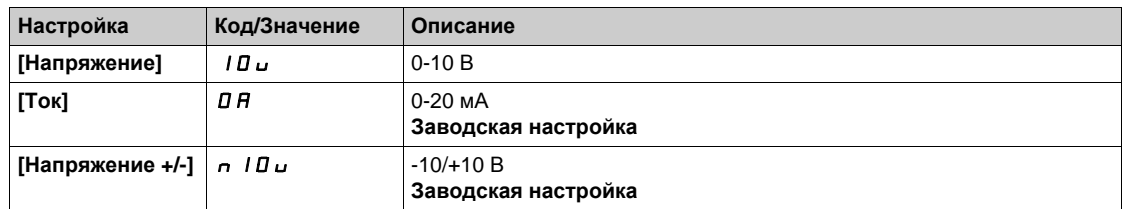

#### $[A]$ 4 Мин. значение] $U$   $I$   $I$   $\star$

AI4 параметр масштабирования по напряжению при 0%.

Данный параметр доступен, если:

- **[ОС ПИД-регулятора] Р F** установлена на [AI4] **A**  $\overline{I}$   $\overline{I}$   $\overline{I}$   $\overline{I}$   $\overline{I}$   $\overline{I}$
- **•** [Тип AI4]  $\vec{H}$   $I$   $I$   $I$   $E$  установлен на [Напряжение]  $I$   $I$   $I$   $U$   $I$ .

Аналогично параметру **[AI1 Мин. значение]**UIL1 *(см. стр[. 373\)](#page-372-1)*.

#### **[AI4 Макс. значение]** и НЧ ★

AI4 параметр масштабирования по напряжению при 100%.

Данный параметр доступен, если:

- **[ОС ПИД-регулятора] Р F** установлена на **[AI4] A H H**
- **[Тип AI4]** AI4t установлен на **[Напряжение]** 10U.

Аналогично параметру **[AI1 Макс. значение]**UIH1 *(см. стр[. 374\)](#page-373-0)*.

#### **[Мин. знач. AI4]**  $\Gamma$   $\Gamma$   $\Gamma$   $\perp$   $\perp$   $\star$

AI4 параметр масштабирования по току при 0%.

Данный параметр доступен, если:

- **[ОС ПИД-регулятора] Р F** установлена на [AI4] **A B H M**
- **[Тип AI4]** AI4t установлен на **[Ток]** 0A.

Аналогично параметру **[Мин. знач. AI1]** CrL1 *(см. стр[. 374\)](#page-373-2)*.

#### **[Макс. значение AI4] С г Н Ч ★**

AI4 параметр масштабирования по току при 100%.

Данный параметр доступен, если:

- **[ОС ПИД-регулятора] Р F** установлена на [AI4] **A B H M**
- **[Тип AI4]** AI4t установлен на **[Ток]** 0A.

Аналогично параметру **[Макс. значение AI1]** CrH1 *(см. стр[. 374\)](#page-373-3)*.

## $[$ **Тип** AI5]  $\overline{H}$  , 5  $E$  ★

AI5 Конфигурация аналогового входа.

Данный параметр доступен, если:

- При наличии модуля расширения входов-выходов VW3A3203 и
- **[ОС ПИД-регулятора] Р F** установлена на **[AI5] A B**.

Аналогично параметру [Тип AI4]  $\overline{A}$   $\overline{A}$   $\overline{B}$   $\overline{C}$ .

#### **[AI5 Мин. значение]**  $∪$   $\cdot$  **L** 5  $\star$

AI5 параметр масштабирования по напряжению при 0%.

Данный параметр доступен, если:

- **[ОС ПИД-регулятора] P** *i* **F** установлена на [AI5] **A** *i* **5** и
- **[Тип AI4]**  $\vec{H}$   $\vec{H}$  **5 E** установлен на **[Напряжение]** 10u.

Аналогично параметру **[AI1 Мин. значение]**UIL1 *(см. стр[. 373\)](#page-372-1)*.

#### $[A15$  Макс. значение $]$ <sub>U</sub>  $#5$  ★

AI5 параметр масштабирования по напряжению при 100%.

Данный параметр доступен, если:

- **[ОС ПИД-регулятора] Р F** установлена на [AI5] **A B** и
- **•** [Тип АІ4]  $\vec{H}$   $\vec{H}$  **5** *E* установлен на [Напряжение] 10u.

Аналогично параметру **[AI1 Макс. значение]**UIH1 *(см. стр[. 374\)](#page-373-0)*.

#### **[Мин. знач. AI5]**  $C \sim L$  5  $\star$

AI5 параметр масштабирования по току при 0%.

Данный параметр доступен, если:

- **[ОС ПИД-регулятора] Р F** установлена на **[AI5] A B** и
- **[Тип AI5]** AI5t установлен на **[Ток]** 0A.

Аналогично параметру **[Мин. знач. AI1]** CrL1 *(см. стр[. 374\)](#page-373-2)*.

## **[Макс. значение AI5]**  $C$  г H 5  $★$

AI5 параметр масштабирования по току при 100%.

Данный параметр доступен, если:

- **[ОС ПИД-регулятора]**  $P$   $\cdot$   $F$  установлена на **[AI5]**  $\overline{H}$   $\cdot$  5 и
- **[Тип AI5]** AI5t установлен на **[Ток]** 0A.

Аналогично параметру **[Макс. значение AI1]** CrH1 *(см. стр[. 374\)](#page-373-3)*.

## $[$ **Мин.** о.с. ПИД-регулятора $[$   $P$ <sub>1</sub>  $F$  1  $\star$

Минимальная ОС ПИД-регулятора.

Данный параметр доступен, если **[ОС ПИД-регулятора]** PIF не настроена на **[Не сконфигуриров.]**  $n a$ .

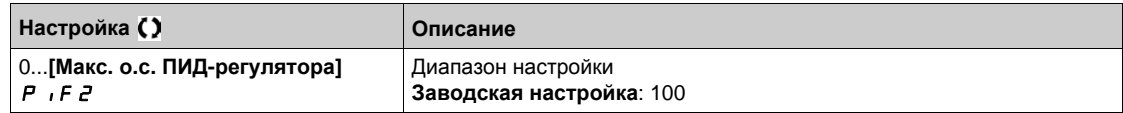

### **[Макс. о.с. ПИД-регулятора]**  $P$  $\rightarrow$  $F$  $\neq$  $\star$

Максимальная ОС ПИД-регулятора.

Данный параметр доступен, если **[ОС ПИД-регулятора]** PIF не настроена на **[Не сконфигуриров.]**  $n a$ .

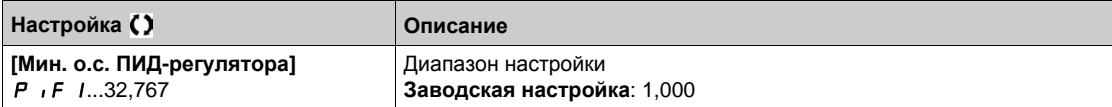

#### **[ОС ПИД-регулятора]** г Р F ★

Значение обратной связи ПИД-регулятора, только отображение.

Данный параметр доступен, если **[ОС ПИД-регулятора]** PIF не настроена на **[Не сконфигуриров.]**  $n a$ .

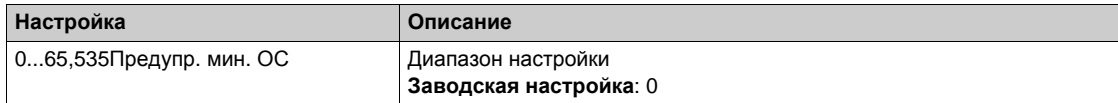

#### **[Предупр. мин. ОС]**  $P$  **A** L ★

Уровень предупреждения минимальной обратной связи.

Данный параметр доступен, если **[ОС ПИД-регулятора]** PIF не настроена на **[Не сконфигуриров.]**  $n a$ .

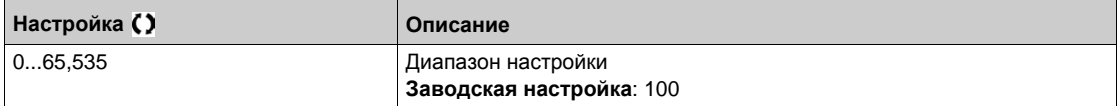

## $[$ **Предупр.** макс. ОС]  $P H H$  ★

Уровень предупреждения максимальной обратной связи.

Данный параметр доступен, если **[ОС ПИД-регулятора]** PIF не настроена на **[Не сконфигуриров.]**  $n a$ .

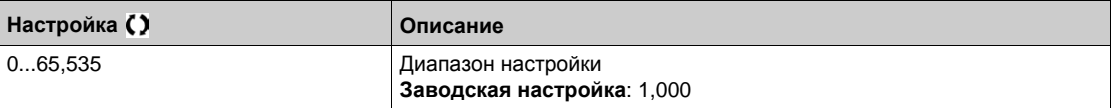

# <span id="page-377-0"></span>**[Задание частоты]** rF- **Меню**

#### **Доступ к меню**

**[Полная настройка] [Общие функции] [ПИД-регулятор] [Задание частоты]**

#### **Назначение меню**

**ПРИМЕЧАНИЕ:** данная функция не может использоваться с некоторыми другими функциями.

# **[Внутр. зад. ПИД]** PII

Внутреннее задание ПИД-регулятора.

Данный параметр доступен, если **[ОС ПИД-регулятора]** PIF не настроена на **[Не сконфигуриров.]**  $n \neq 0$ .

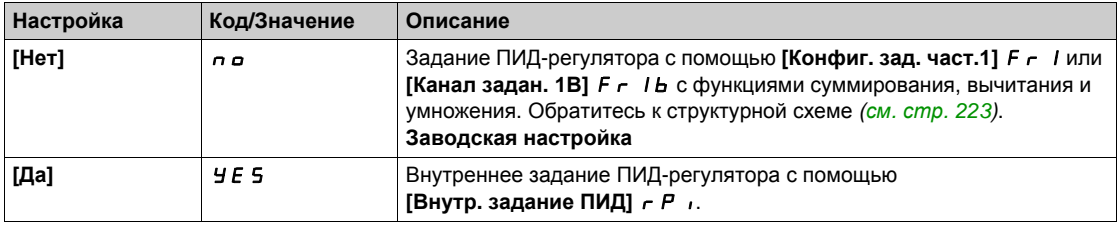

## **[Конфиг. зад. част.1] F**  $\tau$  1 ★

Конфигурирование задания частоты 1.

Данный параметр доступен, если:

- **[ОС ПИД-регулятора] Р F** не настроена на [Не сконфигуриров.]  $n a$  и
- **[Внутр. зад. ПИД]** Р и установлен на [Нет] п в.

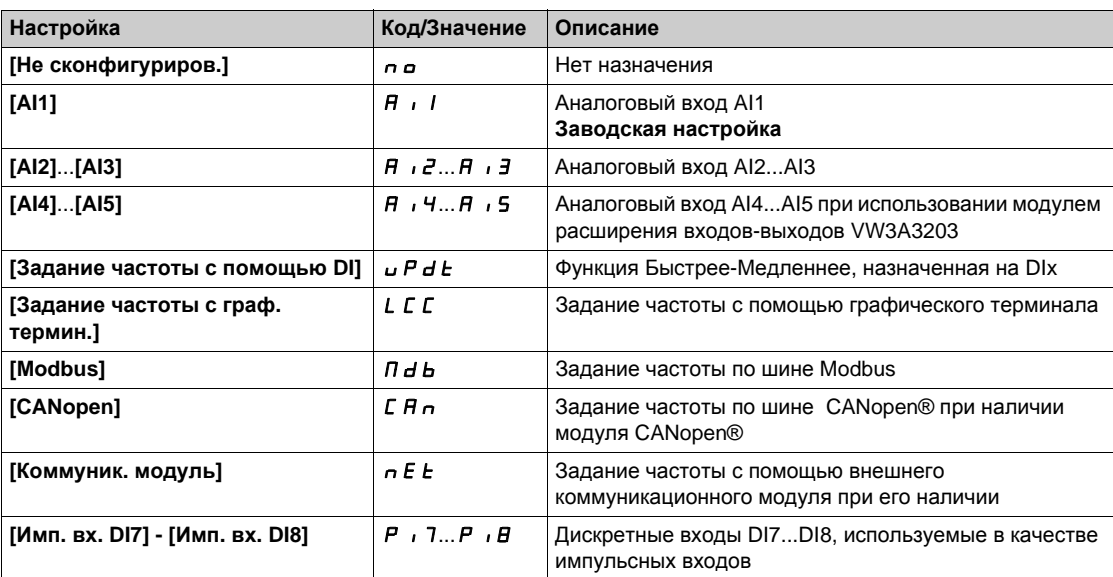

#### **[Мин. задание ПИД]** PIP1

Минимальное задание ПИД-регулятора.

Данный параметр доступен, если **[ОС ПИД-регулятора]** PIF не настроена на **[Не сконфигуриров.]**  $n a$ .

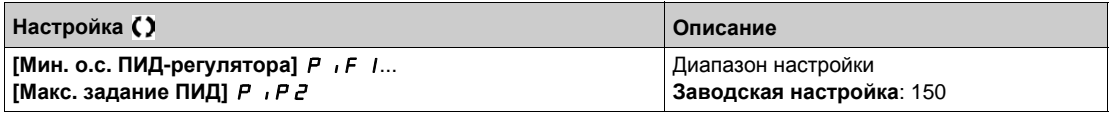

# **[Макс. задание ПИД]** Р , Р 2 ★

Максимальное задание ПИД-регулятора.

Данный параметр доступен, если **[ОС ПИД-регулятора]** PIF не настроена на **[Не сконфигуриров.]** n a.

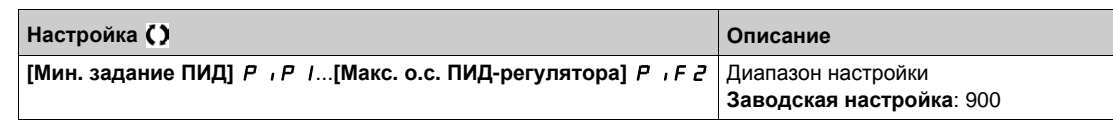

# **[Внутр. задание ПИД]** г Р 1 ★

Внутреннее задание ПИД-регулятора.

Данный параметр доступен, если:

- **[ОС ПИД-регулятора]** *P*  $\cdot$  F не настроена на [Не сконфигуриров.]  $\cdot$   $\cdot$   $\cdot$  и
- **[Внутр. зад. ПИД]** PII установлен на **[Да]** YES.

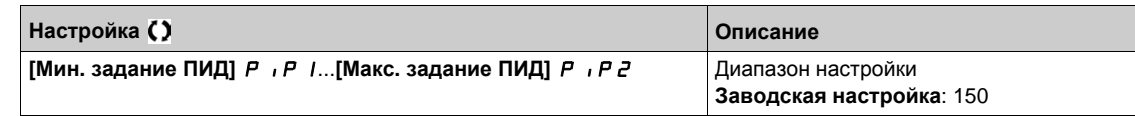

# **[Назн. авто/ручное]**  $P H ∪$  ★

Выбор входа для режима авто/ручное.

Данный параметр доступен, если **[ОС ПИД-регулятора]** PIF не настроена на

**[Не сконфигуриров.]** п а.

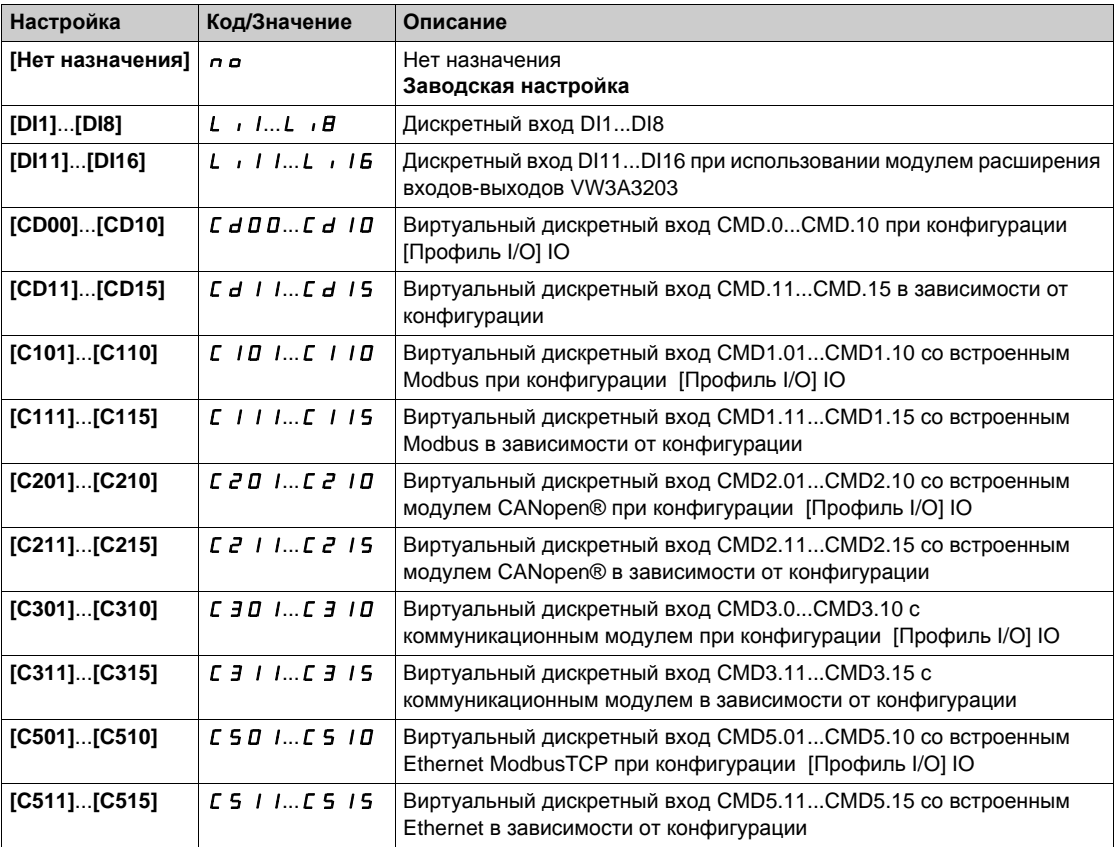

# $[Py$ чн. зад. ПИД] Р , П ★

Ручное задание ПИД-регулятора.

Вход задания в ручном режиме.

Данный параметр доступен, если:

- **[ОС ПИД-регулятора]** *P* $\cdot$  **F** не настроена на [Не сконфигуриров.] n a и
- **•** [Назн. авто/ручное] *Р А* и не настроен на [Нет] n a.

Заданные скорости активны при ручном задании, если они были сконфигурированы.

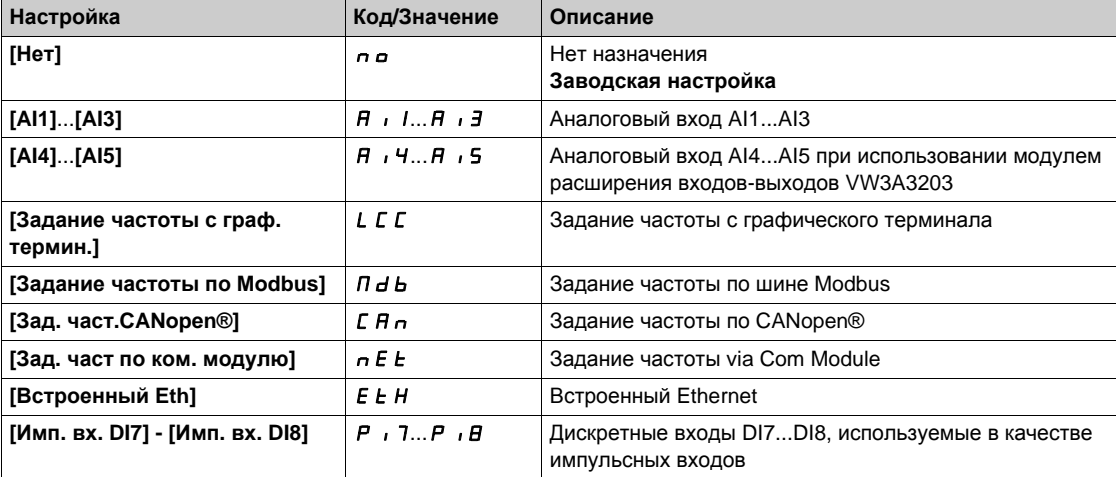

# <span id="page-380-0"></span>**[Предварительные задания ПИД-регулятора]**  $P_r$   $\rightarrow$  - Меню

#### **Доступ к меню**

 $[$ **Полная** настройка $] \rightarrow [$ Общие функции $] \rightarrow [$ ПИД-регулятор $] \rightarrow [$ Задание частоты $] \rightarrow$ **[Предварительные задания ПИД-регулятора]**

## **Назначение меню**

Функция доступна, если параметр [**Назн. о.с. ПИД-рег.]** PIF установлено.

#### <span id="page-380-1"></span>**[Назн. 2 зад. ПИД]** Pr2

Назначение 2 заданий ПИД-регулятора.

Если назначенный вход или бит в состоянии 0, то функция не активна.

Если назначенный вход или бит в состоянии 1, то функция активна.

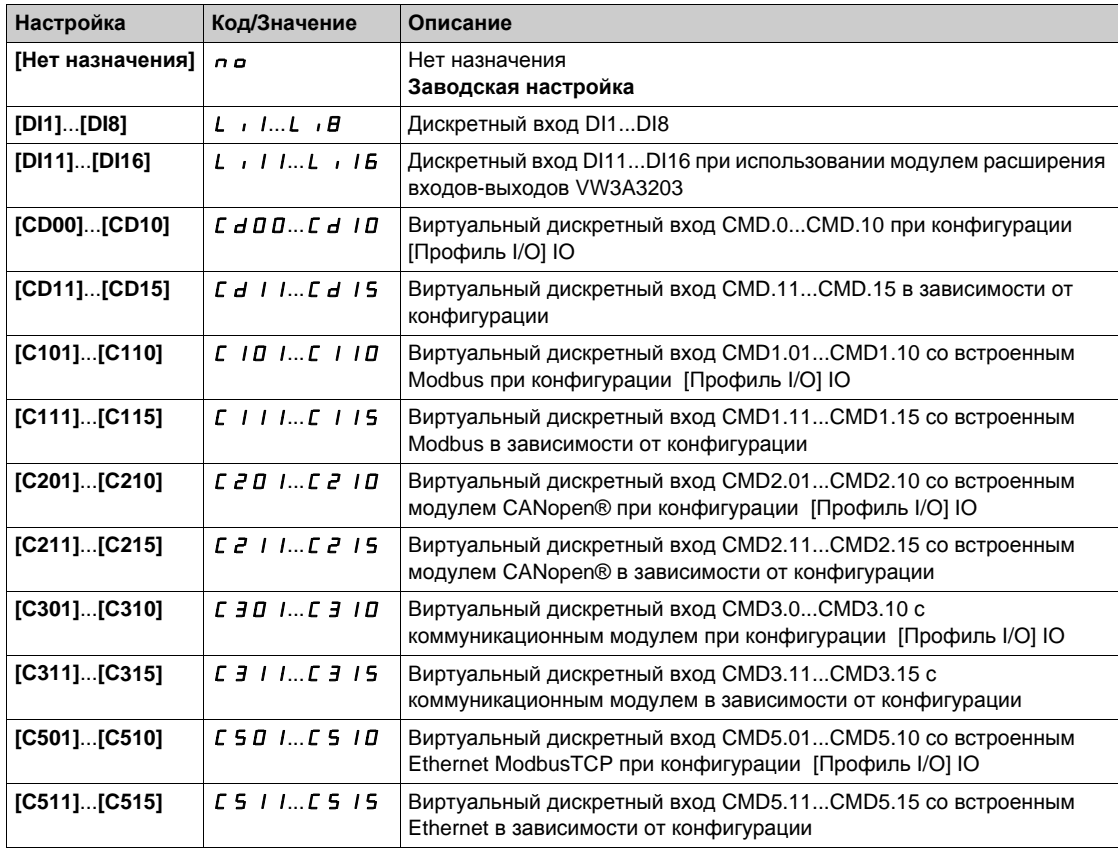

### **[Назн. 4 зад. ПИД]** Pr4

Назначение 4 заданий ПИД-регулятора.

Аналогично параметру **[Назн. 2 зад. ПИД]** Pr2 *(см. стр[. 381\)](#page-380-1)*.

Убедитесь, что параметр [**Назн. 2 задан. ПИД**] Pr2 был установлен перед этой функцией.

#### **[Предв. зад. 2 ПИД]** rP2

Предварительное задание 2 ПИД-регулятора.

Этот параметр доступен только в том случае, если **[Назн. 2 зад. ПИД]** Pr2 установлено.

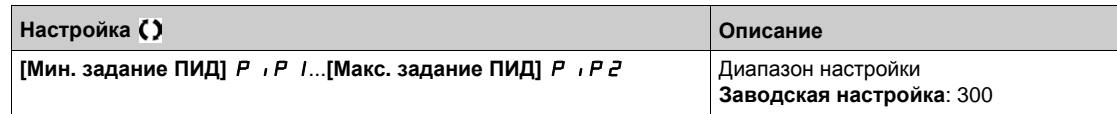

# **[Предв. зад. 3 ПИД]** rP3

Третье предварительное задание ПИД-регулятора.

Этот параметр доступен только в том случае, если **[Назн. 4 зад. ПИД]** Pr4 установлено.

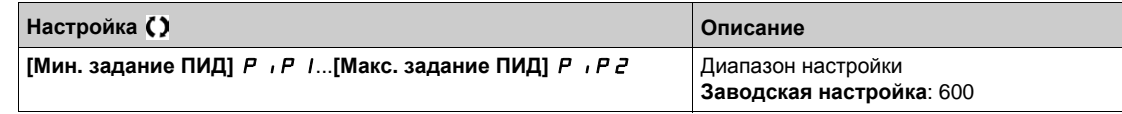

# **[Назн. 4 зад. ПИД]** rP4

Назначение 4 заданий ПИД-регулятора.

Этот параметр доступен только в том случае, если **[Назн. 4 зад. ПИД]** Pr4 и **[Назн. 2 зад. ПИД]**  $P \sim P$  установлены.

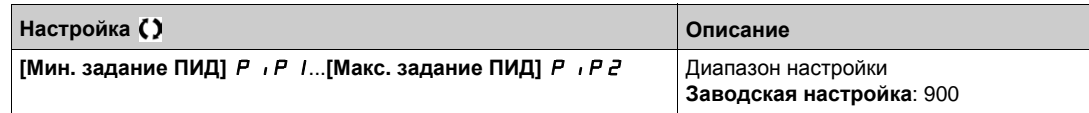

# <span id="page-382-0"></span>**[Задание частоты]** rF- **Меню**

## **Доступ к меню**

# **[Полная настройка] [Общие функции] [ПИД-регулятор] [Задание частоты]**

## **[Предикт. зад. ск.]** *F P*  $\uparrow$  <del>★</del>

Упреждающее задание скорости.

Данный параметр доступен, если **[Уровень доступа]** LAC установлен на **[Экспертный]**EPr.

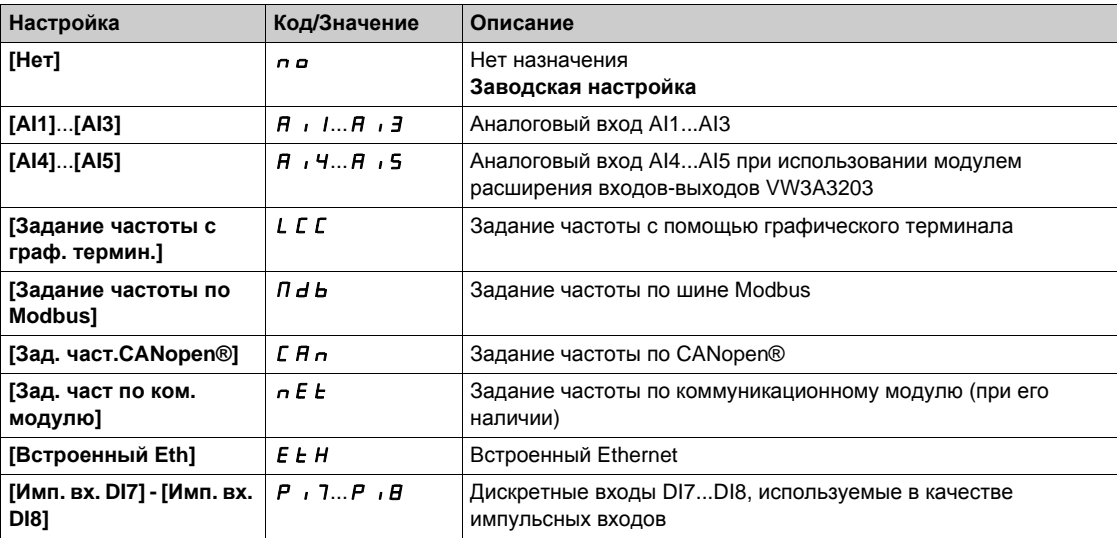

# **[Вх. сигнал, %]** PSr

Входной сигнал задания скорости ПИД-регулятора в %.

Данный параметр доступен, если **[Уровень доступа]** LAC установлен на **[Экспертный]**EPr.

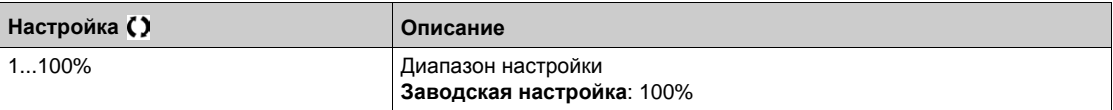

# <span id="page-383-0"></span>**[Настройка]**  $5E$  - Меню

#### **Доступ к меню**

**[Полная настройка] [Общие функции] [ПИД-регулятор] [Настройка]**

#### **Назначение меню**

Следующие параметры доступны, если **[ОС ПИД-регулятора]** Р  $\cdot$  F не настроена на **[Не сконфигуриров.]**  $n a$ .

**ПРИМЕЧАНИЕ:** данная функция не может использоваться с некоторыми другими функциями.

## $[$ **Проп.** коэф. ПИД] г Р Г ★

Пропорциональный коэффициент ПИД-регулятора.

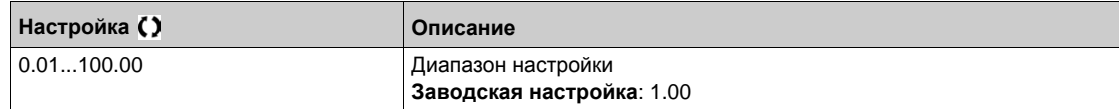

## **[Интегр. сост. ПИД]** г 1 **G** ★

Интегральная составляющая ПИД-регулятора.

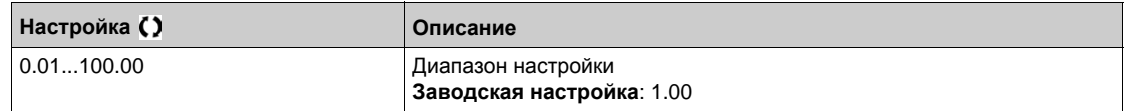

## $[$ Диффер. сост. ПИД] г d G ★

Дифференциальная составляющая ПИД-регулятора.

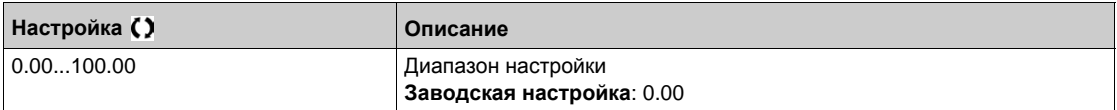

## **[Tемп ПИД-регулят.]** *P г P* **★**

Время разгона/торможения, задаваемое от **[Мин. зад. ПИД]** PIP1 до **[Макс. зад. ПИД]** PIP2 и наоборот.

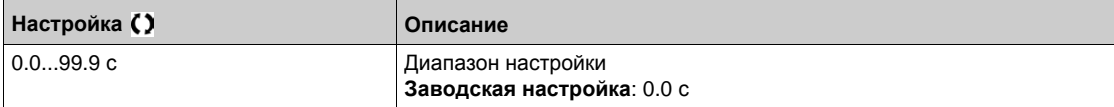

# $[$ **Инверсия**  $[$ **NД** $]$   $P$  ,  $[$   $\star$

Инверсия ПИД-регулятора.

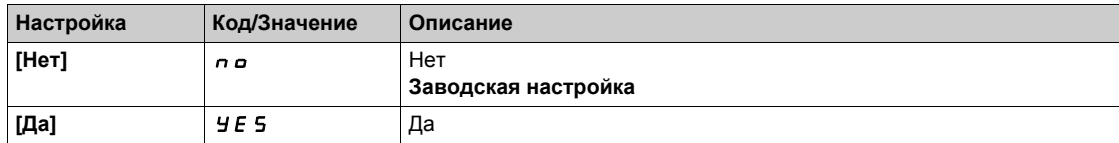

# $[$ Мин. вых. сиг.ПИД]  $P$  *o* L ★

Минимальный выходной сигнал ПИД-регулятора.

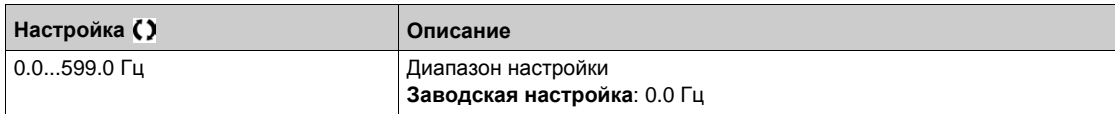

# $[Maxc$ **.** вых. сиг. ПИД]  $P$  *в* Н ★

Максимальный выходной сигнал ПИД-регулятора.

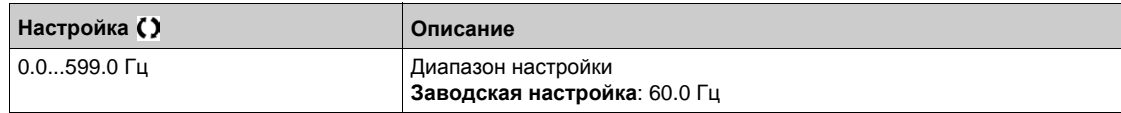

# **[Предупр. об ош. ПИД]** PEr

Предупреждение ошибки ПИД-регулятора .

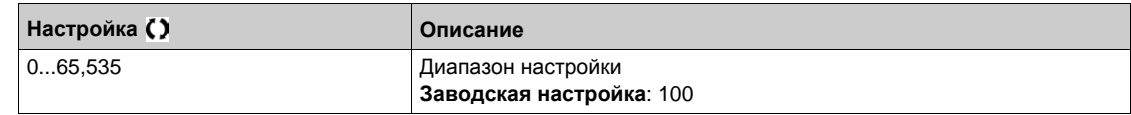

# **[Откл. инт. сост.] P 15** ★

Отключение интегральной составляющей ПИД-регулятора.

Если назначенный вход или бит в состоянии 0, то функция не активна (интегральная составляющая включена).

Если назначенный вход или бит в состоянии 1, то функция активна (интегральная составляющая выключена).

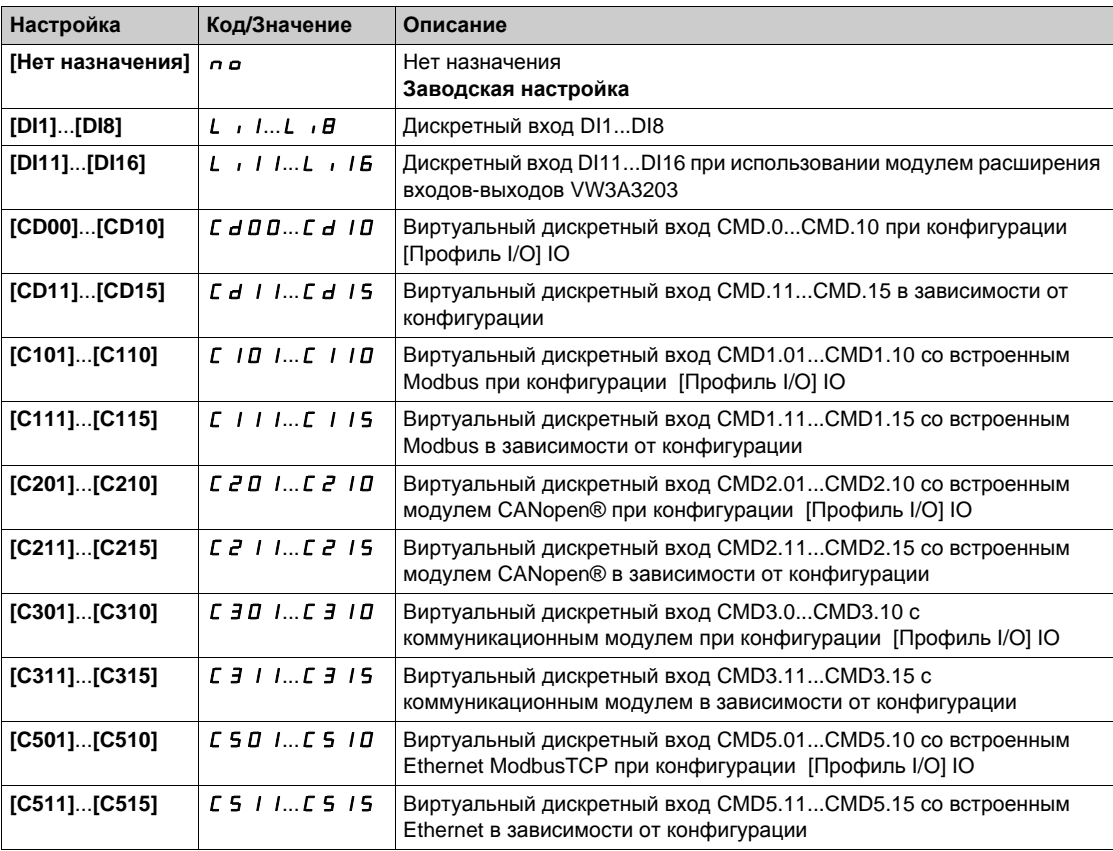

# **[Вр. разг. ПИД]**  $H C C P$  ★

ПИД-регулятор: время разгона при пуске.

Данное время разгона может быть задано перед пуском ПИД-регулятора, чтобы быстро достичь задания ПИД-регулятора без увеличения его коэффициентов. При таком конфигурировании параметр **[Вр. разг. при пуске]** ACCS прикладывается до уровня **[Нижняя скорость]** LSP вместо **[Вр. разг. ПИД]** ACCP.

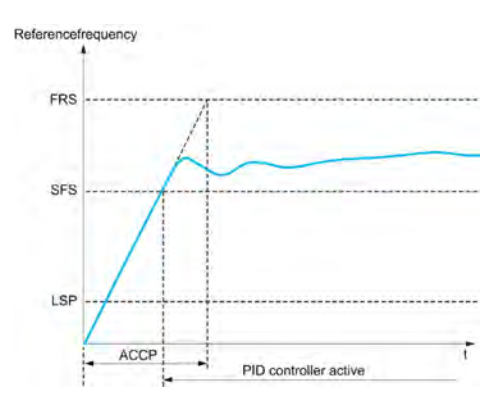

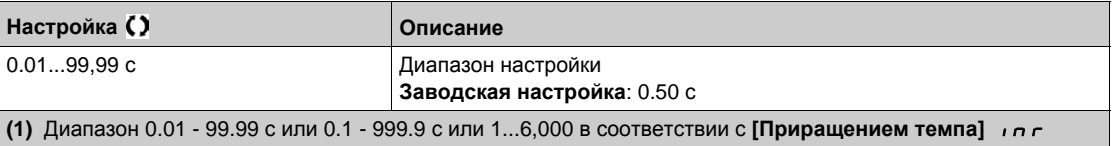

# **[Зад. част. зап. ПИД]** SFS

Задание частоты пуска ПИД-регулятора.

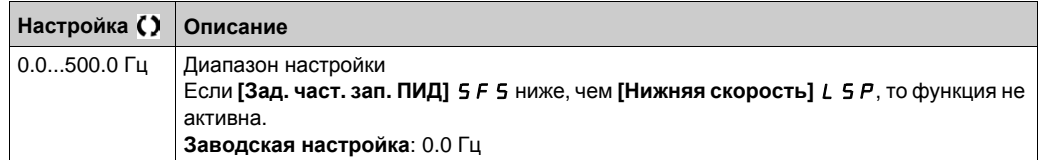

# **[Общие функции]** - **[Контроль обратной связи] Раздел 8.29 [Общие функции] - [Контроль обратной связи]**

# **[Контроль обратной связи]** FKM- **Меню**

#### **Доступ к меню**

**[Полная настройка] [Общие функции] [Контроль обратной связи]**

#### **Назначение меню**

Аналогично параметру **[Контроль обратной связи]** FKM- **Меню** *(см. стр[. 247\)](#page-246-0)*.

# **[Общие функции]** - **[Уставка достигнута] Раздел 8.30 [Общие функции] - [Уставка достигнута]**

# **[Уставка достигнута]**  $E H \cap E$  - Меню

#### **Доступ к меню**

#### **[Полная настройка] [Общие функции] [Уставка достигнута]**

### **[Нижняя уставка тока]**  $\Gamma$  *E d L*

Нижняя уставка тока.

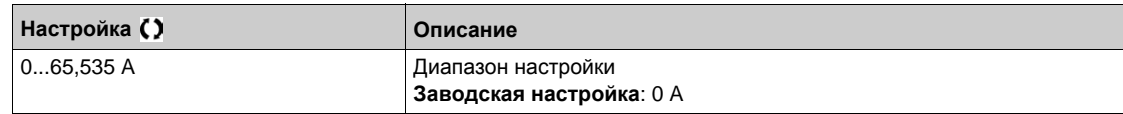

#### **[Верхняя уставка тока]**  $C \t d$

Верхняя уставка тока.

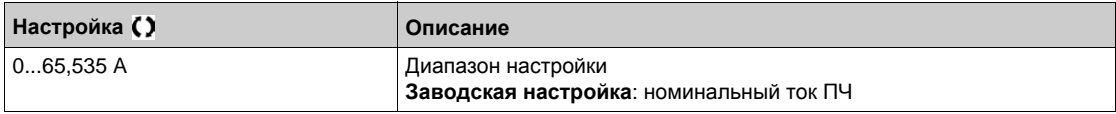

#### **[Нижняя уст. част.]**  $F t dL$

Нижняя уставка частоты двигателя.

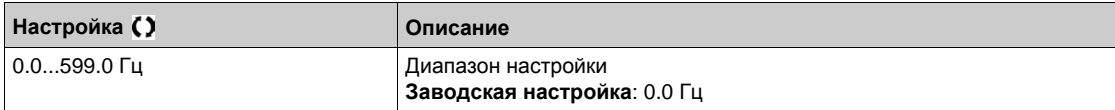

## **[***<del><b><i>Y***cT.** *част.* **двиг.]**  $F \nmid E d$ </del>

Уставка частоты двигателя.

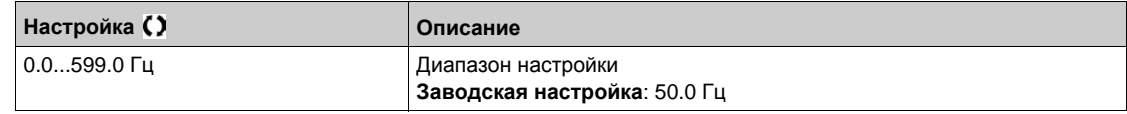

## **[Нижн. уст. част. 2] F** 2 d L

Нижняя уставка частоты двигателя 2.

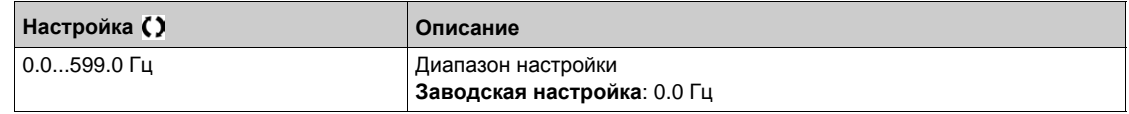

#### **[***Y***cт. част. двиг. 2]** *F 2 d*

Уставка частоты двигателя 2.

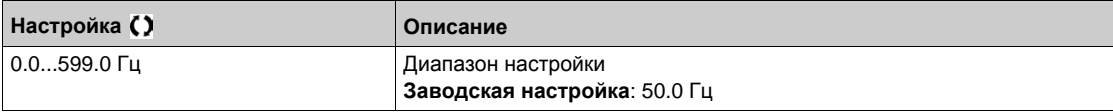

## **[***<del><b>/c***<sub>***t***</sub> <b>***<b><i><i>t <b><i>d <b><i>f <i>d <b><i>d <i>d <i>d <i>d d d d d d d d d d d d d d d d d d d d d***</del>** *d*</del>

Уставка теплового состояния двигателя.

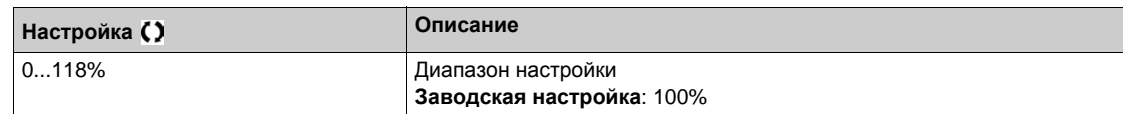

## **[Уст. нагр. двиг. 2]** *E E d 2*

Уставка теплового состояния двигателя 2.

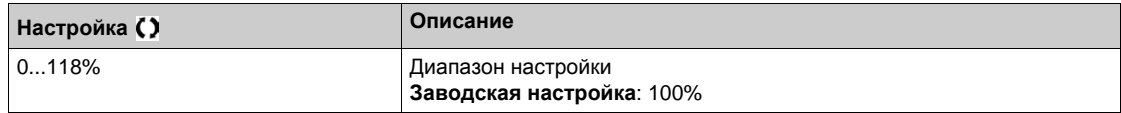

# **[***Y***cт. нагр. двиг. 3]**  $E E d$  **3**

Уставка теплового состояния двигателя 3.

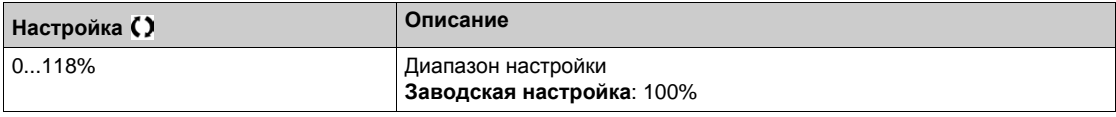

## **[Зад. верхн. уст.]**  $r t d$

Задание верхней уставки частоты.

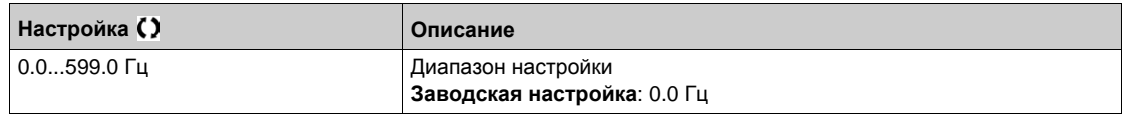

## **[Зад. нижн. уст.]**  $r \not\in d$  L

Задание нижней уставки частоты.

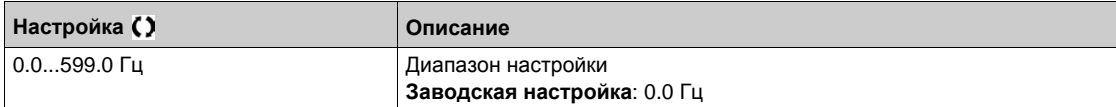

#### **[Верхн. уст. мом.]**  $E$   $E$   $H$

Уставка верхнего момента достигнута.

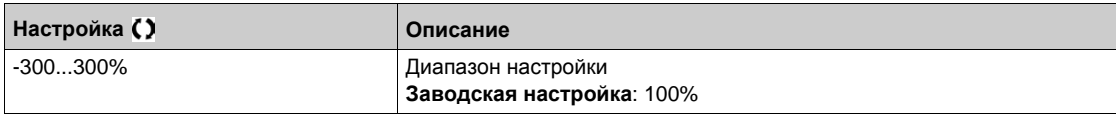

#### **[Нижн. уст.** мом.] *E L*

Уставка нижнего момента достигнута.

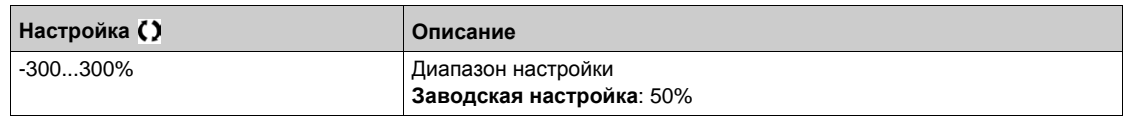

# **[Общие функции]** - **[Управление сетевым контактором] Раздел 8.31 [Общие функции] - [Управление сетевым контактором]**

## **[Управление сетевым контактором]** LLC- **Меню**

#### **Доступ к меню**

**[Полная настройка] [Общие функции] [Управление сетевым контактором]**

#### **Назначение меню**

Сетевой контактор срабатывает после подачи каждой команды пуска (Вперед или Назад) и размыкается после каждой команды остановки, как только ПЧ блокируется. Например, если выбран Тип остановки с заданным темпом, то контактор размыкается после достижения двигателем нулевой скорости.

**ПРИМЕЧАНИЕ:** цепи управления ПЧ должны запитываться от внешнего источника 24 В.

# *ВНИМАНИЕ*

**Повреждение преобразователя частоты**

**Функция должна использоваться с длительностью цикла больше 60 с**.

**При несоблюдении этого предупреждения возможен выход оборудования из строя.**

Пример схемы (внешний источник 24 В):

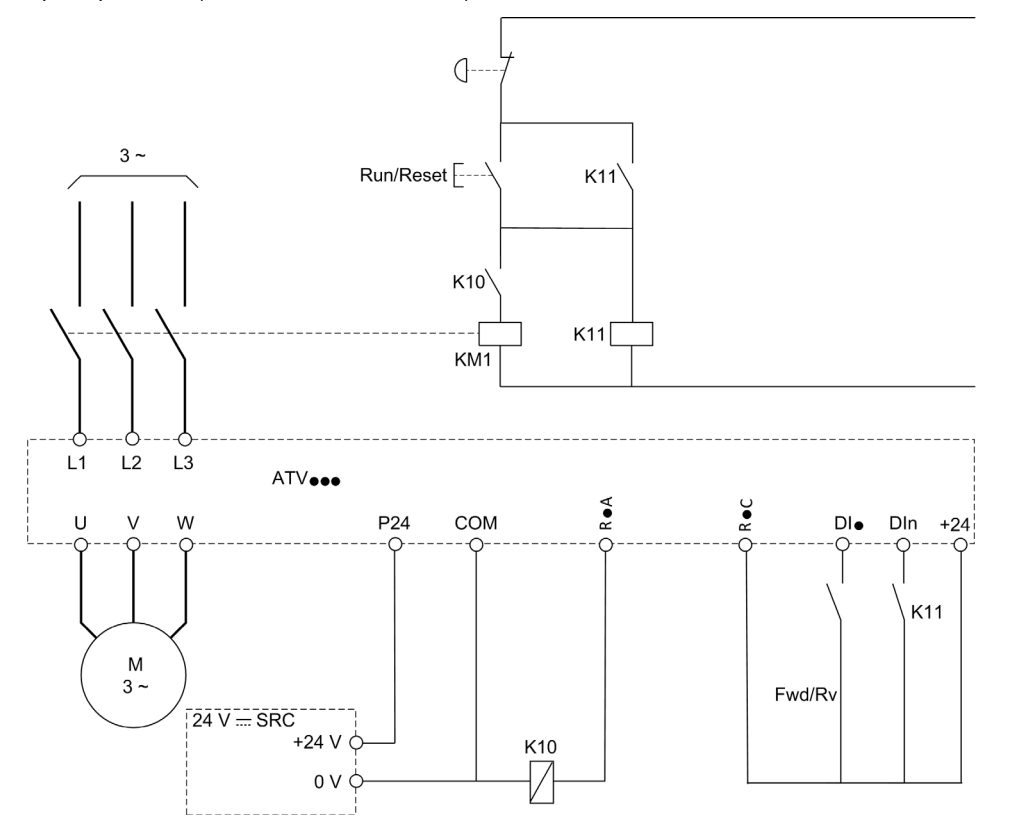

**DI** $\bullet$  = Команда пуска **[Вперед]** F  $\circ$  d или **[Назад]**  $\circ$   $\circ$  5

RpA/RpC = **[Сетевой Контактор]** LLC

# **DIn = [ПЧ заблокирован]** *L E* 5

**ПРИМЕЧАНИЕ:** после нажатия кнопки Аварийная остановка необходимо нажать на клавишу Пуск/Сброс.

# **[Сетевой контактор]** LLC

Управление сетевым контактором.

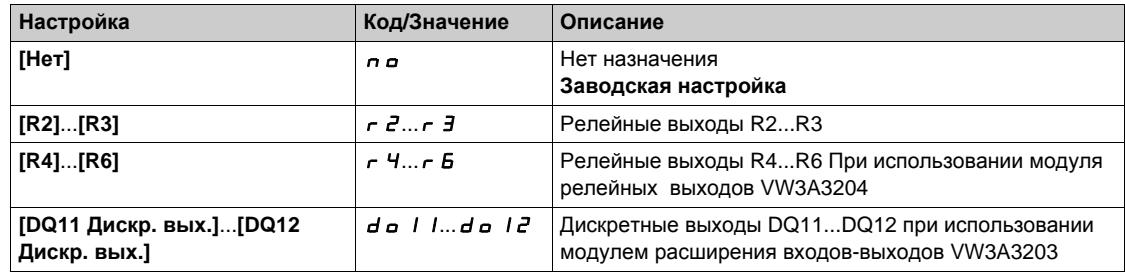

# **[Блокировка ПЧ ]** LES

Назначение блокировки преобразователя.

**Данный параметр доступен, если [Сетевой контактор] L L C не настроен на [Нет]**  $n a$ **.** 

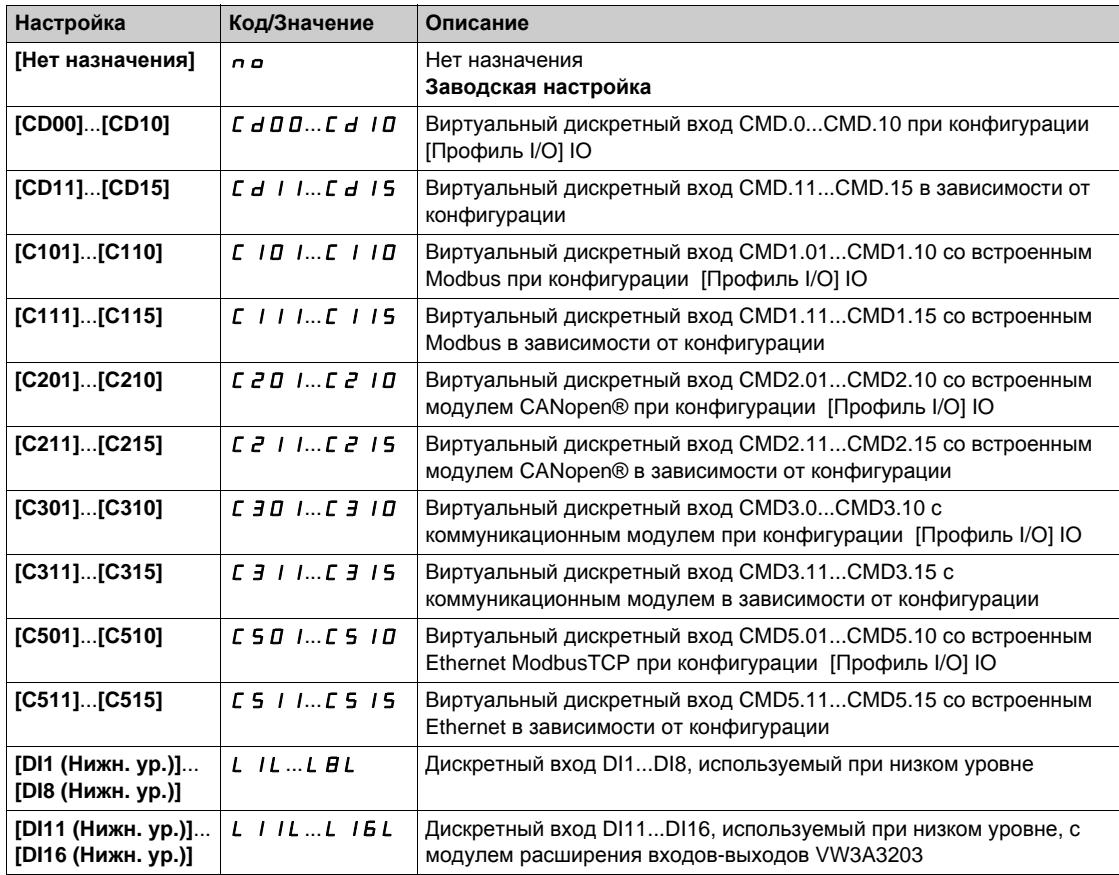

# **[Tайм-аут U сети ] L С Ł**

Тайм-аут после замыкания контактора.

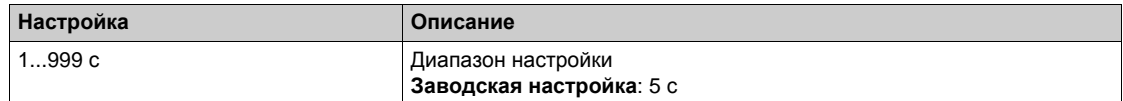

# **[Общие функции]** - **[Блокировка вращения назад] Раздел 8.32 [Общие функции] - [Блокировка вращения назад]**

# **[Блокировка вращения назад]**  $r \in \mathbb{R}$  **п** - Меню

#### **Доступ к меню**

#### **[Полная настройка] [Общие функции] [Блокировка вращения назад]**

#### **[Блок. вращ. назад]** rIn

Блокировка вращения в обратном направлении.

Запрос на вращение назад, задаваемый дискретным входом, принимается в расчет.

Запрос на вращение назад, задаваемый графическим терминалом, не принимается в расчет.

Запрос на любое задание вращения назад от ПИД-регулятора, суммируемого входа и т.д. рассматривается в качестве нулевого задания (0 Гц).

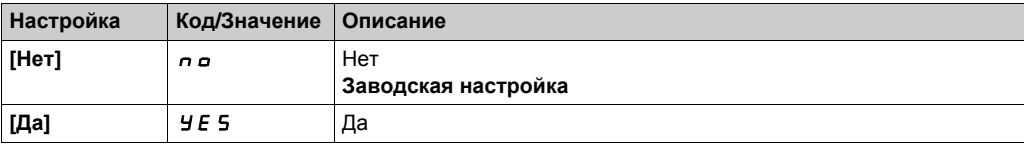

# **[Общие функции]** - **[Ограничение момента] Раздел 8.33 [Общие функции] - [Ограничение момента]**

# **[Ограничение момента]**  $t \circ L$  - Меню

#### **Доступ к меню**

#### **[Полная настройка] [Общие функции] [Ограничение момента]**

#### **Назначение меню**

Есть 2 типа ограничения момента:

- с помощью значения, заданного параметром;
- с помощью значения, заданного аналоговым входом (AI или импульсным).

Когда оба типа ограничения доступны, то во внимание принимается наименьшее значение.

Эти два типа ограничений могут быть сконфигурированы либо дистанционным переключателeм с помощью дискретного входа, либо по коммуникационной шине

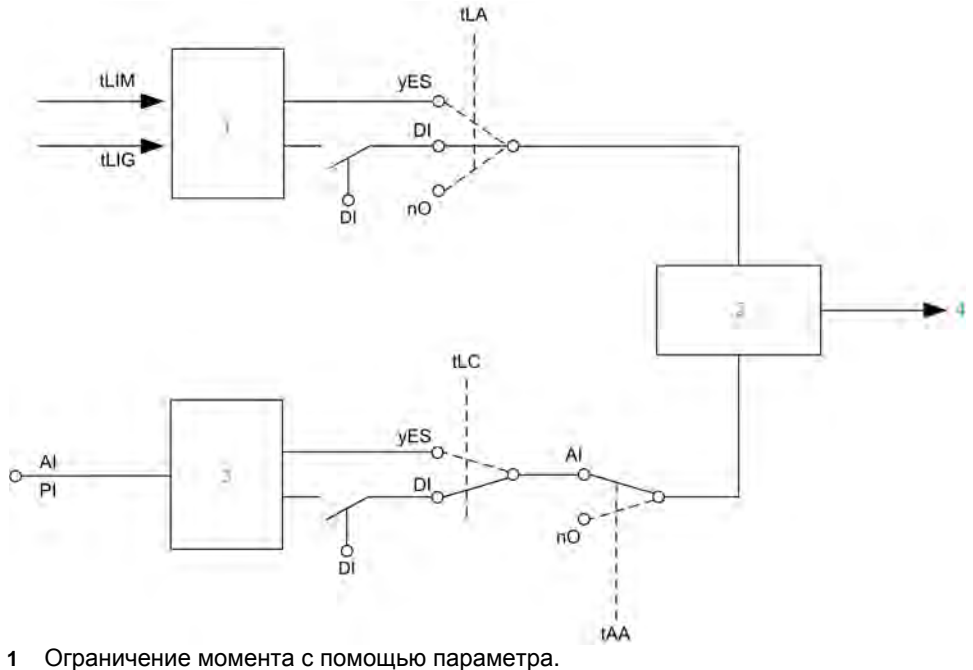

- 
- **2** Во внимание принимается наименьшее значение.
- **3** Ограничение момента с помощью аналогового входа, RP.
- **4** Значение ограничения

# **[Aкт. orp. момента]** *L L A*

Активизация постоянного ограничения момента.

Если назначенный вход или бит в состоянии 0, то функция не активна.

Если назначенный вход или бит в состоянии 1, то функция активна.

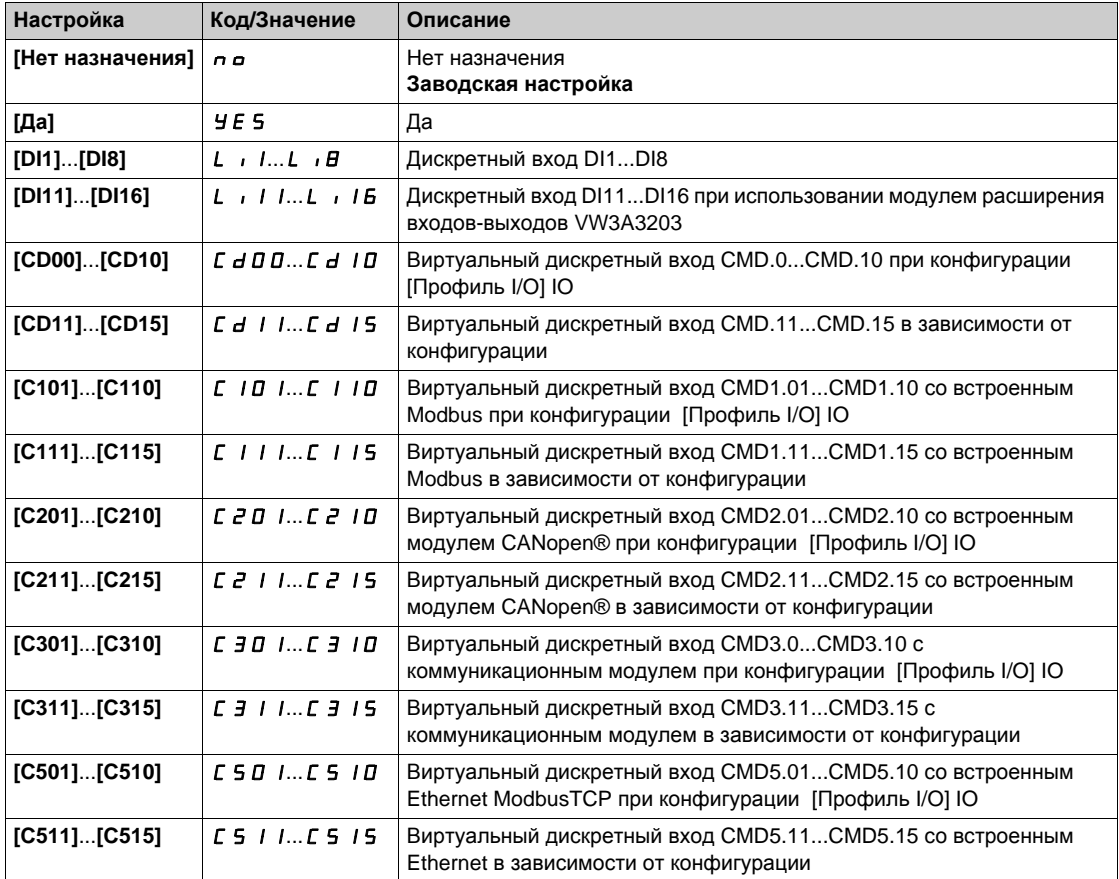

# $[Pmax B_A B_N]$  **режиме**]  $E P \Pi \Pi \star$

Максимальная мощность в двигательном режиме.

Данный параметр доступен, если **[Акт. огр. момента]** tLA не настроена на **[Нет назначения]** nO.

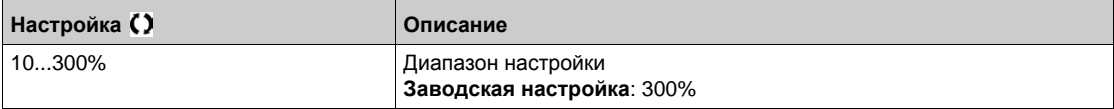

## $[Pmax B$  **ген.**  $Pex$  *pexume*

Максимально допустимая мощность в генераторном режиме.

Данный параметр доступен, если **[Акт. огр. момента]** tLA не настроена на **[Нет назначения]** nO.

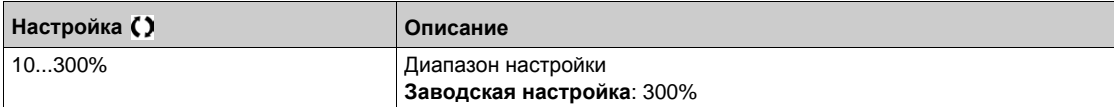

## **[Приращение** мом.]  $\iota \nabla F$   $\star$

Приращение ограничения момента.

**Данный параметр доступен, если [Акт. orp. момента]**  $E L H$  **не настроена на [Нет]**  $n a$ **.**  $B$ ыбор единиц измерения для **[Огр мом в дв. реж]**  $E L$   $I$   $I$   $N$  и **[Огр мом. ген. реж]**  $E L$   $I$   $I$ .

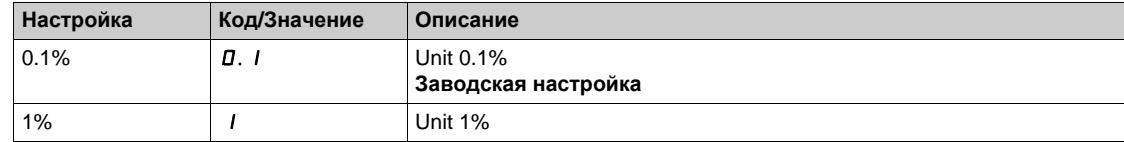

#### $[OfD$  **ГОГР МОМ** В ДВ,  $D$  **еж** $]$   $E$   $L$   $\cdot$   $\cdot$   $\cdot$   $\uparrow$   $\star$

Ограничение момента в двигательном режиме.

**Данный параметр доступен, если [Акт. огр. момента]**  $E L H$  **не настроена на [Нет] n a.** 

Ограничение момента в двигательном режиме в % или в 0.1% приращения номинального момента в соответствии с параметром **[Приращение мом.]** IntP.

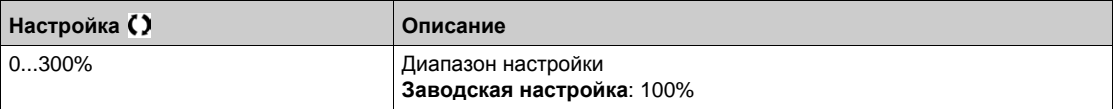

#### $[Orp MOM.$  **Ген.**  $pex$ ]  $E$   $L$   $i$   $L$   $\star$

Ограничение момента в генераторном режиме.

**Данный параметр доступен, если [Акт. огр. момента]**  $E L H$  **не настроена на [Нет]**  $n \rho$ **.** 

Ограничение момента в генераторном режиме в % или в 0.1% приращения номинального момента в соответствии с параметром **[Приращение мом.]** IntP.

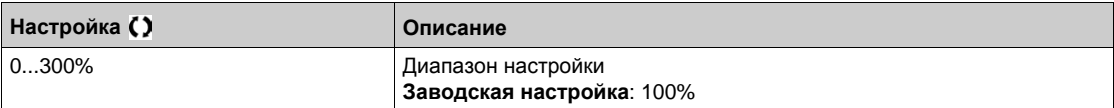

# $[AKT]$ **. aналог**. **orp.**]  $E$  L  $C$  ★

Активизация (аналоговый вход) с помощью дискретного входа.

Данный параметр недоступен, если **[Акт. огр. момента] tLA** установлен на **[Нет] nO**.

Аналогично параметру **[Акт. огр. момента] tLA**.

Если назначенный вход или бит в состоянии 0:

- ограничение задается параметрами **[Ограничение М в двиг. режиме]** (**tLIM**) и **[Ограничение М в генер. режиме]** (**tLIG**), если [**Акт. огр. момента] tLA** не настроена на **[Нет] nO**;
- нет ограничения, если [**Акт. огр. момента] tLA** установлен на **[Нет] nO**.

Если назначенный вход или бит в состоянии 1:

ограничение зависит от входа, назначенного параметром **[Назн.задания мом.]** (**tAA**).

**ПРИМЕЧАНИЕ:** если **[Огр. момента]** (**tLA**) и **[Назн.задания мом.]** (**tAA**) приняты одновременно, то учитывается наименьшее значение.

#### **[Назн. зад. мом.]**  $E$  АА

Активизация аналоговым значением.

При назначении функции ограничение изменяется от 0% до 300% номинального момента при изменении сигнала, приложенного к назначенному входу, от 0% до 100%.

Например:12 мА на входе 4-20 мА приводит к ограничению 150% номинального момента, 2.5 В на входе 10 В приводит к ограничению 75% номинального момента.

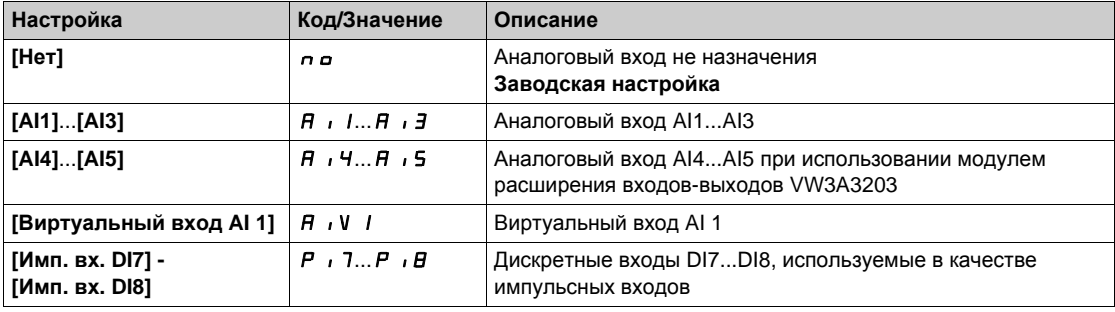

#### **[Назн.перекл. мом.]** *E A S u*

Назначение переключения задания момента.

Данный параметр доступен, если **[Назн. зад. мом.]** TAA или **[Назн. зад. мом. 2]** TAA2 не назначены на **[Нет]** no.

Аналогично параметру **[Акт. огр. момента]** tLA.

#### **[Назн. зад. мом. 2]**  $E$  AA2

Активизация другим аналоговым значением.

Аналогично параметру **[Назн. зад. мом.]** tAA.

#### **[Ост. при огр. I/M] 55b**

Ограничение тока/момента: конфигурация поведения при остановке.

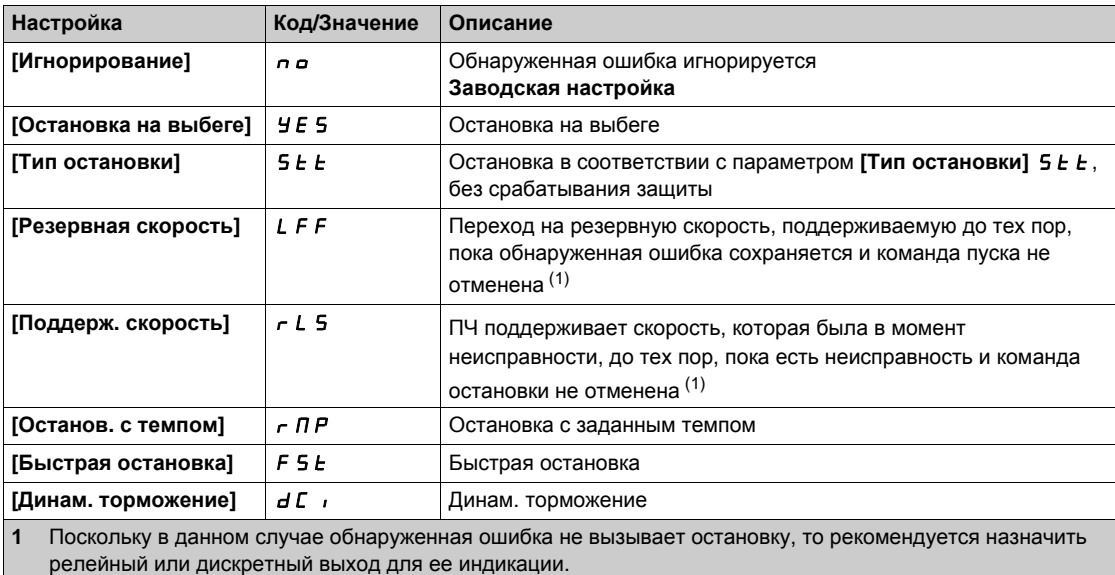

## **[Tайм-аут M/I огр.] 5** *E о*

Ограничение тока/момента: задержка ошибки **[Ошибка ограничения момента]** SSF и задержка предупреждения **[Огр. момента достигнуто]** SSA.

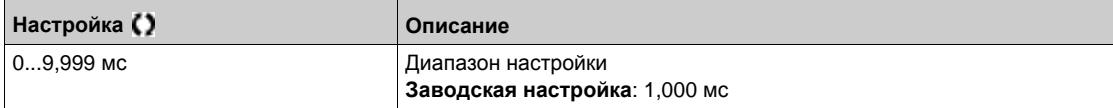
# **[Общие функции]** - **[Второе ограничение тока] Раздел 8.34 [Общие функции] - [Второе ограничение тока]**

# **[Второе ограничение тока]**  $CL$   $\rightarrow$  - Меню

## **Доступ к меню**

**[Полная настройка] [Общие функции] [Второе ограничение тока]**

## **[Актив. I огран. 2]** *L С 2*

Назначение переключения ограничения тока

Если назначенный вход или бит в состоянии 0, то первое ограничение момента активно. Если назначенный вход или бит в состоянии 1, то второе ограничение момента активно.

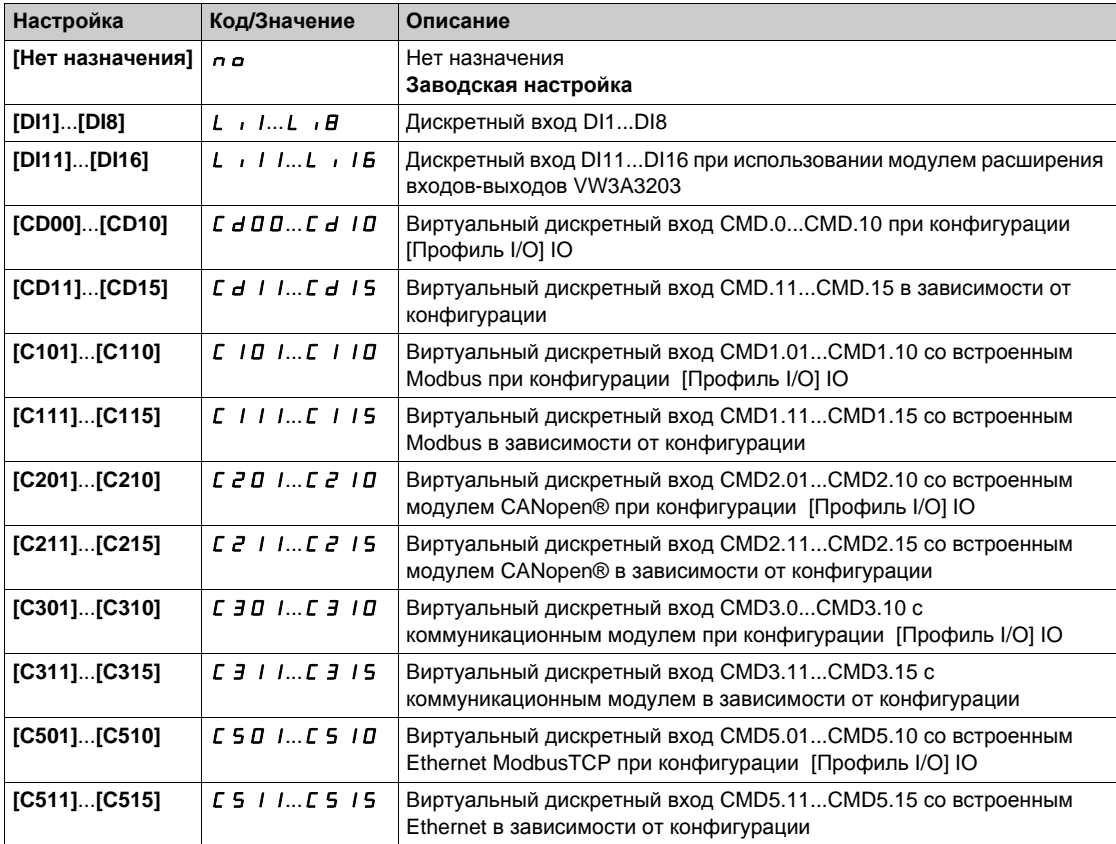

# **[Знач. I огран. 2]**CL2

Значение второго ограничения тока

Данный параметр доступен, если **[Актив. I огран. 2]** (LC2) не настроена на **[Нет]** (nO).

# *ВНИМАНИЕ*

## **ОПАСНОСТЬ ПОВРЕЖДЕНИЯ ДВИГАТЕЛЯ**

- Удостоверьтесь, что двигатель выдержит этот ток.
- Проверьте циклограмму работы двигателя и все особенности привода, включая требования снижения характеристик при определении ограничения тока.

**При несоблюдении этого предупреждения возможен выход оборудования из строя.**

Диапазон настройки ограничен значением 1.5 In.

**ПРИМЕЧАНИЕ:** если настройка меньше 0.25 In, то возможна блокировка по неисправности **[Обрыв фазы двигателя] PL**, если она была назначена. Если она меньше тока холостого хода двигателя, то он работать не будет.

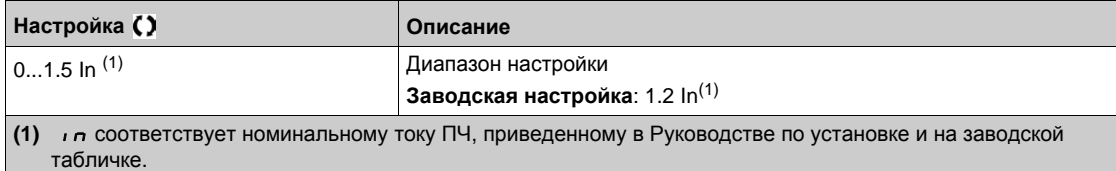

## **[Ограничение тока]**  $C$  L  $\rightarrow$  <del>★</del>

Первое ограничение тока

**Данный параметр доступен, если [Актив. I огран. 2] L** *E 2* **не настроенаа на [Нет] n a.** 

# *ВНИМАНИЕ*

**ОПАСНОСТЬ ПОВРЕЖДЕНИЯ ДВИГАТЕЛЯ**

- Удостоверьтесь, что двигатель выдержит этот ток.
- Проверьте циклограмму работы двигателя и все особенности привода, включая требования снижения характеристик при определении ограничения тока.

**При несоблюдении этого предупреждения возможен выход оборудования из строя.**

Диапазон настройки ограничен значением 1.5 In.

**ПРИМЕЧАНИЕ:** если настройка меньше 0.25 In, то возможна блокировка по неисправности **[Обрыв фазы двигателя]**OPL), если она была назначена. Если она меньше тока холостого хода двигателя, то он работать не будет.

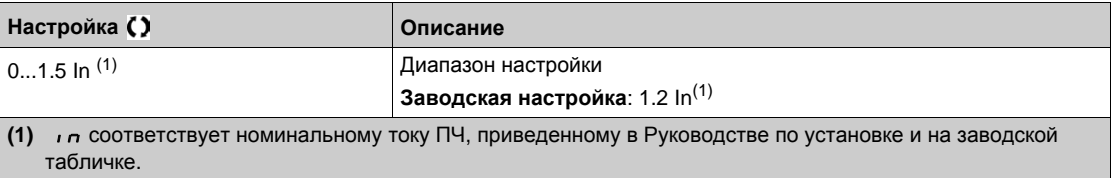

# **[Общие функции]** - **[Пошаговая работа] Раздел 8.35 [Общие функции] - [Пошаговая работа]**

# **[Пошаговая работа]**  $J \circ L$  - Меню

### **Доступ к меню**

**[Полная настройка] [Общие функции] [Пошаговая работа]**

## **[Jog Назначение]** *J* <sub>0</sub> *L*

Назначение пошаговой работы.

Функция JOG активна, если задание и управление поступают через клеммник. Выбор назначенного дискретного входа или бита активизирует функцию. Пример: 2-проводное управление (**[2/3-проводн. упр.]** tCC = **[2-проводное управл. ]** 2C.

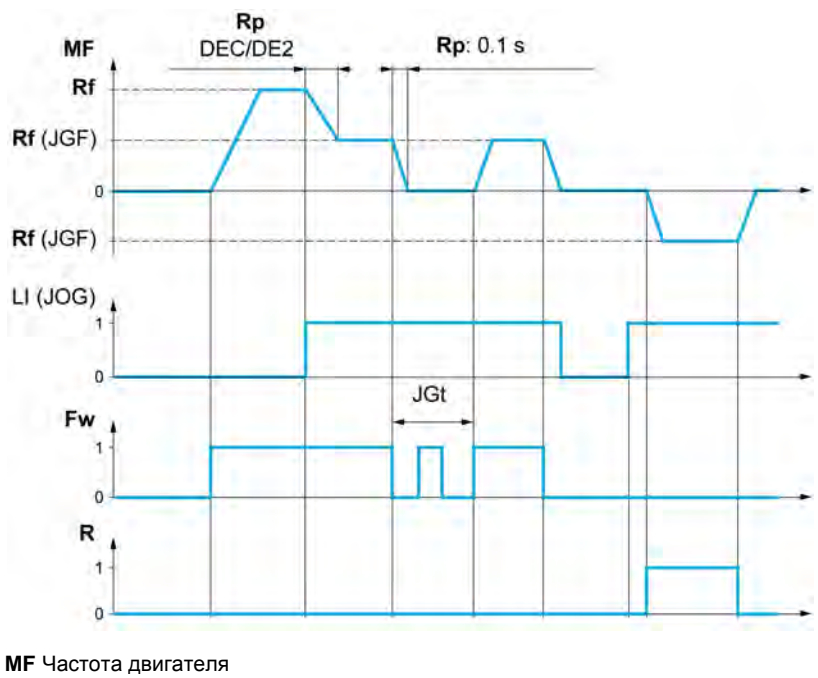

- **Rf** Задание **Rp** Темп **Rp:** Быстрый темп - 0.1 с
- **Fw** Вперед
- **R** Назад

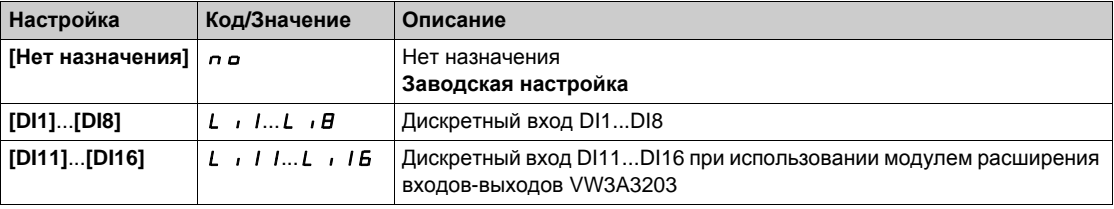

# **[Частота Jog] (**JGF**)**

Данный параметр доступен, если **[Jog Назначение]** (JOG) не настроен на **[Нет]** (nO).

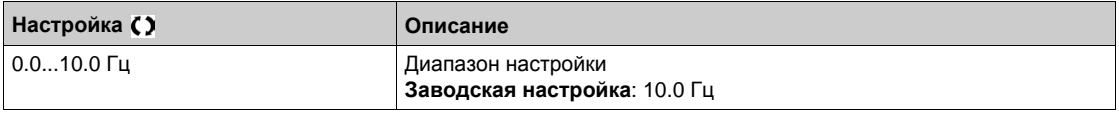

# $[$ Јод Задержка**]** ( *Ј Б Е* ) ★

Данный параметр доступен, если **[Jog Назначение]** (J <sub>o</sub> L) не настроен на [Нет] (n o).

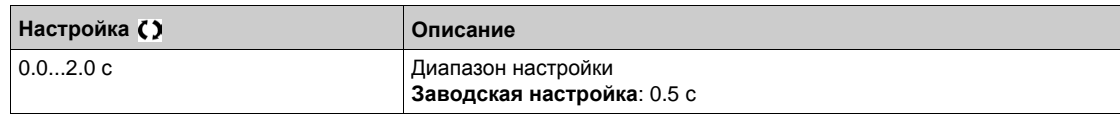

# **[Общие функции]** - **[Переключение верхней скорости] Раздел 8.36 [Общие функции] - [Переключение верхней скорости]**

# **[Переключение верхней скорости]** CHS- **Меню**

## **Доступ к меню**

**[Полная настройка] [Общие функции] [Переключение верхней скорости]**

### **[2 верхн. скорости]** SH2

Назначение двух верхних скоростей.

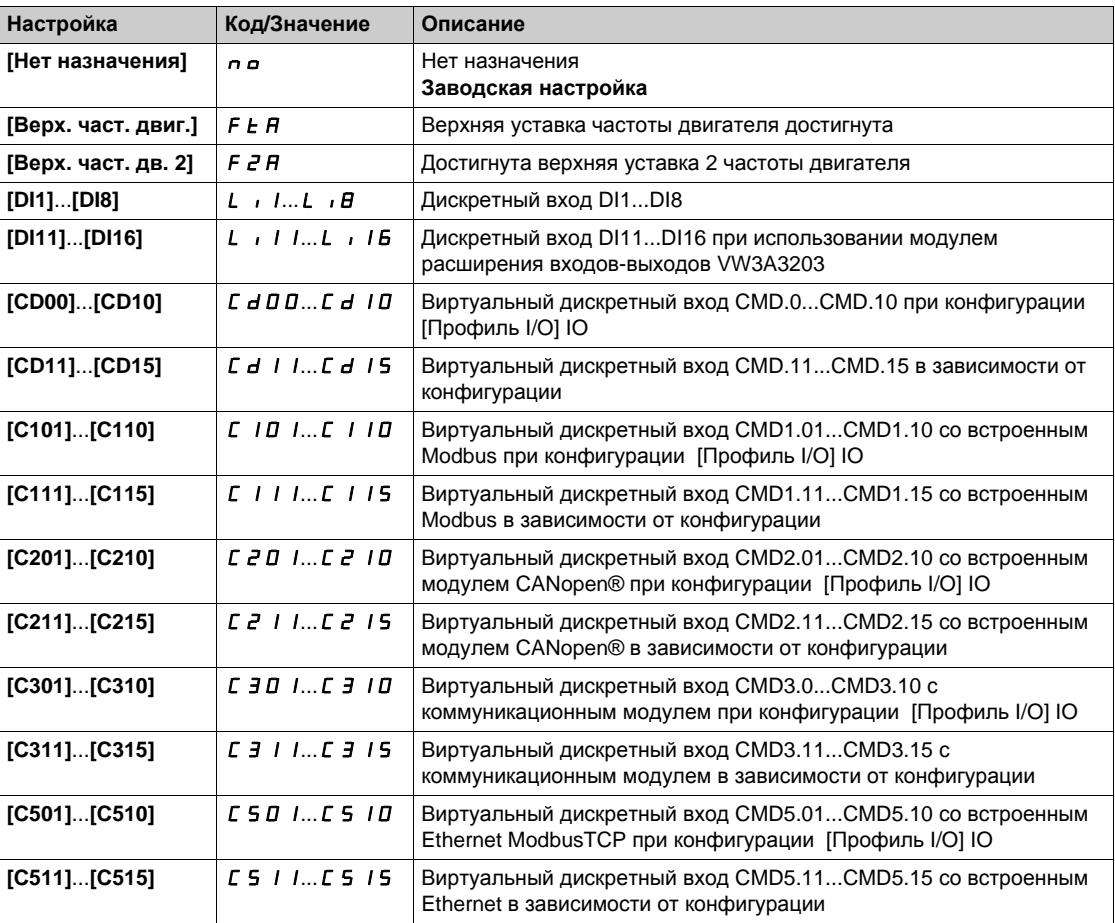

# **[4 Верхние скорости]** SH4

Назначение четырех верхних скоростей.

**ПРИМЕЧАНИЕ:** Для назначения четырех верхних скоростей также должны быть сконфигурированы **[2 верхн. скорости]** SH2 .

Аналогично параметру **[2 верхн. скорости]** SH2.

## **[Верхняя скорость]** HSP

Частота вращения двигателя при максимальном задании, настраиваемая между **[Нижней скоростью]** LSP и **[Макс. частотой]** LF  $\cdot$ 

Заводская настройка изменяется на 60 Гц, если [**Частота двигателя]** bFr установлена на **[60 Гц NEMA]** 60.

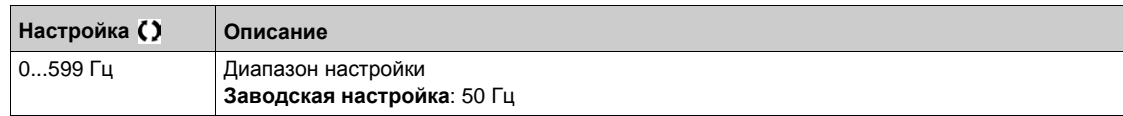

## **[Верхняя скорость 2] Н 5 Р 2 ★**

**Доступна, если параметр [2 верхн. скорости]**  $5 HZ$  не настроен на [Нет]  $n \rho$ . Аналогично параметру **[Верхняя скорость]** HSP.

## **[Верхняя скорость 3] Н 5 Р Э ★**

**Доступна, если параметр [4 Верхние скорости] 5 Н Ч** не настроен на [Нет]  $n \rho$ . Аналогично параметру **[Верхняя скорость]** HSP.

## **[Верхняя скорость 4] Н 5 Р Ч ★**

**Доступна, если параметр [4 Верхние скорости]**  $5 H 4$  не настроен на [Нет]  $n \rho$ . Аналогично параметру **[Верхняя скорость]** HSP.

# **[Общие функции]** - **[Сохранение задания частоты] Раздел 8.37 [Общие функции] - [Сохранение задания частоты]**

## **[Сохранение задания частоты]**  $5PI -$  Меню

### **Доступ к меню**

## **[Полная настройка] [Общие функции] [Сохранение задания частоты]**

#### **Назначение меню**

Учет и сохранение уровня задания скорости с помощью команды длительностью больше 0.1 с, поданной дискретным входом.

- Функция используется для поочередного управления скоростью нескольких преобразователей с помощью одного аналогового задания и дискретного входа каждого ПЧ.
- Она позволяет также подтвердить с помощью дискретного входа сетевое задание (по последовательному каналу) для нескольких ПЧ с целью синхронизации их работы, уменьшая разбросы по каналам задания.
- Подтверждение задания происходит через 100 мс после нарастающего фронта команды на сохранение. Новое задание принимается только после подачи следующей команды.

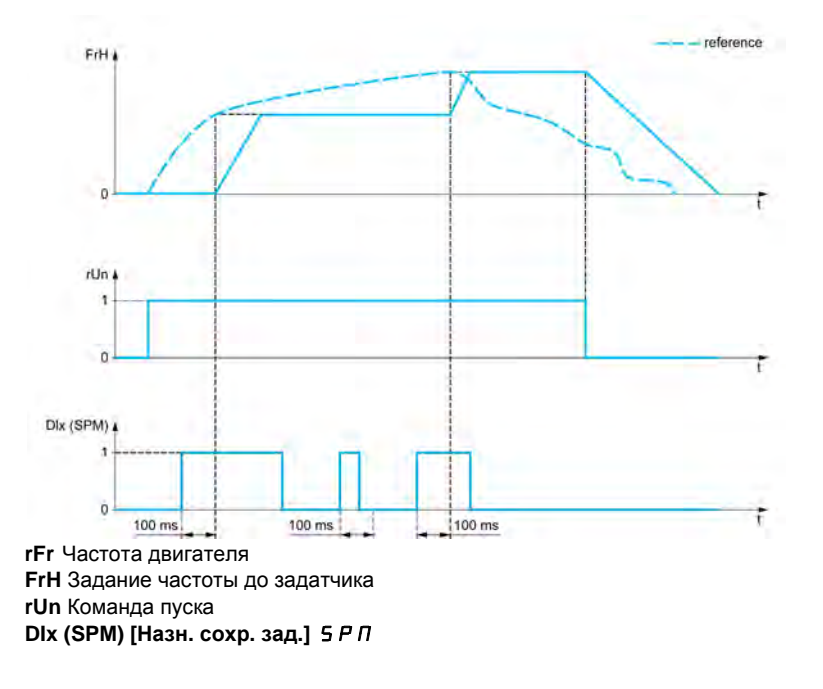

### **[Назн. сохр. зад.]** SPM

Назначение сохранения задания частоты

Функция активна, если назначенный вход находится в активном состоянии.

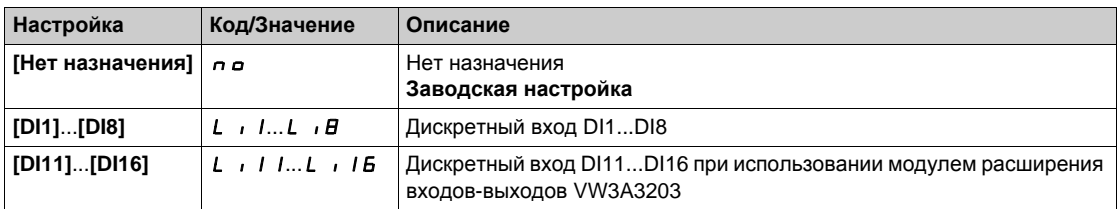

# **[Общие функции]** - **[Управление тормозом] Раздел 8.38 [Общие функции] - [Управление тормозом]**

# **[Управление тормозом]** BLC- **Меню**

## **Доступ к меню**

**[Полная настройка] [Общие функции] [Управление тормозом]**

## **Назначение меню**

Аналогично параметру **[Управление тормозом]** BLC- **Меню** *(см. стр[. 313\)](#page-312-0)*.

# **[Общие функции]** - **[Окончание хода] Раздел 8.39 [Общие функции] - [Окончание хода]**

# **[Окончание хода]** *L* 5 *L* - Меню

## **Доступ к меню**

## **[Полная настройка] [Общие функции] [Окончание хода]**

### **Назначение меню**

Функция позволяет управлять траекторией окончания хода с помощью концевых выключателей (КВ).

Режим замедления конфигурируется.

При срабатывании контакта замедления разрешенным является пуск в другом направлении. Пример:

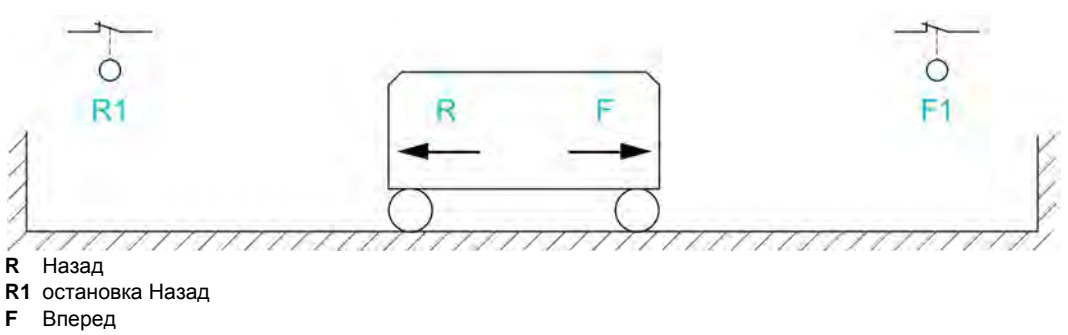

**F1** остановка Вперед

Остановка активизируется, когда вход находится в состоянии 0 (контакт разомкнут).

## **[Назн. ост. вперед]** LAF

Назначение концевого выключателя остановки вперед.

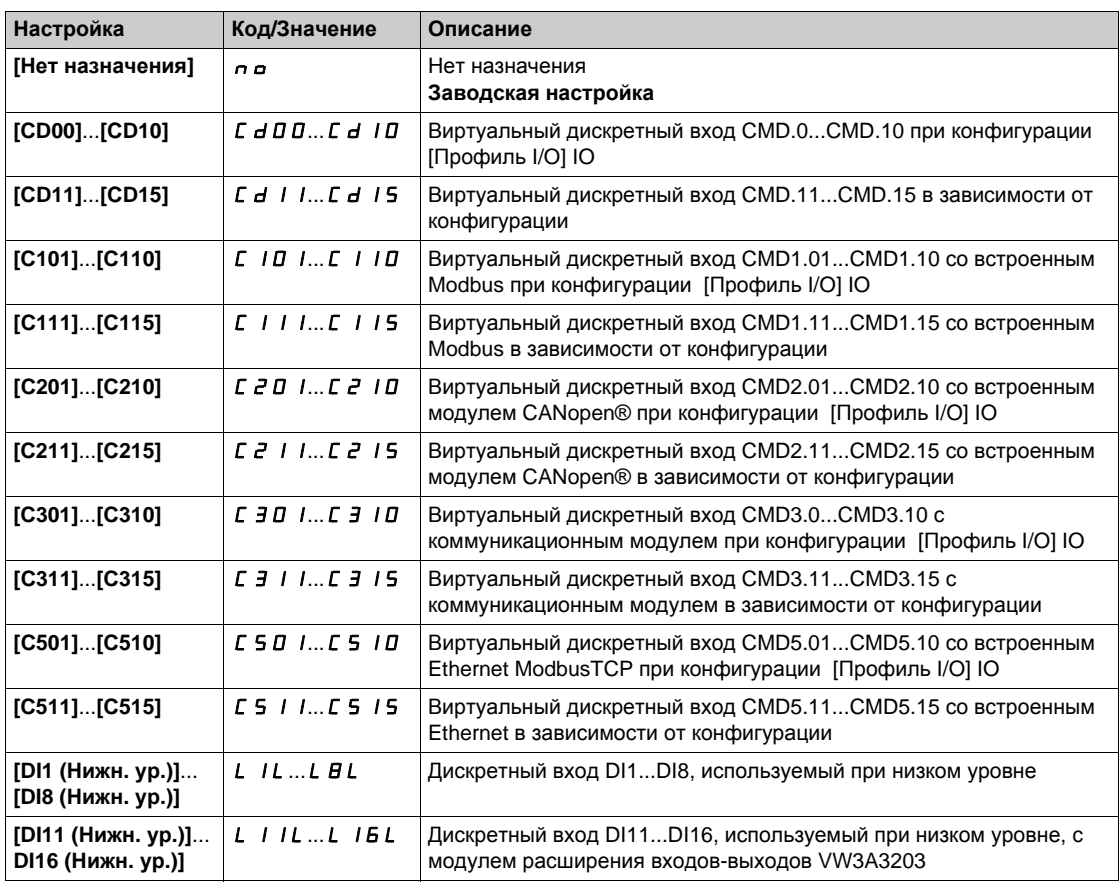

### **[Назн. ост. назад]** *L A г*

Назначение концевого выключателя остановки назад.

Аналогично параметру **[Назн. ост. вперед]** LAF.

## **[Тип остановки]** *L А* 5

Тип остановки по концевым выключателям.

Параметр доступен, если [**Назн. ост. вперед]** LAF или **[Назн. ост. назад]** LAr) назначены.

При переходе назначенного входа в состояние **0** остановка осуществляется в соответствии с выбранным способом.

Повторный пуск возможен только в противоположном направлении после остановки двигателя. Если два входа **[Назн. ост. вперед]** LAF и **[Назн. ост. назад]** LAr назначены и находятся в состоянии **0**, то пуск невозможен.

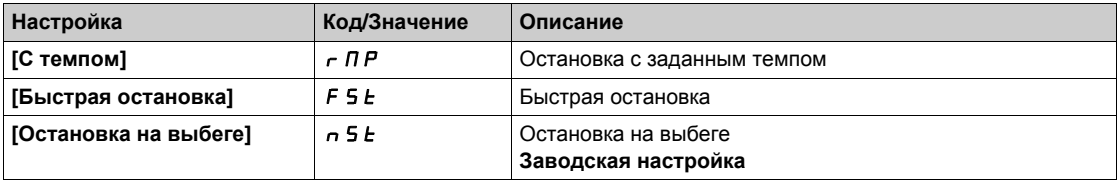

# **Раздел 8.40 [Общие функции] - [Позиционирование по КВ]**

## **[Позиционирование по КВ]** *L Р о*

### **Доступ к меню**

**[Полная настройка] [Общие функции] [Позиционирование по КВ]**

## **Назначение меню**

Позволяет управлять положением с помощью датчиков положения или контактов концевых выключателей, подключенных к дискретным входам, или на основе битов слова управления:

- замедление;
- остановка.

Логика управления входов или битов конфигурируется по переднему фронту (переход от **0** к **1**) или по заднему фронту (переход от **1** к **0**). Приведенный ниже пример соответствует переднему фронту:

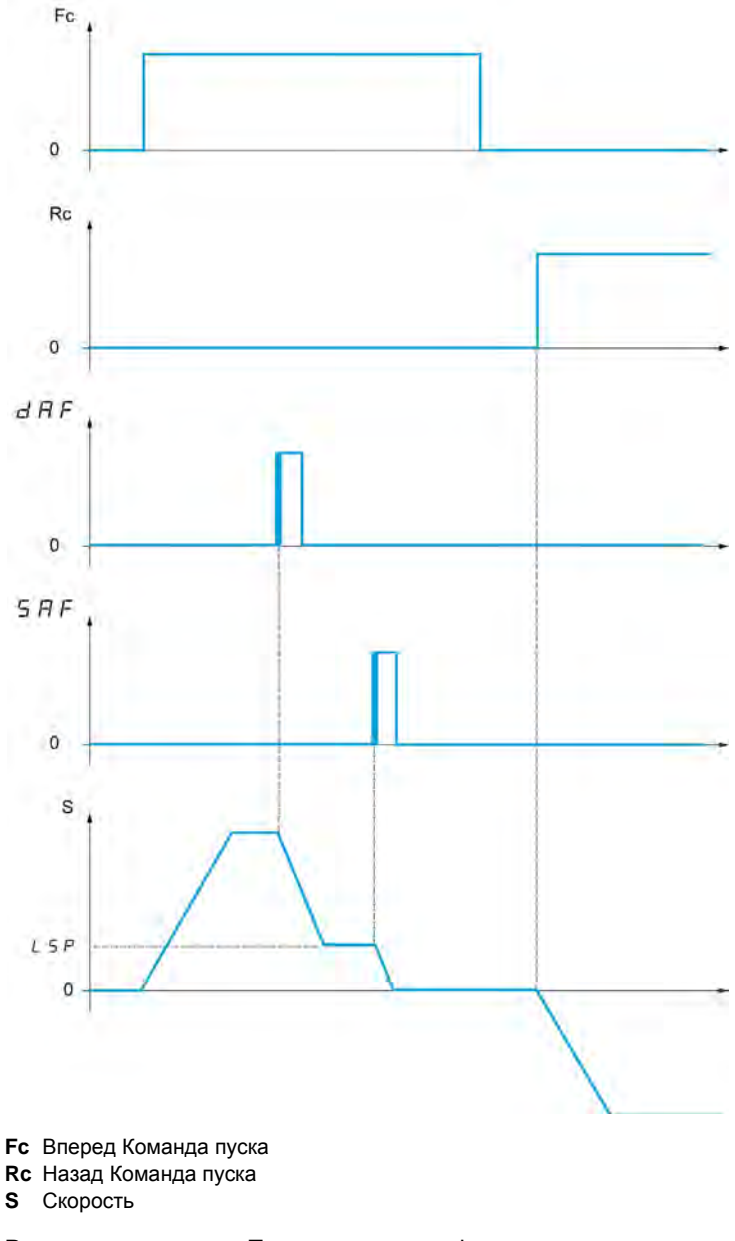

Режим замедления и Тип остановки конфигурируются.

Принцип работы идентичен для обоих направлений вращения. Замедление и остановка осуществляются в соответствии с одинаковой логикой, приведенной ниже.

### **Пример: замедление при работе вперед, по переднему фронту**

- Замедление вперед имеет место при переднем фронте (переход от **0** к **1**) назначенного дискретного входа или бита на замедление вперед, если этот фронт происходит в направлении вперед. Команда замедления в этом случае сохраняется даже при отключении питания. Работа в противоположном направлении разрешена на верхней скорости. Команда замедления снимается по заднему фронту (переход от **1** к **0**) назначенного дискретного входа или бита на замедление вперед, если этот фронт происходит в направлении назад.
- Можно назначить дискретный вход или бит слова управления для запрещения функции.
- Команда замедления вперед снимается в состоянии 1 дискретного входа или бита запрещения, но переходы датчиков отслеживаются и сохраняются.

## **Пример: позиционирование по концевым выключателям, по переднему фронту**

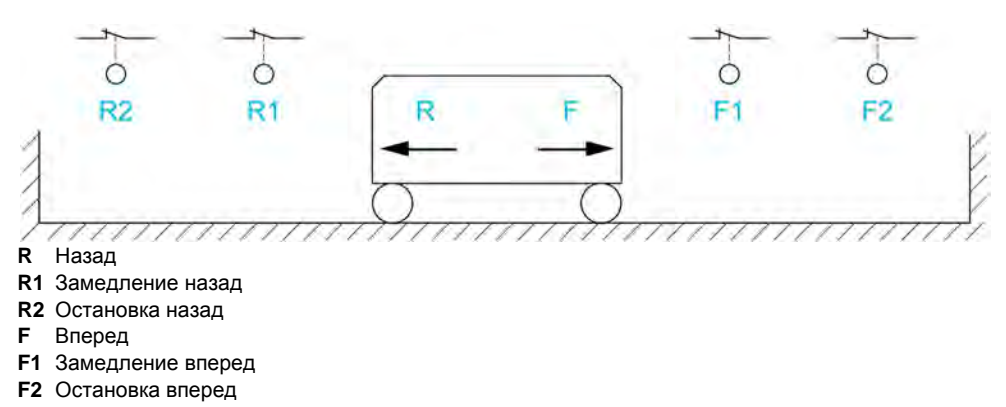

## **Работа с короткими копирами:**

В этом случае для инициализации функции при первом пуске или после возврата к заводским настройкам необходимо произвести пуск вне зоны действия датчиков замедления и остановки.

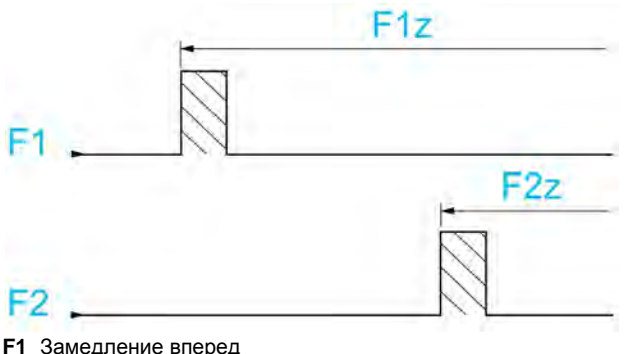

**F1z** Зона замедления вперед

**F2** Остановка вперед

**F2z** Зона остановки вперед

#### **Работа с длинными копирами:**

В этом случае нет ограничения и функция инициализируется вдоль всей траектории.

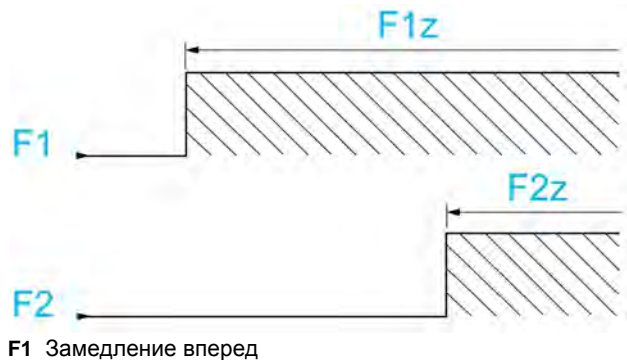

**F1z** Зона замедления вперед

**F2** Остановка вперед

**F2z** Зона остановки вперед

#### **Остановка на расчетном пути после срабатывания концевого выключателя замедления**

Функция позволяет управлять автоматической остановкой движущихся объектов на заданном пути после срабатывания концевого выключателя замедления.

В зависимости от номинальной линейной скорости и скорости, оцененной преобразователем при срабатывании концевого выключателя замедления, ПЧ сам запускает остановку на сконфигурированном отрезке пути.

Эта функция применима тогда, когда общий концевой выключатель (аварийной остановки) с ручным возвратом используется для обоих направлений вращения. В этом случае он применяется только в целях безопасности при превышении пути. Концевой выключатель остановки остается приоритетным для функции.

В зависимости от настройки параметра **[Тип кривой торм.]** dSF можно получить один из двух описанных ниже режимов:

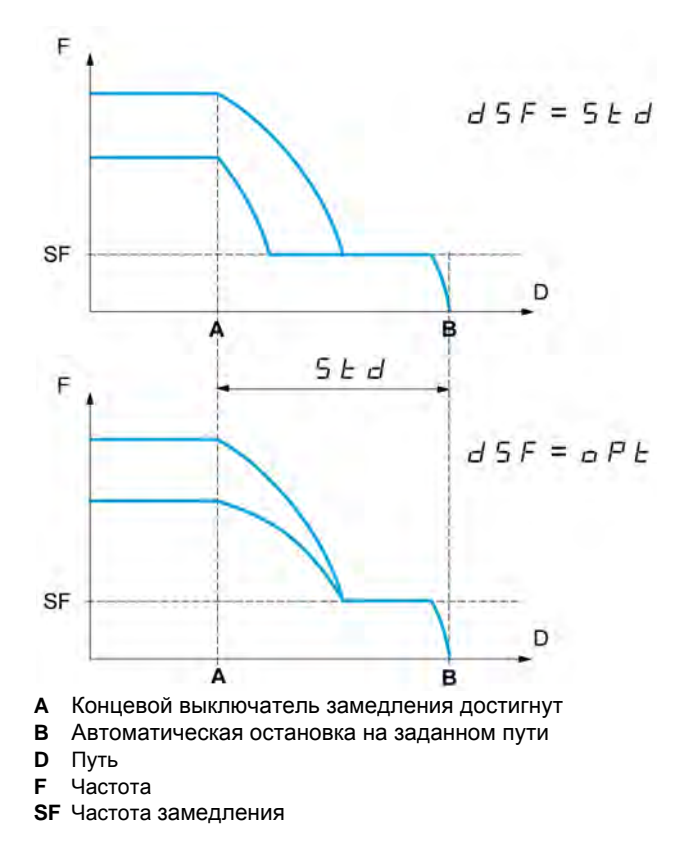

## **ПРИМЕЧАНИЕ:**

- Если темп торможения изменяется во время остановки на заданном пути, то этот путь не будет соблюден.
- Если направление вращения изменяется во время остановки на заданном пути, то этот путь не будет соблюден.

# **[КВ ост. вперед]** SAF

Концевой выключатель остановки Вперед.

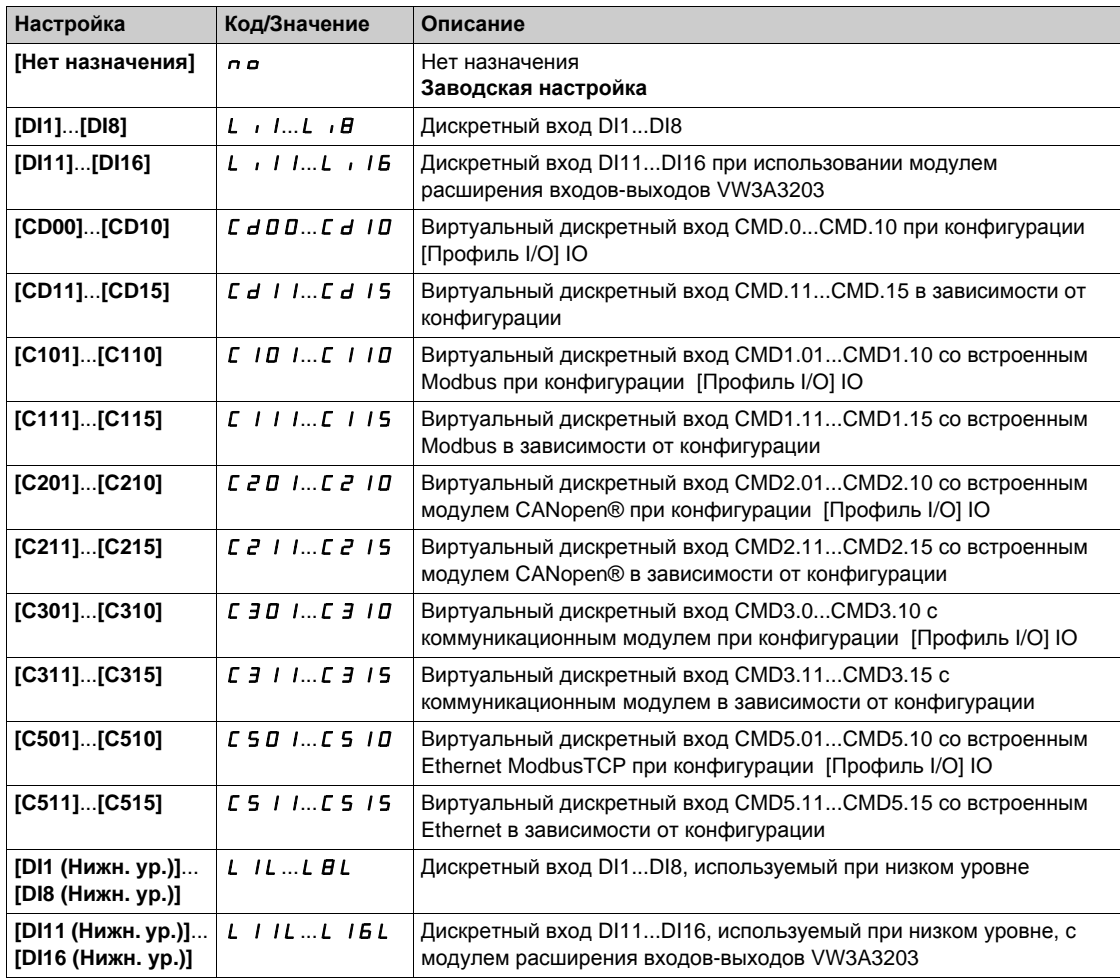

## **[КВ ост. назад]** SAr

Концевой выключатель остановки Назад. Аналогично параметру **[КВ ост. вперед]** SAF.

## **[Замедление вперед]**  $d$  **A** F

Ограничение замедления вперед. Аналогично параметру **[КВ ост. вперед]** SAF.

## **[Замедление назад]**  $d$  *R г*

Ограничение замедления назад.

Аналогично параметру **[КВ ост. вперед]** SAF.

# **[Запрещение КВ]** CLS

Отключение концевого выключателя.

В состоянии 1 назначенного бита или слова управления действие концевых выключателей отменяется. Если ПЧ был остановлен или тормозился в этот момент по команде концевого выключателя, то он перезапустится до заданной скорости

Параметр доступен, если хотя бы один концевой выключатель или датчик остановки был назначен.

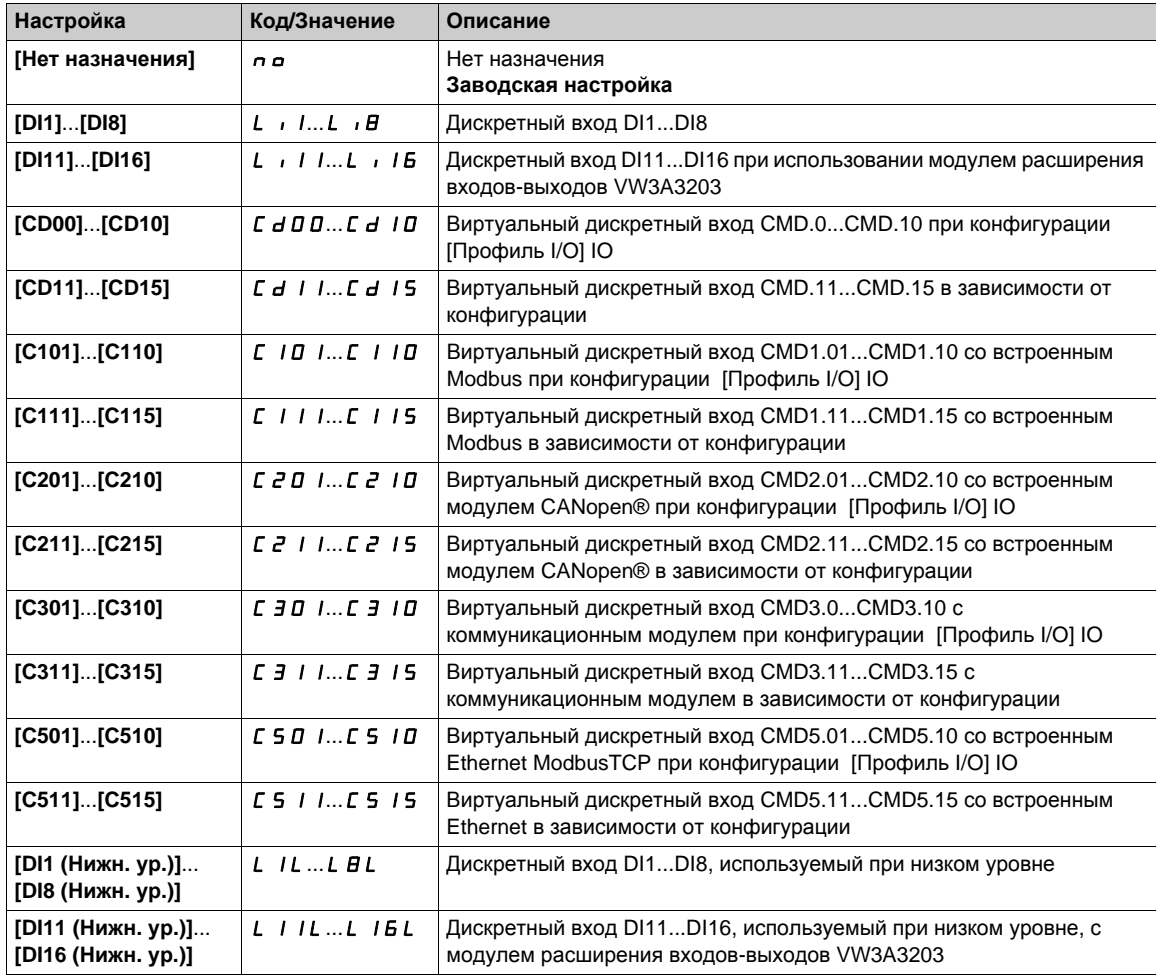

# **[Тип остановки]** PAS

Тип остановки по концевым выключателям.

Данный параметр доступен, если по крайней мере один концевой выключатель или датчик назначен.

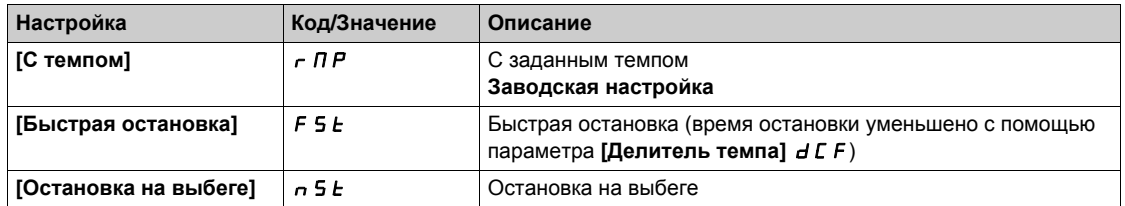

# $[$ Тип кривой торм.]  $d$  5 F  $\star$

Адаптация времени торможения по КВ.

Параметр доступен, если хотя бы один концевой выключатель или датчик остановки был назначен.

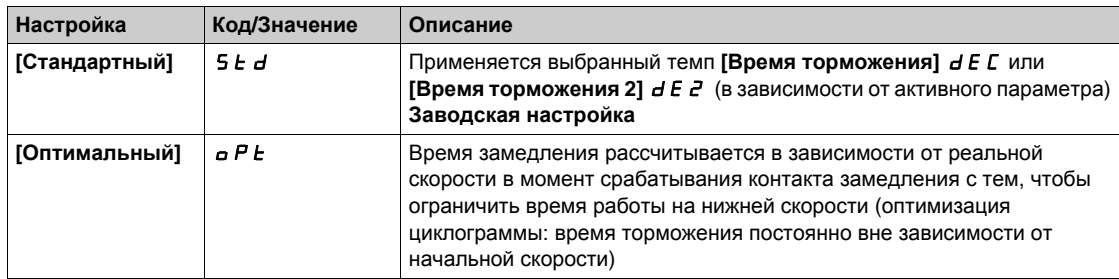

# $[$ Путь остановки $]$  5  $E$   $d$   $\star$

Путь остановки.

Активизация и настройка функции остановки на расчетном пути после срабатывания КВ замедления.

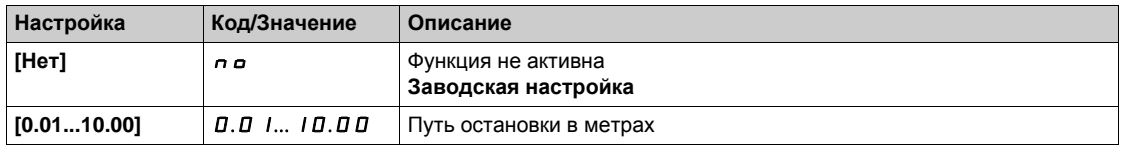

## **[Ном. лин. скор.]** nLS

Номинальная линейная скорость.

Параметр доступен, если хотя бы один концевой выключатель или датчик остановки был назначен **и [Путь остановки]** 5 *E d* не настроен на [Нет]  $n$   $\sigma$ .

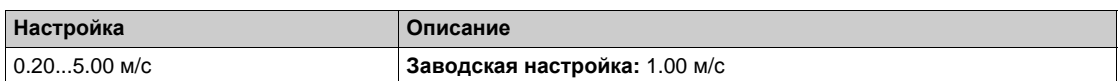

## **[Корректор остановки]** SFd

Масштабный коэффициент для пути остановки с целью компенсации, например, нелинейной кривой торможения.

Параметр доступен, если хотя бы один концевой выключатель или датчик остановки был назначен и **[Путь остановки]** Std не настроен на **[Нет]** nO.

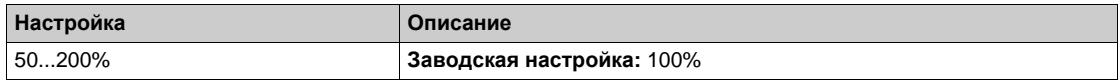

# **[KB ост. запомин.]** Л 5 *E P* ★

Запоминание концевого выключателя остановки.

Параметр доступен, если хотя бы один концевой выключатель или датчик остановки был назначен.

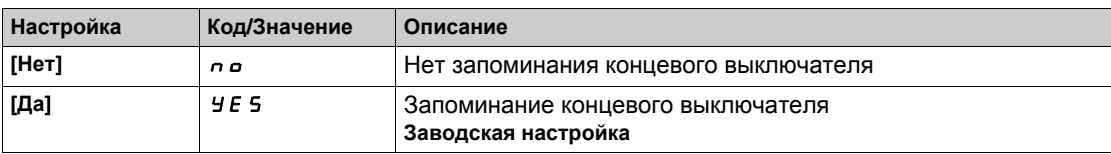

# **[Приор.перезапуска]**  $P$  г 5 **E** ★

Приоритет отдается пуску даже если КВ остановки активируется. Параметр доступен, если хотя бы один концевой выключатель или датчик остановки был назначен.

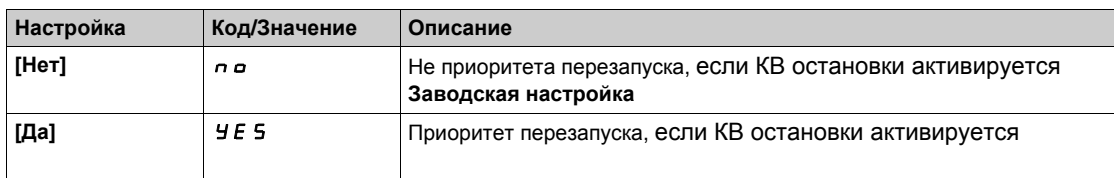

# **[Общие функции]** - **[Управление моментом] Раздел 8.41 [Общие функции] - [Управление моментом]**

## **[Управление моментом]**  $E$   $\sigma$ - Меню

## **Доступ к меню**

**[Полная настройка] [Общие функции] [Управление моментом]**

### **Назначение меню**

Функция может использоваться, если [**Закон управл. дв.]** CTT установлен на **[SVCV]** SVC, или **[FVC]** FVC, или **[Синхр. двигатель]** SYn, или **[СД с замкн. ск.]** FSY.

**ПРИМЕЧАНИЕ:** данная функция не может использоваться с некоторыми другими функциями.

**ПРИМЕЧАНИЕ:** эта функция не совместима с обработкой ошибки **[Вращ. в обр. направл.]** AnF.

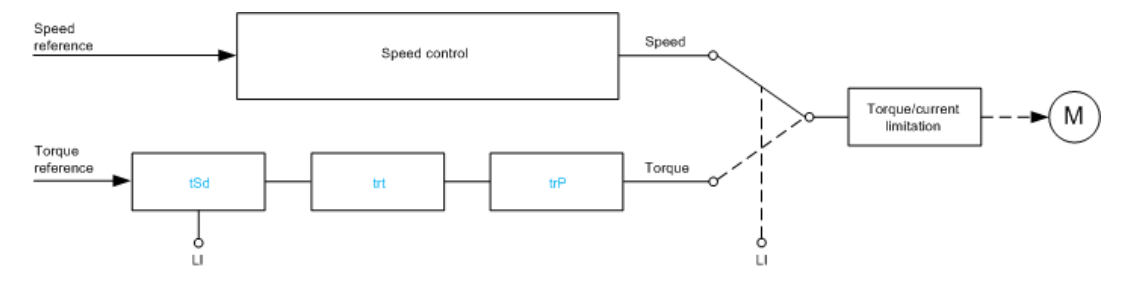

Функция может использоваться для переключения режимов работы при регулировании скорости или управлении моментом.

При управлении моментом скорость может регулироваться в пределах настраиваемой зоны нечувствительности. При достижении внутреннего или внешнего ограничения преобразователь автоматически переходит к регулированию скорости (резервной) и остается на этой скорости ограничения. Управление моментом прекращается, и при этом возможны два случая:

- если момент возвращается к требуемому значению, то ПЧ возобновляет управление моментом;
- если момент не возвращается к требуемому значению по истечении установленной выдержки времени, то ПЧ переходит в режим **[Пред.упр.моментом]** rtA или **[Тайм-аут момента]** SrF.

# **А** Предупреждение

**НЕПРЕДВИДЕННОЕ ФУНКЦИОНИРОВАНИЕ УСТРОЙСТВА**

Убедитесь, что активизация данной функции не представляет опасности.

**Несоблюдение этих указаний может привести к смерти, тяжелым травмам или повреждению оборудования.**

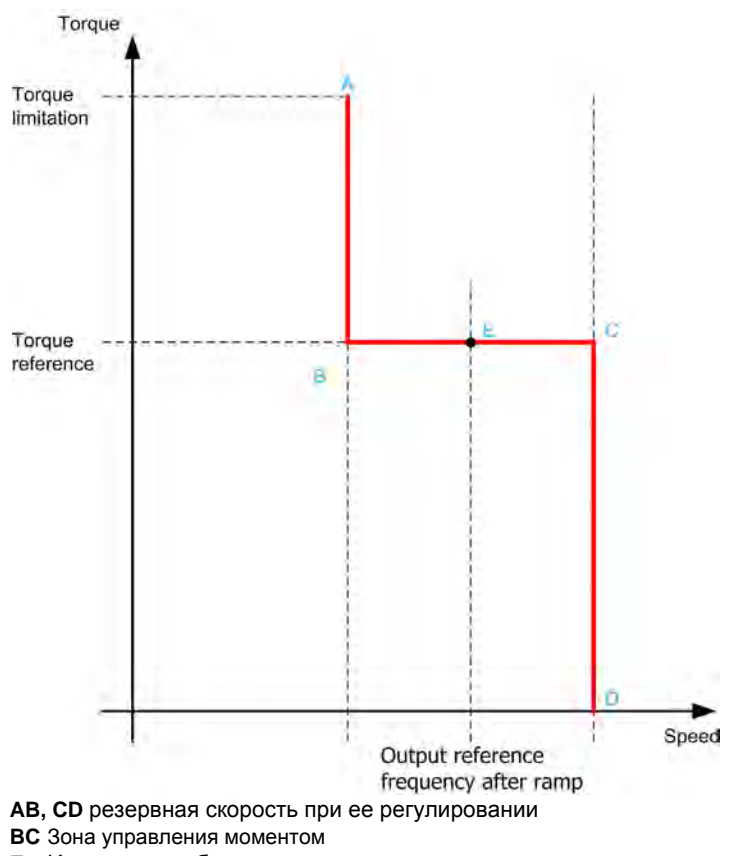

**E** Идеальная рабочая точка

Знак и значение момента могут быть переданы с помощью дискретного или аналогового выхода.

## <span id="page-414-0"></span>**[Перекл. Мом/Ск]**  $E$  **5 5**

Переключение режима управления Момент/Скорость с помощью дискретного входа.

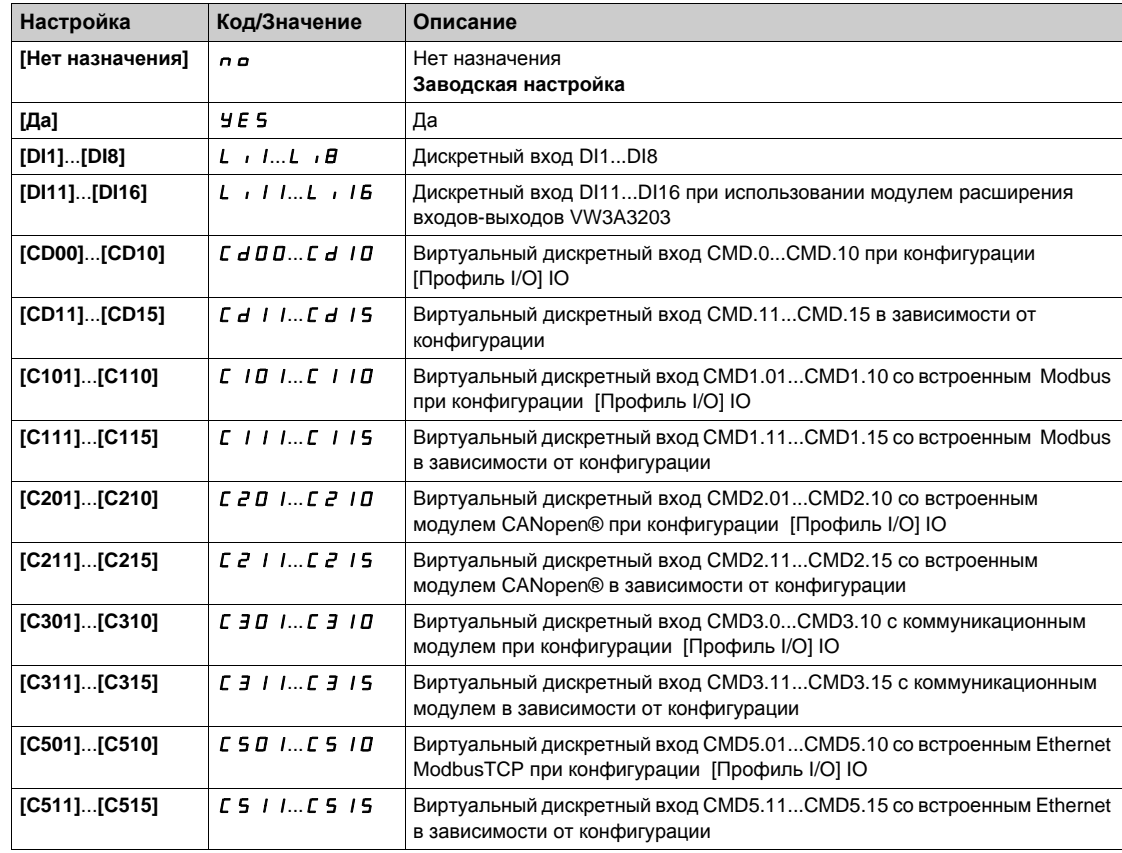

## <span id="page-415-0"></span> $[K$ анал задания M]  $E \sim 1$   $\star$

Канал задания момента.

Данный параметр доступен, если **[Перекл. Мом/Ск]** tSS не настроен на **[Нет]** no.

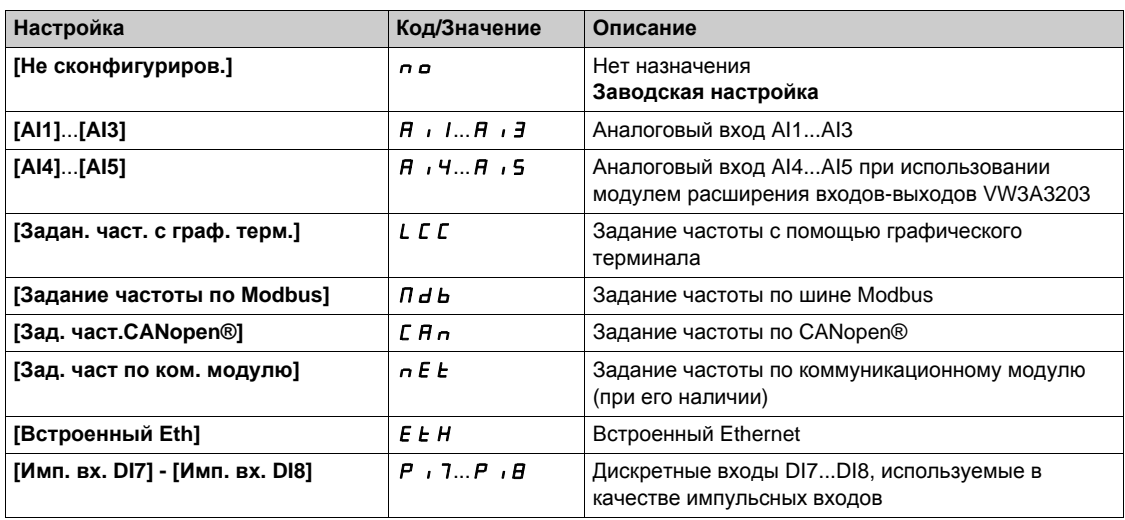

## **[Назн. задан. мом.]** tri

Назначение канала задания момента.

Данный параметр доступен, если **[Перекл. Мом/Ск]** tSS не настроен на **[Нет]** no.

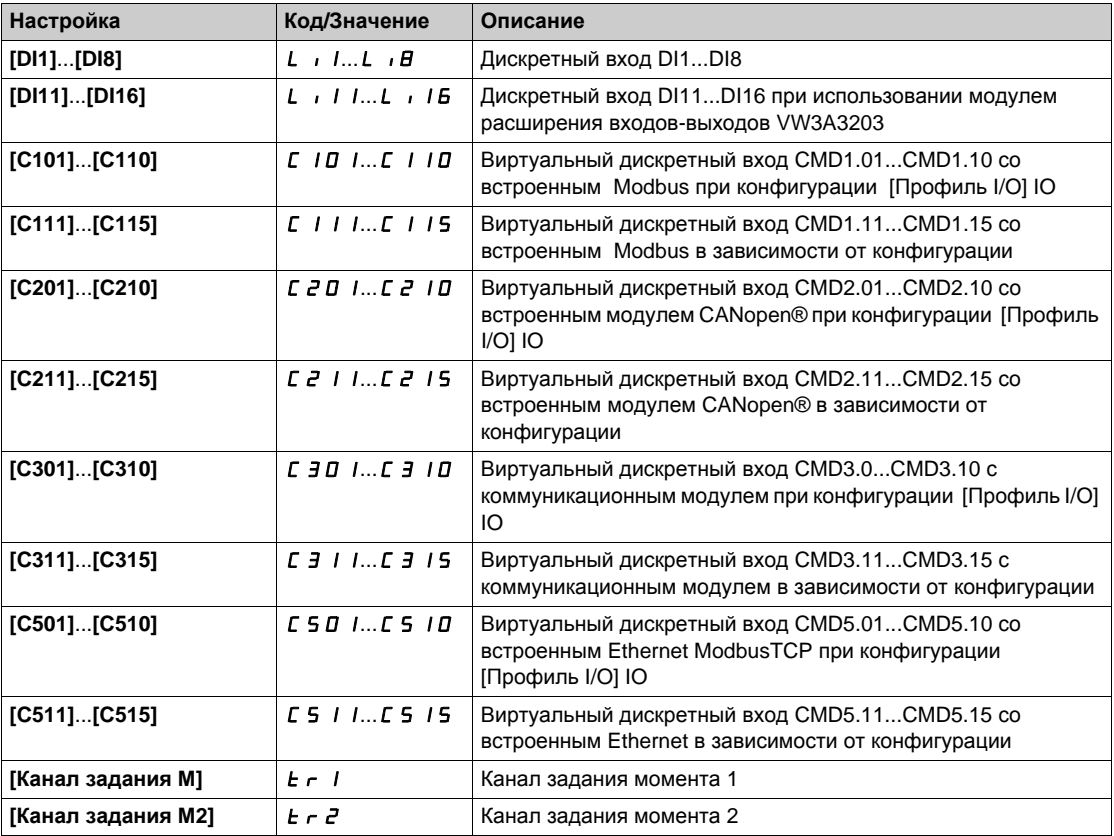

# **[Канал задания М 2]** *E* г 2 ★

Назначение канала задания момента 2.

Данный параметр доступен, если **[Перекл. Мом/Ск]** tSS не настроен на **[Нет]** no. Аналогично параметру **[Канал задания М]** tr1 *(см. стр[. 416\)](#page-415-0)*.

## $[3$ нак задания М]  $E$  5  $\vec{d}$  ★

Назначение инверсии знака для задания функции управления моментом. Данный параметр доступен, если **[Перекл. Мом/Ск]** tSS не настроен на **[Нет]** no. Аналогично параметру **[Перекл. Мом/Ск]** tSS *(см. стр[. 415\)](#page-414-0)*.

## **[**Коэф. момента]  $E \sim E$   $\star$

Управление моментом: коэффициент момента.

Данный параметр доступен, если **[Перекл. Мом/Ск]** tSS не настроен на **[Нет]** no.

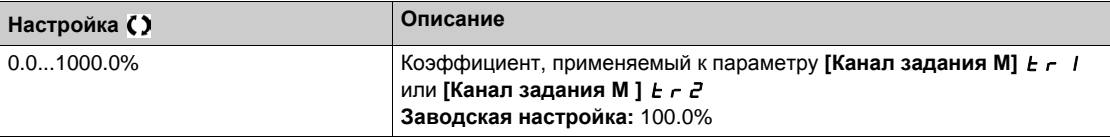

## <span id="page-416-0"></span> $[K$ оэф. задан. мом.]  $E$   $\theta$   $\tau$  ★

Управление моментом: выбор коэффициента задания момента.

Данный параметр доступен, если **[Перекл. Мом/Ск]** tSS не настроен на **[Нет]** no.

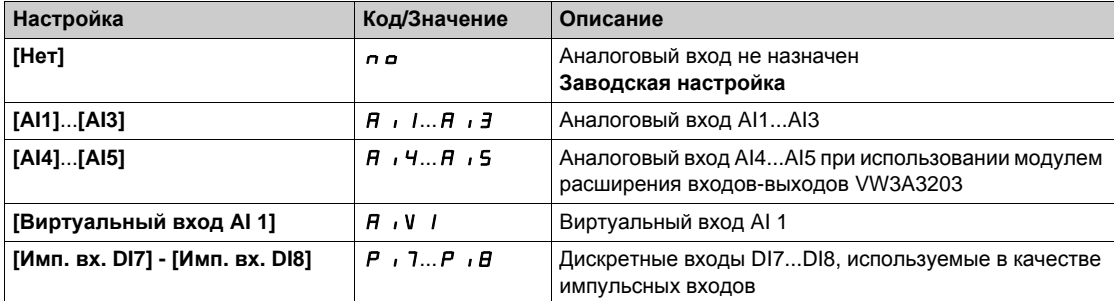

## **[Смещ. задан. мом. ]** *Ł 9 в* **Р ★**

Смещение задания момента.

Данный параметр доступен, если **[Перекл. Мом/Ск]** tSS не настроен на **[Нет]** no.

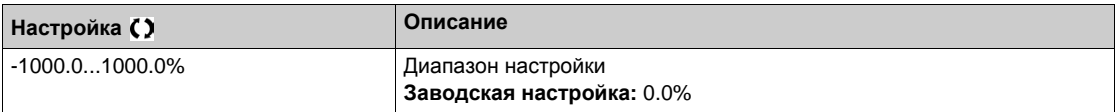

## **[Назн. смещ. мом.]** *E* 9 **o** ★

Управление моментом: выбор значения смещения момента Данный параметр доступен, если **[Перекл. Мом/Ск]** tSS не настроен на **[Нет]** no. Аналогично параметру **[Коэф. задан. мом.]** tqr *(см. стр[. 417\)](#page-416-0)*.

## $[H$ ижний момент $] L E q \star$

Уставка нижнего момента достигнута.

Данный параметр доступен, если **[Перекл. Мом/Ск]** tSS не настроен на **[Нет]** no. Данный параметр не может быть выше значения **[Верхний момент]** Н Е 9.

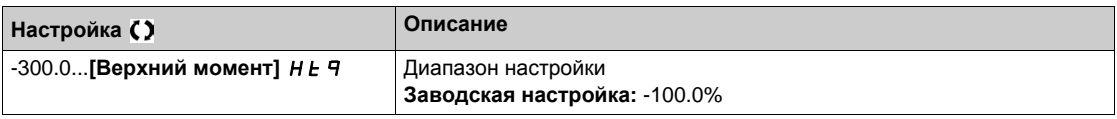

## $[Bepx$ ний момент]  $HE$   $\neq$   $\star$

Уставка верхнего момента достигнута.

Данный параметр доступен, если **[Перекл. Мом/Ск]** tSS не настроен на **[Нет]** no.

Данный параметр не может быть ниже значения [Нижний момент] L E 9.

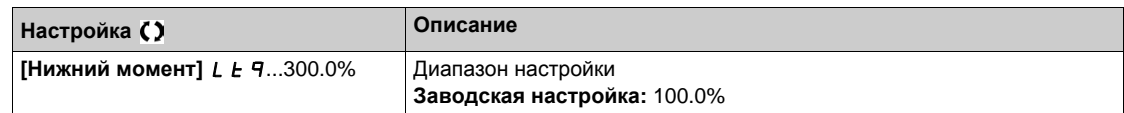

# $[B$ ремя измен. М]  $E$  г  $P$  ★

Время изменения момента.

Данный параметр доступен, если **[Перекл. Мом/Ск]** tSS не настроен на **[Нет]** no.

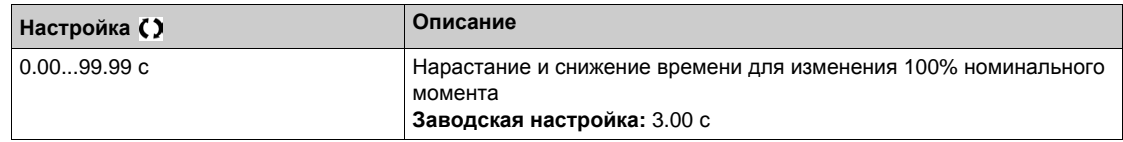

## $[$ Фильтр момента]  $E \rightharpoonup F$   $\star$

Активизация фильтра момента.

Данный параметр доступен, если **[Перекл. Мом/Ск]** tSS не настроен на **[Нет]** no.

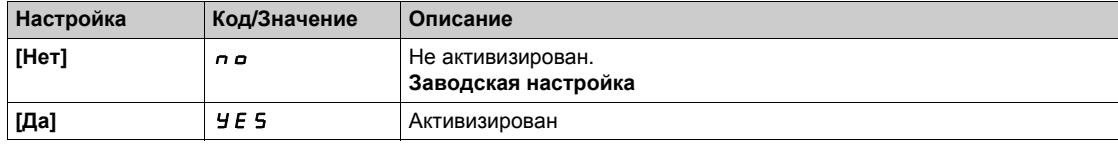

## **[Полоса фильтра момента]**  $t \in \mathbb{W} \star$

Полоса фильтра момента.

**Данный параметр доступен, если [Фильтр момента]**  $E \cap F$  установлен на [Да]  $Y \cap E$  5.

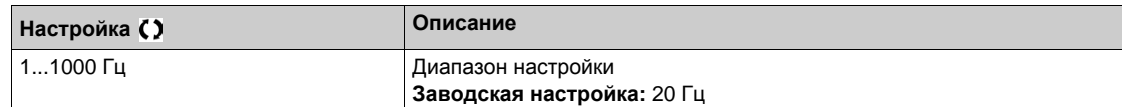

## $[Octan$ **OВКА упр**. **M**]  $E$  5  $E$  ★

Тип остановки при управлении моментом.

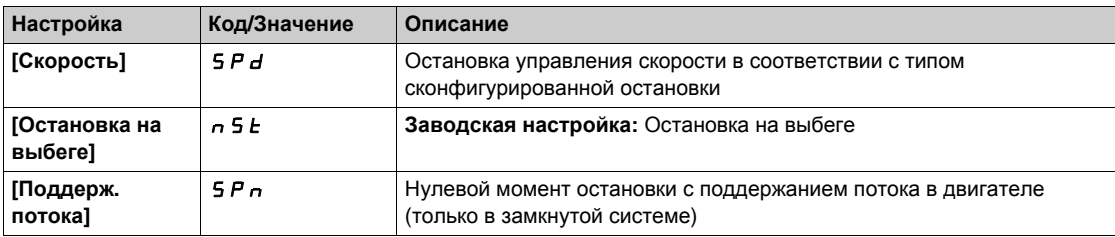

# **(t поддер. потока)** 5 P Ł ★

Управление моментом: время поддержания потока.

Время поддержания момента в процессе остановки для того, чтобы привод был готов к быстрому перезапуску.

Данный параметр доступен, если:

- **•** [Перекл. Мом/Ск] *E* 5 5 не настроен на [Нет] n a и
- **[Остановка упр. М]**  $E$  5  $E$  установлен на [Spin] 5  $P$  n.

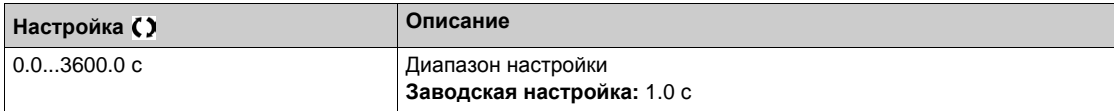

## **[Зона нечувств. +]**  $d \, b \, P \, \star$

Положительная зона нечувствительности управления моментом.

Данный параметр доступен, если **[Перекл. Мом/Ск]** tSS не настроен на **[Нет]** no.

Значение суммируется с заданием скорости.

Пример для  $\boldsymbol{d}$  **b**  $\boldsymbol{P}$  = 10:

- если задание =  $+50$  Гц :  $+50 + 10 = 60$  Гц
- если задание = -50 Гц : -50 + 10 = -40 Гц

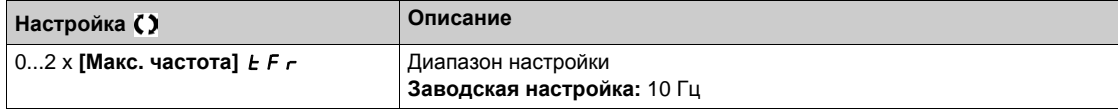

## **[Зона нечувств. -]** *d* **b** n ★

Отрицательная зона нечувствительности управления моментом.

Данный параметр доступен, если **[Перекл. Мом/Ск]** tSS не настроен на **[Нет]** no.

Значение вычитается из задания скорости.

Пример для  $d \cdot b = 10$ :

- если задание = +50 Гц: + 50 10 = 40 Гц
- если задание = -50 Гц: -50 10 = -60 Гц

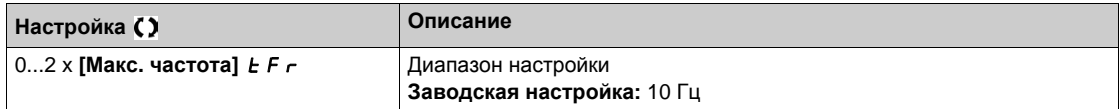

## $[$ **Тайм-аут упр.мом.**]  $r \nmid L_0 \nmid x$

Тайм-аут управления моментом.

Данный параметр доступен, если **[Перекл. Мом/Ск]** tSS не настроен на **[Нет]** no.

Время последующего автоматического выхода из режима управления моментом в случае появления ошибки или предупреждения.

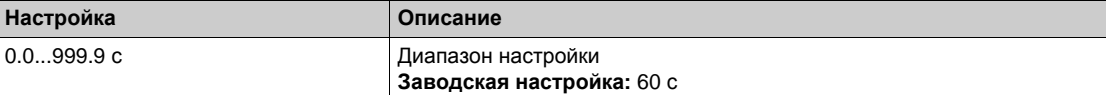

# $[$ **Реакция ош. мом.** $]$  *Ł o Ь* ★

Реакция на ошибку управления моментом.

Данный параметр доступен, если **[Перекл. Мом/Ск]** tSS не настроен на **[Нет]** no. **Реакция ПЧ по истечении времени [Тайм-аут упр.мом.]**  $r \not\in \sigma$ **.** 

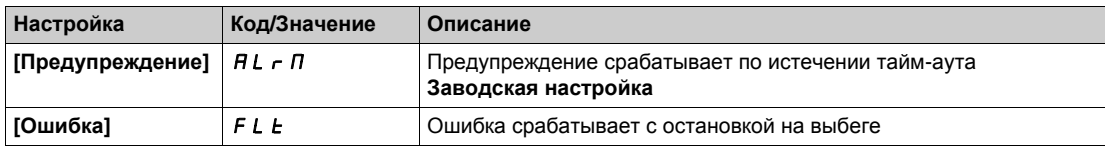

# **[Общие функции]** - **[Переключение параметров] Раздел 8.42 [Общие функции] - [Переключение параметров]**

## **Содержание раздела**

Данный раздел содержит следующие параграфы:

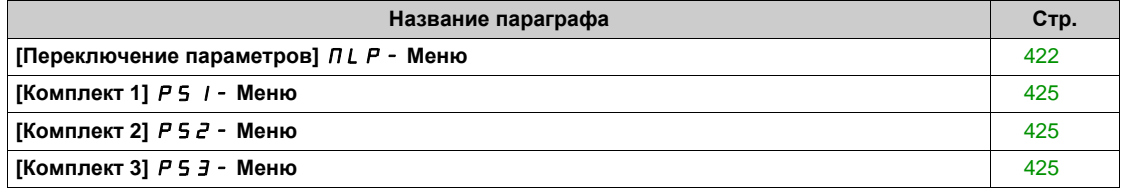

# <span id="page-421-0"></span>**[Переключение параметров]** MLP- **Меню**

#### **Доступ к меню**

### **[Полная настройка] [Общие функции] [Переключение параметров]**

#### **Назначение меню**

Возможен выбор комплекта от 1 до 15 параметров из перечня **[Выбор параметра]** SPS

 *(см. стр[. 423\)](#page-422-0)*, которым можно назначить 2 или 3 различных значения. Эти 2 или 3 комплекта могут переключаться с помощью 1 или 2 дискретных входов или битов слова управления. Переключение может осуществляться при работающем двигателе.

Можно также управлять процессом переключения с помощью одной или двух уставок частоты, которые действуют аналогично дискретному входу (0 = уставка не достигнута, 1 = уставка достигнута).

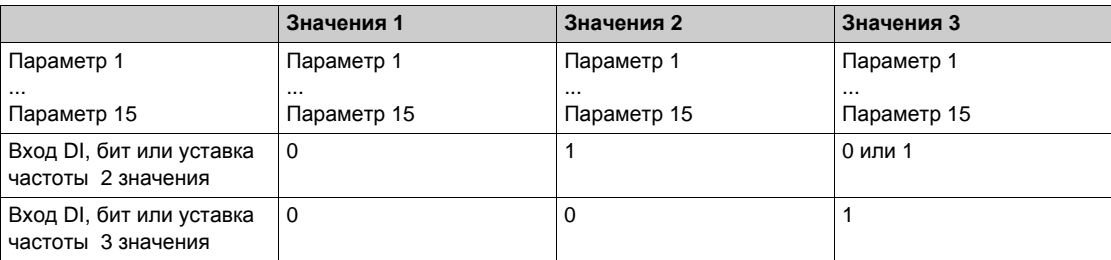

**ПРИМЕЧАНИЕ: э**ти параметры не могут больше изменяться в меню **[Выбор параметра]** SPS  *(см. стр[. 423\)](#page-422-0)*, поскольку любые изменения в этом меню будут потеряны при отключении питания. Параметры активной конфигурации могут настраиваться при работе в меню  $[$ **Переключение** параметров $]$  Л L P -.

#### **[2 комплекта пар.]**  $CHH1$

Назначение переключения параметров 1.

Переключение 2 комплектов параметров

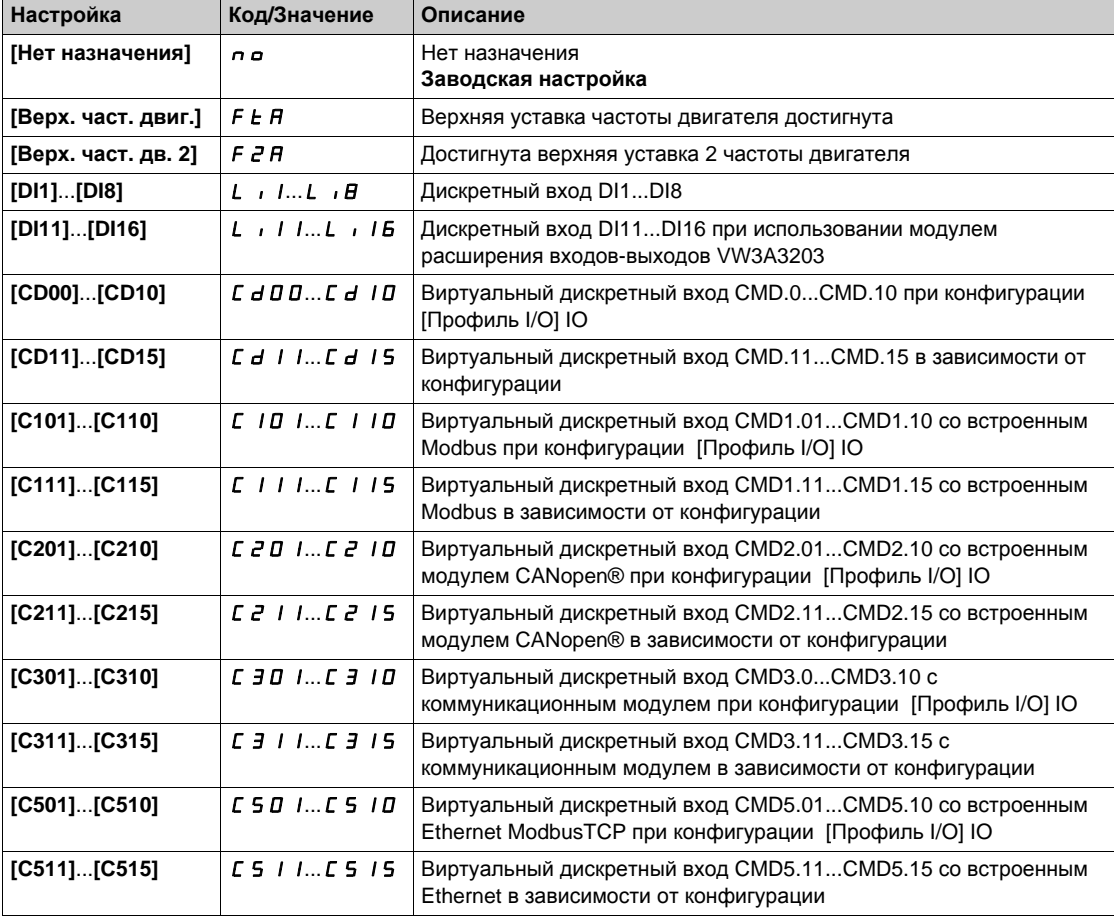

## **[3 комплекта пар.]**  $\mathcal{L} H H \mathcal{Z}$

Назначение переключения параметров 2.

Аналогично параметру **[2 комплекта пар.]** CHA1.

Переключение 3 комплектов параметров.

**ПРИМЕЧАНИЕ:** для получения 3 комплектов параметров, необходимо сконфигурировать **[2 комплекта пар.]**  $CHH1$ .

## <span id="page-422-0"></span>**[Выбор параметра]** SPS

**Данный параметр доступен, если [2 комплекта пар.]** СНА 1 не настроены на [Нет]  $n$   $a$ .

Вход в этот параметр открывает доступ к окну, в котором появляются все доступные для настройки параметры.

Выберите от 1 до 15 параметров, используя клавишу **OK**. Отказ от выбранного параметра производится нажатием на клавишу **OK**.

Параметры доступные для функции Переключения параметров:

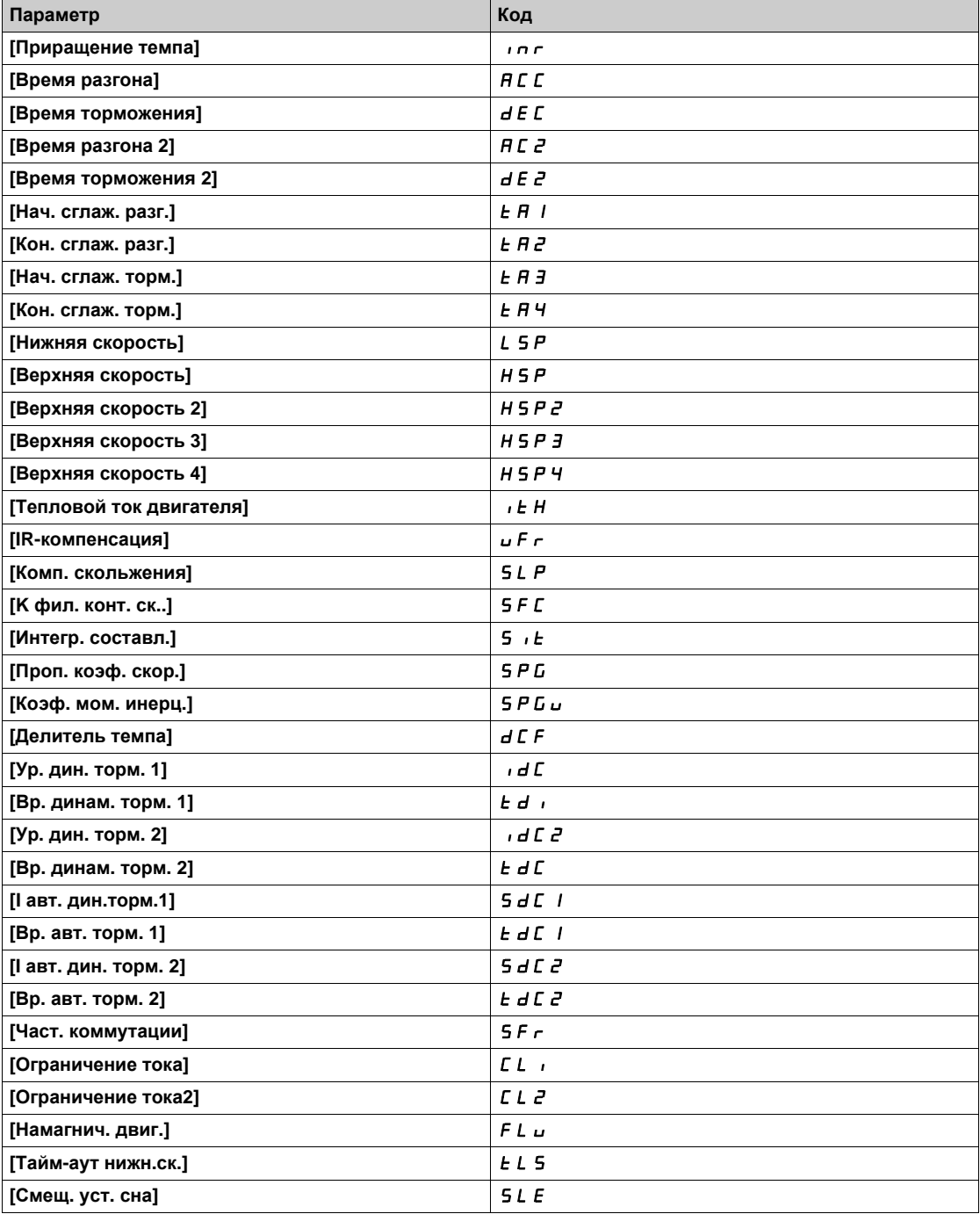

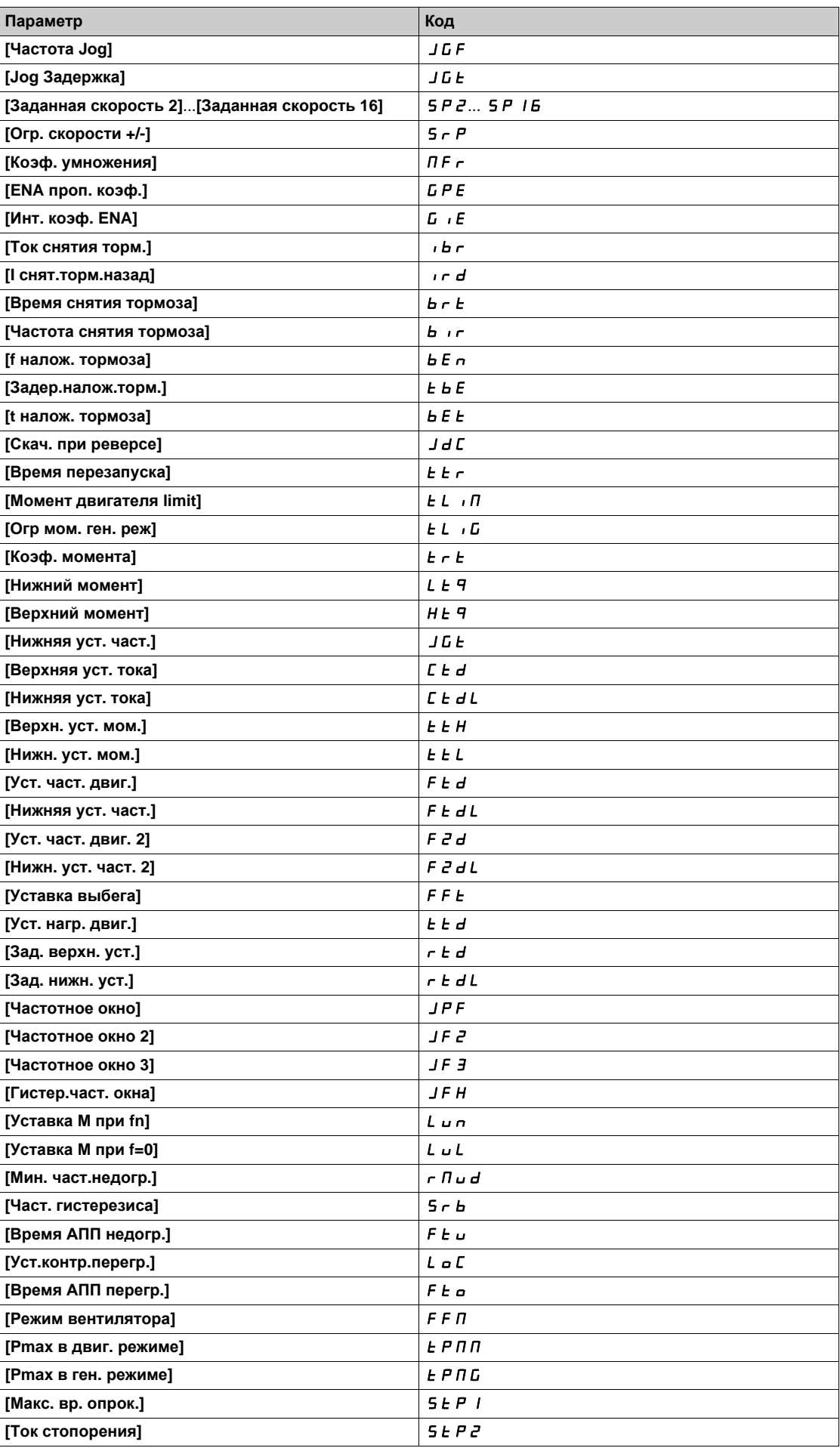

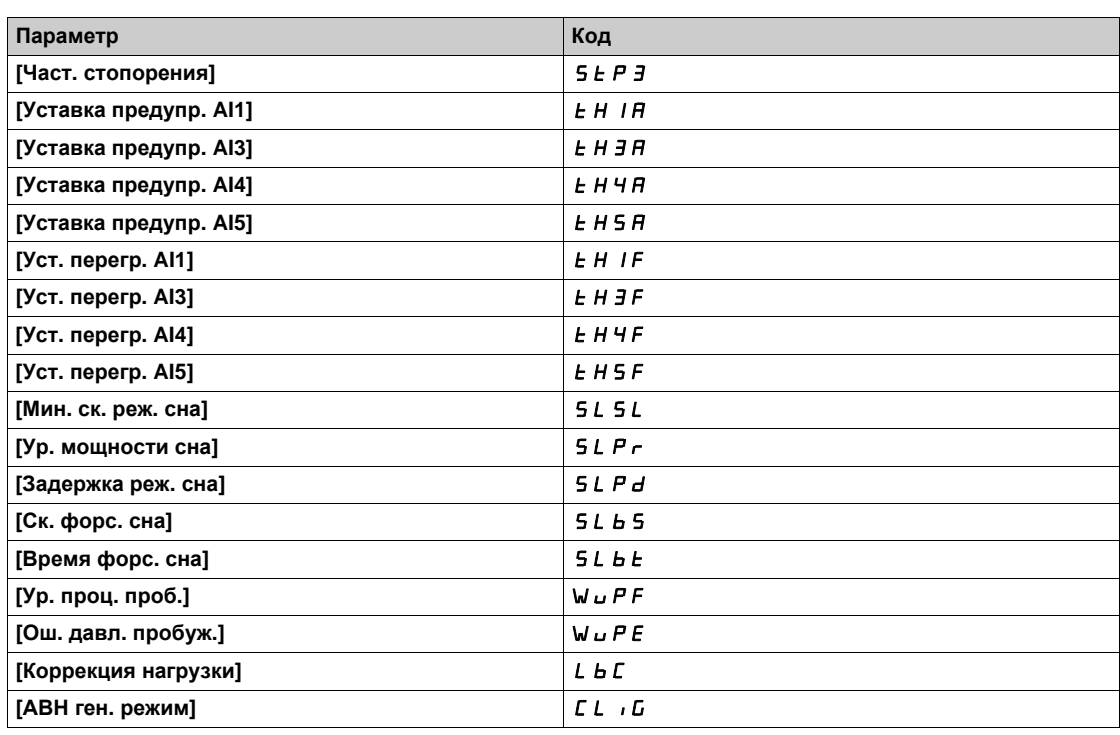

# <span id="page-424-0"></span>**[Комплект 1]** PS1- **Меню**

## **Доступ к меню**

**[Полная настройка] [Общие функции] [Переключение параметров] [Комплект 1]**

## **Назначение меню**

Вход в этот параметр открывает доступ к окну, в котором появляются все доступные для настройки параметры в порядке выбора.

# <span id="page-424-1"></span>**[Комплект 2]** PS2- **Меню**

## **Доступ к меню**

**[Полная настройка] [Общие функции] [Переключение параметров] [Комплект 2]**

### <span id="page-424-3"></span>**Назначение меню**

Аналогично параметру **[Комплект 1]** PS1- *(см. стр[. 425\)](#page-424-3)*.

# <span id="page-424-2"></span>**[Комплект 3]** PS3- **Меню**

## **Доступ к меню**

**[Полная настройка] [Общие функции] [Переключение параметров] [Комплект 3]**

## **Назначение меню**

Аналогично параметру **[Комплект 1]** PS1- *(см. стр[. 425\)](#page-424-3)*.

# **[Общие функции]** - **[Остановка после тайм-аута скорости] Раздел 8.43**

**[Общие функции] - [Остановка после тайм-аута скорости]**

# **[Остановка после тайм-аута скорости]**  $P \nI P$  - Меню

## **Доступ к меню**

### **[Полная настройка] [Общие функции] [Остановка после тайм-аута скорости]**

#### **Сон/Пробуждение в режиме регулирования скорости**

Привод работает в режиме регулирования скорости, когда ПИД-регулятор не является активным, как правило, в следующих случаях:

- ПИД-регулятор не сконфигурирован (например, задание частоты вращения двигателя с помощью внешнего контроллера);
- ПИД-регулятор находится в ручном режиме (например, режим ручного задания);
- ПИД-регулятор не является активным, потому что канал 1 не выбран (например, включен режим оперативного управления).

Когда привод работает в режиме регулирования скорости (ПИД-регулятор не используется или не активен), уровень скорости используется для перевода установки в спящий режим. Когда привод находится в состоянии сна, то двигатель запускается, если условия сна исчезают.

Эта функция предотвращает длительную бесполезную работу на низкой скорости, не отвечающую требованиям ограничений установки. Она останавливает двигатель после определенного периода работы на пониженной скорости. Эти значения времени и скорости можно настраивать.

В режиме регулирования скорости функция Сон/Пробуждение управляется в соответствии со следующими правилами:

- двигатель останавливается, когда **[Зад. част. до ЗИ]** FrH и **[Выходная частота]** rFr становится и остается ниже, чем [Нижняя скорость] L 5 P + [Смещ. уст. сна] 5 L E в течение [Тайм-аут нижн. ск.]  $FLS$ ;
- двигатель запускается, когда **[Зад. част. до ЗИ]** FrH > **[Нижняя скорость]** LSP + **[Смещ. уст. сна]** SLE.

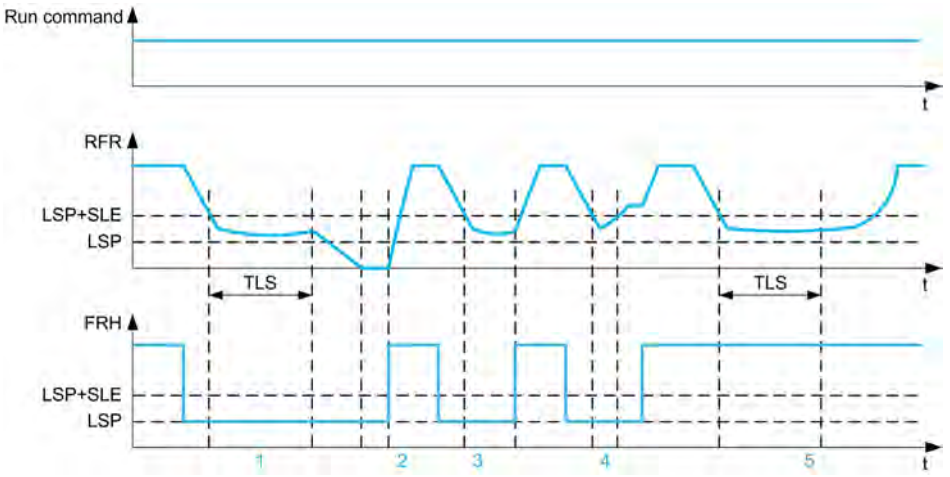

- **1** Нормальная работа функции **[Тайм-аут нижн. ск.]** tLS: по истечении времени **[Тайм-аут нижн. ск.]** tLS двигатель останавливается в соответствии с заданным темпом.
- 2 Если [Зад. част. до ЗИ] F г Н становится больше, чем [Нижняя скорость] L 5 P + [Смещ. уст. сна] 5 L E и команда пуска сохраняется, то функция **[Тайм-аут нижн. ск.]** tLS становится не активной.
- **3** Функция **[Тайм-аут нижн. ск.]** tLS не активна потому что **[Зад. част. до ЗИ]** FrH становится больше, чем [Нижняя скорость] L 5 P + [Смещ. уст. сна] 5 L E до истечения времени [Тайм-аут нижн. ск.] L L 5
- **4** Функция **[Тайм-аут нижн. ск.]** tLS не активна потому что **[Выходная частота]** rFr становится больше, чем [Нижняя скорость] L 5 P + [Смещ. уст. сна] 5 L E до истечения времени [Тайм-аут нижн. ск.] L L 5.
- **5** Функция **[Тайм-аут нижн. ск.]** tLS не активна потому что **[Зад. част. до ЗИ]** FrH остается больше, чем **[Нижняя скорость]** LSP + **[Смещ. уст. сна]** SLE

## **[Tайм-аут нижн.ск.]** *E L* **5**

Время ограничения скорости.

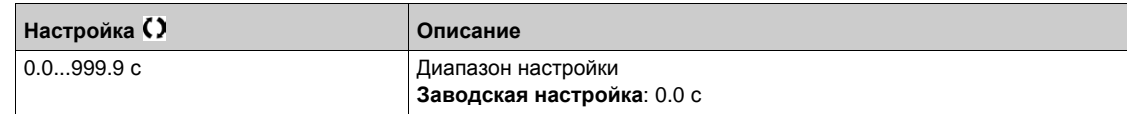

# $[$ Смещ. уст. сна] 5 L E ★

Смещение уставки сна.

Данный параметр доступен, если **[Тайм-аут нижн.ск.]** tLS не настроен на 0.

Настраиваемая уставка перезапуска (смещение) после остановки при длительной работе на **[Нижней скорости]** LSP + **[Смещ. уст. сна]** SLE, в Гц. Двигатель перезапускается, если задание поднимается выше (LSP + SLE) и и при наличии команды пуска.

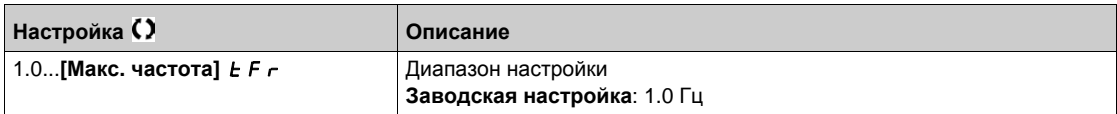

# **[Общие функции]** - **[Канал задан. ЗПТ] Раздел 8.44**

**[Общие функции] - [Канал задания звена постоянного тока]**

# **[Канал задан. ЗПТ]** dbS-

## **Доступ к меню**

**[Полная настройка] [Общие функции] [Канал задан. ЗПТ]**

### **Назначение меню**

Это меню используется для конфигурирования канала задания звена постоянного тока в многодвигательном приводе с общим промежуточным ЗПТ.

Данное меню доступно, если **[Уровень доступа]** LAC установлен на **[Экспертный]** EPr.

# **[Тип источника ЗПТ]**  $dC$  **b 5**

Тип источника питания звена постоянного тока.

Данный параметр используется для выбора типа изделия, используемого в качестве источника питания промежуточного ЗПТ.

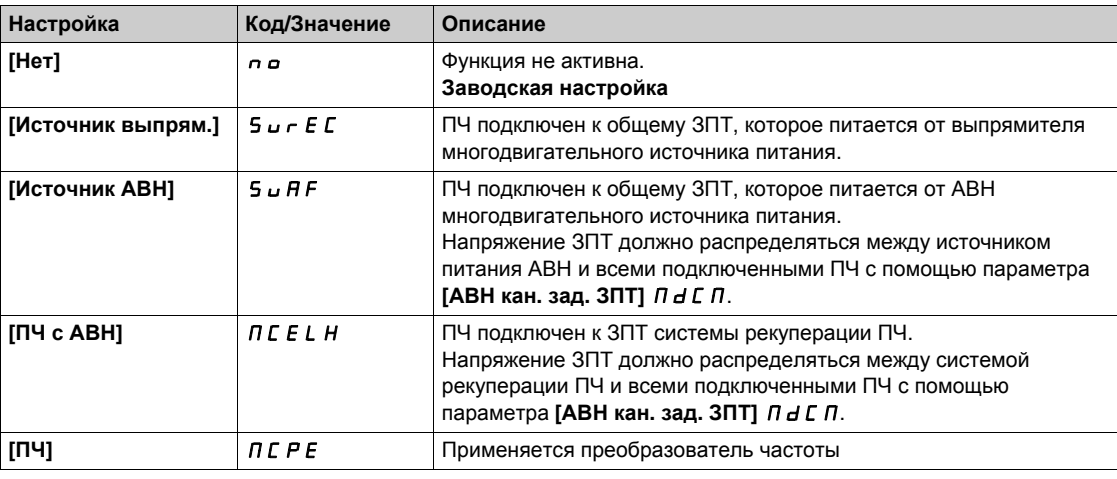

# $[ABH$  **кан.**  $3aA$ **.**  $3\Pi$ **T**]  $\Pi dC \Pi$  $\star$

АВН канал задания ЗПТ

Данный параметр используется для выбора типа передачи, используемой для задания звена постоянного тока.

Данный параметр доступен, если **[Тип источника ЗПТ]** dCbS установлен на:

- **[Источник АВН]**  $5$   $\mu$  **A** F или
- **[ПЧ с АВН]** MCELH.

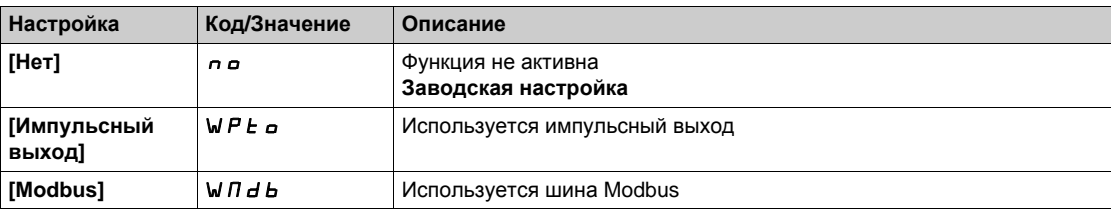

# $[3\Pi$ Т время зарядки] *d C Ł* ★

Выбор времени зарядки звена постоянного тока.

Данный параметр доступен, если **[Тип источника ЗПТ]** dCbS установлен на:

- **[Источник АВН]** SUAF или
- **[ПЧ с АВН]** MCELH.

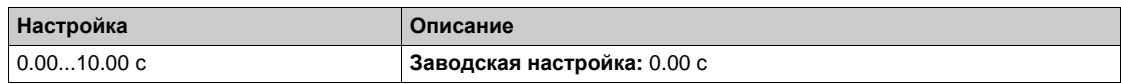

# **[Общие функции]** - **[Питание промежуточного ЗПТ] Раздел 8.45 [Общие функции] - [Питание промежуточного ЗПТ]**

## **[Питание промежуточного ЗПТ]**  $\overline{d}$  **C**  $\overline{a}$  - Меню

### **Доступ к меню**

**[Полная настройка] [Общие функции] [Питание промежуточного ЗПТ]**

#### **Назначение меню**

Данное меню доступно для ПЧ с питанием 220 В мощностью до 15 кВт или 480 В до 30 кВт.

Это дает возможность отключения/включения преобразователей с питанием через промежуточное звено постоянного тока без отключения блока питания. Прямое питания по ЗПТ требует применения защищенного источника питания соответствующей мощности и напряжения, а также правильно выбранного сопротивления и конденсатора для контактора цепи предварительного заряда. Обратитесь Schneider Electric за информацией об этих компонентах.

Функция **питания промежуточного ЗПТ** позволяет управлять контактором зарядной цепи с помощью дискретного или релейного выхода ПЧ.

Пример схемы с релейным выходом R2:

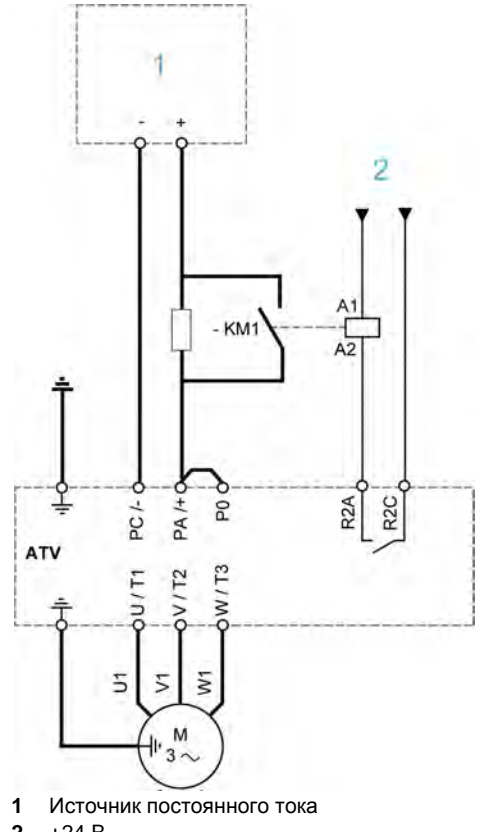

**2** +24 В

# **[ЗПТ Назн. зарядки]** d С о ★

Назначение зарядки звена постоянного тока

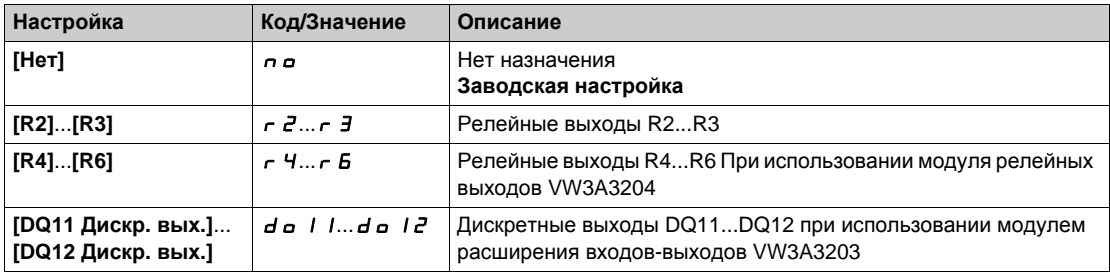

# $[3\Pi$ Т время зарядки]  $d\mathcal{L}E$  ★

Выбор времени зарядки звена постоянного тока.

Данный параметр доступен, если **[ЗПТ Назн. зарядки]** dCO не настроен на **[Нет назначения]** no.

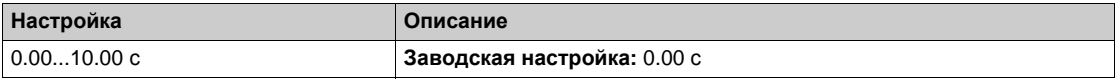

# **[Общие функции]** - **[Конф. мультидвиг.] Раздел 8.46 [Общие функции] - [Конфигурация Мультидвигатель]**

# **[Конф. мультидвиг.]**  $\Pi \Pi \Gamma$  - Меню

## **Доступ к меню**

**[Полная настройка] [Общие функции] [Конф. мультидвиг.]**

### **Переключение двигателей или конфигураций**

Преобразователь может иметь до 4 конфигураций, сохраняемых с помощью параметра **[Сохранить конфиг.]**  $5C5$  .

- Каждая из этих конфигураций может быть активизирована дистанционно для адаптации к:
- 2 или 4 различным двигателям или механизмам в режиме мультидвигателя;
- 2 или 4 конфигурациям для одного двигателя в режиме мультиконфигурации.

Режимы мультидвигателя и мультиконфигурации несовместимы.

**ПРИМЕЧАНИЕ:** выполнение следующих условий является обязательным:

- Переключение должно осуществляться только при остановленном двигателе. Если команда на переключение поступает при работе, то она будет выполнена только при последующей остановке.
- Переключение двигателей должно сопровождаться соответствующим переключением необходимых силовых и управляющих цепей;
- Все переключаемые конфигурации должны предварительно устанавливаться и сохраняться при одинаковой аппаратной конфигурации, при несоблюдении этого предупреждения возможна блокировка ПЧ по неисправности **[Неправильная конфигурация]** CFF.
- Переключение несуществующей конфигурации вызывает блокировку ПЧ по неисправности **[Ошибка конфигурации]**  $CF \cdot 4$ .

### **Меню и параметры, переключаемые в режиме мультидвигателя**

В режиме Мультиконфигурации коммуникационные параметры не переключаются.

- **[Привод]** drC- **Меню**.
- **•** [Входы-выходы]  $\cdot$  *a* Меню.
- **[Общие функции]** CSGF- **Меню** за исключением функции **[Конф. мультидвиг.]** MMC-, которая конфигурируется только один раз.
- **[Мониторинг]** FLt- **Меню**.
- $[$ Индивидуальное меню] ЛУПп Меню.

## **Пересылка конфигурации от одного ПЧ к другому с помощью графического терминала при использовании**  $\frac{1}{2}$  **функции** [Конф. мультидвиг.]  $\frac{1}{2}$  / П С -

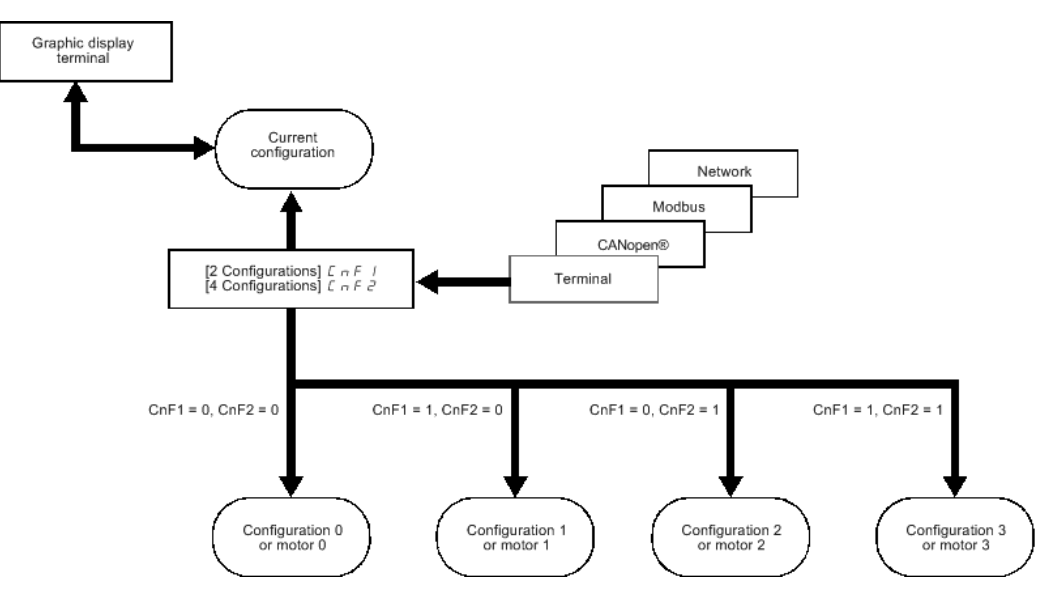
#### **Управление переключением**

Управление обеспечивается одним или двумя дискретными входами в зависимости от выбранного количества двигателей или конфигураций (2 или 3). Возможные комбинации приведены в таблице.

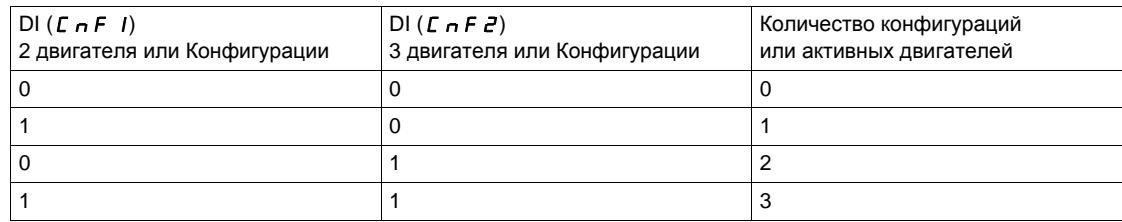

#### **Принципиальная схема режима мультидвигателя**

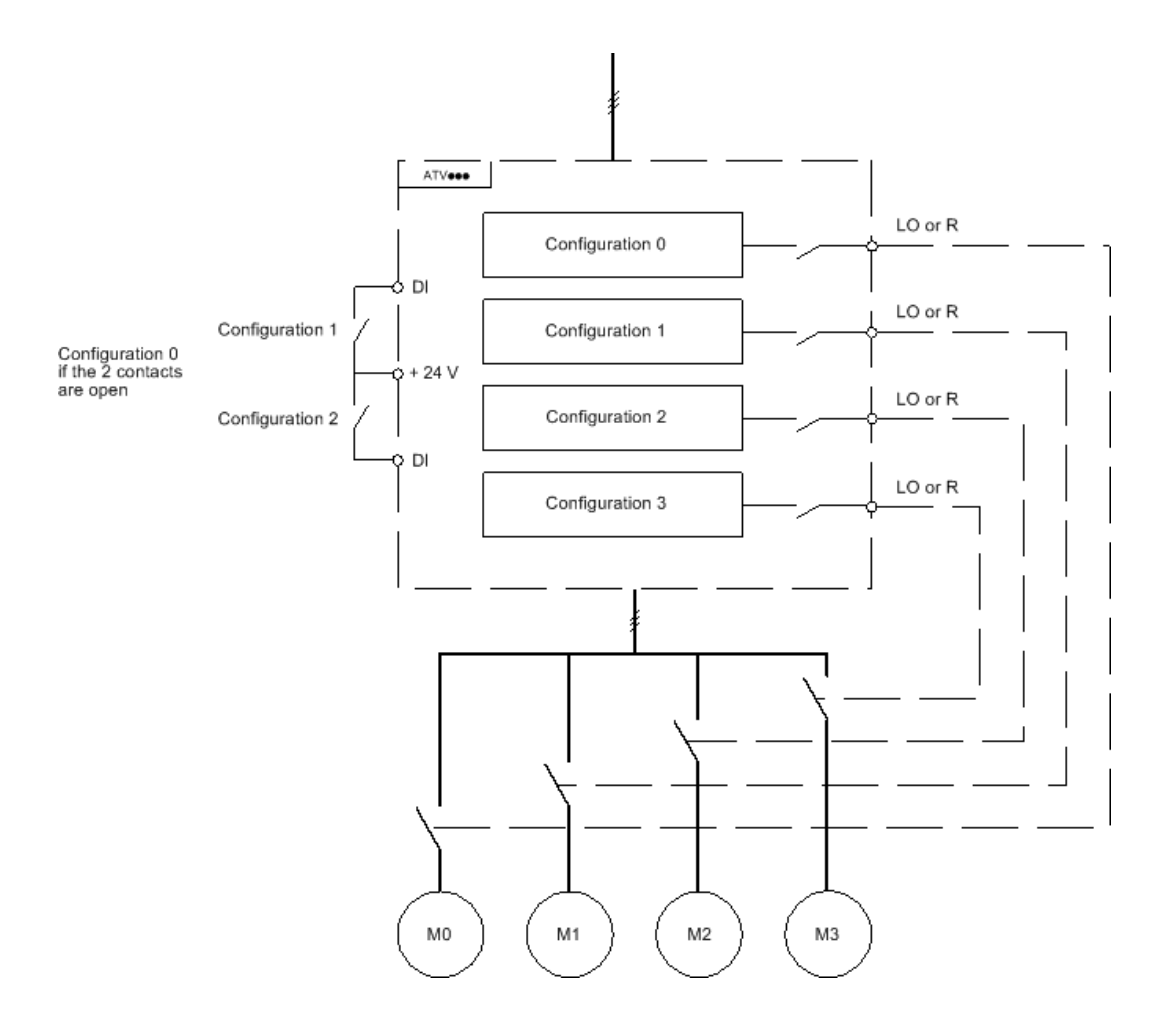

#### **Автоподстройка в режиме мультидвигателя**

Эта автоподстройка может осуществляться:

- вручную с помощью дискретного входа при замене двигателя;
- автоматически при каждой первой активизации двигателя, если параметр **[Авт. автоподстройка]** (AUt), настроен на **[Да]** (YES).

#### **Тепловое состояние двигателей в режиме мультидвигателя:**

Преобразователь осуществляет индивидуальную защиту всех трех двигателей. Каждое тепловое состояние учитывает все времена остановок, включая отключение питания ПЧ.

#### **Выходная информация о конфигурации**

Можно назначить в меню **[Входы-выходы]** IO- дискретный выход для каждой конфигурации или двигателя (2 или 3) для дистанционной передачи информации.

**ПРИМЕЧАНИЕ:** поскольку меню **[Входы-выходы]** IO- переключается, то необходимо назначить эти выходы для всех конфигураций, если информация необходима.

## **[Мультидвигатель]** CHM

Выбор мультидвигателя.

# *ВНИМАНИЕ*

## **ПЕРЕГРЕВ ДВИГАТЕЛЯ**

Тепловое состояние каждого двигателя не сохраняется при отключении питания. При повторном включении ПЧ тепловое состояние подключенных двигателей не известно преобразователю.

 Используйте внешнюю тепловую защиту каждого двигателя для контроля теплового состояния.

**При несоблюдении этого предупреждения возможен выход оборудования из строя.**

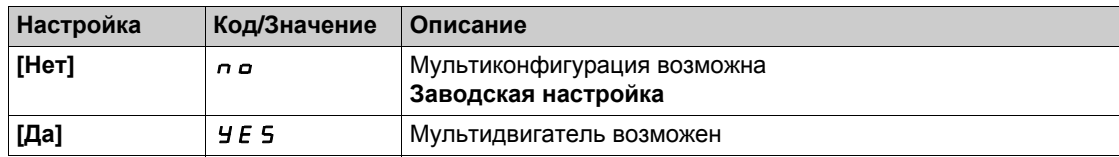

## **[2 Конфигурации]**  $C \nI F$  |

Переключение 2 двигателей или 2 конфигураций.

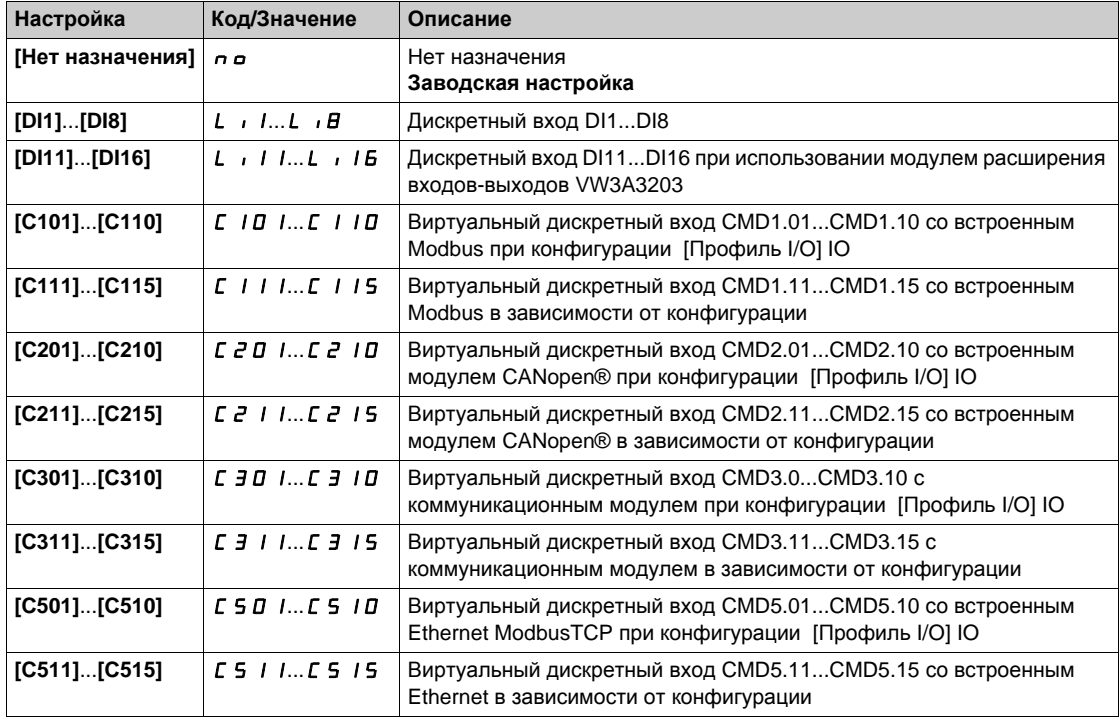

## **[3 Конфигурации]** *С п Е 2*

Переключение 3 двигателей или 3 конфигураций.

**ПРИМЕЧАНИЕ:** для получения 4 двигателей или 4 конфигураций необходимо сконфигурировать параметр **[2 Конфигурации]** CnF1 .

Аналогично параметру **[2 Конфигурации]** CnF1

# **Содержание раздела**

Данный раздел содержит следующие параграфы:

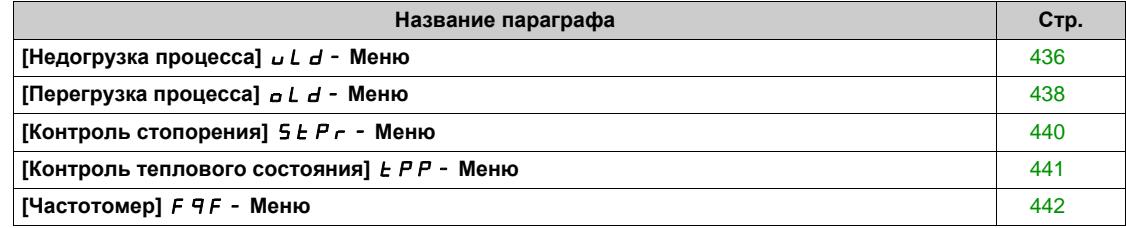

# <span id="page-435-0"></span>**[Недогрузка процесса]**  $\cup$  *L*  $\neq$  - Меню

#### **Доступ к меню**

**[Полная настройка] [Общий контроль] [Недогрузка процесса]**

#### **Контроль ошибки недогрузки процесса**

Недогрузка процесса контролируется, когда появляется причина и она не исчезает в течение сконфигурированного времени **[Зад. обнар. недогр.]** ULt:

- Двигатель находится в установившемся режиме и момент меньше границы недогрузки, заданной параметрами (**[Уставка М при f=0]** LUL, **[Уст. недогр. ск.]** LUn, **[Мин. част. недогр.]** rMUd ).
- Двигатель находится в установившемся режиме, когда ошибка между заданной и реальной скоростью двигателя становится меньше сконфигурированной уставки **[Частота гистерезиса]** Srb.

Между нулевой и номинальной частотами кривая описывается следующим уравнением: Момент =  $L \cup L + (L \cup n - L \cup L)$  х (частота)<sup>2</sup> / (ном. частота)<sup>2</sup>. Функция недогрузки неактивна для частот ниже rMUD

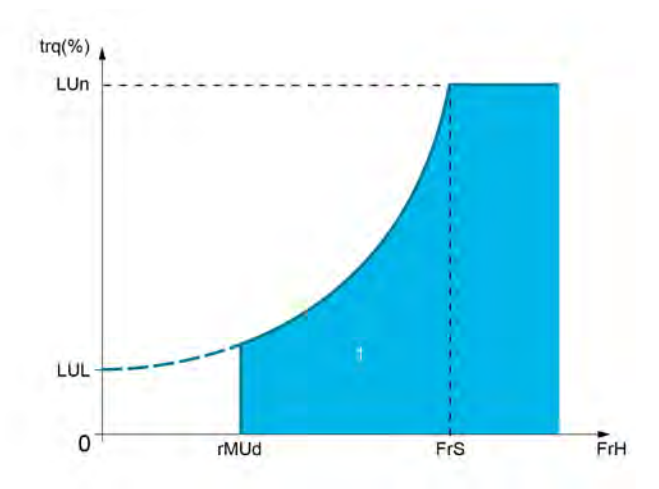

**1** Зона недогрузки

Релейный или дискретный выход может быть назначен для сигнализации этой неисправности в меню [Входы-выходы]  $\overline{I}$  I -  $\sigma$  -, [Назначение входов-выходов]  $\overline{I}$  I -  $\sigma$  A 5 -

## **[Зад.обнар.недогр.]** *u L E*

Задержка обнаружения недогрузки.

Значение = 0 делает функцию неактивной, а следующие параметры - недоступными.

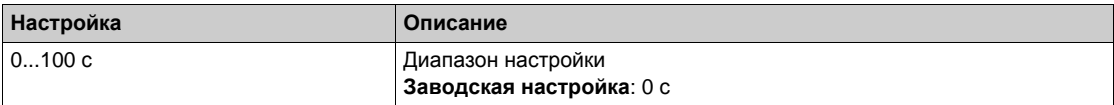

## **[Уставка М** при fn] *L* и n ★

Уставка недогрузки при номинальной скорости двигателя **[Ном. частота дв.]**  $F \sim 5$ , в % номинального момента двигателя.

Данный параметр доступен, если **[Зад.обнар.недогр.]** ULt не настроен на 0.

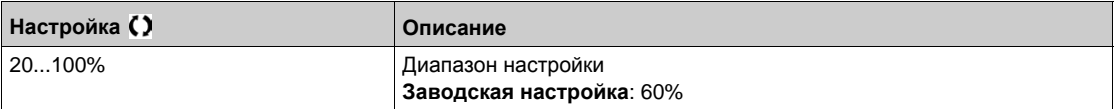

## **[Уставка М при f=0]**  $L ∪ L$  ★

Уставка недогрузки при нулевой скорости в % номинального момента двигателя. Данный параметр доступен, если **[Зад.обнар.недогр.]** ULt не настроено на 0.

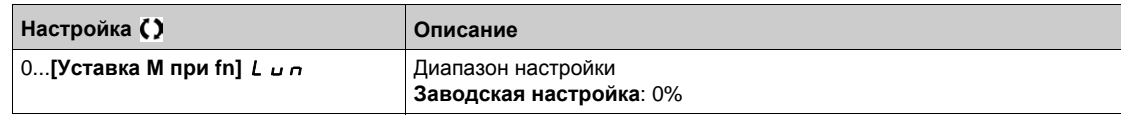

## **[Мин. част.недогр.]** г П и d ★

.

Уставка контроля частоты недогрузки.

Данный параметр доступен, если **[Зад.обнар.недогр.]** ULt не настроено на 0

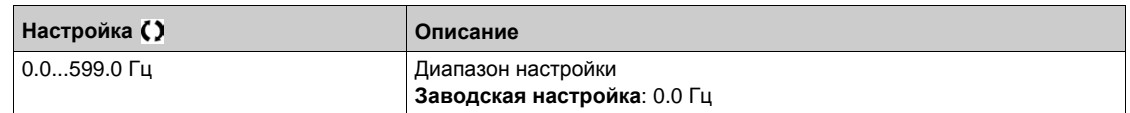

## **[**Част. гистерезиса] 5 г Ь ★

Максимальная ошибка между заданной частотой и частотой двигателя, определяемая в установившемся режиме.

Данный параметр доступен, если **[Зад.обнар.недогр.]** ULt или **[Вр. контр.перегр.]** TOLне настроено на 0.

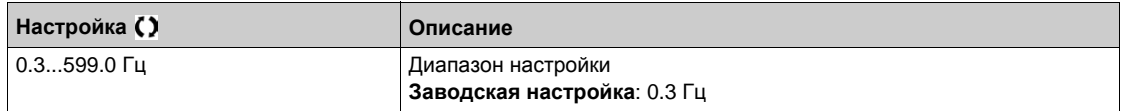

## **[**Управл. недогруз.] *⊔ d L* ★

Управление недогрузкой.

Поведение при переходе к контролю недогрузки.

Данный параметр доступен, если **[Зад.обнар.недогр.]** ULt не настроено на 0.

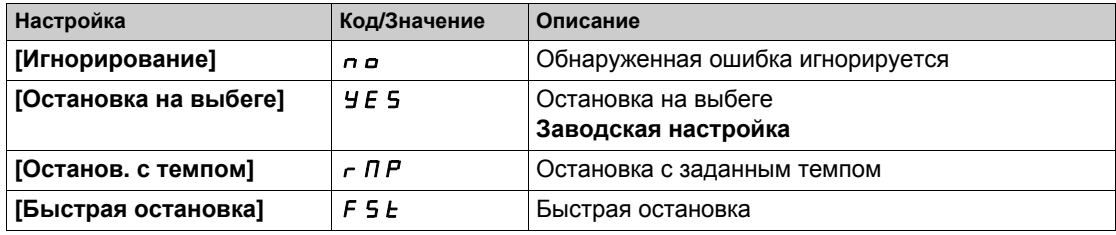

## **[Время АПП недогр.]**  $F$   $E$   $U$  ★

Минимальное допустимое время перед автоматическим повторным пуском.

Для возможности осуществления автоматического перезапуска необходимо, чтобы **[Вр. сброса неиспр.]**  $E$   $A$   $\vdash$  было больше значения, заданного этому параметру, по меньшей мере на 1 минуту.

Данный параметр доступен, если **[Управл. недогруз.]** UdL не настроен на **[Игнорирование]** No.

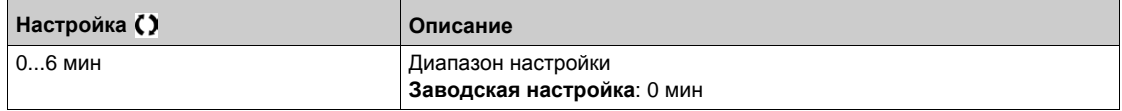

## <span id="page-437-0"></span>**[Перегрузка процесса]**  $\alpha$  *L*  $\beta$  - Меню

#### **Доступ к меню**

## **[Полная настройка] [Общий контроль] [Перегрузка процесса]**

#### **Назначение меню**

Перегрузка процесса контролируется, когда появляется причина и она не исчезает в течение **сконфигурированного времени [Вр. обнаруж. перегр]**  $E \neq L$ **:** 

- двигатель находится в режиме ограничения тока;
- Двигатель находится в установившемся режиме и ток становится больше уставки перегрузки, **определяемой параметром [Уст. обнар. перегр.] L**  $\sigma$  **C.**

Двигатель находится в установившемся режиме, когда ошибка между заданной и реальной скоростью двигателя становится меньше заданной уставки [Частота гистерезиса]  $5 - b$ .

Релейный или дискретный выход может быть назначен для сигнализации неисправности.

#### **[Вр. контр.перегр.**] *t* **a** *L*

Время обнаружения перегрузки.

Значение = 0 делает функцию неактивной, а следующие параметры - недоступными.

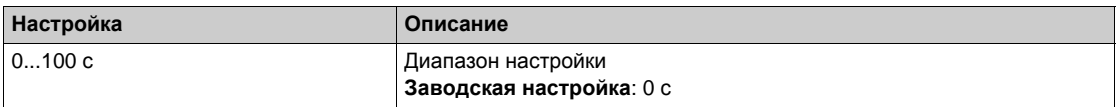

### **[Уст.контр.перегр.]** *L* **a** *C* **★**

Уставка обнаружения перегрузки.

Уставка контроля перегрузки в % номинального тока двигателя **[Ном. ток двигателя]** nCr. Эта величина должна быть меньше ограничения тока для работоспособности функции.

Данный параметр доступен, если [Вр. контр. **перегр.]**  $E \neq L$  не настроен на 0.

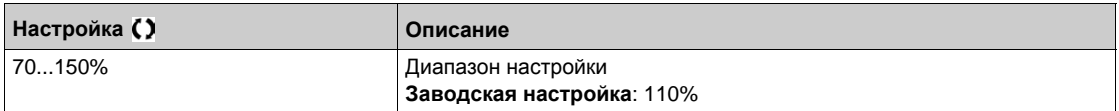

## **[**Част. гистерезиса] 5 г Ь ★

Гистерезис в установившемся режиме.

Максимальная ошибка между заданной частотой и частотой двигателя, определяемая в установившемся режиме.

Данный параметр доступен, если **[Вр. контр.перегр.]** tOL или **[Зад.обнар.недогр.]** ULT не настроен на 0.

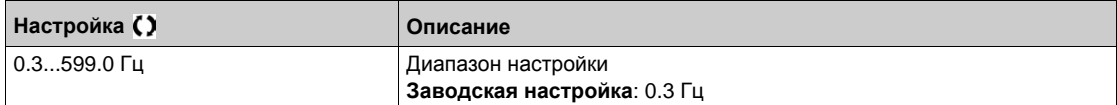

## $[Y$ пр.перегр. проц.]  $\sigma$  d L  $\star$

Поведение при управлении перегрузкой процесса.

**Данный параметр доступен, если [Вр. контр.перегр.]**  $E \neq L$  **не настроен на 0.** 

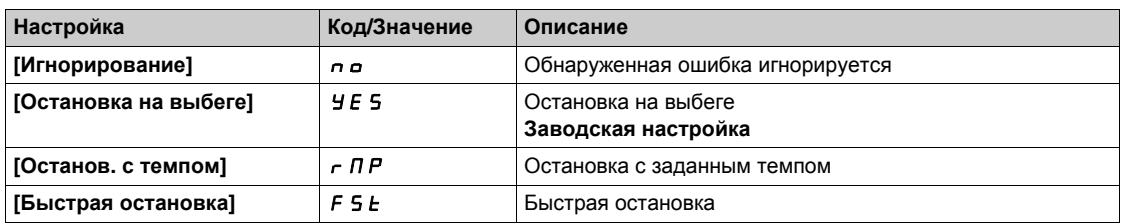

# $[B$ ремя АПП перегр.] *F Ł o* ★

Время перед перезапуском при перегрузке. Минимально разрешенное время между контролем перегрузки и возможным автоматическим повторным пуском.

Для возможности осуществления автоматического перезапуска необходимо, чтобы **[Вр. сброса неиспр.]** *L R г* было больше значения, заданного этому параметру, по меньшей мере на 1 минуту.

Данный параметр доступен, если **[Вр. контр.перегр.]** tOL или **[Упр.перегр. проц.]** odL не настроен на 0.

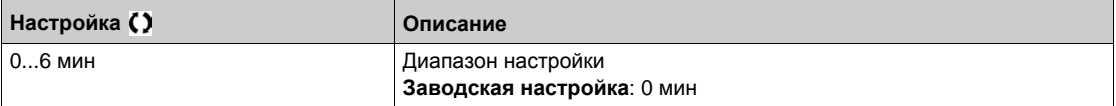

# <span id="page-439-0"></span>**[Контроль стопорения]**  $5EPT - M$ еню

#### **Доступ к меню**

## **[Полная настройка] [Общий контроль] [Контроль стопорения]**

#### **Назначение меню**

Эта функция позволяет предотвратить перегрузку двигателя путем контроля тока двигателя и времени нарастания скорости.

Состояние стопорения происходит, когда:

- **выходная частота меньше частоты стопорения [Частота стопорения] 5** *E P 3***;**
- **•** выходной ток больше тока стопорения **[Ток стопорения]** 5 *E P 2*;
- в течение времени большем, чем время стопорения **[Макс. вр. опрок.]** StP1 .

При возникновении состояния стопорения **[Ош. ост. двигат.]** StF срабатывает ошибка.

#### **[Контроль стопорения] 5** *E P C*

Активизация контроля стопорения.

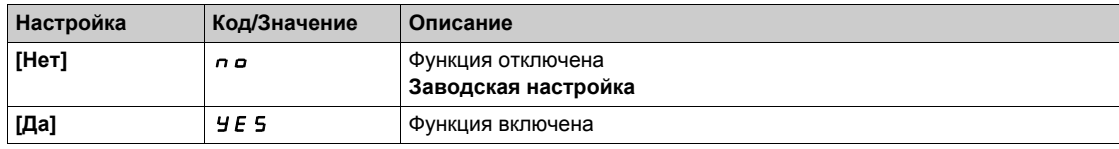

#### **[Макс. вр. опрок.]**  $5EPI$   $\star$

Максимальное время стопорения двигателя.

**Данный параметр доступен, если [Контроль стопорения] S** *E P C* **не настроен на [Нет] n a.** 

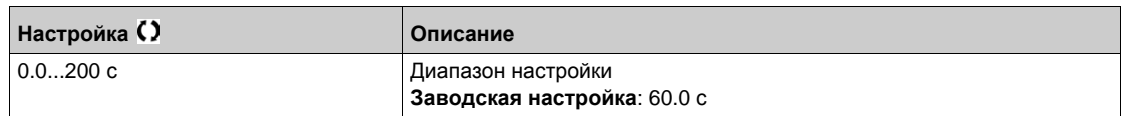

# **[Ток стопорения] 5** *E P 2* **★**

Контроль тока стопорения.

**Данный параметр доступен, если [Контроль стопорения]** S *E P C* не настроен на [Нет] n a.

Заводская настройка изменяется на 150.0%, если [Двойной типоразмер]  $d \, r \, k$  установлен на  $[$ **Тяжелый** режим $]$  *H*  $\cdot$  *G H* 

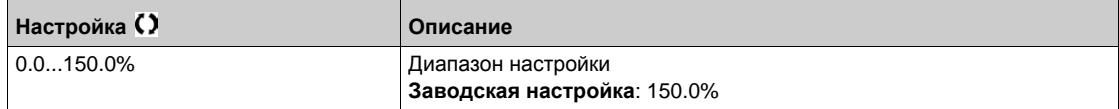

# **[**Част. стопорения] 5 *Ł Р 3* ★

Контроль частоты стопорения.

**Данный параметр доступен, если [Контроль стопорения] 5 L P C** не настроен на [Нет] n a.

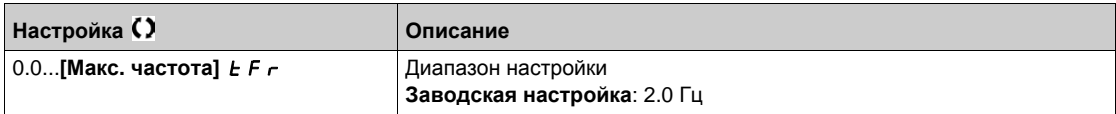

# <span id="page-440-0"></span>**[Контроль теплового состояния]** tPP- **Меню**

## **Доступ к меню**

**[Полная настройка] [Общий контроль] [Контроль теплового состояния]**

## **Назначение меню**

Аналогично параметру **[Контроль теплового состояния]** tPP- **Меню** *(см. стр[. 175\)](#page-174-0)*.

# <span id="page-441-0"></span>**[Частотомер]**  $F$  <del>д</del>  $F$  - Меню

#### **Доступ к меню**

## **[Полная настройка] [Общий контроль] [Частотомер]**

#### **Назначение меню**

Эта функция использует импульсный вход и может применяться, если импульсный вход не используется для другой функции.

#### **Пример применения**

Диск с зубцами, вращаемый двигателем и связанный с датчиком приближения, позволяет генерировать частотный сигнал пропорциональный скорости двигателя.

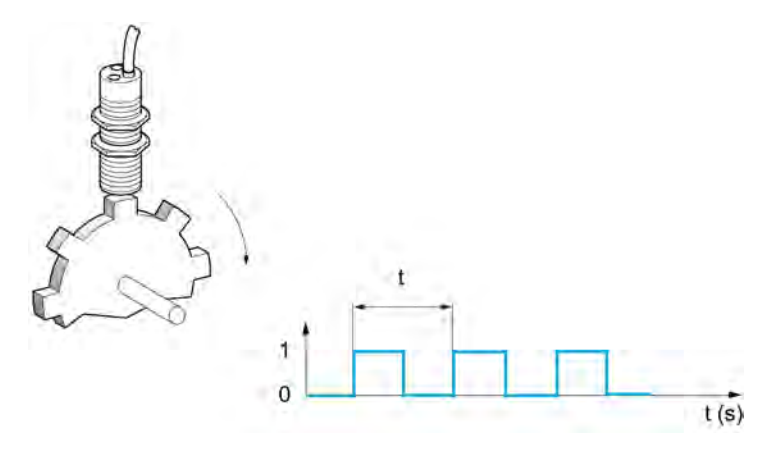

Этот сигнал, приложенный к импульсному входу, обеспечивает следующие возможности:

- $\bullet$  измерение и отображение скорости двигателя: частота сигнала = 1/Т. Индицируется эта частота с помощью параметра **[Измерен. частота]** FqS.
- Контроль превышения скорости: если измеренная скорость превышает заданную уставку, то ПЧ блокируется по неисправности;
- контроль исправности тормоза: при сконфигурированной функции управления тормозом, если скорость не становится равной нулю достаточно быстро после команды наложения тормоза, то ПЧ блокируется по неисправности. Эта функция позволяет контролировать износ тормозных колодок;
- контроль настраиваемой уставки скорости с помощью параметра **[Имп. ур. предупр.]** FqL  *(см. стр[. 443\)](#page-442-0)*, настраиваемой на релейный или дискретный выход.

## **[Частотомер] F**  $9F$

Активизация функции частотомера.

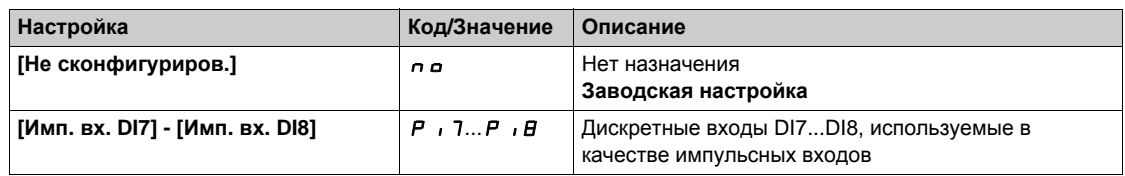

#### $[Macurt$ **. делитель** $]$  **F**  $qC$

Масштабный делитель импульсного измерителя частоты.

Отображение полученной частоты обеспечивается параметром **[Измерен. частота]** FqS.

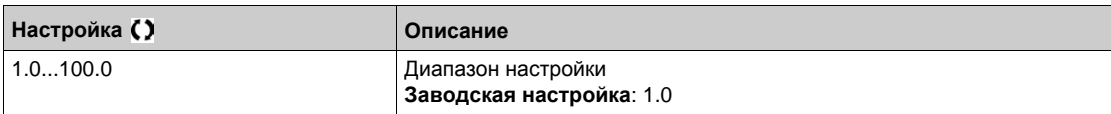

## $[YCTABKA'TDBB, CK.] F qA$

Максимальная разрешенная частота.

Активизация и настройка контроля превышения скорости: неисправность: **[Превыш. ск. дв.]** SOF.

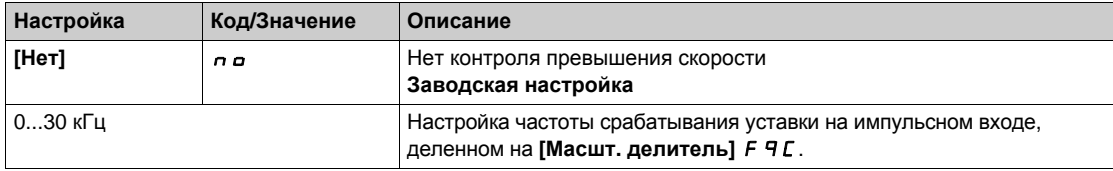

#### **[Задерж.пов. скор.]** *t d* 5

Задержка измерения перерегулирования скорости.

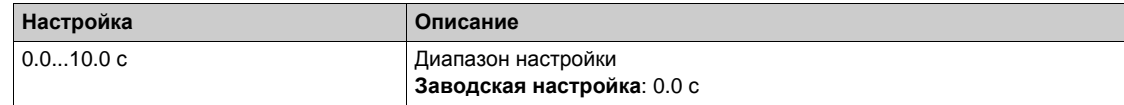

## **[Kонтроль f** имп.] *F* d *E*

Уровень частоты импульсного входа.

Активизация и настройка контроля импульсного входа (обратная связь по скорости): неисправность: **[Обрыв о.с датчика]** SPF.

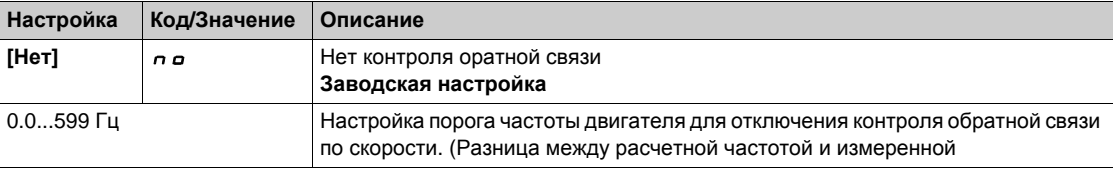

## **[**Контроль торм.] *F* 9 *E*

Уставка износа тормоза.

Активизация и настройка контроля состояния тормоза: неисправность **[Обратная связь тормоза]** brF. Если управление тормозом **[Назнач. тормоза]** bLC не сконфигурировано, то параметр **устанавливается на [Нет]**  $\sigma$  *n*.

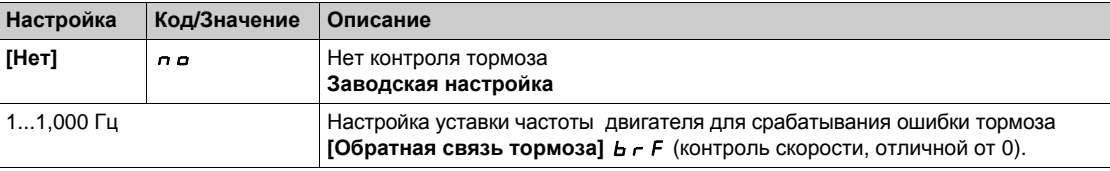

#### $[3a$ дер. неис.торм.]  $k$  9 b

Задержка срабатывания уставки износа тормоза.

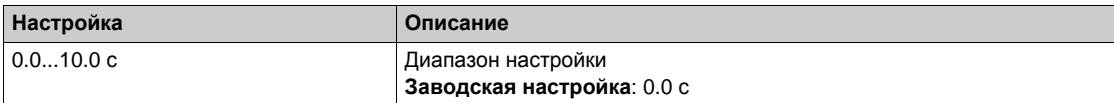

## <span id="page-442-0"></span>**[Имп. ур. предупр.] F**  $q$  L

Импульсный порог предупреждения.

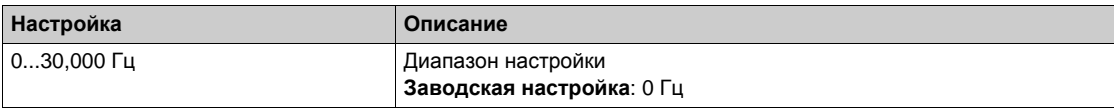

# **Раздел 8.48 [Входы-выходы] - [Назначение входов-выходов]**

## **Содержание раздела**

Данный раздел содержит следующие параграфы:

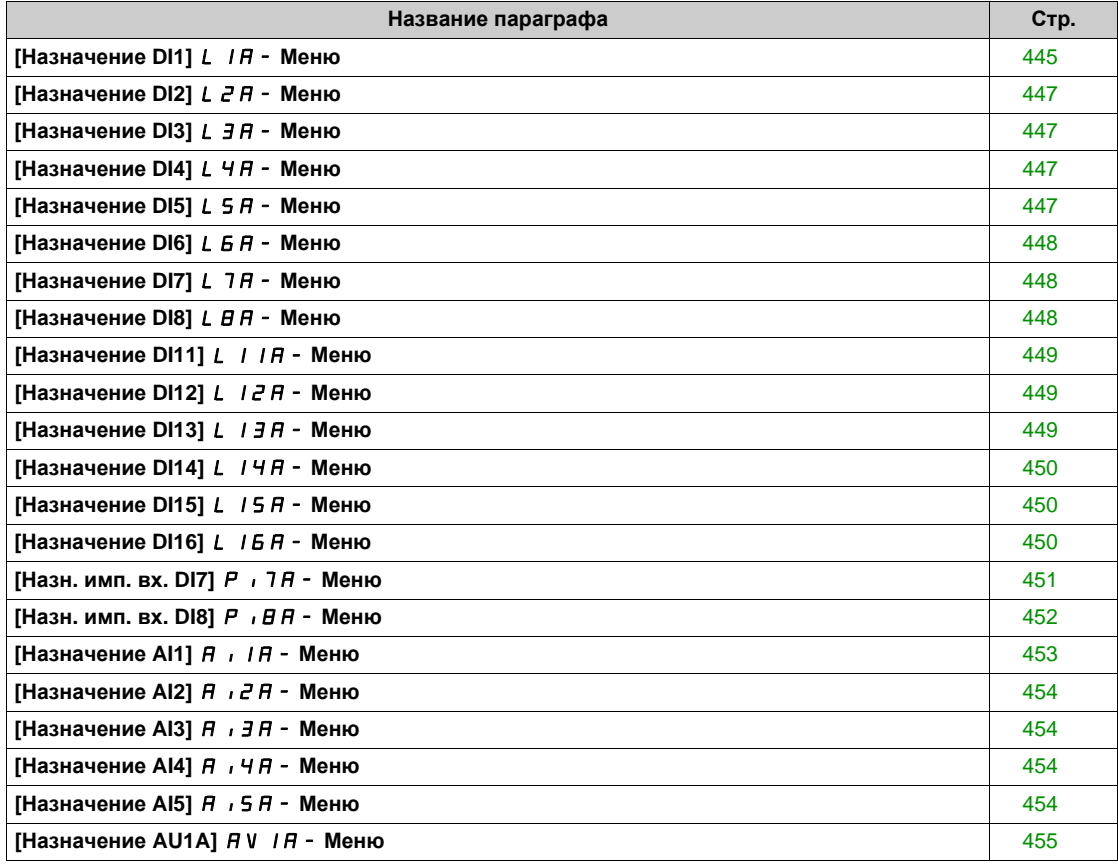

# <span id="page-444-0"></span>**[Назначение DI1]** L1A- **Меню**

## **Доступ к меню**

**[Полная настройка] [Входы-выходы] [Назначение входов-выходов] [Назначение DI1]**

## **[Назначен. DI1 в 0]** L1L

Назначение входа DI1 в состоянии 0.

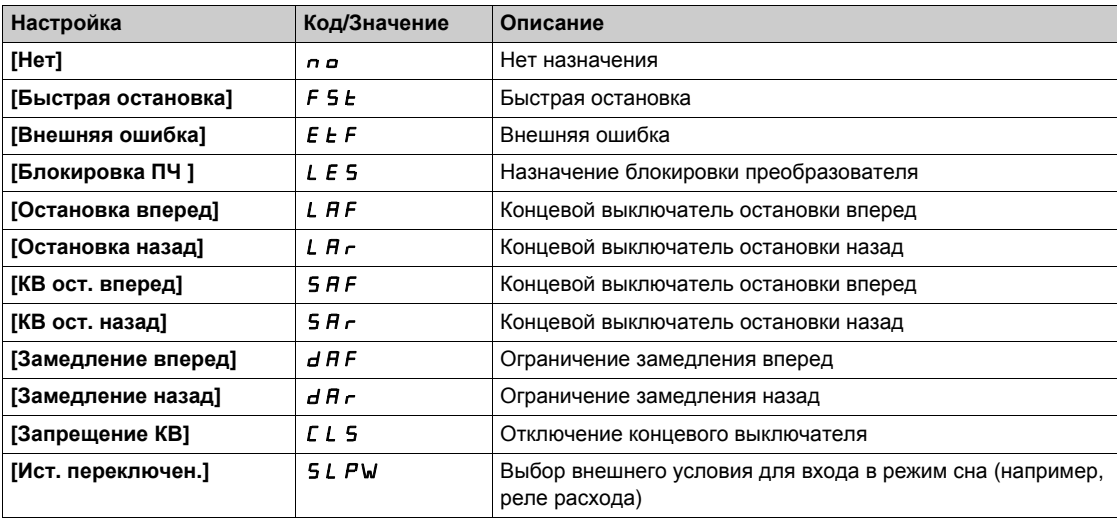

## **[Назначен. DI1 в 1]** L1H

Назначение входа DI1 в состоянии 1.

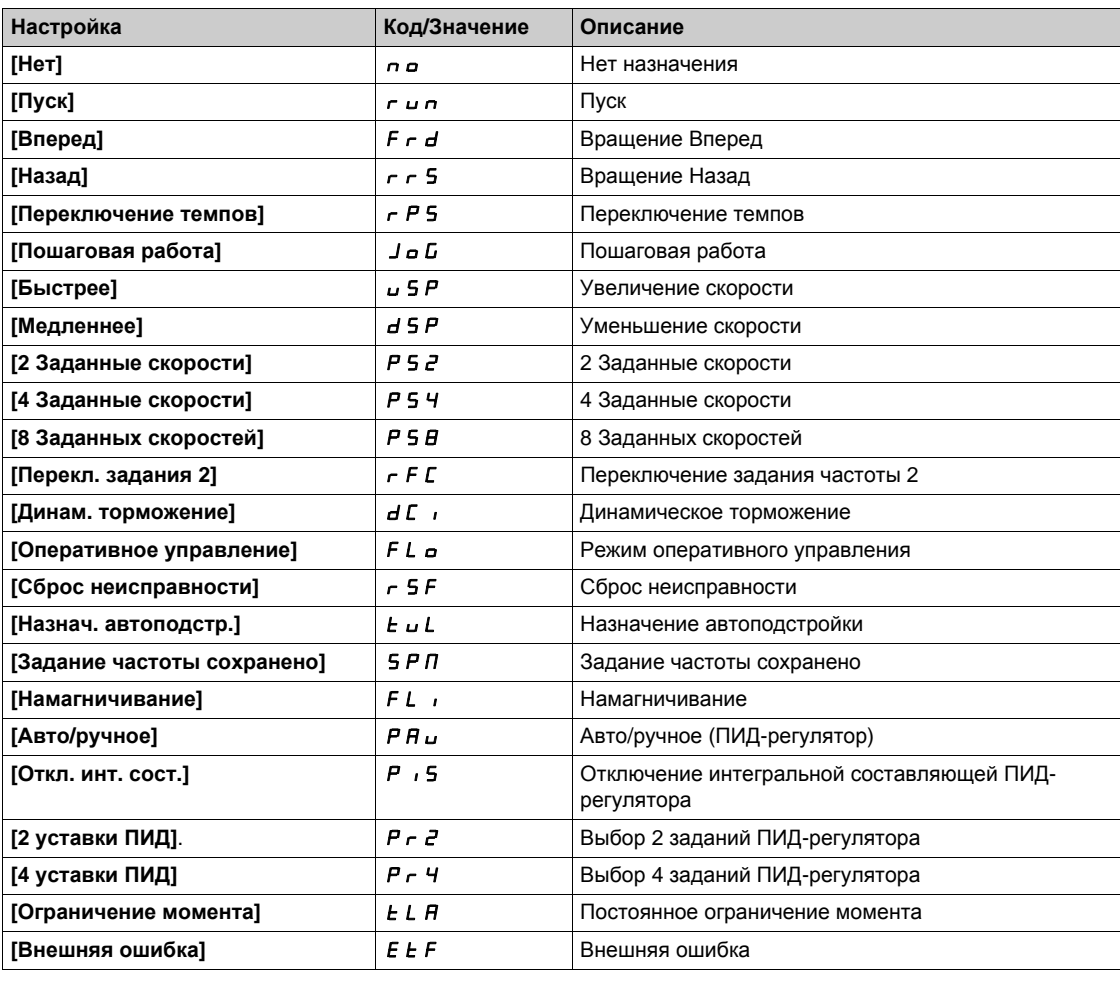

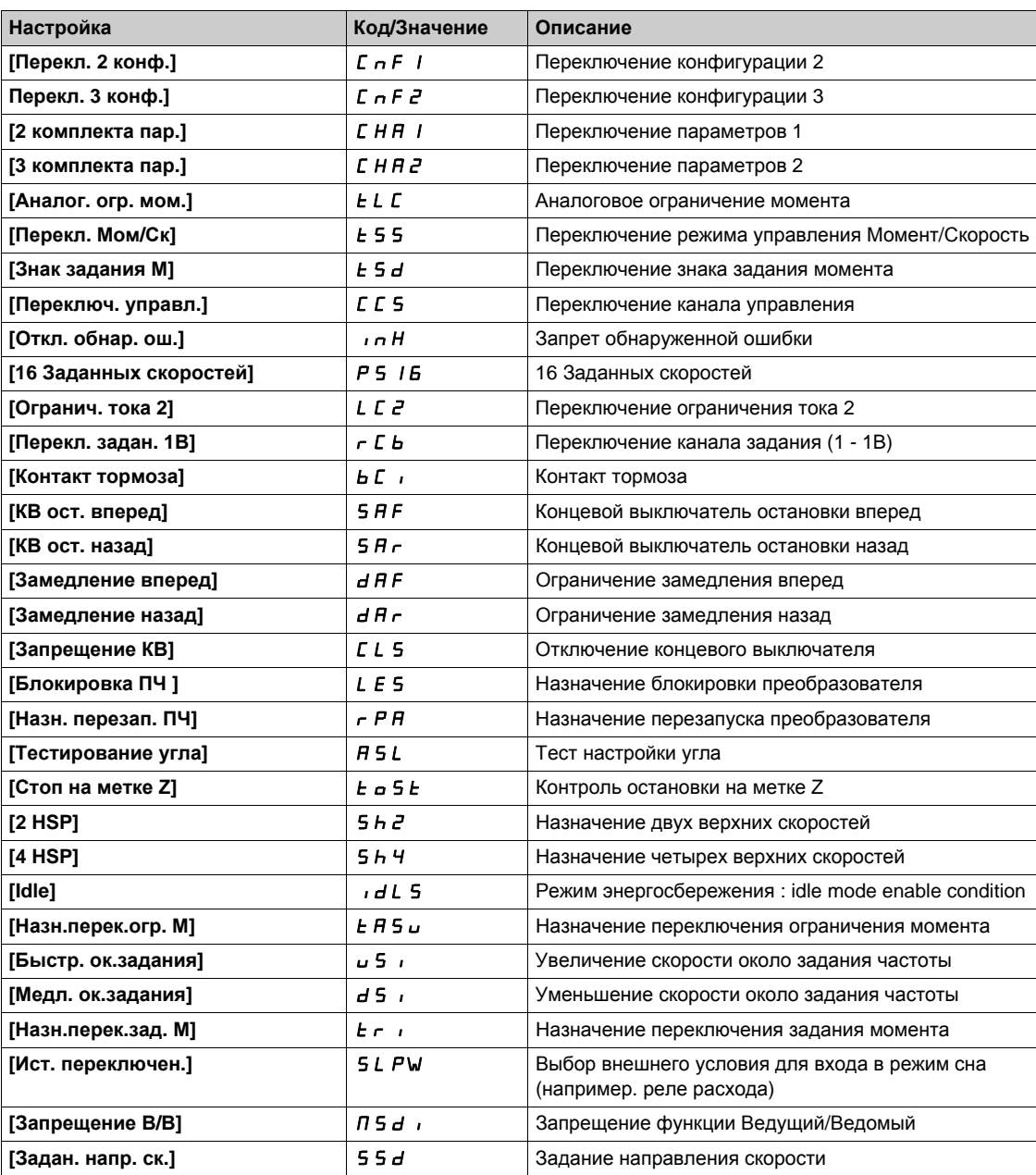

## <span id="page-446-0"></span>**[Назначение DI2]** *L*  $\overline{c}$  *H* - Меню

#### **Доступ к меню**

**[Полная настройка] [Входы-выходы] [Назначение входов-выходов] [Назначение DI2]**

#### **Назначение меню**

Аналогично параметру **[Назначение DI1]** L1A- **Меню** *(см. стр[. 445\)](#page-444-0)*.

#### **[Назначен. DI2 в 0]** L2L

Назначение входа DI2 в состоянии 0.

#### **[Назначен. DI2 в 1]** L2H

Назначение входа DI2 в состоянии 1.

## <span id="page-446-1"></span>**[Назначение DI3]** *L*  $\overline{3}$   $\overline{H}$  - Меню

## **Доступ к меню**

**[Полная настройка] [Входы-выходы] [Назнач. входов-выходов] [Назначение DI3]**

#### **Назначение меню**

Аналогично параметру **[Назначение DI1]** L1A- **Меню** *(см. стр[. 445\)](#page-444-0)*.

#### **[Назначен. DI3 в 0]** L3L

Назначение входа DI3 в состоянии 0.

## **[Назначен. DI3 в 1]** L3H

Назначение входа DI3 в состоянии 1.

## <span id="page-446-2"></span>**[Назначение DI4]** L4A- **Меню**

#### **Доступ к меню**

**[Полная настройка] [Входы-выходы] [Назнач. входов-выходов] [Назначение DI4]**

#### **Назначение меню**

Аналогично параметру **[Назначение DI1]** L1A- **Меню** *(см. стр[. 445\)](#page-444-0)*.

#### **[Назначен. DI4 в 0]** L4L

Назначение входа DI4 в состоянии 0.

## **[Назначен. DI4 в 1]** L4H

Назначение входа DI4 в состоянии 1.

## <span id="page-446-3"></span>**[Назначение DI5]** L5A- **Меню**

#### **Доступ к меню**

**[Полная настройка] [Входы-выходы] [Назнач. входов-выходов] [Назначение DI5]**

#### **Назначение меню**

Аналогично параметру **[Назначение DI1]** L1A- **Меню** *(см. стр[. 445\)](#page-444-0)*.

#### **[Назначен. DI5 в 0]** L5L

Назначение входа DI5 в состоянии 0.

#### **[Назначен. DI5 в 1]** L5H

Назначение входа DI5 в состоянии 1.

## <span id="page-447-0"></span>**[Назначение DI6]** *L* **Б А - Меню**

#### **Доступ к меню**

**[Полная настройка] [Входы-выходы] [Назнач. входов-выходов] [Назначение DI6]**

#### **Назначение меню**

Аналогично параметру **[Назначение DI1]** L1A- **Меню** *(см. стр[. 445\)](#page-444-0)*.

## **[Назначен. DI6 в 0]** L6L

Назначение входа DI6 в состоянии 0.

#### **[Назначен. DI6 в 1]** *L Б Н*

Назначение входа DI6 в состоянии 1.

## <span id="page-447-1"></span>**[Назначение DI7]** L7A- **Меню**

#### **Доступ к меню**

**[Полная настройка] [Входы-выходы] [Назнач. входов-выходов] [Назначение DI7]**

#### **Назначение меню**

Аналогично параметру **[Назначение DI1]** L1A- **Меню** *(см. стр[. 445\)](#page-444-0)*.

## **[Назначен. DI7 в 0]** L7L

Назначение входа DI7 в состоянии 0.

## **[Назначен. DI7 в 1]** L7H

Назначение входа DI7 в состоянии 1.

# <span id="page-447-2"></span>**[Назначение DI8]** *L В А -* **Меню**

## **Доступ к меню**

**[Полная настройка] [Входы-выходы] [Назнач. входов-выходов] [Назначение DI8]**

#### **Назначение меню**

Аналогично параметру **[Назначение DI1]** L1A- **Меню** *(см. стр[. 445\)](#page-444-0)*.

#### **[Назначен. DI8 в 0] L B L**

Назначение входа DI8 в состоянии 0.

## **[Назначен. DI8 в 1]** *L В Н*

Назначение входа DI8 в состоянии 1.

## <span id="page-448-0"></span>**[Назначение DI11]** L11A- **Меню**

#### **Доступ к меню**

**[Полная настройка] [Входы-выходы] [Назнач. входов-выходов] [Назначение DI11]**

#### **Назначение меню**

Аналогично параметру **[Назначение DI1]** L1A- **Меню** *(см. стр[. 445\)](#page-444-0)*.

Следующие параметры доступны при наличии модуля расширения входов-выходов VW3A3203.

#### **[Назначен. DI11 в 0]** L11L

Назначение входа DI11 в состоянии 0.

#### **[Назначен. DI11 в 1]** L11H

Назначение входа DI11 в состоянии 1.

## <span id="page-448-1"></span>**[Назначение DI12]** L12A- **Меню**

#### **Доступ к меню**

**[Полная настройка] [Входы-выходы] [Назнач. входов-выходов] [Назначение DI12]**

#### **Назначение меню**

Аналогично параметру **[Назначение DI1]** L1A- **Меню** *(см. стр[. 445\)](#page-444-0)*. Следующие параметры доступны при наличии модуля расширения входов-выходов VW3A3203.

## **[Назначен. DI12 в 0]** L12L

Назначение входа DI12 в состоянии 0.

## **[Назначен. DI12 в 1]** L12H

Назначение входа DI12 в состоянии 1.

## <span id="page-448-2"></span>**[Назначение DI13]** L13A- **Меню**

#### **Доступ к меню**

**[Полная настройка] [Входы-выходы] [Назнач. входов-выходов] [Назначение DI13]**

#### **Назначение меню**

Аналогично параметру **[Назначение DI1]** L1A- **Меню** *(см. стр[. 445\)](#page-444-0)*.

Следующие параметры доступны при наличии модуля расширения входов-выходов VW3A3203.

#### **[Назначен. DI13 в 0]** L13L

Назначение входа DI13 в состоянии 0.

#### **[Назначен. DI13 в 1]** L13H

Назначение входа DI13 в состоянии 1.

## <span id="page-449-0"></span>**[Назначение DI14]** L14A- **Меню**

#### **Доступ к меню**

**[Полная настройка] [Входы-выходы] [Назнач. входов-выходов] [Назначение DI14]**

#### **Назначение меню**

Аналогично параметру **[Назначение DI1]** L1A- **Меню** *(см. стр[. 445\)](#page-444-0)*.

Следующие параметры доступны при наличии модуля расширения входов-выходов VW3A3203.

#### **[Назначен. DI14 в 0]** L14L

Назначение входа DI14 в состоянии 0.

#### **[Назначен. DI14 в 1]** L14H

Назначение входа DI14 в состоянии 1.

## <span id="page-449-1"></span>**[Назначение DI15]** L15A- **Меню**

#### **Доступ к меню**

**[Полная настройка] [Входы-выходы] [Назнач. входов-выходов] [Назначение DI15]**

#### **Назначение меню**

Аналогично параметру **[Назначение DI1]** L1A- **Меню** *(см. стр[. 445\)](#page-444-0)*.

Следующие параметры доступны при наличии модуля расширения входов-выходов VW3A3203.

## **[Назначен. DI15 в 0]** L15L

Назначение входа DI15 в состоянии 0.

#### **[Назначен. DI15 в 1]** L15H

Назначение входа DI15 в состоянии 1.

## <span id="page-449-2"></span>**[Назначение DI16]** L16A- **Меню**

#### **Доступ к меню**

**[Полная настройка] [Входы-выходы] [Назнач. входов-выходов] [Назначение DI16]**

#### **Назначение меню**

Аналогично параметру **[Назначение DI1]** L1A- **Меню** *(см. стр[. 445\)](#page-444-0)*.

Следующие параметры доступны при наличии модуля расширения входов-выходов VW3A3203.

#### **[Назначен. DI16 в 0]** L16L

Назначение входа DI16 в состоянии 0.

#### **[Назначен. DI16 в 1]** L16H

Назначение входа DI16 в состоянии 1.

# <span id="page-450-0"></span>**[Назн. имп. вх. DI7]** PI7A- **Меню**

## **Доступ к меню**

## [Полная настройка] → [Входы-выходы] → [Назнач. входов-выходов] → [Назн. имп. вх. DI7]

#### **Назначение меню**

Следующие параметры отображаются на графическом терминале при нажатии клавиши OK на параметр **[DI7 Измер. част.]** PFC7 .

## **[Назн. имп. вх. DI7]**  $P$ , 7 $H$

Назначение импульсного входа.

Отображаются все функции, связанные с импульсным входом, для проверки, например, проблемы совместимости.

Если никакой функции не назначено, то отображается [Нет] no.

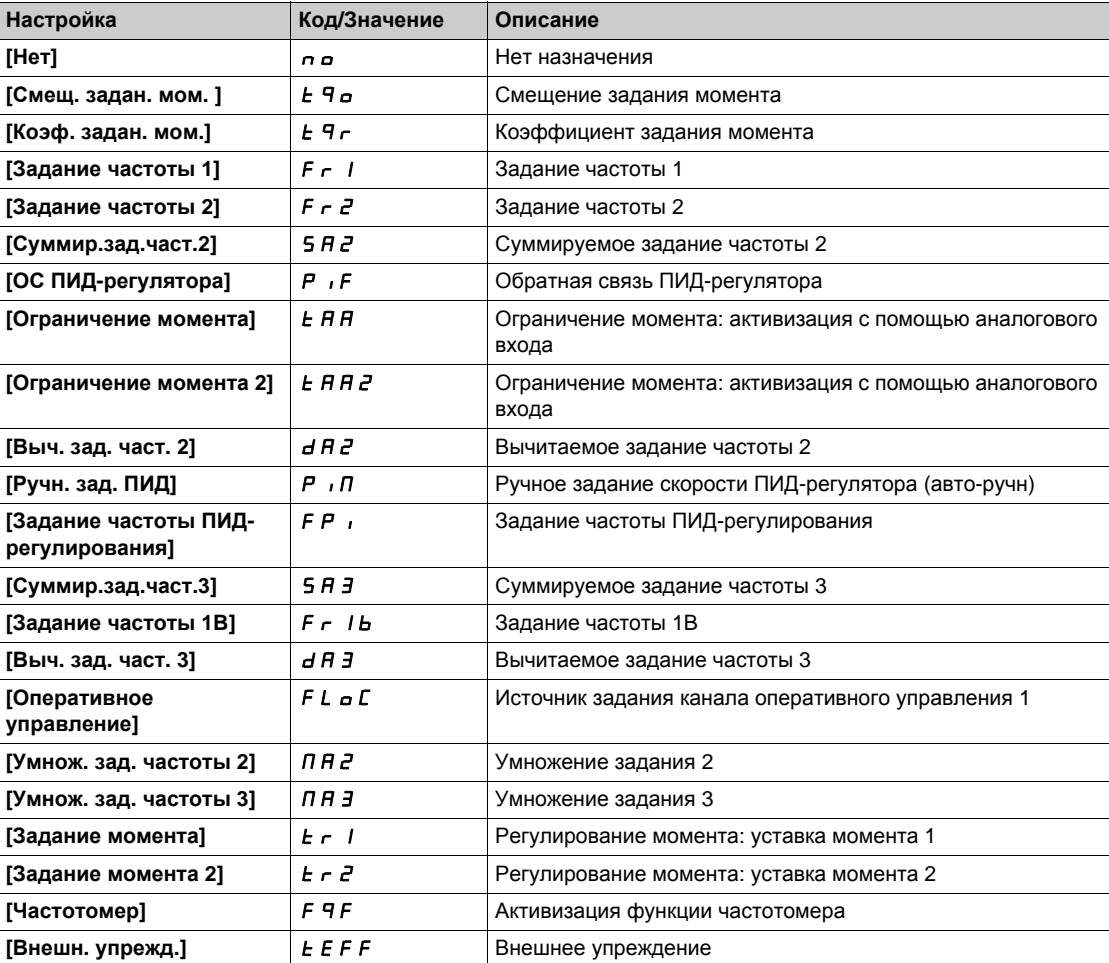

# <span id="page-451-0"></span>**[Назн. имп. вх. DI8]**  $P$  ,  $B$   $H$  - Меню

## **Доступ к меню**

[Полная настройка] → [Входы-выходы] → [Назнач. входов-выходов] → [Назн. имп. вх. DI8]

## **Назначение меню**

Аналогично параметру **[Назн. имп. вх. DI7]** PI7A-.

Следующие параметры отображаются на графическом терминале при нажатии клавиши OK на параметр [DI8 Измер. част.] **PF [B.** 

## **[Назн. имп. вх. DI8]**  $P$  ,  $B$   $H$

Назначение импульсного входа DI8.

# <span id="page-452-0"></span>**[Назначение AI1] A**  $\overline{A}$  / **A** - Меню

## **Доступ к меню**

## **[Полная настройка] [Входы-выходы] [Назнач. входов-выходов] [Назначение AI1]**

## **[Назначение** AI1]  $\overline{H}$  , *IR*

Назначение функций на аналоговый вход AI1.

Параметр только для чтения, не может быть настроен. Он отображает все функции, связанные со входом AI1 для проверки, например, проблемы совместимости.

Если никакой функции не назначено, то отображается [Нет] no.

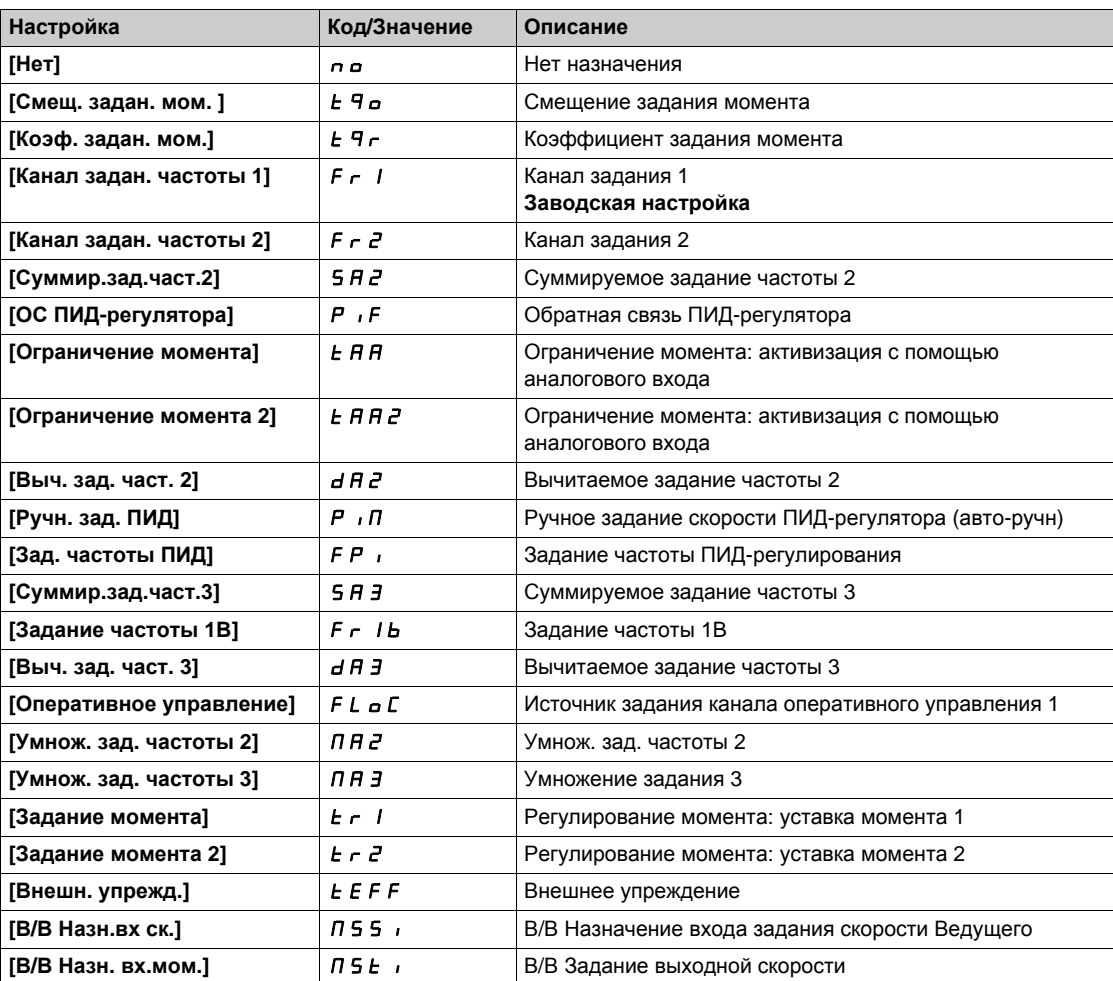

## <span id="page-453-0"></span>**[Назначение** AI2]  $\overline{A}$  ,  $\overline{C}$   $\overline{A}$  - Меню

#### **Доступ к меню**

**[Полная настройка] [Входы-выходы] [Назнач. входов-выходов] [Назначение AI2]**

#### **Назначение меню**

Аналогично параметру **[Назначение AI1]** AI1A- **Меню** *(см. стр[. 453\)](#page-452-0)*.

## **[Назначение AI2]**  $A$   $B$

Назначение AI2.

<span id="page-453-1"></span>**[Назначение AI3]**  $\overline{A}$  ,  $\overline{A}$   $\overline{A}$  - Меню

#### **Доступ к меню**

**[Полная настройка] [Входы-выходы] [Назнач. входов-выходов] [Назначение AI3]**

#### **Назначение меню**

Аналогично параметру **[Назначение AI1]** AI1A- **Меню** *(см. стр[. 453\)](#page-452-0)*.

## **[Назначение AI3]**  $\overline{H}$  **, Э** $\overline{H}$

Назначение AI3.

# <span id="page-453-2"></span>**[Назначение AI4] А , ЧА - меню**

#### **Доступ к меню**

**[Полная настройка] [Входы-выходы] [Назнач. входов-выходов] [Назначение AI4]**

#### **Назначение меню**

Аналогично параметру **[Назначение AI1]** AI1A- **Меню** *(см. стр[. 453\)](#page-452-0)*.

#### **[Назначение** AI4]  $\vec{H}$ ,  $\vec{H}$   $\vec{R}$

Назначение AI4.

Данный параметр доступен при наличии модуля расширения входов-выходов VW3A3203.

## <span id="page-453-3"></span>**[Назначение AI5] А , 5 А - Меню**

#### **Доступ к меню**

**[Полная настройка] [Входы-выходы] [Назнач. входов-выходов] [Назначение AI5]**

#### **Назначение меню**

Аналогично параметру **[Назначение AI1]** AI1A- **Меню** *(см. стр[. 453\)](#page-452-0)*.

# **[Назначение** AI5] *R* → 5 R ★

Назначение AI5.

Данный параметр доступен при наличии модуля расширения входов-выходов VW3A3203.

# <span id="page-454-0"></span>**[Назначение** AU1A]  $\overline{A}$  V  $\overline{A}$  - Меню

## **Доступ к меню**

# **[Полная настройка] [Входы-выходы] [Назнач. входов-выходов] [Назначение AU1A]**

## **[AIV1 Назначение]**  $\overline{A}$  **V 1**  $\overline{H}$

Функция назначения виртуального аналогового входа.

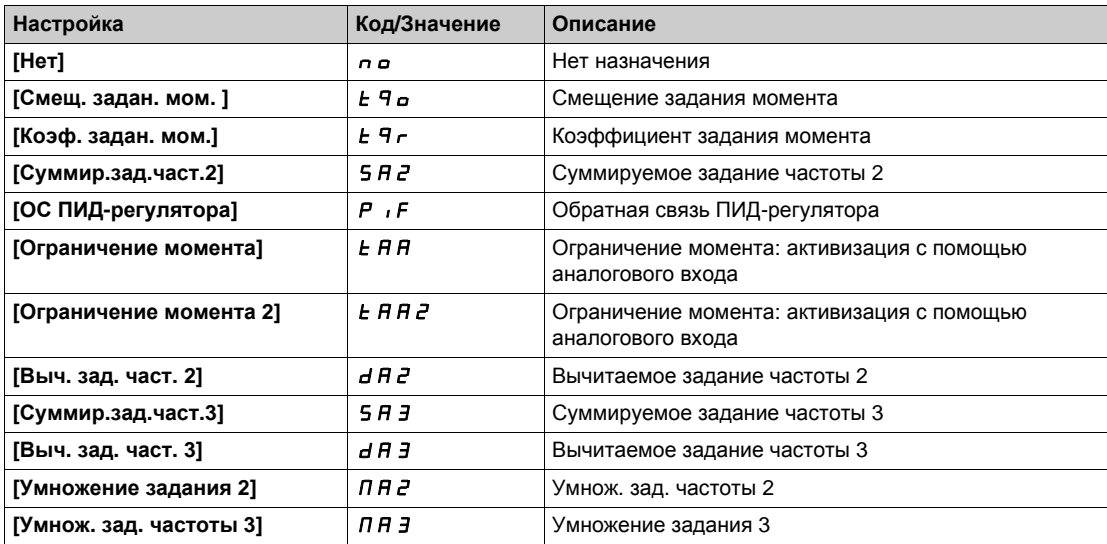

# **[Входы-выходы]** - **[Дискретные входы-выходы] Раздел 8.49 [Входы-выходы] - [Дискретные входы-выходы]**

## **Содержание раздела**

Данный раздел содержит следующие параграфы:

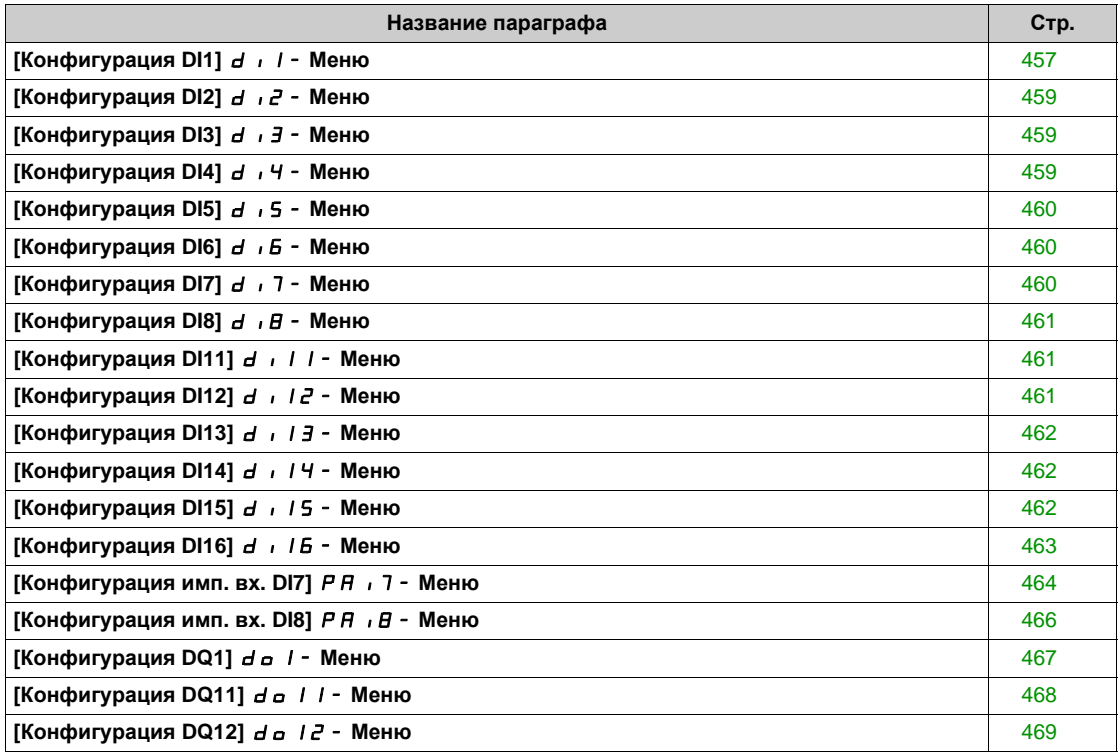

# <span id="page-456-0"></span>**[Конфигурация DI1]** di1- **Меню**

## **Доступ к меню**

# **[Полная настройка] [Входы-выходы] [Дискр. входы-выходы] [Конфигурация DI1]**

## **[Назначен. DI1 в 0]** L1L

Назначение входа DI1 в состоянии 0.

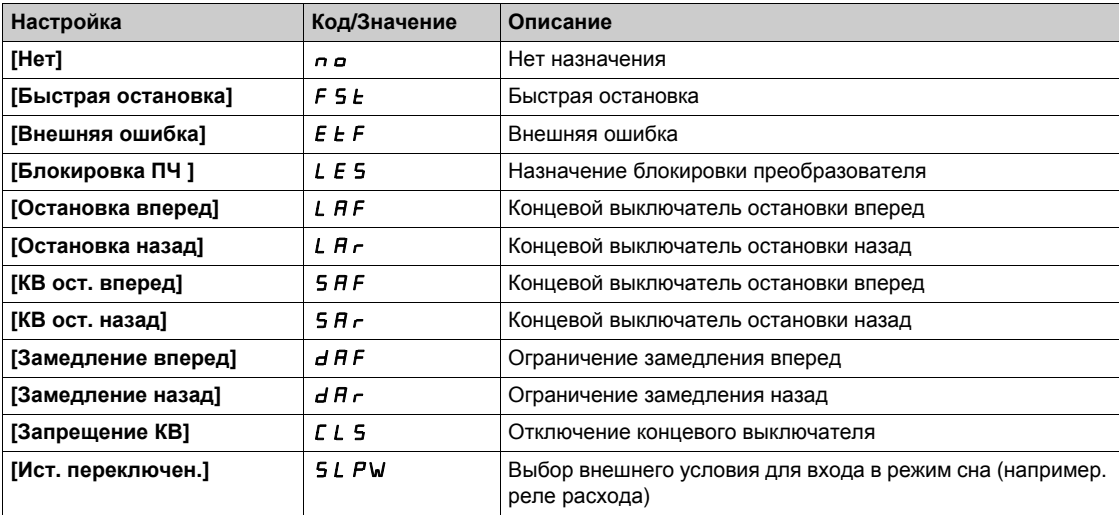

## **[Назначен. DI1 в 1]** L1H

Назначение входа DI1 в состоянии 1.

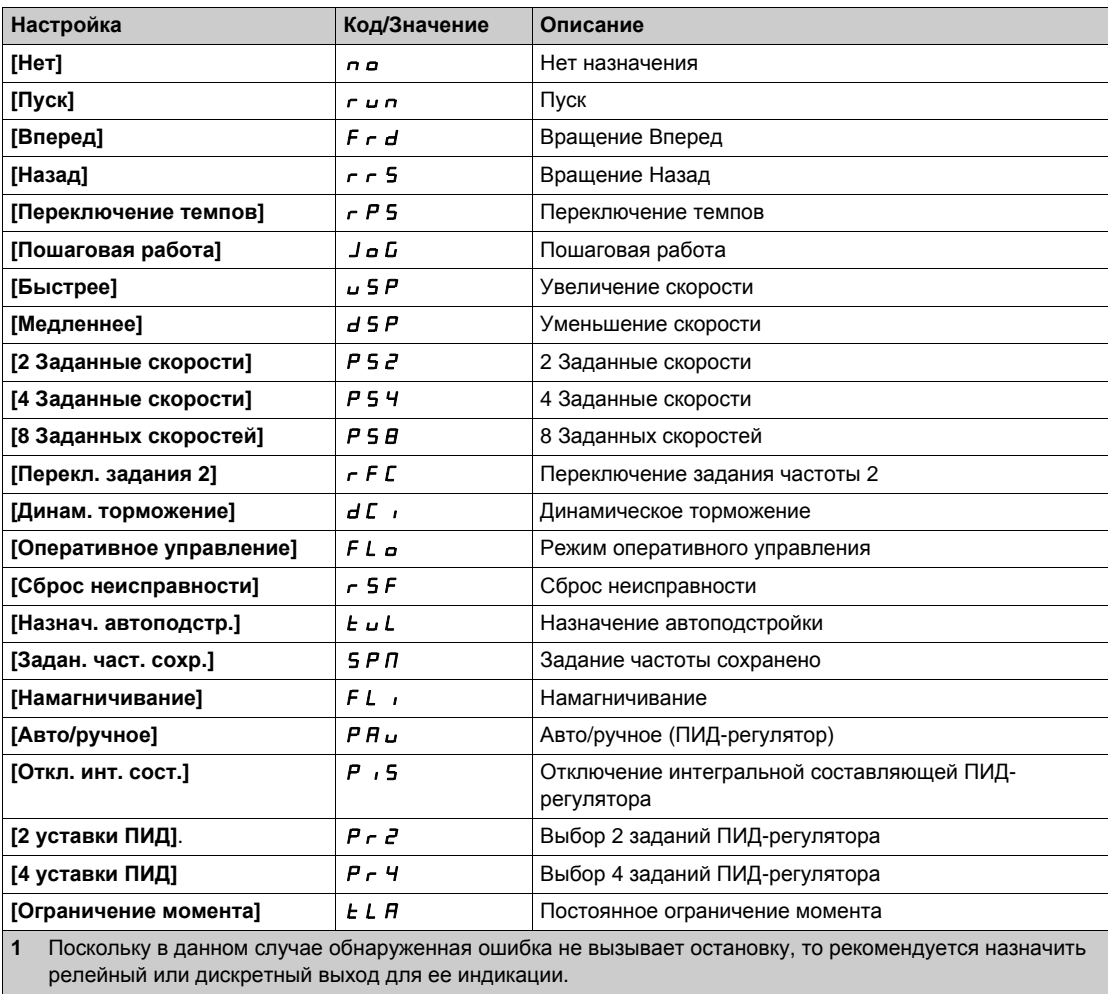

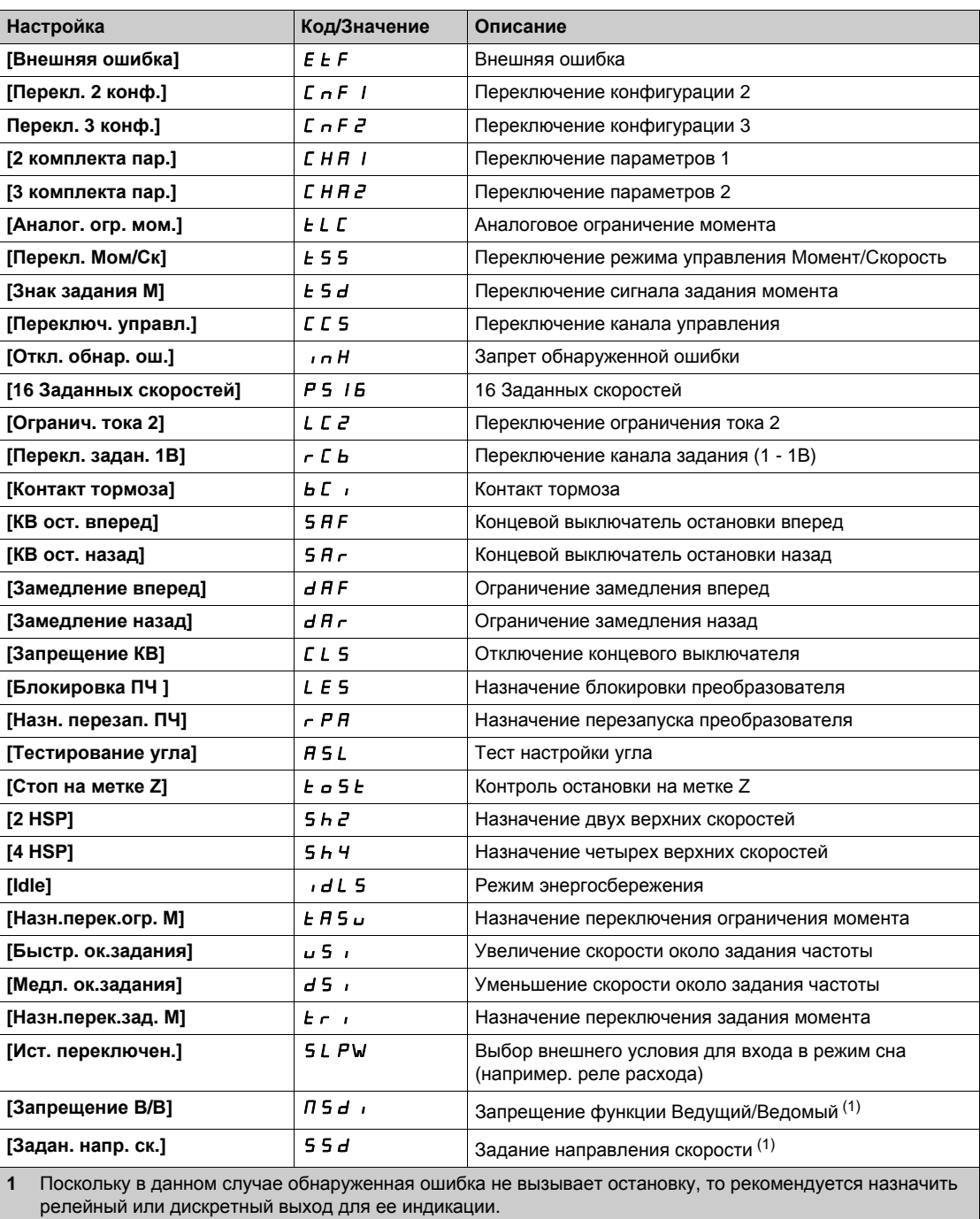

# **[Задержка DI1]** L1d

Задержка DI1.

**ПРИМЕЧАНИЕ:** Команды, полученные дискретным входом, обрабатываются после истечения времени, установленного с помощью этого параметра.

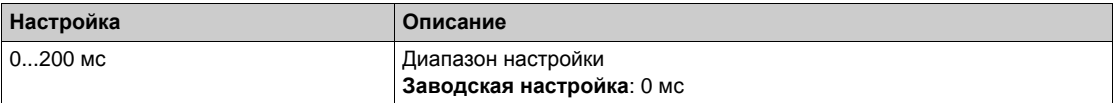

## <span id="page-458-0"></span>**[Конфигурация DI2]** dI2- **Меню**

#### **Доступ к меню**

**[Полная настройка] [Входы-выходы] [Дискр. входы-выходы] [Конфигурация DI2]**

#### **Назначение меню**

Аналогично параметру **[Конфигурация DI1]** dI1- **Меню** *(см. стр[. 457\)](#page-456-0)*.

## **[Назначен. DI2 в 0]** L2L

Назначение входа DI2 в состоянии 0.

#### **[Назначен. DI2 в 1]** L2H

Назначение входа DI2 в состоянии 1.

#### **[DI2 Задержка]** *L* 2 d

DI2 Задержка.

# <span id="page-458-1"></span>**[Конфигурация DI3]**  $d$  ,  $\overline{d}$  - Меню

#### **Доступ к меню**

**[Полная настройка] [Входы-выходы] [Дискр. входы-выходы] [Конфигурация DI3]**

#### **Назначение меню**

Аналогично параметру **[Конфигурация DI1]** dI1- **Меню** *(см. стр[. 457\)](#page-456-0)*.

## **[Назначен. DI3 в 0]** L3L

Назначение входа DI3 в состоянии 0.

#### **[Назначен. DI3 в 1]** L3H

Назначение входа DI3 в состоянии 1.

## **[DI3 Задержка]** L3d

DI3 Задержка.

# <span id="page-458-2"></span>**[Конфигурация DI4]**  $d$  **, 4 - Меню**

#### **Доступ к меню**

**[Полная настройка] [Входы-выходы] [Дискр. входы-выходы] [Конфигурация DI4]**

#### **Назначение меню**

Аналогично параметру **[Конфигурация DI1]** dI1- **Меню** *(см. стр[. 457\)](#page-456-0)*.

#### **[Назначен. DI4 в 0]** L4L

Назначение входа DI4 в состоянии 0.

## **[Назначен. DI4 в 1]** L4H

Назначение входа DI4 в состоянии 1.

#### **[DI4 Задержка]**  $L$  Ч  $d$

DI4 Задержка.

## <span id="page-459-0"></span>**[Конфигурация DI5]** dI5- **Меню**

#### **Доступ к меню**

**[Полная настройка] [Входы-выходы] [Дискр. входы-выходы] [Конфигурация DI5]**

#### **Назначение меню**

Аналогично параметру **[Конфигурация DI1]** dI1- **Меню** *(см. стр[. 457\)](#page-456-0)*.

## **[Назначен. DI5 в 0]** L5L

Назначение входа DI5 в состоянии 0.

#### **[Назначен. DI5 в 1]** L5H

Назначение входа DI5 в состоянии 1\.

## **[DI5 Задержка]** L5d

DI5 Задержка.

## <span id="page-459-1"></span>**[Конфигурация DI6]** dI6- **Меню**

#### **Доступ к меню**

**[Полная настройка] [Входы-выходы] [Дискр. входы-выходы] [Конфигурация DI6]**

#### **Назначение меню**

Аналогично параметру **[Конфигурация DI1]** dI1- **Меню** *(см. стр[. 457\)](#page-456-0)*.

## **[Назначен. DI6 в 0]** L6L

Назначение входа DI6 в состоянии 0.

#### **[Назначен. DI6 в 1]** *L Б Н*

Назначение входа DI6 в состоянии 1.

## **[DI6 Задержка]** *L 6 d*

DI6 Задержка.

## <span id="page-459-2"></span>**[Конфигурация DI7]** dI7- **Меню**

#### **Доступ к меню**

**[Полная настройка] [Входы-выходы] [Дискр. входы-выходы] [Конфигурация DI7]**

#### **Назначение меню**

Аналогично параметру **[Конфигурация DI1]** dI1- **Меню** *(см. стр[. 457\)](#page-456-0)*.

#### **[Назначен. DI7 в 0]** L7L

Назначение входа DI7 в состоянии 0.

#### **[Назначен. DI7 в 1]** L7H

Назначение входа DI7 в состоянии 1.

## **[DI7 Задержка]** L7d

DI7 Задержка.

## <span id="page-460-0"></span>**[Конфигурация DI8]**  $d \cdot B$  - Меню

#### **Доступ к меню**

**[Полная настройка] [Входы-выходы] [Дискр. входы-выходы] [Конфигурация DI8]**

#### **Назначение меню**

Аналогично параметру **[Конфигурация DI1]** dI1- **Меню** *(см. стр[. 457\)](#page-456-0)*.

## **[Назначен. DI8 в 0] L B L**

Назначение входа DI8 в состоянии 0.

#### **[Назначен. DI8 в 1]** *L В Н*

Назначение входа DI8 в состоянии 1.Дискретные входы-выходы

## **[DI8 Задержка]** *L В d*

DI8 Задержка.

## <span id="page-460-1"></span>**[Конфигурация DI11]** dI11- **Меню**

#### **Доступ к меню**

**[Полная настройка] [Входы-выходы] [Дискр. входы-выходы] [Конфигурация DI11]**

#### **Назначение меню**

Аналогично параметру **[Конфигурация DI1]** dI1- **Меню** *(см. стр[. 457\)](#page-456-0)*.

## **[Назначен. DI11 в 0]** L11L

Назначение входа DI11 в состоянии 0.

## **[Назначен. DI11 в 1]** L11H

Назначение входа DI11 в состоянии 1.

## **[DI11 Задержка]** L11d

DI11 Задержка.

## <span id="page-460-2"></span>**[Конфигурация** DI12] *d* 1 2 - Меню

#### **Доступ к меню**

**[Полная настройка] [Входы-выходы] [Дискр. входы-выходы] [Конфигурация DI12]**

#### **Назначение меню**

Аналогично параметру **[Конфигурация DI1]** dI1- **Меню** *(см. стр[. 457\)](#page-456-0)*.

## **[Назначен. DI12 в 0]** L12L

Назначение входа DI12 в состоянии 0.

## **[Назначен. DI12 в 1]** L12H

Назначение входа DI12 в состоянии 1.

#### **[DI12 Задержка]** L12d

DI12 Задержка.

## <span id="page-461-0"></span>**[Конфигурация** DI13] *d*  $\cdot$  1 *3* - Меню

#### **Доступ к меню**

**[Полная настройка] [Входы-выходы] [Дискр. входы-выходы] [Конфигурация DI13]**

#### **Назначение меню**

Аналогично параметру **[Конфигурация DI1]** dI1- **Меню** *(см. стр[. 457\)](#page-456-0)*.

## **[Назначен. DI13 в 0]** L13L

Назначение входа DI13 в состоянии 0.

## **[Назначен. DI13 в 1]** L13H

Назначение входа DI13 в состоянии 1.

# **[DI13 Задержка]** L13d

DI13 Задержка.

# <span id="page-461-1"></span>**[Конфигурация DI14]**  $d$ **, 14 - Меню**

#### **Доступ к меню**

**[Полная настройка] [Входы-выходы] [Дискр. входы-выходы] [Конфигурация DI14]**

#### **Назначение меню**

Аналогично параметру **[Конфигурация DI1]** dI1- **Меню** *(см. стр[. 457\)](#page-456-0)*.

#### **[Назначен. DI14 в 0]** L14L

Назначение входа DI14 в состоянии 0.

## **[Назначен. DI14 в 1]** L14H

Назначение входа DI14 в состоянии 1.

## **[DI14 Задержка]** L14d

DI14 Задержка.

## <span id="page-461-2"></span>**[Конфигурация DI15]** dI15- **Меню**

#### **Доступ к меню**

**[Полная настройка] [Входы-выходы] [Дискр. входы-выходы] [Конфигурация DI15]**

#### **Назначение меню**

Аналогично параметру **[Конфигурация DI1]** dI1- **Меню** *(см. стр[. 457\)](#page-456-0)*.

## **[Назначен. DI15 в 0]** L15L

Назначение входа DI15 в состоянии 0.

## **[Назначен. DI15 в 1]** L15H

Назначение входа DI15 в состоянии 1.

## **[DI15 Задержка]** L15d

DI15 Задержка.

# <span id="page-462-0"></span>**[Конфигурация DI16]**  $d$  **, 15 - Меню**

## **Доступ к меню**

**[Полная настройка] [Входы-выходы] [Дискр. входы-выходы] [Конфигурация DI16]**

## **Назначение меню**

Аналогично параметру **[Конфигурация DI1]** dI1- **Меню** *(см. стр[. 457\)](#page-456-0)*.

# **[Назначен. DI16 в 0]** L16L

Назначение входа DI16 в состоянии 0.

# **[Назначен. DI16 в 1]** L16H

Назначение входа DI16 в состоянии 1.

# **[DI16 Задержка]** L16d

DI16 Задержка.

# <span id="page-463-0"></span>**[Конфигурация имп. вх. DI7]**  $P$  *R*  $\rightarrow$  7 - Меню

#### **Доступ к меню**

## [Полная настройка] → [Входы-выходы] → [Дискр. входы-выходы] → [Конф. имп. вх. DI7]

#### **Назначение меню**

Следующие параметры отображаются на графическом терминале при нажатии клавиши OK на параметр **[DI7 Измер. част.]** PFC7 .

## <span id="page-463-1"></span>**[Назн. имп. вх. DI7]**  $P$ , 7  $P$

Назначение импульсного входа.

Отображаются все функции, связанные с импульсным входом, для проверки, например, проблемы совместимости.

Если никакой функции не назначено, то отображается [Нет] no.

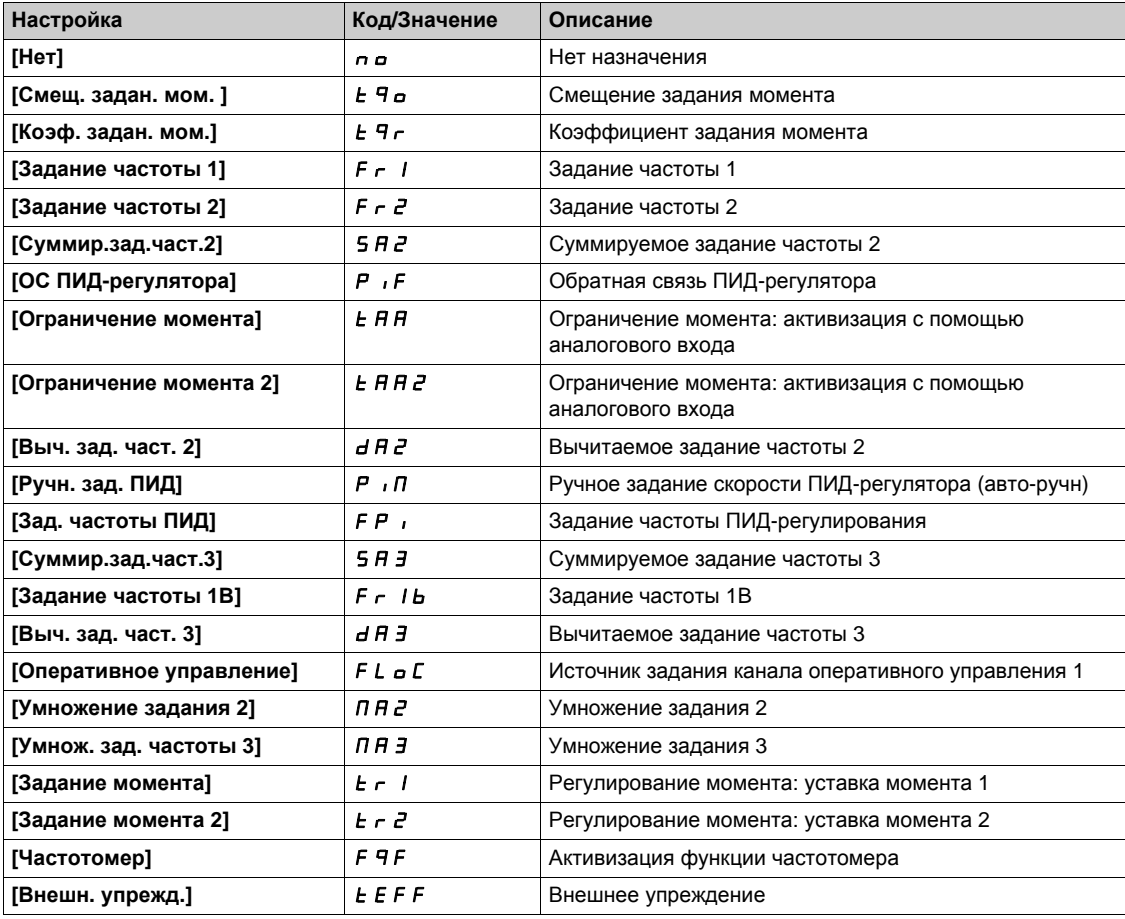

## <span id="page-463-2"></span>**[Нижняя частота DI7]** PIL7

Мин. значение импульсного входа.

Параметр масштабирования импульсного входа при 0% в Гц х 10.

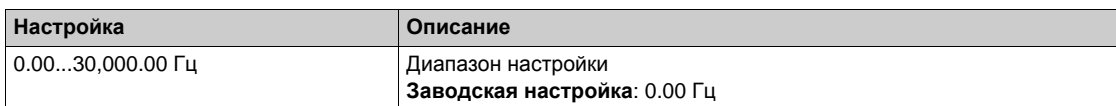

## <span id="page-464-0"></span>**[Верхняя част. DI7] Р , Н 7**

Верхняя частота импульсного входа DI7.

Параметр масштабирования импульсного входа при 100% в Гц х 10.

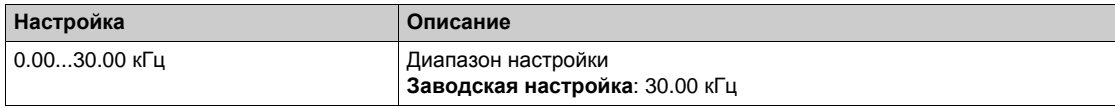

## <span id="page-464-1"></span>**[DI7 Част. фильтр]**  $PF$  , 7

Постоянная времени фильтра нижних частот.

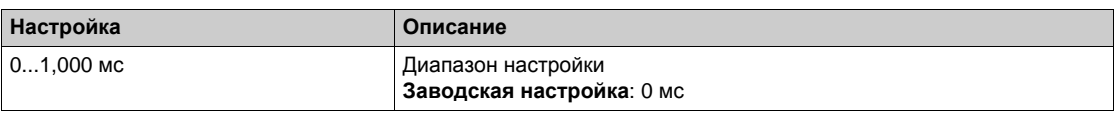

## <span id="page-465-0"></span>**[Конфигурация имп. вх. DI8]**  $P A$   $B - M e H$

#### **Доступ к меню**

[Полная настройка] → [Входы-выходы] → [Дискр. входы-выходы] → [Конф. имп. вх. DI8]

#### **Назначение меню**

Следующие параметры отображаются на графическом терминале при нажатии клавиши OK на параметр **[DI8 Измер. част.]** PFC8 .

### **[Назн. имп. вх. DI8]**  $P$  ,  $B$   $H$

Фильтрованное значение импульсного задания частоты. Аналогично параметру **[Назн. имп. вх. DI7]** PI7A *(см. стр[. 464\)](#page-463-1)*.

## **[Нижняя част. DI8]** PIL8

Мин. значение импульсного входа.

Аналогично параметру **[Нижняя частота DI7]** PIL7 *(см. стр[. 464\)](#page-463-2)*.

#### **[Верхняя част. DI8] Р , Н В**

Макс. значение импульсного входа.

Аналогично параметру **[Верхняя част. DI7]** PIH7 *(см. стр[. 465\)](#page-464-0)*.

## $[DIS$  Част. фильтр]  $PF$   $\theta$

Постоянная времени фильтра нижних частот. Аналогично параметру **[DI7 Част. фильтр]** PFI7 *(см. стр[. 465\)](#page-464-1)*.

# <span id="page-466-0"></span>**[Конфигурация** DQ1]  $d \circ 1 - M$ еню

## **Доступ к меню**

**[Полная настройка] [Входы-выходы] [Дискр. входы-выходы] [Конфигурация DQ1]**

## **[Назначение** DQ1] *d a* 1★

Назначение дискретного выхода DQ1.

Аналогично параметру **[Назначение R2]** r2 *(см. стр[. 492\)](#page-491-0)*.

## **[DQ1 Задержка]** *d a* l *d* ★

Задержка активизации DQ1

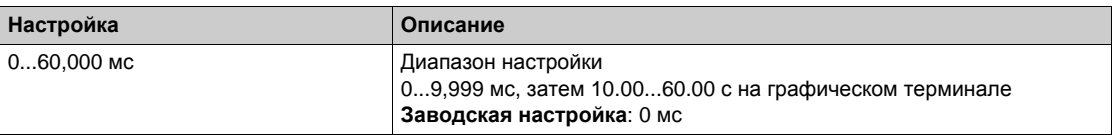

## **[DQ1 Активен при]** *d a* 15 ★

DQ1 статус (активный уровень выхода)

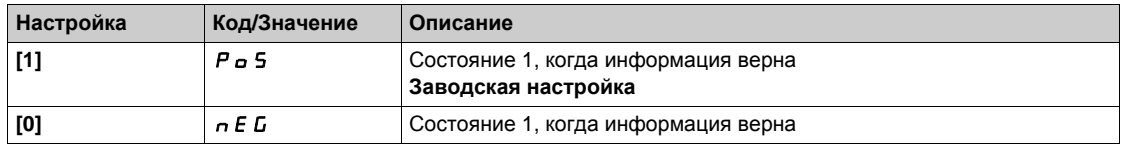

## **[DQ1 Время выдерж.]** *d a* 1Н<sup>★</sup>

DQ1 Задержка удержания.

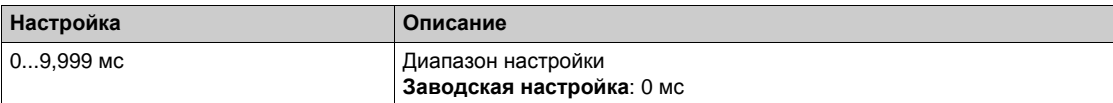

## <span id="page-467-0"></span>**[Конфигурация** DQ11] *d <sub>0</sub>* 1 / - Меню

#### **Доступ к меню**

**[Полная настройка] [Входы-выходы] [Дискр. входы-выходы] [Конфигурация DQ11]**

#### **Назначение меню**

Следующие параметры доступны при наличии модуля расширения входов-выходов VW3A3203.

## **[Назначение** DQ11] *d*<sub>0</sub> / / ★

Назначение дискретного выхода DQ11.

Аналогично параметру **[Назначение R2]** r2 *(см. стр[. 492\)](#page-491-0)*

## **[Задержка DQ11]** d11d

Задержка активизации DQ11.

Время задержки не может быть назначено для **[Сост. "Неисправность"]** FLt и **[Сетевой Контактор]** LLC и остается = 0.

Изменение состояния происходит по истечении сконфигурированной выдержки времени, когда информация становится ложной

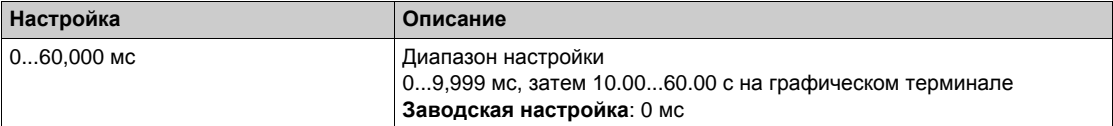

## **[Состояние DQ11]** d11S

Состояние DQ11 (активный уровень выхода).

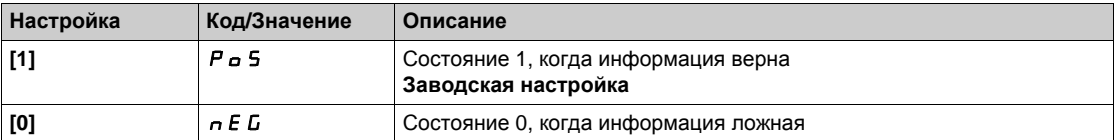

Конфигурация **[1]** P  $\sigma$  5 не может изменяться для назначений **[Состояние неиспр.]** F L E, **[Управл. тормозом]** bLC и **[Сетевой контактор]** LLC.

## **[Зад. удержания** DQ11] *d* 1 1 H ★

Задержка удержания DQ11.

Задержка удержания не может назначаться для параметров **[Состояние неиспр.]** FLt, **[Управл. тормозом]** bLC, и **[Сетевой Контактор]** LLC и остается равной 0.

Изменение состояния происходит по истечении сконфигурированной выдержки времени, когда информация становится ложной.

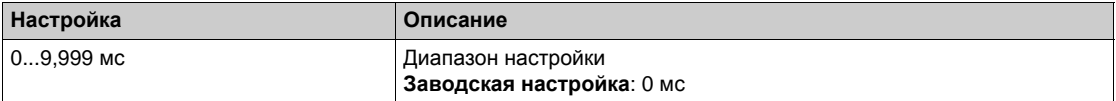
# **[Конфигурация** DQ12]  $d \circ l \cdot \overline{c}$  - Меню

## **Доступ к меню**

**[Полная настройка] [Входы-выходы] [Дискр. входы-выходы] [Конфигурация DQ12]**

## **Назначение меню**

Аналогично параметру [Конфигурация DQ11]  $d \rho 11 - M$ еню (см. стр[. 468\)](#page-467-0).

Следующие параметры доступны при наличии модуля расширения входов-выходов VW3A3203.

# **[Назначение** DQ12] *d o* 12 ★

Назначение дискретного выхода DQ12.

# **[Зад. удержания** DQ12] *d 1 2 d* ★

Задержка активизации DQ11.

# **[Состояние DQ12]** d12S

Состояние DQ12 (активный уровень выхода).

# $[3aA$ **.** удержания DQ12] *d* 12H ★

Задержка удержания DQ12.

# **Содержание раздела**

Данный раздел содержит следующие параграфы:

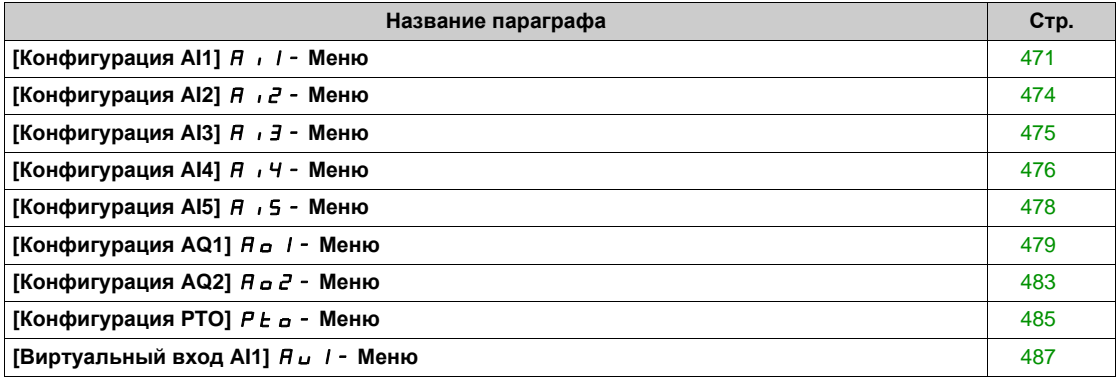

# <span id="page-470-0"></span>**[Конфигурация** AI1]  $\overline{H}$  ,  $I$  - Меню

## **Доступ к меню**

```
[Полная настройка] [Входы-выходы] [AI/AQ] [Конфигурация AI1]
```
# **Назначение меню**

Можно линеаризовать вход, установив промежуточную точку на кривой входа/выхода на данном входе:

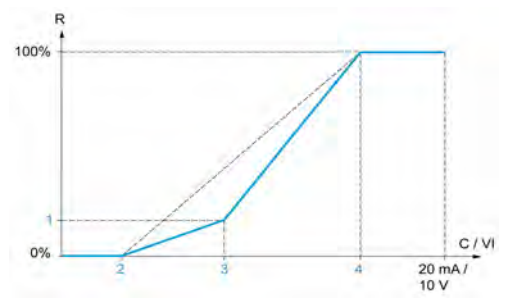

**R** Задание

**C / VI** Вход по току или напряжению

- **1 [Пром. точка Y]**
- **2 [Мин. знач.]** (0%)
- **3 [Внутр. точка X]**
- **4 [Макс. знач.]** (100%)

**ПРИМЕЧАНИЕ:** для параметра **[Внутр. точка X]**, 0% соответствует параметру **[Мин. знач.]** и 100% - **[Макс. знач.]**.

## <span id="page-470-1"></span>**[Назначение** AI1]  $\overline{A}$  , *IR*

AI1 назначение функций.

Параметр только для чтения, не конфигурируется. Он отображает все функции, связанные с входом AI1 для проверки, например, проблемы совместимости.

Если никакой функции не назначено, то отображается [Нет] no.

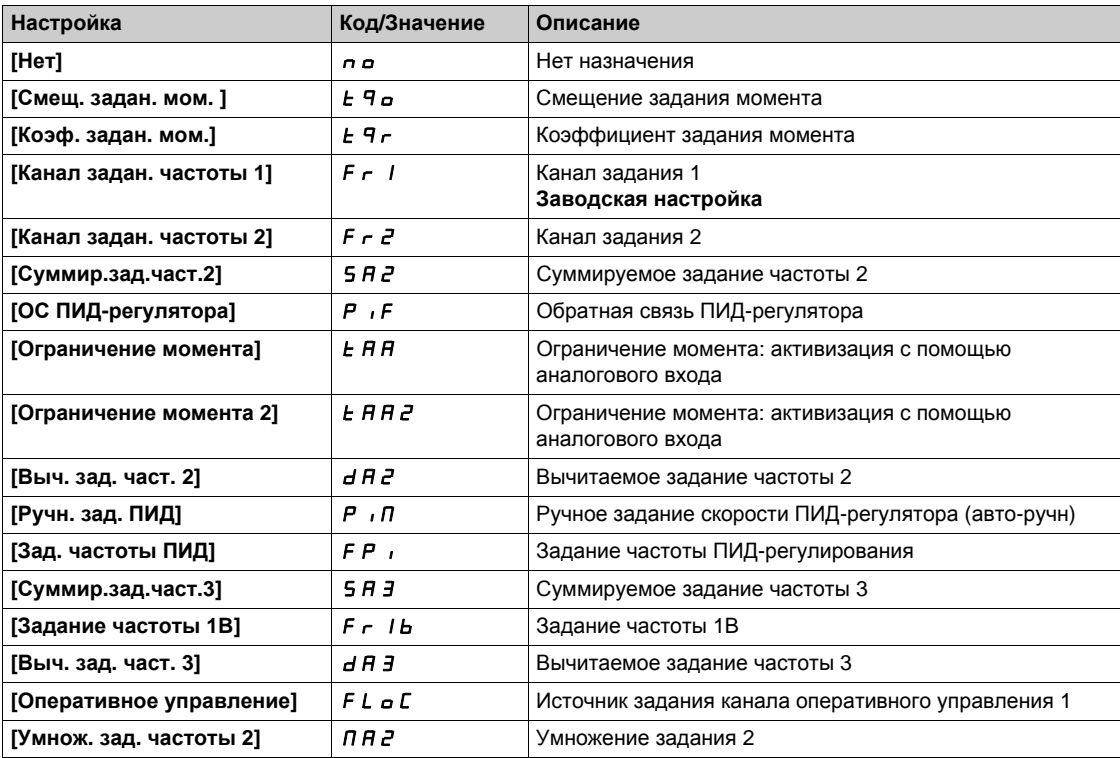

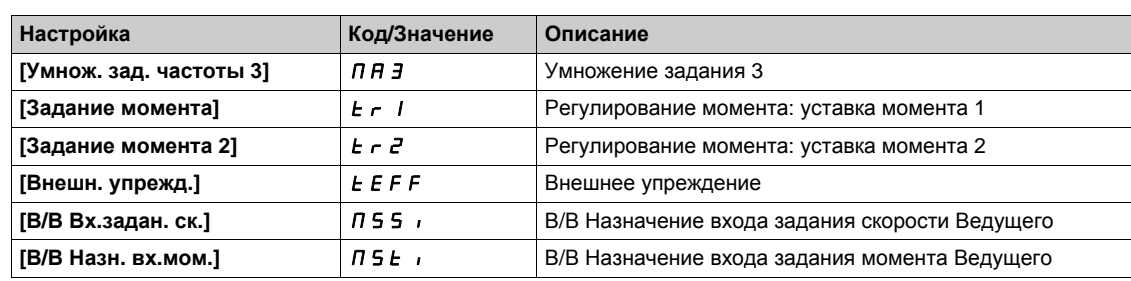

# **[Тип AI1]**  $A \cdot I$  *L*

AI1 Конфигурация аналогового входа.

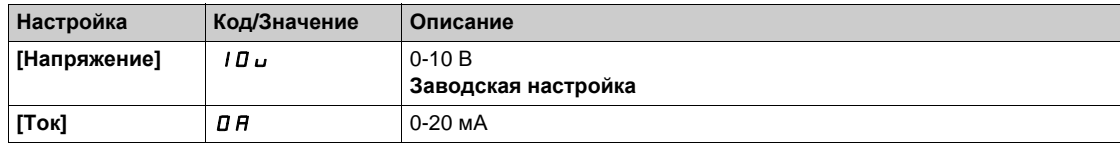

# <span id="page-471-0"></span> $[$ AI1 Мин. значение $]$ <sub>UIL</sub>I $\star$

AI1 параметр масштабирования по напряжению при 0%.

 $\blacksquare$ Данный параметр доступен, если **[Тип AI1]**  $\blacksquare$  , I  $\blacksquare$  установлен на **[Напряжение]** I  $\blacksquare$   $\blacksquare$ .

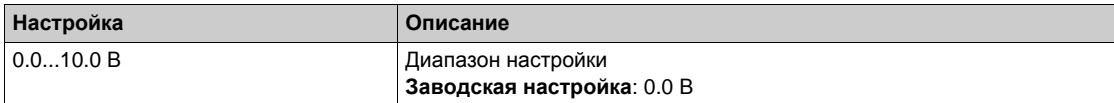

## <span id="page-471-1"></span> $[$ AI1 Макс. значение $]$ <sub>U</sub>  $\cdot$  H  $\uparrow$   $\star$

AI1 параметр масштабирования по напряжению при 100%.

Данный параметр доступен, если [Тип AI1]  $B$  , I E установлен на [Напряжение] I D u.

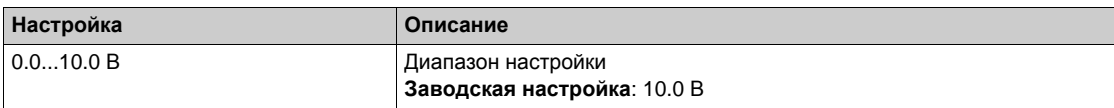

# <span id="page-471-2"></span>**[Мин. знач. AI1]**  $C$  г L 1★

AI1 параметр масштабирования по току при 0%.

Данный параметр доступен, если **[Тип AI1]** AI1t установлен на **[Ток]** 0A.

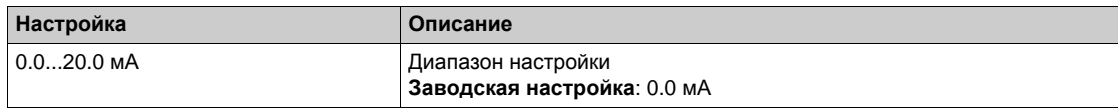

# <span id="page-471-3"></span>**[Макс. значение AI1]**  $C$  г H 1 ★

AI1 параметр масштабирования по току при 100%.

Данный параметр доступен, если **[Тип AI1]** AI1t установлен на **[Ток]** 0A.

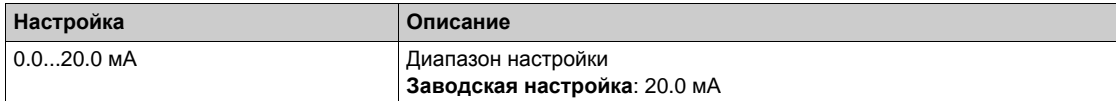

# <span id="page-472-0"></span>**[Фильтр AI1] A** 1 IF

AI1 постоянная времени фильтра.

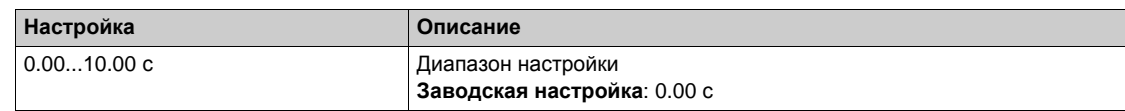

## <span id="page-472-1"></span>**[AI1 пром. точка X]**  $\overline{H}$  , **IE**

Координата точки делинеаризации на входе. В процентах входного физического сигнала.

0% соответствует параметру [Мин. значение AI1] (ull.i)

100% соответствует параметру **[Макс. значение AI1]** (U1HI)

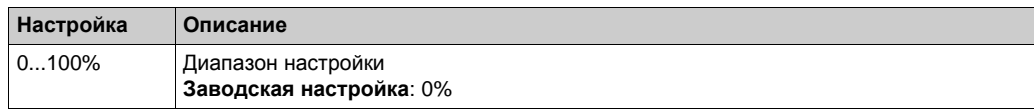

## **[AI1 Пром. точка Y] А 115**

Координата точки делинеаризации на выходе (импульсное задание).

В процентах внутреннего задания частоты, соответствующего процентам входного физического **сигнала** [AI1 **промеж. точка X**] ( $H \cdot IE$ ).

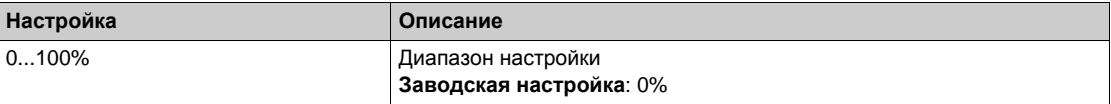

# <span id="page-473-0"></span>**[Конфигурация** AI2]  $\overline{A}$   $\overline{C}$  - Меню

#### **Доступ к меню**

**[Полная настройка] [Входы-выходы] [AI/AQ] [Конфигурация AI2]**

## **[Назначение AI2]**  $\overline{H}$  **, 2**  $\overline{H}$

AI2 назначение функций.

Аналогично параметру **[Назначение AI1]** AI1A *(см. стр[. 471\)](#page-470-1)*.

## <span id="page-473-1"></span>**[Тип AI2]** AI2t

AI2 Конфигурация аналогового входа.

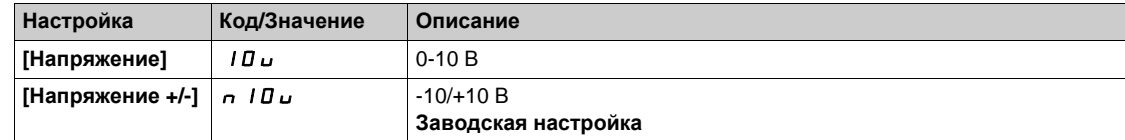

## **[AI2 Мин. значение]** *U* L 2 ★

AI2 параметр масштабирования по напряжению при 0%. Данный параметр доступен, если [Тип AI2]  $B \cdot B \cdot B$  установлен на [Напряжение]  $10 \, \mu$ . Аналогично параметру **[AI1 Мин. значение]**UIL1 *(см. стр[. 472\)](#page-471-0)*.

## **[AI2 Макс. значение]**  $U$  *I***H**<sub>2</sub> ★

AI2 параметр масштабирования по напряжению при 100%.

Данный параметр доступен, если [Тип AI2]  $H \cap Z$  **E** установлен на [Напряжение] 10u. Аналогично параметру **[AI1 Макс. значение]**UIH1 *(см. стр[. 472\)](#page-471-1)*.

## **[Фильтр AI2]** AI2F

Фильтр AI2.

Аналогично параметру **[Фильтр AI1]** AI1F *(см. стр[. 473\)](#page-472-0)*.

#### **[AI2 пром. точка X]**  $\overline{H}$   $\overline{I}$  *e* E

Уровень делинеаризации входа AI2. Аналогично параметру **[AI1 пром. точка X]** AI1E *(см. стр[. 473\)](#page-472-1)*.

## **[AI2 Пром. точка Y] А**  $\rightarrow$  2 5

AI2 Уровень делинеаризации выхода. Аналогично параметру **[AI1 Пром. точка Y]** AI1S *(см. стр. 476)*.

## <span id="page-474-0"></span>**[Конфигурация** AI3]  $\overline{H}$  ,  $\overline{J}$  - Меню

#### **Доступ к меню**

**[Полная настройка] [Входы-выходы] [AI/AQ] [Конфигурация AI3]**

#### **[Назначение AI3] А , ЭА**

AI3 назначение функций. Аналогично параметру **[Назначение AI1]** AI1A *(см. стр[. 471\)](#page-470-1)*.

#### **[Тип AI3]** *A* , *3 E*

AI3 Конфигурация аналогового входа. Аналогично параметру **[Тип AI2]** AI2t *(см. стр[. 474\)](#page-473-1)* с заводской настройкой: **[Ток]** 0A.

#### **[AI3 Мин. значение]** U IL Э <del>★</del>

AI3 параметр масштабирования по напряжению при 0%. Аналогично параметру **[AI1 Мин. значение]**UIL1 *(см. стр[. 472\)](#page-471-0)*. Данный параметр доступен, если **[Тип AI3]**  $\vec{H}$   $\vec{J}$  **E** установлен на **[Напряжение]**  $I\vec{B}$  **U.** 

#### **[AI3 Макс. значение]**  $\cup$   $\cdot$  **H**  $\exists$  ★

AI3 параметр масштабирования по напряжению при 100%. Аналогично параметру **[AI1 Макс. значение]**UIH1 *(см. стр[. 472\)](#page-471-1)*. Данный параметр доступен, если [Тип AI3]  $\vec{H}$  ,  $\vec{J}$   $\vec{E}$  установлен на [Напряжение] 10u.

#### **[Мин. знач. AI3]**  $E \text{ }\tau 1$  ∃  $\star$

AI3 параметр масштабирования по току при 0%. Аналогично параметру **[Мин. знач. AI1]** CrL1 *(см. стр[. 472\)](#page-471-2)*. Данный параметр доступен, если **[Тип AI3]** AI3t установлен на **[Ток]** 0A.

## **[Макс. значение AI3]**  $C$  г Н Э <del>★</del>

AI3 параметр масштабирования по току при 100%. Аналогично параметру **[Макс. значение AI1]** CrH1 *(см. стр[. 472\)](#page-471-3)*. Данный параметр доступен, если **[Тип AI3]** AI3t установлен на **[Ток]** 0A.

#### **[Фильтр AI3]**  $A$  ,  $3F$

AI3 постоянная времени фильтра. Аналогично параметру **[Фильтр AI1]** AI1F *(см. стр[. 473\)](#page-472-0)*.

#### **[AI3 пром. точка X]**  $A \cdot B \cdot B$

Уровень делинеаризации входа AI3. Аналогично параметру **[AI1 пром. точка X]** AI1E *(см. стр[. 473\)](#page-472-1)*.

#### **[AI3 Пром. точка Y]**  $\overline{H}$  **, 35**

AI3 Уровень делинеаризации выхода. Аналогично параметру **[AI1 Пром. точка Y]** AI1S *(см. стр. 476)*.

# <span id="page-475-0"></span>**[Конфигурация** AI4]  $\overline{H}$   $\overline{H}$   $\overline{H}$  - Меню

#### **Доступ к меню**

**[Полная настройка] [Входы-выходы] [AI/AQ] [Конфигурация AI4]**

#### **[Назначение** AI4]  $\overline{H}$  ,  $\overline{H}$   $\overline{R}$

AI4 назначение функций.

Данный параметр доступен при наличии модуля расширения входов-выходов VW3A3203. Аналогично параметру **[Назначение AI1]** AI1A *(см. стр[. 471\)](#page-470-1)*.

## <span id="page-475-1"></span> $[$ **Тип** AI4]  $H_1$   $H_2$   $\star$

AI4 Конфигурация аналогового входа.

Данный параметр доступен при наличии модуля расширения входов-выходов VW3A3203.

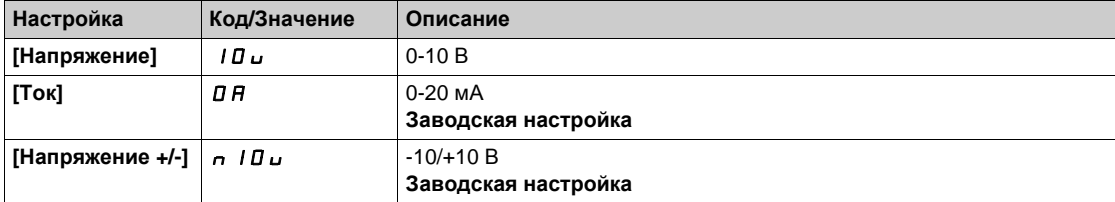

# **[AI4 Мин. значение]** *U* IL 4 ★

AI4 параметр масштабирования по напряжению при 0%. Аналогично параметру **[AI1 Мин. значение]**UIL1 *(см. стр[. 472\)](#page-471-0)*.

#### $[A]$ **4** Макс. значение] $[U]$   $[HH]$

AI4 параметр масштабирования по напряжению при 100%. Аналогично параметру **[AI1 Макс. значение]**UIH1 *(см. стр[. 472\)](#page-471-1)*.

## **[Мин. знач. AI4]**  $C \text{ ⊂ } L$  Ч  $\star$

AI4 параметр масштабирования по току при 0%. Аналогично параметру **[Мин. знач. AI1]** CrL1 *(см. стр[. 472\)](#page-471-2)*.

## **[Макс. значение AI4]**  $C$  г Н Ч  $★$

AI4 параметр масштабирования по току при 100%. Аналогично параметру **[Макс. значение AI1]** CrH1 *(см. стр[. 472\)](#page-471-3)*.

## **[Фильтр AI4]** AI4F

AI4 постоянная времени фильтра. Данный параметр доступен при наличии модуля расширения входов-выходов VW3A3203. Аналогично параметру **[Фильтр AI1]** AI1F *(см. стр[. 473\)](#page-472-0)*.

# **[AI4 пром. точка X]** А и ЧЕ ★

Уровень делинеаризации входа AI4.

Данный параметр доступен при наличии модуля расширения входов-выходов VW3A3203. Аналогично параметру **[AI1 пром. точка X]** AI1E *(см. стр[. 473\)](#page-472-1)*.

# **[AI4 Пром. точка Ү] А** , Ч 5 ★

AI4 Уровень делинеаризации выхода.

Данный параметр доступен при наличии модуля расширения входов-выходов VW3A3203. Аналогично параметру **[AI1 Пром. точка Y]** AI1S *(см. стр. 476)*.

## <span id="page-477-0"></span>**[Конфигурация AI5]** AI5- **Меню**

#### **Доступ к меню**

**[Полная настройка] [Входы-выходы] [AI/AQ] [Конфигурация AI5]**

#### **[Назначение** AI5]  $\vec{H}$  , 5  $\vec{H}$   $\vec{\star}$

AI5 назначение функций.

Данный параметр доступен при наличии модуля расширения входов-выходов VW3A3203. Аналогично параметру **[Назначение AI1]** AI1A *(см. стр[. 471\)](#page-470-1)*.

# $[$ **Тип** AI5]  $|$   $|$   $|$   $|$  5  $\pm$  ★

AI5 Конфигурация аналогового входа. Данный параметр доступен при наличии модуля расширения входов-выходов VW3A3203. Аналогично параметру **[Тип AI4]** AI4t. *(см. стр[. 476\)](#page-475-1)*

## **[AI5 Мин. значение]** $U \cup L$ 5  $\star$

AI5 параметр масштабирования по напряжению при 0%. Аналогично параметру **[AI1 Мин. значение]**UIL1 *(см. стр[. 472\)](#page-471-0)*.

#### **[Al5 Макс. значение]**  $U$   $H$  **5**  $★$

AI5 параметр масштабирования по напряжению при 100%. Аналогично параметру **[AI1 Макс. значение]**UIH1 *(см. стр[. 472\)](#page-471-1)*.

## **[Мин. знач. AI5] С г L 5 ★**

AI5 параметр масштабирования по току при 0%. Аналогично параметру **[Мин. знач. AI1]** CrL1 *(см. стр[. 472\)](#page-471-2)*.

## **[Макс. значение AI5]**  $C$  г H 5  $★$

AI5 параметр масштабирования по току при 100%. Аналогично параметру **[Макс. значение AI1]** CrH1 *(см. стр[. 472\)](#page-471-3)*.

#### **[Фильтр AI5]** AI5F

AI5 постоянная времени фильтра.

Данный параметр доступен при наличии модуля расширения входов-выходов VW3A3203. Аналогично параметру **[Фильтр AI1]** AI1F *(см. стр[. 473\)](#page-472-0)*.

#### **[AI5 пром. точка X]** *A* → 5 E ★

Уровень делинеаризации входа AI5. Данный параметр доступен при наличии модуля расширения входов-выходов VW3A3203. Аналогично параметру **[AI1 пром. точка X]** AI1E *(см. стр[. 473\)](#page-472-1)*.

#### **[AI5 Пром. точка Y] A** 155★

Уровень делинеаризации выхода AI5.

Данный параметр доступен при наличии модуля расширения входов-выходов VW3A3203. Аналогично параметру **[AI1 Пром. точка Y]** AI1S *(см. стр. 476)*.

# <span id="page-478-0"></span>**[Конфигурация AQ1]**  $A \circ I - M$ еню

## **Доступ к меню**

**[Полная настройка] [Входы-выходы] [AI/AQ] [Конфигурация AQ1]**

#### **Минимальные и максимальные значения выходов**

Минимальное значение выхода в В соответствует нижнему пределу назначенного параметра, а максимальное значение - верхнему пределу. Минимальное значение может быть больше максимального.

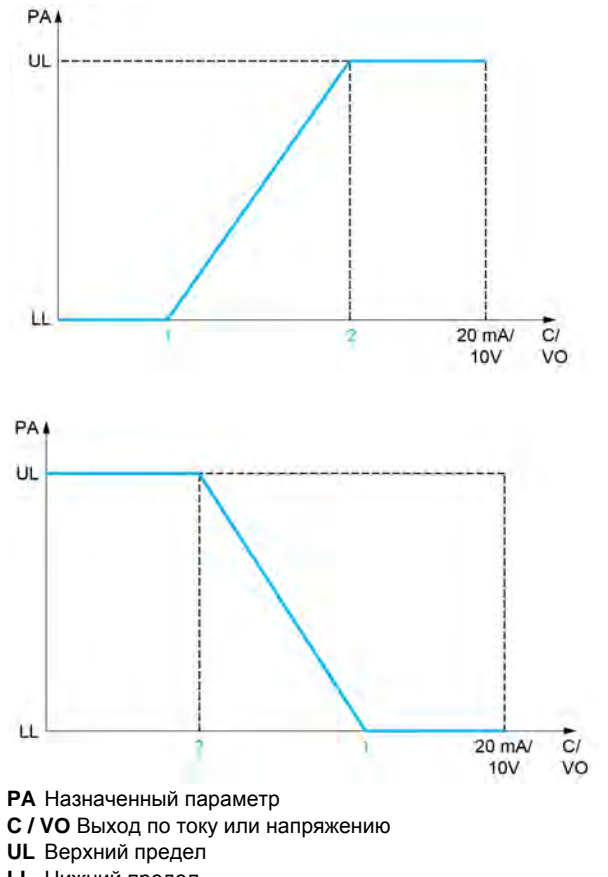

**LL** Нижний предел

- **1** [Мин. выход] *A*<sub>O</sub>L X или uoL X
- **2 [Макс. выход]**  $A \cup B \cup B \cup C$  **A** X

#### **Масштабирование назначенного параметра**

Масштаб назначенного параметра можно адаптировать к применению путем изменения значений верхнего и нижнего пределов с помощью двух параметров для каждого аналогового выхода. Эти параметры задаются в %; 100% соответствует полному диапазону изменения сконфигурированного параметра:

 $-100%$  = верхний предел - нижний предел, например, для параметра [Знак момента] 5  $E$  9 изменяющегося от -3 до +3 значений номинального момента, 100% соответствует 6-кратному значению номинального момента.

- **•** Параметр **[Мин. масштаб AQx]**  $B$  **5 L X** изменяет нижний предел: новое значение = нижний предел + (диапазон x ASLx). Значение 0% (заводская настройка) не изменяет нижнего предела.
- **Параметр <b>[Makc. масштаб AQx]**  $A \cap B \cap Y$  изменяет верхний предел: новое значение = верхний предел + (диапазон x ASLx). Значение 100% (заводская настройка) не изменяет верхнего предела.
- **[Мин. масштаб AQx]**  $H 5 L X$  должен быть всегда меньше параметра **[Макс. масштаб AQx]**  $A5HX.$

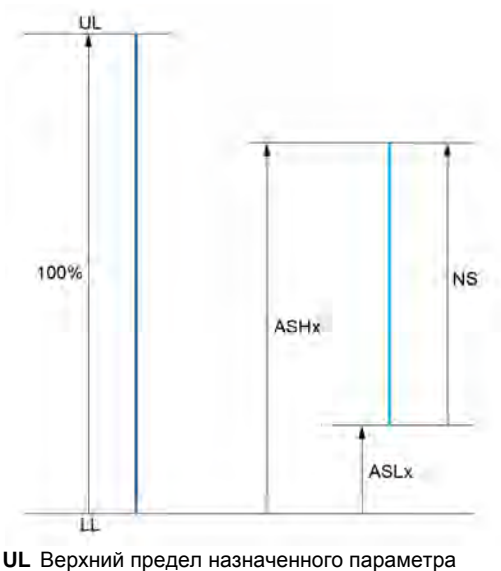

- **LL** Нижний предел назначенного параметра
- **NS** Новый масштаб
- 
- **1** ASHx **2** ASLx

#### **Пример применения**

Необходимо передать значение тока двигателя на выход AO2 с током 0 - 20 мA в диапазоне 2 In двигателя. In двигателя равен 0.8 In преобразователя.

- Параметр **[Ток двигателя]** OCr меняется от 0 до 2 значений номинального тока ПЧ или в диапазоне 2.5 In двигателя.
- **[Мин. масштаб AO1]** ASL1 не должен изменить нижний предел, т.е. он остается равным 0% (заводская настройка).
- **[Макс. масштаб АО1]**  $F \cdot H \cdot I$  **должен изменить верхний предел на 0.5 In двигателя или** 100 - 100/5 = 80 % (новое значение = нижний предел + (диапазон x ASH2).

# **[Назначение** AQ1] *R*<sub>0</sub> /

Назначение AQ1.

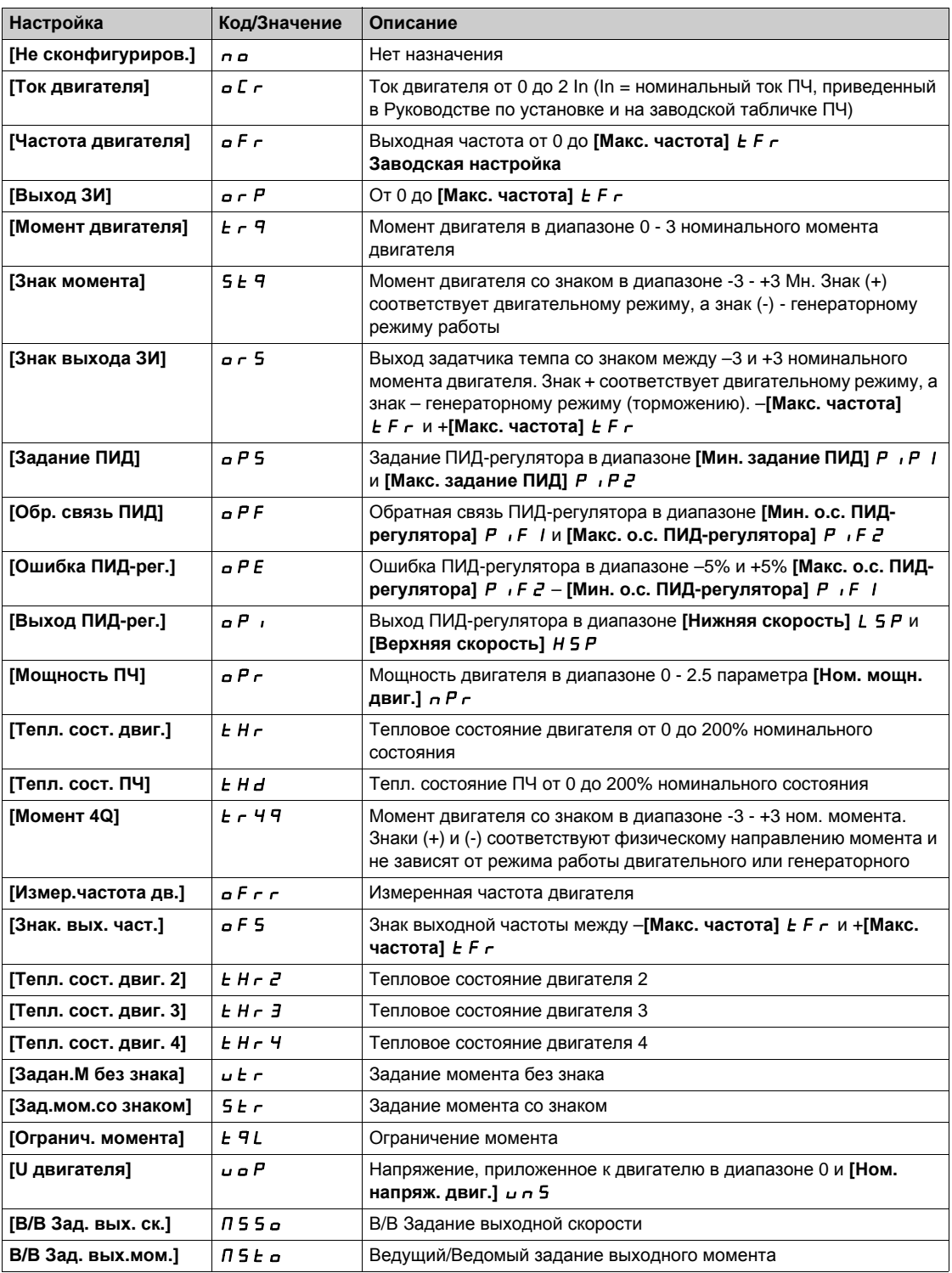

# **[AQ1 Тип]**  $\overline{H}$  *o* 1*b*

Тип AQ1.

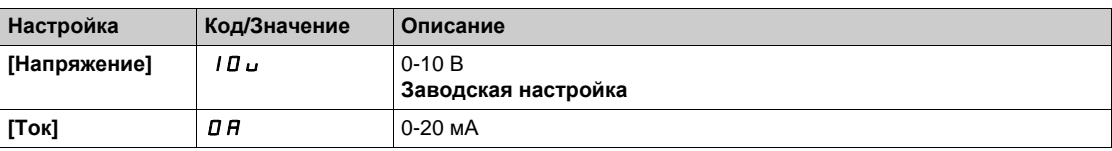

# <span id="page-481-0"></span>**[Мин. знач. AQ1]** *A* **o** L 1 ★

AQ1 параметр масштабирования по току при 0%. Данный параметр доступен, если **[AQ1 Тип]** AO1t установлен на **[Ток]** 0A.

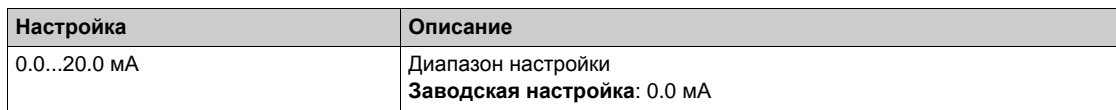

### <span id="page-481-1"></span> $[AQ1 \text{ Maxc.}$   $3$ нач.]  $B_0H_1$   $\star$

AQ1 параметр масштабирования по току при 100%. Данный параметр доступен, если **[AQ1 Тип]** AO1t установлен на **[Ток]** 0A.

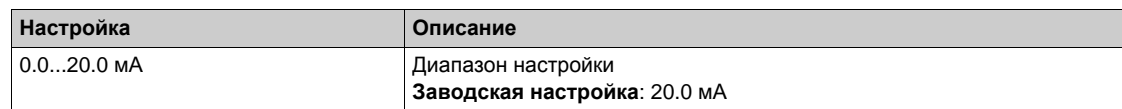

## <span id="page-481-2"></span> $[$ Мин. знач. AQ1] *uoL* 1★

AQ1 параметр масштабирования по напряжению при 0%.

Данный параметр доступен, если **[AQ1 Тип]** AO1t установлен на **[Напряжение]** 10U.

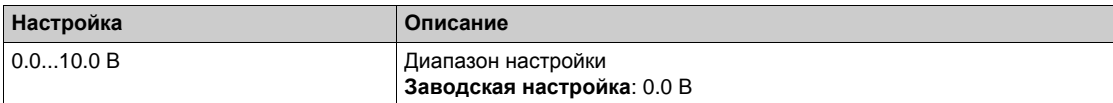

# <span id="page-481-3"></span>**[AQ1 Макс. знач.]** *µ o**H* **1 ★**

AQ1 параметр масштабирования по напряжению при 100%.

Данный параметр доступен, если **[AQ1 Тип]** AO1t установлен на **[Напряжение]** 10U.

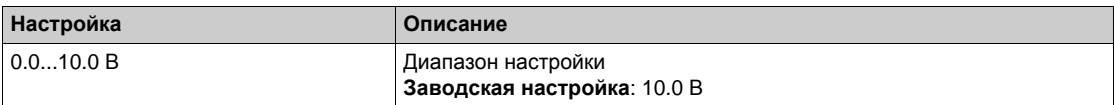

#### <span id="page-481-4"></span>**[AQ1 Мин. масштаб]**  $A5L1$

AQ1 параметр масштабирования при 0%.

Масштабирование нижнего предела назначенного параметра в % от его максимально мозможного диапазона изменения.

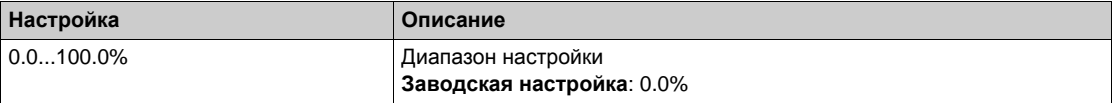

#### <span id="page-481-5"></span>**[AQ1 Макс. масштаб]**  $A$  5  $H$  /

AQ1 параметр масштабирования при 100%.

Масштабирование верхнего предела назначенного параметра в % от его максимально мозможного диапазона изменения.

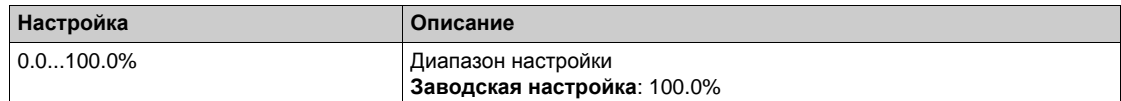

# <span id="page-481-6"></span>**[AQ1 Фильтр]** AO1F

AQ1 постоянная времени низкочастотного фильтра.

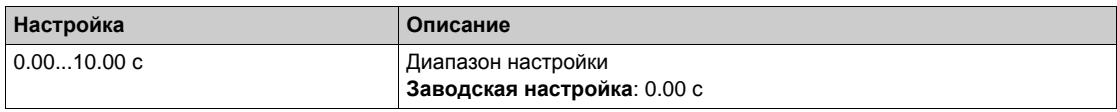

# <span id="page-482-0"></span>**[Конфигурация** AQ2] *А* <sub>0</sub> 2 - Меню

# **Доступ к меню**

# **[Полная настройка] [Входы-выходы] [AI/AQ] [Конфигурация AQ2]**

# **[Назначение** AQ2] *А*<sub>0</sub> 2

Назначение AQ2.

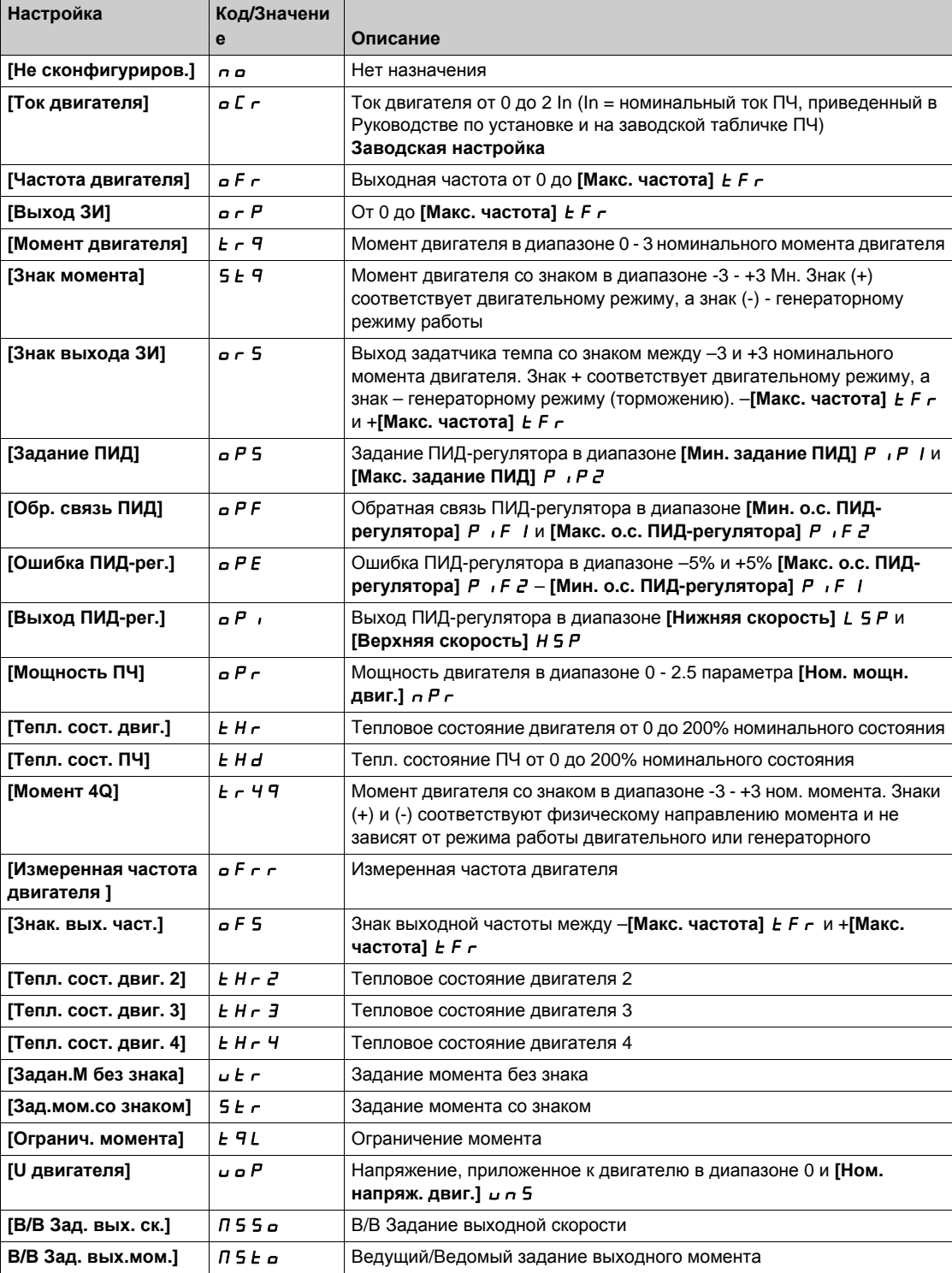

## $[AA$ Q2 Тип сигнала  $]$   $A$   $\alpha$   $B$   $E$

AQ2 Тип сигнала .

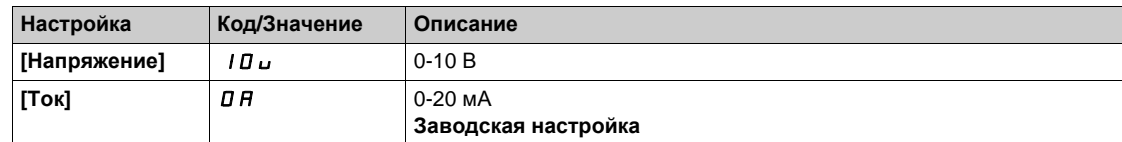

# **[Мин. знач. AQ2]**  $A \circ L \circ k$

AQ2 параметр масштабирования по току при 0%. Данный параметр доступен, если **[AQ2 Тип сигнала ]** AO2t установлен на **[Ток]** 0A. Аналогично параметру **[Мин. знач. AQ1]** AOL1 *(см. стр[. 482\)](#page-481-0)*.

#### **[Макс. знач. AQ2]** *A* **o** H 2 ★

AQ2 параметр масштабирования по току при 100%. Данный параметр доступен, если **[AQ2 Тип сигнала ]** AO2t установлен на **[Ток]** 0A. Аналогично параметру **[AQ1 Макс. знач.]** AOH1 *(см. стр[. 482\)](#page-481-1)*.

#### **[AQ2 Мин. знач.]** *⊔ o L 2* ★

AQ2 параметр масштабирования по напряжению при 0%. **Данный параметр доступен, если <b>[AQ2 Тип сигнала** ]  $A \circ B \circ C$  установлен на **[Напряжение**] 10u. Аналогично параметру [Мин. знач. АQ1]  $\omega$  p L 1 (см. стр[. 482\)](#page-481-2).

#### **[AQ2 Maкс. знач.]** *⊔ o H 2* ★

AQ2 параметр масштабирования по напряжению при 100%. Ланный параметр доступен, если **[AQ2 Тип сигнала** ]  $\vec{H}$   $\vec{o}$   $\vec{c}$   $k$  установлен на **[Hапряжение**] 10u. Аналогично параметру **[AQ1 Макс. знач.]** UOH1 *(см. стр[. 482\)](#page-481-3)*.

#### **[AQ2 Мин. масштаб] ASL2**

AQ2 параметр масштабирования при 0%. Аналогично параметру **[AQ1 Мин. масштаб]** ASL1 *(см. стр[. 482\)](#page-481-4)*.

#### **[AQ2 Макс. масштаб] A 5 H 2**

AQ2 параметр масштабирования при 100%. Аналогично параметру **[AQ1 Макс. масштаб]** ASH1 *(см. стр[. 482\)](#page-481-5)*.

## **[AQ2 Фильтр]**  $A \cup B \subseteq F$

AQ2 постоянная времени низкочастотного фильтра. Аналогично параметру **[AQ1 Фильтр]** AO1F *(см. стр[. 482\)](#page-481-6)*.

# <span id="page-484-0"></span>**[Конфигурация РТО]**  $P L_0$  - Меню

# **Доступ к меню**

# **[Полная настройка] [Входы-выходы] [AI/AQ] [Конфигурация PTO]**

# **[Назнач. имп. вых.]**  $P t o$

Назначение импульсного выхода.

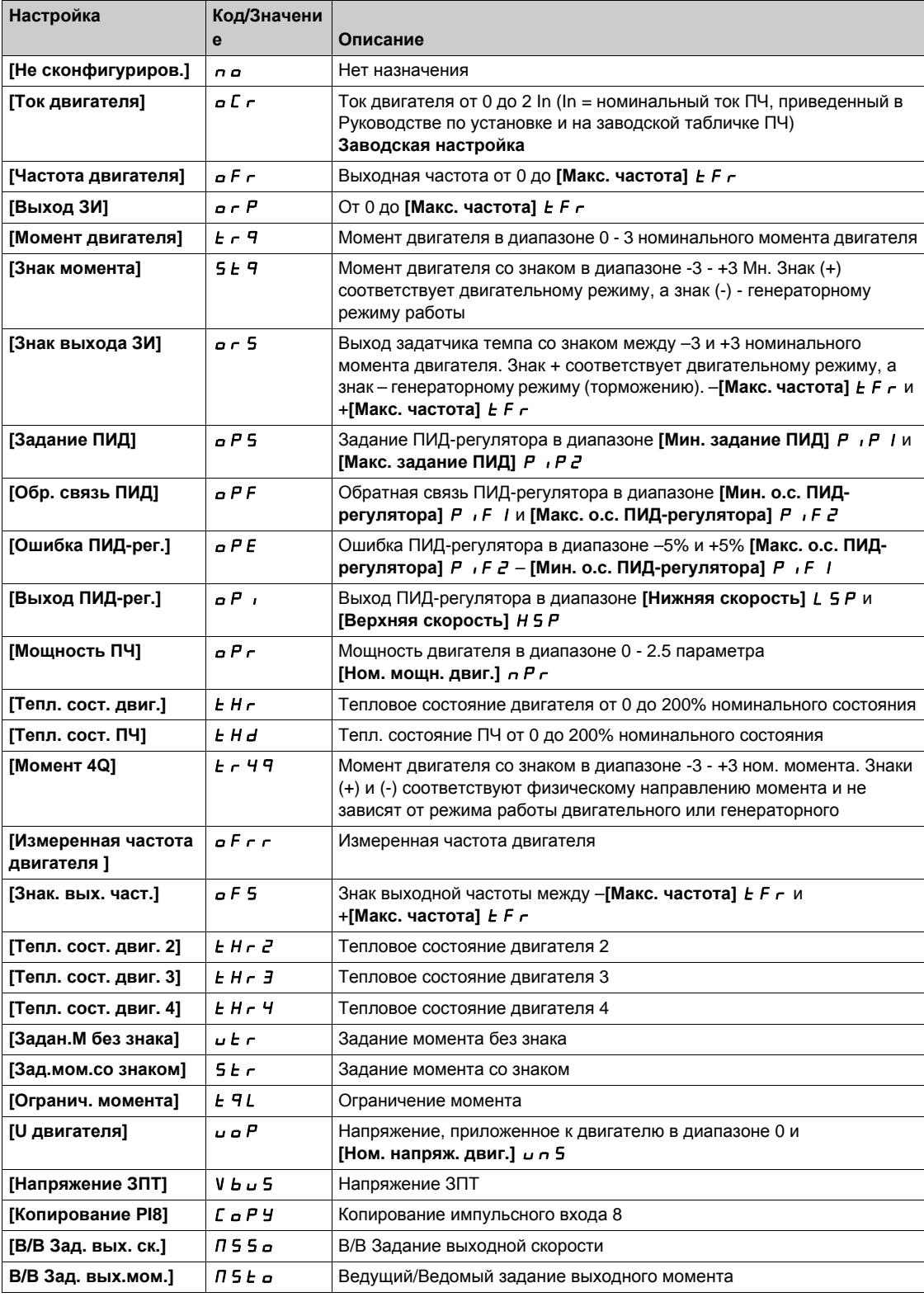

# $[$ **fмакс. имп**. **вых.**]  $P$  $E$   $\alpha$   $H$   $\star$

Максимальная частота импульсного выхода.

Данный параметр доступен, если **[Назнач. имп. вых.]** PTO не настроен на **[Не сконфигуриров.]** nO.

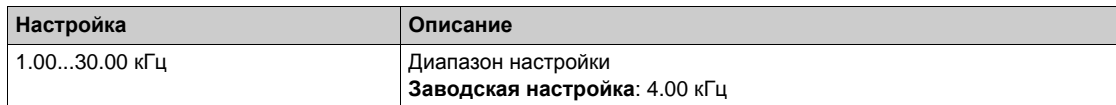

# <span id="page-486-0"></span>**[Виртуальный вход AI1]** Au1- **Меню**

## **Доступ к меню**

# **[Полная настройка] [Входы-выходы] [AI/AQ] [Виртуальный вход AI1]**

# **[AIV1 Назначение]**  $\overline{A}$  **V 1**  $\overline{A}$

Виртуальный вход AI1 - назначение функции.

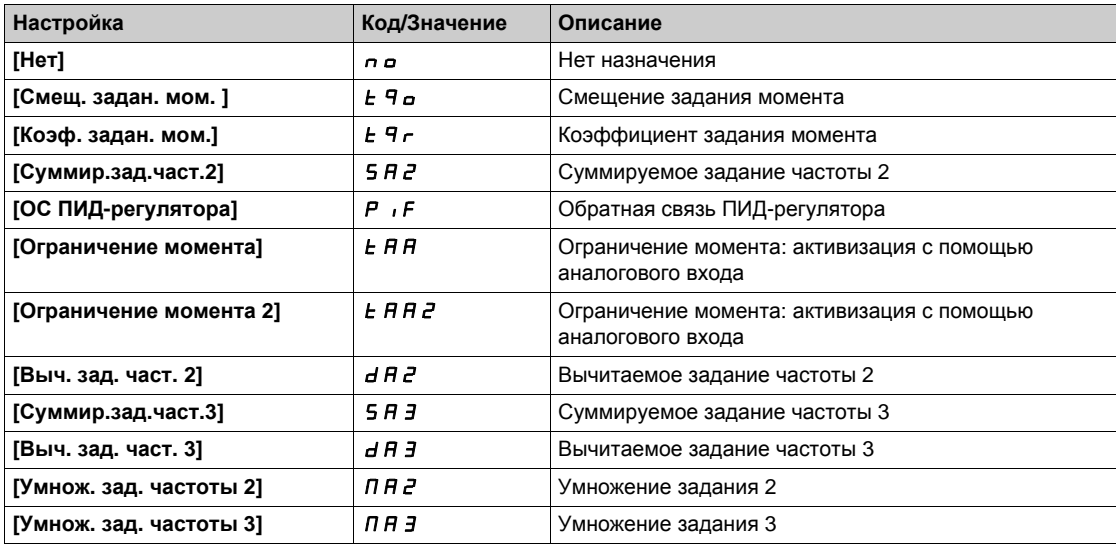

# **[AIV1 Назн.канала** ]  $\vec{H}$  ,  $\vec{L}$  1

AIV1 Назначение канала виртуального аналового входа .

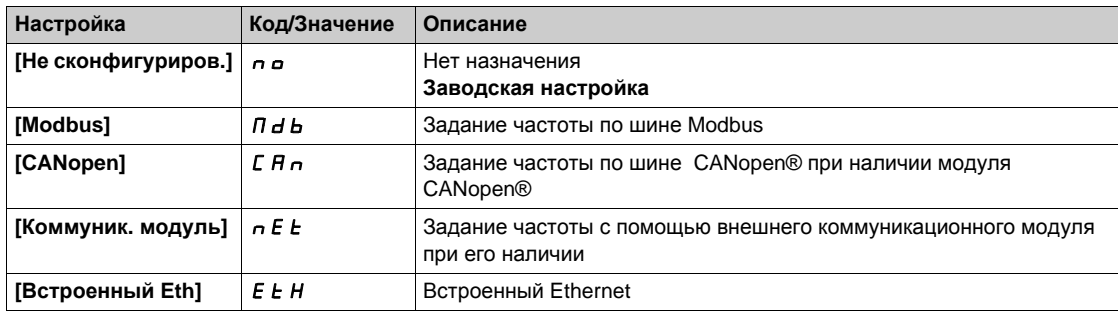

# **[Входы-выходы]** - **[Релейные выходы] Раздел 8.51 [Входы-выходы] - [Релейные выходы]**

# **Содержание раздела**

Данный раздел содержит следующие параграфы:

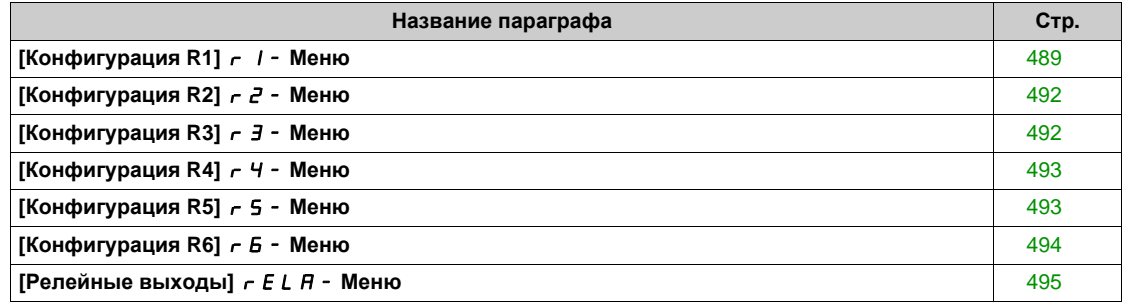

# <span id="page-488-0"></span>**[Конфигурация R1]** r1- **Меню**

# **Доступ к меню**

# **[Полная настройка] [Входы-выходы] [Релейные выходы] [Конфигурация R1]**

# <span id="page-488-1"></span>**[Назначение** R1]  $r$  /

Назначение R1.

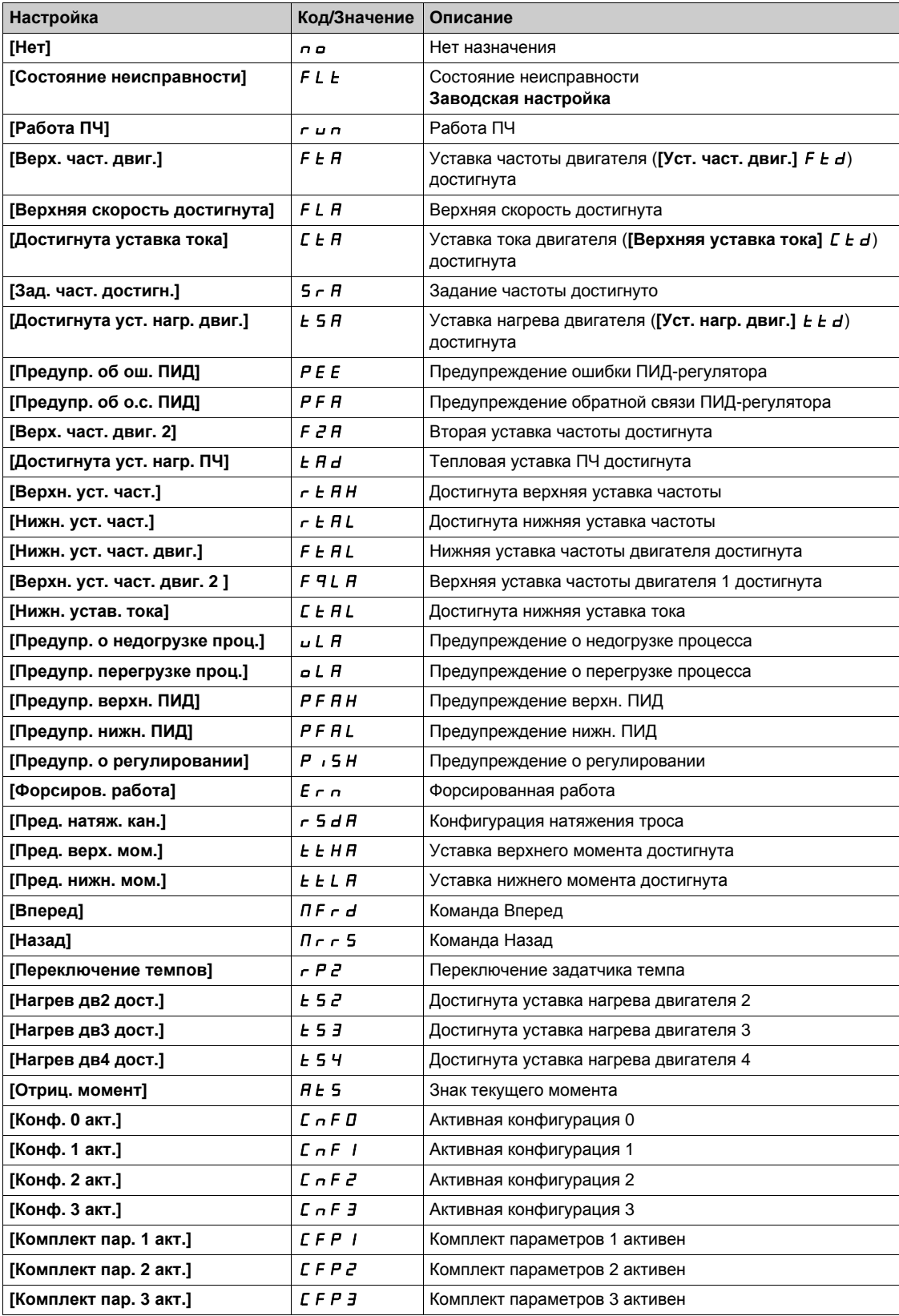

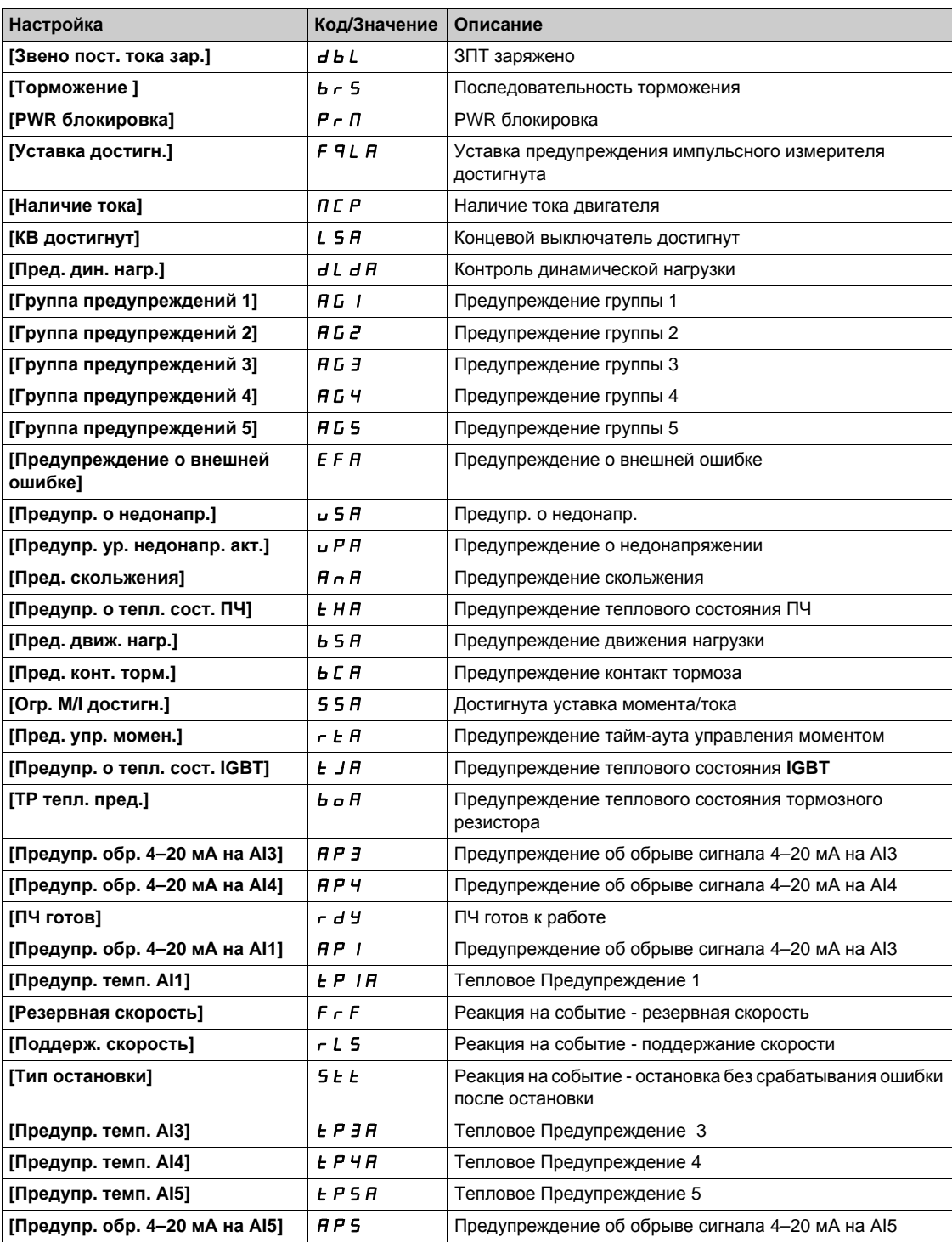

# **[R1 Задержка]** r1d

R1 активизация задержки.

Изменение состояния происходит по истечении сконфигурированной выдержки времени, когда информация становится истинной.

Время задержки не может быть назначено для [Сост. "Неисправность"] F L E и остается = 0.

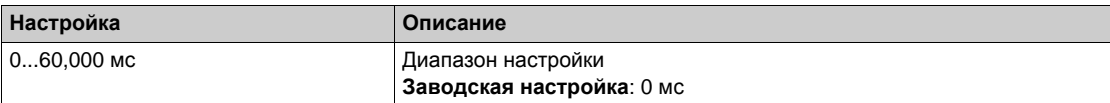

# **[Акт. сост. R1]** r1S

R1 Состояние (активное состояние выхода).

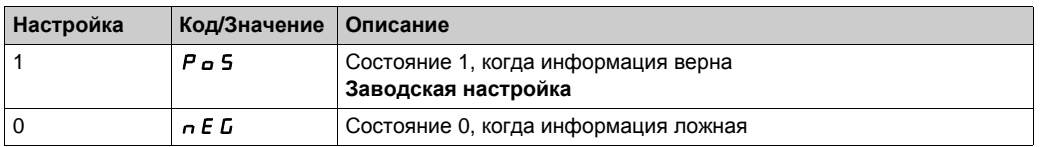

Конфигурация [1]  $P_0$  5 не может изменяться для назначения **[Сост. "Неисправность"]** F L E.

# **[Удержание** R1]  $r$  1Н

R1 Время удержания.

Изменение состояния происходит по истечении сконфигурированной выдержки времени, когда информация становится ложной.

Задержка удержания не может назначаться для параметра **[Сост. "Неисправность"]** FLt и остается равной 0.

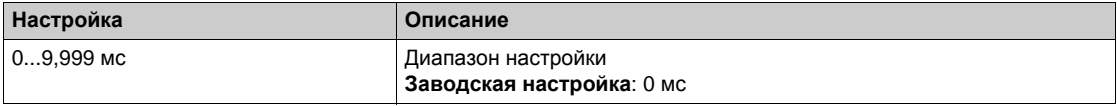

# <span id="page-491-0"></span>**[Конфигурация** R2]  $r^2$  - Меню

#### **Доступ к меню**

**[Полная настройка] [Входы-выходы] [Релейные выходы] [Конфигурация R2]**

## **Назначение меню**

Аналогично параметру **[Конфигурация R1]** r1- **Меню** *(см. стр[. 489\)](#page-488-0)*.

## <span id="page-491-2"></span>**[Назначение R2]**  $r^2$

Назначение R2.

Аналогично параметру **[Назначение R1]** r1 *(см. стр[. 489\)](#page-488-1)* и дополнительно:

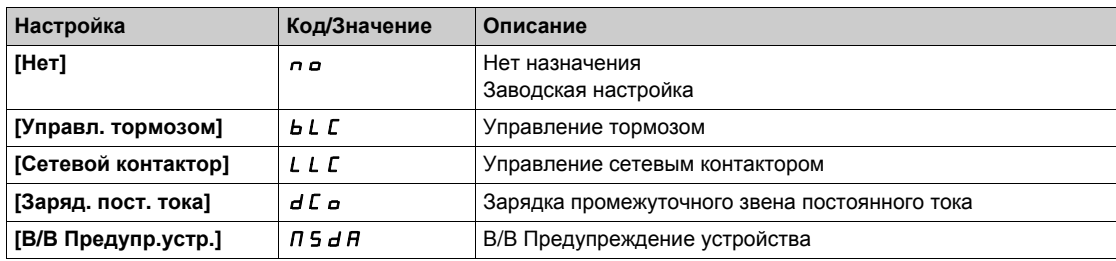

## **[R2 Задержка]** r2d

R2 Активизация задержки.

# **[Акт. сост. R2]** r2S

R2 Состояние (активное состояние выхода).

## **[Удержание R2]** r2H

R2 Время удержания.

# <span id="page-491-1"></span>**[Конфигурация R3]** r3- **Меню**

#### **Доступ к меню**

**[Полная настройка] [Входы-выходы] [Релейные выходы] [Конфигурация R3]**

#### **Назначение меню**

Аналогично параметру **[Конфигурация R1]** r1- **Меню** *(см. стр[. 489\)](#page-488-0)*.

## **[R3 Назначение]**  $r$  3

R3 назначение.

Аналогично параметру **[Назначение R2]** r2 *(см. стр[. 492\)](#page-491-2)*.

#### **[R3 Задержка]**  $r$  *3 d*

R3 Активизация задержки.

## **[Акт. сост. R3]** r2S

R3 Состояние (активное состояние выхода).

#### **[Удержание** R3]  $r$  2 H

R3 Время удержания.

# <span id="page-492-0"></span>**[Конфигурация** R4]  $r$  4 - Меню

#### **Доступ к меню**

**[Полная настройка] [Входы-выходы] [Релейные выходы] [Конфигурация R4]**

#### **Назначение меню**

Аналогично параметру **[Конфигурация R1]** r1- **Меню** *(см. стр[. 489\)](#page-488-0)*. Следующие параметры доступны при наличии модуля релейных выходов VW3A3204.

## **[R4 Назначение]** г Ч ★

R4 Назначение. Аналогично параметру **[Назначение R2]** r2 *(см. стр[. 492\)](#page-491-2)*.

## **[R4 Задержка]** г Ч d ★

R4 активизация задержки.

# **[R4 Акт. сост.]**  $r$  Ч **5 ★**

R4 состояние (активный уровень выхода).

# **[R4 Удержание]** г ЧН★

R4 Время удержания.

# <span id="page-492-1"></span>**[Конфигурация R5]** r5- **Меню**

#### **Доступ к меню**

**[Полная настройка] [Входы-выходы] [Релейные выходы] [Конфигурация R5]**

#### **Назначение меню**

Аналогично параметру **[Конфигурация R1]** r1- **Меню** *(см. стр[. 489\)](#page-488-0)*. Следующие параметры доступны при наличии модуля релейных выходов VW3A3204.

# **[R5 Назначение]** r5

R5 Назначение. Аналогично параметру **[Назначение R2]** r2 *(см. стр[. 492\)](#page-491-2)*.

## **[R5 Задержка]** г 5 d ★

R5 активизация задержки.

## **[R5 Акт. сост.]**  $\tau$  5 S ★

R5 состояние (активный уровень выхода).

## **[R5 Удержание]**  $r$  5 Н $\star$

R5 Время удержания.

# <span id="page-493-0"></span>**[Конфигурация** R6]  $r$  *Б* - Меню

## **Доступ к меню**

**[Полная настройка] [Входы-выходы] [Релейные выходы] [Конфигурация R6]**

#### **Назначение меню**

Аналогично параметру **[Конфигурация R1]** r1- **Меню** *(см. стр[. 489\)](#page-488-0)*. Следующие параметры доступны при наличии модуля релейных выходов VW3A3204.

# **[R6 Назначение]** г Б ★

R6 Назначение. Аналогично параметру **[Назначение R2]** r2 *(см. стр[. 492\)](#page-491-2)*.

# $[R6 3a$ держка]  $r6d$ ★

R6 активизация задержки.

# **[R6 Акт. сост.]**  $r$  **6 S ★**

R6 состояние (активный уровень выхода).

# **[Удержание** R6] г Б Н ★

R6 Время удержания.

# <span id="page-494-0"></span>**[Релейные выходы]**  $r \in L$   $H$  - Меню

#### **Доступ к меню**

**[Полная настройка] [Входы-выходы] [Релейные выходы]**

# $[$ Форма зад. част.] *b* 5  $P$

Выбор формы задания частоты.

Этот параметр определяет учет задания скорости только для аналоговых и импульсного входов.

В случае ПИД-регулятора речь идет о задании на выходе регулятора.

Границы задаются параметрами **[Нижняя скорость]** LSP и **[Верхняя скорость]** HSP

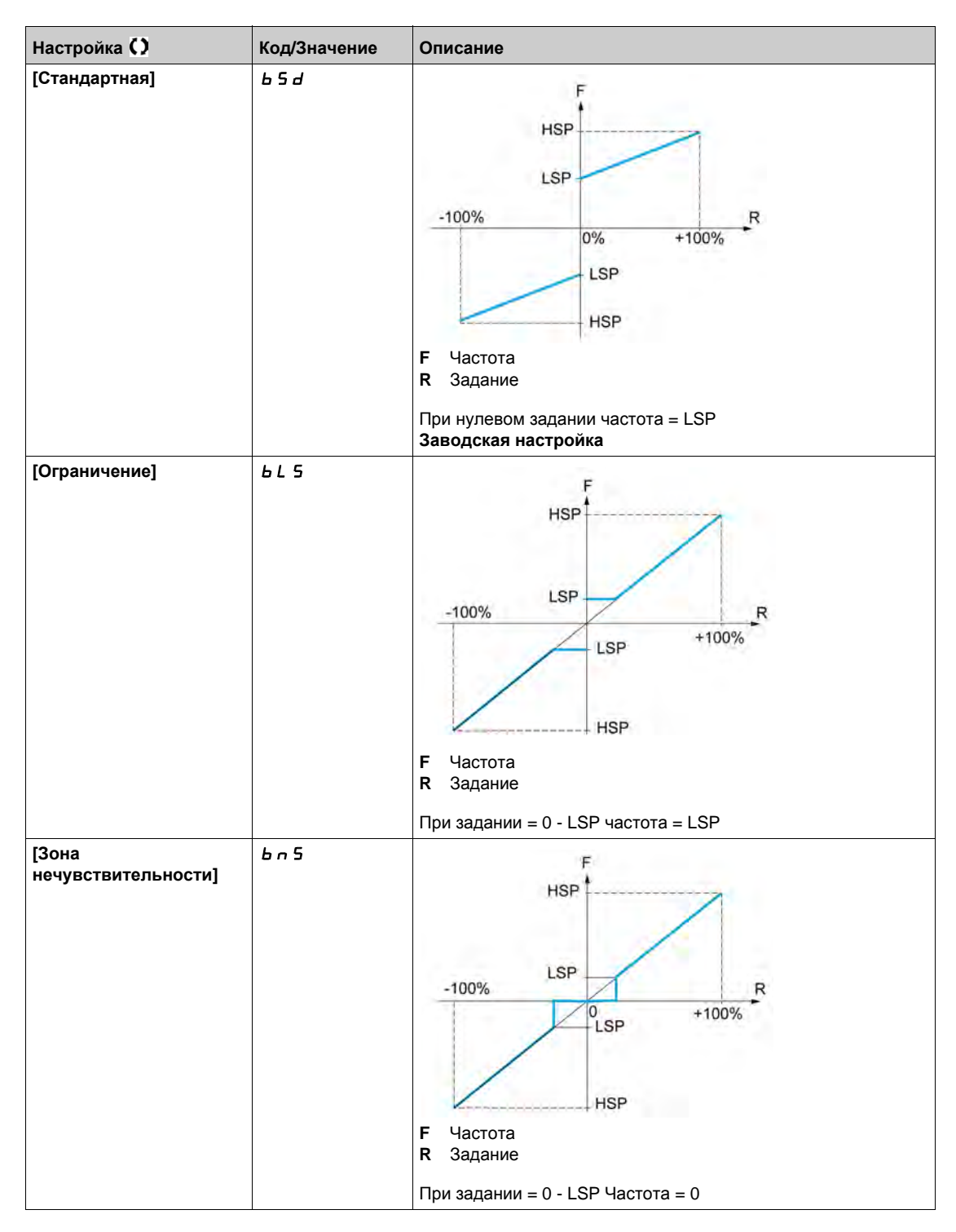

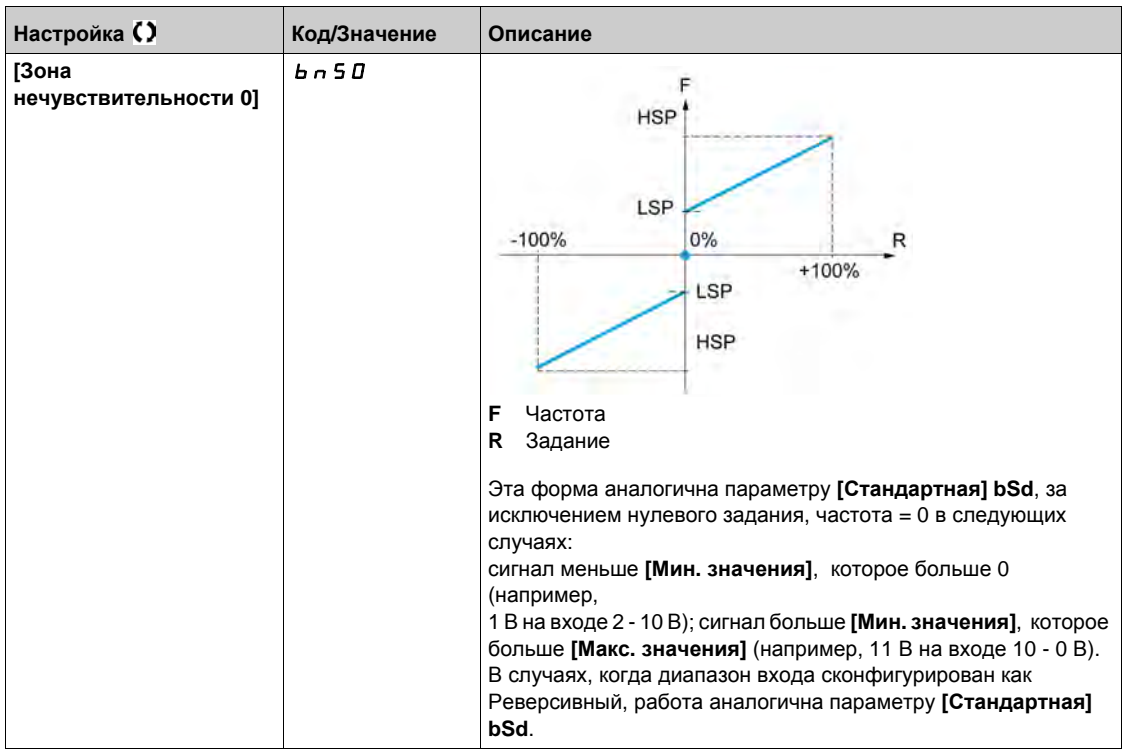

# **Раздел 8.52 [Конфигурация ЦД ]**

# **[Конфигурация ЦД**]  $E \cap -M$ еню

**Доступ к меню**

**[Полная настройка] [Конфигурация ЦД ]**

#### **Назначение меню**

Данное меню доступно при наличии модуля цифрового датчика (VW3A3420, VW3A3422 или VW3A3423) и доступный выбор зависит от типа модуля.

## **Процедура проверки датчика**

Данная процедура применяется ко всем типам ЦД.

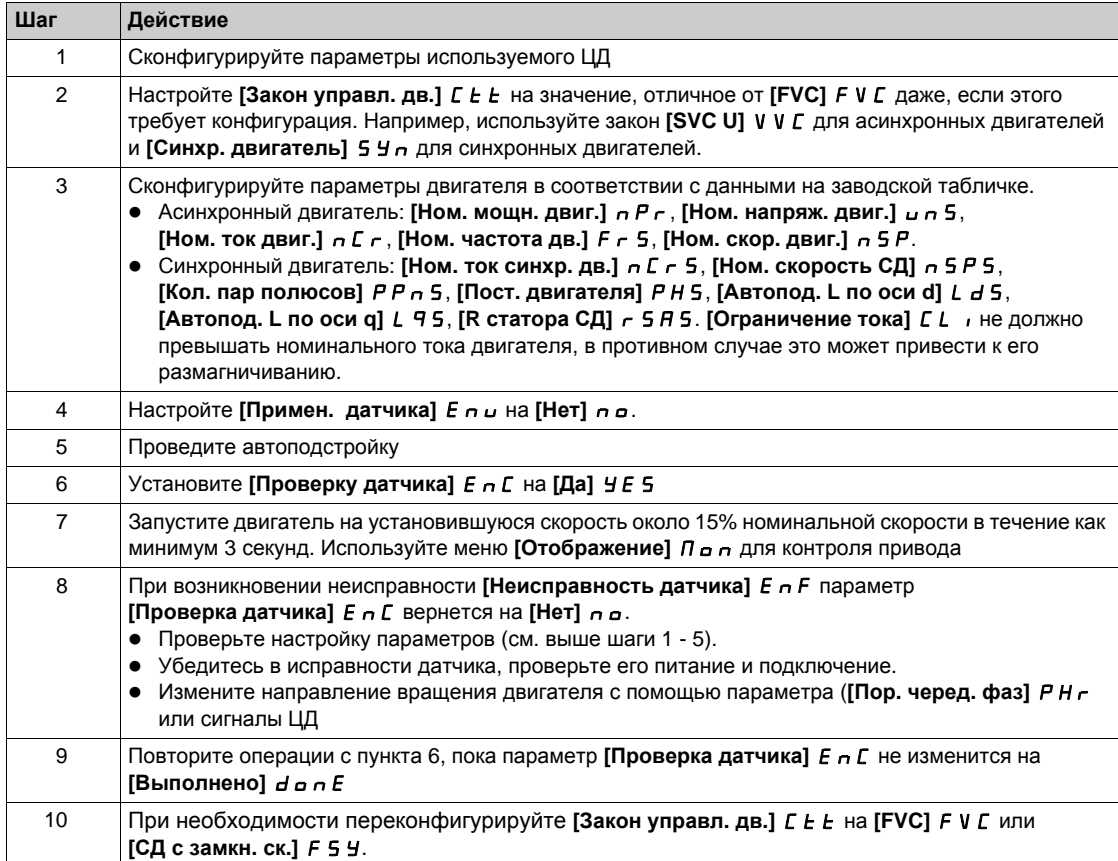

# $[**U**$  $[**U**$  $[**U**$  $[**U**$  $[**U**$  $[**U**$  $[**U**$  $[**U**$  $[**U**$

Тип цифрового датчика.

Перечень выбора зависит от используемого модуля ЦД.

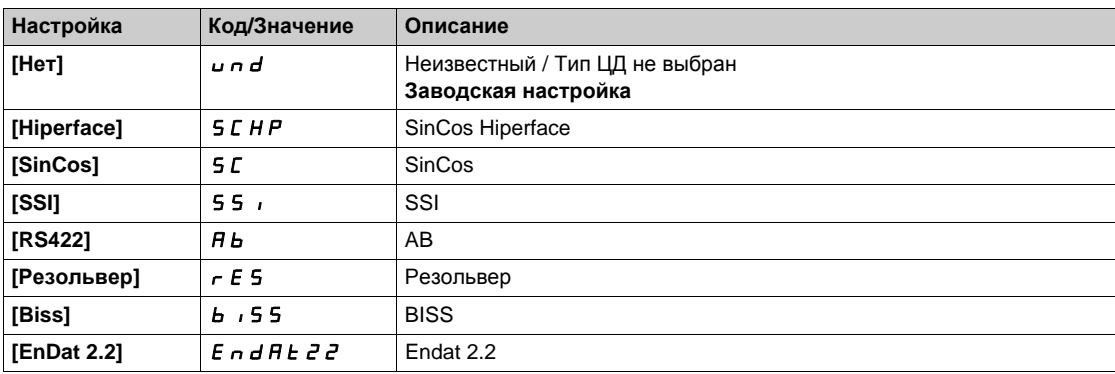

# **[Питание ЦД]** *⊔ Е С* V ★

Напряжение питания ЦД.

Номинальное напряжение питания используемого ЦД. Перечень выбора зависит от используемого модуля ЦД.

Данный параметр доступен, если **[ЦД Тип]** UECP не настроен на:

- **[Нет]** *⊔ n d и*ли
- **•** [Резольвер] *r E* 5.

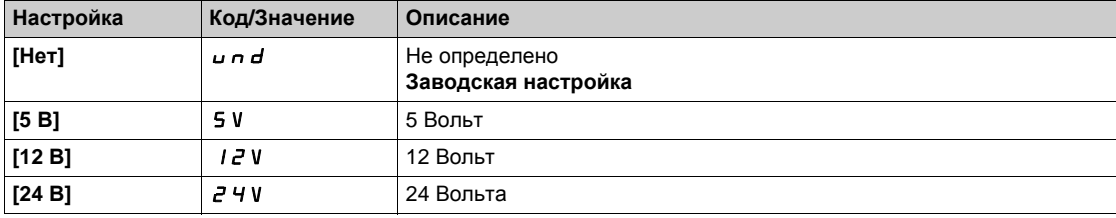

# **[Число импульсов]** PGI

Число импульсов ЦД.

Данный параметр доступен при наличии модуля датчика VW3A3420 и **[ЦД Тип]** UECP установлен на **[RS422]** Я Ь

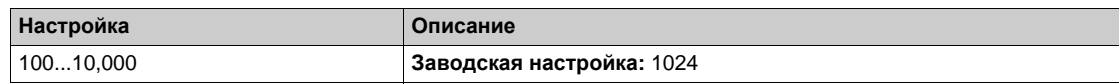

## **[Проверка датчика]** *Е п С*

Активизация проверки датчика.

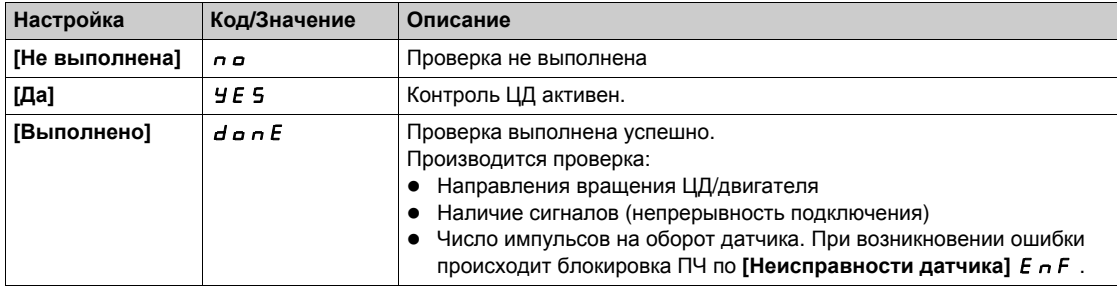

## **[Примен.** датчика] *Е п и*

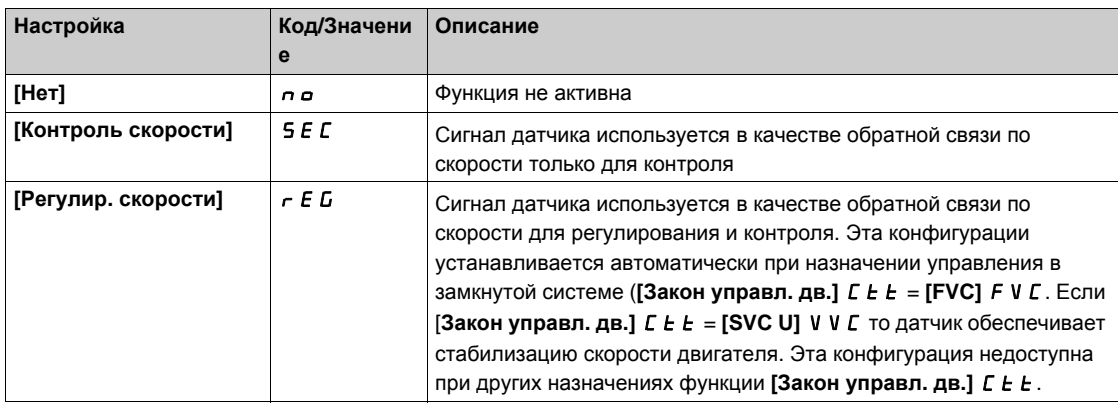

# **[ЦД инверсия ]** Enri

Изменение направления вращения цифрового датчика.

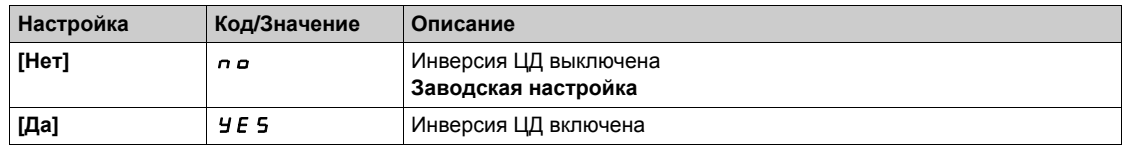

# $[$ Част. возб. рез.] *г Е Ғ Ч* ★

Частота возбуждения резольвера.

Данный параметр доступен, если **[ЦД Тип]** UECP установлен на **[Резольвер]** rES.

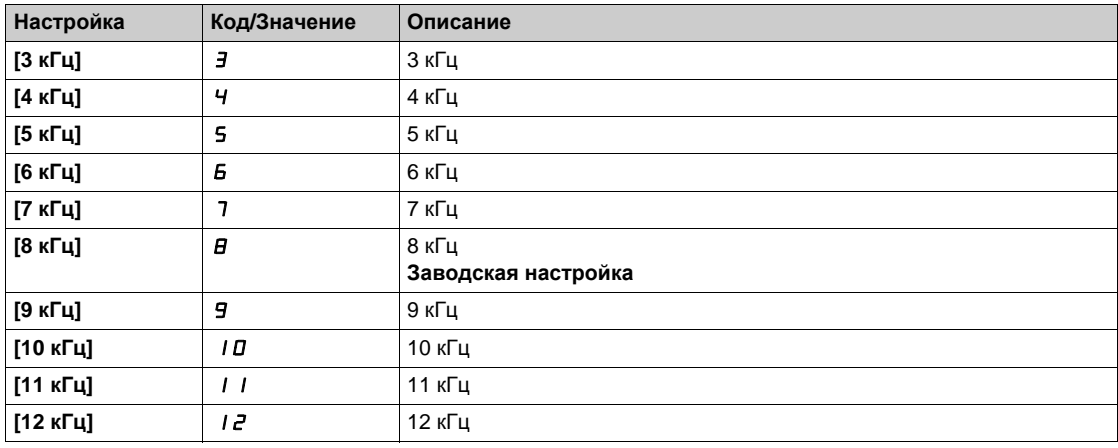

# **[**Коэф. преобразов.] *Ł г Е* 5 ★

Коэффициент преобразования резольвера.

Данный параметр доступен, если **[ЦД Тип]** UECP установлен на **[Резольвер]** rES.

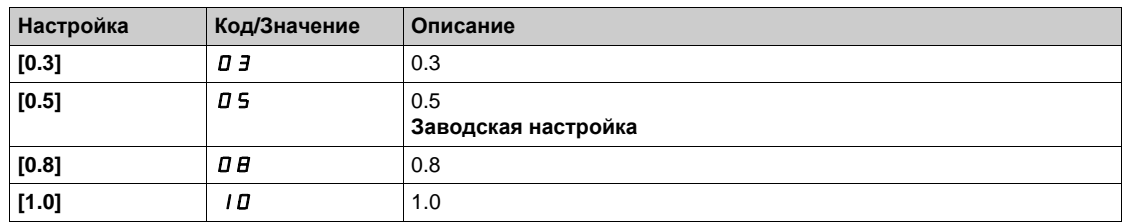

# **[Кол. полюсов рез.]** *г* **P P n ★**

Число пар полюсов резольвера.

Данный параметр доступен, если **[ЦД Тип]** UECP установлен на **[Резольвер]** rES.

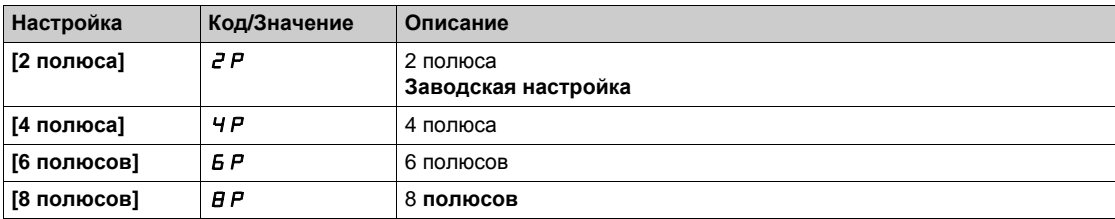

## $[C$ ч. линий Sincos] *u E L C* ★

Счетчик линий Sincos.

Данный параметр доступен, если **[ЦД Тип]** uECP установлен на **[SinCos]** SC.

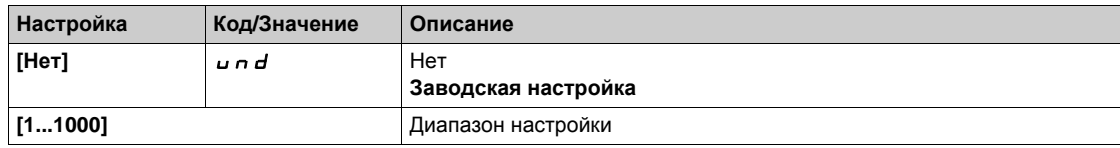

# **[**Четность датч.SSI] 5 5 С Р ★

Четность датчика SSI

Данный параметр доступен, если **[ЦД Тип]** UECP установлен на **[SSI]**SSI

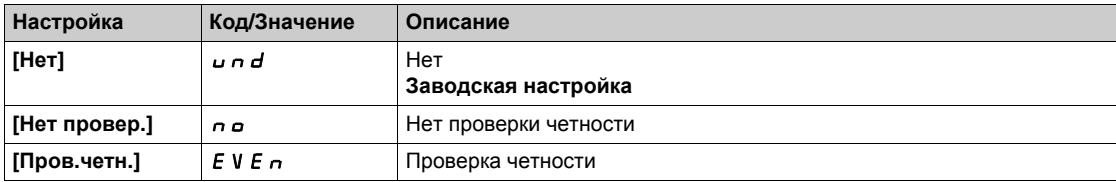

## $[$ **Разм.** фрейма SSI] 55 F 5 ★

Размер фрейма SSI (в битах).

Параметр доступен, если [ЦД Тип]  $\cup$  *E C P* установлен на [SSI] 5 5  $\cup$ 

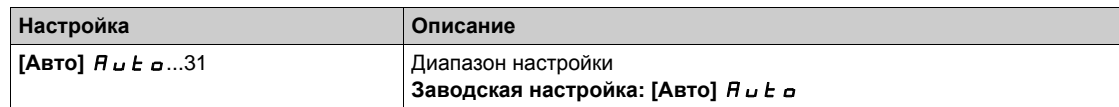

## $[$ **Кол.** битов на об.] *Е* п П г ★

Количество битов на оборот.

Формат количества битов на оборот (в битах).

Параметр доступен, если **[ЦД Тип]**  $\cup$  **E**  $\subset$  **P** установлен на **[SSI]** 5 5  $\cup$ 

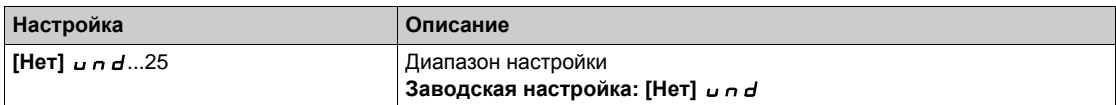

## **[Разреш. в битах]** *E* n *E* r ★

Разрешение в битах.

Разрешение в битах на оборот (количество битов).

Параметр доступен, если [ЦД Тип]  $\cup$  *E C P* установлен на [SSI] 5 5  $\cup$ 

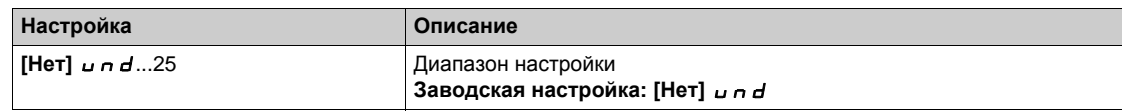

# $[$ Тип кода SSI] 55 С d ★

SSI тип кода.

Параметр доступен, если [ЦД Тип]  $\angle$  *E C P* установлен на [SSI] 55,

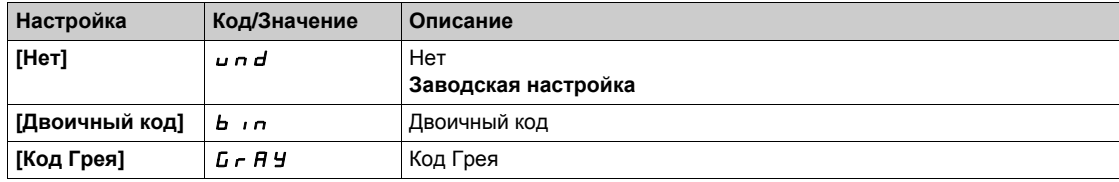

## **[Тактовая частота]**  $E \cap S \neq \star$

Тактовая частота.

Параметр доступен, если [**ЦД Тип]** UECP установлен на **[SSI]** SSI

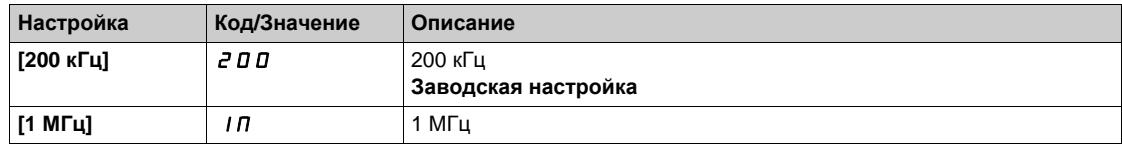

## **[Макс. част. ЦД]**  $B$  *B n F* **★**

Максимальная частота цифрового датчика.

Данный параметр доступен, если [ЦД Тип] u Е С Р установлен на [RS422] Я Ь и **[Уровень доступа]** LAC установлен на **[Экспертный**] EPr.

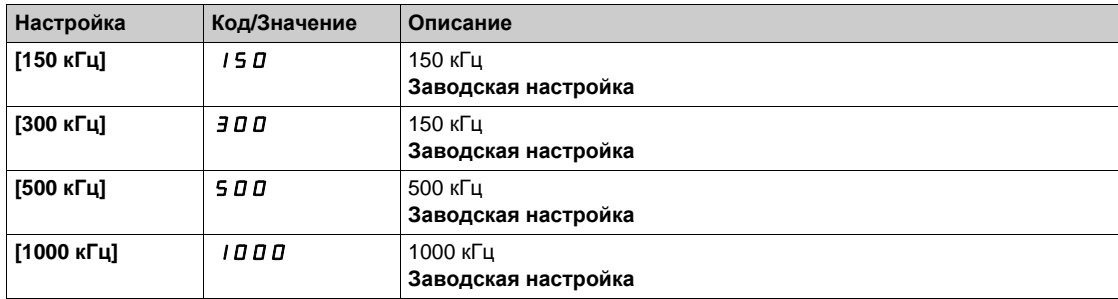

### $[$ Фильтр датчика]  $F$   $F$   $H$   $\star$

Активизация фильтра обратной связи цифрового датчика.

Данный параметр доступен при наличии интерфейсного модуля цифрового датчика и, если **параметр [Примен. датчика]** Е п и установлен на [Нет] п о.

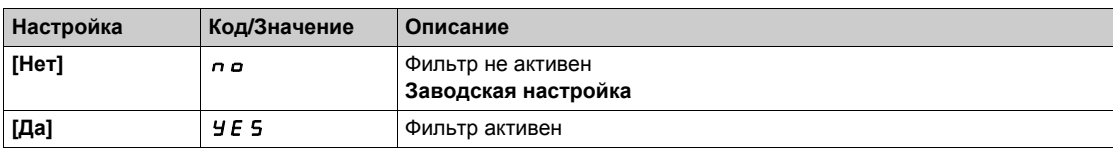

# $[$ **Пост.** фильтра ЦД]  $F$   $F$   $r$   $\star$

Постоянная фильтра обратной связи цифрового датчика.

Данный параметр доступен, если:

- **•** [Уровень доступа] L A C установлен на [Экспертный] E P  $\sim$  и
- **•** [Фильтр датчика]  $F$   $F$   $H$  установлен на [Да]  $Y$   $F$   $S$ .

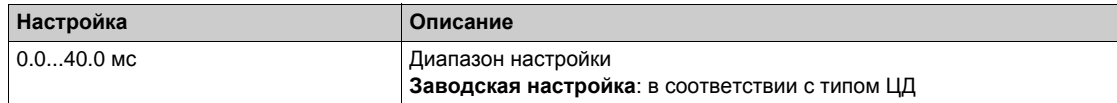

## $[C$ топ на метке Z]  $E$  *a* 5  $E$  ★

Остановка при обнаружении следующей метки Z.

Этот параметр может быть использован для возврата в исходное положение. Если скорость торможения установлена большой, то возникнет ошибка **[Перенапряжение ЗПТ]** ObF.

Данный параметр доступен, если:

- используется модуль датчика VW3A3420 и
- **[ЦД Тип]**  $\omega E C P$  установлен на **[RS422]**  $\vec{H}$  **b.**

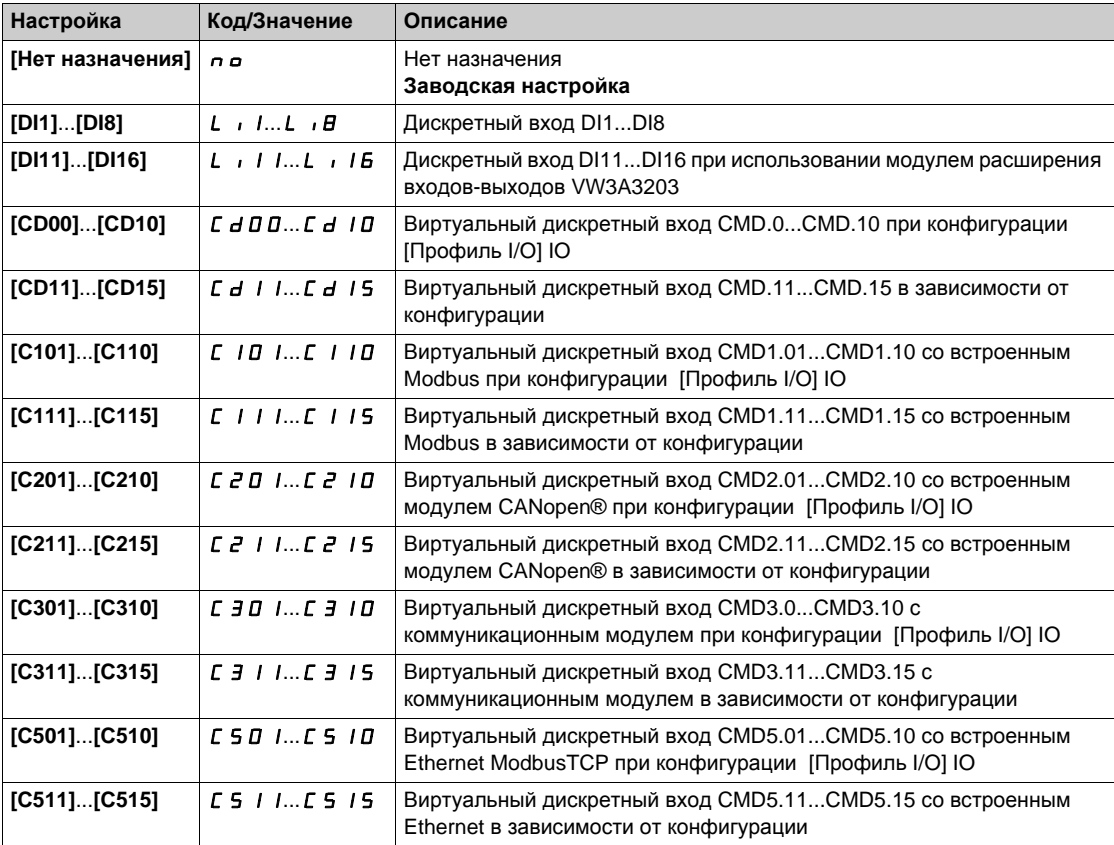

## **[Сброс положения]** rPoS

Сброс назначения положения.

Данный параметр сбрасывает значение **[ПЛК имп. датчик]** PUC .

Данный параметр доступен, если **[Уровень доступа]** LAC установлен на **[Экспертный]** EPr **Аналогично параметру [Стоп на метке Z]**  $E_0$  5  $E$ .

# **[Управление при неисправностях] Раздел 8.53 [Управление при неисправностях]**

# **Содержание раздела**

Данный раздел содержит следующие параграфы:

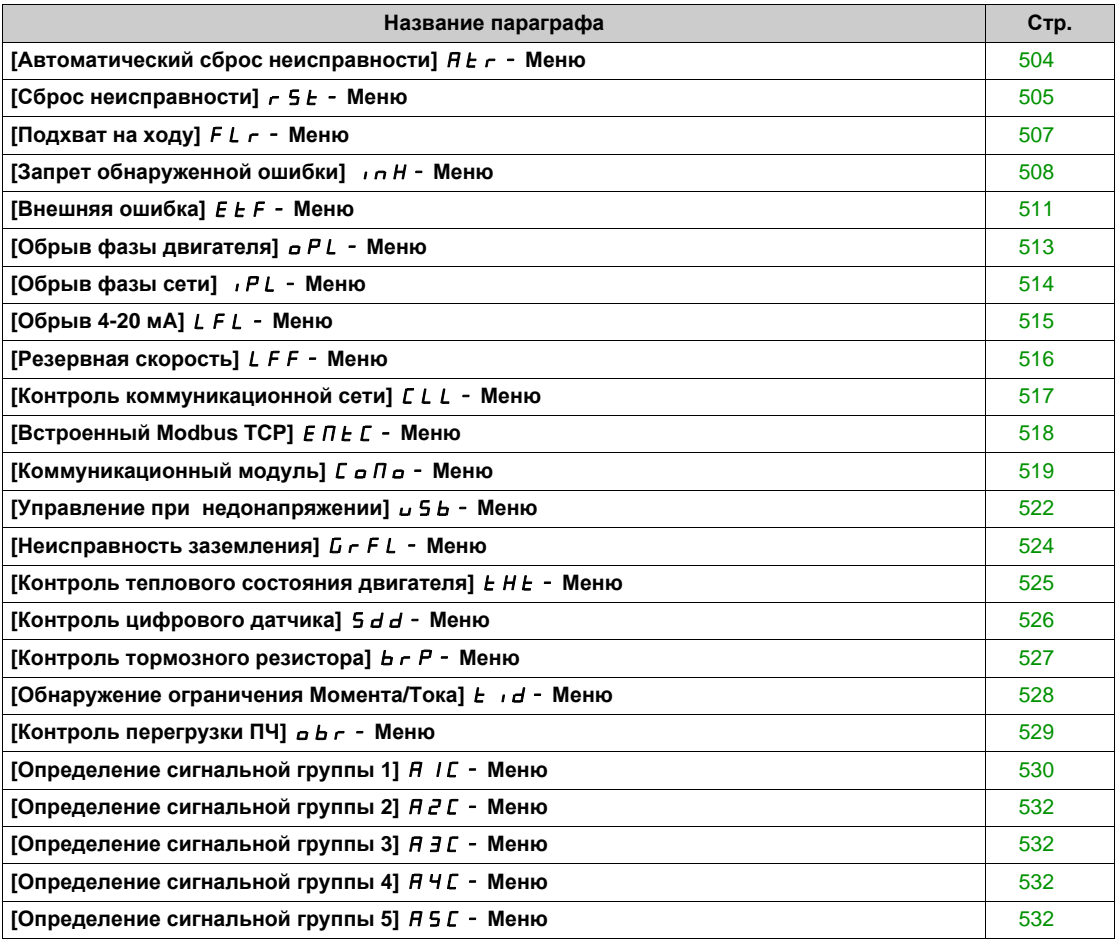

# <span id="page-503-0"></span>**[Автоматический сброс неисправности]** Atr- **Меню**

#### **Доступ к меню**

**[Полная настройка] [Управление при неисправностях] [Авт. сброс неисправности]**

**[Авт. сброс неиспр.]** Atr

Автоматический повторный пуск.

Эта функция позволяет автоматически выполнять один или более сбросов неисправностей после обнаружения ошибки. Если причина ошибки, которая вызвала переход в состояние неисправности исчезает во время активизированной функции, то привод возобновляет нормальную работу.

Когда попытки сброса неисправности выполняются автоматически, то выходной сигнал **[Сост. неисправн.]** не активен. Если попытки выполнить сброс неисправности не удались, то привод остается в рабочем состоянии и выходной сигнал **[Сост. неисправн.]** становится активным.

# **Предупреждение**

**НЕПРЕДВИДЕННОЕ ФУНКЦИОНИРОВАНИЕ УСТРОЙСТВА**

- Убедитесь, что активизация данной функции не представляет опасности.
- Убедитесь, что, если выходной сигнал "Состояние неисправности" недоступен, то активизация этой функции не представляет опасности.

**Несоблюдение этих указаний может привести к смерти, тяжелым травмам или повреждению оборудования.**

Реле неисправности преобразователя остается замкнутым, если функция активна. Задание скорости и команда направления вращения должны поддерживаться.

Используйте двухпроводное управление (**[2/3-проводн. упр.]** tCC, настроенное на **[2-проводное]** 2C и **[Тип 2-проводного управл.]** tCt, настроенный на **[Состояние]** LEL.

Если по истечении конфигурируемой выдержки времени **[Вр. сброса неиспр.]** tAr перезапуск не осуществился, то ПЧ остается заблокированным до отключения и повторного включения питания. Неисправности, при которых возможен повторный пуск, перечислены в разделе Диагностика.

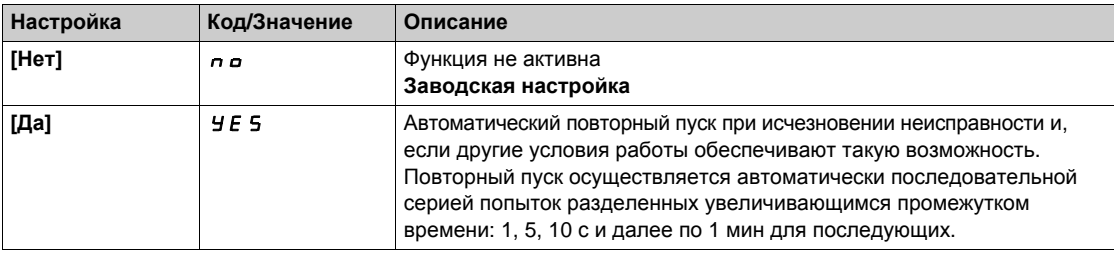

#### $[**Bp**$ . сброса неисп. $]$   $E$   $A$   $\vdash$   $\star$

Максимальное время функции автоматического повторного пуска.

Этот параметр появляется, если **[Авт. сброс неиспр.]** Atr настроен на **[Да]**yes. Он позволяет уменьшить количество последовательных попыток при возникновении сбрасываемой неисправности.

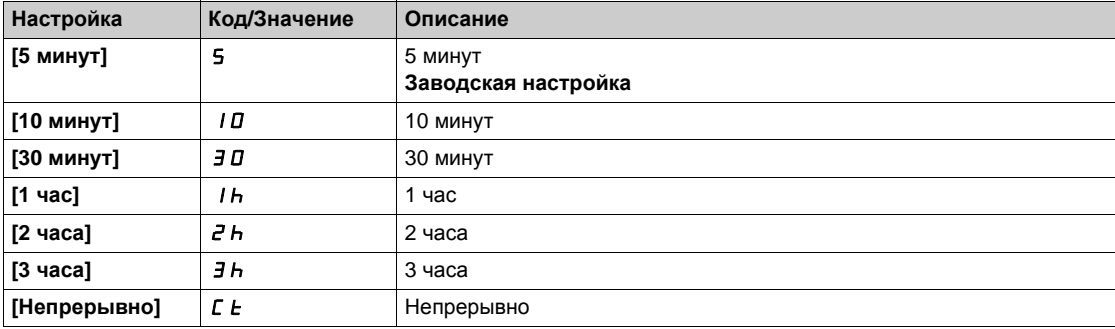
# **[Сброс неисправности]**  $r$  5  $k$  - Меню

### **Доступ к меню**

### **[Полная настройка] [Управление при неисправностях] [Сброс неисправности]**

### **[Назначения сброса неисправности]**  $r$  5 F

Назначение входа сброса неисправности.

Неисправности сбрасываются при переходе назначенного дискретного входа или бита в состояние 1, если причина неисправности исчезла.

Клавиша STOP/RESET на графическом терминале выполняет эту же функцию.

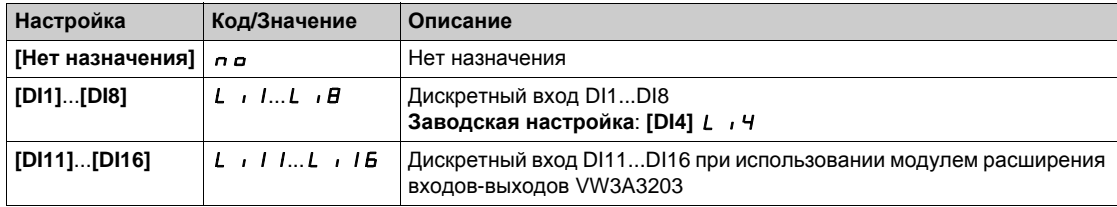

# $[CGpoc]$  **неисправности** $]$   $\subset P$   $\star$

Функция перезапуска выполняет сброс изделия после обнаружения неисправности и перезапускает привод. В процессе перезапуска ПЧ выполняет те же действия, как если бы он был выключен, а затем снова включен. В зависимости от подключения и конфигурации ПЧ, это может привести к немедленному и непредвиденному поведению привода.

# **А Предупреждение**

# **НЕПРЕДВИДЕННОЕ ФУНКЦИОНИРОВАНИЕ УСТРОЙСТВА**

Функция перезапуска выполняет сброс изделия после обнаружения неисправности и перезапускает привод.

Убедитесь, что активизация данной функции не представляет опасности.

### **Несоблюдение этих указаний может привести к смерти, тяжелым травмам или повреждению оборудования.**

Перезапуск преобразователя частоты.

Данный параметр доступен, если **[Уровень доступа]** LAC установлен на **[Экспертный]** EPr .

Приведение ПЧ в исходное состояние. Позволяет сбросить все неисправности без выключения преобразователя.

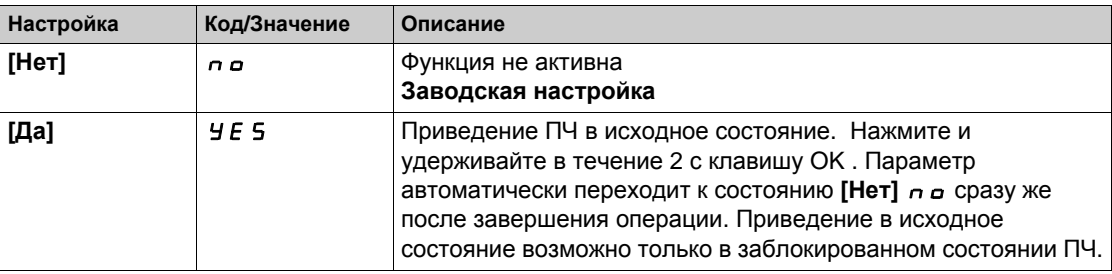

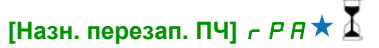

Назначение перезапуска преобразователя.

Функция перезапуска выполняет сброс изделия после обнаружения неисправности и перезапускает привод. В процессе перезапуска ПЧ выполняет те же действия, как если бы он был выключен, а затем снова включен. В зависимости от подключения и конфигурации ПЧ, это может привести к немедленному и непредвиденному поведению привода. Функция перезапуска может быть назначена на дискретный вход

# **Предупреждение**

# **НЕПРЕДВИДЕННОЕ ФУНКЦИОНИРОВАНИЕ УСТРОЙСТВА**

Функция перезапуска выполняет сброс изделия после обнаружения неисправности и перезапускает привод.

Убедитесь, что активизация данной функции не представляет опасности.

**Несоблюдение этих указаний может привести к смерти, тяжелым травмам или повреждению оборудования.**

Данный параметр доступен, если **[Уровень доступа]** LAC установлен на **[Экспертный]** EPr mode.

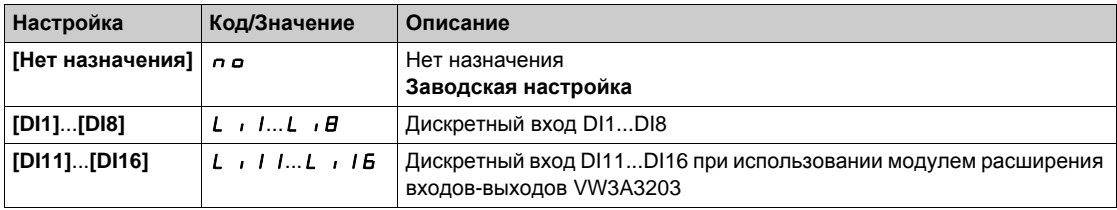

# **[Подхват на ходу]** FLr- **Меню**

### **Доступ к меню**

### **[Полная настройка] [Управление при неисправностях] [Подхват на ходу]**

### **[Подхват на ходу]** FLr

Подхват на ходу.

Дает разрешение на безударный перезапуск при наличии команды пуска после следующих событий: исчезновение сетевого питания или простое отключение;

- сброс текущей неисправности или автоматический перезапуск;
- остановка на выбеге.

ПЧ определяет действительную скорость, необходимую для повторного пуска с заданным темпом от этой скорости до заданной. Используйте двухпроводное управление по состоянию.

Когда функция активизирована, она действует при каждой команде пуска, приводя к небольшому запаздыванию (< 0.5 c).

**[Подхват на ходу]** F L г устанавливается на [Нет] п в, если:

- **•** [Авт. дин. тормож.]  $H dC$  установлено на [Непрерывно]  $C L$  или
- **[Назнач. тормоза]** bLC не настроено на **[Нет]** no или
- **• [Режим люфта] b** 9 *n* не настроен на **[Нет]** n **a**.

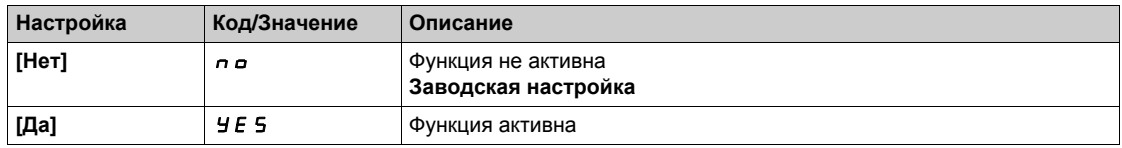

**ПРИМЕЧАНИЕ:** для синхронного реактивного двигателя, рекомендуется установить **[Тип настройки угла]** ASt на **[Инж. вращ. тока]** RCi.

# **[**Чувств. подхвата] *u С b* ★

Чувствительность подхвата на ходу.

Этот параметр может быть доступен только, если **[Уровень доступа]** LAC настроен на **[Экспертный]**  $E P r$ .

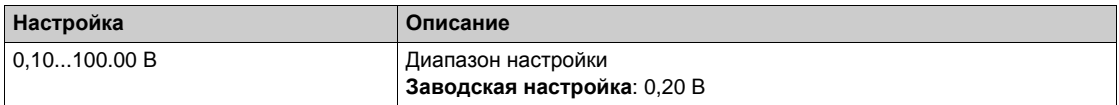

### **[Реж. подхвата на ходу]**  $C$  *o F П*

Метод контроля скорости для функции подхвата на ходу.

**[Реж. подхвата на ходу]** С <sub>о</sub> F П установлено на **[Измеренное]** HW С <sub>о</sub> F для синхронных двигателей.

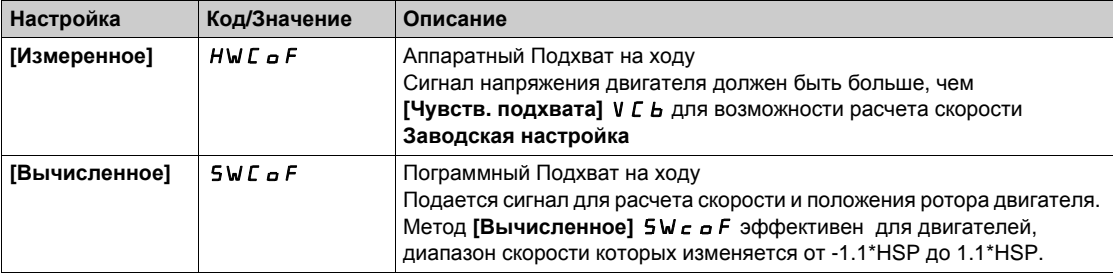

# **[Запрет обнаружения ошибок]**  $\overline{I}$   $\overline{I}$   $\$

#### **Доступ к меню**

**[Полная настройка] [Управление при неисправностях] [Запрет обнаруженной ошибки]**

### **[Откл. обнар. ош.]** InH

Запрет обнаружения ошибок.

В некоторых случаях контроль работы привода может быть нежелателен, потому что он мешает цели применения. Типичным примером является вентилятор дымоудаления, как часть системы противопожарной защиты. При возникновении пожара, вентилятор дымоудаления должен работать как можно дольше, даже если, например, допустимая температура окружающей среды для ПЧ превышена. В таких случаях повреждение или выход из строя ПЧ может быть приемлемым в качестве побочного ущерба, например, чтобы избежать другого повреждения, чей потенциал опасности оценивается более серьезным.

Параметр предназначен для отключения некоторых функций контроля в таких приводах, чтобы исключить автоматическое обнаружение ошибок и автоматическую реакцию устройства на них. Необходимо реализовать альтернативные функции контроля для отключенных функций мониторинга, которые позволят операторам и/или мастеру системы управления адекватно реагировать на условия, которые соответствуют обнаруженным ошибкам. Например, если контроль перегрева ПЧ отключен, то привод вентилятора дымоудаления может сам по себе привести к пожару, если ошибки остаются незамеченными. Сигнал о перегреве может, например, поступить в диспетчерскую без аварийного отключения привода, а автоматически с помощью внутренних функций контроля.

# **ОПАСНО**

#### **Функции контроля отключены, нет контроля возникновения ошибок**

- Используйте этот параметр только после тщательной оценки риска в соответствии со всеми правилами и стандартами, которые применяются к устройству и применению.
- Реализуйте альтернативные функции контроля для отключенных функций мониторинга, которые не вызывают автоматическую реакцию привода на выявленную неисправность, но обеспечивают адекватную, эквивалентную реакцию другими средствами в соответствии со всеми действующими нормами и стандартами, а также оценку риска.
- Проверьте и протестируйте систему с имеющимися функциями мониторинга.
- При вводе в эксплуатацию убедитесь, что привод работает должным образом путем проведения испытаний и моделирования в контролируемой среде в контролируемых условиях.

**Несоблюдение этих указаний может привести к смерти или тяжелым травмам.**

Данный параметр доступен, если **[Уровень доступа]** LAC установлен на **[Экспертный]**EPr.

Если назначенный вход или бит в состоянии:

- 0: контроль ошибки активен.
- 1: контроль ошибки не активен.

Текущие ошибки обнуляются по переднему фронту (переход от 0 до 1) назначенного дискретного входа или бита.

Обнаружение следующих ошибок может быть отключен: AnF, bOF, CnF, COF, dLF, EnF, EPF1, EPF2, FCF2, ETHF, InFA, InFB, InFV, LFF1, LFF3, ObF, OHF, OLC, OLF, OPF1, OPF2, OSF, PHF, SLF1, SLF2, SLF3, SOF, SPF, SSF, TFd, TJF, TnF, ULF, USF.

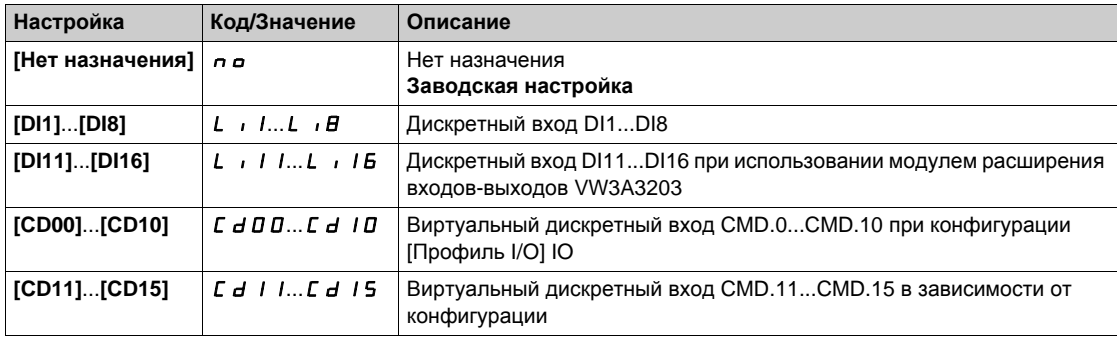

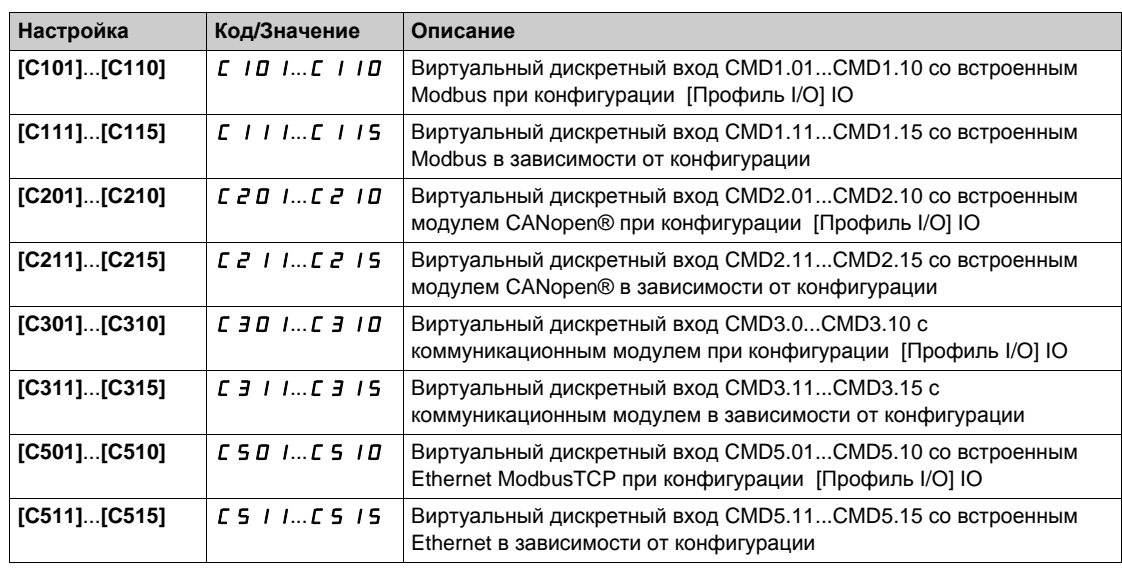

### **[Форсиров. работа]** InHS

Отключение обнаружения ошибок при подаче команды пуска.

В некоторых случаях контроль работы привода может быть нежелателен, потому что он мешает цели применения. Кроме того, команда пуска должна быть подана с помощью дискретного входа. Типичным примером является вентилятор дымоудаления, как часть системы противопожарной защиты. При возникновении пожара, вентилятор дымоудаления должен работать как можно дольше, даже если, например, допустимая температура окружающей среды для ПЧ превышена. В таких случаях, повреждение или выход из строя ПЧ может быть приемлемым в качестве побочного ущерба, например, чтобы избежать другого повреждения, чей потенциал опасности оценивается более серьезным.

Параметр предназначен для отключения некоторых функций контроля в таких приводах, чтобы исключить автоматическое обнаружение ошибок и автоматическую реакцию устройства на них. Необходимо реализовать альтернативные функции контроля для отключенных функций мониторинга, которые позволят операторам и/или мастеру системы управления адекватно реагировать на условия, которые соответствуют обнаруженным ошибкам. Например, если контроль перегрева ПЧ отключен, то привод вентилятора дымоудаления может сам по себе привести к пожару, если ошибки остаются незамеченными. Сигнал о перегреве может, например, поступить в диспетчерскую без аварийного отключения привода, а автоматически с помощью внутренних функций контроля.

# **ОПАСНО**

### **ФУНКЦИИ КОНТРОЛЯ ОТКЛЮЧЕНЫ, НЕТ КОНТРОЛЯ ВОЗНИКНОВЕНИЯ ОШИБОК, НЕПРЕДВИДЕННОЕ ФУНКЦИОНИРОВАНИЕ УСТРОЙСТВА**

- Используйте этот параметр только после тщательной оценки риска в соответствии со всеми правилами и стандартами, которые применяются к устройству и применению.
- Реализуйте альтернативные функции контроля для отключенных функций мониторинга, которые не вызывают автоматическую реакцию привода на выявленную неисправность, но обеспечивают адекватную, эквивалентную реакцию другими средствами в соответствии со всеми действующими нормами и стандартами, а также оценку риска.
- Убедитесь, что постоянная подача форсированной команды пуска с помощью дискретного входа не приводит к опасным условиям.
- Проверьте и протестируйте систему с имеющимися функциями мониторинга.
- При вводе в эксплуатацию убедитесь, что привод работает должным образом путем проведения испытаний и моделирования в контролируемой среде в контролируемых условиях.

**Несоблюдение этих указаний может привести к смерти или тяжелым травмам.**

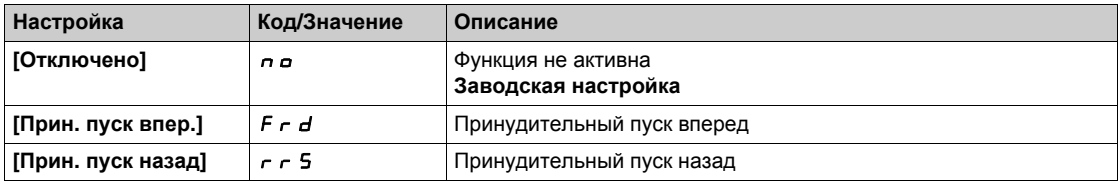

# **[Зад. прин. пуска]** InHr

Частота задания принудительного пуска.

Данный параметр доступен, если [Форсиров. работа]  $\iota \nabla \cdot H$  5 не настроена на [Отключено]  $\iota \nabla \cdot \Delta \cdot H$ 

Этот параметр заставляет задание принудительно устанавливаться на сконфигурированное значение, когда вход или бит для отключения обнаруженной ошибки находится в состоянии 1 с приоритетом над всеми другими заданиями. Функция не активна при значении = 0 . Заводская настройка изменяется на 60 Гц, если [**Стандартный двиг.]** bFr = **[60 Гц NEMA]** 60.

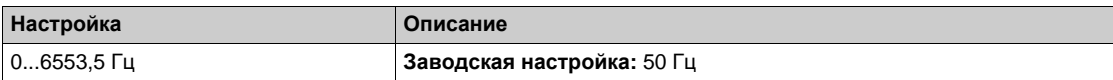

# **[Внешняя ошибка]**  $E E F - M$ еню

### **Доступ к меню**

## **[Полная настройка] [Управление при неисправностях] [Внешняя ошибка]**

# **[Назн. внешн. ош.]**  $E E F$

Назначение внешней ошибки.

- Если назначение состояния бита:
- 0: нет внешней ошибки.
- 1: есть внешняя ошибка

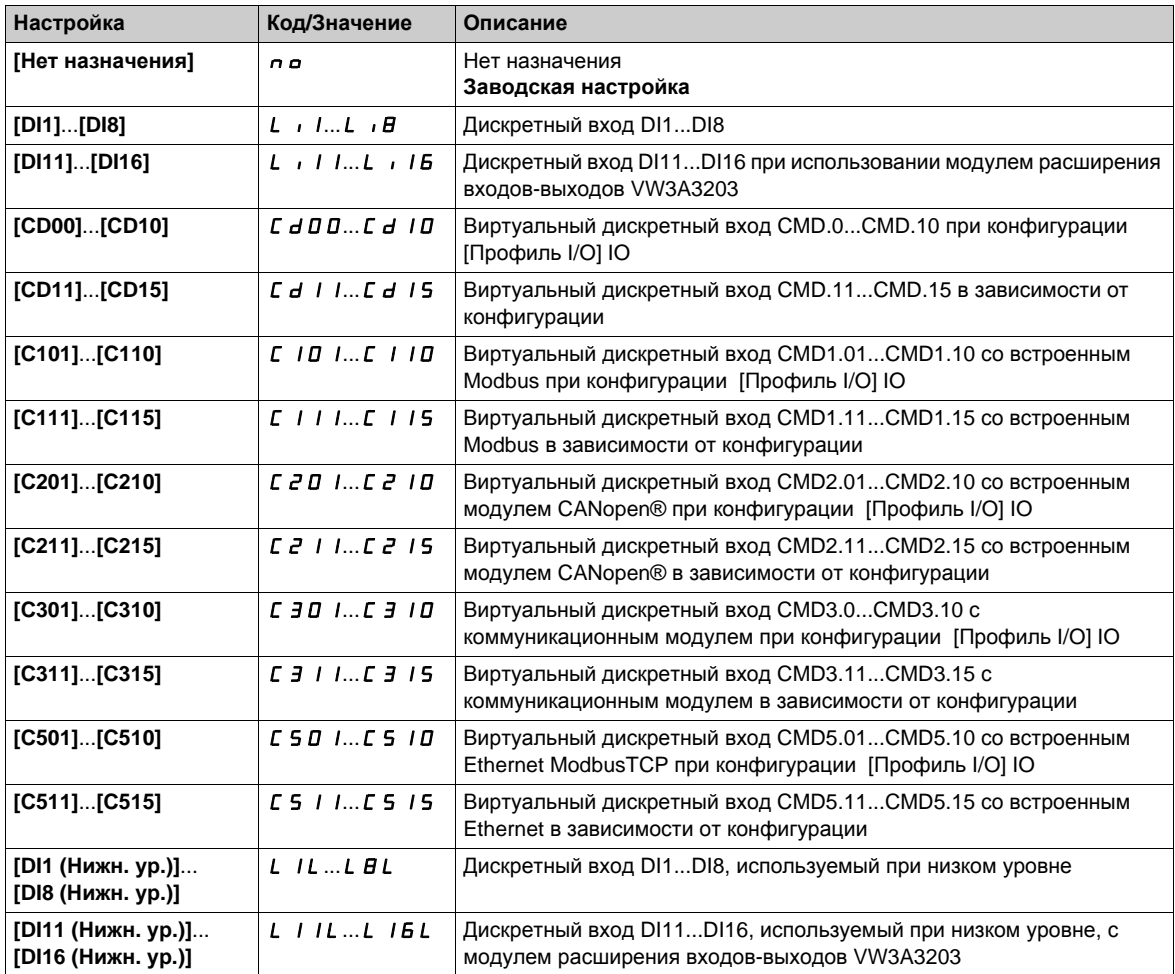

### **[Реак. на вн. ошибку]** EPL

Реакция ПЧ на внешнюю ошибку.

Тип остановки в случае внешней неисправности.

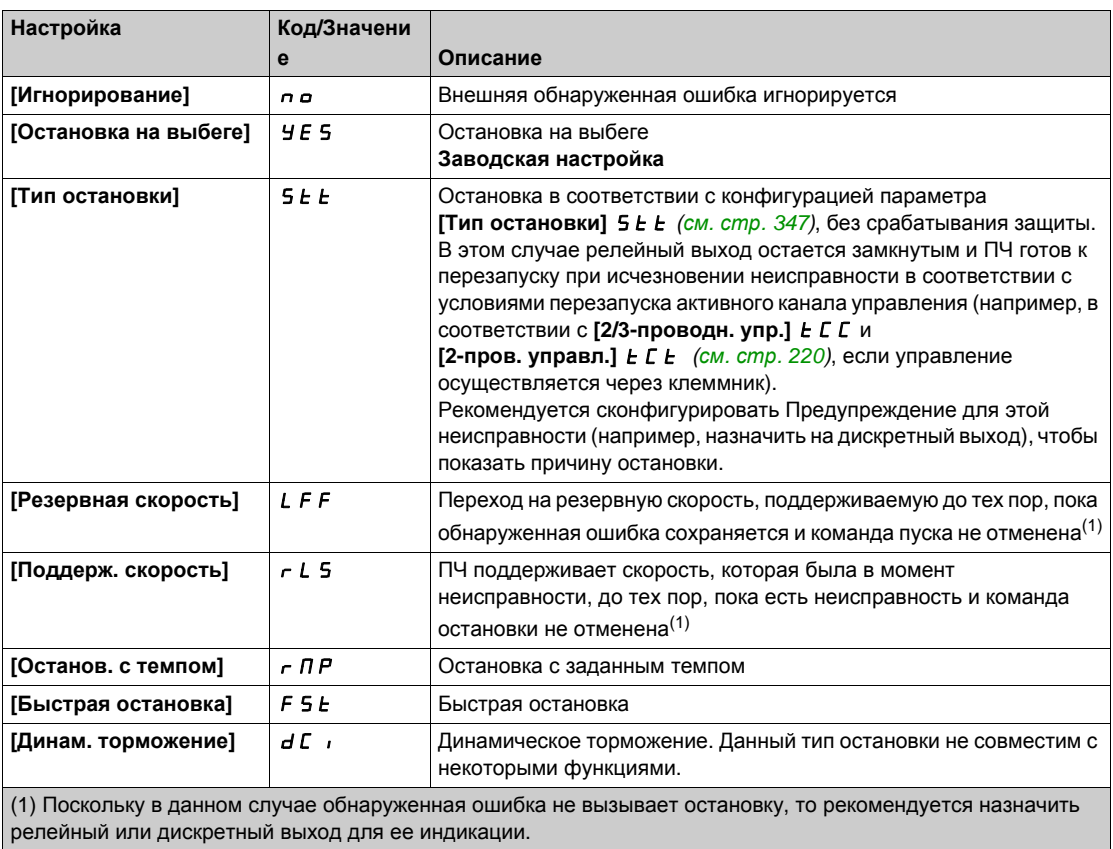

# **[Резервная скорость]** LFF

Резервная скорость.

Данный параметр доступен, если параметр реакции на ошибку установлен на **[Резервная скорость]** LFF.

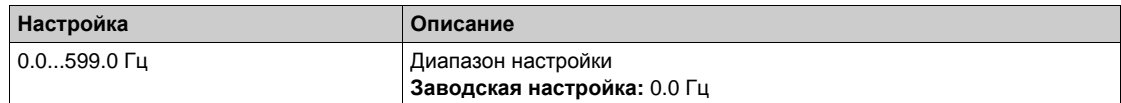

# **[Обрыв фазы двигателя]**  $\sigma$  *P L -* Меню

**Доступ к меню**

**[Полная настройка] [Управление при неисправностях] [Обрыв фазы двигателя]**

**[Назн.обр.фазы дв.]** OPL

Назначение обрыва фазы двигателя.

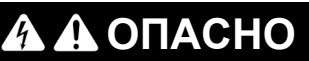

**ОПАСНОСТЬ ПОРАЖЕНИЯ ТОКОМ, ВЗРЫВА ИЛИ ВОЗНИКНОВЕНИЯ ДУГИ**

Если функция обрыва фазы двигателя отключена, то обрыв фазы или случайный обрыв кабеля не обнаруживается.

Убедитесь, что при этом не существует никакой опасности для персонала или оборудования.

**Несоблюдение этих указаний может привести к смерти или тяжелым травмам.**

**ПРИМЕЧАНИЕ**: **[Назн.обр.фазы дв.] о Р L** установлено на **[Функция не активна]** n a, когда **[Закон управл. дв.]**  $\mathbb{C}$   $\mathbb{E}$   $\mathbb{E}$  назначен на **[Закон SYN\_U VC]** 5  $\mathbb{H}$   $\mathbb{H}$ .

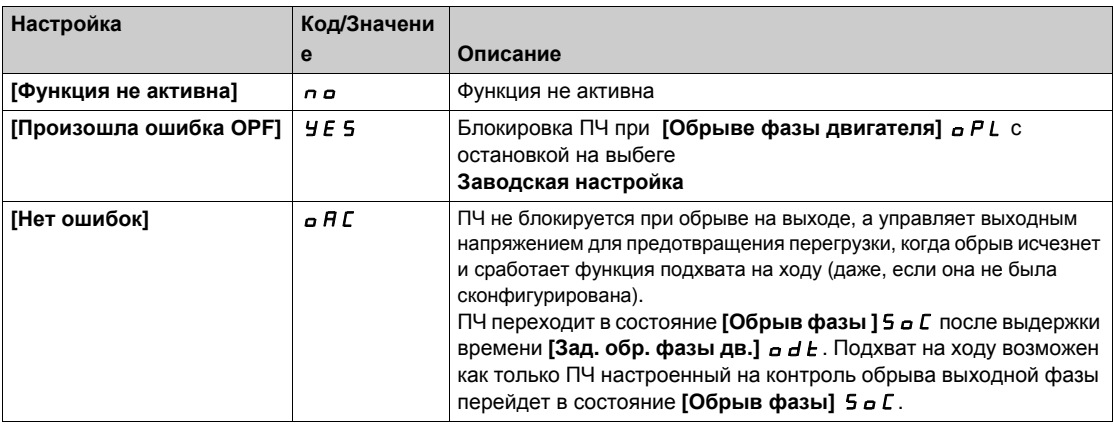

### **[Зад. обр.фазы дв.]** Odt

Задержка обрыва фазы двигателя.

Уставка времени для учета неисправности **[Обрыв фазы двигателя]** OPL.

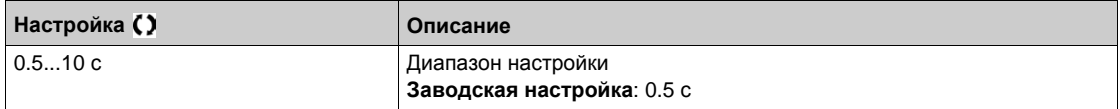

# **[Обрыв фазы сети]** IPL- **Меню**

### **Доступ к меню**

**[Полная настройка] [Управление при неисправностях] [Обрыв фазы сети]**

**[Назн. обр. фазы]** IPL

Реакция на ошибку обрыва фазы сети.

При обрыве одной фазы характеристики привода ухудшаются и срабатывает ошибка **[Обрыв фазы сети]** PHF.

При обрыве 2 или 3 сетевых фаз привод будет продолжать работу до появления ошибки **[Сетевое недонапряжение]**  $\cup$  5 F.

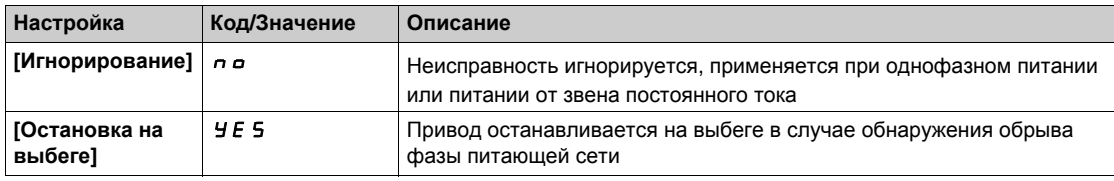

# **[Обрыв 4-20 мA]** LFL- **Меню**

### **Доступ к меню**

### **[Полная настройка] [Управление при неисправностях] [Обрыв 4-20 мA]**

### **[AI1 Обрыв 4-20 мA]** LFL1

Реакция на обрыв 4-20 мА на AI1.

Поведение ПЧ при обрыве сигнала 4-20 мА.

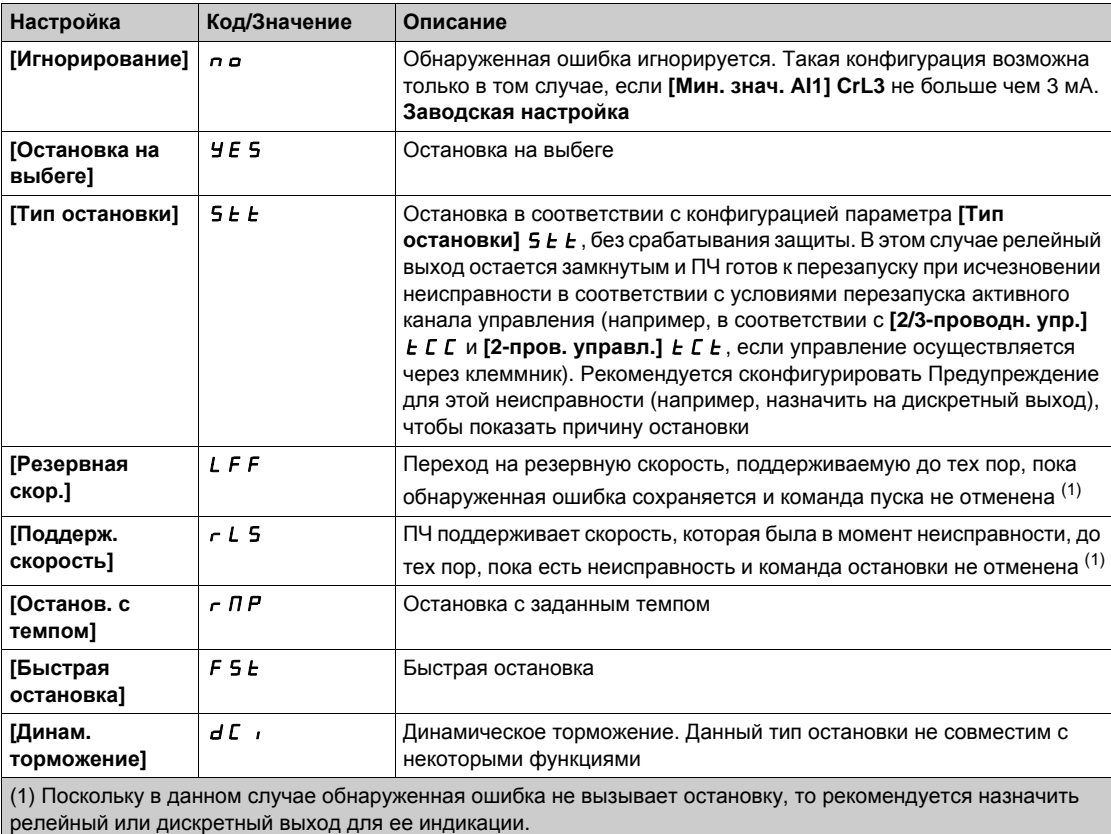

### **[AI3 Обрыв 4-20 мA]** LFL3

Реакция на обрыв 4-20 мА на AI3.

Поведение ПЧ при обрыве сигнала 4-20 мА.

Аналогично параметру **[AI1 Обрыв 4-20 мA]** LFL1

### **[AI4 Обрыв 4-20 мA]** LFL4

Реакция на обрыв 4-20 мА на AI4.

Поведение ПЧ при обрыве сигнала 4-20 мА.

Аналогично параметру **[AI1 Обрыв 4-20 мA]** LFL1

Данный параметр доступен при наличии модуля расширения входов-выходов VW3A3203.

### **[AI5 Обрыв 4-20 мA]** LFL5

Реакция на обрыв 4-20 мА на AI5.

Поведение ПЧ при обрыве сигнала 4-20 мА.

Аналогично параметру **[AI1 Обрыв 4-20 мA]** LFL1

Данный параметр доступен при наличии модуля расширения входов-выходов VW3A3203.

# **[Резервная скорость]** LFF- **Меню**

# **Доступ к меню**

# **[Полная настройка] [Управление при неисправностях] [Резервная скорость]**

# **[Резервная скорость]** LFF

Резервная скорость.

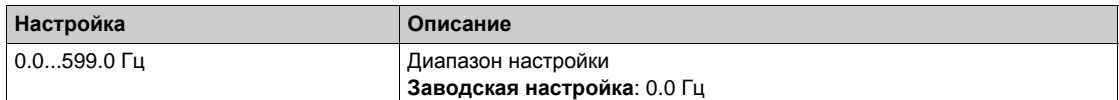

# **[Контроль коммуникационной сети]** CLL- **Меню**

#### **Доступ к меню**

**[Полная настройка] [Управление при неисправностях] [Контроль коммуникационной сети]**

### **[Реак. на ош. Modbus]** SLL

Реакция на прерывание связи по Modbus.

# **А Предупреждение**

### **ПОТЕРЯ УПРАВЛЯЕМОСТИ**

Если этот параметр настроен на  $\sigma$   $\sigma$ , то контроль сети Modbus будет запрещен.

- По соображениям безопасности запрет контроля обрыва связи должен быть ограничен случаями наладочных работ или специальных применений.
- Используйте эту настройку только для испытаний в процессе ввода в эксплуатацию.
- Убедитесь, что мониторинг связи был активизирован до окончания процесса ввода в эксплуатацию и реализации окончательных испытаний.

**Несоблюдение этих указаний может привести к смерти, тяжелым травмам или повреждению оборудования.**

Поведение ПЧ в случае неисправности связи со встроенным Modbus.

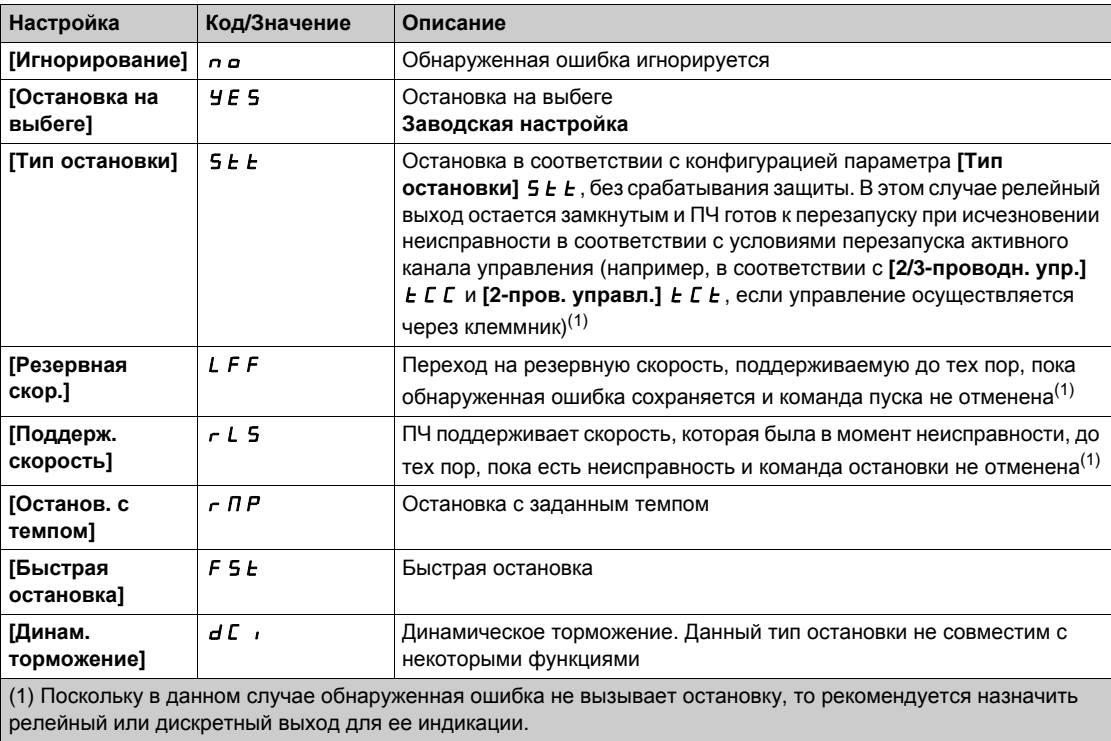

## **[Резервная скорость]**  $LFF$   $\star$

Резервная скорость.

Данный параметр доступен, если параметр реакции на ошибку установлен на **[Резервная скорость]** LFF.

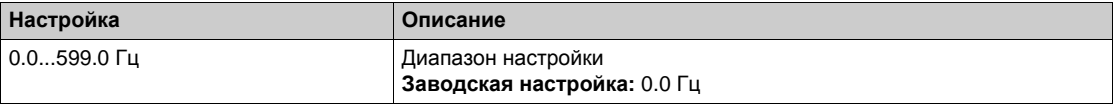

# **[Встроенный Modbus TCP]** *Е П Е С -* Меню

#### **Доступ к меню**

**[Полная настройка] [Управление при неисправностях] [Встроенный Мodbus TCP]**

### **[Реак. на ошибку Eth]**  $E$  *E H L*

# **А Предупреждение**

## **ПОТЕРЯ УПРАВЛЯЕМОСТИ**

- Если этот параметр настроен на  $\sigma$   $\sigma$ , то контроль сети Modbus будет запрещен.
- По соображениям безопасности запрет контроля обрыва связи должен быть ограничен случаями наладочных работ или специальных применений.
- Используйте эту настройку только для испытаний в процессе ввода в эксплуатацию.
- Убедитесь, что мониторинг связи был активизирован до окончания процесса ввода в эксплуатацию и реализации окончательных испытаний.

**Несоблюдение этих указаний может привести к смерти, тяжелым травмам или повреждению оборудования.**

Реакция на ошибку прерывания связи является эффективной, если канал связи является активным каналом управления.

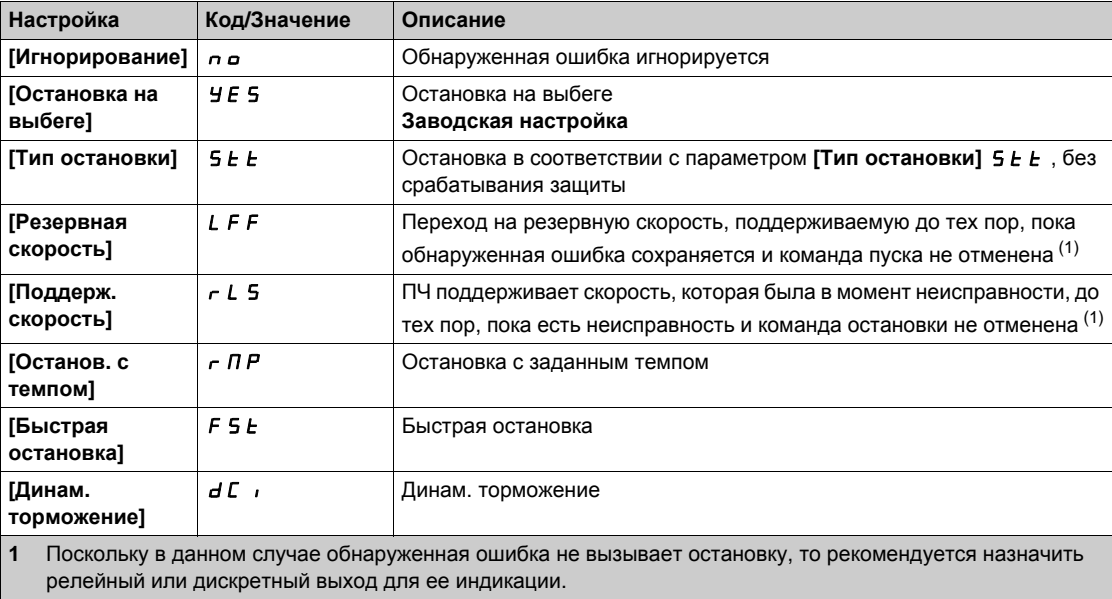

## **[Резервная скорость]** LFF

Резервная скорость.

Данный параметр доступен, если параметр реакции на ошибку установлен на **[Резервная скорость]** LFF.

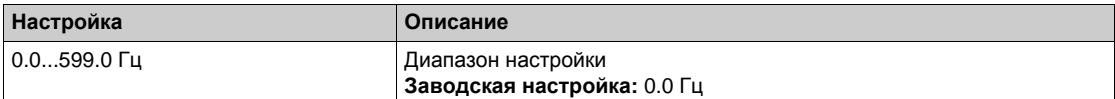

# **[Коммуникационный модуль]**  $C \cap D \cap T$  • Меню

### **Доступ к меню**

**[Полная настройка] [Управление при неисправностях] [Коммуникационный модуль]**

### **[Реакц.на пр. связи ]** CLL

# **Предупреждение**

### **ПОТЕРЯ УПРАВЛЯЕМОСТИ**

Если этот параметр настроен на  $\sigma$   $\sigma$ , то контроль сети будет запрещен.

- По соображениям безопасности запрет контроля обрыва связи должен быть ограничен случаями наладочных работ или специальных применений.
- Используйте эту настройку только для испытаний в процессе ввода в эксплуатацию.
- Убедитесь, что мониторинг связи был активизирован до окончания процесса ввода в эксплуатацию и реализации окончательных испытаний.

**Несоблюдение этих указаний может привести к смерти, тяжелым травмам или повреждению оборудования.**

Реакция на прерывание связи коммуникационного модуля.

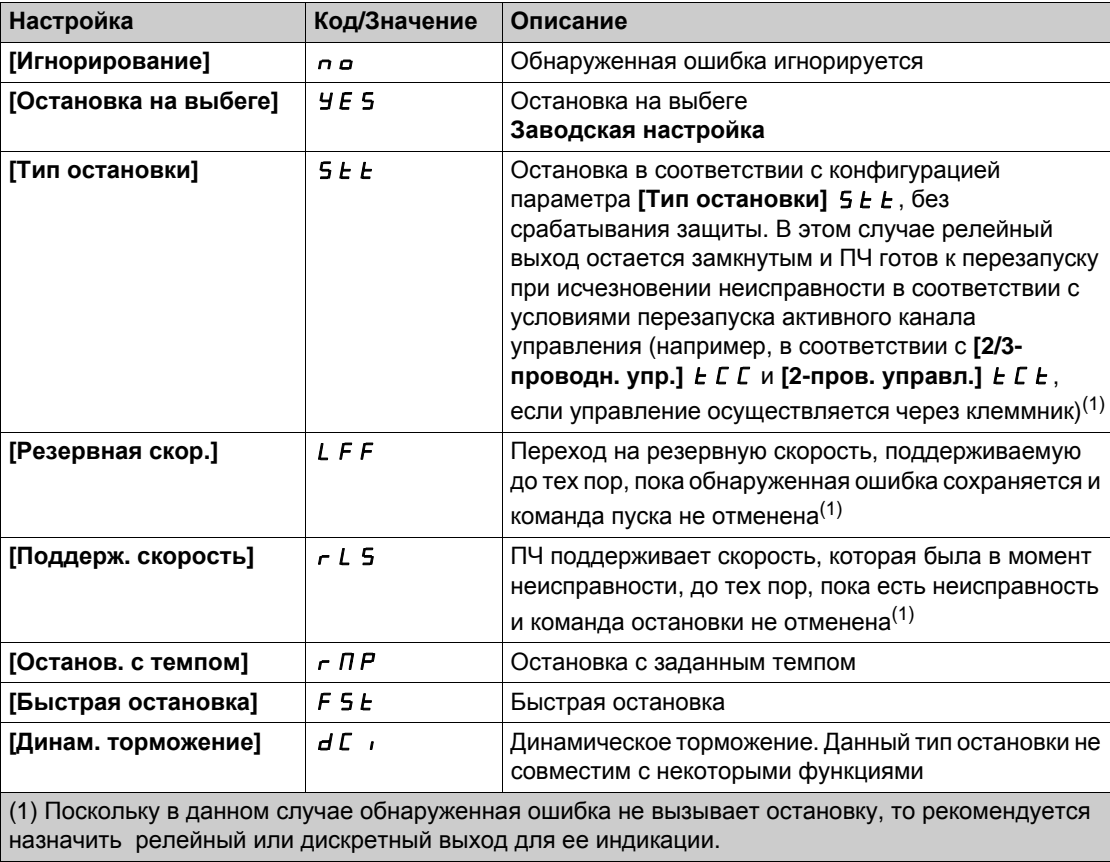

### **[Реакц.на ош.САNopen]**  $C$  o L

# **А Предупреждение**

### **ПОТЕРЯ УПРАВЛЯЕМОСТИ**

Если этот параметр настроен на **nO**, то контроль сети CANopen будет запрещен.

- По соображениям безопасности запрет контроля обрыва связи должен быть ограничен случаями наладочных работ или специальных применений.
- Используйте эту настройку только для испытаний в процессе ввода в эксплуатацию.
- Убедитесь, что мониторинг связи был активизирован до окончания процесса ввода в эксплуатацию и реализации окончательных испытаний.

**Несоблюдение этих указаний может привести к смерти, тяжелым травмам или повреждению оборудования.**

#### Реакция на ошибку CANopen.

Поведение ПЧ в случае неисправности связи с CANopen®.

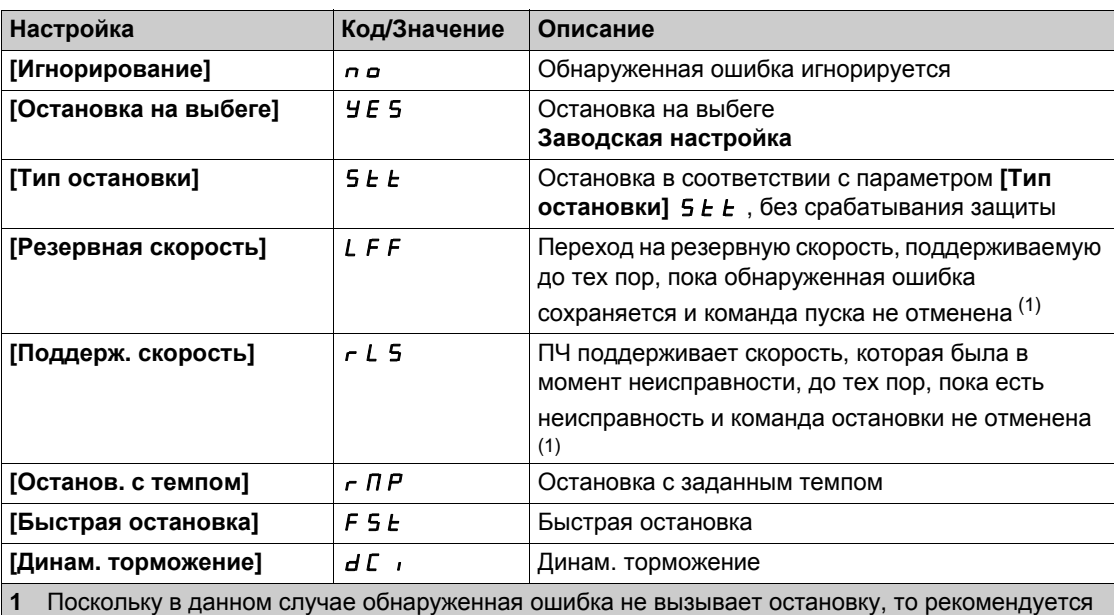

назначить релейный или дискретный выход для ее индикации.

### **[Реак. на ошибку Eth]**  $E$  *E H L*

# **А Предупреждение**

#### **ПОТЕРЯ УПРАВЛЯЕМОСТИ**

Если этот параметр настроен на  $\sigma$   $\sigma$ , то контроль сети Ethernet будет запрещен.

- По соображениям безопасности запрет контроля обрыва связи должен быть ограничен случаями наладочных работ или специальных применений.
- Используйте эту настройку только для испытаний в процессе ввода в эксплуатацию.
- Убедитесь, что мониторинг связи был активизирован до окончания процесса ввода в эксплуатацию и реализации окончательных испытаний.

**Несоблюдение этих указаний может привести к смерти, тяжелым травмам или повреждению оборудования.**

Реакция на ошибку Ethernet.

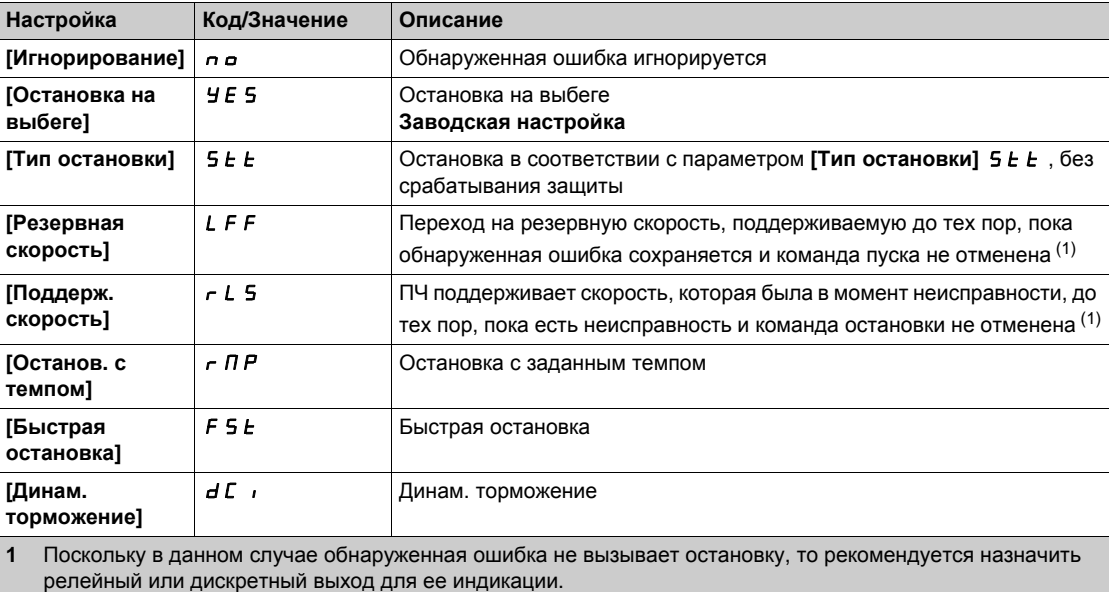

### **[Резервная скорость]** *L F F* ★

Резервная скорость.

Данный параметр доступен, если параметр реакции на ошибку установлен на **[Резервная скорость]** LFF.

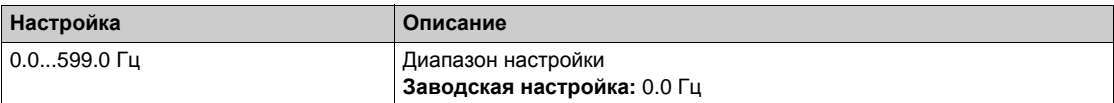

# **[Управление при недонапряжении]** USb- **Меню**

### **Доступ к меню**

**[Полная настройка] [Управление при неисправностях] [Управление при недонапряжении]**

## **[Реакц. недонапряж.]** *u* 5 *b*

Реакция на недонапряжение.

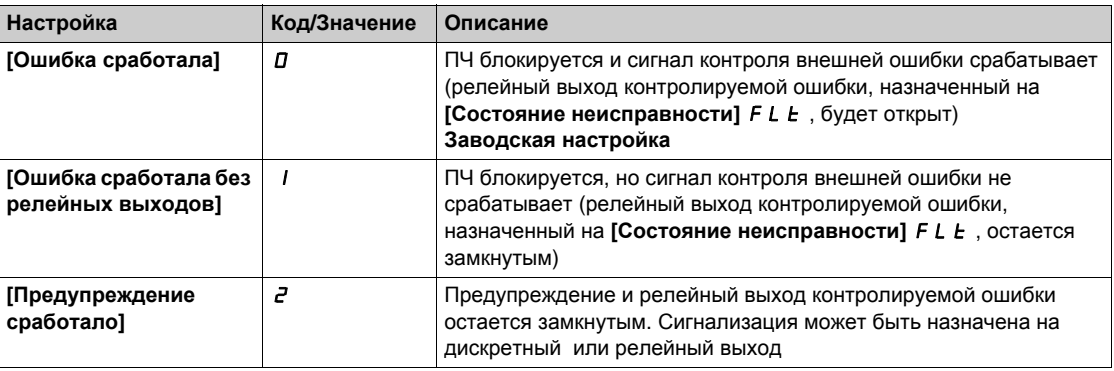

### **[Напряжение сети]** *u г Е* 5

Номинальное напряжение сетевого питания в В.

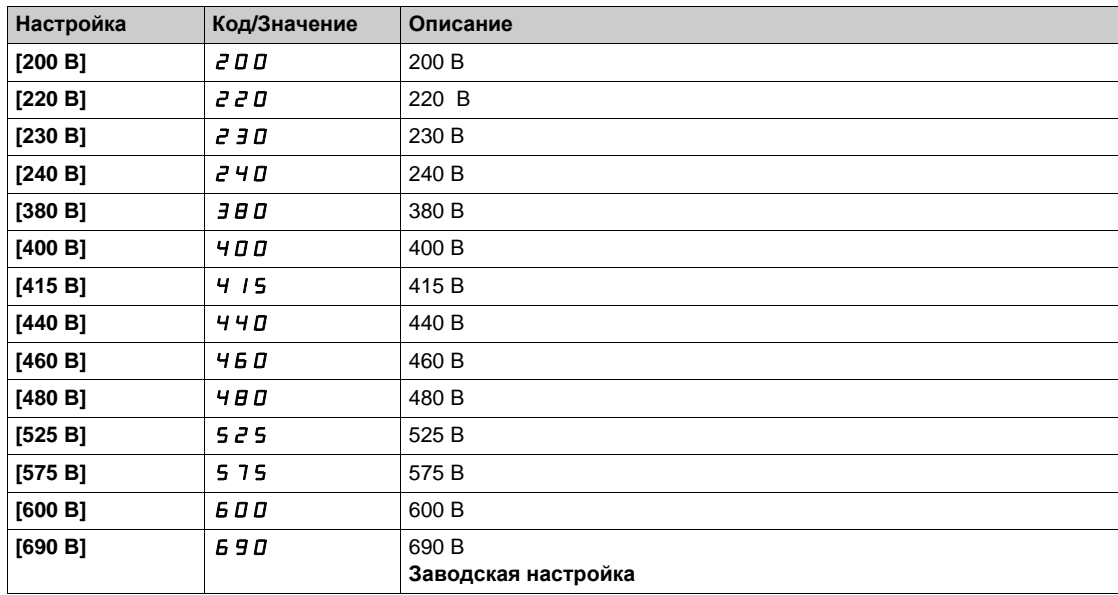

## **[Уровень недонапр.]** *u* 5 L

Уровень недонапряжения.

Заводская настройка определяется типоразмером ПЧ.

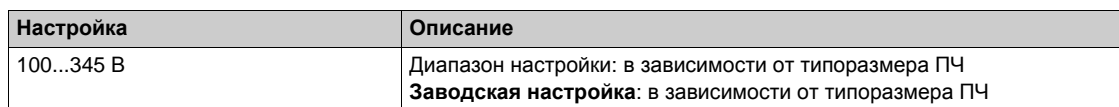

# **[Tайм-аут недонап.]**  $\angle$  **5**  $\angle$

Тайм-аут недонапряжения.

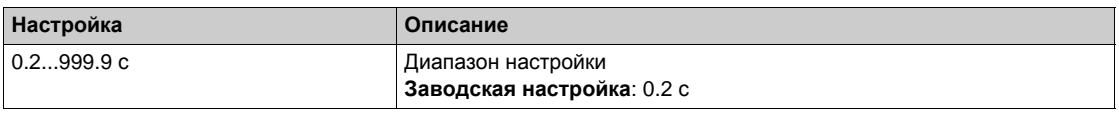

### **[Ост. отсут. пит.]**  $5 \text{ } F$

Тип остановки при отсутствии питания.

Поведение при достижении уровня предотвращения неисправности недонапряжения.

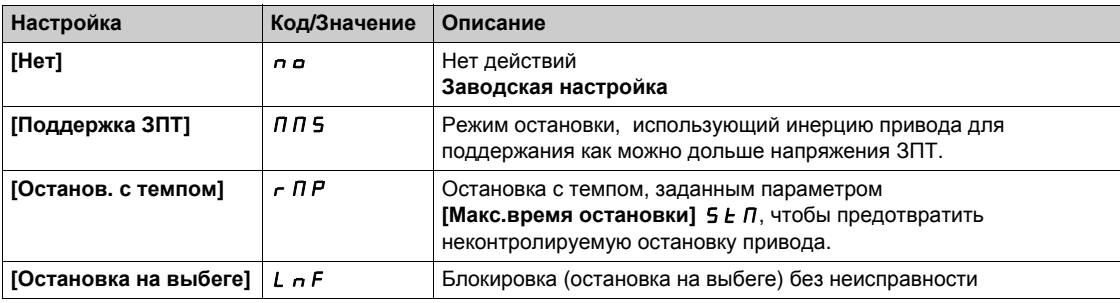

#### $[**Bp**$ . повт. пуска $]$  *L* 5  $\pi$  ★

Время повторного пуска при недонапряжении.

**Параметр доступен, если [Ост. отсут. пит.]**  $5 \text{ E } P$  **установлен на <b>[Останов. с темпом**]  $\cdot$  П P.

Задержка перед разрешением повторного пуска после полной остановки для параметра **[Ост. отсут. питания] 5** *E P*, настроенного на **[Остановку с темпом]**  $\tau$  *П Р*, если напряжение вернулось к нормальному значению.

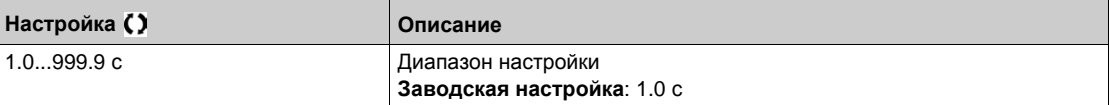

# **[Уровень предупр.]** *u P L* ★

Уровень предупреждения недонапряжения.

**Данный параметр доступен, если <b>[Ост. отсут. пит.]** 5 *E P* установлен на [Нет] n a.

Диапазон настройки и заводская настройка зависят от типа сетевого питания и значения параметра **[Напряжение сети]**  $U \rightharpoonup$  **E** 5.

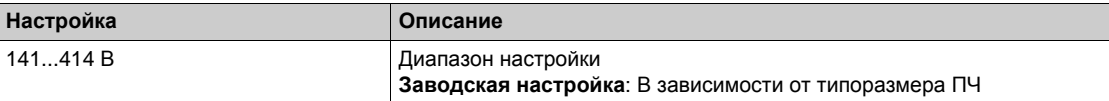

#### **[**Макс. вр. остан.]  $5 E ∩$

Максимальное время остановки.

```
Данный параметр доступен, если [Ост. отсут. пит.] StP установлен на
```
**[Останов. с темпом]**  $r \pi P$ .

Этот параметр определяет время торможения в случае потери питания. В период управляемой остановки ПЧ питается благодаря моменту инерции двигателя и механизма и работе двигателя в генераторном режиме. Рекомендуется проверить, что настроенное замедление совместимо с моментом инерции механизма.

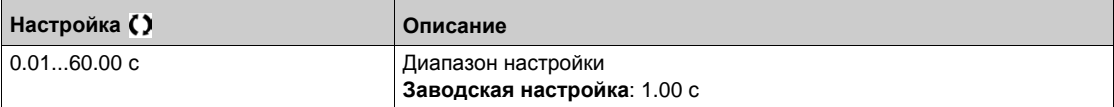

### $[B$ ремя поддерж.  $3\Pi$ Т]  $E$  **b** 5  $\star$

Время поддержки звена постоянного тока.

Данный параметр доступен, если **[Ост. отсут. пит.]** StP установлен на **[Поддержка ЗПТ]** MMS.

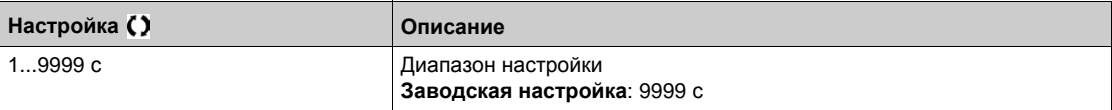

# **[Неисправность заземления]**  $G \subset F$  L - Меню

## **Доступ к меню**

**[Полная настройка] [Управление при неисправностях] [Неисправность заземления]**

# **Назначение меню**

## **[Акт. неисп. заземл.]**  $G \subset F$  L

Реакция на ошибку неисправности заземления.

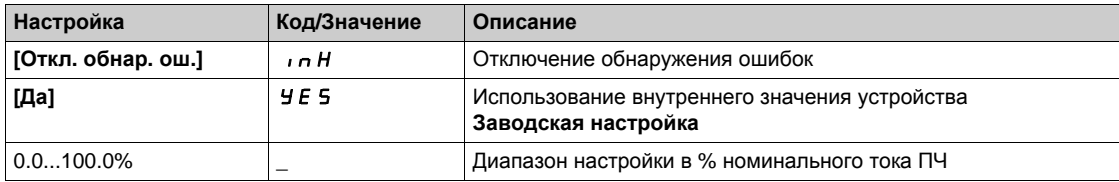

## **[Контроль теплового состояния двигателя]**  $E H E$  - Меню

### **Доступ к меню**

**[Полная настройка] [Управление при неисправностях] [Контроль теплового состояния двигателя]**

## **[Tепловой ток двигателя] IEH**

Время-токовая защита двигателя, настраиваемая на номинальное значение тока, считанное с заводской таблички двигателя.

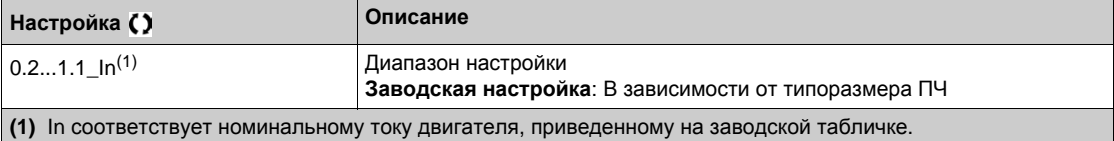

## $[$ Тип тепловой защиты $]$   $E$  H  $E$

Тип контроля теплового состояния двигателя.

**ПРИМЕЧАНИЕ:** защита срабатывает, когда тепловое состояние достигает 118% номинального значения и отключается при состоянии меньше 100%.

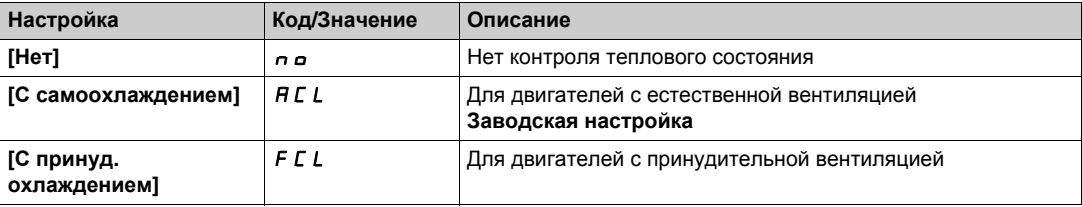

# **[Контроль цифрового датчика]**  $5$  d d - Меню

### **Доступ к меню**

### **[Полная настройка] [Управление при неисправностях] [Контроль цифрового датчика]**

### **[Kонтр. <b>обр. вращ.**] **5**  $d$   $d$

Функция контроля вращения в обратном направлении.

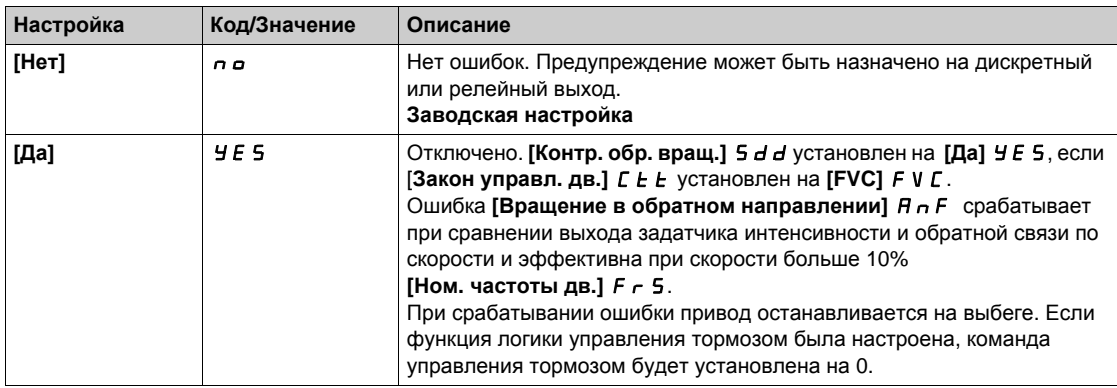

## **[ЦД** контр. соедин.] *E С С* ★

Контроль соединения цифрового датчика.

Данный параметр доступен, если **[Примен. датчика]** enu не настроено на **[Нет]** no.

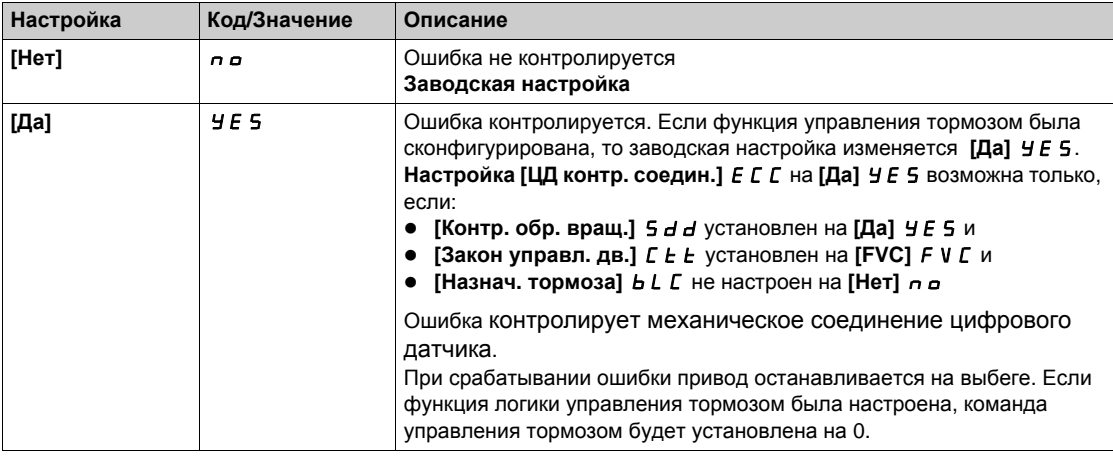

## $[$ Время проверки ЦД]  $E E E$  ★

Время проверки цифрового датчика.

Данный параметр доступен, если:

- **[Примен. датчика]**  $E \cap U$  не настроен на [Нет]  $\cap$  о и
- **[ЦД контр. соедин.]** ECC не настроен на **[Нет]** no.

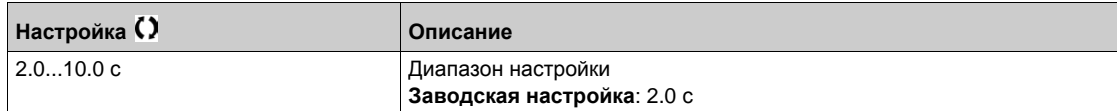

# **[KOHTDOЛЬ ТОРМОЗНОГО РЕЗИСТОРА]**  $b \ncap P$  **- Меню**

#### **Доступ к меню**

### **[Полная настройка] [Управление при неисправностях] [Контроль тормозного резистора]**

### **Назначение меню**

Данное меню доступно, если ПЧ оснащен тормозным прерывателем (типоразмеры от 1 до 5) или вариант приводной системы оснащен дополнительным тормозным модулем (BUO).

#### **[Koнтр. торм. рез.]** *b г о*

Контроль тормозного резистора.

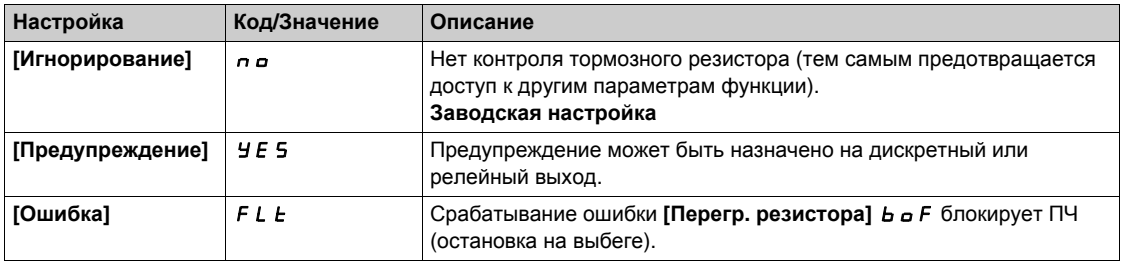

### **[Мощн. торм. рез.]**  $b \nctext{ } P \nless$

Номинальная мощность используемого тормозного резистора.

Введите суммарную мощность всех установленных тормозных резисторов.

Данный параметр доступен, если **[Контр. торм. рез.]** bro не настроен на **[Нет]** no.

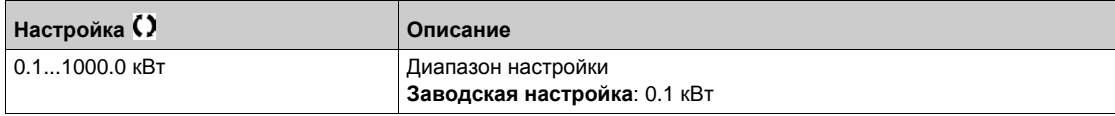

### **[3нач. торм. рез.]** *b* **г V ★**

Номинальное значение тормозного резистора в Ом.

Данный параметр доступен, если **[Контр. торм. рез.]** bro не настроен на **[Нет]** no.

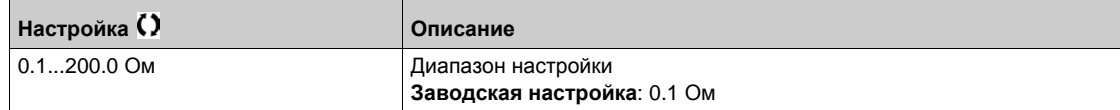

### $[**Bp**$ . торм. резис.] *b*  $\cdot$  *E*  $\uparrow$  ★

Продолжительность включения тормозного резистора.

Данный параметр доступен, если **[Контр. торм. рез.]** bro не настроен на **[Нет]** no.

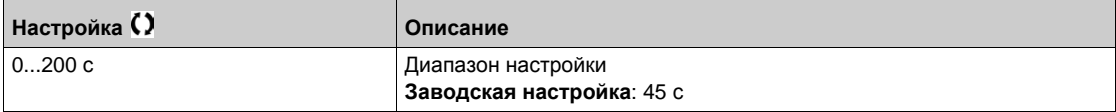

### **[TP Тепл. сост.]**  $E H b$

Тепловое состояние тормозного резистора.

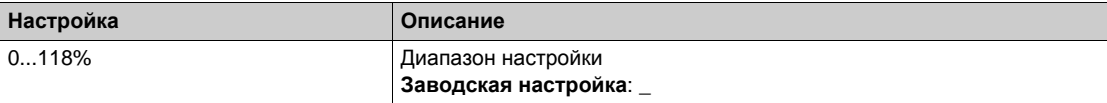

# **[Обнаружение ограничения Момента/Тока]** tId- **Меню**

### **Доступ к меню**

# **[Полная настройка] [Управление при неисправностях] [Обнар. огран. М/I]**

# **[Ост. при огр. I/M] 55b**

Ограничение тока/момента: конфигурация поведения при остановке.

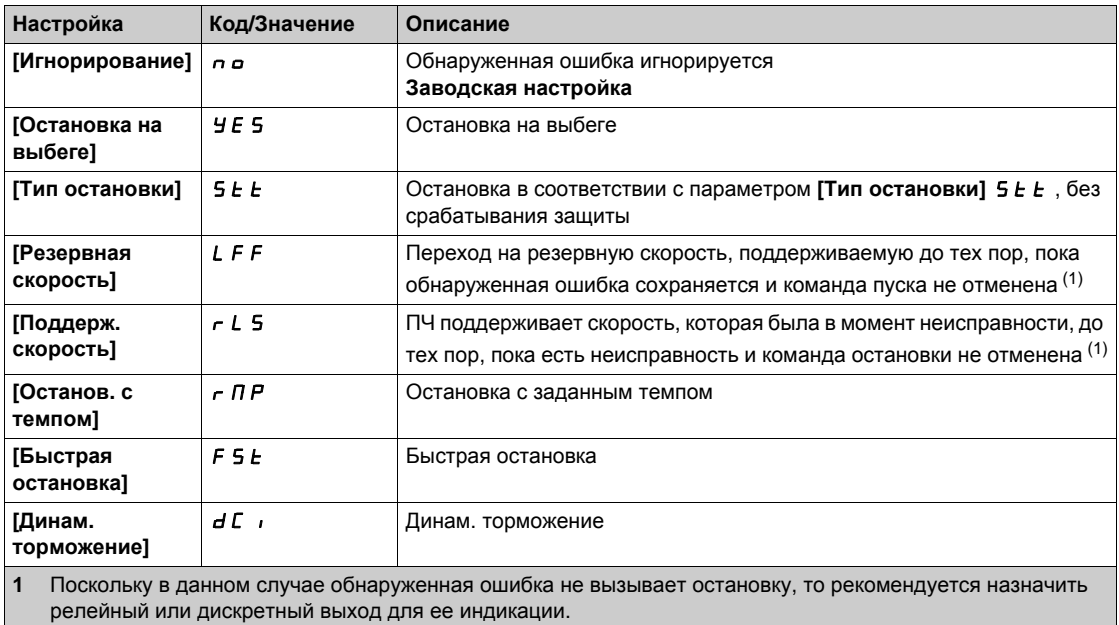

## **[Tайм-аут M/I огр.] 5** *E о*

Ограничение тока/момента: задержка ошибки **[Ошибка ограничения момента]** SSF и задержка предупреждения **[Огр. момента достигнуто]** SSA .

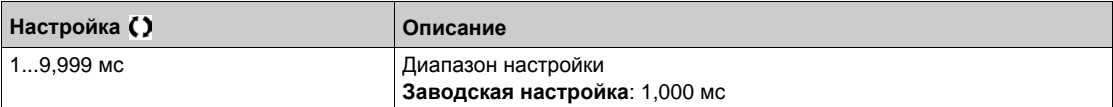

# **[Контроль перегрузки ПЧ]** obr- **Меню**

### **Доступ к меню**

# **[Полная настройка] [Управление при неисправностях] [Контроль перегрузки ПЧ]**

# **[Реакц. ош. перег.]** *o HL*

Реакция преобразователя на ошибку перегрева.

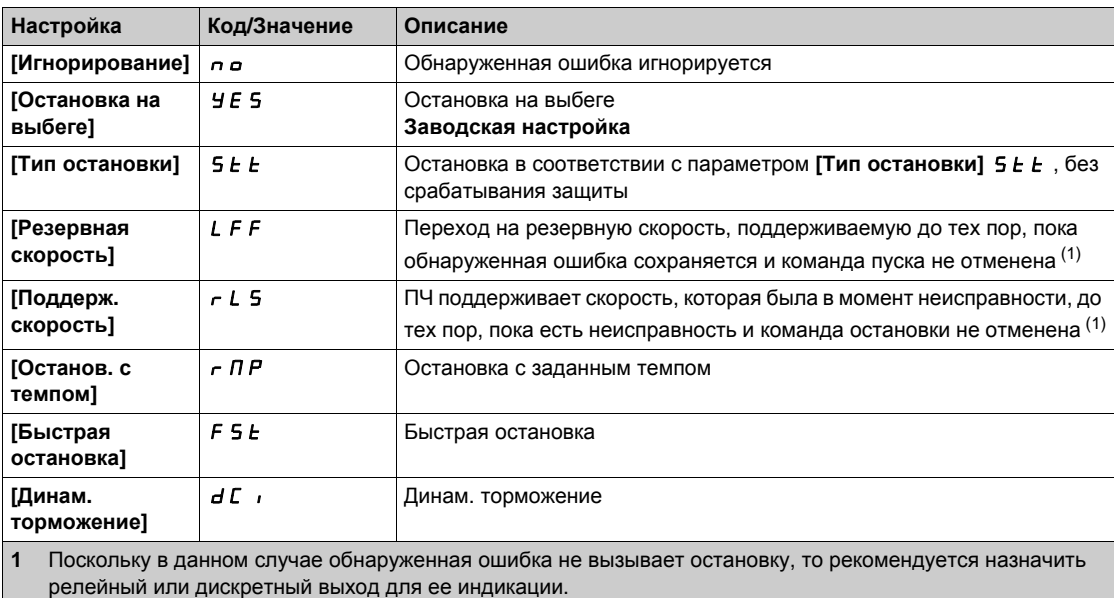

### **[**Пр. тепл. сост ПЧ] *L Н А*

Предупреждение теплового состояния ПЧ .

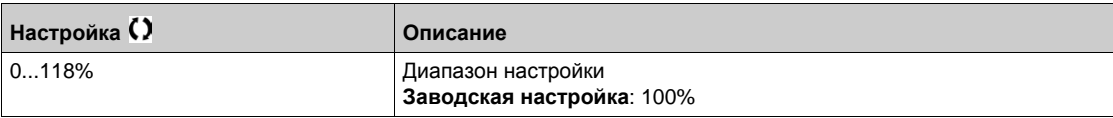

## **[Контроль перегрузки ПЧ]** *t t a**L*

Активизация контроля перегрузки преобразователя.

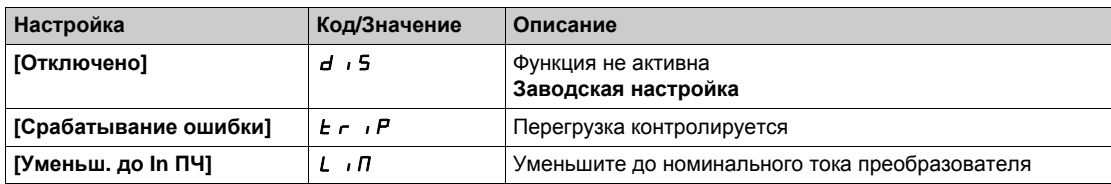

# <span id="page-529-0"></span>**[Определение сигнальной группы 1]** A1C- **Меню**

### **Доступ к меню**

### **[Полная настройка] [Управление при неисправностях] [Конфигурация сигнальной группы] [Определение сигнальной группы 1]**

#### **Назначение меню**

Следующие подменю позволяют сгруппировать сигнальную информацию в группы от 1 до 5, каждая из которых может быть назначена на релейный или дискретный выход для дистанционной сигнализации.

При появлении одной или нескольких аварийных сигнализаций, выбранных в группе, эта сигнальная группа активизируется.

### **Список предупреждений**

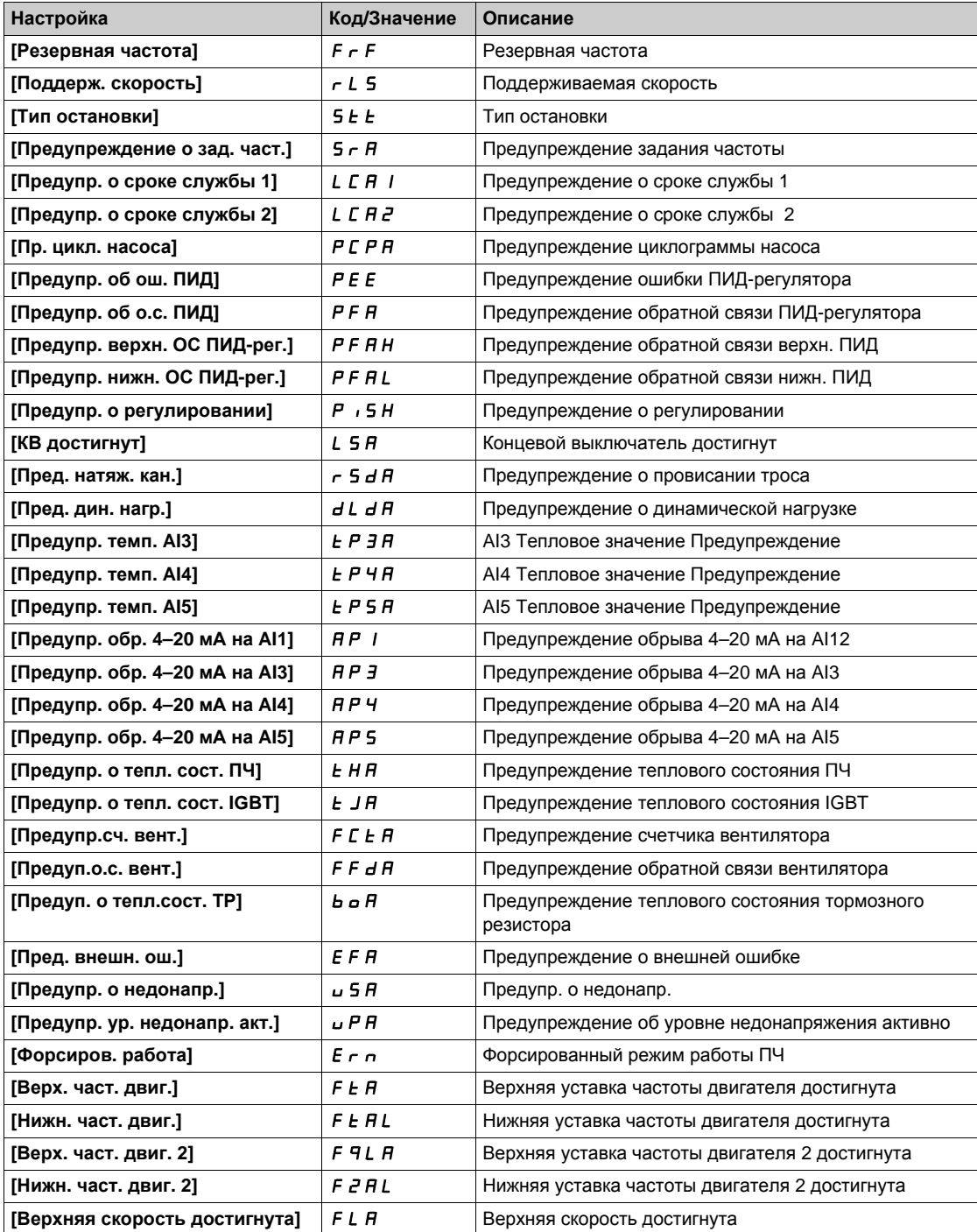

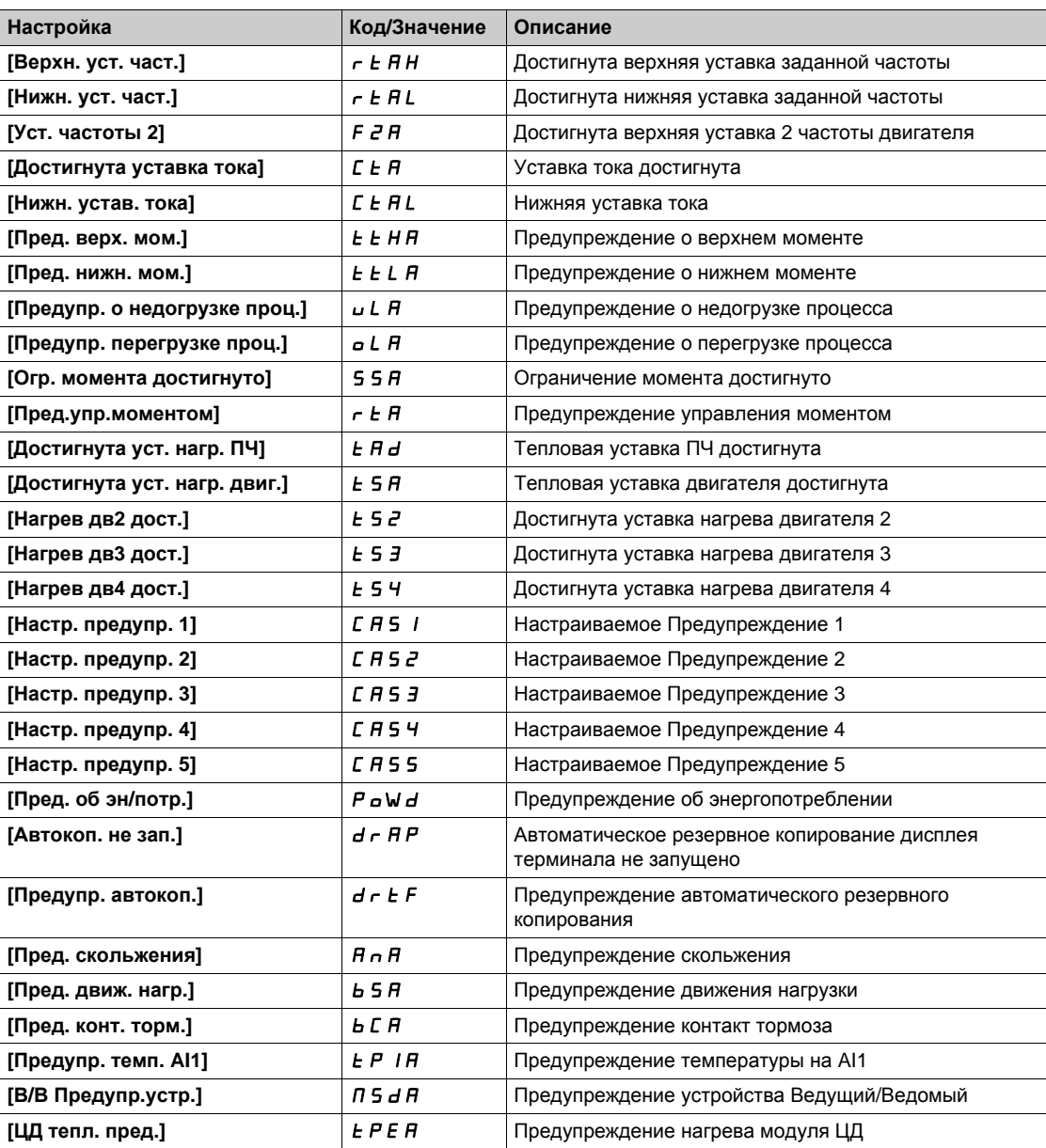

# **[Определение сигнальной группы 2]** A2C- **Меню**

#### **Доступ к меню**

**[Полная настройка] [Управление при неисправностях] [Конфигурация сигнальной группы] [Определение сигнальной группы 2]**

### **Назначение меню**

Аналогично параметру **[Определение сигнальной группы 1]** A1C *(см. стр[. 530\)](#page-529-0)*

### **[Определение сигнальной группы 3]** A3C- **Меню**

#### **Доступ к меню**

**[Полная настройка] [Управление при неисправностях] [Конфигурация сигнальной группы] [Определение сигнальной группы 3]**

#### **Назначение меню**

Аналогично параметру **[Определение сигнальной группы 1]** A1C *(см. стр[. 530\)](#page-529-0)*

# **[Определение сигнальной группы 4]** A4C- **Меню**

#### **Доступ к меню**

**[Полная настройка] [Управление при неисправностях] [Конфигурация сигнальной группы] [Определение сигнальной группы 4]**

#### **Назначение меню**

Аналогично параметру **[Определение сигнальной группы 1]** A1C *(см. стр[. 530\)](#page-529-0)*

### **[Определение сигнальной группы 5]** A5C- **Меню**

### **Доступ к меню**

**[Полная настройка] [Управление при неисправностях] [Конфигурация сигнальной группы] [Определение сигнальной группы 5]**

#### **Назначение меню**

Аналогично параметру **[Определение сигнальной группы 1]** A1C *(см. стр[. 530\)](#page-529-0)*

## **Содержание раздела**

Данный раздел содержит следующие параграфы:

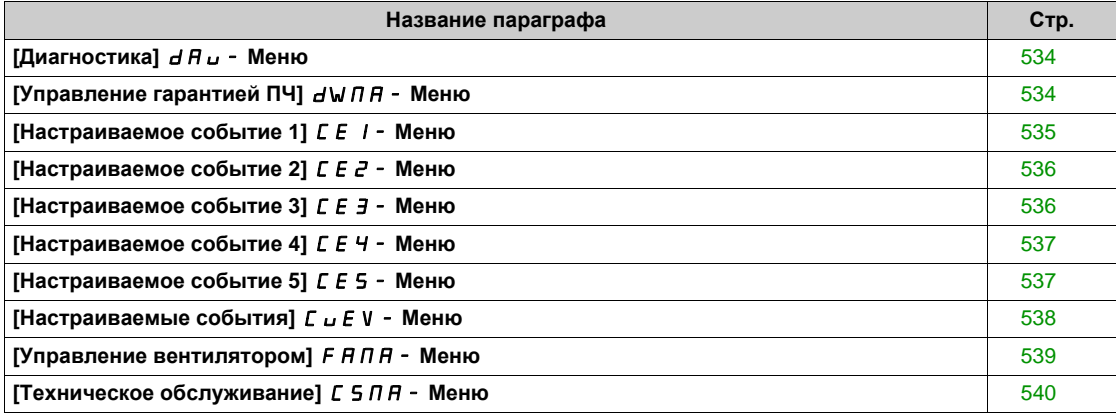

# <span id="page-533-0"></span>**[Диагностика]**  $d$  *R*  $u$  - Меню

### **Доступ к меню**

### **[Полная настройка] [Техническое обслуживание] [Диагностика]**

#### **Назначение меню**

Это меню позволяет проводить последовательность простых тестов для выполнения диагностики.

### **[Диагностика вентил.]** *F n L*

Диагностика внутренних вентиляторов. Она запускает тестирование.

### $[$ Диагностика светодиодов] ч.  $L$   $\neq$

Диагностика светодиодов изделия. Она запускает тестирование.

### **[Диагностика IGBT с двигателем]**  $\sqrt{E}$

Диагностика IGBT транзисторов изделия. Она запускает тестирование с двигателем (обрыв цепи/короткое замыкание).

### **[Диагностика IGBT без двигателя]** N o E

Диагностика IGBT транзисторов изделия.

Она запускает тестирование без двигателя (короткое замыкание).

# <span id="page-533-1"></span>**[Управление гарантией ПЧ]**  $d$  W  $\theta$   $\theta$  - Меню

#### **Доступ к меню**

**[Полная настройка] [Техническое обслуживание] [Управление гарантией ПЧ]**

#### **Назначение меню**

Дата начала срока службы изделия инициализируется во время его изготовления.

**[Предупр. о сроке службы 1]** LCA1 срабатывает за 2 месяца до окончания гарантийного срока. В конце гарантийного срока срабатывает **[Предупр. о сроке службы 2]** LCA2. Эта функция требует данные о времени и дате, поступающие от графического терминала или сервера времени сконфигурированного с помощью Ethernet.

### **[Предупр.ср.службы]** *L С А С*

Конфигурирование предупреждения о сроке службы.

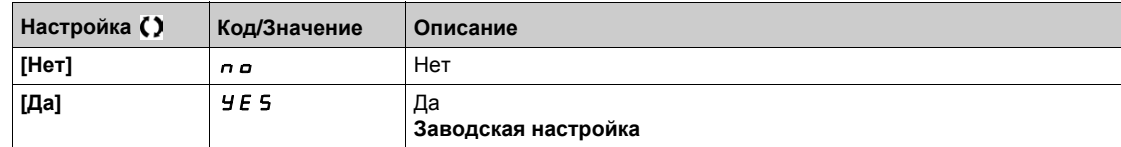

#### **[Гарантия** истекла] *L С А d*

Срок службы.

Дата окончания гарантии (YYYY/MM/DD).

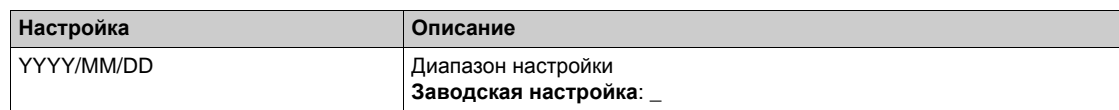

# <span id="page-534-0"></span>**[Настраиваемое событие 1]** CE1- **Меню**

### **Доступ к меню**

**[Полная настройка] [Техническое обслуживание] [Настраиваемые события] [Настраиваемое событие 1]**

### <span id="page-534-1"></span>**Назначение меню**

Это меню позволяет согласовать пользовательские события в соответствии с датой и временем.

### **[Конфиг. предупр. 1]**  $C C H$  /

Конфигурирование настраиваемого предупреждения 1.

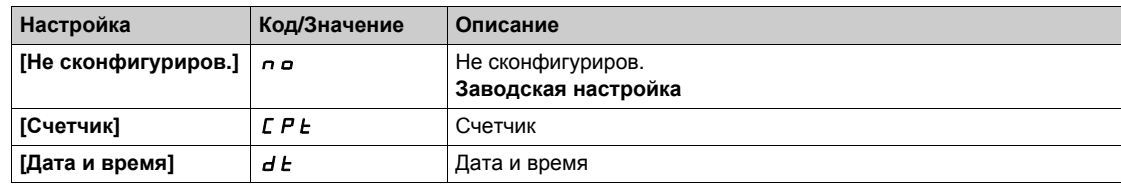

### **[Tекущее ограничение 1]** *С С L* **/**

Конфигурация ограничения счетчика 1.

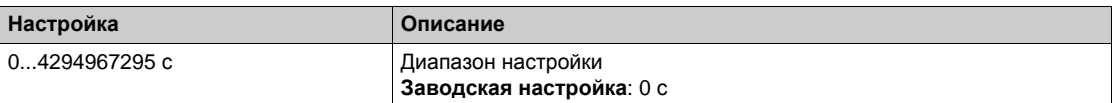

### **[Источник счетчика 1] С С 5 1**

Конфигурация источника счетчика 1.

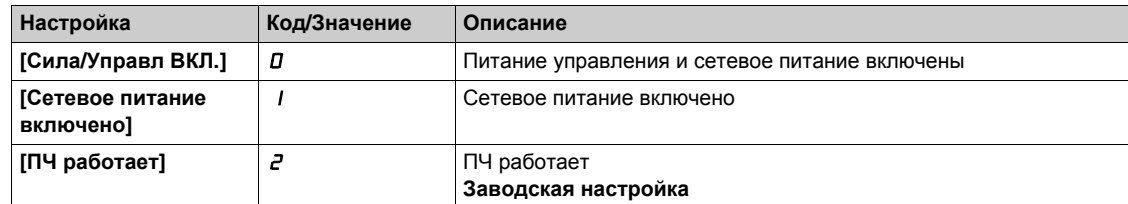

### **[Текущий счетчик 1]** CC1

Текущий счетчик 1.

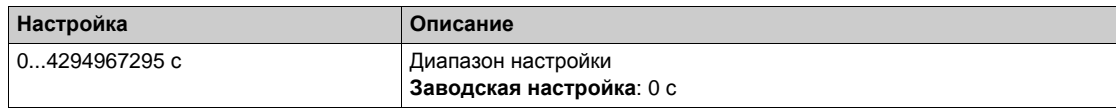

# **[Предупреждение 1 Дата/Время]**  $C dE$  1 ★

Предупреждение 1 о сроке службы.

Этот параметр доступен только с графическим терминалом.

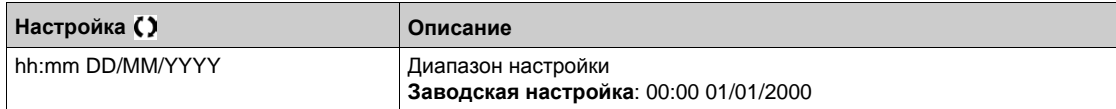

# <span id="page-535-0"></span>**[Настраиваемое событие 2]** CE2- **Меню**

#### **Доступ к меню**

**[Полная настройка] [Техническое обслуживание] [Настраиваемые события] [Настраиваемое событие 2]**

### **Назначение меню**

Аналогично параметру **[Настраиваемое событие 1]** CE1- **Меню** *(см. стр[. 535\)](#page-534-1)*.

### **[Конфиг. предупр. 2] С С А 2**

Конфигурирование настраиваемого предупреждения 2.

### **[Текущее ограничение 2]** *С С L 2*

Конфигурация ограничения счетчика 2.

### **[Источник счетчика 2]** *С С 5 2*

Конфигурация Источник счетчика 2.

### **[Текущий счетчик 2]** CC2

Текущий счетчик 2.

### **[Предупреждение 2 Дата/Время]**  $C \, d \, E \, 2 \, \star$

Предупреждение 2 о сроке службы.

Этот параметр доступен только с графическим терминалом.

# <span id="page-535-1"></span>**[Настраиваемое событие 3]** CE3- **Меню**

#### **Доступ к меню**

**[Полная настройка] [Техническое обслуживание] [Настраиваемые события] [Настраиваемое событие 3]**

### **Назначение меню**

Аналогично параметру **[Настраиваемое событие 1]** CE1- **Меню** *(см. стр[. 535\)](#page-534-1)*.

### **[Конфиг. предупр. 3]** *С С А Э*

Конфигурирование настраиваемого предупреждения 3.

# **[Текущее ограничение 3]** CCL3

Конфигурация ограничения счетчика 3.

### **[Источник счетчика 3]** *С С 5 Э*

Конфигурация Источник счетчика 3.

### **[Текущий счетчик 3]** CC3

Текущий счетчик 3.

### **[Предупреждение 3 Дата/Время]**  $C$  *d Ł 3* ★

Предупреждение 3 о сроке службы. Этот параметр доступен только с графическим терминалом.

# <span id="page-536-0"></span>**[Настраиваемое событие 4]** CE4- **Меню**

#### **Доступ к меню**

**[Полная настройка] [Техническое обслуживание] [Настраиваемые события] [Настраиваемое событие 4]**

### **Назначение меню**

Аналогично параметру **[Настраиваемое событие 1]** CE1- **Меню** *(см. стр[. 535\)](#page-534-1)*.

### **[Конфиг. предупр. 4] ССАЧ**

Конфигурирование настраиваемого предупреждения 4.

### **[Текущее ограничение 4]** *С С L Ч*

Конфигурация ограничения счетчика 4.

### **[Источник счетчика 4]** *С С 5 Ч*

Конфигурация Источник счетчика 4.

### **[Текущий счетчик 4]** CC4

Текущий счетчик 4.

# **[Предупреждение** 4 **Дата/Время**]  $C \, d \, E \, 4 \star \star$

Предупреждение 4 о сроке службы.

Этот параметр доступен только с графическим терминалом.

# <span id="page-536-1"></span>**[Настраиваемое событие 5]** CE5- **Меню**

#### **Доступ к меню**

**[Полная настройка] [Техническое обслуживание] [Настраиваемые события] [Настраиваемое событие 5]**

#### **Назначение меню**

Аналогично параметру **[Настраиваемое событие 1]** CE1- **Меню** *(см. стр[. 535\)](#page-534-1)*.

### **[Конфиг. предупр. 5]** *С С А* 5

Конфигурирование настраиваемого предупреждения 5.

### **[Текущее ограничение 5] С С L 5**

Конфигурация ограничения счетчика 5.

# **[Источник счетчика 5] С С 5 5**

Конфигурация Источник счетчика 5.

### **[Текущий счетчик 5]** CC5

Текущий счетчик 5.

# **[Предупреждение 5 Дата/Время]**  $C$  *d Ł* 5 ★

Предупреждение 5 о сроке службы. Этот параметр доступен только с графическим терминалом.

# <span id="page-537-0"></span>**[Настраиваемые события]**  $C \cup E$  V - Меню

# **Доступ к меню**

# **[Полная настройка] [Техническое обслуживание] [Настраиваемые события]**

# **[Сброс предупрежд.]**  $C$   $H$   $r$

Сброс настраиваемых предупреждений.

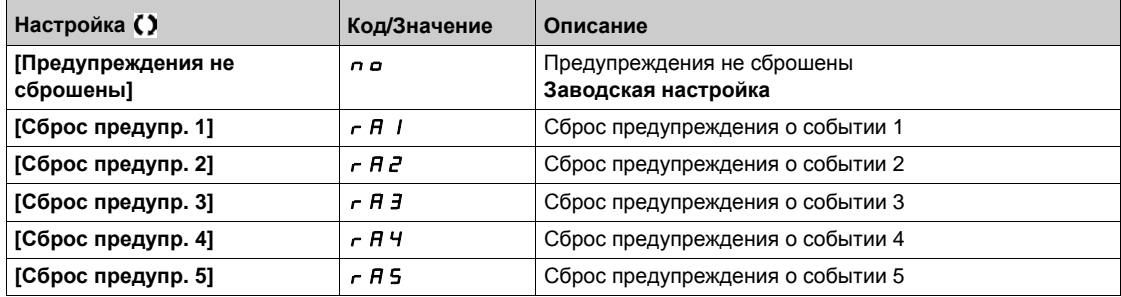

# <span id="page-538-0"></span>**[Управление вентилятором]**  $F$   $H$   $\Pi$   $H$  - Меню

### **Доступ к меню**

**[Полная настройка] [Техническое обслуживание] [Управление вентилятором]**

### **Назначение меню**

# **A CAUTION**

# **ОПАСНОСТЬ ПОВРЕЖДЕНИЯ ОБОРУДОВАНИЯ**

**Если [Режим вентилятора]** F F П установлен на [Никогда] 5 Е Р, то вентилятор ПЧ отключен.

Срок службы электронных компонентов снижается.

Окружающая температура не должна превышать 40°C.

**Несоблюдение этих инструкций может привести к травме или повреждению оборудования.**

Скорость вентилятора и **[Время раб. вент.]** FPbt являются контролируемыми величинами.

Аварийно низкая скорость вызывает Предупреждение **[Предуп.о.с. вент.]** FFdA. Как только **[Время раб. вент.]** FPbt достигнет заданного значения 45000 часов, то срабатывает **[Предупр.сч. вент.] F С Ł A.** 

Счетчик **[Время раб. вент.]** FPbt может быть установлен на 0 с помощью параметра **[Сброс счетчика]**  $r$  *P*  $r$ .

### $[$ **Режим вентилятора** $]$  **F F**  $\Pi$

Режим активизации вентилятора.

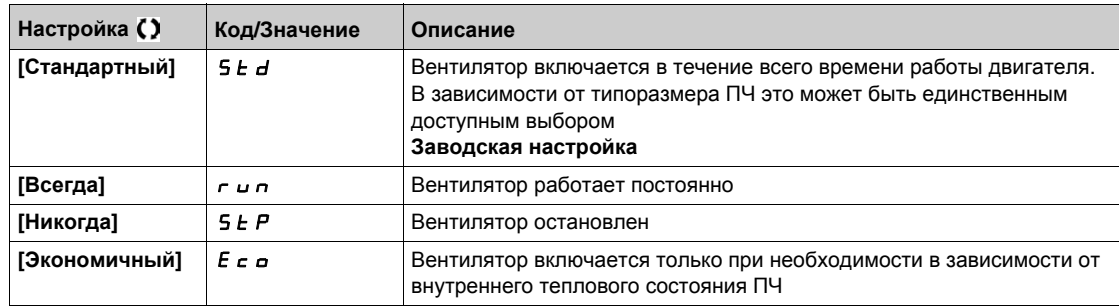

# <span id="page-539-0"></span>**[Техническое обслуживание]**  $C$  5  $\overline{A}$   $\overline{A}$  - Меню

# **Доступ к меню**

# **[Полная настройка] [Техническое обслуживание]**

# **[Сброс таймера]**  $rP$

Сброс таймера.

**ПРИМЕЧАНИЕ:** данный перечень возможных значений зависит от типоразмера ПЧ.

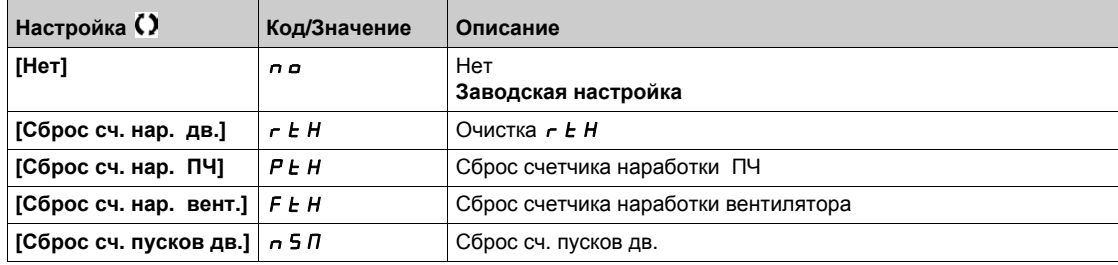
# $\Gamma$ лава 9 **[Коммуникация]** *С* о П -

# **Общее представление**

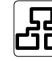

**[Д**]<br>**[Коммуникация] C a** *N* - Меню представляет коммуникационные подменю.

# **Содержание главы**

Данная глава содержит следующие параграфы:

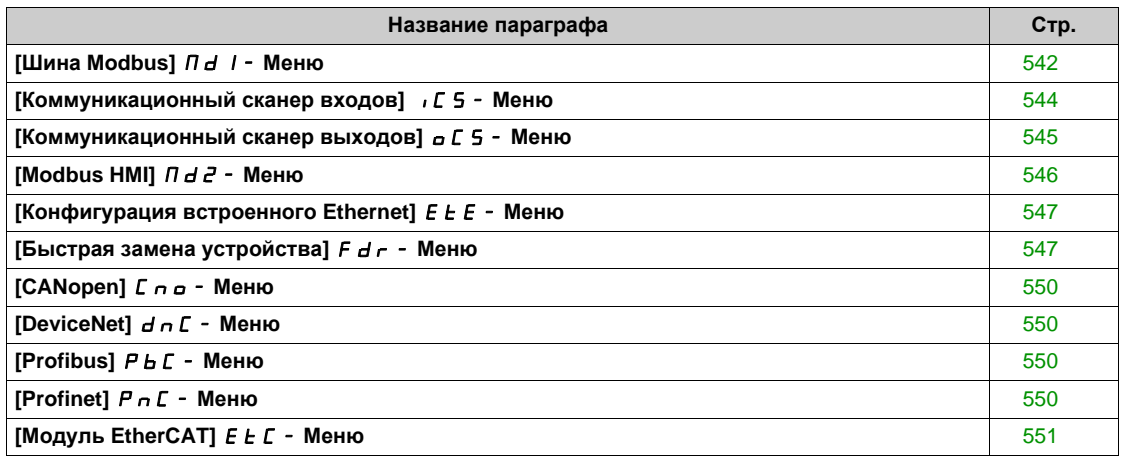

# <span id="page-541-0"></span>**[Шина Modbus]**  $\Pi d$  / - Меню

## **Доступ к меню**

# **[Коммуникация] [Ком. параметры] [Modbus SL] [Шина Modbus]**

### **Назначение меню**

Это меню служит для последовательного порта связи Modbus на нижней части блока управления. Обратитесь к Руководству по встроенному Modbus.

### **[Aдрес Modbus] A** d d

Адрес ПЧ в сети Modbus.

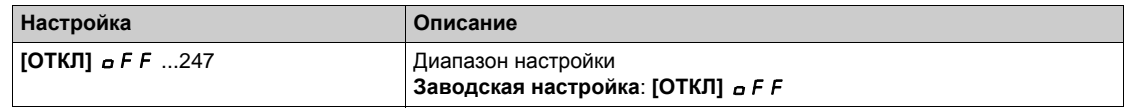

## **[Доп. модуль Mdb]**  $A \cap B$  С

Дополнительный. коммуникационный модуль Mdb

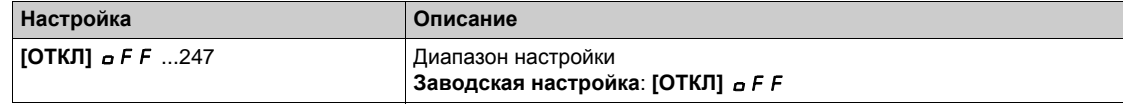

# **[**Ск.обмена Modbus] *Ł Ь г*

Скорость передачи данных Modbus.

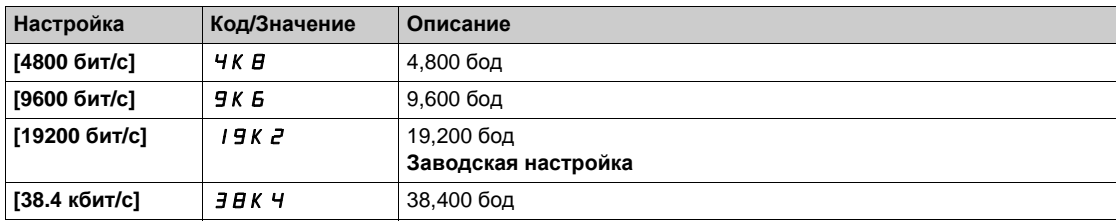

# **[Порядок слов]** tWO

Терминал Modbus: порядок слов.

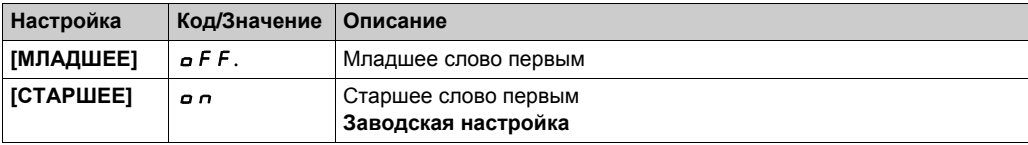

# **[Формат Modbus]** *L F о*

Формат встроенного Modbus.

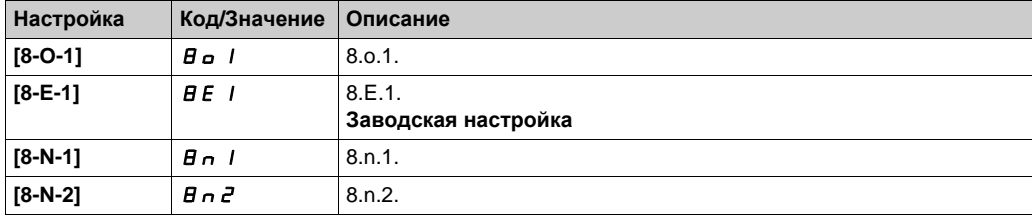

# **[Tайм-аут Modbus]** *E Ł o*

Тайм-аут Modbus.

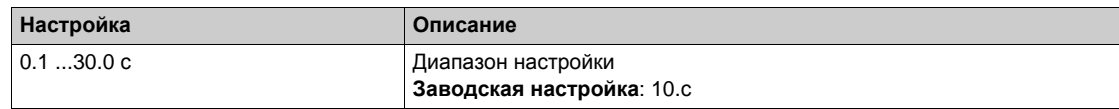

# **[Сост. связи Mdb]**  $C \circ \Pi$  1

Состояние связи по Modbus.

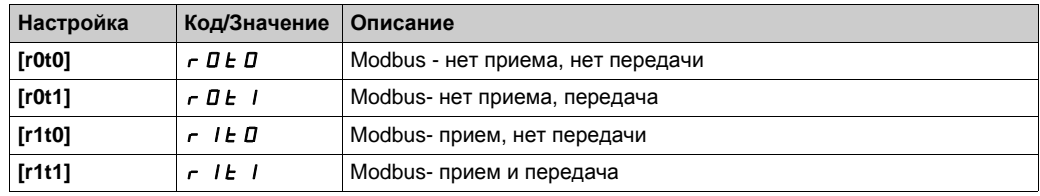

# <span id="page-543-0"></span>**[Коммуникационный сканер входов]** ICS- **Меню**

# **Доступ к меню**

**[Коммуникация] [Ком. параметры] [Modbus SL] [Шина Modbus] [Коммуникационный сканер входов]**

## **[Адрес входа IN1]**  $n \nPi$  1

Адрес входного слова 1.

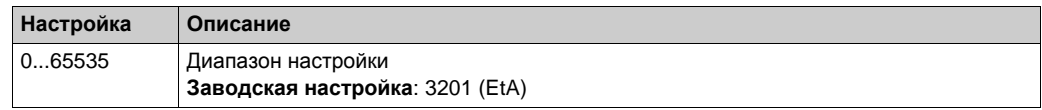

## **[Адрес входа IN2]**  $n \Pi B 2$

Адрес входного слова 2.

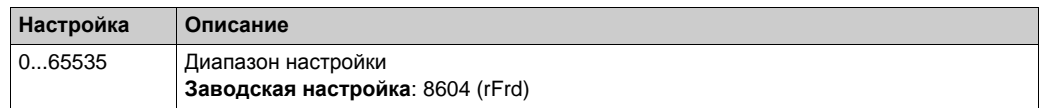

# **[Адрес входа IN3]**  $n \nPi$  *R* 3

Адрес входного слова 3.

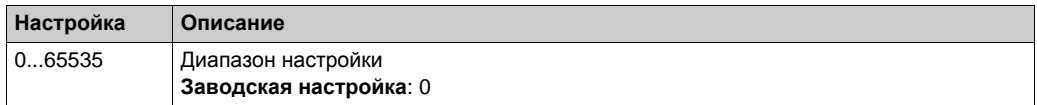

### **[Адрес входа IN4]**  $n \Pi H$  Ч

Адрес входного слова 4.

Аналогично параметру [Адрес входа IN3]  $n \Pi H 3$ .

## **[Адрес входа IN5]**  $n \text{ } \overline{\text{}}$   $n \text{ } \overline{\text{}}$   $n \text{ } \overline{\text{}}$   $n \text{ } \overline{\text{}}$  5

Адрес входного слова 5. Аналогично параметру [Адрес входа IN3]  $n \Pi H 3$ .

### **[Адрес входа IN6]**  $n \Pi B$

Адрес входного слова 6.

Аналогично параметру [Адрес входа IN3]  $n \Pi H 3$ .

# **[Адрес входа IN7]**  $n$  П  $H$  7

Адрес входного слова 7. Аналогично параметру [Адрес входа IN3]  $n \nmid A$  3.

### **[Адрес входа IN8]**  $n \text{ } \overline{\text{}}$   $n \text{ } \overline{\text{}}$  $\overline{\text{}}$  **<b>** $\overline{\text{}}$   $\overline{\text{}}$  *n*  $\overline{\text{}}$  *H*  $\overline{\text{}}$

Адрес входного слова 8. Аналогично параметру [Адрес входа IN3]  $n \nPi H 3$ .

# <span id="page-544-0"></span>**[Коммуникационный сканер выходов]**  $\sigma$  *C* 5 - Меню

#### **Доступ к меню**

**[Коммуникация] [Ком. параметры] [Modbus SL] [Шина Modbus] [Коммуникационный сканер выходов]**

## **[Адрес выхода 1]**  $nCH1$

Адрес выходного слова 1.

Значение выходного слова.

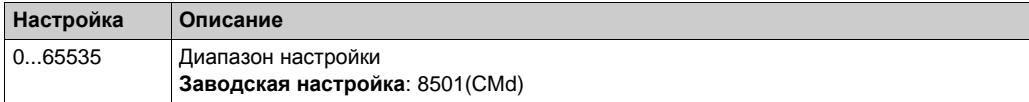

### **[Адрес выхода 2]**  $nC$  *R*  $2$

Адрес выходного слова 2.

Значение выходного слова.

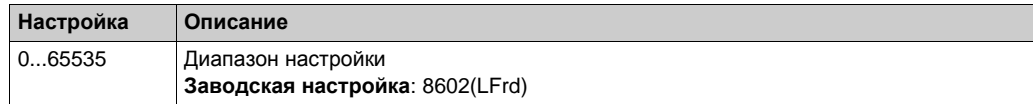

### **[Адрес выхода 3]**  $nC$  **A** 3

Адрес выходного слова 3.

Значение выходного слова.

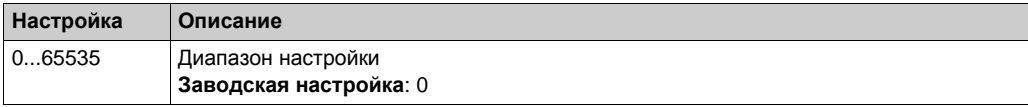

### **[Адрес выхода 4]**  $nC$   $H$  4

Адрес выходного слова 4.

Аналогично параметру **[Адрес выхода 3]** nCA3.

### **[Адрес выхода** 5]  $nC$  *R* 5

Адрес выходного слова 5. Аналогично параметру **[Адрес выхода 3]** nCA3.

### **[Адрес выхода 6]**  $nCAB$

Адрес выходного слова 6. Аналогично параметру **[Адрес выхода 3]** nCA3.

### **[Адрес выхода** 7]  $n \in \mathbb{R}$  7

Адрес выходного слова 7. Аналогично параметру **[Адрес выхода 3]** nCA3.

### **[Адрес выхода 8]**  $nC$  *RB*

Адрес выходного слова 8. Аналогично параметру **[Адрес выхода 3]** nCA3.

# <span id="page-545-0"></span>**[Modbus HMI]**  $\prod$   $d$   $d$  - Меню

### **Доступ к меню**

## **[Коммуникация] [Ком. параметры] [Modbus SL] [Modbus HMI]**

### **Назначение меню**

Это меню служит для последовательного порта связи Modbus на передней части блока управления. Он используется по умолчанию для графического терминала. Пожалуйста, обратите внимание, что графический терминал соответствует скорости передачи

данных, меньшей или равной 19 200 бит / с.

# **[Скор. перед. НМІ]**  $E$  **b**  $\in$   $\mathbb{Z}$

Скорость передачи данных Modbus.

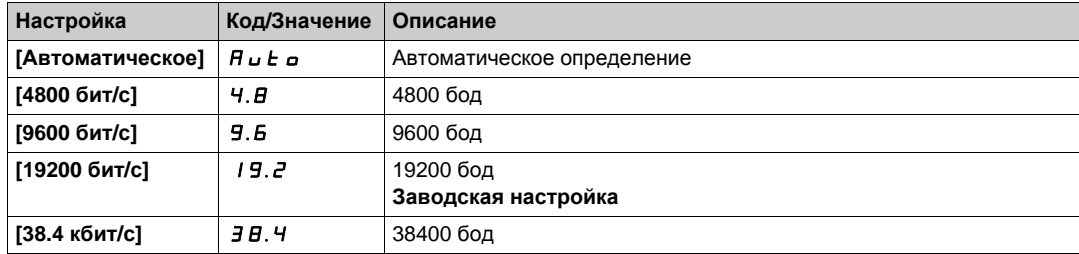

# **[Порядок слов 2]** *Ł* **W** *в* **2 ★**

Терминал Modbus 2: порядок слов.

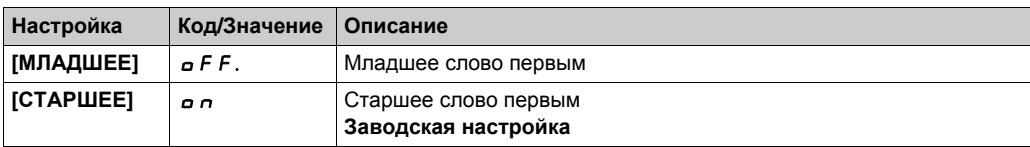

# **[HMI Формат]** *L F o 2*

HMI Формат.

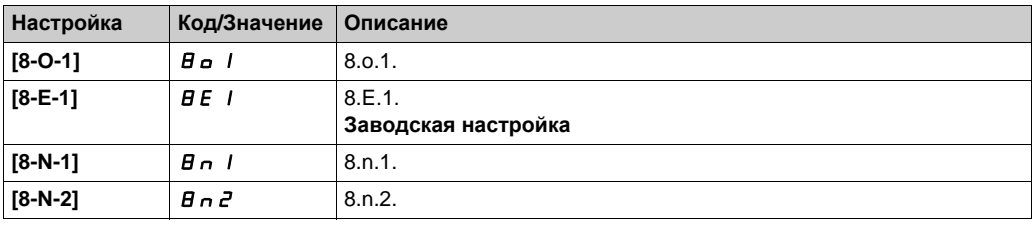

# **[Сост. связи Mdb]**  $C \nI$   $D$   $D$

Состояние связи по Modbus.

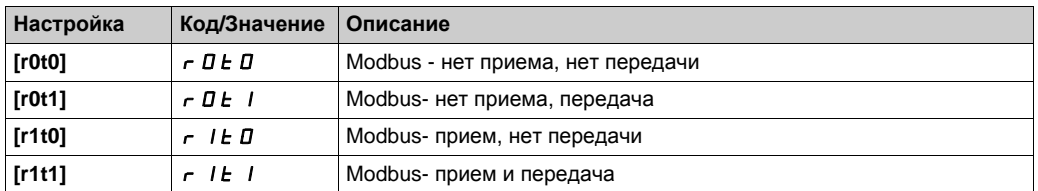

# <span id="page-546-0"></span>**[Конфигурация встроенного Ethernet]** *E E* - Меню

### **Доступ к меню**

# **[Коммуникация] [Ком. параметры] [Конфигурация встроенного Ethernet]**

### **Назначение меню**

Обратитесь к Руководству по встроенному Ethernet.

## **[Имя** устройства]  $PHn$

Сервис FDR (быстрая замена устройств) основан на идентификации устройства с помощью его имени. В случае с ПЧ Altivar это представлено с помощью параметра **[Имя устройства]** PAn . Убедитесь, что все сетевые устройства имеют различные "Имена устройств".

### **[Встр. Eth. реж. IP]**  $\sqrt{n}$  00

Встроенный Ethernet: режим IP.

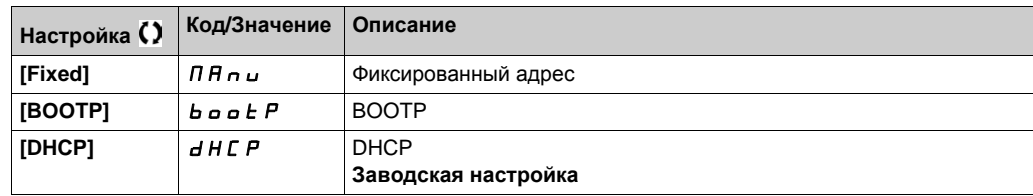

# **[IP адрес]** *ICO*

IP адрес ( $\sqrt{CD}$  1,  $\sqrt{CD}$  2,  $\sqrt{CD}$  3,  $\sqrt{CD}$  4).

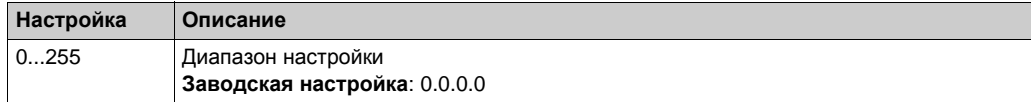

## **[Gateway] IGO**

Адрес Gateway (IG01, IG02, IG03, IG04).

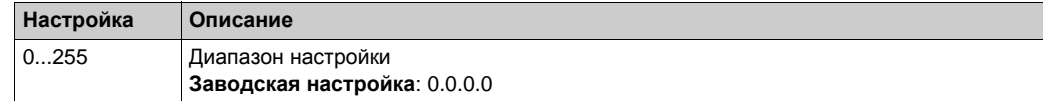

# **[Mask]** IM0

### <span id="page-546-1"></span>Маска подсети  $($   $\cdot$   $\Pi$  D I,  $\cdot$   $\Pi$  D  $\cdot$   $\cdot$   $\Pi$  D  $\cdot$   $\cdot$   $\Pi$  D  $\cdot$   $\Pi$ ).

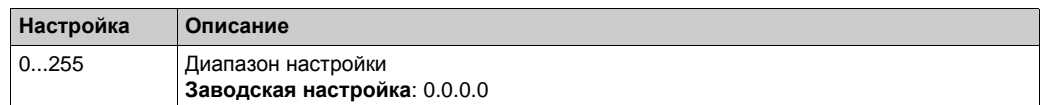

# **[Быстрая замена устройства]**  $F$   $d$   $r$  - Меню

## **Доступ к меню**

**[Коммуникация] [Ком. параметры] [Конфигурация встроенного Ethernet] [Быстрая замена устройства]**

# **Назначение меню**

Данное меню доступно, если **[IP mode Ether. Embd]**  $\iota$  П 0 0 установлен на **[DHCP]**  $d$  Н С Р.

# **[FDR Готовность]** *F* **d V D**

FDR Готовность функции.

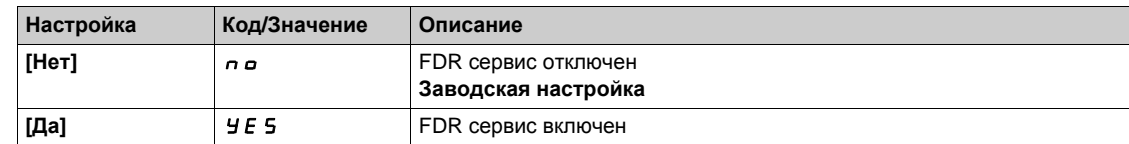

# **[FDR Действие]** *F* **d A** 0

FDR Действие.

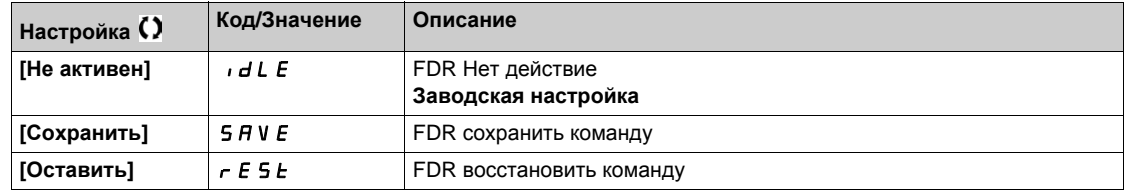

# **[FDR Операт. сост.]**  $F d 50$

FDR Оперативное состояние.

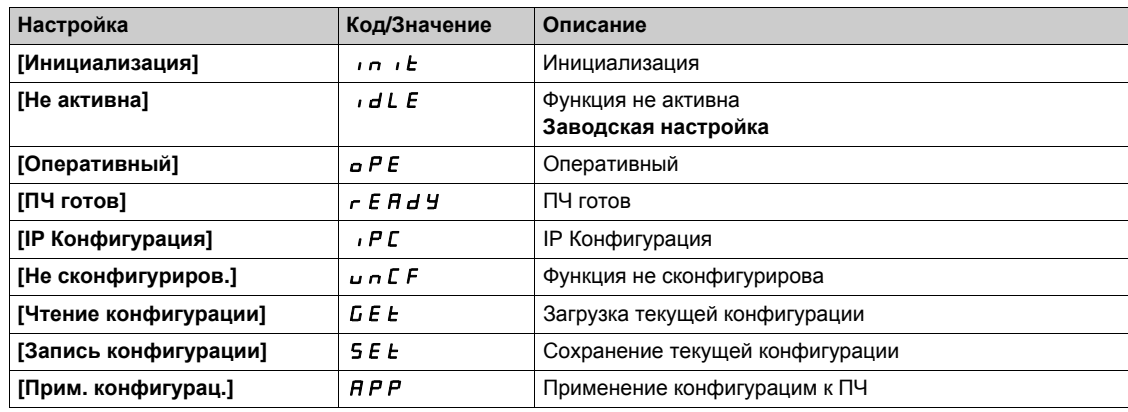

# **[FDR Статус ошибки]** *F* **d**  $r$  **D**

FDR Статус ошибки.

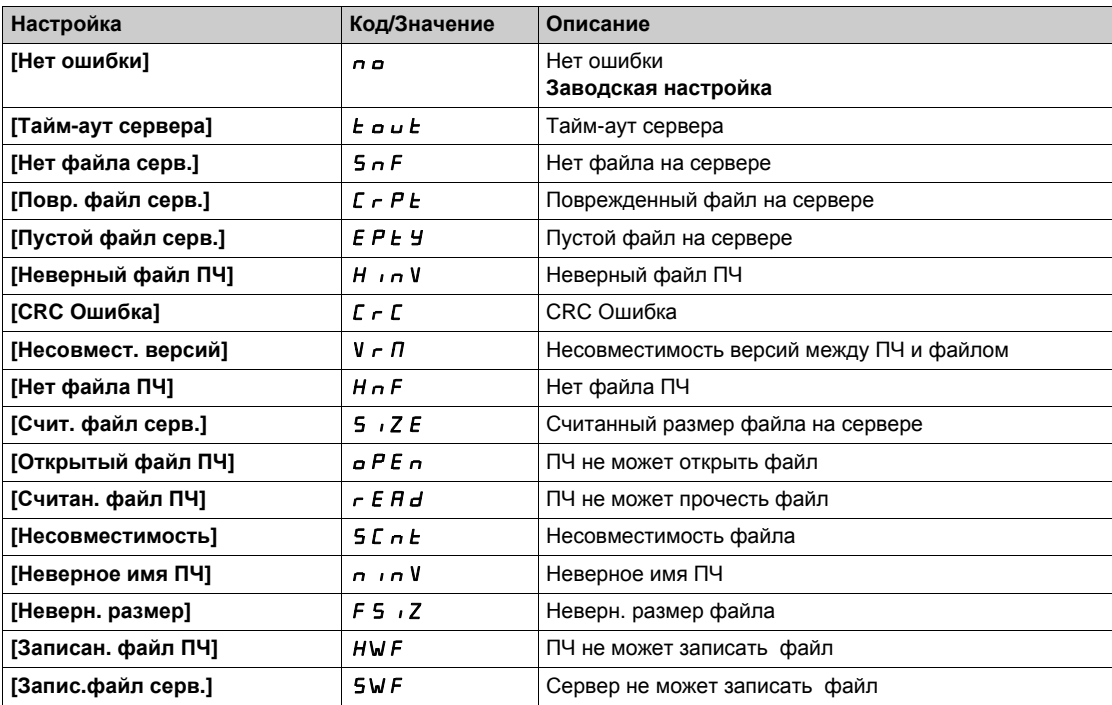

# <span id="page-549-0"></span>**[CANopen]** *С* п <sub>0</sub> - Меню

### **Доступ к меню**

**[Коммуникация] [Ком. параметры] [CANopen]**

## **Назначение меню**

Обратитесь к Руководству по модулю CANopen.

# <span id="page-549-1"></span>**[DeviceNet]** dnC- **Меню**

# **Доступ к меню**

**[Коммуникация] [Ком. параметры] [DeviceNet]**

### **Назначение меню**

Обратитесь к Руководству по модулю DeviceNet.

# <span id="page-549-2"></span>**[Profibus]** PbC- **Меню**

# **Доступ к меню**

**[Коммуникация] [Ком. параметры] [Profibus]**

# **Назначение меню**

Обратитесь к Руководству по модулю Profibus DP.

# <span id="page-549-3"></span>**[Profinet]** PnC- **Меню**

# **Доступ к меню**

**[Коммуникация] [Ком. параметры] [Profinet]**

### **Назначение меню**

Обратитесь к Руководству по модулю PROFINET.

# <span id="page-550-0"></span>**[Moдуль EtherCAT]** *E L C -* Меню

## **Доступ к меню**

**[Коммуникация] [Модуль EtherCAT]**

### **Назначение меню**

Следующие параметры доступны при наличии модуля EtherCAT. Обратитесь к Руководству по модулю EtherCAT.

# **[Статус EthCat] E C 5 5 ★**

EtherCAT статус ведомого

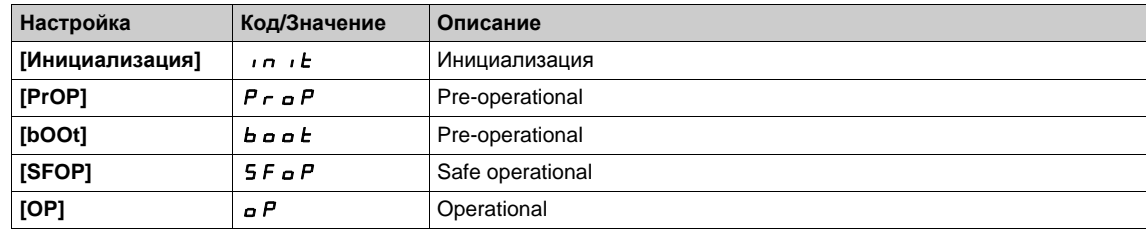

# **[Aдрес 2 EthCat] E C** 5 **R** ★

EtherCAT второй адрес

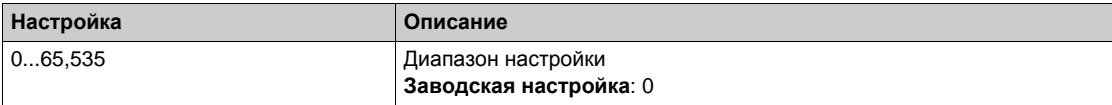

# **[Aдрес EthCat E C A R ★**

Адрес EtherCAT

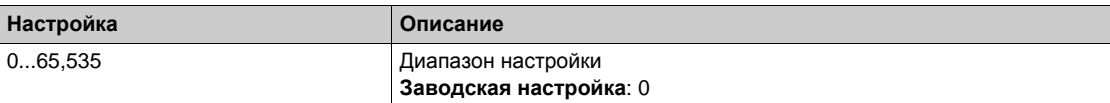

# $\Gamma$ Лава 10 **[Управление файлами]**  $F \nI E$  -

# **Общее представление**

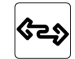

**[Управление файлами]** F П Ł - меню представляет возможность управление файлами конфигурации привода.

## **Содержание главы**

Данная глава содержит следующие параграфы:

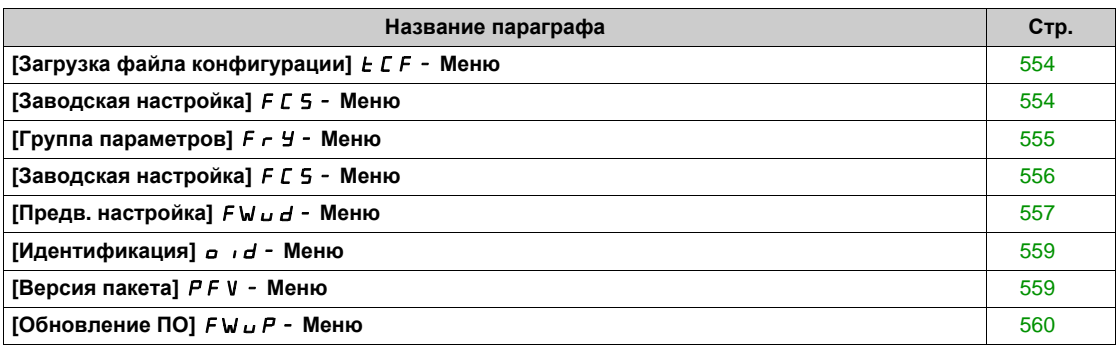

# <span id="page-553-0"></span>**[Загрузка файла конфигурации]** tCF- **Меню**

### **Доступ к меню**

## **[Управление файлами] [Загрузка файла конфигурации]**

# **[OTKPЫTЬ]** *o P F*

Позволяет выбрать ранее сохраненную конфигурацию преобразователя из памяти графического терминала и передать ее в ПЧ.

ПЧ должен быть перезапущен после передачи файла конфигурации.

## **[COXPAHИТЬ КАК] S A F**

Позволяет сохранить текущую конфигурацию преобразователя в памяти графического терминала.

# <span id="page-553-1"></span>**[Заводская настройка]** FCS- **Меню**

## **Доступ к меню**

# **[Управление файлами] [Заводская настройка]**

#### **Назначение меню**

Этот параметр позволяет выбрать конфигурацию для сохранения в случае возврата к заводской настройке.

# **[Источник конфиг.]** FCSI

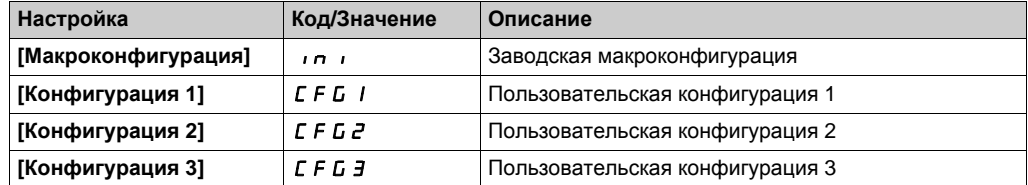

# <span id="page-554-0"></span>**[Группа параметров]**  $F \nightharpoonup Y$  - Меню

### **Доступ к меню**

# **[Управление файлами] [Заводская настройка] [Группа параметров]**

## **Назначение меню**

Выбор меню для загрузки.

**ПРИМЕЧАНИЕ:** при заводской конфигурации и после возврата к ней меню **[Группа параметров]**  $F \nightharpoonup$   $H \nightharpoonup$  будет пустым.

# **[ВСЕ]** ALL

Все параметры меню.

# **[Конфигурация ПЧ]**  $d \in M$

Загрузка меню **[Полная настройка]**  $C$  5  $E$  -.

### **[Параметры двигателя]** По *E*

Загрузка меню **[Параметры двигателя]** MPA-.

# **[Коммуник. меню] С о П ★**

Загрузка меню **[Коммуникация]**  $\mathcal{L} \circ \mathcal{L}$  - . Параметр доступен, если **[Источник конфиг.]** FCSI настроен на **[Макроконфигурация]** ini.

# **[Отображение конф.]** *d* **1 5** ★

Загрузка меню **[Тип отобр. данных на экране]** MSC-. Параметр доступен, если **[Источник конфиг.]** FCSI настроен на **[Макроконфигурация]** ini.

# <span id="page-555-0"></span>**[Заводская настройка]**  $F C$  5 - Меню

### **Доступ к меню**

**[Управление файлами] [Заводская настройка]**

# **[Возвр. к зав.настр.]** GFS

# **Предупреждение**

# **НЕПРЕДВИДЕННОЕ ФУНКЦИОНИРОВАНИЕ УСТРОЙСТВА**

Убедитесь, что возврат к заводским настройкам совместим с используемой схемой подключения. **Несоблюдение этих указаний может привести к смерти, тяжелым травмам или повреждению оборудования.**

Возврат к заводской настройке возможен, если, по крайней мере, одна из групп параметров была предварительно выбрана.

# **[Сохранить конфиг.]** SCSI

Сохранение конфигурации.

Активная конфигурация, которую надо сохранить, не появляется в выборе. Например, если активная конфигурация **[Конф. 0]**  $5 \text{ E } \text{F}$  *D*, то появляется только **[Сохр. конф. 1]**  $5 \text{ E } \text{F}$  /, **[Конф.** 2] 5 *E*  $\sim$  2 и **[ Конф.** 3] 5 *E*  $\sim$  3. Параметр переходит на **[Нет**]  $\sim$   $\sim$  после завершения операции сохранения.

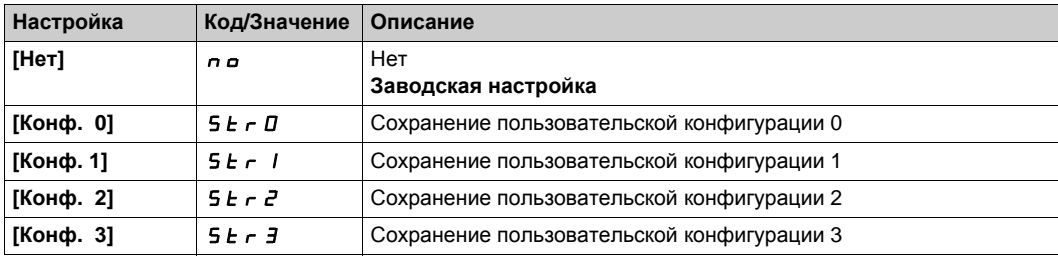

# <span id="page-556-0"></span>**[Предварительная настройка]**  $F W U d -$  Меню

# **Доступ к меню**

# **[Управление файлами] [Обновление ПО] [Диагн. обновления ПО]**

# **Назначение меню**

Данное меню доступно в режиме Экспертный.

# $[Coc**τ**$ **.**  $o6$ **новл. ПО**]  $F$  **W** 5 *E*

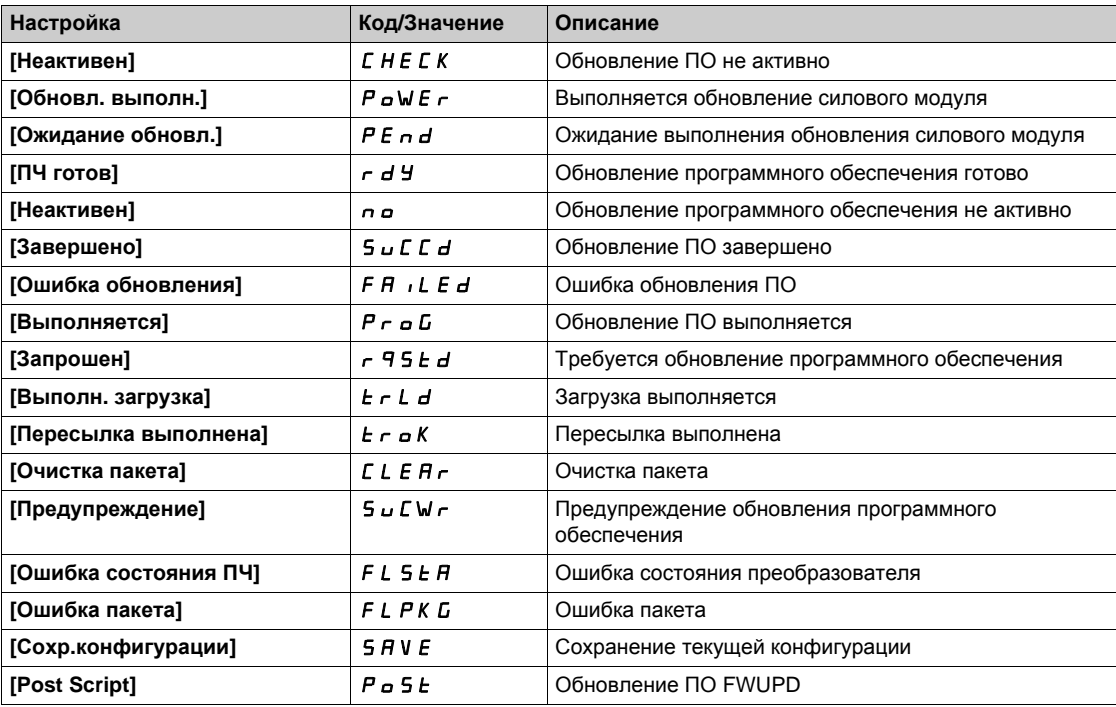

# **[Ошибка обновления ПО]** FWEr

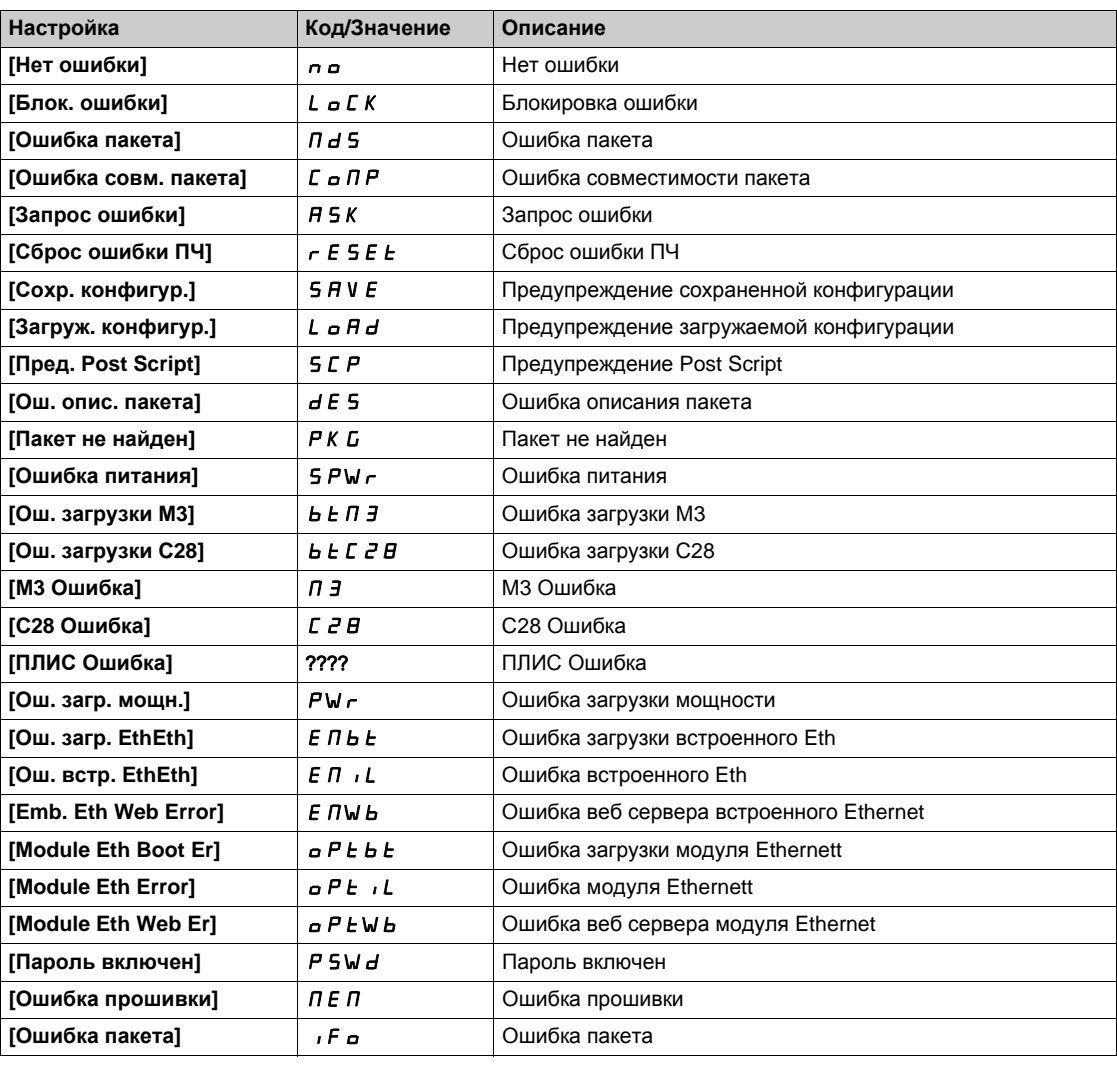

# <span id="page-558-0"></span>**[Идентификация]** *o i d* - Меню

### **Доступ к меню**

# **[Управление файлами] [Обновление ПО] [Идентификация]**

## **Назначение меню**

Данное меню предназначено только для чтения и не может конфигурироваться.

- Оно позволяет отображать следующую информацию:
- каталожный номер преобразователя частоты, номинальную мощность и напряжение;
- версию программного обеспечения ПЧ;
- серийный номер ПЧ;
- тип дополнительного модуля и версию соответствующего программного обеспечения;
- тип и версию графического терминала.

# <span id="page-558-1"></span>**[Версия пакета]** PFV- **Меню**

### **Доступ к меню**

# **[Управление файлами] [Обновление ПО] [Версия пакета]**

### **Назначение меню**

Данное меню доступно в режиме экспертный.

### **[Тип пакета]**  $PKE$  Р

Обновление ПО типа пакета

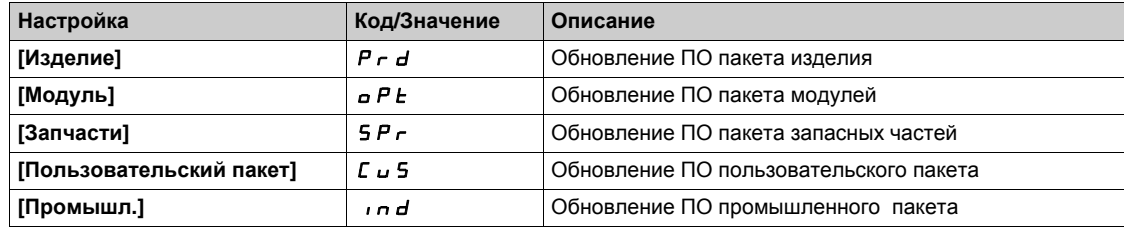

### **[Версия пакета]** PKVS

Обновление ПО версии пакета

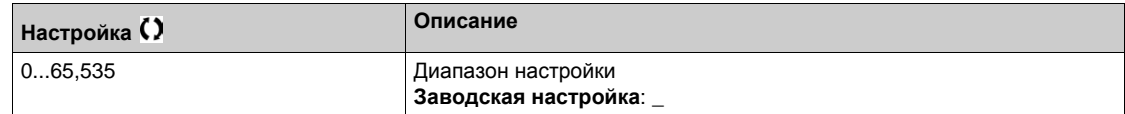

# <span id="page-559-0"></span>**[Обновление ПО]** FWUP- **Меню**

# **Доступ к меню**

**[Управление файлами] [Обновление ПО]**

# **Назначение меню**

Данное меню доступно в режиме экспертный.

# **[Обновление ПО]** FWAP

Обновление прикладного ПО.

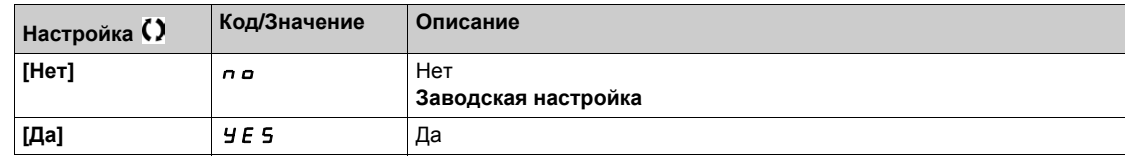

# **[Отмена обновл. ПО]** FWCL

Отмена обновления прошивки.

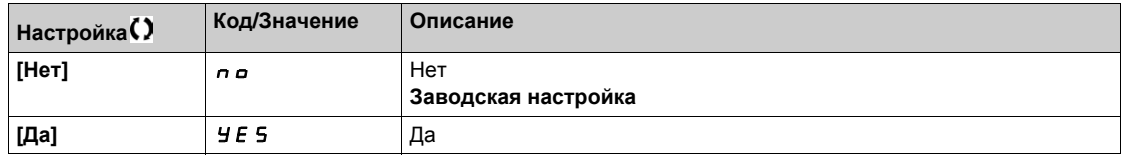

# **[Индивидуальные настройки]** MYP-**Глава 11 [Индивидуальные настройки]**  $\Pi$  *H*  $\vdash$

# **Общее представление**

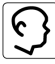

**[Индивидуальные настройки]** MYP- меню представляет возможные настройки для определенного пользователем интерфейса и параметр доступа.

## **Содержание главы**

Данная глава содержит следующие разделы:

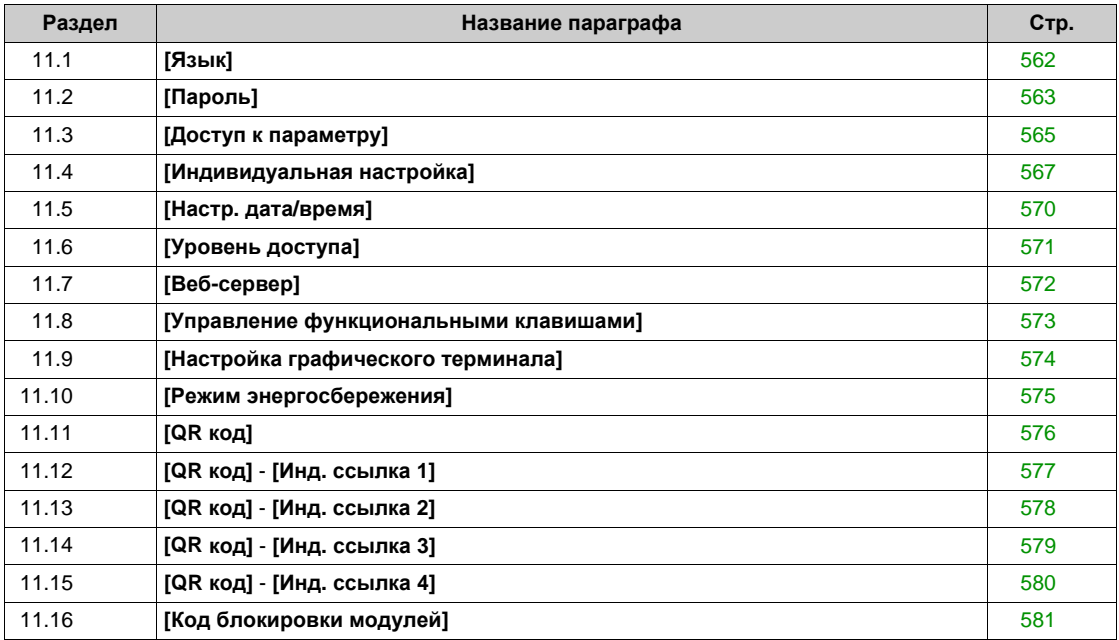

# <span id="page-561-0"></span>**[Язык] Раздел 11.1 [Язык]**

# **[Язык]** LnG- **Меню**

# **Доступ к меню**

**[Индивидуальные настройки] [Язык]**

### **Назначение меню**

Это меню позволяет выбрать язык графического терминала.

# <span id="page-562-0"></span>**[Пароль] Раздел 11.2 [Пароль]**

# **[Пароль]**  $C \circ d$  - Меню

### **Доступ к меню**

### **[Индивидуальные настройки] [Пароль]**

### **Назначение меню**

Позволяет защитить конфигурацию с помощью кода доступа или ввести пароль для доступа в защищенную конфигурацию:

- **•** Привод разблокирован, когда пароль установлен на **[Код доступа не задан]** n a или при введенном правильном коде. Все меню отображаются.
- Перед защитой конфигурации с помощью пароля необходимо:
	- определить **[Право чтения]** ULr и **[Право загрузки]** dLr.
	- записать код, чтобы при необходимости можно было его найти.

# **[Статус пароля]**  $P$  5 5 *E*

Состояние пароля.

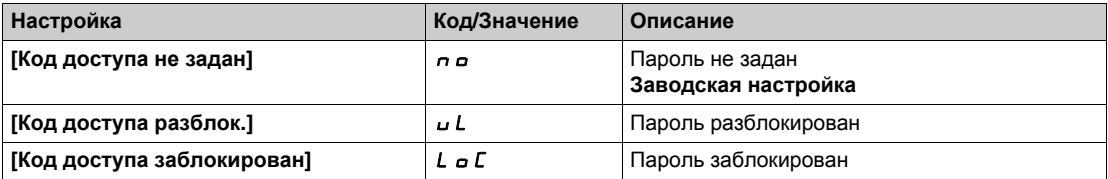

### **[Пароль]** PWd

Пароль состоит из 6 цифр. Пароль должен быть введен, чтобы разблокировать ПЧ. После того, как правильный код введен, ПЧ будет разблокирован до следующего выключения питания.

### **[Право** чтения] *u L г*

Право чтения.

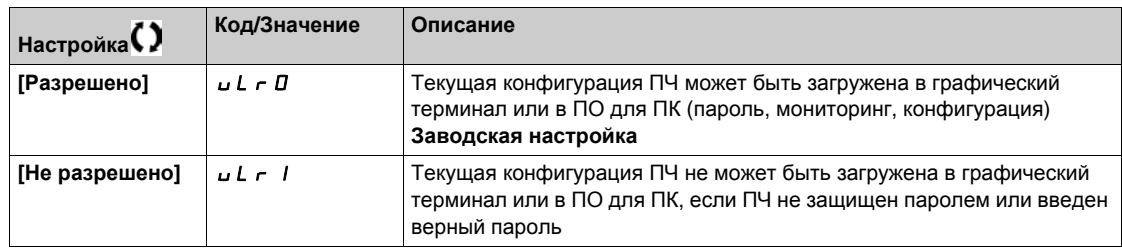

# **[Право загрузки]**  $d$  L  $r$

Право загрузки.

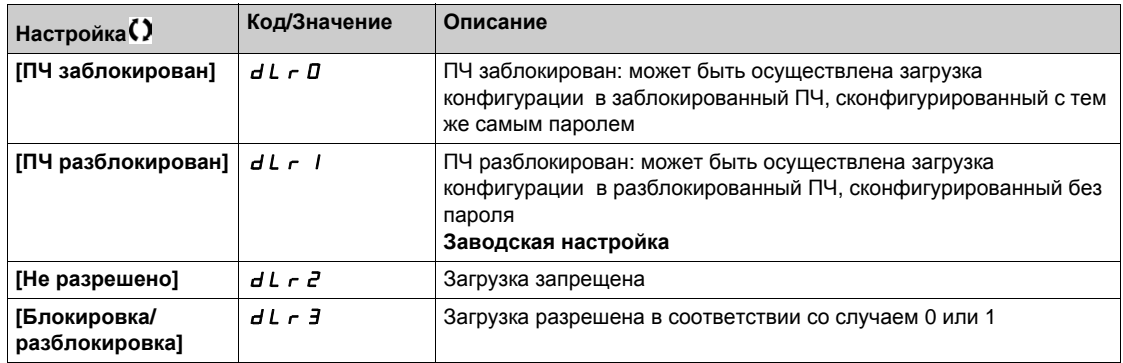

# <span id="page-564-0"></span>**[Доступ к параметру] Раздел 11.3 [Доступ к параметру]**

# **Содержание раздела**

Данный раздел содержит следующие параграфы:

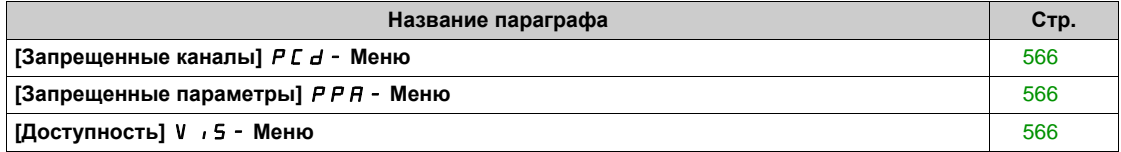

# <span id="page-565-0"></span>**[Запрещенные каналы]** PCd- **Меню**

### **Доступ к меню**

**[Индивидуальные настройки] [Доступ к параметру] [Ограниченный доступ] [Запрещенные каналы]**

### **Назначение меню**

Следующие каналы могут быть выбраны для запрета доступа к соответствующим параметрам.

### **[Задание частоты с граф. термин.]**  $C$   $\sigma$   $\sigma$

Графический терминал.

### **[ПО для ПК]** PWS

DTM (Device Type Manager) на основе программного обеспечения для ввода в эксплуатацию.

# $[Modbus]$   $\Box$   $\Box$   $\Box$

Встроенный Modbus.

# **[CANopen]**  $C$   $H$   $n$

Шина CANopen® - внешний коммуникационный модуль.

### **[Коммуник. модуль]** *n E Ł*

Дополнительный коммуникационный модуль.

# <span id="page-565-1"></span>**[Запрещенные параметры]** PPA- **Меню**

### **Доступ к меню**

**[Индивидуальные настройки] [Доступ к параметру] [Ограниченный доступ] [Запрещенные параметры]**

#### **Назначение меню**

В этих экранах все параметры меню **[Полная настройка]** CSt-могут быть защищены и отображены для выбора, за исключением экспертных параметров.

Нажмите на клавишу **Все**, чтобы выбрать все параметры. Нажмите клавишу еще раз, чтобы отменить выбор всех параметров.

Содержание меню **[Полная настройка]** CSt- выбор не может быть выполнен в этих экранах при отсутствии отображенных параметров.

# <span id="page-565-2"></span>**[Доступность] V**  $\prime$  5 - Меню

### **Доступ к меню**

### **[Индивидуальные настройки] [Доступ к параметру] [Доступность]**

### **Назначение меню**

Меню выбора отображения всех или только активных параметров.

## **[Параметры]**  $PV$  / 5

Параметры.

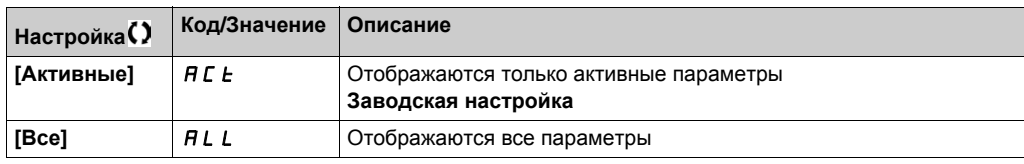

# <span id="page-566-0"></span>**[Индивидуальная настройка] Раздел 11.4 [Индивидуальная настройка]**

# **Содержание раздела**

Данный раздел содержит следующие параграфы:

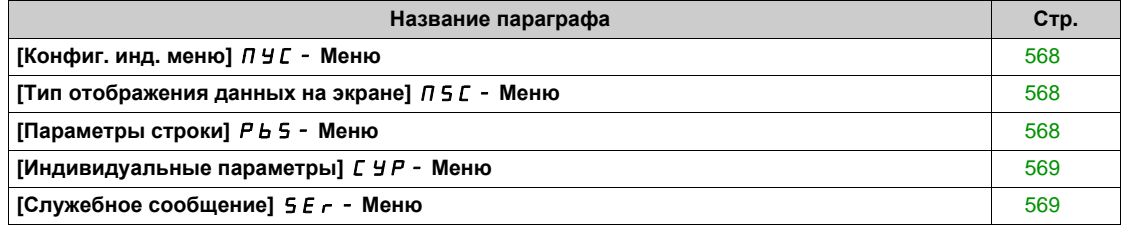

# <span id="page-567-0"></span>**[Конфиг. инд. меню]** MYC- **Меню**

### **Доступ к меню**

**[Индивидуальные настройки] [Индивидуальная настройка] [Конфиг. инд. меню]**

### **Назначение меню**

Данное меню позволяет настроить **[Индивидуальное меню]** MYMn- *(см. стр[. 54\)](#page-53-0)*.

### **[Выбор параметра] U** П Р

Содержание меню [Полная настройка]  $C$  5  $E$  - .

Выбор не может быть выполнен в этих экранах при отсутствии отображаемых параметров.

# **[Выбранный список]** *и П L*

Данное меню позволяет сортировать выбранные параметры.

### **[Индивидуальное меню]** Л У П п

Используется для определения имени пользовательского меню.

# <span id="page-567-1"></span>**[Тип отображения данных на экране]**  $\Pi$  5  $\Gamma$  - Меню

### **Доступ к меню**

**[Индивидуальные настройки] [Индивидуальная настройка] [Тип отображения данных на экране]**

### **Назначение меню**

Это параметр позволяет выбрать тип отображения на экране по умолчанию.

### **[Тип** экрана отображения]  $\theta$  d E

Тип отображения на экране.

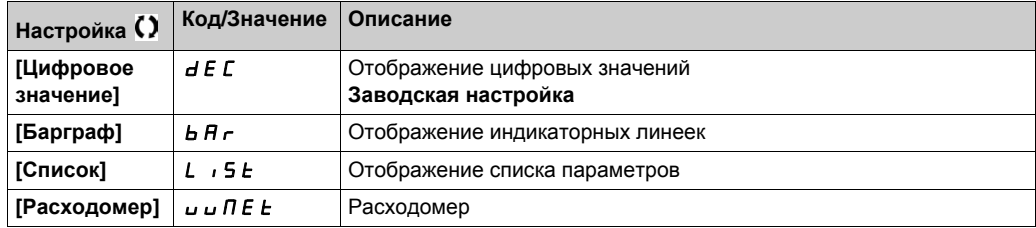

### **[ВЫБОР ПАРАМЕТРОВ] ПРС**

Индивидуальный выбор.

Этот режим позволяет выбрать параметры, которые будут отображаться на экране по умолчанию.

## <span id="page-567-2"></span>**[Параметры строки]** PbS- **Меню**

### **Доступ к меню**

**[Индивидуальные настройки] [Индивидуальная настройка] [Параметры строки]**

#### **Назначение меню**

Этот режим позволяет выбрать элементы, которые будут отображаться в верхней части графического терминала.

# <span id="page-568-0"></span>**[Индивидуальные параметры]** CYP- **Меню**

### **Доступ к меню**

**[Индивидуальные настройки] [Индивидуальная настройка] [Индивидуальные параметры]**

## **Назначение меню**

Этот режим позволяет выбрать до 15 параметров.

### **[Выбор параметра]** SCP

Выбор параметра.

Выбор от одного до 15 параметров.

## **[Индивидуальный выбор]** *СРП*

Индивидуальный выбор.

Этот режим позволяет назначить для каждого выбранного параметра:

- Наименование
- Единицы измерения при необходимости (доступны индивидуальные единицы)
- Множитель (1...1000) при необходимости
- Делитель (1...1000) при необходимости
- Смещение (-99.00...99.00) при необходимости

# <span id="page-568-1"></span>**[Служебное сообщение]** SEr- **Меню**

### **Доступ к меню**

### **[Индивидуальные настройки] [Индивидуальная настройка] [Служебное сообщение]**

### **Назначение меню**

Это меню позволяет задать служебное сообщение, определенное пользователем (5 строк, 23 знака в строке).

Это сообщение может отображаться при выборе меню **[Диагностика]** dIA-, **[Данные диагностики]**  $d dE - u$  подменю **[Служебное сообщение]**  $5E - 1$ .

### **[СТРОКА 1] 5 П L 0 1**

Строка 1.

### **[СТРОКА 2] 5 Л L D 2**

Строка 2.

#### **[СТРОКА 3] 5 Л L 0 3**

Строка 3.

#### **[СТРОКА 4] 5 Л L D Ч**

Строка 4.

# **[СТРОКА 5] 5 Л L 0 5**

Строка 5.

# <span id="page-569-0"></span>**[Настр. дата/время] Раздел 11.5 [Настр. дата/время]**

# **[Настр. дата/время]**  $r \not\in \mathbb{C}$  - Меню

### **Доступ к меню**

# **[Индивидуальные настройки] [Настр. дата/время]**

### **Назначение меню**

Данный режим позволяет настроить дату и время. Эта информация используется для меток времени всех зарегистрированных данных.

Если установлено соединение с сервером времени по каналу Ethernet и сконфигурировано на вебсервере, то данные о дате и времени будут обновляться автоматически в зависимости от конфигурации.

Информация о дате и времени должна быть доступна при включении привода (доступен сервер времени и настроен или подключен графический терминал), чтобы активизировать запись временных меток зарегистрированных данных

Изменению этих настроек будет изменять ранее сохраненные значения данных на основании времени.

# <span id="page-570-0"></span>**[Уровень доступа] Раздел 11.6 [Уровень доступа]**

# **[Уровень доступа]** LAC- **Меню**

# **Доступ к меню**

**[Индивидуальные настройки] [Уровень доступа]**

### **Назначение меню**

# **[Уровень доступа]** *LAC*

Уровень доступа к управлению.

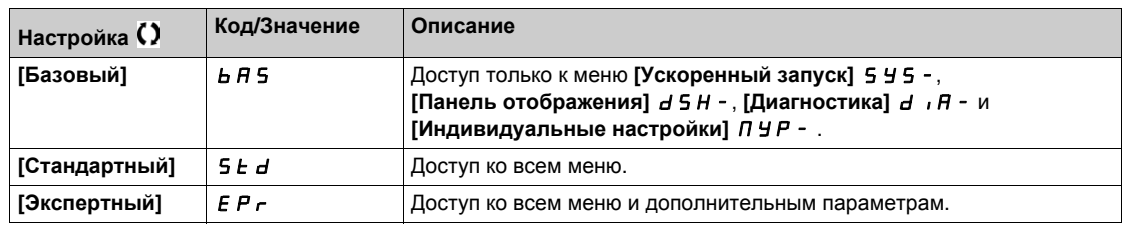

# <span id="page-571-0"></span>**[Веб-сервер] Раздел 11.7 [Веб-сервер]**

# $[Be6 - Cepeep]$  *Ы* Ь 5 − Меню

# **Доступ к меню**

**[Индивидуальные настройки] [Веб-сервер]**

### **Назначение меню**

Данное меню позволяет управлять веб-сервисами.

# **[Разр. веб сервера]** EWEE

Включение веб-служб для встроенного адаптера Ethernet.

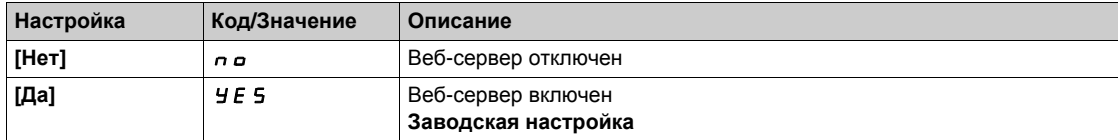

# **[Сброс встр. Web]**  $r$  W P E

Сброс встроенного веб-сервера Ethernet к заводским настройкам.

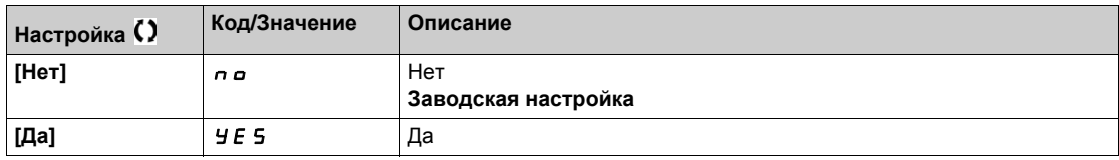

# **[Пароль Веб-сервера по умолчанию ]** wdp

8-разрядный пароль. Предоставляется уникальный пароль, который должен быть введен при первом подключении веб-сервера, чтобы иметь доступ к учетной записи администратора (имя пользователя = ADMIN).

# **[Управление функциональными клавишами] Раздел 11.8**

<span id="page-572-0"></span>**[Управление функциональными клавишами]**

# **[Управление функциональными клавишами]** FKG- **Меню**

### **Доступ к меню**

**[Индивидуальные настройки] [Управление функциональными клавишами]**

#### **Назначение меню**

Данное меню позволяет назначать функции для функциональных клавиш графического терминала.

# **[Назн. клавиши** F1] *F* n 1

Назначение клавиши 1. Следующие возможные назначения не видны при конфигурации  $[$ Профиль I/O $]$   $\overline{O}$ .

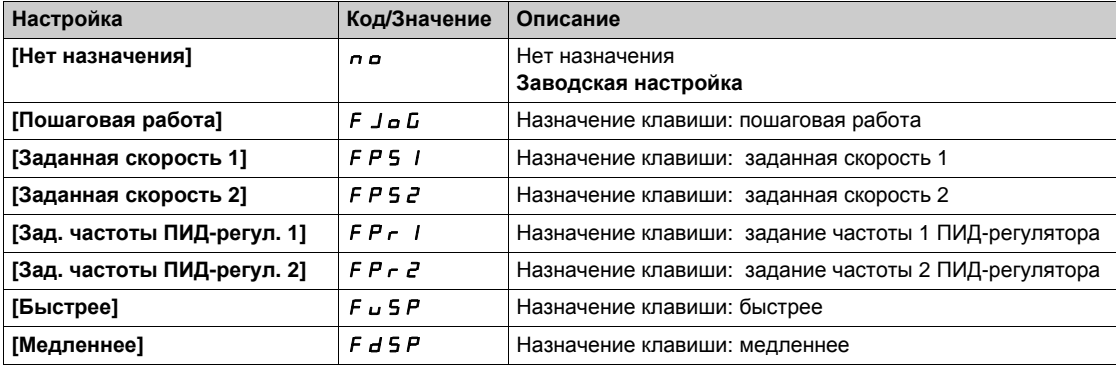

# **[Назн. клавиши F2]** *F* n 2

Назначение клавиши 2.

Аналогично параметру **[Назн. клавиши F1]** Fn1.

### **[Назн. клавиши F3]**  $F \nI$

Назначение клавиши 3.

Аналогично параметру **[Назн. клавиши F1]** Fn1.

# **[Назн. клавиши F4]**  $F \nightharpoonup$   $H$

Назначение клавиши 4.

Аналогично параметру **[Назн. клавиши F1]** Fn1.

# <span id="page-573-0"></span> $P$ аздел 11.9 **[Настройка графического терминала]**

# **[Настройка графического терминала]**  $\Gamma nL$  **- Меню**

## **Доступ к меню**

**[Индивидуальные настройки] [Настройка графического терминала]**

### **Назначение меню**

Данное меню позволяет настроить параметры, связанные с графическим терминалом.

# **[K**OHТРАСТН. ЭКРАНА] *С* 5 *E*

Настройка контрастности изображения.

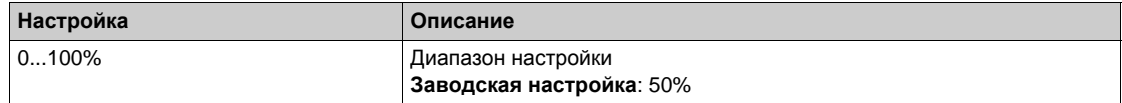

### $[$ **Режим ожидания** $]$  5 *b y*

Задержка режима ожидания.

**ПРИМЕЧАНИЕ:** отключение функции автоматического режима подсветки дисплея терминала приведет к сокращению его срока службы.

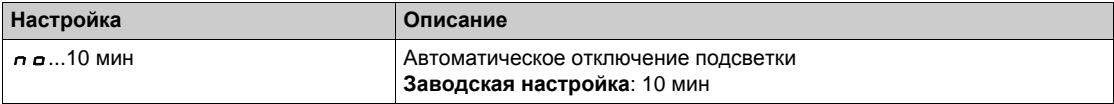

### **[Блокировка терм.]** KLCK

Блокировка клавиш графического терминала. Нажмите одновременно клавиши **ESC** и **Home** для блокировки и разблокировки клавиш графического терминала. Клавиша STOP остается активной даже при заблокированом терминале.

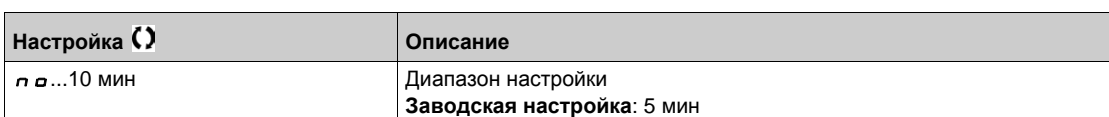

# $[K$ расная подсветка]  $b \in K \cup \star$

Функция отключения красной подсветки графического терминала в случае срабатывания ошибки.

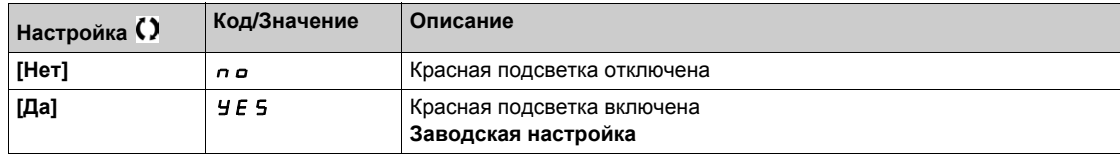

# <span id="page-574-0"></span>**[Режим энергосбережения] Раздел 11.10 [Режим энергосбережения]**

### **[Режим энергосбережения]**  $5E$  **G - Меню**

#### **Доступ к меню**

### **[Индивидуальные настройки] [Режим энергосбережения]**

#### **Назначение меню**

Эта функция доступна для типоразмеров ПЧ от 4 до 7. При активированной функции напряжение звена постоянного тока не поддерживается на рабочем уровне в целях экономии энергии. Когда преобразователь находится в режиме энергосбережения, последующая команда пуска должна быть задержана до одной секунды на время зарядки конденсаторов звена постоянного тока.

#### $[3a$ держка энергосб.]  $idL \Pi$

Задержка перехода в режим [Энергосбережение]  $\overline{I}$  d L E после остановки двигателя.

При включении питания, если [Задержка энергосб.] *Id L П* не настроена на [Нет]  $\sigma$  o, то ПЧ переходит непосредственно к **[Энергосбережению]** IdLE

Значение [Нет]  $n \neq 0$  отключает функцию.

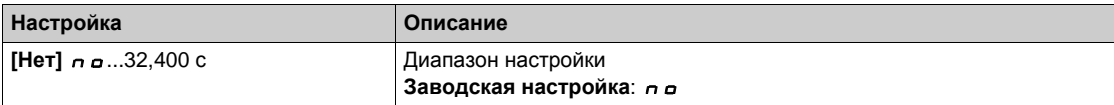

### **[Назнач. энергосбер.]**  $idL5$

Назначение дискретного входа для режима энергосбережения.

При активном состоянии нарастающего фронта ПЧ переключается в режиме энергосбережения двигателя при отсутствии команды пуска. При падающем фронте ПЧ переключается в нормальный режим работы.

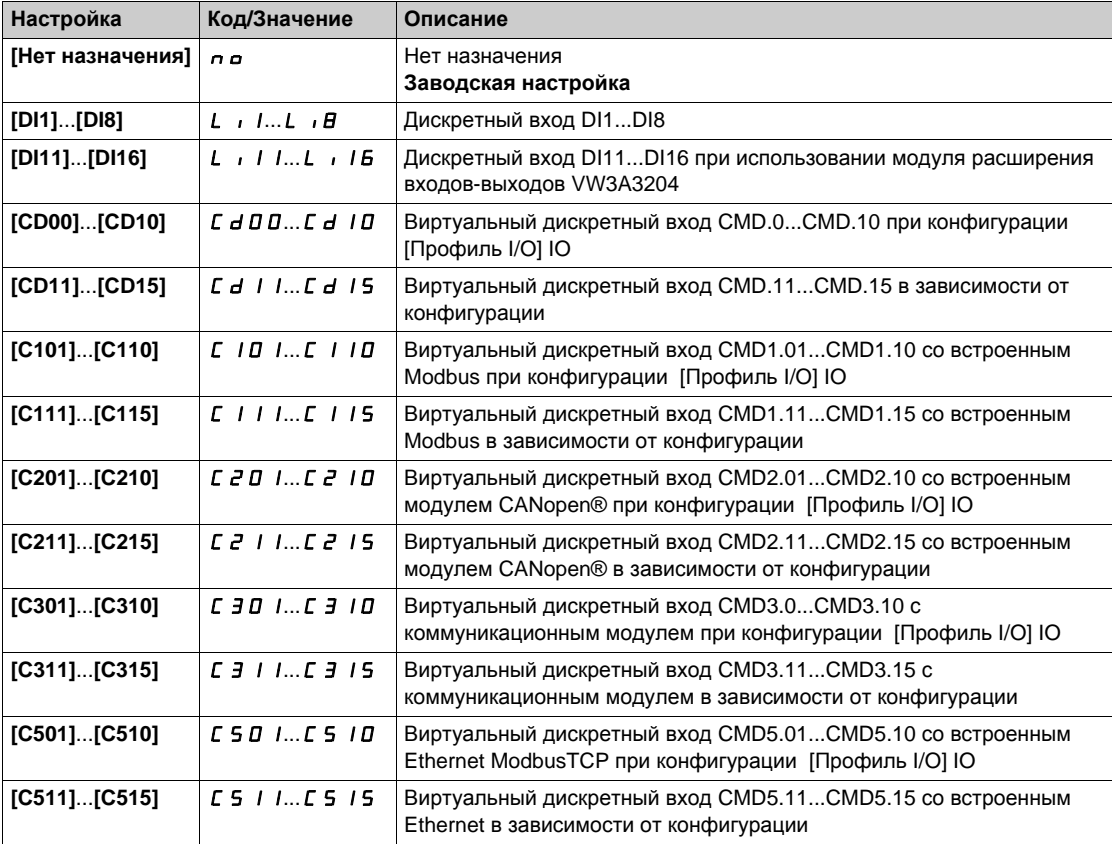

# <span id="page-575-0"></span>**[QR код] Раздел 11.11 [QR код]**

# **[QR код]** qrC- **Меню**

## **Доступ к меню**

# **[Индивидуальные настройки] [QR код]**

## **Назначение меню**

Это меню обеспечивает доступ к QR-коду на графическом терминале.

# **[QR код]** 9 С С

Сканирование этого QR-кода дает ссылку на страницу в Интернете, содержащую:

- техническое описание изделия,
- ссылку для прямого доступа к сервисной службе Schneider Electric.
# **[QR код]** - **[Инд. ссылка 1] Раздел 11.12 [QR код] - [Инд. ссылка 1]**

# $[MH, CCH, TR, A]$   $I H I I - M$ еню

#### **Доступ к меню**

**[Индивидуальные настройки] [QR код] [Инд. ссылка 1]**

#### **Назначение меню**

Это меню дает доступ к QR-коду, настраиваемому с помощью ПО ввода в эксплуатацию.

**[Инд. ссылка 1] 9 L 1** 

# **[QR код]** - **[Инд. ссылка 2] Раздел 11.13 [QR код] - [Инд. ссылка 2]**

# **[Инд. ссылка 2]** myl2- **Меню**

**Доступ к меню**

**[Индивидуальные настройки] [QR код] [Инд. ссылка 2]**

#### **Назначение меню**

Это меню дает доступ к QR-коду, настраиваемому с помощью ПО ввода в эксплуатацию.

#### **[Инд. ссылка 2]** ql2

# **[QR код]** - **[Инд. ссылка 3] Раздел 11.14 [QR код] - [Инд. ссылка 3]**

# **[Инд. ссылка 3]** myl3- **Меню**

#### **Доступ к меню**

**[Индивидуальные настройки] [QR код] [Инд. ссылка 3]**

#### **Назначение меню**

Это меню дает доступ к QR-коду, настраиваемому с помощью ПО ввода в эксплуатацию.

**[Инд. ссылка 3] 9 L Э** 

# **[QR код]** - **[Инд. ссылка 4] Раздел 11.15 [QR код] - [Инд. ссылка 4]**

# $[MH, CCH, TKA 4]$   $T H L H - Meh$ ю

**Доступ к меню**

**[Индивидуальные настройки] [QR код] [Инд. ссылка 4]**

#### **Назначение меню**

Это меню дает доступ к QR-коду, настраиваемому с помощью ПО ввода в эксплуатацию.

#### **[Инд. ссылка 4] 9 L Ч**

# **[Код блокировки модулей] Раздел 11.16 [Код блокировки модулей]**

#### **[Код блокировки модулей]**  $PP$

#### **Доступ к меню**

#### **[Индивидуальные настройки] [Код блокировки модулей]**

#### **Назначение меню**

Эта функция доступна только в режиме Экспертный. Она позволяет обнаружить в любой момент замену дополнительного модуля или модификацию программного обеспечения в той или иной форме. После ввода кода блокировки, параметры. установленных в данный момент модулей, сохраняются. При каждом последующем включении питания эти параметры проверяются и в случае несоответствия ПЧ блокируется по неисправности **[Совместимость модулей]** HCF. Для перезапуска нужно восстановить исходную конфигурацию или ввести новый Код блокировки модулей.

Проверяются следующие параметры:

- тип дополнительных карт;
- версии программного обеспечения ПЧ и дополнительных карт;
- серийный номер для блоков управления.

#### **[Код блокир. модулей.]** PPI

Действия кода блокировки.

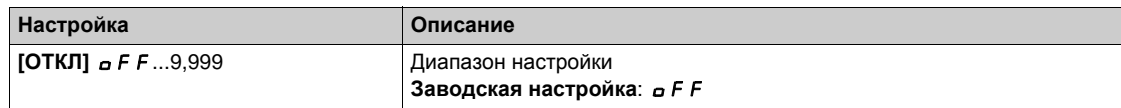

**[ОТКЛ.]** oFF - функция блокировки модулей неактивна.

**[ВКЛ.]** On - функция блокировки модулей активна и необходим ввод кода доступа для разблокировки ПЧ в случае возникновения неисправности **[Совместимость модулей]** HCF. После ввода кода ПЧ разблокируется и значение меняется на **[ВКЛ.]**  $\sigma$  n.

#### **Содержание части**

Данная часть содержит следующие главы:

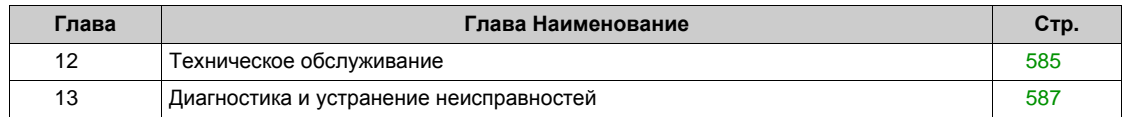

# <span id="page-584-0"></span>**Глава** 12

# **Техническое обслуживание**

#### **Техническое обслуживание**

#### **Ограничение гарантии**

Гарантийные обязательства не распространяется на изделия, ремонтируемые самостоятельно, минуя сервисную службу Schneider Electric.

#### **Сервисное обслуживание**

# **АА Предупреждение**

**ОПАСНОСТЬ ПОРАЖЕНИЯ ТОКОМ, ВЗРЫВА ИЛИ ЭЛЕКТРИЧЕСКОЙ ДУГИ**

Внимательно прочтите инструкции в главе **Информация по безопасности** перед выполнением любой процедуры, описанной ниже.

**Несоблюдение этих указаний может привести к смерти или тяжелым травмам.**

# *Уведомление*

#### **ОПАСНОСТЬ ПОВРЕЖДЕНИЯ ПЧ**

Выполните следующие действия.

**При несоблюдении этого предупреждения возможен выход оборудования из строя.**

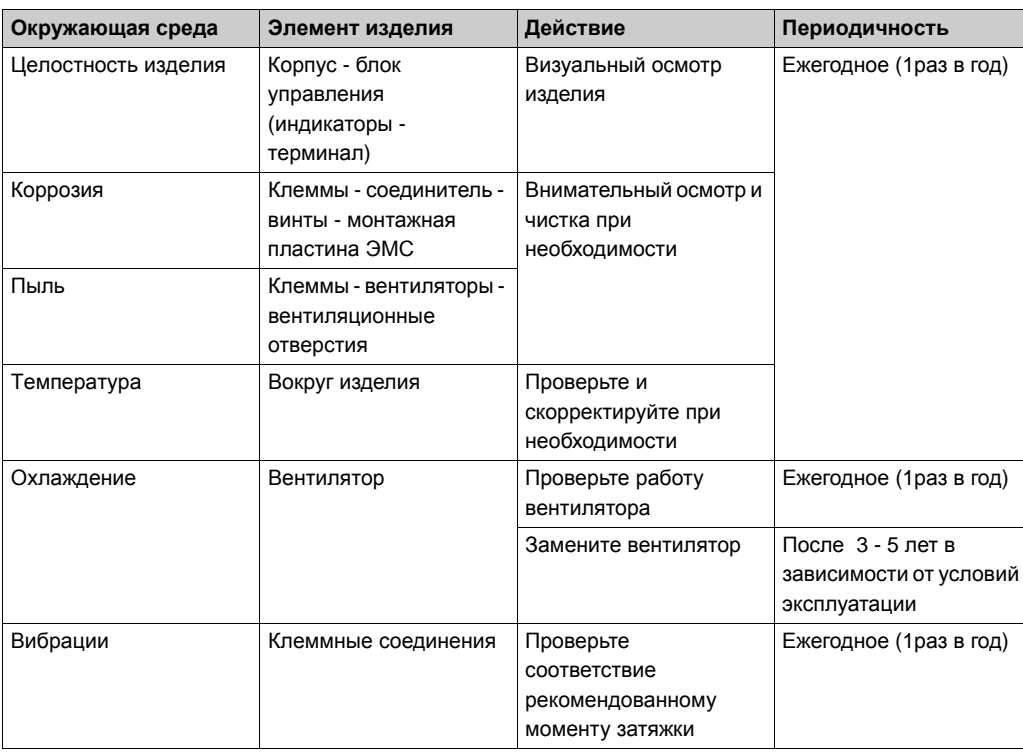

#### **Запасные части и ремонт**

В случае необходимости замены или ремонта преобразователя частоты обращайтесь в сервисные центры компании Schneider Electric.

#### **Длительный срок хранения**

Если преобразователь частоты не подключался к сети переменного тока в течение длительного периода времени, то конденсаторы промежуточного звена постоянного тока частично теряют свои характеристики и должны быть восстановлены перед запуском двигателя

# *ВНИМАНИЕ*

#### **ОПАСНОСТЬ УХУДШЕНИЯ ХАРАКТЕРИСТИК ИЗ-ЗА СТАРЕНИЯ КОНДЕНСАТОРОВ**

- Подключите ПЧ к сетевому питанию в течение одного часа перед пуском двигателя, если он не включался в сеть в указанный период:
	- 12 месяцев при максимальной температуре хранения +50°C
	- 24 месяца при максимальной температуре хранения +45°C
	- 36 месяцев при максимальной температуре хранения +40°C
- Убедитесь в том, что команда пуска не будет подана до истечения указанного периода времени (один час);
- Проверьте дату изготовления ПЧ и, если она превышает 12 месяцев, то проведите указанную процедуру.

**При несоблюдении этого предупреждения возможен выход оборудования из строя.**

Если указанная процедура не может быть выполнена без команды пуска из-за внутреннего управления сетевым контактором, то выполняйте ее при неподвижном двигателе, чтобы не допускать значительных токов в конденсаторах.

#### **Замена вентилятора**

Существует возможность заказа вентиляторов для ремонта ПЧ, см. каталожные номера на сайте *<www.schneider-electric.com>*.

# <span id="page-586-0"></span>Диагностика и устранение неисправностей **Глава 13 Диагностика и устранение неисправностей**

#### **Представление**

Это глава описывает различные типы диагностики и оказывает помощь по устранению неполадок.

# **АА ОПАСНО**

#### **ОПАСНОСТЬ ПОРАЖЕНИЯ ТОКОМ, ВЗРЫВА ИЛИ ВОЗНИКНОВЕНИЯ ДУГИ**

Внимательно прочтите инструкции в главе **Информация по безопасности** перед выполнением любой процедуры, описанной ниже.

**Несоблюдение этих указаний может привести к смерти или тяжелым травмам.**

#### **Содержание главы**

Данная глава содержит следующие разделы:

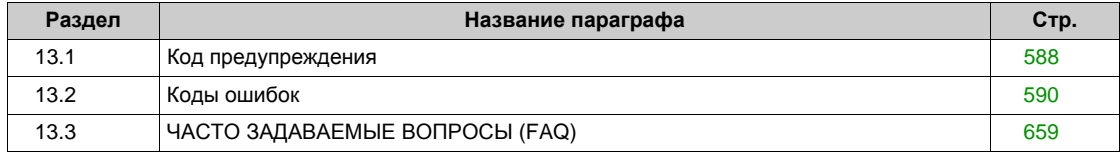

# <span id="page-587-0"></span>**Раздел 13.1 Код предупреждения**

# **Код предупреждения**

# **Список предупреждений**

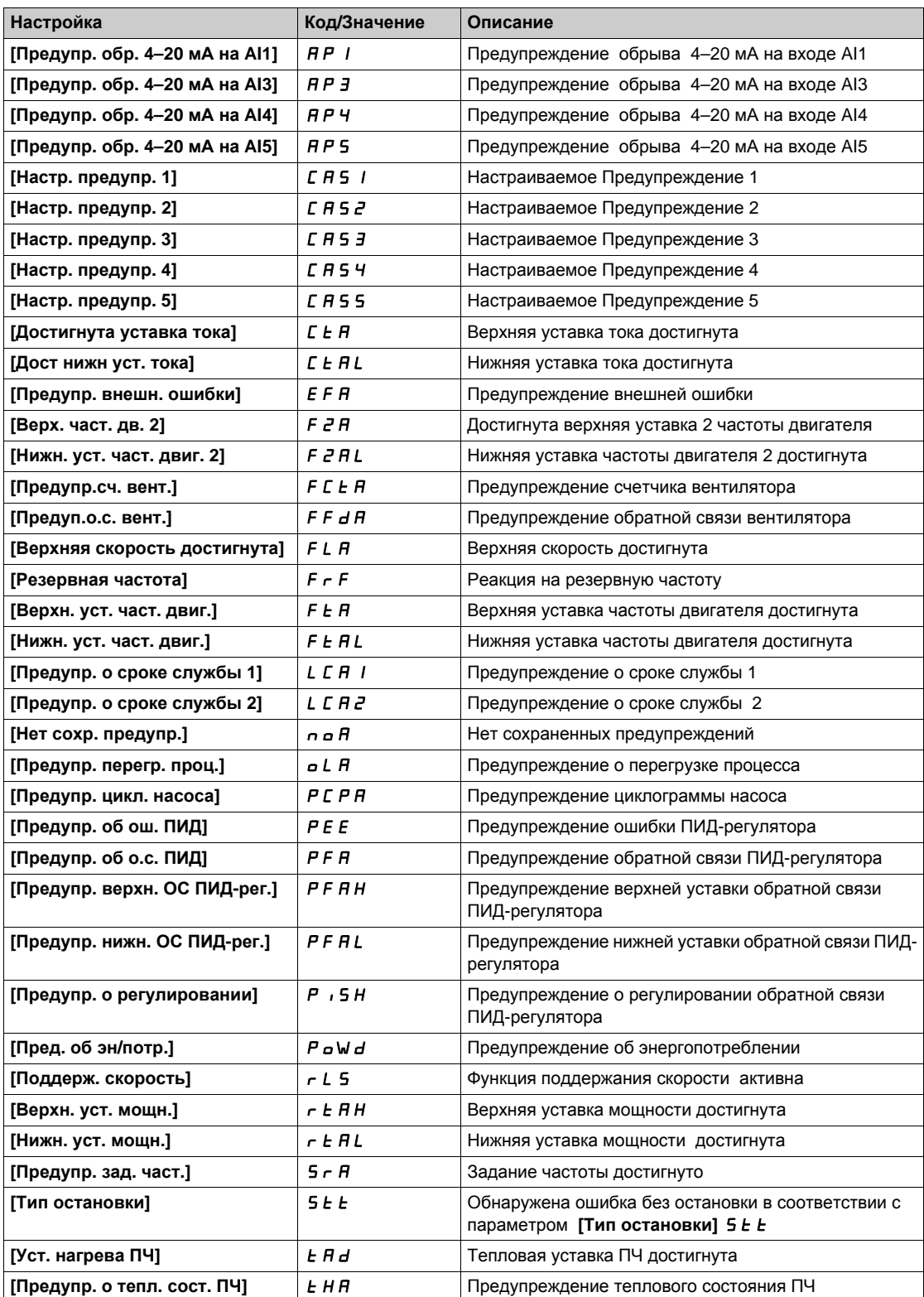

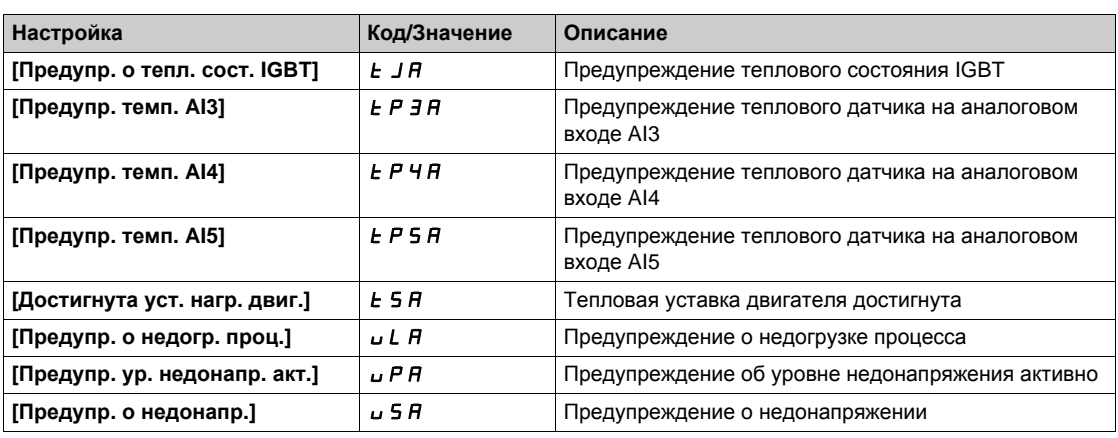

# <span id="page-589-0"></span>**Раздел** 13.2 **Коды ошибок**

### **Содержание раздела**

Данный раздел содержит следующие параграфы:

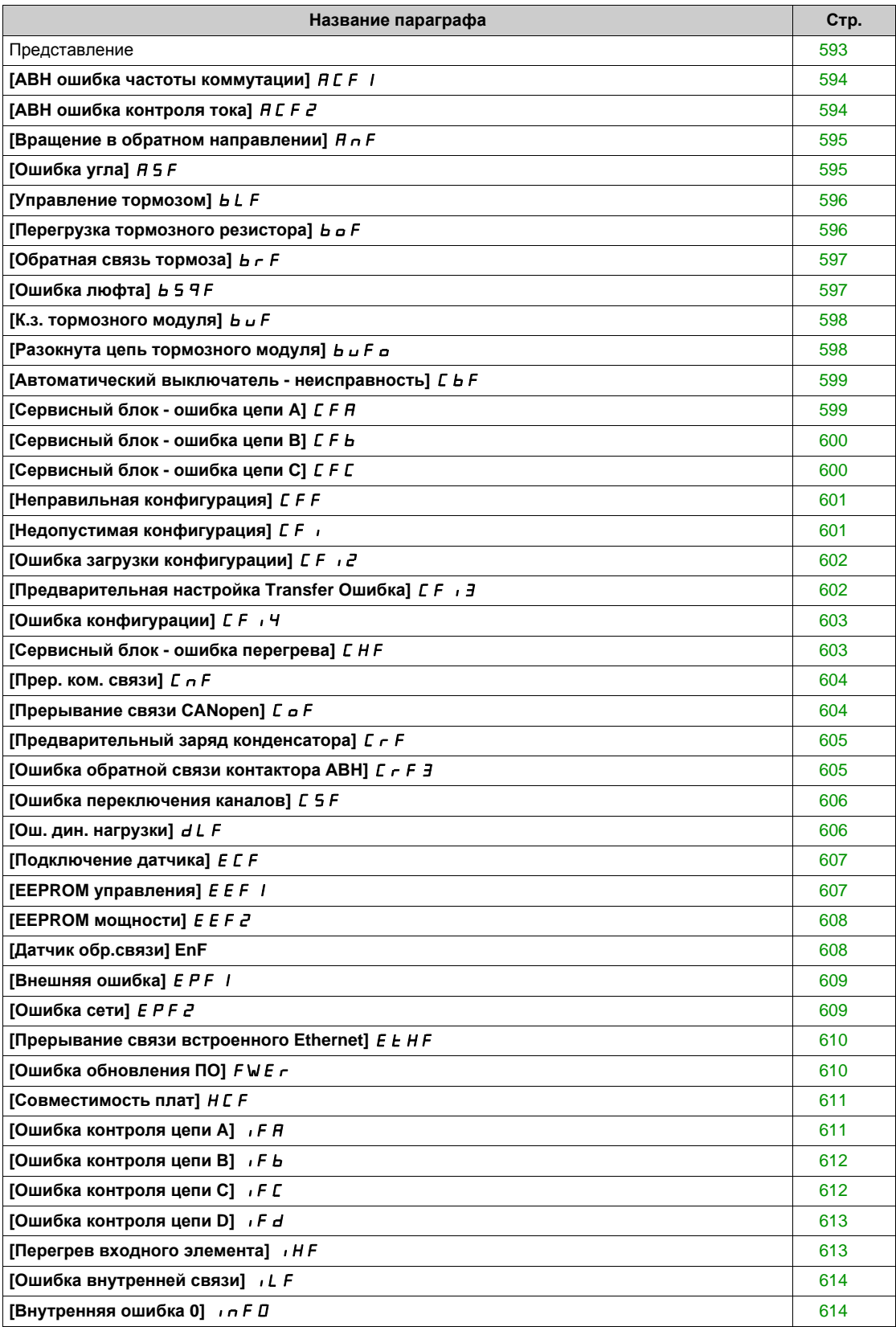

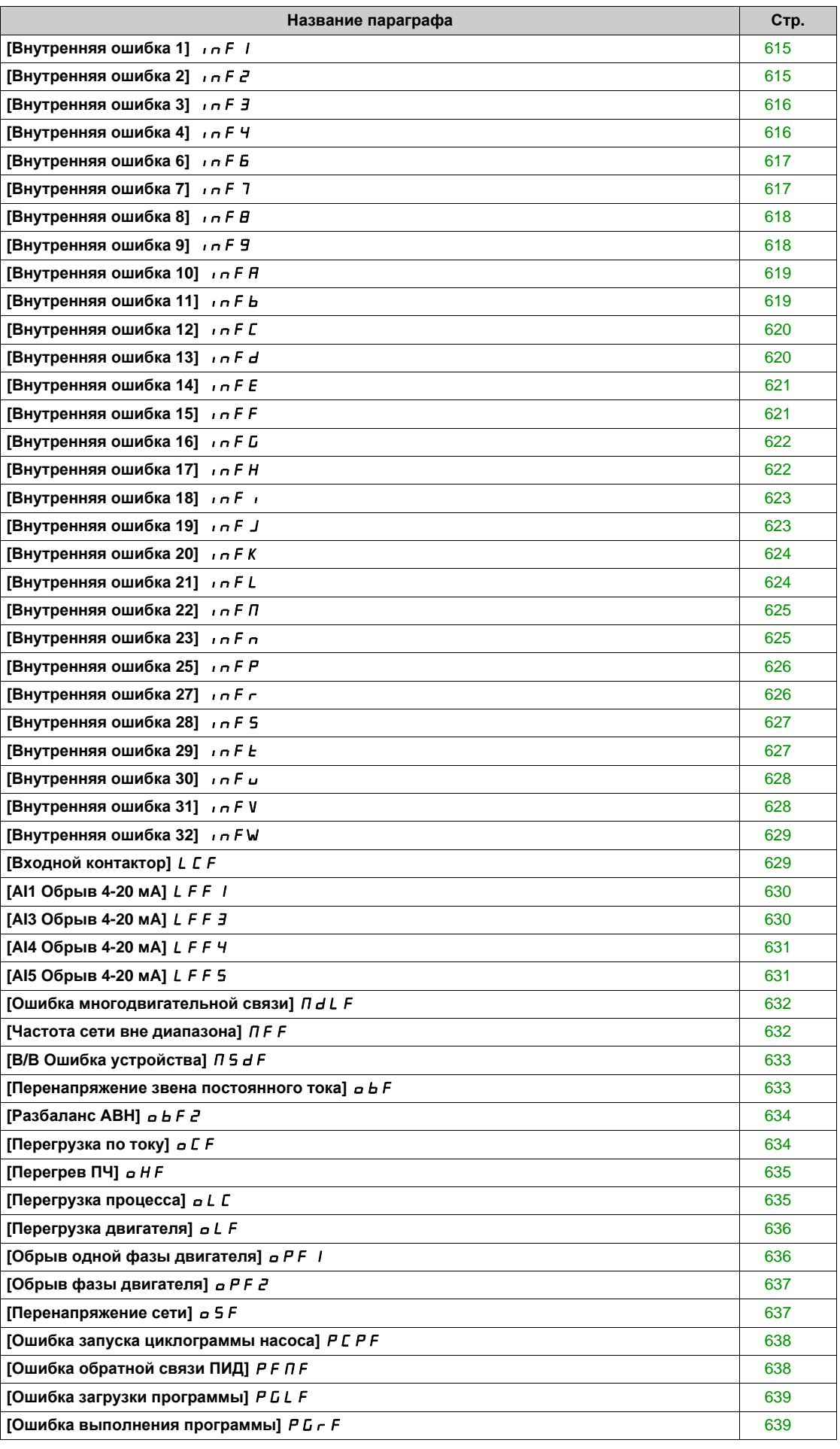

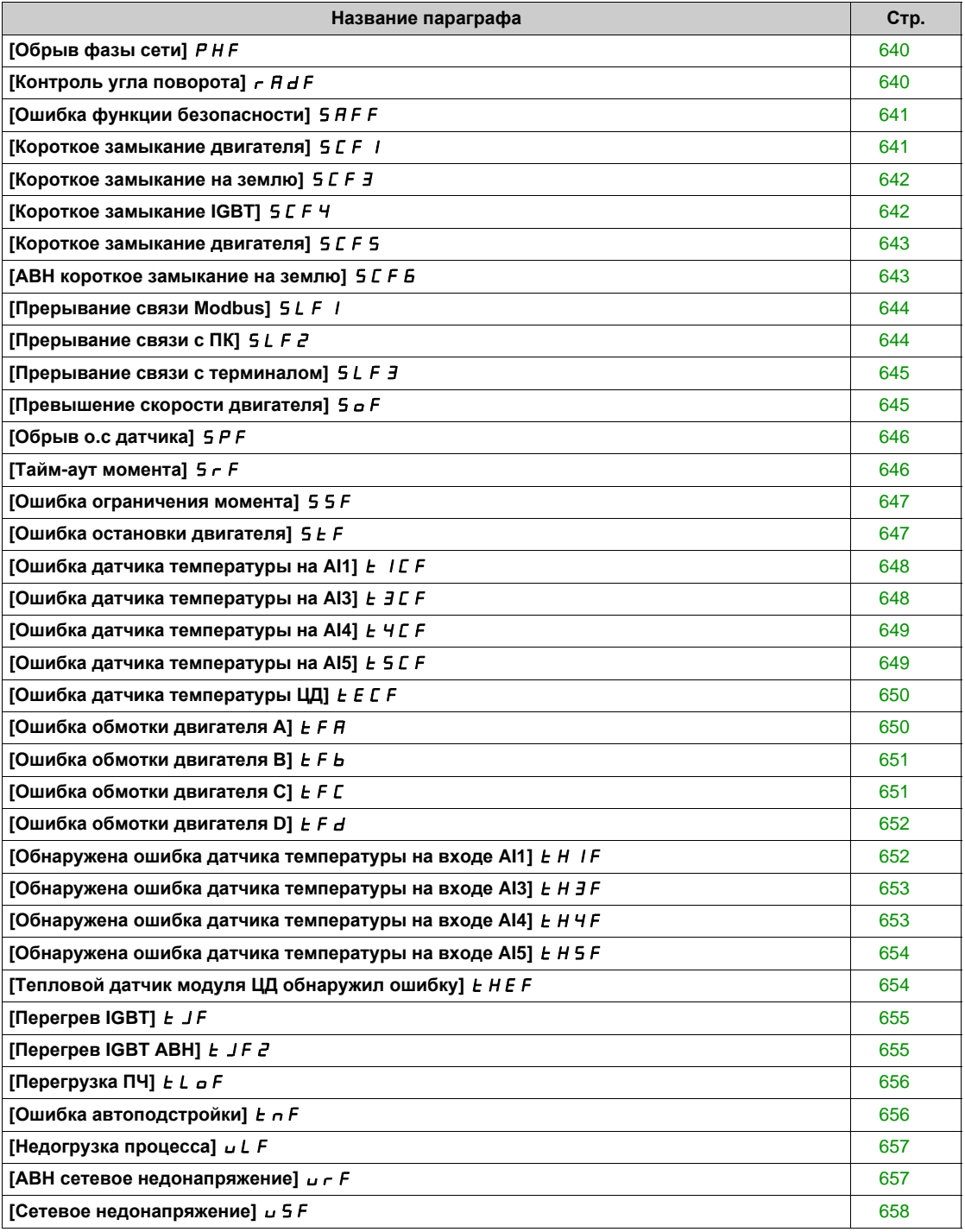

### <span id="page-592-0"></span>**Представление**

#### **Сброс обнаруженной ошибки**

В таблице приведена процедура, которую необходимо выполнить, если требуется вмешательство в преобразователь частоты:

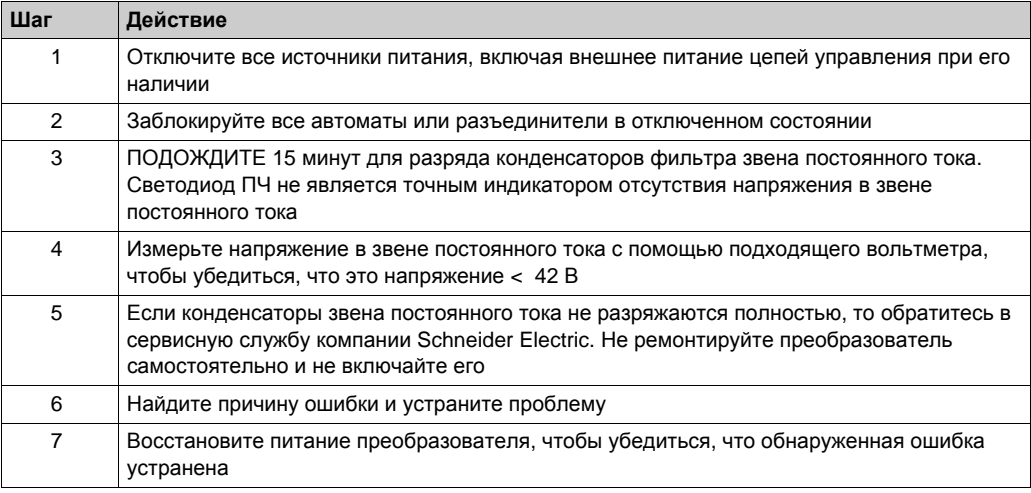

После того, как причина ошибки была устранена, обнаруженная ошибка может быть сброшена:

- При отключении питания ПЧ.
- **С помощью параметра [Перезапуск устройства]**  $r P$ .
- С помощью функции **[Авт. сброс неиспр.]** Atr- .
- Настройкой дискретного входа или бита управления на функцию **[Сброс неисправности]**  $r$  **5**  $t$  -.
- Нажатием клавиши STOP / RESET на графическом терминале, если активный канал управления настроен на **[Задание частоты с удал. термин.]** LCC.

# <span id="page-593-0"></span>**[АВН ошибка частоты коммутации]** ACF1

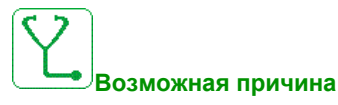

Низкое напряжение сети в течение продолжительного времени.

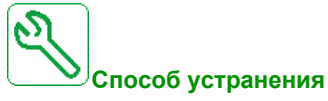

- Проверьте напряжение сети.
- Проверьте настроечный параметр для Напряжения сети.

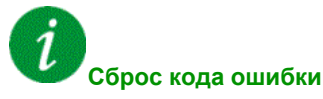

Эта обнаруженная неисправность может быть сброшена с помощью **[Авт. сброс неиспр.]** Atr или вручную **[Назн. сбр. неиспр.]** rSF после исчезновения ее причины.

# <span id="page-593-1"></span>**[АВН ошибка контроля тока]** ACF2

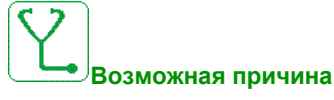

Прерывание сетевого питания.

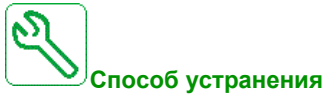

- Проверьте напряжение сети.
- Уменьшите падение напряжения.

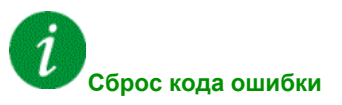

## <span id="page-594-0"></span>**[Вращение в обратном направлении]**  $A \cap F$

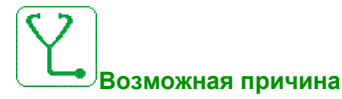

Разница между выходной частотой и обратной связью по скорости неверная.

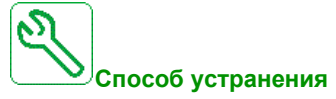

- Проверьте типоразмер ПЧ в соответствии с применением (двигатель, нагрузка и т.д.).
- Проверьте параметры двигателя, коэффициент усиления и устойчивость контура скорости.
- Добавьте тормозной резистор.
- Проверьте механическое соединение и подключение цифрового датчика.
- Если используется функция Управления моментом и ЦД назначен на обратную связь, настройте **[Контр. обр. вращ.]** Sdd = **[Нет]** nO.
	- назначьте параметры **[Зона нечувств. +]** dbP и **[Зона нечувств. -]** dbn на значение, меньшее 10% номинальной частоты напряжения питания двигателя.

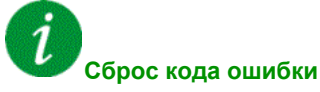

Эта обнаруженная неисправность может быть сброшена с помощью **[Авт. сброс неиспр.]** Atr или вручную **[Назн. сбр. неиспр.]** rSF после исчезновения ее причины.

# <span id="page-594-1"></span>**[Ошибка угла]**  $A$  5  $F$

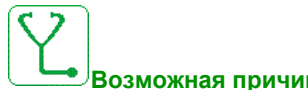

#### **Возможная причина**

Для синхронных двигателей неверно заданы параметры контура скорости при переходе задания через 0

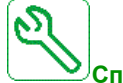

#### **Способ устранения**

- Проверьте параметры контура скорости.
- Проверьте фазы двигателя и максимальный допустимый ток ПЧ.

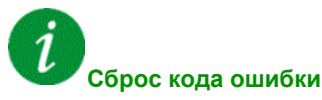

Эта обнаруженная неисправность может быть сброшена вручную с помощью **[Назн. сбр. неиспр.]** rSF после исчезновения ее причины.

# <span id="page-595-0"></span>**[Управление тормозом]** bLF

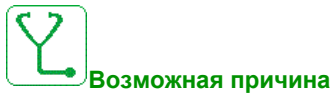

- Ток снятия тормоза не достигнут.
- **•** Уставка частоты наложения тормоза [f налож. тормоза] *b E n* настраивается только при назначении функции Управления тормозом.

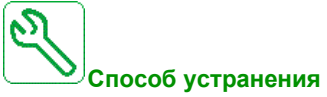

- Проверьте подключение системы ПЧ/Двигатель.
- Проверьте обмотки двигателя.
- Проверьте настройку параметров **[Ток снятия торм.]** Ibr и **[I снят.торм.назад]** Ird.
- **Настройте в соответствии с рекомендациями параметр [f <b>налож**. **тормоза]**  $b \in \mathbb{R}$ .

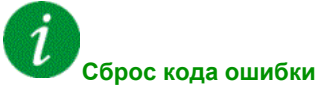

Эта обнаруженная неисправность может быть сброшена с помощью **[Авт. сброс неиспр.]** Atr или вручную **[Назн. сбр. неиспр.]** rSF после исчезновения ее причины.

#### <span id="page-595-1"></span>**[Перегрузка тормозного резистора]**  $b \circ F$

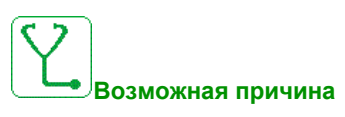

Тормозной резистор перегружен

**Способ устранения**

- Дождитесь остывания тормозного резистора.
- Проверьте номинальную мощность тормозного резистора.
- Проверьте параметры **[Мощн. торм. рез.]** brP и **[Знач. торм. рез.]** brv .

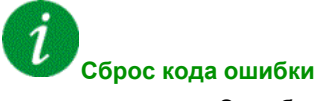

# <span id="page-596-0"></span>**[Обратная связь тормоза] b**  $\cdot$  **F**

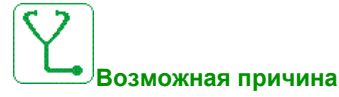

- Состояние обратной связи контакта тормоза не соответствует логике управления тормозом.
- Тормоз не останавливает двигатель достаточно быстро (обнаруживается путем измерения скорости на входе "Импульсный вход").

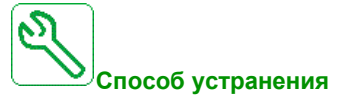

- Проверьте цепь обратной связи тормоза.
- Проверьте цепь управления тормозом.
- Проверьте работу тормоза.

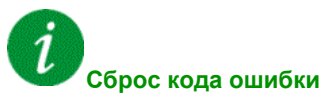

Эта обнаруженная неисправность может быть сброшена с помощью **[Авт. сброс неиспр.]** Atr или вручную **[Назн. сбр. неиспр.]** rSF после исчезновения ее причины.

# <span id="page-596-1"></span>**[Ошибка люфта] b** 5 9 F

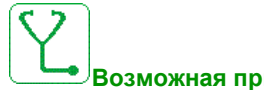

#### **Возможная причина**

Уставка момента, используемая для функции выборки люфта, не может быть достигнута после выдержки [Задержка контроля]  $b$  9  $b$ .

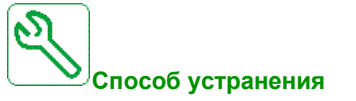

- Проверьте настройки
- Проверьте соединение

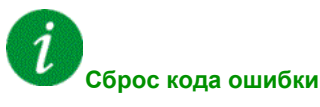

# <span id="page-597-0"></span>**[K.3. тормозного модуля**]  $b \cup F$

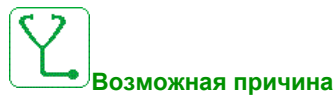

- Короткое замыкание тормозного модуля.
- Тормозной модуль не подключен (не применяется для варианта тормозного модуля для приводной системы).

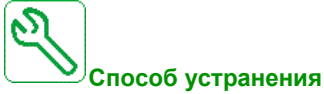

- Проверьте подключение тормозного модуля.
- Убедитесь, что значение тормозного модуля не слишком низкое.

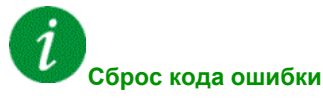

Эта обнаруженная ошибка требует отключения питания.

### <span id="page-597-1"></span>**[Разокнута цепь тормозного модуля]**  $b \cup F$  o

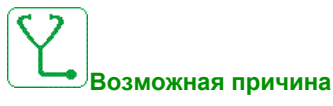

- Разомкнута цепь тормозного модуля.
- Небольшой ток тормозного модуля.
- Тормозной модуль не подключен.

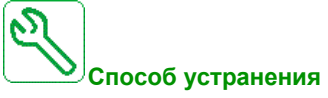

- Проверьте подключение тормозного модуля.
- Убедитесь, что значение тормозного модуля не слишком высокое.

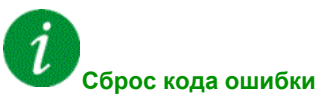

### <span id="page-598-0"></span>**[Автоматический выключатель - неисправность]** CbF

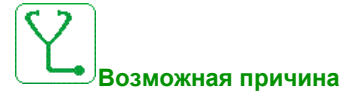

Уровень напряжения ЗПТ не является корректным по сравнению с логикой управления автоматического выключателя (импульс пуска или остановки) после настроенного времени ожидания **[Тайм-аут U сети ]** LCt.

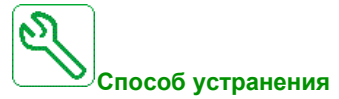

- Проверьте логику управления автоматического выключателя (длительность импульса для запуска и остановки).
- Проверьте механическое состояние автоматического выключателя..

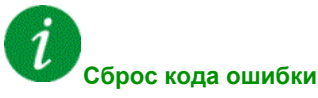

Эта обнаруженная ошибка требует отключения питания.

### <span id="page-598-1"></span>**[Сервисный блок - ошибка цепи А] С Ғ А**

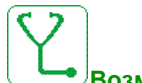

#### **Возможная причина**

Функция контроля обнаружила ошибку. Дискретный вход, назначенный на **[СБ назн. цепи А]** CFAA , активен в течение времени большем, чем **[СБ задерж. цепи A]** FdA.

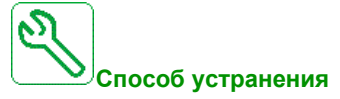

- Определить причину ошибки.
- Проверьте используемое устройство (дверной выключатель, термореле, ...) и его подключение.

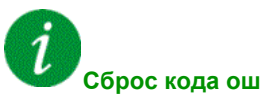

#### **Сброс кода ошибки**

# <span id="page-599-0"></span>**[Сервисный блок - ошибка цепи В] С Ғ Ь**

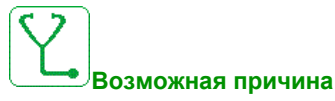

Функция контроля обнаружила ошибку. Дискретный вход, назначенный на **[СБ назн. цепи B]** CFAB , активен в течение времени большем, чем **[СБ задерж. цепи B]** FdB.

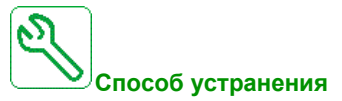

- Определить причину ошибки.
- Проверьте используемое устройство (дверной выключатель, термореле, ...) и его подключение.

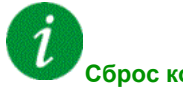

#### **Сброс кода ошибки**

Эта обнаруженная неисправность может быть сброшена с помощью **[Авт. сброс неиспр.]** Atr или вручную **[Назн. сбр. неиспр.]** rSF после исчезновения ее причины.

#### <span id="page-599-1"></span>**[Сервисный блок - ошибка цепи C]** CFC

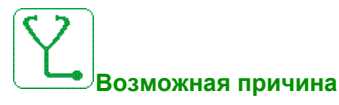

Функция контроля обнаружила ошибку. Дискретный вход, назначенный на **[СБ назн. цепи C]** CFAC , активен в течение времени большем, чем **[СБ задерж. цепи С]** FdC.

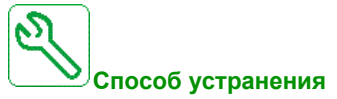

- Определить причину ошибки.
- Проверьте используемое устройство (дверной выключатель, термореле, ...) и его подключение.

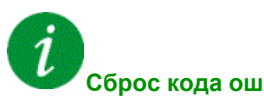

#### **Сброс кода ошибки**

# <span id="page-600-0"></span>**[Неправильная конфигурация]**  $CFF$

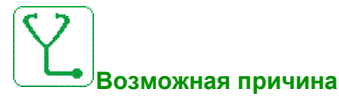

- Дополнительная карта заменена или извлечена.
- Блок управления заменен блоком, сконфигурированным для ПЧ другого типоразмера.
- Текущая конфигурация является несовместимой.

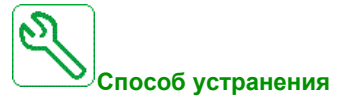

- Убедитесь в отсутствии ошибок в дополнительном модуле.
- В случае преднамеренной замены блока управления, см. нижеприведенные примечания.
- Восстановите заводские настройки или сохраненную конфигурацию, если это возможно.

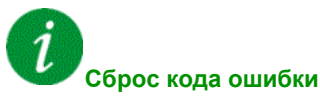

Эта обнаруженная ошибка требует отключения питания.

#### <span id="page-600-1"></span>**[Недопустимая конфигурация]**  $CF$  *i*

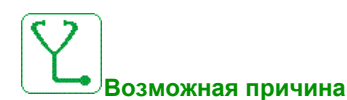

Недопустимая конфигурация. Конфигурация, загруженная в ПЧ по сети, является несовместимой.

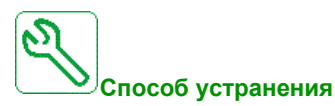

- Проверьте ранее загруженную конфигурацию.
- Загрузите совместимую конфигурацию.

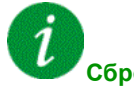

#### **Сброс кода ошибки**

# <span id="page-601-0"></span>**[Ошибка загрузки конфигурации**]  $\mathbb{Z}F \rightarrow \mathbb{Z}$

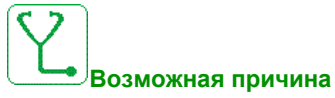

- Конфигурация не была передана правильно.
- Загруженная конфигурация несовместима с ПЧ.

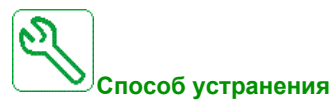

- Проверьте ранее загруженную конфигурацию.
- Загрузите совместимую конфигурацию.

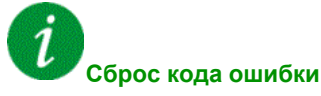

Эта обнаруженная ошибка требует отключения питания.

# <span id="page-601-1"></span>**[Ошибка предварительной настройки]**  $CF \rightarrow \exists$

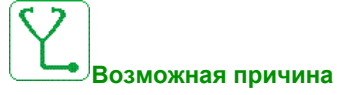

Текущая конфигурация не была передана правильно.

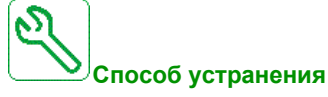

Обратитесь в ближайшее представительство Schneider Electric.

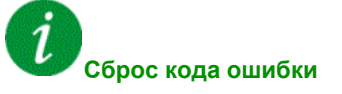

# <span id="page-602-0"></span>**[Ошибка конфигурации]**  $CF$   $H$

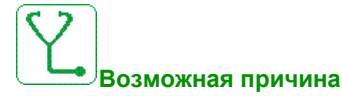

Выбранная конфигурация для функции **[Конфигурация Мультидвигатель]** MMC- не была создана ранее.

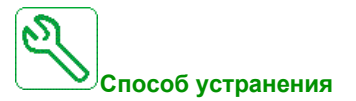

- Проверьте сохраненные конфигурации.
- Перейдите на совместимую конфигурацию.

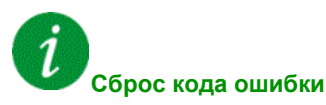

Эта обнаруженная ошибка требует отключения питания.

## <span id="page-602-1"></span>**[Сервисный блок - ошибка перегрева]**  $C$  Н Ғ

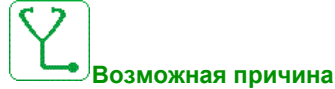

Термовыключатель сервисного блока находится в активном состоянии, вентилятор СБ был включен, но нет обратной связи вентилятора.

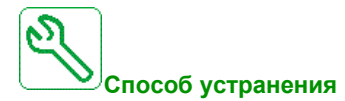

Проверьте вентилятор сервисного блока и его подключение.

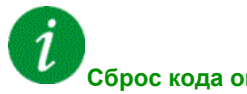

#### **Сброс кода ошибки**

# <span id="page-603-0"></span>**[Прер. ком. связи]**  $C \nI$  F

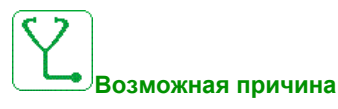

Неисправность связи с коммуникационным модулем.

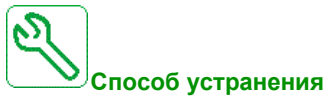

- Проверьте окружение (электромагнитную совместимость).
- Проверьте подключение.
- Проверьте тайм-аут.
- Замените дополнительную карту.
- Обратитесь в ближайшее представительство Schneider Electric

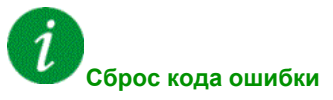

Эта обнаруженная неисправность может быть сброшена с помощью **[Авт. сброс неиспр.]** Atr или вручную **[Назн. сбр. неиспр.]** rSF после исчезновения ее причины.

## <span id="page-603-1"></span>**[Прерывание связи CANopen]** *С* о *F*

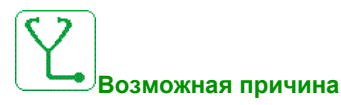

Прерывание связи по шине CANopen

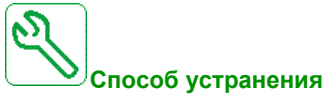

- Проверьте коммуникационную шину.
- Проверьте тайм-аут.
- См. Руководство пользователя CANopen.

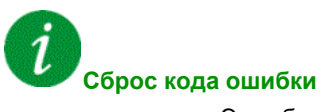

## <span id="page-604-0"></span>**[Предварительный заряд конденсатора]**  $C \subset F$

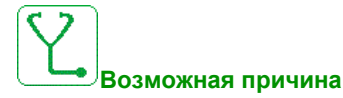

Обнаружена ошибка управления зарядным реле либо поврежден зарядный резистор.

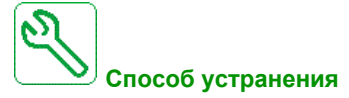

- Выключите, а затем снова включите ПЧ.
- Проверьте внутренние соединения.
- Обратитесь в ближайшее представительство Schneider Electric

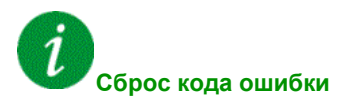

Эта обнаруженная ошибка требует отключения питания.

## <span id="page-604-1"></span>**[Ошибка обратной связи контактора АВН]**  $C \rightarrow F$  Э

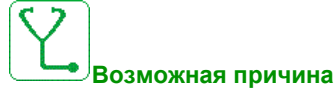

- Обратная связь сетевого контактора неактивна в процессе заряда ЗПТ.
- Обратная связь сетевого контактора становится неактивной без обнаружения обрыва фазы сети в то время как ПЧ находится в работе (ПЧ готов или ПЧ работает).

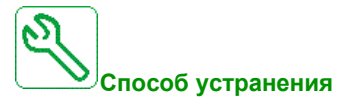

- Проверьте цепь обратной связи.
- Проверьте механическое состояние сетевого контактора..

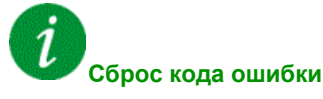

## <span id="page-605-0"></span>**[Ошибка переключения каналов]**  $C$  5 F

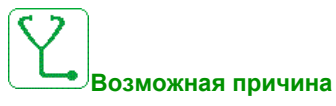

Переключение на недопустимый канал.

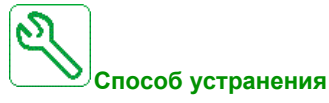

Проверьте параметры функции.

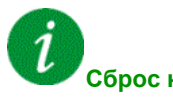

**Сброс кода ошибки**

Эта обнаруженная ошибка требует отключения питания.

# <span id="page-605-1"></span>**[Ош. дин. нагрузки]**  $dLF$

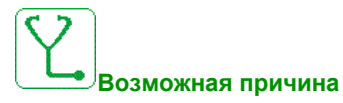

Ненормальное изменение нагрузки.

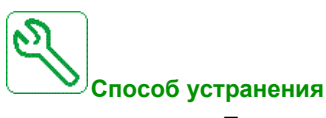

Проверьте наличие механической причины нестабильности нагрузки.

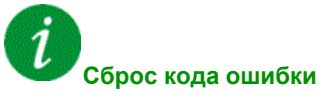

## <span id="page-606-0"></span>**[Подключение датчика]** *E С F*

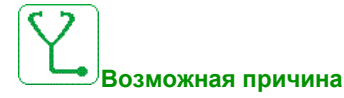

Механическое соединение датчика нарушено.

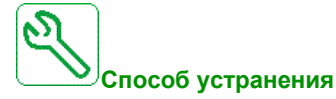

Проверьте механическое соединение датчика.

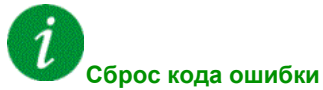

Эта обнаруженная неисправность может быть сброшена с помощью **[Авт. сброс неиспр.]** Atr или вручную **[Назн. сбр. неиспр.]** rSF после исчезновения ее причины.

# <span id="page-606-1"></span>**[EEPROM управления]** *E E F* 1

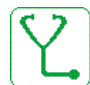

**Возможная причина**

Обнаружена ошибка внутренней памяти карты управления.

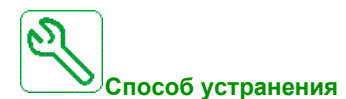

- Проверьте окружение (электромагнитную совместимость).
- Выключите ПЧ.
- Возвратитесь к заводской настройке.
- Обратитесь в ближайшее представительство Schneider Electric.

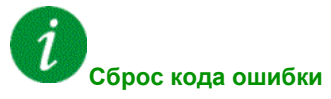

# <span id="page-607-0"></span>**[EEPROM мощности]**  $E E F Z$

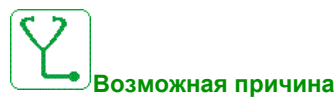

Обнаружена ошибка внутренней памяти силового модуля.

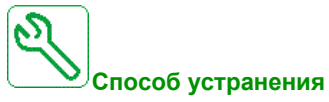

- Проверьте окружение (электромагнитную совместимость).
- Выключите ПЧ.
- Возвратитесь к заводской настройке.
- Обратитесь в ближайшее представительство Schneider Electric.

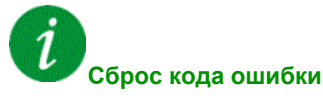

Эта обнаруженная ошибка требует отключения питания.

### <span id="page-607-1"></span>**[Датчик обр.связи] EnF**

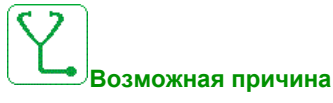

Ошибка обратной связи датчика.

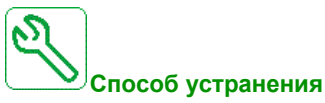

- Проверьте параметры конфигурации для используемого датчика.
- Проверьте механическое и электрическое функционирование датчика.
- Проверьте соответствие между сигналами датчика и направлением вращения двигателя.
- При необходимости измените направление вращения двигателя (**[Пор. черед. фаз]** PHr.

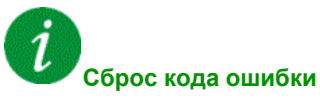

# <span id="page-608-0"></span>**[Внешняя ошибка]** *Е Р Ғ 1*

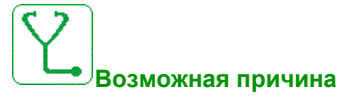

- Событие вызвано внешним устройством, зависящим от применения.
- Внешняя ошибка обусловлена встроенным Ethernet.

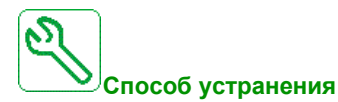

Устраните причину внешней ошибки.

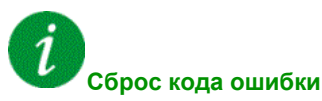

Эта обнаруженная неисправность может быть сброшена с помощью **[Авт. сброс неиспр.]** Atr или вручную **[Назн. сбр. неиспр.]** rSF после исчезновения ее причины.

# <span id="page-608-1"></span>**[Ошибка сети]** *E P F 2*

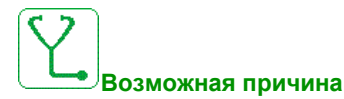

Обнаружена внешняя ошибка коммуникационной связи.

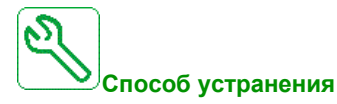

Устраните причину внешней ошибки.

**Сброс кода ошибки**

## <span id="page-609-0"></span>**[Прерывание связи встроенного Ethernet]** *E E* H F

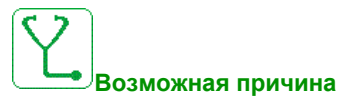

Прерывание связи по шине Ethernet ModbusTCP.

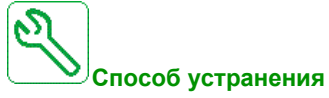

- Проверьте коммуникационную линию.
- Обратитесь к Руководству пользователя по Ethernet.

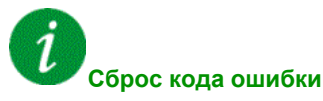

Эта обнаруженная неисправность может быть сброшена с помощью **[Авт. сброс неиспр.]** Atr или вручную **[Назн. сбр. неиспр.]** rSF после исчезновения ее причины.

# <span id="page-609-1"></span>**[Ошибка обновления ПО]** FWEr

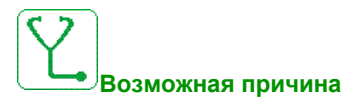

Функция обновления прошивки обнаружила ошибку.

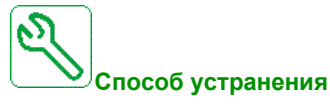

Обратитесь в ближайшее представительство Schneider Electric.

**Сброс кода ошибки**

## <span id="page-610-0"></span>**[Совместимость плат]**  $H E F$

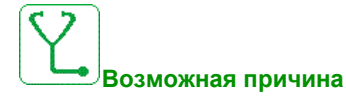

Функция **[Код блокир. модулей.]** PPI была сконфигурирована и одна из карт была заменена.

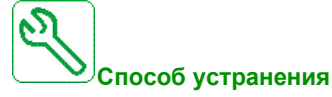

- Возвратите исходную карту.
- **•** Подтвердите конфигурацию, введя [Код блокир. модулей.] Р Р и если карта была сознательна заменена.

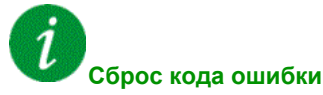

Эта обнаруженная ошибка требует отключения питания.

# <span id="page-610-1"></span>**[Ошибка контроля цепи A]** IFA

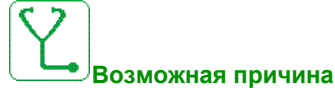

Дискретный вход, назначенный на **[Назн.контр.цепи A]** IFAA , активен в течение времени большем, чем **[Задер.конт.цепи A]** IFdA.

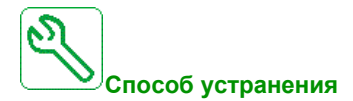

Проверьте используемое устройство и его подключение.

# **Сброс кода ошибки**

## <span id="page-611-0"></span>**[Ошибка контроля цепи В]** IF Ь

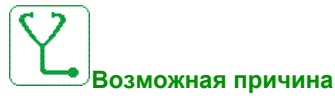

Дискретный вход, назначенный на **[Назн.контр.цепи B]** IFAb , активен в течение времени большем, чем **[Задер.конт.цепи B]** IFdB.

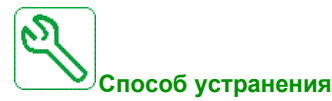

Проверьте используемое устройство и его подключение.

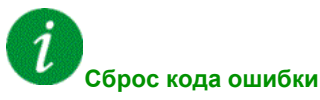

Эта обнаруженная неисправность может быть сброшена с помощью **[Авт. сброс неиспр.]** Atr или вручную **[Назн. сбр. неиспр.]** rSF после исчезновения ее причины.

# <span id="page-611-1"></span>**[Ошибка контроля цепи C]** IFC

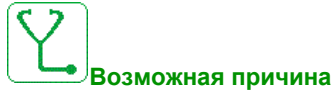

Дискретный вход, назначенный на **[Назн.контр.цепи C]** IFAC , активен в течение времени большем, чем **[Задер.конт.цепи C]** IFdC.

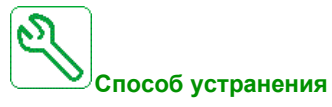

Проверьте используемое устройство и его подключение.

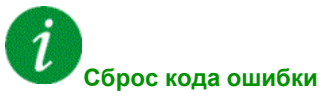
# **[Ошибка контроля цепи D] IF**  $d$

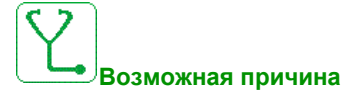

Дискретный вход, назначенный на **[Назн.контр.цепи D]** IFAD , активен в течение времени  $6$ ольшем, чем [Задер.конт.цепи D]  $\sqrt{F}d$ .

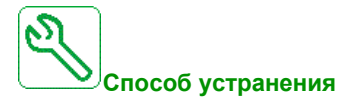

Проверьте используемое устройство и его подключение.

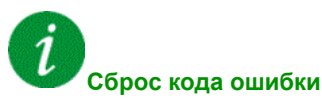

Эта обнаруженная неисправность может быть сброшена с помощью **[Авт. сброс неиспр.]** Atr или вручную **[Назн. сбр. неиспр.]** rSF после исчезновения ее причины.

#### **[Перегрев входного элемента]** *i* **HF**

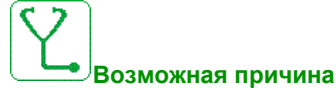

Слишком высокая температура блока АВН.

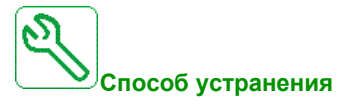

Проверьте вентиляцию преобразователя частоты и окружающую температуру. Дождитесь охлаждения устройства перед повторным запуском.

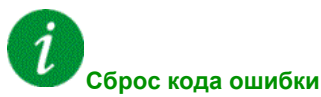

# **[Ошибка внутренней связи]** ILF

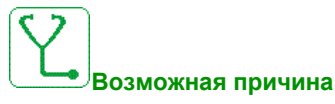

Прерывание связи между дополнительной картой и ПЧ.

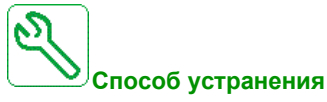

- Проверьте окружение (электромагнитную совместимость).
- Проверьте подключения.
- Замените дополнительную карту.
- Обратитесь в ближайшее представительство Schneider Electric.

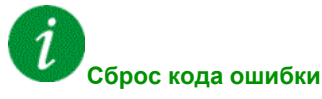

Эта обнаруженная ошибка требует отключения питания.

# **[Внутренняя ошибка 0] InFD**

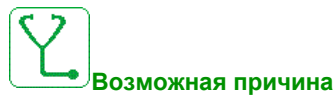

Прерывание связи между микропроцессорами карты управления.

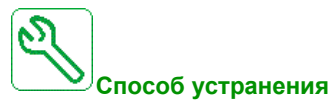

Обратитесь в ближайшее представительство Schneider Electric.

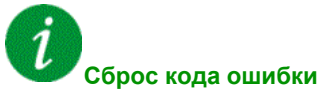

# **[Внутренняя ошибка 1]** InF1

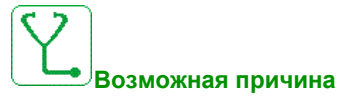

Несовместимость силовой карты.

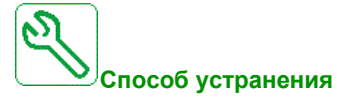

Обратитесь в ближайшее представительство Schneider Electric.

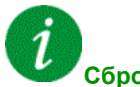

**Сброс кода ошибки**

Эта обнаруженная ошибка требует отключения питания.

# **[Внутренняя ошибка 2]** InF2

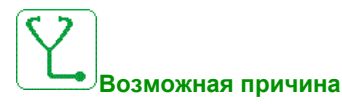

Силовая карта несовместима с блоком управления.

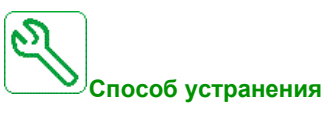

Обратитесь в ближайшее представительство Schneider Electric.

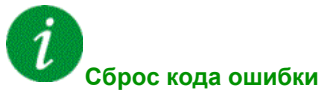

# **[Внутренняя ошибка 3]** InF3

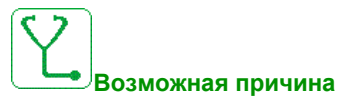

Обнаружена ошибка внутренней связи.

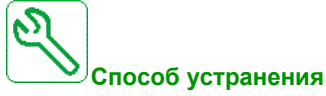

- Проверьте подключение клеммников управления (перегрузка внутреннего источника питания 10 В для питания аналоговых входов)
- Обратитесь в ближайшее представительство Schneider Electric.

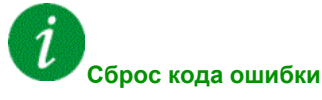

Эта обнаруженная ошибка требует отключения питания.

# **[Внутренняя ошибка 4]**  $\ln F$  Ч

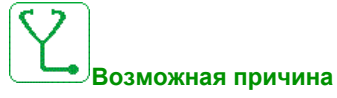

Несоответствие внутренних данных.

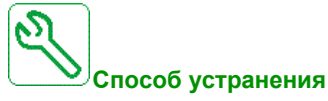

Обратитесь в ближайшее представительство Schneider Electric.

ı **Сброс кода ошибки**

# **[Внутренняя ошибка 6]** InF6

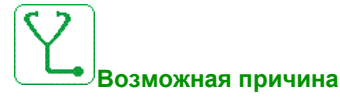

- Установленное дополнительное оборудование не идентифицируется.
- Съемные клеммники управления (если имеются) отсутствуют или не распознаются.
- Встроенный адаптер Ethernet не распознается.

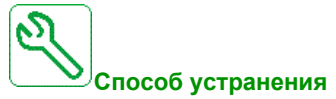

- Проверьте каталожный номер и совместимость оборудования.
- Подключите съемный клеммник управления после отключения ПЧ.
- Обратитесь в ближайшее представительство Schneider Electric.

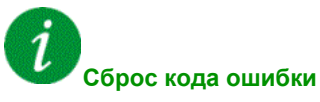

Эта обнаруженная ошибка требует отключения питания.

# **[Внутренняя ошибка 7]** InF7

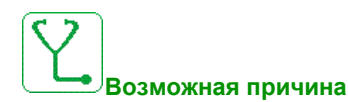

Прерывание связи с компонентами ПЛИС модуля управления

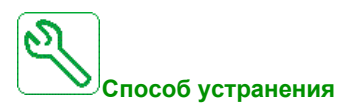

Обратитесь в ближайшее представительство Schneider Electric.

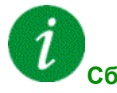

#### **Сброс кода ошибки**

# **[Внутренняя ошибка 8]**  $\overline{I}$   $\overline{I}$   $\overline{F}$  *E*

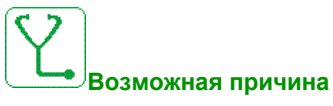

Неверное питание цепей управления.

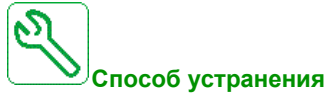

Обратитесь в ближайшее представительство Schneider Electric.

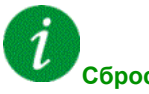

**Сброс кода ошибки**

Эта обнаруженная ошибка требует отключения питания.

# **[Внутренняя ошибка 9]** InF9

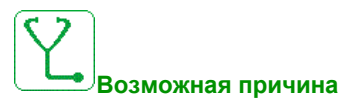

Неверное измерение тока.

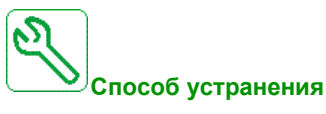

Обратитесь в ближайшее представительство Schneider Electric.

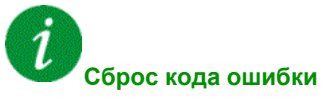

# **[Внутренняя ошибка 10]** InFA

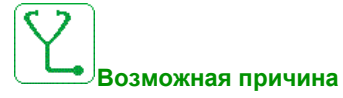

Входной каскад работает неверно.

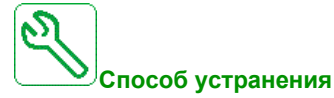

Обратитесь в ближайшее представительство Schneider Electric.

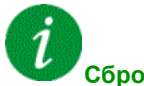

**Сброс кода ошибки**

Эта обнаруженная ошибка требует отключения питания.

# **[Внутренняя ошибка 11]**  $\ln F$  **b**

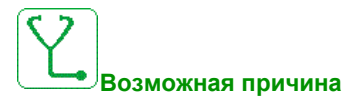

Датчик температуры ПЧ работает неверно.

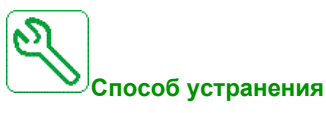

Обратитесь в ближайшее представительство Schneider Electric.

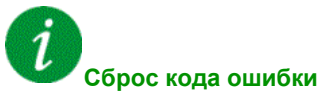

# **[Внутренняя ошибка 12]** InFC

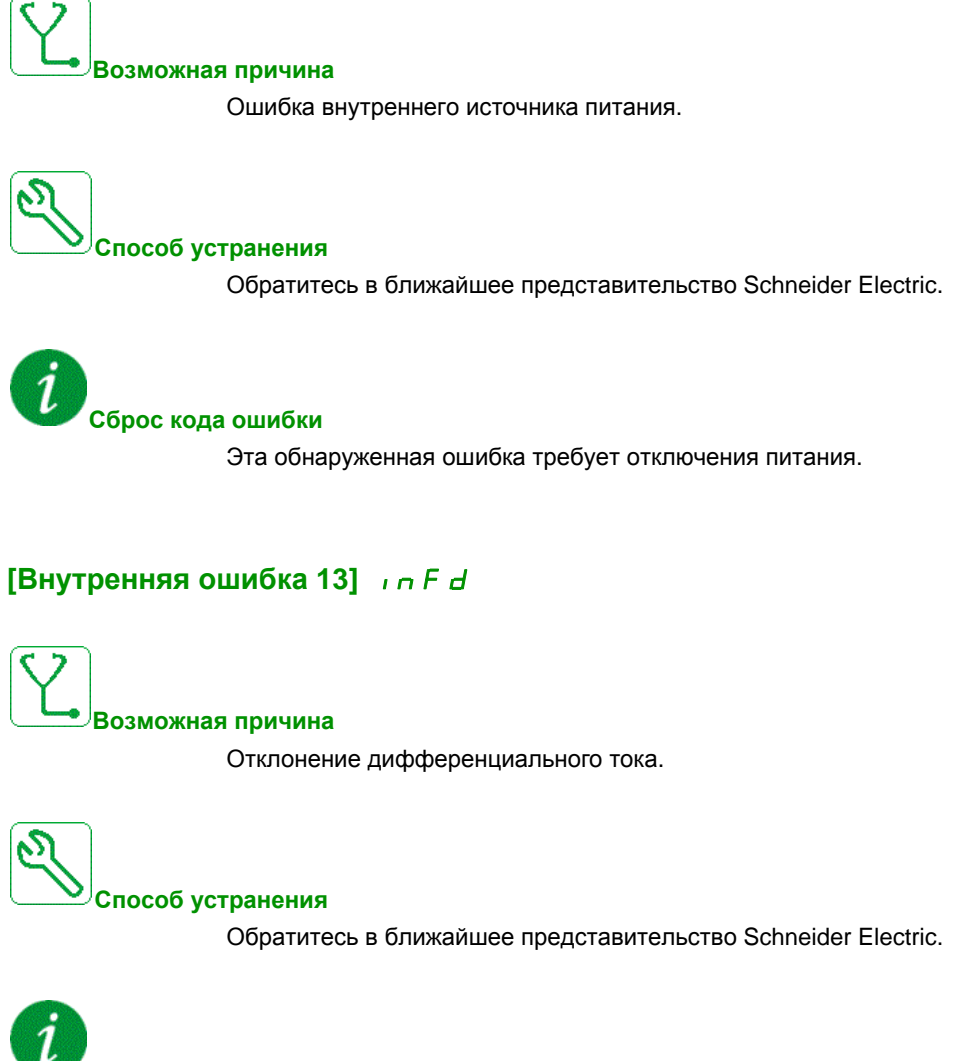

**Сброс кода ошибки**

# **[Внутренняя ошибка 14]**  $\iota \cap F$  *E*

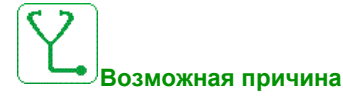

Обнаружена внутренняя ошибка микропроцессора.

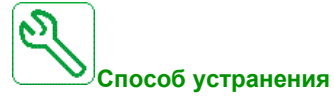

- Убедитесь, что код ошибки может быть сброшен.
- Обратитесь в ближайшее представительство Schneider Electric.

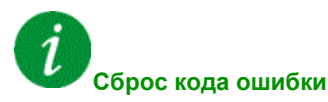

Эта обнаруженная ошибка требует отключения питания.

# **[Внутренняя ошибка 15] InFF**

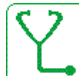

**Возможная причина**

Формат последовательной флеш-памяти.

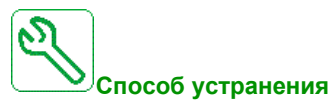

Обратитесь в ближайшее представительство Schneider Electric.

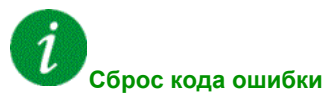

# **[Внутренняя ошибка 16]** InFG

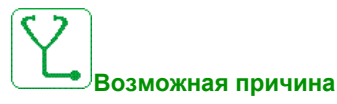

Прерывание связи с картой расширения релейных выходов или внутренняя ошибка карты расширения релейных выходов.

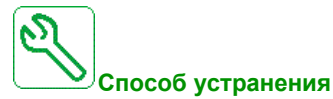

- Замените дополнительную карту.
- Обратитесь в ближайшее представительство Schneider Electric.

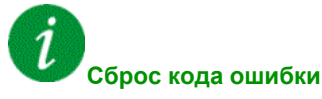

Эта обнаруженная ошибка требует отключения питания.

# **[Внутренняя ошибка 17]** InFH

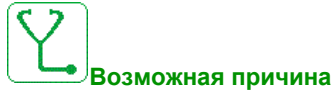

Прерывание связи с картой расширения цифровых и аналоговых входов-выходов или внутренняя ошибка карты расширения цифровых и аналоговых входов-выходов.

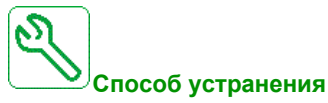

- Замените дополнительную карту.
- Обратитесь в ближайшее представительство Schneider Electric.

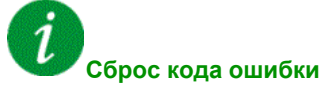

# **[Внутренняя ошибка 18]** InFi

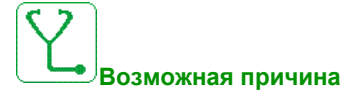

Прерывание связи с функциональным модулем безопасности или внутренняя ошибка модуля безопасности.

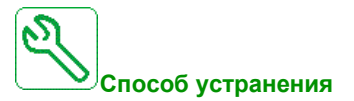

- Замените дополнительную карту.
- Обратитесь в ближайшее представительство Schneider Electric.

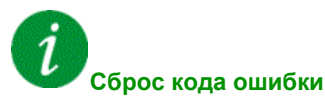

Эта обнаруженная ошибка требует отключения питания.

# **[Внутренняя ошибка 19]** InFJ

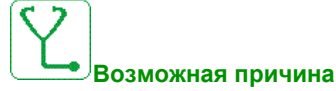

Обнаружена ошибка модуля цифрового датчика .

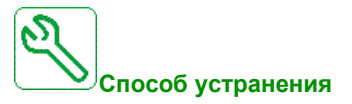

- Проверьте совместимость датчика.
- Обратитесь в ближайшее представительство Schneider Electric.

#### $\boldsymbol{\eta}$ **Сброс кода ошибки**

# **[Внутренняя ошибка 20]** InFk

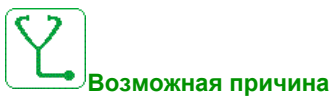

Ошибка дополнительной интерфейсной карты.

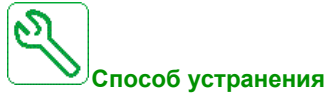

Обратитесь в ближайшее представительство Schneider Electric.

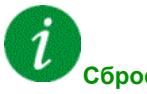

**Сброс кода ошибки**

Эта обнаруженная ошибка требует отключения питания.

# **[Внутренняя ошибка 21]** InFl

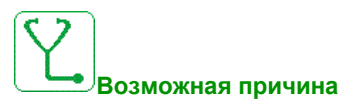

Ошибка внутренних часов реального времени.

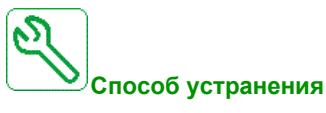

Обратитесь в ближайшее представительство Schneider Electric.

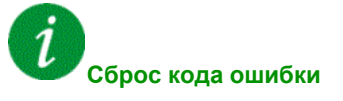

# **[Внутренняя ошибка 22]** InFM

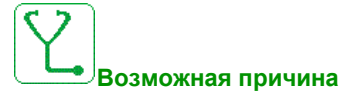

Внутренняя ошибка встроенного Ethernet.

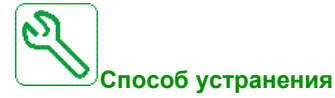

Обратитесь в ближайшее представительство Schneider Electric.

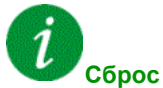

**Сброс кода ошибки**

Эта обнаруженная ошибка требует отключения питания.

# **[Внутренняя ошибка 23]**  $\ln F \cap \mathbb{R}$

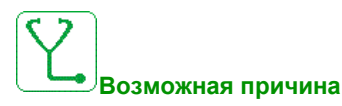

Обнаружено прерывание связи между блоком управления и активным выпрямителем напряжения или тормозным модулем.

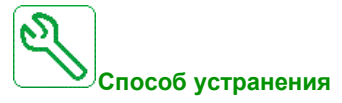

Обратитесь в ближайшее представительство Schneider Electric.

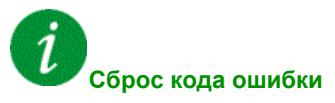

# **[Внутренняя ошибка 25] InFP**

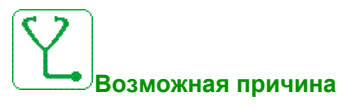

Несовместимость модулей управления и ПО.

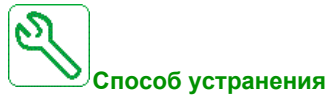

- Обновите программное обеспечение.
- Обратитесь в ближайшее представительство Schneider Electric

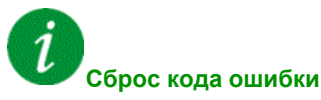

Эта обнаруженная ошибка требует отключения питания.

# **[Внутренняя ошибка 27]** InFr

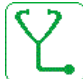

**Возможная причина**

Диагностика ПЛИС обнаружила ошибку.

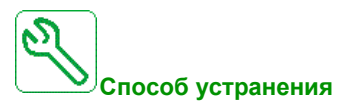

Обратитесь в ближайшее представительство Schneider Electric.

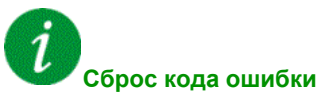

# **[Внутренняя ошибка 28]** InFS

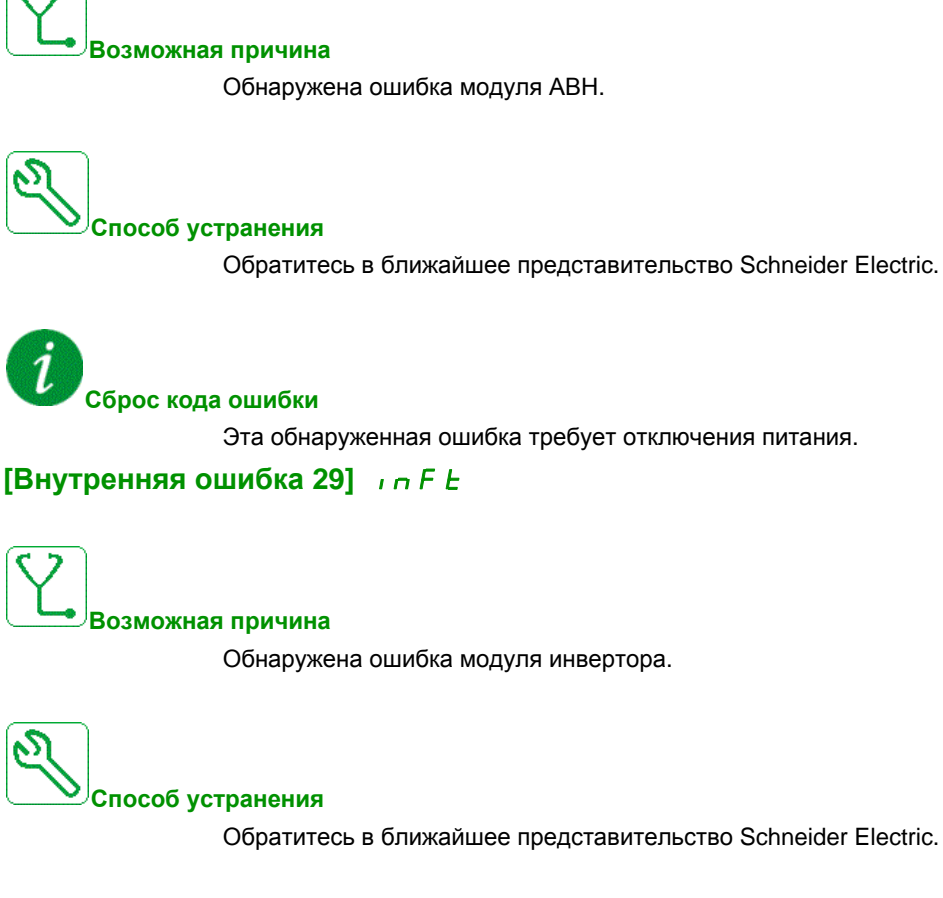

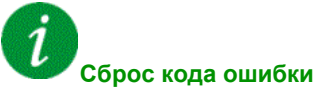

# **[Внутренняя ошибка 30]**  $\overline{I}$   $\overline{I}$   $\overline{I}$   $\overline{I}$

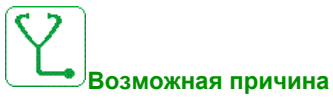

Обнаружена ошибка выпрямительного блока.

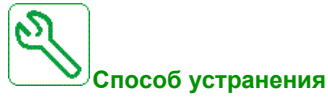

Обратитесь в ближайшее представительство Schneider Electric.

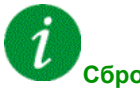

**Сброс кода ошибки**

Эта обнаруженная ошибка требует отключения питания.

# **[Внутренняя ошибка 31]** InFV

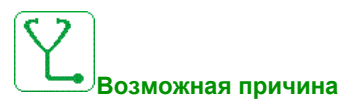

Обнаружена ошибка модуля выпрямителя.

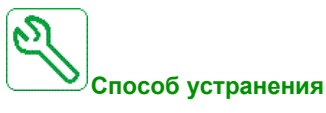

Обратитесь в ближайшее представительство Schneider Electric.

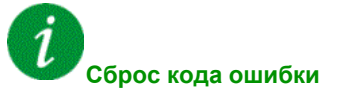

# **[Внутренняя ошибка 32]** InFw

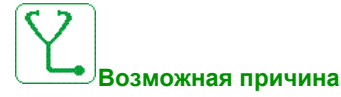

Обновление программного обеспечения.

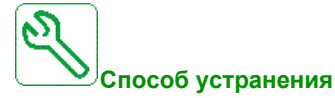

Обратитесь в ближайшее представительство Schneider Electric.

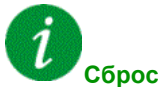

**Сброс кода ошибки**

Эта обнаруженная ошибка требует отключения питания.

# **[Входной контактор]** *L С F*

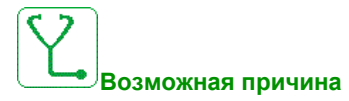

Привод не включается даже при том, что время **[Тайм-аут U сети ]** LCt истекло.

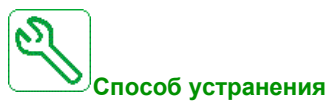

- Проверьте входной контактор и его подключение.
- Проверьте время **[Тайм-аут U сети ]** LCt.
- Проверьте питающую сеть / контактор / подключение ПЧ.

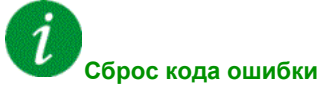

# **[AI1 Обрыв 4-20 мA]** LFF1

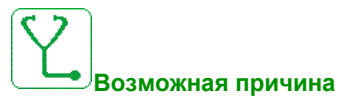

Обрыв сигнала 4-20 мA на аналоговом входе AI1.

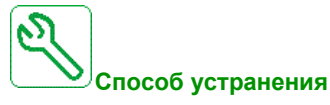

Проверьте подключение на аналоговых входах.

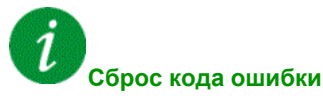

Эта обнаруженная неисправность может быть сброшена с помощью **[Авт. сброс неиспр.]** Atr или вручную **[Назн. сбр. неиспр.]** rSF после исчезновения ее причины.

# **[AI3 Обрыв 4-20 мA]** LFF3

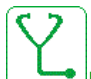

**Возможная причина**

Обрыв сигнала 4-20 мA на аналоговом входе AI3.

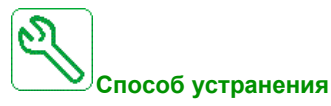

Проверьте подключение на аналоговых входах.

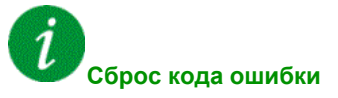

# **[AI4 Обрыв 4-20 мA]** LFF4

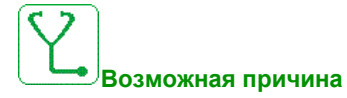

Обрыв сигнала 4-20 мA на аналоговом входе AI4.

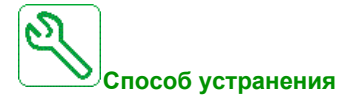

Проверьте подключение на аналоговых входах.

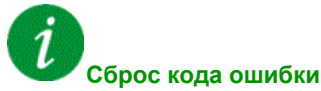

Эта обнаруженная неисправность может быть сброшена с помощью **[Авт. сброс неиспр.]** Atr или вручную **[Назн. сбр. неиспр.]** rSF после исчезновения ее причины.

# **[AI5 Обрыв 4-20 мA]** LFF5

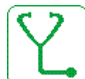

**Возможная причина**

Обрыв сигнала 4-20 мA на аналоговом входе AI5.

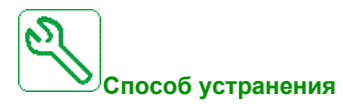

Проверьте подключение на аналоговых входах.

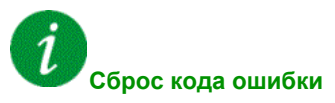

# **[Ошибка многодвигательной связи]**  $\Pi$  d L F

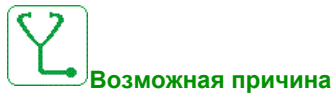

- Прерывание связи в процессе работы.
- Функция обнаружила несогласованность в конфигурации системы.

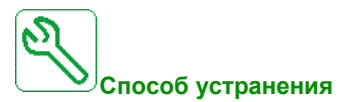

- Проверьте коммуникационную сеть.
- Проверьте конфигурацию функции связи многодвигательного привода.

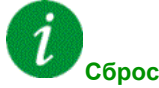

#### **Сброс кода ошибки**

Эта обнаруженная неисправность может быть сброшена с помощью **[Авт. сброс неиспр.]** Atr или вручную **[Назн. сбр. неиспр.]** rSF после исчезновения ее причины.

#### **[Частота сети вне диапазона]**  $\prod F$  **F**

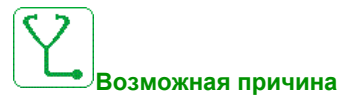

**[Частота сети]** FAC блока АВН вне диапазона.

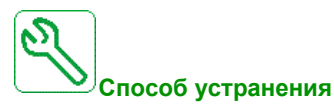

Проверьте частоту сети.

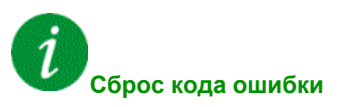

# **[В/В Ошибка устройства]** Л 5  $\overline{d}$  **F**

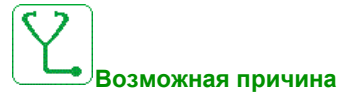

- Для ведущего отсутствуют один или более ПЧ или ПЧ не готов.
- Для ведомого отсутствует ведущий.

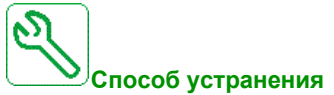

- Проверьте статус ПЧ
- Проверьте настройки архитектуры Ведущий/Ведомый .

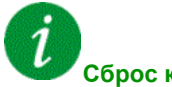

#### **Сброс кода ошибки**

Эта обнаруженная неисправность может быть сброшена с помощью **[Авт. сброс неиспр.]** Atr или вручную **[Назн. сбр. неиспр.]** rSF после исчезновения ее причины.

#### **[Перенапряжение звена постоянного тока]**  $\sigma$  *b F*

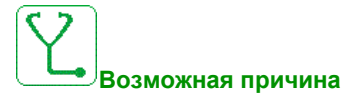

- Время торможения слишком короткое или приводная нагрузка.
- Слишком большое напряжение сети.

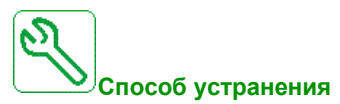

- Увеличьте время торможения.
- **Сконфигурируйте функцию [Адапт. темпа тормож.]**  $b \ncap$  $F$ **, если она совместима с применением.**
- Проверьте напряжение сети.
- Проверьте возможность тормозного резистора при его наличии.

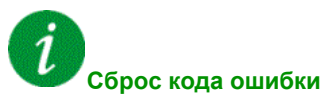

# **[Разбаланс АВН]** *o b F 2*

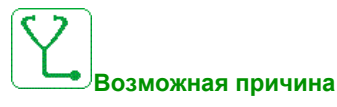

Разбаланс звена постоянного тока активного выпрямителя напряжения.

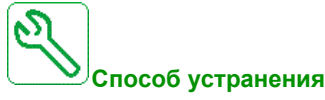

Обратитесь в ближайшее представительство Schneider Electric.

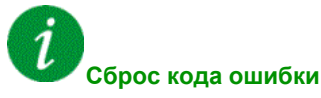

Эта обнаруженная неисправность может быть сброшена с помощью **[Авт. сброс неиспр.]** Atr или вручную **[Назн. сбр. неиспр.]** rSF после исчезновения ее причины.

# **[Перегрузка по току] OCF**

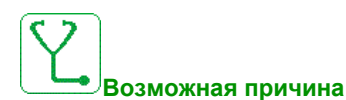

- Неверные параметры в меню [Данные двигателя]  $\Pi \circ H -$ .
- Большой момент инерции механизма.
- Механическая блокировка.

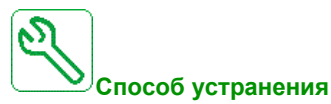

- Проверьте настройку параметров двигателя.
- Проверьте систему Двигатель/Преобразователь частоты .
- Проверьте состояние механизма
- **•** Уменьшите **[Ограничение тока]**  $CL$  .
- Увеличьте частоту коммутации.

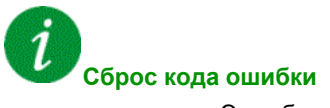

# **[Перегрев ПЧ]** *o H F*

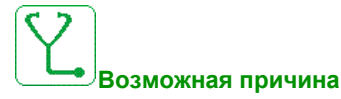

Слишком высокая температура ПЧ.

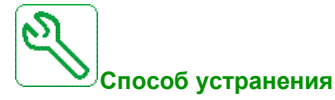

Проверьте нагрузку двигателя, вентиляцию ПЧ и температуру окружающей среды. Дождитесь охлаждения ПЧ перед его перезапуском.

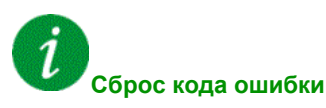

Эта обнаруженная неисправность может быть сброшена с помощью **[Авт. сброс неиспр.]** Atr или вручную **[Назн. сбр. неиспр.]** rSF после исчезновения ее причины.

# **[Перегрузка процесса]** *o L С*

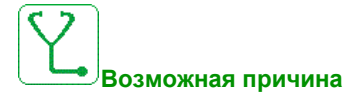

Перегрузка процесса.

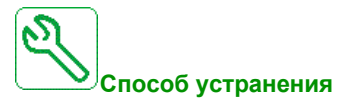

- Проверьте и устраните причину перегрузки.
- Проверьте параметры функции **[Перегрузка процесса]** *o L d -* .

# **Сброс кода ошибки**

# **[Перегрузка двигателя]**  $\sigma$  *L F*

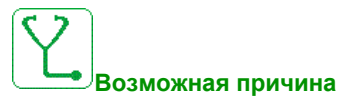

Срабатывание при чрезмерном токе двигателя.

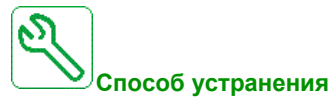

Проверьте настройки контроля теплового состояния двигателя. Проверьте нагрузку двигателя. Дождитесь охлаждения двигателя перед перезапуском привода.

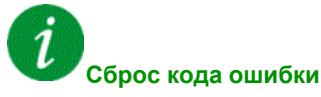

Эта обнаруженная неисправность может быть сброшена с помощью **[Авт. сброс неиспр.]** Atr или вручную **[Назн. сбр. неиспр.]** rSF после исчезновения ее причины.

### **[Обрыв одной фазы двигателя]**  $\sigma$  P F 1

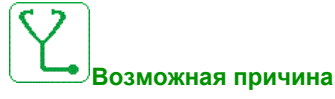

Обрыв одной фазы на выходе ПЧ.

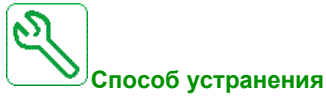

Проверьте подключение ПЧ к двигателю. Проверьте состояние механизма

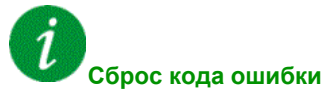

# **[Обрыв фазы двигателя]** *OPF 2*

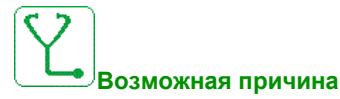

- Двигатель не подсоединен или слишком низкая мощность двигателя.
- Выходной контактор разомкнут.
- Неустойчивость тока двигателя.

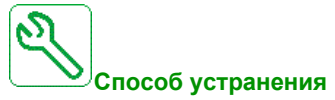

- Проверьте подключение ПЧ к двигателю.
- Если используется выходной контактор, установите для параметра **[Назначение обрыва фазы двигателя]** OPL значение **[Нет ошибок]** OAC.
- Если ПЧ соединен с двигателем малой мощности или не подключен к двигателю, то при заводской настройке контроль обрыва фазы двигателя активен **[Обрыв фазы двигателя]** = **[Произошла ошибка OPF]** YES. Отключите обнаружение обрыва фазы двигателя **[Обрыв фазы двигателя]** OPL = **[Функция неактивна]** no.
- **•** Проверьте настройки следующих параметров: [IR-компенсация]  $U \in \mathcal{F}$ , **[Ном. напряж. двиг.]** UnS и **[Ном. ток двиг.]** nCr, а также выполните функцию **[Автоподстройка]**  $E \cup n$ .

**Сброс кода ошибки**

Эта обнаруженная неисправность может быть сброшена с помощью **[Авт. сброс неиспр.]** Atr или вручную **[Назн. сбр. неиспр.]** rSF после исчезновения ее причины.

## **[Перенапряжение сети]**  $\sigma$  5 F

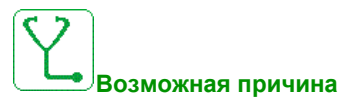

- - Слишком большое напряжение сети.
	- Возмущения в сети.

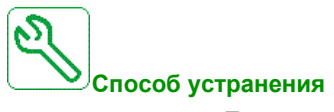

Проверьте напряжение сети.

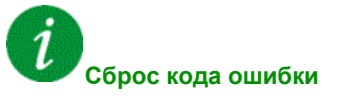

## **[Ошибка запуска циклограммы насоса]** PCPF

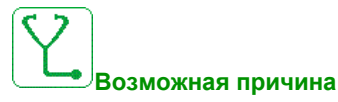

Функция контроля циклограммы насоса обнаружила превышение максимального количества пусковых последовательностей, допустимых во временном интервале.

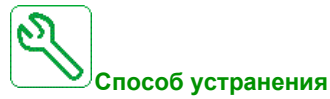

- Устраните причину высокого выходного давления.
- Проверьте настройки функции контроля.

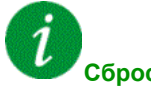

#### **Сброс кода ошибки**

Эта обнаруженная неисправность может быть сброшена с помощью **[Авт. сброс неиспр.]** Atr или вручную **[Назн. сбр. неиспр.]** rSF после исчезновения ее причины.

#### **[Ошибка обратной связи ПИД]**  $PF H F$

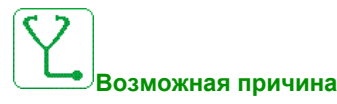

Ошибка обратной связи ПИД-регулятора находится за пределами допустимого диапазона задания в течение установленного периода времени.

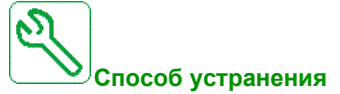

- Убедитесь в отсутствии механического повреждения трубопровода.
- Убедитесь в отсутствии утечек воды.
- Убедитесь, что все дренажные клапаны закрыты.
- Убедитесь, что все гидранты закрыты.
- Проверьте настройки функции контроля.

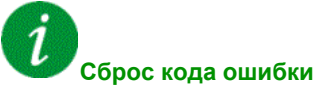

# **[Ошибка загрузки программы]** PGLF

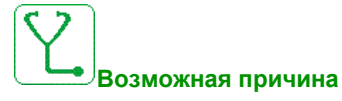

Убедитесь, что код ошибки может быть сброшен.

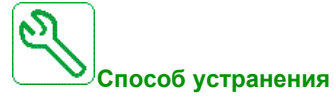

Обратитесь в ближайшее представительство Schneider Electric.

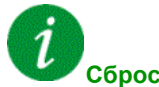

**Сброс кода ошибки**

Эта обнаруженная ошибка требует отключения питания.

# **[Ошибка выполнения программы]**  $P G r F$

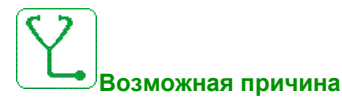

Убедитесь, что код ошибки может быть сброшен.

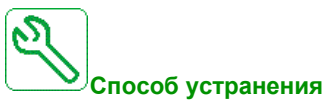

Обратитесь в ближайшее представительство Schneider Electric.

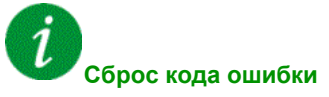

# **[Обрыв фазы сети]** PHF

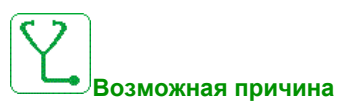

- Неправильное питание ПЧ или перегорел предохранитель.
- Обрыв входной фазы.
- ПЧ с трехфазным питанием запитан от однофазной сети.
- Несбалансированная нагрузка.

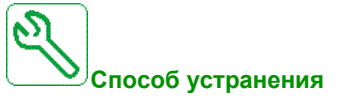

- Проверьте предохранители и подключение к сети питания.
- Используйте трехфазную сеть питания.
- Отключите функцию контроля: **[Обрыв фазы сети]** IPL = [Нет] (nO) , если используется однофазной питание или питание от промежуточного ЗПТ.

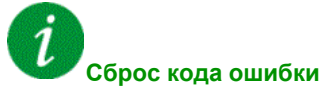

Эта обнаруженная неисправность может быть сброшена с помощью **[Авт. сброс неиспр.]** Atr или вручную **[Назн. сбр. неиспр.]** rSF после исчезновения ее причины.

### **[Контроль угла поворота]**  $r$  **R** *d* **F**

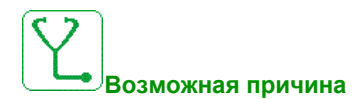

Контроль угла вращения обнаружил слишком высокое отклонение.

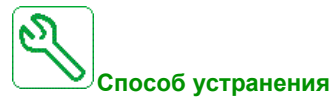

- Проверьте наличие механических проблем в системе.
- Проверьте настройки функции контроля.

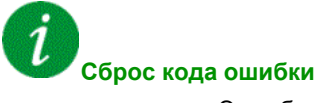

# **[Ошибка функции безопасности] 5 R F F**

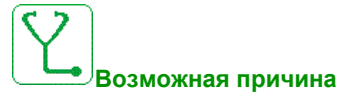

- Превышено время задержки.
- Внутренняя аппаратная ошибка.

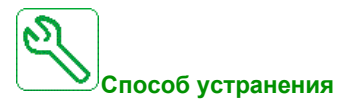

- Проверьте подключение дискретных входов STOA и STOB.
- Обратитесь в ближайшее представительство Schneider Electric.

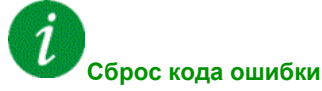

Эта обнаруженная ошибка требует отключения питания.

### **[Короткое замыкание двигателя]**  $5CF1$

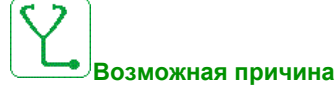

Короткое замыкание или замыкание на землю на выходе ПЧ.

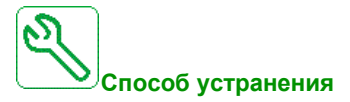

- Проверьте кабели, соединяющие ПЧ с двигателем, и изоляцию двигателя.
- Уменьшите частоту коммутации.
- Подсоедините дроссели последовательно с двигателем.
- Проверьте настройку контура скорости и тормоз.
- **•** Увеличьте значение параметра [Время до повт. пуска]  $E E$

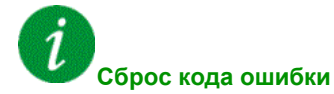

# **[Короткое замыкание на землю]**  $5CF$  **3**

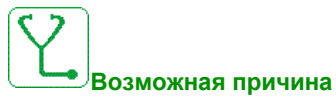

Значительный ток утечки на землю на выходе ПЧ при параллельном подключении нескольких двигателей.

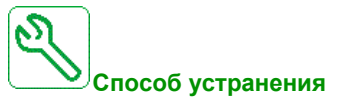

- Проверьте кабели, соединяющие ПЧ с двигателем, а также изоляцию двигателя.
- Уменьшите частоту коммутации.
- Подсоедините дроссели последовательно с двигателем.
- Проверьте настройку контура скорости и тормоз.
- **•** Увеличьте значение параметра [Время до повт. пуска]  $E$   $\epsilon$
- Увеличьте частоту коммутации.

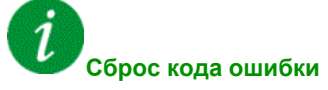

Эта обнаруженная ошибка требует отключения питания.

### **[Короткое замыкание <b>IGBT**]  $5CFT$

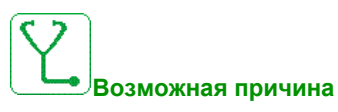

Обнаружена неисправность силового элемента.

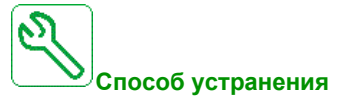

Обратитесь в ближайшее представительство Schneider Electric.

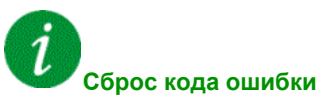

# **[Короткое замыкание двигателя]**  $5CF5$

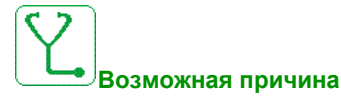

Короткое замыкание на выходе преобразователя.

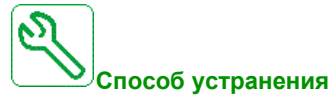

- Проверьте кабели, соединяющие ПЧ с двигателем, и изоляцию двигателя.
- Обратитесь в ближайшее представительство Schneider Electric.

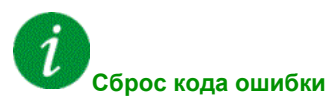

Эта обнаруженная неисправность может быть сброшена с помощью **[Авт. сброс неиспр.]** Atr или вручную **[Назн. сбр. неиспр.]** rSF после исчезновения ее причины.

### **[АВН короткое замыкание на землю]**  $5CFE$

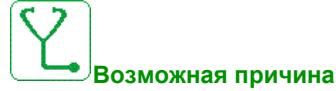

К.З. IGBT выпрямителя активного выпрямителя напряжения.

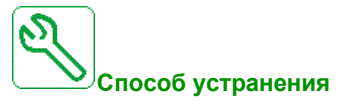

- Проверьте кабели подключения блока АВН к сети.
- Обратитесь в ближайшее представительство Schneider Electric.

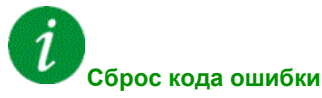

# **[Прерывание связи Modbus]** SLF1

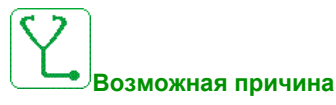

Прерывание связи через порт Modbus.

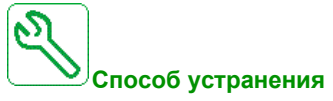

- Проверьте коммуникационную шину.
- Проверьте тайм-аут.
- Обратитесь к Руководству по Modbus.

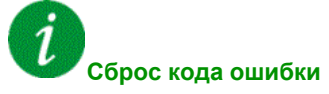

Эта обнаруженная неисправность может быть сброшена с помощью **[Авт. сброс неиспр.]** Atr или вручную **[Назн. сбр. неиспр.]** rSF после исчезновения ее причины.

# **[Прерывание связи с ПК]** SLF2

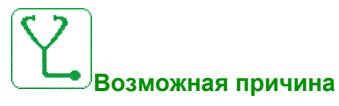

Прерывание связи с ПО для ввода в эксплуатацию.

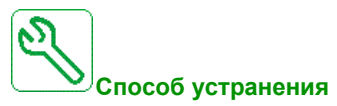

- Проверьте соединительный кабель для ПО по вводу в эксплуатацию.
- Проверьте тайм-аут.

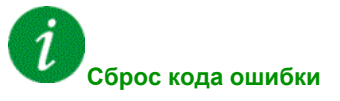

### **[Прерывание связи с терминалом]** SLF3

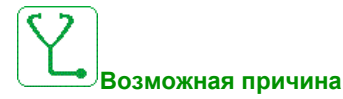

Прерывание связи с графическим терминалом.

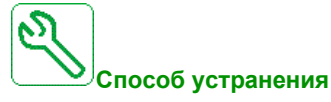

- Проверьте подключение графического терминала.
- Проверьте тайм-аут.

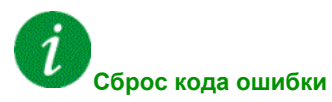

Эта обнаруженная неисправность может быть сброшена с помощью **[Авт. сброс неиспр.]** Atr или вручную **[Назн. сбр. неиспр.]** rSF после исчезновения ее причины.

#### **[Превышение скорости двигателя]**  $5 \circ F$

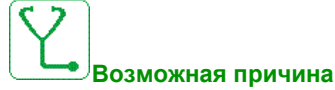

- Неустойчивость или слишком велика нагрузка.
- При использовании выходного контактора контакты между двигателем и ПЧ не были замкнуты до подачи команды Пуск.

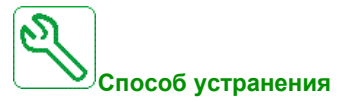

- Проверьте настройку параметров двигателя.
- Проверьте систему Двигатель/Преобразователь частоты .
- Проверьте и замкните контакты между двигателем и ПЧ до подачи команды Пуск.

**Сброс кода ошибки**

# **[Обрыв о.с датчика]** SPF

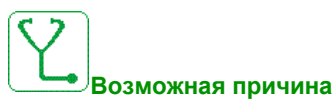

- Отсутствует сигнал обратной связи цифрового датчика.
- Отутствие сигнала метки Z после двух оборотов.
- Нет сигнала на импульсном входе, если вход используется для измерения скорости.

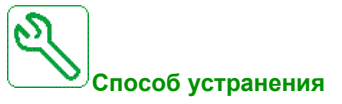

- Проверьте значение кода ошибки **[ЦД ошибка о.с.]** EnCE.
- Проверьте подключение датчика к преобразователю частоты.
- Проверьте цифровой датчик.
- Проверьте настройки датчика.
- Проверьте подключение импульсного входа и используемого датчика.

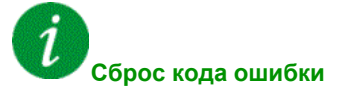

Эта обнаруженная неисправность может быть сброшена с помощью **[Авт. сброс неиспр.]** Atr или вручную **[Назн. сбр. неиспр.]** rSF после исчезновения ее причины.

#### **[Тайм-аут момента]**  $5 - F$

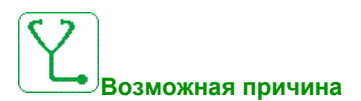

Функция управления моментом не в состоянии регулировать момент в пределах настроенной зоны нечувствительности. ПЧ переключился на регулирование скорости в течение времени большем, **чем [Тайм-аут упр.мом.]**  $r \not\in \sigma$ .

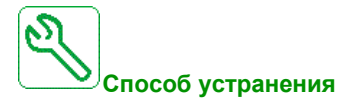

- **•** Проверьте настройки функции [Управление моментом]  $E$   $\sigma$  -.
- Убедитесь в том, что нет никаких механических ограничений.

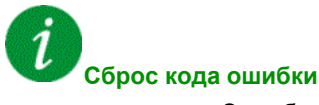

## **[Ошибка ограничения момента] 5 5 F**

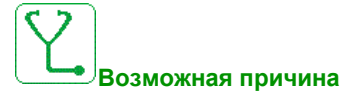

ПЧ был в состоянии ограничения момента или тока течение времени большем, чем **[Тайм-аут М/I огр.]** 5 *E о*.

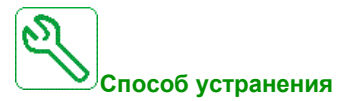

- Проверьте настройки функции **[Ограничение момента]**  $E \cdot L -$ .
- Убедитесь в том, что нет никаких механических ограничений.
- 1

#### **Сброс кода ошибки**

Эта обнаруженная неисправность может быть сброшена с помощью **[Авт. сброс неиспр.]** Atr или вручную **[Назн. сбр. неиспр.]** rSF после исчезновения ее причины.

#### **[Ошибка остановки двигателя]**  $5E$  F

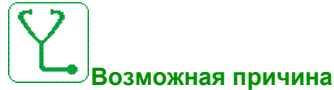

Функция контроля стопорения обнаружила ошибку.

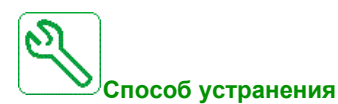

- Найдите причину механической блокировки двигателя.
- Найдите возможную причину перегрузки двигателя.
- Проверьте настройки функции мониторинга.

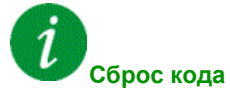

#### **Сброс кода ошибки**

# **[Ошибка датчика температуры на AI1]**  $E$  **I С F**

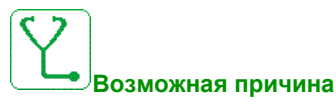

Функция контроля термодатчика обнаружила ошибку датчика на аналоговом входе AI1:

- Обрыв цепи или
- короткое замыкание

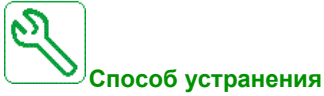

Проверьте датчик и его подключение.

Замените датчик.

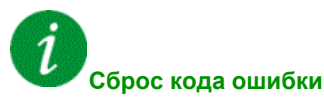

Эта обнаруженная неисправность может быть сброшена с помощью **[Авт. сброс неиспр.]** Atr или вручную **[Назн. сбр. неиспр.]** rSF после исчезновения ее причины.

### **[Ошибка датчика температуры на AI3]** *L* **3 C F**

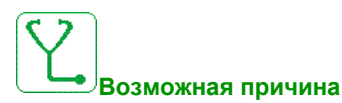

Функция контроля датчика температуры обнаружила ошибку датчика на аналоговом входе AI3:

- обрыв цепи или
- короткое замыкание.

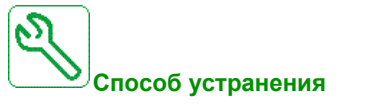

- Проверьте датчик и его подключение.
- Замените датчик.

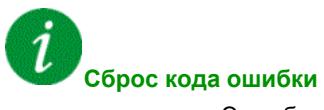
# **[Ошибка датчика температуры на АІ4]**  $E$  **4 С F**

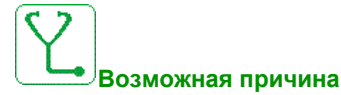

Функция контроля датчика температуры обнаружила ошибку датчика на аналоговом входе AI4:

- обрыв цепи или
- короткое замыкание.

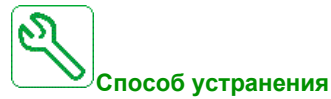

- Проверьте датчик и его подключение.
- Замените датчик.

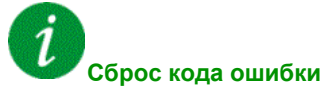

Эта обнаруженная неисправность может быть сброшена с помощью **[Авт. сброс неиспр.]** Atr или вручную **[Назн. сбр. неиспр.]** rSF после исчезновения ее причины.

# **[Ошибка датчика температуры на АІ5]** *E* **5** *C F*

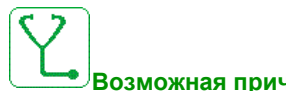

#### **Возможная причина**

- Функция контроля датчика температуры обнаружила ошибку датчика на аналоговом входе AI5:
- обрыв цепи или
- короткое замыкание.

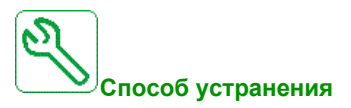

- Проверьте датчик и его подключение.
- Замените датчик.

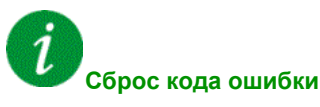

# **[Ошибка датчика температуры ЦД]** *L E C F*

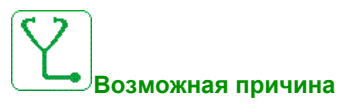

Функция контроля термодатчика обнаружила тепловую ошибку датчика на аналоговом входе модуля датчика:

- обрыв цепи или
- короткое замыкание.

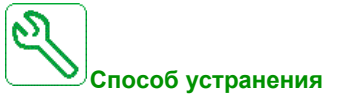

- Проверьте датчик и его подключение.
- Замените датчик.

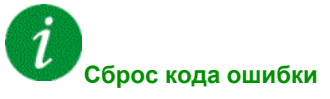

Эта обнаруженная неисправность может быть сброшена с помощью **[Авт. сброс неиспр.]** Atr или вручную **[Назн. сбр. неиспр.]** rSF после исчезновения ее причины.

# **[Ошибка обмотки двигателя А]** *L F A*

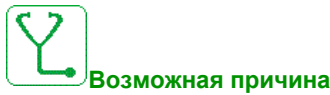

Дискретный вход, назначенный на **[Назнач.обм. дв. А]** tFAA , активен в течение времени

большем, чем **[Задер. обм. дв. A]** tFdA.

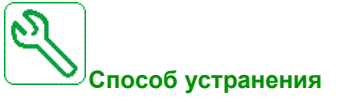

- Проверьте подключенное устройство (тепловое реле обмоток двигателя) и его подключение.
- Проверьте нагрузку двигателя и температуру окружающей среды. Дождитесь охлаждения двигателя перед повторным запуском.

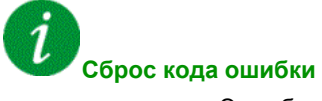

# **[Ошибка обмотки двигателя В]** *L F Ь*

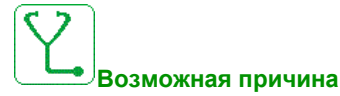

Дискретный вход, назначенный на **[Назнач.обм. дв. B]** tFAB , активен в течение времени большем, чем **[Задер. обм. дв. B]** tFdB.

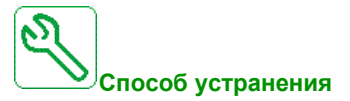

- Проверьте подключенное устройство (тепловое реле обмоток двигателя) и его подключение.
- Проверьте нагрузку двигателя и температуру окружающей среды. Дождитесь охлаждения двигателя перед повторным запуском.

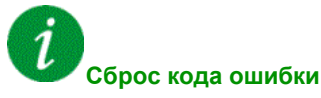

Эта обнаруженная неисправность может быть сброшена с помощью **[Авт. сброс неиспр.]** Atr или вручную **[Назн. сбр. неиспр.]** rSF после исчезновения ее причины.

# **[Ошибка обмотки двигателя С]** *L F C*

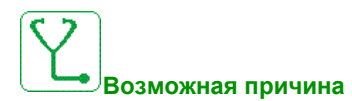

Дискретный вход, назначенный на **[Назнач.обм. дв. C]** tFAC , активен в течение времени большем, чем **[Задер. обм. дв. C]** tFdC.

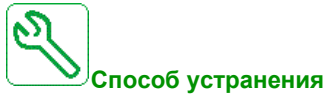

- Проверьте подключенное устройство (тепловое реле обмоток двигателя) и его подключение.
- Проверьте нагрузку двигателя и температуру окружающей среды. Дождитесь охлаждения двигателя перед повторным запуском.

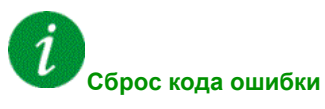

# **[Ошибка обмотки двигателя D]** *L F d*

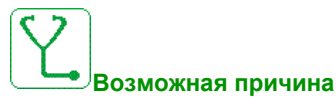

Дискретный вход, назначенный на **[Назнач.обм. дв. D]** tFAD , активен в течение времени  $6$ ольшем, чем [Задер. обм. дв. В]  $E \nmid d$  *d*.

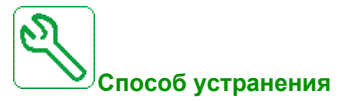

- Проверьте подключенное устройство (тепловое реле обмоток двигателя) и его подключение.
- Проверьте нагрузку двигателя и температуру окружающей среды. Дождитесь охлаждения двигателя перед повторным запуском.

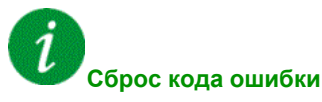

Эта обнаруженная неисправность может быть сброшена с помощью **[Авт. сброс неиспр.]** Atr или вручную **[Назн. сбр. неиспр.]** rSF после исчезновения ее причины.

### **[Обнаружена ошибка датчика температуры на входе AI1]**  $E H I F$

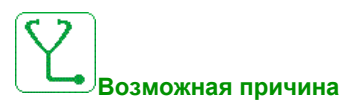

Функция контроля термодатчика обнаружила ошибку, связанную с большой температурой на аналоговом входе AI1.

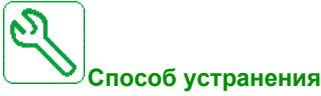

- Найдите возможную причину перегрева.
- Проверьте настройки функции контроля.

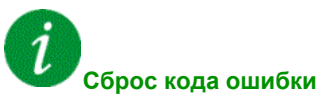

# **[Обнаружена ошибка датчика температуры на входе AI3]** *E H 3 F*

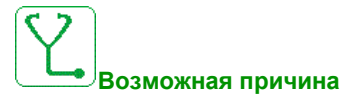

Функция контроля термодатчика обнаружила ошибку, связанную с большой температурой на аналоговом входе AI3.

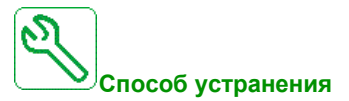

- Найдите возможную причину перегрева.
- Проверьте настройки функции контроля.
- 1

### **Сброс кода ошибки**

Эта обнаруженная неисправность может быть сброшена с помощью **[Авт. сброс неиспр.]** Atr или вручную **[Назн. сбр. неиспр.]** rSF после исчезновения ее причины.

### **[Обнаружена ошибка датчика температуры на входе AI4]**  $E H H F$

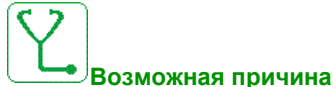

Функция контроля термодатчика обнаружила ошибку, связанную с большой температурой на аналоговом входе AI4.

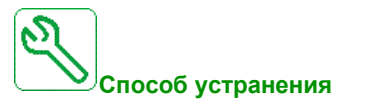

- Найдите возможную причину перегрева.
- Проверьте настройки функции контроля.

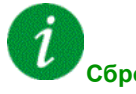

#### **Сброс кода ошибки**

# **[Обнаружена ошибка датчика температуры на входе AI5]**  $E$  **H 5 F**

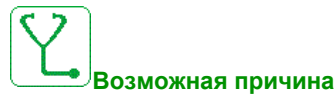

Функция контроля термодатчика обнаружила ошибку, связанную с большой температурой на аналоговом входе AI5.

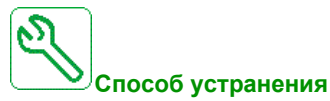

- Найдите возможную причину перегрева.
- Проверьте настройки функции контроля.

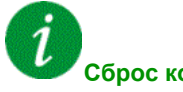

#### **Сброс кода ошибки**

Эта обнаруженная неисправность может быть сброшена с помощью **[Авт. сброс неиспр.]** Atr или вручную **[Назн. сбр. неиспр.]** rSF после исчезновения ее причины.

### **[Тепловой датчик модуля ЦД обнаружил ошибку]** *L H E F*

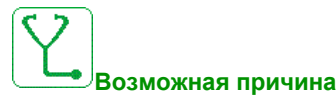

Функция контроля термодатчика обнаружила ошибку, связанную с большой температурой модуля ЦД на аналоговом входе.

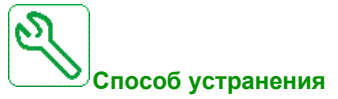

- Найдите возможную причину перегрева.
- Проверьте настройки функции контроля.

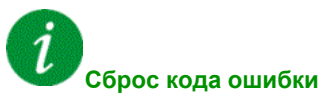

# **[Перегрев IGBT**] *t*  $JF$

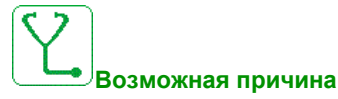

Перегрев силового модуля ПЧ.

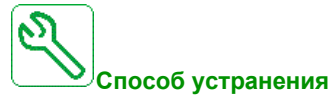

- Проверьте выбор системы ПЧ-двигатель-нагрузка.
- Уменьшите частоту коммутации.

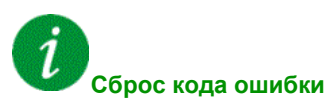

Эта обнаруженная неисправность может быть сброшена с помощью **[Авт. сброс неиспр.]** Atr или вручную **[Назн. сбр. неиспр.]** rSF после исчезновения ее причины.

# **[Перегрев IGBT ABH]** *t*  $JFZ$

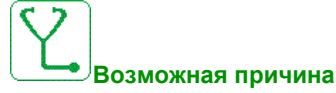

Перегрев силового модуля выпрямителя.

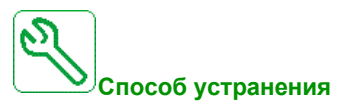

- Проверьте выбор системы ПЧ-двигатель-нагрузка.
- Уменьшите частоту коммутации.

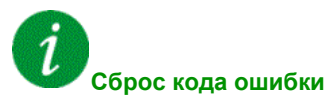

# **[Перегрузка ПЧ]** *L L o F*

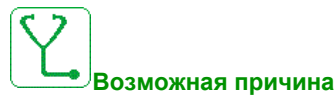

Функция **[Контроля перегрузки ПЧ]** Obr- обнаружила ошибку.

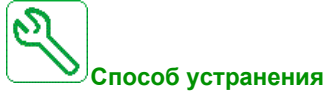

- Проверьте выбор системы ПЧ-двигатель-нагрузка.
- **Проверьте настройки параметра [Контроль перегрузки ПЧ]** *E L o L***.**

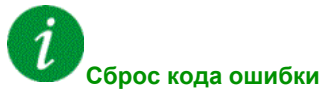

Эта обнаруженная неисправность может быть сброшена с помощью **[Авт. сброс неиспр.]** Atr или вручную **[Назн. сбр. неиспр.]** rSF после исчезновения ее причины.

#### **[Ошибка автоподстройки]**  $\boldsymbol{t}$  n F

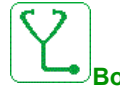

#### **Возможная причина**

- Специальный двигатель или двигатель, мощность которого не соответствует ПЧ.
- Двигатель не подключен к ПЧ.
- Двигатель не остановлен.

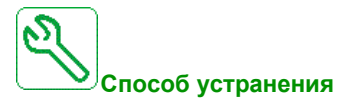

- Убедитесь в том, что двигатель и ПЧ совместимы.
- Убедитесь в том, что во время автоподстройки двигатель подключен к ПЧ.
- Если используется выходной контактор, замкните его на время выполнения автоподстройки.
- Убедитесь в том, что во время автоподстройки двигатель остановлен.
- В случае реактивного двигателя уменьшите **[PSI макс.ток теста]** MCr.

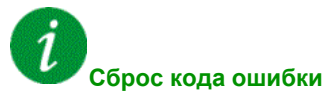

Это обнаруженная ошибка может быть сброшена вручную **[Назн. сбр. неиспр.]** rSF после исчезновения ее причины.

# **[Недогрузка процесса]** *u L F*

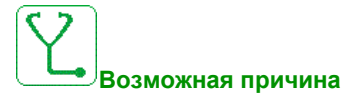

Недогрузка процесса.

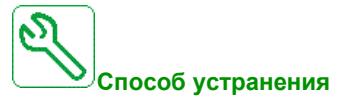

- Найдите и устраните причину недогрузки.
- Проверьте значения параметров функции [Недогрузка процесса] *u L d -*

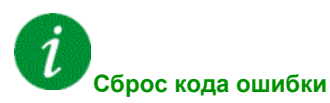

Эта обнаруженная неисправность может быть сброшена с помощью **[Авт. сброс неиспр.]** Atr или вручную **[Назн. сбр. неиспр.]** rSF после исчезновения ее причины.

# **[АВН сетевое недонапряжение]**  $U \cap F$

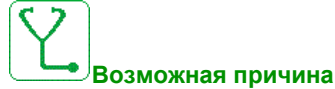

- Слишком низкое напряжение звена постоянного тока, вызванное сетевым недонапряжением.
- Перегрузка АВН.

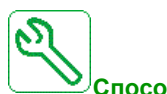

#### **Способ устранения**

- Проверьте напряжение сети.
- Проверьте выбор системы ПЧ-двигатель-нагрузка.

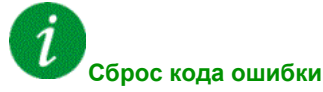

# **[Сетевое недонапряжение]** *USF*

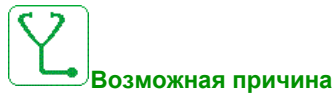

- Сетевое питание слишком низкое.
- Кратковременные падения напряжения.

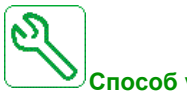

**Способ устранения**

Проверьте напряжение и параметр **[Управление при недонапряжении]** USb.

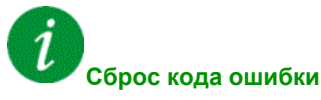

# Раздел 13.3 **ЧАСТО ЗАДАВАЕМЫЕ ВОПРОСЫ (FAQ)**

# **ЧАСТО ЗАДАВАЕМЫЕ ВОПРОСЫ (FAQ)**

#### **Общее представление**

Если экран не горит, проверьте питание ПЧ.

Назначение функций Быстрая остановка или Остановка на выбеге препятствует запуску привода, если соответствующие логические входы не находятся под напряжением. На дисплее терминала отображаются **[Остановка на выбеге]** nSt при выбеге и **[Быстрая остановка]** FSt при быстрой остановке. Это нормальное поведение преобразователя, потому что данные функции активны в нулевом состоянии входов и привод останавливается при обрыве сигнального проводника.

Убедитесь, что вход для команды пуска активизируется в соответствии с выбранным режимом управления (параметры **[2/3-проводн. упр.]** tCC и **[2-проводное управл.]** tCt).

Если канал задания или канал управления назначается на полевую шину, то ПЧ отображает **[Остановка на выбеге]**  $\sigma$  5 *k* при подключении питания. Он остается в режиме остановки пока не будет передана команда по полевой шине.

#### **Дополнительная карта заменена или извлечена**

Когда дополнительная карта удаляется или заменяется другой, то ПЧ блокируется по неисправности **[Неправильная конфигурация]** CFFпри включении питания. Если дополнительная карта была специально заменена или удалена, то обнаруженная ошибка может быть сброшена при двойном нажатии на клавишу **OK**, что приводит к восстановлению заводских настроек для групп параметров, связанных с дополнительной картой.

#### **Замена блока управления**

Когда блок управления заменяется блоком управления, сконфигурированным с преобразователем другого номинала, то ПЧ блокируется по неисправности **[Неправильная конфигурация]** CFFпри включении питания. Если блок управления был намеренно заменен, то обнаруженная ошибка может быть сброшена при двойном нажатии на клавишу **OK**, что приводит **к восстановлению всех заводских настроек.** 

# **Словарь терминов**

# **D**

#### **Display terminal (Графический терминал)**

На экране терминала меню отображаются в квадратных скобках.

#### Например: **[Коммуникация]**

Коды приводятся в круглых скобках.

Например: **COM-**

Наименования параметров отображаются в квадратных скобках.

#### Например: **[Резервная скорость]**

Коды параметров приводятся в круглых скобках.

Например: **LFF**

# **E**

#### **Error (Ошибка)**

Несоответствие между обнаруженным (вычисленным, измеренным или переданным) значением или состоянием и заданным или теоретически правильным значением или состоянием.

# **F**

#### **Factory setting (Заводская настройка)**

Начальная настройка изделия при поставке с завода.

#### **Fault (Неисправность)**

Неисправность представляет собой рабочее состояние привода. Если функции мониторинга обнаруживают ошибку, то происходит переход к этому состоянию в зависимости от категории ошибки. Для выхода из этого состояния необходимо осуществить "Сброс ошибки" после устранения причины обнаруженной неисправности. Более подробную информацию можно найти в соответствующих стандартах, таких как МЭК 61800-7, ODVA Common Industrial Protocol (CIP).

#### **Fault Reset (Сброс неисправности)**

Функция используется для возврата привода в рабочее состояние после сброса обнаруженной неисправности путем устранения причины ее появления, после чего ошибка становится неактивной.

# **M**

#### **Monitoring function (**Функция контроля)

Функции мониторинга получают данные непрерывно или циклически (например, путем измерения) для того, чтобы проверить, находится ли контролируемая величина в допустимых пределах. Функции мониторинга используются для обнаружения ошибок.

# **P**

#### **Parameter (Параметр)**

Данные устройства и значения, которые могут быть считаны и настроены (в определенных пределах) пользователем.

#### **PELV (Защитное сверхнизкое напряжение)**

Система сверхнизкого напряжения, которая электрически не изолирована от земли. Для получения дополнительной информации: МЭК 60364-4-41.

#### **PLC (ПЛК)**

Программируемый логический контроллер

#### **Power stage (Силовой каскад)**

Силовой каскад формирует взаимосвязь напряжения и частоты, подаваемых на статорную обмотку двигателя.

# **W**

### **Warning (Предупреждение)**

Если этот термин используется вне контекста инструкции по технике безопасности, то Предупреждение оповещает о возможной проблеме, которая была обнаружена с помощью функции мониторинга. Предупреждение не вызывает выхода из рабочего состояния.